## **SINAMICS S120**

功能手册 · 01/2013

# **SINAMICS**

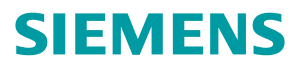

# SIEMENS

## SINAMICS

### S120 驱动功能

功能手册

#### $\hat{\text{m}}$ 言 前言

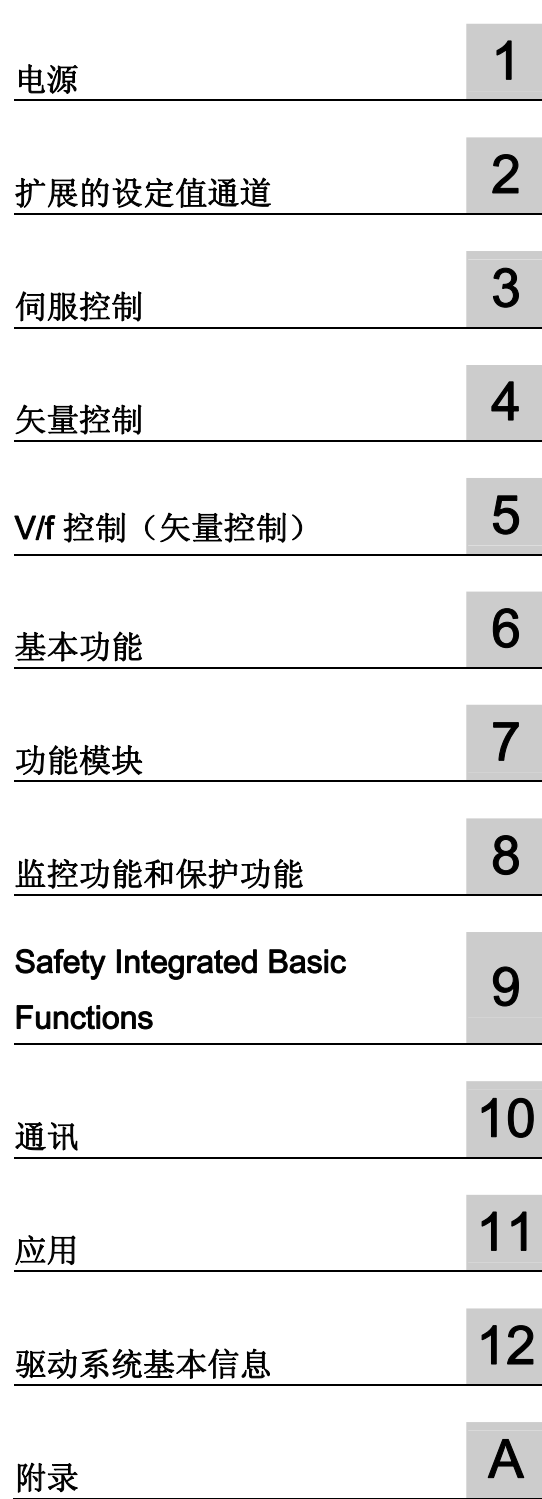

适用于: 固件版本 4.6

#### 法律资讯

#### 警告提示系统

为了您的人身安全以及避免财产损失,必须注意本手册中的提示。人身安全的提示用一个警告三角表示,仅与财产 损失有关的提示不带警告三角。警告提示根据危险等级由高到低如下表示。

#### 危险

表示如果不采取相应的小心措施, 将会导致死亡或者严重的人身伤害。

#### 警告

表示如果不采取相应的小心措施,可能导致死亡或者严重的人身伤害。

#### 小心

表示如果不采取相应的小心措施,可能导致轻微的人身伤害。

#### 注意

表示如果不采取相应的小心措施,可能导致财产损失。

当出现多个危险等级的情况下,每次总是使用最高等级的警告提示。如果在某个警告提示中带有警告可能导致人身 伤害的警告三角,则可能在该警告提示中另外还附带有可能导致财产损失的警告。

#### 合格的专业人员

本文件所属的产品/系统只允许由符合各项工作要求的合格人员进行操作。其操作必须遵照各自附带的文件说明,特 别是其中的安全及警告提示。 由于具备相关培训及经验,合格人员可以察觉本产品/系统的风险,并避免可能的危 险。

#### 按规定使用 Siemens 产品

请注意下列说明:

#### 警告

Siemens 产品只允许用于目录和相关技术文件中规定的使用情况。如果要使用其他公司的产品和组件,必须得到 Siemens 推荐和允许。正确的运输、储存、组装、装配、安装、调试、操作和维护是产品安全、正常运行的前 提。必须保证允许的环境条件。必须注意相关文件中的提示。

#### 商标

所有带有标记符号 ® 的都是西门子股份有限公司的注册商标。本印刷品中的其他符号可能是一些其他商标。若第三 方出于自身目的使用这些商标,将侵害其所有者的权利。

#### 责任免除

我们已对印刷品中所述内容与硬件和软件的一致性作过检查。然而不排除存在偏差的可能性,因此我们不保证印刷 品中所述内容与硬件和软件完全一致。印刷品中的数据都按规定经过检测,必要的修正值包含在下一版本中。

文件订购号: 6SL3097-4AB00-0RP3 Ⓟ 02/2013 本公司保留技术更改的权利 Copyright © Siemens AG 2004 - 2013. 保留所有权利

## <span id="page-4-1"></span><span id="page-4-0"></span>前言

#### SINAMICS 文档

SINAMICS 文档分为以下几个类别:

- 通用文档/产品样本
- 用户文档
- 制造商/服务文档

#### 其它信息

通过访问以下网址,您可以:

- 订购文档/查看印刷品一览
- 进入下载文档的链接
- 在线使用文档(搜索手册或信息) <http://www.siemens.com/motioncontrol/docu>

如果您对技术文档有疑问(例如:建议或修改),请发送一份电子邮件到下列地址: [docu.motioncontrol@siemens.com](mailto:docu.motioncontrol@siemens.com) 

#### 我的文档管理器

如何在西门子文档内容的基础上创建自定义文档,与自己的机床文档相匹配,请访问以下 链接: <http://www.siemens.com/mdm>

#### 培训

通过以下链接可获取有关 SITRAIN 的信息 - 西门子为自动化产品、系统和解决方案制定 的培训: <http://www.siemens.com/sitrain>

#### 常见问题

常见问题(FAQ)请点击产品支持,然后点击右侧的"支持": <http://support.automation.siemens.com>

#### SINAMICS

SINAMICS 的相关信息请参见以下网址: <http://www.siemens.com/sinamics>

#### 适用范围与其文档/工具(示例)

#### 表格 1 适用范围和可供使用的文档/工具

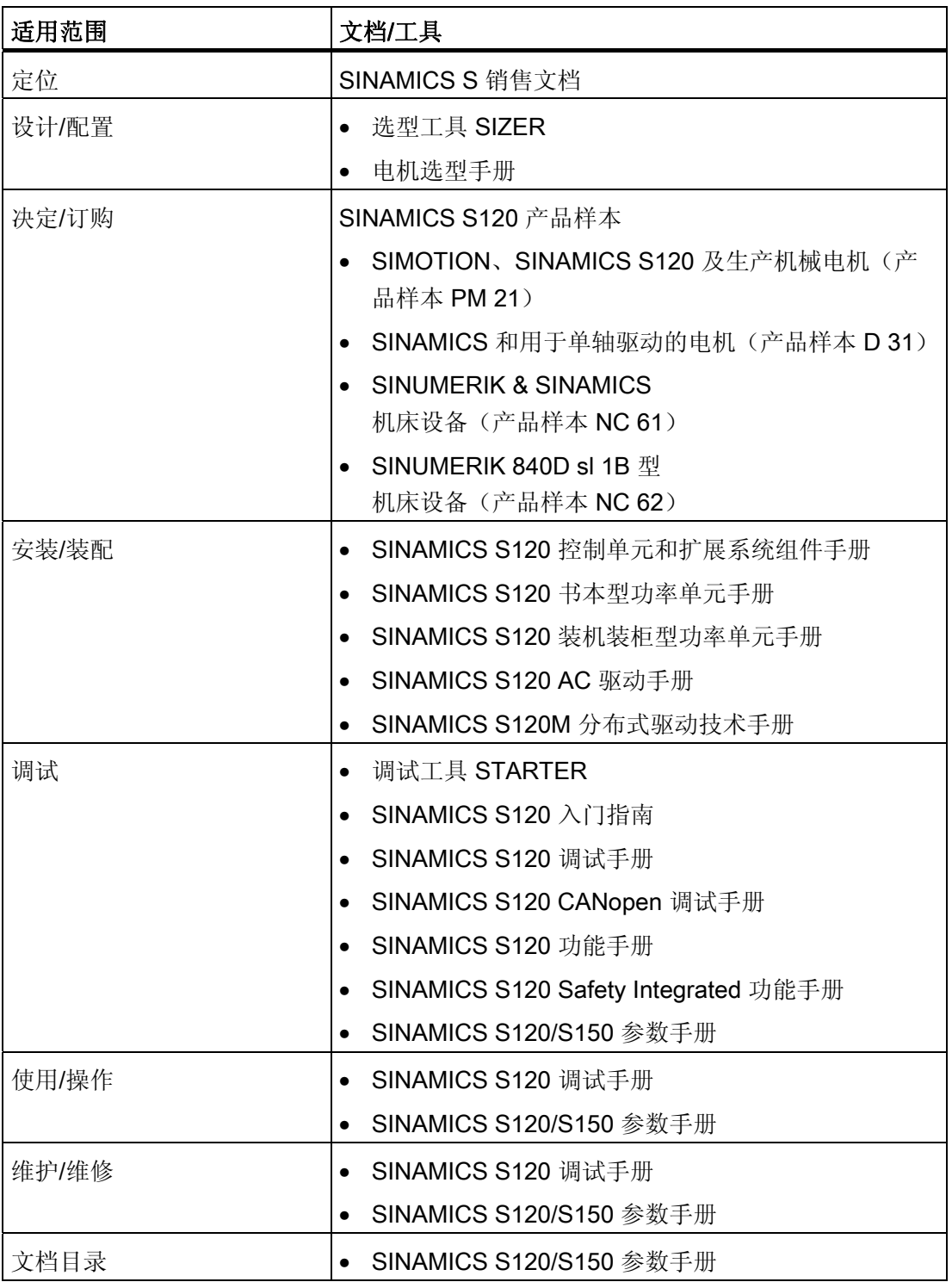

本文档供使用 SINAMICS 驱动系统的机器制造商、调试人员和维修人员使用。

#### 优点

本文档介绍了 SINAMICS S120 调试和维修的必要信息、步骤和操作。

#### 标准功能范畴

本文档描述的功能范畴可能和实际提供的驱动系统的功能范畴有偏差。

- 在驱动系统中可能会执行本文档中未提及的功能。 但这并不表示在交付系统时必须提 供这些功能以及相关的维修服务。
- 本文档中也可能会描述驱动系统上不存在的功能。 提供的驱动系统的功能请参见订货 资料。
- 机床制造商增添或者更改的功能,必须由机床制造商进行说明。

同样,为使文档简明清晰,本文档并不包含所有产品类型的所有信息, 也不能考虑到订 货、销售和维护的每种实际情况。

#### 技术支持

各个国家技术咨询的电话号码请访问下列网址,点击其中的联系方式:

<http://www.siemens.com/automation/service&support>

#### 欧盟符合性声明

欧盟 EMC 指令的符合性声明请访问网址:

<http://support.automation.siemens.com>

在网页中输入关键词 15257461 或联系您所在地区的西门子办事处。

#### 结构

它具有以下结构:

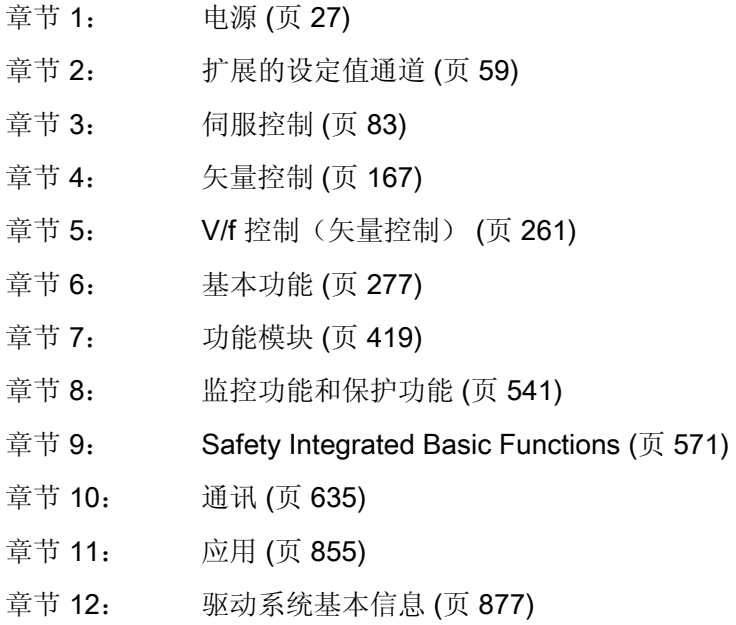

#### 对入门人员的建议:

请先阅读 [驱动系统基本信息](#page-878-0) (页 [877](#page-878-1))一章,然后根据需要阅读相应章节。

#### 查找帮助

为了方便查找到所需内容,手册提供下列帮助:

- 目录
- 缩略语目录
- 索引(词目索引)

#### 书写方式

本文献中使用以下书写方式和缩写:

#### 参数书写方式(示例):

- p0918 可调参数 918
- r1024 显示参数 1024
- p1070[1] 可调参数 1070, 下标 1
- p2098[1].3 可调参数 2098, 下标 1, 位 3
- p0099[0...3] 可调参数 99,下标 0 到 3
- r0945[2] (3) 驱动对象 3 的显示参数 945, 下标 2
- p0795.4 可调参数 795, 位 4

#### 故障和报警书写方式(示例):

- F12345 **trangle of the set of the set of the Fault**)
- A67890 报警 67890 (英语: Alarm)

#### ESD 注意事项

静电敏感元件(ESD)是可能会被静电场或静电放电损坏的单个元件、集成电路、模块或 设备。

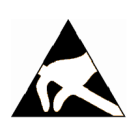

注意

#### 由电场或静电放电引起的损坏

电场或静电放电可能会损坏单个元件、集成电路、模块或设备,从而导致功能故障。

- 仅允许使用原始产品包装或其他合适的包装材料(例如:导电的泡沫橡胶或铝箔)包 装、存储、运输和发运电子元件、模块和设备。
- 只有采取了以下接地措施之一,才允许接触元件、模块和设备:
	- 配带了防静电腕带
	- 在带有导电地板的防静电区域中穿着防静电鞋或配带防静电接地带
- 电子元件、模块或设备只能放置在导电性的垫板上(带防静电垫板的工作台、导电的 防静电泡沫材料、防静电包装袋、防静电运输容器)。

#### 八危险 接触带电部件会引发生命危险 接触带电部件会导致死亡或重伤。 • 只有专业人员才允许在电气设备上作业。 • 在所有作业中必须遵守本国的安全规定。 通常有六项安全步骤: 1. 做好断电的准备工作,通知各环节相关人员。 2. 关闭设备。 – 断开设备电源。 – 请等待至警告牌上说明的放电时间届满。 – 确认导线与导线之间和导线与接地线之间无电压。 – 确认辅助电压回路已断电。 – 确认电机无法运动。 3. 识别所有其他危险的能量源,例如:压缩空气、液压或者水。 4. 隔绝或者中和所有危险的能量源,例如,通过闭合开关,接地或短接,或者关闭阀 门。 5. 确保不会再次接通这些能量源。 6. 确保设备已经完全闭锁并选择了正确的设备! 结束作业后以相反的顺序重新建立运行准备。

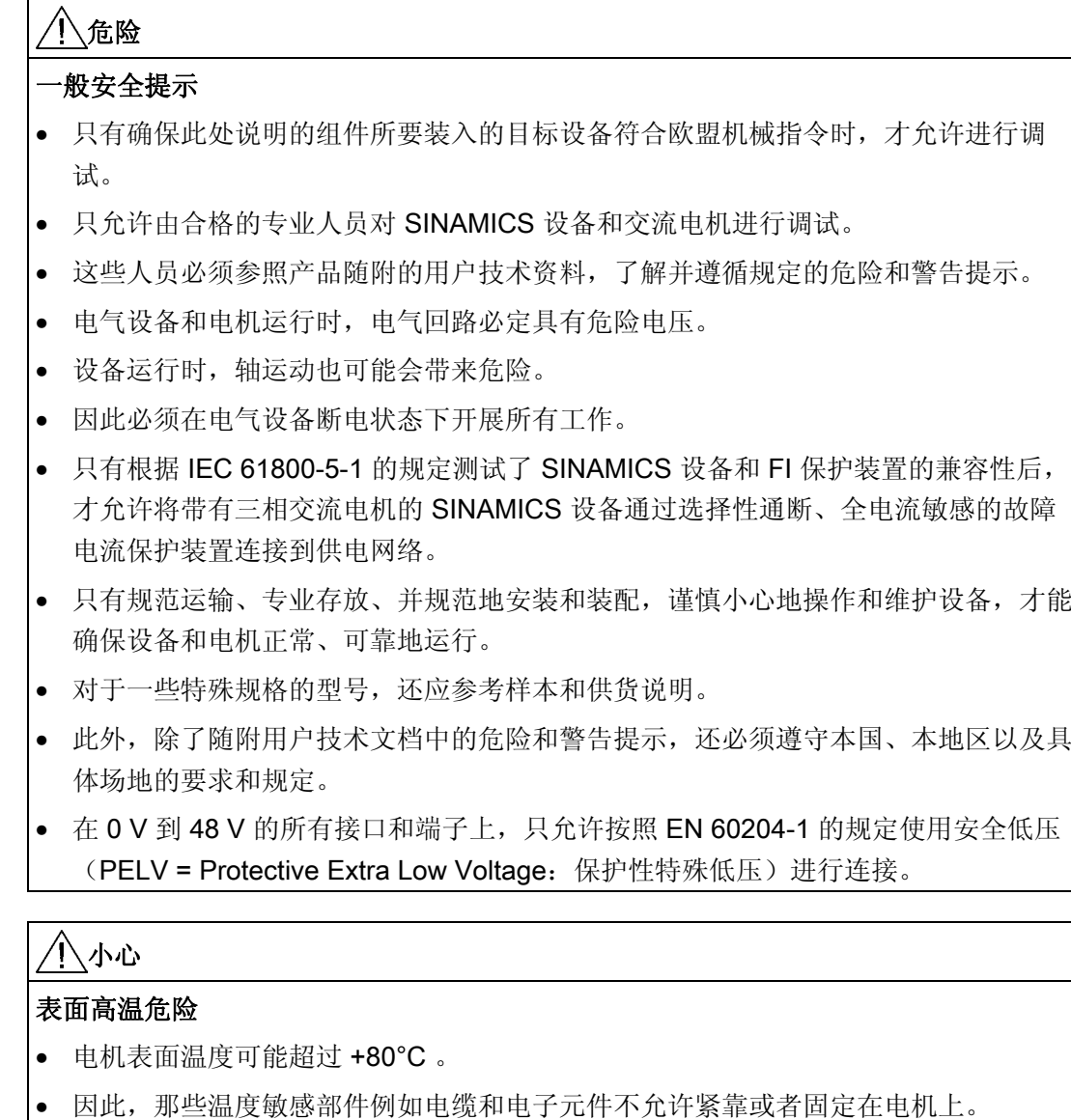

- 装配时应注意连接电缆
	- 不能损坏
	- 不能处于受拉状态并且
	- 不能被转动部件缠住。

前言

#### 注意

#### 不按照规定进行电压例行测试会导致财产损失

- 带三相交流电机的 SINAMICS 设备已经根据 IEC 61800-5-1 进行了电压例行测试。 在按照 EN 60204-1 第 18.4 章的规定进行工业机械上的电气设备耐压试验时,必须 拆下或拔出 SINAMICS 设备的所有连接, 避免设备受损。
- 必须按照随附的电路图连接电机。 违反此规定可能会损坏电机。

#### 说明

#### 低压指令

在符合运行条件的状态下以及在干燥的运行环境中,带有三相交流电机的 SINAMICS 设 备满足低压指令 2006/95/EC。

## 目录

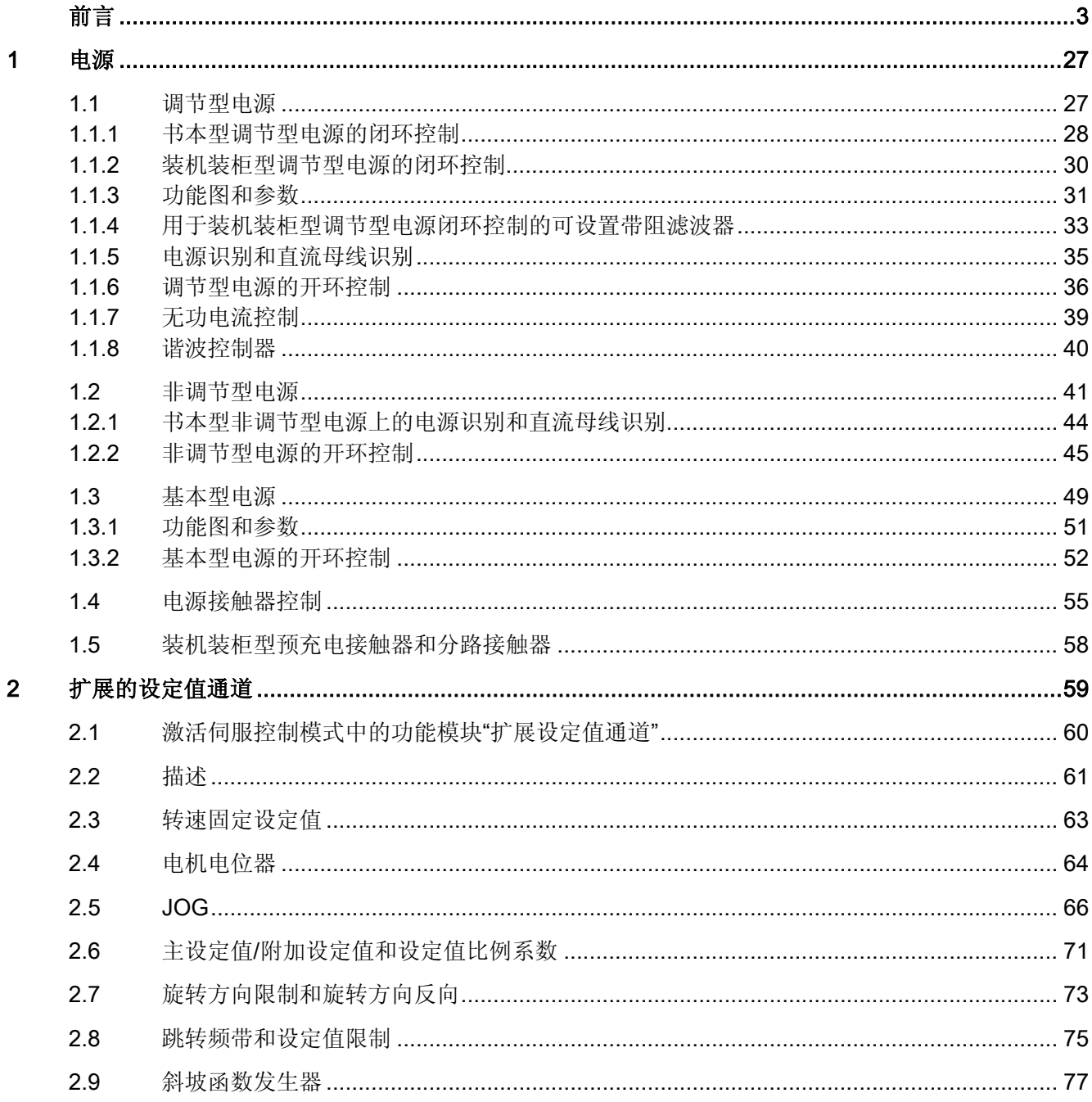

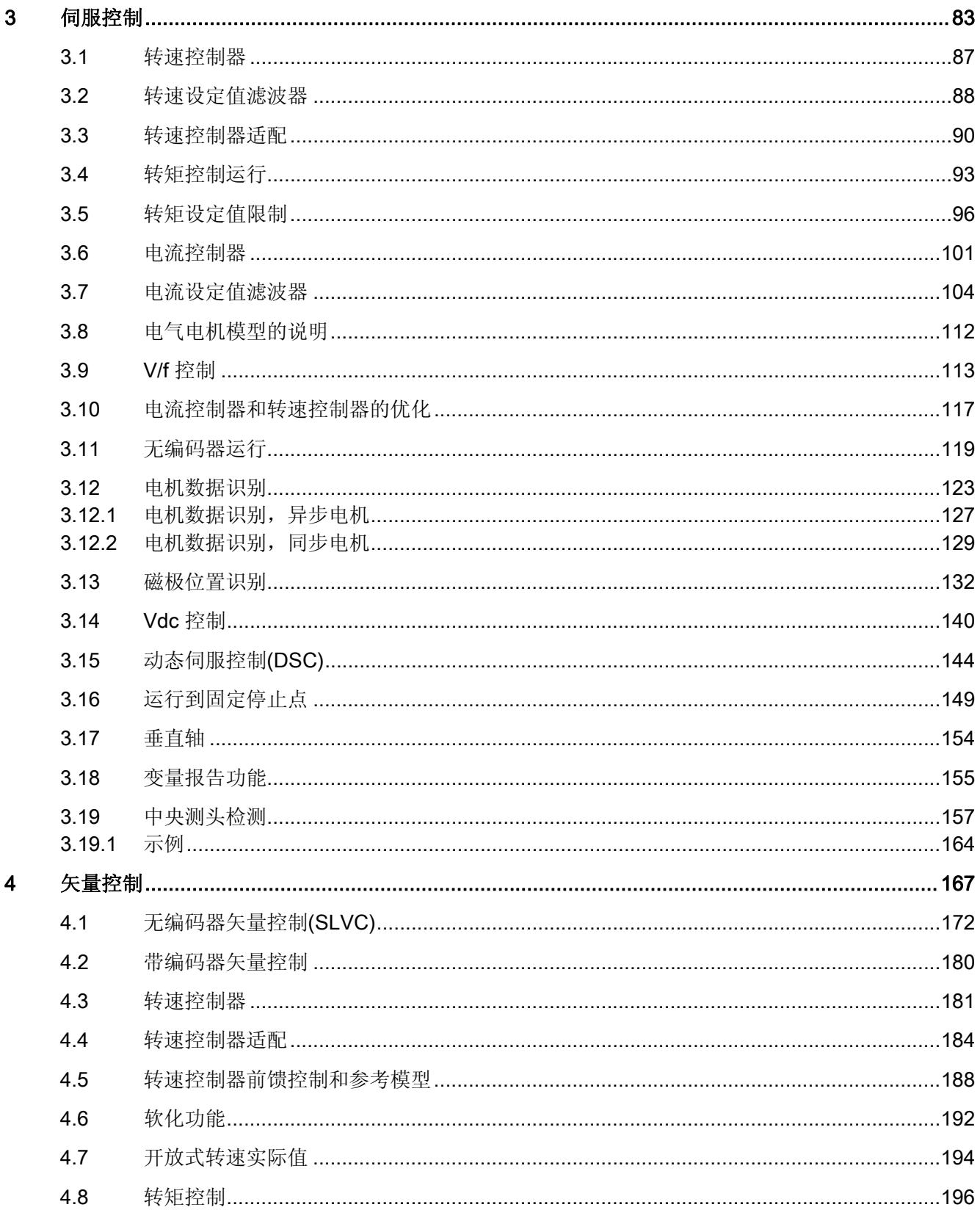

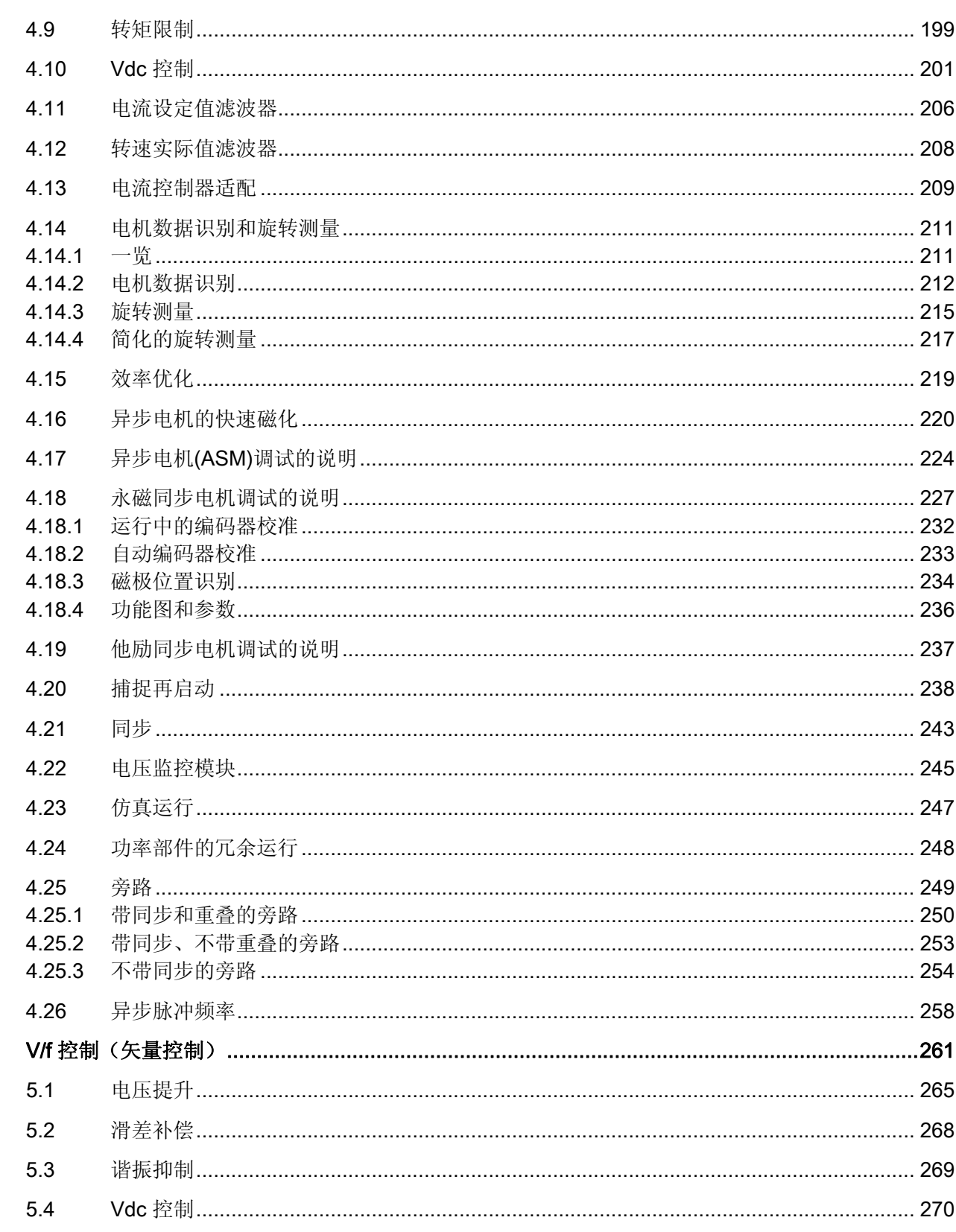

 $\overline{5}$ 

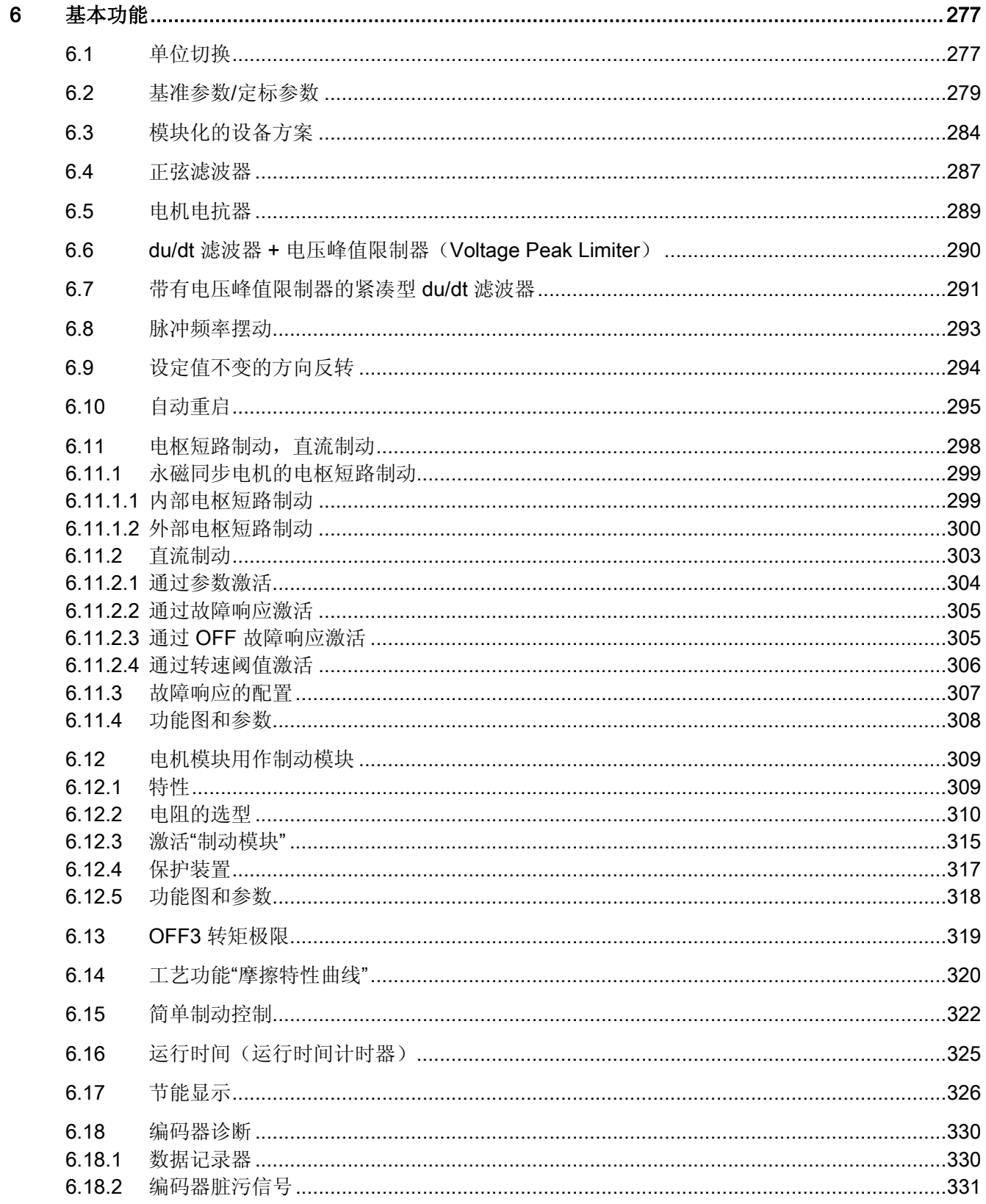

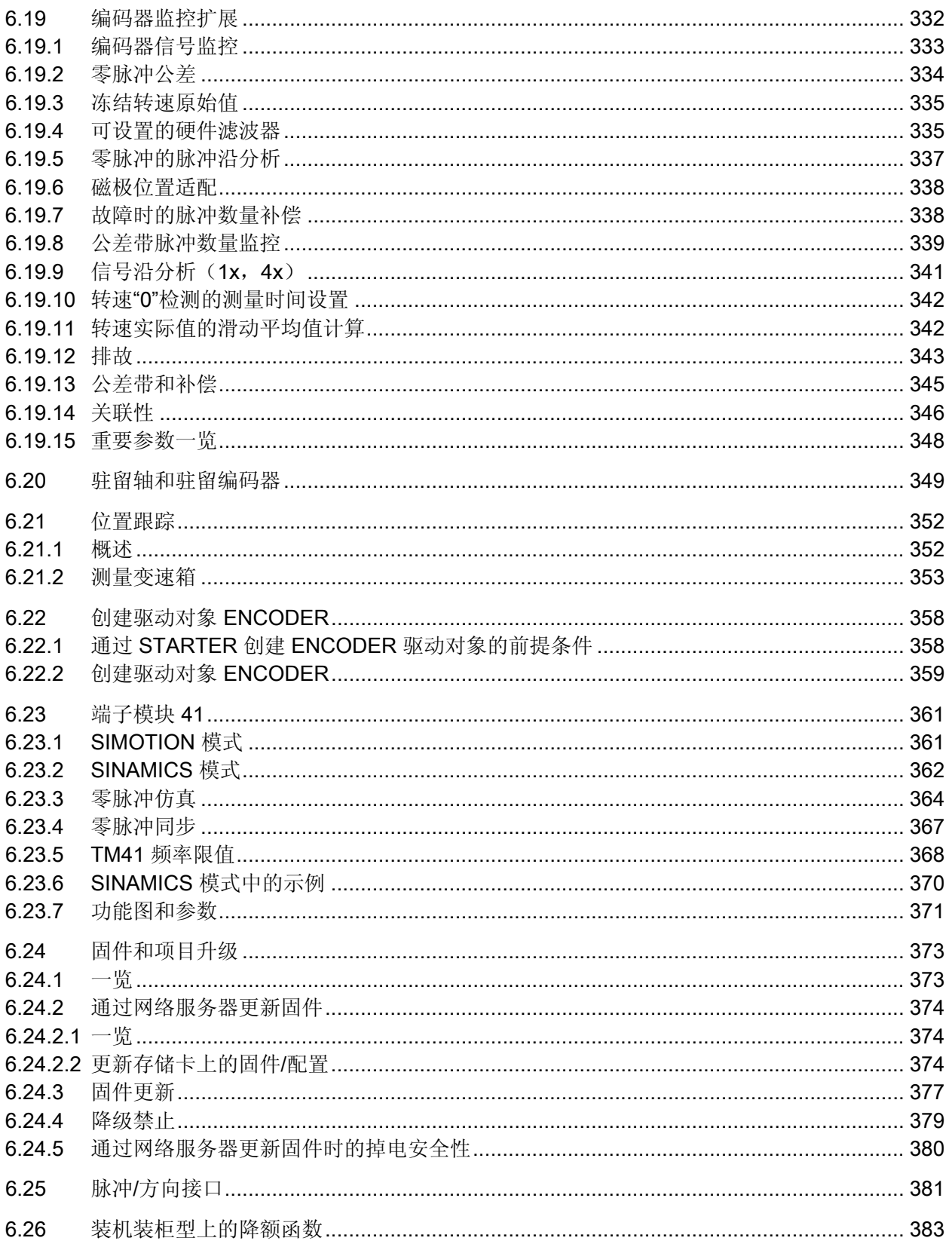

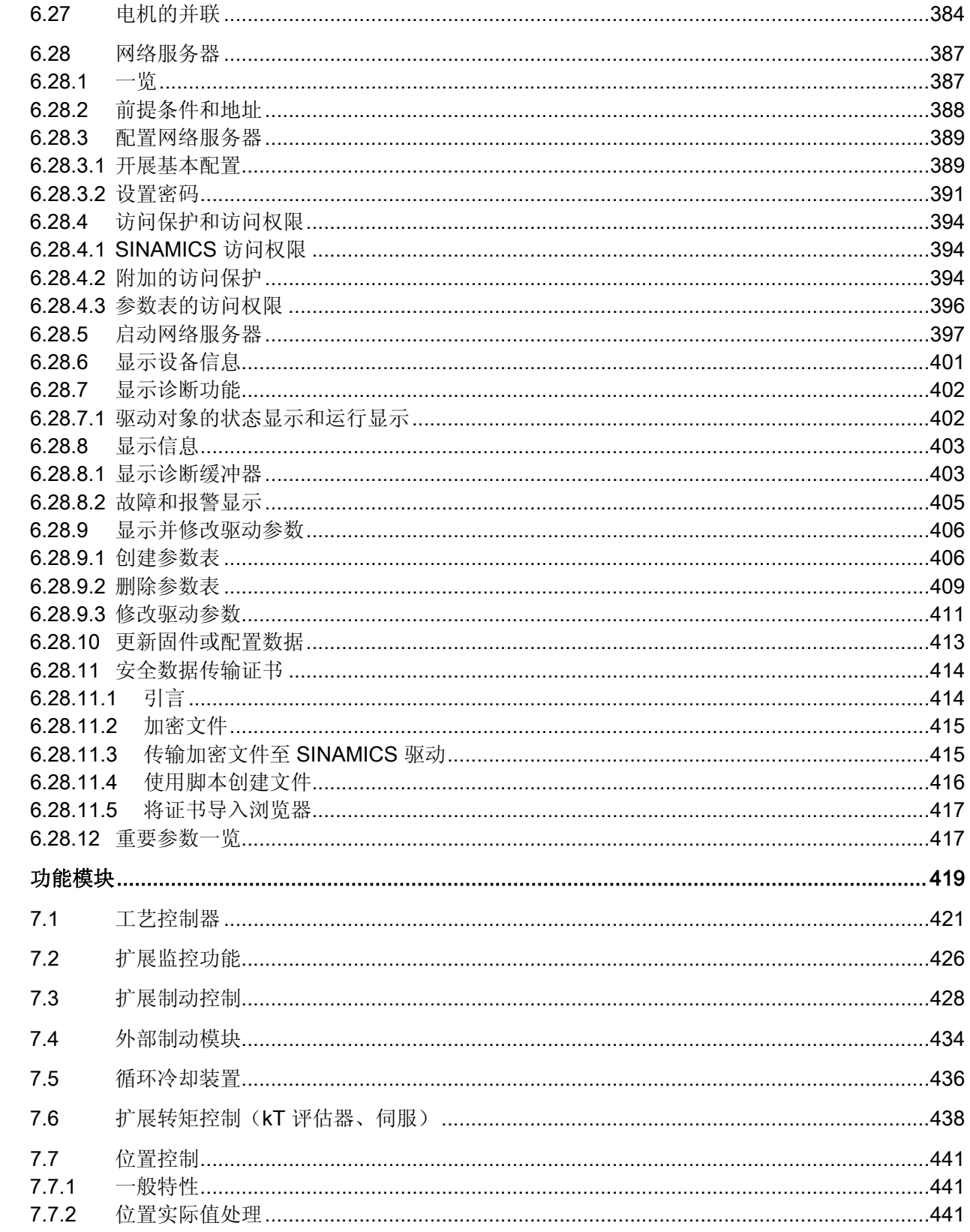

 $\overline{7}$ 

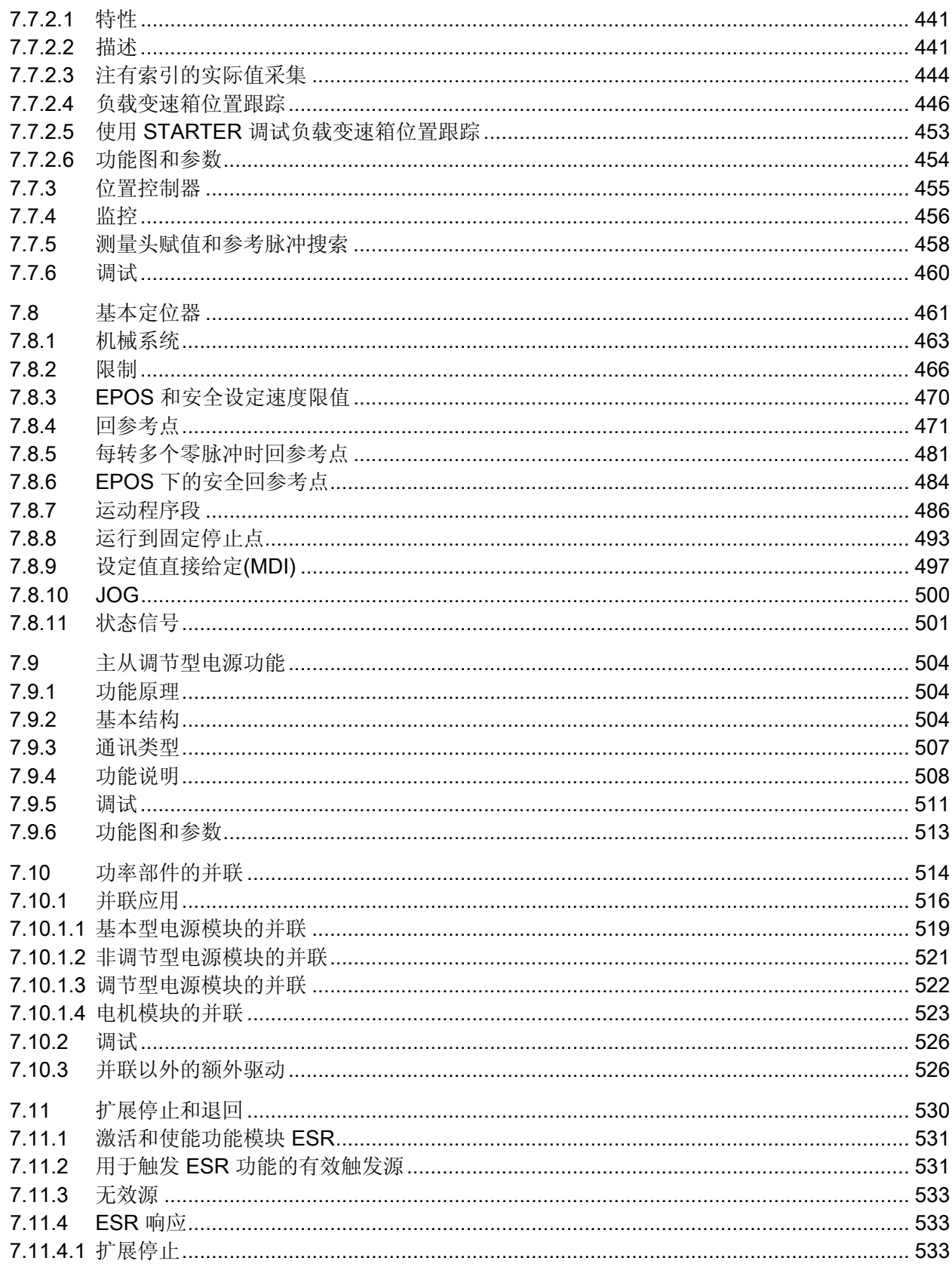

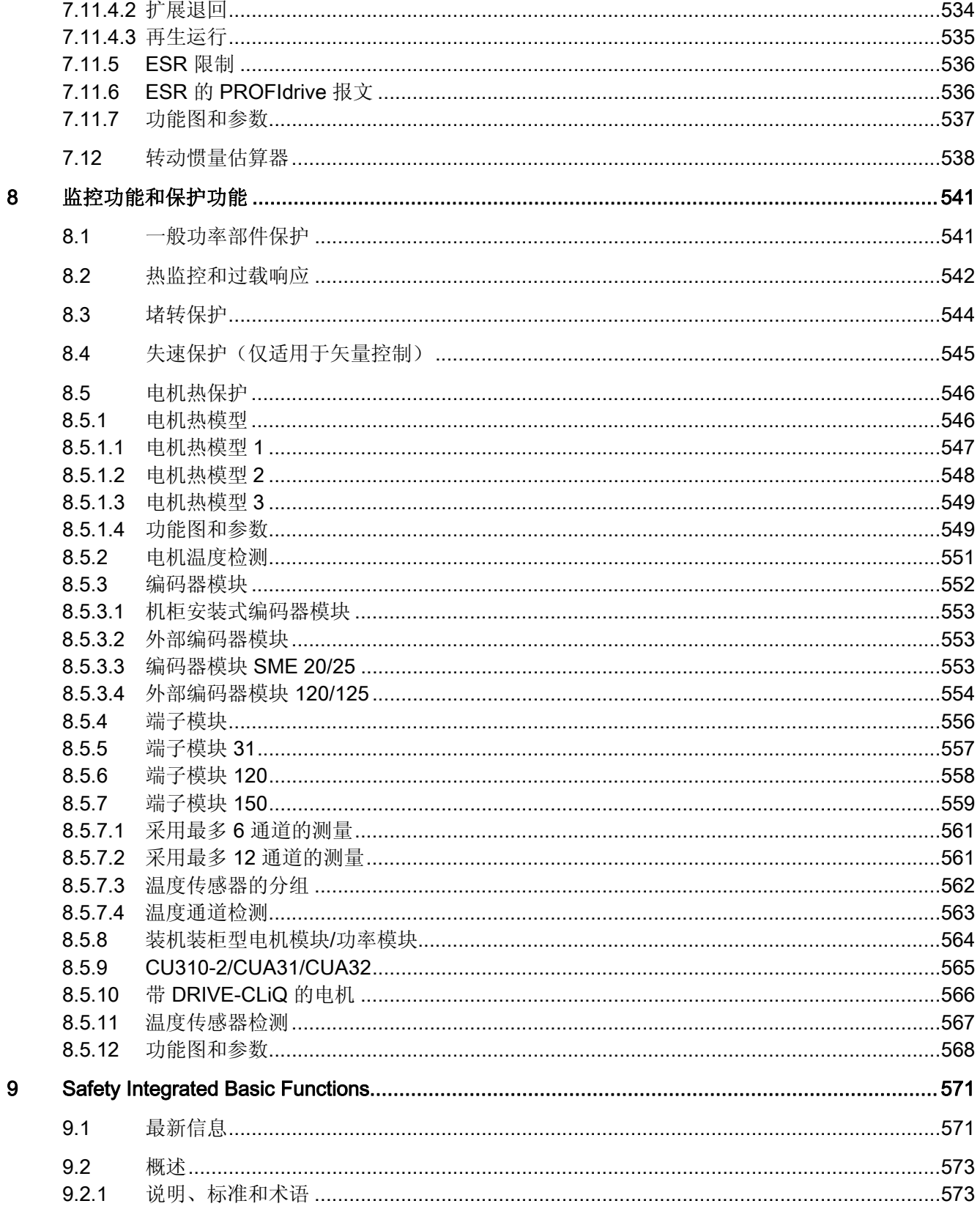

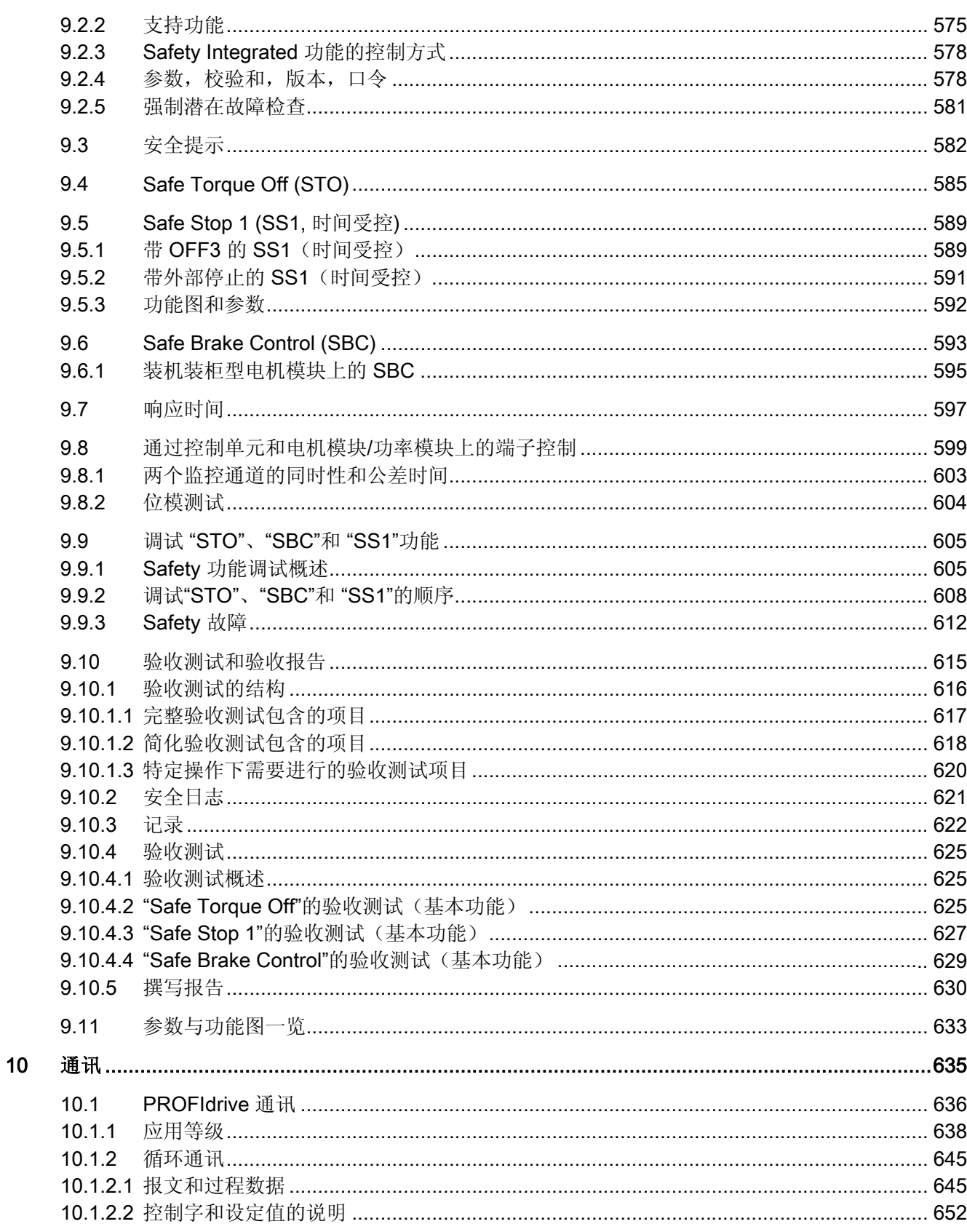

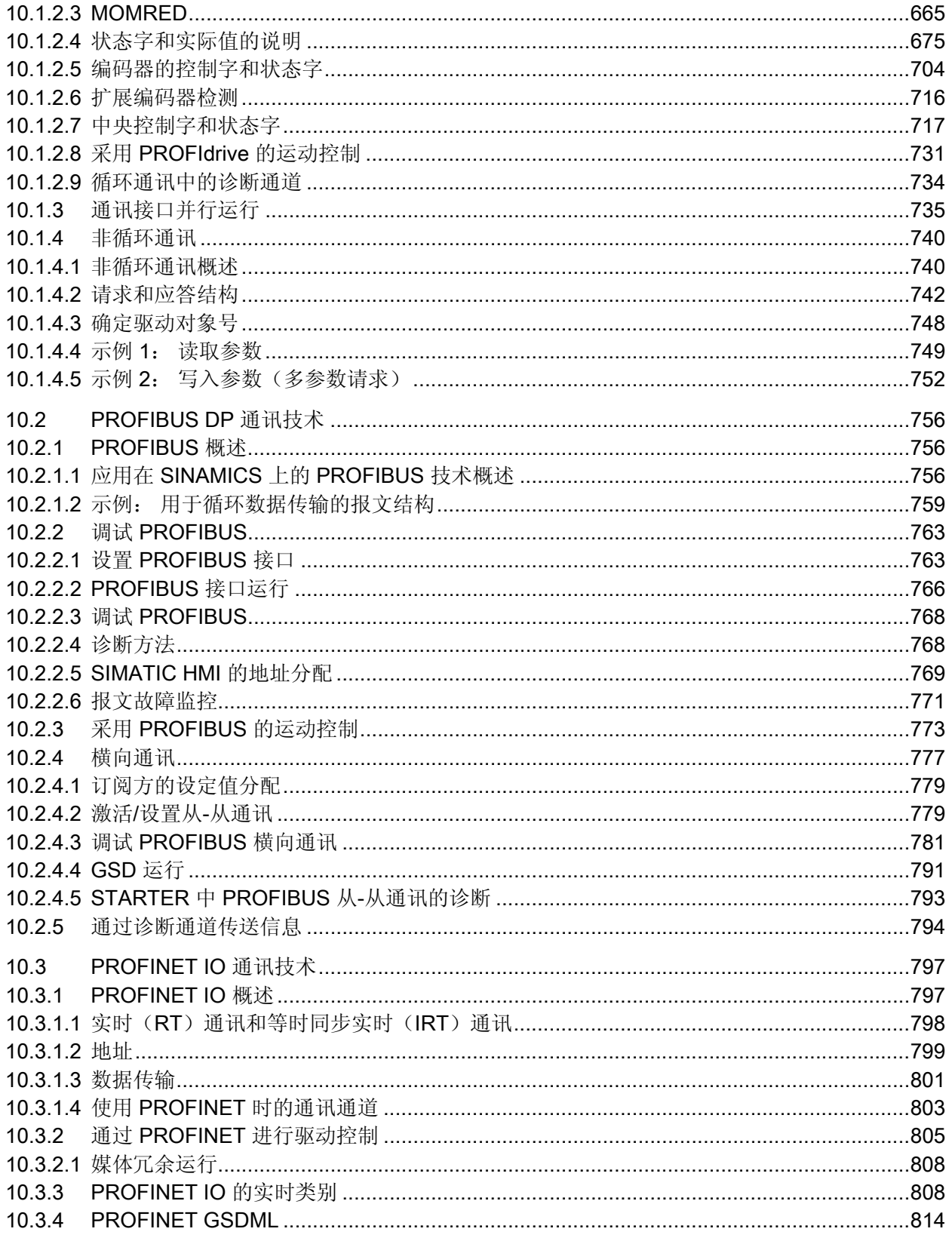

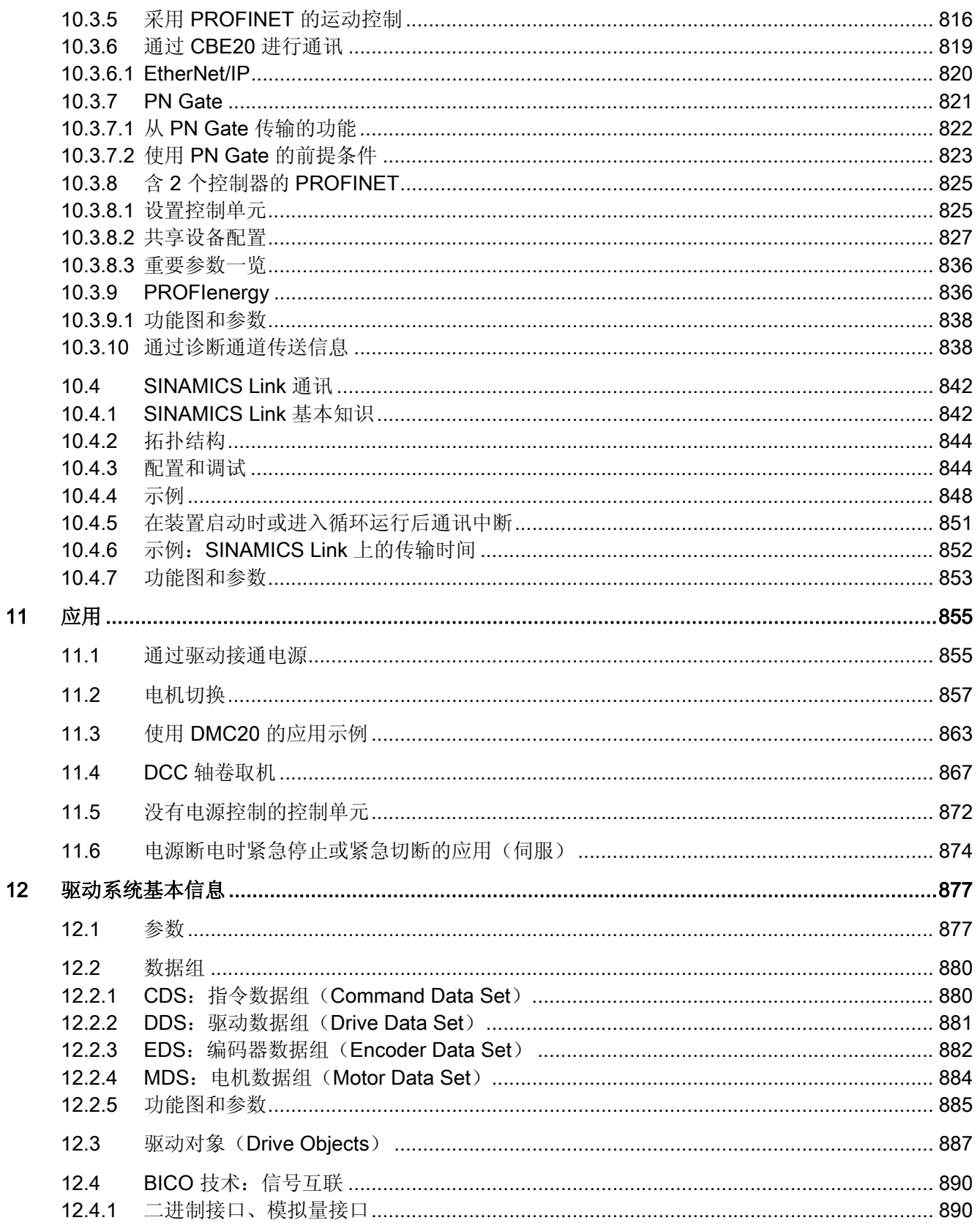

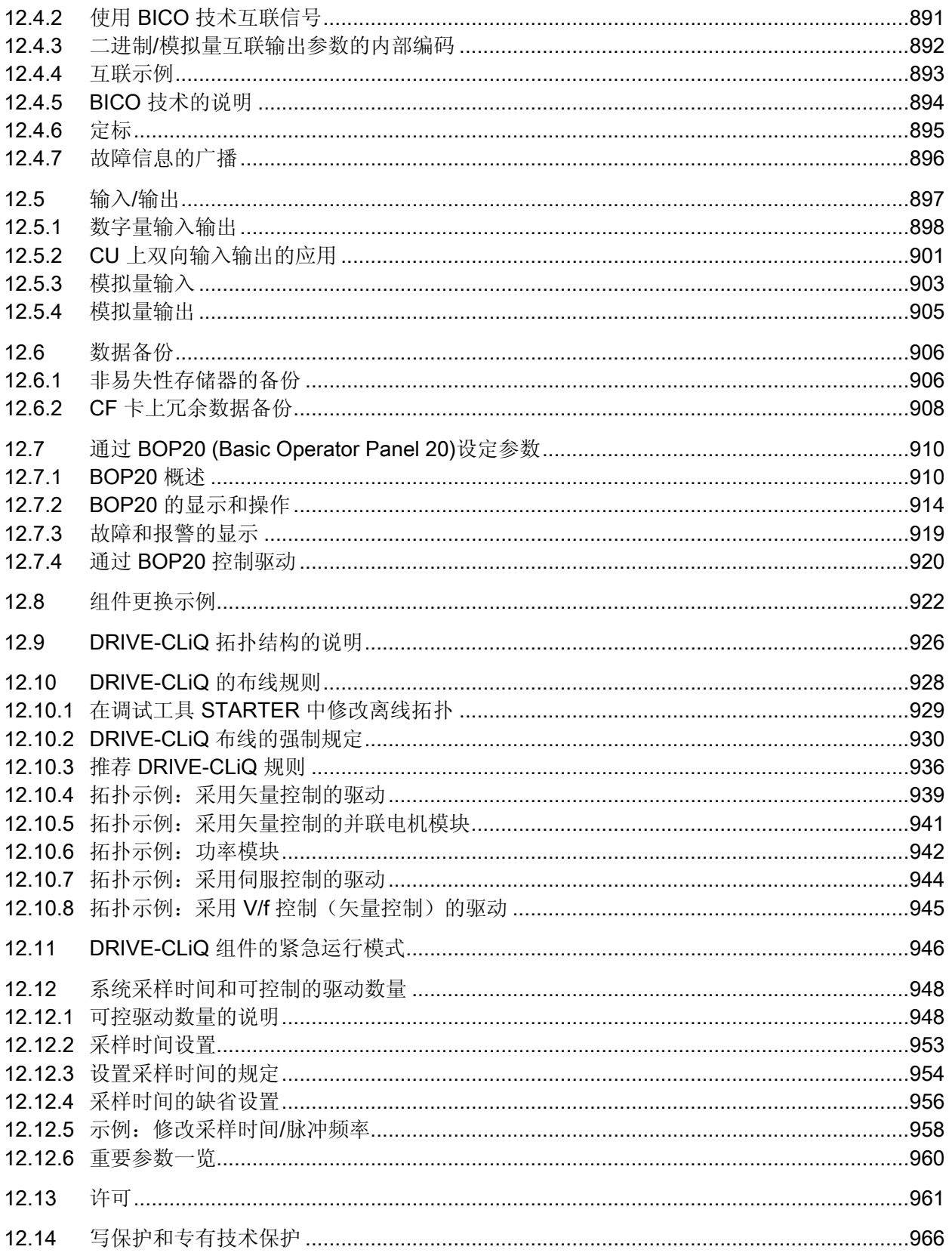

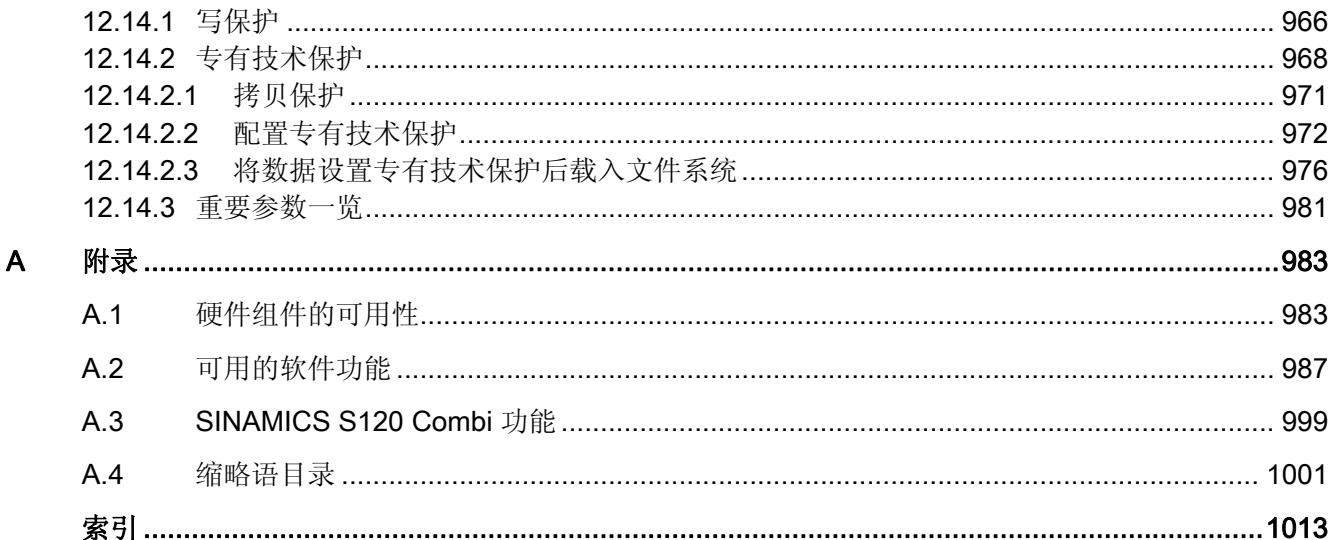

#### <span id="page-28-2"></span><span id="page-28-1"></span><span id="page-28-0"></span>1.1 调节型电源

特性

- 直流母线电压受控,可自行调节,不受电源电压波动的影响。
- 具有回馈能力
- 特定的无功电流设置
- 轻微的电源谐波,电源电流呈正弦波形(cos φ = 1)
- 多个调节型电源模块并联
- 多个调节型电源模块的主从运行
- 用于装机装柜型调节型电源模块的可设置带阻滤波器

#### 描述

调节型电源的闭环控制和电源电抗器或调节型接口模块,以及调节型电源模块(升压器) 一起工作。 直流母线电压值可以由参数设定,处于控制中,不受电源电压波动的影响。

调节型电源模块开环和闭环控制的固件位于对应的控制单元中。 调节型电源模块和控制 单元通过 DRIVE-CLiQ 进行通讯。

"并联"和"主从运行"这两种功率单元运行方式请参见本手册中的 [功能模块](#page-420-0) (页 [419\)](#page-420-1)章节。

1.1 调节型电源

<span id="page-29-0"></span>1.1.1 书本型调节型电源的闭环控制

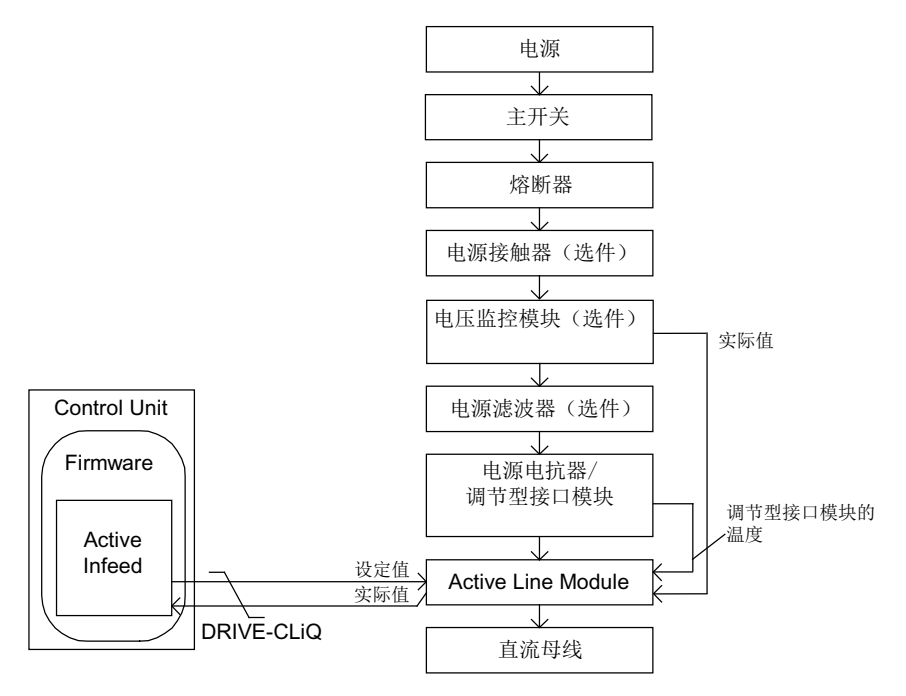

图 1-1 书本型调节型电源的结构框图

#### 书本型调节型电源模块的闭环控制

根据设定的电源电压(p0210),调节型电源模块有两种不同的运行方式:

● "active"模式

在"active"模式中,直流母线电压被控制在一个可调节的设定值(p3510)上,电源电流呈 正弦波形(cos φ = 1)。 无功电流也受控,可以根据需要设定。

● "Smart "模式

在"smart"模式中,电源仍具有回馈能力,但和"active"模式不同的是,直流母线电压有 所降低。 直流母线电压由当前的电源电压决定。

在调试时可以按照输入电压(p0210)的大小设置缺省的直流母线电压设定值(p3510)和控制 模式:

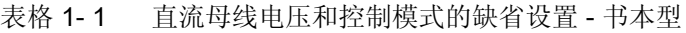

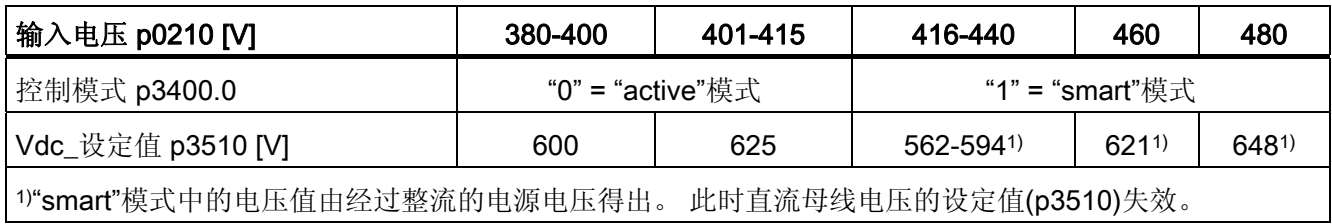

#### 电压监控模块 10 (VSM10)和 S120 调节型电源模块一同运行

使用了用于采集电源电压的电压监控模块 10 (VSM10)时,如果满足了特定的补充条件, 驱动也可以在频率变化强度超出 IEC 61000-2-4 标准规定的电网上运行。通常在隔离的厂 级电网上频率会强烈变化,在大范围的公共电网上一般不会出现,例如欧洲的公共电网。 但在欧洲以外的其他地区,主要是配电范围较广的国家,比如国土面积比较大的国家 如澳大利亚、美国和中国等, 电网电压降低的次数更频繁、幅度更大并且持续时间更长, 可能达到数秒。 在这种类型的电网上我们强烈推荐使用电压监控模块。

#### 调试

在调试时应设定设备的输入电压(p0210)并选择电源滤波器(p0220)。

自动调试结束后,和调节型接口模块配套的滤波器会自动设为缺省的电源滤波器。 如果 希望驱动组合的结构有所不同,必须通过 p0220 修改电源滤波器的类型。

在首次接通电源或接通另一个电源时,必须通过电源/直流母线识别功能(p3410)执行自动 的控制器设置。

#### 说明

在一个不具有回馈能力的电源上(如:发电机),必须通过二进制互联输入 p3533 取消 回馈运行。

#### 说明

连接了一个宽带电源滤波器时,必须通过 p0220 = 1...5 设置该滤波器。 温度传感器必须 连接到调节型电源模块的端子 X21 上。

可以在以下范围内设置直流母线电压(p3510):

- 上限:
	- 最大直流母线电压(p0280)
	- 由电源电压(p0210)和最大升压系数(r3508)得出
- 下限: 输入电压(p0210)乘以 1.42

1.1 调节型电源

#### <span id="page-31-0"></span>1.1.2 装机装柜型调节型电源的闭环控制

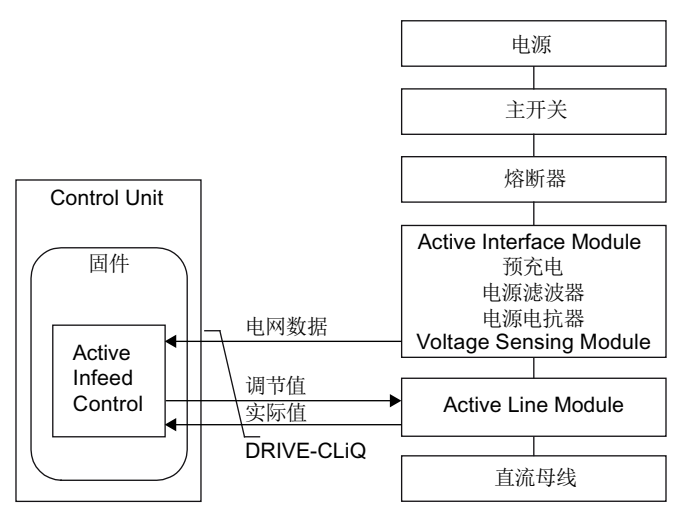

图 1-2 装机装柜型调节型电源的结构框图

#### 装机装柜型调节型电源模块的闭环控制的运行方式

装机装柜型调节型电源模块只在"active"模式下工作。

在"active"模式中,直流母线电压被控制在一个可调节的设定值(p3510)上,电源电流呈正 弦波形(cos φ = 1)。

在调试时可以根据输入电压(p0210)和公式 p3510 = 1.5 x p0210 设置缺省的直流母线电 压设定值(p3510)。

#### 调试

在调试时必须设置设备的输入电压(p0210)。 所需的电源滤波器(p0220)是缺省设置。

在首次接通电源或接通另一个电源时,应该通过电源/直流母线识别功能(p3410)执行自动 的控制器设置。

#### 说明

在一个不具有回馈能力的电源上(如:发电机),必须通过二进制互联输入 p3533 取消 回馈运行。

可以在以下范围内设置直流母线电压(p3510):

- 上限:
	- 最大直流母线电压(p0280)
	- 由输入电压(p0210)和升压系数(p3508, 最大可设为 2.00)得出
- 下限: 输入电压(p0210)乘以 1.42

#### 注意

#### 部件过热

由于热学原因,装机装柜型调节型电源模块的升压系数最大可设为 2.00。

#### <span id="page-32-0"></span>1.1.3 功能图和参数

#### 功能图(参见 SINAMICS S120/S150 参数手册)

- 1774 一览 调节型电源
- 8920 调节型电源 电源顺序控制的控制字
- ...
- 8964 调节型电源 信号和监控功能, 电源频率监控/Vdc 监控(p3400.0 = 0)

1.1 调节型电源

#### 重要参数一览(参见 SINAMICS S120/S150 参数手册)

- r0002 供电运行显示
- r0046 CO/BO: 缺少使能信号
- p0210 设备输入电压
- p0220 电源滤波器类型
- p0280 最大稳态直流母线电压
- p0840 BI:ON / OFF (OFF1)
- p0844 BI:无缓慢停止/缓慢停止(OFF2)
- p0852 BI: 运行使能/运行禁止
- r0898 CO/BO: 电源过程控制的控制字
- r0899 CO/BO: 电源过程控制的状态字
- r2138 CO/BO: 故障/报警控制字
- r2139 CO/BO: 故障/报警 1 的状态字
- p3400 电源配置字
- r3405 CO/BO: 电源状态字
- p3410 电源识别方式
- p3508 电源最大升压系数
- p3510 直流母线电压设定值
- p3533 BI: 电源禁止回馈运行
- p3610 电源无功电流的固定设定值
- p3611 CI: 电源无功电流附加设定值

#### 电源 1.1 调节型电源

#### <span id="page-34-0"></span>1.1.4 用于装机装柜型调节型电源闭环控制的可设置带阻滤波器

电流环有可设置的带阻滤波器,用于消除回路共振。 带阻滤波器主要应用在弱电网上, 在这种电网条件下,电源滤波器的共振点可能降至控制器频率的四分之一。 在波动的电 网上可使用该带阻滤波器来抑制共振。

#### 功能模块"辅助控制"

滤波器在功能模块"辅助控制"中管理。

用于调节型电源的带阻滤波器通过以下参数激活和设置:

- 逆序系统控制 (p3639 ff)
- 固定设定值(p2900 ff)
- 输出电压设定值滤波器,通过 p5200.0 = 1 激活
- 输出电压实际值滤波器,通过 p5200.2 = 1 激活
- Vdc 实际值滤波器, 通过 p1656.4 = 1 激活

#### 功能图(参见 SINAMICS S120/S150 参数手册)

- 8940 调节型电源 控制系数备用值调节器/直流母线电压调节器 (p3400.0 = 0)
- 8946 调节型电源 电流预调/电流调节器/控制组 (p3400.0=0)

1.1 调节型电源

#### 重要参数一览(参见 SINAMICS S120/S150 参数手册)

- p1656[0...n] 激活信号滤波器
- p1677[0...n] Vdc 实际值滤波器 5 类型
- p1678[0...n] Vdc 实际值滤波器 5 分母固有频率
- p1679[0...n] Vdc 实际值滤波器 5 分母阻尼
- p1680[0...n] Vdc 实际值滤波器 5 分子固有频率
- p1681[0...n] Vdc 实际值滤波器 5 分子阻尼
- p2900 CO: 固定值 1[%]/固定值 1[%]
- p2901 CO: 固定值 2[%]/固定值 2[%]
- p5200[0...n] 激活信号滤波器
- p5201[0...n] 输出电压设定值滤波器 5 类型
- p5202[0...n] 输出电压设定值滤波器 5 分母固有频率
- p5203[0...n] 输出电压设定值滤波器 5 分母阻尼
- p5204[0...n] 输出电压设定值滤波器 5 分子固有频率
- p5205[0...n] 输出电压设定值滤波器 5 分子阻尼
- p5211[0...n] 电流实际值滤波器 7 类型
- p5212[0...n] 电流实际值滤波器 7 分母固有频率
- p5213[0...n] 电流实际值滤波器 7 分母阻尼
- p5214[0...n] 电流实际值滤波器 7 分子固有频率
- p5215[0...n] 电流实际值滤波器 7 分子阻尼
1.1 调节型电源

## 1.1.5 电源识别和直流母线识别

通过自动的参数识别功能可以确定典型的电源参数和直流母线参数。 这些参数是电源模 块中控制器设置优化的基础。

借助电源识别和直流母线识别功能可以实现电流控制和电压控制设置的优化。 电压控制 动态特性的调节可以通过 p3560 进行。

#### 说明

#### 重复电源识别/直流母线识别

如果电源环境或直流母线上的组件发生变化,例如:在用户现场安装后或驱动组合中添加 了组件, 则应设置 p3410 = 5 重复电源识别和直流母线识别。 只有这样才能确保电源以 优化的控制器设置工作。

在激活识别后会输出报警 A06400。

## 识别方式

其他的识别方式请参见 SINAMICS S120/S150 参数手册。

● p3410 = 4: 通过 L 适配保存识别和控制器设置

下一次出现的脉冲使能信号会触发总电感和直流母线电容的识别(两个测量循环,电 流大小不同)。在识别中确定的数据(r3411 和 r3412)会输入到 p3421 和 p3422 中,并重新计算控制器。 此时会同时确定电流控制器适配的参数(p3620, p3622)。接 着会自动非易失地保存电源的所有参数。 电源继续以新的控制器参数工作。

● p3410 = 5: 通过 L 适配保存复位、Id 和控制器设置

测量方式和写入过程基本上和 p3410 = 4 相同。 但是,在第一次识别开始前会首先复 位电源电感和直流母线电容的值(p3421 = p0223 和 p3422 = p0227)。

在成功结束两种识别中的一种识别(p3410 = 4 或 p3410 = 5)后, 会自动设置 p3410 = 0。

#### 说明

应优先使用 p3410 = 5 的识别方式。

如果识别失败,可能需要恢复控制器的出厂设置。

1.1 调节型电源

## 重要参数一览(参见 SINAMICS S120/S150 参数手册)

- p3410 电源识别方式
- r3411 电源识别出的电感
- r3412 电源识别出的直流母线电容
- p3560 电源 Vdc 控制器的比例增益

## 1.1.6 调节型电源的开环控制

调节型电源模块可以通过 BICO 互联由端子或现场总线调节。 它的运行状态显示在参数 r0002 中。 而运行缺少的使能(r0002 = 00)会显示在参数 r0046 中。 脉冲使能(Enable Pulses)端子必须按照相应功率单元的手册连接。 而且首次调试必须已完成。

#### 应答故障

故障原因已经排除,但还存在的故障可以由信号"第 1 个故障应答"(p2103)的 0/1 脉冲沿 应答。

电源 1.1 调节型电源

## 调节型电源模块的上电

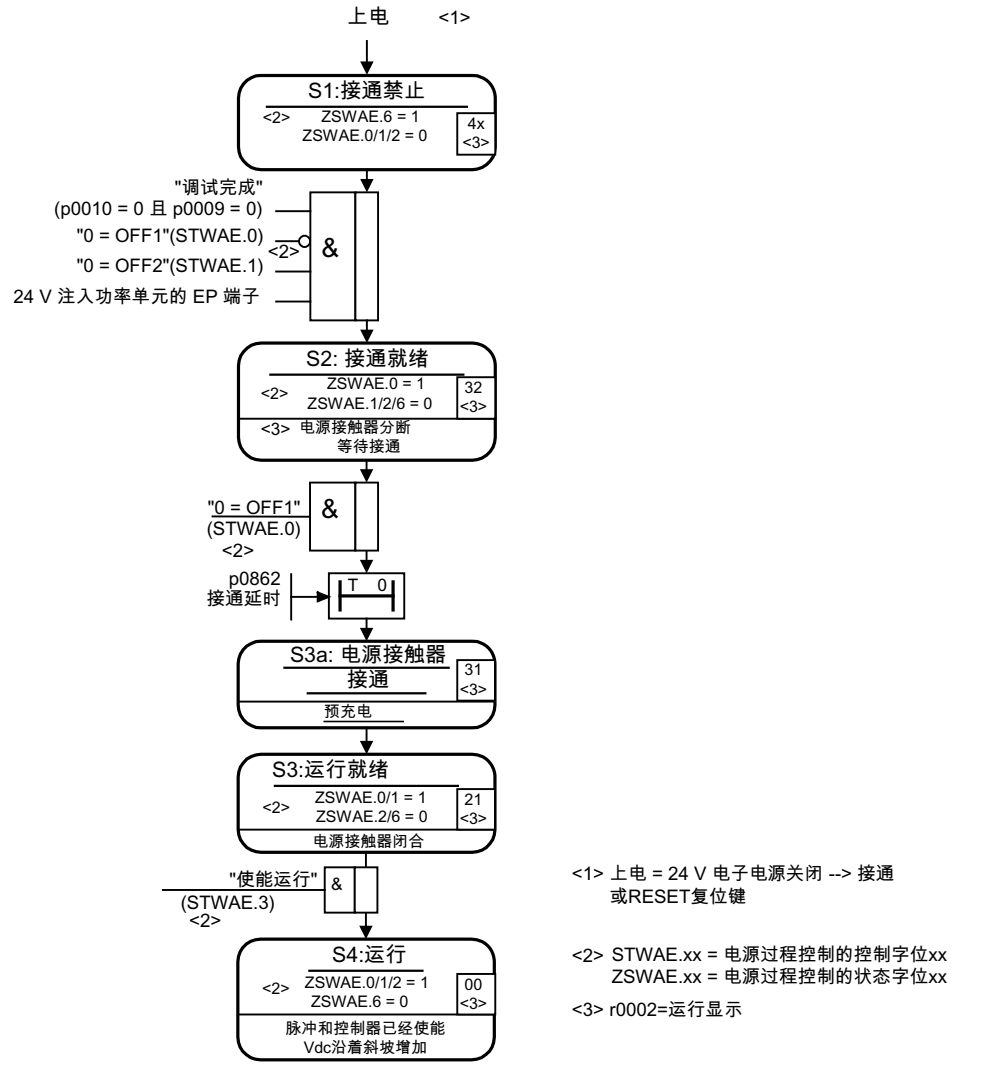

图 1-3 调节型电源的启动过程

## 说明

如果已经通过 STARTER 完成了调试并且没有 PROFIdrive 报文激活,则可以通过 EP 端 子上的使能信号、OFF1 上的信号上升沿(p0840)接通电源。

1.1 调节型电源

## 调节型电源模块的断电

断电基本上按照和上电相反的顺序进行。 但在断电时不会进行预充电。

由 OFF1 实现的控制回路断电会延迟 p3490 中设置的时间。 从而可以有控制地停止相连 的驱动装置。 在断开电源前,直流母线中接入的驱动装置必须处于脉冲禁止状态。

## 控制信息和状态信息

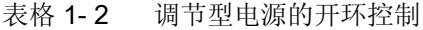

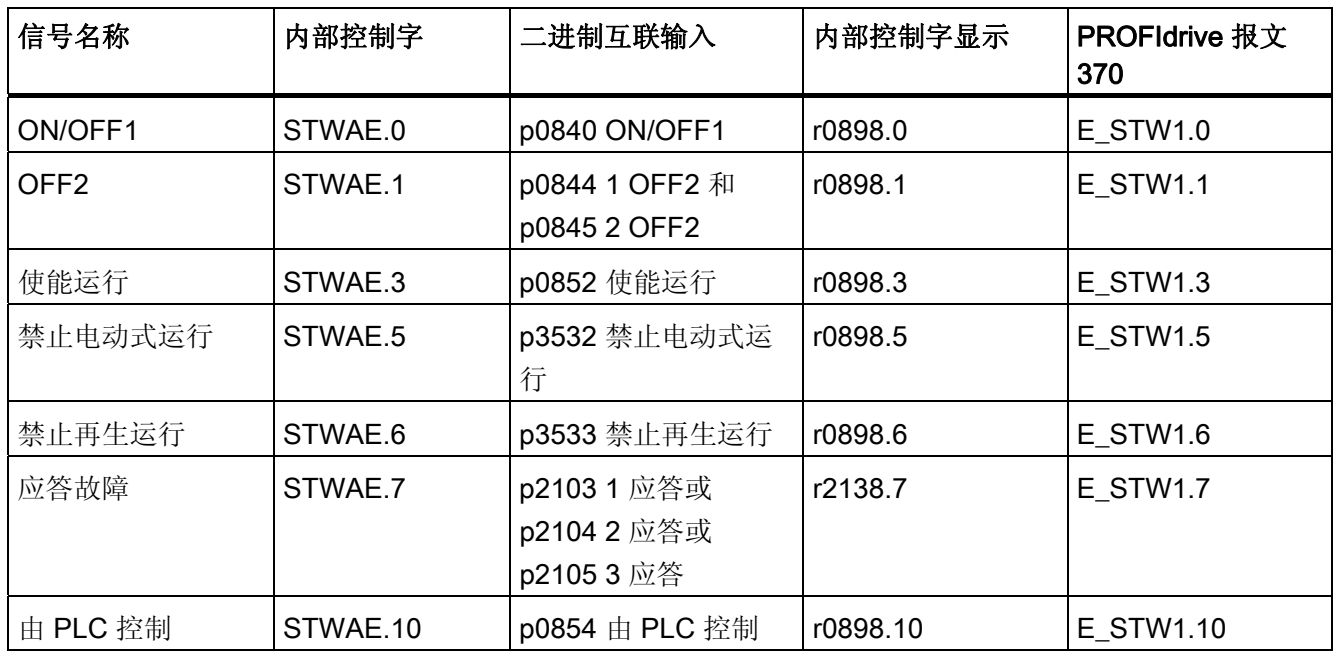

## 表格 1- 3 调节型电源的状态信息

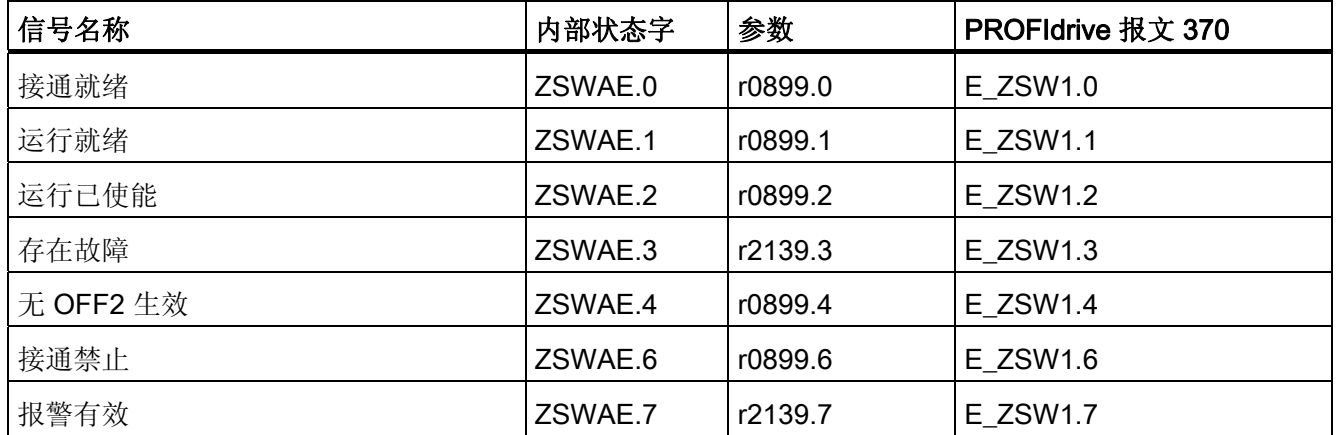

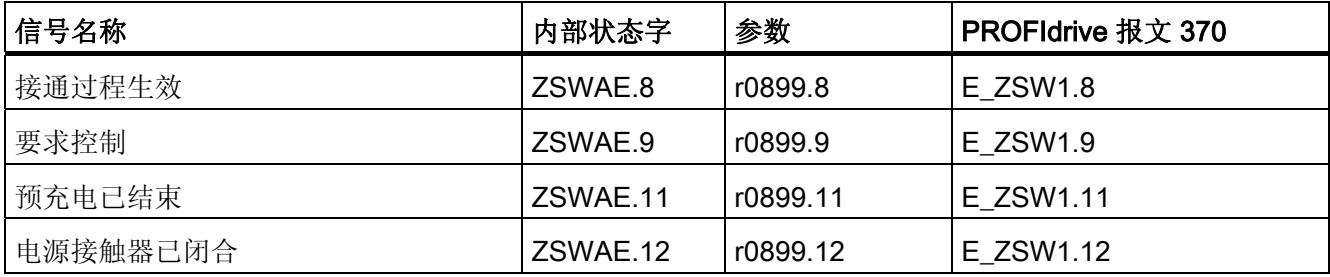

## 1.1.7 无功电流控制

可以设置一个无功电流设定值,用于补偿无功功率或稳定供电运行中的电源电压。 总设 定值是固定设定值 p3610 和经过二进制互联输入的动态设定值 p3611 之和。

- 电源的相序会在无功电流控制中自动补偿:
	- 无功电流设定值为负时会产生电感性无功电流。
	- 无功电流设定值为正时会产生电容性无功电流。
- 无功电流设定值在控制回路中动态受限,即有功电流设定值和无功电流设定值的总和 不超过设备的最大电流。
- 配置向导中选择的电源滤波器需要的无功电流由调节型电源模块提供。 因此,r0075 中显示的当前无功电流设定值和设置的总无功电流设定值不相符。
- 调节型电源模块相对于电源的无功功率设定值由设置的总无功电流设定值 x 1.73 x 电 源额定电压得出。

## 功能图(参见 SINAMICS S120/S150 参数手册)

- 1774 一览 调节型电源
- 8946 调节型电源 电流预调/电流调节器/控制组 (p3400.0=0)

## 重要参数一览(参见 SINAMICS S120/S150 参数手册)

- p3610 电源无功电流的固定设定值
- p3611 CI:电源无功电流附加设定值

1.1 调节型电源

## 1.1.8 谐波控制器

电源电压谐波会导致电源电流谐波。 激活谐波控制器后可以减少此类电源谐波。

## 设置谐波控制器的示例

现在需要补偿 5 次和 7 次谐波。

表格 1- 4 谐波控制器的参数设定示例

| 索引                                                       | p3624 | p3625 |  |  |
|----------------------------------------------------------|-------|-------|--|--|
| [0]                                                      | 5     | 100%  |  |  |
|                                                          |       | 100 % |  |  |
| 参数 p0069[02] (U, V, W)中的相电流可以通过 STARTER 中的跟踪(Trace)功能检查。 |       |       |  |  |

## 重要参数一览(参见 SINAMICS S120/S150 参数手册)

- p3624[0...1] 电源谐波控制器谐波次数
- p3625[0...1] 电源谐波控制器比例系数
- r3626[0...1] 电源谐波控制器输出
- r0069[0...6] 相电流实际值

电源 1.2 非调节型电源

## 1.2 非调节型电源

特性

- 用于功率大于等于 16 kW 的非调节型电源模块
- 直流母线电压不受控
- 具有回馈能力

## 描述

非调节型电源模块的固件位于对应的控制单元中。 非调节型电源模块和控制单元通过 DRIVE-CLiQ 进行通讯。

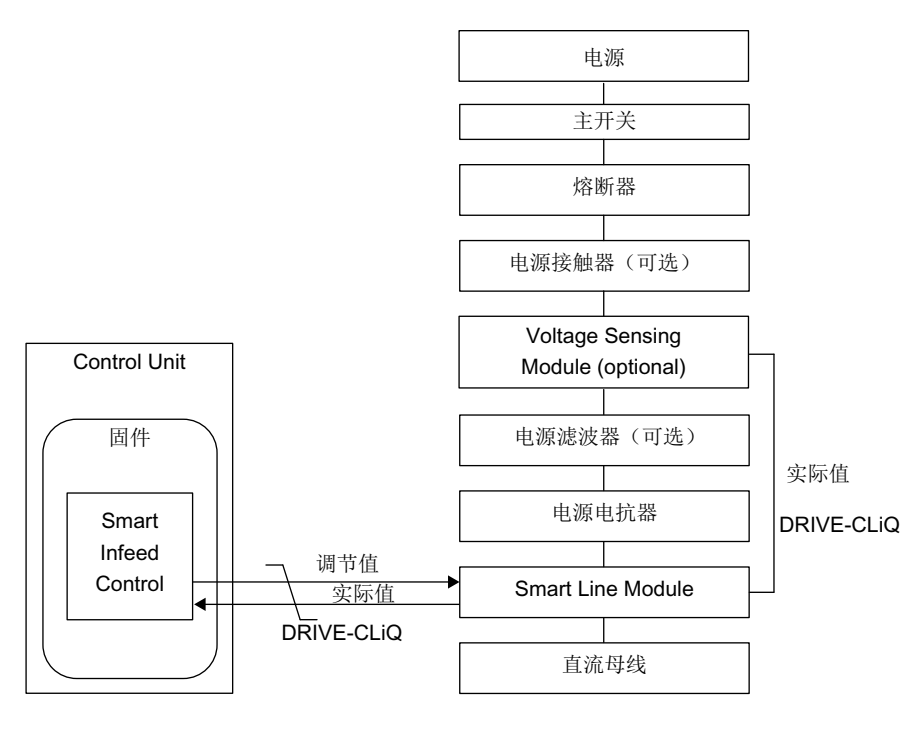

图 1-4 书本型非调节型电源的结构框图

1.2 非调节型电源

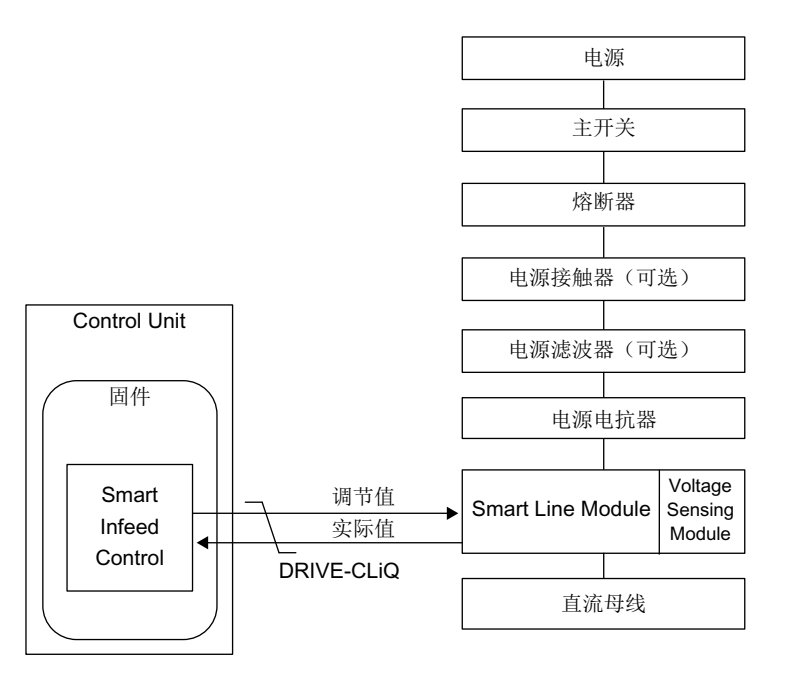

图 1-5 装机装柜型非调节型电源的结构框图

## 调试

在调试时必须设置设备的输入电压(p0210)。

## 说明

在一个不具有回馈能力的电源上(如:发电机),必须通过二进制互联输入 p3533 取消 电源的回馈运行。

在调节型电源模块上无法进行回馈运行中的动能缓冲。

电源 1.2 非调节型电源

## 功能图(参见 SINAMICS S120/S150 参数手册)

- 1775 一览 非调节型电源
- 8820 非调节型电源 电源顺序控制的控制字
- 8826 非调节型电源 电源顺序控制的状态字
- 8828 非调节型电源 电源状态字
- 8832 非调节型电源 控制器
- 8834 非调节型电源 缺少使能,电源接触器控制
- 8850 非调节型电源 通向非调节型电源的接口(控制信号,实际值)
- 8860 非调节型电源 信号和监控功能,电源电压监控
- 8864 非调节型电源 信号和监控功能,电源频率监控和 Vdc 监控

## 重要参数一览(参见 SINAMICS S120/S150 参数手册)

- r0002 供电运行显示
- r0046 CO/BO:缺少使能信号
- p0210 设备输入电压
- p0840 BI:ON / OFF (OFF1)
- p0844 BI: 无缓慢停止/缓慢停止
- p0852 BI: 运行使能/运行禁止
- r0898 CO/BO:电源过程控制的控制字
- r0899 CO/BO:电源过程控制的状态字
- r2138 CO/BO:故障/报警控制字
- r2139 CO/BO:故障/报警 1 的状态字
- r3405 CO/BO: 电源状态字
- p3533 BI:电源禁止回馈运行

1.2 非调节型电源

## 1.2.1 书本型非调节型电源上的电源识别和直流母线识别

通过自动的参数识别功能可以确定典型的电源参数和直流母线参数。 这些参数是电源模 块中控制器设置优化的基础。

## 说明

如果电源环境或直流母线上的组件发生变化,例如:在用户现场安装后或驱动组合中添加 了组件, 则应设置 p3410 = 5 重复电源识别和直流母线识别。 只有这样才能确保电源以 最佳的控制器设置工作。

在激活识别后会输出报警 A06400。

## 说明

在装机装柜型的非调节型电源模块上不允许执行电源识别和直流母线识别。

## 识别方式

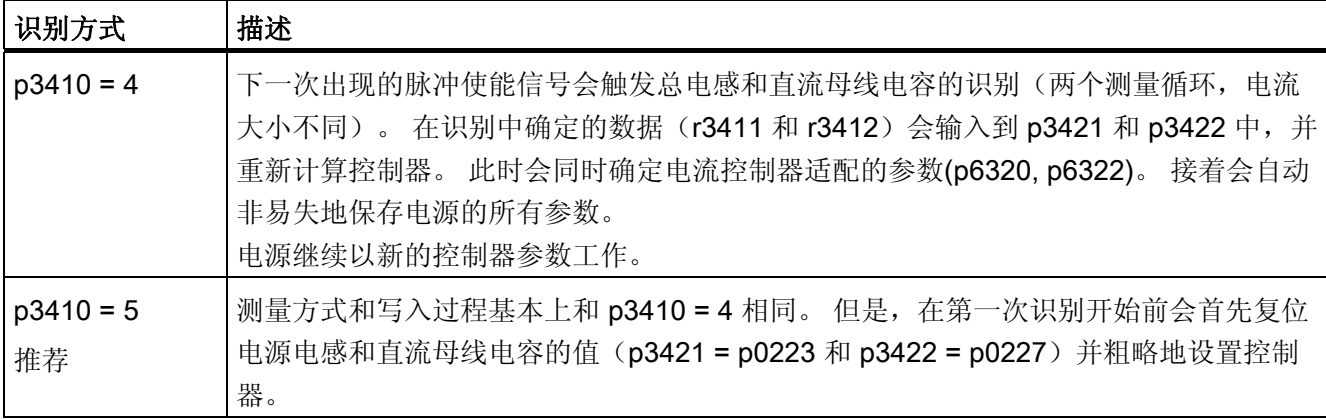

在成功结束两种识别中的一种识别(p3410 = 4 或 p3410 = 5)后, 会自动设置 p3410 = 0。

其他的识别方式请参见 SINAMICS S120/S150 参数手册。

如果识别失败,可能需要恢复控制器的出厂设置。

## 重要参数一览(参见 SINAMICS S120/S150 参数手册)

- p3410 电源识别方式
- p3421 电源电感
- p3422 电源直流母线电容

## 1.2.2 非调节型电源的开环控制

非调节型电源模块可以通过 BICO 互联由端子或现场总线调节。 它的运行状态显示在参 数 r0002 中。 而运行缺少的使能(r0002 = 00)会显示在参数 r0046 中。 脉冲使能(Enable Pulses)端子必须按照相应功率单元的手册连接。 而且首次调试必须已完成。

## 应答故障

故障原因已经排除,但还存在的故障可以由信号"第 1 个故障应答"(p2103)的 0/1 脉冲沿 应答。

1.2 非调节型电源

## 非调节型电源模块的上电

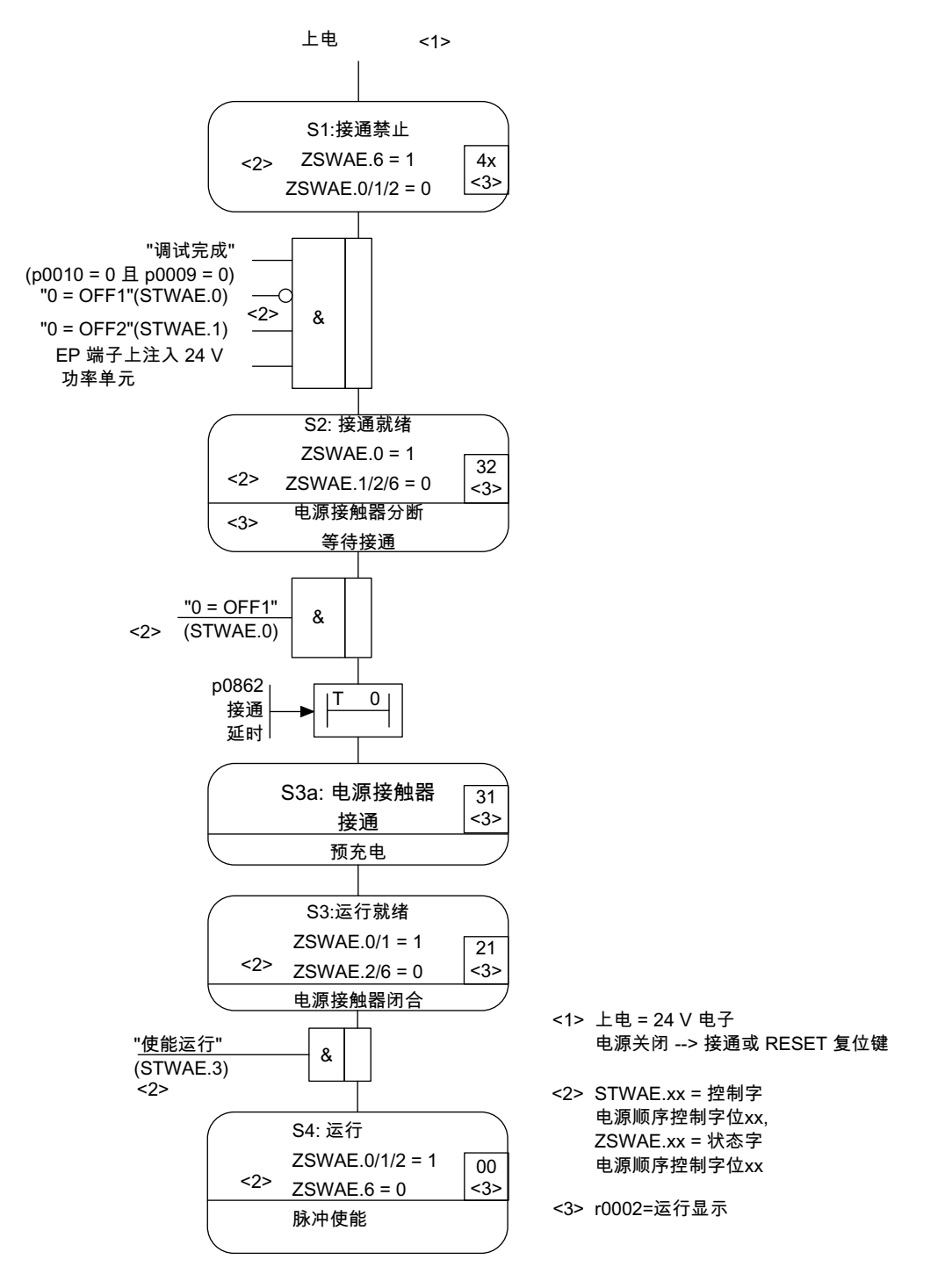

图 1-6 非调节型电源的启动过程

## 说明

如果已经通过 STARTER 完成了调试并且没有 PROFIdrive 报文激活,则可以通过 EP 端 子上的使能信号、OFF1 上的上升沿(p0840)接通电源。

## 非调节型电源模块的断电

断电基本上按照和上电相反的顺序进行。 但在断电时不会进行预充电。

由 OFF1 实现的控制回路断电会延迟 p3490 中设置的时间。 从而可以有控制地停止相连 的驱动装置。

## 控制信息和状态信息

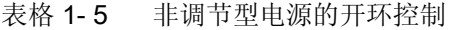

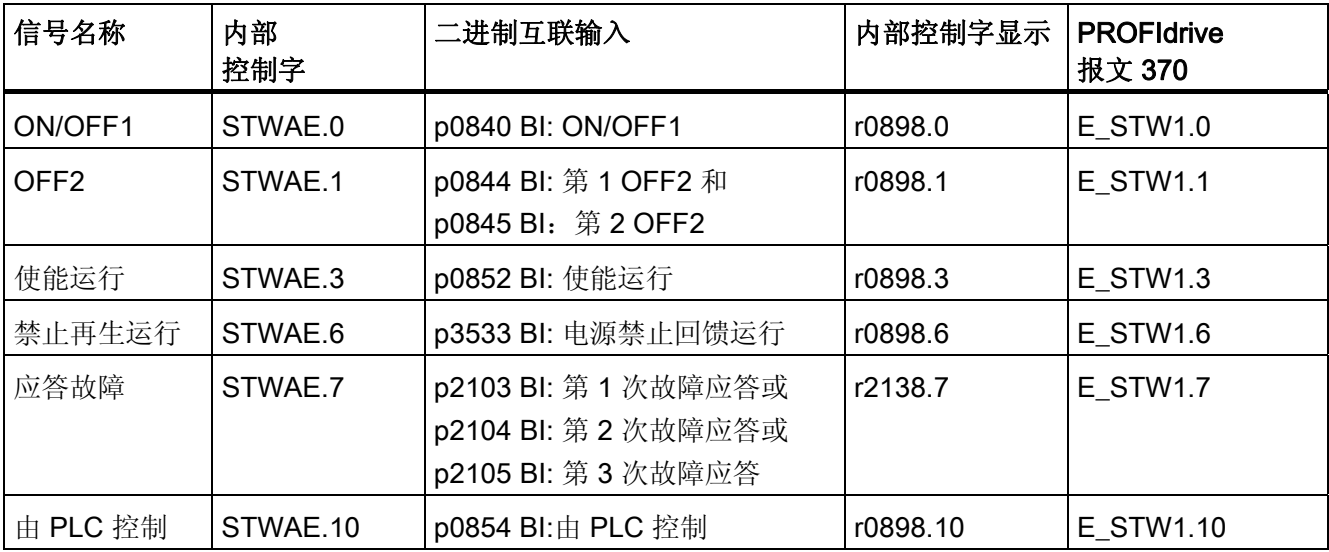

1.2 非调节型电源

## 表格 1- 6 非调节型电源的状态信息

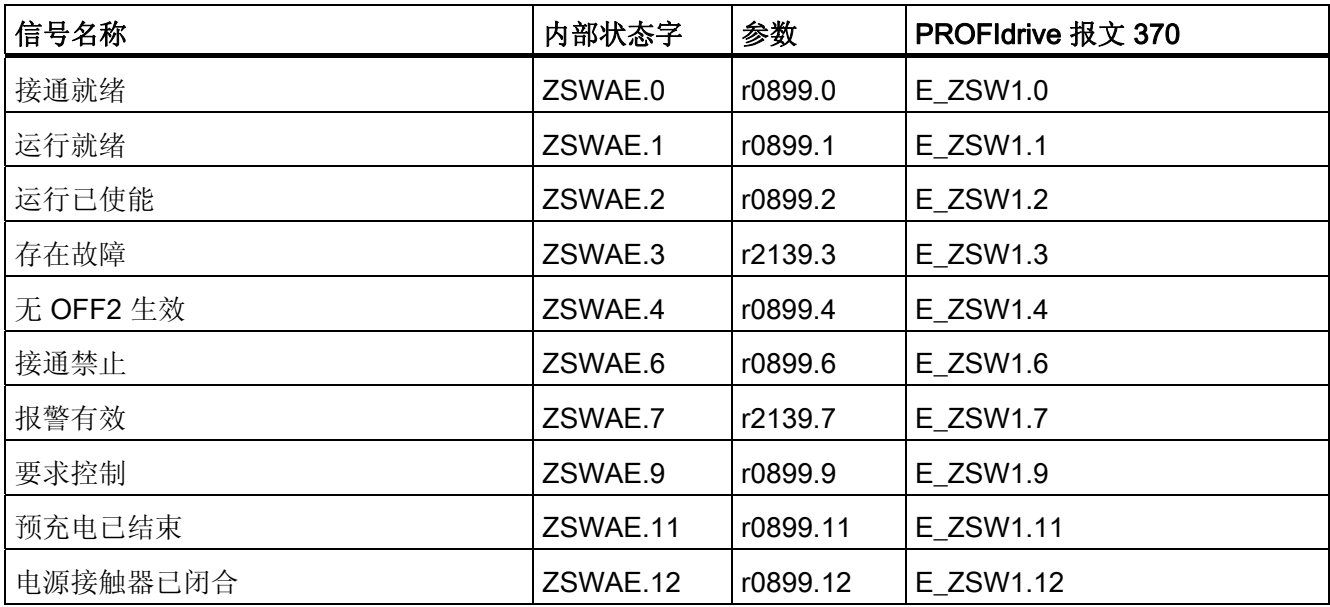

## 1.3 基本型电源

特性

- 适用于基本型电源模块(装机装柜型和书本型)
- 直流母线电压不受控
- 在 20 kW 和 40 kW 基本型电源模块上集成了外部制动电阻的控制回路(具有温度监 控功能)

描述

通过基本型电源开环控制可以接通并断开基本型电源模块。 基本型电源模块是一个不具 有回馈能力、不受控的供电单元。

用于基本型电源模块开环控制的固件位于对应的控制单元中。 基本型电源模块和控制单 元通过 DRIVE-CLiQ 进行通讯。

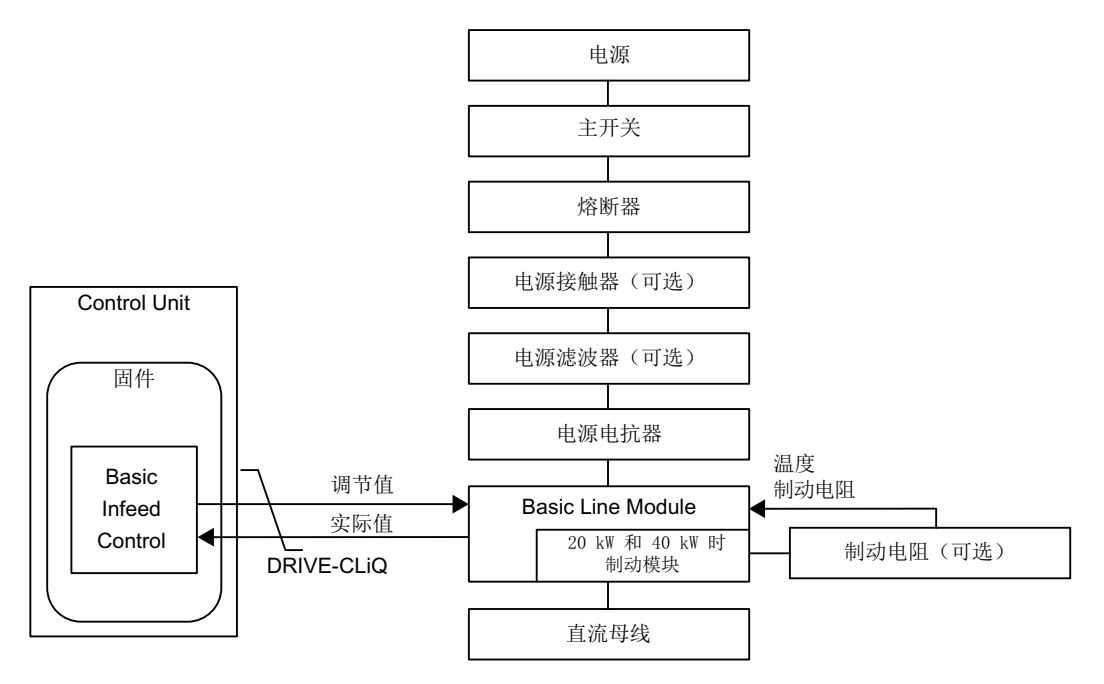

图 1-7 书本型基本型电源的结构框图

1.3 基本型电源

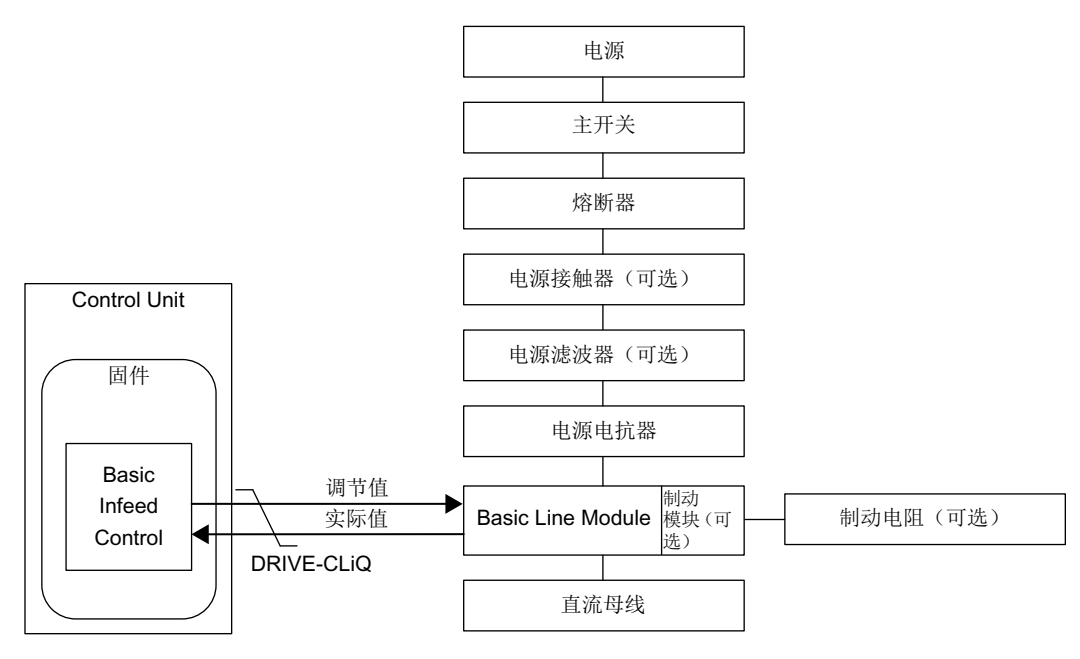

图 1-8 装机装柜型基本型电源的结构框图

调试

在调试时必须设置电源额定电压(p0210)。

在 20 kW 和 40 kW 的书本型基本型电源模块上,必须将外部制动电阻的温度开关连接到 基本型电源模块的 X21 端子上。

如果在 20 kW 和 40 kW 的书本型基本型电源模块上没有连接制动电阻, 则必须设置 p3680 = 1 禁用制动模块。

对于装机装柜型基本型电源模块可选择在外部加装制动模块。 在此情况下必须将制动电 阻连接至制动模块。

1.3 基本型电源

## 警告

## 单个驱动意外加速

当通过一个无馈电能力的电源(例如基本型电源模块)或在电源故障时或过载 (SLM/ALM)时对多个电机模块进行供电,只能在驱动转动惯量较大的电机上激活最大 Vdc 控制功能。 在其它电机模块上必须禁用此功能,或设置为监控。

在多个电机模块上激活最大 Vdc 控制会导致参数设置不便,这可能会使控制器相互产生 负面影响。 驱动可能会变得不稳定, 各驱动可能会不按计划加速。

- 激活最大 Vdc 控制:
	- 矢量控制: p1240 = 1(出厂设置)
	- 伺服控制: p1240 = 1
	- V/f 控制: p1280 = 1(出厂设置)
- 禁用最大 Vdc 控制:
	- 矢量控制: p1240 = 0
	- 伺服控制: p1240 = 0(出厂设置)
	- V/f 控制: p1280 = 0
- 激活最大 Vdc 监控:
	- 矢量控制: p1240 = 4 或 6
	- 伺服控制:p1240 = 4 或 6
	- V/f 控制: p1280 = 4 或 6

## 1.3.1 功能图和参数

## 功能图(参见 SINAMICS S120/S150 参数手册)

- 8720 基本型电源 电源顺序控制的控制字
- 8726 基本型电源 电源顺序控制的状态字
- 8732 基本型电源 控制器
- 8734 基本型电源 缺少使能, 电源接触器控制
- 8750 基本型电源 通向基本型电源功率单元的接口(控制信号,实际值)
- 8760 基本型电源 信号和监控功能(p3400.0 = 0)

1.3 基本型电源

## 重要参数一览(参见 SINAMICS S120/S150 参数手册)

- r0002 供电运行显示
- r0046 CO/BO:缺少使能信号
- p0210 设备输入电压
- p0840 BI:ON / OFF (OFF1)
- p0844 BI:无缓慢停止/缓慢停止(OFF2)
- r0898 CO/BO:电源过程控制的控制字
- r0899 CO/BO:电源过程控制的状态字
- p1240[0...n] Vdc 控制器或 Vdc 监控的配置
- p1280[0...n] Vdc 控制器或 Vdc 监控的配置(V/f)
- r2138 CO/BO:故障/报警控制字
- r2139 CO/BO:故障/报警 1 的状态字
- p3680 BI: 制动模块内部禁止

## 1.3.2 基本型电源的开环控制

基本型电源模块可以通过 BICO 互联由端子或现场总线调节。 它的运行状态显示在参数 r0002 中。 而运行缺少的使能(r0002 = 00)会显示在参数 r0046 中。 脉冲使能(Enable Pulses)端子必须按照相应功率单元的手册连接。

## 应答故障

故障原因已经排除,但还存在的故障可以由信号"第 1 个故障应答"(p2103)的 0/1 脉冲沿 应答。

电源 1.3 基本型电源

## 基本型电源模块的上电

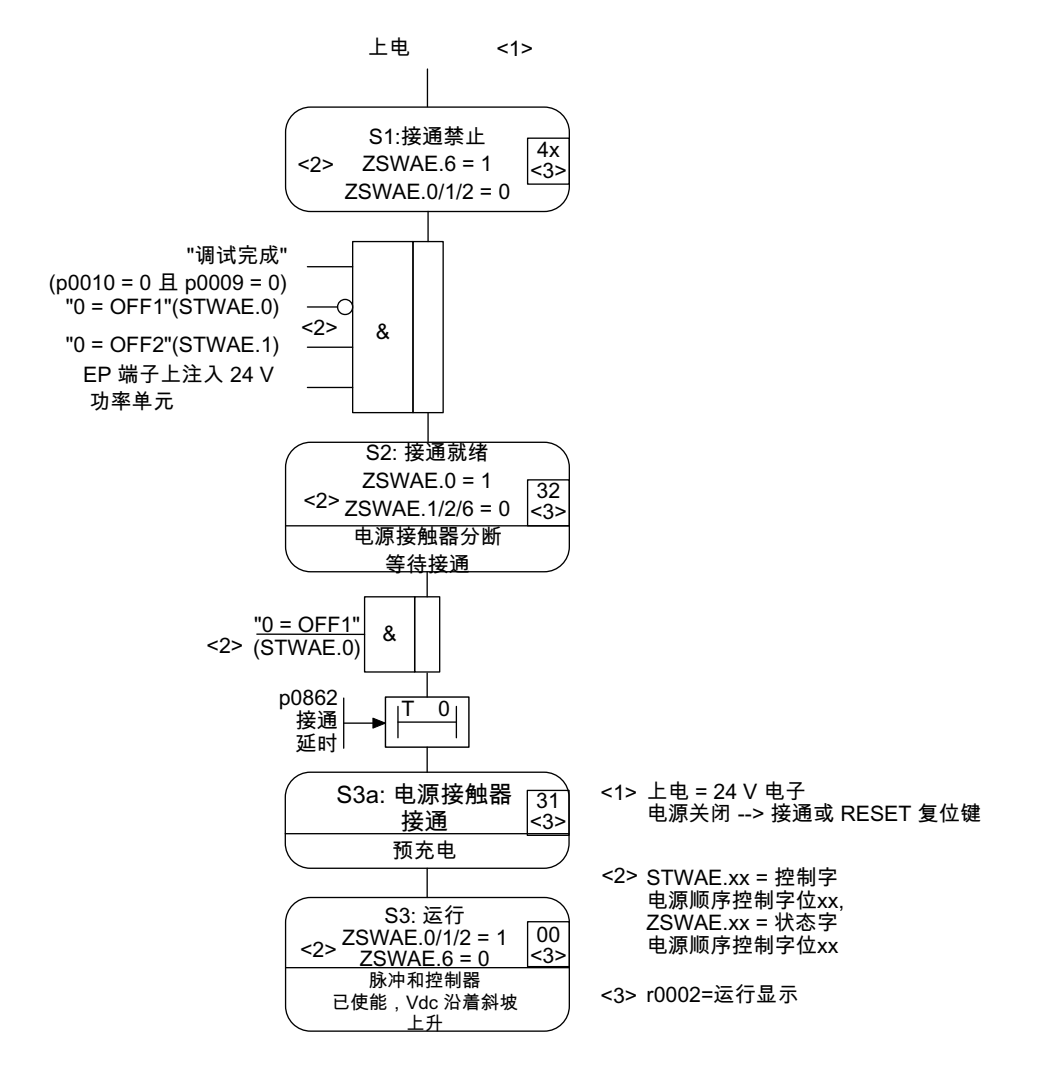

图 1-9 基本型电源的启动过程

## 说明

如果已经通过 STARTER 完成了调试并且没有 PROFIdrive 报文激活, 则可以通过 EP 端 子上的使能信号、OFF1 上的上升沿(p0840)接通电源。

1.3 基本型电源

## 基本型电源模块的断电

断电基本上按照和上电相反的顺序进行。 但在断电时不会进行预充电。

## 控制信息和状态信息

表格 1- 7 基本型电源的开环控制

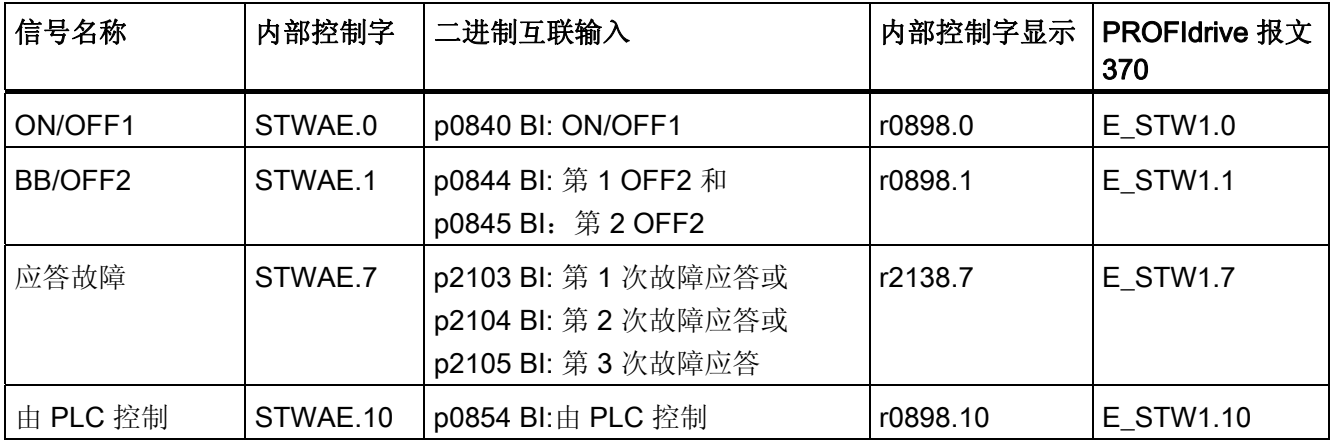

## 表格 1- 8 基本型电源的状态信息

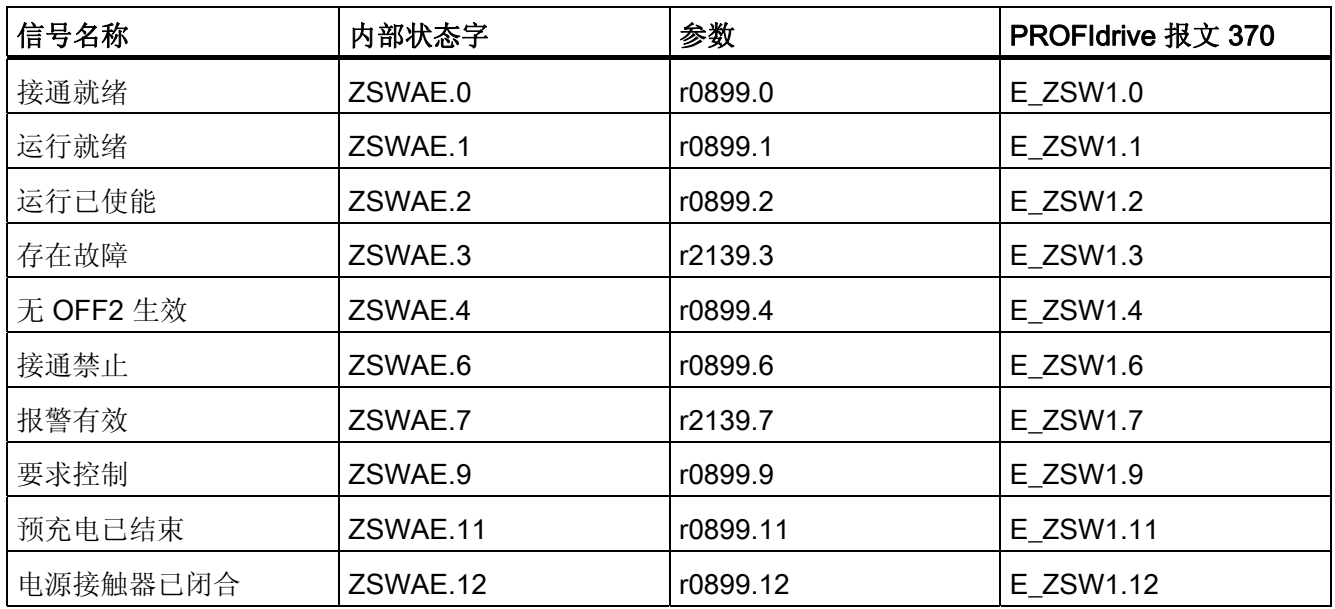

## 1.4 电源接触器控制

通过该功能可以控制外部的电源接触器。 电源接触器的闭合/断开可以通过分析电源接触 器的反馈触点加以监控。

通过以下驱动对象可以控制电源驱动器:

- 驱动对象 INFEED 上的位 r0863.1
- 驱动对象 SERVO 和 VECTOR 上的位 r0863.1

#### 说明

关于电源连接的更多信息,请参见设备手册。

#### 说明

#### 关闭时间较长时可能的预充电故障

当开关是通过 r0863"CO/BO: 驱动耦合状态字/控制字" 位 1 "接触器控制"和 p860 "BI: 电 源接触器反馈"控制时,外部电源接触器/外部功率单元关闭时间较长会导致预充电故障 (F30027"功率单元:直流母线预充电时间监控",F6000"电源:预充电监控时间届 满")。

预充电监控从 r0863.1 = 1 开始并且不考虑延时关闭(以及相应的延时反馈信号 p0860)。

对于延迟时间较长的电源接触器/断路器,应在对驱动执行 ON1 命令前进行外部控制(例 如通过 PLC)。 这样需要的电源电压在预充电开始前存在于逆变器上。

1.4 电源接触器控制

## 电源接触器控制的调试示例

## 假设:

- 电源接触器控制信号经过控制单元的数字量输出 (DI/DO 8)
- 电源接触器反馈信号经过控制单元的数字量输入(DI/DO 9)
- 电源接触器的开关时间小于 100 ms

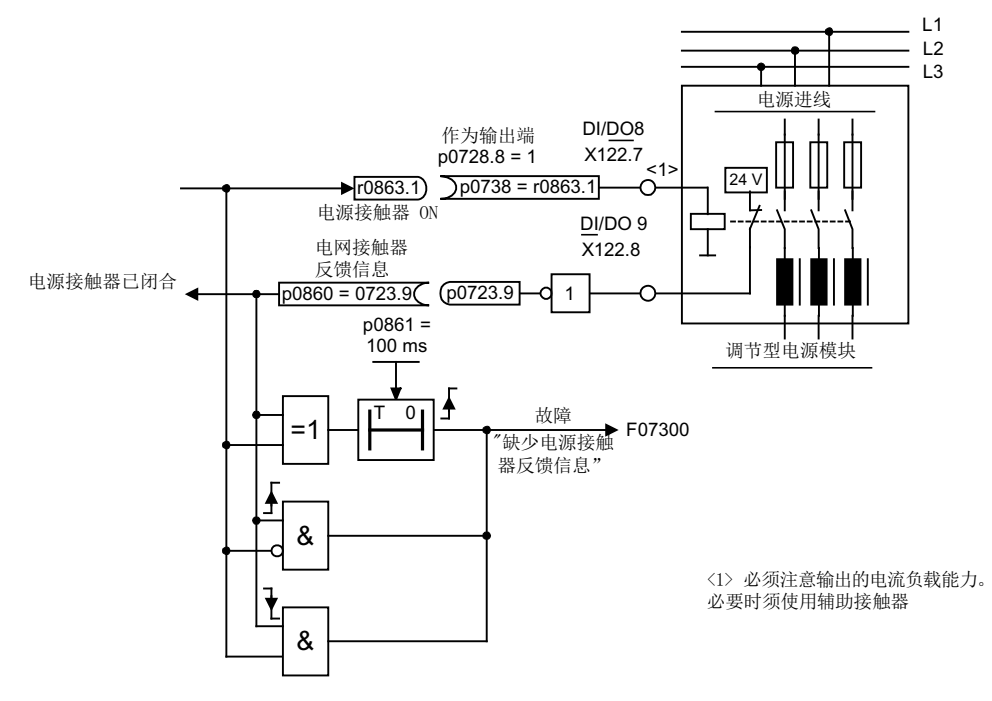

图 1-10 电源接触器控制

## 调试步骤:

1. 将电源接触器的控制触点连接到 DI/DO 8 上。

#### 说明

此时请注意数字量输出的载流能力(参见 SINAMICS S120 控制单元和扩展系统设备 手册),必要时必须使用辅助接触器!

- 2. 将 DI/DO 8 设置为输出端(p0728.8 = 1)。
- 3. 将参数 p0738 设为电源接触器的控制信号 r0863.1。
- 4. 将电源接触器的反馈触点连接到 DI/DO 9 上。
- 5. 将参数 p0860 设为反转的输入信号 r0723.9。
- 6. 在 p0861 中设置电源接触器的监控时间(100 ms)。

电源 1.4 电源接触器控制

## 功能图(参见 SINAMICS S120/S150 参数手册)

• 8934 调节型电源 - 缺少使能,电源接触器控制

## 重要参数一览(参见 SINAMICS S120/S150 参数手册)

- p0860 BI: 电源接触器反馈信息
- r0863.1 CO/BO: 驱动耦合状态字/控制字

1.5 装机装柜型预充电接触器和分路接触器

## 1.5 装机装柜型预充电接触器和分路接触器

预充电指直流母线电容器通过电阻充电。 直流母线电容器一般从供电系统/电源上进行预 充电,但也可以从已经预充电的直流母线上充电。 预充电回路可以限制直流母线电容的 充电电流。

在装机装柜型的调节型/非调节型电源上,预充电回路由一个带预充电电阻的预充电接触 器和一个分路接触器组成。 调节型电源模块会通过端子控制调节型接口模块中的预充电 回路。

在 FI 和 GI 型调节型接口模块中的预充电回路中,已经包含了一个分路接触器。HI 型和 JI 型必须单独配备分路接触器。

虽然在非调节型电源模块上已经包含了预充电回路,但必须在外部连接分路接触器。

详细信息:参见 SINAMICS S120 装机装柜型功率单元手册

## 上电/断电过程

## 上电:

- 预充电接触器闭合,直流母线通过预充电电阻充电。
- 预充电结束后,分路接触器闭合,预充电接触器打开。 直流母线预充电结束,进入运 行就绪状态。 若无法完成预充电,则会输出故障 F06000。

## 断电:

● 在关闭电源时禁止脉冲,并接着打开分路接触器。

# 扩展的设定值通道 2011年1月11日 12:00 12:00 12:00 12:00 12:00 12:00 12:00 12:00 12:00 12:00 12:00 12:00 12:00 12:00 12:00 1

出厂时,扩展的设定值通道在伺服控制模式中是失效的。 需要使用时,必须首先激活该 通道。 在矢量控制模式中扩展的设定值通道总是生效的。

## 伺服控制模式下、没有功能模块"扩展的设定值通道"时的特性

- 设定值直接连到 p1155[D] 上,例如:由上级控制器或工艺控制器
- 只有动态伺服控制 Dynamic Servo Control (DSC)

在使用 DSC 时,不会使用"扩展的设定值通道"。 该通道会占用控制单元的计算时间, 因此可以在"伺服"中取消。

- OFF1 减速时间由 p1121[D] 设置 即使"扩展设定值通道"未被激活,p1121 中设置的减速时间依然生效。
- OFF3 减速时间由 p1135[D] 设置
- 只有 PROFIdrive 报文 2~103 和 999 (自由设计)
- STW 1 位 5 (冻结斜坡函数发生器) 无作用

2.1 激活伺服控制模式中的功能模块"扩展设定值通道"

## 2.1 激活伺服控制模式中的功能模块"扩展设定值通道"

通过调试向导或驱动配置(DDS 配置)可以激活伺服控制模式中的功能模块"扩展的设定 值通道"。

在参数 r0108.8 中可以检查当前的配置。 在设置结束后必须将配置载入控制单元中,并 非易失地加以存储,参见 SINAMICS S120 调试手册。

#### 说明

激活伺服控制模式下的功能模块"扩展的设定值通道"后,可以减少多轴组合中、由一个控 制单元控制的驱动装置数量。

2.2 描述

## 2.2 描述

在扩展的设定值通道中,可以对各个设定值源发出的、用于电机控制的设定值进行处理。 用于电机控制的设定值也可以来自工艺控制器,参见章节 [工艺控制器](#page-422-0) (页 [421](#page-422-0))。

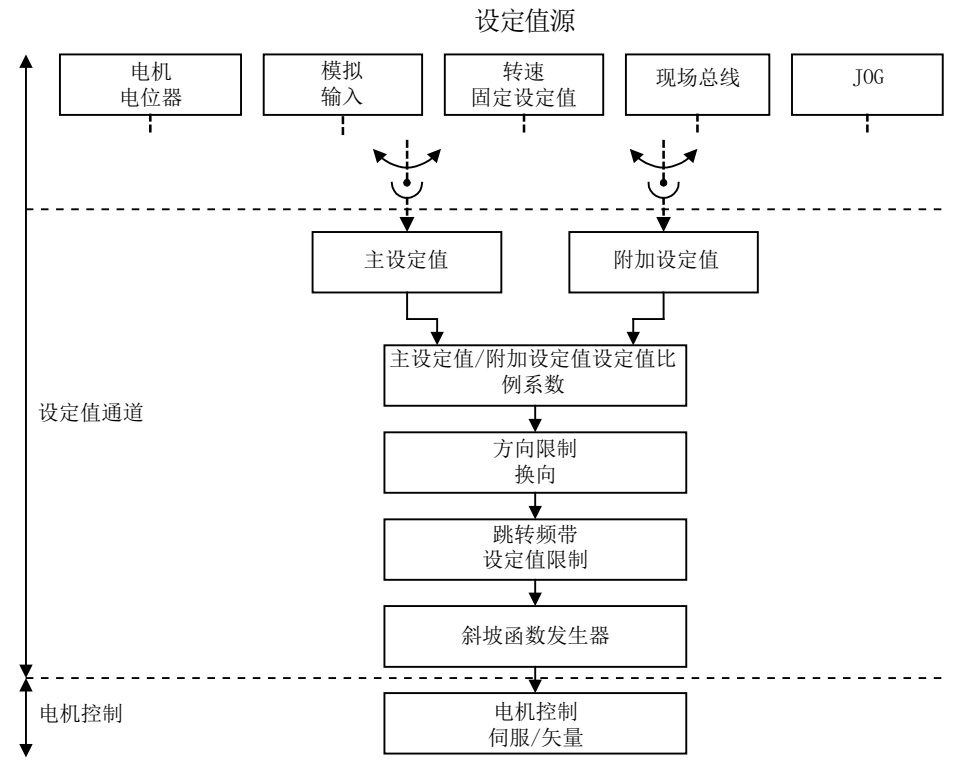

图 2-1 扩展的设定值通道

## 扩展的设定值通道的特性

- 主设定值/附加设定值,设定值比例系数
- 方向限制和换向
- 跳转频带和设定值限制
- 斜坡函数发生器

## 2.2 描述

## 设定值源

用于控制的设定值可以从多个数据源发出并通过 BICO 技术互联,例如通过 p1070 CI: 主 设定值(参见功能图 3030)。

有以下几种设定值给定方式:

- 转速固定设定值
- 电动电位器
- JOG
- 现场总线
	- 例如: 由 PROFIBUS 发出设定值
- 以下几个组件的模拟量输入:
	- 例如:端子板 30 (TB30)
	- 例如:端子模块 31 (TM31)
	- 例如:端子模块 41 (TM41)

## 2.3 转速固定设定值

通过该功能可以给定缺省的转速设定值。 固定设定值由参数确定,并由二进制互联输入 选择。 单个固定设定值和当前生效的固定设定值都可以通过一个模拟量互联输出继续互 联, 例如: 和模拟量互联输入 p1070 - CI:主设定值相连。

## 特性

- 固定设定值的数量: 1 ~ 15 个固定设定值
- 固定设定值的选择: 二进制互联输入位 0 ~ 3
	- 二进制互联输入 位 0、1、2 和 3 = 0 → 设定值 = 0 生效
	- 没有使用的二进制互联输入相当于信号"0"

## 功能图(参见 SINAMICS S120/S150 参数手册)

- 1550 一览 设定值通道
- 3010 设定值通道 转速固定设定值

## 重要参数一览(参见 SINAMICS S120/S150 参数手册)

- p1001[0...n] CO: 转速固定设定值 1
- ...
- p1015[0...n] CO: 转速固定设定值 15
- p1020[0...n] BI: 转速固定设定值选择 位 0
- p1021[0...n] BI: 转速固定设定值选择位 1
- p1022[0...n] BI: 转速固定设定值选择位 2
- p1023[0...n] BI: 转速固定设定值选择位 3
- r1024 CO: 转速固定设定值生效
- r1197 转速固定设定值当前编号

## 使用 STARTER 设定参数

在调试工具"STARTER"中,可以在项目导航器中相应的驱动下双击"Setpoint channel → Fixed setpoints"调用设置窗口"Fixed setpoints"。

2.4 电机电位器

## 2.4 电机电位器

该功能是模拟用于给定设定值的电动电位器。

在给定设定值时,可以在手动运行和自动运行之间切换。 给出的设定值会进入内部的斜 坡函数发生器中。 设置值、初始值以及 OFF1 制动都不需要使用电动电位器的斜坡函数 发生器。

电动电位器的斜坡函数发生器的输出端可以通过一个模拟量互联输出继续互联,例如:和 模拟量互联输入 p1070 - CI: 主设定值相连, 附加的斜坡函数发生器因此生效。

#### 手动运行中的特性 (p1041 = 0)

- 输入设定值的升高和降低通过二进制互联输入单独进行
	- p1035 BI: 电动电位器设定值升高
	- p1036 BI: 电动电位器设定值降低
- **设定值可取反(p1039)**
- 斜坡函数发生器可设定,例如:
	- 加速/减速时间(p1047/p1048)都基于 p1082
	- 设置值(p1043/p1044)
	- 启用/取消起始圆弧(p1030.2 = 1/0)
- 可通过 p1030.3= 1 非易失性保存设定值
- 通电的设定值可设定(p1030.0)
	- 初始值是 p1040 中的值(p1030.0 = 0)
	- 初始值是保存值(p1030.0 = 1)

## 自动运行中的特性 (p1041 = 1)

- 输入设定值由模拟量互联输入(p1042)给定。
- 电动电位器的作用相当于一个普通的斜坡函数发生器。
- 斜坡函数发生器可设定,例如:
	- 启用/取消(p1030.1= 1/0)
	- 加速/减速时间(p1047/p1048)
	- 设置值(p1043/p1044)
	- 启用/取消起始圆弧(p1030.2 = 1/0)

扩展的设定值通道

2.4 电机电位器

- 可通过 p1030.3= 1 非易失性保存设定值
- 通电的设定值可设定(p1030.0)
	- 初始值是 p1040 中的值(p1030.0 = 0)
	- 初始值是保存值(p1030.0 = 1)

#### 功能图 (参见 SINAMICS S120/S150 参数手册)

- 1550 一览 设定值通道
- 2501 内部控制字/状态字 顺序控制控制字
- 3020 设定值通道 电动电位器

#### 重要参数一览(参见 SINAMICS S120/S150 参数手册)

- p1030[0...n] 电动电位器配置
- p1035[0...n] BI: 电动电位器设定值升高
- p1036[0...n] BI: 电动电位器设定值降低
- p1037[0...n] 电动电位器最大转速
- p1038[0...n] 电动电位器最小转速
- p1039[0...n] BI: 电动电位器取反
- p1040[0...n] 电动电位器初始值
- p1041[0...n] BI: 电动电位器手动/自动
- p1042[0...n] CI: 电动电位器自动运行设定值
- p1043[0...n] BI: 电动电位器接收设置值
- p1044[0...n] CI: 电动电位器设置值
- r1045 CO: 电动电位器斜坡函数发生器前的转速设定值
- p1047[0...n] 电动电位器斜坡上升时间
- p1048[0...n] 电动电位器斜坡下降时间
- r1050 CO: 电动电位器斜坡函数发生器后的设定值
- p1082[0...n] 最大转速

## 使用 STARTER 设定参数

在调试工具 STARTER 中,可以在项目导航器相应的驱动下双击"Setpoint channel" > "Motorized potentiometer" 激活设置窗口"Motorized potentiometer"。

## 2.5 JOG

该功能可以通过数字量输入或现场总线如 PROFIBUS 选择。选择后,设定值由 p1058[0 到 n] 和 p1059[0 到 n] 给定。

一旦出现 JOG 信号,电机便沿着斜坡函数发生器的加速斜坡运行到 JOG 设定值,斜坡 以最大转速 p1082 为基准, 参见图"JOG 1 和 JOG 2 的流程图"。 JOG 信号取消后, 电 机便沿着设置的斜坡函数发生器的减速斜坡停止旋转。

## 说明

JOG 功能和 PROFIdrive 不兼容!

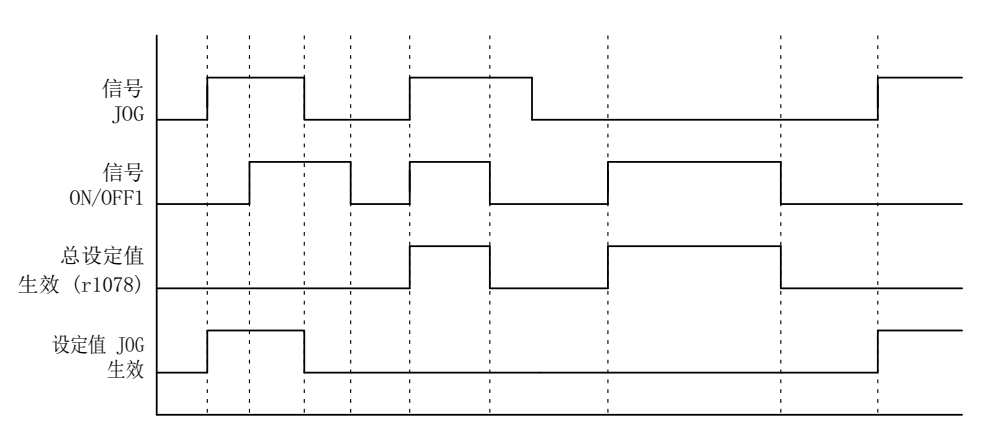

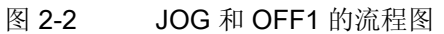

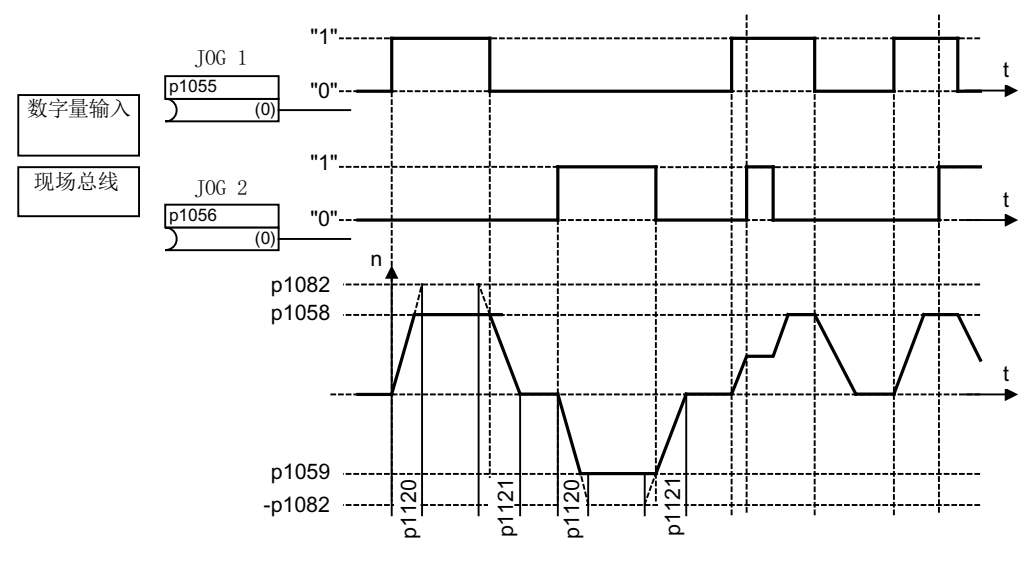

图 2-3 JOG 1 和 JOG 2 的流程图

## JOG 的特性

- 如果同时给出两个 JOG 信号,则电机保持当前转速,即恒速阶段。
- 电机沿着斜坡函数发生器逼近并远离 JOG 设定值。
- JOG 只能在运行状态"接通就绪"下进行。
- 如果"ON/OFF1 = 1"并同时选择了 JOG, 则 ON/OFF1 具有较高优先级。 换句话说"ON/OFF1 = 1"失效时才能激活 JOG。
- 而 OFF2 和 OFF3 的优先级高于 JOG。
- p1055 和 p1056 给出接通指令。
- p1058 和 p1059 指定 JOG 转速。
- 在 JOG 运行中:
	- 转速主设定值(r1078)禁用
	- 附加设定值 1 (p1155) 禁用。
	- 而附加设定值 2(p1160)会继续传送,并和当前转速相加。
- 在 JOG 运行中, 设定值通道中的跳转频带(p1091 ... p1094)和最小限制(p1080) 也保 持生效。
- 在 JOG 运行中(r0046.31 = 1), 无法通过 p1141 冻结斜坡函数发生器。

## JOG 流程图

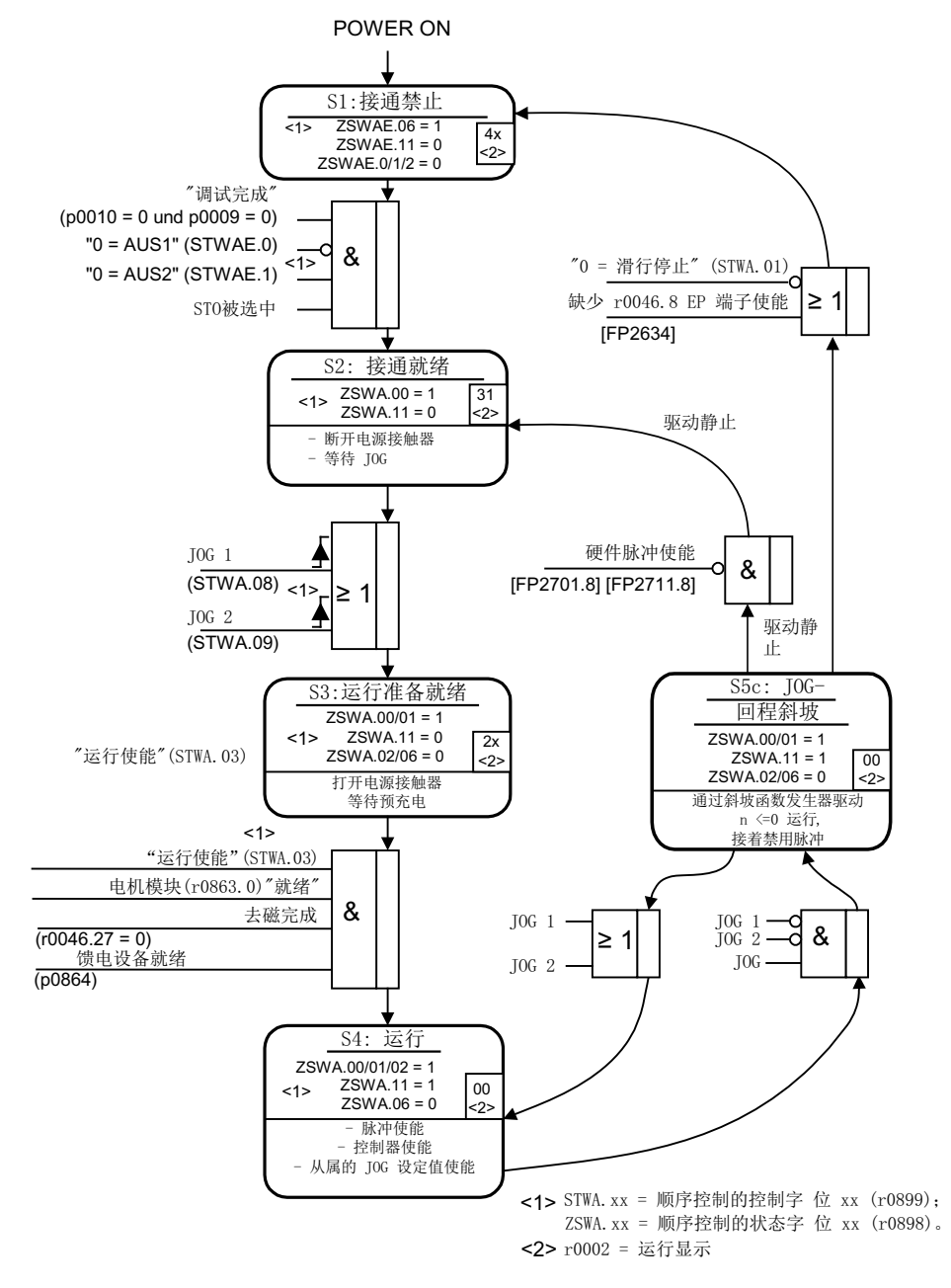

图 2-4 JOG 流程图

## 控制信息和状态信息

| 信号名称             | 内部控制字  | 二进制互联输入                                 | PROFIdrive/西门子<br>报文 1  352 |
|------------------|--------|-----------------------------------------|-----------------------------|
| $0 = OFF1$       | STWA.0 | p0840 BI: ON/OFF1                       | STW1.0                      |
| $0 =$ OFF2       | STWA.1 | p0844 BI: 第 1 OFF2<br>p0845 BI: 第2 OFF2 | STW1.1                      |
| $0 = OFF3$       | STWA.2 | p0848 BI: 第1 OFF3<br>p0849 Bl: 第2 OFF3  | STW1.2                      |
| 使能运行             | STWA.3 | p0852 BI: 使能运行                          | STW1.3                      |
| JOG 1            | STWA.8 | p1055 BI: JOG 位 0                       | STW1.8 <sup>1)</sup>        |
| JOG <sub>2</sub> | STWA.9 | p1056 BI: JOG 位 1                       | STW1.9 <sup>1)</sup>        |

表格 2-1 JOG 的控制

1) 仅在报文 7、9、110 和 111 中自动互联。

表格 2- 2 JOG 的状态信息

| 信号名称  | 内部状态字   | 参数       | PROFIdrive/西门子<br>报文 1  352 |
|-------|---------|----------|-----------------------------|
| 接通就绪  | ZSWA.0  | r0899.0  | ZSW1.0                      |
| 运行就绪  | ZSWA.1  | r0899.1  | ZSW1.1                      |
| 运行已使能 | ZSWA.2  | r0899.2  | ZSW1.2                      |
| 接通禁止  | ZSWA.6  | r0899.6  | ZSW1.6                      |
| 脉冲使能  | ZSWA.11 | r0899.11 | ZSW2.10 <sup>2)</sup>       |

2) 只在 p2038 = 0 界面模式中出现。

## 功能图(参见 SINAMICS S120/S150 参数手册)

- 2610 流程控制 控制器
- 3030 设定值通道,主设定值/附加设定值,设定值比例系数,JOG

## 重要参数一览(参见 SINAMICS S120/S150 参数手册)

- p1055[0...n] BI: JOG 位 0
- p1056[0...n] BI: JOG 位 1
- p1058[0...n] JOG 1 转速设定值
- p1059[0...n] JOG 2 转速设定值
- p1082[0...n] 最大转速
- p1120[0...n] 斜坡函数发生器斜坡上升时间
- p1121[0...n] 斜坡函数发生器斜坡下降时间

## 使用 STARTER 设定参数

在调试工具"STARTER"中,可以按下功能栏中的图标 。选择"转速设定值 JOG"设置窗 口。
2.6 主设定值/附加设定值和设定值比例系数

# 2.6 主设定值/附加设定值和设定值比例系数

附加设定值可用于添加源自下级控制系统的补偿值。 这可以通过设定值通道中主/附加设 定值的相加点来执行。 两个变量通过两个独立的或一个设定值源同时读入,并在设定值 通道中相加。

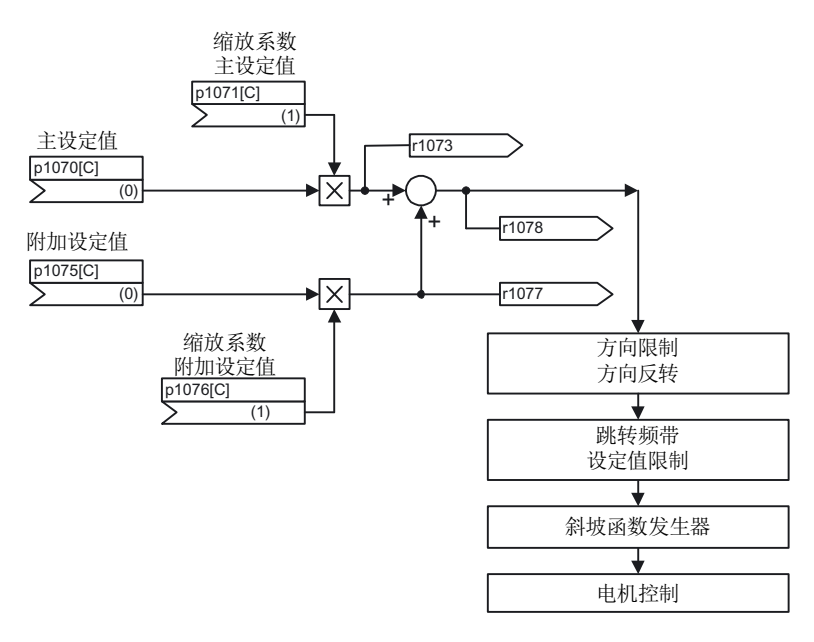

图 2-5 设定值相加,设定值比例系数

## 功能图(参见 SINAMICS S120/S150 参数手册)

- 1550 一览 设定值通道
- 3030 设定值通道 主设定值/附加设定值, 设定值比例系数, JOG

2.6 主设定值/附加设定值和设定值比例系数

# 重要参数一览(参见 SINAMICS S120/S150 参数手册)

- p1070[0...n] Cl: 主设定值
- p1071[0...n] CI: 主设定值比例系数
- r1073 CO: 主设定值生效
- p1075[0...n] CI: 附加设定值
- p1076[0...n] CI: 附加设定值比例系数
- r1077 CO: 附加设定值生效
- r1078 CO: 总设定值生效

# 使用 STARTER 设定参数

在调试工具"STARTER"中,可以按下功能栏中的图标、进择"转速设定值"设置窗口。

2.7 旋转方向限制和旋转方向反向

# 2.7 旋转方向限制和旋转方向反向

在预留运行中会需要"旋转方向反转"。 选择设定值取反 p1113[C] 后可以实现设定值通道 内的旋转方向反转。

如果不希望通过设定值通道给定一个负值或正值,可以通过参数 p1110[C] 或 p1111[C] 禁止这些方向。 但设定值通道中后续的最小转速设置(p1080)仍保持生效。 虽然设置了 p1110 = 1, 但电机仍会以负向的最小转速旋转。

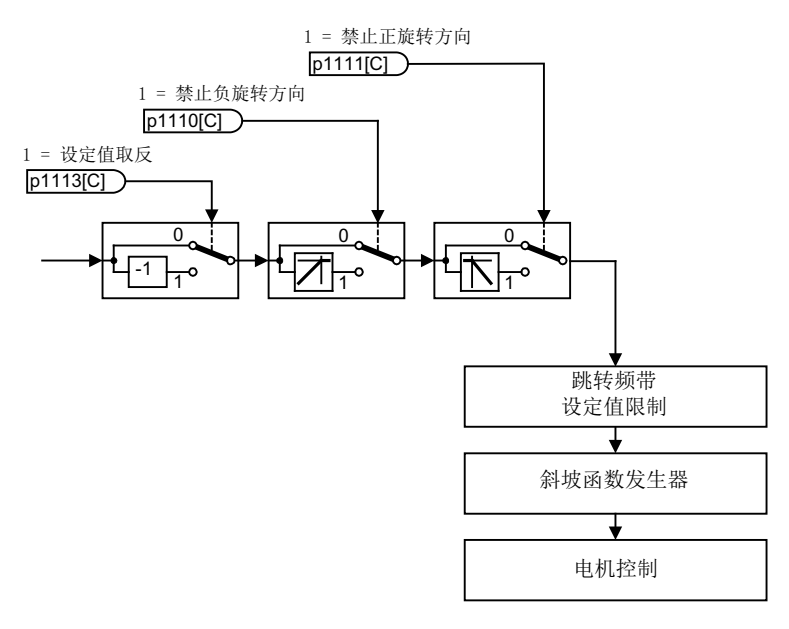

图 2-6 旋转方向限制,旋转方向反转

2.7 旋转方向限制和旋转方向反向

# 功能图(参见 SINAMICS S120/S150 参数手册)

- 1550 一览 设定值通道
- 3040 设定值通道 方向限制和换向

# 重要参数一览(参见 SINAMICS S120/S150 参数手册)

- p1110[0...n] BI: 禁止负向
- p1111[0...n] BI: 禁止正向
- p1113[0...n] BI: 设定值取反

## 使用 STARTER 设定参数

在调试工具"STARTER"中,可以按下功能栏中的图标及选择"转速设定值"设置窗口。

2.8 跳转频带和设定值限制

# 2.8 跳转频带和设定值限制

在 0 rpm 到设定转速的范围内,一个驱动支路上(如电机、联轴器、芯轴、机械设备)可 能有一个或多个共振点。 这些共振点会导致振动。 此时,回避带可以避免共振频率内的 运动。

可通过 p1080[D] 和 p1082[D] 设置频率限值。 此外在运行期间还可通过模拟量互联 p1085[C] 和 p1088[C] 对此限值进行控制。

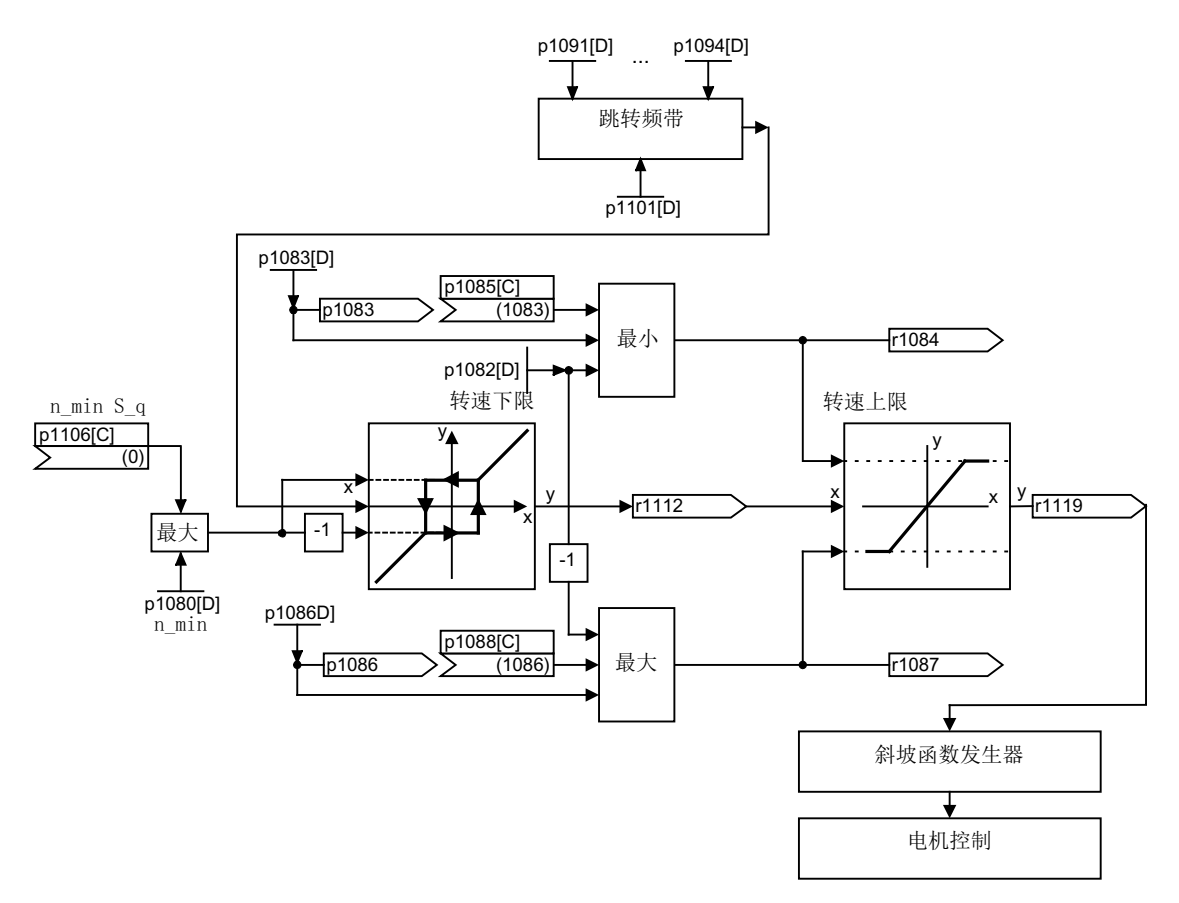

图 2-7 回避带,设定值限制,最小转速

#### 最小转速

可使用参数 p1106[0...n]设置最小转速 n\_min S\_q 或最小速度,该参数通过 Bico 连接。

2.8 跳转频带和设定值限制

## 功能图(参见 SINAMICS S120/S150 参数手册)

- 1550 一览 设定值通道
- 3050 设定值通道 跳转频带和转速限制

## 重要参数一览(参见 SINAMICS S120/S150 参数手册)

#### 设定值限制

- p1080[0...n] 最小转速
- p1082[0...n] 最大转速
- p1083[0...n] CO: 正转速限制
- r1084 CO: 正转速限制生效
- p1085[0...n] CI:正转速限制
- p1086[0...n] CO: 负转速限制
- r1087 CO: 负转速限制生效
- p1088[0...n] CI: 负转速限制
- p1106[0...n] CI:最小转速
- r1119 CO: 斜坡函数发生器输入端的设定值

#### 回避带

- p1091[0...n] 回避带中心转速 1
- ...
- p1094[0...n] 回避带中心转速 4
- p1101[0...n] 回避带带宽

## 使用 STARTER 设定参数

在调试工具"STARTER"中,可以按下功能栏中的图标 选择"转速限制"设置窗口。

# 2.9 斜坡函数发生器

# 斜坡函数发生器的功能

斜坡功能发生器可以在设定值剧烈变化时限制加速度,从而避免整个驱动支路上出现负载 冲击。 通过斜坡上升时间 p1120[0...n] 或斜坡下降时间 p1121[0...n] 可以单独设置一个上 升斜坡或下降斜坡。 从而可以控制设定值改变时的速度过渡特性。

最大转速 p1082[0...n]是计算斜坡函数发生器的斜坡上升/下降时间的基准值。 可通过斜坡 下降时间 p1135[0...n] 设置紧急停机(OFF3)的专用斜坡, 例如: 在按下急停键后立即 执行可控停机。

斜坡函数发生器有两种类型:

- 基本斜坡函数发生器,具有
	- 上升和下降斜坡
	- 用于紧急停机(OFF3)的下降斜坡
	- 可通过参数 p1145 设置的跟踪功能
	- 斜坡函数发生器的设置值
- 扩展斜坡函数发生器还具有
	- 起始圆弧和结束圆弧

## 说明

在 JOG 运行中(r0046.31 = 1), 无法通过 p1141 冻结斜坡函数发生器。

2.9 斜坡函数发生器

# 基本斜坡函数发生器的特性

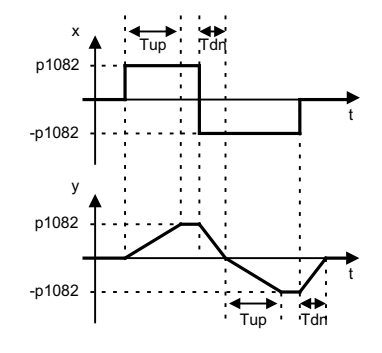

图 2-8 使用基本斜坡函数发生器时的斜坡上升/下降时间

- 斜坡上升时间 Tup p1120[0...n]
- 斜坡下降时间 Tdn p1121[0...n]
- OFF3 下降斜坡:
	- OFF3 斜坡下降时间 p1135[0...n]
- 设置斜坡函数发生器:
	- 斜坡函数发生器设置值 p1144[0...n]
	- 设置斜坡函数发生器信号 p1143[0...n]
- 由 p1141 冻结斜坡函数发生器(不处于 JOG 运行中 r0046.31 = 1)

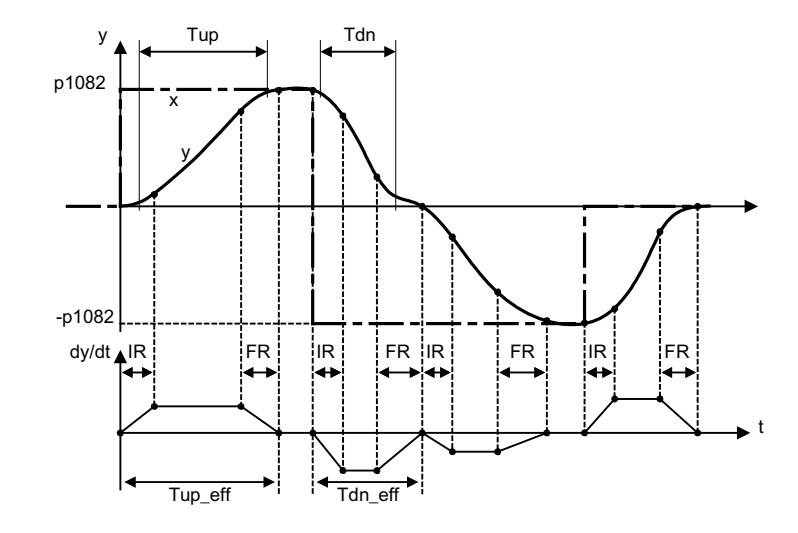

# 扩展斜坡函数发生器的特性

图 2-9 扩展斜坡函数发生器

- 斜坡上升时间 Tup p1120[0...n]
- 斜坡下降时间 Tdn p1121[0...n]
- 起始圆弧 IR p1130[0...n]
- 结束圆弧 FR p1131[0...n]
- 有效的斜坡上升时间  $Tup_{eff} = Tup + (IR/2 + FR/2)$
- 有效的斜坡下降时间 Tdn  $eff = Tdn + (IR/2 + FR/2)$ 
	- OFF3 下降斜坡
	- OFF3 斜坡下降时间 p1135[0...n]
	- OFF3 起始圆弧 p1136[0...n]
	- OFF3 结束圆弧 p1137[0...n]
- 设置斜坡函数发生器
	- 斜坡函数发生器设置值 p1144[0...n]
	- 设置斜坡函数发生器信号 p1143[0...n]
- 选择斜坡函数发生器圆弧类型 p1134[0...n]
	- p1134 = "0": 持续平滑;圆弧始终生效。 可能会出现过冲。 在设定值发生改变时, 该圆弧方式首先会执行结束圆弧,然后切换到新的设定值方向。
	- p1134 = "1": 不持续平滑; 在设定值发生改变时会立即切换到新的设定值方向。
- 斜坡函数发生器的配置,在过零点时取消圆弧 p1151[0...n]
- 由 p1141 冻结斜坡函数发生器(不处于 JOG 运行中 r0046.31 = 1)

# 上升斜坡和下降斜坡的比例

斜坡上升/下降时间 p1120 和 p1121 是可以按比例定标的,以便传送至 PROFIdrive 报 文。

- 通过 p1138[0...n] 设置斜坡函数发生器斜升时间 p1120[0...n] 的比例标度的信号源。
- 通过 p1139[0...n] 设置斜坡函数发生器斜降时间 p1121[0...n] 的比例标度的信号源。

在循环 PROFIdrive 报文中可以单独修改斜坡时间。 如果希望同时修改斜坡时间,可以将 PROFIdrive 报文传递的比例系数连接到这两个模拟量端子上。

2.9 斜坡函数发生器

#### 斜坡函数发生器的超驰控制

- 使用 Safety Integrated 功能时的下降斜坡: 若激活了 Safety Integrated 功能且由下降斜坡进行监控, 则只有通过 p1135 设置的 OFF3 斜坡生效。 此时通过 p1051/p1052 选择转速设定值限值。
- 使用 ESR 时的下降斜坡: 若激活了 ESR,则通过 p0893 给定斜坡函数发生器下降转速的设定值。 减速将不通 过斜坡函数发生器斜坡时间,而是通过 OFF3 斜坡进行控制。

#### 斜坡函数发生器跟踪

驱动处于转矩极限值范围内时,转速实际值和转速设定值相差较远。 斜坡函数发生器跟 踪功能可以使转速设定值不断跟踪转速实际值,从而使斜坡变得平缓。 可通过设置 p1145 = 0 取消斜坡函数发生器跟踪功能,以及通过 p1145 > 1 设置允许的跟踪误差。 一 旦达到允许的跟踪误差,斜坡函数发生器输出端的转速设定值只会和设定值成比例增加。

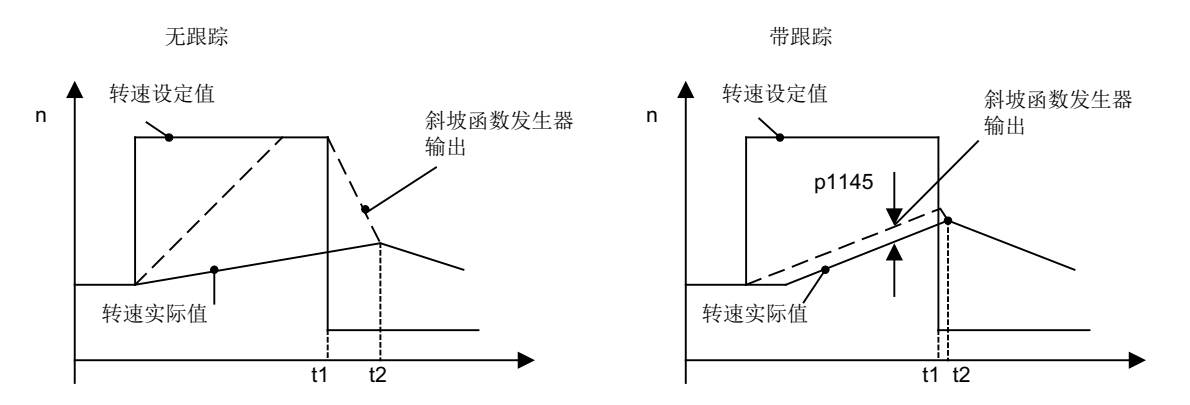

在基本/扩展斜坡函数发生器上都可以激活该跟踪功能。

图 2-10 斜坡函数发生器跟踪

#### 不带斜坡函数发生器跟踪

- $\bullet$  p1145 = 0
- 虽然设定值 < 实际值, 但驱动仍加速运行到 t2

## 带斜坡函数发生器跟踪

- p1145 > 1 时(0 和 1 之间的值无效), 一旦转矩限制功能响应, 斜坡函数发生器跟 踪便激活。 此时, 斜坡函数发生器输出端的值只会按照 p1145 中设定的值超出转速 实际值。
- t1 和 t2 几乎相同

2.9 斜坡函数发生器

## 信号一览(参见 SINAMICS S120/S150 参数手册)

- 控制信号 STW1.2 OFF3
- 控制信号 STW1.4 斜坡函数发生器使能
- 控制信号 STW1.5 斜坡函数发生器启动/停止
- 控制信号 STW1.6 设定值使能
- 控制信号 STW2.1 跨接斜坡函数发生器

## 功能图(参见 SINAMICS S120/S150 参数手册)

- 1550 一览 设定值通道
- 3060 设定值通道 基本斜坡函数发生器
- 3070 设定值通道 扩展斜坡函数发生器
- 3080 设定值通道 斜坡函数发生器选择、状态字、跟踪

#### 重要参数一览(参见 SINAMICS S120/S150 参数手册)

- p0893 ESR 转速
- p1051[0...n] CI: 斜坡函数发生器正转速限制
- p1052[0...n] CI: 斜坡函数发生器负转速限制
- p1083[0...n] CO:正转速限制
- p1115 斜坡函数发生器选择
- r1119 CO: 斜坡函数发生器输入端的设定值
- p1120[0...n] 斜坡函数发生器斜坡上升时间
- p1121[0...n] 斜坡函数发生器斜坡下降时间
- p1122[0...n] BI: 斜坡函数发生器跨接
- p1130[0...n] 斜坡函数发生器起始圆弧时间
- p1131[0...n] 斜坡函数发生器结束圆弧时间
- p1134[0...n] 斜坡函数发生器的平滑类型
- p1135[0...n] OFF3 斜坡下降时间
- p1136[0...n] OFF3 起始圆弧时间

2.9 斜坡函数发生器

- p1137[0...n] OFF3 结束圆弧时间
- p1138[0...n] CI: 上升斜坡比例系数
- p1139[0...n] CI: 下降斜坡比例系数
- p1140[0...n] BI: 使能斜坡函数发生器
- p1141[0...n] BI: 继续斜坡函数发生器
- p1143[0...n] BI: 斜坡函数发生器接收设置值
- p1144[0...n] CI: 斜坡函数发生器 设置值
- p1145[0...n] 斜坡函数发生器跟踪的误差
- p1148 [0...n] 斜坡函数发生器斜坡上升/下降公差生效
- r1149 CO: 斜坡函数发生器加速度
- r1150 CO: 斜坡函数发生器输出端的转速设定值
- p1151 [0...n] 斜坡函数发生器配置

# 使用 STARTER 设定参数

在调试工具"STARTER"中,可以按下功能栏中的图标 心选择"斜坡函数发生器"设置窗 口。

# 何服控制 しょうしゃ はんしゃ こうしゃ うちのう こうしょう うちのう こうしょう こうしょう うちのみ こうしょう こうしょう こうしょう

这种控制类型可以实现高精度、高动态的电机运行(带电机编码器)。

# 伺服控制 - 矢量控制的比较

下表对比显示了伺服控制和矢量控制各自的典型特性。

表格 3- 1 伺服控制 - 矢量控制的比较

| 主题                                                                    | 伺服控制                                                                                                    | 矢量控制                                                                                                    |
|-----------------------------------------------------------------------|----------------------------------------------------------------------------------------------------|----------------------------------------------------------------------------------------------------|
| 典型应用                                                                  | 具有高动态运行控制特性的驱<br>$\bullet$<br>动<br>具有高转速精度和转矩精度的<br>$\bullet$<br>驱动<br>(伺服同步电机)<br>和等时同步的 PROFldrive 实现<br>$\bullet$<br>角同步<br>机床和周期性生产机械                                                                                                    | 具有高转速精度和转矩精度、采用<br>$\bullet$<br>转速控制和转矩控制的驱动, 特别<br>是在没有编码器的运行中                                                                                                    |
| 一个控制单元可以控制的驱动<br>最大数量<br>请参见:<br>本文档中的<br>"含 DRIVE-CLiQ 时的连接规<br>则"章节 | 1 电源 + 6 驱动<br>$\bullet$<br>(在电流控制器采样率为<br>125 µs 及转速控制器采样率为<br>125 µs 时)<br>1 电源 + 3 驱动<br>$\bullet$<br>(在电流控制器采样率为<br>62.5 µs 及转速控制器采样率为<br>62.5 µs 时)<br>1 电源 + 1 驱动<br>(在电流控制器采样率为<br>31.25 µs 及转速控制器采样率<br>为 62.5 µs 时)<br>混合运行, 125 µs 下的伺服控<br>制和 V/f 控制, 最多 11 驱动 | 1 电源 + 3 驱动<br>$\bullet$<br>(在电流控制器采样时间为<br>250 µs 及转速控制器采样时间为<br>1 ms 时)<br>1 电源 + 6 驱动<br>$\bullet$<br>(在电流控制器采样时间为<br>400 µs / 500 µs 及转速控制器采样<br>时间为 1.6 ms/2 ms 时)<br><b>V/f</b> 控制:<br>$\bullet$<br>1 电源 + 12 驱动<br>(在电流控制器采样时间为<br>500 µs 及转速控制器采样时间为<br>2000 µs 时)<br>混合运行, 500 µs 下的矢量控制<br>$\bullet$<br>和 V/f 控制, 最多 11 驱动 |

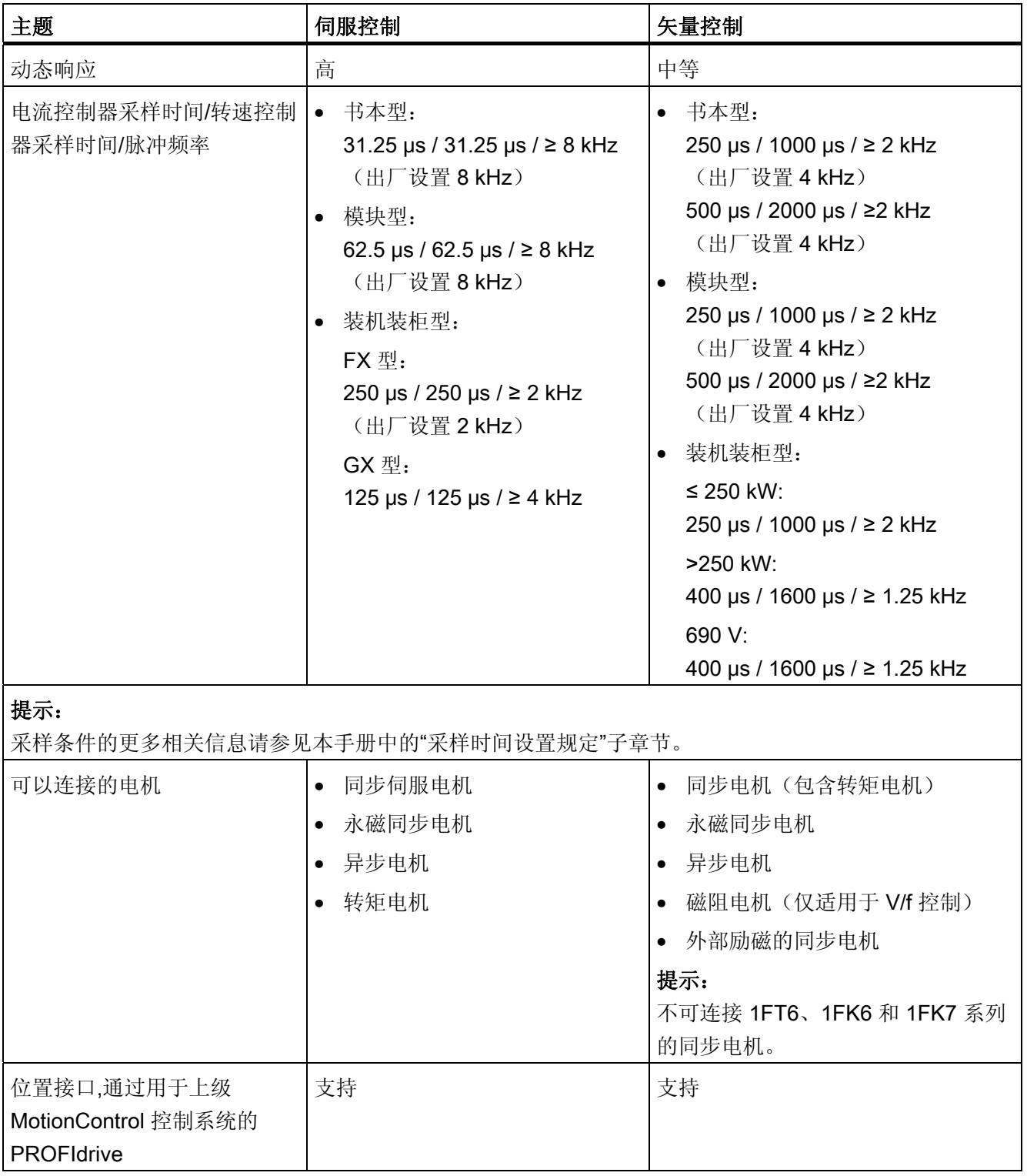

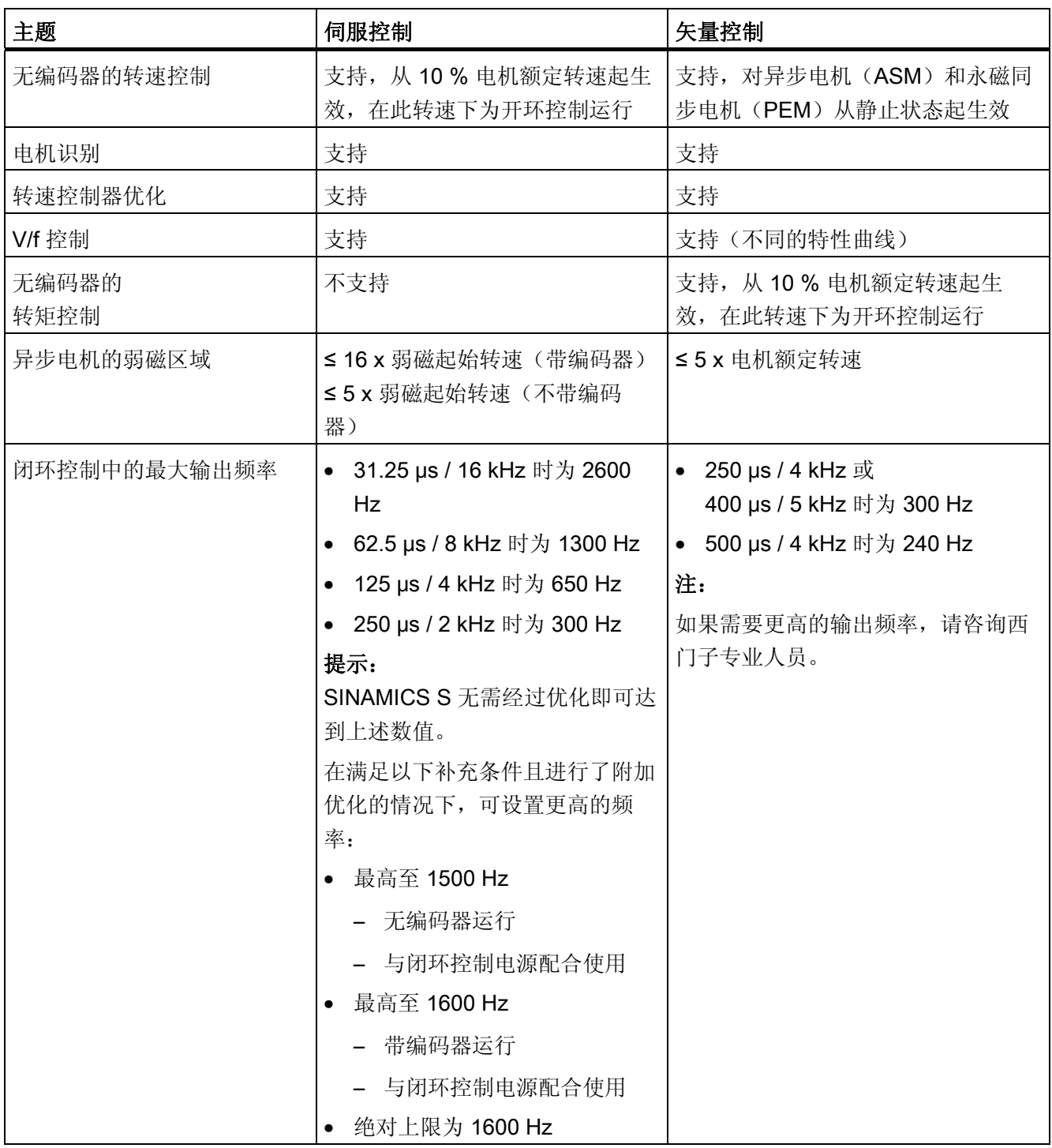

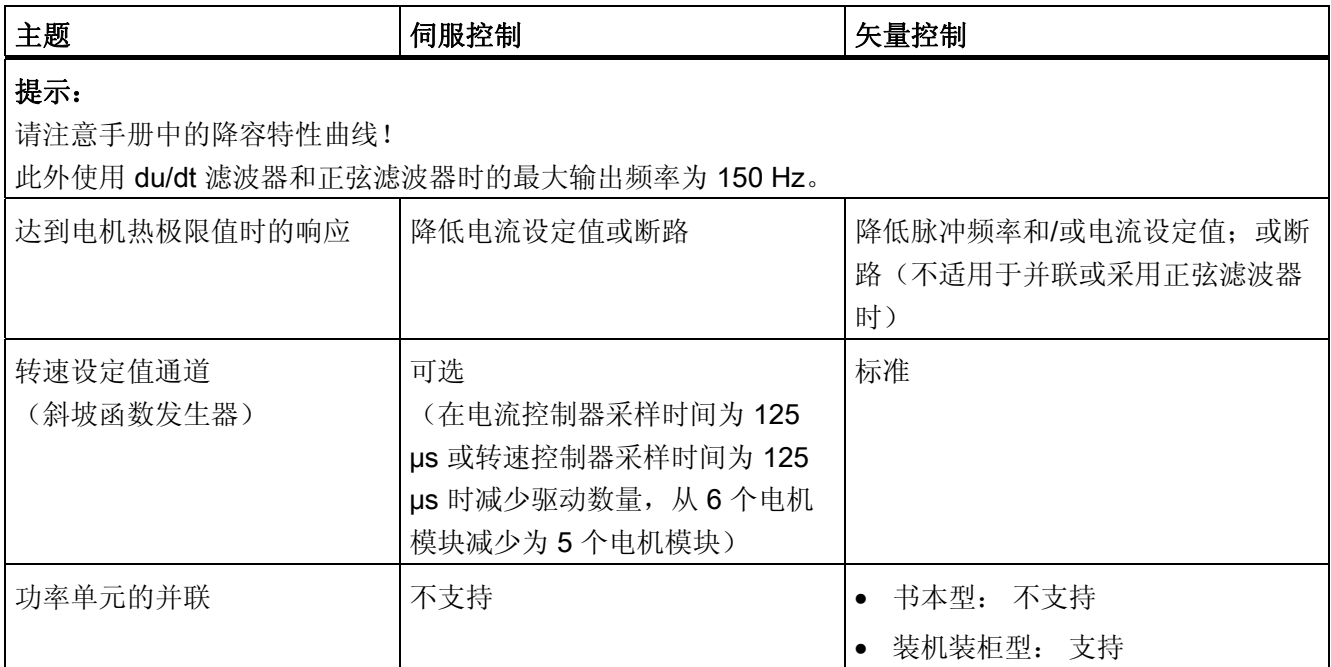

3.1 转速控制器

# 3.1 转速控制器

在带编码器的运行中,转速控制器根据编码器提供的实际值控制电机的转速;在不带编码 器的运行中,转速控制器根据计算出的转速实际值控制电机转速。

特性

- 转速设定值滤波器
- 转速控制器适配

## 说明

转速控制和转矩控制无法同时进行。 如果激活了转速控制,则转矩控制失效。

## 限制

最大转速 r1082[D] 的缺省设置是所选电机的标准值,在调试时生效。 斜坡函数发生器会 以该最大转速为基准。

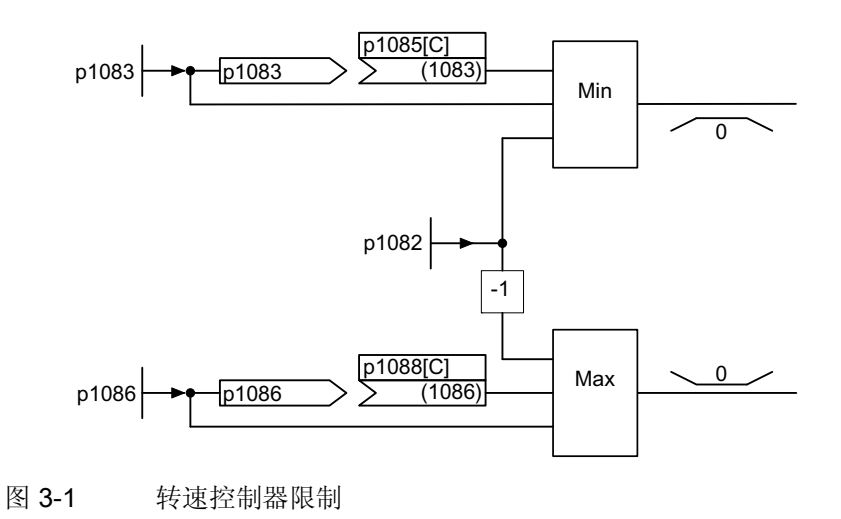

3.2 转速设定值滤波器

# 3.2 转速设定值滤波器

您可以通过参数 p1414[0...n] 激活两个转速设定值滤波器。 两个转速设定值滤波器的结构 相同,可通过参数 p1415[0...n] (滤波器 1)和 p1421[0...n] (滤波器 2)做如下设置:

- 带阻滤波器
- 一阶低通滤波器(PT1)或
- 二阶低通滤波器(PT2)

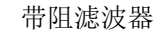

帯阻滤波器 低通滤波器 PT1 低通滤波器 PT2

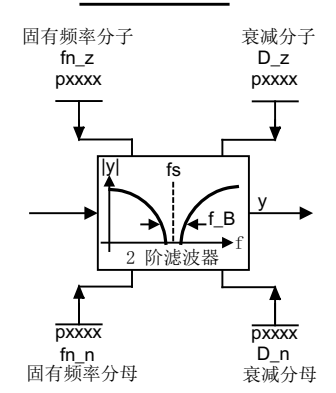

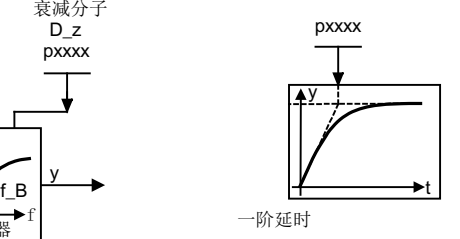

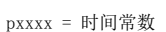

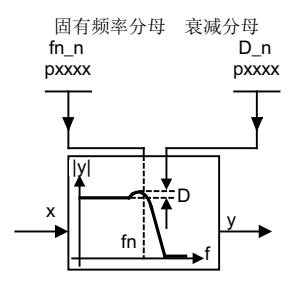

图 3-2 转速设定值滤波器概述

伺服控制 3.2 转速设定值滤波器

## 功能图(参见 SINAMICS S120/S150 参数手册)

• 5020 伺服控制 - 转速设定值滤波器和转速前馈控制

#### 重要参数一览(参见 SINAMICS S120/S150 参数手册)

- p1414[0...n] 激活转速设定值滤波器
- p1415[0...n] 转速设定值滤波器 1 的类型
- p1416[0...n] 转速设定值滤波器 1 的时间常数
- p1417[0...n] 转速设定值滤波器 1 的分母固有频率
- p1418[0...n] 转速设定值滤波器 1 的分母阻尼
- p1419[0...n] 转速设定值滤波器 1 的分子固有频率
- p1420[0...n] 转速设定值滤波器 1 的分子阻尼
- p1421[0...n] 转速设定值滤波器 2 的类型
- p1422[0...n] 转速设定值滤波器 2 的时间常数
- p1423[0...n] 转速设定值滤波器 2 的分母固有频率
- p1424[0...n] 转速设定值滤波器 2 的分母阻尼
- p1425[0...n] 转速设定值滤波器 2 的分子固有频率
- p1426[0...n] 转速设定值滤波器 2 的分子阻尼

#### 使用 STARTER 设定参数

在调试工具 STARTER 中, 可使用功能栏中的图标区打开设置窗口"Speed setpoint filter"。

3.3 转速控制器适配

# 3.3 转速控制器适配

有两种适配方式:自由 Kp\_n 适配和与转速相关的 Kp\_n/Tn\_n 适配。

自由 Kp\_n 适配在无编码器运行时也生效, 在带有编码器的运行中作为和转速相关的的 Kp\_n 适配的附加系数。

和转速相关的 Kp\_n/Tn\_n 适配仅在带有编码器的运行中生效,也会影响 Tn\_n 值。

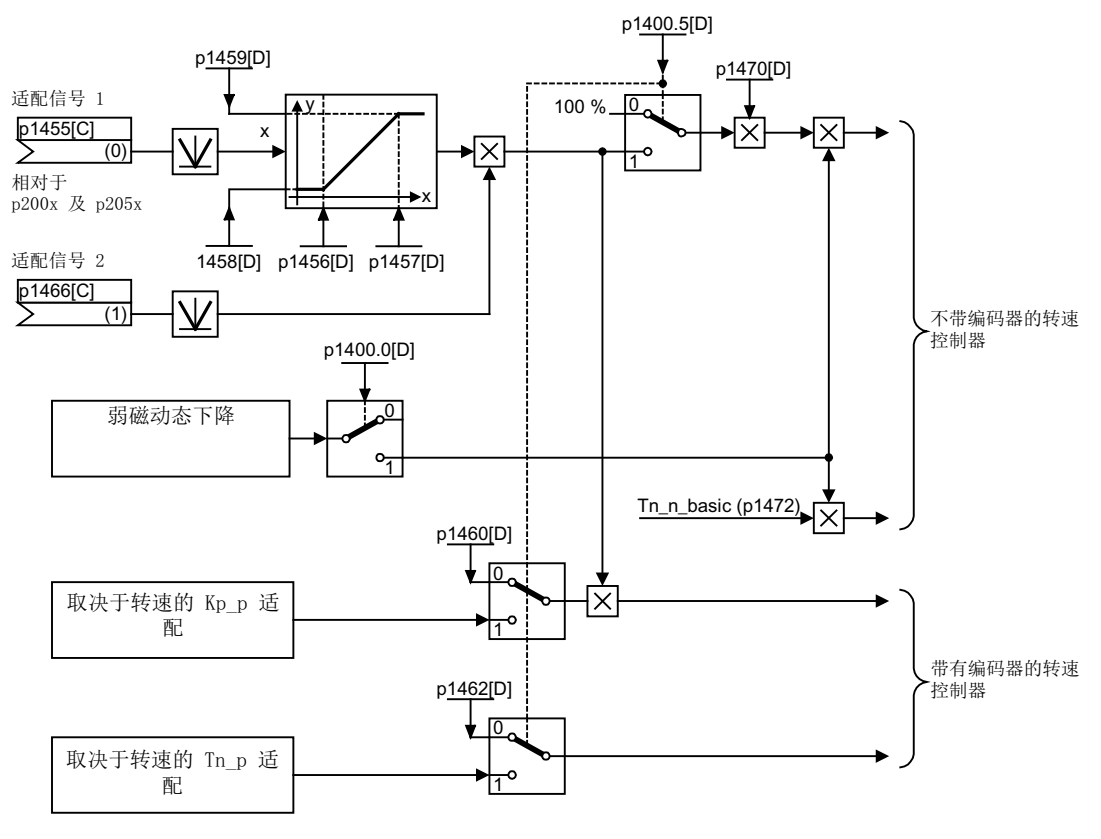

图 3-3 自由 Kp n 适配

3.3 转速控制器适配

# 和转速相关的适配示例

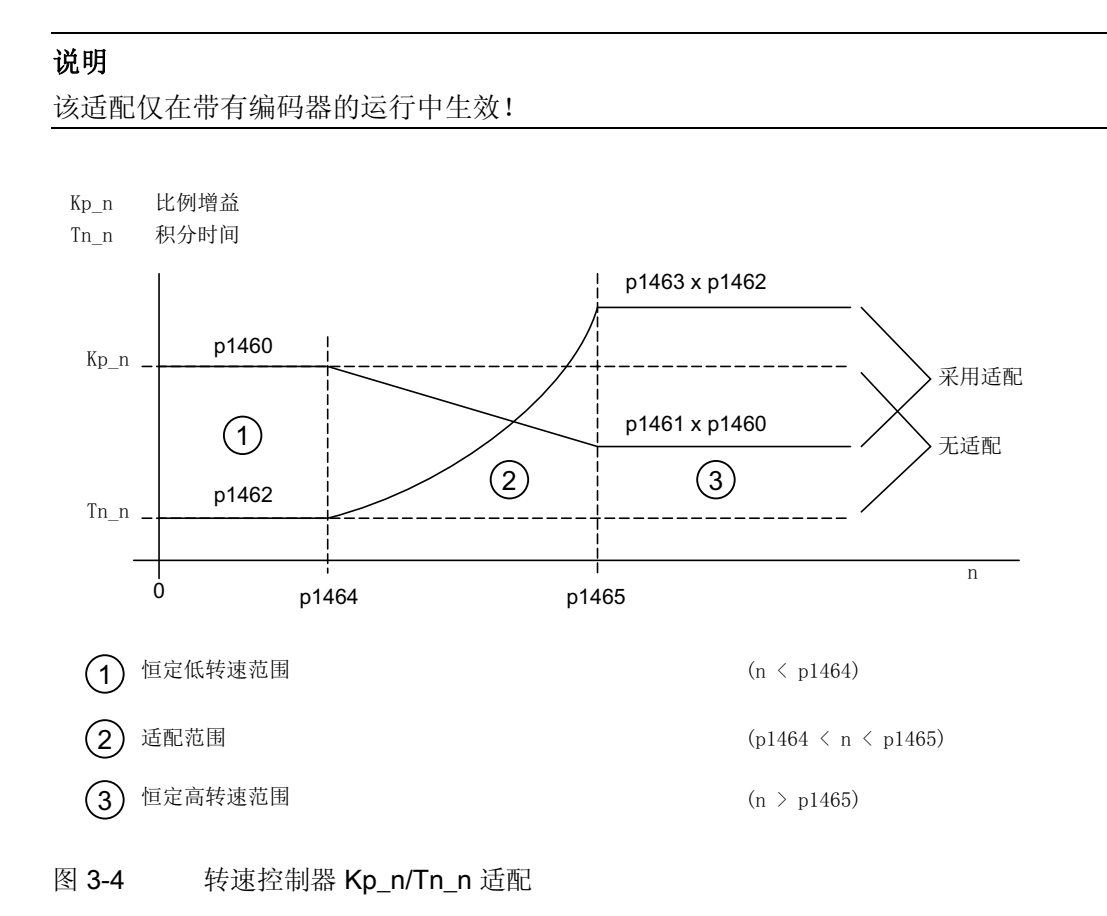

# 功能图(参见 SINAMICS S120/S150 参数手册)

• 5050 伺服控制 - 转速控制器适配(Kp\_n-/Tn\_n 适配)

3.3 转速控制器适配

## 重要参数一览(参见 SINAMICS S120/S150 参数手册)

## 自由 Kp\_n 适配

- p1455[0...n] CI: 转速控制器比例增益适配信号
- p1456[0...n] 转速控制器比例增益适配区起点
- p1457[0...n] 转速控制器比例增益适配区终点
- p1458[0...n] 起点前的适配系数
- p1459[0...n] 终点后的适配系数

# 和转速相关的 Kp\_n/Tn\_n 适配

- p1460[0...n] 转速控制器适配转速区的比例增益
- p1461[0...n] 转速控制器适配转速区后的比例增益(比例系数)
- p1462[0...n] 转速控制器适配转速区前的积分时间
- p1463[0...n] 转速控制器适配转速区后的积分时间(比例系数)
- p1464[0...n] 转速控制器适配转速区起点
- p1465[0...n] 转速控制器适配转速区终点
- p1466[0...n] CI: 转速控制器比例增益比例系数

## 使用 STARTER 设定参数

在调试工具"STARTER"中,可以按下功能栏中的图标 产选择"Speed controller"设置窗 口。

3.4 转矩控制运行

# 3.4 转矩控制运行

通过运行方式选择参数 p1300 或二进制互联输入 p1501 可以从转速控制运行切换到转矩 控制运行。 切换后转速控制中的所有转矩设定值失效。 通过参数可以选择转矩控制运行 中的设定值。

# 特性

- 通过以下方法可以切换到转矩控制运行:
	- 运行方式选择
	- 二进制互联输入
- 转矩设定值可以给定:
	- 转矩设定值源可选择
	- 转矩设定值可缩放
	- 相加的转矩附加设定值可输入
- 显示总转矩

# 转矩控制运行的调试

- 1. 设置转矩控制运行 (p1300 = 23; p1501 = "1"信号)
- 2. 给定转矩设定值
	- 选择设定值源(p1511)
	- 缩放设定值(p1512)
	- 选择附加设定值(1513)

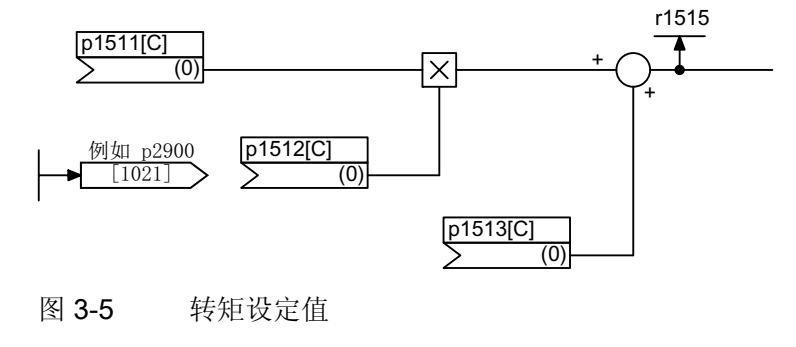

3. 释放使能

3.4 转矩控制运行

## "OFF"响应

- OFF1 和 p1300 = 23
	- 响应如 OFF2
- OFF1, p1501 = "1" 信号且 p1300 不等于 23
	- 无独立制动响应,制动响应由给定转矩的驱动执行。
	- 在电机制动闭合时间(p1217)届满后, 清除脉冲。 当转速实际值低于转速阈值 (p1226), 或者从转速设定值小于等于转速阈值(p1226)起开始的监控时间 (p1227)届满时,驱动被识别为"静止"。
	- 接通禁止被激活。
- OFF2
	- 立即清除脉冲,驱动缓慢停转。
	- 可能设置的电机制动立即闭合。
	- 接通禁止被激活。
- OFF3
	- 切换至转速控制运行。
	- 立即给定 n\_设定= 0, 使驱动沿着 OFF3 下降斜坡(p1135)减速。
	- 在识别出驱动静止后便闭合设置的电机制动。
	- 在电机制动的闭合时间(p1217)结束时,清除脉冲。 当转速实际值低于转速阈值 (p1226), 或者从转速设定值小于等于转速阈值(p1226)起开始的监控时间 (p1227)届满时,驱动被识别为"静止"。
	- 接通禁止被激活。

伺服控制 3.4 转矩控制运行

# 功能图(参见 SINAMICS S120/S150 参数手册)

- 5060 伺服控制 转矩设定值,控制方式切换
- 5610 伺服控制 转矩限制/转矩降低/转矩插补器

# 重要参数一览(参见 SINAMICS S120/S150 参数手册)

- p1300 开环/闭环工作模式
- r1406.12 CO/BO: 转速控制器/转矩控制控制字生效
- p1501[0...n] BI: 转速/转矩控制切换
- p1511[0...n] CI: 附加转矩 1
- p1512[0...n] CI: 附加转矩 1 比例系数
- p1513[0...n] CI: 附加转矩 2
- r1515 总附加转矩

# 使用 STARTER 设定参数

在调试工具"STARTER"中,可以按下功能栏中的图标图选择"Torque setpoint"设置窗口。

3.5 转矩设定值限制

# 3.5 转矩设定值限制

转矩设定值限制分为以下步骤:

- 1. 给定一个转矩设定值和一个转矩附加设定值
- 2. 构成转矩极限

在四个象限内都可以将转矩设定值限制在允许的最大值范围内。 并可以通过参数为电动 式运行和回馈式运行设置不同的极限值。

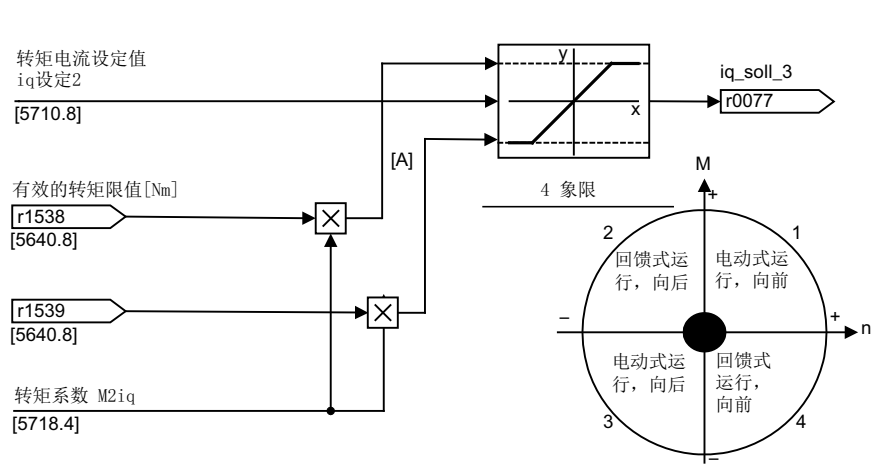

iq限值(滤波器滤除谐波)

图 3-6 电流设定值限制/转矩设定值限制

## 说明

该功能在缺省出厂设置中始终生效。

# 3.5 转矩设定值限制

# 特性

在缺省设置中,该功能的模拟量互联输入端上已经具有固定的转矩极限值。 也可以选择 在运行时动态改变该转矩极限值。

- 转矩限制的模式可以由一个控制位元选择。 有以下限制模式:
	- 转矩上限和下限
	- 电动式和回馈式运行的转矩极限
- 附加的功率限制可设定
	- 电动式运行功率限制
	- 回馈式运行功率限制
- 以下几个因素会由电流控制器监控,因此始终和转矩限制同时生效:
	- 堵转功率
	- 最大转矩电流
- 另外还允许设置值的偏移,参见图"示例:带或不带偏移的转矩极限"
- 以下转矩极限由参数显示:
	- 所有带和不带偏移的转矩上限中的最小值
	- 所有带和不带偏移的转矩下限中的最大值

# 固定/可变转矩极限的设置

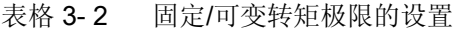

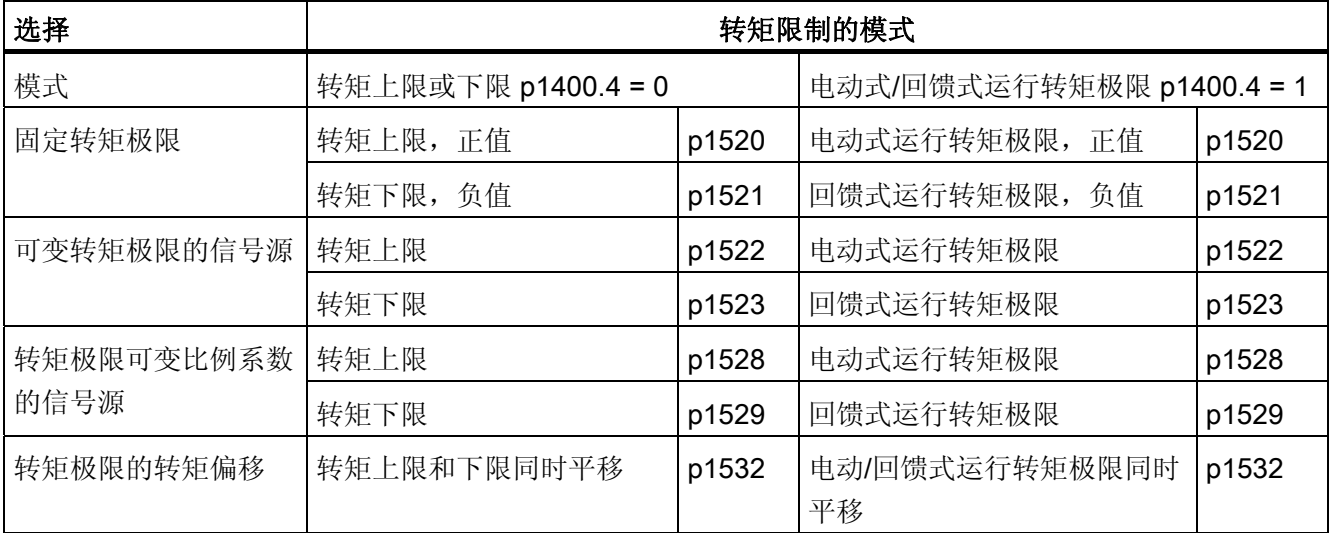

3.5 转矩设定值限制

# 转矩限制的类型

有以下几种类型:

● 不作任何设置:

在实际应用中不需要其他的转矩限制。

- 要求固定的转矩极限: 固定的转矩上下限、电动/回馈式运行的转矩极限可以通过各自的信号源单独给定。
- 要求动态/可变的转矩极限:
	- 动态/可变的转矩上下限、电动/回馈式运行的转矩极限可以通过各自的信号源单独 给定。
	- 可以通过参数选择当前极限值的信号源。
- 可以通过参数设置转矩偏移。
- 此外,还可以通过参数单独设置电动/回馈式运行中的功率限制。

# 警告

## 不受控的加速驱动

r1534 中的负值或 r1535 中的正值表明另一个转矩方向的最小转矩;如果缺少反作用转 矩,驱动可能堵转(参见 SINAMICS S120/S150 参数手册, 功能图 5630)。

# 示例: 带或不带偏移的转矩极限

由 p1522 和 p1523 选中的信号会另外进入 p1520 和 p1521 设置的转矩极限中。

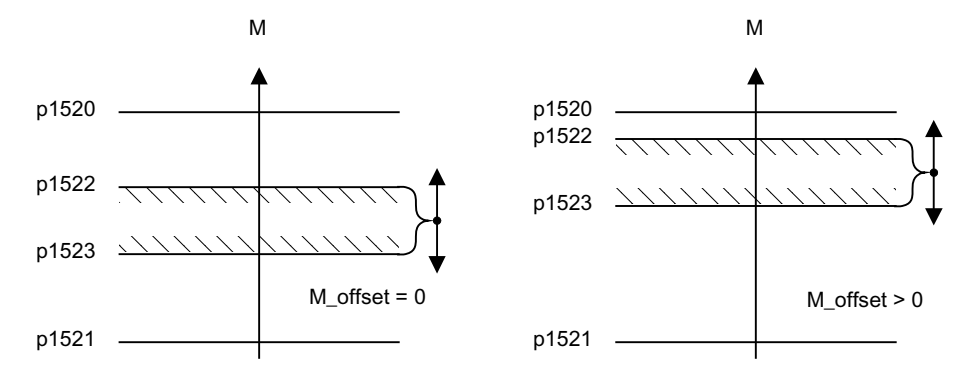

图 3-7 示例: 带或不带偏移的转矩极限

示例中的斜线范围显示的是允许的转矩范围。

# 激活转矩极限

- 1. 通过参数选择转矩极限的来源。
- 2. 通过控制字确定转矩限制的模式。
- 3. 必要时可进行以下设置:
	- 选择并激活附加的转矩限制
	- 设置转矩偏移

# 示例

- 运行到固定停止点
- 连续运行的货物运输装置和卷曲机上的拉力控制

# 功能图(参见 SINAMICS S120/S150 参数手册)

- 5610 伺服控制 转矩限制/转矩降低/转矩插补器
- 5620 伺服控制 电动式/回馈式转矩极限
- 5630 伺服控制 转矩上限/转矩下限
- 5640 伺服控制 模式转换,功率限制/电流限制

3.5 转矩设定值限制

## 重要参数一览(参见 SINAMICS S120/S150 参数手册)

- p0640[0...n] 电流极限
- p1400[0...n] 转速控制配置
- r1508 CO: 加上附加力矩前的转矩设定值
- r1509 CO: 转矩限制前的转矩设定值
- r1515 **A.** 总附加转矩
- p1520[0...n] CO: 转矩上限/电动式运行转矩极限
- p1521[0...n] CO: 转矩下限/回馈式运行转矩极限
- p1522[0...n] CI:转矩上限/电动式运行转矩极限
- p1523[0...n] CI:转矩下限/回馈式运行转矩极限
- r1526 电动式运行转矩上限, 无偏移
- r1527 回馈式运行转矩下限,无偏移
- p1528[0...n] CI: 转矩上限/电动式运行转矩极限比例系数
- p1529[0...n] CI: 转矩下限/回馈式运行转矩极限比例系数
- p1530[0...n] 电动式运行功率极限
- p1531[0...n] 回馈式运行功率极限
- p1532[0...n] CO: 转矩极限偏移
- r1533 所有电流极限中的最大转矩电流
- r1534 CO: 所有转矩极限中的最大值
- r1535 CO: 所有转矩极限中的最小值
- r1538 CO: 转矩上限生效
- r1539 CO: 转矩下限生效

#### 使用 STARTER 设定参数

在调试工具"STARTER"中,可以按下功能栏中的图标宗选择"Torque limit"设置窗口。

伺服控制 3.6 电流控制器

# 3.6 电流控制器

特性

- 电流控制器用作 PI 控制器
- 四个相同的电流设定值滤波器
- 电流限制和转矩限制
- 电流控制器适配
- 磁通控制

# 电流控制器

运行电流控制器无需任何设置。 在某些特殊的应用场合中可能需要进行优化。

## 电流限制和转矩限制

电流限制和转矩限制在首次调试时会分配到缺省值,但还应根据实际应用进行修改。

## 电流控制器适配

采用电流控制器适配功能可以根据电流大小降低电流控制器的比例增益。 设置 p1402.2 = 0 可以取消该功能。

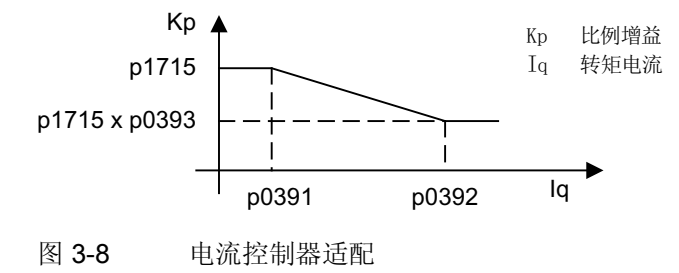

# 磁通控制器(适用于异步电机)

磁通控制器的参数在首次调试时会分配到相应的缺省值,无需再次修改。

```
伺服控制
```
3.6 电流控制器

## 功能图(参见 SINAMICS S120/S150 参数手册)

- 5710 伺服控制 电流设定值滤波器 1 ... 4
- 5714 伺服控制 Ia 控制器和 Id 控制器
- 5722 伺服控制 磁场电流/磁通设定,磁通降低,磁通调节器

## 重要参数一览(参见 SINAMICS S120/S150 参数手册)

#### 电流控制

- p1701[0...n] 电流控制器参考模型时滞
- p1715[0...n] 电流控制器比例增益
- p1717[0...n] 电流控制器积分时间

#### 电流限制和转矩限制

- p0323[0...n] 最大电机电流
- p0326[0...n] 电机堵转转矩补偿系数
- p0640[0...n] 电流极限
- p1520[0...n] CO:转矩上限/电动式运行转矩极限
- p1521[0...n] CO:转矩下限/回馈式运行转矩极限
- p1522[0...n] CI:转矩上限/电动式运行转矩极限
- p1523[0...n] CI:转矩下限/回馈式运行转矩极限
- p1524[0...n] CO:转矩上限/电动式运行转矩极限比例系数
- p1525[0...n] CO: 转矩下限/回馈式运行转矩极限比例系数
- r1526 CO:电动式运行转矩上限,无偏移
- r1527 CO:回馈式运行转矩下限,无偏移
- p1528[0...n] CI:转矩上限/电动式运行转矩极限比例系数
- p1529[0...n] CI: 转矩下限/回馈式运行转矩极限比例系数信号源
- p1530[0...n] 电动式运行功率极限
- p1531[0...n] 回馈式运行功率极限
- p1532[0...n] 转矩偏移、转矩极限

3.6 电流控制器

- r1533 所有电流极限中的最大转矩电流
- r1534 CO:所有转矩极限中的最大值
- r1535 CO:所有转矩极限中的最小值
- r1538 CO:转矩上限生效
- r1539 CO: 转矩下限生效

## 电流控制器适配

- p0391[0...n] 电流控制器适配动作点,比例增益生效
- p0392[0...n] 电流控制器适配动作点,经过适配的比例增益生效
- p0393[0...n] 电流控制器适配比例增益适配系数
- p1590[0...n] 磁通控制器比例增益
- p1592[0...n] 磁通控制器积分时间

# 使用 STARTER 调试

在调试工具"STARTER"中,可以按下功能栏中的图标 子选择"Current contoller"设置窗 口。

3.7 电流设定值滤波器

# <span id="page-105-0"></span>3.7 电流设定值滤波器

## 激活并设置电流设定值滤波器

通常情况下提供 1 个到 4 个电流设定值滤波器。 但在需要时可通过功能模块的位 21 (扩 展电流设定值滤波器)来添加第 5 到第 10 个滤波器。

为激活这六个额外的电流设定值滤波器,必须在控制单元的专家列表中设置 p0108.21 = 1。

各个电流设定值滤波器通过 [单独](#page-105-0) (页 [104\)](#page-105-0)的参数激活。 接着可以设置激活的滤波器的参 数值:

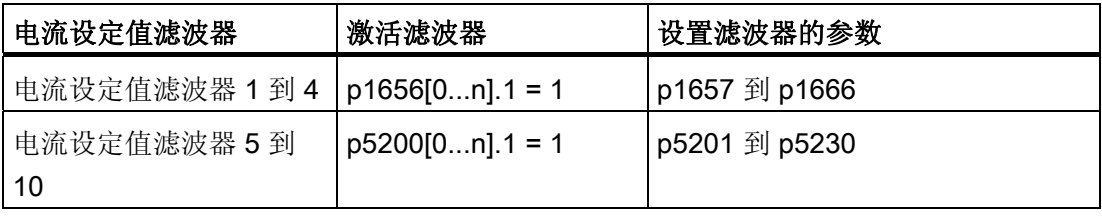

## 说明

在禁用功能模块后(p0108.21 = 0), 设置的电流设定值滤波器 5 到 10 的参数值丢失。

只要设置了 p1699 = 1, 那么即使滤波器参数被修改, 系统也不会后台换算滤波器数据。 只有在 p1699 = 0 时才会执行换算。

# 设置示例

可以按照如下方式设置四个串联的电流设定值滤波器:

- 二阶低通滤波器 (PT2: -40dB/dec) (类型 1)
- 通用二阶滤波器(类型 2)
- 带阻滤波器
- 降低到恒定值的低通滤波器

具有衰减功能的带阻滤波器和低通滤波器可以通过调试工具 STARTER 换算成通用二 阶滤波器的参数。

在幅值特性曲线旁边也显示了相位特性曲线。 相位偏移表明控制对象出现延迟,应尽量 小。

3.7 电流设定值滤波器

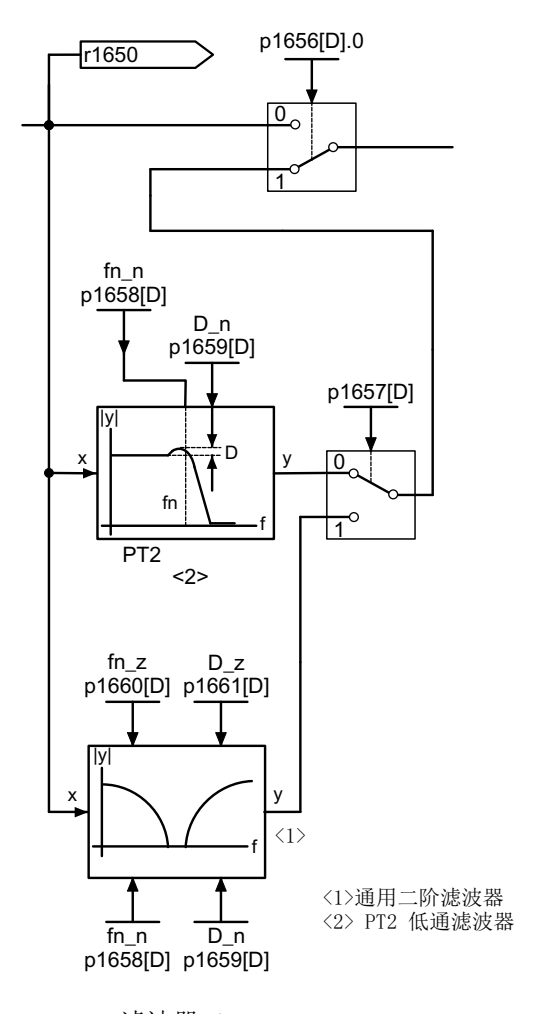

 $\cdots$ 

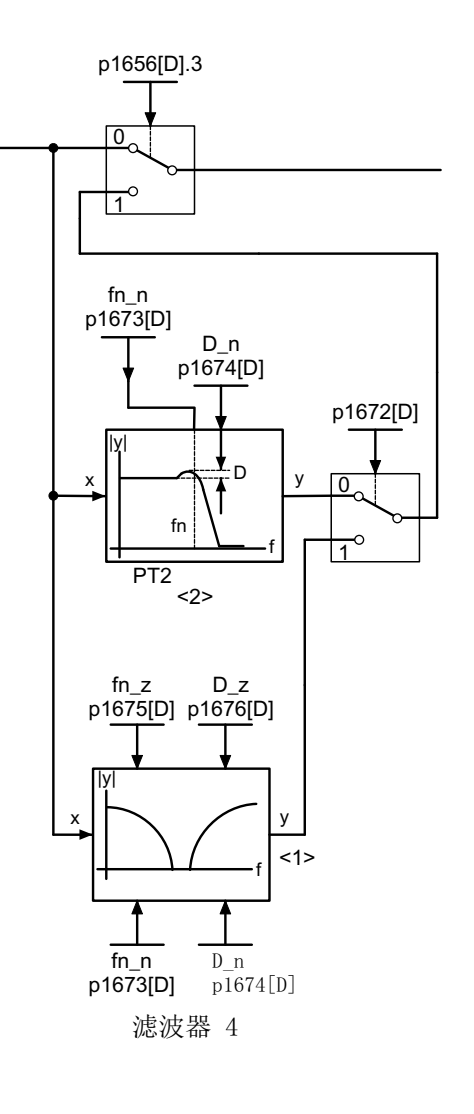

滤波器 1

图 3-9 电流设定值滤波器

# 传递函数:

$$
H_{(s)} = \frac{1}{\left(\frac{s}{2\pi f_N}\right)^2 + \frac{2D_N}{2\pi f_N} \cdot s + 1}
$$

分母固有频率 f<sub>N</sub> 分母阻尼系数 DN

3.7 电流设定值滤波器

#### 表格 3- 3 PT2 滤波器示例

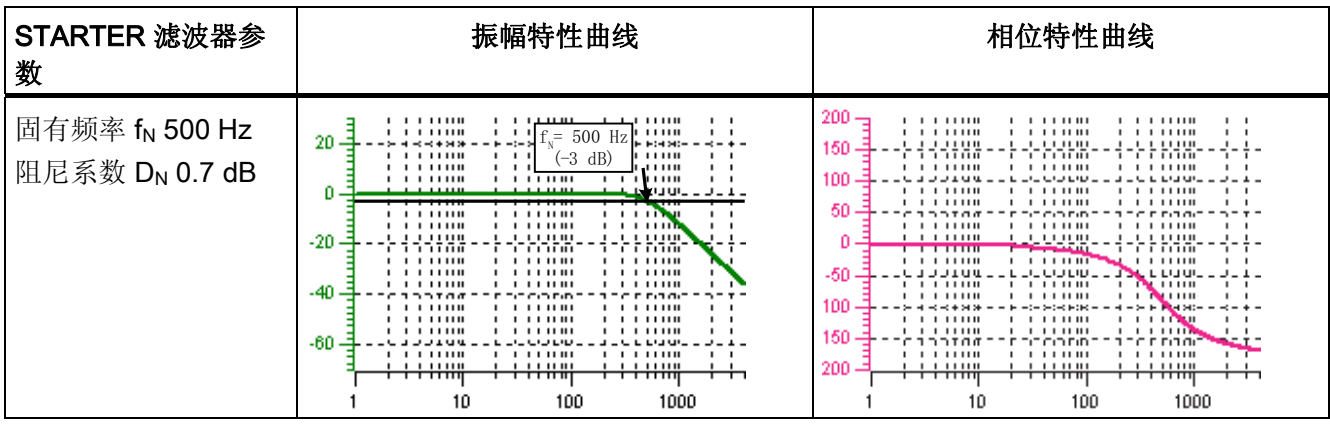

# 具有无限陷波深度的带阻滤波器

表格 3- 4 示例:具有无限陷波深度的带阻滤波器

| STARTER 滤波器参<br>数                                                                                 | 振幅特性曲线                                                                                                    | 相位特性曲线                                                                                                    |
|---------------------------------------------------------------------------------------------------|----------------------------------------------------------------------------------------------------|----------------------------------------------------------------------------------------------------|
| │ 截止频率 f <sub>Sp</sub> = 500 Hz<br>阻带宽度(-3 dB) fBB =<br>500 Hz<br>陷波深度 K =-∞ dB<br>衰减量 Abs = 0 dB | .<br>.<br>.<br>$\mathbf{1}$<br>1.11111<br>.<br>$20 -$<br>$\left  \begin{array}{cc} 1.1116 & 1.166 \\ 1.1111 & 1.166 \end{array} \right $ f <sub>BB</sub> =500Hz<br>.<br>1.11111<br>.<br>-зав<br>.<br>.<br>.<br>.<br>.<br>٥<br>n u<br>.<br>.<br>i m<br>.<br>J<br>.<br>.<br>$-20$<br>i i i Mini<br>n an An Am<br>ciinin<br>$\mathbf{1}$<br><b>Fritin</b><br>.<br>. .<br><br>.<br>.<br>1.11111<br>.<br>.<br>-40<br>つつてのの<br>DO COLOR<br>ha ac<br>----<br>.<br>.<br><br>.<br>.<br>.<br>Kuu<br>.<br>-60 -<br>والمحاربات<br>いこしいしいい<br>$= (500 Hz)$<br>.<br>.<br>,,,,,,,,<br>------<br>┯┯┯┯┯┯<br>┬┬┬╥<br>────────<br>10<br>100<br>1000 | 200<br>.<br>.<br>.<br>$\mathbf{I}$<br>.<br>.<br>.<br>.<br>.<br>.<br>150<br>ההרה הה-ה<br>r 111100<br>ההרוורה<br>1.1.11111<br>.<br>.<br>100<br><b>LIJLIE</b><br>. L Lurus<br>.<br>.<br>.<br>,,,,,,,,<br>.<br>50<br>ההזררי<br>The content<br>г гал<br>.<br>.<br>.<br>.<br>.<br>.<br><b>TITLE</b><br>التقاسما<br><b>TTTHE</b><br>1111111<br>п.<br><b>TALL</b><br><b>JJIUU</b><br>111111<br>-50<br>. L L LIN<br>.<br>.<br><b><i>BERTH</i></b><br>11111<br>100<br>:-: E:E<br><b>FIRM</b><br>.<br>11111<br>.<br>.<br>.<br>.<br>150<br>ההזררות<br>ne rinni<br>חות הות הודי<br>-ד-<br>.<br>.<br>.<br>200<br>.<br>.<br>.<br>$\mathbf{I}$<br>┯<br>┯┯┯┯┯┯<br><del>,,,,,,,</del><br><del>,,,,,,,,</del><br>10<br>100<br>1000 |

简化了换算到通用滤波器参数的过程:

- 截止频率后有衰减或增强(Abs)
- 截止频率上陷波深度无限
- 分子固有频率  $f_Z = f_{S_D}$
- 分子阻尼系数  $D_z = 0$
- 分母固有频率  $f_N = f_{Sp}$
- 分母阻尼系数:

$$
D_N = \frac{f_{BB}}{2 \cdot f_{Sp}}
$$
## 具有定义陷波深度的带阻滤波器

| STARTER 滤波器参<br>数                                                                          | 振幅特性曲线                                                                                                    | 相位特性曲线                                                                                                    |
|--------------------------------------------------------------------------------------------|----------------------------------------------------------------------------------------------------|----------------------------------------------------------------------------------------------------|
| 截止频率 f <sub>Sp</sub> = 500 Hz<br>阻带宽度 fBB =<br>500 Hz<br>陷波深度 K = -20 dB<br>衰减量 Abs = 0 dB | .<br>, , , , , , ,<br>.<br>$\mathbf{1}$<br>.<br>.<br>.<br>. .<br>$20 -$<br>$\prec$ – + –<br>1.11111<br>.<br>.<br>.<br>.<br>.<br>$\mathbf{I}$<br>1.11111<br>.<br>.<br>ο.<br>.<br>.uruu.<br>.<br>.<br><br>12 L L H<br>$(-20dB)$<br>$\equiv$<br>ահում<br>form<br>$-20$<br>.<br>$\mathbf{1}$<br><del>.</del><br>计自由自由面<br>riining<br>ותרוד<br>n Fi<br>1.111111<br>.<br>$\mathbf{I}$<br>.<br>.<br>.<br>$\mathbf{1}$<br>.<br>.<br>.<br>$\mathbf{1}$<br>$-40$<br>57 T T<br>つつてのの<br>tit contin<br>ta nasar<br>.<br>.<br>.<br>$\cdots$<br>.<br>.<br>.<br>$\mathbf{1}$<br>.<br>.<br>.<br>$\cdots$<br>$-60.$<br>و د د د د<br>. L. Liaus<br>こうしんしん<br><u>-</u><br>.<br>.<br>.<br>$\mathbf{1}$<br>.<br>.<br>.<br>$\mathbf{r}$<br>┯<br>—————<br>——————<br><del>,,,,,,,,</del><br>100<br>10<br>1000 | $200 -$<br>.<br>1111111<br>.<br>$\mathbf{I}$<br>.<br>1111111<br>.<br>$\mathbf{I}$<br>.<br>.<br>.<br>150<br>i crinne<br>.<br>r ornom<br>$\mathbf{1}$<br>.<br>,,,,,,,,<br>.<br>100<br><b>JIU4</b><br>CIJEID<br>L LUIGH<br>.<br>1111111<br>.<br>.<br>.<br>.<br>-50<br>م ہے ج<br>CODO<br>40.7<br>.<br>1111111<br>111110<br>. .<br>.<br>. . <b>.</b><br>.<br>anaanaan<br><u> The Contract of Section 2001 and 2001 and 2001 and 2001 and 2001 and 2001 and 2001 and 2001 and 2001 and 2001 and 2001 and 2001 and 2001 and 2001 and 2001 and 2001 and 2001 and 2001 and 2001 and 2001 and 2001 and 2001 an</u><br>. . <b>.</b><br>.<br>1111111<br>Mafina un<br>L 1 1 1 1 8 8 8<br>----<br>-50<br>.<br><b><i>BBD</i></b><br>$\overline{1}$ $\overline{1}$ $\overline{1}$ $\overline{1}$ $\overline{1}$ $\overline{1}$ $\overline{1}$<br>1.11111<br>1.11111<br>100<br>E:400:-<br>.<br>1111111<br>.<br>.<br>.<br>,,,,,,,,,<br>$\cdots$<br>150<br>مەغدىدە<br>חות היה דוד<br>or nami<br>-ד-<br>.<br>.<br>.<br>$\mathbf{I}$<br>200<br>.<br>.<br>$\mathbf{I}$<br>$\overline{\phantom{iiiiiiii}}$<br><del>,,,,,,,,,,</del><br>– <del>, , , , , , , ,</del><br>10<br>100<br>1000 |

表格 3- 5 示例:具有定义陷波深度的带阻滤波器

简化了换算到通用滤波器参数的过程:

- **截止频率后无衰减或增强(Abs)**
- 截止频率上陷波深度 K[dB] 已定义, 如 -20 dB
- 分子固有频率  $f_2 = f_{Sp}$
- 分子阻尼系数:

$$
D_Z = \frac{f_{BB}}{2 \cdot f_{Sp} \cdot 10^{\frac{K}{20}}}
$$

- 分母固有频率  $f_N = f_{Sp}$
- 分母阻尼系数:

$$
\mathsf{D}_\mathsf{N}{=}\frac{\mathsf{f}_{\mathsf{BB}}}{2\bullet\mathsf{f}_{\mathsf{Sp}}}
$$

3.7 电流设定值滤波器

## 具有定义衰减量的带阻滤波器

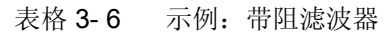

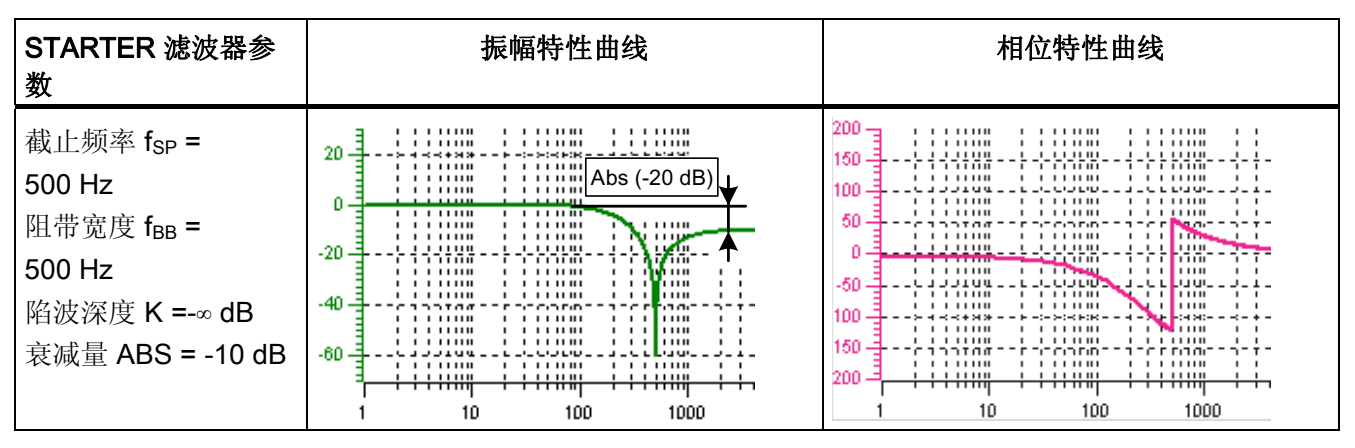

通用的到通用滤波器参数的换算过程:

● 分子固有频率:

$$
\mathrm{f}_{\mathrm{Z}}=\!\frac{\omega_{\mathrm{Z}}}{2\pi}=\mathrm{f}_{\mathrm{Sp}}
$$

● 分子阻尼系数:

$$
D_Z = 10^{\frac{K}{20}} \cdot \frac{1}{2} \cdot \sqrt{1 - \frac{1}{\frac{Abs}{10^{20}}}}\Bigg)^2 + \frac{f_{BB}^2}{f_{Sp}^2 \cdot 10^{10}}
$$

分母固有频率:

$$
f_N\!=\!\!\frac{\omega_N}{2\,\pi}\!=\!f_{Sp}\bullet10\frac{\text{Abs}}{^{40}}
$$

● 分母阻尼系数:

$$
D_N = \frac{f_{BB}}{2 \cdot f_{Sp} \cdot 10^{\frac{Abs}{40}}}
$$

## 具有衰减功能的通用低通滤波器

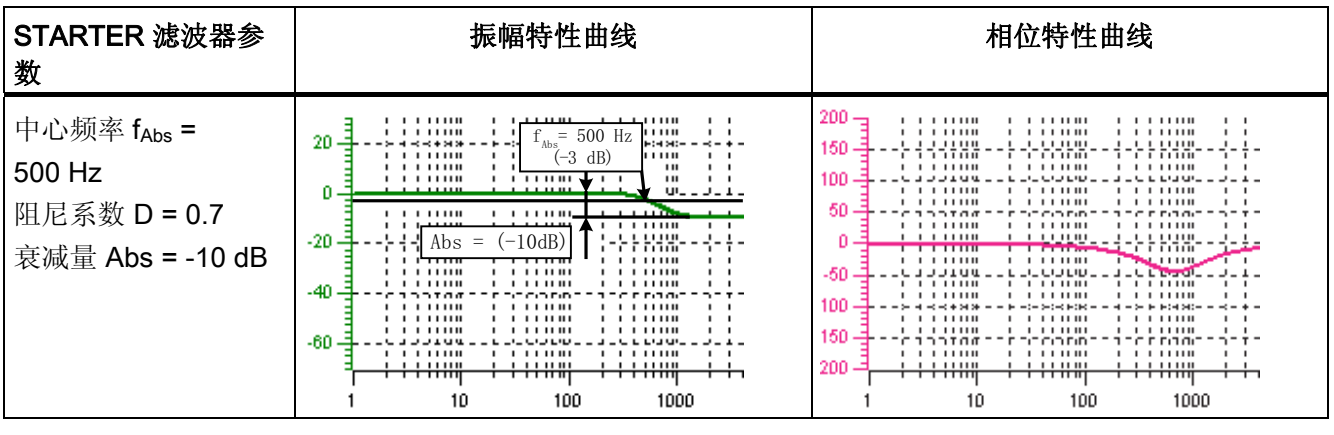

表格 3- 7 示例:具有衰减功能的通用低通滤波器

换算到通用滤波器参数:

- 分子固有频率  $f_Z = f_{Abs}$  (衰减开始)
- 分子阻尼系数:

$$
f_Z = \frac{f_{Abs}}{\frac{Abs}{40}}
$$

- 分母固有频率 f<sub>N</sub>
- 分母阻尼系数 DN

## 通用二阶滤波器的传递函数

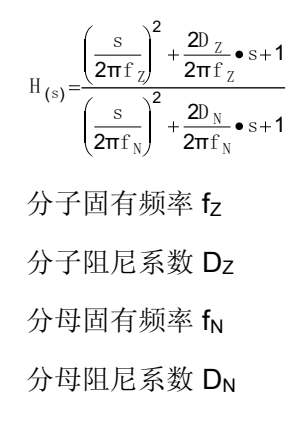

3.7 电流设定值滤波器

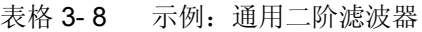

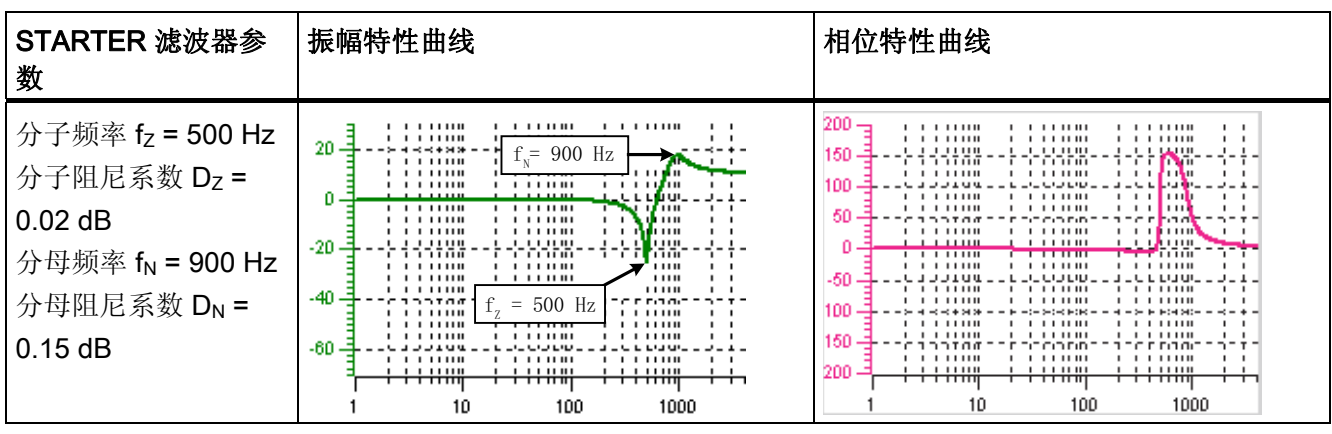

功能图(参见 SINAMICS S120/S150 参数手册)

- 5710 伺服控制 电流设定值滤波器 1 ... 4
- 5711 伺服控制 电流设定值滤波器 5 ... 10 (r0108.21 = 1)

## 重要参数一览(参见 SINAMICS S120/S150 参数手册)

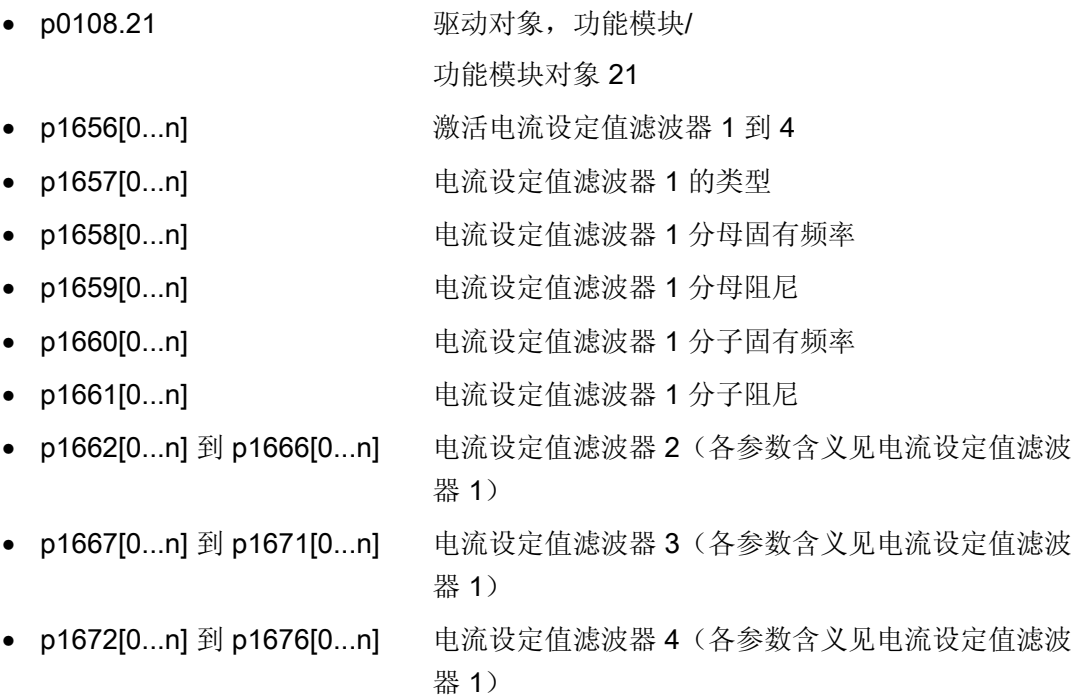

3.7 电流设定值滤波器

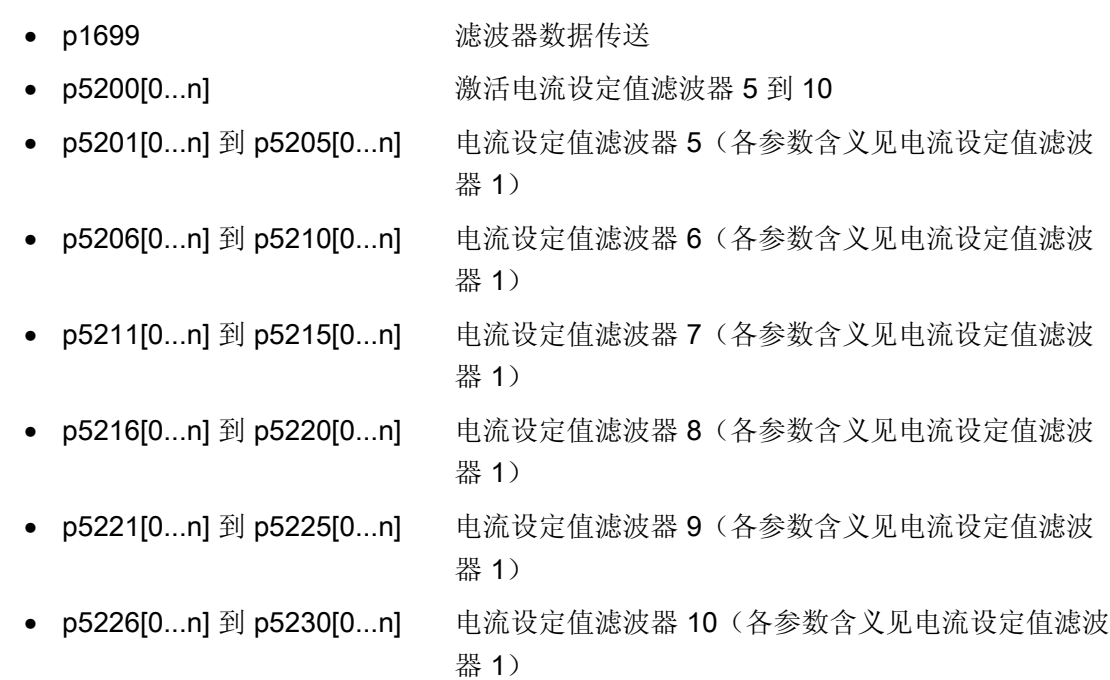

## 使用 STARTER 设定参数

在调试工具"STARTER"中,可以按下功能栏中的图标 正选择"Current setpoint filter"设置 窗口。

## 3.8 电气电机模型的说明

在转速区 p1752 × (100 % - p1756) 和 p1752 内会切换模型。 在高速范围中,带编码器 的异步电机的转矩仿真更加精确,转子阻抗的影响和主磁场感应的饱和特性得到校正。 而在带编码器的同步电机上,换向角监控功能激活。如果激活了 kT 评估器, 在同步电机 上转矩仿真也更精确。

## 3.9 V/f 控制

在 V/f 控制中,驱动在开环控制中运行。 在开环控制下,驱动无需转速反馈和电流实际 值。 该运行只需要使用少量的电机数据。

通过 V/f 控制可以检查以下组件和数据:

- 电机模块
- 电机模块和电机之间的功率电缆
- 电机
- 电机模块和电机之间的 DRIVE-CLiQ 电缆
- 编码器和编码器实际值

通过 V/f 控制可以运行以下电机:

- 异步电机
- 同步电机

#### 说明

在 V/f 运行中,计算出的转速实际值始终显示在 r0063 中。 配备编码器时,编码器的转 速显示在 r0061 中。 如果没有编码器, r0061 显示"0"。

#### 说明

同步电机在 V/f 控制中运行时, 只允许达到 25 % 的电机额定转速。

## V/f 控制的结构

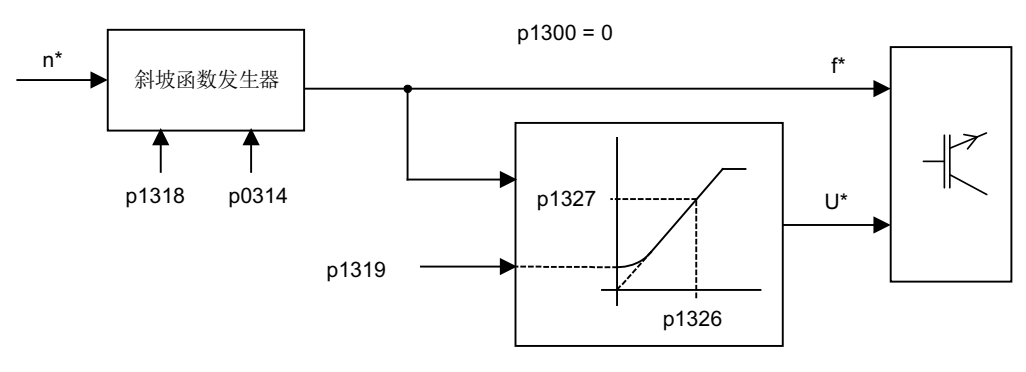

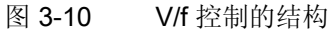

3.9 V/f 控制

### V/f 控制的前提条件

- 进行了首次调试时: v/f 控制的参数已经分配到了有效的缺省值。
- 没有进行首次调试时: 请检查以下重要的电机数据,必要时可以修改数据:
	- r0313 当前(或计算出的)电机极对数
	- p0314 电机极对数
	- p1318 V/f 控制, 加速/减速时间
	- p1319 V/f 控制, 频率为零时的电压
	- p1326 V/f 控制, 可编程特性曲线上第 4 点的频率
	- p1327 V/f 控制, 可编程特性曲线上第 4 点的电压
	- p1338[0...n] V/f 运行, 谐振抑制增益
	- p1339[0...n] V/f 运行, 谐振抑制滤波时间常量
	- p1349[0...n] V/f 运行, 谐振抑制最大频率

#### 说明

在同步电机上,通常只有在低速区,V/f 运行才比较平稳。 在高速区可能会出现振动。 此时必须设置相应的参数将振动阻尼作为预设值激活,并且在多数应用中不得进行修改。 若发现具有干扰效应的起振特性,可以较小的幅度逐步增大 p1338 的值,并分析其对系 统造成的影响。

#### 说明

例如在转动惯量变换的情况下运行驱动时,通过启动至电流限值(p0640)可实现相对快 速的驱动启动,而无需进行大量参数设置。

注意: 达到电流限值(p0640)只会使斜坡函数发生器停止。 电流仍有可能进一步增 大。 因此在参数设置时必须遵循对监控功能电流限制的安全距离,以确保驱动不会由于 过电流故障断开。

3.9 V/f 控制

### 调试 V/f 控制

- 1. 检查是否满足 V/f 控制的前提条件。
- 2. 通过参数 p0311 设置电机额定转速。
- 3. 设置 p1317 = 1,激活功能。
- 4. 给出运行使能。
- 5. 给出转速设定值。

#### 说明

## 以下功能自动激活

设置 p1317 = 1 可同时自动激活以下功能:

- 谐振抑制(p1338) 为了使驱动在纯粹的诊断模式下工作而不受实际值影响,必须关闭谐振抑制(p1338 = 0).
- Vdc 控制器(p1240、p1244、p1248、p1250)
- 通过 M 极限、P 极限和 I 极限限制加速斜坡
- 一旦超出电流极限值 p0640,就停止斜坡函数发生器

## V/f 特性曲线

转速设定值在切换到设定的频率时会考虑电机的极对数。 并输出属于转速设定值的同步 频率(无滑差补偿)。

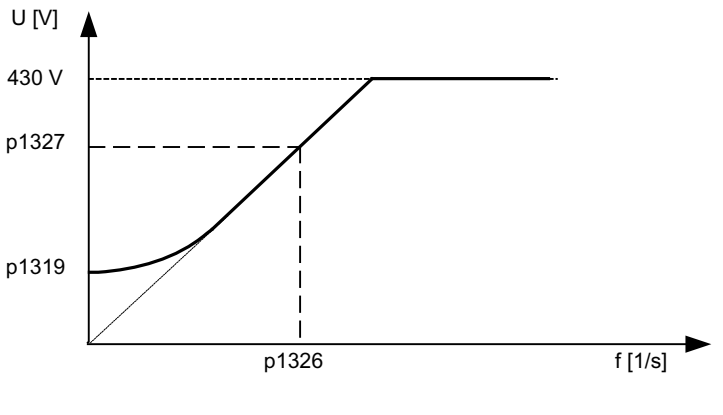

图 3-11 V/f 特性曲线

```
伺服控制
```
3.9 V/f 控制

#### 功能图(参见 SINAMICS S120/S150 参数手册)

- 5300 伺服控制 诊断用的 V/f 控制
- 5650 伺服控制 最大 Vdc 控制器和最小 Vdc 控制器

### 重要参数一览(参见 SINAMICS S120/S150 参数手册)

- p0304[0...n] 电机额定电压
- p0310[0...n] 电机额定频率
- p0311[0...n] 电机额定转速
- r0313[0...n] 当前(或计算出的)电机极对数
- p0314[0...n] 电机极对数
- p0317[0...n] 电机电压常数
- p0322[0...n] 电机最大转速
- p0323[0...n] 最大电机电流
- p0640[0...n] 电流极限
- p1082[0...n] 最大转速
- p1317[0...n] 激活 V/f 控制
- p1318[0...n] V/f 控制,加速/减速时间
- p1319[0...n] V/f 控制,频率为零时的电压
- p1326[0...n] V/f 控制,可编程特性曲线上第 4 点的频率
- p1327[0...n] V/f 控制,可编程特性曲线上第 4 点的电压

3.10 电流控制器和转速控制器的优化

## 3.10 电流控制器和转速控制器的优化

## 说明

控制器的优化只允许由掌握相关控制技术知识的专业人员执行。

优化控制器时可以使用以下辅助功能:

- STARTER 中的"函数发生器"
- STARTER 中的"Trace"(跟踪)
- STARTER 中的"测量功能"
- 控制单元上的测量插口

### 电流控制器的优化

电流控制器在调试时会分配到缺省设置,能够充分满足大部分应用的需求。

#### 转速控制器的优化

在重新配置了一个电机时,转速控制器会分配到和电机的固有转动惯量相符的缺省设置。 计算出的比例增益会设为允许的最大增益的 30 %, 以降低电机第一次装到机械装置时的 振动特性。

转速控制器积分时间的缺省设置始终为 10 ms。

如果需要达到全动态响应,则必须执行优化:

- 提高比例增益 Kp\_n (p1460)
- 修改积分时间 Tn\_n (p1462)

## STARTER 中的转速控制器自动设置(频率特性分析)

- 转速控制器自动设置有以下几个特点:
	- 通过 FFT 分析法识别控制对象
	- 自动设置电流设定值回路中的滤波器,用于降低谐振
	- 自动设置控制器(增益系数 Kp, 积分时间 Tn)
- 通过测量功能可以检查控制器的自动设置。

在调试工具"STARTER"中,可以按下功能栏中的图标 标选择"Automatic controller settings"的设置窗口。

3.10 电流控制器和转速控制器的优化

#### 示例:测量转速控制器的频率特性

测量转速控制器的频率特性和控制对象后,可以确定转速环稳定极限上的临界共振频率, 并通过一个或多个电流设定值滤波器降低共振。这样通常可以提高比例增益,例如: Kp\_n = 3\* 缺省值。

在设置了 Kp\_n 的值后,可以确定最佳的积分时间 Tn\_n, 例如: 从 10 ms 降到 5 ms。

## 示例:转速设定值阶跃

通过测量功能"转速设定值阶跃"可以给定一个到转速设定值的矩形阶跃。 该测量功能会预 设转速设定值、转矩电流的测量。

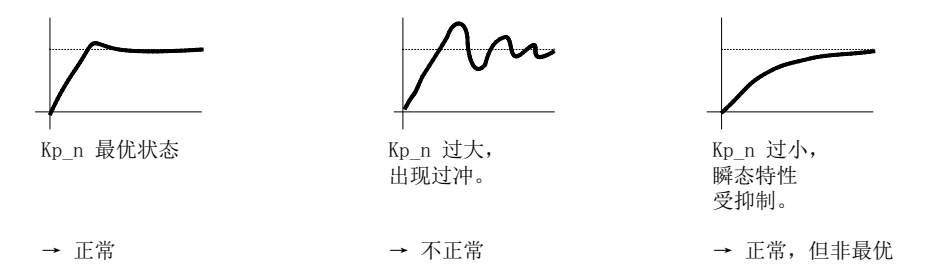

图 3-12 比例增益 Kp 的设置

3.11 无编码器运行

## 3.11 无编码器运行

# 说明

## 运行不平稳

无编码器的同步电机运行必须经过测试应用的验证。 在这种运行方式下,不能保证电机 在所有的应用情况下平稳运行。 因此,使用这种运行方式的后果由用户自己承担。

描述

无论是在不带编码器运行还是在混合运行中(带编码器/不带编码器)中都可以使用该方 式。和传统的采用 V/f 控制的驱动相比,不带编码器、带电机模型的运行可以达到更高的 动态控制性能和更高的稳定性。 但是它和带编码器的驱动相比,转速精度有所降低,同 时动态响应和同轴度也受到不利影响。

由于和带编码器运行相比,无编码器运行的动态响应有所降低,因此,为提高控制的动态 性能,对加速转矩执行了前馈控制。 它根据驱动转矩、现有的转矩/电流限制、负载转动 惯量(电机转动惯量: p0341\*p0342 + 负载转矩: p1498)对所需的转矩进行预控,从而 能够在时间上最佳地达到需要的转速动态响应。

#### 说明

如果电机既能够带编码器运行,也能够不带编码器器运行,例如:p0491 ≠ 0 或 p1404 < p1082, 则可以通过 p0642 (基准值 p0640)降低无编码器运行中的最大电流,以便减少 无编码器运行中易导致故障、由饱和产生的电机数据变化。

可以通过 p1517 为转矩前馈控制设置一个转矩平滑时间。 而由于无编码器运行中动态响 应降低,因此必须通过 p1470 (比例增益)和 p1472 (积分时间)优化转速控制器。

在无编码器运行的低速范围内,由于测量值精度和工艺参数灵敏性的影响,无法再计算转 速实际值、方向和磁通实际值。 因此驱动会切换到电流/频率开环控制。 切换阈值由 p1755 参数设定, 回差由 p1756 设定。

为了在开环控制中也能够获得较高的负载转矩,可以通过 p1612 增大电机电流。 此时, 驱动转矩(如摩擦转矩)必须已知或能够估算出。 应设置额外的约 20 % 的预留量。 在 同步电机上,转矩通过转矩常数(p0316)换算为电流。 在低速区内,无法直接在电机模块 上测量所需电流。它的缺省设置是电机额定电流(p0305)的 50 %(同步电机)或 80 %(异步电机)。 在设置电机电流时(p1612),必须注意电机的热载情况。

3.11 无编码器运行

#### 说明

无编码器运行不允许用于垂直轴或类似装置。 同样,它也不适用于上一级的位置控制。

另外, 在同步电机上设置磁极位置识别(p1982 = 1), 可以改善驱动从静止开始运行的起动 特性。

#### 脉冲清除后的特性

在无编码器运行中清除脉冲后,不再能计算电机当前的转速实际值。 在下一次使能脉冲 后必须重新查找转速实际值。

通过 p1400.11 可以设定, 是否从转速设定值开始查找 (p1400.11 = 1) 或从转速 = 0.0 开 始查找 (p1400.11 = 0)。 通常情况下是 p1400.11 = 0, 因为电机一般从静止状态开始启 动。 如果在脉冲使能时电机转速高于切换转速 p1755, 则应选择 p1400.11 = 1。

如果电机正在旋转,而选择了从设定值开始查找 (p1400.11 = 1), 则在给出脉冲使能前, 转速设定值的方向必须和实际转速方向相同。 转速实际值和转速设定值之间存在较大的 偏差时,可能会导致故障。

#### 注意

#### 电机转速信息丢失

在脉冲清除后,不再有电机转速的信息。而计算出的转速实际值会设为 0。因此,所有 的转速实际值信息和输出信号不再有效。

#### 开环/闭环运行、带编码器/无编码器运行的切换

设置参数 p1300 = 20 可以激活无编码器运行。 p1300 = 20 或 p1404 = 0 时, 无编码器 运行在整个转速区内激活。此时,如果转速小于切换转速 p1755, 电机便以电流/频率开 环方式运行。

在带编码器运行中,转速一旦超出阈值 p1404, 电机便切换到无编码器运行。 如果 p1404 > 0 且 p1404 < p1755, 则只有在转速大于 p1755 时才切换到无编码器运行。

可通过 p1402.1 = 1 驻留编码器检测功能,从而在无编码器运行中避免出现编码器检测故 障信息。 此时通过编码器检测进行的电机温度读取保持生效。

无编码器运行方式会显示在参数 r1407.1 中。

3.11 无编码器运行

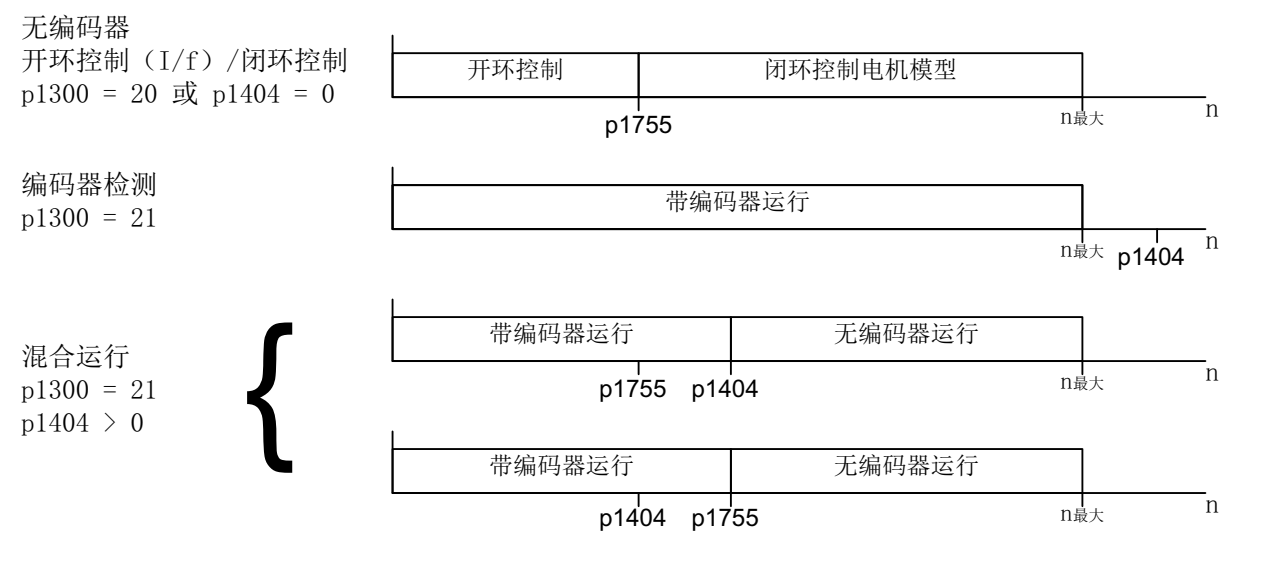

图 3-13 区域切换

#### 说明

在控制运行方式"无编码器的转速控制器"中,不需要使用转子位置编码器。 编码器驻留 时,温度检测功能仍保持生效。 此状态可通过参数 r0458.26 = 1 识别。 当参数 r0458.26 = 0 时,温度检测功能也被禁用。

#### 串联电抗器

在使用高速特种电机或其他低漏磁的异步电机上,可能需要使用串联电抗器,以稳定电流 控制器的运行。

串联电抗器通过 p0353 设置。

## 调试/优化

- 1. 根据机械情况估算电机电流 p1612 (I = M/kt)。
- 2. 优化 I/f 区以上(> p1755)的 Kn (p1470) 和 Tn (p1472)。 此时,应将负载转动惯量设为 零, 即 p1498 = 0, 从而取消一部分转矩前馈控制。
- 3. 通过分析一段斜坡(例如: 100 ms 斜坡时间)内的电流(r0077)和模型转速(r0063)来 设置 p1498, 从而确定 I/f 区以上转速区(> p1755) 的负载转动惯量。

3.11 无编码器运行

#### 功能图(参见 SINAMICS S120/S150 参数手册)

- 5050 伺服控制 转速控制器适配 (Kp\_n-/Tn\_n 适配)
- 5060 伺服控制 转矩设定值, 控制方式切换
- 5210 伺服控制 不带编码器的转速控制器

## 重要参数一览(参见 SINAMICS S120/S150 参数手册)

- p0341[0...n] 电机转动惯量
- p0342[0...n] 总转动惯量和电机转动惯量的比例
- p0353[0...n] 电机串联电感
- p0600[0...n] 用于监控的电机温度传感器
- p0640[0...n] 电流极限
- p0642[0...n] 无编码器运行中电流极限下调系数
- p1300[0...n] 开环/闭环工作模式
- p1400.11 转速控制配置;无编码器运行中转速实际值查找起始值
- p1404[0...n] 无编码器运行时的切换转速
- r1407.1 CO/BO: 转速控制器状态字;无编码器运行生效
- p1470[0...n] 转速控制器,无编码器运行时的比例增益
- p1472[0...n] 转速控制器无编码器运行时的积分时间
- p1498[0...n] 负载转动惯量
- p1517[0...n] 加速转矩平滑时间常数
- p1612[0...n] 无编码器开环运行时的电流设定值
- p1755[0...n] 电机模型无编码器模式切换转速
- p1756 电机模型切换转速回差

## 3.12 电机数据识别

描述

电机数据识别功能,即 MotID 可以辅助电机数据的确定过程,如用于第三方电机,并可 以提高转矩精度(kr评估器)。 在使用该功能前必须已经完成了首次调试。 其中必须已 经输入了电机电气数据(电机数据页)或铭牌数据,或计算出了电机/控制器数据 (p0340)。

调试分为以下几个步骤:

- 1. 输入电机数据、铭牌数据和编码器数据
- 2. 完整的计算电机/控制器数据,这些值将用作电机识别的起始值(输入了电机数据时, p0340 = 3;输入了铭牌数据时,p0340 = 1)
- 3. 执行静态测量(p1910)
- 4. 同步电机时: 执行换向角校准(p1990),必要时进行精同步,例如通过越过零脉冲(参 见 r1992)。 绝对值编码器不可进行精同步。 精同步的相关内容请参见"带零脉冲的磁 极位置补偿"中的"磁极位置识别"章节。
- 5. 执行旋转测量(p1960)

在开始旋转测量前应检查转速控制器的设置,必要时进行优化(p1460, p1462 或 p1470, p1472)。

由于旋转式电机数据识别时应最好断开相连的负载机械,因此只能确定电机转动惯 量。 包含负载机械的总转动惯量可以在调试后通过 p1959 = 4 和 p1960 = 1 加以识 别。 设置加速时间 (p1958)和/或方向限制(p1959.14/p1959.15) 、电流极限和转速极 限可以保护负载机械。 选择的加速时间越长,得出的转动惯量也就越不精确。

6. 如果要对电机数据识别结果进行非易失性存储,必须执行"Copy RAM to ROM"。

#### 说明

各个识别过程的完成状态显示在参数 r3925 ~ r3928 中。

OFF1、OFF2、OFF3 的使能信号以及"运行使能"保持生效,可以中断电机识别过程。

3.12 电机数据识别

如果存在扩展的设定值通道 (r0108.08 = 1), 而参数 p1959.14 = 0 且 p1959.15 = 0, 并 且通道中设置了方向限制(p1110 或 p1111), 在通过 p1960 启动识别时应注意这些限 制。同样, p1958 = -1 时, 电机数据识别会采纳用于设定值通道的加速/减速时间 (p1120 和 p1121)。

#### 说明

加速/减速时间或方向限制生效时,有些电机数据识别步骤将无法执行。 选择了加速/减速 时间时, 其他一些电机数据识别步骤的结果精度会有所降低。 必要时, 应设置 p1958 = 0 并取消方向限制(p1959.14 = 1 和 p1959.15 = 1)。

## 警告

#### 电机数据识别会导致电机危险运动

静态电机数据识别可能会导致电机稍稍转动,转动角度最高可达 210 度电气角。

在旋转式电机数据识别中,可能会引起电机旋转,可能会达到最大转速(p1082)以及最大 电流(p0640)下的转矩。

旋转测量应在电机空载的情况下进行,即和负载机械断开,从而避免负载损坏或负载产 生的不利影响。 如果电机没有和负载断开,可以通过加速时间 (p1958)和/或方向限制 (p1959.14/p1959.15) 、电流极限和转速极限来保护机械设备。

在有机械运行位移限制的应用场合,不推荐执行旋转测量。

在调试时必须保证紧急停机功能运行正常。

同时必须遵守相应的安全规定,以保障人员和设备安全。

## 电机数据

可以通过以下参数输入电机数据:

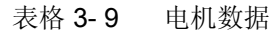

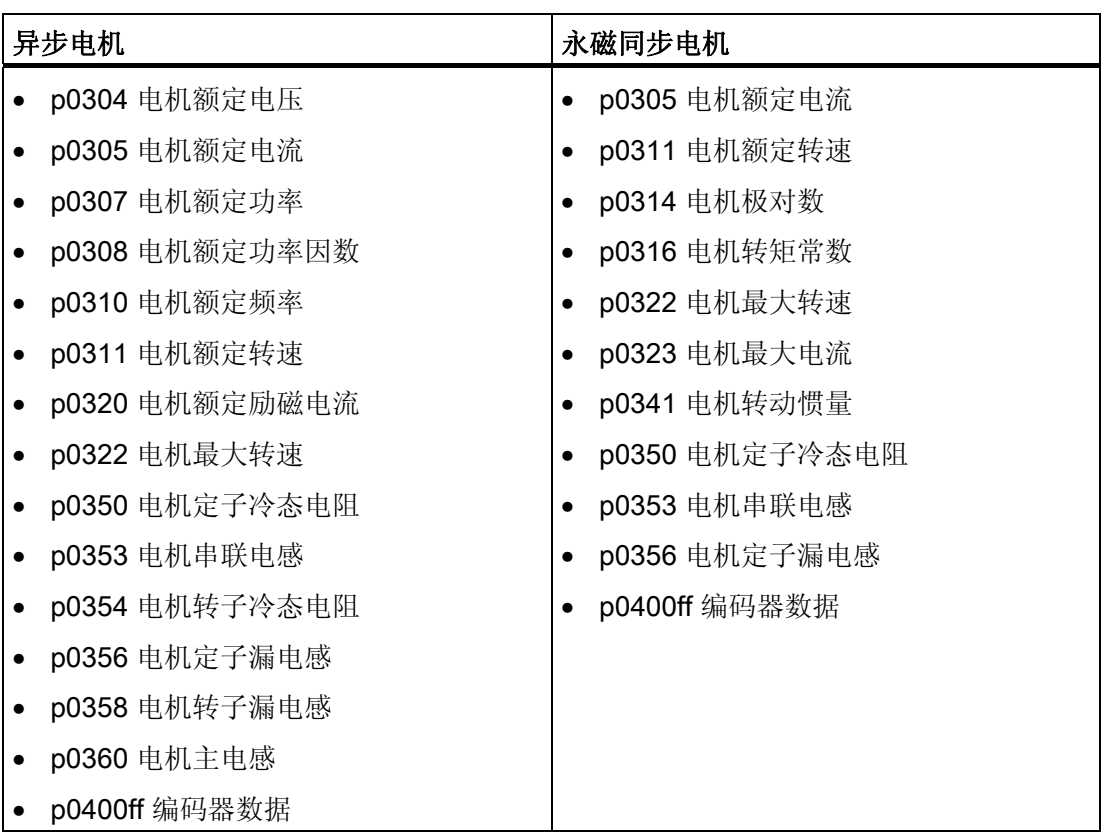

3.12 电机数据识别

## 铭牌数据

可以通过以下参数输入铭牌数据:

## 表格 3- 10 铭牌数据

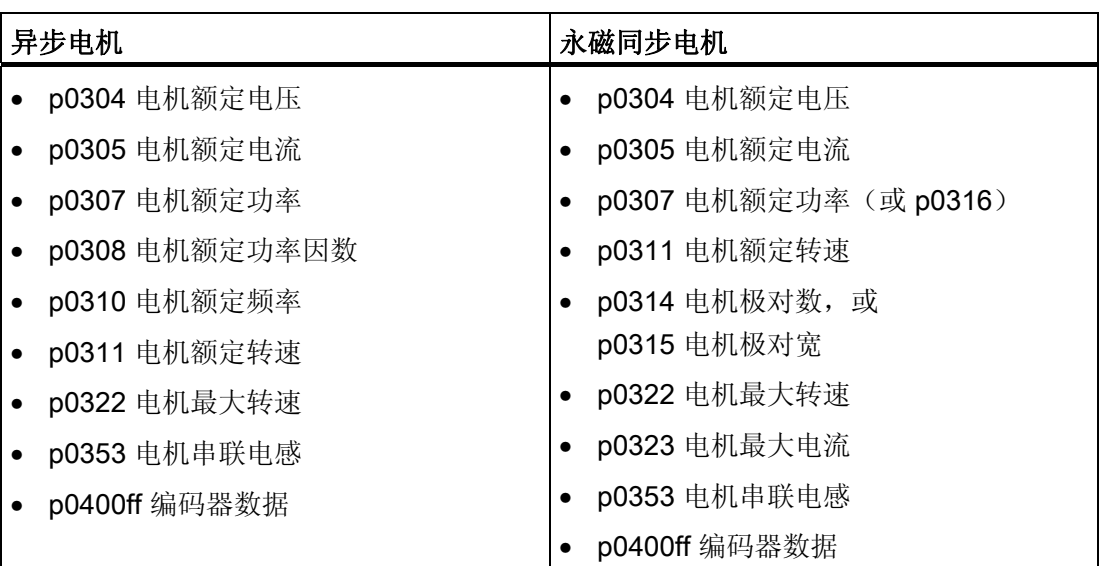

由于铭牌数据是用于电机识别的初始化值,所以为确定上述数据,应正确、一致地输入铭 牌数据。

## 用于设置电机数据识别的参数

以下参数可以设置电机数据识别:

表格 3- 11 控制用的参数

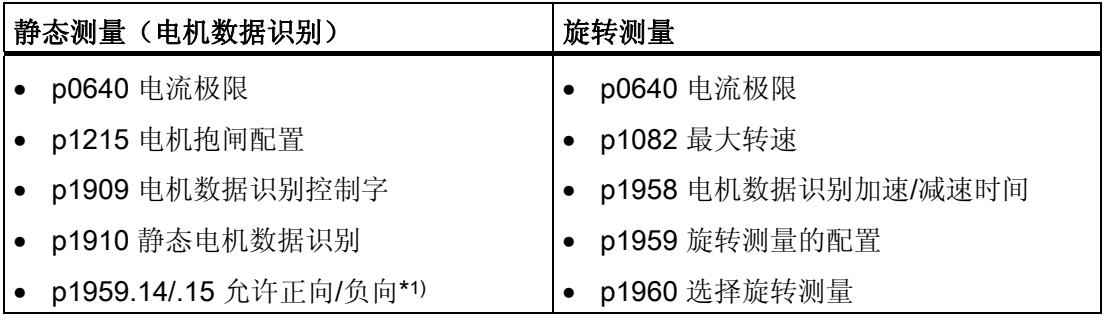

3.12 电机数据识别

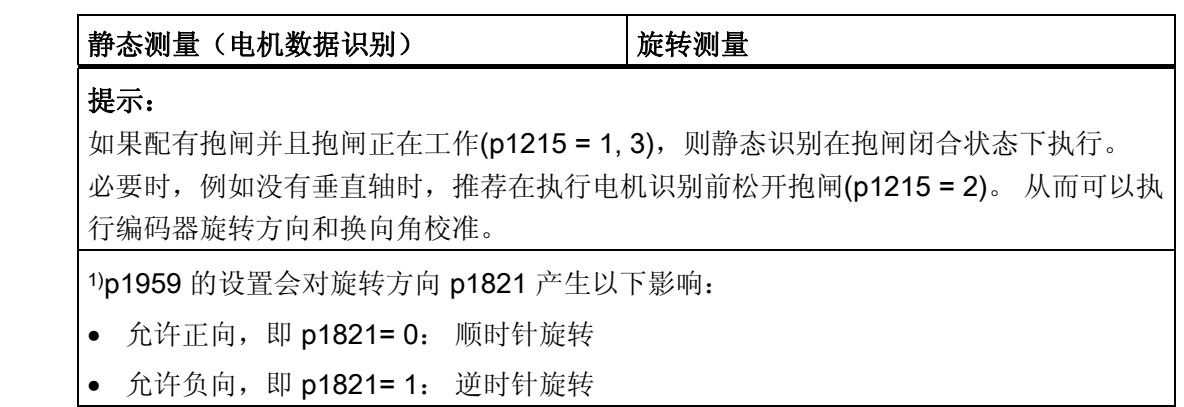

## 3.12.1 电机数据识别,异步电机

数据在伽玛等效电路图中加以标识并显示在 r19xx 中。 而从电机数据识别中采纳的电机 参数 p0350, p0354, p0356, p0358 和 p0360 基于异步电机的 T 等效电路图, 无法直接比 较。因此在下表中列出了 r 参数, 它们在伽玛等效电路图中显示设置的电机参数。

表格 3-12 由 p1910 识别出的异步电机数据(静态测量)

| 识别出的数据 (伽玛)      | 被采纳的数据(p1910 = 1)                                                                                      |
|------------------|----------------------------------------------------------------------------------------------------|
| r1912 识别出的定子电阻   | p0350 电机定子冷态电阻<br>+ p0352 电缆电阻                                                                         |
| r1913 识别出的转子时间常数 | r0384<br>电机转子时间常数/d 轴阻尼时间常数                                                                            |
| r1915 识别出的定子电感   | $\overline{\phantom{0}}$                                                                               |
| r1925 识别出的阈值电压   | $\overline{\phantom{a}}$                                                                               |
| r1927 识别出的转子电阻   | r0374 电机转子冷态电阻 (伽玛)<br>p0354                                                                           |
| r1932 d 电感       | r0377 电机漏电感 (伽玛)<br>p0353 电机串联电感<br>p0356 电机漏电感<br>p0358 电机转子漏电感<br>p1715 电流控制器比例增益<br>p1717 电流控制器积分时间 |
| r1934 识别出的 q 电感  |                                                                                                    |

3.12 电机数据识别

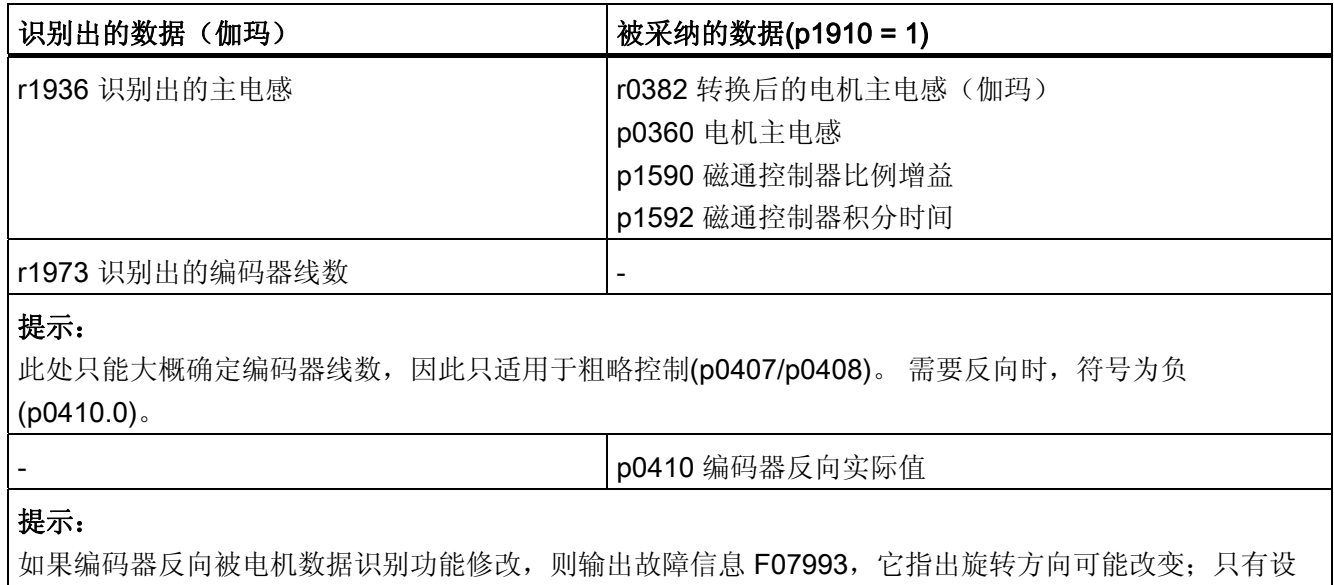

置 p1910 = -2 才能应答该故障。

表格 3-13 由 p1960 识别出的异步电机数据(旋转测量)

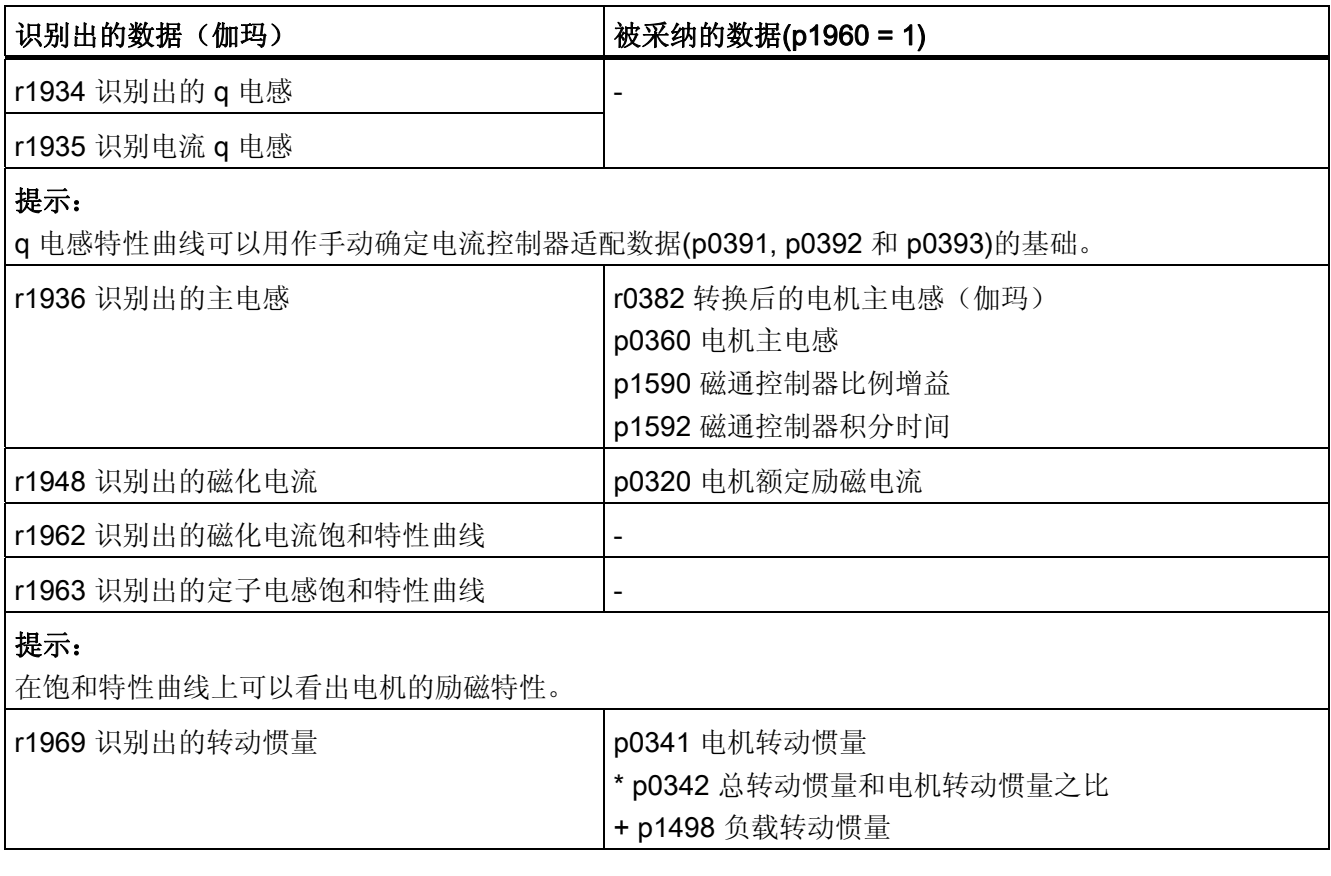

3.12 电机数据识别

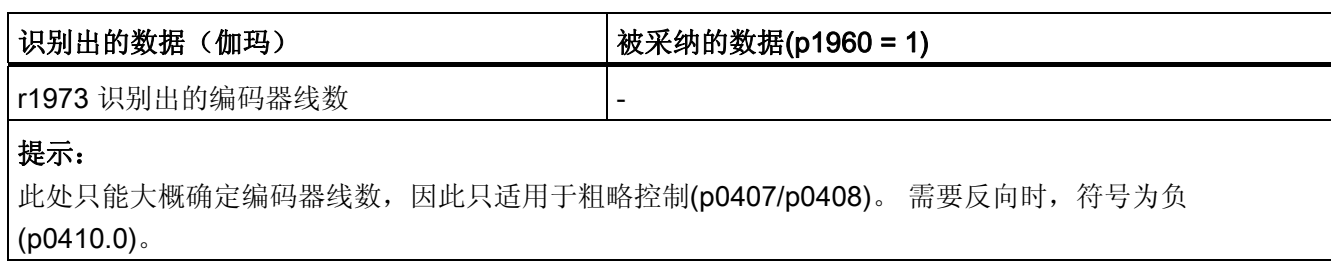

## 3.12.2 电机数据识别,同步电机

表格 3-14 由 p1910 识别出的同步电机数据(静态测量)

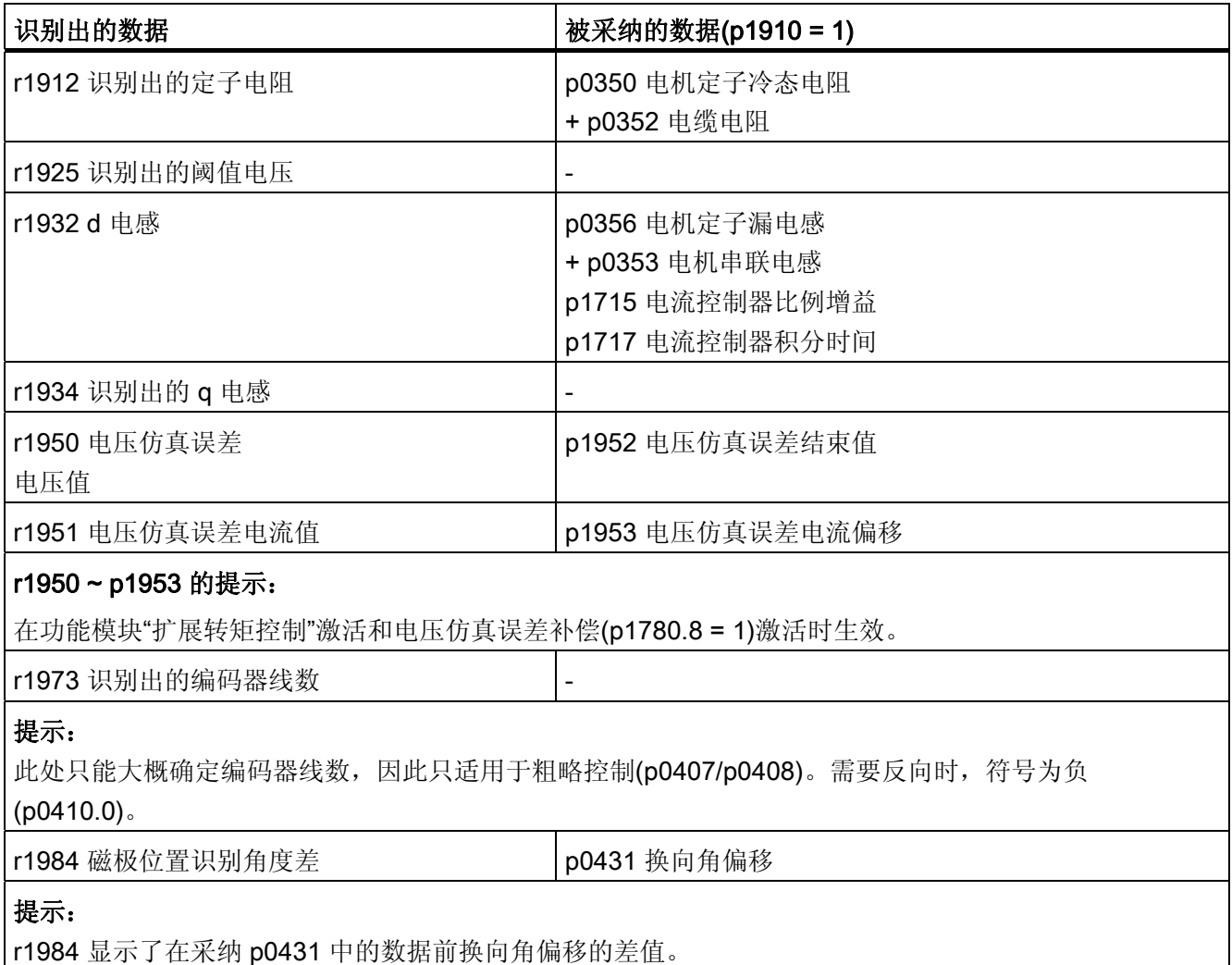

3.12 电机数据识别

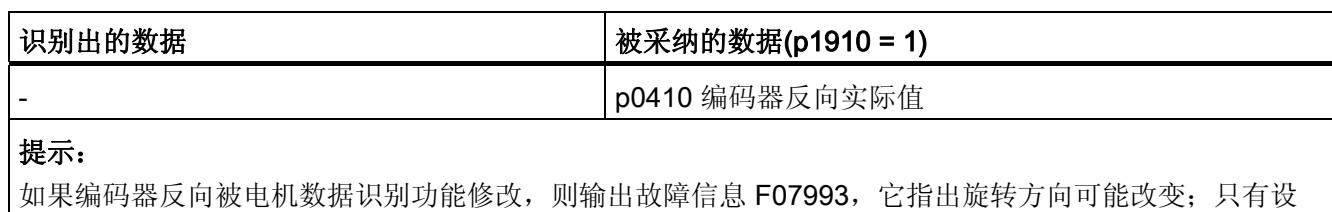

置 p1910 = -2 才能应答该故障。

表格 3-15 由 p1960 识别出的同步电机数据(旋转测量)

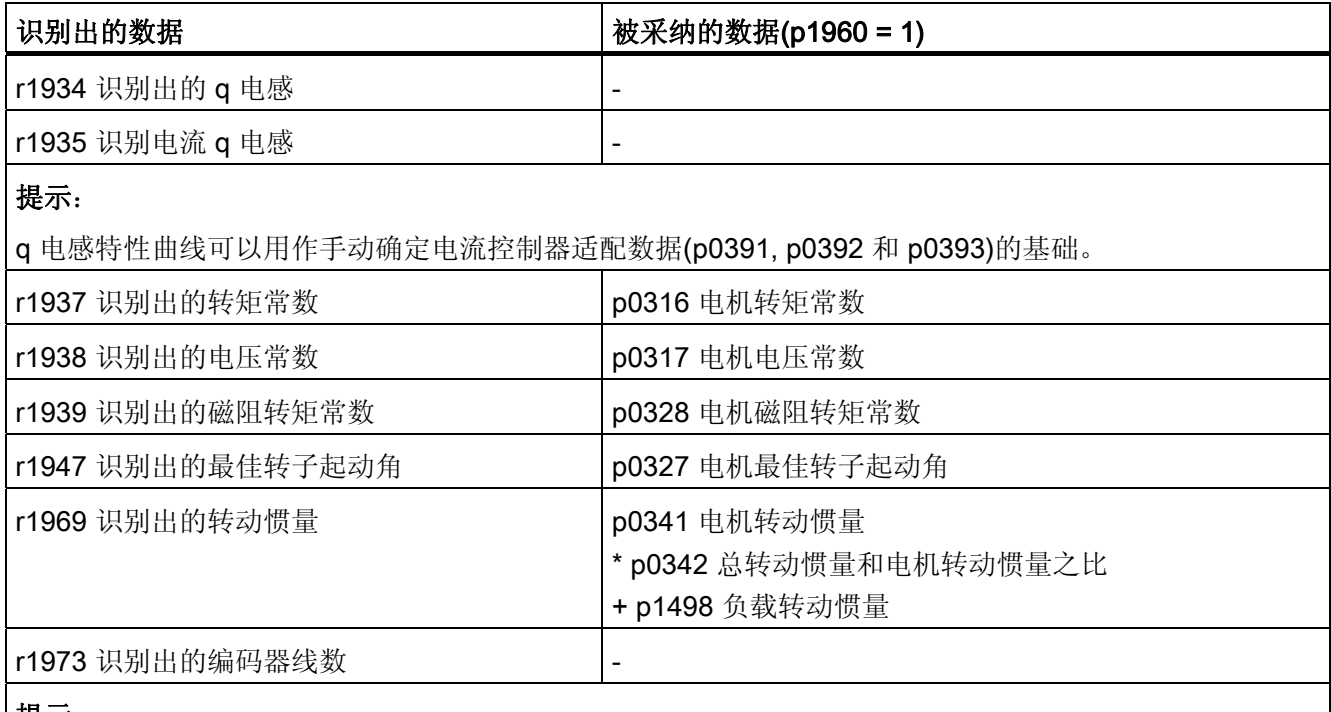

提示:

此处只能大概确定编码器线数,因此只适用于粗略控制(p0407/p0408)。需要反向时,符号为负 (p0410.0)。

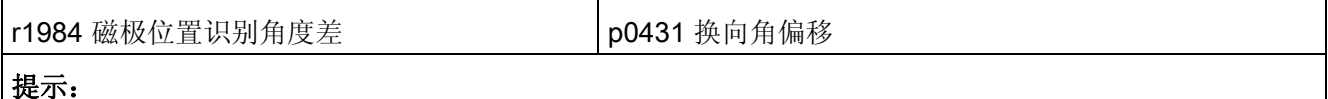

r1984 显示了在采纳 p0431 中的数据前换向角偏移的差值。

对于直线电机(p0300 = 4xx), p1959 中会作合适的缺省设置, 只测量 q 电感、换向角偏 移和惰性质量(p1959.05 = 1 和 p1959.10 = 1), 因为通常位移限制不允许一个方向上的长 时间运行。

3.12 电机数据识别

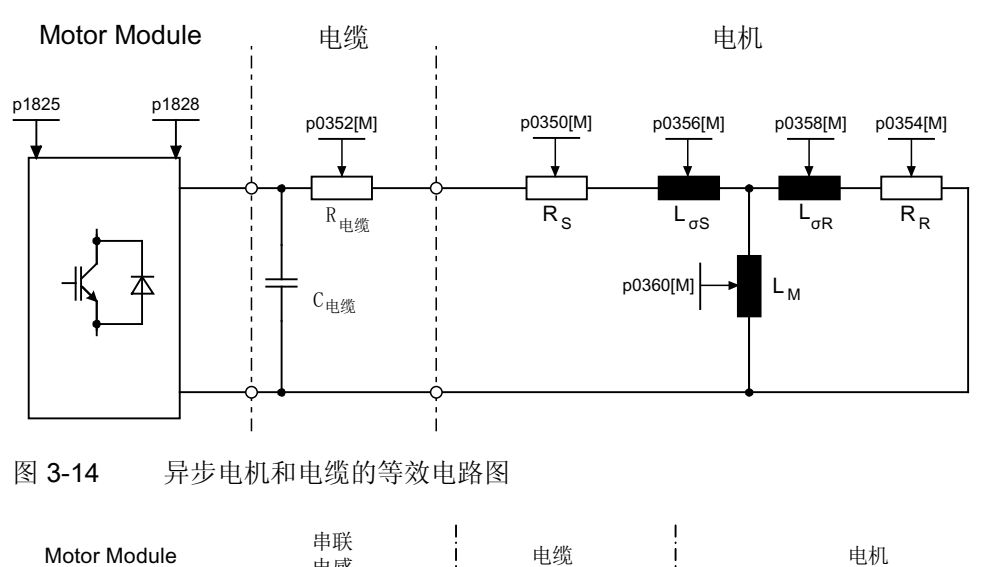

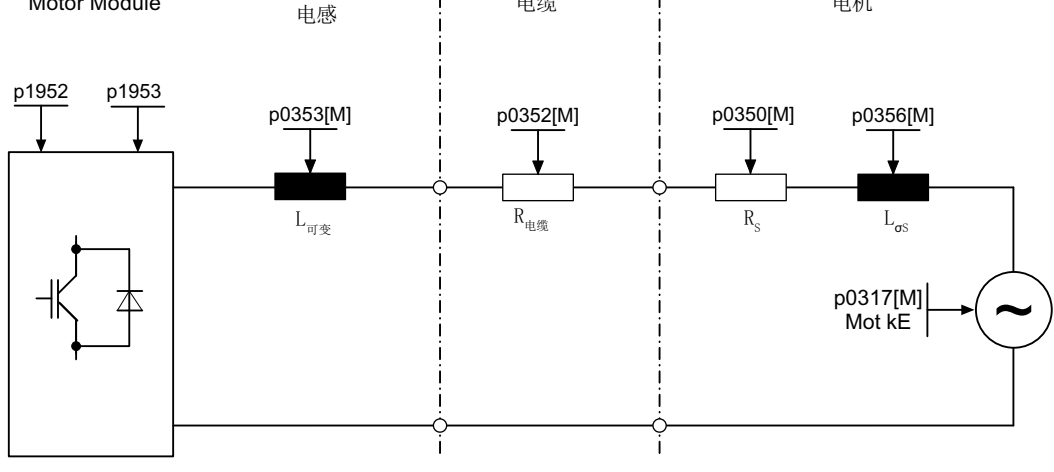

图 3-15 同步电机和电缆的等效电路图

## 重要参数一览(参见 SINAMICS S120/S150 参数手册)

• r0047 识别状态

#### 静态测量

- p1909[0...n] 电机数据识别控制字
- p1910 静态电机识别

## 旋转测量

- p1958[0...n] 旋转测量加速时间/减速时间
- p1959[0...n] 旋转测量配置
- p1960 旋转测量选择

## 3.13 磁极位置识别

磁极位置识别功能可以确定同步电机的电气磁极位置,在磁场定向控制中需要该位置。 通常电气磁极位置可由一个具有绝对值信息、经过机械校准的编码器提供。

对于带未校准编码器的电机,需要进行一次性磁极位置识别:

- 1. 通过 p1980 选择一个方法。
- 2. 设置 p1990 = 1, 启动一次性磁极位置识别。

p1982 的值不被计算。

对于西门子直线电机 1FN1、1FN3 和 1FN6, 在调试或编码器更换后会自动设置 p1990=1。

在具有以下特性的编码器上不需要进行磁极位置识别:

- 绝对值编码器(例如: EnDat、DRIVE-CLiQ 编码器)
- 编码器, 带 C/D 信号, 极对数小于等于 8
- 霍耳传感器
- 旋转变压器,电机极对数和编码器极对数成整数比
- 增量编码器,电机极对数和编码器线数成整数比

磁极位置识别可以:

- 确定磁极位置 (p1982 = 1)
- 在调试时提供帮助,确定换向角偏移(p1990 = 1)
- 在使用具有绝对值信息的编码器时,进行合理性检测(p1982 = 2)

## 警告

#### 电机未被制动时测量会导致电机运动

如果电机不处于制动状态,在测量/识别时可能会注入设定的电流,从而导致电机旋转或 运行。 运行情况取决于设定的电流强度和电机/负载的转动惯量的大小。

#### 说明

## 使用缺省设置

使用西门子标准电机时应保留自动选中的缺省设置。

## 磁极位置识别方法的提示

通过参数 p1980 可以选择不同的识别方法。 以下磁极位置识别方法可供使用:

- 基于饱和的一次谐波和二次谐波(p1980 = 0)
- **基于饱和的一次谐波(p1980 = 1)**
- **基于饱和的二级式(p1980 = 4)**
- 基于运行(p1980 = 10)
- 基于弹性(p1980 = 20)

基于饱和的识别方法应满足以下补充条件:

- 该方法适用于已制动和未制动的电机。
- 该方法只有在转速设定值 = 0 或静止状态中才允许使用。
- 设定的电流强度(p0325, p0329)必须足够大,以便得出有意义的测量结果。
- 基于饱和的识别方法无法辨识没有铁心的电机的磁极位置。
- 在 1FN3 电机上不允许使用二次谐波的方法(p1980 = 0, 4) 。
- 在 1FK7 电机上不允许使用二级式方法(p1980 = 4) 。 不允许降低 p0329 中自动设置 的数值。

基于运行的识别方法应满足以下补充条件:

- 电机必须能够自由旋转,不受任何外力影响(没有垂直轴)。
- 该方法只有在转速设定值 = 0 或静止状态中才允许使用。
- **●** 如果配备了一个电机抱闸,抱闸必须松开(p1215 = 2)。
- 设定的电流强度(p1993)必须使电机充分旋转。

基于弹性的识别方法应满足以下补充条件:

- 必须存在制动,且在磁极位置识别期间被关闭。 可由驱动进行制动控制 (p1215 = 1 或 3), 或通过外部控制在磁极位置识别启动前及时关闭制动, 并在识 别完成后重新开启。
- 必须对参数 p3090 至 p3096 进行正确的设置,以确保磁极位置识别的顺利进行。
- 设定的电流强度(p3096)必须确保电机充分偏转。
- 在设定 p3090.0 时必须考虑偏转符号和力/转矩之间的关系。

3.13 磁极位置识别

## 警告

### 转速环的控制方向

而当旋转电机处于无编码器运行中时,较低的转速设定值正值范围内(例如: 10 rpm),转速实际值(r0061)和转速设定值(r1438)的符号应相同。

在使用磁极位置识别前,必须校正转速环的控制方向(p0410.0)。

直线电机的相关内容请参见 SINAMICS S120 调试手册。

#### 注意

## 换向角确定的不准确性

如果为进行换向,同时在多个 1FN3 型的直线电机上使用基于饱和的磁极位置识别 (p1980 ≤ 4 和 p1982 = 1), 则在测定换向角时精度会有所降低。 在精度要求较高时(例 如 p0404.15 = 0 或由 p1990 = 1 激活换向角偏移识别时), 应依次执行磁极位置识别。 为此可以按时间先后使能各个驱动。

## 使用零脉冲进行磁极位置补偿

磁极位置识别发出一个粗同步信号。 但如果存在零脉冲,在越过零脉冲后,磁极位置会 自动和零脉冲位置校准,即精同步。 零脉冲位置必须经过机械或电气(p0431)校准。 如果 编码器系统没有经过校准,则推荐进行精同步(p0404.15 = 1),从而避免测量偏差并再次 检查识别出的磁极位置。

## 适用的零脉冲

- 整个运行范围内的一个零脉冲
- 等距零脉冲
- 距离编码的零脉冲

### 选择精同步的参考脉冲,用于使用零脉冲的磁极位置计算

使用零脉冲进行磁极位置计算的前提条件是:编码器的零脉冲间距是电机磁极距/极对宽 的整数倍。

对于带测量系统的直线电机,尽管未明确指出,但驱动允许将用于主动回参考点的零脉冲 用于精同步。 使用此零脉冲时,特性机械条件换向角会变为 0 或用作 p0431 中的偏移。

此步骤适用于绝对值编码器(DRIVE-CLiQ 编码器除外)、采用等距零脉冲的增量编码器 和旋转编码器。

过程如下:

- 1. 在 p0437 中设置"带参考脉冲搜索的精同步"模式。
- 2. 驱动通过 PROFIdrive 编码器接口接收到参考脉冲搜索任务。
- 3. 驱动根据参数设置与编码器模块一同确定参考脉冲。
- 4. 驱动通过 PROFIdrive 编码器接口提供可用的参考脉冲位置。
- 5. 驱动将相同的位置传送给编码器模块。
- 6. 编码器模块执行换向角补偿(精同步)。

## 确定合适的磁极位置识别方案

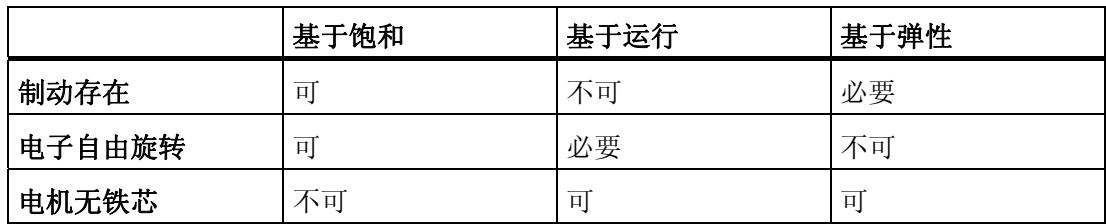

```
伺服控制
```
## 与磁极位置识别相关的重要参数

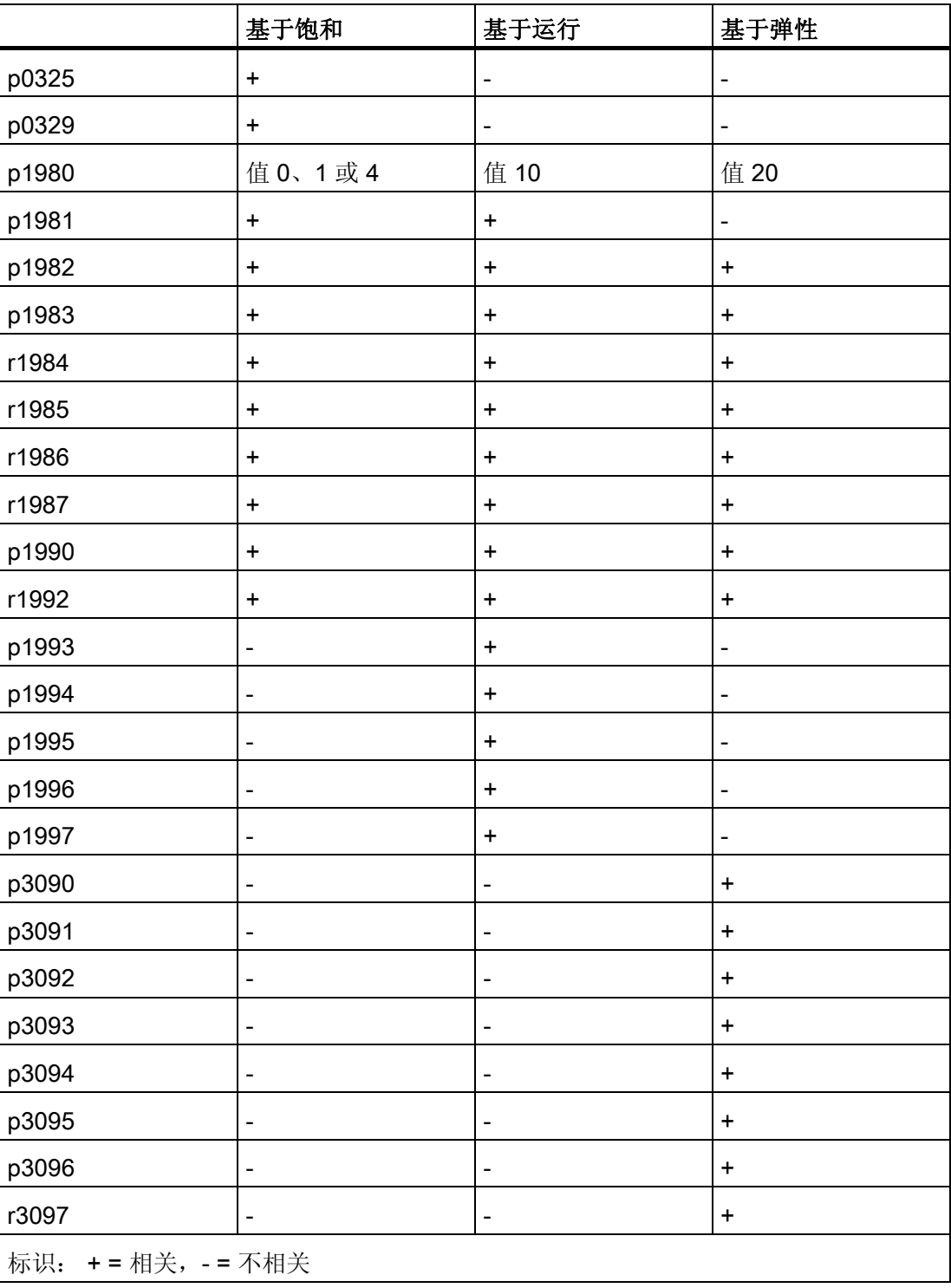

### 为调试提供帮助的换向角偏移(p1990)

设置 p1990 = 1 可以激活换向角偏移的识别。 得出的换向角偏移输入到 p0431 中。 该功 能可以在以下情况下使用:

- 一次性磁极位置校准,使用具有绝对值信息的编码器 (例外:霍耳传感器必须始终经过机械校准。)
- 零脉冲位置校准,用于精同步

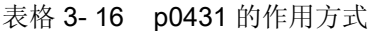

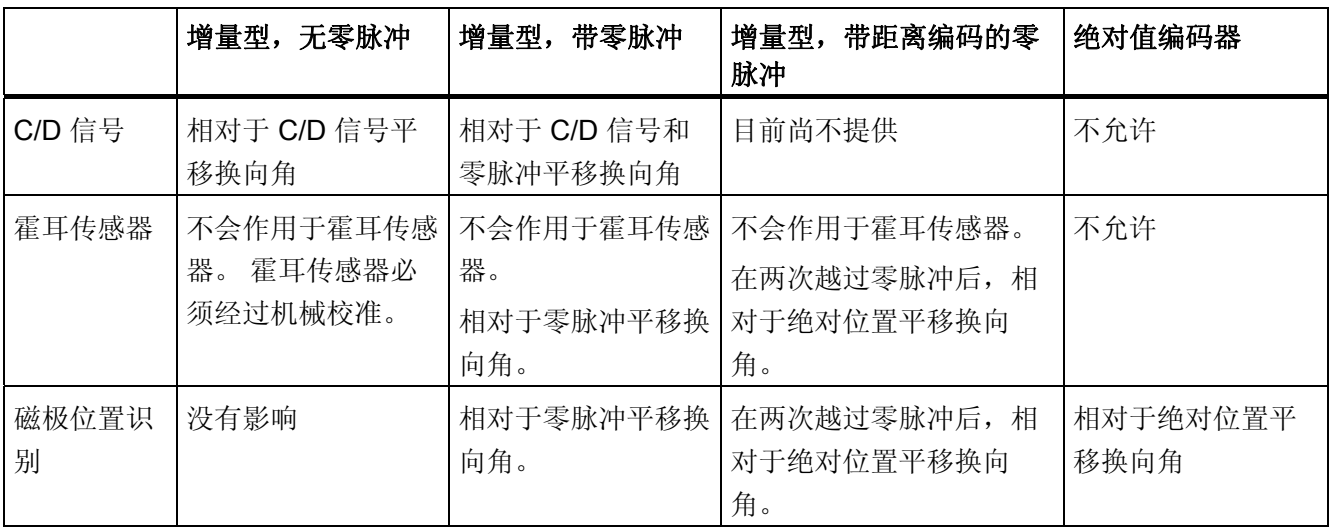

### 说明

如果 p1980 ≠ 99, 而 p0301 不是出厂时编码器已校准的列表型电机时, 一旦出现故障 F07414, 便自动启动 p1990。

3.13 磁极位置识别

### 重要参数一览(参见 SINAMICS S120/S150 参数手册)

- p0325[0...n] 磁极位置识别第 1 相电流
- p0329[0...n] 磁极位置识别,电流
- p0404.15 生效的编码器配置;带零脉冲的换向(非异步电机)
- p0430[0...n] 编码器模块配置
- p0431[0...n] 换向角偏移
- p0437[0...n] 扩展编码器模块配置
- r0458 编码器模块属性
- r0459 扩展编码器模块属性
- p1215 电机抱闸的配置
- p1980[0...n] 磁极位置识别方法
- p1981[0...n] 磁极位置识别最大行程
- p1982[0...n] 选择磁极位置识别
- p1983 磁极位置识别测试
- r1984 磁极位置识别角度差
- r1985 磁极位置识别饱和特性曲线
- r1986 磁极位置识别饱和特性曲线 2
- r1987 磁极位置识别触发器特性曲线
- p1990 编码器校准确定换向角偏移
- p1991[0...n] 电机切换换向角偏移补偿
- r1992 磁极位置识别诊断
- p1993[0...n] 基于运动的磁极位置识别的电流
- p1994[0...n] 基于运动的磁极位置识别的电流上升时间
- p1995[0...n] 基于运动的磁极位置识别的增益
- p1996[0...n] 基于运动的磁极位置识别的积分时间
- p1997[0...n] 基于运动的磁极位置识别的平滑时间
- p3090[0...n] 基于弹性的磁极位置识别的配置
- p3091[0...n] 基于弹性的磁极位置识别的斜坡时间
- p3092[0...n] 基于弹性的磁极位置识别的等待时间
- p3093[0...n] 基于弹性的磁极位置识别的测量次数

3.13 磁极位置识别

- p3094[0...n] 基于弹性的磁极位置识别的目标偏转度
- p3095[0...n] 基于弹性的磁极位置识别允许偏转
- p3096[0...n] 基于弹性的磁极位置识别的电流
- r3097.0...31 BO: 基于弹性的磁极位置识别的状态

3.14 Vdc 控制

## 3.14 Vdc 控制

原理

Vdc 控制用于监控直流母线中直流电压是否出现过压和欠压。 识别出直流母线组件过压 或欠压时,可通过 p1240 使用 Vdc 控制设置后续响应。

如果直流母线电压偏差太大,Vdc 控制器激活时的电机转矩极限可能会受影响。 电机可 能因此无法保持设定转速,或加速和减速时间延长。

在一个驱动组中可以使用一个或多个驱动,以减轻直流母线的负载或对其进行支持。 这 样可避免基于无效直流母线电压的故障。 驱动保持使用就绪状态。

通常情况下, 直流母线中电机模块最大电动功率消耗 p a动 如下计算

 $P_{\text{max}} = V_{DC, \text{symf}} \times (V_{DC, \text{symf}} - p1248) \times p1250$ 

相应地,直流母线中电机模块最大回馈功率 P 回馈 如下计算

 $P_{\text{max}} = V_{\text{DC}}$ ,  $\exp(A \times (p1244 - V_{\text{DC}}) \times p1250)$ 

Vdc 控制器是一个作用于转矩极限的比例控制器。 只有在直流母线电压接近上限(p1244) 或下限(p1248)、p1240 激活了该控制器时,它才会影响转矩极限。

建议的比例增益设置为:

p1250 = 0.5 x 直流母线电容[mF]。

直流母线电容可以在直流母线识别(p3410)结束后参见电源模块的参数 p3422。

#### 说明

为确保在电源模块断电时驱动也能继续运行,必须将故障 F07841 的反应重新设为"无", 或通过 p0864 将电源模块的运行信息始终设为"1"。

Vdc 控制器的应用有: "最大 Vdc 控制器"用于没有回馈能力的电源模块, "最大 Vdc 控制 器"和"最小 Vdc 控制器"用作电源断电时的保护措施。 有些故障信息可以自由设定,从而 在出现直流母线故障时只断开单个驱动,重要的驱动仍会继续运行。

Vdc 控制的电压限值也会对 V/f 控制产生影响;只是此情况下 Vdc 控制的动态特性会慢一 些。

3.14 Vdc 控制

#### 最小 Vdc 控制

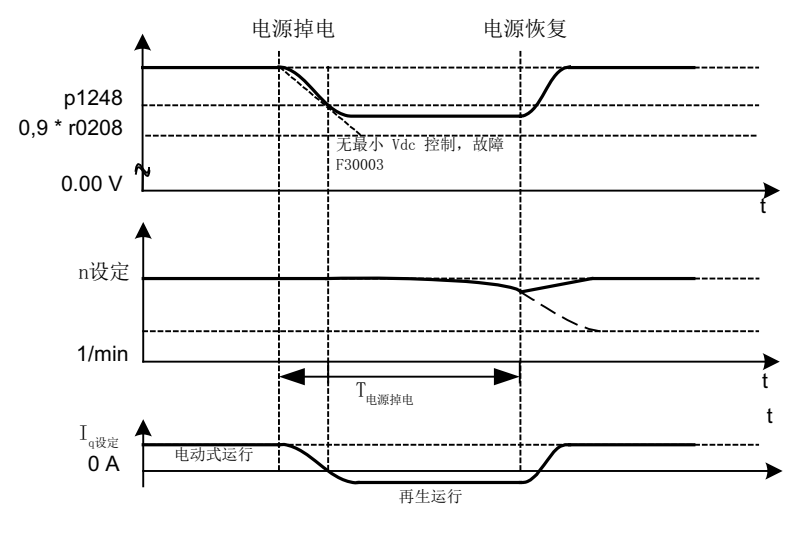

图 3-16 最小 Vdc 控制(动能缓冲)的激活/取消

在电源断电后,电源模块不能再继续保持直流母线电压,特别是在直流母线组件中的电机 模块从中吸收有功功率后。 此时,为保持直流母线电压,以便进行可控的紧急停机,可 以激活一个或多个驱动的最小 Vdc 控制器(p1240 = 2, 3)。 一旦低出 p1248 中设置的 电压阈值,驱动便切换到再生运行,它的动能可以保持直流母线电压。 该阈值必须远远 大于电机模块的断路阈值,推荐为:小于直流母线电压 50 V 的值。 在电源恢复供电后, Vdc 控制器自动失效. 驱动再次加速到转速设定值。 如果电源没有恢复供电,而驱动中的 动能已经被激活的最小 Vdc 控制器用完, 则直流母线电压消失。

#### 说明

如果要等待电源恢复,必须确保驱动组没有和电源断开。 电源应由电源继电器释放动作 断开。 电源接触器必须通过一个无中断电源(USV)供电。

### 最小 Vdc 控制、无制动

和最小 Vdc 控制(有制动)相同,但是电机当前的制动过程会因直流母线电压下降而受 阻(p1240 = 8,9)。 当前生效的转矩上限可以不低于转矩极限的偏移(p1532)。 电机不 再处于再生运行,且不从直流母线中吸收有功功率。

3.14 Vdc 控制

## 最大 Vdc 控制

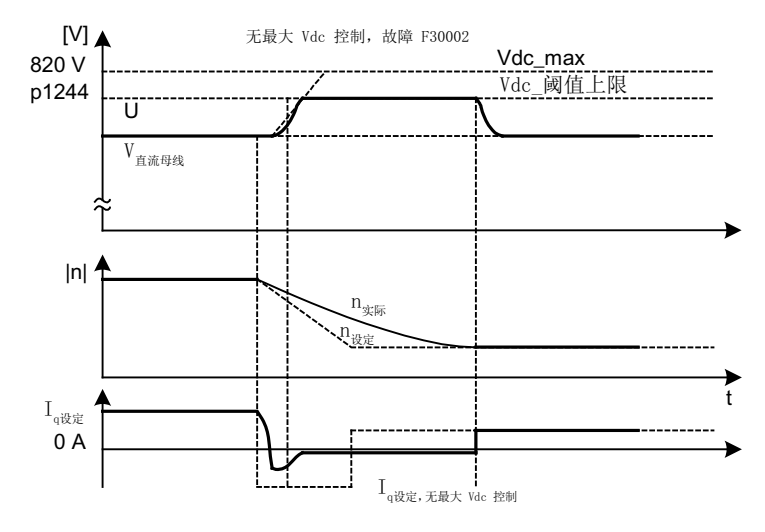

图 3-17 最大 Vdc 控制的激活/取消

在没有回馈能力的电源模块上或电源断电时,直流母线组件中驱动的制动过程可能会导致 直流母线电压增大到断路阈值。 此时可以激活一个或多个驱动的最大 Vdc 控制器 (p1240 = 1,3),以避免因直流母线过电压导致断路。 通常需要为一些制动和加速都 在较大动能下进行的驱动激活最大 Vdc 控制器。 一旦超出 p1244 中设置的过电压阈值 (设置建议: 高于直流母线电压 50 V 的值), 在最大 Vdc 控制器激活的驱动上, 转矩极 限会发生变化,从而降低该驱动的制动转矩。 此时,驱动反馈的能量完全和直流母线中 的损耗或被用电装置消耗的能量相同, 制动时间也因此缩短。

#### 说明

如果在驱动组中的其它驱动上没有激活最大 Vdc 控制器而继续再生馈电, 则最大 Vdc 控 制器激活的驱动会加速,以便消耗制动能量,减轻直流母线的负载。

## 最大 Vdc 控制、无加速度

和普通最大 Vdc 控制(p1240 = 1, 3)相同, 但是如果不允许最大 Vdc 控制器激活的驱 动因为直流母线上其它驱动的再生馈电而加速,则可以设置 p1240 = 7 或 9 禁止加速。 当前生效的转矩下限可以不大于转矩极限的偏移(p1532)。
3.14 Vdc 控制

## Vdc 控制器监控

在电源断电后,电源模块不能再继续保持直流母线电压,特别是在直流母线组件中的电机 模块从中吸收有功功率后。 为了防止电源断电时一些不关键的驱动消耗直流母线电压, 可以通过可设定的电压阈值(p1248)以故障信息 (F30003)断开这些驱动。 激活最小 Vdc 监控(p1240 = 5, 6)即可实现分断。

在电源断电时,驱动的制动能量可能会使直流母线电压上升到断路阈值。 为了防止电源 断电时一些不关键的驱动向直流母线馈电,可以通过可设定的电压阈值(p1244)以故障信 息 (F30002)断开这些驱动。 激活最大 Vdc 监控(p1240 = 4, 6)即可实现分断。

#### 功能图(参见 SINAMICS S120/S150 参数手册)

- 5300 伺服控制 诊断用的 V/f 控制
- 5650 伺服控制 最大 Vdc 控制器和最小 Vdc 控制器

## 重要参数一览(参见 SINAMICS S120/S150 参数手册)

- r0056.14 CO/BO: 闭环控制状态字: Vdc\_最大控制器有效
- r0056.15 CO/BO: 闭环控制状态字: 最小 Vdc 控制器生效
- p1240[0...n] Vdc 控制器或 Vdc 监控的配置
- p1244[0...n] 直流母线电压阈值上限
- p1248[0...n] 直流母线电压阈值下限
- p1250[0...n] Vdc 控制器的比例增益

3.15 动态伺服控制(DSC)

# 3.15 动态伺服控制(DSC)

"动态伺服控制"(DSC)功能是一种控制结构,它在快速的转速控制器周期内计算,由控制 器系统在位置控制器周期内提供设定值。

这样可以可以获得较高的位置控制器增益。

## 前提条件

使用"动态伺服控制"功能需要满足以下前提条件:

- 工作模式"设定转速"
- 等时同步的 PROFIBUS DP 或带 IRT 的 PROFINET IO
- 位置控制器增益系数(KPC)和位置偏差(XERR)必须包含在 PROFIBUS DP 或带 IRT 的 PROFINET IO 设定值报文中,参见 p0915。
- 而位置实际值必须通过 PROFIBUS DP 或带 IRT 的 PROFINET IO 实际值报文中的编 码器接口 Gx\_XIST1 传送到主站。
- 在激活的 DSC 中,PROFIBUS DP 或带 IRT 的 PROFINET IO 的 PROFIdrive 报文 中的转速设定值"N\_SOLL\_B"用作转速前馈控制值。
- 内部的准位置控制器 DSC 位置控制器 (FP5030) 使用电机测量系统的位置实际值 G1 XIST1 或附加编码器系统的位置实际值(报文 6, 106, 116, 118, 136 和 138 或自由报文)。

以下 PROFIdrive 报文支持 DSC:

- 标准报文 5 和 6
- 西门子报文 105, 106, 116, 118, 125, 126, 136, 138, 139

其它的 PZD 可以通过报文扩展使用。此时应注意, SERVO 最多支持 20 个 PZD 设定值 和 28 个 PZD 实际值。

## 说明

DSC 运行无论是在控制系统侧还是在驱动侧都强制要求等时同步性。

DSC 工作方式的详细图示请参见功能图 3090(参见 SINAMICS S120/S150 参数手 册)。

3.15 动态伺服控制(DSC)

## 运行状态

使用 DSC 功能时可采用以下运行状态(详细信息参见 SINAMICS S120/S150 参数手 册, 功能图 3090):

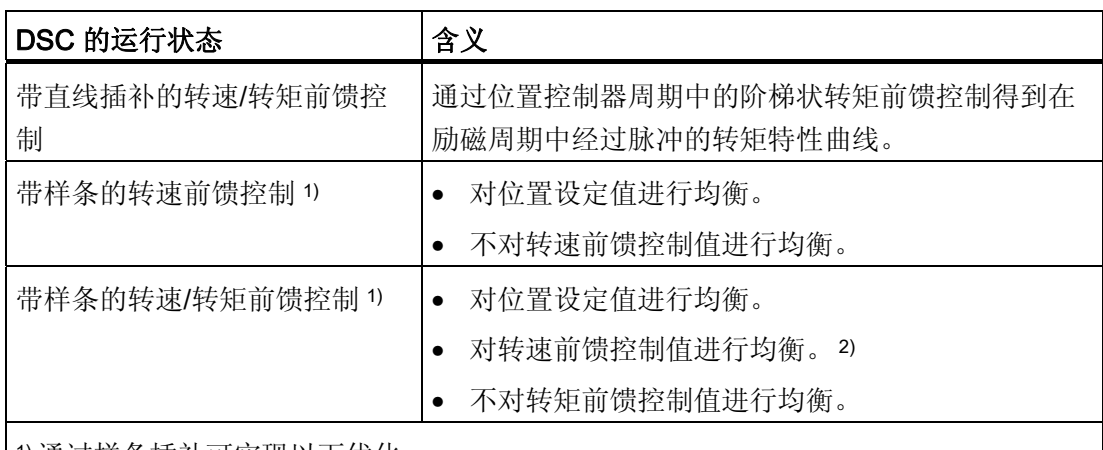

1) 通过样条插补可实现以下优化:

- 转速控制器周期中的转矩插补更为精确,因此运动更为平滑,并且避免转矩瞬变。
- 在转矩转速前馈控制中: 实现极高的轨迹精度(即减小控制特性中的跟随误差)。
- 可进行高频轨迹运动

2) 在均衡功能生效(T\_SYMM > 0)时,可通过 p1427 设置一个附加的均衡时间常量 T SYMM ADD, 用于转矩前馈控制生效时的转速前馈控制值均衡。

此时转速前馈控制值通过以下时间常量的和进行均衡:

T\_SYMM (参见 p1195) + T\_SYMM\_ADD (p1427) + 0.5 × T\_转速控制器周期 (p0115[1]) 此时通过位置差值生成转速时会自动将半个转速控制器周期考虑在内。

## 激活

若满足了动态伺服控制(DSC)的前提条件,则 DSC 结构会借由所选的 PROFIdrive 报 文通过以下参数的逻辑互联激活:

- p1190 "DSC 位置偏差 XERR"
- p1191 "DSC 位置控制器增益 KPC"
- p1194 "CI: DSC 控制字 DSC STW"
- p1195 "CI: DSC 均衡时间常量 T\_SYMM"
- p1430 "CI: 转速前馈控制"

3.15 动态伺服控制(DSC)

如果传送了 KPC = 0, 则只能在转速闭环控制中以转速前馈控制值(p1430, PROFIdrive N\_SOLL\_B 和 p1160 n\_soll\_2)运行。 如需位置闭环控制, 必须传送 KPC > 0。

在激活了动态伺服控制时,请检查主站中的位置控制器增益 KPC。 可能有必要对设置进 行修改。

#### 说明

#### DSC 激活时的 KPC

在动态伺服控制激活后,检查主站中的位置控制器增益 KPC。 可能有必要对设置进行修 改。

在 DSC 生效时, 转速设定值 1 的通道 p1155,以及扩展设定值的通道 r1119 都会被禁 用。

而转速设定值 2 的通道 p1160 和转速前馈控制通道 p1430 则会在 DSC 激活时加上 DSC 的转速设定值,参见功能图 5030。

## 禁用

当 KPC 或 XERR 的模拟量互联输入上的互联被取消(p1191 = 0 或 p1190 = 0)时, DSC 结构解除,DSC 功能禁用。 之后 r1119 和 p1155 的和会被加至 p1160 和转速前馈 控制通道 p1430。

由于激活 DSC 时可能会设置较高的增益系数,在断路时控制回路有可能会变得不稳定。 因此在取消 DSC 前必须降低主站中 KPC 的值。

## 转速设定值滤波器

在 DSC 激活时无需采用用于转速设定值变化圆整的转速设定值滤波器。

转速设定值滤波器 1 和"DSC" 功能的共同使用仅适用于支持位置控制器,例如用于抑制 共振。

#### 外部编码器系统(外部的电机编码器)

如果需要在 DSC 激活时使用外部编码器,则必须为此选择一个具有附加编码器实际值的 报文: 报文 6,106,116,118,138 或自由报文。

为了在 DSC 模式中达到最佳控制效果,必须通过参数 p1192"DSC 编码器选择"为控制系 统(主站)和驱动选择相同的编码器(编码器 2 和/或编码器 3)。

3.15 动态伺服控制(DSC)

由于现在不再使用电机编码器(编码器 1), 应通过参数 p1193"DSC 编码器适配系数"确 定将所选编码器系统换算为电机编码器系统的系数。 该系数表明了在位移基准相同时、 电机编码器和使用的编码器之间的线数比。

参数 p1192 和 p1193 的作用方式在功能图 3090 中清晰说明。

## Windup 效应

若驱动在 DSC 运行中由于设定值过快等原因达到了转矩限值,则可能在定位运行中导致 超调。在这种所谓的 WindUp 效应中驱动会超出预设的目标,控制系统不会设定补偿, 之后驱动会返回并再次超出目标。为了避免此特性,驱动会将位置控制器限制在所能稳定 保持的数值(取决于驱动的加速能力)。 设置 p1400.17 = 1,从而在 DSC 运行中激活动 态设定值限制。为此必须对总惯量(m 点)进行精确的参数设置(惯量 p0341、p0342 和 p1498,必要时通过电机识别确定)。 限制响应在 r1407.19 中显示。 相关内容请留意参 数 p1400.17 的说明以及功能图 3090。

## 诊断

参数 r1407 可显示正在生效的 DSC 闭环控制方式; 例如 r1407.20 = 1 表示"带样条的 DSC 生效"。

显示的前提条件:

- p1190 和 p1191 必须连接了一个数值 > 0 的信号源 (DSC 结构激活)。
- OFF1、OFF3 和 STOP2 不允许生效。
- 电机数据识别不允许生效。
- 控制权不允许生效。

以下条件可能会导致在设置了位的情况下 DSC 功能仍不生效:

- 没有选中等时同步运行(r2054 ≠ 4)。
- PROFIBUS 不是等时同步 (r2064[0] ≠ 1)。
- 在控制系统侧不允许启用 DSC, 因此将 KPC =0 作为数值传送给 p1191。

3.15 动态伺服控制(DSC)

## 功能图(参见 SINAMICS S120/S150 参数手册)

- 2415 PROFIdrive 标准报文和过程数据 1
- 2416 PROFIdrive 标准报文和过程数据 2
- 2419 PROFIdrive 制造商专用的报文和过程数据 1
- 2420 PROFIdrive 制造商专用的报文和过程数据 2
- 2421 PROFIdrive 制造商专用的报文和过程数据 3
- 2422 PROFIdrive 制造商专用的报文和过程数据 4
- 2423 PROFIdrive 制造商专用/自由报文和过程数据
- 3090 设定值通道 动态伺服控制系统(DSC),线性和 DSC 样条 (r0108.6 = 1)
- 5020 伺服控制 转速设定值滤波器和转速前馈控制
- 5030 伺服控制 参考模型/对称预调/转速限制

## 重要参数一览(参见 SINAMICS S120/S150 参数手册)

- p1160 CI: 转速控制器:转速设定值 2
- p1190 CI: DSC 位置偏差 XERR
- p1191 CI: DSC 位置控制器增益 KPC
- p1192[0...n] DSC 编码器选择
- p1193[0...n] DSC 编码器自适应系数
- p1194 CI: DSC 控制字 DSC STW
- p1195 CI: DSC 均衡时间常量 T\_SYMM
- p1400.17 转速闭环控制配置;DSC 位置控制器限制生效
- r1407.4 CO/BO: 转速控制器状态字: DSC 转速设定值
- r1407.19 CO/BO: 转速控制器状态字;DSC 位置控制器受限
- r1407.20 CO/BO: 转速控制器状态字;含样条的 DSC 激活
- r1407.21 CO/BO: 转速控制器状态字;在含样条的 DSC 中转速前馈控制激活
- r1407.22 CO/BO: 转速控制器状态字;在含样条的 DSC 中转矩前馈控制激活
- p1430 CI: 速度前馈控制

3.16 运行到固定停止点

# 3.16 运行到固定停止点

通过该功能可以使电机以设定的转矩运行到一个固定点,而不报告故障。 在达到该点时 会产生设定的转矩,并在之后持续保持。

通过相应地缩小转矩上限即电动式转矩极限、转矩下限即回馈式转矩极限可以降低所需的 转矩。

## 应用示例

- 以固定的转矩拧紧部件
- 返回到机械参考点。

## 信号

在 PROFIdrive 报文 2 到 6 中, 以下信号自动互联在一起:

- 控制字 2 位 8(STW2.8)
- 状态字 2 位 8(ZSW2.8)

在 PROFIdrive 报文 102 到 106 中, 另外还有以下信号互联在一起:

- 报告字位 1(MELDW1)
- 过程数据"转矩降低",连接到转矩极限比例系数

"基本定位器"功能模块生效时,上述信号自动互联至基本定位器。

3.16 运行到固定停止点

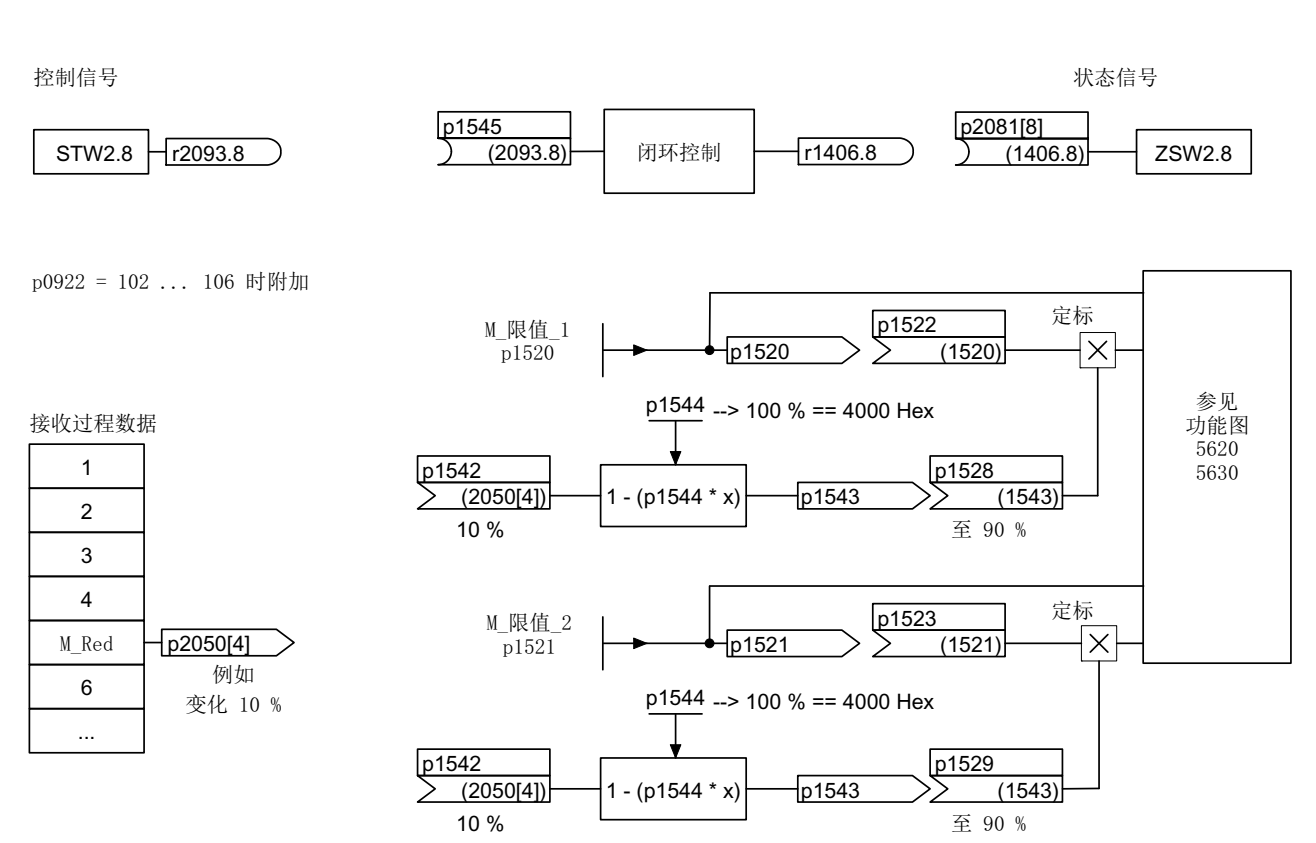

图 3-18 "运行到固定停止点"时的信号

使用 PROFIdrive 报文 2~6 时不会传送任何转矩降低数据。 在"运行到固定停止点"功能激 活时, 电机会加速运行到 p1520 和 p1521 中的转矩极限。如果需要降低转矩, 则可以通 过报文 102 ~106 传送该数据。 也可以选择在 p2900 中输入一个固定值,并将该值连接 到 p1528 和 p1529 中的转矩极限上。

3.16 运行到固定停止点

## 信号图

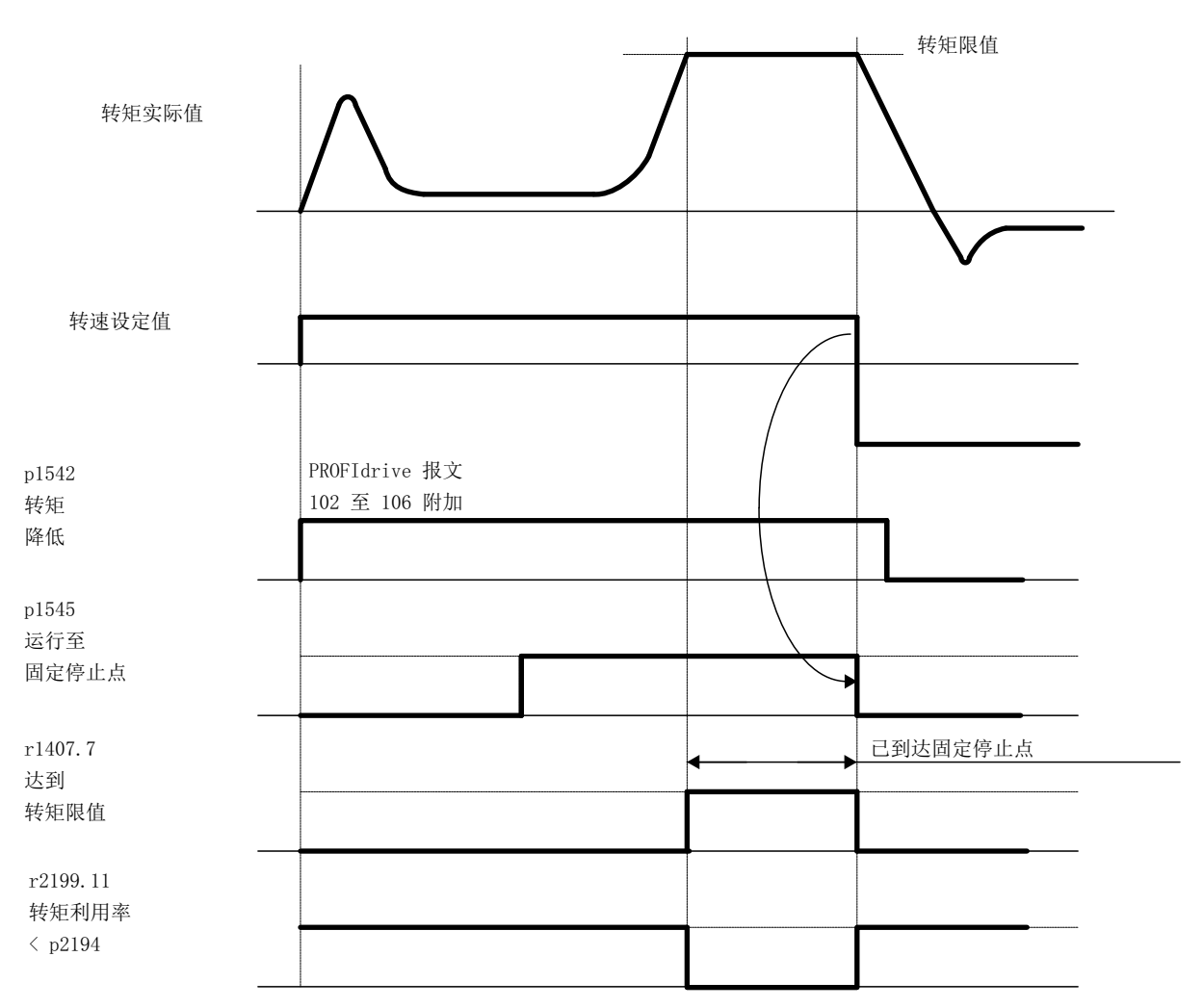

图 3-19 "运行到固定停止点"时的信号图

3.16 运行到固定停止点

## 调试 PROFIdrive 报文 2 到 6

- 1. 设置 p1545 = 1,激活功能"运行到固定停止点"。
- 2. 设置所需的转矩极限。

示例:

p1400.4 = 0 → 转矩上限或下限

p1520 = 100 Nm → 正向转矩上限

- p1521 = –1500 Nm → 负向转矩下限
- 3. 将电机运行到固定点。

电机以设定的转矩运行,在达到固定点后反向加工,直到达到转矩极限,该状态可以 由状态位 r1407.7"达到转矩极限"辨识。

## 控制信息和状态信息

表格 3- 17 控制"运行到固定停止点"

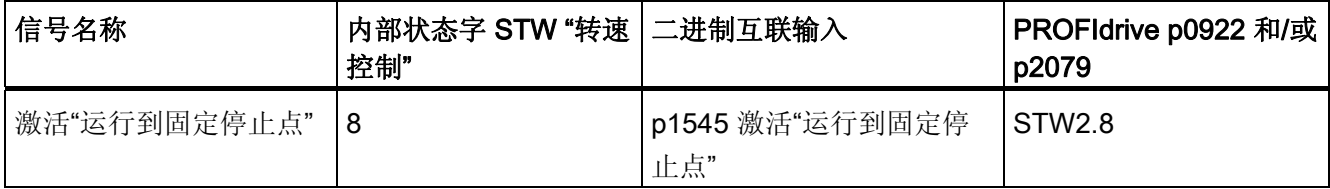

## 表格 3- 18 状态信息"运行到固定停止点"

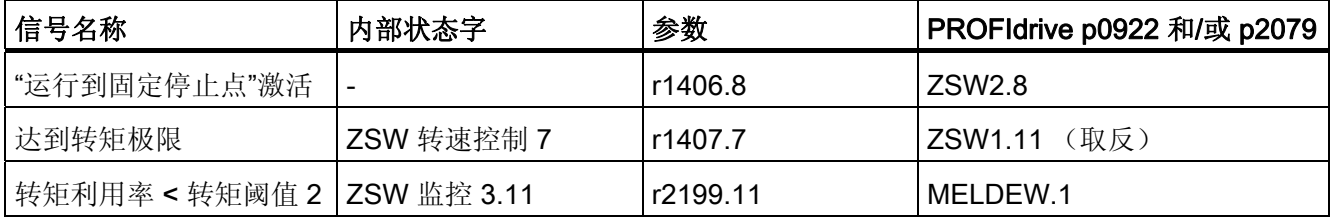

3.16 运行到固定停止点

## 功能图 (参见 SINAMICS S120/S150 参数手册)

- 5610 伺服控制 转矩限制/转矩降低/转矩插补器
- 5620 伺服控制 电动式/回馈式转矩极限
- 5630 伺服控制 转矩上限/转矩下限
- 8012 信息和监控功能 转矩信息,电机堵转/失速

## 重要参数一览(参见 SINAMICS S120/S150 参数手册)

- p1400[0...n] 转速控制配置
- r1407.7 CO/BO: 转速控制器状态字;达到转矩极限
- p1520[0...n] CO: 转矩上限/电动式运行转矩极限
- p1521[0...n] CO: 转矩下限/回馈式运行转矩极限
- p1522[0...n] CI: 转矩上限/电动式运行转矩极限
- p1523[0...n] CI:转矩下限/回馈式运行转矩极限
- r1526 电动式运行转矩上限,无偏移
- r1527 回馈式运行转矩下限,无偏移
- p1532[0...n] 转矩极限偏移
- p1542[0...n] CI: 运行到固定停止点转矩降低
- r1543 CO: 运行到固定停止点转矩比例系数
- p1544 运行到固定停止点, 转矩降低计算
- p1545[0...n] BI: 运行到固定停止点激活
- p2194[0...n] 转矩阈值 2
- p2199.11 CO/BO: 监控状态字;BO: 转矩利用率 < 转矩阈值 2

3.17 垂直轴

## 3.17 垂直轴

在一个没有机械配重的垂直轴上,可以通过转矩极限偏移(p1532)来设置电气配重。 p1520 和 p1521 会按照该偏移值进行平移。

偏移值可以从 r0031 中读取并传送到 p1532 中。

为减少松开制动后的配重步骤,可以将转矩偏移值作为转矩附加设定值(p1511 或 p1513) 互联, 从而可以在制动松开后直接给定保持转矩。

## 功能图(参见 SINAMICS S120/S150 参数手册)

- 5060 转矩设定值,控制方式切换
- 5620 电动式/回馈式转矩极限
- 5630 转矩上限/转矩下限

## 重要参数一览(参见 SINAMICS S120/S150 参数手册)

- r0031 经过滤波的转矩实际值
- p1511[0...n] CI: 附加转矩 1
- p1512[0...n] CI: 附加转矩 1 比例系数
- p1513[0...n] CI: 附加转矩 2
- p1520[0...n] CO: 转矩上限/电动式运行转矩极限
- p1521[0...n] CO:转矩下限/回馈式运行转矩极限
- p1532[0...n] CO:转矩极限偏移

# 3.18 变量报告功能

## 定义: "可跟踪"属性

凡是可通过 STARTER 或 SCOUT 中的 Trace (跟踪) 功能记录其数值的参数具有"可跟 踪(traceable)"属性。 这些参数可在 STARTER 或 SCOUT 的"设备跟踪"功能下调用。 该属性本身不可见。

## 监控用变量报告功能

使用"变量报告功能"可对属性为"可跟踪(traceable)"的 BICO 互联及参数进行监控。

#### 说明

变量报告功能的精度可以达到8ms,在设置启用延时和关闭延时时也必须注意这一点。

将所需的数据源输入驱动对象专家列表的参数 p3291 中。 在参数 p3295 中定义数据源的 阈值。 可通过 p3296 设置阈值回差。 低于或超出阈值时会产生输出信号 r3294。

可通过 p3297 为输出信号 r3294 设置启用延时以及通过 p3298 设置关闭延时。

设置一个回差后,会产生一个以阈值为中心的公差带。 一旦超出公差带上限,输出信号 r3294 便设为"1";一旦低于公差带下限,输出信号便设为"0"。

变量报告功能的采样时间在 p3299 中设置。

在配置结束后可通过 p3290.0 = 1 激活变量报告功能。

## 示例 1:

现在需要根据温度高低接通一个加热设备。 为此外部传感器的模拟量信号上连接了变量 报告功能。 并且为了防止频繁接通/断开加热设备,此处确定了温度阈值和回差。

## 示例 2:

现在需要监控过程变量"压力",其中允许出现暂时性过压。 为此外部传感器的模拟量信号 上连接了变量报告功能。 并设置了压力阈值和启用延时作为公差时间。

"变量报告功能"的输出信号置位后,循环通讯中报告字 MELDW 中的位 5 会因此置位。 报告字 MELDW 是报文 102, 103, 105, 106, 110, 111, 116, 118, 126 的组成部分。

3.18 变量报告功能

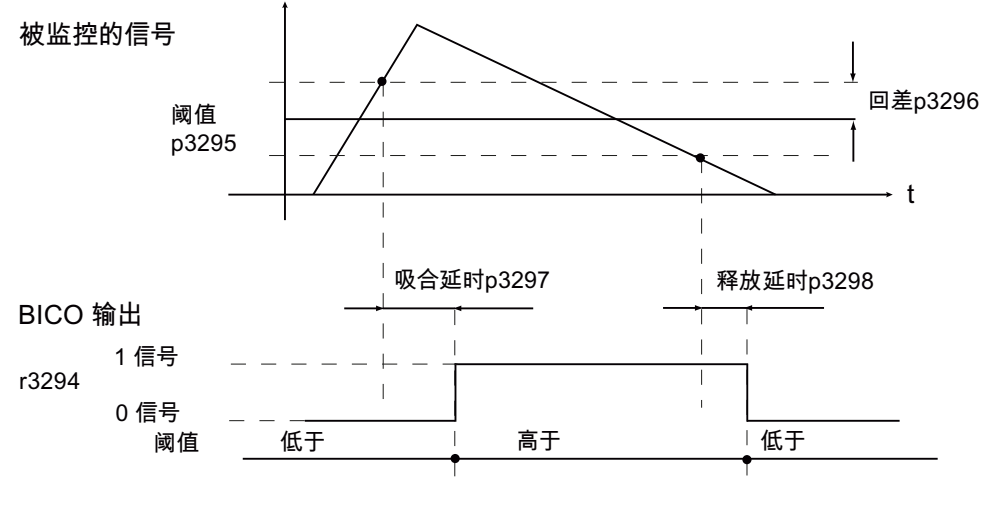

图 3-20 变量报告功能

## 功能图(参见 SINAMICS S120/S150 参数手册)

• 5301 伺服控制 - 变量报告功能

## 重要参数一览(参见 SINAMICS S120/S150 参数手册)

- p3290 变量报告功能启动
- p3291 CI: 变量报告功能的信号源
- r3294 BO: 变量报告功能的输出信号
- p3295 变量报告功能阈值
- p3296 变量报告功能的回差
- p3297 变量报告功能启用延时
- p3298 变量报告功能关闭延时
- p3299 变量报告功能的采样时间

# 3.19 中央测头检测

运动控制系统需要在由外部事件确定的时间点上频繁检测驱动轴的位置,并保存这些位 置, 外部事件比如有测头的信号沿。 此时系统需要满足以下条件:

- 能检测多个测头
- 发生一个测头事件时能保存多个轴上的位置值

使用中央测头检测功能时,测头信号的时间点会由中央控制级进行采集和存储。 接着控 制系统会根据各个轴位置信号的采样值对各个测头时间点上的位置实际值进行插补。 在 SINAMICS S120 中为此实现了三种检测方式。

通过参数 p0684 可设置以下检测方式:

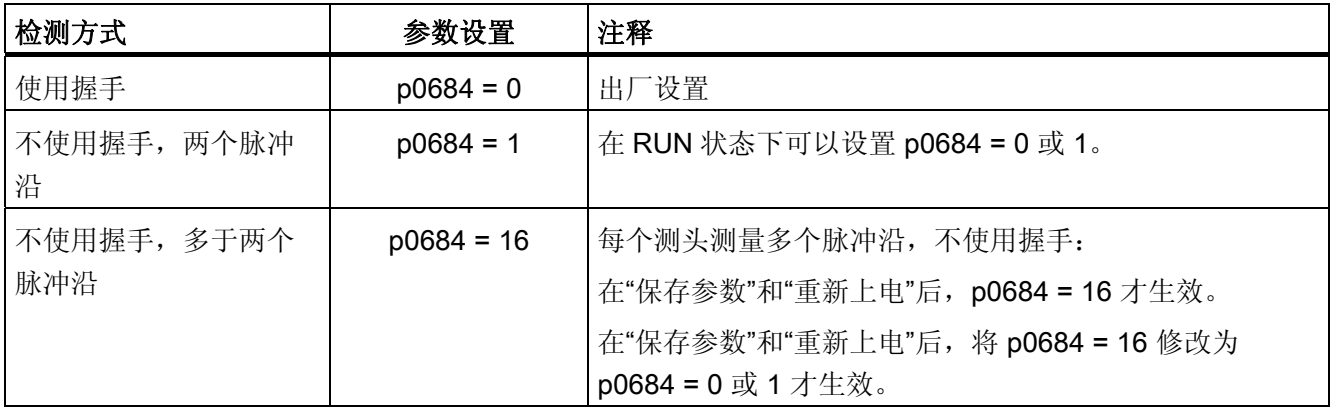

不使用握手时无法确保标准 PROFIdrive 连接的故障安全性。 "集成"平台上(例如集成在 SIMOTION D425 中的 SINAMICS), "不使用握手"功能已使能。 若需确保测头识别的绝 对安全性,必须采用使用握手测量方案。

## 中央测量功能的 PROFIdrive 报文

- 报文 390: 无测头
- 报文 391: 有 2 个测头 (当 p0684=0/1)
- 报文 392: 有 6 个测头(当 p0684=0/1)
- 报文 393: 有 8 个测头 (当 p0684=0/1)
- 报文 394: 无测头
- 报文 395: 有 16 个测头时间戳 (p0684 = 16)

```
伺服控制
```
3.19 中央测头检测

## 使用/不使用握手的中央测量的共同特性

两种测量方案有以下共性:

- 在 p0680 中设置输入端子。
- 在 p0681 中设置同步信号信号源。
- 在 p0682 中设置测头控制字信号源。
- 通过 PROFIdrive 通讯接口进行传输。
- 进行等时同步 PROFIdrive 同步和监控。
- 测量前提条件是控制系统和驱动的同步。
- PROFIBUS 周期(最大 8ms)中, 在 To 时间点接收设定值, 在 Ti 时间点传输实际 值。
- 时间戳:格式(驱动中递增,NC 中递减)
- 为了将有效的测量时间零与无效的时间格式区别开,驱动中的有效时间戳每次增 1。 在控制系统中,该时间错戳再次递减。
- 接口中的值"0"是无效的时间格式,表明无测量值存在。
- 控制字/状态字执行的定序器
- 监控(生命符号)
- 故障

## 说明

## 时间要求苛刻的数据传输

根据协议,对报文 39x 中的状态信息 E\_DIGITAL 和 A\_DIGITAL 没有精确的时间要求。 E\_DIGITAL 的输入和 A\_DIGITAL 的输出根据通过 p2048 设置的 PROFIdrive PZD 采样 率进行,与 PROFIBUS 周期无关。 根据模块,此参数可设置为 1 ms 至 16 ms 的值。 因此在接收输出值和对输入值进行信息反馈时必须将时滞考虑在内。

测头状态字 MT\_ZSW 尽管内容与 E\_DIGITAL 相同, 但是会直接传输至 PZD。 因此对时 间要求苛刻的应用必须使用测头或凸轮。

## 使用握手的中央测量

设置 p0684 = 0 激活"使用握手"的中央测头检测。 您可以最多在四个 DP 周期内分析每个 测头的一个上升沿和/或下降沿。

T<sub>DP</sub> = PROFIBUS 周期(也称 DP 周期)

TMAPC=主站应用周期 (主站应用生成新的设定值的时帧)

- 1. 在 MAPC 周期的时间点 To 上接收测头控制字(BICO p0682 到 PZD3)。
- 2. 测头控制字中的下降沿/上升沿引起控制位从 0 变 1 后, 测量激活。
- 3. 测量激活后,驱动会以数据总线周期(例如 PROFIBUS 周期:DP 周期)检查测量值是 否存在。
- 4. 若测量值存在,驱动将时间戳记录在 p0686 或 p0687 中。
- 5. 时间戳一直传送,直到控制字中下降沿或上升沿的控制位置 0。 之后相应时间戳会置 0。
- 6. 测头控制字中的控制位从 1 变 0 后,测量关闭。
- 7. 数据通过 PROFIdrive 报文 391,392 或 393 传输。

## 不使用握手时对两个脉冲沿的中央测量

设置 p0684=1 可激活"不使用握手"的中央测头检测。 您可以最多在两个 DP 周期中检测 每个测头的两个脉冲沿。 前提条件:

 $T_{DP}$  =  $T_{MAPC}$  (占空比 = 1:1, 不可采用减速比)

测量激活后,驱动会以 DP 周期检查是否有测量值。

- 1. 若测量值存在,驱动将时间戳记录在 p0686 或 p0687 中,并自动激活新测量。
- 2. 若测量值不存在,驱动将时间戳记录在 p0686 或 p0687 中。
- 3. 一个时间戳仅会被传输一次,直至其被零或新的时间戳覆盖。
- 4. 读取测量值后会立即重新激活测量。
- 5. 在采集新测头事件的同时,测量结果会在一个 DP 周期内传输至上级控制器,而不会 进行结果检查。
- 6. 您可以最多在 2 个 DP 周期内检测每个测头的一个上升沿和一个下降沿。
- 7. 数据通过 PROFIdrive 报文 391, 392 或 393 传输。

3.19 中央测头检测

#### 不使用握手时对多于两个脉冲沿的中央测量

设置 p0684=16 可激活"不使用握手"的中央测头检测。 您可以最多在一个 DP 周期内检测 2 个测头的 16 个脉冲沿。

DP 周期=PROFIBUS 周期=Tpp

TMAPC=主站应用周期 (主站应用生成新的设定值的时帧)

- 1. 一个 DP 周期内,每个测头最多有 8 个上升沿和/或 8 个下降沿可供检测,测量结果保 存在测量缓存中。
- 2. 您可以为每个测头选择是否要考虑上升沿或下降沿。
- 3. 测头控制字中信号沿引起控制位从 0 变为 1 后, 循环测量激活。
- 4. 在测量激活后测量缓存会被清空并初始化。
- 5. 若缓存写满,则最老的测量值会最先被覆盖(先入/先出原则) 测头诊断字中的位"测 量缓存已满"会提示存在丢失测量值的风险。
- 6. 之后会对测量缓存进行循环清空,测量任务得出的测量值会被换算为时间戳。 时间戳 会根据时序保存在显示参数 r0565[0...15]中以继续传送,最老的时间戳排在最前面。
- 7. 在有多个测头时,时间戳根据测头号从低到高的顺序和测量时序填入报文块中。
- 8. 在报文 395 中最多可记录 16 个时间戳(MT\_ZS)。
- 9. 如果报文 395 中没有足够的位置记录测头的所有时间戳, MT DIAG 中的位"报文已满" 会置位。

示例:

- 从第 1 测头传输 4 个值
- 从第 2 测头传输 6 个值
- 从第 3 测头仅传输前 6 个测量值,并删除剩余的测量值,并在 MT\_DIAG 中报告"报 文已满"。
- 10. 被选中的测头始终会考虑所有信号沿, 因此无法选中或撤销某个脉冲沿。
- 11. 在采集新测头事件的同时会进行不使用握手的时间戳传输。 一个 DP 周期内只传送一 个时间戳。 然后时间戳会被零或新时间戳覆盖。
- 12. 测头控制字中的下降沿/上升沿引起控制位从 1 变 0 后,循环测量关闭。

13. 使用 PROFIdrive 报文 395 传输。

测头时间戳的 PZD 为 BICO 参数, 在选择报文块时其会自动与新参数 r0565[16] 连接。

在激活"每个 DP 周期多个测量值"的测量功能后,所采集的时间戳会按照时序保存在 r0565[0...15]中,最老的测量值将最先传输。

## 3.19 中央测头检测

## 测头时间戳基准

测头时间戳基准 MT\_ZSB1...4 用于指定测头时间戳 MT\_ZS\_1...16 在报文 395 中的位 置。

一个测头时间戳基准(MT\_ZSB)指定四个测头时间戳(MT\_ZS)的位置:

表格 3- 19 测头时间戳基准和对应的测头时间戳

| 测头时间戳基准 | 测头时间戳   | 位      |
|---------|---------|--------|
| MT_ZSB1 | 基准 ZS1  | 位 0…3  |
|         | 基准 ZS2  | 位 4…7  |
|         | 基准 ZS3  | 位 8…11 |
|         | 基准 ZS4  | 位 1215 |
| MT_ZSB2 | 基准 ZS5  | 位 0…3  |
|         | 基准 ZS6  | 位 4…7  |
|         | 基准 ZS7  | 位 8…11 |
|         | 基准 ZS8  | 位 1215 |
| MT_ZSB3 | 基准 ZS9  | 位 0…3  |
|         | 基准 ZS10 | 位 4…7  |
|         | 基准 ZS11 | 位 811  |
|         | 基准 ZS12 | 位 1215 |
| MT_ZSB4 | 基准 ZS13 | 位 0…3  |
|         | 基准 ZS14 | 位 4…7  |
|         | 基准 ZS15 | 位 811  |
|         | 基准 ZS16 | 位 1215 |

3.19 中央测头检测

| 基准时间戳     | 测头位,二进制值          | 脉冲沿选择位        |
|-----------|-------------------|---------------|
| 基准 MT_ZS1 | 位 0…2:            | 位 3:          |
|           | 000: MT1 的 MT_ZS1 | 0: MT_ZS1 下降沿 |
|           | 001: MT2 的 MT ZS1 | 1: MT ZS1 上升沿 |
|           | 010: MT3 的 MT_ZS1 |               |
|           | 011: MT4 的 MT_ZS1 |               |
|           | 100: MT5 的 MT_ZS1 |               |
|           | 101: MT6 的 MT_ZS1 |               |
|           | 110: MT7 的 MT_ZS1 |               |
|           | 111: MT8 的 MT_ZS1 |               |
| 基准 MT ZS2 | 位 4…6:            | 位 7:          |
|           | 000: MT1 的 MT_ZS2 | 0: MT_ZS2 下降沿 |
|           | 001: MT2 的 MT_ZS2 | 1: MT ZS2 上升沿 |
|           |                   |               |
|           | 110: MT7 的 MT_ZS2 |               |
|           | 111: MT8 的 MT_ZS2 |               |
| 基准 MT_ZS3 | 位 810             | 位 11:         |
|           | 000: MT1 的 MT_ZS3 | 0: MT_ZS3 下降沿 |
|           | 001: MT2 的 MT_ZS3 | 1: MT_ZS3 上升沿 |
|           |                   |               |
|           | 110: MT7 的 MT ZS3 |               |
|           | 111: MT8 的 MT_ZS3 |               |
| 基准 MT_ZS4 | 位 1214            | 位 15          |
|           | 000: MT1 的 MT_ZS4 | 0: MT_ZS4 下降沿 |
|           | 001: MT2 的 MT_ZS4 | 1: MT ZS4 上升沿 |
|           |                   |               |
|           | 110: MT7 的 MT_ZS4 |               |
|           | 111: MT8 的 MT_ZS4 |               |

表格 3-20 MT\_ZSB1 的位定义 (r0566[0])

用十六进制值确定测头基准值的例子: 0000 =0H= 测头 1 的时间戳,下降沿 1000 = 8H=测头 1 的时间戳,上升沿 0001 =1H=测头 2 的时间戳,下降沿

## 1001 = 9H=测头 2 的时间戳,上升沿

## 测量缓存

控制单元 CU 320-2 或 CU 310-2 上每个测量脉冲输入端最多可存储 16 个测量值(8 个上 升沿、8 个下降沿)。

上升沿和下降沿的测量值会依次写入存储器中。 若在存储器已满的情况下出现了新的测 量值,则所有数值会下滑一位,最老的值被删除(FIFO 原则)。 也就是说,存储器上溢时 总是只保存最新的 16 个值。 在读取数值时,总是先读出存储器中最老的值。 其他数值 会下滑一位,留出最上面的位置录入新值。

## 备注

除了上文介绍的方法外,还有其他功能可用于读取测头状态和检测测量值。

## 示例:

EPOS 可在各个轴上控制其测头。 控制系统可以读取测头的方式和测头相连,将读出的 信息集成到驱动报文中。

3.19 中央测头检测

## 3.19.1 示例

## 测头检测示例

上述示例中 MT\_ZSB 的十六进制值:

- 0 = 测头 1 的时间戳,下降沿
- 8 = 测头 1 的时间戳,上升沿
- 1 = 测头 2 的时间戳,下降沿
- 9 = 测头 2 的时间戳,上升沿

## 示例 1

MT\_STW = 100H: 只搜索测头 1 的上升沿

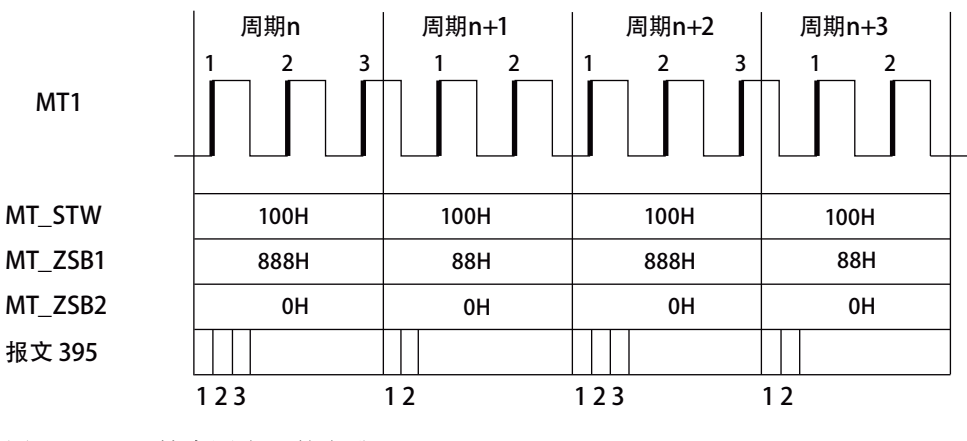

图 3-21 搜索测头 1 的上升沿

此时会在 DP 周期中将测头 1 的所有上升沿时间戳按时序传输

3.19 中央测头检测

## 示例 2

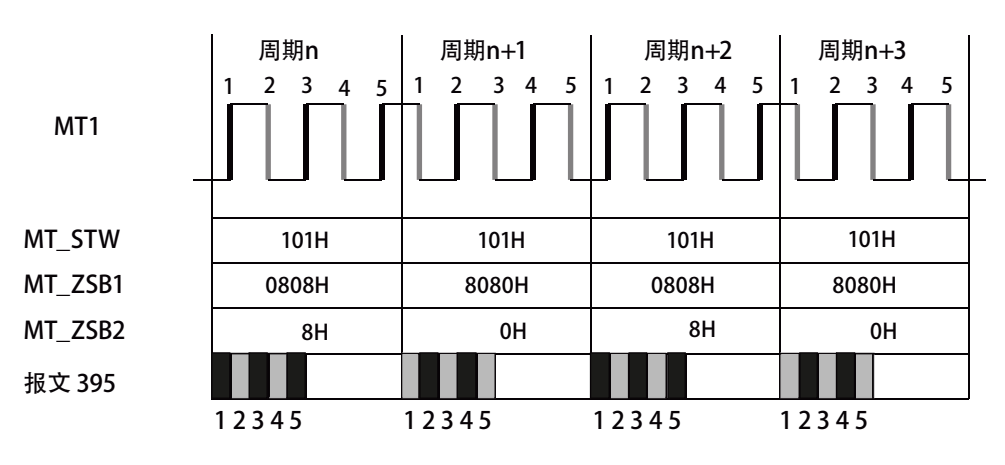

MT\_STW = 101H: 搜索测头 1 的上升沿和下降沿

图 3-22 搜索测头 1 的上升沿和下降沿

此时会在 DP 周期中将测头 1 的所有上升沿和下降沿时间戳按时序传输

示例 3

MT\_STW = 303H: 搜索测头 1 和 2 的上升沿和下降沿。

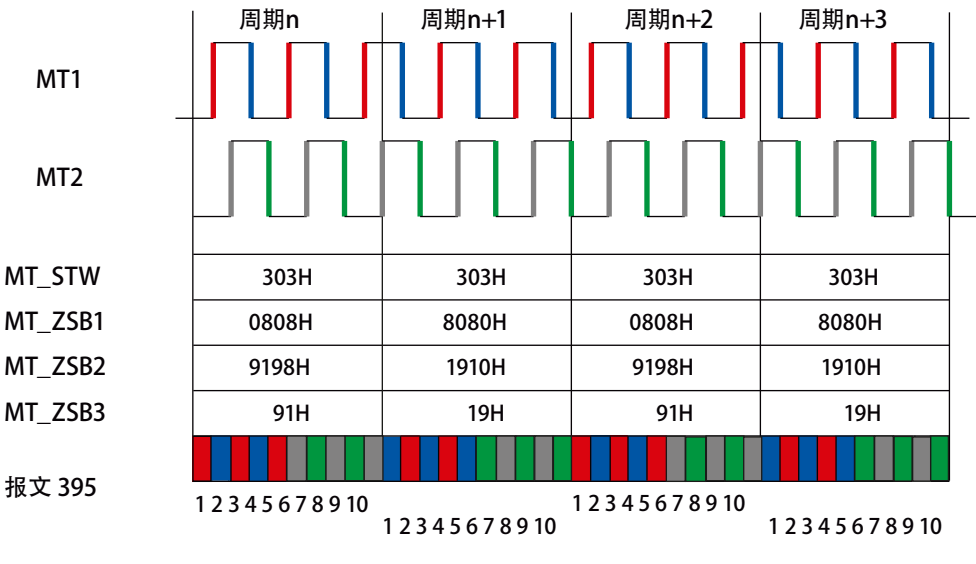

图 3-23 搜索测头 1 和 2 的上升沿和下降沿

首先会在 DP 周期中记录测头 1 的所有上升沿和下降沿时间戳。 之后是测头 2 的所有上 升沿和下降沿时间戳。

3.19 中央测头检测

## 功能图(参见 SINAMICS S120/S150 参数手册)

- 2423 PROFIdrive 制造商专用/自由报文和过程数据
- 4740 编码器 测头,测量值存储器,编码器 1 ... 3

## 重要参数一览(参见 SINAMICS S120/S150 参数手册)

- p0565[0...15] CO: 测头时间戳
- p0566[0...3] CO: 测头时间戳基准
- p0567 CO: 测头诊断字
- p0680[0...7] 中央测头输入端
- p0681 BI: 中央测头同步信号的来源
- p0682 CI: 中央测头控制字的来源
- p0684 中央测头的检测方式
- r0685 中央测头控制字的显示
- r0686[0...7] CO: 中央测头上升沿测量时间
- r0687[0...7] CO: 中央测头下降沿测量时间
- r0688 CO: 中央测头状态字的显示
- r0898[0...15] CO/BO: 驱动对象控制字
- r0899[0...15] CO/BO: 驱动对象状态字
- p0922 IF1 PROFIdrive 报文选择
- p0925 PROFIdrive 等时同步生命符号公差

# 天量控制 インタン アンプロセット インタンの インタン インタン インタン インタン インタン

相对于矢量 V/f 控制, 矢量控制具有以下优点:

- 负载和设定值改变时的稳定性
- 设定值改变时上升时间较短(→ 更好的控制特性)
- 负载变化时调节时间较短(→ 更好的抗干扰特性)
- 在设置的最大转矩下可进行减速和减速
- 不管电机采用电动式运行还是再生运行,都可以通过可设定的转矩限制保护电机
- 驱动和制动力矩的控制不受转速影响
- 在转速为 0 时能达到全起动转矩

可以选择使用带或者不带转速编码器的矢量控制。

下面列出了何时需要使用转速实际值编码器:

- 要求较高的转速精度时
- 要求较高的动态响应时
	- 更好的控制特性
	- 更高的故障特性
- 需要在大于 1:10 的控制范围内进行转矩控制时
- 需要保持定义的和/或可变的转矩时,此时电机在低于 10 % 的电机额定频率 p0310 的 频率下旋转

根据设定值给定方式,矢量控制可分为:

- 转速控制
- 转矩/电流控制(简称:转矩控制)

## 伺服控制 - 矢量控制的比较

下表对比显示了伺服控制和矢量控制各自的典型特性。

表格 4- 1 伺服控制 - 矢量控制的比较

| 主题                                                                    | 伺服控制                                                                                                    | 矢量控制                                                                                                    |
|-----------------------------------------------------------------------|----------------------------------------------------------------------------------------------------|----------------------------------------------------------------------------------------------------|
| 典型应用                                                                  | 具有高动态运行控制特性的驱<br>动<br>具有高转速精度和转矩精度的<br>驱动<br>(伺服同步电机)<br>和等时同步的 PROFldrive 实现<br>角同步<br>机床和周期性生产机械                                                                                                    | • 具有高转速精度和转矩精度、采用<br>转速控制和转矩控制的驱动, 特别<br>是在没有编码器的运行中                                                                                                    |
| 一个控制单元可以控制的驱动<br>最大数量<br>请参见:<br>本文档中的<br>"含 DRIVE-CLiQ 时的连接规<br>则"章节 | • 1 电源 + 6 驱动<br>(在电流控制器采样率为<br>125 µs 及转速控制器采样率为<br>125 µs 时)<br>1 电源 + 3 驱动<br>(在电流控制器采样率为<br>62.5 µs 及转速控制器采样率为<br>62.5 µs 时)<br>1 电源 + 1 驱动<br>(在电流控制器采样率为<br>31.25 µs 及转速控制器采样率<br>为 62.5 µs 时)<br>混合运行, 125 µs 下的伺服控<br>制和 V/f 控制, 最多 11 驱动 | 1 电源 + 3 驱动<br>(在电流控制器采样时间为<br>250 µs 及转速控制器采样时间为<br>1 ms 时)<br>1 电源 + 6 驱动<br>$\bullet$<br>(在电流控制器采样时间为<br>400 µs / 500 µs 及转速控制器采样<br>时间为 1.6 ms/2 ms 时)<br>V/f 控制:<br>1 电源 + 12 驱动<br>(在电流控制器采样时间为<br>500 µs 及转速控制器采样时间为<br>2000 µs 时)<br>混合运行, 500 µs 下的矢量控制<br>$\bullet$<br>和 V/f 控制, 最多 11 驱动 |
| 动态响应                                                                  | 高                                                                                                    | 中等                                                                                                    |

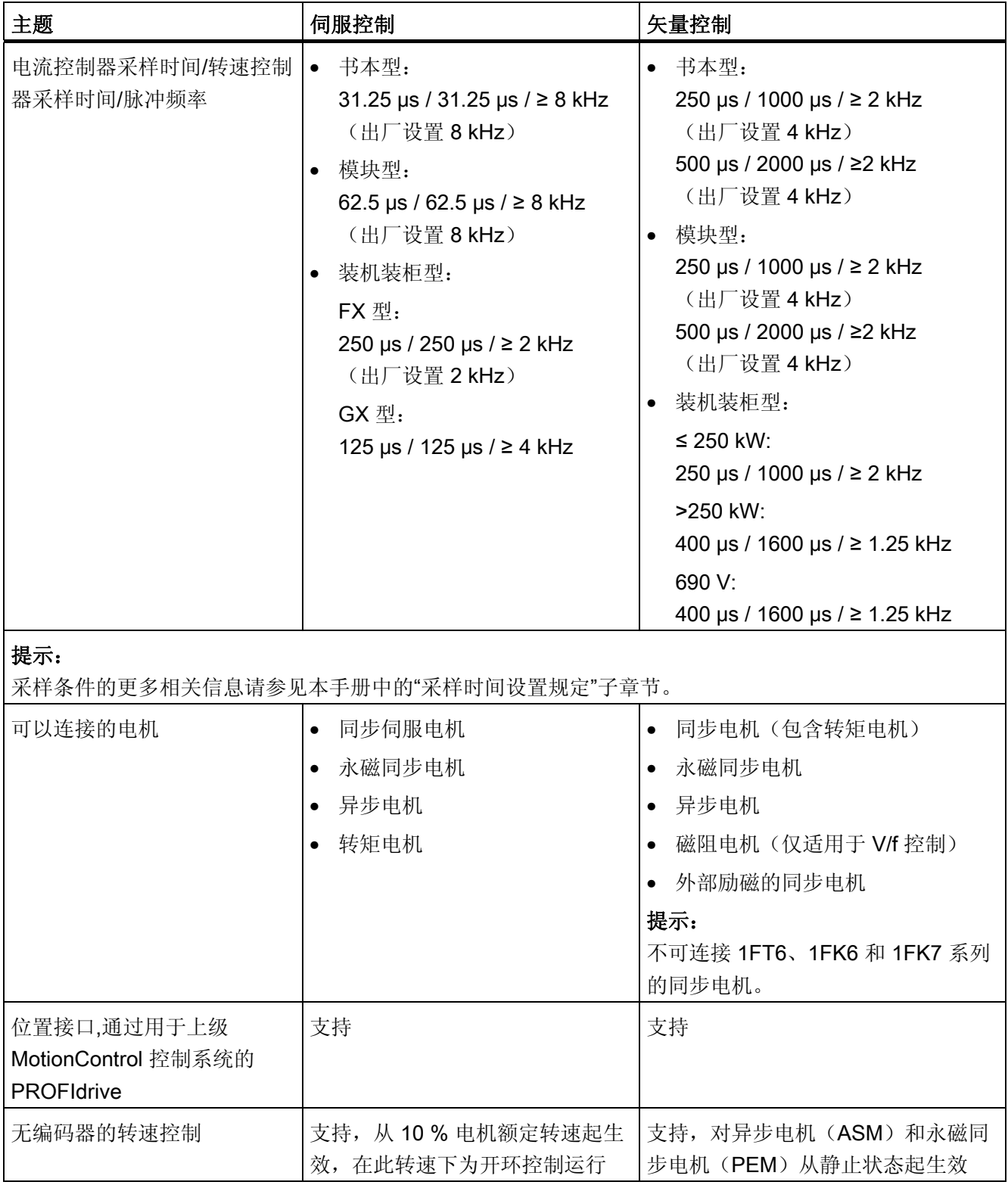

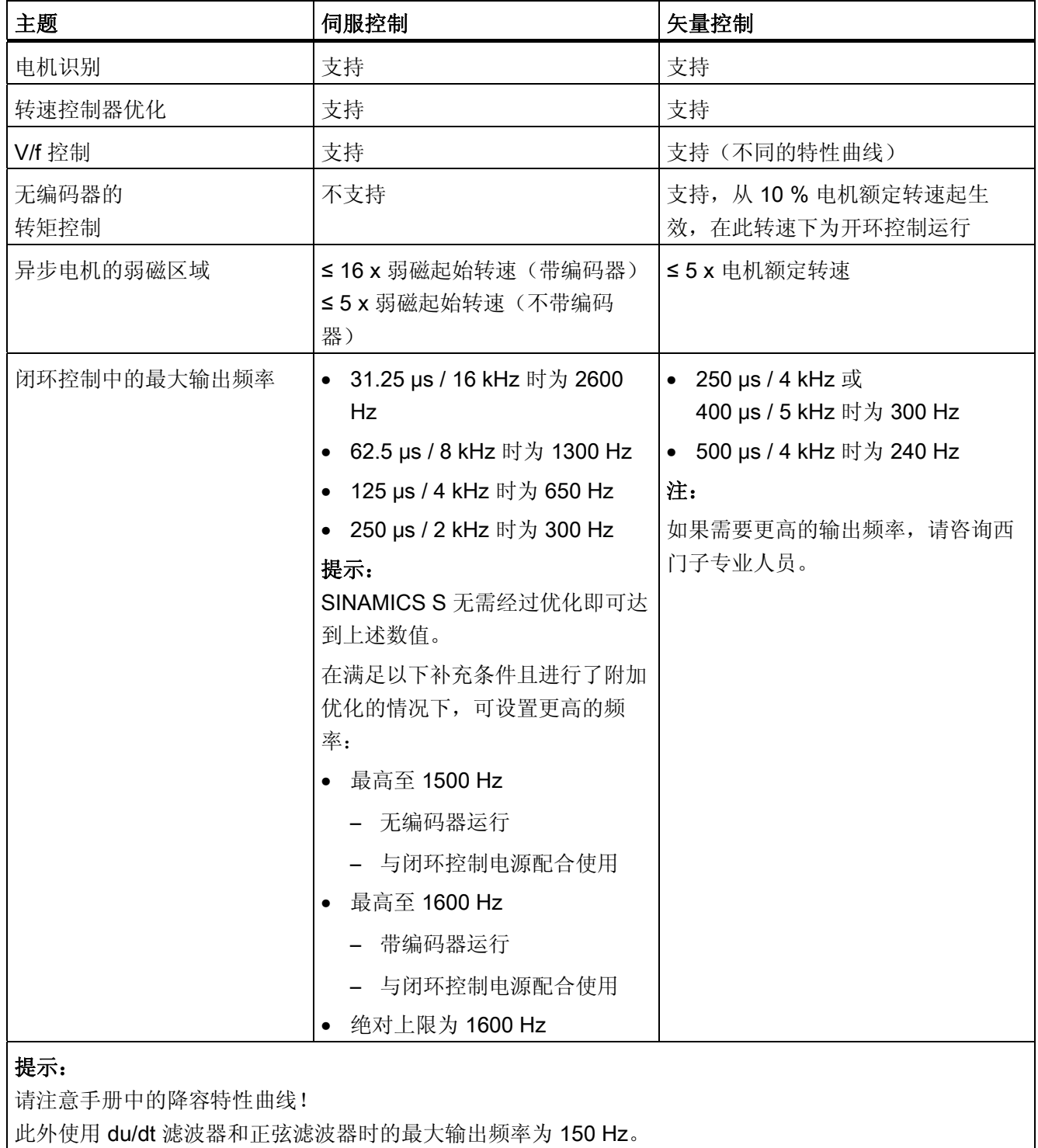

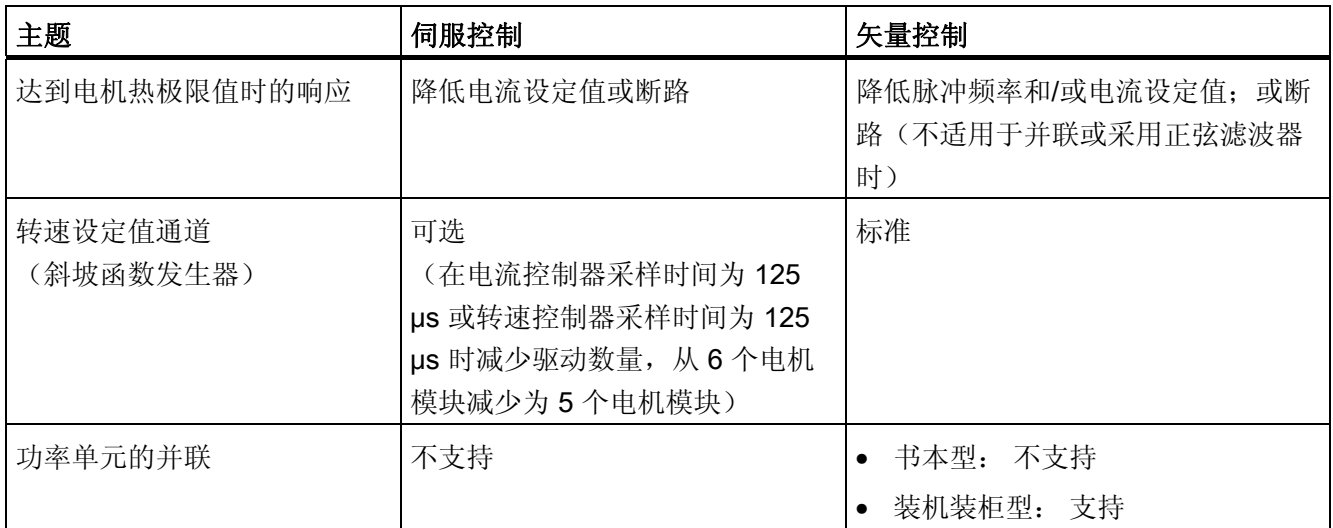

矢量控制

4.1 无编码器矢量控制(SLVC)

# 4.1 无编码器矢量控制(SLVC)

在不带编码器的矢量控制中(SLVC: Sensorless Vector Control), 实际磁通或电机的 实际转速原则上须通过一个电气电机模型计算得出, 该模型借助电流或电压进行计算。 在 0 Hz 左右的低频区内,模型无法足够精确地计算出电机转速。 因此在低频范围内矢量 控制会从闭环切换为开环。 另外在使用被动负载时要注意补充条件(参见"使用外部电机 的前提")。

## 三相交流异步电机

开环控制和闭环控制之间的切换是由时间条件和频率条件(p1755、p1756 和 p1758)控 制的。 如果斜坡函数发生器输入端的设定频率和实际频率同时低于"p1755 x (1 - (p1756 / 100 %))"的乘积,则时间条件无效。

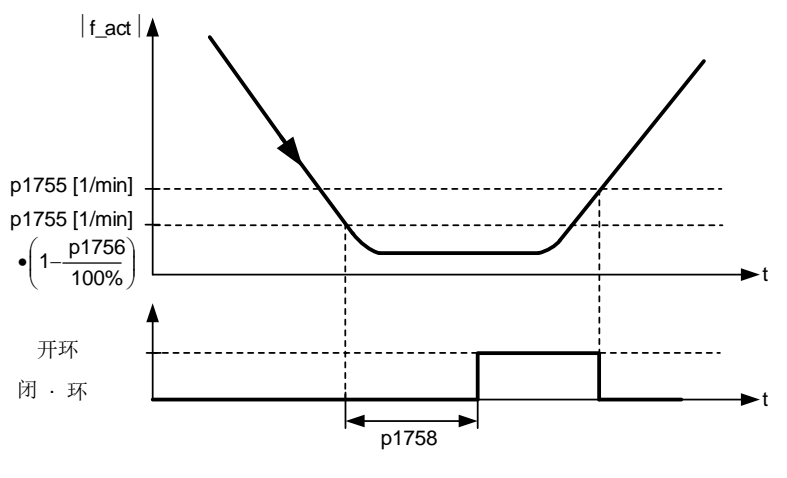

图 4-1 SLVC 的切换条件

## 转矩设定值设置

在开环控制中,模型计算出的的转速实际值与设定值相同。 为使电机在起动阶段或有静 态负载(如起重机应用)时立即施加静态或动态负载转矩,必须依据所需的最大转矩设置 转矩自动增强: p1610 设置转矩持续增强、p1611 设置转矩在加速时增强。 在异步电机 (ASM)上,p1610 设为 0 % 时只注入励磁电流 r0331;设为 100 % 时注入电机额定电流 p0305。

在永磁同步电机(PEM)上,p1610 = 0 % 时电机维持由附加力矩 r1515 推导出的前馈电流 (绝对值),而不是注入励磁电流。 可以提高 p1611 或使用转速控制器的加速前馈, 以 防止电机在加速时失速, 同时也可以有效地防止电机在低速区内过热。

#### 矢量控制

## 4.1 无编码器矢量控制(SLVC)

如果驱动的转动惯量几乎保持恒定,请优先使用 p1496 加速前馈控制这种方法,而不是 增大加速附加转矩 p1611。 驱动的转动惯量可通过旋转测量确定:  $p1900 = 3 \nL p1960 = 1$ .

在低频区内不带编码器的矢量控制有下面几个特点:

- p1750.2 = 1 和 p1750.3 = 1 时, 驱动在被动负载条件下处于闭环控制, 直至输出频率 约为 0 Hz (p0500=2)
- 当斜坡函数发生器前的转速设定值大于 p1755 时,异步电机完全励磁后在闭环控制中 启动。
- 如果驱动超过闭环/开环切换转速 p1755 运行的时间比 p1758 中设置的等待时间短, 且斜坡函数发生器前的转速设定值超出 p1755, 电机不用切换到开环控制也可以反 向。
- 在转矩控制模式中,电机原则上会在低速区切换到开环控制。

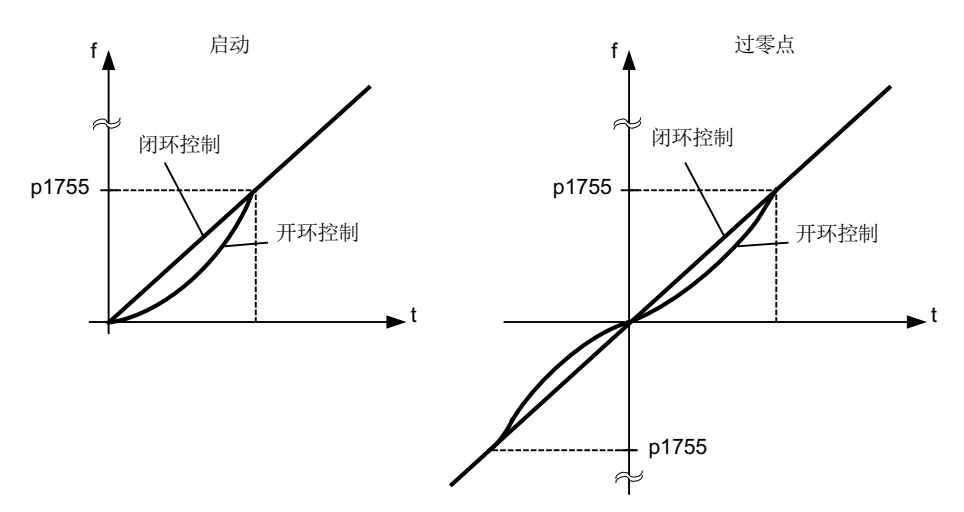

图 4-2 异步电机在闭环或开环控制中过零点和启动

电机在进入 0 Hz 左右的低频区(可通过 p1755 设置) 前一直保持闭环控制, 在 0 Hz 时 直接在闭环控制中启动或者反向(可通过 p1750 设置), 这种控制模式有以下几个优 点:

- 在闭环控制中没有切换操作(工作稳定、无频率骤降、转矩保持恒定)
- 0 Hz 前可一直保持无编码器的转速闭环控制
- 0 Hz 前可以使用被动负载
- 在进入 0 Hz 左右的低频区前可一直保持稳定的转速闭环控制
- 相对于开环控制来说,动态响应更快

## 说明

请注意,当电机在 0 Hz 频率闭环控制中启动或反向时,不能此频率附近保持太长时间, 即超过 2 秒或超过 p1758, 否则会自动从闭环控制切换到开环控制。

#### 说明

在电机模型中低于开环/闭环切换转速(p1755)的转速区中,只有转矩设定值应大于负载转 矩时,无编码器的转矩闭环控制才是有效的控制方式。 驱动必须能够跟踪转矩设定值和 由此产生的转速设定值(p1499 , FUP 6030)。

## 被动负载

异步电机在起动点上拖动的是被动负载时,可以在 0 频率点(静止)前一直在闭环控制中 稳定运行,不会中途切换到开环控制。

为此可进行以下设置:

- 1. p0500 = 2 (工艺应用 = 无编码器闭环控制中的被动负载, 直至 f = 0)。
- 2. 之后设置 p0578 = 1(计算工艺相关参数)。

此时会自动设置以下参数:

- p1574 = 2 V (使用他励同步电机时 = 4 V)
- p1750.2 = 1, 被动负载条件下在 0 Hz 前一直在闭环控制中运行
- p1802 = 4(RZM/FLB,不进行过调制)
- p1803 = 106 % (出厂设置)

经过这些设置后,被动负载功能自动激活。

## 说明

如果在电机调试内设置了 p0500, 就可以通过 p0340 和 p3900 自动计算。p0578 因此自 动设置。

#### 矢量控制

## 4.1 无编码器矢量控制(SLVC)

这种连续的转速闭环控制只限电机拖动被动负载的应用:

被动负载指只能被电机驱动而不能驱动电机的负载,例如:惰性质量、泵、风扇、离心 机、挤出机、运行驱动、水平输送装置等。

此时电机可长时间处于静止状态,无需保持电流。 在静止状态下仅会向电机注入励磁电 流。

# 说明

## 再生运行

在此运行方式中,频率接近为 0 Hz 时不可进行静态再生运行。

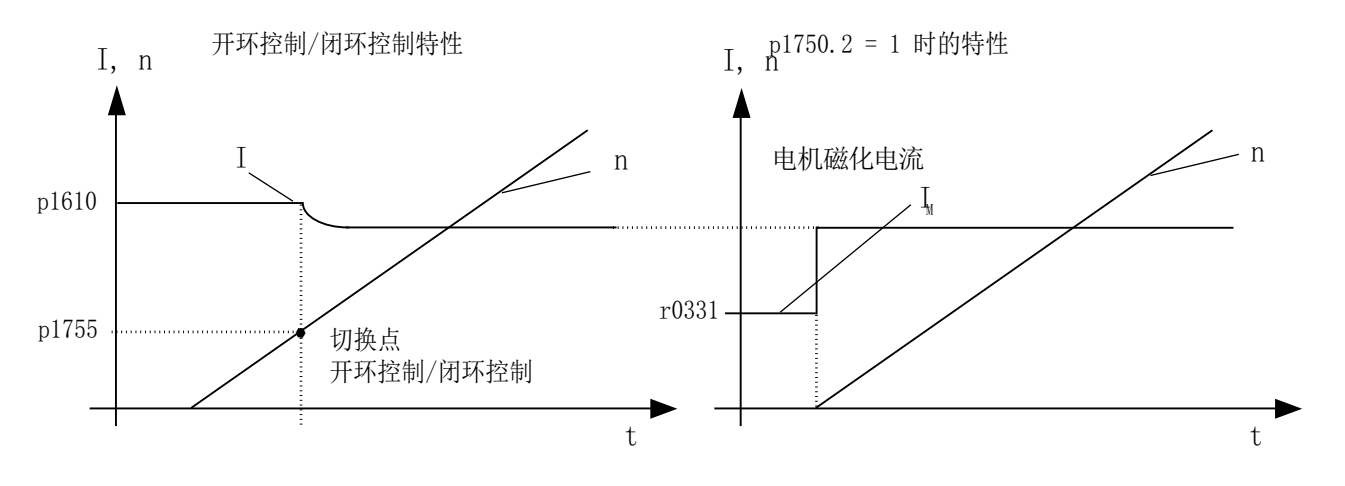

图 4-3 无编码器的矢量闭环控制

## 电机堵转

当负载转矩大于无编码矢量控制的转矩限制时,驱动会制动到静止状态。 可以设置 p1750.6 = 1, 在时间 p1758 届满后不切换到开环控制。 必要时须延长 p2177 "电机堵转 延时"。

#### 说明

#### 驱动反向时的例外

如果负载迫使驱动反向,不允许使用该设置。

## 主动负载

主动负载指可以使驱动反向的负载(例如提升机构上的负载),电机在这种负载条件下必 须在转速开环控制中启动。 为此必须设置 p1750.6 = 0(电机堵转时进入开环控制)。 此 时静态转矩设定值 p1610 必须大于最大可能出现的负载转矩。

#### 说明

#### 可驱动电机的负载

针对低速区内再生负载转矩比较高的应用,可以额外设置 p1750.7 = 1。 电机模型的开环 /闭环切换转速因此提高,电机可以更快地进入开环控制。

## 永磁同步电机

永磁同步电机(PEM)在启动和反向时均采用开环控制运行。 开环到闭环的切换转速预 设为电机额定转速的 10 % 或 5 %, 该切换不受时间条件影响(即不计算 p1758)。从 开环控制切换到闭环控制时,当前存在的负载力矩(无论是电动还是再生)会首先进行自 适配,确保即使在高静态负载条件下电机也可以保持恒定的转矩过渡到闭环控制。 在每 次给出脉冲使能时,驱动都会首先检测电机的转子位置。

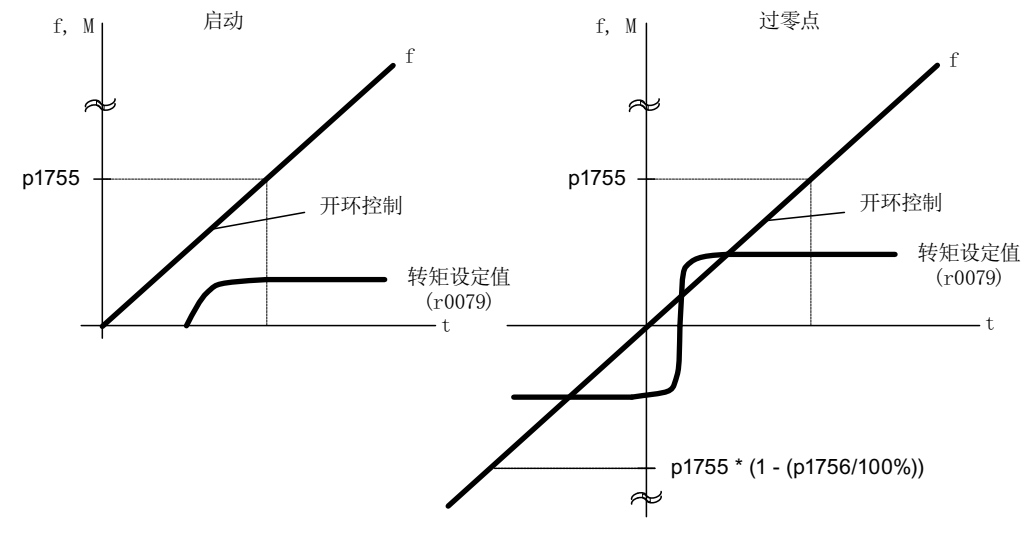

图 4-4 低速区内开环控制中的过零点和启动

## 复杂方式: 在 0 Hz 前一直在闭环控制中工作

驱动可以确定 0 频率(静止) 前电机的转子位置。 在任何负载下, 西门子转矩电机系列 1FW4 和 1PH8 都可以直接从静止状态起动输出额定转矩, 或者在静止状态下保持住负 载。

激活了此功能时,电机在低速区内运行时会发出明显的噪音,噪音强弱取决于电机的结 构。

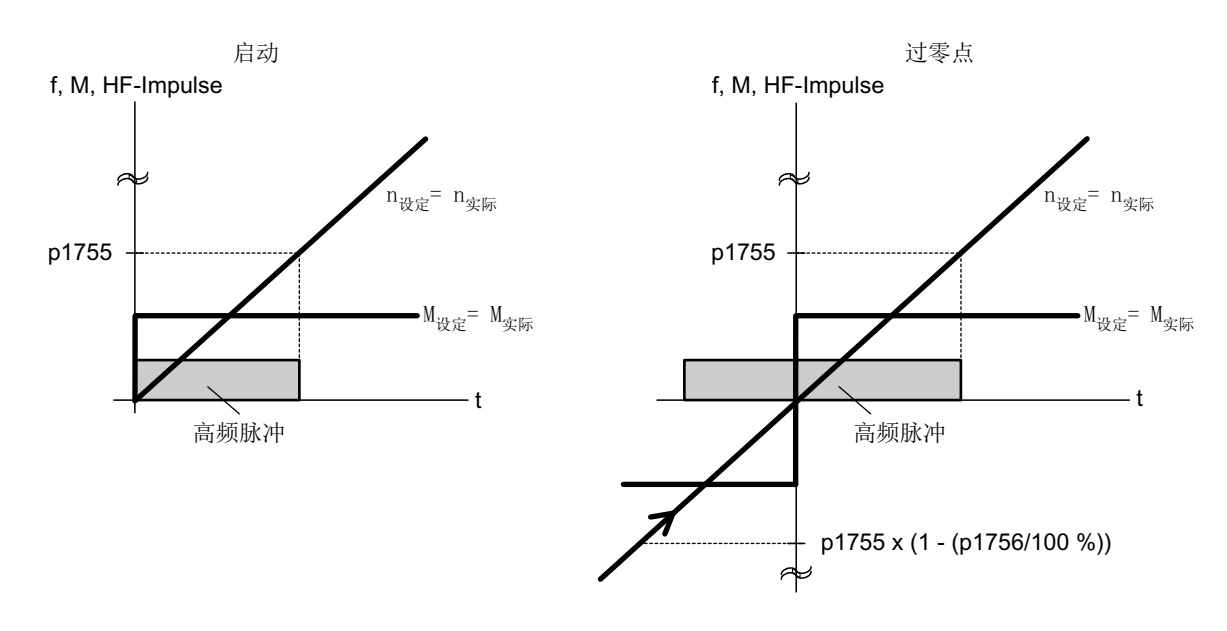

这种方式只针对内置有磁铁的电机型号。

图 4-5 "零速前一直保持闭环控制"中的过零点

## 说明

在使用正弦滤波器时,只能使用开环控制。

## 说明

## 1FW4 转矩电机

西门子转矩电机系列 1FW4 可以直接从静止状态中在转矩闭环控制中起动。 该功能由参 数 p1750.5= 1 激活。

必须根据具体情况检测能否使用外部电机。

## 使用外部电机的前提

- 这种方式特别适合那些转子铁芯内埋有磁铁的电机(IPMSM:内置式永磁同步电 机)。
- 定子 q 轴电抗(Lsq)和 d 轴电抗(Lsd)之比必须大于 1.5。
- 这种方式中电机的工作范围取决于从哪个电流点开始 Lsq 和 Lsd 之比等于一。 如果希 望电机在输出额定转矩前一直以这种方式工作,在达到电机额定电流前一定要保持电 抗比。

设置以下参数,优化该控制方式:

- 饱和特性曲线: p0362 到 p0369
- 负载特性曲线: p0398, p0399

该闭环控制方式所需的调试步骤:

- 完成所有调试步骤,包含静态电机数据识别。
- 输入饱和特性曲线和负载特性曲线的数据。
- 设置参数 p1750.5=1 激活"零速前一直保持闭环控制"。

零速前一直保持闭环控制有以下几个优点:

- 无需中途切换到开环控制,转矩保持恒定
- 0 Hz 前可一直保持无编码器的转速闭环控制和转矩闭环控制
- 相对于开环控制来说,动态响应更快
- 驱动线可免去编码器(例如:造纸机、主从驱动模式)。
- 在零频率前可拖动主动负载(包含悬挂负载)

#### 说明

#### 电机电抗器、正弦滤波器、du/dt 滤波器

该性能在存在电机电抗器、正弦滤波器和 du/dt 滤波器时不可使用。
## 4.1 无编码器矢量控制(SLVC)

### 功能图(参见 SINAMICS S120/S150 参数手册)

- 6030 矢量控制 转速设定值, 软化
- 6730 矢量控制 到电机模块的接口 (ASM, p0300=1)
- 6731 矢量控制 到电机模块的接口 (PEM, p0300 = 2)

- p0305[0...n] 电机额定电流
- r0331[0...n] 实际电机励磁电流/短路电流
- p0500 工艺应用(Application)
- p1610[0...n] 静态转矩设定值(SLVC)
- p1611[0...n] 加速时的附加转矩(SLVC)
- p1750[0...n] 电机模型配置
- p1755[0...n] 电机模型无编码器模式切换转速
- p1756 电机模型无编码器模式切换转速的回差
- p1758[0...n] 电机模型闭环/开环控制切换延迟时间
- p1802[0...n] 调制模式
- p1803[0...n] 最大占空比

4.2 带编码器矢量控制

# 4.2 带编码器矢量控制

### 带编码器矢量控制的优点:

- 转速可在闭环中降至 0 Hz (静止状态)
- 可在额定转速范围内保持恒定转矩
- 相对于不带编码器的转速控制,由于直接测量转速并且集成入电流分量的建模,驱动 的动态特性显著提升。
- 转速精度更高

#### 切换电机模型

在转速范围 p1752 x (100 % - p1753) 和 p1752 内会进行电流模型和监控模型之间的切 换。 在电流模型范围内,即转速较小时,转矩精度取决于转子电阻的热跟踪执行是否正 确。 在监控模型范围内且速度小于 20 % 左右的额定转速时,转矩精度主要取决于定子电 阳的热跟踪是否执行正确。如果电源电缆的电阻大于总电阻的20 ... 30 %, 则在电机数 据识别(p1900/p1910) 前应在 p0352 中输入电阻。

通过 p0620 = 0 取消热适配。 当适配不能准确工作时,可能需要取消适配。

### 不准确工作的原因有:

- 未使用 KTY 传感器进行温度检测,而环境温度剧烈波动。
- 电机结构与缺省值相差巨大导致电机过热(p0626 ... p0628)。

# 4.3 转速控制器

带编码器和无编码器(VC, SLVC)的控制技术具有相同的转速控制器结构,并包含以下 核心组件:

- PI 控制器
- 转速控制器前馈控制
- 软化功能

转矩设定值由输出变量的总和构成,并由转矩设定值限制降低为允许的值。

### 转速控制器的功能

转速控制器从设定值通道接收设定值 r0062, 在带编码器转速控制(VC)中直接从转速 实际值编码器接收实际值 r0063; 或在无编码器转速控制(SLVC)中间接通过电机模型 接收。 控制偏差通过 PI 控制器增益,并同前馈控制一起生成转矩设定值。

软化功能生效时,负载转矩增加时转速设定值按比例减少,当转矩过大时,会减轻驱动组 (两个或多个机械连接的电机)内单个驱动上的负载。

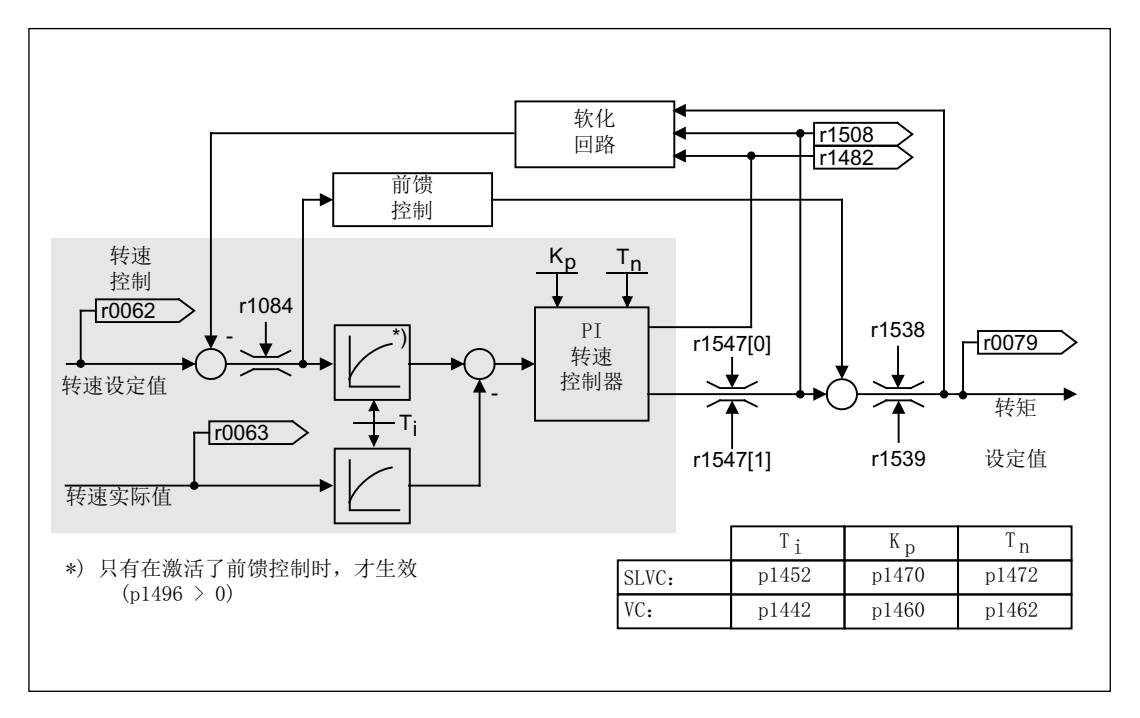

图 4-6 转速控制器

可通过自动转速控制器优化(p1900 = 1, 旋转测量)确定转速控制器的最优设置。

4.3 转速控制器

如果设置了转动惯量,可通过自动参数设定(p0340 = 4)自动计算转速控制器(Kp, Tn)。 此时控制器参数根据对称最优化确定如下:

 $Tn = 4 * Ts$ 

 $Kp = 0.5 * r0345 / Ts = 2 * r0345 / Tn$ 

Ts = 短延迟时间的总和(包括 p1442 以及 p1452)

如果在这些设置下会产生振动,必须手动降低转速控制器增益 Kp。 也可以提高转速实际 值平滑(通常用于无齿轮或者高频扭振)和重新调用控制器计算,因为该值也用于计算 Kp 和 Tn。

以下关系适用于优化:

- Kp 增大时,控制器变快,超调会减轻。 但是转速控制环中的信号波纹和振动也会增 大。
- Tn 减小时控制器还是会变快。 但超调会增大。

手动设置转速控制时最简单的方法是,先通过Kp(和转速实际值平滑)确定动态响应, 这样就可以尽可能地减少积分时间。 此时必须注意,即使在弱磁范围中控制也要保持稳 定。

为了抑制转速控制器中发生的振动,通常需要提高 p1452 (无编码器运行) 或 p1442 (带 编码器运行)中的平滑时间,或者降低控制器增益。

转速控制器的积分输出可查看 r1482, 受限的控制器输出可查看 r1508 (转矩设定值)。

#### 说明

与带编码器的转速控制相比,无编码器驱动的动态特性显著降低。 转速实际值通过具有 干扰电平的变频器电流和电压输出变量计算得出。 为此必须在软件中通过滤波算法调整 转速实际值。

矢量控制 4.3 转速控制器

### 功能图(参见 SINAMICS S120/S150 参数手册)

• 6040 矢量控制 - 带有/不带编码器的转速控制器

- r0062 CO: 滤波后的转速设定值
- r0063[0...1] CO: 转速实际值
- p0340[0...n] 自动计算电机参数/闭环控制参数
- r0345[0...n] 电机额定启动时间
- p1442[0...n] 转速控制器转速实际值平滑时间
- p1452[0...n] 转速控制器转速实际值平滑时间(SLVC)
- p1460[0...n] 转速控制器适配转速区的比例增益
- p1462[0...n] 转速控制器适配转速区前的积分时间
- p1470[0...n] 转速控制器,无编码器运行时的比例增益
- p1472[0...n] 转速控制器无编码器运行时的积分时间
- r1482 CO: 转速控制器转矩输出 I
- r1508 CO: 加上附加力矩前的转矩设定值
- p1960 旋转测量选择

4.4 转速控制器适配

# 4.4 转速控制器适配

#### 基本信息

转速控制器适配用于抑制当前可能出现的转速控制器的振荡。

和转速相关的 Kp\_n/Tn\_n 适配在出厂设置中激活。 在调试和旋转测量时驱动自动计算适 配需要的值。

如果仍然出现转速振荡,还可以通过自由 Kp\_n 适配优化 Kp\_n 分量。 自由 Kp\_n 适配通 过在 p1455 上连接一个信号源激活, 由此得出的系数再和和转速相关的适配 Kp\_n 值相 乘。 参数 p1456 到 p1459 用于设置自由 Kp\_n 适配的作用范围。

另外可以设置 p1400.6 = 1 优化和转速相关的 Tn\_n 适配分量。 该 Tn\_n 值除以自由适配 的系数。

设置 p1400.5 = 0 可以禁用 Kp\_n/Tn\_n 适配。因此可以关闭转速控制器的动态响应下 调。

矢量控制

4.4 转速控制器适配

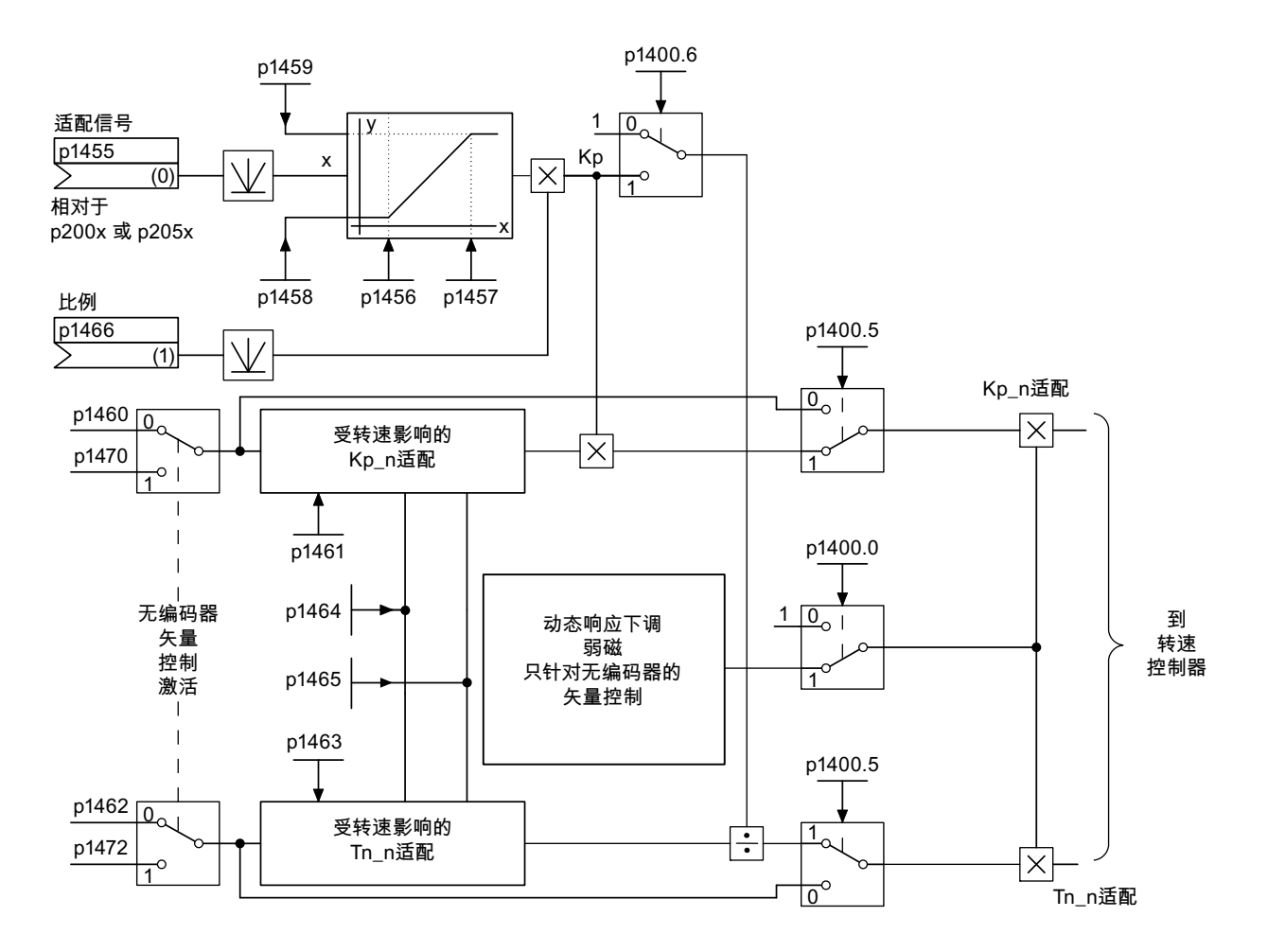

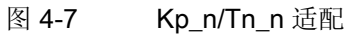

4.4 转速控制器适配

## 和转速相关的适配示例

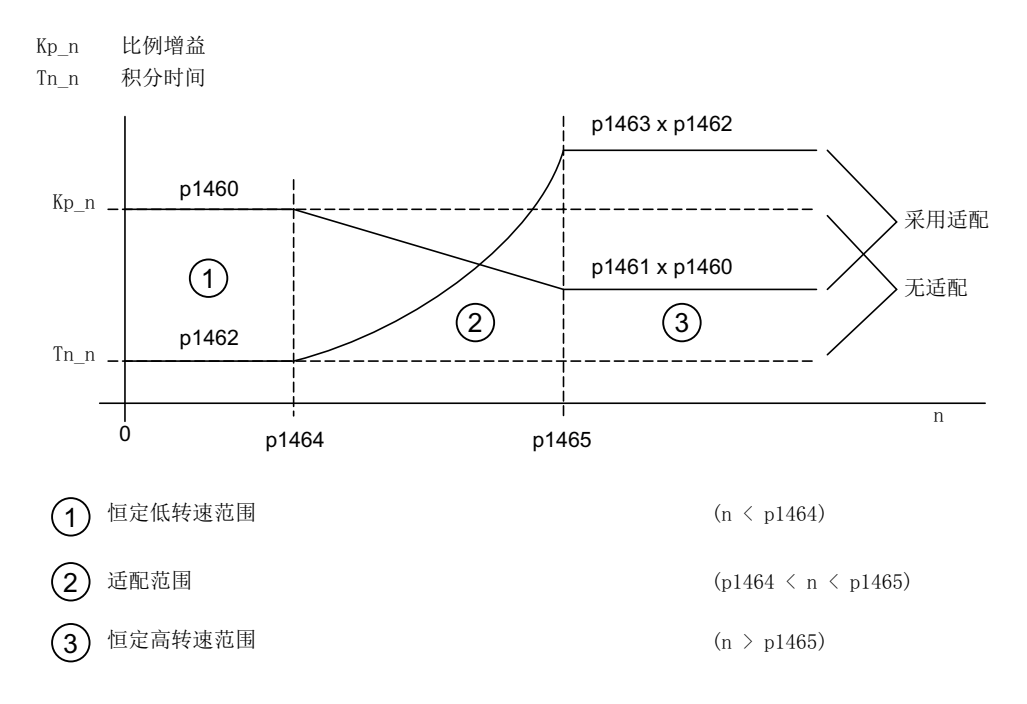

图 4-8 转速控制器 Kp\_n/Tn\_n 适配

在无编码器运行中 p1464 的值大于 p1465 的值, 因此特性相反: 提速时 Kp 上升, 而 Tn 下降。

#### 无编码器运行中弱磁范围内的特例

在无编码器运行中,设置 p1400.0 = 1 可激活弱磁区域的动态响应下调。

Kp/Tn ∼ 磁通设定值

Kp/Tn 随磁通设定值成比例降低(最小系数 0.25)。

激活该功能可以降低控制器在弱磁区域内动态响应。 转速控制器在弱磁区域前都保持较 高的动态响应。

#### 功能图(参见 SINAMICS S120/S150 参数手册)

• 6050 矢量控制 - 转速控制器适配 (Kp\_n/Tn\_n 适配)

#### 重要参数一览(参见 SINAMICS S120/S150 参数手册)

- p1400.0 转速控制配置: 自动 Kp/Tn 适配生效
- p1400.5 转速控制配置: Kp/Tn 适配生效
- p1400.6 转速控制配置: 自由 Kp/Tn 适配生效
- p1470 转速控制器,无编码器运行时的比例增益
- p1472 转速控制器无编码器运行时的积分时间

## 自由 Tn\_n 适配

- p1455[0...n] CI: 转速控制器比例增益适配信号
- p1456[0...n] 转速控制器比例增益适配区起点
- p1457[0...n] 转速控制器比例增益适配区终点
- p1458[0...n] 起点前的适配系数
- p1459[0...n] 终点后的适配系数
- p1466[0...n] CI: 转速控制器比例增益比例系数

### 和转速相关的 Kp\_n/Tn\_n 适配

- p1460[0...n] 转速控制器适配转速区的比例增益
- p1461[0...n] 转速控制器适配转速区后的比例增益(比例系数)
- p1462 转速控制器适配转速区前的积分时间
- p1463 转速控制器适配转速区后的积分时间(比例系数)
- p1464 转速控制器适配转速区起点
- p1465 转速控制器适配转速区终点

#### 针对弱磁区的动态响应下调(仅用于 SLVC)

• p1400.0 转速控制配置: 自动 Kp/Tn 适配生效

### 使用 STARTER 设定参数

在调试工具"STARTER"中,可以按下功能栏中的图标 产选择"Speed controller"设置窗 口。

4.5 转速控制器前馈控制和参考模型

## 4.5 转速控制器前馈控制和参考模型

#### 转速控制器前馈控制

通过转速设定值计算加速转矩并将它预连到转速控制器,可以提高转速环的控制特性。 转矩设定值 mv 如下计算:

dt mv = p1496 • J •  $\frac{dn}{dt}$  = p1496 • p0341 • p0342 •  $\frac{dn}{dt}$ 

转矩设定值 mv 通过适配环节直接作为附加的控制量连接到电流控制器上,即直接由电流 控制器预先控制(通过 p1496 使能)。

在调试时或完整地设定参数(p0340 = 1)时会直接计算电机转动惯量 p0341。 总转动惯量 J 和电机转动惯量之间的系数 p0342 手动或通过转速控制器优化确定。 而加速度由 dn/dt 时间段内的转速差计算得出。

#### 说明

进行转速控制器优化时,会确定总转动惯量和电机转动惯量之间的系数(p0342),并且 加速度前馈控制(p1496)的比例系数设置为100 %。

当 p1400.2 = p1400.3 = 0 时, 自动设置前馈控制平衡。

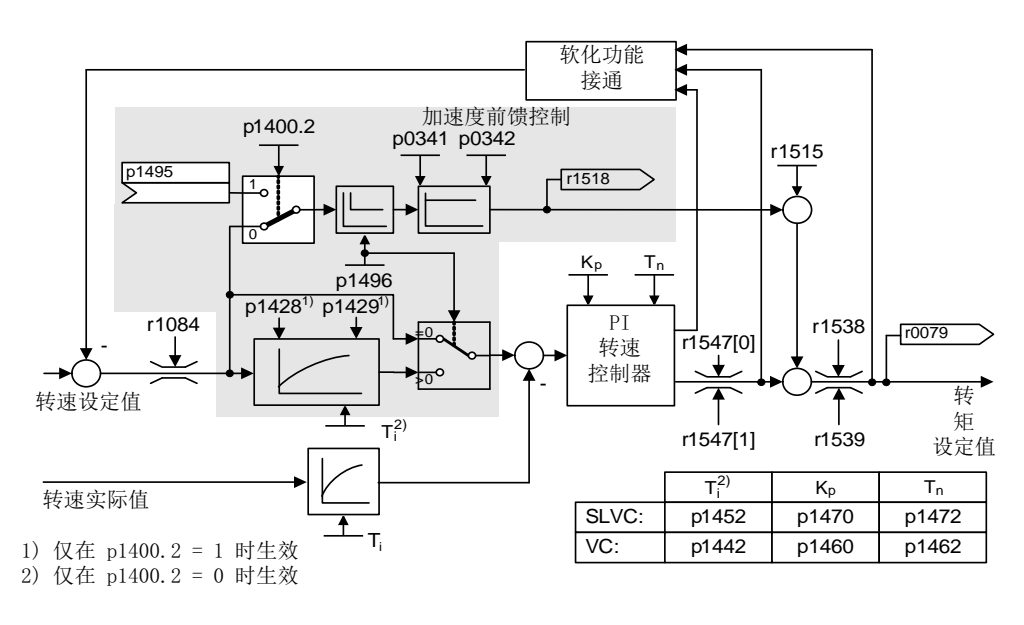

图 4-9 带前馈控制的转速控制器

4.5 转速控制器前馈控制和参考模型

执行了正确适配时,转速控制器只需稍稍修改调节量,便可对其控制环中的干扰量进行补 偿。 而转速设定值修改会绕过转速控制器,因此能够更快地被执行。

通过加权系数 p1496 可根据应用情况调节前馈控制变量的控制效果。 设置 p1496 = 100 % 时, 根据电机和负载转动惯量(p0341, p0342) 计算前馈控制。 系统会自动使用平衡 滤波器,以防止转速控制器违反连接的转矩设定值运行。 平衡滤波器的时间常量等于转 速环的等效延迟时间。如果转速控制器的积分分量(r1482)在 n > 20 % × p0310 的范 围内的斜坡升降中保持不变,则表示转速控制器前馈控制已正确设置(p1496 = 100 %, 通过 p0342 校准)。 通过前馈控制还可以无超调地运行到新的转速设定值(前提条件: 转矩限制不生效且转动惯量保持恒定)。

通过预加转矩设定值对转速控制器进行前馈控制时,转速设定值(r0062)以与实际值 (r1445) 相同的平滑时间(p1442 或 p1452) 延迟。 这样可以确保在控制器输入上不存 在加速度的设定-实际差值(r0064),该差值只和信号运行时间有关。

在激活转速前馈控制时,必须连续且不带有更高干扰电平地设定转速设定值(避免转矩跃 变)。 通过平滑转速设定值或激活斜坡函数发生器圆整 p1130 – p1131 可生成相应的信 号。

启动时间 r0345 (Taa) 是机械总转动惯量 J 的标度, 它描述的是无负载驱动以电机额定 转矩 r0333 (M  $_{\text{full, 302}}$ ) 从静止状态加速到电机额定转速 p0311 (n  $_{\text{full, 302}}$ ) 的时间。

$$
\textrm{r0345} = T_{\textrm{Anlaut}} = J\bullet \frac{\left(2\pi\bullet n_{\textrm{Mot},\textrm{nenn}}\right)}{\left(60\bullet M_{\textrm{Mot},\textrm{nenn}}\right)} = p0341\bullet p0342\bullet \frac{\left(2\pi\bullet p0311\right)}{\left(60\bullet r0333\right)}
$$

如果实际应用满足该条件,则启动时间可以用作加速时间/减速时间的最小值。

#### 说明

应对设定值通道中斜坡函数发生器的加速/减速时间(p1120;p1121)进行相应的设置, 以便电机转速在加速和制动过程中可以跟踪设定值。 这样可以获得最佳的转速控制器前 馈控制功能。

通过模拟量互联输入的加速度前馈控制(p1495)由参数设置 p1400.2 = 1 和 p1400.3 = O 激活。可设置 p1428 (时滞) 和 p1429 (时间常量) 保证平衡。

4.5 转速控制器前馈控制和参考模型

## 参考模型

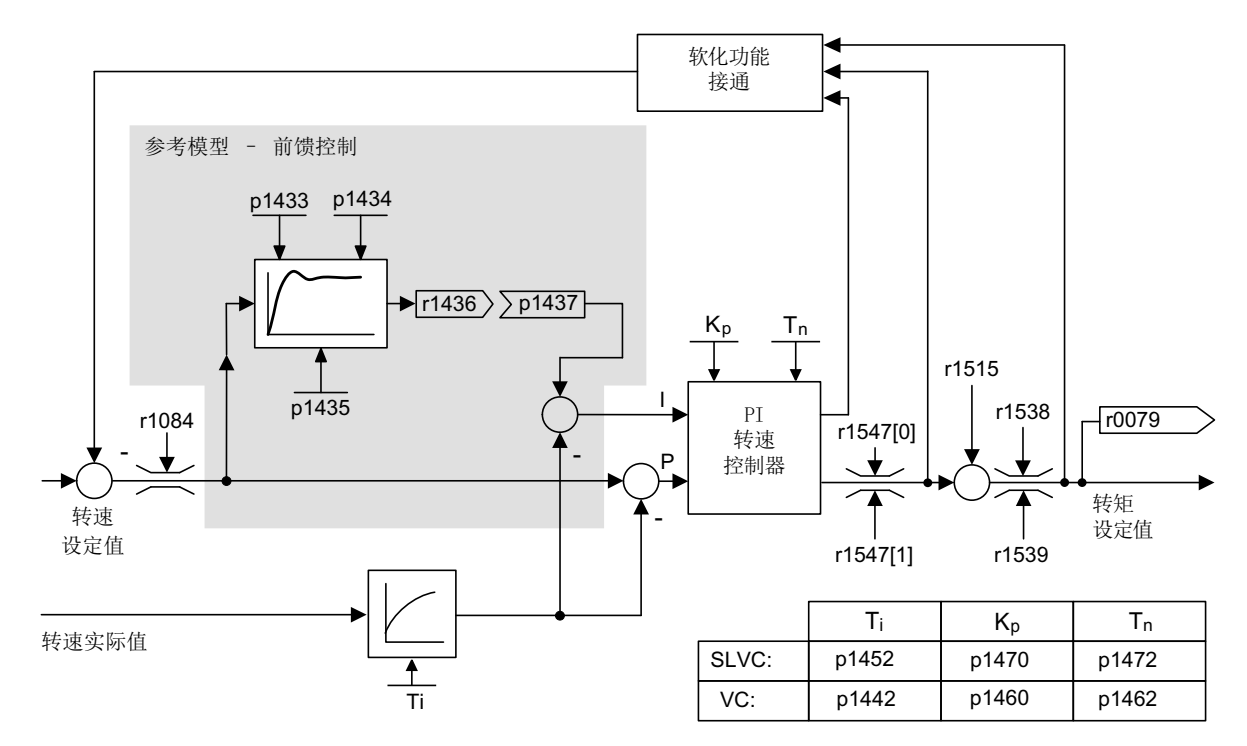

图 4-10 参考模型

参考模型通过 p1400.3 = 1 激活。

参考模型用于仿真带比例转速控制器的转速控制环。

仿真可在 p1433 至 p1435 中进行设置。 并在 p1437 连接至模型输出 r1436 时生效。 参考模型会延迟转速控制器积分分量的设定-实际偏差,从而抑制起振过程。 参考模型也可进行外部仿真,它的输出信号通过 p1437 连接。

4.5 转速控制器前馈控制和参考模型

#### 功能图 (参见 SINAMICS S120/S150 参数手册)

- 6031 矢量控制 参考模型/加速模型前馈控制平衡
- 6040 矢量控制 带有/不带编码器的转速控制器

#### 重要参数一览(参见 SINAMICS S120/S150 参数手册)

- p0311[0...n] 电机额定转速
- r0333[0...n] 电机额定转矩
- p0341[0...n] 电机转动惯量
- p0342[0...n] 总转动惯量和电机转动惯量的比例
- r0345[0...n] 电机额定启动时间
- p1400.2[0...n] 转速控制配置: 加速度前馈控制源
- p1428[0...n] 转速前馈控制平衡时滞
- p1429[0...n] 转速前馈控制平衡时间常量
- p1496[0...n] 加速度前馈控制比例
- r1518 CO: 加速转矩

#### 参考模型

- p1400.3[0...n] 转速控制配置: 参考模型转速设定值 I 分量
- p1433[0...n] 转速控制器参考模型固有频率
- p1434[0...n] 转速控制器参考模型阻尼
- p1435[0...n] 转速控制器参考模型时滞
- r1436 CO: 转速控制器参考模型转速设定值输出
- p1437[0...n] CI: 转速控制器参考模型积分分量输入

4.6 软化功能

# 4.6 软化功能

软化功能(通过 p1492 使能)可以确保在负载力矩增加时转速设定值按比例降低。

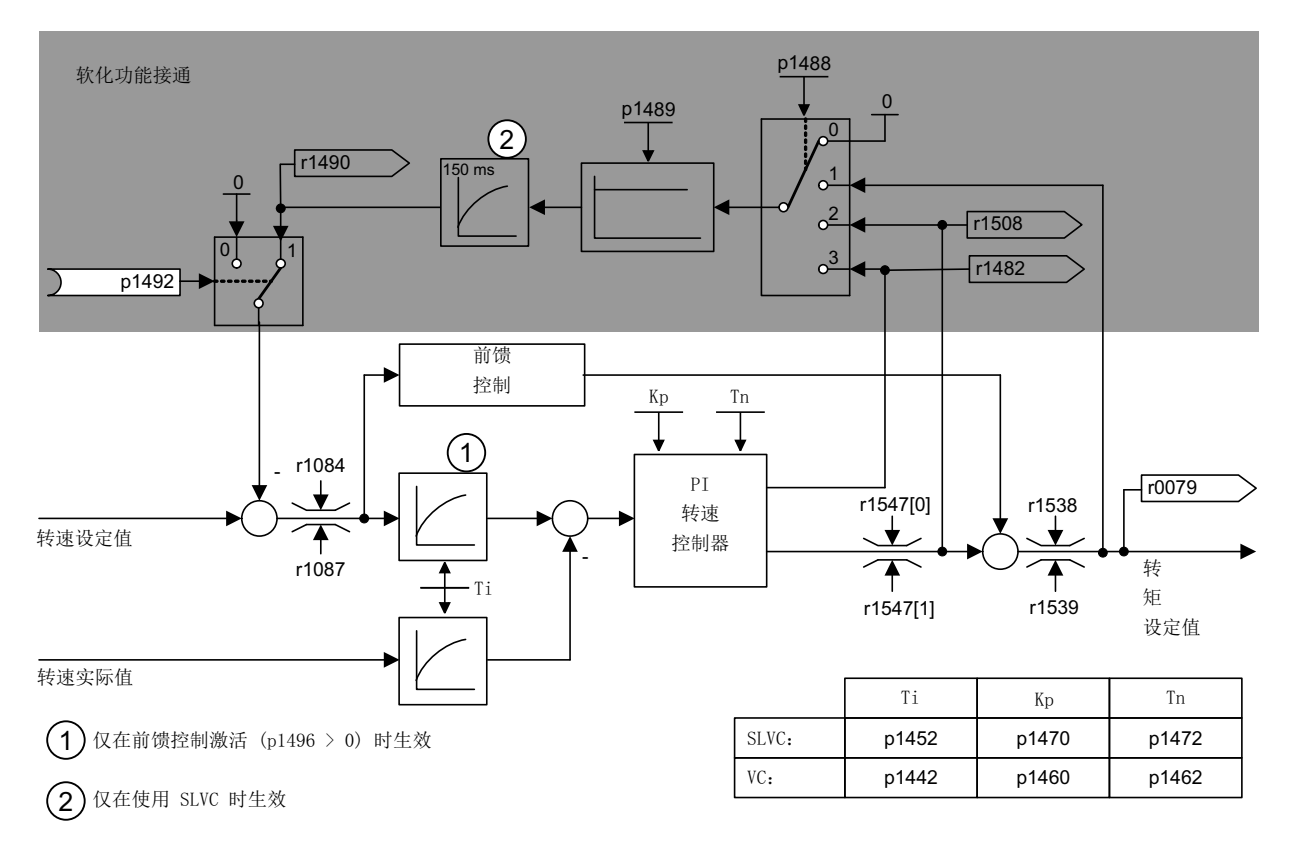

图 4-11 带有软化功能的转速控制器

软化功能会限制机械相连、但以另一转速旋转的驱动的转矩,比如:货车上的导辊。因 此,当它和转速受控的主驱动的转矩设定值综合应用时,也可以实现有效的负载分配;与 转矩控制以及采用过调制和限幅的负载分配方式相比,该功能在设置合理时甚至可"软化" 机械连接,控制滑差。

该方法只适用于经常需要进行急剧加速和制动的驱动。

比如:在两个或多个电机机械连接或者在一根轴上工作,并且满足上述要求时,可使用软 化。 该功能会相应地调节单个电机的转速,从而限制可能由机械连接产生的转矩差值, 并且在转矩过大时减轻驱动负载。

## 4.6 软化功能

## 前提条件

- 所有机械连接的驱动必须为矢量控制和转速控制运行(带有或不带转速编码器)。
- 所有机械连接的驱动只允许共用一个斜坡函数发生器。

## 功能图(参见 SINAMICS S120/S150 参数手册)

• 6030 矢量控制 – 转速设定值, 软化

- r0079 CO: 转矩设定值
- r1482 CO:转速控制器转矩输出 I
- p1488[0...n] 软化功能输入源
- p1489[0...n] 软化反馈比例
- r1490 CO: 软化反馈转速降低
- p1492[0...n] BI: 软化反馈使能
- r1508 CO:加上附加力矩前的转矩设定值

4.7 开放式转速实际值

# 4.7 开放式转速实际值

通过参数 p1440 (CI: 转速控制器转速实际值)设定转速控制器转速实际值的信号源。 出厂设置中未经过平滑的转速实际值 r0063[0] 被预设为信号源。

可通过参数 p1440 针对特定设备在实际值通道中激活滤波器,或提供一个外部转速实际 值。

参数 r1443 用于显示 p1440 上的转速实际值。

#### 说明

在提供外部转速实际值时请注意,监控功能仍通过电机模型推导出。

#### 带编码器的转速闭环控制中的特性(p1300 = 21)

必须确保有电机编码器用于电机模型的转速信号或位置信号(例如通过 SMC 分析,参见 p0400)。 电机的实际转速(r0061)以及同步电机的位置信息同样来自此电机编码器, 并且不受 p1440 设置的影响。

p1440 的互联:

在模拟量互联输入 p1440 与外部转速实际值互联时,必须确保采用了相同的转速定标 (p2000)。

外部转速信号应对应电机编码器转速的中间值(r0061)。

## 无编码器的转速闭环控制中的特性(p1300 = 20)

根据外部转速信号的传输方式可能会出现时滞,其可能会导致相应的动态特性损失,在转 速控制器的参数设置(p1470, p1472)中必须考虑到这一点。 因此须保持尽可能小的信号传输时间。

为了确保转速控制器在静止状态下也可运行,必须设置 p1750.2 = 1 (被动负载,闭环运 行直至频率为零)。 否则在转速较低的情况下会切换至转速开环控制运行,此时转速控 制器被禁用,所测得的实际转速不再生效。

矢量控制 4.7 开放式转速实际值

#### 电机模型和外部转速间的转速差监控

将外部实际转速(r1443)与电机模型实际转速(r2169)进行比较。 若差值大于 p3236 中设置的公差阈值,则在 p3238 中设置的断路延时结束后会生成故障 F07937 (驱动: 电 机模型和外部转速间存在转速差),驱动会根据响应设置断开(出厂设置:OFF2)。

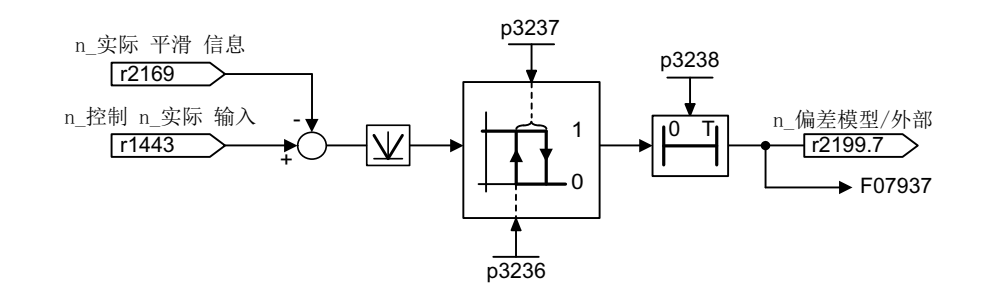

图 4-12 "模型/外部转速差"公差监控

#### 功能图(参见 SINAMICS S120/S150 参数手册)

- 6040 矢量控制 带有/不带编码器的转速控制器
- 8012 信息和监控功能 转矩信息,电机堵转/失速

- r0063[0...2] 转速实际值
- p1440 CI: 转速控制器转速实际值
- r1443 CO: 转速控制器实际值输入端上的转速实际值
- r2169 CO: 信息"转速实际值经过平滑"
- r2199.7 电机模型实际转速和外部实际转速之间的差值在误差范围内
- p3236 转速阈值 7
- p3237 回差转速 7
- p3238 "电机模型实际转速=外部实际转速"时的关闭延时

4.8 转矩控制

## 4.8 转矩控制

在无编码器转速控制 SLVC (p1300 = 20) 和带有编码器的转速控制 VC (p1300 = 21)中,可通过 BICO 参数 p1501 切换至转矩控制(跟随驱动)。 当通过 p1300 = 22 或 23 直接选择了转矩控制时,不可在转速控制和转矩控制间进行切换。 转矩设定值或转 矩附加设定值可通过 BICO 参数 p1503 (CI: 转矩设定值)或 p1511 (CI: 转矩附加设定 值)输入。 附加转矩在转矩控制和转速控制时都生效。 根据此特性,可在转速控制中通 过转矩附加设定值实现转矩的前馈控制。

## 说明

出于安全原因,目前不可执行固定转矩设定值的互联。

电机内可能会产生再生电能,因此必须将该电能反馈到电网中,或通过制动电阻将该电能 转化为热能。

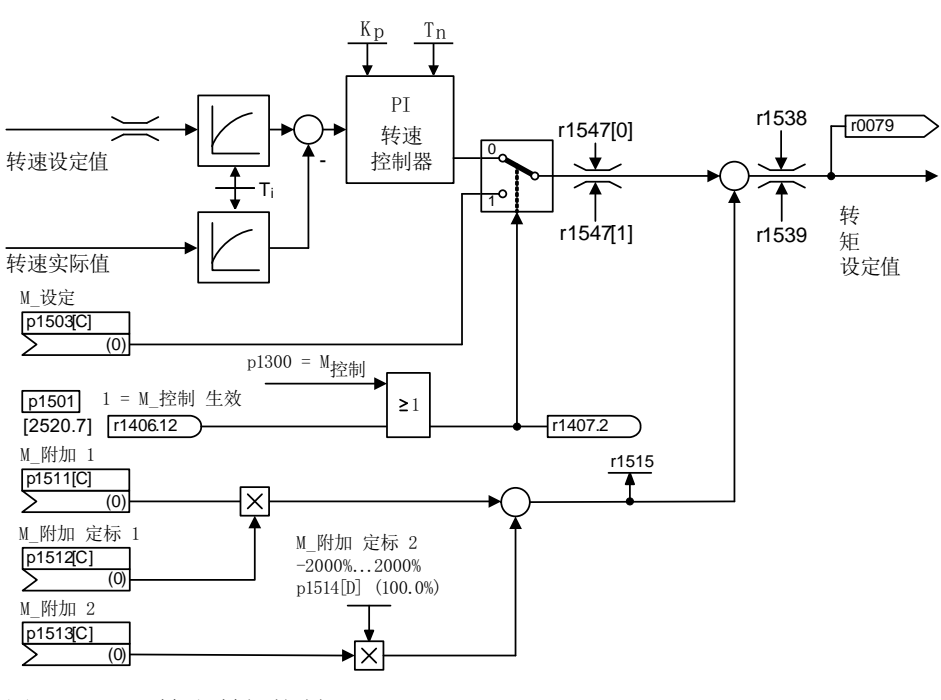

图 4-13 转速/转矩控制

两个转矩设定值总和的受限方式和转速控制中的转矩设定值一样。 超出最大转速 (p1082)时,转速限制控制器会降低转矩限值,防止驱动继续加速。

4.8 转矩控制

"真正的"转矩控制(转速自动设置)仅在闭环控制中可行,在不带编码器的矢量开环控制 (SLVC)不可行。 在开环控制中,转矩设定值通过启动积分器改变转速设定值(积分时间 ~ p1499 x p0341 x p0342)。 因此接近静止状态范围的无编码器转矩控制只适用于需要 加速转矩而不需要负载转矩的应用场合(例如运行驱动)。 对于带编码器的转矩控制则 无此限制。

### "OFF"响应

- OFF1 和 p1300 = 22, 23
	- 响应如 OFF2
- OFF1, p1501 = "1" 信号且 p1300 ≠ 22, 23
	- 无独立制动响应,制动响应由给定转矩的驱动执行。
	- 在电机制动闭合时间(p1217)届满后,清除脉冲。 当转速实际值低于转速阈值 (p1226), 或者从转速设定值小于等于转速阈值(p1226)起开始的监控时间 (p1227)届满时,驱动被识别为"静止"。
	- 接通禁止被激活。
- OFF2
	- 立即清除脉冲,驱动缓慢停转。
	- 可能设置的电机制动立即闭合。
	- 接通禁止被激活。
- OFF3
	- 切换至转速控制运行。
	- 立即给定 n 设定= 0, 使驱动沿着 OFF3 下降斜坡(p1135)减速。
	- 在识别出驱动静止后便闭合设置的电机制动。
	- 在电机制动的闭合时间(p1217)结束时,清除脉冲。 当转速实际值低于转速阈值 (p1226), 或者从转速设定值小于等于转速阈值(p1226)起开始的监控时间 (p1227)届满时,驱动被识别为"静止"。
	- 接通禁止被激活。

4.8 转矩控制

## 功能图(参见 SINAMICS S120/S150 参数手册)

• 6060 矢量控制 - 转矩设定值

- p0341 电机转动惯量
- p0342 总转动惯量和电机转动惯量的比例
- p1300 开环/闭环工作模式
- p1499 转矩控制时的加速度比例
- p1501 BI: 转速/转矩控制切换
- p1503 CI: 转矩设定值
- p1511 CI: 附加转矩 1
- p1512 CI: 附加转矩 1 比例系数
- p1513 CI: 附加转矩 2
- p1514 附加转矩 2 比例系数
- r1515 总附加转矩

# 4.9 转矩限制

描述

转矩限值是允许的最大转矩。 针对电动式运行和回馈式运行可设置不同的转矩限值。

- p0640[0...n] 电流极限
- p1520[0...n] CO: 转矩上限/电动式运行转矩极限
- p1521[0...n] CO: 转矩下限/回馈式运行转矩极限
- p1522[0...n] CI: 转矩上限/电动式运行转矩极限
- p1523[0...n] CI: 转矩下限/回馈式运行转矩极限
- p1524[0...n] CO: 转矩上限/电动式运行转矩极限比例系数
- p1525[0...n] CO: 转矩下限/回馈式运行转矩极限比例系数
- p1530[0...n] 电动式运行功率极限
- p1531[0...n] 回馈式运行功率极限

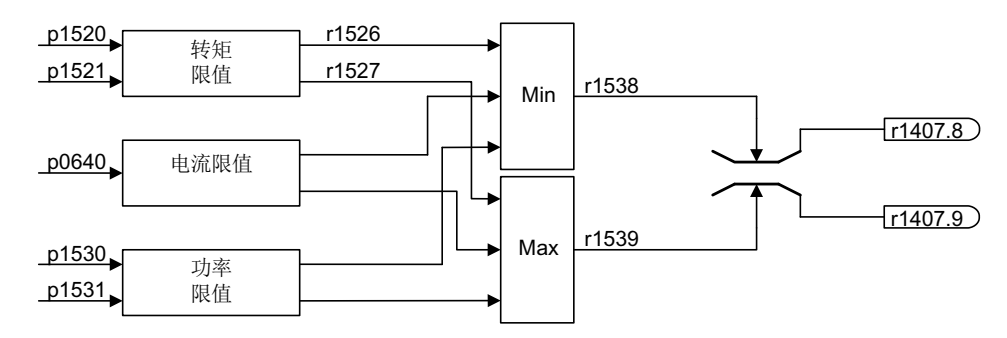

图 4-14 转矩限制

当前实际转矩限值在以下参数中显示:

- r0067 最大驱动输出电流
- r1526 转矩上限/电动式运行转矩极限,无偏移
- r1527 转矩下限/回馈式运行转矩极限,无偏移

以下所有限制都对转矩设定值生效,该值在转速控制时作为转速控制器输出,转矩控制时 作为转矩输入。 最大值或最小值会用于不同的限制。 最小值或最大值为循环计算并显示 在参数 r1538、r1539 中:

- r1538 CO: 转矩上限生效
- r1539 CO: 转矩下限生效

4.9 转矩限制

这些循环值对转速控制器输出/转矩输入上的转矩设定值进行限制,并显示瞬时最大转 矩。 如果在电机模块内对转矩设定值进行了限制,该限制由以下诊断参数显示:

- r1407.8 转矩上限生效
- r1407.9 转矩下限生效

## 功能图(参见 SINAMICS S120/S150 参数手册)

- 6060 矢量控制 转矩设定值
- 6630 矢量控制 转矩上限/转矩下限
- 6640 矢量控制 电流极限/功率极限/转矩极限

# 4.10 Vdc 控制

如果在直流母线中存在过压或欠压,可以采取相应措施激活"Vdc 控制"功能。

- 直流母线中的过压
	- 典型原因

驱动回馈式运行,供给直流母线的电能过多。

– 解决办法

降低再生转矩,将直流母线电压限制在允许值范围内。 在 Vdc 控制器激活时, 如 果驱动在停机过程中向直流母线中反馈了太多的电能,变频器会自行延长驱动的减 速时间。

- 直流母线中的欠压
	- 典型原因

电源断电或直流母线电源断电。

– 解决办法

为正在运行的驱动规定一个再生转矩,以补偿现有的电能损耗,从而稳定直流母线 中的电压。 该方法称为动能缓冲。

## 说明

在制动模块运行时注意以下事项:

- 设置的制动模块阈值必须低于最大 Vdc 阈值。
- 必须禁用最大 Vdc 控制器。

## 特性

- Vdc 控制
	- 它由相互独立的"最大 Vdc 控制"和"最小 Vdc 控制(动能缓冲)"组成。
	- 共同的 PID 控制器。 借助动态系数可以单独设置最大 Vdc 控制和最小 Vdc 控制。
- 最大 Vdc 控制
	- 在出现短时的回馈式负载时,通过该功能可以使得驱动不会因"直流母线过压"断 电。
	- 只有在电源没有激活直流母线控制并且没有馈电的情况下,才建议使用最大 Vdc 控 制功能。
- 最小 Vdc 控制(动能缓冲)
	- 在出现短暂的电源断电时,电机中的动能会用于缓冲直流母线电压,并因此延迟驱 动关机。

4.10 Vdc 控制

### 最小 Vdc 控制

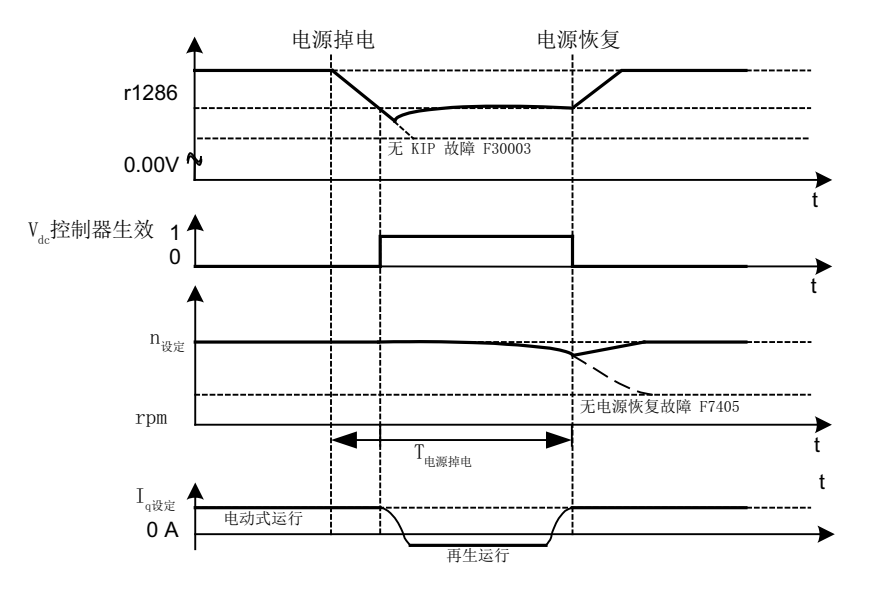

图 4-15 最小 Vdc 控制(动能缓冲)的激活/取消

电源断电时,一旦低出最小 Vdc 接通电平,最小 Vdc 控制便激活。 此时会控制直流母线 电压,使它保持稳定。 电机转速不断降低。

电源一旦恢复, 直流母线电压便再次上升, 超出最小 Vdc 接通电平 5 % 后, 最小 Vdc 控 制再次失效。 电机继续运行。

如果电源没有恢复,电机转速会继续降低。 一旦达到 p1257 中的阈值, 便根据 p1256 的 设定作出响应。

如果在时间阈值 p1255 届满后电源电压还没有恢复, 会触发故障 F07406, 在该故障中可 以设定所需响应,出厂设置为 OFF3。

可以只激活一个驱动的最小 Vdc 控制器。 其它驱动可以通过 BICO 互联从主控驱动获取 它们转速设定值的比例系数,从而继续为直流母线提供支持。

#### 说明

如果要等待电源恢复,必须确保驱动组没有和电源断开。 电源应由电源继电器释放动作 断开。电源接触器必须通过一个无中断电源(USV)供电。

4.10 Vdc 控制

## 最大 Vdc 控制

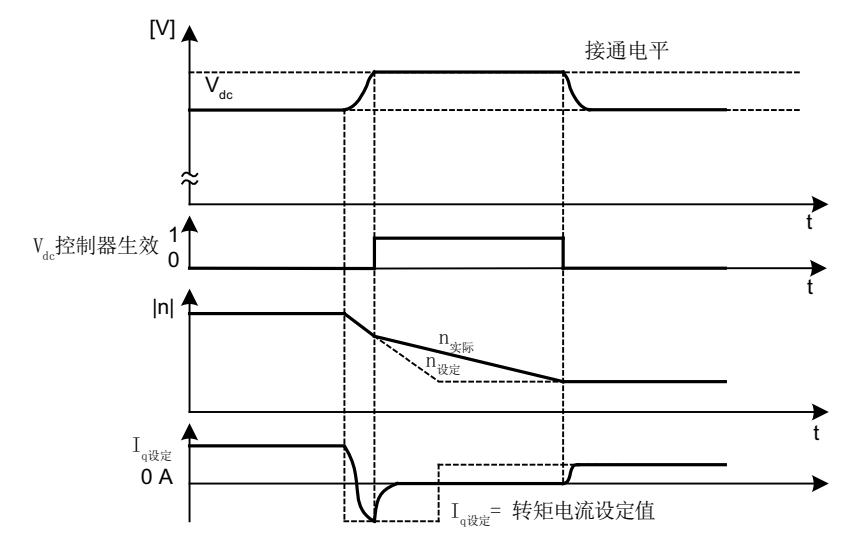

图 4-16 最大 Vdc 控制的激活/取消

最大 Vdc 控制的接通电平(r1242)是按照以下方式计算的:

- 自动采集接通电平的功能关闭时(p1254 = 0) r1242 = 1.15 x p0210 (设备输入电压, 直流母线)
- 自动采集接通电平的功能启用时(p1254 = 1) r1242 = Vdc\_max - 50 V (Vdc\_max: 电机模块的过压阈值)

4.10 Vdc 控制

# 警告 单个驱动意外加速 当通过一个无馈电能力的电源(例如基本型电源模块)或在电源故障时或过载 (SLM/ALM)时对多个电机模块进行供电,只能在驱动转动惯量较大的电机上激活最大 Vdc 控制功能。 在其它电机模块上必须禁用此功能,或设置为监控。 在多个电机模块上激活最大 Vdc 控制会导致参数设置不便,这可能会使控制器相互产生 负面影响。 驱动可能会变得不稳定,各驱动可能会不按计划加速。 • 激活最大 Vdc 控制: – 矢量控制: p1240 = 1(出厂设置) – 伺服控制: p1240 = 1 – V/f 控制: p1280 = 1(出厂设置) • 禁用最大 Vdc 控制: – 矢量控制: p1240 = 0 – 伺服控制: p1240 = 0(出厂设置) – V/f 控制: p1280 = 0 • 激活最大 Vdc 监控: – 矢量控制: p1240 = 4 或 6 – 伺服控制:p1240 = 4 或 6 – V/f 控制: p1280 = 4 或 6

矢量控制 4.10 Vdc 控制

#### 功能图(参见 SINAMICS S120/S150 参数手册)

• 6220 矢量控制 - 最大 Vdc 控制器和最小 Vdc 控制器

- p1240[0...n] Vdc 控制器或 Vdc 监控的配置
- r1242 最大 Vdc 控制器的接通电平
- p1243[0...n] 最大 Vdc 控制器的动态系数
- p1245[0...n] 最小 Vdc 控制器的接通电平(动能缓冲)
- r1246 **最小 Vdc** 控制器的接通电平 (动能缓冲)
- p1247[0...n] 最小 Vdc 控制器的动态系数(动能缓冲)
- p1250[0...n] Vdc 控制器的比例增益
- p1251[0...n] Vdc 控制器的积分时间
- p1252[0...n] Vdc 控制器的预调时间
- p1254 最大 Vdc 控制器, 自动检测接通电平
- p1256[0...n] 最小 Vdc 控制器的响应(动能缓冲)
- p1257[0...n] 最小 Vdc 控制器的转速阈值
- r1258 CO:Vdc 控制器输出

4.11 电流设定值滤波器

## 4.11 电流设定值滤波器

对于两个串联的电流设定值滤波器 1 和 2 可如下进行设置:

- 二阶低通滤波器 (PT2: -40dB/dec)
- 带阻滤波器
- 具有衰减功能的低通滤波器
- 通用二阶滤波器

具有衰减功能的带阻滤波器和低通滤波器可以通过调试工具 STARTER 换算成通用二阶 滤波器的参数。 在振幅特性曲线旁边也显示了相位特性曲线。 相位偏移表明控制对象出 现延迟,应尽量小。

通过 p1656[0...n].0 = 1 和 p1656[0...n].1 = 1 激活电流设定值滤波器。使用 p1657 至 p1666 对电流设定值滤波器参数进行设置。

只要设置了 p1699 = 1, 那么即使滤波器参数被修改, 系统也不会后台换算滤波器数据。 只有在 p1699 = 0 时才会执行换算。

#### 功能图(参见 SINAMICS S120/S150 参数手册)

• 6710 矢量控制 - 电流设定值滤波器

- p1655[0...n] CI: 电流设定值滤波器固有频率调谐
- p1656[0...n] 激活电流设定值滤波器
- p1657[0...n] 电流设定值滤波器 1 的类型
- p1658[0...n] 电流设定值滤波器 1 分母固有频率
- p1659[0...n] 电流设定值滤波器 1 分母阻尼
- p1660[0...n] 电流设定值滤波器 1 分子固有频率
- p1661[0...n] 电流设定值滤波器 1 分子阻尼
- p1662[0...n] 电流设定值滤波器 2 的类型
- p1663[0...n] 电流设定值滤波器 2 分母固有频率
- p1664[0...n] 电流设定值滤波器 2 分母阻尼
- p1665[0...n] 电流设定值滤波器 2 分子固有频率

矢量控制 4.11 电流设定值滤波器

- p1666[0...n] 电流设定值滤波器 2 分子阻尼
- p1699 滤波器数据传送

4.12 转速实际值滤波器

## 4.12 转速实际值滤波器

矢量控制有一个转速实际值滤波器可以设置。 您可以对转速实际值滤波器进行如下设 置:

- 二阶低通滤波器 (PT2: -40dB/dec)
- 带阻滤波器
- 具有衰减功能的低通滤波器
- 通用二阶滤波器

具有衰减功能的带阻滤波器和低通滤波器可以通过调试工具 STARTER 换算成通用二阶 滤波器的参数。

设置 p1656.4 = 1 激活转速实际值滤波器。使用 p1677 至 p1681 对转速实际值滤波器参 数进行设置。

只要设置了 p1699 = 1, 那么即使滤波器参数被修改, 系统也不会后台换算滤波器数据。 只有在 p1699 = 0 时才会执行换算。

#### 说明

矢量控制有 2 个电流设定值滤波器和 1 个转速实际值滤波器。 转速实际值滤波器编号为 "5"。

#### 功能图(参见 SINAMICS S120/S150 参数手册)

- 1680 概览 矢量控制,编码器分析(位置,转速,温度)
- 4715 编码器 转速实际值和磁极位置检测,电机编码器 ASM/SM(编码器 1)

- p1655[0...4] CI: 电流设定值滤波器/转速实际值滤波器固有频率调谐
- p1656[0...n] 电流设定值滤波器/转速实际值滤波器激活
- p1677[0...n] 转速实际值滤波器 5 的类型
- p1678[0...n] 转速实际值滤波器 5 的分母固有频率
- p1679[0...n] 转速实际值滤波器 5 的分母阻尼
- p1680[0...n] 转速实际值滤波器 5 的分子固有频率
- p1681[0...n] 转速实际值滤波器 5 的分子阻尼
- p1699 滤波器数据传送

矢量控制 4.13 电流控制器适配

# 4.13 电流控制器适配

采用电流控制器适配功能后,电流控制器的比例增益和 Iq 电流控制器的动态前馈控制会 根据电流大小自动匹配。可设置 p1402.2 = 1 直接激活电流控制器适配, 或设置 p1402.2 = 0 取消适配。 通过 p1959.5 可以自动激活或取消适配:p1959.5 = 1 时激活;p1959.5 = 0 时取消。

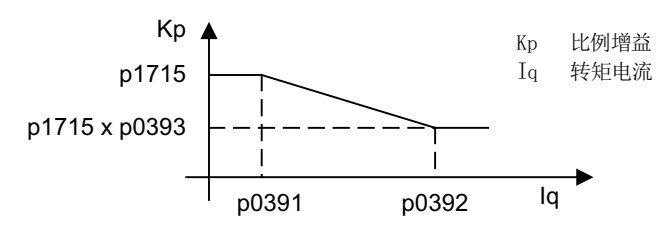

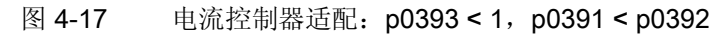

在互换 iq 控制点时电流控制器适配如下:

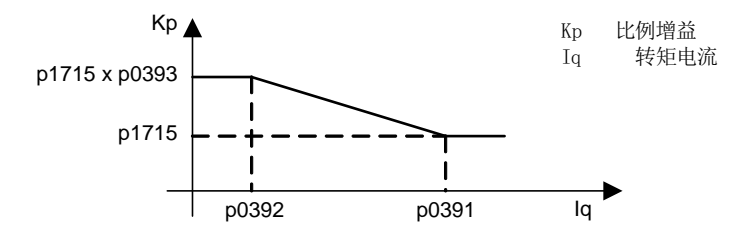

图 4-18 电流控制器适配: iq 控制点互换, p0393 > 1, p0392 < p0391

4.13 电流控制器适配

## 功能图(参见 SINAMICS S120/S150 参数手册)

- 6710 矢量控制 电流设定值滤波器
- 6714 矢量控制 Iq 控制器和 Id 控制器

- p0391 电流控制器适配动作点,比例增益生效
- p0392 电流控制器适配动作点,经过适配的比例增益生效
- p0393 电流控制器比例增益的比例
- p1402[0...n] 电流控制和电机模型的配置
- p1703 Isq 电流控制器前馈控制比例系数
- p1715 电流控制器比例增益
- p1717 电流控制器积分时间
- p1959[0...n] 旋转测量配置

4.14 电机数据识别和旋转测量

## 4.14 电机数据识别和旋转测量

### 4.14.1 一览

有两种彼此关联的方法可以进行电机数据识别:

- 采用 p1910 进行 [电机数据识别](#page-213-0) (页 [212\)](#page-213-0) (静态测量)
- 采用 p1960 进行 [旋转测量](#page-216-0) (页 [215\)](#page-216-0)

#### 说明

在这两种电机数据识别方法中: 如果配备了一个电机抱闸,抱闸必须松开(p1215 = 2)。

可以通过 p1900 更简单地来选择这两种识别方法。 p1900 = 2 选择静态测量(电机不在 旋转)。 p1900 = 1 时会同时激活旋转测量, 即: p1900 = 1 和 p1960 的设置依据当前 的控制模式(p1300)。

如果使用了永磁同步电机(p0300 =2), p1900 > 1 时会自动激活编码器校准(p1990 = 1)。 采用的校准方法可以在 p1980 中设定。

参数 p1960 根据 p1300 设定:

- 如果 p1300 = 20 或者 22, 即无编码器的控制, 则 p1960 = 1
- 如果 p1300 = 21 或者 23, 即带编码器的控制, 则 p1960 = 2

通过 p1900 选定的测量方式在驱动上具备相应使能后, 按照以下顺序启动:

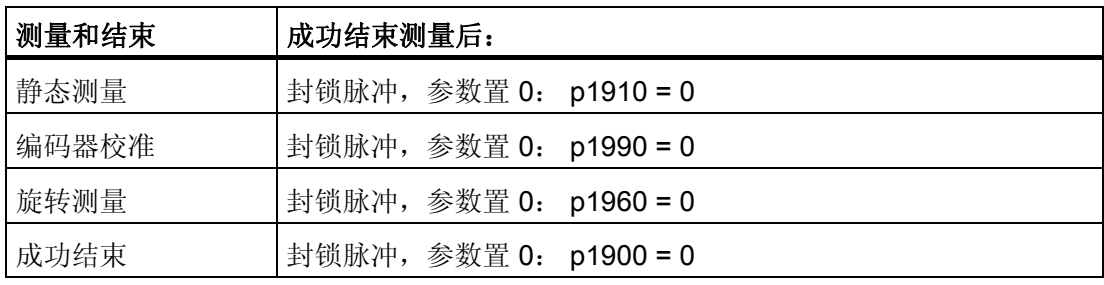

#### 说明

这些数据必须非易失地加以保存,从而可以永久保存新的控制器设置。 各个电机数据识别过程的完成状态显示在参数 r3925 ~ r3928 中。 电机数据识别过程只会影响当前有效的电机数据组(MDS)。

4.14 电机数据识别和旋转测量

# 警告

## 电机数据识别会导致电机危险运动

在电机数据识别期间,驱动可能会使电机旋转。

在调试时必须保证紧急停机功能运行正常。 同时必须遵守相应的安全规定, 以保障人员 和设备安全。

## <span id="page-213-0"></span>4.14.2 电机数据识别

### 电机数据识别(p1910)

采用 p1910 的电机数据识别用于在静止状态下测定电机参数(另见 p1960: 转速控制器 优化):

- 等效电路图数据 p1910 = 1
- 励磁特性曲线 p1910 = 3

出于控制技术方面的需要,建议务必要执行电机数据识别,因为从铭牌数据上仅可估算等 效电路图数据和电机电缆电阻。 例如, 如果要使无编码器的矢量控制保持稳定, 或者要 在 V/f 曲线控制中升高电压,则定子的电阻尤其重要。 如果电源线较长,或者使用的是其 他厂家的电机,就必须执行电机数据识别。 在开始第一次电机数据识别时,会根据铭牌 数据(额定数据)使用 p1910 确定以下数据:

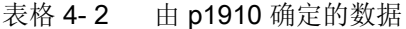

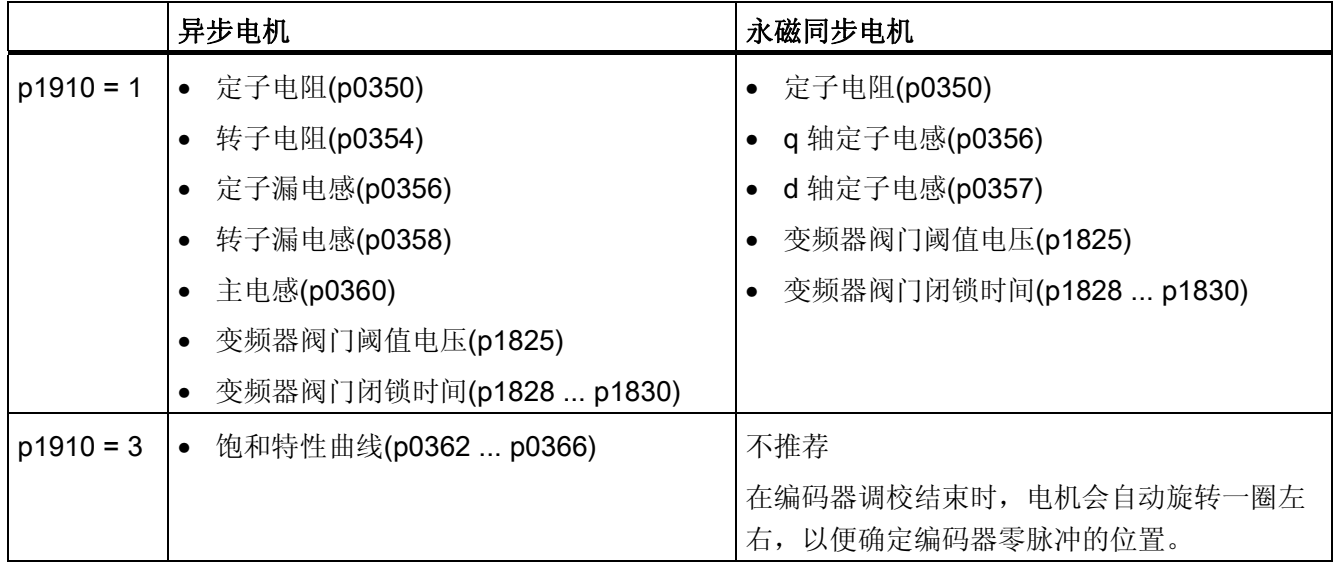

4.14 电机数据识别和旋转测量

由于铭牌数据是用于电机识别的初始化值,所以为确定上述数据,应正确、一致地输入铭 牌数据,并采用正确的连接方式(星形/三角形)。

如果电机动力线的电阻已知,最好在静态测量(p1910)开始前输入该电阻(p0352),这样在 计算定子电阻 p0350 时便可以将它从测得的总电阻中扣除。

并且输入该电阻后,较长电缆上的热电阻适配精度会有所提高。 尤其在无编码器的矢量 控制中,该精度会影响低转速时的特性。

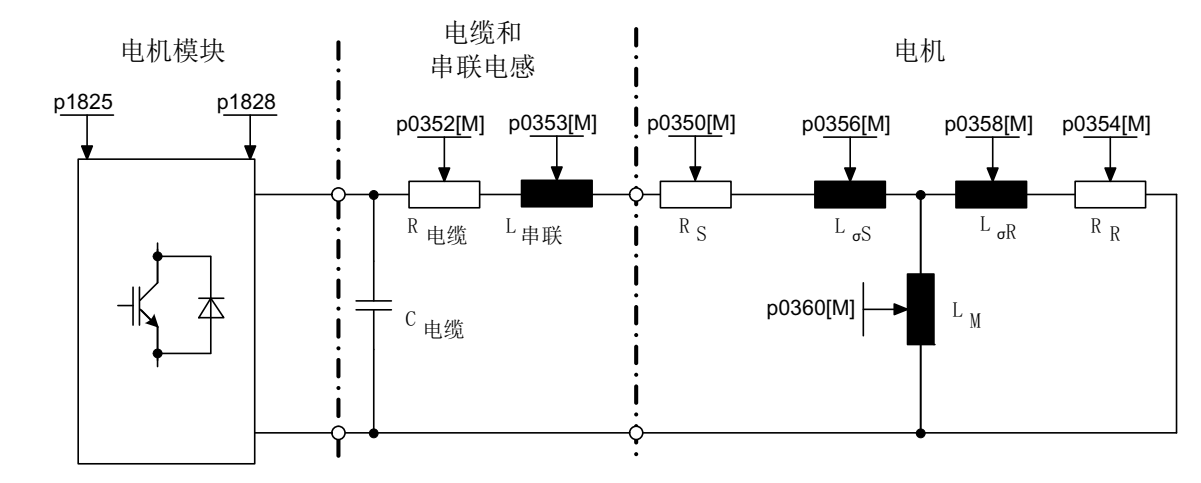

图 4-19 异步电机和电缆的等效电路图

如果具备一个输出滤波器(参见 p0230)或串联电感(p0353),同样也应在静态测量开始 前输入相应数据。

该电感会因此从测得的总漏电感中扣除。 如果采用的是正弦滤波器,便只测量定子电 阻、阀门阈值电压和阀门闭锁时间。

#### 说明

而如果漏电感大于电机额定阻抗的 35~40%,转速控制器和电流环的动态性能便会被限 制在电压极限和弱磁运行范围内。

### 说明

静态测量应该在尚未运行的电机上执行。 估算执行测量时电机的环境温度,并输入到 p0625 中;如果使用的是 KTY 传感器,请设置 p0600, p0601 并读取 r0035。 该值是热 电机模型和热 RS/RR适配的参考值。

4.14 电机数据识别和旋转测量

除了等效电路图数据,通过电机数据识别(p1910 = 3)还可以确定异步电机的励磁特性曲 线。 由于该特性曲线的精度较高,所以应尽量在旋转测量中确定该特性曲线;不带编码 器时, p1960 = 1, 3; 带编码器时: p1960 = 2, 4。 当驱动在弱磁范围中运行, 尤其在矢 量控制中,应确定该特性曲线。 借助励磁特性曲线可以更加精确地计算出弱磁运行范围 中的场电流,并由此获得更高的转矩精度。

## 说明

和静态测量(p1910)相比,旋转测量(p1960)能够更加精准地确定异步电机的额定励磁电流 和饱和特性曲线。

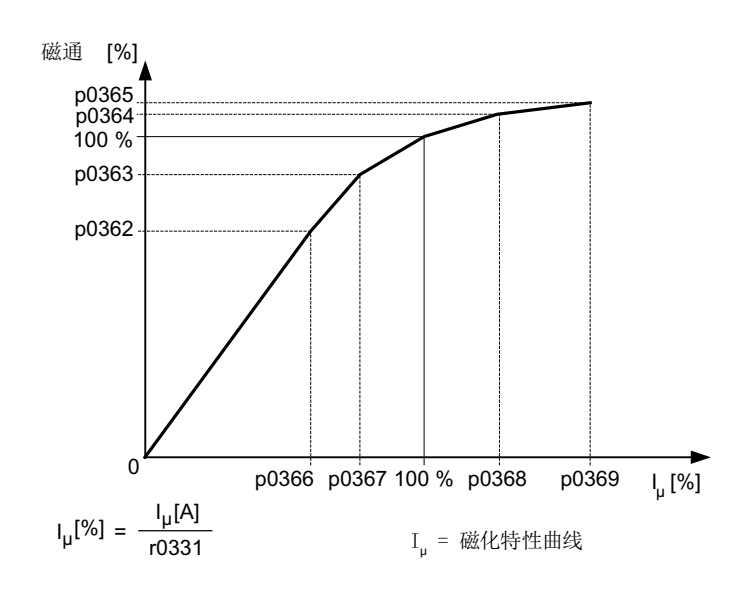

图 4-20 励磁特性曲线

#### 说明

这些数据必须非易失地加以保存,从而可以永久保存新的控制器设置。

#### 电机数据识别过程

- 1. 输入 p1910 > 0, 出现报警 A07991 。
- 2. 在下一次通电时电机数据识别开始。
- 3. p1910 自动复位为"0"(识别成功)或输出故障信息 F07990。
- 4. r0047 显示测量的当前状态。
4.14 电机数据识别和旋转测量

### 4.14.3 旋转测量

#### 旋转测量(p1960)

"旋转测量"可以由 p1960 或 p1900 = 1 激活。

和普通的电机数据识别相比, 旋转测量的主要区别在于转速控制器优化, 在优化中会确定 驱动的转动惯量并设置转速控制器。 此外,旋转测量还会确定异步电机的饱和特性曲线 和额定励磁电流。

如果要在 p1965 中所设置的转速下进行旋转测量,则可在开始测量之前对该参数进行调 整。 此时推荐设置较高的转速。

同样也可以修改 p1961 中的转速,饱和特性曲线的确定和编码器测试将在该转速下进 行。

转速控制器会根据动态系数 p1967 并按照对称的优化法设定。在优化开始前应首先设置 p1967, 它只会影响控制参数的计算。

如果在测量期间发现输入的驱动动态系数无法使驱动稳定运行或转矩波动幅度太大,动态 响应会自动降低,结果显示在 r1968 中。 之后应检查驱动在整个设定范围内是否运行平 稳。 必要时必须降低动态系数或设定合适的转速控制器 Kp\_n/Tn\_n 适配。

在异步电机调试期间,应采取以下步骤:

- 在接入负载前,应执行完整的"旋转测量";不带编码器: p1960 = 1, 带编码器 p1960 = 2。 由于此时异步电机空载, 因此可以得到更准确的饱 和特性曲线和额定励磁电流。
- 接入负载后应基于已经改变的总转动惯量再次执行转速控制器优化。 选择参数 p1960 便可以执行优化;不带编码器 p1960 = 3;带编码器:p1960 = 4。 在执行转速控制器优化时,会自动取消参数 p1959 中的饱和特性曲线记录功能。

在调试永磁同步电机时,应带载执行转速控制器优化(p1960 = 2/4)。

4.14 电机数据识别和旋转测量

### 旋转测量 (p1960 > 0): 操作步骤

在使能指令和接着的上电指令置位后,以下测量会按照 p1959 和 p1960 中的设置执行:

● 编码器测试

配备转速编码器时会检查编码器旋转方向和线数。

- 只适用于异步电机:
	- 测量饱和特性曲线(p0362 ~ p0369)
	- 测量励磁电流(p0320)和确定变频器相对于偏移补偿的偏移电压
	- 测量异步电机上漏电感的饱和特性,设置电流控制器适配(p0391…p0393)

在 1LA1 和 1LA8 电机(p0300 = 11, 18)上以上测量会自动激活,参见 p1959.5。

- 转速控制器优化
	- p1470 和 p1472, p1960 = 1 时(无编码器运行)
	- p1460 和 p1462, p1960 = 2 时(带编码器运行)
	- 取消 Kp 适配
- 加速度前馈控制的设置 (p1496)
- 总转动惯量与电机转动惯量之比的设置(p0342)

#### 说明

这些数据必须非易失地加以保存,从而可以永久保存新的控制器设置。

# 警告

### 转速控制器优化会导致电机危险运动

在转速控制器优化时驱动可能会使电机旋转,转速会达到电机的最大转速。 在调试时必须保证紧急停机功能运行正常。 同时必须遵守相应的安全规定,以保障人员 和设备安全。

### 说明

如果在带编码器运行模式下执行转速控制器优化,闭环工作方式会自动切换到不带编码器 的转速控制方式,以便执行编码器测试。

#### 4.14 电机数据识别和旋转测量

### 4.14.4 简化的旋转测量

电机带载时通常不能执行正常的旋转测量。 此时可借助简化的旋转测量,在电机首次接 通时测量出转动惯量、励磁电流和饱和特性曲线。 这种简化的旋转测量有两种类型:

- 简化测量(p1959.12 = 1)
- 成功结束测量后: 直接进入运行状态(p1959.13 = 1)

在旋转测量期间,驱动不会加速到额定转速(p0310),而是加速到在 p1965 中设置的某个 额定转速百分比值。 该值的出厂设置为 40%。 p1961 可根据具体工况加以调整, 但必须 使电机安全退出开环控制。 和以前一样, 电机最好空载, 即转矩 < 30% M @ & e

在旋转测量期间,参数保存被禁止,因为测量程序会自动修改某些参数,而这些参数在测 量结束后又会恢复初始值。

### 简化测量(p1959.12 = 1)

置位 p1959 的位 12, 便可执行简化的旋转测量。 此时只会测量励磁电流一次,而不是两 次。 加速测量和振动测试完全被省略。

测量结束后,驱动返回至静止状态,所有为执行测量而改变的参数再次复位为原始值。

### 成功结束测量后: 直接进入运行状态(p1959.13 = 1)

结束测量后驱动不会静止,而是直接以加速斜坡加速到转速设定值。

### 在测量期间禁止修改控制器参数(p1959.11 = 1)

在旋转测量期间,驱动加速时会自行修改转速控制器参数。 即使位 3(转速控制器参数重 新换算)和位 4(转速控制器优化)不置位也是如此。 在很多设备上, 从驱动上脱开负载 需要花费很长的时间。 而且负载具有高转动惯量。 由驱动设置的控制器参数不会总是与 驱动任务相适应,所以有时会对机械系统产生损坏。

置位 p1959 的位 11,便可禁止重新计算转速控制器参数。

4.14 电机数据识别和旋转测量

### 重要参数一览(参见 SINAMICS S120/S150 参数手册)

- r0047 电机数据识别和转速控制器优化
- p1300[0...n] 开环/闭环工作模式
- p1900 电机数据识别和旋转测量
- r3925[0...n] 电机识别的结果显示
- r3927[0...n] 电机数据识别,计算出的异步电机数据
- r3928[0...n] 旋转测量配置

### 旋转测量

- p0391[0...n] 电流控制器适配动作点,比例增益生效
- p0392[0...n] 电流控制器适配动作点,经过适配的比例增益生效
- p0393[0...n] 电流控制器比例增益的比例
- p1959[0...n] 旋转测量配置
- p1960 旋转测量选择
- p1961 周于确定饱和特性曲线的转速
- p1965 用于转速控制器优化的转速
- p1967 用于转速控制器优化的动态响应系数
- r1968 用于转速控制器优化的当前动态响应系数
- r1969 转速控制器优化计算出的转动惯量
- r1973 旋转测量编码器测试中确定的线数
- p1980[0...n] 磁极位置识别方法
- p1990 编码器校准确定换向角偏移

### 静态电机数据识别

- p1909[0...n] 电机数据识别控制字
- p1910 电机数据识别选择

# 4.15 效率优化

通过 p1580 进行效率优化可以:

- 降低不完全负载范围内的电机损耗
- 减少电机发出的噪音

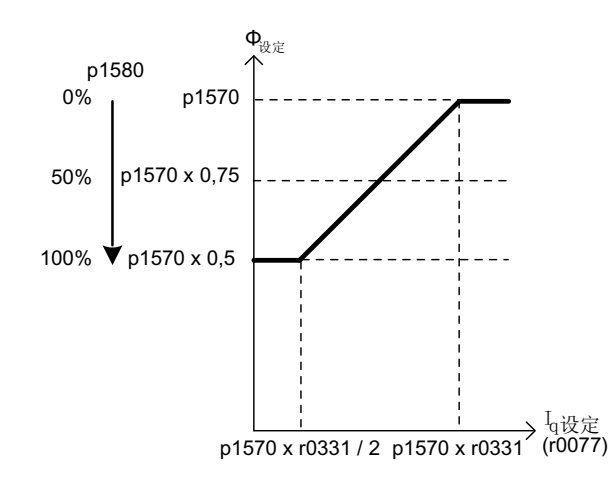

图 4-21 效率优化

只有在动态响应要求较低的应用中,例如:水泵和风机,才推荐使用该功能。

p1580 = 100 %, 空载电机的磁通降低到设定磁通(p1570/2)的一半。 一旦驱动带载运 行, 设定磁通就随负载线性升高, 在大约 r0077 = r0331 × p1570 时达到 p1570 中给定的 设定值。

在弱磁范围中,最终值会按照当前的弱磁系数降低。 将平滑时间(p1582)设为 100 ~ 200 ms 的时间。 磁通差量(另见 p1401.1)会在励磁结束后在内部自动取消。

### 功能图(参见 SINAMICS S120/S150 参数手册)

- 6722 弱磁特性曲线, Id 设定值 (ASM, p0300=1)
- 6723 弱磁控制器,异步电机上的磁通控制器 (p0300=1)

### 重要参数一览(参见 SINAMICS S120/S150 参数手册)

- r0077 CO:转矩电流的设定值
- r0331 实际电机励磁电流/短路电流
- p1570 CO: 磁通设定值
- p1580 效率优化

4.16 异步电机的快速磁化

# 4.16 异步电机的快速磁化

在起重机应用中,常会将一台变频器交替连接至不同的电机。 在连接到另一台电机后必 须在变频器中载入新的数据组,然后开始给电机励磁。这样会产生多余的等待时间,使 用快速励磁功能后可大大缩短该时间。

### 特性

- 快速励磁应用在矢量控制中的异步电机上。
- 通过注入达到电流极限的励磁电流来快速建立磁场。 从而大大缩短励磁时间。
- "捕捉重启"功能继续以参数 p0346(励磁时间)运行。
- **●** 和伺服驱动不同的是, 励磁过程不受制动配置(p1215)的影响。

### 调试

必须设置参数 p1401.6 = 1 (磁通控制的配置)以激活快速励磁。

在电机启动时便会执行以下步骤:

- 励磁电流设定值跃升到极限值: 0.9 \* r0067(I 最大)。
- 磁通随着设定电流尽快上升。
- 并一同引入磁通设定值 r0083。
- 一旦达到由 p1573 设定的磁通阈值(最小值: 10 %,最大值: 200 %, 出厂设置为 100 %), 便结束励磁并使能转速设定值。 在负载较大时, 设置的磁通阈值不能太 小,因为在励磁期间,转矩电流一直受限。

#### 说明

只有当励磁时、磁通实际值达到磁通阈值 p1573 的时间小于 p0346 中设置的时间时, 参数 p1573 中的磁通阈值才产生作用。

- 在达到磁通设定值 p1570 前会继续形成磁通。
- 励磁电流设定值由具有比例增益(p1590)的磁通控制器和可设定的平滑时间(p1616)消 除。

矢量控制

4.16 异步电机的快速磁化

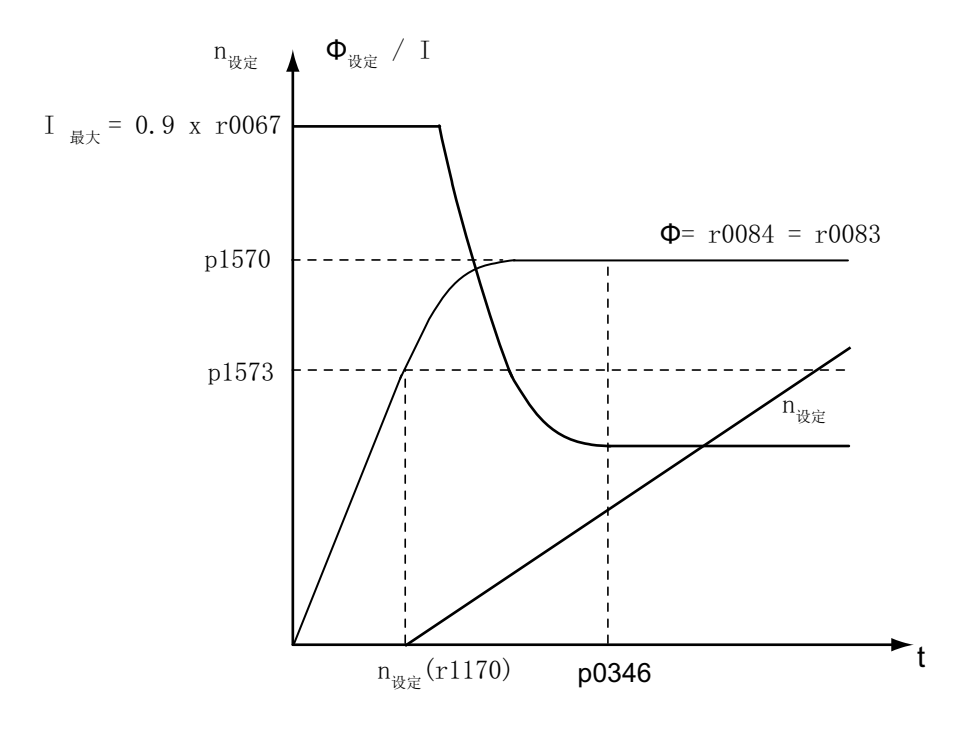

图 4-22 快速励磁的特性曲线

#### 提示

在选中了快速励磁(p1401.6 = 1)时, 内部会取消软启动, 并输出报警 A07416。

定子电阻识别功能激活时(参见 p0621"重启后识别定子电阻"), 内部会取消快速励磁功 能并显示报警 A07416。

在"捕捉重启"功能中, 参数 p1401.6 = 1 没有作用, 即: 不会执行快速磁化, 参见 p1200。

#### 报警和故障

### 磁通控制器配置

在激活由参数 p1401(磁通控制配置)和 p0621(重启后识别定子电阻)控制的功能后, 会检查是否选中了和它冲突的功能。如果有, 便显示报警 A07416, 报警中会指出和配 置冲突的参数号, 如: p0621 或 p1401。

这些参数和数据组相关: p1401 和 DDS 相关; p0621 和 MDS 相关, 所以在报警值中也 指出了数据组编号。

4.16 异步电机的快速磁化

磁通控制配置(p1401)存在冲突。 故障码: 1 = 快速励磁 (p1401.6) 和软启动 (p1401.0) 冲突 2 = 快速励磁(p1401.6)和磁场建立控制(p1401.2)冲突 3 = 快速励磁(p1401.6)和重启后的 Rs 识别(p0621 = 2)冲突

#### 解决办法:

- 故障码 1:
	- 取消软启动: p1401.0 = 0
	- 取消快速励磁: p1401.6 = 0
- 故障码 2:
	- 关闭磁场建立控制: p1401.2 = 0
	- 取消快速励磁: p1401.6 = 0
- 故障码 3:
	- 重新设置 Rs 识别: p0621 = 0, 1
	- 取消快速励磁: p1401.6 = 0

#### 限制磁通控制器输出

如果设置的电流极限 p0640[D] 太小, 如低于额定励磁电流 p0320[M], 可能永远都不会达 到给定的磁通设定值 p1570 [D]。

一旦超出 p0346(励磁时间)中设置的时间便会立即输出故障 F07411。 该励磁时间一般 明显大于快速励磁时的磁场建立时间。

#### 原因:

在配置了快速励磁(p1401.6 = 1)时, 虽然设定了 90% 的最大电流, 但还是没有达到给 定的磁通设定值。

- 电机数据错误。
- 电机数据和电机连接方式(星形/三角形)不相配。
- 电机的电流极限 p0640 设得太低。
- 异步电机(无编码器开环)处于 I2t 限制中。
- 电机模块太小。

矢量控制 4.16 异步电机的快速磁化

### 解决办法:

- 正确设置电机数据。
- 检查电机的连接方式。
- 正确设置电流限值(p0640,p0323)。
- 减轻异步电机的负载。
- 可能的话,设置更大的电机模块。
- 检查电机动力线。

### 功能图(参见 SINAMICS S120/S150 参数手册)

- 6491 矢量控制 磁通控制配置
- 6722 矢量控制 弱磁特性曲线, Id 设定值 (ASM, p0300=1)
- 6723 矢量控制 弱磁控制器,磁通控制器(ASM, p0300=1)

### 重要参数一览(参见 SINAMICS S120/S150 参数手册)

- p0320 [0...n] 电机的额定励磁电流/短路电流
- p0346 电机励磁时间
- p0621[0...n] 重启后检测定子电阻
- p0640[0...n] 电流极限
- p1401[0...n] 磁通控制器的配置
- p1570[0...n] CO:磁通设定值
- p1573[0...n] 励磁中的磁通阈值
- p1590[0...n] 磁通控制器比例增益
- p1616[0...n] 电流设定值的滤波时间

4.17 异步电机(ASM)调试的说明

# 4.17 异步电机(ASM)调试的说明

### 异步电机和电缆的等效电路图

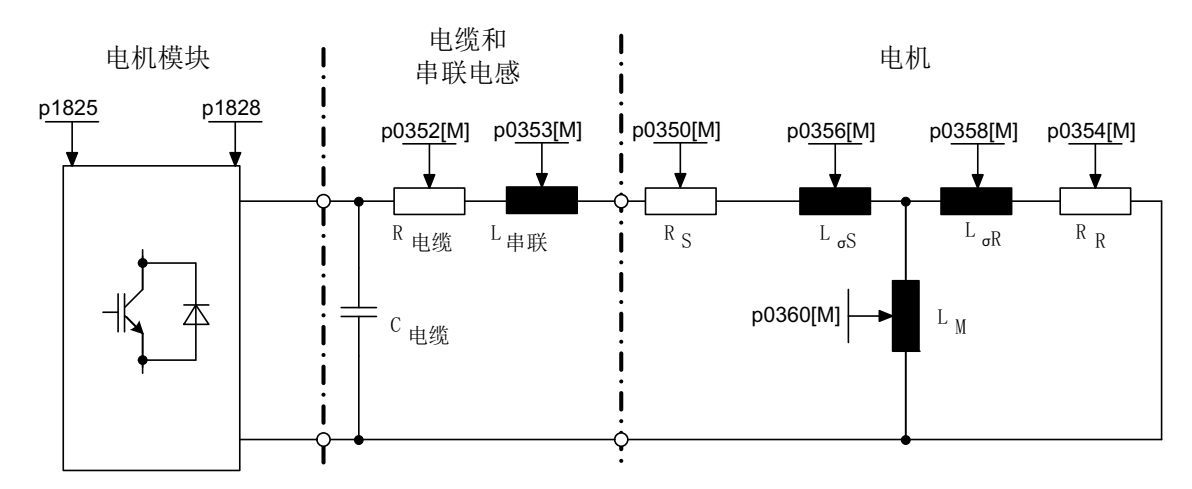

图 4-23 异步电机和电缆的等效电路图

### 旋转式异步电机

必须在 STARTER 中的调试向导中输入以下参数:

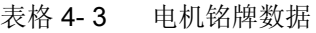

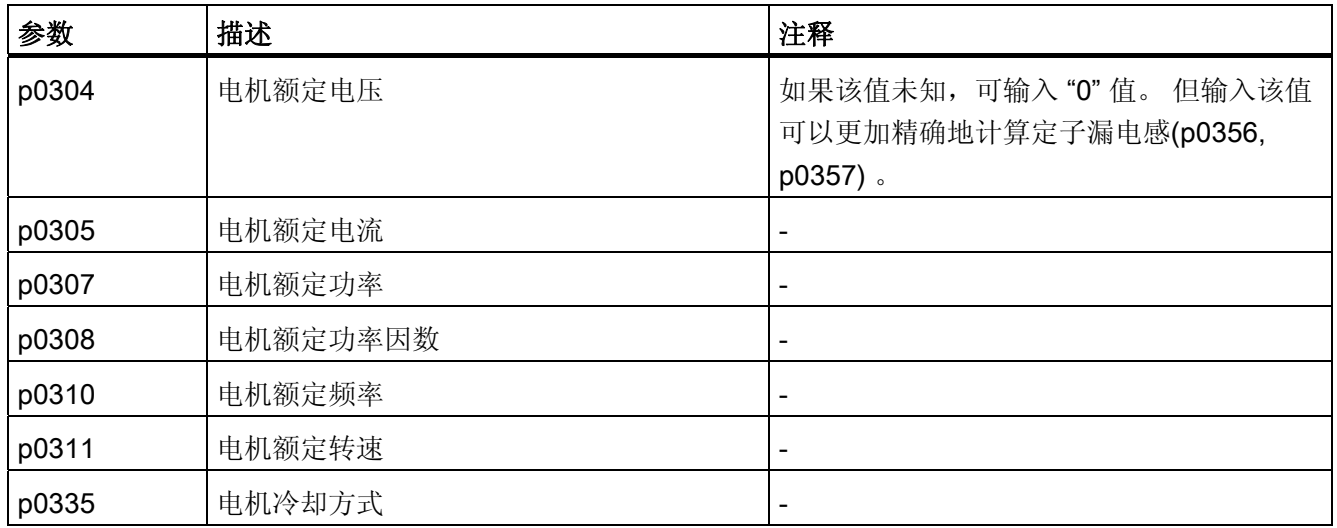

4.17 异步电机(ASM)调试的说明

### 可以选择性输入以下参数:

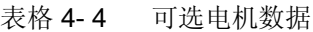

| 参数    | 描述              | 注释                                                                                                    |
|-------|-----------------|----------------------------------------------------------------------------------------------------|
| p0320 | 电机的额定励磁电流/短路电流  |                                                                                                    |
| p0322 | 电机最大转速          |                                                                                                    |
| p0341 | 电机转动惯量          | $\overline{\phantom{a}}$                                                                                   |
| p0342 | 总转动惯量和电机转动惯量的比例 |                                                                                                    |
| p0344 | 电机重量            |                                                                                                    |
| p0352 | 电缆电阻(定子电阻的一部分)  | • 特别是对于无编码器矢量控制<br>(SLVC), 次参数会对转速较低时的闭<br>环控制质量产生巨大影响<br>为确保"捕捉重启"运行方式功能正常生<br>$\bullet$<br>效, 也有必要设置此参数。 |
| p0353 | 电机串联电感          |                                                                                                    |

表格 4- 5 电机数据等效电路图

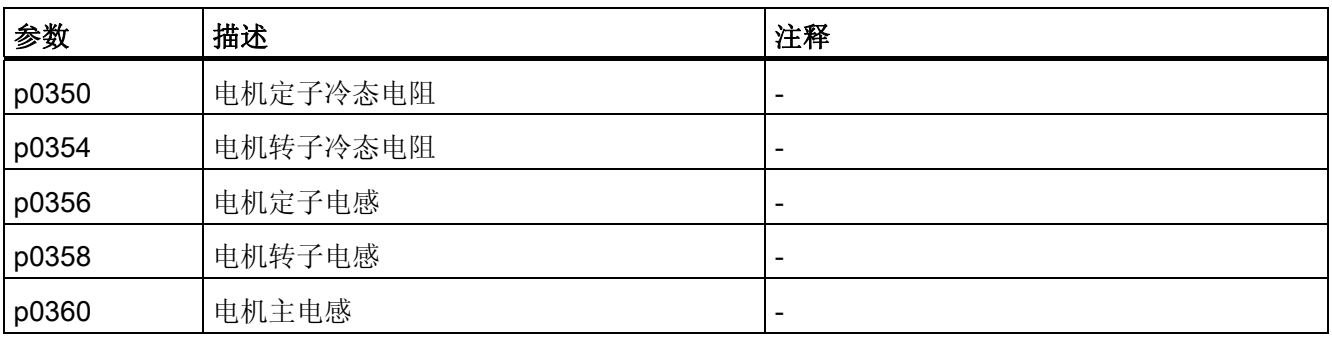

4.17 异步电机(ASM)调试的说明

### 特性

- 约 1.2 x 额定转速范围内的弱磁区域(取决于变频器的输入电压和电机数据,参见"前 提条件")。
- 捕捉重启
- 矢量转速控制和转矩控制
- 矢量 V/f 控制
- 电机识别
- 转速控制器优化(旋转测量)
- 通过温度传感器(PTC/KTY)进行热保护
- 支持所有可以连接到 SMC10、SMC20 或 SMC30 的编码器。
- 允许带和不带编码器的运行。

最大转矩取决于端子电压和负载循环,可参见电机数据表/选型说明。

### 调试

推荐执行以下调试步骤:

● STARTER 中的调试向导

在调试向导中可以激活电机识别和"旋转测量"(p1900)

- 电机识别(静态测量,p1910)
- 旋转测量(p1960)

如果可选数据已知,也可以输入。 否则系统会根据铭牌数据进行估算,或者通过电机识 别或转速控制器优化获取这些值。

4.18 永磁同步电机调试的说明

# 4.18 永磁同步电机调试的说明

### 同步电机和电缆的等效电路图

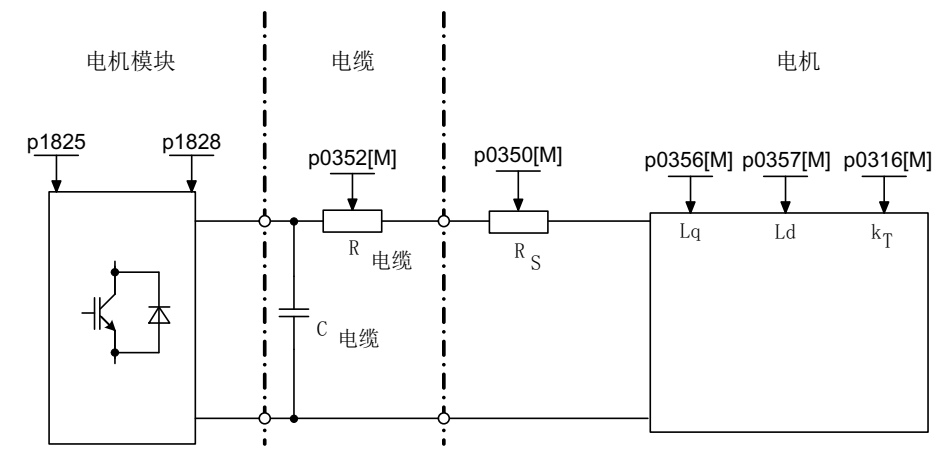

图 4-24 同步电机和电缆的等效电路图

### 旋转式永磁同步电机

永磁同步电机可以带或不带编码器运行。

可以使用以下编码器类型:

- 有位置信息的编码器,例如:没有 CD 信号或参考信号
- 没有位置信息的编码器

电机不带编码器运行,或者电机带编码器运行,而该编码器不提供位置信息时,必须执行 磁极位置识别,详细信息请参见磁极位置识别。

典型应用:采用扭矩电机的直接驱动。 扭矩电机的出色之处在于,低转速区仍能保持高 转矩。 使用这些驱动可以省去齿轮和易磨损的机械组件。

使用一个温度传感器(KTY/PTC)可以实现温度保护。为达到高转矩精度,我们推荐使用 KTY 温度传感器。

4.18 永磁同步电机调试的说明

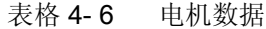

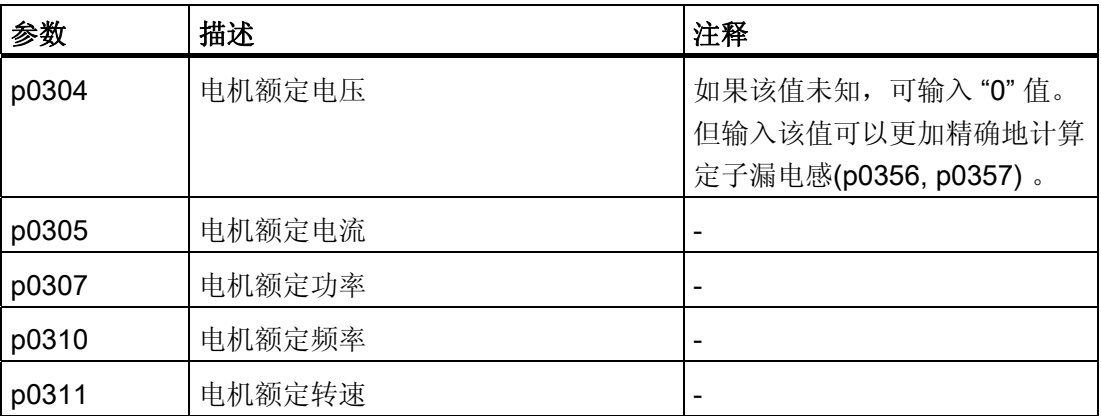

如果铭牌上和数据表中都未注明转矩常数 kr, 则可通过电机额定数据(下标 n)或者通过 静态电流 Io和静态转矩 Mo计算:

或者  $k_T = \frac{m}{l_c}$  $\zeta_T = \frac{1}{\sqrt{2}}$ 11 U  $\overline{N}$  $\kappa_{\tau} = \frac{M_{N}}{I_{N}} = \frac{P_{N}}{2 \pi \cdot \min_{D_{1}, \ldots, D_{r}}}$   $\vec{w}$   $\vec{a}$   $\kappa_{\tau} = \frac{M_{N}}{I_{N}}$  $n_{\scriptscriptstyle\rm N}\cdot\mathsf{I}$ P  $k_T = \frac{M_N}{I_N} = \frac{P_N}{2 \pi \cdot \min_{R_{\text{max}}} I_N}$   $\vec{E}$   $k_T =$  $2\pi \cdot \frac{min}{60} n_N$ .

表格 4- 7 可选数据

| 参数    | 描述                  | 注释                       |
|-------|---------------------|--------------------------|
| p0314 | 电机极对数               | $\overline{\phantom{0}}$ |
| p0316 | 电机转矩常数              | $\overline{\phantom{0}}$ |
| p0320 | 电机的额定励磁电流/短路电流      | 用于弱磁特性曲线                 |
| p0322 | 电机最大转速              | 最大机械转速                   |
| p0323 | 最大电机电流              | 退磁保护                     |
| p0325 | 电机磁极位置信息            | $\overline{\phantom{a}}$ |
| p0327 | 电机最佳转子起动角           | $\overline{\phantom{a}}$ |
| p0328 | 永磁主轴磁阻转矩常数          | $\overline{\phantom{0}}$ |
| p0329 | 磁极位置识别, 电流          | $\overline{\phantom{0}}$ |
| p0341 | 电机转动惯量              | 用于转速控制器前馈控制              |
| p0342 | 总转动惯量和电机转动惯量<br>的比例 |                          |

4.18 永磁同步电机调试的说明

表格 4- 8 电机数据等效电路图

| 参数    | 描述        | 注释 |
|-------|-----------|----|
| p0350 | 电机定子冷态电阻  | -  |
| p0356 | 电机定子电感    | -  |
| p0357 | d 轴电机定子电感 | -  |

# 警告

### 危险电压

一旦电机旋转就会产生电压。

用户在变频器上工作时,必须安全断开电机。 如果无法断开,则可例如通过抱闸确保电 机停转。

请勿进入电机的工作范围。

### 特性

- 约 1.2 x 额定转速范围内的弱磁区域(取决于变频器的输入电压和电机数据,参见"前 提条件")
- 捕捉重启(在无编码器运行中,只允许通过附加的 VSM 才可以执行)
- 矢量转速控制和转矩控制
- 矢量 V/f 控制,用于诊断
- 电机识别
- 自动的旋转编码器校准(校准编码器的零位置)
- 转速控制器优化(旋转测量)
- 通过温度传感器(PTC/KTY)进行热保护
- 支持所有可以连接到 SMC10、SMC20 或 SMC30 的编码器。
- 允许带和不带编码器的运行

4.18 永磁同步电机调试的说明

### 前提条件

- 最大转速或最大转矩取决于可用的变频器输出电压和电机的反电势(计算规定: EMF 不可超出变频器的 U <sub>额定</sub>)
- 计算最大转速:

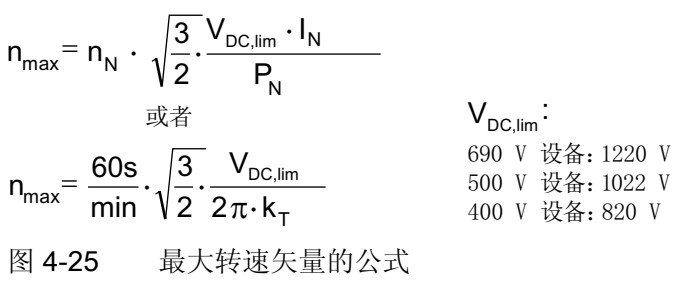

kT的计算参见调试章节

### 说明

在变频器给出脉冲禁止时,例如:出现故障或 OFF2,同步电机可能会在弱磁运行范 围中产生较高的端子电压,从而导致直流母线的过电压。可以采用以下方法,防止驱 动系统因过电压而损坏:

1. 限制最大转速(p1082) (p0643 = 0)

2. 采用外部电压限制方法、斩波器或其它适合于实际应用的措施。

# 警告

#### 危险过电压

p0643 = 1 时应确保具有足够的并且适合的过电压保护措施。 必要时应在系统侧采取 防护措施。

请勿进入电机的工作范围。

● 最大转矩取决于端子电压和负载循环,可参见电机数据表/选型说明。

4.18 永磁同步电机调试的说明

调试

推荐执行以下调试步骤:

● STARTER 中的调试向导

在使用 STARTER 中的向导对驱动进行调试时,可以激活电机识别和"旋转测 量"(p1900) 编码器校准(p1990)会自动通过电机识别激活。

- 电机识别(静态测量,p1910)
- 编码器校准(p1990)

### 说明

在首次调试、更换编码器时必须校准编码器(p1990)。

● 旋转测量(p1960)

在使用 STARTER 中的向导调试驱动时可以输入以下参数:

如果可选数据已知,也可以输入。 否则系统会根据铭牌数据进行估算,或者通过电机识 别或转速控制器优化获取这些值。

4.18 永磁同步电机调试的说明

### 4.18.1 运行中的编码器校准

此功能仅可在永磁同步电机的矢量控制运行方式中使用。 通过此功能可在运行中对新更 换的编码器进行校准。 编码器可在电机组内部进行校准。 此校准也可在电机带载时进 行。

### 新编码器的校准

1. 安装编码器后设置 p1990 = 3 选择新的校准。

在下一次通电时,电机自动选择编码器校准。

2. 设置脉冲使能。

磁极位置识别决定偏移。

如果零脉冲位置未知,必须要确定驱动启动的设定值。

3. 在该情况下确定设定值。

接着驱动按照规定的设定值启动。

编码器的零脉冲位置得以确认。

封锁脉冲。

根据零脉冲偏移和位置确定换向角偏移。

得出的换向角偏移自动记录到参数 p0431 中。

校准结束后, p1990 自动设置为 0, 结果保存在 RAM 中。

此时编码器模块会检测编码器线数和零脉冲的一致性。 通过此步骤可达到约 ±15°的电气 精度。 在以最大为 95% 的额定转矩启动时,此精度已可满足要求。 若需要采用更高的启 动转矩, 则必须讲行微调。

若在电机旋转两圈后仍未识别出零脉冲,驱动会输出故障 F07970 并关机。

#### 微调

1. 设置 p1905 = 90 在正在旋转的电机上启动微调。 校准会持续约 1 分钟。 当前的编码器校准步骤会通过报警 A07976 显示。 在测量中会 得到编码器与 EMF 模型的差值 微调也可在空载进行。

#### 注意

#### 遵循最小电机转速

在旋转测量期间电机转速必须超出额定转速的 40%。 同时转矩必须低于额定转矩的 一半。

4.18 永磁同步电机调试的说明

测量结束后,自动设置 p1905 = 0 并结束微调。 此时还会显示另一条报警用于提示: 下一次脉冲禁止时将 p0431 中的测量结果写入 RAM。

2. 在校准后执行"从 RAM 写入 ROM"功能, 以保存新的数值。

若在设备启动时电机通过耦合由电机组中的其他电机带动,校准结果同样生效。 控制 单元可通过编码器的正确检测识别磁极位置及电机转速。

#### 说明

#### 1FW4 永磁同步电机

1FW4 型号的电机已针对采用此功能的运行进行了优化。 在使用调试工具 STARTER 进行调试时,所需的所有数据都会自动传输至控制单元(参见 SINAMICS S120 调试 手册)。

### 4.18.2 自动编码器校准

以凸极转子为导向的同步电机控制需要凸极转子位置角的信息。 在以下条件下必须执行 自动编码器校准:

- 凸极转子编码器不能被机械校准
- 装入了新编码器

推荐只在提供绝对位置信息的编码器上(不管有无零脉冲)执行自动校准。该功能支持以 下编码器类型:

- Sin/Cos 编码器,有 A/B 信号、R 信号以及 A/B 信号、C/D 信号、R 信号
- 旋转变压器
- 绝对值编码器(例如: EnDat、DRIVE-CLiQ 编码器, SSI)
- 有零脉冲的增量编码器

#### 通过零脉冲校准编码器

如果使用了有零脉冲的增量编码器,可以在越过零脉冲后校准它的位置。 带零脉冲的换 向由 p0404.15 激活。

4.18 永磁同步电机调试的说明

### 编码器的调试

自动编码器校准由 p1990 = 1 激活。 在给出下一个脉冲使能信号时会执行测量,并将测 出的角度差(p1984)记录在 p0431 中。 在 p1990 = 2 时, 测出的角度差(p1984)不会记录 到 p0431 中,不会对电机控制产生影响。 通过该功能可以检查 p0431 中记录的角度差。 在惯量很大时,可以通过 p1999 设置较高的运行时间比例系数。

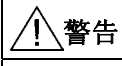

#### 测量导致电机危险旋转或运动

该测量会引起电机旋转。 电机至少会旋转一整圈。 请勿进入电机的工作范围。

### 重要参数一览(参见 SINAMICS S120/S150 参数手册)

- p0404.15 生效的编码器配置;带零脉冲的换向(非异步电机)
- p0431[0...n] 换向角偏移
- p1990 编码器校准确定换向角偏移
- p1999[0...n] 换向角偏移校准和磁极位置识别的比例系数

### 4.18.3 磁极位置识别

磁极位置识别用于确定启动时的转子位置。 不具备磁极位置信息时,需要执行该识别。 例如使用了增量编码时或无编码器运行中会自动启动磁极位置识别。 在带编码器运行 中,可以设置 p1982 = 1 启动磁极位置识别;在无编码器运行中,设置 p1780.6 = 1 启 动。

应该尽量在电机空载条件下执行磁极位置识别。 若不存在较大的转动惯量,且摩擦力也 可忽略,则也可在带载条件下执行识别。

如果存在较大的转动惯量,摩擦力可忽略,则可以提高 p1999 的值,使旋转编码器校准 的动态特性和转动惯量相匹配。

4.18 永磁同步电机调试的说明

如果摩擦力矩较大或者负载机械会作用于驱动,则只能在空载条件下执行识别。 可以选择四种磁极位置识别方法:

● p1980 = 1, 电压脉冲一次谐波

只有能够达到足够的铁心饱和度,该方法也适用于磁各向同性的电机。

● p1980 = 4, 电压脉冲二次谐波

该方法适用于磁各向异性的电机。 在测量期间,电机必须静止。 在下一次给出脉冲使 能信号时执行测量。

#### 说明

在这种识别方法下,电机会产生较大噪音。

- p1980 = 6, 电压脉冲二次谐波, 反向
- p1980 = 10, 注入直流电

该方法适用于所有电机,但和 p1980 = 4 测量相比,会占用更多时间。在测量时电机 必须能够自由旋转。 在下一次给出脉冲使能信号时执行测量。 在惯量很大时,可以通 过 p1999 设置较高的运行时间比例系数。

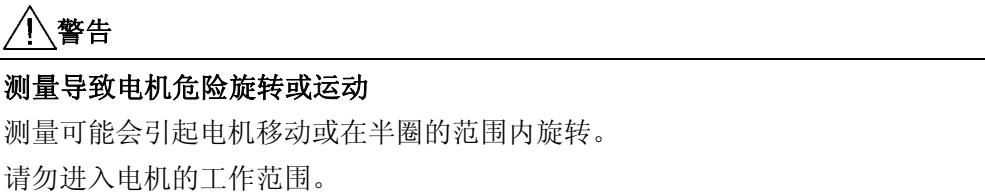

#### 重要参数一览(参见 SINAMICS S120/S150 参数手册)

- p0325 磁极位置识别第 1 相电流
- p0329 磁极位置识别,电流
- p1780.6 电机模型适配的配置;磁极位置识别选择,无编码器的 PEM
- p1980 磁极位置识别方法
- p1982 选择磁极位置识别
- r1984 磁极位置识别角度差
- r1985 磁极位置识别饱和特性曲线
- r1987 磁极位置识别触发器特性曲线
- p1999 换向角偏移校准和磁极位置识别的比例系数

4.18 永磁同步电机调试的说明

### 4.18.4 功能图和参数

### 重要参数一览(参见 SINAMICS S120/S150 参数手册)

- p0300[0...n] 电机类型选择
- p0301[0...n] 电机代码选择
- p0304[0...n] 电机额定电压
- p0305[0...n] 电机额定电流
- p0307[0...n] 电机额定功率
- p0311[0...n] 电机额定转速
- p0312[0...n] 电机额定转矩
- p0314[0...n] 电机极对数
- p0322 电机最大转速
- p0323 最大电机电流
- p0324 绕组最大转速
- p0431[0...n] 换向角偏移
- p1905 优化参数选择
- p1990 编码器校准确定换向角偏移

4.19 他励同步电机调试的说明

# 4.19 他励同步电机调试的说明

### 说明

## 他励同步电机

若需对他励同步电机进行调试,请咨询西门子的专业人员。

4.20 捕捉再启动

### 4.20 捕捉再启动

在上电后,"捕捉重启"功能将电机模块自行切换到一个正在旋转的电机上。 此功能可在带 /无编码器运行中激活。

### 正常捕捉重启的顺序

1. 通过参数 p1200 激活"捕捉重启", 尤其是在负载断电后仍会运动时。

这样可以避免整个机械装置的负载发生剧烈变化。

- 2. 如果使用的是异步电机,必须在查找电机前经历一段去磁时间。 在这段时间内电机端 子电压会逐渐降低,直到为零。 这样便可以在脉冲使能时避免由于相位短路而出现过 高的补偿电流。 去磁时间内部计算得出。 但也可以通过参数 p0347 手动设置去磁时间。 这两个时间
	- 在无编码器运行中,首先搜索当前转速。 搜索从最大转速 + 25% 的转速开始。 使 用永磁同步电机时,需要使用一个电压监控模块(VSM),详细说明请参见文档: SINAMICS S120 控制单元手册。
	- 在带编码器运行中,即实测转速实际值,会省略搜索这一过程。
- 3. 使用异步电机时,确定转速后会立即首先进行励磁(p0346)。
- 4. 接着会将斜坡功能发生器中的当前转速设定值设为当前的转速实际值。

驱动从该值起加速到最终的转速设定值。

# 警告

中的较大值生效。

#### 激活捕捉重启会导致电机危险加速

在捕捉重启功能(p1200)激活时,尽管驱动处于静止状态,而且设定值为 0,但驱动仍可 能会由于搜索电流而加速!

如果电机处于该状态,而进入它的工作范围,可能会造成人员伤亡或财产损失。 请勿进入电机的工作范围。

### 应用示例

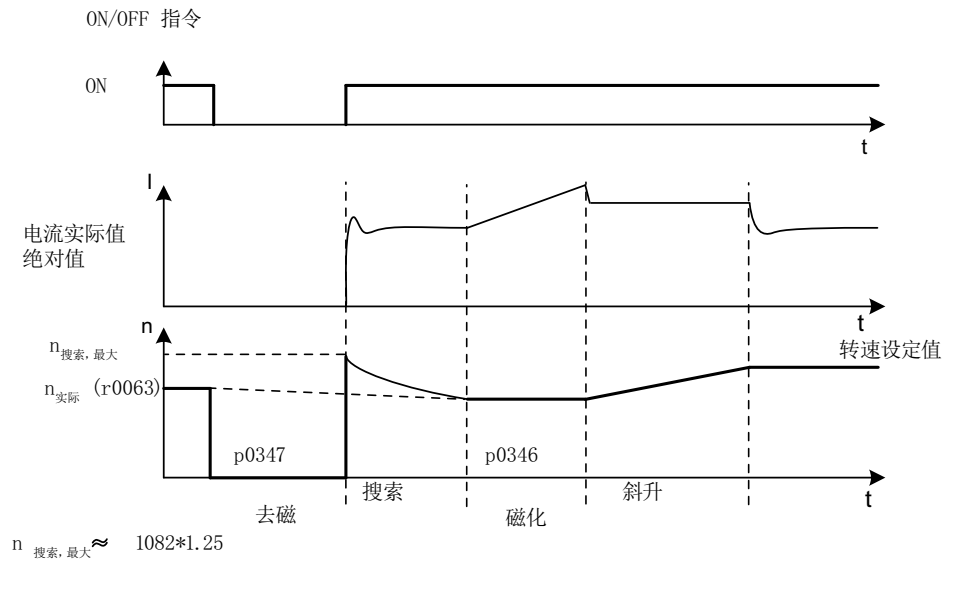

在电源断电后,风扇驱动会通过"捕捉重启"功能尽快再次切换到正在旋转的风扇电机上。

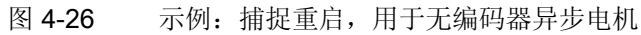

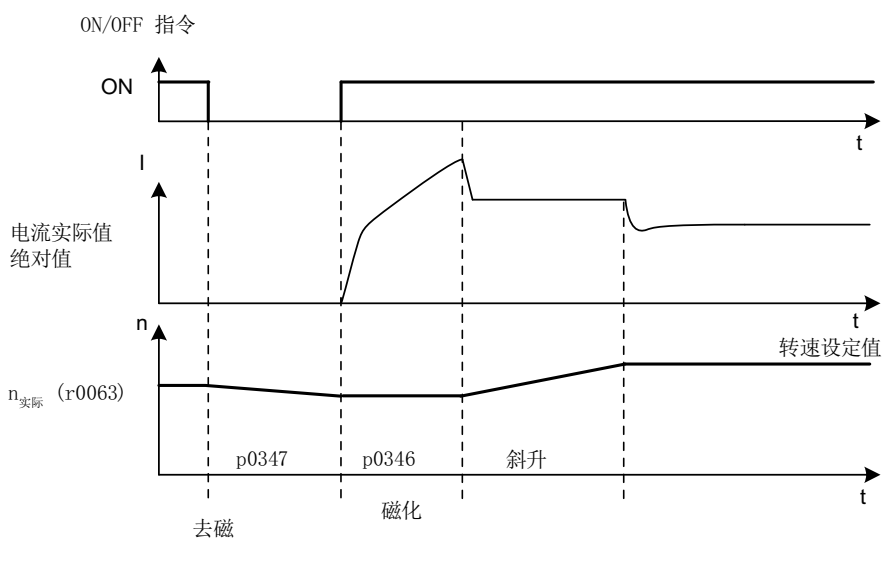

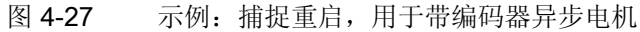

4.20 捕捉再启动

#### 电缆较长时无编码器运行中的捕捉重启功能

原则上,电缆电阻是需要加以考虑的重要因素。 在电机热模型计算中就需要此数值。

- 1. 执行电机识别前,在参数 p0352 中输入电缆电阻。
- 2. 将参数 p1203[0...n] 至少设为 300 %。

这样一来捕捉重启可能会比出厂设置(100 %)持续得更长一些。

#### 说明

为了对捕捉重启功能进行优化,请通过跟踪(Trace)记录检查该功能。 必要时对参数 p1202 和 p1203 的设置进行优化。

#### 快速捕捉重启

在无编码器运行中(矢量、V/f 线性和抛物线特性曲线)有"快速捕捉重启"功能可用。 在 该功能中,起始频率为零。 在参数设置正确后,模型在 200 毫秒内即可起振。 只有在以 下条件下,该功能才生效:

- 电流控制器周期 250 μs 或 400 μs (无滤波器、长电缆应用)
- 矢量控制中 4 倍额定转速以下
- V/f 控制中额定转速以下

#### 说明

"快速捕捉重启"只能用于异步电机。

### 4.20 捕捉再启动

"快速捕捉重启"功能的设置在专家参数表中进行。

1. 设置 p1780.11 = 1,将捕捉重启的方式设为"快速捕捉重启"。

若 p1780.11 = 0, 则执行正常的捕捉重启。 在带编码器运行中会忽略该位, 即此运行 无"快速捕捉重启"。

- 2. 和正常的捕捉重启一样,快速捕捉重启也通过参数 p1200 激活。
- 3. 无论是在矢量控制还是在 V/f 控制中, 都要执行一次静态测量(p1900 = 2), 以确定电 缆电阻, 正确设置电压模型。

此处关键的参数是定子电阻(p0350)和定子漏电感(p0356)。

快速捕捉重启有以下显示位:

- V/f 控制: r1204.14。
- 矢量控制: r1205.16 或 r1205.17。

#### 说明

p1203 对快速捕捉重启没有作用,可使用 p1202 (捕捉重启搜索电流)进行快速捕捉重启 优化。

#### 说明

#### 搜索电流不能太低

如果驱动继续进入弱磁区工作或者驱动带滤波器、长电缆运行,可能是因为快速捕捉重启 时的搜索电流太低(F07330)。

在该情况下设置搜索电流(p1202)的值 > 30%。

4.20 捕捉再启动

#### 重要故障和参数一览(参见 SINAMICS S120/S150 参数手册)

### 重要故障一览

- F07330 捕捉重启:测出的搜索电流过报警
- F07331 捕捉重启:不支持功能

#### 重要参数一览

- p0352[0...n] 电缆电阻
- p1082[0...n] 最大转速
- p1200[0...n] 捕捉重启的工作方式
- p1202[0...n] 捕捉重启搜索电流
- p1203[0...n] 捕捉重启搜索速度的系数
- r1204.0...14 CO/BO: 捕捉重启 V/f 控制状态
- r1205.0...17 CO/BO: 捕捉重启矢量控制状态
- p1780.11 电机模型适配的配置 异步电机的捕捉重启使用电压模型
- p1900 电机数据识别和旋转测量

# 4.21 同步

### 前提条件

- 驱动采用矢量控制,带有电压监控模块(VSM10)
- 异步电机无编码器
- 矢量控制

### 特性

- 模拟量互联输入,用于传送由 VSM10 采集的电机实际电压(r3661, r3662)
- 相位差(p3809)设置
- 可以通过参数(p3802)激活

### 描述

通过"同步"功能可以使电机模块和当前电网同步,同步的用途比如有向电网输入再生电 能。另一个用途是使电机暂时切换到电网上工作(旁路),这样可以在设备不停机的状 态下进行变频器维护。

通过参数 p3800 可以激活同步,并且可以选择外部或内部实际电压采集。 在选择内部采 集实际电压 (p3800 = 1) 时, 电气电机模型的电压设定值用于同步。而选择了外部采集实 际电压(p3800 = 0) 时, 电压由 VSM 采集, 该模块连接到电源相位上。该电压值必须由 模拟量接口 r3661 和 r3662 传送给同步。

4.21 同步

### 功能图(参见 SINAMICS S120/S150 参数手册)

• 7020 工艺功能,同步

### 重要参数一览(参见 SINAMICS S120/S150 参数手册)

- p3800[0...n] 激活"电网-驱动同步"
- p3801[0...n] "电网-驱动同步"的驱动对象号
- p3802[0...n] BI: "电网-驱动同步"使能
- r3803 CO/BO: "电网-驱动同步"控制字
- r3804 CO: "电网-驱动同步"目标频率
- r3805 CO: "电网-驱动同步"频率差
- p3806[0...n] "电网-驱动同步"的频率差阈值
- r3808 CO: "电网-驱动同步"的相位差
- p3809[0...n] "电网-驱动同步"的相位设定值
- p3811[0...n] "电网-驱动同步"的频率限制
- r3812 CO: "电网-驱动同步"修正频率
- p3813[0...n] "电网-驱动同步"的相位同步阈值
- r3814 CO: "电网-驱动同步"电压差
- p3815[0...n] "电网-驱动同步"的电压差阈值
- r3819.0...7 CO/BO:"电网-驱动同步"的状态字

# 4.22 电压监控模块

在矢量控制和"V/f"控制中使用以下功能时,需要使用电压监控模块(VSM):

● 同步

通过"同步"功能可以使驱动和当前电源/电网同步,同步后便可以直接切换到电网上 (旁路)。 另一个用途是电机在电网上暂时工作,这样可以在设备不停机的状态下进 行变频器维护。 选择了外部采集实际电压 (p3800 = 1) 时, 电压由 VSM 采集, 该模块连接到电源相位 上。 该电压值必须由模拟量接口 r3661 和 r3662 传送给同步。

● 捕捉重启

在上电后,"捕捉重启"功能将电机模块自行切换到一个正在旋转的电机上。 在无编码 器运行中,首先搜索当前电机转速。 使用永磁同步电机时,需要使用一个电压监控模块(VSM),详细说明请参见文档: SINAMICS S120 控制单元手册。

### 拓扑结构视图

在 SINAMICS S120 驱动上, VSM 应用在编码器侧。 在驱动对象"VECTOR"上, VSM 只 在无编码器运行方式中使用。 VSM 连接到拓扑结构中电机编码器的位置上。

### 通过 STARTER 调试 VSM

在 STARTER 的调试向导中可以选择 VSM 用于驱动对象"VECTOR" 。 由于 VSM 没有分 配到编码器数据组(EDS),因此不能在编码器侧选择。 在参数 p0151[0...1] 中必须输入 VSM 在当前拓扑结构中的组件号。 该参数会向 VSM 分析环节分配 VSM 数据组。 通过 参数 p0155[0...n]"激活/禁用电压监控模块",可以将 VSM 作为拓扑结构中的组件明确地 激活或禁用。

VSM 参数不受 SINAMICS 数据组模型影响。 每个 VECTOR 驱动对象最多允许两个 VSM。

#### 说明

### 两个 VSM 的使用

如果把两个 VSM 连接到一个电机模块上, 则第一个 VSM(p0151[0])用于测量电源电压 (p3801)。 第二个 VSM 用于测量电机电压(p1200)。

4.22 电压监控模块

#### 通过 LED 识别 VSM 和 VSM 固件版本

"通过 LED 识别 VSM"的功能由参数 p0154 激活。

在 p0154 = 1 时, 对应 VSM 上的"LED RDY "灯变为绿色/橙色或红色/橙色, 以 2 Hz 的 频率不断闪烁。

VSM 固件版本可以参见驱动对象"矢量"上的参数 p0158[0,1]。

#### 功能图(参见 SINAMICS S120/S150 参数手册)

- 7020 工艺功能 同步
- 9880 电压监控模块 (VSM) 模拟量输入 (AI 0 ... AI 3)
- 9886 电压监控模块(VSM)- 温度检测

### 重要参数一览(参见 SINAMICS S120/S150 参数手册)

- p0151[0...n] 电压监控模块的组件号
- p0155[0...n] 激活/禁用电压监控模块
- p0158[0...n] 电压监控模块的固件版本
- p3800[0...n] 激活"电网-驱动同步"
- p3801[0...n] "电网-驱动同步"的驱动对象号

# 4.23 仿真运行

仿真运行主要是模拟驱动在没有连接电机和直流母线电压下的运行。 此时应注意,只有 真正具备 40 V 直流母线电压时,才可以启用仿真运行。 一旦电压超出该阈值,仿真运行 便取消,并发出故障信息 F07826。

借助仿真运行可以测试设备和上级自动化控制系统之间的通讯。 如果需要驱动同时返回 实际值,应在仿真运行期间将驱动切换到没有编码器的工作模式。 这样便可以在不接入 电机的情况下预先测试 SINAMICS 软件中的大型组件,如:设定值通道、顺序控制、通 讯、工艺功能等。

在功率 > 75 kW 的设备上我们建议,在结束维修后检查功率半导体的控制性能。 检查 时,首先给直流母线注入 < 40 V 的直流电,然后通过控制软件测试存在的脉冲样本。 可通过 p1272 =1 激活仿真运行。

### 说明

仿真运行中必须保持和功率单元的连接。 因此必须通过 DRIVE-CLiQ 连接功率单元。

### 前提条件

为此必须满足下列前提条件:

- 首次调试已结束(缺省配置:标准异步电机)。
- 直流母线电压低于 40 V(注意直流母线电压测量装置的容差)。

### 特性

- 在直流母线大于 40V(测量公差±4 V)时会自动取消,驱动输出故障 F07826 并立即 封锁脉冲(OFF2)
- 可由参数 p1272 激活
- 在仿真运行期间会禁用电源接触器控制
- 在较低的直流母线电压上并不带电机时,可以测试功率半导体的控制性能。
- 可以在不连接电机的条件下模拟功率部件和闭环控制。

4.24 功率部件的冗余运行

# 4.24 功率部件的冗余运行

冗余运行可以在一个并联功率单元出现故障时继续保持运行。

#### 说明

但即使存在冗余回路,功率单元中的故障还是可能引起整个设备停止,因为不存在电气隔 离而出现了"反馈效应"。

此时为确保失灵功率单元的更换,必须星形连接 DRIVE-CLiQ 电缆,为此可能需要一个 DRIVE-CLiQ HUB 模块(DMC20 或 DME20)。 拆下失灵的功率单元前,必须首先通过 p0125 或二进制互联输入 p0895 禁用该部件。 在装入备用件后, 同样也必须激活该部 件。

#### 前提条件

- 并联只适用于相同的装机装柜型功率单元
- 最多 4 个并联的功率单元
- 并联的功率单元有相应的功率余量
- DRIVE-CLiQ 星形拓扑结构(可能需要一个 DMC20 或 DME20, 参见 SINAMICS S120 控制单元手册)
- 电机带单绕组系统(p7003 = 0)
- 无 Safe Torque Off (STO)

### 特性

- 冗余运行最多适用于 4 个装机装柜型功率单元
- 可由参数(p0125)禁用功率单元
- 可由二进制互联输入(p0895)禁用功率单元

### 重要参数一览(参见 SINAMICS S120/S150 参数手册)

- p0125 激活/禁用功率单元组件
- r0126 功率单元激活/禁用
- p0895 BI:激活/禁用功率单元组件
- p7003 绕组系统并联

# 4.25 旁路

旁路功能通过变频器的数字量输出控制两个接触器,并通过数字量输入分析接触器的反馈 信息(例如通过 TM31)。 这种线路既可以使得电机通过变频运行,也可以使得电机直接 在电网上运行。 接触器由变频器控制;接触器状态的反馈信号也必须发送回变频器。

可以通过两种方式实现旁路线路:

- 电机和电网不同步
- 电机和电网同步

对于这两种旁路方式:

- 当删除控制字信号 OFF2 和 OFF3 时, 旁路开关始终保持闭合。
- 例外: 必要时可以由一个上一级控制器锁定旁路开关,这样当电机在电网下工作时,变频器 就可以完全(也就是说包括调控电子装置)关闭。 接触器的锁定工作必须由用户自行 实施。
- 在上电后变频器重新启动时会首先分析旁路接触器的状态。 由此变频器可以在启动后 直接转换至"接通就绪和旁路"状态。 只有当通过控制信号激活旁路、控制信号(p1266) 在启动后仍然存在、"自动重启"功能激活(p1200 = 4)时,才能实现该操作。
- 和自动重启相比,启动后会优先将变频器切换到"接通就绪和旁路"状态。
- 在变频器处于"接通就绪和旁路"或"运行就绪和旁路"中某个状态时, 由温度传感器执行 的电机温度监控会生效。
- 必须选用能够带载接通的两个电机接触器。

### 说明

下面只列举了一些基本线路示例,用于说明旁路功能的基本工作方式。 具体的线路布 置(接触器、保护装置)等应根据生产现场实际情况进行设计。

4.25 旁路

#### 前提条件

旁路功能只能应用在没有编码器的转速控制(p1300 = 20)、V/f 控制(p1300 = 0...19)和异 步电机上。

#### 特性

- 适用于"矢量"控制模式
- 适用于无编码器的异步电机

#### 激活旁路功能

旁路功能属于"工艺控制器"功能模块,该模块可以在运行调试向导时激活。 通过参数 r0108.16 可以检查模块是否激活。

### 4.25.1 带同步和重叠的旁路

在"带同步和重叠的旁路"激活后 (p1260 = 1), 电机经过同步后切换到电网中并再次退出电 网运行。 在切换变频运行和工频运行时,两个接触器 K1 和 K2 会同时闭合一段时间 (phase lock synchronization 相位锁定同步)。

此时,电抗器用于变频器与电网电压之间的退耦,电抗器的 uk 值为 10 (± 2) %。

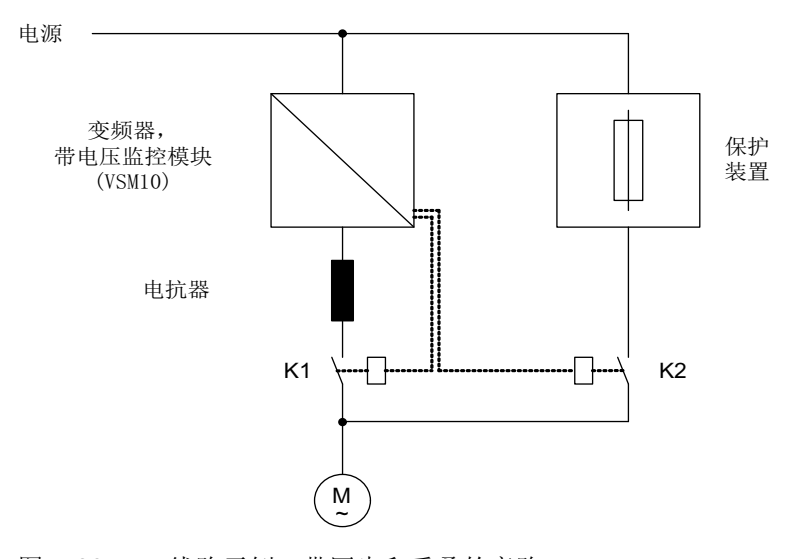

图 4-28 线路示例:带同步和重叠的旁路
## 激活

只有控制信号才可以激活带同步和重叠的旁路(p1260 = 1), 转速阈值或故障都不能激活该 功能。

## 示例

在激活带同步和重叠的旁路(p1260 = 1)后,仍需设置如下参数:

表格 4- 9 带同步和重叠的旁路的参数设置

| 参数                | 描述                   |
|-------------------|----------------------|
| $r1261.0 =$       | 接触器 K1 的控制信号         |
| $r1261.1 =$       | 接触器 K2 的控制信号         |
| p1266=            | p1267.0 = 1 时的控制信号设定 |
| $p1267.0 = 1$     | 旁路功能由控制信号激活          |
| $p1267.1 = 0$     |                      |
| $p1269[0] =$      | 接触器 K1 发出反馈的信号源      |
| $p1269[1] =$      | 接触器 K2 发出反馈的信号源      |
| $p3800 = 1$       | 使用内部电压用于同步           |
| $p3802 = r1261.2$ | 同步由旁路功能激活。           |

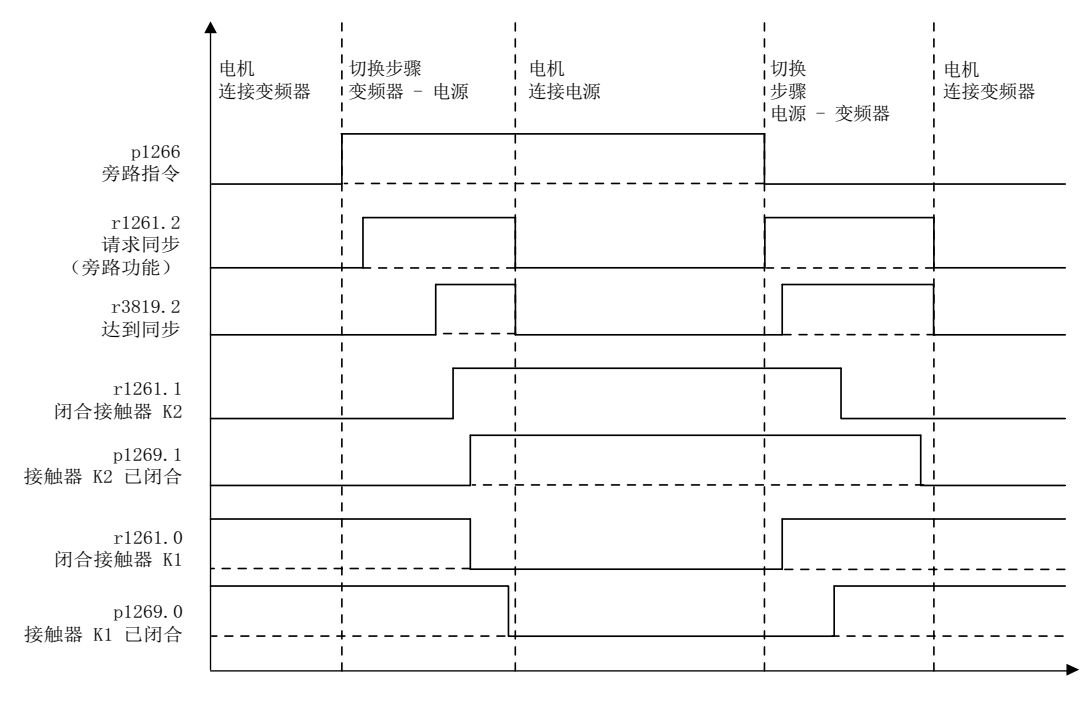

图 4-29 信号图:带同步和重叠的旁路

## 4.25 旁路

电机投入电网工频运行

(接触器 K1 和 K2 由变频器控制):

- 初始状态: 接触器 K1 闭合, K2 打开且电机通过变频器工作。
- 置位控制位"旁路指令"(p1266,例如通过上位自动化系统)。
- 接着旁路功能会置位控制字位"同步"(r1261.2)。
- 因为该位是在变频运行中被置位,所以同步过程"电机投入电网工频运行"开始。
- 当电机与电网频率、电压、相位成功同步后,同步计算报告状态 (r3819.2)。
- 旁路机械装置分析该信号并关闭接触器 K2 (r1261.1 = 1)。 信号的分析在内部进行, 无需采用 BICO 互联。
- 当接触器 K2 回复"闭合"状态后 (r1269[1] = 1),K1 打开且变频器锁定脉冲。 现在变频 器处于"Hot Stand By"(热待机)状态下。
- 如果在这个阶段取消"ON"指令,变频器将切换到简单的"待机"状态。 存在相应的接触 器时,变频器会与电网分离,并向直流母线放电。

依照相反顺序使电机退出电网工频运行: 退出前,接触器 K2 闭合;接触器 K1 打开。

- 删除控制位"旁路指令"(例如通过上级自动化系统)。
- 接着旁路功能使控制字位"同步"置位。
- 脉冲使能。 因为"同步"在"脉冲使能"前置位,所以变频器会将此指令理解为使电机退 出电网运行,恢复变频运行。
- 当电机与变频器频率、电压、相位成功同步后,同步计算报告状态。
- 旁路机械装置分析此信号, 并关闭接触器 K1。 信号的分析在内部进行, 无需采用 BICO 互联。
- 当接触器 K1 回复"闭合"状态后, K2 打开且电机重新在变频器上工作。

## 4.25.2 带同步、不带重叠的旁路

在"带同步、不带重叠的旁路(p1260 = 2)"激活时,只有接触器 K1 打开时,才会闭合接触 器 K2 (anticipatory type synchronization 先行同步)。 在此时间内电机未连接至电网, 因此其转速由负载和摩擦确定。 在同步前必须设置合适的电机电压相位,如通过给定同 步设定值(p3809), 使电机电压相位超出待同步的电网。 在两个接触器同时打开的短时间 内, 电机制动, 因此当接触器 K2 闭合时, 相位差和频率差接近零。

该功能正常实现的前提条件是:驱动转动惯量和负载足够大。

## 说明

如果在接触器 K1 和 K2 打开期间电机的转速变化没有超出额定转差, 便表明电机的转动 惯量足够大。 在对电机与电网相位差之间的电气角度差进行设置时,必须确保仍可通过 p3809 对其进行补偿。

由于确定了同步设定值 (p3809), 因此可以不使用限流电抗器。

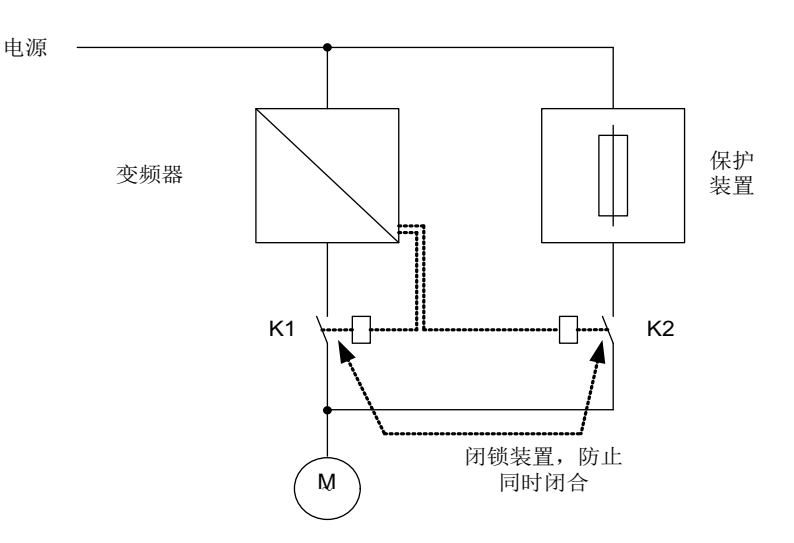

图 4-30 线路示例:带同步、不带重叠的旁路

激活

带同步、不带重叠的旁路功能 (p1260 = 2) 可通过一个控制信号激活。 不可通过转速阈值 或故障激活。

4.25 旁路

## 示例

在激活带同步、不带重叠的旁路(p1260 = 2)后, 仍需设置如下参数:

| 参数            | 描述                   |
|---------------|----------------------|
| p1266=        | p1267.0 = 1 时的控制信号设定 |
| $p1267.0 = 1$ | 旁路功能由控制信号激活。         |
| $p1267.1 = 0$ |                      |
| $p1269[0] =$  | 接触器 K1 发出反馈的信号源      |
| $p1269[1] =$  | 接触器 K2 发出反馈的信号源      |
| $p3800 = 1$   | 同步时会使用内部电压。          |
| $p3802 =$     | 同步由旁路功能激活。           |
| r1261.2       |                      |
| $p3809 =$     | 电网驱动同步的相位设定值设置       |

表格 4- 10 带同步、不带重叠的旁路的参数设置

## 4.25.3 不带同步的旁路

在电机投入电网运行时, 首先在变频器的脉冲禁止后打开接触器 K1, 然后等待电机的去 磁时间结束,接着闭合接触器 K2,使电机直接在电网上运行。

由于电机未经同步便在电网上运行,在通电时会产生补偿电流,在保护装置选型设计时应 注意到这一点。

在从电网工频运行返回到变频运行时, 首先打开接触器 K2, 在去磁时间结束后闭合接触 器 K1。 接着变频器搜索旋转中的电机, 电机恢复变频运行。

## 前提条件

为此必须选用能够在电感负载下执行通断的接触器 K2。

必须防止接触器 K1 和 K2 同时闭合。

必须激活"捕捉重启"功能(p1200)。

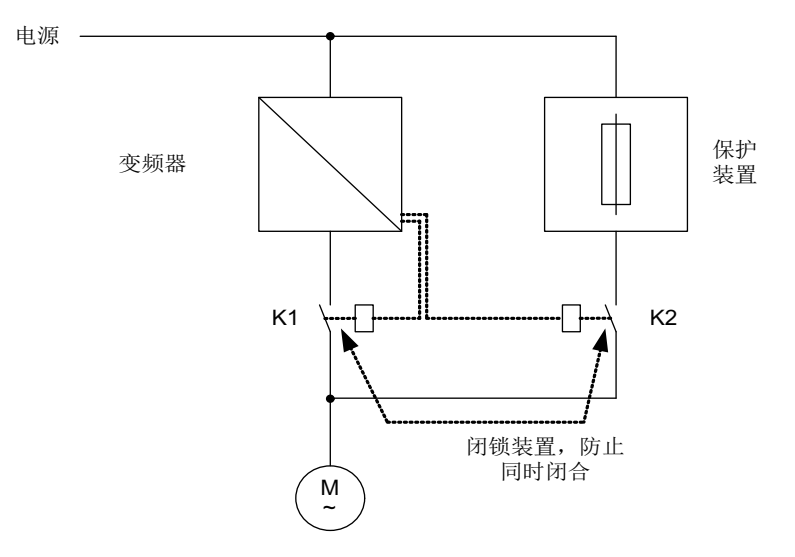

图 4-31 线路示例:不带同步的旁路

激活

通过下列信号(p1267)可以激活不带同步的旁路(p1260 = 3):

- 旁路由控制信号激活 (p1267.0 = 1): 旁路功能可以由一个数字量信号 (p1266) 触发, 例如通过上级控制系统。 一旦数字量 信号被取消,在解除旁路延时(p1263)结束后会切换到变频运行。
- 旁路由转速阈值激活(p1267.1 = 1): 一旦达到特定转速,便切换到旁路运行,即:变频器用作起动变频器。接通旁路的前 提是,转速设定值大于旁路转速阈值(p1265)。 而一旦斜坡函数发生器输入、r1119 上的设定值低于旁路转速阈值(p1265)后, 便恢复 到变频运行。 恢复变频运行后,为避免因为实际转速超出旁路转速阈值(p1265)而再 次激活旁路,可以设置条件"设定值 > 比较值"。

旁路时间、解除旁路时间、旁路转速和用于切换的指令源都可以通过参数设定。

4.25 旁路

## 示例

在激活不带同步的旁路(p1260 = 3)后, 仍需设置如下参数:

| 参数           | 描述                           |
|--------------|------------------------------|
| $p1262 =$    | 非同步旁路的时滞设置                   |
| $p1263 =$    | 非同步旁路中恢复至变频运行的延时设置           |
| $p1264 =$    | 非同步旁路中切换至电网工频运行的延时设置         |
| $p1265 =$    | 用于激活旁路的转速阈值设置(p1267.1 = 1)   |
| p1266=       | 用于旁路控制指令的信号源设置 (p1267.0 = 1) |
| $p1267.0 =$  | 用于激活旁路功能的信号的设置               |
| $p1267.1 =$  |                              |
| p1268        | 反馈信息"同步已完成"的                 |
|              | 信号源设置                        |
| $p1269[0] =$ | 接触器 K1 反馈信息的信号源设置            |
| p1269[1] =   | 接触器 K2 反馈信息的信号源设置            |
| $p3800 = 1$  | 同步时会使用内部电压。                  |
| $p3802 =$    | 同步由旁路功能激活。                   |
| r1261.2      |                              |

表格 4- 11 带重叠的非同步旁路功能的参数设置

## 功能图(参见 SINAMICS S120/S150 参数手册)

• 7020 工艺功能 - 同步

## 重要参数一览(参见 SINAMICS S120/S150 参数手册)

## 旁路功能

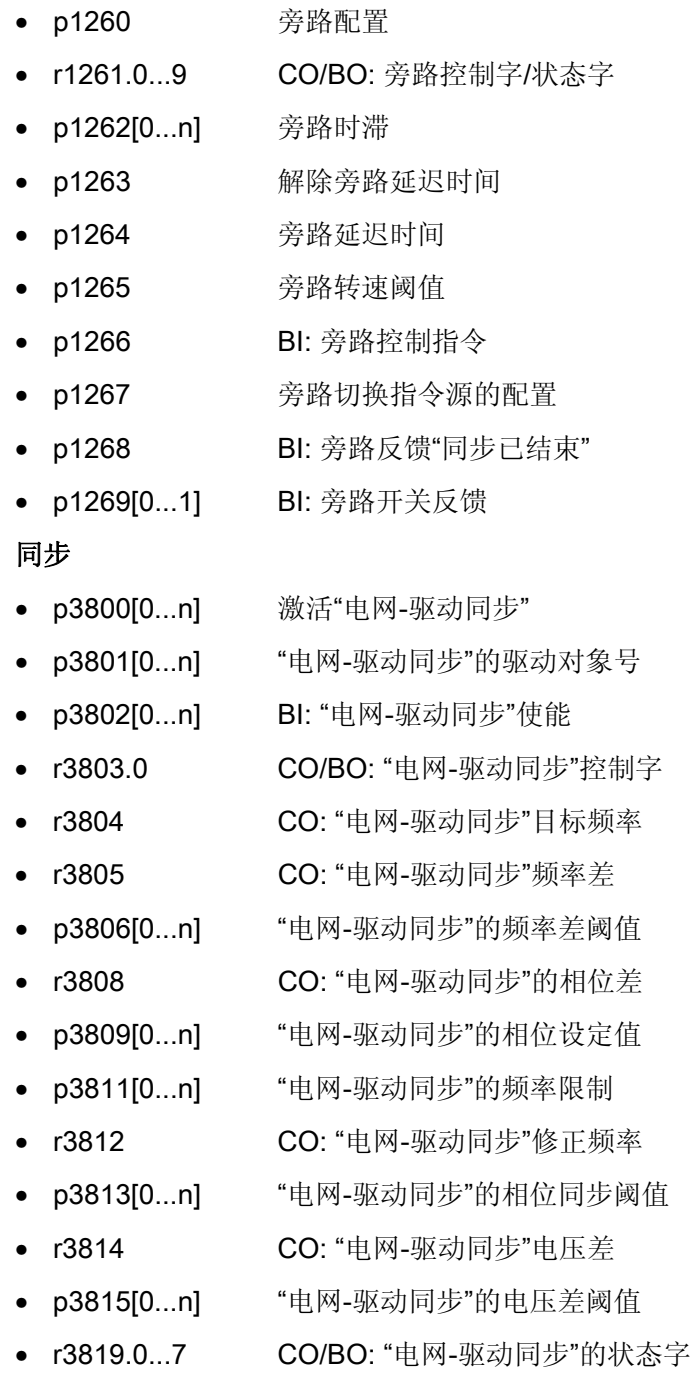

矢量控制

4.26 异步脉冲频率

## 4.26 异步脉冲频率

脉冲频率与电流控制器周期相关,只能设为该周期的整数倍值。 该设置方式适用于大多 数的标准应用,请勿擅自修改。

但是在某些应用中,独立于电流控制器周期设置脉冲频率更有优势。 这种设置的优点有:

- 电机模块或功率模块配置更优
- 某些电机型号可以用更适合的脉冲频率运行
- 不同大小的电机模块可以用不同的脉冲频率运行
- 可为 DCC 和自由功能块设置更快的采样时间
- 可从上级控制系统更快地接收设定值
- 电流控制器周期不同情况下的自动调试得到简化

此功能在装机装柜型电机模块或功率模块的矢量控制中使能。

## 激活功能

要激活异步脉冲频率,必须满足以下前提条件:

- $\bullet$  r0192.16 = 1
- p1800 < 2 x 1000 / p0115[0]
- $p1810.3 = 0$

满足上述前提条件后,可设置 p1810.12 = 1 激活异步脉冲频率(矢量控制)。 激活会产生以下影响:

- 控制组的切换 (p1810 位 2)
- 电流实际值补偿接通(p1840位0)
- 最小脉冲频率 1000 \* 0.5 / p0115[0]
- 最大脉冲频率 1000 \* 2 / p0115[0]
- 波动的时滞和电流环的动态特性
- 电流显示中增加的电流鳞纹

## 应用示例

## 条件:

需要将功率较大的(>250kW)装机装柜型电机模块和功率较小的电机模块(< 250kW, 例如为书本型)连接到一条 DRIVE CLiQ 支路上。

功率较小的电机模块的电流控制器周期出厂设置为 250 µs, 相应的其脉冲频率为 2 kHz。 功率较大的电机模块的电流控制器周期出厂设置为 400 µs, 相应的其脉冲频率为 1.25 kHz。

## 问题:

在标准应用中会将功率较大电机模块的电流控制器周期提升至 500 µs,使其成为 250 µs 的整数倍。 这样一来功率较大的电机模块的脉冲频率达到了 1 kHz。 此时无法实现装机 装柜型电机模块的最优利用率。

## 解决方案:

为功率较大的电机模块激活异步脉冲频率(即独立于电流控制器周期设置)。

书本型电机模块会继续以 250 µs 的电流控制器周期和 2 kHz 脉冲频率同步运行。

为了提升装机装柜型电机模块的利用率,设置 p1800.12 = 1 激活异步脉冲频率。 然后通 过 p1800 把装机装柜型电机模块的脉冲频率提高到 1.25 kHz, 而电流控制器周期保持 500µs 不变。 提高上述脉冲频率后,装机装柜型电机模块的利用率也得以提高。

## 异步脉冲频率的边界条件

- 异步脉冲频率激活(p1810.12 = 1)和电流实际值补偿激活(p1840 = 1)后,系统负载率 增大,进而导致:
	- 最大可用轴数量减少一半
	- 电流控制器动态响应降低
- 可设置的最大脉冲频率被限制在电流控制器周期的两倍以内。
- 具有可自由调整脉冲频率的脉冲模式不再适用于无编码器永磁同步电机
- 若在装机装柜型功率单元上连接了输出电抗器或输出滤波器,必须在配置电抗器时考 虑最大脉冲频率,在配置正弦滤波器时考虑最小脉冲频率
- 在电流控制器周期为 250us 或 500us, 而脉冲频率为 2 kHz 时, 必须执行电机数据识 别。

矢量控制

4.26 异步脉冲频率

- p0115[0...6] 内部控制回路的采样时间
- p1800 脉冲频率设定值
- p1810 调制器配置
- p1840[0...n] 实际值补偿配置

## V/f 控制(矢量控制)

异步电机最简单的控制方式是根据 V/f 特性曲线进行控制。 驱动配置时,通过调试工具 STARTER 在"Closed-loop control structure"窗口中激活 V/f 控制(另见 p1300)。

异步电机的定子电压根据定子频率成比例设置。 在许多动态特性要求较低的标准应用中 都可采用此功能,例如:

- 电泵
- 风扇
- 传动带驱动

V/f 控制的目标是使电机内的磁通量 Φ 保持恒定。 磁通与励磁电流 Iμ 成比例, 或者与压 频比(V/f)成比例。

#### Φ∼ Iµ ∼ V/f

异步电机产生的转矩 M 与磁通量和电流的乘积(矢量积 Φ x I)成比例。

 $M \sim \Phi x I$ 

为了在给定的电流下产生尽可能大的转矩,电机必须在恒定且尽可能大的磁通量下工作。 而为了保持磁通量 Φ 恒定,必须使电压 v 和频率 f 成比例变化,以保持恒定的励磁电流 Iµ。 这些前提是 V/f 特性曲线控制的基础。

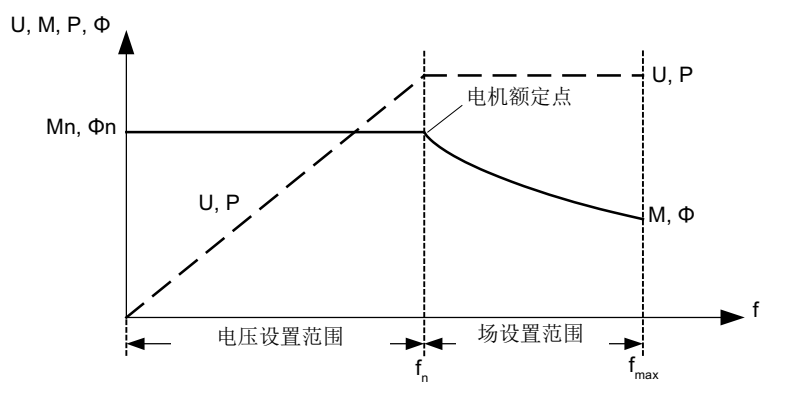

图 5-1 变频器供电时异步电机的运行范围和特性曲线

在下表中列出了几种不同的 V/f 特性曲线:

表格 5-1 V/f 特性曲线(p1300)

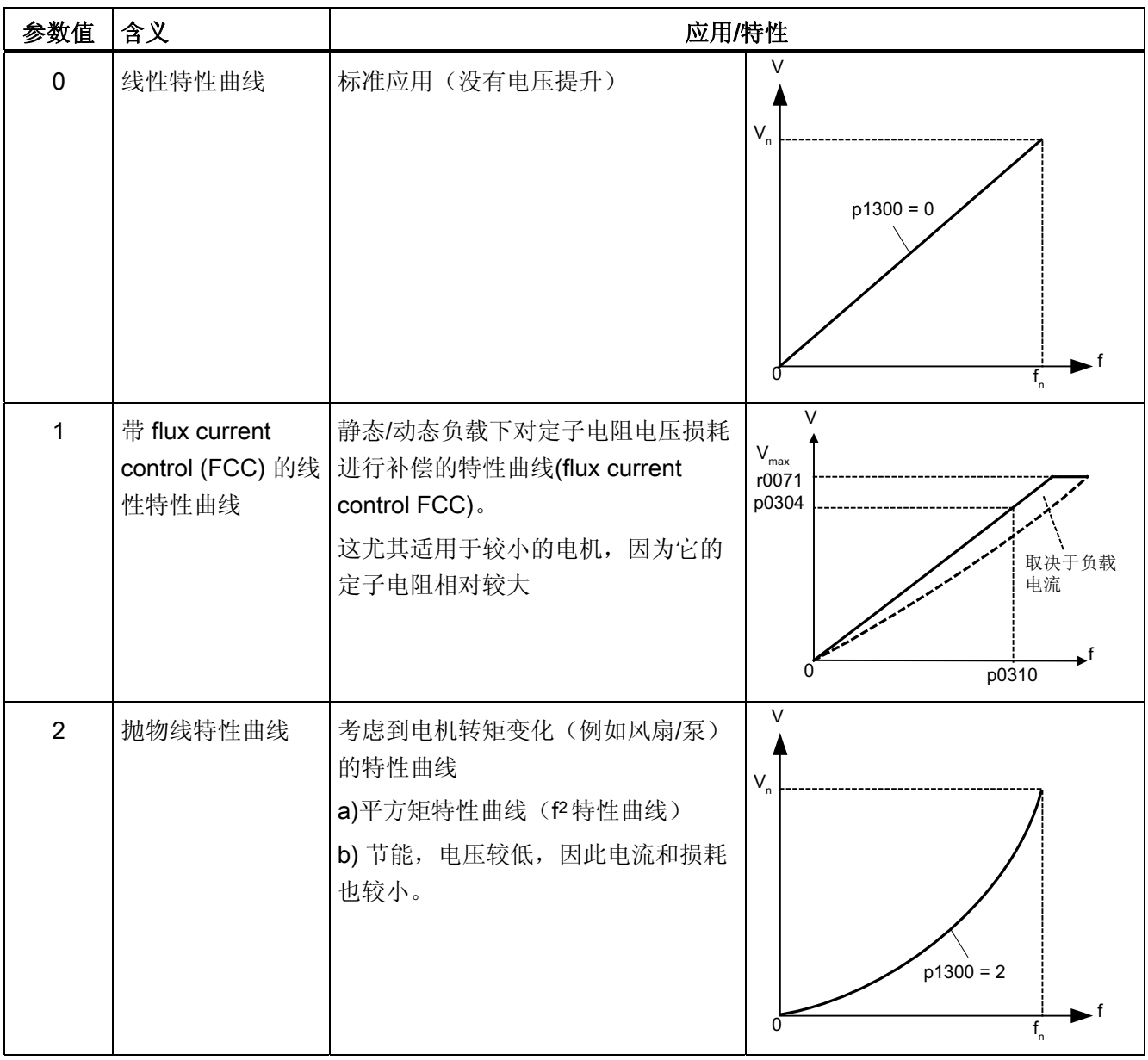

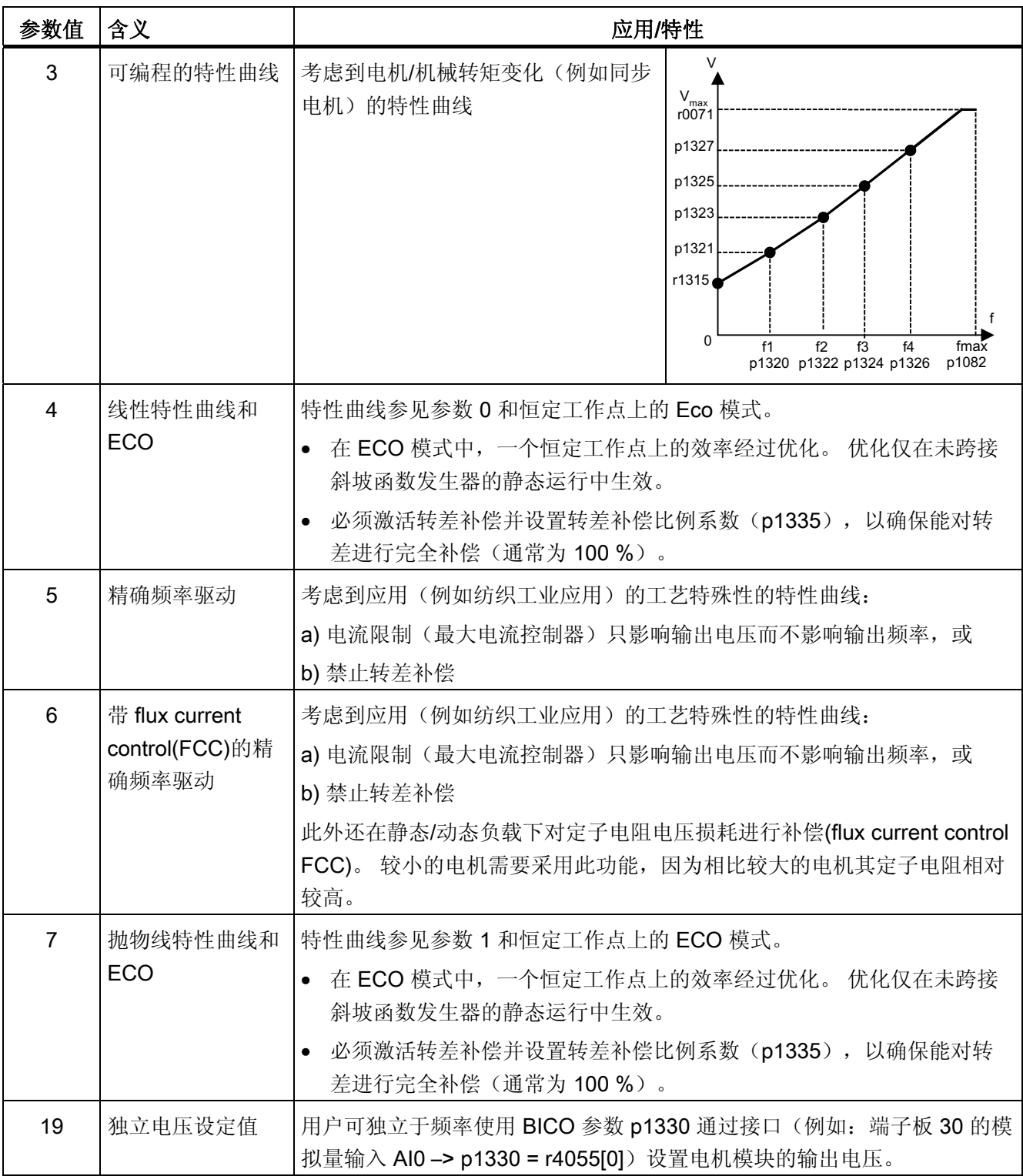

## 功能图

• 6300 矢量控制 - V/f 特性曲线和电压提升

## 参数

• p1300[0...n] 开环/闭环工作模式

## 5.1 电压提升

根据 V/f 特性曲线进行的控制在输出频率为 0 Hz 时会提供 0 V 的输出电压。电机在 0 V 时可能无法产生转矩。 "电压提升"功能的使用有多种原因:

- 在 n = 0 rpm 的情况下进行异步电机的励磁,
- 在 n = 0 rpm 的情况下产生转矩, 例如用于保持负载,
- 产生起动转矩、加速转矩或制动转矩,
- 对绕组和电源电缆中的欧姆损耗进行补偿。

## 电压提升方式

可在以下三种电压提升方式中进行选择:

- 使用 p1310 进行持续电压提升
- 使用 p1311,仅在加速时进行电压提升
- 使用 p1312,仅在首次启动时进行电压提升

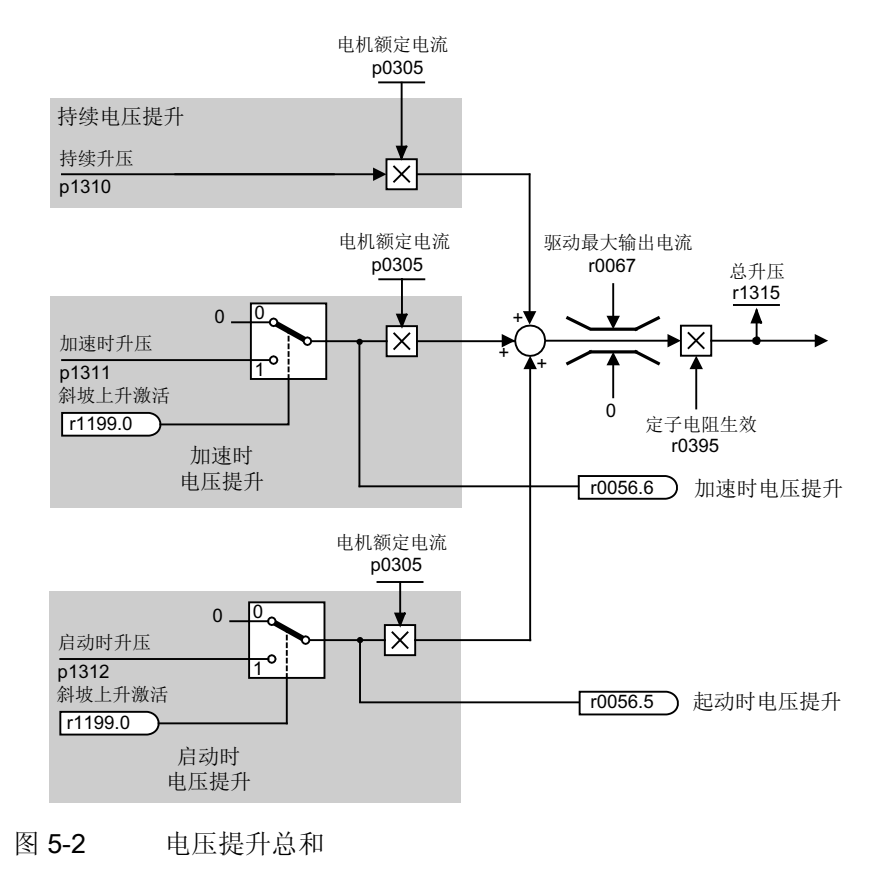

5.1 电压提升

## 说明

电压提升对所有 V/f 特性曲线(p1300)生效。

### 注意

## 电压提升过高会导致电机绕组过载

电压提升过高可能会导致电机绕组的热过载。

## 持续电压提升

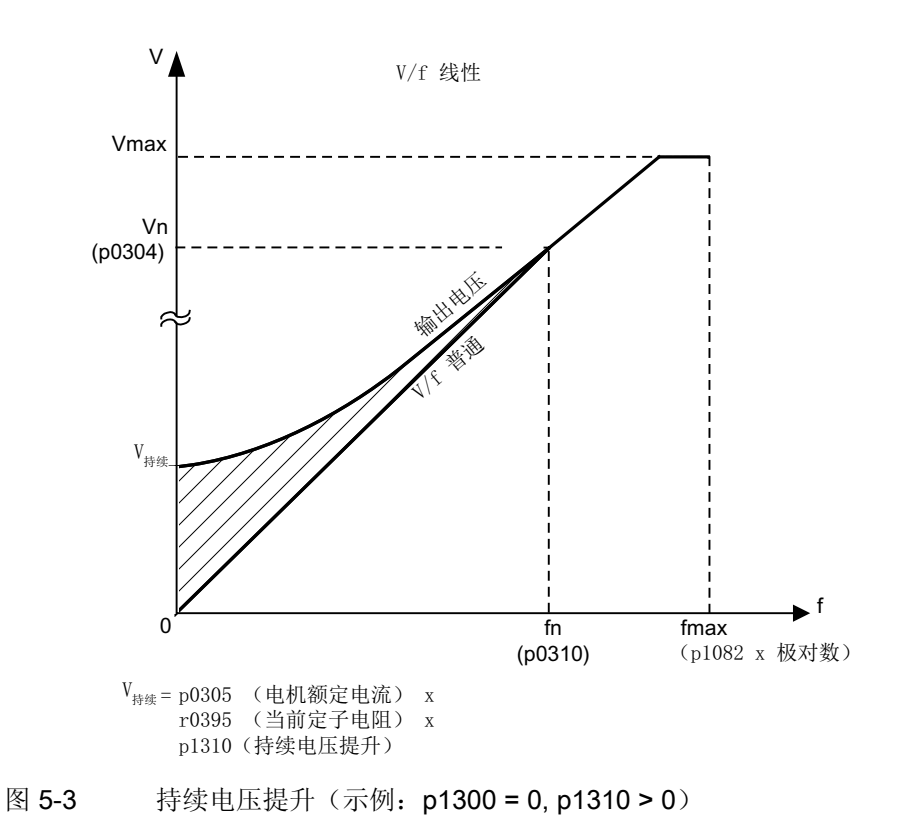

5.1 电压提升

## 加速时电压提升

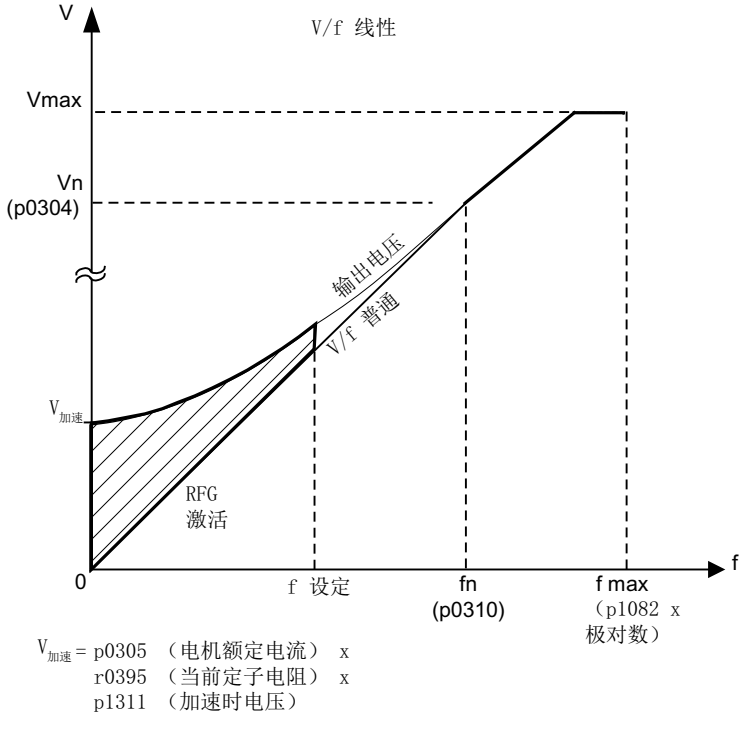

当斜坡功能发生器反馈"加速生效"(r1199.0 = 1) 后, "加速时电压提升"功能生效。

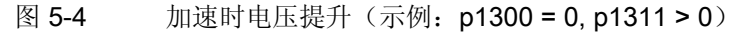

## 功能图(参见 SINAMICS S120/S150 参数手册)

• 6300 矢量控制 - V/f 特性曲线和电压提升

- p0304[0...n] 电机额定电压
- p0305[0...n] 电机额定电流
- r0395[0...n] 当前定子电阻
- p1300[0...n] 开环/闭环工作模式
- p1310[0...n] 持续电压提升
- p1311[0...n] 加速时电压提升
- r1315 电压提升总和

5.2 滑差补偿

## 5.2 滑差补偿

使用转差补偿可使异步电机的转速设定值 n & 保持恒定,不受负载影响。 在负载从 M1 向 M2 跃变时会自动提升设定频率,从而使产生的频率以及电机转速保持恒定。 负载从 M2 向 M1 恢复时会相应地自动减小设定频率。

在使用电机抱闸时可通过 p1351 在转差补偿的输出上给定设置值。 设置参数 p1351 > 0 会自动激活转差补偿(p1335 = 100 %)。

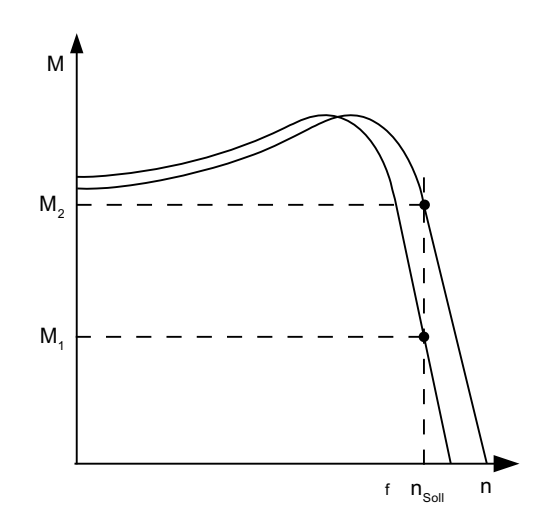

图 5-5 转差补偿

- r0330[0...n] 电机额定转差
- p1334[0...n] V/f 控制转差补偿的初始频率
- p1335[0...n] 转差补偿比例系数
- p1335 = 0.0 %: 禁用转差补偿。
- p1335 = 100.0 %: 进行完全转差补偿。
- p1336[0...n] 转差补偿限值
- r1337 转差补偿实际值

5.3 谐振抑制

## 5.3 谐振抑制

谐振抑制功能可抑制空载运行中可能出现的有功电流波动。 该功能在 5 % 至 90 % 的电 机额定频率(p0310)范围内生效,不过频率最高只可为 45 Hz。

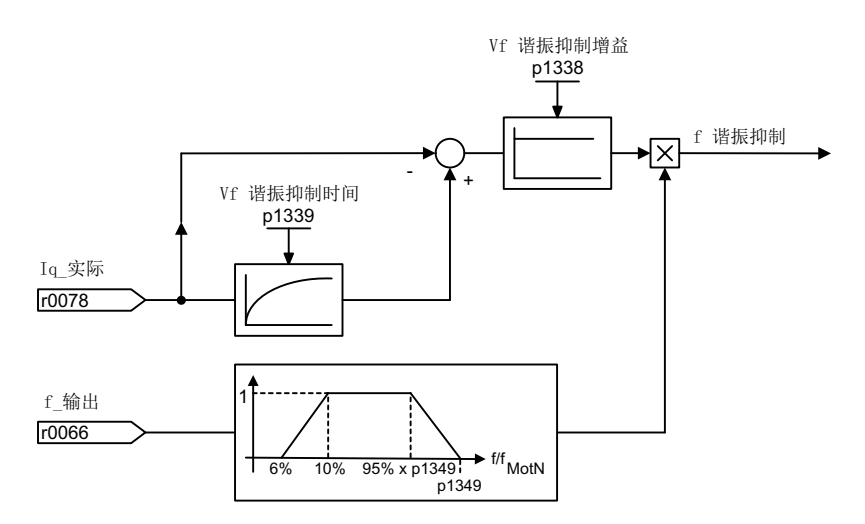

图 5-6 谐振抑制

## 说明

#### 谐振抑制最大频率

在 p1349 = 0 时切换限值会自动设置为电机额定频率的 95 %, 不过最高为 45 Hz。

## 功能图(参见 SINAMICS S120/S150 参数手册)

• 6310 矢量控制 - 谐振抑制和转差补偿

- r0066 CO: 输出频率
- r0078 CO: 转矩电流的实际值
- p0310[0...n] 电机额定频率
- p1338[0...n] V/f 控制, 谐振抑制增益
- p1339[0...n] V/f 控制, 谐振抑制, 滤波器时间常数
- p1349[0...n] V/f 控制,谐振抑制最大频率

## 5.4 Vdc 控制

如果在直流母线中存在过压或欠压,可以采取相应措施激活"Vdc 控制"功能。

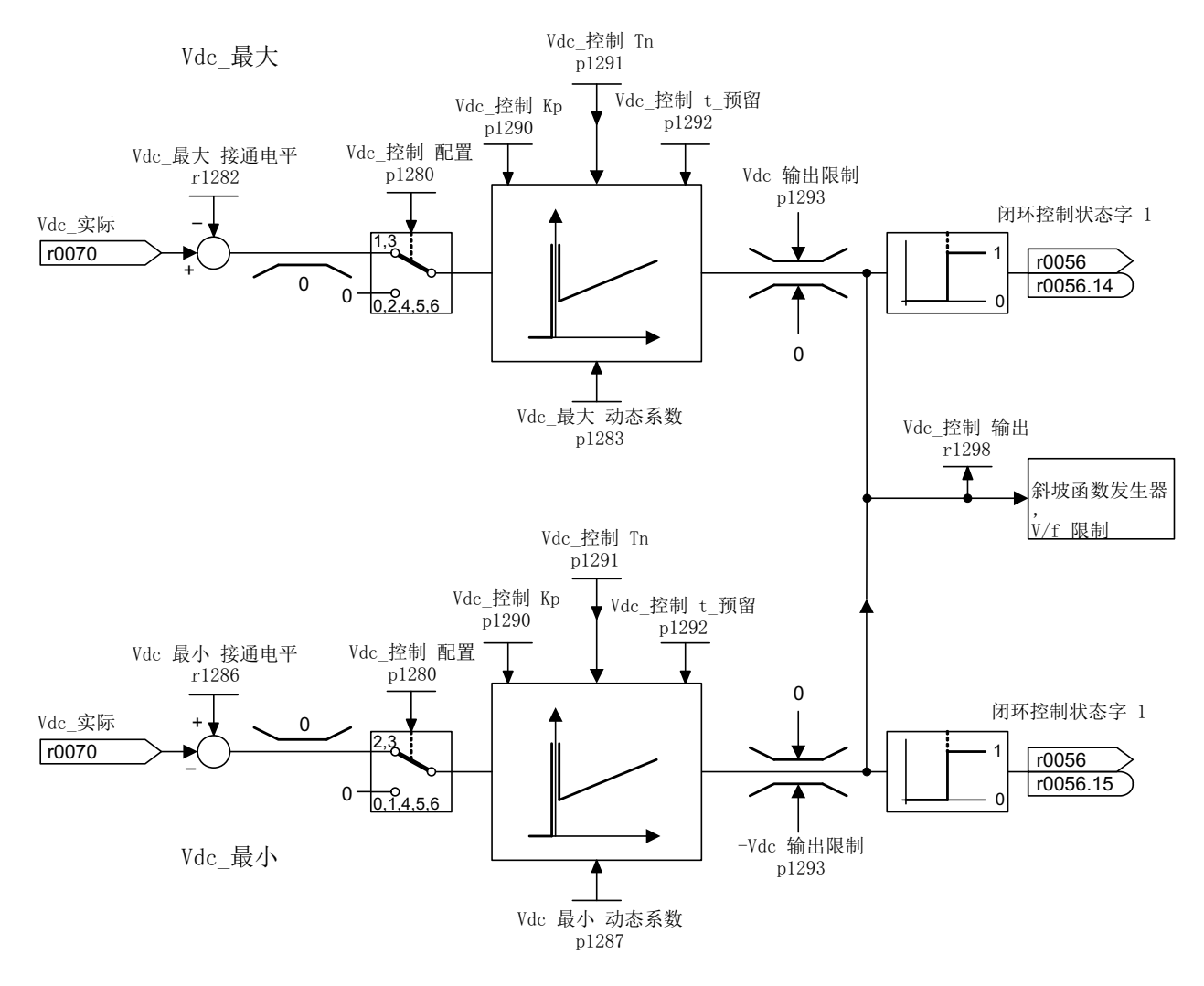

图 5-7 Vdc 控制 V/f

- 1. 直流母线中的欠压
	- 典型原因:

电源断电或直流母线电源断电。

– 解决办法:

为正在运行的驱动规定一个再生转矩,以补偿现有的电能损耗,从而稳定直流母线 中的电压。 该方法称为动能缓冲。

- 2. 直流母线中的过压
	- 典型原因:

驱动回馈式运行,供给直流母线的电能过多。

– 解决办法:

降低再生转矩,将直流母线电压限制在允许值范围内。

## 特性

- Vdc 控制
	- 它由"最大 Vdc 控制"和"最小 Vdc 控制(动能缓冲)"组成。 这两个功能可相互独立 的设置和激活。
	- 有一个共同的 PID 控制器。 借助动态系数可以单独设置最大 Vdc 控制和最小 Vdc 控制。
- 最小 Vdc 控制(动能缓冲)
	- 在出现短暂的电源断电时,电机中的动能会用于缓冲直流母线电压,并因此延迟驱 动关机。
- 最大 Vdc 控制
	- 在出现短时的回馈式负载时,通过该功能可以使得驱动不会因"直流母线过压"断 电。
	- 只有在电源没有激活直流母线控制并且没有馈电的情况下,才建议使用最大 Vdc 控 制功能。

## 最小 Vdc 控制

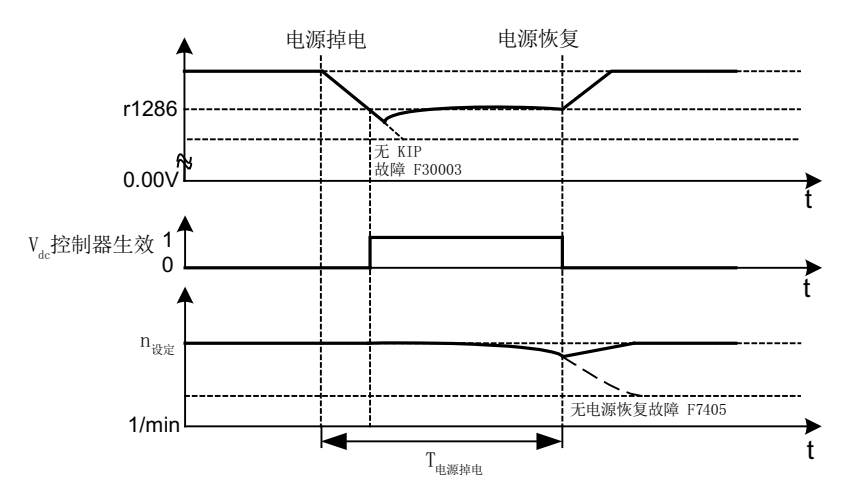

图 5-8 最小 Vdc 控制(动能缓冲)的激活/取消

电源断电时,一旦低出最小 Vdc 接通电平,最小 Vdc 控制便激活。 此时会控制直流母线 电压,使它保持稳定。 电机转速不断降低。

电源一旦恢复,直流母线电压会重新提升。 超出最小 Vdc 接通电平 5 % 时,最小 Vdc 控 制会被重新取消激活 电机继续运行。

如果电源没有恢复,电机转速会继续降低。 一旦达到 p1297 中的阈值, 便根据 p1296 的 设定作出响应。

如果在时间阈值 p1295 届满后电源电压还没有恢复, 会触发故障 F07406, 在该故障中可 以设定所需响应,出厂设置为 OFF3。

可以只激活一个驱动的最小 Vdc 控制器。 其它驱动可以通过 BICO 互联从主控驱动获取 它们转速设定值的比例系数,从而继续为直流母线提供支持。

## 说明

如果要等待电源恢复,必须确保变频器没有和电源断开。 电源应由电源继电器释放动作 断开。电源接触器必须通过一个无中断电源(USV)供电。

## 最大 Vdc 控制

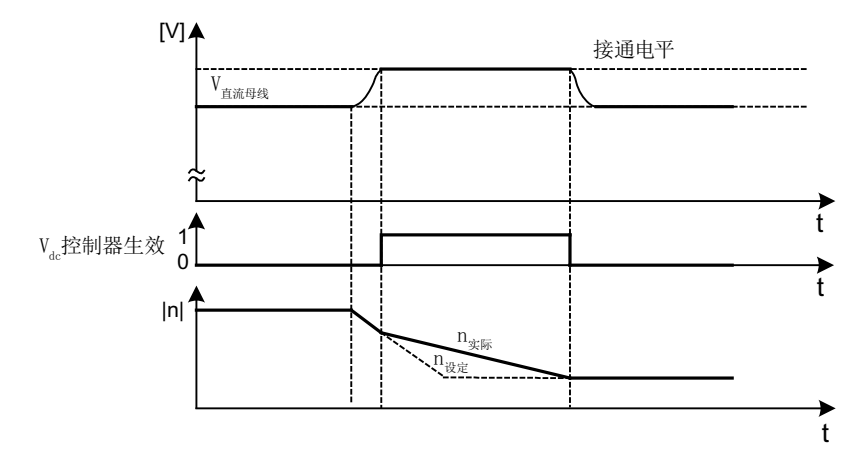

图 5-9 最大 Vdc 控制的激活/取消

最大 Vdc 控制的接通电平(r1282)是按照以下方式计算的:

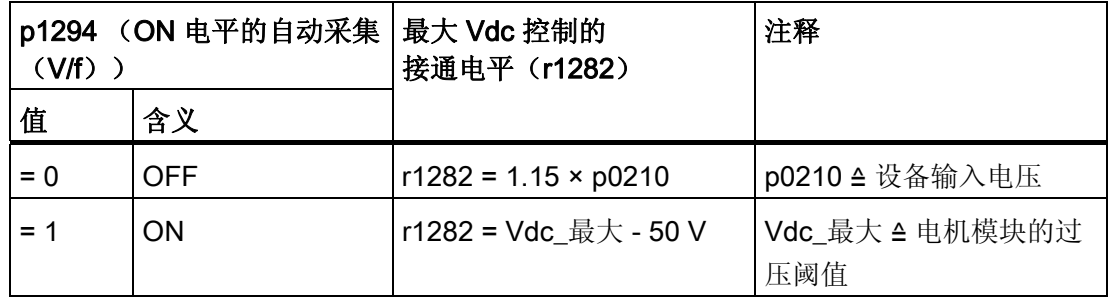

## 警告

## 单个驱动意外加速

当通过一个无馈电能力的电源(例如基本型电源模块)或在电源故障时或过载 (SLM/ALM)时对多个电机模块进行供电,只能在驱动转动惯量较大的电机上激活最大 Vdc 控制功能。 在其它电机模块上必须禁用此功能,或设置为监控。

在多个电机模块上激活最大 Vdc 控制会导致参数设置不便,这可能会使控制器相互产生 负面影响。 驱动可能会变得不稳定,各驱动可能会不按计划加速。

- 激活最大 Vdc 控制:
	- 矢量控制: p1240 = 1(出厂设置)
	- 伺服控制: p1240 = 1
	- V/f 控制: p1280 = 1(出厂设置)
- 禁用最大 Vdc 控制:
	- 矢量控制: p1240 = 0
	- 伺服控制: p1240 = 0(出厂设置)
	- V/f 控制: p1280 = 0
- 激活最大 Vdc 监控:
	- 矢量控制: p1240 = 4 或 6
	- 伺服控制:p1240 = 4 或 6
	- V/f 控制: p1280 = 4 或 6

## 功能图(参见 SINAMICS S120/S150 参数手册)

• 6320 矢量控制 - 最大 Vdc 控制器和最小 Vdc 控制器 (V/f)

- p1280[0...n] Vdc 控制器或 Vdc 监控的配置 (V/f)
- r1282 最大 Vdc 控制器的接通电平(V/f)
- p1283[0...n] 最大 Vdc 控制器的动态系数(V/f)
- p1285[0...n] 最小 Vdc 控制器的接通电平(动能缓冲)(V/f)
- r1286 最小 Vdc 控制器的接通电平 (动能缓冲) (V/f)
- p1287[0...n] 最小 Vdc 控制器的动态系数(动能缓冲)(V/f)
- p1290[0...n] Vdc 控制器的比例增益(V/f)
- p1291[0...n] Vdc 控制器的积分时间(V/f)
- p1292[0...n] Vdc 控制器的预调时间(V/f)
- p1293[0...n] Vdc 控制器的输出限制(V/f)
- p1294 最大 Vdc 控制器, 自动采集接通电平(V/f)
- p1295[0...n] 最小 Vdc 控制器的时间阈值(V/f)
- p1296[0...n] 最小 Vdc 控制器的响应(动能缓冲)(V/f)
- p1297[0...n] 最小 Vdc 控制器的转速阈值(V/f)
- r1298 CO: Vdc 控制器输出(V/f)

V/f 控制(矢量控制)

5.4 Vdc 控制

# 基本功能 しょうしょう しょうしゃくん しょうしょうしょう しょうしょう

## 6.1 单位切换

通过单位切换可以切换到匹配的单位制中,如公制或百分比值(%),以便输入输出参数和 过程值。

单位切换按照以下基本条件进行:

- 变频器或电机的铭牌参数能够在公制和英制之间切换,但不能切换为百分比值。
- 在重新设置了单位参数后,该参数采用的单位制的所有参数都统一切换到新单位。
- 工艺控制器内的工艺值显示采用一个用于选择工艺单位的参数(p0595)。
- 如果单位转换到百分比值,而后来基准值发生改变,参数中输入的百分比值仍保持不 变。 示例:
	- 基准转速为 1500 rpm 时, 固定转速 80 % 相当于 1200 rpm 的转速。
	- 而基准转速变为 3000 rpm 时, 百分比值 80 % 会保持不变, 相当于 2400 rpm。

## 限制

- 在切换单位时会四舍五入到小数位。 因此,原始值可能会最多改变一个小数位。
- 如果选择了百分比单位,而之后又修改了基准参数,例如 p2000,为保持控制性能, 某些控制参数的基准值也一同改变。
- 如果在 STARTER 离线模式下修改了基准值(p2000~p2007) ,参数值可能会超出值 域。 在将数据载入驱动装置时会报错。

6.1 单位切换

## 单位组

每个可切换的参数都属于一个单位组,单位组在各自特定的限值内转换。 在 SINAMICS S120/S150 参数手册的参数表中,可以查阅每个参数的分配和单位组。 单位组可以通过四个参数(p0100, p0349, p0505 和 p0595)分别切换。

## 重要参数一览(参见 SINAMICS S120/S150 参数手册)

- p0010 电源调试参数滤波器
- p0100 电机标准 IEC/NEMA
- p0349 等效电路图数据的单位制
- p0505 选择单位制
- p0595 选择工艺单位
- p0596 工艺单位的标准值
- p2000 基准转速,基准频率
- p2001 基准电压
- p2002 基准电流
- p2003 基准转矩
- r2004 基准功率
- p2005 基准角度
- p2006 基准温度
- p2007 基准加速度

## STARTER 中的功能

在 STARTER 中可通过"Drive object → Configuration → Units"菜单进行单位制切换。 可 通过"Drive object → Configuration → reference parameter"菜单查看基准参数。

6.2 基准参数/定标参数

## 6.2 基准参数/定标参数

在以百分比显示单位时会需要使用基准值,也就是 100% 的值。 这些基准值在参数 p2000 ~ p2007 中输入。 在执行 p0340 = 1 计算或 STARTER 的驱动配置中会计算这些 参数。 在驱动中计算完毕后, 会自动由 p0573 = 1 保护这些参数, 防止被再次计算 (p0340)覆盖。 这样可以避免 p0340 重新计算基准参数时, 也必须修改 PROFIdrive 控制 器中的基准值。

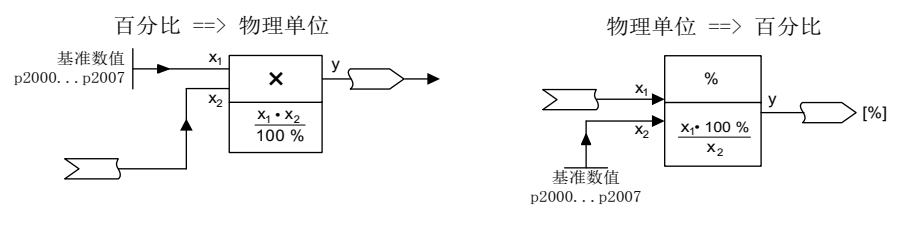

图 6-1 基准值的换算图示

#### 说明

如果选择了百分比单位,而之后又修改了基准参数,例如 p2000, 为保持控制性能, 某些 控制参数的基准值也一同改变。

## STARTER 离线模式中的操作

在离线完成驱动配置后,基准参数自动赋值,可以在"Drive → Configuration"下查看这些 参数的赋值,并在 "Disabled list"标签下修改参数或为参数设置保护。

#### 说明

如果在 STARTER 的离线模式下修改基准值(p2000~p2007),参数可能会超出参数限 值,并导致向驱动装置载入数据时报警或发出故障信息。

## 驱动对象 VECTOR 的定标

| 数值     | 定标参数                     | 首次调试时的缺省设置                          |
|--------|--------------------------|-------------------------------------|
| 基准转速   | $100 \% = p2000$         | p2000 = 最大转速 (p1082)                |
| 基准电压   | $100 \% = p2001$         | $p2001 = 1000 V$                    |
| 基准电流   | $100 \% = p2002$         | p2002 = 电流限制 (p0640)                |
| 基准转矩   | $100 \% = p2003$         | p2003 = 2 x 电机额定转矩 (p0333)          |
| 基准功率   | 100 $% = r2004$          | $r2004 = p2003 * p2000 * 2\pi / 60$ |
| 基准角度   | $100 \% = p2005$         | $90^{\circ}$                        |
| 基准加速度  | $100 \% = p2007$         | $0.011/s^2$                         |
| 基准频率   | $100 \% = p2000 / 60$    |                                     |
| 基准调制度数 | 100 % = 无过调制的最           |                                     |
|        | 大输出电压                    |                                     |
| 基准磁通量  | 100 % = 电机额定磁通           |                                     |
|        | 量                        |                                     |
| 基准温度   | $100 \% = 100^{\circ}$ C | p2006                               |
| 基准电气角  | $100 \% = 90^{\circ}$    | p2005                               |

表格 6- 1 驱动对象 VECTOR 的定标

#### 说明

## 在弱磁范围中运行电机

若需在弱磁范围 > 2:1 的情况下运行电机,则必须将参数 p2000 设为 ≤ 1/2 x 驱动对象最 大转速的值。

## 驱动对象 SERVO 的定标

| 数值     | 定标参数                     | 首次调试时的缺省设置                                                          |
|--------|--------------------------|---------------------------------------------------------------------|
| 基准转速   | $100 \% = p2000$         | 异步电机 p2000 = 最大电机转速<br>(p0322)<br>同步电机 p2000 = 电机额定转速<br>(p0311)    |
| 基准电压   | $100 \% = p2001$         | $p2001 = 1000 V$                                                    |
| 基准电流   | $100 \% = p2002$         | p2002 = 电机电流极限 (p0338); 如果<br>p0338 = "0", 则为 2 x 电机额定电流<br>(p0305) |
| 基准转矩   | $100 \% = p2003$         | p2003 = p0338 x p0334;如果为"0",则<br>为 2 x 电机额定转矩(p0333)               |
| 基准功率   | 100 % = $r2004$          | $r2004 = p2003 * p2000 * \pi/30$                                    |
| 基准角度   | $100 \% = p2005$         | $90^{\circ}$                                                        |
| 基准加速度  | $100 \% = p2007$         | $0.011/s^2$                                                         |
| 基准频率   | $100 \% = p2000 / 60$    |                                                                     |
| 基准调制度数 | 100 % = 无过调制的最<br>大输出电压  |                                                                     |
| 基准磁通量  | 100 % = 电机额定磁通<br>量      |                                                                     |
| 基准温度   | $100 \% = 100^{\circ}$ C | p2006                                                               |
| 基准电气角  | $100 \% = 90^{\circ}$    | P2005                                                               |

表格 6- 2 驱动对象 SERVO 的定标

#### 说明

#### 在弱磁范围中运行电机

若需在弱磁范围 > 2:1 的情况下运行电机,则必须将参数 p2000 设为 ≤ 1/2 x 驱动对象最 大转速的值。

## 驱动对象 A\_INF 的定标

| 数值     | 定标参数                     | 首次调试时的缺省设置                     |
|--------|--------------------------|--------------------------------|
| 基准频率   | $100 \% = p2000$         | $p2000 = p0211$                |
| 基准电压   | $100 \% = p2001$         | $p2001 = p0210$                |
| 基准电流   | $100 \% = p2002$         | $p2002 = r0206/p0210/\sqrt{3}$ |
| 基准功率   | 100 $% = r2004$          | $r2004 = r0206$                |
| 基准调制度数 | 100 % = 无过调制的最<br>大输出电压  |                                |
| 基准温度   | $100 \% = 100^{\circ}$ C | p2006                          |
| 基准电气角  | $100 \% = 90^{\circ}$    |                                |

表格 6- 3 驱动对象 A\_INF 的定标

## 驱动对象 S\_INF 的定标

表格 6-4 驱动对象 S INF 的定标

| 数值     | 定标参数                     | 首次调试时的缺省设置                     |
|--------|--------------------------|--------------------------------|
| 基准频率   | $100 \% = p2000$         | $p2000 = 50$ Hz                |
| 基准电压   | $100 \% = p2001$         | $p2001 = p0210$                |
| 基准电流   | 100 % = $p2002$          | $p2002 = r0206/p0210/\sqrt{3}$ |
| 基准功率   | 100 $% = r2004$          | $r2004 = r0206$                |
| 基准调制度数 | 100 % = 无过调制的最<br>大输出电压  |                                |
| 基准温度   | $100 \% = 100^{\circ}$ C | p2006                          |
| 基准电气角  | $100 \% = 90^{\circ}$    |                                |

#### 驱动对象 B\_INF 的定标

| 数值    | 定标参数                     | 首次调试时的缺省设置                     |
|-------|--------------------------|--------------------------------|
| 基准频率  | $100 \% = p2000$         | $p2000 = 50$ Hz                |
| 基准电压  | 100 % = $p2001$          | $p2001 = p0210$                |
| 基准电流  | $100 \% = p2002$         | $p2002 = r0206/p0210/\sqrt{3}$ |
| 基准功率  | 100 $% = r2004$          | $r2004 = r0206$                |
| 基准温度  | $100 \% = 100^{\circ}$ C | p2006                          |
| 基准电气角 | $100 \% = 90^{\circ}$    |                                |

表格 6- 5 驱动对象 B\_INF 的定标

- r0206[0...4] 功率单元的额定功率
- p0210 设备输入电压
- p0340 自动计算电机参数/闭环控制参数
- p0573 禁止自动计算参考值
- p2000 基准转速,基准频率
- p2001 基准电压
- p2002 基准电流
- p2003 基准转矩
- r2004 基准功率
- p2005 基准角度
- p2006 基准温度
- p2007 基准加速度

6.3 模块化的设备方案

## 6.3 模块化的设备方案

模块化的设备方案基于 STARTER 中"离线"建立的最大设定拓扑结构。 一个特定设备类 型的最大结构称为最大配置。 在该结构中已经预先配置了所有可能会用到的设备组件。 可以通过禁用或删除驱动对象(p0105 = 2)来删除其中一部分结构。

如果需要在某个组件失灵、备件尚未可用时使设备继续运行,也可以使用该子拓扑结构。 但此时该驱动对象上的 BICO 信号源不允许连接到其他驱动对象上。

## 子拓扑结构示例

初始情况是:已经在 STARTER 中"离线"创建了一个设备,该设备上没有实现"驱动 1"。

- 对象"驱动 1"必须"离线"通过 p0105 = 2 从设定拓扑结构中删除。
- DRIVE-CLiQ 电缆从控制单元直接插到"驱动 2"上。
- 通过"Load to drive object"传送项目。
- 执行"Copy RAM to ROM"。

6.3 模块化的设备方案

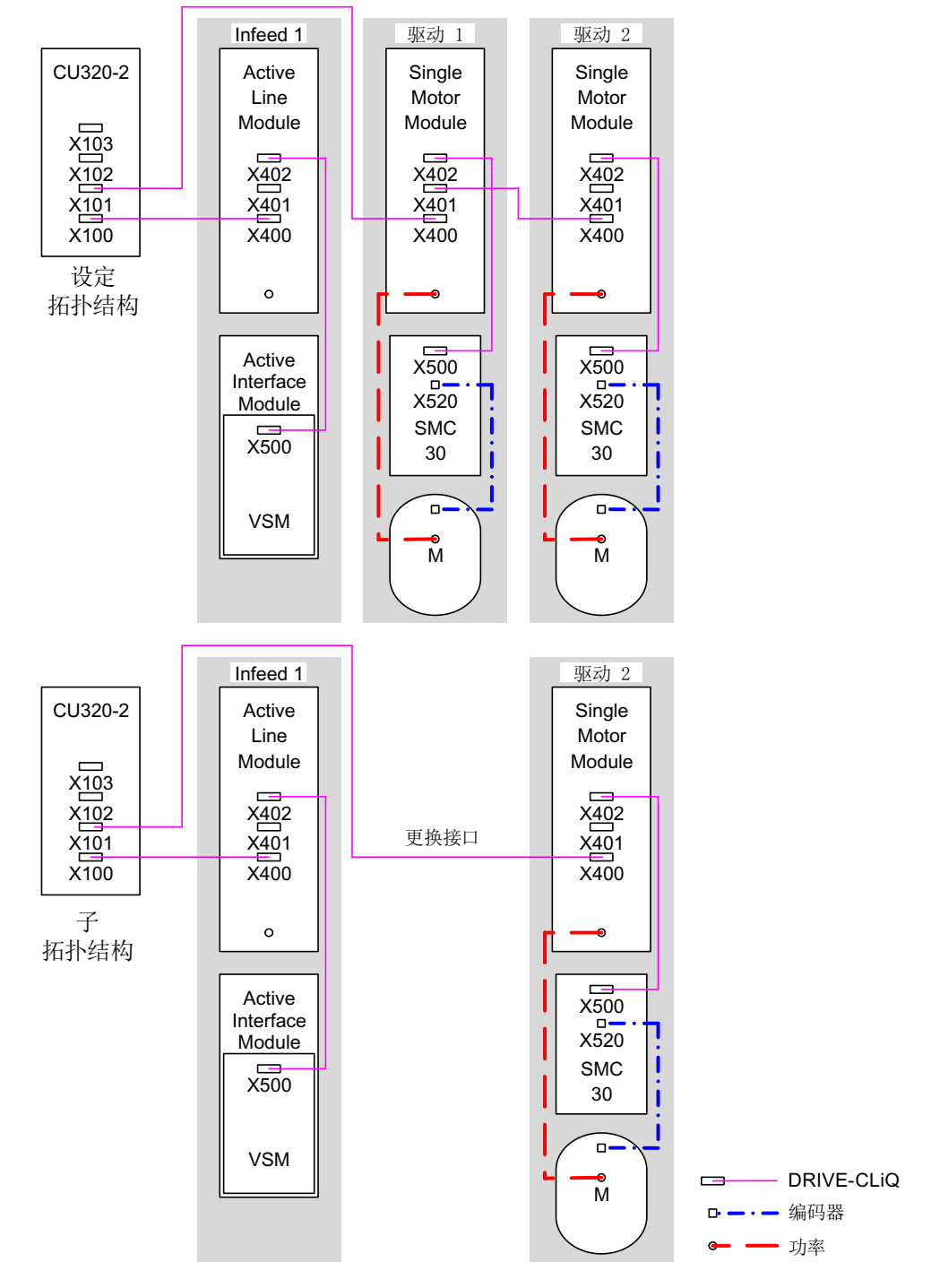

图 6-2 子拓扑结构示例

6.3 模块化的设备方案

## 注意

## 信号不再是最新信号

如果通过 p0105 禁用了一个 Safety Integrated 组合中的驱动, r9774 不再正确输出, 因 为该驱动上的信号不再更新。 请在禁用前从组合中取出该驱动,参见章节 [Safety Integrated](#page-572-0) [基本功能](#page-572-0) (页 [571\)](#page-572-1)。

- p0105 激活/禁用驱动对象
- r0106 驱动对象激活/禁用
- p0125 激活/禁用功率单元组件
- r0126 **be** 功率单元激活/禁用
- p0145 编码器接口激活/禁用
- r0146 **and 编码器接口激活/禁用**
- p9495 禁用的驱动对象的 BICO 特性
- p9496 激活的驱动对象的 BICO 特性
- r9498[0 ... 29] 禁用的驱动对象的 BI/CI 参数
- r9499[0 ... 29] 禁用的驱动对象的 BO/CO 参数
# 6.4 正弦滤波器

正弦滤波器可以限制变频器运行中常会产生的电压急升和容性放电电流。 此外还可避免 脉冲频率产生的额外噪音。 因此, 电机可以达到在电网上直接运行时的使用寿命。

### 注意

### 可能在调试时损坏未激活的正弦滤波器

如果功率模块或电机模块上连接了正弦滤波器,必须在调试时激活滤波器 (p0230 = 3), 否则会损坏滤波器。

如果功率模块或电机模块上连接了正弦滤波器,必须在和电机相连后才运行功率模块或 电机模块,否则会损坏滤波器。

### 使用正弦滤波器时的规定

使用正弦滤波器时应遵守以下规定:

- 输出频率限制为最大 150 Hz。
- 调制模式恒定设置为无过调制的空间矢量调制。 最大输出电压因此下降为 85 % 左右 的额定输出电压。
- 允许的动力电缆的最大长度:
	- 未屏蔽电缆: 最长 450 m
	- 屏蔽电缆: 最长 300 m
- 其他规定: 参见设备手册
	- SINAMICS S120 交流驱动器
	- SINAMICS S120 装机装柜型功率单元
	- SINAMICS S120 液冷装机装柜型功率单元

#### 说明

如果无法设置滤波器(p0230 < 3), 则说明组件未配备滤波器。 此时变频器不允许带正 弦滤波器运行。

6.4 正弦滤波器

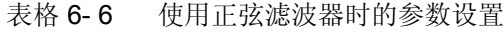

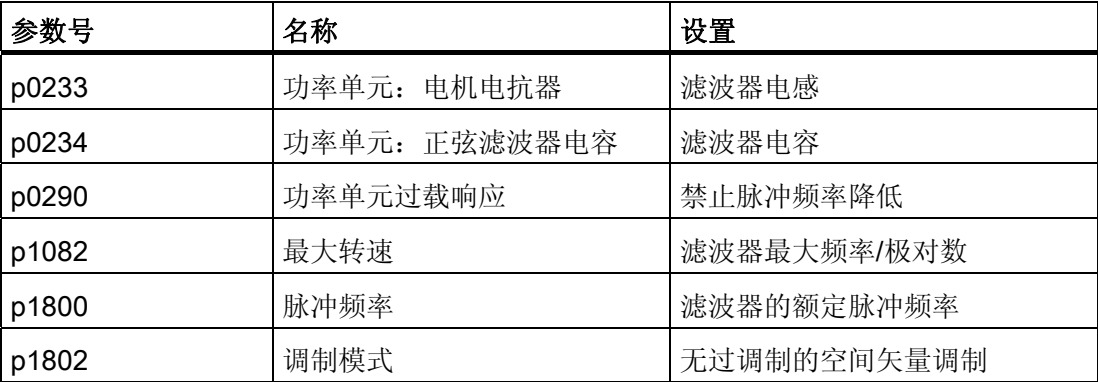

# 6.5 电机电抗器

电机电抗器可以降低变频器运行时电机端子上的电压急升,从而减轻电机绕组上的电压负 载。它同时降低了容性充电电流,当使用的电机电缆较长时,该电流会额外加载在变频器 输出端上。

### 限制

使用电机电抗器时应遵守以下规定:

- 输出频率是有一定限制的:
	- 书本型功率单元:最大 120 Hz。
	- 模块型和装机装柜型功率单元:最大 150 Hz。
- 最大允许的电机电缆长度是有一定限制的,取决于串联电机电抗器的数量。

详情参见 SINAMICS S120 AC 驱动设备手册、SINAMICS S120 书本型功率单元手册、 SINAMICS S120 装机装柜型功率单元手册, SINAMICS S120 液冷装机装柜型功率单元 手册。

### 注意

#### 脉冲频率过高引起的电机电抗器损坏

书本型功率单元和模块型功率单元上的最大脉冲频率为 4 kHz,装机装柜型功率单元上 为额定频率的两倍(2.5 kHz 或 4 kHz)。

### 调试

- 1. 调试期间激活电机电抗器(p0230 = 1)。
- 2. 通过 p0235 输入串联电机电抗器的数量。

### 重要参数一览(参见 SINAMICS S120/S150 参数手册)

- p0230 变频器电机侧的滤波器类型
- p0233 功率单元:电机电抗器
- p0235 串联电机电抗器的数量

6.6 du/dt 滤波器 <sup>+</sup>电压峰值限制器(Voltage Peak Limiter)

## 6.6 du/dt 滤波器 + 电压峰值限制器(Voltage Peak Limiter)

带有电压峰值限制器的 du/dt 滤波器由两个组件组成,即 du/dt 电抗器和电压峰值限制器 (Voltage Peak Limiter, VPL), 它可以切断峰值电压并将电能反馈回直流母线。

带有电压峰值限制器的 du/dt 滤波器适用于那些绝缘系统耐压强度不明或不足的电机。 1LA5、1LA6 和 1LA8 系列的标准电机只有在输入电压 > 500 V +10 % 时才需要使用此选 件。

带有 VPL 的 du/dt 滤波器可以将电压提升速度限制在 500 V/µs 以下,并将标准电压峰值 限制在下列数值范围内(当动力电缆长度 < 150 m 时):

- U  $_{\text{H}\#}\leq 575$  V 时, 峰值电压 ÛLL (典型) < 1000 V
- 660 V < U  $_{\text{\tiny{H\hspace{-.1em}M}}}$  < 690 V 时,峰值电压 ÛLL(典型) < 1250 V

#### 限制

使用 du/dt 滤波器时注意以下限制:

- 输出频率限制为最大 150 Hz。
- 允许的动力电缆的最大长度:
	- 屏蔽电缆: 最长 300 m
	- 未屏蔽电缆: 最长 450 m
- 其他规定: 参见设备手册
	- SINAMICS S120 交流驱动器
	- SINAMICS S120 装机装柜型功率单元
	- SINAMICS S120 液冷装机装柜型功率单元

### 注意

#### 使用带有电压峰值限制器时脉冲过高会导致 du/dt 滤波器损坏

在使用带有 VPL 的 du/dt 滤波器时, 对于 250 kW (400 V) 范围内的装机装柜型功率单 元, 功率模块或电机模块的脉冲频率最大允许为 4 kHZ; 而对于 315 kW ~ 800 kW (400 V) 或 75 kW ~ 1200 kW (690 V)范围内的装机装柜型功率单元,脉冲频率最大允许为 2.5 kHz。 如果设置的脉冲频率过高,可能会损坏 du/dt 滤波器。

#### 调试

调试时必须激活 du/dt 滤波器(p0230 = 2)。

6.7 带有电压峰值限制器的紧凑型 du/dt 滤波器

# 6.7 带有电压峰值限制器的紧凑型 du/dt 滤波器

带有电压峰值限制器的紧凑型 du/dt 滤波器由两个组件组成,即 du/dt 电抗器和电压峰值 限制器(Voltage Peak Limiter, VPL)。 VPL 可以切断峰值电压并将电能反馈回直流母 线。

带有电压峰值限制器的紧凑型 du/dt 滤波器可用于那些耐压强度不明或不足的电机。

带有电压峰值限制器的紧凑型 du/dt 滤波器将动力电缆的电压负载限制在根据 IEC/TS 60034-25:2007 符合极限值曲线 A 的范围内。

升压速度被限制到 1600 V/us 以下,峰值电压被限制到 1400 V 以下。

### 注意

#### 使用带有电压峰值限制器的 du/dt 滤波器会导致低输出频率

输出频率小于 10 Hz 的连续运行可能导致 du/dt 滤波器过热而损坏。

使用带有电压峰值限制器的紧凑型 du/dt 滤波器时,驱动不得以小于 10 Hz 的输出频率 连续运行。

除非驱动低于 10 Hz 输出频率的运行时间不超过 5 分钟, 即在这 5 分钟之后驱动立即以 大于 10 Hz 的输出频率运行。

### 注意

#### 使用带有电压峰值限制器的 du/dt 滤波器会导致高脉冲频率

如果设置的脉冲频率过高,可能会损坏 du/dt 滤波器。

使用带有电压峰值限制器的紧凑型 du/dt 滤波器时, 功率模块或者电机模块的脉冲频率 或者最大不超过 4 kHz。

在以下装机装柜型功率单元上,允许的脉冲频率最大为 2.5 kHz:

- 400 V: 250kW 以下
- 400 V: 315 kW 800 kW
- 690 V: 75 kW 1200 kW

6.7 带有电压峰值限制器的紧凑型 du/dt 滤波器

### 限制

使用 du/dt 滤波器时注意以下限制:

- 输出频率限制为最大 150 Hz。
- 允许的动力电缆的最大长度:
	- 屏蔽电缆: 最大 100 m
	- 未屏蔽电缆: 最大 150 m
- 其他规定: 参见设备手册
	- SINAMICS S120 交流驱动器
	- SINAMICS S120 装机装柜型功率单元
	- SINAMICS S120 液冷装机装柜型功率单元

### 调试

调试时必须激活 du/dt 滤波器(p0230=2)。

### 6.8 脉冲频率摆动

# 6.8 脉冲频率摆动

该功能只适用于带 DRIVE-CLiQ 的装机装柜型电机模块(订货号: 6SL3xxx-xxxxxxxx3)的矢量控制模式。

脉冲频率的摆动可以抑制易导致电机噪音的频谱成分。 只有在小于或等于电流控制器频 率(参见 p0115[0)的脉冲频率上,才可以激活摆动。

脉冲频率摆动使脉冲频率在一个调制周期内偏离设定值。 因此当前实现的脉冲频率可能 大于需要的平均脉冲频率。

噪声发生器使脉冲频率围绕一个平均值上下波动。 此时,该平均值等于设定脉冲频率。 在每个恒定的电流控制器周期中,脉冲频率都可被改变。 由非同步的脉冲间隔和控制间 隔产生的电流测量误差由一个电流实际值补偿量加以修正。

通过参数 p1810"调制器配置"可以设定脉冲频率摆动。

通过参数"p1811[0...n] 脉冲频率摆动幅度"可以在 0 - 20 % 范围内设定脉冲频率摆动的程 度。 出厂设置为 0 %。 在摆动幅度 p1811 = 0 % 时, 可能的最大脉冲频率 p1800 = 2 x 1/电流控制器周期(1000/p0115[0])。 在摆动幅度 p1811 > 0 时,可能的最大脉冲频率 p1800 = 1/电流控制器周期(1000/p0115[0])。 该条件针对所有索引生效。

#### 说明

如果取消了脉冲频率摆动,参数 p1811 的所有索引都置为 0。

### 重要参数一览(参见 SINAMICS S120/S150 参数手册)

- p1810 调制器配置
- p1811[0...n] 脉冲频率摆动幅度

6.9 设定值不变的方向反转

## 6.9 设定值不变的方向反转

通过 p1821 实现的电机反向无需通过换入电机上的第二个相位来改变旋转磁场, 也无需 通过 p0410 取反编码器信号。

通过 p1821 完成的反向可以从电机的旋转方向识别出。 而转速设定值/实际值、转矩设定 值/实际值以及相对的位置变化都保持不变。

方向变化可以由相电压(r0089)看出。 同样在反向时会丢失绝对位置基准。

在矢量控制模式中,变频器的输出转向还可以通过 p1820 切换。 这样无需更换动力接口 便可以改变旋转磁场。 在带编码器运行中,同样必须通过 p0410 调整转向。

### 说明

#### 用于伺服驱动电机识别的旋转/移动测量

通过设置参数 p1959[0...n].14/15 = 0 可在必要情况下为电机识别旋转测量激活方向禁 止。 为了实现完整和精确的电机识别,应通过 p1959[0...n].14/15 = 1 取消方向禁止。

### 特性

- 不改变转速设定值/实际值、转矩设定值/实际值和相对的位置变化。
- 只允许在脉冲禁止条件下执行

### 注意

#### 方向反转时位置基准丢失

如果在数据组配置中定义了方向反转,例如: p1821[0] = 0 和 p1821[1] = 1, 在功能模 块"简单定位器"或"位置控制"激活时,每次系统启动后或在执行反向时都会复位绝对值校 准(p2507),因为在反向时位置基准丢失。

#### 重要参数一览(参见 SINAMICS S120/S150 参数手册)

- r0069 相电流实际值
- r0089 相电压实际值
- p1820 反转输出相序
- p1821 旋转方向
- p1959[0...n] 旋转测量配置
- p2507 位置控制器,绝对值编码器校准状态

6.10 自动重启

# 6.10 自动重启

自动重启功能会自动接通驱动或驱动组合,例如在电源断电后再次恢复时。 此时会自动应 答所有现有的故障,重新给驱动通电。该功能的应用并不只限于电源故障,因此也可用 于由任意故障导致的断路,以便自动应答故障,重新启动电机。 如果需要将驱动切换到 一个正在旋转的电机芯轴上,可以通过 p1200 激活"捕捉重启"功能。 必须确保自动重启 开始前电源上存在可用的供电电压。

相关内容也请参见 [通过驱动接通电源](#page-856-0) (页 [855\)](#page-856-0)。

### 说明

自动重启在伺服控制、矢量控制和带电源闭环控制的电源上生效。 存在电源电压后, 5 kW/10 kW 非调节型电源模块便自动启动。

# 警告

### 参数设置错误时电机的自动重启

p1210 设为大于 1 的值时, 电源恢复后电源模块/电机便自动启动。 此时应注意, 在长 时间电源断电后电机会处于静止状态,看上去如同断电。 请勿进入电机的工作范围。

### 自动重启的模式

表格 6- 7 自动重启的模式

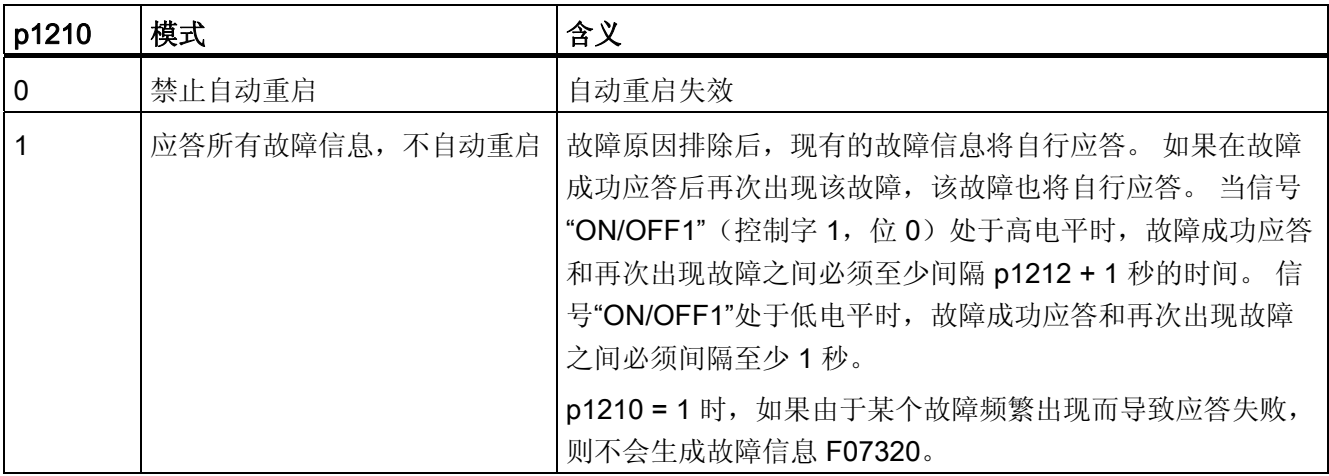

6.10 自动重启

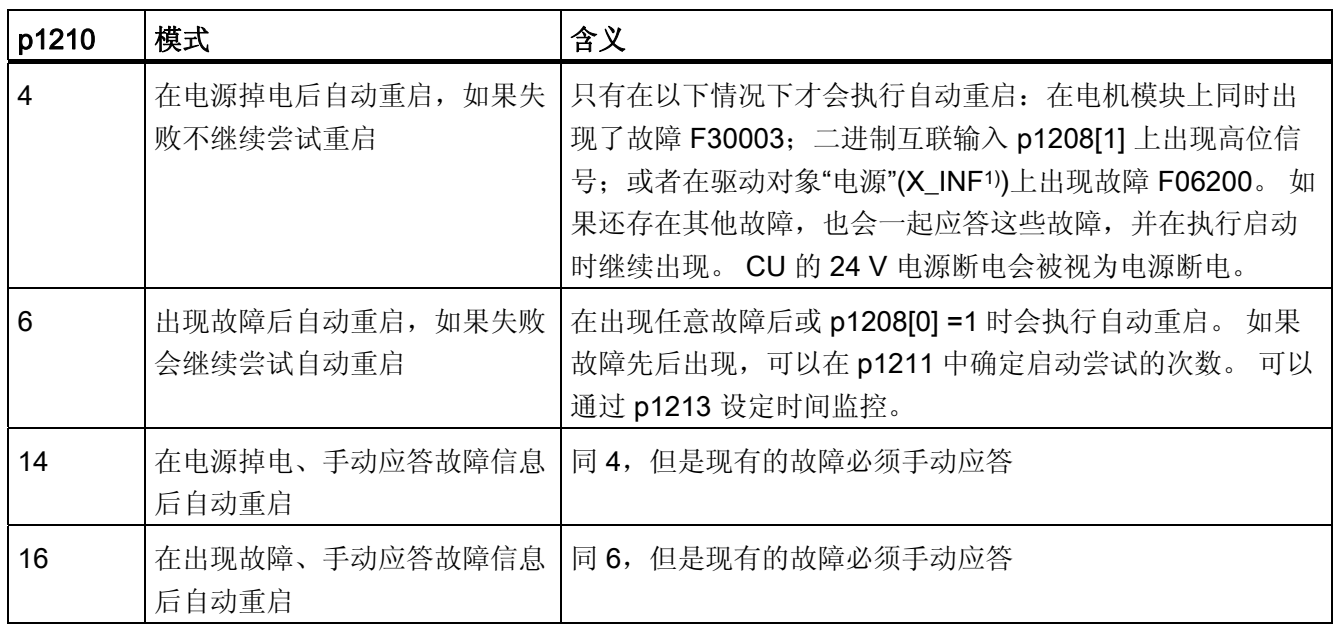

#### 启动次数(p1211)和等待时间(p1212)

通过 p1211 可以设定启动次数。 在每次成功应答故障后, 启动次数都会减少一次(电源 必须恢复供电或供电报告就绪)。 如果设定的启动次数用完,会输出故障 F07320。

p1211 = x 时,会进行 x + 1 次启动。

#### 说明

一旦出现故障,便开始尝试启动。 故障会每间隔一半的等待时间 p1212 自行应答。 在成功应答故障和恢复供电后,设备再次自动上电。

当捕捉重启和异步电机的励磁结束(r0056.4 = 1) 并且经过数秒后, 启动成功结束。 此时 启动计数器才会恢复到 p1211 的初始值。

如果在成功应答和启动结束之间出现其他的故障,同样这些故障的应答也会使得启动计数 器递减。

### 电源恢复的监控时间(p1213)

监控时间从发现故障开始计算。 如果自行应答没有成功,监控时间会继续计算。 如果在 监控时间届满后驱动还没有成功重启(捕捉重启和电机励磁必须已结束: r0056.4=1), 便会报告故障 F07320。 p1213 = 0 时,监控功能取消。

如果设定的 p1213 小于以下时间的总和: p1212、p0346 励磁时间和捕捉重启产生的额 外等待时间,在每次重启时都会生成故障 F07320。通过 p1210 = 1 可避免进行重启。 如 果不能立即成功应答出现的故障,必须延长监控时间,例如:持续出现故障时。

### 调试

- 1. 激活驱动对象 VECTOR 和 X\_INF 的功能, X\_INF 代表所有的"电源"(Infeed)驱动对 象,即:A\_INF、B\_INF、S\_INF。
	- 自动重启: 设置模式(p1210)
	- 捕捉重启: 激活功能(p1200)
- 2. 设置重启次数(p1211)。
- 3. 设置等待时间(p1212, p1213))。
- 4. 检查功能是否正常。

### 例外

有些故障出现后驱动自动重启会带来危险,或者您不希望在出现某类故障时驱动自动重 启, 此时您可把对应的故障信息号输入到 p1206[0...9]中。 出现该故障时驱动便禁止自动 重启。 在排除故障原因后,您必须以其他方式启动驱动。

### 重要参数一览(参见 SINAMICS S120/S150 参数手册)

- r0863.0...2 CO/BO: 驱动耦合状态字/控制字
- p1206 [0...9] 不自动重启时的故障号
- p1207 BI: 连接下一个驱动对象的自动重启功能
- p1208 BI: 自动重启电源变更
- p1210 自动重启模式
- p1211 自动重启中的启动次数
- p1212 自动重启中的启动等待时间
- p1213 自动重启的监控时间
- r1214.0...15 CO/BO:自动重启状态

6.11 电枢短路制动,直流制动

### 6.11 电枢短路制动,直流制动

可通过参数 p1231[0..n] 对"电枢短路制动"或"直流制动"进行设置。 电枢短路制动或直流 制动的当前状态在 r1239 中可见。

#### 电枢短路制动

可使用此功能制动永磁同步电机。 此时同步电机的定子绕组发生短路。 这会在旋转的同 步电机中产生电机制动电流。

在下列情况下适宜采用电枢短路制动:

- 需要进行无回馈的制动
- 需要在电源断电时进行制动
- 使用无回馈能力的电源模块时
- 存在定位偏差(例如出现编码器故障)却仍需制动电机时。

可在内部通过电机模块或在外部通过带制动电阻的接触器回路接通电枢短路制动。

电枢短路制动相比机械制动的优势在于:内部电枢短路制动的响应时间仅为数毫秒。 而 机械制动的响应时间约为 40 毫秒。 对于外部电枢短路制动,接触器的惯量使得其响应时 间超过 60 毫秒。

### 直流制动

可使用此功能将异步电机制动至静止状态。 在直流制动中会将直流电注入异步电机的定 子绕组。

在危险情况下适宜使用直流制动,例如:

- 无法受控关闭驱动时
- 未使用具有回馈能力的电源模块时
- 未使用制动电阻时

6.11 电枢短路制动,直流制动

### 6.11.1 永磁同步电机的电枢短路制动

### 前提条件

- 此功能适用于书本型和装机装柜型电机模块。
- 使用短路安全的电机 (p0320 < p0323)
- 使用的是以下电机类型中的一种:
	- 旋转永磁同步电机(p0300 = 2xx)
	- 直线永磁同步电机(p0300 = 4xx)
- 电机模块的最大电流 (r0209.0) 必须至少为电机短路电流 (r0331) 的 1.8 倍。

#### 说明

#### 电源中断情况下的内部短路制动

若在电源中断的情况下仍需保持电枢短路制动,则必须对电机模块的 24 V 电源进行缓 冲。为此例如可为电机模块使用独立的 SITOP, 或使用控制电源模块(CSM)。

### 6.11.1.1 内部电枢短路制动

在使用内部电枢短路制动时,电机绕组通过电机模块短路。

#### 设置

通过 p1231 = 4 设置内部电枢短路制动。

#### 激活

若 p1230 的信号源被设置为"1"信号, 则会激活并触发此功能。

### 禁用

若 p1230 的信号源被设置为"0"信号,则会取消激活此功能。 在由故障触发此功能的情况 下,必须消除故障并进行应答。

6.11 电枢短路制动,直流制动

#### 6.11.1.2 外部电枢短路制动

该功能通过输出端子控制一个外部接触器,该接触器通过电阻使电机绕组发生短路。

#### 设置

外部电枢短路制动可以由 p1231 = 1 (带接触器反馈) 或 p1231 = 2 (无接触器反馈) 激 活。

### 激活

该功能如下激活:

- 将 p1230 设为 1
- 封锁脉冲

首先会激活脉冲清除,之后进行外部电枢短路制动。 触发此功能时,r0046.4 会显示 "1"。

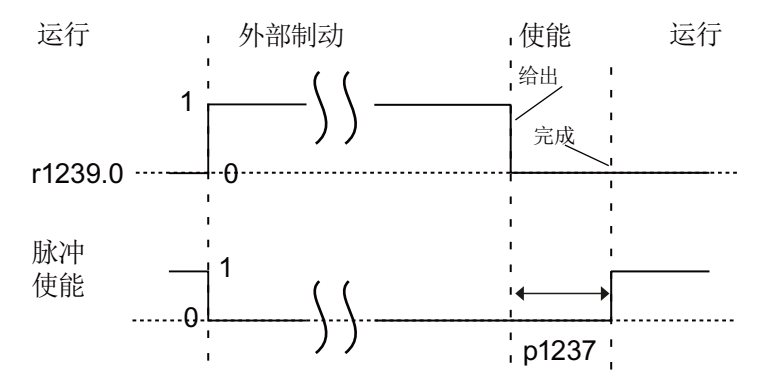

图 6-3 脉冲使能 - 使用无接触器反馈的外部电枢短路制动时的信号特性

#### 激活示例:

1. p1230 的信号源被设置为"1"信号。

- 2. 这样一来电机模块驱动对象的显示参数 r1239.0 和 r0046.4 也会显示"1"。
- 3. 此时会清除脉冲使能并触发用于外部制动的接触器。
- 4. 触发电枢短路后开始制动。
- 5. p1230 的信号源被设置为"0"信号后制动完成(r1239.0 也会显示"0"信号)。
- 6. 等待时间 p1237 届满后会重新进行脉冲使能。

6.11 电枢短路制动,直流制动

#### 外部制动电阻的计算

为了达到最高的制动效果,请使用以下公式计算电阻的数值:

 $R_{ext}$  = 5.2882 × 10-5 × p0314 × p0356 × n  $_{\text{max}}$  - p0350

n 最大 = 使用的最大转速

### 参数设置

可使用调试工具 STARTER 对电机模块和控制单元进行参数设置。 为此可使用驱动对象 的专家列表和数字量输入/输出(DI/DO)的输入窗口。

数字量输入/输出 DI/DO 8 至 15 的控制单元输入窗口位于"Control Unit / Bidirectional digital inputs/outputs"标签下。

端子 11 和 14 接地。

数字量输入/输出 DI/DO 8 至 15 与端子排 X122 和 X132 的端子 9、10、12 和 13 连接。 使用参数 p0728[8...15] 可将端子定义为输入端或输出端。

作为数字量输出端, DI 8 至 15 与参数 p0722[8...15] 互联, 或与 p0723[8...15] 取反互 联。

输出端则与参数 p0738 至 p0745 互联。

输出端可通过 p0748[8...15] = 1 取反。

参数 p0722 至 p0748 为控制单元参数。

参数 p123x、r1239 和 r0046 为驱动参数。

6.11 电枢短路制动,直流制动

### 外部电枢短路制动示例

在对外部电枢短路制动进行参数设置前,已创建了包含电机模块和电机的新项目。 必须 满足以下条件:

- 使用了含反馈触点的短路接触器(p1231 = 1)。
- DI 14 被定义为短路接触器的反馈信号输入端。 电机在电源中断或断线的情况下可在 安全状态下运行。 为此会通过 p0723.14 对 DI 14 的反馈信号进行取反。 数字量输入 DI 14 与端子排 X132 的端子 12 连接。
- DO 15 被用作短路接触器的通断输出。 电机在电源中断或断线的情况下可在安全状态 下运行。 为此会对 DO 15 的接通信号进行取反。 数字量输出 DO 15 与端子排 X132 的端子 13 连接。 参数 r1239.0 显示制动状态,并为接触器给出信号。

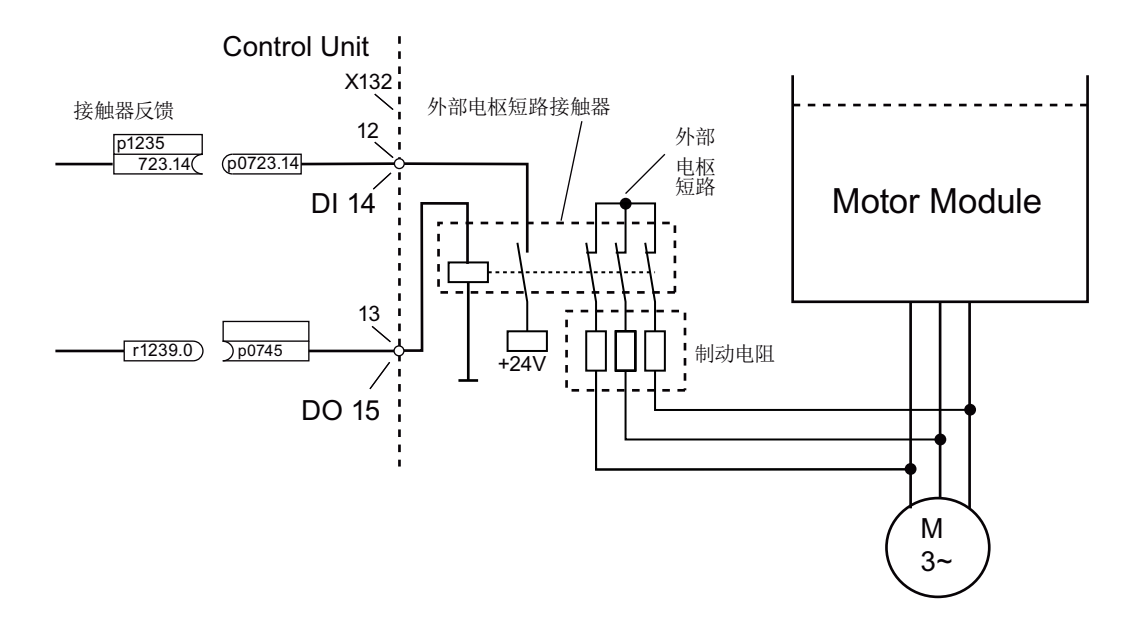

图 6-4 外部电枢短路制动示例

6.11 电枢短路制动,直流制动

### 该示例的参数设置:

- 1. 设置 p1231 = 1。
- 2. 通过 p0728.14 = 0 将 DI 14 定义为输入端。
- 3. 将外部电枢短路制接触器的反馈信号与端子排 X132 的端子 12 (DI 14) 连接。
- 4. 将 p1235 与 r0723.14 互联。
- 5. 通过 p0728.15 = 1 将 DO 15 定义为输出端。
- 6. 将外部电枢短路制接触器的控制信号与端子排 X132 的端子 13(DO 15)连接。
- 7. 将 p0745 与 r1239.0 互联。
- 8. 设置 p0748.15 = 1, 取反 p0745 的输出。

这样便完成了对外部电枢短路制动的参数设置。

### 6.11.2 直流制动

### 前提条件

- 此功能适用于书本型、模块型和装机装柜型电机模块。
- 必须使用异步电机。

在使用"直流制动"功能时,去磁时间结束后会对异步电机的定子绕组注入直流电。 此直流 电会制动电机。

6.11 电枢短路制动,直流制动

#### 6.11.2.1 通过参数激活

### 设置

通过参数 p1231 = 4 设置直流制动。

- 使用 p1232[0..n] 设置直流制动的制动电流
- 使用 p1233[0..n] 设置直流制动制动电流的持续时间
- 使用 p1234[0..n] 设置直流制动的启动转速

#### 激活

若 p1230 的信号源被设置为"1",则会激活此功能。 之后首先为电机去磁时间 p0347[0...n] 设置脉冲禁止,直至电机去磁。 在激活时不考虑直流制动启动转速参数 p1234。

之后会向电机注入制动直流 p1232[0...n],直至 p1230 的输入为"1"信号。 电机可制动至 静止状态。

若在驱动关闭的情况下激活了直流制动,则驱动会被接通。 之后向定子绕组注入直流 电。

#### 禁用

当通过将 p1230 的信号源设置为"0"取消直流制动,且仍存在 ON 指令时,驱动会恢复为 所选择的运行方式。

此时:

- 伺服控制(带编码器): 在去磁时间结束后,驱动恢复为闭环控制(p0347 也可设为 0)。
- 矢量控制(带/无编码器): "捕捉重启"功能激活时电机模块会和电机频率同步,之后驱动恢复为闭环控制。 若"捕 捉重启"未激活,则只能从静止状态再次逼近电机。 之后必须通过重启进行等待,直 至驱动达到静止状态。
- V/f 运行: "捕捉重启"功能激活时电机模块会和电机频率同步,之后驱动恢复为 V/f 运行。 若"捕 捉重启"不可用,则只能从静止状态再次逼近电机。 之后必须通过重启进行等待,直 至驱动达到静止状态。

6.11 电枢短路制动,直流制动

### 6.11.2.2 通过故障响应激活

若直流制动被作为故障响应激活,则会执行以下响应:

- 1. 电机通过制动斜坡被制动至 p1234 中设定的阈值。 制动斜坡的斜率对应减速时间的斜 率(可通过 p1121 设置)。
- 2. 在电机去磁时间(p0347)内会执行脉冲禁止, 直至电机中的磁场消除。
- 3. 在 p0347 届满后,会在通过 p1233 设置的时间内进行直流制动。 若配备了编码器,则制动会持续到转速降至静态阈值 p1226 以下。 若未配备编码器, 则制动会持续至 p1233 中设定的时间届满。

#### 说明

在无编码器伺服控制中可能会出现直流制动结束后无法继续运行的状况。 此时会输出 OFF2 故障响应。

#### 6.11.2.3 通过 OFF 故障响应激活

#### 设置为对 OFF 故障信息的响应

通过 p1231 = 5 将直流制动设置为对 OFF1 或 OFF3 的响应。 参数 p1230 不会对 OFF1/OFF3 时的响应产生影响。 通过 p1234 设置转速阈值,在此数值下激活直流制 动。

#### 通过 OFF1/OFF3 激活

通过 OFF1 或 OFF3 激活直流制动。

- 当电机转速 ≥ p1234,会对其进行制动使其转速降至 p1234。 一旦电机转速 < p1234, 则会进行脉冲禁止和电机去磁。
- 若在 OFF1/OFF3 的情况下电机转速已 < p1234, 则会立即进行脉冲禁止和电机去 磁。

之后会在 p1233 中设定的时间内激活直流制动,之后取消制动。

若提前取消了 OFF1/OFF3,则会恢复为正常运行。

此时直流制动作为故障响应的紧急制动保持生效。

6.11 电枢短路制动,直流制动

#### 6.11.2.4 通过转速阈值激活

设置

若设置了 p1231 = 14, 则在实际转速降至 p1234 以下时会激活直流制动作为响应。

激活

在激活前实际转速必须 > p1234。 之后若满足以下两个条件, 则可激活直流制动:

- 实际转速降至 p1234 以下
- p1230 的信号源被设置为"1"。

首先进行脉冲禁止。 从而对电机进行去磁。 之后会在 p1233 中设定的时间内触发直流制 动。 通过 p1232 中设定的制动电流对电机进行制动。

若 p1230 的信号源被设置为"0", 则会取消制动指令并切换为之前的运行方式。 对于 OFF1 或 OFF3, 仅在 p1230 的信号源被设置为"1"时才会执行直流制动。 此时直流制动作为故障响应的紧急制动保持生效。

6.11 电枢短路制动,直流制动

### 6.11.3 故障响应的配置

#### 修改故障响应

通过参数 p2100 和 p2101 可将响应设置为选择的故障。 仅可设置针对相应故障预设的响 应。

通过参数 p0491 可对电机编码器故障响应进行设置(F07412 和多个 F3yxxx, y = 1, 2,3)。

#### 说明

#### 电机型号切换

若在电机型号切换(参见 p0300)后不再满足电枢短路制动或直流制动的前提条件,则将 电枢短路制动或直流制动设为响应的相关参数(例如 p2100、p2101 或 p0491)会恢复 为出厂设置。

#### 说明

#### 取消电枢短路制动或直流制动

若通过 p2100、p2101 或 p0491 设置的故障响应仍存在,则无法通过参数 p1231 禁用电 枢短路制动或直流制动。

6.11 电枢短路制动,直流制动

### 6.11.4 功能图和参数

### 功能图(参见 SINAMICS S120/S150 参数手册)

- 7014 工艺功能 外部电枢短路 (EASC, p0300=2xx 或 4xx)
- 7016 工艺功能 内部电枢短路 (IASC, p0300=2xx 或 4xx)
- 7017 工艺功能 直流电制动 (p0300=1xx)

#### 重要参数一览(参见 SINAMICS S120/S150 参数手册)

- r0046.0...31 CO/BO: 缺少使能信号
- p0300[0...n] 电机类型选择
- p0347[0...n] 电机去磁时间
- p0491 电机编码器故障应答响应 GEBER
- r0722.0...21 CO/BO:控制单元数字量输入的状态
- r0723.0...21 CO/BO: 控制单元数字量输入经过取反的状态
- p0728 设置控制单元输入或输出
- p0738 BI:控制单元端子 DI/DO 8 的信号源

至

- p0745 BI: 控制单元端子 DI/DO 15 的信号源
- p0748 取反控制单元的数字量输出
- p1226[0...n] 静态检测转速阈值
- p1230[0...n] BI: 激活电枢短路制动/直流制动
- p1231[0...n] 电枢短路/直流电制动的配置
- p1232[0...n] 直流电制动的制动电流
- p1233[0...n] 直流电制动的持续时间
- p1234[0...n] 直流电制动的启动转速
- p1235[0...n] BI: 外部电枢短路接触器反馈
- p1237[0...n] 外部电枢短路,接触器打开的等待时间
- r1239.0...13 CO/BO: 电枢短路/直流电制动的状态字

6.12 电机模块用作制动模块

# 6.12 电机模块用作制动模块

通过此功能可将电机模块作为制动模块运行。 为此会将三个电阻代替电机连接至电机模 块。

### 作为制动模块运行的前提条件:

- 三个制动电阻采用星形(见下表)或三角形连接
- 与电阻之间的电缆长度至少为 10 m
- STARTER 中的配置:
	- 驱动对象 VECTOR
	- V/f 控制

### 说明

此功能适用于:

- SINAMICS S120 机柜型电机模块
- SINAMICS S120 装机装柜型电机模块(500 V 690 V)
- SINAMICS S120 装机装柜型电机模块 (380 V 480 V) > 250 kW
- SINAMICS S120 液冷装机装柜型电机模块(380 V 480 V) > 250 kW
- SINAMICS S120 液冷装机装柜型电机模块(500 V 690 V)

### 6.12.1 特性

- 需要使用三个相同的电阻
- 可对电机模块进行并联
- 集成了保护装置用于监控电阻

6.12 电机模块用作制动模块

### 6.12.2 电阻的选型

### 规定和数值

- 任何情况下都不得低于出此表中列出的用于峰值制动功率的电阻值!
- 表中列出的阻值为冷态下星形连接的三个电阻中每个电阻的电阻值。
- 每个电阻需要承担 1/3 的总制动功率。 请务必考虑电阻的相应功率。
- 对于三角形连接,请将电阻值乘以系数 3。
- 此表适用于装机装柜型电机模块(液冷或风冷)。
- 与电阻之间的电缆长度至少须为 10 m。
- 在额定电压为 380 V 至 480 V 时, 可使用额定功率 ≥ 250 kW 的电机模块。
- 在额定电压为 500 V 至 690 V 时, 可使用所有装机装柜型电机模块。

星形连接中的阻值可在参数 p1360 中输入。 阻值的预设值通过以下公式计算:

- $\bullet$  p1360 = p1362[0] / (√(6) \* r0207[0])
- p1362[0] = 制动模块响应阈值, 根据下表
- r0207[0...4] = 电源模块的额定电流(电源模块)

| 电机模块<br>结构型号 | 额定电压 | 额定电<br>流 | 制动电<br>流 | Udc 斩波<br>器阈值 | 持续制动<br>功率 | 峰值制动<br>功率  | 持续制动功率<br>下的电阻 | 峰值制动功率<br>下的电阻 |
|--------------|------|----------|----------|---------------|------------|-------------|----------------|----------------|
|              | M    | [A]      | [A]      | M             | [kW]       | <b>[kW]</b> | [Ω]            | [Ω]            |
| G            | 400  | 490      | 450      | 667           | 368        | 551         | 0,605          | 0,403          |
|              | 480  | 490      | 450      | 774           | 427        | 640         | 0,702          | 0,466          |
| H            | 400  | 605      | 545      | 667           | 445        | 668         | 0,500          | 0,333          |
|              | 480  | 605      | 545      | 774           | 517        | 775         | 0,580          | 0,387          |
| H            | 400  | 745      | 680      | 667           | 555        | 833         | 0,400          | 0,267          |
|              | 480  | 745      | 680      | 774           | 645        | 967         | 0,465          | 0,310          |
| H            | 400  | 840      | 800      | 667           | 654        | 980         | 0,340          | 0,277          |
|              | 480  | 840      | 800      | 774           | 758        | 1138        | 0,395          | 0,263          |
| J            | 400  | 985      | 900      | 667           | 735        | 1103        | 0,303          | 0,202          |
|              | 480  | 985      | 900      | 774           | 853        | 1280        | 0,351          | 0,234          |

表格 6-8 电阻表 (380 - 480 V 电源电压)

基本功能

6.12 电机模块用作制动模块

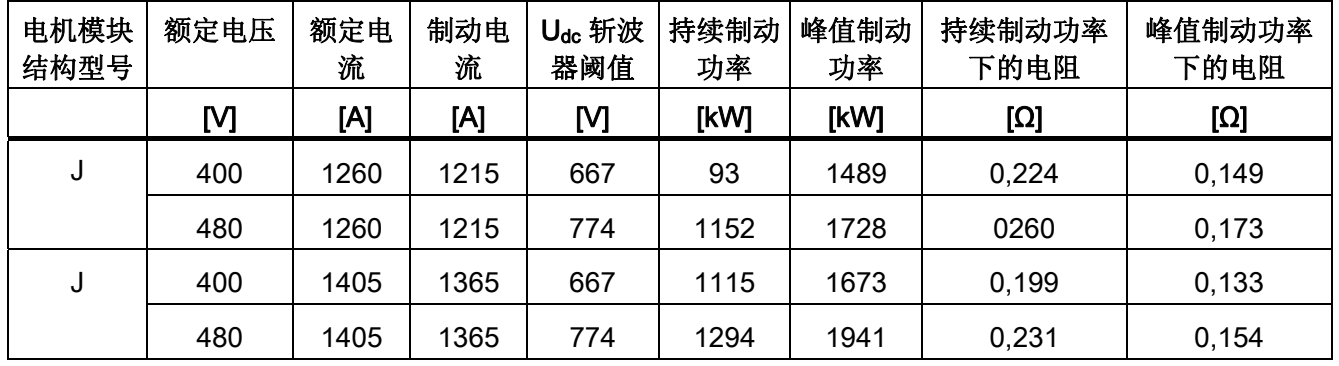

### 表格 6-9 电阻表 (500 - 690 V 电源电压)

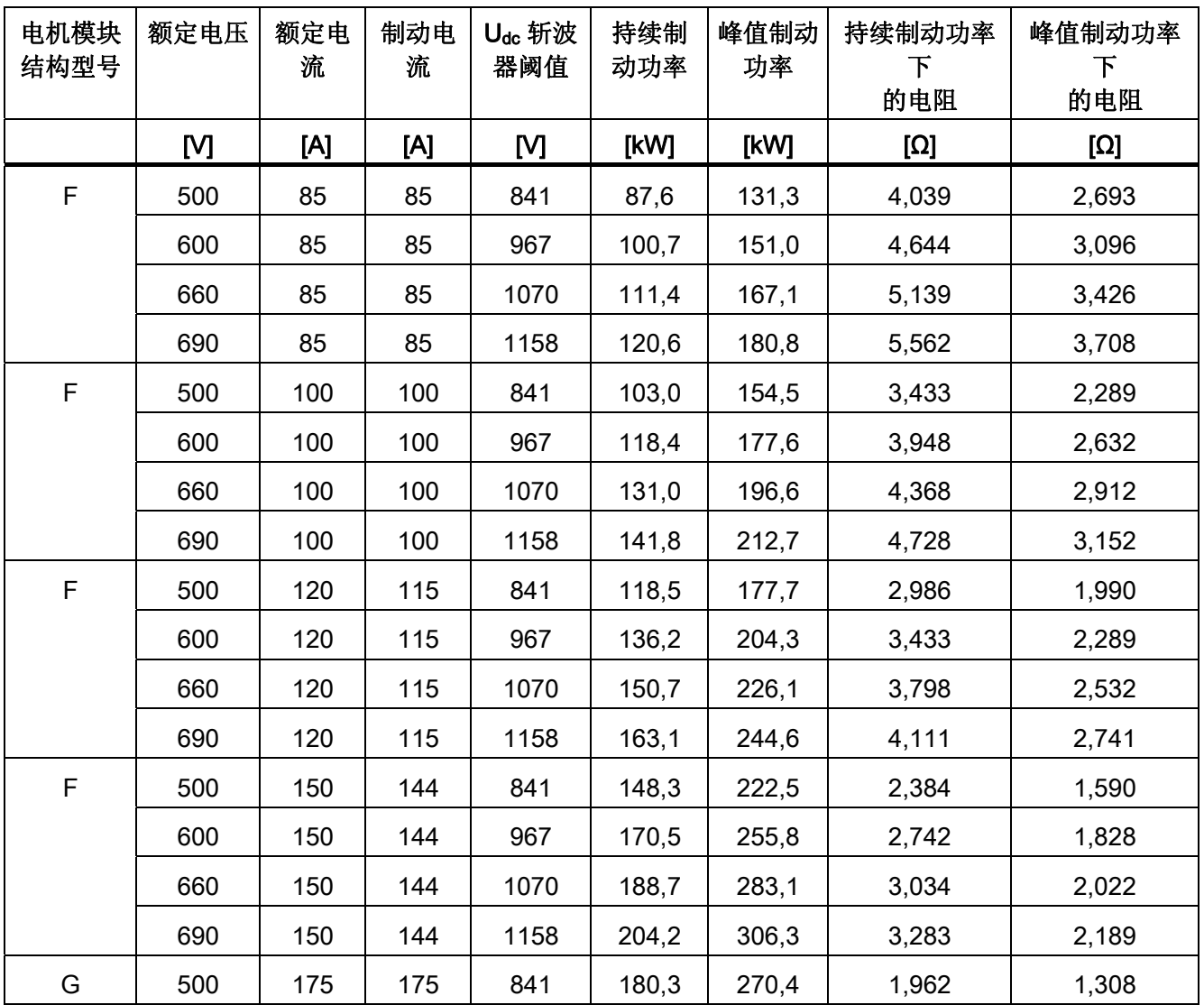

6.12 电机模块用作制动模块

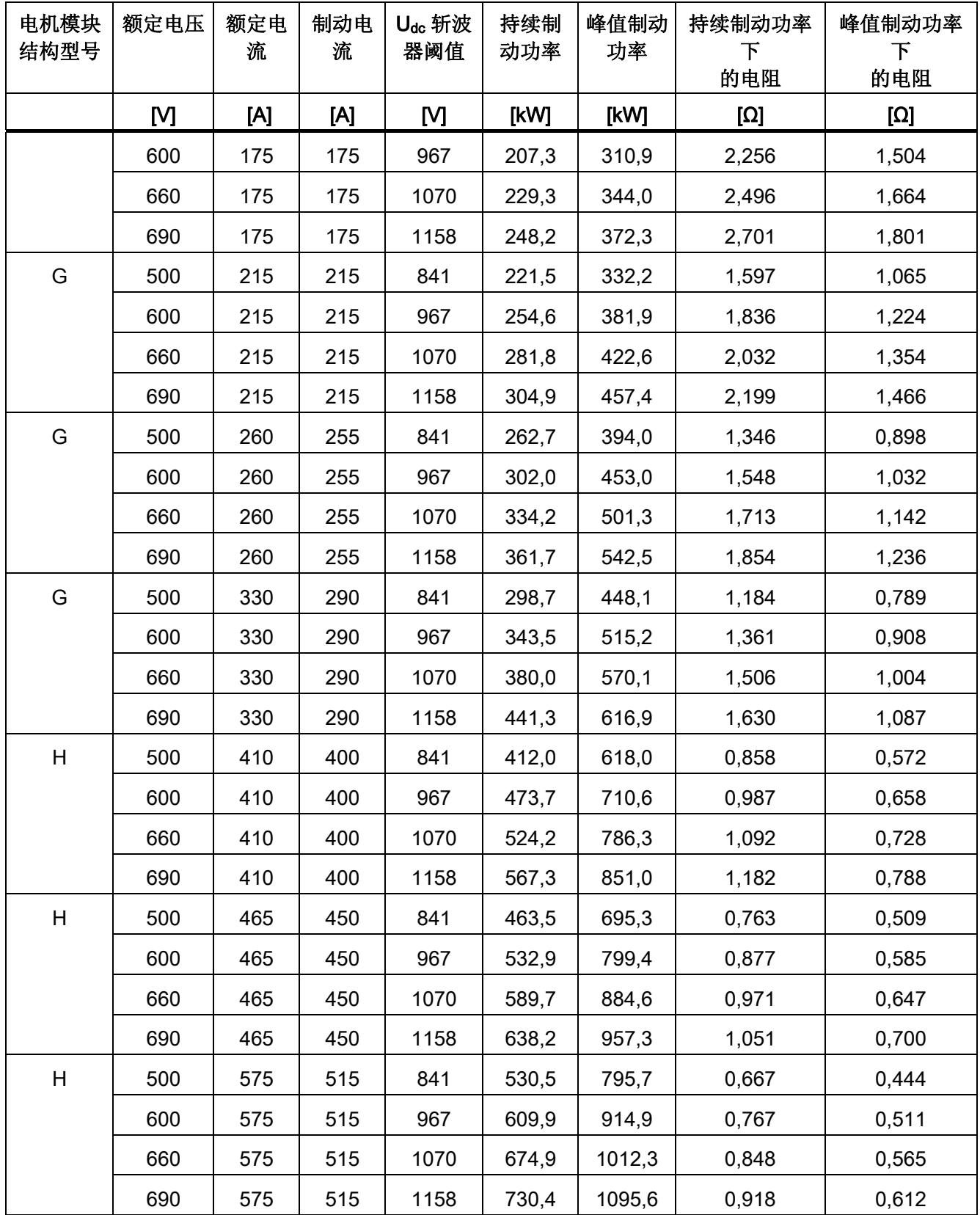

基本功能

6.12 电机模块用作制动模块

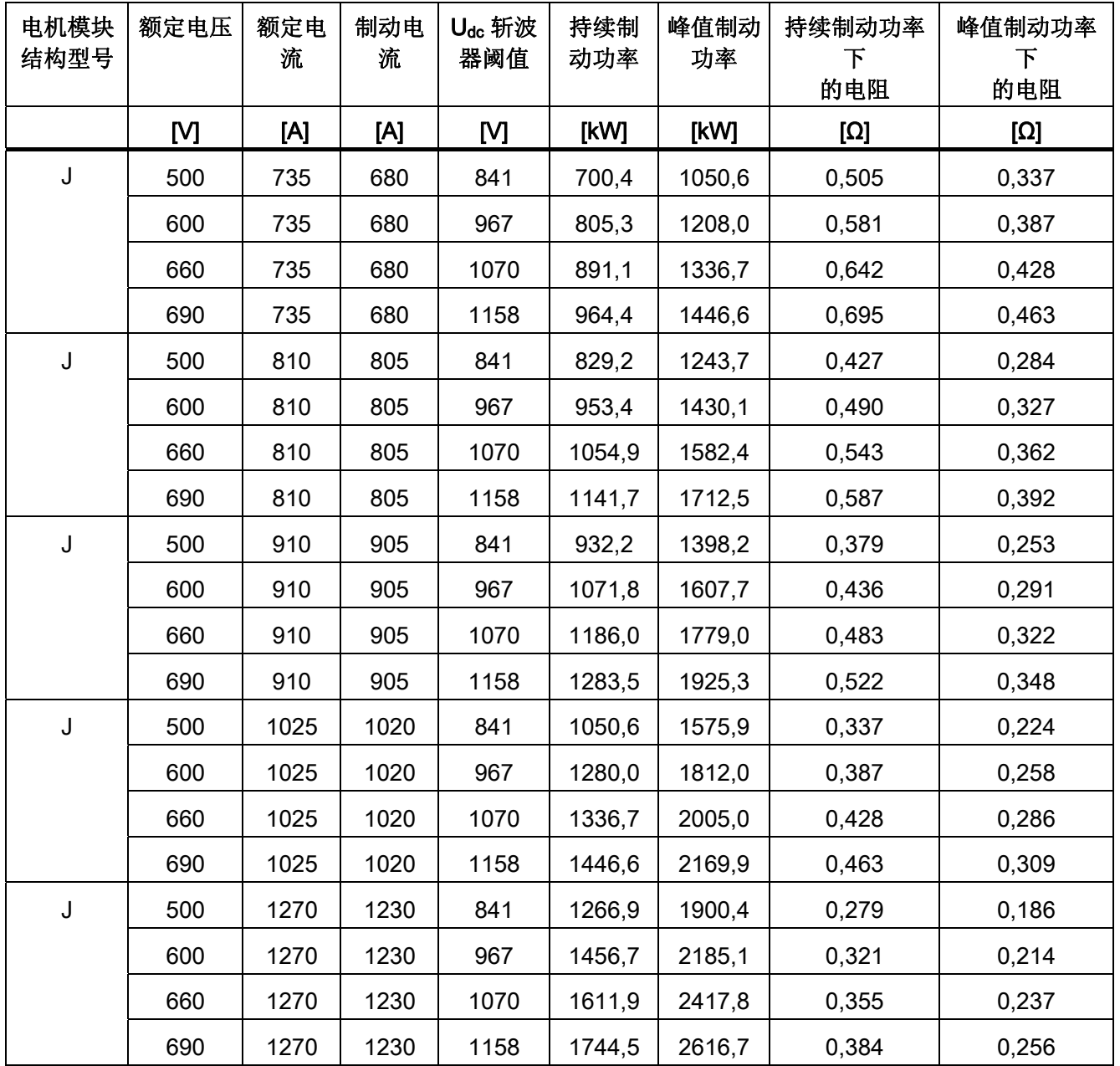

6.12 电机模块用作制动模块

### 制动电阻的连接

对制动电阻优先采用星形连接。

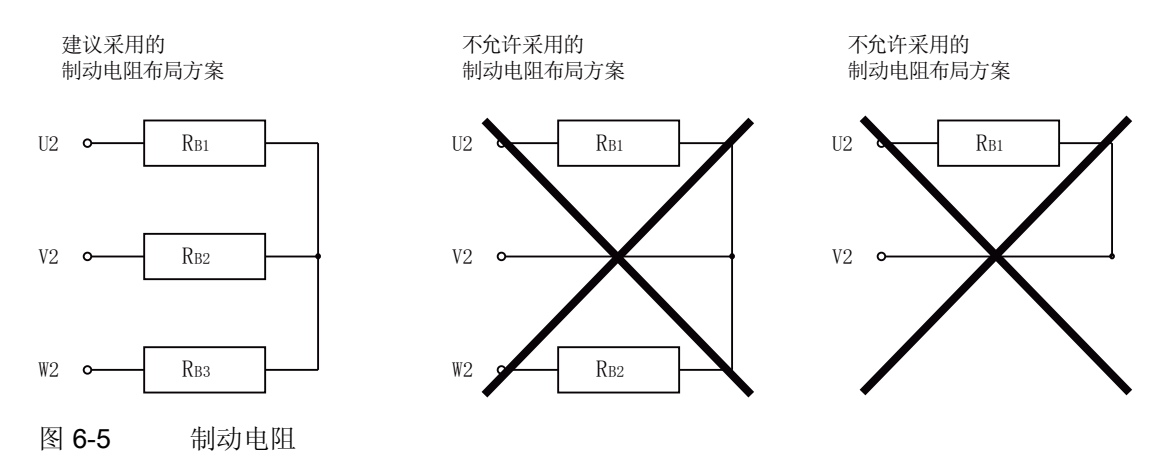

#### 制动电阻响应阈值的设置

制动电阻动作阈值 p1362[0] 和回差 p1362[1] 是可设置的。 这两个参数根据 p0210 的出 厂设置自动设置,电压类型不同,值也有所不同。

表格 6- 10 响应阈值

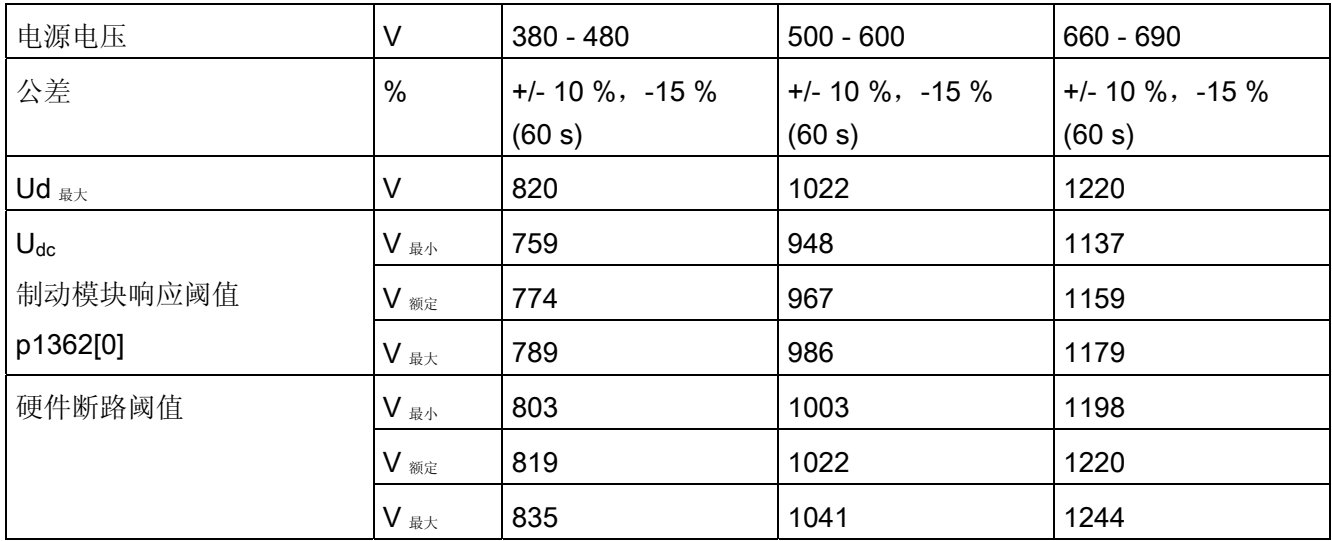

### 6.12 电机模块用作制动模块

### 6.12.3 激活"制动模块"

调试工具 STARTER 已打开,并创建了新项目或打开了一个现有项目。

### 激活制动模块

- 1. 按照通常步骤对控制单元和电源模块进行配置(参见 SINAMICS S120 调试手册)。
- 2. 将驱动对象类型设置为"VECTOR"。
- 3. 将控制结构设置为"V/f control"。
- 4. 在控制方式下选择"(15) Operation with braking resistor"。
- 5. 在配置窗口中选择输入电压。
- 6. 在配置对话框中选择"Chassis"作为结构形式。
- 7. 在配置对话框中选择所需的功率单元。
- 8. 完成电机模块和电阻的配置。
- 9. 在调试向导中点击"Continue >"直至"Complete"。 在拓扑结构会显示带组件号的电机模块。

### 激活并联

用作制动模块的电机模块可并联运行。 为此在通过 STARTER 进行配置时执行以下设 置:

1. 在配置对话框"Power unit supplementary data"中(第7步)中勾选复选框"Parallel connection"。

此时会显示下拉列表"Number of parallel modules"。

- 2. 选择所需的电机模块数量。
- 3. 之后一直点击"Continue",直至"Complete"。 从而退出电机模块的配置向导。

6.12 电机模块用作制动模块

4. 在拓扑结构中检查所设置的电机模块数量。

必须根据上面的电阻图为每个电机模块选择合适的制动电阻。

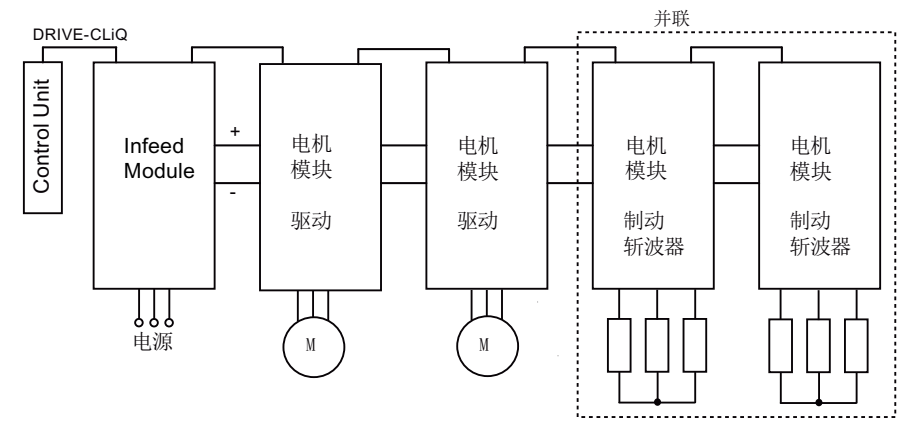

图 6-6 并联用作制动模块的电机模块

5. 可在项目导航区中双击".../Drives/Drive\_1 > Configuration"进行进一步的检查。

这会打开一个窗口,在其中可对当前配置进行检查。 在按钮"Current power unit operating values"下列出了按组件号排序的电机模块。 在运行中会显示当前电气值。

### 并联电机模块以主从方式运行

电机模块并联也可在主从运行中使用。

1. 为此通过参数 p1330 将 V/f 特性曲线的输入传送至后续功率单元。

从站仅会取得 V/f 特性曲线的电压设定值。

#### 6.12 电机模块用作制动模块

### 6.12.4 保护装置

保护功能在 ["](#page-543-0)[电机热监控和过载响应](#page-543-0)["](#page-543-0) (页 [542](#page-543-0))一章中有详细的介绍。 其他保护装置包括:

● 接地

相电流总和监控。

● 断线

20%或更多的负载失衡会导致电流失衡,电流失衡由 I\*T 监控检测。

- 在检测出相位失衡时驱动会输出报警 A06921。
- 参数 r0949 指明了发生故障的相位: 参数 r0949 = 11, 相位 U 断线 参数 r0949 = 12, 相位 V 断线 参数 r0949 = 13,相位 W 断线
- 在检测出缺相时驱动会输出故障 F06922。
- 过电流

最大电流控制器生效。 设定值保存在参数 p0067 中。

● 电阻超温 通过电阻上安装的双金属温度开关对温度进行监控。

### 配置温度分析触点

- 1. 将所有 3 个电阻的温度分析触点串联。
- 2. 将温度分析触点连接至电机模块温度传感器分析(端子 X41.3 和 X41.4)。
- 3. 设置参数 p0600 = 11 以及 p0601 = 4。
- 4. 将电机模块的温度传感器分析设置为"外部故障"。

6.12 电机模块用作制动模块

### 6.12.5 功能图和参数

### 重要参数一览(参见 SINAMICS S120/S150 参数手册)

- r0207[0…4] 功率单元的额定电流
- r0949[0...63] 故障值
- p1300[0…n] 开环/闭环工作模式
- p1330[0...n] CI: V/f 控制,独立电压设定值
- p1360 制动斩波器冷态制动电阻
- p1362[0…1] 制动斩波器响应阈值
- r1363 CO: 制动斩波器输出电压
- p1364 制动斩波器电阻不均衡度

6.13 OFF3 转矩极限

# 6.13 OFF3 转矩极限

如果外部(如拉力控制器)给定了转矩极限,则驱动只能采用降低的转矩停机。 如果在 电源 p3490 中设置的时间内没有完成停机, 则切断电源, 驱动按惯性自由停机。

为避免该情况,二进制互联输入端 p1551 会在出现"低"信号时激活转矩极限 p1520 和 p1521。 将 OFF3(r0899.5)信号连接到该输入端, 便可以采用最大转矩完成制动。

### 功能图(参见 SINAMICS S120/S150 参数手册)

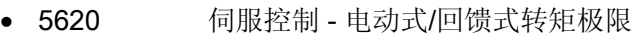

- 5630 伺服控制 转矩上限/转矩下限
- 6630 矢量控制 转矩上限/转矩下限

### 重要参数一览(参见 SINAMICS S120/S150 参数手册)

- p1520 转矩上限/电动式运行转矩极限
- p1521 转矩下限/回馈式运行转矩极限

6.14 工艺功能"摩擦特性曲线"

### 6.14 工艺功能"摩擦特性曲线"

摩擦特性曲线可以补偿电机和工作设备产生的摩擦转矩。 借助它可以预先调节转速控制 器,优化它的控制性能。

摩擦特性曲线使用 10 个支点。 支点的坐标由转速参数(p382x)和转矩参数(p383x)加以说 明,支点 1 = p3820 和 p3830。

### 特性

- 一共有 10 个支点构成一条摩擦特性曲线。
- 具备一个自动功能可以记录摩擦特性曲线(摩擦特性曲线记录)。
- 模拟量互联输出 (r3841)可以作为摩擦转矩(p1569)接入。
- 可以激活并取消摩擦特性曲线(p3842)。

### 通过参数调试

p382x 中的缺省转速是首次调试期间、由最大转速 p1082 决定的测量用转速。 必要时可 以修改该转速。

通过 p3845 可以激活自动的摩擦特性曲线记录(Record)功能。 在下一次出现使能后, 便 开始记录该曲线。

可以进行下列设置:

- p3845 = 0 取消摩擦特性曲线记录功能
- p3845 = 1 激活摩擦特性曲线记录功能, 所有旋转方向

在两个旋转方向上都记录摩擦特性曲线。 计算正向和负向上的测量结果的平均值,并 输入到 p383x 中。

- p3845 = 2 激活摩擦特性曲线记录功能, 正向
- p3845 = 3 激活摩擦特性曲线记录功能, 负向

### 警告

### 摩擦特性曲线记录会导致电机危险运动

在记录摩擦特性曲线时驱动可能会使电机旋转,转速会达到电机的最大转速。 在调试时必须保证紧急停机功能运行正常。 同时必须遵守相应的安全规定,以保障人员 和设备安全。

6.14 工艺功能"摩擦特性曲线"

### 通过 STARTER 调试

在 STARTER 中可以通过"Functions"下的一个窗口调试特性曲线。

#### 功能图(参见 SINAMICS S120/S150 参数手册)

- 5610 伺服控制 转矩限制/转矩降低/转矩插补器
- 6710 矢量控制 电流设定值滤波器
- 7010 工艺功能 摩擦特性曲线

### 重要参数一览(参见 SINAMICS S120/S150 参数手册)

- p3820 摩擦特性曲线值 n0
- ...
- p3839 摩擦特性曲线值 M9
- r3840 CO/BO: 摩擦特性曲线状态
- r3841 CO: 摩擦特性曲线输出
- p3842 摩擦特性曲线激活
- p3843[0...n] 摩擦特性曲线平滑时间摩擦力矩差值
- p3844[0...n] 摩擦特性曲线编号切换点(上部)
- p3845 摩擦特性曲线记录功能激活
- p3846[0...n] 摩擦特性曲线记录的斜坡升降时间
- p3847[0...n] 摩擦特性曲线记录的热启动时间

6.15 简单制动控制

# 6.15 简单制动控制

"简单制动控制"只用于抱闸的控制。 抱闸可以防止驱动在停机状态下意外运动。

抱闸开闭的控制信号由控制单元通过 DRIVE-CLiQ 直接传送给电机模块;此时,控制单 元会将这些信号逻辑连接到系统内部各个过程,并对信号进行监控。

然后电机模块执行动作,并相应地调节用于抱闸的输出端。 详细的顺序控制在功能图 2701 和 2704(参见 SINAMICS S120/S150 参数手册)中说明。 通过参数 p1215 可以 设置抱闸的工作方式。

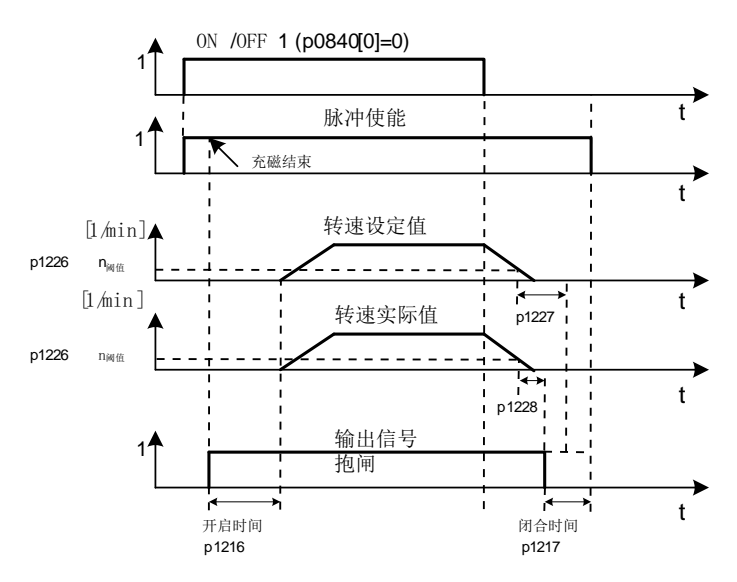

图 6-7 简单制动控制的时序图

闭合时间从 p1227 (静态识别监控时间)和 p1228 (脉冲清除延时) 其中一个较短的时 间结束时开始计算。

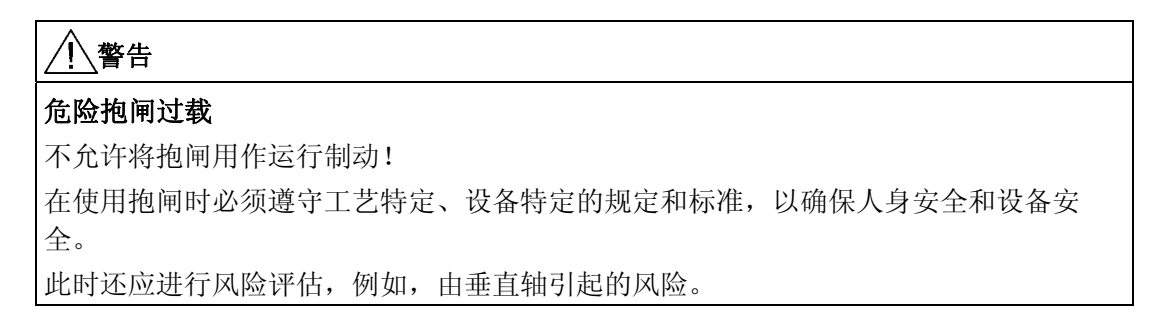
# 特性

- 采用过程控制法的自动调控
- 静态监控
- 强制打开制动(p0855, p1215)
- 在出现"1"信号"强制闭合抱闸"时闭合制动(p0858)
- 在取消信号"转速控制器使能"后闭合制动(p0856)

# 调试

如果电机模块具有内部制动控制并检测出相连的抱闸,则简单制动控制自动激活(p1215 = 1)。

在不具备内部制动控制时,可以由参数(p1215=3)激活控制。

## 注意

# 参数设置错误导致的抱闸损坏

如果在具备制动时设置了 p1215 = 0 (不存在制动), 则驱动会在制动闭合的情况下运 行。 这可能会损坏制动。

#### 说明

只有书本型和带"Safe Brake Relay"的模块型功率单元(p1278=0)上才可以激活制动控制监 控。

# 功能图(参见 SINAMICS S120/S150 参数手册)

- 2701 制动控制 简单制动控制 (r0108.14=0)
- 2704 制动控制 扩展制动控制,停机识别 (r0108.14=1)

6.15 简单制动控制

# 重要参数一览(参见 SINAMICS S120/S150 参数手册)

- r0056.4 CO/BO: 闭环控制状态字;励磁结束
- r0060 CO: 设定值滤波器前的转速设定值
- r0063 CO: 经过平滑的速度实际值
- r0063[0...2] CO: 转速实际值
- r0108.14 驱动对象功能模块;扩展制动控制
- p0855[0...n] BI: 强制打开抱闸
- p0856 BI: 转速控制器使能
- p0858 BI: 强制闭合抱闸
- r0899.12 CO/BO:顺序控制状态字;抱闸打开
- r0899.13 CO/BO:顺序控制状态字;指令"闭合抱闸"
- p1215 电机抱闸的配置
- p1216 电机抱闸打开时间
- p1217 电机抱闸闭合时间
- p1226 静态监控转速阈值
- p1227 静态检测监控时间
- p1228 脉冲清除延迟时间
- p1278 制动控制的诊断分析

6.16 运行时间(运行时间计时器)

# 6.16 运行时间(运行时间计时器)

#### 系统总运行时间

系统总运行时间在 p2114 (控制单元)中显示: 索引 0 以毫秒显示系统运行时间, 达到 86400000 毫秒即 24 小时后便复位。 索引 1 以天数显示系统运行时间。

在下电时会保存计时值。

驱动装置上电后,计时器会以上次下电时保存的值继续计时。

#### 相对系统运行时间

从上一次上电开始计算的相对系统运行时间显示在 p0969 (控制单元)中。该值单位为 毫秒,满49天后计时器溢出。

### 当前电机运行时间

电机运行时间计时器 p0650 (驱动) 在每次出现脉冲使能时计时。 脉冲使能取消后, 计 时器停止,时间值被保存。

如果 p0651 为 0, 则计时器被禁用。

达到 p0651 中设定的维护间隔时, 会输出报警 A01590。完成电机的维护工作后, 请重 新设置维护间隔。

#### 说明

如果切换了电机数据组(MDS)的连接方式, 即星形/三角形连接, 而没有切换电机, 则 p0650 中的两个值必须相加,才能得到精确的电机运行时间。

#### 风扇运行时间计时器

功率单元中风扇的运行时间显示在 p0251 (驱动) 中。

该参数中的运行时间只能复位为 0, 例如: 在更换风扇后。 风扇的使用寿命输入在 p0252 (驱动) 中。 在离使用寿命 500 小时时会输出报警 A30042。 p0252 = 0 时, 监控 取消。

6.17 节能显示

# 6.17 节能显示

相比传统的过程控制,采用针对需求的转速闭环控制可显著降低能耗。 特别是对于负载 特性曲线为抛物线型的涡轮机,例如离心泵和鼓风机。 使用 SINAMICS S120 系统可通 过转速闭环控制调节涡轮机的输送量或压力。 从而使设备在整个运行范围中维持在接近 最大效率的水平。

## 节能显示

参数 r0041 会显示所节省的能源。

#### 节能潜力较低的设备

与负载特性曲线为抛物线型的涡轮机相比,负载特性曲线为线性或恒定的设备的节能潜力 相对较低,例如输送驱动或往复泵。

此功能更适宜用于涡轮机。

### 状况

在传统的闭环控制设备中,介质的输送量通过滑阀或节流阀控制。 此时驱动电机以运行 所需的额定转速恒速运行。 若通过滑阀或节流阀减少了输送量,则设备效率会大幅降 低。 设备中的压力会提升。 即使在滑阀/节流阀完全闭合的情况下,即运输量 Q = 0 时电 机也会消耗能源。此外该流程还会造成不期望的状况,例如涡轮机中的空化现象,或者设 备及介质受到更多加热的状况。

# 设备优化方案

在使用转速闭环控制时,会通过转速对针对特定流程的涡轮机输送量进行控制。 输送量 会根据涡轮机转速线性成比例变化。 此时可能存在节流阀或滑阀会保持完全开启状态。 转速闭环控制会对整体的设备特性曲线进行调节,从而调整到所需的输送量。 此时设备 整体都会以接近最优的效率运作;相比通过节流阀或滑阀进行的控制方案,其在部分负载 区域的能耗要低出很多。

6.17 节能显示

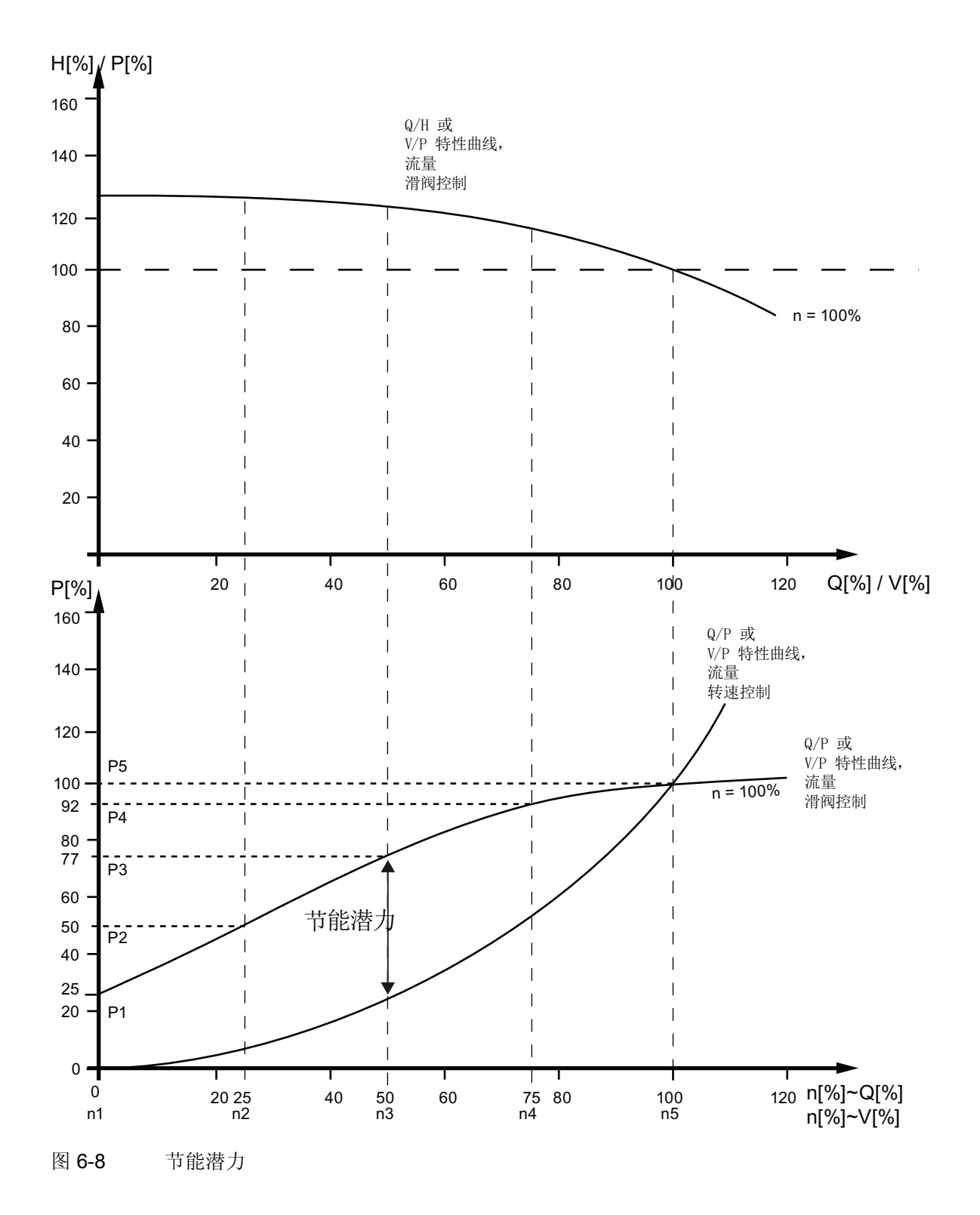

驱动功能 功能手册, (FH1), 01/2013, 6SL3097-4AB00-0RP3 327

6.17 节能显示

#### 特性曲线(上)的图例:

H[%]: 输送高度, P[%]: 输送压力, Q[%]: 输送量, V[%]: 体积流量

#### 特性曲线(下)的图例:

P[%]: 输送设备的接收功率, n[%]: 输送设备的转速 p3320 至 p3329 为 n = 100% 时设备曲线的支点:

P1 至 P5: 接收功率, n1 至 n5: 对应转速闭环控制设备的转速

#### 节能功能

此功能用于获取能量消耗信息,并将其与使用传统节流阀控制时的能源需求(推算值)进 行比较。 其会对过去 100 个工作时所节省的能源进行计算,并以 kW 为单位显示。 在工 作时低于 100 小时时,则会推算出 100 工作时的潜在节能。 为此必须手动输入采用传统 节流阀控制时的设备特性曲线。

#### 说明

### 设备特性曲线

若未输入设备特性曲线的支点,则会采用出厂设置进行计算。 出厂设置值可能会和设备 特性曲线有偏差,这会导致计算不精确。

可为每根轴单独配置计算。

# 激活功能

此功能仅适用于矢量运行方式。

- 在脉冲使能后会自动激活此功能
- 在参数 p3320 至 p3329 中为负载特性曲线输入 5 个支点:

6.17 节能显示

| 支点 | 参数    | 出厂设置:         |
|----|-------|---------------|
|    |       | P-功率, 以%设定    |
|    |       | n-转速, 以%设定    |
| 1  | p3320 | $P1 = 25.00$  |
|    | p3321 | $n1 = 0.00$   |
| 2  | p3322 | $P2 = 50.00$  |
|    | p3323 | $n2 = 25.00$  |
| 3  | p3324 | $P3 = 77.00$  |
|    | p3325 | $n3 = 50.00$  |
| 4  | p3326 | $P4 = 92.00$  |
|    | p3327 | $n4 = 75.00$  |
| 5  | p3328 | $P5 = 100.00$ |
|    | p3329 | $n5 = 100.00$ |

表格 6- 11 设备特性曲线支点

# 复位节能显示

设置 p0040 = 1, 将参数 r0041 的值复位为 0。 之后 p0040 会自动恢复为 0 值。

6.18 编码器诊断

# 6.18 编码器诊断

#### 6.18.1 数据记录器

数据记录器用于支持故障搜索功能,其可定位编码器检测中的故障。

#### 调试

1. 设置参数 p0437.0 = 1 以激活此功能。

一旦电流控制器时间低于 125 μs,数据记录器会自动生效。

#### 工作原理

数据记录器会读出多个编码器检测信号,这些信号是生成实际值的基础。 故障状态中的 变化会触发记录。 此时会在故障状态之前及之后的较短时间内记录数据。

诊断数据保存在存储卡中的以下路径下:

/USER/SINAMICS/DATA/SMTRC00.BIN

…

/USER/SINAMICS/DATA/SMTRC07.BIN

/USER/SINAMICS/DATA/SMTRCIDX.TXT

在索引文件(SMTRCIDX.TXT)中包含以下信息:

- 显示最后写入的 BIN 文件
- 还可执行的写入操作的次数(最大 10000)。

# 说明

对 BIN 文件的分析只能在西门子内部进行。 诊断数据记录生效时会显示报警 A3x9301)。 此时请勿关闭系统。  $1)$  x = 编码器编号 (x = 1、2 或 3)

6.18 编码器诊断

# 6.18.2 编码器脏污信号

某些编码器会包含一个额外的输出端,在编码器中的分析电子设备无法确定可靠的位置时 此输出端会从"高"切换至"低"。

只有在使用 SMC30 时驱动会输出报警 A3x470<sup>1)</sup> 以提示这一状况。

 $1)$  x = 编码器编号 (x = 1、2 或 3)

# 调试

将编码器的相应信号与设备的 CTRL 输入(控制信号)相连。 不需要进行参数设置。

#### 说明

断线时此输入会自动设置为高信号,这样一来编码器在断线时会被视作"良好"。

# 重要参数一览(参见 SINAMICS S120/S150 参数手册)

• p0437[0...n] 扩展编码器模块配置

6.19 编码器监控扩展

# 6.19 编码器监控扩展

"编码器监控扩展"支持以下编码器信号检测相关的功能扩展:

- [编码器信号监控](#page-334-0) (页 [333](#page-334-0))
- [零脉冲公差](#page-335-0) (页 [334](#page-335-0))(也适用于其他编码器模块)
- [冻结转速原始值](#page-336-0) (页 [335](#page-336-0))
- [可设置的硬件滤波器](#page-336-1) (页 [335](#page-336-1))
- [零脉冲的脉冲沿分析](#page-338-0) (页 [337](#page-338-0))
- [磁极位置适配](#page-339-0) (页 [338\)](#page-339-0)
- [故障时的脉冲数量补偿](#page-339-1) (页 [338\)](#page-339-1)
- [公差带脉冲数量监控](#page-340-0) (页 [339](#page-340-0))
- 编码器检测扩展 ([1x](#page-342-0)[,](#page-342-0) [4x](#page-342-0)[\)](#page-342-0) (页 [341\)](#page-342-0)
- [转速](#page-343-0)["0"](#page-343-0)[检测的测量时间设置](#page-343-0) (页 [342](#page-343-0))
- [电流控制周期数量设置,用于计算转速实际值的平均值](#page-343-1) (页 [342\)](#page-343-1)

通过这些附加功能可对编码器信号检测进行优化, 从而用于应对某些特殊状况, 例如控 制单元中接收到错误的编码器信号,或者需要对信号的特殊属性进行补偿时。 其中部分附加功能可组合使用。

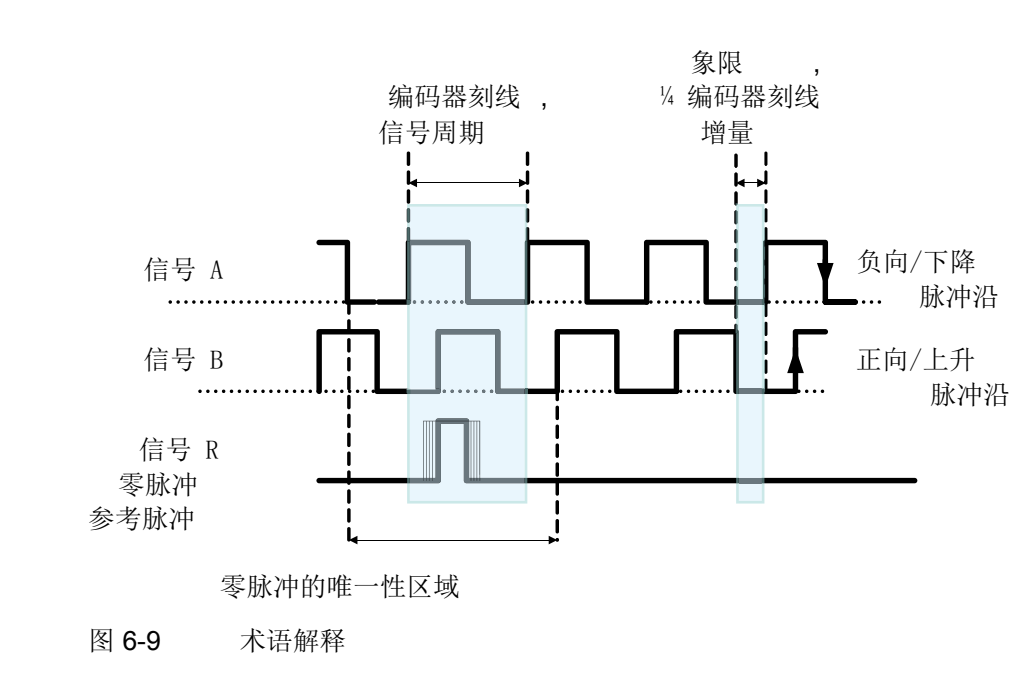

# 术语解释

6.19 编码器监控扩展

### 调试

通过参数 p0437 和 r0459 对"编码器监控扩展"进行调试。

r0458.12 = 1 可显示硬件是否支持扩展的传感器属性。

#### 说明

- 仅可在编码器调试期间对"编码器监控扩展"的功能进行参数设置。 在运行期间不能修 改参数!
- 相关功能的参数设置只能通过 STARTER 专家列表进行。
- 下面介绍的功能适用于 SMC30 模块和采用内部编码器检测的控制单元。

# <span id="page-334-0"></span>6.19.1 编码器信号监控

此功能在使用推挽信号的矩形编码器中监控编码器信号 A/B ↔ -A/B,以及 R ↔ -R。编码 器信号监控用于检测最重要的信号特性(振幅、偏移、相位)。

### 调试

必须设置以下参数作为信号监控的前提条件:

- p0404.3 = 1, 切换到方波编码器
- p0405.0 = 1, 切换到双极信号

设置 p0405.2 = 1 以激活信号监控。

若已从参数 p0400 的列表中选择了编码器, 则上述值为预设值且无法进行修改(另见 SINAMICS S120/S150 参数手册中 p0400 的相关信息)。

### 取消信号监控

在编码器信号监控激活时,可设置 p0437.26 = 1 禁用此功能。

6.19 编码器监控扩展

### 信息分析

对所有信号监控都可单独进行分析。 此时即可使用 HTL 编码器,也可使用 TTL 编码器。 识别出故障时会输出故障信息 F3x1171)。 故障信号以位编码记录在故障值中。

#### 说明

在 CU310-2、CUA32、D410-2 和 SMC30(仅订货号为 6SL3055-0AA00-5CA0 和 6SL3055-0AA00-5CA1 的规格)模块中只存在一个汇总信息。若在此类模块上连接了无 R 信号的矩形编码器, 则会在信号监控激活时输出故障 F3x117<sup>1</sup>)。 为了避免此故障,必须在编码器接口上将"编码器电源接地"(引脚 7)和"参考信号 R" (引脚 10) 相连, 并将"编码器电源"(引脚 4) 和"反向参考信号 R"(引脚 11) 相连。

 $1)$  x = 编码器编号 (x = 1、2 或 3)

# <span id="page-335-0"></span>6.19.2 零脉冲公差

此功能用于忽略与两个零脉冲之间编码器脉冲数量相关的故障。

# 调试

1. 设置参数 p0430.21 = 1 以激活"零脉冲公差"功能。

#### 操作步骤

此工作原理如下:

- 1. 在检测到第 2 个零脉冲后,"零脉冲公差"功能开始生效。
- 2. 此后两个零脉冲间的脉冲数量首次与所配置的脉冲数量出现不一致时,会输出报警 A3x4001)(报警阈值,零脉冲距离出错)或 A3x4011)(报警阈值,零脉冲故障)
- 3. 若下一个零脉冲重新在正确的位置出现,则消除报警。
- 4. 若再次识别出错误的零脉冲位置, 则会输出故障 F3x1001)(零脉冲距离出错)或 Fx31011)(零脉冲故障)。
- $1)$  x = 编码器编号 (x = 1、2 或 3)

# <span id="page-336-0"></span>6.19.3 冻结转速原始值

若在转速变化较大的情况下 dn/dt 监控作出了响应,可通过"冻结转速原始值"功能在短时 间内将转速实际值设为固定值,从而对转速变化进行均衡。

#### 调试

1. 设置参数 p0437.6 = 1 以激活"冻结转速原始值"功能。

#### 操作步骤

- 1. 若 dn/dt 监控作出了响应, 则会输出报警 A3x418"编码器 x: 超出了每个采样率的转速 差值"1)。
- 2. 此时提供冻结的转速实际值,冻结时间限制为 2 个电流控制器周期。
- 3. 转子位置继续
- 4. 在 2 个电流控制器周期届满后会解除实际值冻结
- $1)$  x = 编码器编号 (x = 1、2 或 3)

# <span id="page-336-1"></span>6.19.4 可设置的硬件滤波器

"可设置硬件滤波器"功能用于对编码器信号进行过滤,从而抑制较短的干扰脉冲。

#### 调试

1. 设置参数 p0438 ≠ 0 以激活"可设置的硬件滤波器"功能。

# 参数设置

1. 在参数 p0438(矩形编码器滤波时间)中输入一个在 0 至 100 μs 范围内的滤波时间。 硬件滤波器仅支持 0 (无滤波)、0.04 μs、0.64 μs、2.56 μs、10.24 μs 和 20.48 μs 这些赋值

6.19 编码器监控扩展

若输入的数值不符合上述要求,则固件会自动将此参数设置成最接近的离散值。 此时 驱动不会输出报警或故障信息。

2. 激活生效的滤波时间可在参数 r0452 中查看。

#### 说明

若转速为"n 最大"一半的情况下已对宽度为 ¼ 编码器脉冲的零脉冲触发了报警 F3x100、F3x101 和 F3x131<sup>1</sup>), 在硬件滤波器激活时会抑制这些信息。

# 结果

滤波时间对最大转速的影响如下计算:

 $n_{\text{B}}\pm\pi$ [rpm] = 60 / (p0408 · 2 · r0452)

这里 p0408 为旋转编码器的脉冲数。

# 示例

设定:

- $\bullet$  p0408 = 2048
- $r0452 = 10.24$  [ $\mu$ s]

此时 n\_最大 如下计算:

● n\_最大 = 60 / (2048 · 2 · 10.24 · 10<sup>-6</sup>) = 1430 [rpm]

也就是说,使用此滤波时间时电机的最大运行转速可达 1430 rpm。

 $1)$  x = 编码器编号 (x = 1、2 或 3)

6.19 编码器监控扩展

# <span id="page-338-0"></span>6.19.5 零脉冲的脉冲沿分析

此功能适用于零脉冲 ≥ 1 脉冲宽度的编码器。 在此状况下零脉冲的脉冲沿识别会引发故 障。

正方向旋转时分析零脉冲的上升沿,负方向旋转时分析下降沿。 这样一来便可将零脉冲 宽度大于一个脉冲的编码器作为等距零脉冲编码器(p0404.12 = 1) 进行参数设置, 也就 是说零脉冲检查(F3x100, F3x1011) 激活。

# 调试

1. 设置参数 p0437.1 = 1 以激活"零脉冲的脉冲沿分析"功能。

出厂设置 p0437.1 = 0 用于保留零脉冲识别已知时的进程。

# 参数设置

- 在不利状况下,若驱动在零脉冲上摆动一转,零脉冲宽度的数量级中可能会出现错 误。
- 可通过对参数"p4686 零脉冲最小长度"的赋值来应对此特性。 可将参数 p4686 设为零 脉冲宽度的 34, 以实现尽可能稳固的特性。
- 这样一来驱动在精度较低时不会输出故障 F3x100 (N, A)"编码器 x: 零脉冲距离出 错"1),而是允许较小的、可设置的零脉冲距离偏差: "p4680 允许零脉冲监控公差" 在设置了 p0430.22 = 0(无磁极位置适配)和 p0437.2 = 0(故障时不进行脉冲数量 补偿)时,此参数可减少故障 F3x100<sup>1)</sup> 的触发几率。
- $1)$  x = 编码器编号 (x = 1、2 或 3)

6.19 编码器监控扩展

### <span id="page-339-0"></span>6.19.6 磁极位置适配

驱动通过不断重复零脉冲在磁极位置中添加所缺少的脉冲(例如在编码器码盘脏污的情况 下),从而对磁极位置中的错误进行补偿。 如果添加的脉冲过多(例如由于 EMC 干 扰),在超出零脉冲后其会再次减少。

### 调试

1. 设置参数 p0430.22 = 1 以激活"磁极位置适配"功能。

# 工作原理

"磁极位置适配"功能激活时,会在用于换向的磁极位置中对 A/B 信号上的错误脉冲进行补 偿。 零脉冲的公差带为 ±30°电角度。 补偿速度为两个零脉冲间编码器脉冲的 ¼,这样便 可对个别错误脉冲以及多余的脉冲进行补偿。

#### 说明

在"带零脉冲的换向"功能激活时(p0404.15 = 1),系统会等待精同步完成后 (r1992.8 = 1)才进行补偿。

# <span id="page-339-1"></span>6.19.7 故障时的脉冲数量补偿

干扰电流或其他 EMC 故障可能会使编码器检测的结果出现偏差。 不过可以通过零脉冲对 所测得的信号进行补偿。

### 调试

- 1. 设置 p0437.2 = 1 以激活"故障时的脉冲数量补偿"。
- 2. 为零脉冲距离(p4680)定义允许的公差(编码器脉冲)
- 3. 定义驱动执行脉冲数量补偿的公差带限值(p4681, p4682)。
- 4. 通过 p4686 定义零脉冲的最小长度。

#### 操作步骤

1. 此功能用于在公差带内(p4681, p4682)对两个零脉冲间错误的编码器脉冲进行完全 补偿。 补偿速度为每个电流控制器周期 ¼ 个编码器脉冲。 这样便可对缺少的编码器 脉冲(例如由于编码器码盘脏污)进行持续补偿。 通过两个参数设置脉冲数量的偏离 公差。

6.19 编码器监控扩展

若偏差超出了公差带,则会输出故障 F3x1311)。

说明 在"带零脉冲的换向"功能激活时(p0404.15 = 1),系统会等待精同步完成后 (r1992.8 = 1) 才进行补偿。 对用于换向的磁极位置同样会进行补偿。 为此必须禁用磁极位置适配  $(p0430.22 = 1)$ 在转速检测中此功能不会执行补偿。

2. 通过 p4686 设置零脉冲的最小长度。 采用出厂设置 1 可防止 EMC 故障导致零脉冲故 障。

仅在参数设置了"零脉冲脉冲沿识别"(p0437.1 = 1)时, 才会对较短的零脉冲进行抑 制。

- 3. 若零脉冲偏差小于零脉冲最小长度(p4686),则不会进行补偿。
- 4. 零脉冲持续出错的情况下会显示故障 F3x101"编码器 x:零脉冲故障"1)以及报警 A3x401<sup>1)</sup>"报警阈值,零脉冲故障"。

 $1)$  x = 编码器编号 (x = 1、2 或 3)

## <span id="page-340-0"></span>6.19.8 公差带脉冲数量监控

此功能用于监控两个零脉冲向的编码器脉冲数量。若此数量位于可设置的公差带外,则 会输出报警。

### 调试

- 1. 设置参数 p0437.2 = 1 以激活监控功能。
- 2. 通过参数 p4683 和 p4684 设置公差带的上限和下限。 在此公差带内识别出的脉冲数 量被视作正确。

#### 操作步骤

- 1. 在每个零脉冲后都会检测,直到下一个零脉冲为止脉冲数量是否位于公差带以内。 若 非此状况, 并且设置了"故障时的脉冲数量补偿"(p0437.2 = 1), 则会输出报警 A3x422<sup>1</sup> $5 s<sub>o</sub>$
- 2. 若其中一个限值为 0, 则报警 A3x4221) 被禁用。

6.19 编码器监控扩展

3. 显示未经过补偿的编码器脉冲

p0437.7 = 1 时,经过补偿的错误脉冲的数量会以正确地符号显示在 r4688 中。 设置 p0437.7 = 0, 以在 r4688 中显示每个零脉冲距离进行过补偿的错误脉冲数量。

若旋转一周后的偏移未达到公差带限值,则不会触发报警。 若超出了零脉冲,则会重 新进行测量。

4. 脉冲数量超出公差带

若超出了公差带,除了输出报警 A3x4221) 外还会设置 r4689.1 = 1。 此数值至少会保 持 100 ms,这样控制系统即便在驱动高速旋转状态下也能检测到数个连续的、间隙很 小的过限值。

可通过 PROFIBUS / PROFINET 将参数 r4689 的信息位作为过程数据发送至上级控制 系统。

5. 可将累计的补偿值通过 PROFIBUS 发送至上位控制系统(例如: p2051[x] = r4688)。 控制系统可将计数器的内容设置为特定值。

#### 说明

"公差带脉冲数量监控"功能也适用于在驱动组中作为主编码器运行的外部编码器(对来 源于直接测量系统的位置值 XIST1 进行监控)。

 $1)$  x = 编码器编号 (x = 1、2 或 3)

6.19 编码器监控扩展

# <span id="page-342-0"></span>6.19.9 信号沿分析 (1x, 4x)

"信号沿分析"功能允许使用加工公差较高的矩形编码器或者较旧的编码器。 使用此功能可 在编码器信号脉冲负载系数不均匀的脉冲编码器上计算出较为"平稳"的转速实际值。 这样 例如在设备更新时便可保留旧电机以及旧编码器。

# 调试

1. 如下设置参数 p0437 位 4 和 位 5, 以激活"信号沿分析"功能。

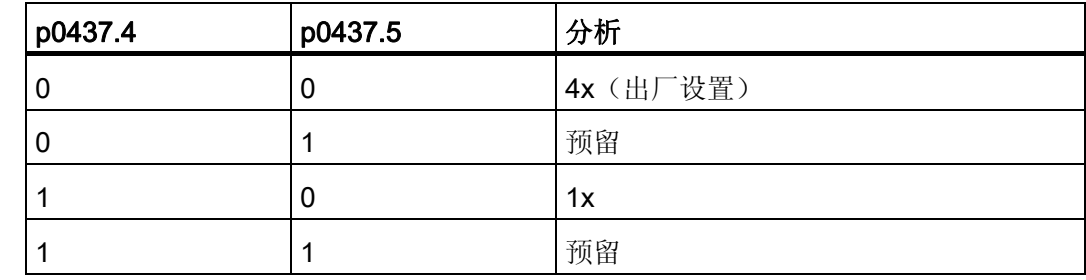

#### 操作步骤

- 1. 在 4x 分析中,会对 A 信号和 B 信号上一个相邻脉冲对的两个上升沿和两个下降沿分 别进行分析。
- 2. 在 1x 分析中, 只会对 A 信号和 B 信号上一个相邻脉冲对的第一个或最后一个脉冲沿 进行分析。
- 3. 与 1x 分析相比, 脉冲编码器信号的 4x 分析产生的可检测出的最小转速要低出 4 的系 数。 在编码器信号脉冲负载系数不均匀,编码器信号偏移非精确 90° 的增量编码器 中, 4x 分析可能会导致转速实际值"不稳定"。
- 4. 下列公式描述了不同于 0 的最小转速:

 $n_{\perp}$ 最小 = 60 / (x\*p0408) [Rpm]

其中 x = 1 或 4 (x 为分析次数)

#### 说明

"降低至 1x 分析"只能与脉冲沿零脉冲共同使用,或在无零脉冲的情况下使用。 对于具有 "明确范围"的零脉冲和距离编码零脉冲,无法再进行精确到单脉冲的检测。

6.19 编码器监控扩展

# <span id="page-343-0"></span>6.19.10 转速"0"检测的测量时间设置

此功能适用于低速驱动(额定转速 40 1/分钟以下),用于正确输出接近 0 的实际转速。 这样可避免驱动静止状态下转速控制器 I 分量缓慢提升,并因此产生不必要的转矩。

#### 调试

1. 在参数 p0453 中输入所需的测量时间: 若在此时间内未识别出 A/B 信号的脉冲, 则输 出转速实际值 0。

### <span id="page-343-1"></span>6.19.11 转速实际值的滑动平均值计算

低速电机(< 40 rpm)在使用线数为 1024 的标准编码器时会碰到一个问题:每个电流控制 器周期中提供的编码器脉冲数量不完全相同(p0430.20 = 1: 不采用外插的转速计算, "增量差值")。编码器脉冲数量不同会导致实际转速显示跃变,尽管编码器自身采用恒定 的转速运行。

#### 调试

- 1. 设置参数 p0430.20 = 0 (脉冲沿时间测量)用于计算滑动平均值。
- 2. 在参数 p4685 中输入电流控制器周期的数量,通过此数值计算转速平均值。 通过求平均值可根据给定的周期数量对单独的错误脉冲进行平滑。

6.19 编码器监控扩展

# 6.19.12 排故

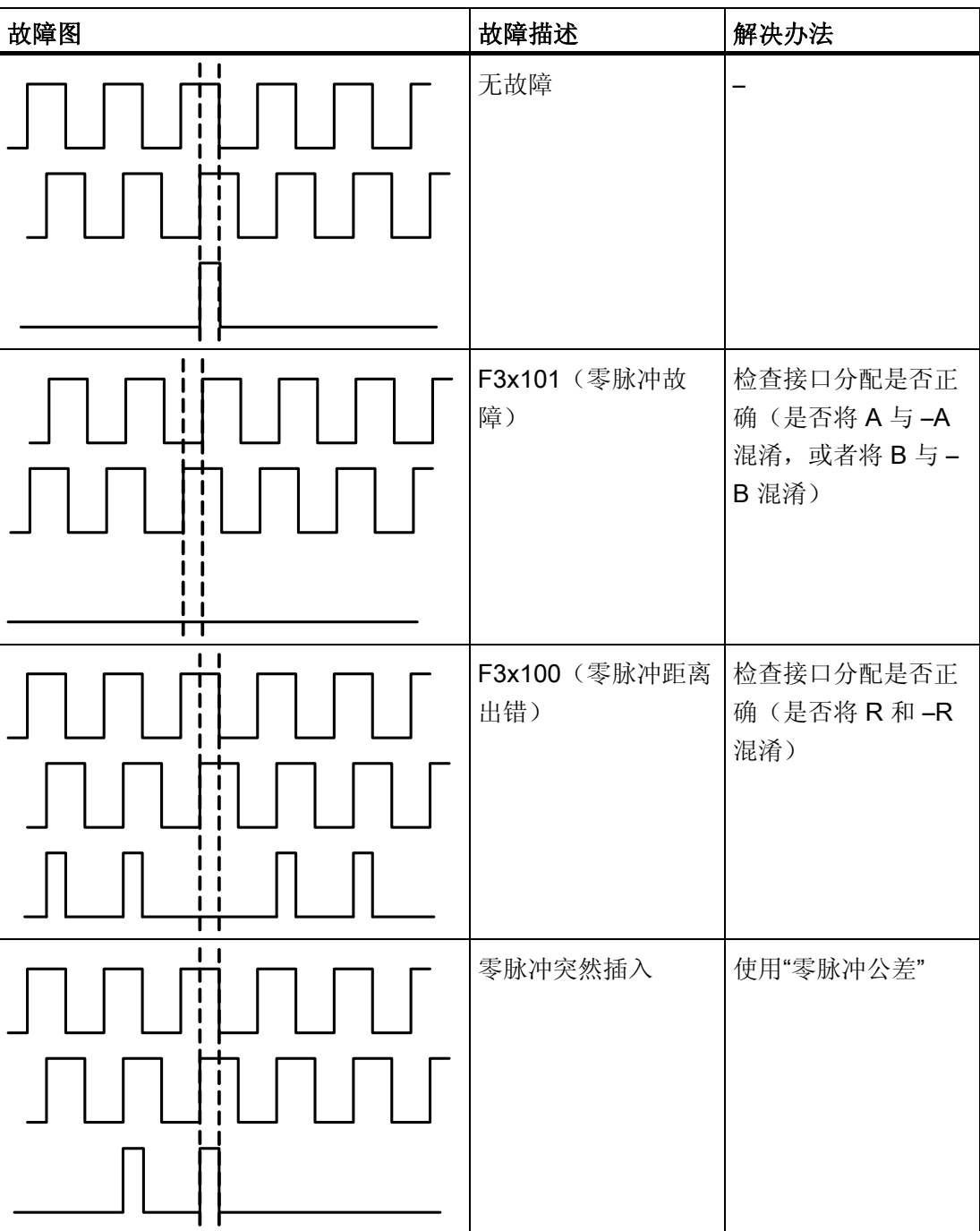

表格 6- 12 故障图及可能的故障原因

6.19 编码器监控扩展

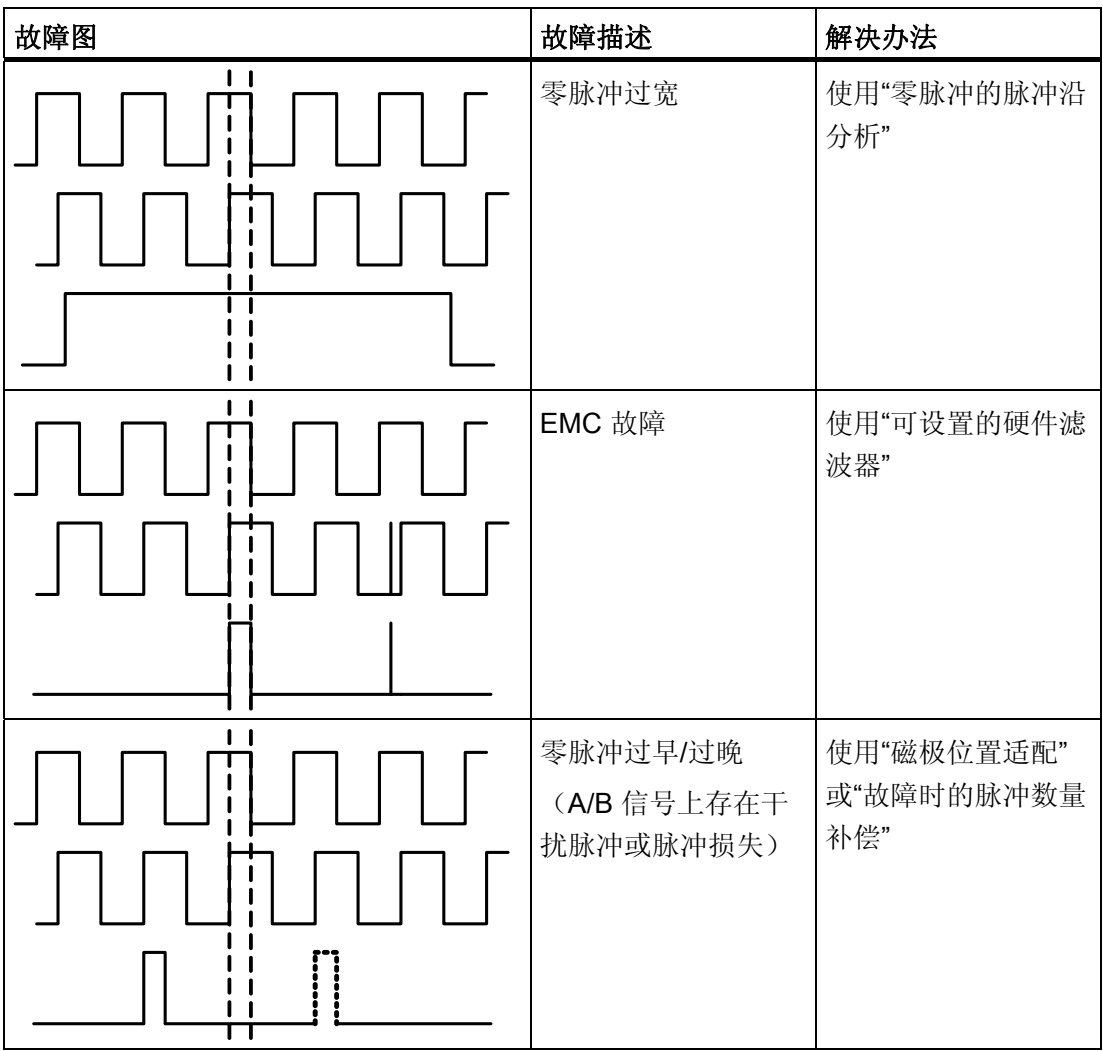

6.19 编码器监控扩展

# 6.19.13 公差带和补偿

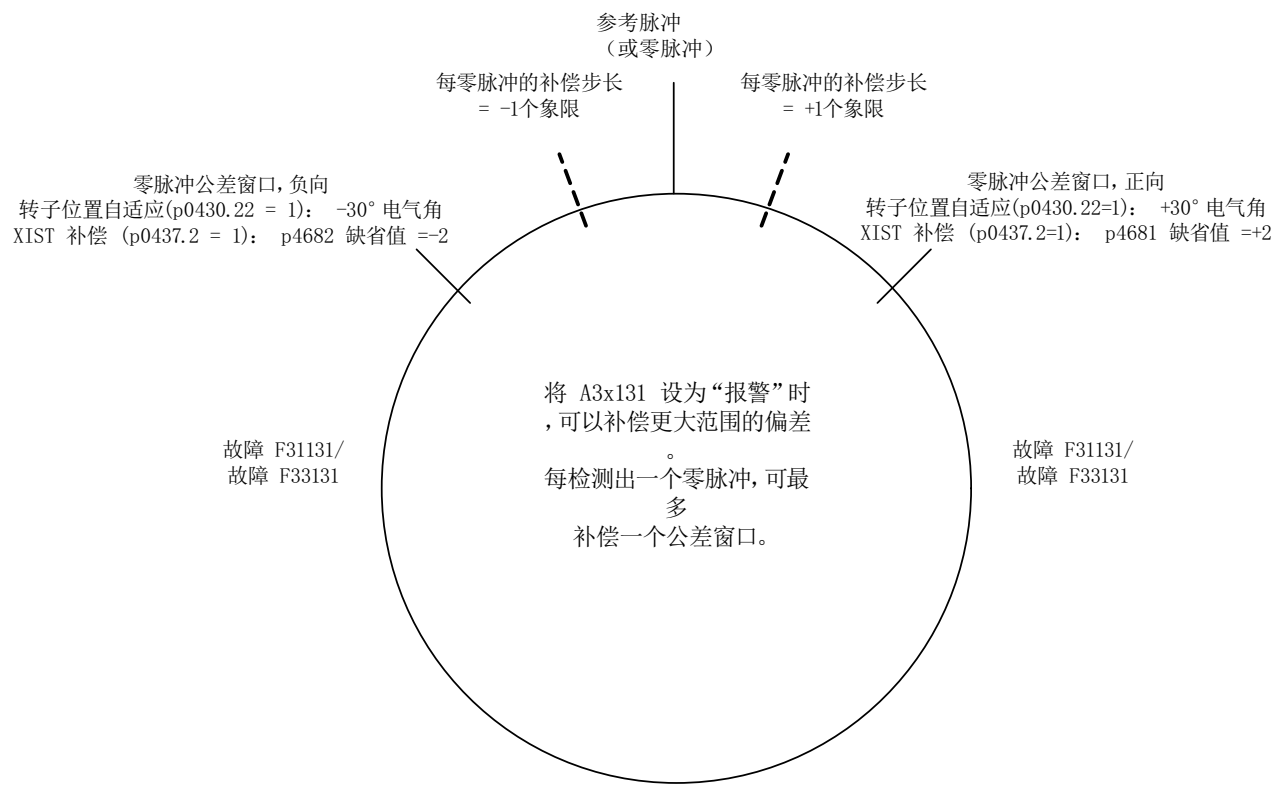

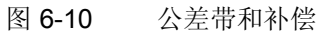

6.19 编码器监控扩展

# 6.19.14 关联性

表格的图例:

- 1. 编码器信号监控
- 2. 零脉冲公差
- 3. 冻结转速设定值
- 4. 可设置的硬件滤波器
- 5. 转速"零"检测的测量时间设置
- 6. 转速实际值的滑动平均值计算
- 7. 零脉冲的脉冲沿分析
- 8. 信号沿分析 (1x, 4x)
- 9. 磁极位置适配
- 10. 故障时的脉冲数量补偿(对用于换向的磁极位置同样会进行补偿)。
- 11. 公差带脉冲数量监控

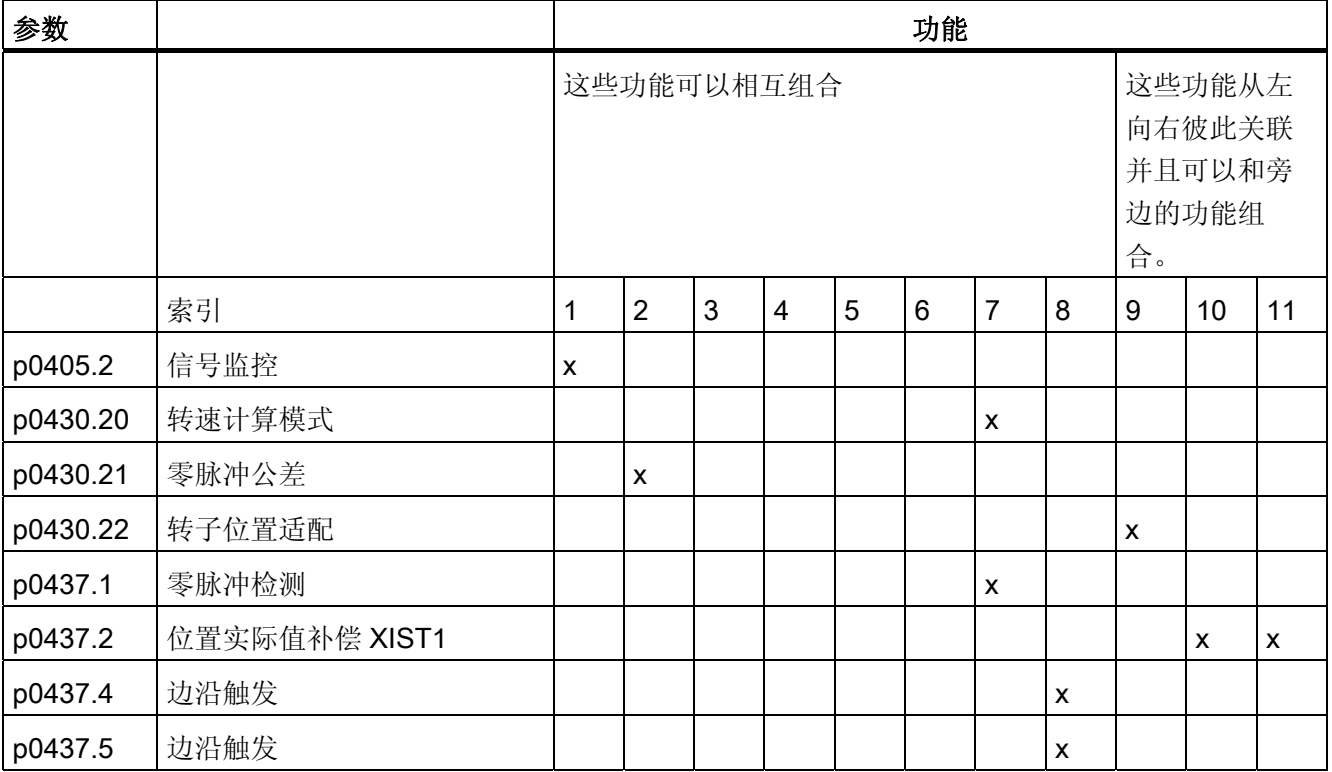

6.19 编码器监控扩展

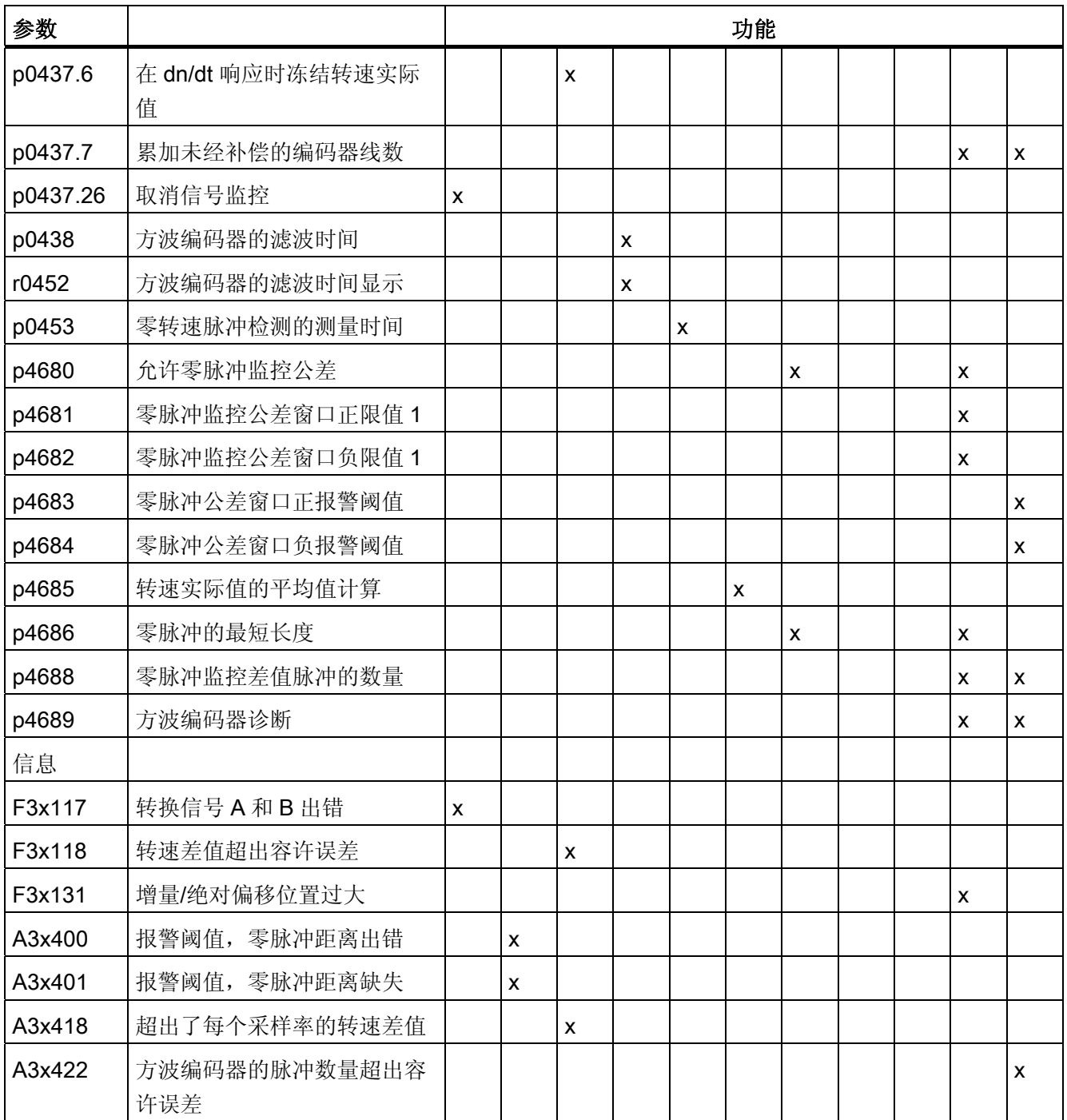

6.19 编码器监控扩展

# 6.19.15 重要参数一览

# 重要参数一览(参见 SINAMICS S120/S150 参数手册)

- p0404[0...n] 生效的编码器配置
- p0405[0...n] 方波编码器信号 A/B / 方波编码器 A/B
- p0408[0...n] 旋转编码器的线数
- p0430[0...n] 编码器模块配置
- p0437[0...n] 扩展编码器模块配置
- p0438[0...n] 方波编码器的滤波时间
- r0452[0...n] 方波编码器的滤波时间显示
- r0458[0...n] 编码器模块属性
- r0459[0...n] 扩展编码器模块属性
- p4680[0...n] 允许零脉冲监控公差
- p4681[0...n] 零脉冲监控公差窗口正限值 1
- p4682[0...n] 零脉冲监控公差窗口负限值 1
- p4683[0...n] 零脉冲公差窗口正报警阈值
- p4684[0...n] 零脉冲公差窗口负报警阈值
- p4686[0...n] 零脉冲的最短长度
- r4688[0...n] 零脉冲监控差值脉冲的数量
- r4689[0...n] 方波编码器诊断

### 6.20 驻留轴和驻留编码器

# 6.20 驻留轴和驻留编码器

驻留功能分两种类型使用:

- "驻留轴"
	- 所有指定给驱动"电机闭环控制"应用的编码器和电机模块的监控被取消。
	- 所有指定给驱动"电机闭环控制"应用的编码器进入"拆除"就绪状态。
	- 所有指定给驱动"电机闭环控制"应用的电机模块进入"拆除"就绪状态。
- "驻留编码器"
	- 特定编码器的监控被取消。
	- 编码器进入"拆除"就绪状态。

#### 驻留轴

在驻留某根轴时,指定给"电机闭环控制"的功率单元和所有编码器都变为无效(r0146[n] =  $(0)$ 

- 而是由循环报文的控制字/状态字(STW2.7 和 ZSW2.7)或者参数 p0897 和 r0896.0 进行调节。
- 驱动必须由上级控制器制动,例如:通过 STW1.0/OFF1 禁止脉冲。
- DRIVE-CLiQ 数据经过被禁用的功率单元(r0126 = 0)后继续传送给后续组件, 即该通 讯保持生效。
- 没有指定给"电机闭环控制"的测量系统保持生效(r0146[n] = 1)。
- **驱动对象保持生效(r0106 = 1)。**

#### 说明

在取消状态"驻留轴"或"驻留编码器"后,可能需要进行以下操作:

- 如果更换了电机编码器: 确定换向角偏移(p1990)。
- 使新换入的编码器重新回参考点,例如:以便确定机床零点。

6.20 驻留轴和驻留编码器

#### 驻留编码器

在驻留编码器时,曾发出响应的编码器变为无效(r0146 = 0)。

- 而是由循环报文的编码器控制字或状态字(Gn\_STW.14 和 Gn\_ZSW.14)进行调节。
- 在电机测量系统被驻留时,相应的驱动必须由上级控制器制动,例如:通过 STW1.0/OFF1 禁止脉冲。
- 功率单元的监控保持生效(r0126 = 1)。

## 说明

#### 取下/更换被驻留的组件

只有将组件正确插入实际拓扑结构,拔出并重新插入被驻留的组件后才可以解除驻留(参 见 r7853)。

# 驻留轴示例

在下面的示例中需要驻留一根轴。 必须通过例如 STW1.0 (OFF1)停止驱动,以便轴驻留 生效。 所有指定给电机闭环控制的组件,例如:功率单元和电机编码器等都失效。

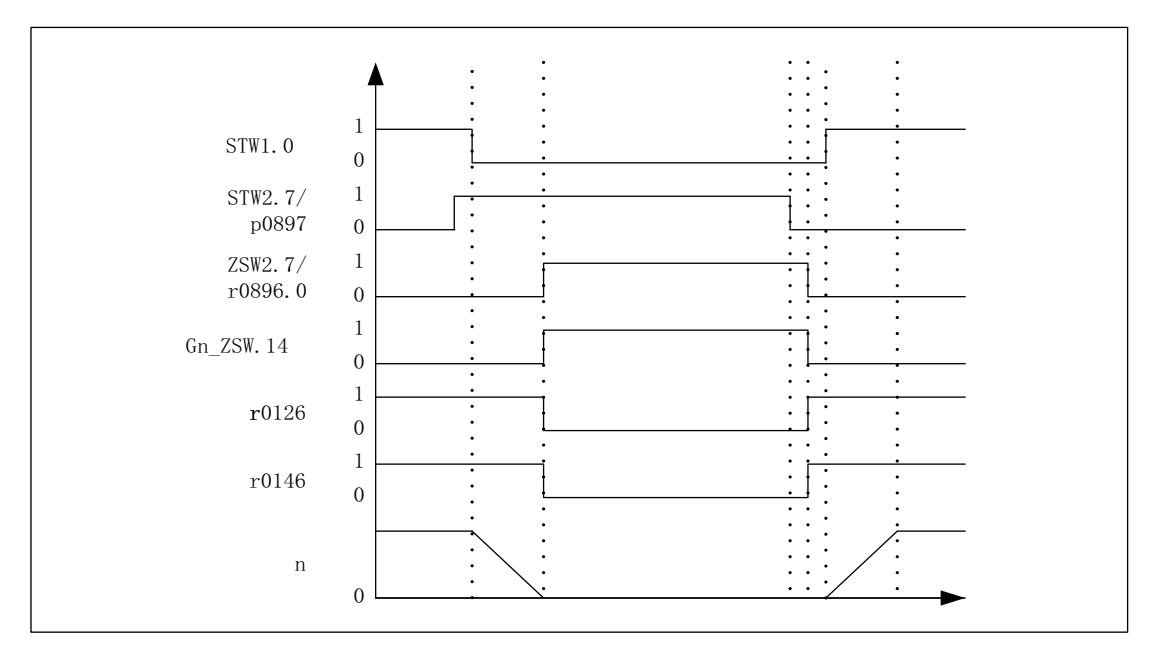

图 6-11 驻留轴的时序图

6.20 驻留轴和驻留编码器

## 驻留编码器示例

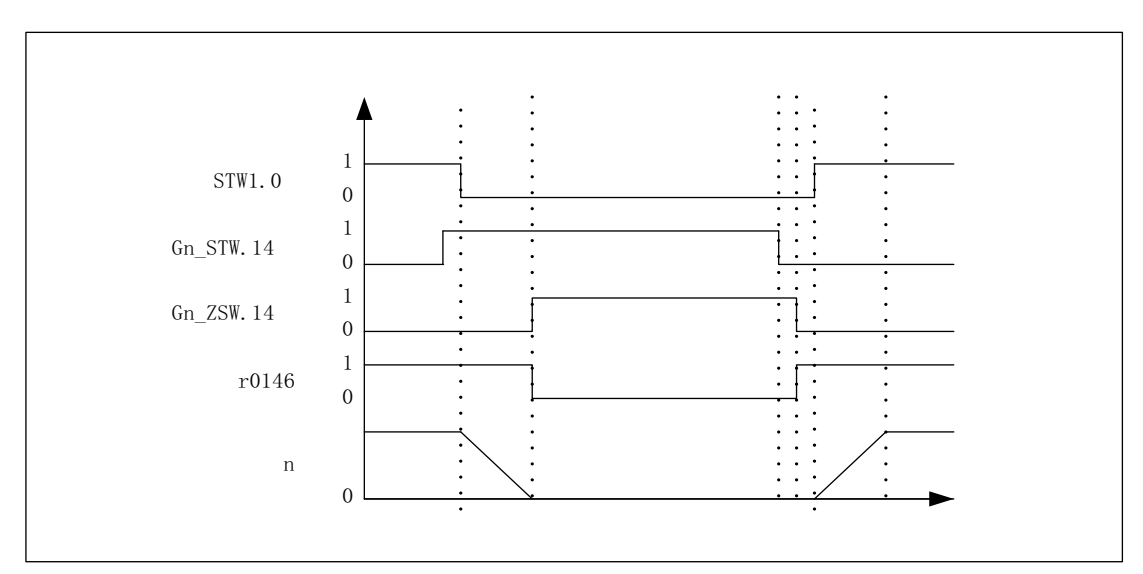

在下面的示例中需要驻留一个电机编码器。 必须通过例如 STW1.0 (OFF1)停止驱动, 以 便电机编码器的驻留生效。

图 6-12 驻留编码器的时序图

# 重要参数一览(参见 SINAMICS S120/S150 参数手册)

- p0105 激活/禁用驱动对象
- r0106 驱动对象激活/禁用
- p0125 激活/禁用功率单元组件
- r0126 功率单元激活/禁用
- p0145 编码器接口激活/禁用
- r0146 编码器接口激活/禁用
- p0895[0...n] BI: 激活/禁用功率单元组件
- r0896.0 BO:"驻留轴"状态字
- p0897 BI: 选择"驻留轴"

6.21 位置跟踪

# 6.21 位置跟踪

6.21.1 概述

# 术语

- 编码器范围 编码器范围是绝对值编码器自身的位置范围。
- 单圈编码器 单圈编码器指在一圈内感知绝对位置的旋转绝对值编码器。
- 多圈编码器 多圈编码器指旋转多圈,例如: 4096 圈后感知绝对位置的绝对值编码器。

# 描述

位置跟踪可以确保使用了齿轮箱时负载位置的可重复性。 它也可以扩大位置范围。 通过位置跟踪可以监控附加的测量齿轮箱;在功能模块"位置控制"激活(p0108.3 = 1)时, 也可以监控负载齿轮箱。 负载齿轮箱的位置跟踪在章节"位置实际值处理"中说明。

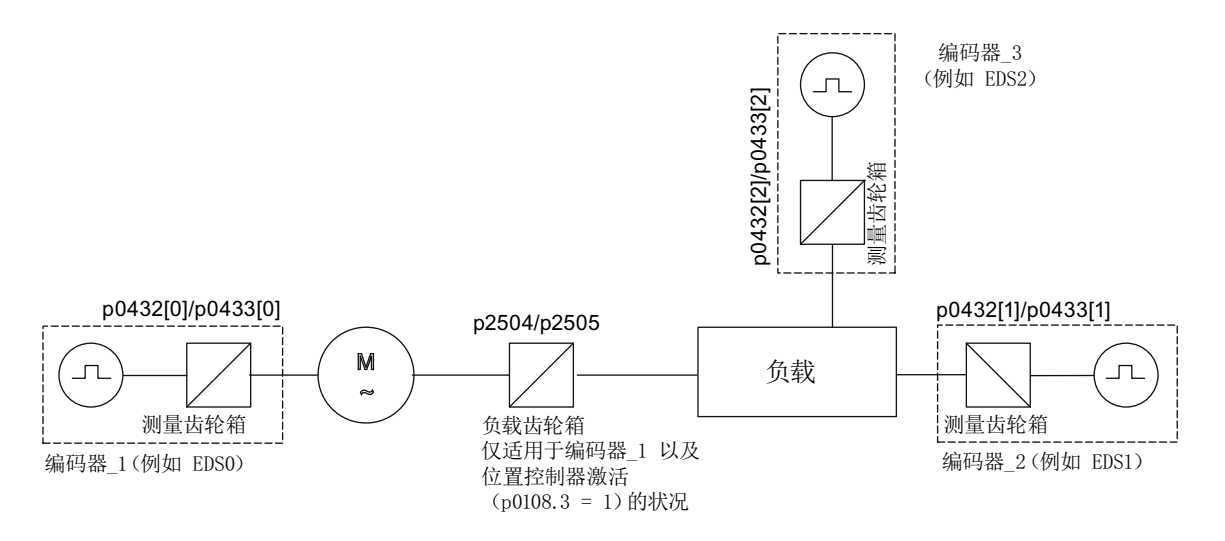

图 6-13 齿轮箱和编码器一览

#### 6.21 位置跟踪

r0483 中的编码器位置实际值(必须通过 GnSTW.13 请求)最大为 232位。 在位置跟踪 没有激活时(p0411.0 = 0), 编码器位置实际值 r0483 由以下位置信息组成:

- 每圈的编码器线数(p0408)
- 每圈的细分分辨率(p0419)
- 旋转绝对值编码器可分辨的圈数(p0421),单圈编码器上该值固定为"1"。

在位置跟踪激活时(p0411.0 = 1), 编码器位置实际值 r0483 由以下信息组成:

- 每圈的编码器线数(p0408)
- 每圈的细分分辨率(p0419)
- 旋转绝对值编码器可分辨的电机虚拟转数(p0412)

在没有测量齿轮箱(n = 1)时会采用旋转绝对值编码器上保存的实际转数 p0421。 提高 该值可以扩大位置范围。

存在测量齿轮箱时,该值等于 r0483 中显示的可分辨电机转数。

● 传动比 (p0433/p0432)

#### 6.21.2 测量变速箱

如果在一个无限旋转的电机和编码器之间、无限旋转的负载和编码器之间有一个机械齿轮 箱(测量齿轮箱),并且需要通过该绝对值编码器进行位置跟踪,在每次编码器计数器溢 出后,编码器和电机/负载的零位便会发生偏移,偏移大小取决于传动比。

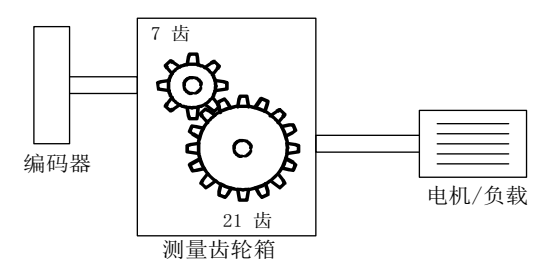

图 6-14 测量齿轮箱

为了确定电机/负载的位置,除了绝对值编码器的位置实际值,还需要该编码器计数器溢 出的圈数。

如果切断了控制单元的电源,必须在剩余存储器中备份溢出的圈数,以便在通电后明确确 定负载的位置。

6.21 位置跟踪

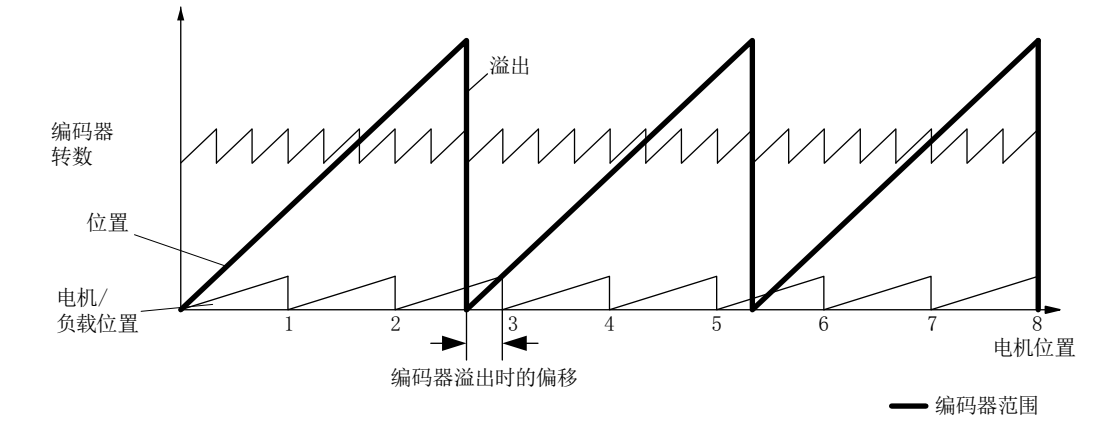

示例: 传动比 1:3 (电机转数 p0433 和编码器转数 p0432 之比),绝对值编码器可以数 出 8 圈编码器旋转(p0421 = 8)。

#### 图 6-15 传动比为奇数的驱动,无位置跟踪

在这种情况下, 编码器计数器每溢出一圈, 负载便偏移 1/3 转, 编码器溢出 3 圈后, 电机 和负载零位置再次重叠。 编码器溢出一圈后便不能再精确重复负载位置。

在由 p0411.0 = 1 激活位置跟踪后,传动比(p0433/p0432)会同时换算成编码器位置实际 值(r0483)。

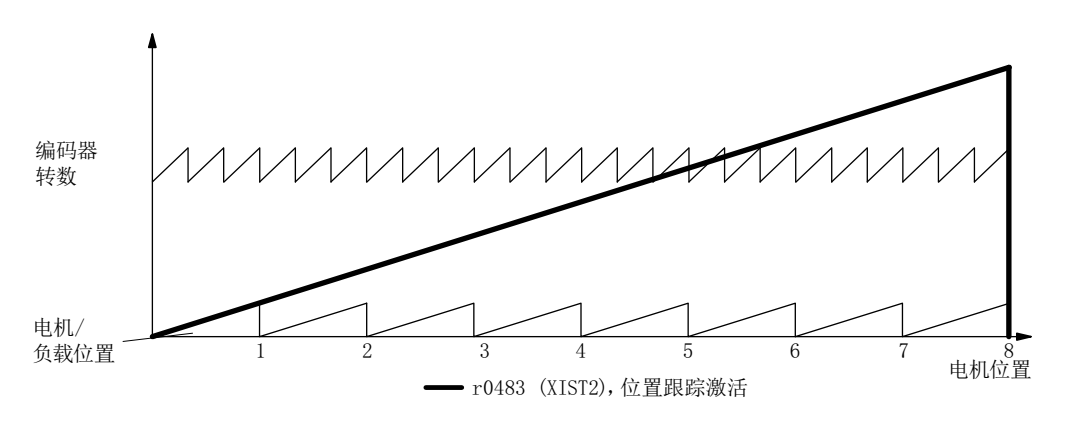

图 6-16 奇数传动比,有位置跟踪(p0412 = 8)

特性

- 由 p0411 配置
- 虚拟多圈由 p0412 设置
- 用于上电时位置监控的公差窗口由 p0413 设置
- 测量传动比由 p0432 和 p0433 输入
- 通过 r0483 显示

# 6.21 位置跟踪

# 测量齿轮箱配置(p0411)

通过配置该参数可以:

- p0411.0: 激活位置跟踪
- p0411.1: 设定轴类型(线性轴或回转轴)

回转轴此处指模态轴,模态补偿由上级控制器或 EPOS 激活。 位置跟踪主要应用在线 性轴上, 以便扩大位置范围, 参见章节: 虚拟多圈编码器(p0412)。

● p0411.2: 复位位置

该设置可以复位编码器的溢出圈数 例如在断电时编码器已经旋转了 > 1/2 的编码器范 围, 此时需要进行复位。

# 虚拟多圈编码器(p0412)

在旋转绝对值编码器(p0404.1 = 1)上,位置跟踪激活时(p0411.0 = 1),可以通过 p0412 输入虚拟多圈分辨率。 这样可以从单圈编码器生成一个虚拟多圈编码器值(r0483)。 虚拟 编码器范围必须在 r0483 可显示的范围内。

# 说明

如果传动比不等于 1, 则 p0412 始终针对电机侧。 此时可以设置电机所需的虚拟分辨 率。

在带模态补偿的回转轴上,虚拟多圈分辨率(p0412) 的缺省设置是 p0421, 无法更改。

在线性轴上,虚拟多圈分辨率(p0412) 的缺省设置是 p0421,可以另外增加用于多圈信息 的 6 位(最多 31 圈,正向/负向)。

如果由于增加了多圈信息而超出了 r0483 (232 位)的可显示范围, 则必须相应地降低细分 分辨率(p0419)。

6.21 位置跟踪

# 公差窗口(p0413)

通电后会确定存储位置和当前位置之间的差值,并根据该值:

- 差值在公差窗口内: 根据当前的编码器实际值重复位置。
- 差值超出公差窗口: 输出故障信息 F07449。
- 公差窗口的缺省设置是四分之一的编码器范围,可以更改。

#### 说明

只有在断电时编码器旋转没有超出一半的编码器范围,才能重复位置。 在标准编码器 EQN1325 上为 2048 圈; 在单圈编码器上为半圈。

#### 说明

齿轮箱铭牌上给出的传动比通常只是一个取整值,例如:1:7、34 等。 如果不希望在回转 轴上产生长时间漂移,必须从齿轮箱制造商处获得真正的齿轮箱齿数比。

#### 同步电机和测量齿轮箱一起运行的提示

同步电机的磁场定向控制要求磁极位置和编码器位置之间存在明确的基准关系。 同样在 测量齿轮箱上也要保持该基准关系,因此,极对数和编码器转数之比必须为整数,且大于 等于 1, 例如: 极对数为 17, 测量齿轮箱转数 4.25, 传动比 = 4。

# 调试

测量齿轮箱的位置跟踪可以在配置驱动时由驱动向导(STARTER)激活。 配置期间有一个 选项用于编码器设置。 在编码器的窗口中,点击按键"Details",在接着出现的窗口中选中 位置跟踪的复选框。

参数 p0412(测量齿轮箱, 旋转绝对值编码器的虚拟转数)和 p0413 (测量齿轮箱位置跟 踪的公差窗口)只能通过专家列表设置。

# 前提条件

● 绝对值编码器

6.21 位置跟踪

# 功能图(参见 SINAMICS S120/S150 参数手册)

• 4704 编码器检测 - 位置和温度信号采集编码器 1...3

# 重要参数一览(参见 SINAMICS S120/S150 参数手册)

- p0402 齿轮箱类型选择
- p0411 测量齿轮箱配置
- p0412 测量齿轮箱,旋转绝对值编码器虚拟转数
- p0413 测量齿轮箱位置跟踪的公差窗口
- p0421 旋转绝对值编码器多圈分辨率
- p0432 传动比中的编码器转数
- p0433 传动比中的电机/负载转数
- r0477 CO: 测量齿轮箱位置差值
- r0485 CO: 测量齿轮箱前的编码器增量原始值
- r0486 CO: 测量齿轮箱前的编码器绝对原始值

6.22 创建驱动对象 ENCODER

# 6.22 创建驱动对象 ENCODER

编码器(ENCODER)可作为独立的驱动对象(Drive Object=DO)连接和计算。 驱动对 象 ENCODER 可作为 PROFIBUS/PROFINET 上的独立单元工作。

使用驱动对象 ENCODER 可直接通过编码器模块连接前端设备的编码器,无需连接第 2 个驱动编码器。 此时编码器通过编码器模块上的编码器接口接入。 编码器模块有自己的 DRIVE-CLiQ 接口时(例如 SME20), 编码器可以连接到上面任意一个空置的 DRIVE-CLiQ 接口。

# 6.22.1 通过 STARTER 创建 ENCODER 驱动对象的前提条件

### 前提条件

- STARTER V4.1.5 或更高版本
- 项目中包含一个 CU320-2

也可以离线(OFFLINE)方式创建项目。 相应说明请参见 SINAMICS S120 调试手册, "调试"章节。

# 驱动对象 ENCODER 的连接条件

- 可分配给驱动的所有编码器必须均为可用。
- 驱动对象 ENCODER 可连接至所有 DRIVE-CLiQ 端口。
- 对于驱动对象 ENCODER 的星形连接,最多可使用 4 个 DRIVE-CLiQ HUB 模块 (DMC20 或 DME20)。 这样一来在一个控制单元上最多可使用 19 个驱动对象 ENCODER。 (在驱动单元上最多可连接 24 个驱动对象,可采用的 ENCODER 驱动对象数量也受

此条件限制。)

● DRIVE-CLiQ HUB 模块必须直接连接至控制单元。
6.22 创建驱动对象 ENCODER

# 6.22.2 创建驱动对象 ENCODER

这里以 CU320-2 为例介绍驱动对象 ENCODER (= 编码器) 的创建/添加步骤。 此示例 中将通过调试工具 STARTER 离线创建项目。

在项目浏览区中,在 Input/output component 和 Drive 之间找到 ENCODER 驱动对象这 一选项。

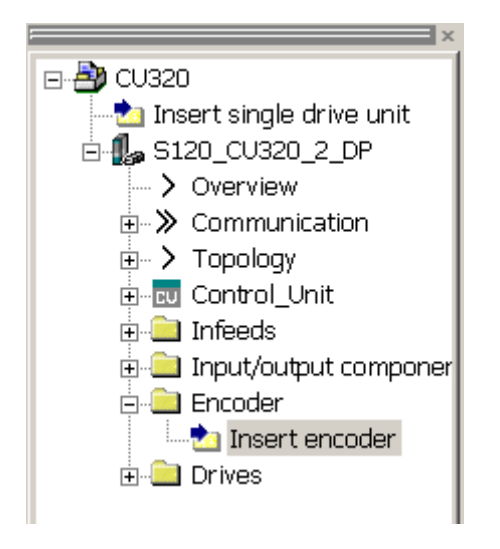

图 6-17 项目浏览区,添加"ENCODER"驱动对象

# 步骤

1. 双击 Insert encoder。

对话窗口"Insert encoder"打开。

- 2. 在输入栏"Name:"中输入编码器的名称。
- 3. 点击按钮"Drive object No."。
- 4. 在"Drive object No."输入栏中为新建编码器指定一个驱动对象号。

在列表"Assigned drive object No.:" 会显示所有已经指定的驱动对象编号。

6.22 创建驱动对象 ENCODER

5. 点击"OK"。

编码器的配置窗口打开。

- 6. 从"List of standard encoders"中选出编码器或者 在"Input data"下输入编码器基本数 据。
- 7. 在配置向导的指引下设置编码器。
- 8. 点击按钮"Complete"结束设置。

现在编码器便成功添加到了拓扑结构中并可使用。

# 6.23 端子模块 41

# 6.23 端子模块 41

端子模块 41 有以下特性:

- 脉冲编码器仿真 TTL 信号, 符合 RS422 标准(X520)
- 1 个模拟量输入
- 4 个数字量输入
- 4 个双向数字量输入/输出

端子模块 41 (TM41) 对增量编码器信号 (TTL) 进行仿真, 并通过接口 X520 输出。 这 些信号基于转速设定值,转速设定值则通过过程数据字(p4400 = 0)传输或通过主编码 器(p4400 = 1)的位置实际值生成。 所仿真的增量编码器信号之后可由控制系统或其他 驱动进行分析。 TM41 可以和所有允许的编码器类型相连。

在该驱动对象的所有回参考点模式中都可以一个可设置的偏移来模拟零脉冲。

每转输出的脉冲数量(虚拟线数)和主编码器无关,设置范围较宽。 输出线数的设置可 以高于或低于主编码器。

附加的输入/输出例如可用于给定模拟量转速设定值、传输控制信号和状态信号(例如 OFF1/ON)、运行就绪或故障。

# 6.23.1 SIMOTION 模式

通过参数 p4400 = 0 设置 SIMOTION 模式。 增量编码器仿真基于转速设定值。

通过 PROFIdrive 报文 3 可接收转速设定值 r2060, 该值和 p1155 互联。该转速设定值可 通过可激活(p1414.0)的 PT2 元件(p1417 和 p1418)滤波 。 可设置时滞 p1412 对转 速设定值进行延时。 每转的编码器线数可通过参数 p0408 设置。零脉冲和 A/B 信号使能 (r4402.1)时的位置之间的间距在参数 p4426 中输入,并通过 p4401.0 = 1 使能。

### 说明

### 报告故障

为了向上级控制系统发送 TM41 的编码器仿真故障信息, 必须将参数"2139.0...12 CO/BO: 故障/报警状态字 1"通过 BICO 与一个数字量输出(TM41 或 CU)互联。之后 可通过外部控制系统读取此输出。

6.23 端子模块 41

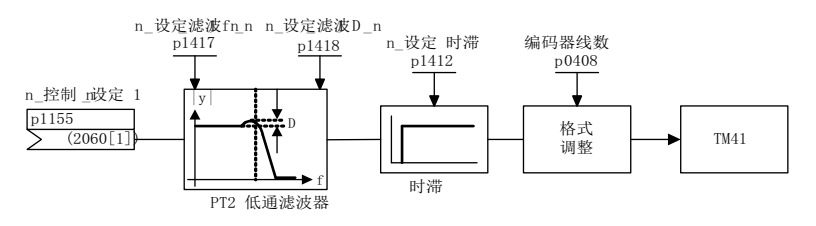

图 6-18 编码器仿真功能图

### 特殊特性

- PROFIdrive 报文 3
- 自有控制字(r0898)
- 自有状态字(r0899)
- 过程控制(参见功能图 9682)
- 零脉冲位置可设定(p4426)
- 运行显示(r0002)

# 6.23.2 SINAMICS 模式

通过参数 p4400 = 1 设置 SINAMICS 模式。 增量编码器仿真基于主编码器的编码器位置 实际值。

主编码器的位置实际值(r0479)通过一个模拟量互联输入(p4420)与端子模块 41 互 联。 这样一来 TM41 上的位置实际值可作为包含零脉冲的脉冲编码器仿真。 脉冲编码器 仿真的信号和 TTL 编码器的信号以相同的方式显示,并可由控制系统处理。 这意味不含 PROFIBUS 的上级控制系统可对位置控制器进行仿真。 转速设定值通过控制系统的模拟 量输出传输至 TM41 的模拟量输入(参见 TM41 示例)。

#### 说明

模拟量互联输入 p4420 必须和信号源 r0479 (编码器位置实际值诊断 Gn XIST1)互联。 该数值会在每个 DRIVE-CLiQ 基本周期进行更新,并以正确的符号显示。 参数 r0482 不 可用作信号源。

TM41 支持主控编码器信号和 TM41 自己的输出信号之间的线数上调/下调。 通过 p4408 设置主编码器每转的线数。 精插补通过 p4418 设置。 通过 p0408 设置 TM41 的编码器 仿真线数。 其细分分辨率可通过 p0418 设置。

到脉冲编码器仿真开始为止, 编码器实际值运行时间可通过参数 p4421 进行时滞补偿。 如果 p4422 = 1, 则反转输入信号 p4420。

TM41 的零脉冲信号通过主编码器的零位置生成。 参数 p0493、p0494 和 p0495 适用于 主编码器的零脉冲位置生成。

### 特殊特性

- PROFIdrive 报文 3
- 时滞补偿(p4421)
- 可对待仿真编码器和进行仿真的 TM41 之间的线数换算比例进行设置。 之后相比由原 始编码器读取的线数,每次旋转时会在编码器仿真中输出更多或更少的线数。
- 一个编码器数据组(EDS)仅可与一个 TM41 互联。
- 若将同一个 EDS 与另一个 TM41 进行了互联, 则只能对位置实际值, 而不能对零脉 冲位置进行仿真。
- 一个 TM41 无法模拟另一个 TM41 上的零脉冲位置和位置实际值。
- TM41 不能使用待仿真编码器的外部零脉冲。
- 零位置通过 p4401.1 = 1 与绝对值编码器的零脉冲进行同步。 若需与较老的固件版本 保持兼容(例如将此功能用于现有控制系统),请设置 p4401.1 = 0。
	- p4401.1 = 0:无同步零脉冲
	- p4401.1 = 1:零脉冲同步使能
	- 绝对值编码器越过绝对位置的零位置时,立即通过 X520 输出零脉冲。

6.23 端子模块 41

# 6.23.3 零脉冲仿真

允许通过驱动对象编码器接口采用的所有回参考点模式均可用于确定 TM41 零脉冲仿真的 零脉冲位置。 之后 TM41 会使用在驱动对象中参数设置的同一模式。

例如可采用以下回参考点模式:

- 回参考点至编码器的零位置
	- 增量编码器的编码器零脉冲
	- 绝对值编码器单圈位置过零点
	- 旋转编码器磁极距
- 通过 BERO 接通信号(控制单元参数 p0493)选择了正确的零位置时,回参考点至编 码器零位置
- 回参考点,至通过输入端连接的替代零脉冲(控制单元参数 p0495)
- 所输出的零脉冲的位置与原始编码器的零位置同步。

### 说明

### 有多个零脉冲的原始编码器

若原始编码器(主编码器)有多个零脉冲/零位置,则必须为所需零脉冲选择附加条件 (Bero 信号)。

### 可在 TM41 输出上设置的零脉冲偏移

可通过 p4426 设置用于模拟零脉冲的编码器刻线偏移量。

# 线数增加示例

主编码器每转输出三个脉冲和一个零脉冲。 而应用中则需要每转 8 个脉冲。 通过设置 p4408 和 p4418, 在 TM41 的 X520 上提供所需的每转 8 脉冲。

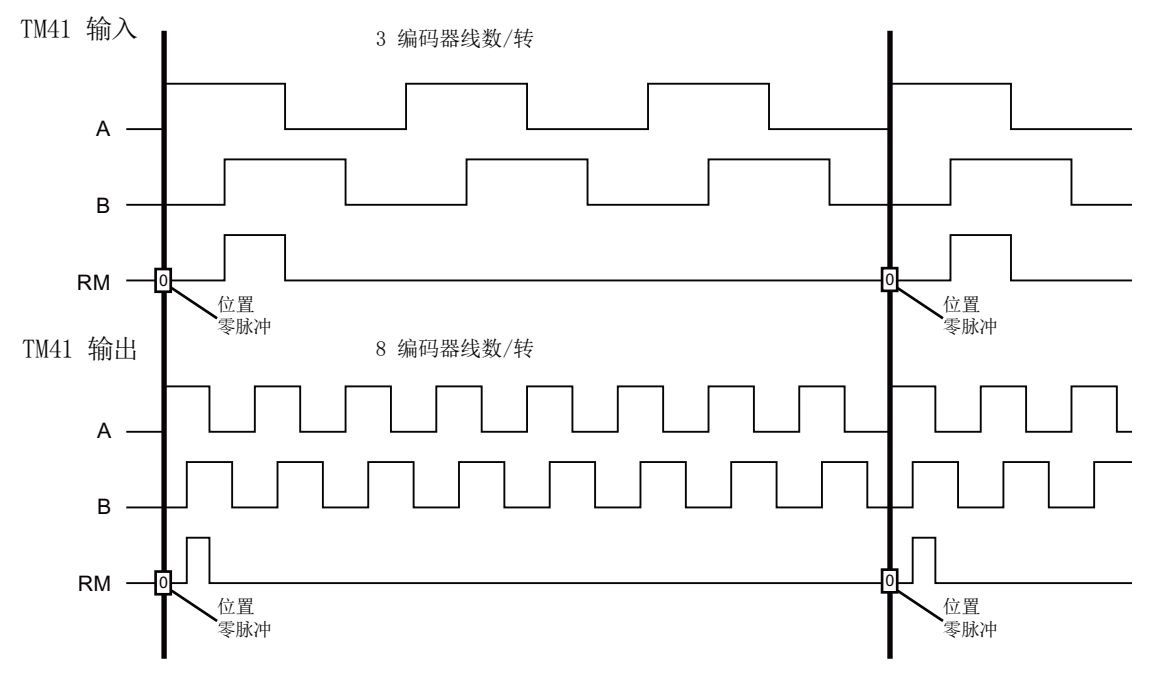

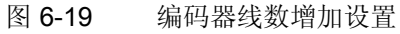

```
基本功能
```
### 有多个零脉冲位置时的线数增加示例

如果原始编码器每转输出多个零位置/零脉冲,比如:有多个磁极对的旋转变压器,则必 须通过附加条件选择正确的零脉冲。 否则原始编码器的位置和零脉冲位置之间的关系不 再可重建。

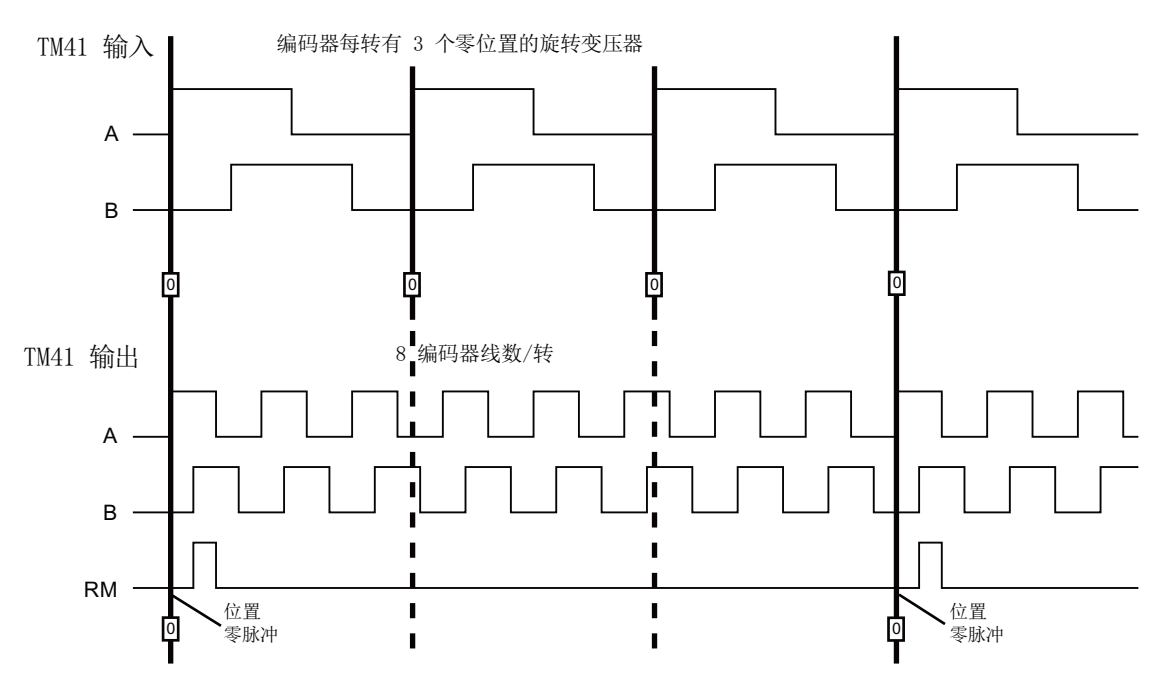

图 6-20 每转多个零位置时的线数增加

# 参数设置

通过 p4408 和 p4418 设置(信号源的)主编码器的线数。 为了实现所生成的零脉冲与主 编码器零脉冲的同步, TM41 输入上的编码器每转线数(p4408)必须与模拟量互联输入 p4420 连接的编码器的每转线数完全一致。

通过 p0408 和 p0418 对由 TM41 仿真的线数进行设置。 若设置了 p4408 = 0 和 p4418 = 0, 则 p0408 和 p0418 的值也适用于 TM41 的输出。

### 可采用的诊断方案

在采用线数增加/减少设置后,参数 r4419 会显示计算出的位置设定值。 通过调试工具 STARTER 的跟踪功能可根据 r4419 对线数增加/减少功能进行检查。

### TM41 零脉冲输出使能

设置 p4401.1 = 1 时, 主编码器的零脉冲也由 TM41 输出。 设置 p4401.1 = 0 时, 在 TM41 处于接通状态的位置由 TM41 输出零脉冲。

# 6.23.4 零脉冲同步

在驱动接通后会设置一个静态偏移,此偏移通过随机的增量编码器仿真接通时间点得出。 通过此功能对静态偏移进行补偿。 TM41 上输出的零脉冲的位置会与主编码器的零脉冲进 行同步。 以下条件被定义用于同步:

- 参考脉冲位于信号 A 和 B 均为"高位"的位置。
- 零位置是属于参考脉冲的 A 信号上升沿, 其在零脉冲前的正旋转方向出现。

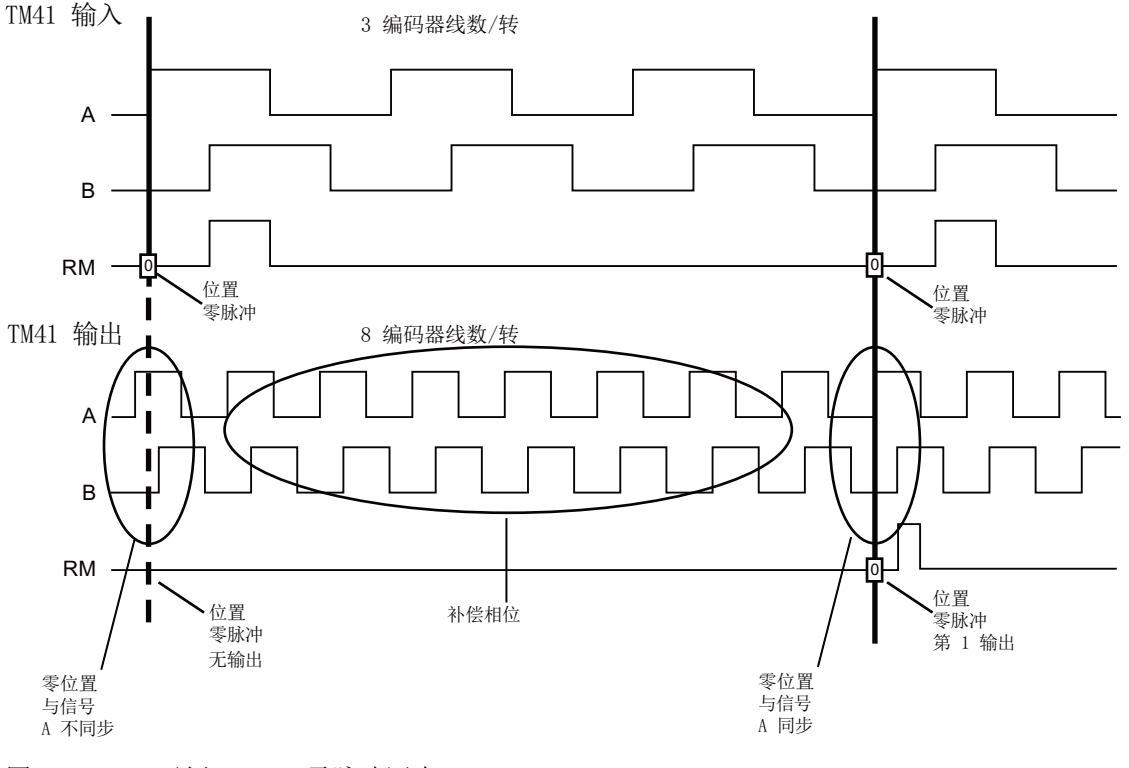

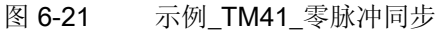

同步图:

- SINAMICS 系统启动后, 驱动对象 TM41 会通过编码器接口请求引导编码器的零位 置。编码器仿真跟随主编码器的运动进行,并输出信号 A / B。 此时尚不会输出零脉 冲。 A 信号的脉冲沿尚未与引导编码器同步。
- 在主编码器运行过零位置后,TM41 会获取此位置。此时会对信号输出进行补偿,从 而使 A 信号的上升沿与零位置同步。
- 在同步完成后会在零脉冲位置上输出零脉冲。

### 检测零脉冲位置用于新同步

若设置了不等于 2n (例如 p0408 = 1000) 的编码器线数, 复位后上级控制系统有时可能 无法通过所报告的 TM41 位置实际值 Xist1 测算下一个零脉冲的位置。 针对此状况, 控 制系统可通过异步读取任务从参数 r4427 询问下一个零脉冲的位置。

# 6.23.5 TM41 频率限值

- 可设定的线数 (p0408): 32 至 16384 线数/转 (出厂设置 = 2048)
- 不可超出下表中规定的最大线数频率(频率限值)。

#### 表格 6-13 TM41 的最大输出频率 = 750 kHz (p4401.7 = 0)

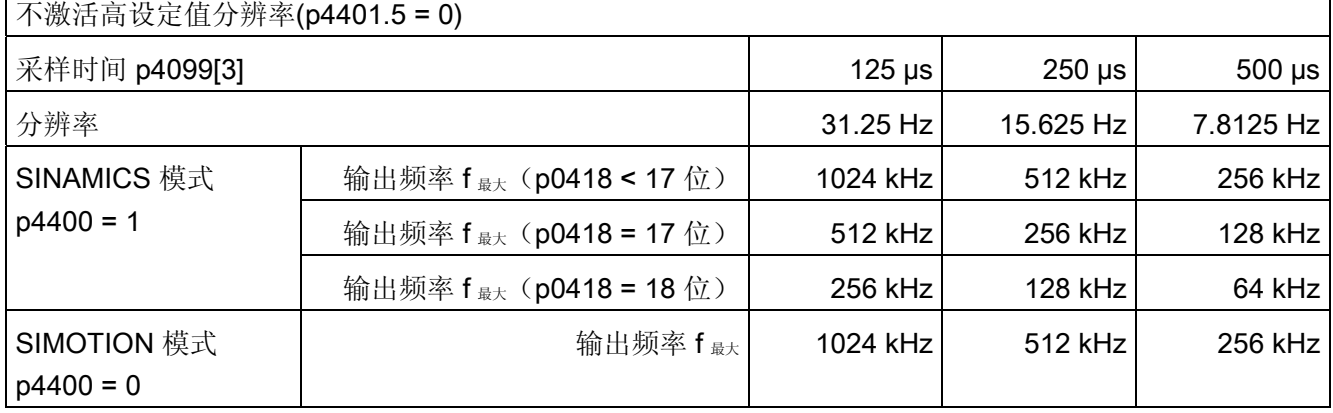

┑

 $\Gamma$ 

6.23 端子模块 41

### 表格 6-14 TM41 的最大输出频率 = 1,024 kHz (p4401.7 = 1)

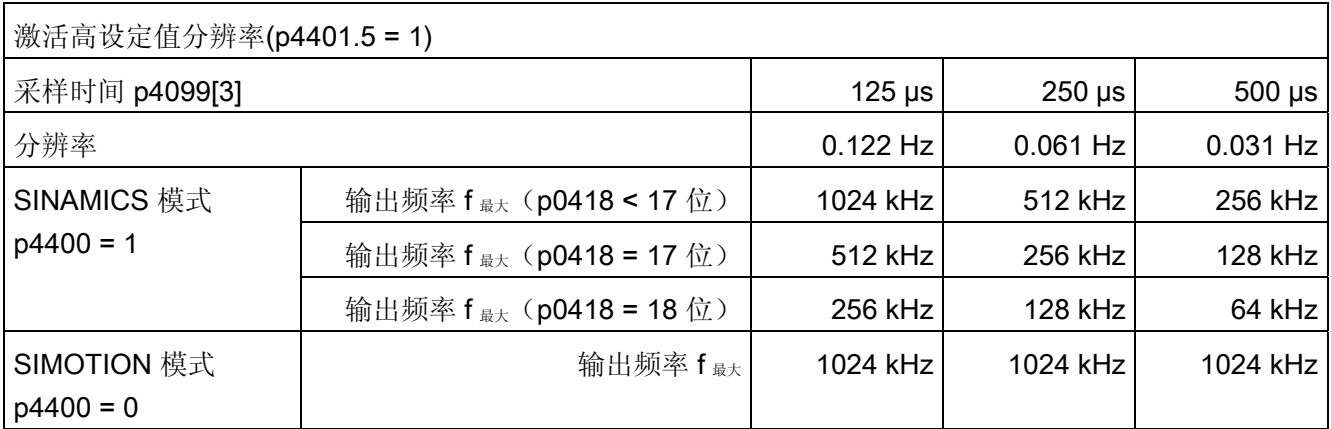

# 跟随误差监控

若位置实际值无法再跟随所设定的位置设定值特性曲线,则会输出故障 F35220。 在 SINAMICS 模式中,频率设定值被限制为最大输出频率。 最大输出频率由 TM41 传输至 控制单元。

6.23 端子模块 41

# 6.23.6 SINAMICS 模式中的示例

需通过 TM41 对主编码器的信号进行调整,并将其传输至驱动对象 SERVO。

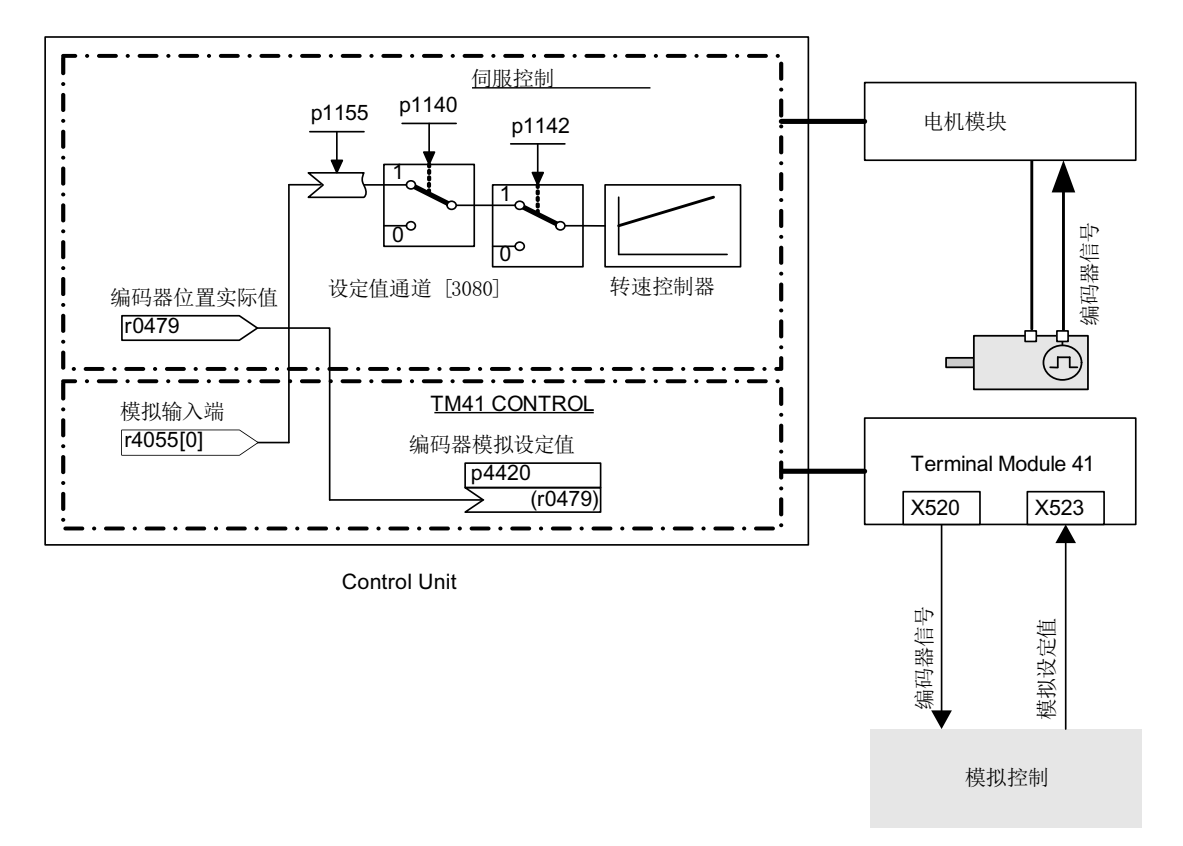

图 6-22 Beispiel TM41

# 示例的调试

通过 STARTER 窗口输入参数值:

- p4400 = 1(使用编码器位置实际值的编码器仿真)
- $p4420 = r0479[n]$ (SERVO 或 VECTOR), n = 0...2
- p4408 = 线数传动比设置(必须对应主编码器的线数)
- p4418 = 信号源细分分辨率设置(必须对应主编码器的精分辨率)
- p0408 = 编码器仿真线数设置
- p0418 = 编码器仿真细分分辨率设置

6.23 端子模块 41

#### 说明

为了向上级控制系统发送 TM41 的编码器仿真故障信息, 必须将参数"2139.0...8 CO/BO: 故障/报警状态字 1"通过 BICO 与一个数字量输出(TM41 或 CU)连接, 确保 其之后可由外部控制系统读取。

# 6.23.7 功能图和参数

#### 功能图(参见 SINAMICS S120/S150 参数手册)

- 9660 端子模块 41 (TM41) 电位隔离的数字量输入(DI 0 ... DI 3)
- 9661 端子模块 41 (TM41) 双向数字量输入/输出 (DI/DO 0 ... DI/DO 1)
- 9662 端子模块 41 (TM41) 双向数字量输入/输出 (DI/DO 2 ... DI/DO 3)
- 9663 端子模块 41 (TM41) 模拟输入(AI 0)
- 9674 端子模块 41 (TM41) 增量编码器仿真(p4400 = 0)
- 9676 端子模块 41 (TM41) 增量编码器仿真(p4400 = 1)
- 9678 端子模块 41 (TM41) 顺序控制控制字(p4400 = 0)
- 9680 端子模块 41(TM41)- 顺序控制状态字
- 9682 端子模块 41 (TM41) 控制器(p4400 = 0)

#### 重要参数一览(参见 SINAMICS S120/S150 参数手册)

### 概述

- r0002 TM41 运行显示
- p0408 TM41 编码器仿真线数
- p0418 细分辨率 Gx XIST1 (单位: 位)
- p4099 TM41 输入/输出的采样时间
- p4400 TM41 增量编码器仿真的运行状态
- p4401 TM41 增量编码器仿真的模式
- p4402 CO/BO: TM41 增量编码器仿真状态
- r4419 TM41 编码器仿真位置设定值诊断

# 使用转速设定值的增量编码器仿真 (p4400 = 0)

- p0840 BI:ON / OFF (OFF1)
- r0898 CO/BO: 顺序控制控制字
- r0899 CO/BO:过程控制状态字
- p1155 CI: 增量编码器仿真,转速设定值 1
- p4426 TM41 编码器仿真,输出零脉冲经过的线数

### 采用编码器位置实际值的增量编码器仿真(p4400 = 1)

- p4408 TM41 编码器仿真,信号源线数
- p4418 TM41 编码器仿真,信号源细分分辨率
- p4420 CI: TM41 增量编码器仿真,编码器位置实际值
- p4421 TM41 增量编码器仿真,时滞补偿
- p4422 TM41 位置实际值取反
- p4426 TM41 编码器仿真,输出零脉冲经过的线数

# 6.24 固件和项目升级

# 6.24.1 一览

若新固件版本中提供了更多功能,并且需要使用这些功能时,应更新固件版本。

CU310-2 和 CU320-2 上的固件及项目更新方式在原理上是相同的。 不支持 CU310/CU310-2 与 CU320/CU320-2 之间的项目传输。

SINAMICS 驱动系统的固件分布在多处。 其位于控制单元及各 DRIVE-CLiQ 组件上。

在启动时控制单元会自动从存储卡载入固件, 因此无需专门更新。 通过网络服务器更新 存储卡上的固件,即可自动更新控制单元的固件。

从固件版本 V4.6 起,为确保安全更新,必须使用新型存储卡。该存储卡容量更大,有一 备份区用于安全备份。 另外其中还包含了经过优化的引导启动程序。 旧存储卡仍旧可继 续使用,但无法确保安全更新。

#### 说明

请注意使用的存储卡要和最新固件版本 V4.6 兼容。查看标签便可得知存储卡是否能确保 安全更新。

# DRIVE-CLiQ 组件

控制单元的存储卡中也包含 DRIVE-CLiQ 组件的固件。 其会通过出厂设置 p7826 = 1 在 首次调试时自动从存储卡传输至 DRIVE-CLiQ 组件。 这些固件会在更新时非易失性地存 储至 DRIVE-CLiQ 组件中。

完成项目下载或自动配置后,连接的所有 DRIVE-CLiQ 组件都会执行固件更新。 这样所 有 DRIVE-CLiQ 组件的固件都会更新至和存储卡匹配的固件版本。

### 更新过程

该过程可能要持续几分钟。 其会通过相应组件上 RDY-LED 的绿/红闪烁以及控制单元 RDY-LED 的橙色闪烁(频率为 0.5 Hz)显示。

更新的进度显示在参数 p7827 中。

6.24 固件和项目升级

控制单元的 RDY-LED 停止以 0.5 Hz 的频率闪烁则表示更新完成。 更新结束后相应组件 的 RDY-LED 变为常亮状态,表示更新完成、新固件激活。 对于 RDY-LED 以 2 Hz 的频 率红/绿闪烁的组件,必须执行上电以激活新固件。

#### 说明

在激活新固件时,组件的循环通讯可能会中断。 必须对之后出现的通讯故障进行应答。

也可以通过 STARTER 窗口 (Drive Unit -> Configuration -> Version Overview) 读取各 个组件的固件版本,或手动启动单个组件的固件更新。 DRIVE-CLiQ 组件和控制单元的 版本也可能有所不同。 详细信息请参见版本一览。

### 说明

版本较高的 DRIVE-CLiQ 组件具有向下兼容性,并且可与固件版本较低的 DRIVE-CLiQ 组件一起使用。

# 6.24.2 通过网络服务器更新固件

### 6.24.2.1 一览

从固件版本 V4.6 起,可以通过网络服务器直接更新存储卡上的数据。 您不仅可以下载配 置数据,还可以将最新的固件版本下载到存储卡上。

在更新存储卡数据时,现有数据不会被直接覆盖,以确保安全。 存储卡有一个备份区, 以确保数据安全。 因此如果在系统自动检查后发现数据受损,仍可以自动修复数据。 更新分为两步:

- [启动网络服务器](#page-398-0) (页 [397](#page-398-0))
- [通过网络服务器将固件下载到存储卡上](#page-375-0) (页 [374](#page-375-0))

# <span id="page-375-0"></span>6.24.2.2 更新存储卡上的固件/配置

借助网络服务器您可以将最新固件或配置数据下载到驱动的存储卡上。必要时您也可以同 时载入最新固件和配置数据。

# 前提条件

- 有驱动对象
- 已启动网络服务器
- 固件或配置数据已压缩成 Zip 包
- PG/PC 已与控制单元(目标设备)连接
- STARTER: 已执行"载入文件系统"

# 调用显示区"Manag Config"

在浏览区点击条目"Manage Config"。

接着网络浏览器右侧的显示区"Manage config"激活。

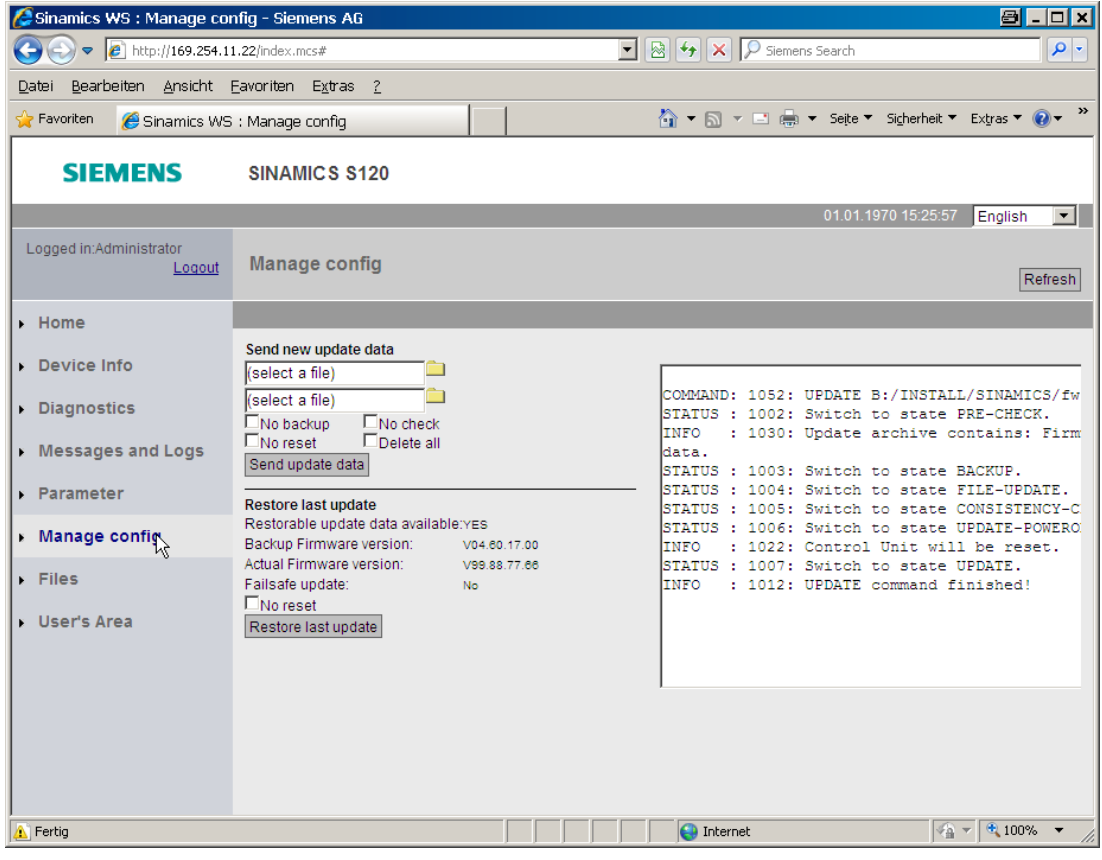

图 6-23 网络服务器显示区:Manag Config

6.24 固件和项目升级

通过该显示区您可以发送新数据或恢复之前的更新数据。

# 更新固件或配置数据

您不仅可以通过压缩文件单独更新固件,也可以单独更新配置数据。 配置数据必须通过 STARTER(通过"Load to File System"功能)进行压缩。

但是固件和配置也可同时更新。 因此,有两条"select a file"栏。下文的说明仅针对单独的 固件更新或配置数据更新:

- 1. 点击"select a file"栏右侧的文件夹图标
- 2. 在网络客户端目录中选择固件或配置文件的压缩包(.Zip) 。

"select a file"栏中接着会显示压缩包的名称。

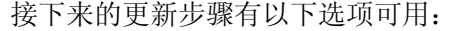

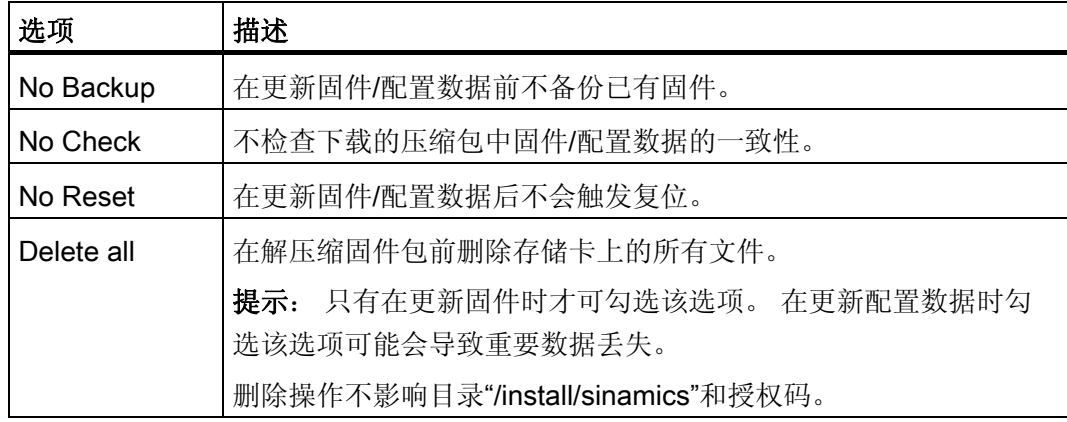

3. 点击鼠标,勾选所有需要的更新选项。

6.24 固件和项目升级

4. 然后点击按钮"Send update data"。

在更新固件时会检查存储卡上是否有可用空间。 另外还会检查控制单元上驱动对象的 状态。

在配置数据更新进行期间,SINAMICS 会输出报警"A1070 正在向存储卡下载项目/固 件"。

如果分区 1 和 2 不一致, 系统便会输出报警"A1073 CU: 存储卡上备份区的数据不是 最新数据"。

在这两种情况下控制单元诊断缓冲器中也会增加一个条目。

#### 说明

存储卡上的固件下载可能要持续几分钟。

# 恢复旧版本固件

在显示区"Manage config"中的"Restore last update"下显示了最新的固件版本。 如果有旧 版本固件作为备份,此处也会显示旧版本及其 ID,此时,您可以恢复旧版本固件。

- 1. 如果不希望该操作触发复位,可以勾选选项"No Reset"。
- 2. 点击按钮"Restore last update"。

恢复旧版本固件。

# 6.24.3 固件更新

# 前提条件

- 有一个驱动对象
- 存储卡中包含了最新固件
- 编程设备(PG/PC)上安装了含最新固件的调试工具 STARTER
- PG/PC 已与控制单元(目标设备)连接

6.24 固件和项目升级

### 通过网络服务器更新固件

- 1. 更新存储卡上的固件:
	- [启动网络服务器](#page-398-0) (页 [397\)](#page-398-0)
	- [通过网络服务器将固件下载到存储卡上](#page-375-0) (页 [374\)](#page-375-0)

在更新存储卡上的固件后,所有新数据将自动解压缩并经过检查。 然后会触发复位。

2. DRIVE-CLiQ 组件的固件更新会自动进行。 然后会触发复位。

新数据将复制到存储卡的备份区内,以便数据丢失时仍可以使用备份,另见掉电安全 [性](#page-381-0) (页 [380](#page-381-0))。

3. 为驱动装置(控制单元和所有 DRIVE-CLiQ 组件)重新上电。

完全启动后 DRIVE-CLiQ 组件中的新固件版本才生效,新版本之后会显示在版本一览 中。

### 更新存储卡上的固件

- 1. 更换存储卡:
	- 切断控制单元电源
	- 删除包含旧固件版本的存储卡
	- 插入包含新固件版本的存储卡
	- 重新给控制单元上电
- 2. 进入"在线"模式,将项目载入目标设备,之后执行"Copy RAM to ROM"指令。
- 3. DRIVE-CLiQ 组件的固件更新会自动进行。
- 4. 等待直至控制单元完成新固件版本的传输。 这可通过诊断 LED RDY 提供的信息识 别。
- 5. 执行驱动装置(控制单元和所有 DRIVE-CLiQ 组件)上电。 完全启动后 DRIVE-CLiQ 组件中的新固件版本才生效,新版本之后会显示在版本一览 中。

### 将现有项目转换为新固件版本

- 1. 调试工具 STARTER 中是否存在项目?
	- 若为是,则建立与目标系统的连接(在线进行)
	- 继续第 3 步
- 2. 通过 STARTER 打开项目:
	- 连接目标系统(在线模式)
	- 将项目从目标系统载入至 PG/PC
	- 断开与目标系统的连接(离线模式)
- 3. 将项目转换至最新固件版本:
	- 在项目浏览区中点击鼠标右键,进入 <drive unit> -> Target -> Device version / Upgrade device type
	- 选择所需固件版本,例如版本"SINAMICS S120 Firmware-Version 4.x"-> Change version
- 4. 将项目传输至新硬件
	- 将新硬件与 PG/PC 连接
	- 连接目标系统(在线模式)
	- 执行 Download to target device。
- 5. 执行驱动装置(控制单元和所有 DRIVE-CLiQ 组件)上电。 在完全启动后, 新固件版 本的项目才在 DRIVE-CLiQ 组件中生效。

# 6.24.4 降级禁止

降级禁止指禁止将为排除故障而更新的固件下降到旧版本。

### 说明

### 固件版本的更新

高固件版本组件和低固件版本组件完全兼容, 也就是说组件在完整固件更新后可不受限 制地和低版本组件一起工作。

### 说明

### 控制单元的固件降级

高固件版本比低固件版本的功能更多,因此性能更佳。 控制单元从高固件版本降级到低 固件版本后,会丧失某些功能。

6.24 固件和项目升级

# <span id="page-381-0"></span>6.24.5 通过网络服务器更新固件时的掉电安全性

为确保通过网络服务器更新固件时的掉电安全性,从固件版本 V4.6 起,数据从工作区复 制到一个备份区中。 这样如果在更新固件期间发生故障也不会丢失数据。 只有"系统"级 权限才能访问该备份区。 "用户"级权限无法看到该分区。

#### 说明

### 最低要求

使用旧固件版本(例如: V4.5)的存储卡时不能使用该特性。如果希望自动进行备份复 制,需要满足以下前提条件:

- 带正确功能状态的控制单元(参见"[功能状态读取](#page-909-0) (页 [908](#page-909-0))")
- 固件版本 V4.6 原装存储卡

# 存储卡上的数据不一致

如果存储卡上工作区内的数据和备份区的不一致,系统便会输出报警"A01073:需要上 电,以进行存储卡上的备份复制"。 此时在控制单元诊断缓冲器中会增加一个条目。 为更 新备份区上的数据,也必须执行上电。

### 自动修复受损数据

一旦发现存储卡上的数据不一致,系统便会自动修复受损数据。 比如:如果存储卡上工 作区受损,系统会重新格式化该分区,用备份区的数据修复该分区。 该情况下会输出故 障信息"F01072:从备份复制中恢复存储卡"。

# 不安全的更新过程

从固件版本 V4.6 起, 旧的存储卡不再和最新的引导启动程序兼容。 旧存储卡无法确保固 件更新的安全性。

# 6.25 脉冲/方向接口

通过脉冲/方向接口,在控制方式 SERVO 和 VECTOR 中可将 SINAMICS S120 用于控制 系统上的简单定位任务。

- 控制系统通过 SMC30 的编码器接口 (X521 接口) 连接至 CU320-2。
- 控制系统通过 X23 上的内部编码器接口连接至 CU310-2。

控制系统通过编码器接口将脉冲/方向信号的设定值传输至驱动。

以此给定的转速实际值 r0061 之后便可作为转速设定值通过 BICO 与固定设定值 p1155 连接

#### 说明

- 控制单元 CU320-2 和 SMC30 的更多详细信息请参见 SINAMICS S120 控制单元手 册。
- 控制单元 CU310-2 的更多详细信息请参见 SINAMICS S120 AC 驱动手册。

### 使用场合: 采用转速闭环控制的驱动

驱动在控制系统上以转速闭环控制运行。 转速设定值由周期频率规定。 线数在 p0408 中 输入。 此数值通过控制系统的周期频率以及需要通过电机达到的最大转速计算得出。 具 体计算公式为:

线数 =(最大周期频率 • 60)/最大转速

示例: 若控制系统的最大周期频率为 100 kHz, 而使用的电机最大需要以 3000 rpm 的额 定转速运行,则线数为 2000。

### SMC30 输入信号的连接

脉冲/方向接口的输入信号通过 SMC30 的 X521 接口连接:

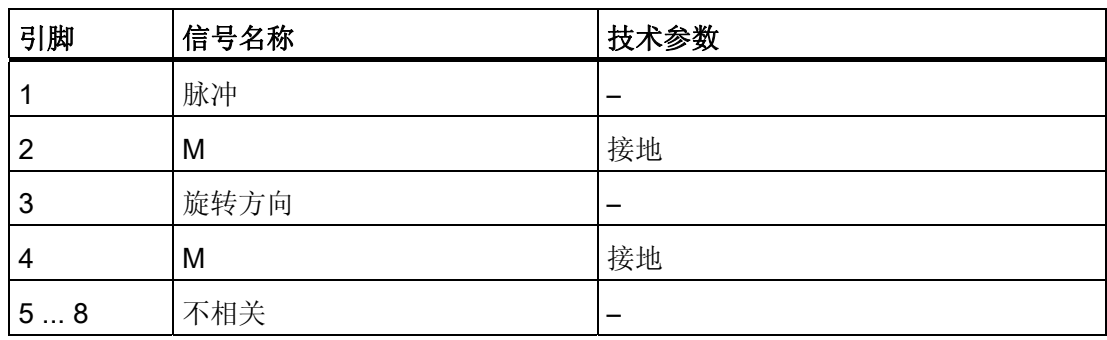

表格 6- 15 SMC30 的连接

6.25 脉冲/方向接口

# CU310-2 输入信号的连接

脉冲/方向接口的输入信号通过 CU310-2 的 X23 接口连接:

| 引脚  | 信号名称 | 技术参数 |
|-----|------|------|
|     |      |      |
| 111 | 不相关  |      |
| 12  | M    | 接地   |
| 13  | 旋转方向 | -    |
| 14  | M    | 接地   |
| 15  | 脉冲   |      |

表格 6- 16 CU310-2 的连接

# 在配置向导中设置

脉冲/方向接口的设置(旋转、24 V、端子、无信号监控、无零脉冲等)在 STARTER 配 置向导的对话框"Encoder data"中进行。

### 说明

脉冲/方向接口通过 p0405.5 = 1 激活(例如通过 STARTER 的专家列表)。

### 重要参数一览(参见 SINAMICS S120/S150 参数手册)

- p0010 变频器调试参数筛选
- r0061 CO: 经过滤波的转速实际值
- p0400[0...n] 编码器类型选择
- p0404[0...n] 生效的编码器配置
- p0405[0...n] 方波编码器信号 A/B
- p0408[0...n] 旋转编码器的线数
- r0722 CO/BO:控制单元数字量输入的状态
- p0738 BI:控制单元端子 DI/DO 8 的信号源
- p0739 BI: 控制单元端子 DI/DO 9 的信号源
- p2530 CI: LR 位置设定值
- p2550 BI: LR 使能 2

6.26 装机装柜型上的降额函数

# 6.26 装机装柜型上的降额函数

通过合适的降容函数可以大大降低装机装柜型功率单元(电机模块和电源模块)产生的噪 声等级,并可在额定电流左右以多倍的额定脉冲频率运行。 为此需要使用温度传感器, 监控散热器和芯片之间的温差。 一旦超出工作温度阈值,脉冲频率或允许的电流极限会 自动降低。

即使在较高的脉冲频率下,功率单元也能因此达到最大输出电流。 之后降容曲线生效。

降容函数作用于装机装柜型电机模块和功率模块。 并联设备的属性和单个设备一样。 装 机装柜型功率单元上输出电流和脉冲频率的相互关系请参见 SINAMICS S120 装机装柜型 功率单元手册。

### 工作原理

为了确保在低于最大允许的环境温度时也能最佳地使用功率单元,最大输出电流用作工作 温度的一项函数。 该函数还考虑了温度的动态变化,即工作温度的上升和下降。

首先会将报警阈值和当前的环境温度作比较。

如果结果是环境温度较低,则功率单元会输出更高的电流,接近额定电流。

一旦达到报警阈值,驱动会根据参数 p0290"功率单元过载响应"的设置降低脉冲频率或电 流, 或根本不降低。 即使没有任何响应, 也会生成报警, 例如: A07805"电源: 功率单元 过载"。

以下数值会影响热过载响应:

- 散热器温度 r0037[0]
- 芯片温度 r0037[1]
- I2T 检测出的功率单元过载 r0036

可以采取以下措施,防止热过载:

- 伺服控制时降低输出电流(转速/速度控制或者转矩/力控制)
- V/f 控制时降低输出频率
- 矢量控制时降低脉冲频率

参数 r0293"功率单元模型温度报警阈值"中显示了芯片和散热器之间温度差的报警阈值。

6.27 电机的并联

# 6.27 电机的并联

为简化成组驱动的调试,即一个功率部件上连有多个相同电机的情况,可在 STARTER (仅在矢量控制模式下)中或通过专家列表(伺服控制或矢量控制模式下, p0306)设置 并联电机的数量。

在内部会根据设置的电机数量计算等效电机。 电机数据识别功能可以确定等效电机的数 据。 电机并联时也可以使用编码器(第 1 个电机上)。

# 说明

电机模块并联的信息请参见章节 ["](#page-515-0)[功率单元的并联](#page-515-0)["](#page-515-0) (页 [514\)](#page-515-0)。

# 特性

- 在一个变频器上可以最多并联 50 个电机。
- 原始电机数据组(p0300 ff.) 保持不变,只是到闭环控制的传输过程会根据并联电机的 数量发生改变。
- 电机数据静态识别在电机并联时也工作。
- 电机在没有任何位移限制时,可以执行动态识别(旋转测量)。 在动态识别中,电机 负载不均、齿轮箱间隙太大等都会对测量结果产生不利影响。
- 在电机并联时,应尽量确保电缆长度均匀分布,使各个电机的电流分布尽量相同。
- 在伺服控制模式下必须定期监控并联电机中的单个电机。 在并联的同步电机上要注意 用于并联电机的 EMF 是相同的,以保证电机之间没有电流流通。

# 矢量控制模式下通过 STARTER 调试

### 说明

伺服控制模式下的电机只能通过专家列表进行并联。

在 STARTER 调试窗口中具有参数 p0306。 在后续的设定中, p0306 会计入电流极限 p0640 和基准电流 p2002 的计算。参数 p0306 的取值范围为 1-50, 受电机数据组 (MDS)影响。

- 1. 需要并联电机时, 首先在下拉菜单中选中需要的电机, 然后激活选项"Parallel connection of motor"。
- 2. 并在输入栏"Number"中输入并联电机的数量。

显示和输入功能只提供用于矢量控制。 在伺服控制中,应通过专家参数表中的参数 p0306 设置电机并联。

集成了 DRIVE-CLiQ 接口 (SINAMICS 集成编码器模块) 的电机也可并联。 第一个电机 通过 DRIVE-CLiQ 和编码器相连。 参与并联的其他电机必须具有相同结构。 根据参数 p0306 的设置和 DRIVE-CLiQ 传送的编码器信息可以确定所有需要的电机数据。

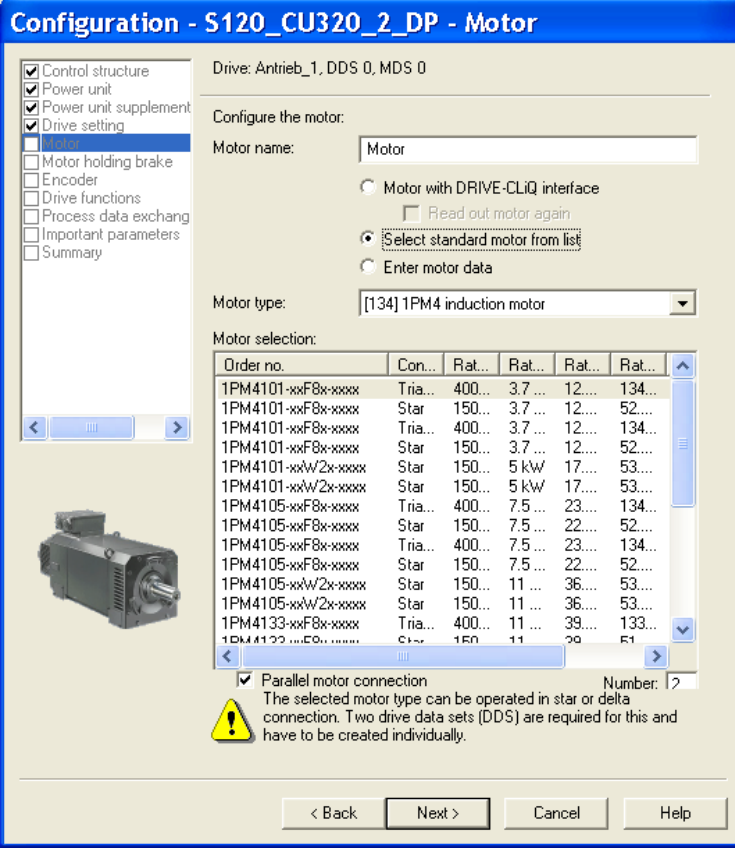

图 6-24 矢量控制模式下的并联电机选择

### STARTER 中电机并联的特性

- 铭牌参数和等效电路图参数为单个驱动的数据。
- 并联数据组没有代码号。 总电机数据由 p0306 和单个电机的代码计算得出。 并联中 的锁定机制和单个驱动相同。
- "Motor data"窗口中只显示已选单个电机的数据。

### 并联限制

并联的 前提是, 各个电机已经通过负载机械相连。如果需要断开某个电机, 必须通过 DDS/MDS 切换在 p0306 中减少电机数量。 得出的等效电路图会因此发生改变,并可能 需要单独运行数据组,例如:在电机数量减少后,重新识别电机数据。 否则功率单元会 使用错误的电机数据。

如果需要在编码器运行时使电机和编码器断开,则可以执行 EDS 切换,或使用 2 个 SMC。

如果驱动已经通过负载机械相连,并且转速和由运行点决定的失步转速相同,那么在驱动 并联时,带编码器的矢量控制特性和使用单个驱动时相同。

反例:

几个电机的转速经过一个较大的传动比传导到负载上,因此存在较大的间隙和较高的弹 性。 如果负载带动某个电机旋转,而另一个仍保持静止,则没有编码器的驱动出现失 步。

如果其中的一个电机出现故障,各个电机会因过电流而被电机保护开关关断。 配备了控 制器时,功率单元被控制器关断;电机匝间短路故障时,功率单元进入故障状态。 然后 必须从并联回路中删除该电机。 参数 p0306 可以通过 DDS/MDS 切换修改。

### 重要参数一览(参见 SINAMICS S120/S150 参数手册)

- p0300[0...n] 电机类型选择
- p0306[0...n] 并联电机的数量
- p0307[0...n] 电机额定功率
- p0640[0...n] 电流极限
- p2002 基准电流

# 6.28 网络服务器

### 6.28.1 一览

网络服务器可通过网页提供 SINAMICS 设备的相关信息。 网络服务器通过网络浏览器访 问。 网页的显示语言为英语。 当信息涉及消息文本、驱动对象状态和参数名时可将网页 显示切换到存储卡上提供的语言。

以下将对网络服务器的重要功能进行说明。 但是网络服务器的显示区"Files"和"User's Area"是在单独的文档中进行说明的。 因此本手册并未对该显示区和功能进行说明。

### 说明

#### 固有文件的总存储空间大小

通过网络服务器存储的数据总存储空间大小不允许超过 100 MB。 存储的数据总存储空间 大小会影响备份时间。 数据量越大,备份过程越长。

# 配置

网络服务器的基本配置通过 STARTER 完成。 在 STARTER 的缺省设置中,网络服务器 是激活的。

# 数据传送

除了普通的非安全 HTTP 传送外,网络服务器也支持 HTTPS 安全传送。 用户可通过输入地址自行决定是采用 HTTP 还是 HTTPS 来访问数据。 也可以通过禁用 HTTP 端口来强制使用 HTTPS,以确保安全。

### 访问权限

网络服务器不仅设计有 SINAMICS 的常规保护机制和密码保护机制, 它还设计有专门的 保护机制。 对于具体功能而言,不同类别的用户有不同的访问权限。 此处参数表同样设 有充分保护,以确保只有具有权限的用户才能访问或修改数据。

6.28 网络服务器

# 6.28.2 前提条件和地址

# 网络服务器运行的前提条件:

在所有 CU310-2 和 CU320-2 控制单元上通过 LAN 接口可连接网络服务器。 在带有 PROFINET 接口的控制单元上也需通过该接口连接网络服务器。

### 编址

网络服务器中各个驱动的编址是通过 IP 地址进行的。 诸如"轧机驱动 1"之类的符号名只 借助您自己的 IT 设备命名。 系统无法识别符号名。

IP 地址的设置可参见控制单元的参数设置说明。 示例:

- 集成的以太网接口: r8911
- PROFINET 接口: r8931

也可以使用调试工具(STARTER, SCOUT...) 来确定和分配 IP 地址。

# 支持的网络浏览器

当前版本的 SINAMICS 网络服务器支持大窗口显示,如同 PC 屏幕。 网络服务器支持的网络浏览器有:

- Microsoft Internet Explorer, V7 起
- Mozilla Firefox,  $\sqrt{3.5}$ 起
- Opera, V10.50 起

# 6.28.3 配置网络服务器

# <span id="page-390-0"></span>6.28.3.1 开展基本配置

网络服务器的配置在 STARTER 的对话框"Configure webserver" 中进行。 原则上配置工 作既可以在 STARTER 离线模式中进行,也可以在在线模式中进行。

还有一种方法是,在专家参数表中借助相关参数配置网络服务器。 参数的相关说明见 SINAMICS S120/S150 参数手册。 参数 p8986 用于激活网络服务器。

# 调用网络服务器配置对话框

- 1. 在项目浏览区中选中所需驱动。
- 2. 调用右键菜单中的"Webserver"。

"Webserver configuration"对话框随后打开。

# 网络服务器的缺省设置

在 STARTER 的缺省设置中,网络服务器是激活的。

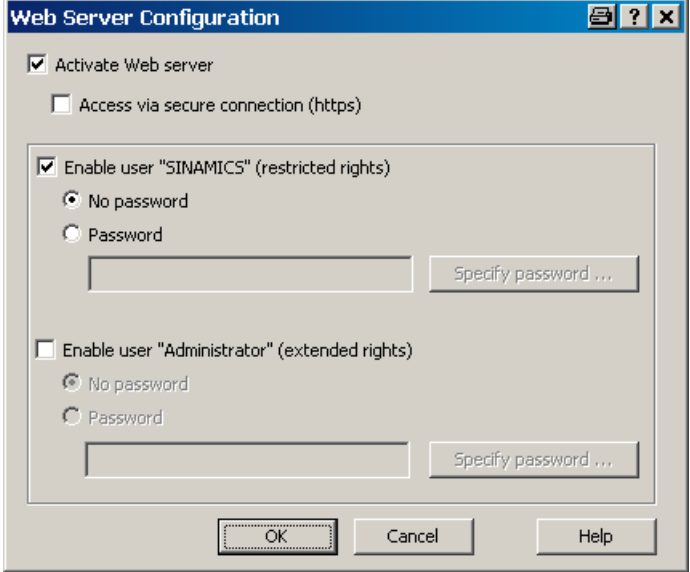

图 6-25 以缺省设置配置网络服务器

6.28 网络服务器

#### 禁用网络服务器

- 1. 撤销勾选复选框"Activate webserver",可禁用网络服务器。
- 2. 接着点击"OK",关闭配置对话框,确认设置。

### 将网络服务器的访问限定为"安全连接"

在网络服务器的缺省配置中,您既可以通过 HTTP 连接也可以通过 HTTPS 访问 SINAMICS 数据。 您也可以将访问方式强制设为 HTTPS 。 只有在激活了网络服务器 后,相关的配置选项才可修改。

### 说明

#### 安全 https 连接的证书

通过 https 连接访问网络服务器时需要 SINAMICS 和网络浏览器安全证书,必须在计算机 上安装该安全证书。

更多详细信息请参见章节"[安全数据传输证书](#page-415-0) (页 [414\)](#page-415-0)"。

- 1. 勾选配置对话框中的复选框"Access via safe connection (https)"。
- 2. 如果不希望设置读写访问的密码(参见章节"[设置密码](#page-392-0)(页 [391\)](#page-392-0)"), 直接按"OK"确认。 现在便完成了网络服务器的基本配置。

6.28 网络服务器

# <span id="page-392-0"></span>6.28.3.2 设置密码

### 前提条件

在 STARTER 中已经打开了网络服务器的配置对话框,网络服务器已激活,见基本配置 (页 [389](#page-390-0))。

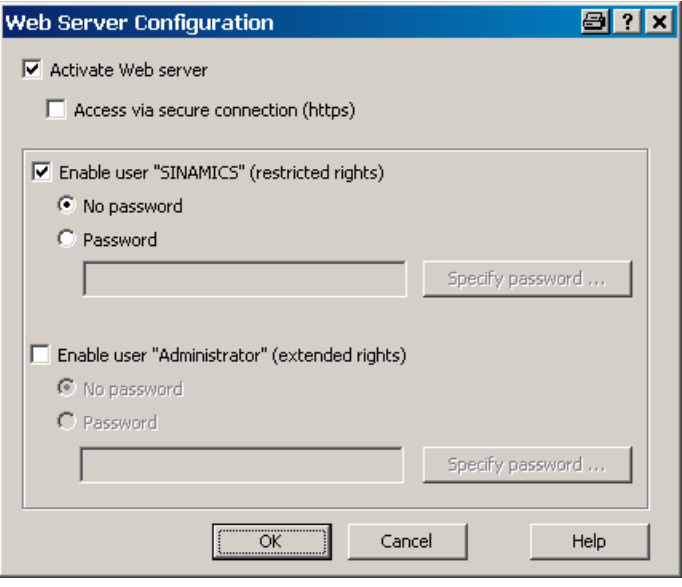

图 6-26 以缺省设置配置网络服务器

首次调试时,也可通过网络服务器(显示区"Setup")进行密码设置。步骤与 STARTER 中密码设置的步骤相同。

# 激活用户

可以激活用户"SINAMICS"和"Administrator"及其专有权限。 此处也可以确定是否需要为 其设置密码保护。

6.28 网络服务器

缺省设置中,用户"Administrator"具有所有权限。 而标准用户"SINAMICS"只有一部分访 问权限。

# 说明 安全密码

SINAMICS 没有设定任何密码设置规范。 因此您可以设置任意密码。 STARTER 不会检 查密码中是否有非法字符或者是否已存在。 因此,密码安全完全由用户确保。 建议使用足够长的 10 个字符的密码。 并且密码中要包含特殊字符,尽量避免使用已在别 处使用的密码。

请注意,修改 Windows 语言设置后可能会导致之后的密码验证出错。 如果需要使用某语 言中的特殊字符,请确保在稍后输入该字符时将 PC 切换到对应语言。

按以下步骤,激活用户和读写访问密码:

- 1. 点击需要激活的用户的复选框,比如用户"SINAMICS"。
- 2. 点击设置区中的选项"With password"。

选项下方的按钮"Input password"随后激活。

3. 点击按钮"Input password"。

"Webserver - input password"对话框打开。

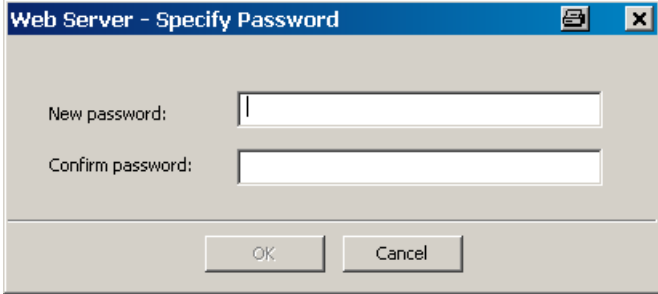

图 6-27 确定网络服务器密码

4. 在输入栏"New password"中输入新密码,最多 10 个字符。注意区分大小写。

### 6.28 网络服务器

- 5. 在输入栏"Confirm password"中再次输入密码。 两行输入栏中的密码都加密显示,以确保安全。
- 6. 点击"OK", 确认输入。 这两个密码一致时,输入对话框关闭。如果不一致,输入对话框仍打开,并弹出提示 信息。 两行输入栏中的密码被同时清除。 此时您必须重新在两行输入栏中输入密码。

# 修改密码

密码可以随时加以修改。 之前为某个用户设置的旧密码加密显示。

1. 在用户的设置区中点击按钮"Change password"。

"Webserver - input password"对话框打开。

- 2. 在输入栏"New password"中输入新密码,最多 10 个字符。 注意区分大小写。
- 3. 在输入栏"Confirm password"中再次输入密码。 两行输入栏中的密码都加密显示,以确保安全。
- 4. 点击"OK", 确认输入。 这两个密码一致时,输入对话框关闭。

#### 忘记密码?

如果忘记密码,您将无法再通过网络服务器访问 SINAMICS 数据和功能。 如果最终用户不知道初始密码,请咨询 OEM。

6.28 网络服务器

# 6.28.4 访问保护和访问权限

### 6.28.4.1 SINAMICS 访问权限

在通过网络服务器访问驱动参数和配置数据时[,写访问保护、专有技术保护](#page-967-0) (页 [966](#page-967-0))以及 密码保护的设置同样生效。 通过网络服务器无法避开该保护。

如果由于保护而无法进行访问,网页上会弹出相应的提示信息。

除了 SINAMICS 访问保护外,还有一系列措施可限制网络服务器对数据的访问。 另见 [附](#page-395-0) [加的访问保护](#page-395-0) (页 [394\)](#page-395-0)。

### <span id="page-395-0"></span>6.28.4.2 附加的访问保护

#### 进一步限制访问

除了 SINAMICS 访问保护外,还有一系列措施可限制网络服务器对数据的访问。 这种附 加的访问保护应用在两类常见的用户上。 缺省设置中有以下访问设置:

- 用户 1 ( 执行诊断 ) : 用户名: "SINAMICS" 只读访问权限和应答故障的权限。
- 用户 2 (设置参数): 用户名: "Administrator" 可修改设备和项目访问权限以及应答故障的权限。

### 说明

### 调试期间的访问权限

调试期间打开网络服务器时不需要登录。 调试期间,用户就如"Administrator"一样具有网 络服务器所有功能的权限。
而驱动调试完毕后,访问有一定限制。

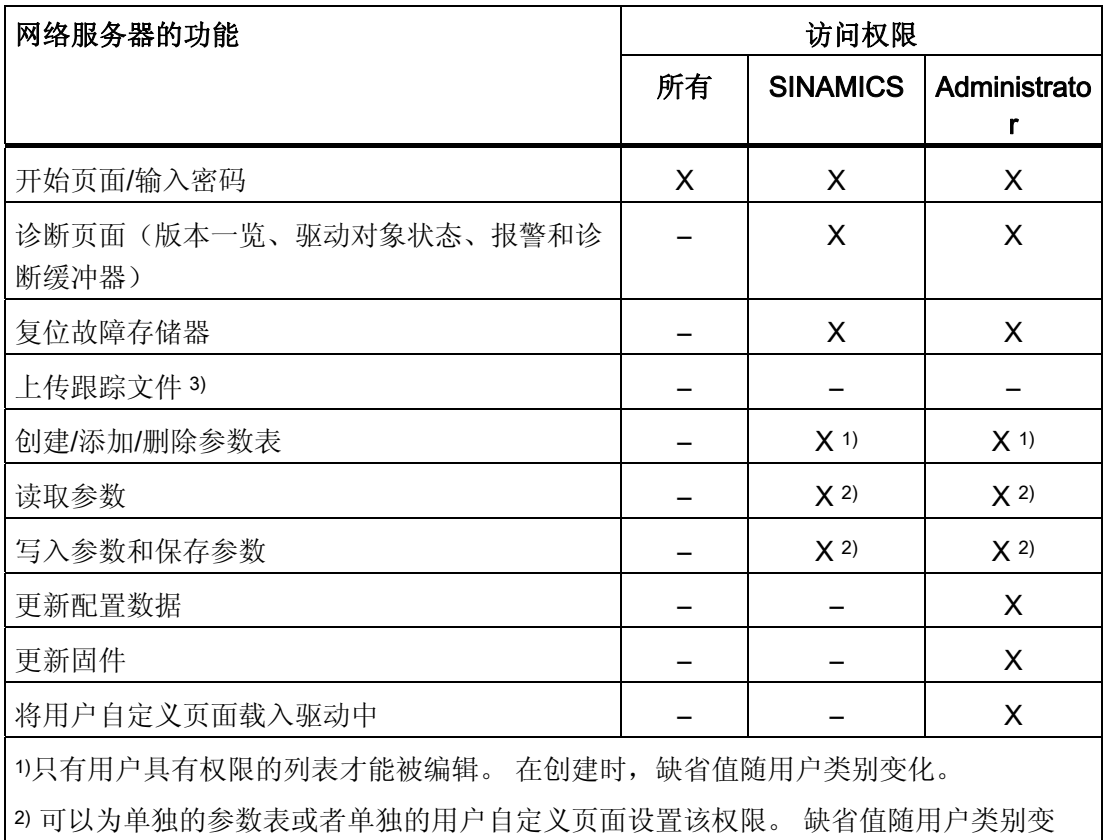

化。

3)将在下一个版本中实现。

通过网络服务器配置可以在参数列表中单独为每个用户和每个页面设置访问权限。

## 密码设置

用户"SINAMICS"和"Administrator"的缺省密码保护如下设置:

- SINAMICS: 无密码保护
- Administrator: 需要密码(无缺省密码)

首次调试结束后,这两类用户的密码只能通过 STARTER 配置定义或修改。 恢复出厂设 置后密码恢复为初始设置。

调用相应的网页时会询问密码一次。

## <span id="page-397-0"></span>6.28.4.3 参数表的访问权限

## 参数表的标准权限

用户自定义的参数表有三种标准权限:

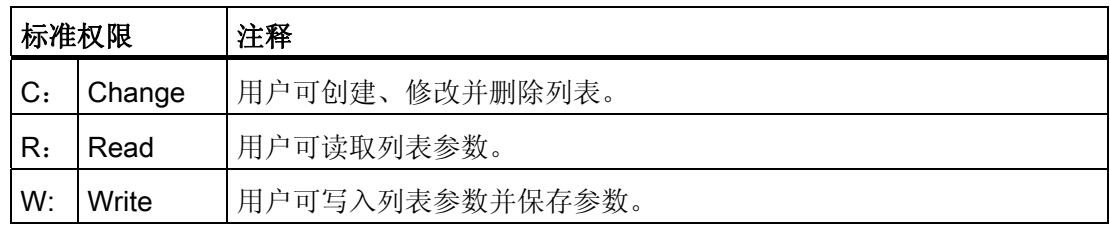

用户自定义参数表的缺省访问权限如下定义:

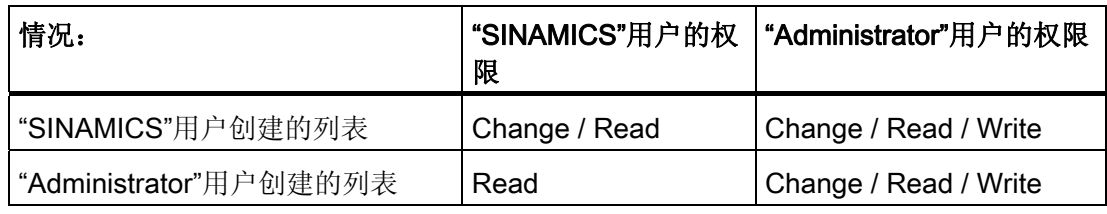

您可以根据上表列出的缺省权限修改单独参数表的权限。

## 说明

- "SINAMICS"和"Administrator"用户可以限制自己的权限。
- "Administrator"用户可以限制"SINAMICS"用户的权限或将其权限扩大到自己的权限范 围。

## 修改网络服务器中参数表的访问权限

- 1. [启动网络服务器](#page-398-0),见 启动网络服务器 (页 [397\)](#page-398-0)。
- 2. 在浏览区点击条目"Parameter"。

接着浏览器右侧的参数显示激活。 用户"SINAMICS"和"Administrator"各有一个标签。

3. 点击您需要修改其权限的标签。

在下拉菜单"List name" 中会显示用户自定义的参数表。

4. 选择需要的参数表。

5. 点击按钮"Access"。

包含参数表权限设置的"Access rights"对话框打开。

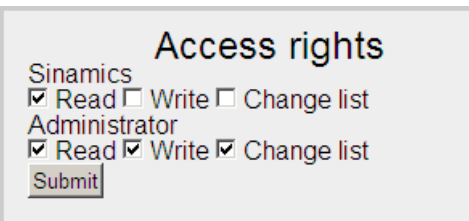

#### 图 6-28 Access rights

此处可以看到用户"SINAMICS"和"Administrator"的缺省访问权限。 激活的访问权限的 复选框被勾中。

 $\pmb{\times}$ 

- 6. 点击对应的复选框,激活或撤销访问权限。
- 7. 点击"Submit",确认设置。

对话框关闭。

## <span id="page-398-0"></span>6.28.5 启动网络服务器

## 前提条件

- 网络服务器在 STARTER 配置中激活(见基本配置(页 [389](#page-390-0)))。
- 驱动对象可正常运行
- PG/PC 已与控制单元(目标设备)连接

## 启动

- 1. 在网络浏览器的地址栏中输入 SINAMICS 驱动的 IP 地址。
- 2. 按下<Return>确认。

接着网络服务器的开始页面打开。 其中显示了最重要的驱动数据。

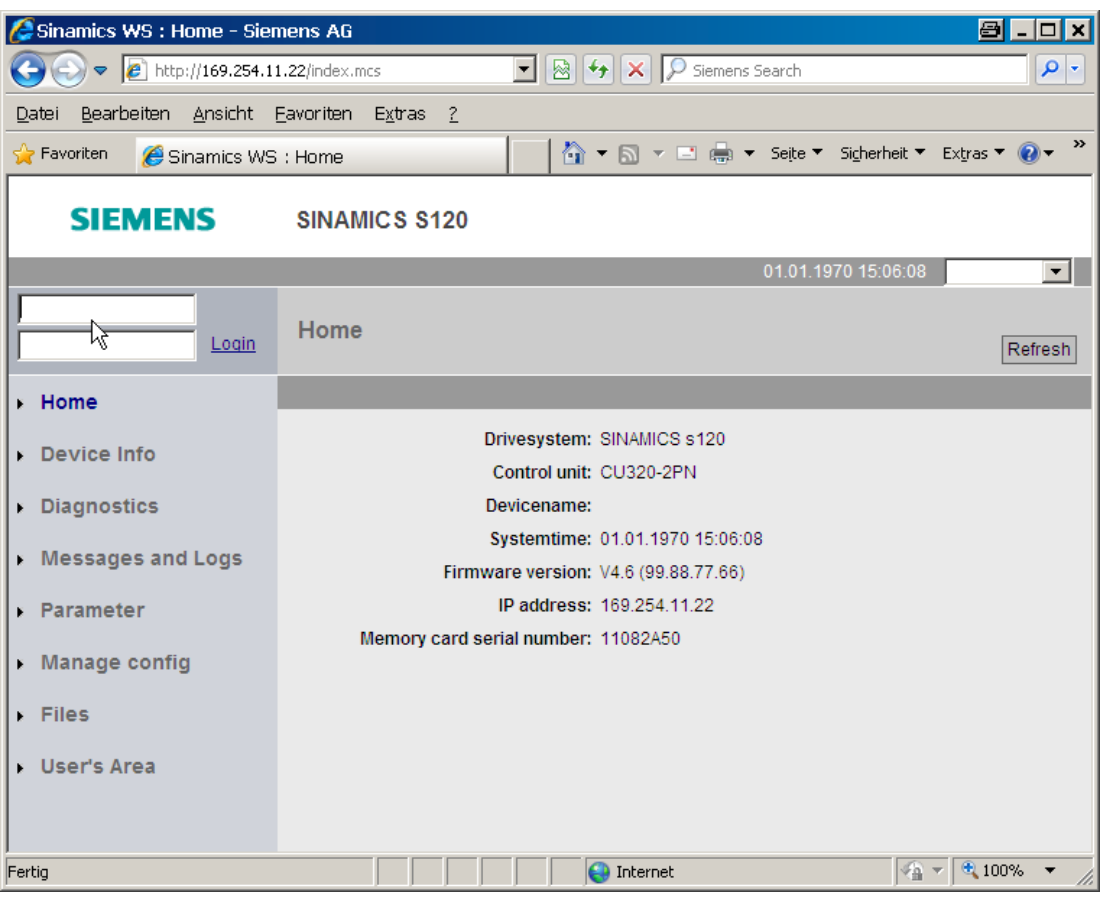

图 6-29 网络服务器的开始页面

- 3. 接着在左上方输入登录名和密码。
- 4. 点击"Login", 确认输入。

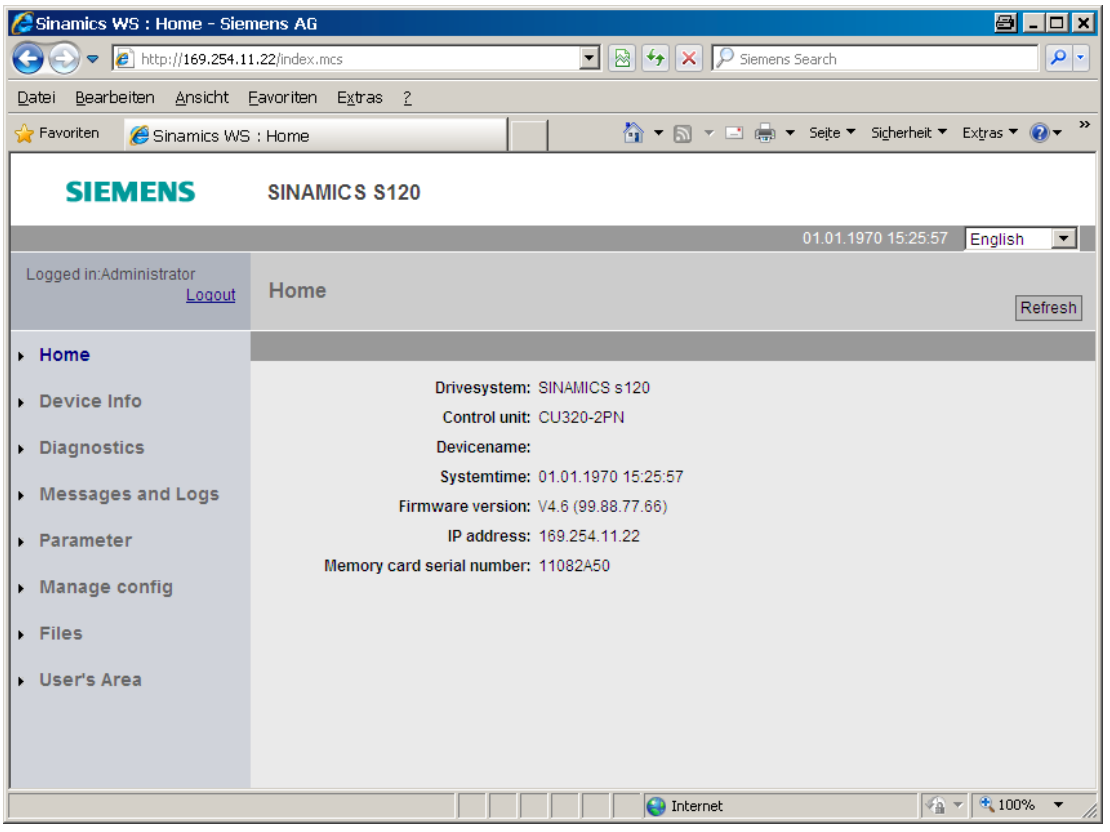

图 6-30 登录后的开始页面

在登录后,您可以调用各个显示区。

基本功能

6.28 网络服务器

## 网络服务器显示区

网络服务器的显示分为两个主要区域:

● 浏览

在浏览区内您可以用鼠标直接选中各个显示区。

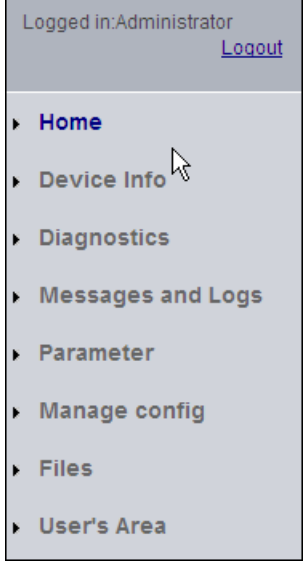

● 显示区

Е

不同的显示区以列表形式显示不同信息。 比如:"参数"区。 每个显示区可以通过标签 继续细分。 显示区的名称显示在顶部。

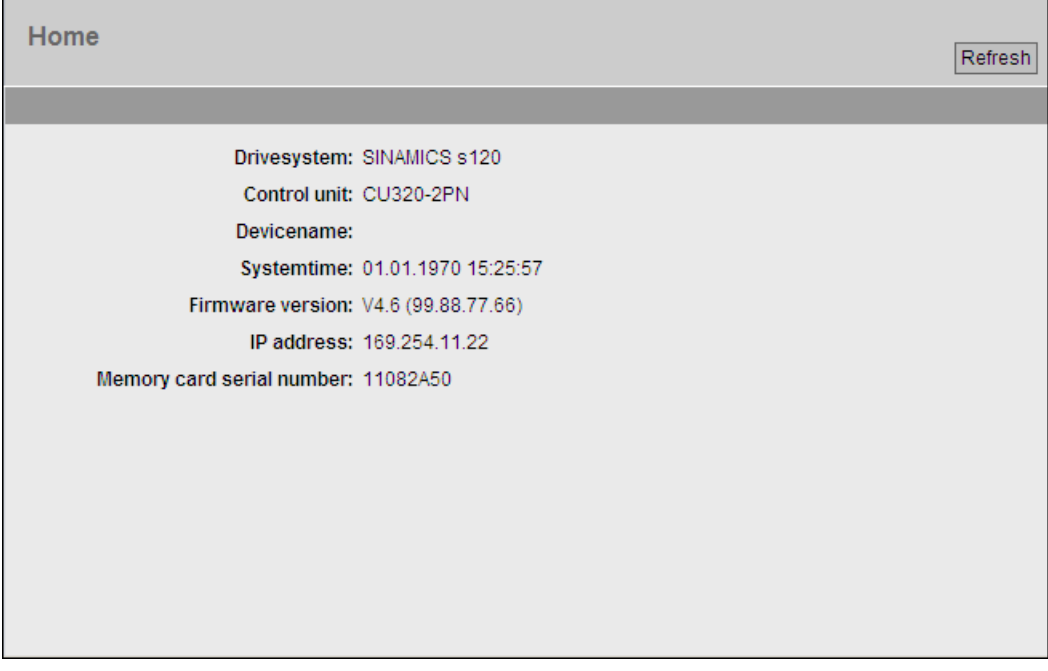

## 注销

如果您不再需要使用网络服务器或者希望锁定详细的显示区,可以注销。 点击浏览区域左上方的"Logout"。

# 6.28.6 显示设备信息

借助网络服务器您可以显示最重要的设备信息。

## 显示信息

在浏览区点击条目"Device Info"。

接着显示区"Device Info"会显示最重要的设备信息。

| 800x<br>Sinamics WS : Device Info - Siemens AG                                                                                                    |                         |                  |                    |                                |                      |          |                     |                                |
|----------------------------------------------------------------------------------------------------|-------------------------|------------------|--------------------|--------------------------------|----------------------|----------|---------------------|--------------------------------|
| $\mathbf{F}$ $\mathbf{R}$ $\mathbf{G}$ $\mathbf{G}$ $\mathbf{H}$ $\mathbf{H}$ $\mathbf{H}$ $\mathbf{H}$ $\mathbf{H}$ $\mathbf{H}$ $\mathbf{H}$ $\mathbf{H}$ $\mathbf{H}$ $\mathbf{H}$ $\mathbf{H}$ $\mathbf{H}$ $\mathbf{H}$ $\mathbf{H}$ $\mathbf{H}$ $\mathbf{H}$ $\mathbf{H}$ $\mathbf{H}$ $\mathbf{H}$ $\mathbf{H}$ $\mathbf{$<br>http://169.254.11.22/index.mcs<br>$\triangledown$ |                         |                  |                    |                                |                      |          | - ام                |                                |
| Bearbeiten Ansicht Favoriten Extras ?<br>Datei                                                                                                    |                         |                  |                    |                                |                      |          |                     |                                |
| $\rightarrow$<br>A ▼ M ▼ El ( w Feite ▼ Sigherheit ▼ Extras ▼ O ▼<br><b>Favoriten</b><br>Sinamics WS : Device Info                                                                                                    |                         |                  |                    |                                |                      |          |                     |                                |
| <b>SIEMENS</b><br><b>SINAMICS S120</b>                                                                                                    |                         |                  |                    |                                |                      |          |                     |                                |
|                                                                                                    |                         |                  |                    |                                |                      |          | 01.01.1970 15:25:57 | $\vert \cdot \vert$<br>English |
| Logged in:Administrator<br>Logout                                                                                                    | Device Info<br>Refresh  |                  |                    |                                |                      |          |                     |                                |
| $\blacktriangleright$ Home                                                                                                    |                         |                  |                    |                                |                      |          |                     |                                |
| Device Info                                                                                                    | Component               |                  | No FW-Version Type |                                | Order-No             |          | HW Serial-No        | Uplink to                      |
|                                                                                                    | CU_S.Control_Unit_1     | $\mathbf{1}$     |                    | 99.88.77.66 CU320-2 PN         | 6SL3040-1MA01-0AA0   |          | T-C46000026         | $D - D$                        |
| Diagnostics                                                                                                    | SERVO 02.Motor Module 2 | $\overline{2}$   |                    | 04.50.30.05 MM 2AXIS DCAC      | 6SL3120-2TE13-0AA3 D |          | T-C96185032         | $10^{1}$ $0$                   |
| <b>Messages and Logs</b>                                                                                                    | SERVO 03.Motor Module 3 | $\overline{3}$   |                    | 04.50.30.05 MM 2AXIS DCAC      | 6SL3120-2TE13-0AA3   | <b>D</b> | T-C96185032         | $210 - 0$                      |
|                                                                                                    | <b>SM 4</b>             | $\mathbf{A}$     |                    | 04.50.30.05 SMx module sin/cos | 6SL3055-0AA00-5BA3   | - F      | T-C98252525         | $32$ $H_0$                     |
| Parameter                                                                                                    | SMI20 7                 |                  |                    | 04.50.30.05 SMI20 / DQI        | 6SL3055-0AA00-5MA0   | B        | T-RD2005077         | $22$ $H_0$                     |
| $\triangleright$ Manage config                                                                                                    | Encoder <sub>5</sub>    | 5                |                    |                                | XEXXXX-XXXXX-XXXX    |          |                     | $40H_0$                        |
| $\triangleright$ Files                                                                                                    | Motor_6                 | 6                |                    |                                | XMXXXX-XXXXX-XXXX    |          |                     | $30H_0$                        |
|                                                                                                    | Encoder 8               | 8                |                    |                                | XExxxxx-xxxxx-xxxx   |          | T-RD2005077         | $70H_0$                        |
| User's Area                                                                                                    | Motor SMI 9             | 9                |                    |                                | 1FK7022-xAK7x-xLxx   |          | S3 27689101 015     | $80 - 00$                      |
|                                                                                                    | TB30_04.TB30_10         | 10 <sub>10</sub> |                    | <b>TB30</b>                    | 6SL3055-0AA00-2Txx   | - B      | T-RD1008400         | $10H_0$                        |
|                                                                                                    |                         |                  |                    |                                |                      |          |                     |                                |
| Fertig                                                                                                    |                         |                  |                    |                                | nternet              |          | $\sqrt{a}$ $\sim$   | $4100%$ $\star$                |

图 6-31 显示区:Device Info

基本功能

6.28 网络服务器

# 6.28.7 显示诊断功能

## 6.28.7.1 驱动对象的状态显示和运行显示

借助网络服务器您可以查看驱动对象的状态显示和运行显示。

## 显示诊断缓冲器

在浏览区点击条目"Diagnostics"。

标签"Service overview"自动生效。

网络浏览器会列明该驱动的所有驱动对象。

| Sinamics WS : Diagnostics - Service overview - Siemens AG<br>8 - 0 ×                                                                                   |                                        |                                |       |                                                                     |              |  |  |  |  |
|----------------------------------------------------------------------------------------------------|----------------------------------------|--------------------------------|-------|---------------------------------------------------------------------|--------------|--|--|--|--|
| $\left  \cdot \right $ $\otimes$ $\left  \cdot \right $ $\times$ $\left  \right $ Siemens Search<br>$\bullet$ $\bullet$ http://169.254.11.22/index.mcs |                                        |                                |       |                                                                     |              |  |  |  |  |
| Bearbeiten Ansicht Eavoriten Extras ?<br>Datei                                                                                                    |                                        |                                |       |                                                                     |              |  |  |  |  |
| $\rightarrow$<br>A ▼ M ▼ El ( w Feite ▼ Sigherheit ▼ Extras ▼ O ▼<br><b>Favoriten</b><br>Sinamics WS : Diagnostics - Service overview                  |                                        |                                |       |                                                                     |              |  |  |  |  |
|                                                                                                    |                                        |                                |       |                                                                     |              |  |  |  |  |
|                                                                                                    | <b>SIEMENS</b><br><b>SINAMICS S120</b> |                                |       |                                                                     |              |  |  |  |  |
|                                                                                                    |                                        |                                |       | 01.01.1970 15:25:57<br>English                                      | $\mathbf{r}$ |  |  |  |  |
| Logged in:Administrator<br>Logout                                                                                                    |                                        | Diagnostics - Service overview |       |                                                                     |              |  |  |  |  |
|                                                                                                    |                                        |                                |       |                                                                     | Refresh      |  |  |  |  |
| $\blacktriangleright$ Home                                                                                                    | Service overview                       |                                |       |                                                                     |              |  |  |  |  |
| Device Info                                                                                                    | DO DO-Name                             | DO-Type/View                   | Fault | <b>State</b>                                                        |              |  |  |  |  |
|                                                                                                    | CU_S<br>1                              | <b>SINAMICS S</b>              | ⊻     | Ready (10)                                                          |              |  |  |  |  |
| Diagnostics                                                                                                    | SERVO_02<br>$\overline{2}$             | <b>SERVO</b>                   | ⊻     | Ready for switching on - set "ON/OFF1" = "0/1" (p0840) (31)         |              |  |  |  |  |
| Messages and Logs                                                                                                    | SERVO_03<br>3                          | SERVO                          | ⊻     | Switching on inhibited - carry out first commissioning (p0010) (35) |              |  |  |  |  |
| Parameter                                                                                                    | TB30 04<br>4                           | TB30 (Terminal Board)          | M     | Module in cyclic operation (0)                                      |              |  |  |  |  |
|                                                                                                    |                                        |                                |       |                                                                     |              |  |  |  |  |
| • Manage config                                                                                                    |                                        |                                |       |                                                                     |              |  |  |  |  |
| $\triangleright$ Files                                                                                                    |                                        |                                |       |                                                                     |              |  |  |  |  |
| User's Area                                                                                                    |                                        |                                |       |                                                                     |              |  |  |  |  |
|                                                                                                    |                                        |                                |       |                                                                     |              |  |  |  |  |
|                                                                                                    |                                        |                                |       |                                                                     |              |  |  |  |  |
|                                                                                                    |                                        |                                |       |                                                                     |              |  |  |  |  |
|                                                                                                    |                                        |                                |       | $\bigodot$ Internet<br>$\frac{1}{2}$ v $\frac{1}{2}$ 100% v         |              |  |  |  |  |

图 6-32 驱动对象的状态显示和运行显示

基本功能

## 6.28 网络服务器

显示每个驱动对象的下列信息:

- 驱动对象的编号
- 驱动对象的名称
- 驱动对象的类型
- 状态的图形化显示
	- 2 故障
	- 2 报警
	- 确定
- 驱动对象的状态(经由 r0002)

# 6.28.8 显示信息

## 6.28.8.1 显示诊断缓冲器

借助网络服务器您可以查看诊断缓冲器。

## 前提条件

- 驱动对象可工作
- 已启动网络服务器
- PG/PC 已与控制单元(目标设备)连接

## 显示诊断缓冲器

- 1. 在浏览区点击条目"Messages and Logs"。
- 2. 然后点击标签"Diagbuffer"。

在标签"Diagbuffer"下随后会显示诊断缓冲器。

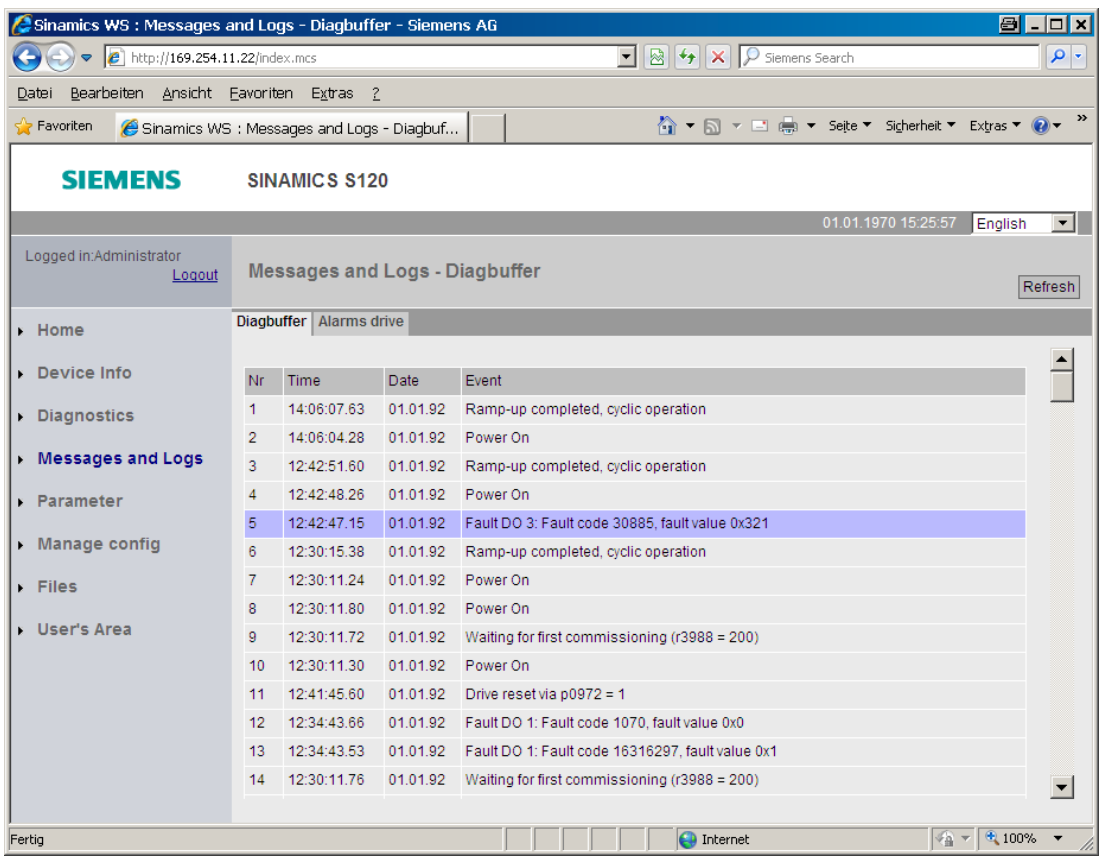

## 图 6-33 显示诊断缓冲器

显示下列信息:

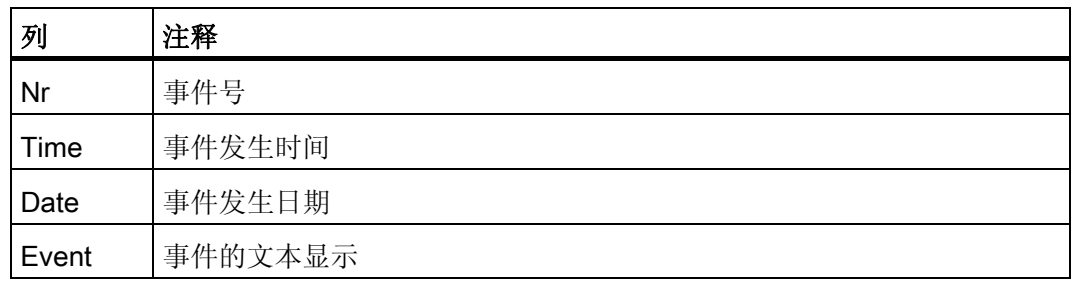

按下按钮"Refresh"可更新诊断缓冲器的显示。

## 6.28.8.2 故障和报警显示

借助网络服务器可以显示并应答最新的故障和报警。

## 显示报警信息

- 1. 在浏览区点击条目"Messages and Logs"。
- 2. 然后点击标签"Alarms drive"。

驱动对象最新的故障和报警便会在标签"Alarms drive"中显示。

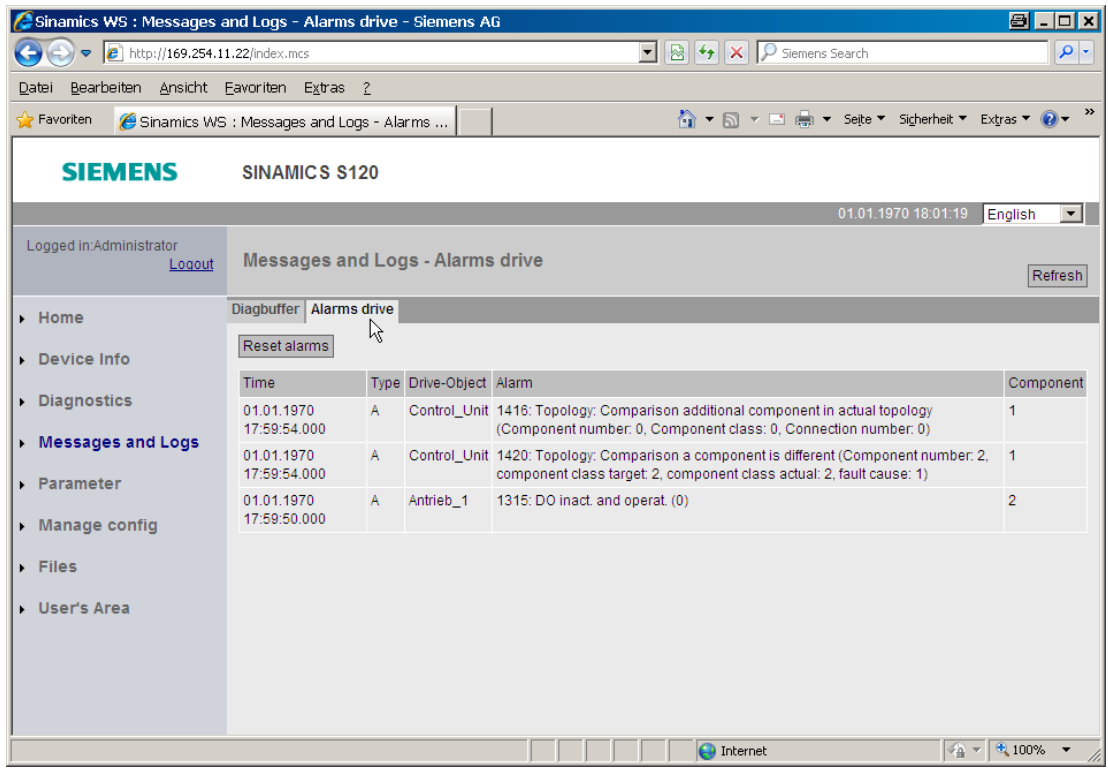

图 6-34 显示报警信息

基本功能

6.28 网络服务器

显示下列信息:

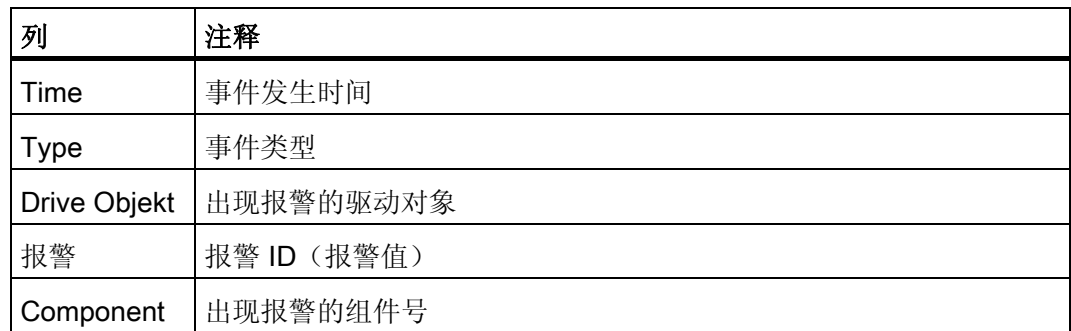

故障和报警的显示会自动更新,但也可以手动更新。

3. 点击按钮"Reset alarms"。

应答报警。 "Alarms drive"标签的显示更新。

## 6.28.9 显示并修改驱动参数

#### 6.28.9.1 创建参数表

通过网络服务器自定义参数表,您可以访问所有驱动参数(含4级、DCC 参数和 OA 参 数)。

在网络服务器中您可以最多管理 20 张参数表,每张参数表可最多包含 40 个参数。 成功 创建的参数表会备份到驱动的存储卡上。 因此即使在驱动重新上电后,之前选中的参数 也不会丢失。

现有访问保护和密码保护同样作用于通过网络服务器进行的参数访问。

## 说明

在 SINAMICS S120/150 参数手册的"用于写保护和专有技术保护的参数"一章中详细介绍 了相关参数。

- 专有技术保护生效时可修改的参数 见"设有 KHP\_WRITE\_NO\_LOCK 的参数"一节
- 专有技术保护生效时只读的参数 见"设有 KHP\_ACTIVE\_READ 的参数"一节

## 在网络服务器中创建参数表

1. 在浏览区点击条目"Parameter"。

接着网络浏览器右侧的显示区"Parameter"激活。 在调用该操作区时, 标签"Define"激 活。

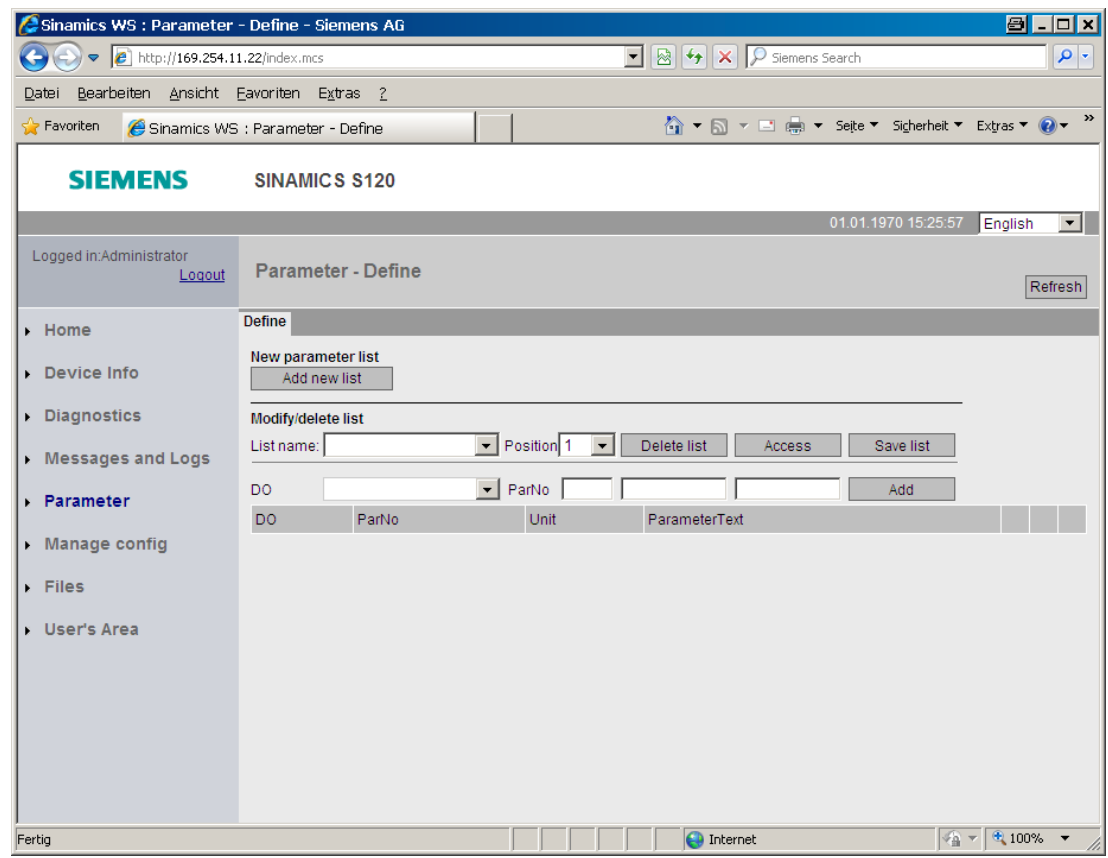

图 6-35 驱动参数 - 定义参数表

2. 点击按钮"Add new list"

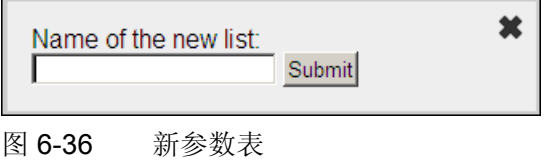

- 3. 为新参数表命名并点击"Submit", 确认输入。
- 4. 点击按钮"Access",为参数表设置访问权限,见 [参数表的访问权限](#page-397-0) (页 [396](#page-397-0))一章。

5. 在下拉菜单"DO"中选择驱动对象。

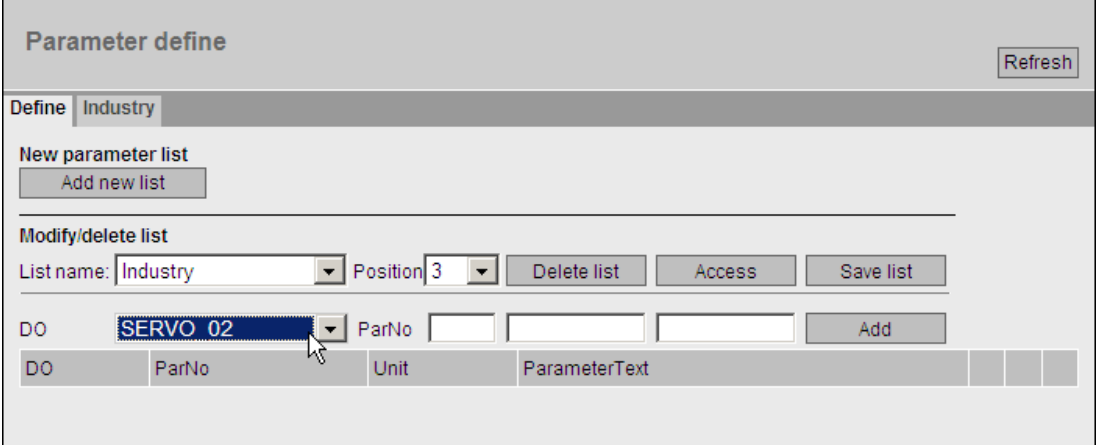

图 6-37 驱动参数 - 设置参数表

- 6. 在以下输入栏中输入驱动对象的参数,比如:601:0。
	- 第一字段:参数号
	- 第二字段:下标
	- 第三字段:位号

输入栏右侧现在显示参数名。 如果没有输入下标和位号,这两个字段便为空。

7. 点击参数表中第一个空行右侧的按钮"ADD"。

参数现在成功插入到参数表中。

- 8. 为每个需要创建参数表的驱动对象重复第 5 步到第 7 步。
- 9. 接着点击按钮"Save List",将参数表保存到驱动的存储卡 (OEM/SINAMICS/HMI/PARLISTS)中。

新的参数表现在有一个新的标签。 标签中显示其名称。 通过该标签您可以查看真正的 参数值,必要时加以修改。

10. 如果希望改变参数表的顺序,可借助按钮"UP"和"DOWN"或直接拖放参数列表(标 签)到所需位置。

## 6.28.9.2 删除参数表

在网络服务器的显示区"参数"中既可以删除整张参数表,也可以删除选中参数表中的单个 条目。

#### 说明

删除操作要求您具有选中参数表的Change权限, 见 [参数表的访问权限](#page-397-0) (页 [396](#page-397-0))一节。

## 删除参数表

1. 在下拉菜单"List name"中选择需要删除的参数表。

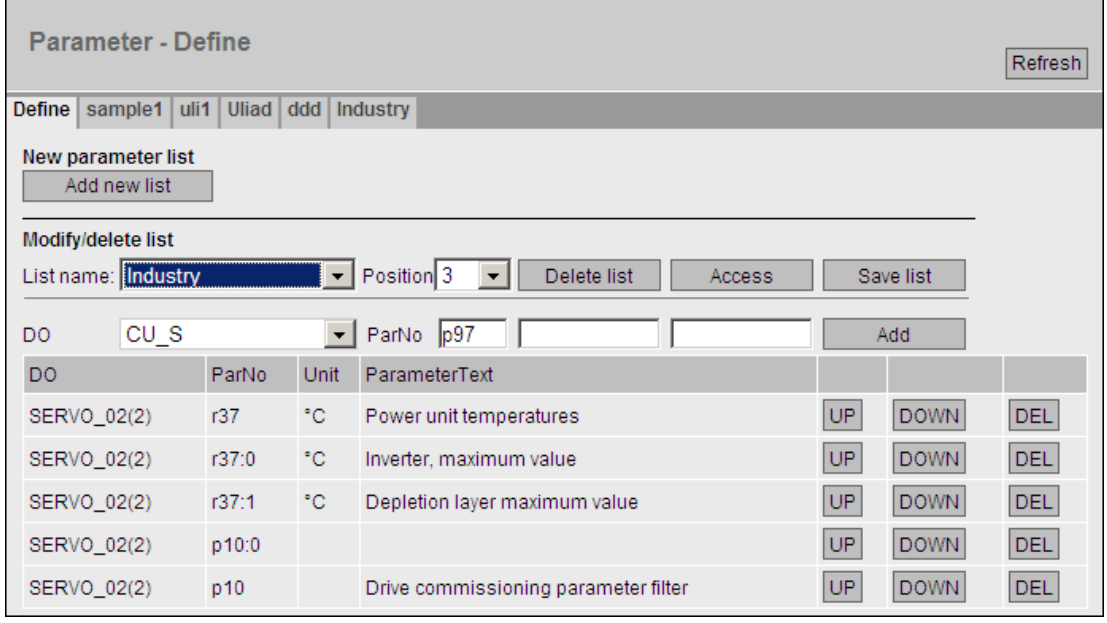

图 6-38 驱动参数 - 删除参数表

2. 然后点击按钮"Delete List"。

具有 Change 权限时,显示的参数表被删除。

## 删除参数表中的条目

- 1. 在下拉菜单"List name"中选择需要删除其条目(表格行)的参数表。
- 2. 点击参数表中您需要删除的表格行前面的按钮"DEL"。

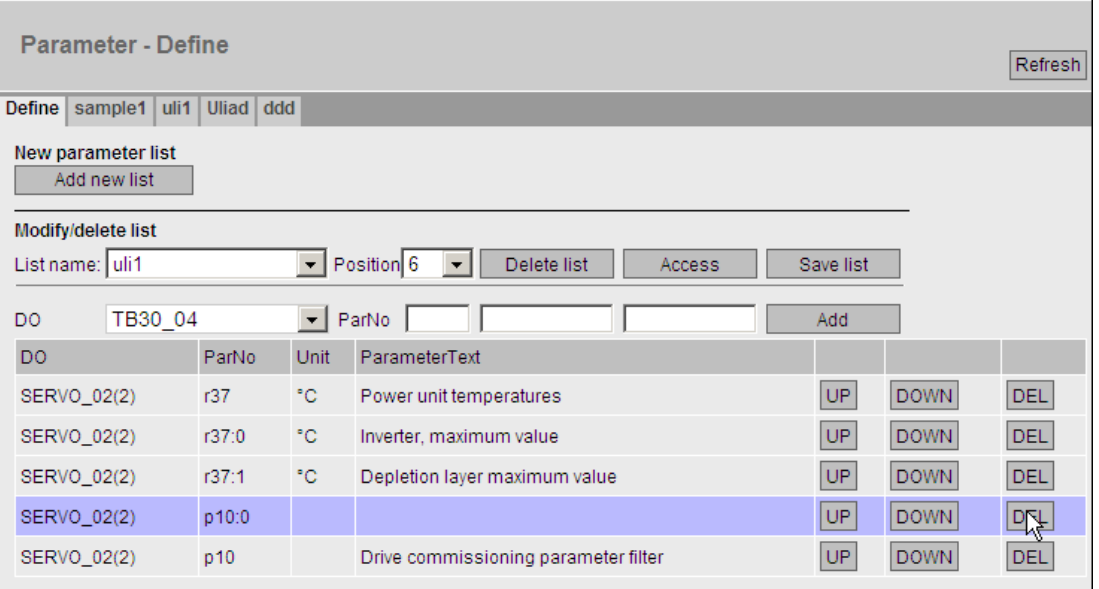

图 6-39 驱动参数 - 删除单个表

具有该参数表的 Change 权限时,表格行被删除。您可以按同样的步骤删除更多条 目。 删除所有目标条目后必须保存参数表。

3. 点击按钮"Save List"。

## 6.28.9.3 修改驱动参数

参数值通过显示区"Parameter"中的标签显示。 每张创建的参数表都有一个单独的标签。

参数显示会定期更新。

修改参数值操作要求您具有Change权限, 见参数表的访问权限 (页 [396](#page-397-0))一节。 另外参数 表还设有访问保护和密码保护。

#### 说明

在 SINAMICS S120/150 参数手册的"用于写保护和专有技术保护的参数"一章中详细介绍 了相关参数。

- 专有技术保护生效时可修改的参数 见"设有 KHP\_WRITE\_NO\_LOCK 的参数"一节
- 专有技术保护生效时只读的参数 见"设有 KHP\_ACTIVE\_READ 的参数"一节

通常,只有右侧有按钮"Change"的表格行中的参数值才可以被修改。

## 前提条件

● 所需参数表已在网络服务器中创建。

## 修改参数值

- 1. 在浏览区点击条目"Parameter"。
- 2. 点击显示区"Parameter"中所需参数表的标签。

参数表随即显示。

| 8 . 0 x<br>Sinamics WS : Parameter - Define - Siemens AG |                                                  |       |      |                                                                                        |                     |                                      |
|----------------------------------------------------------|--------------------------------------------------|-------|------|----------------------------------------------------------------------------------------|---------------------|--------------------------------------|
| $\bullet$ $\bullet$ http://169.254.11.22/index.mcs#      |                                                  |       |      | $\boxed{\cdot}$ $\boxed{8}$ $\boxed{4}$ $\boxed{\times}$ $\boxed{\rho}$ Siemens Search |                     | - م                                  |
| Bearbeiten Ansicht Eavoriten Extras ?<br>Datei           |                                                  |       |      |                                                                                        |                     |                                      |
| <b>Favoriten</b><br>Sinamics WS : Parameter - Define     |                                                  |       |      | A ▼ A ▼ El (-) ▼ Seite ▼ Sigherheit ▼ Extras ▼ 2                                       |                     | $\rightarrow$                        |
| <b>SIEMENS</b>                                           | <b>SINAMICS S120</b>                             |       |      |                                                                                        |                     |                                      |
|                                                          |                                                  |       |      |                                                                                        | 01.01.1970 15:54:25 | English<br>$\mathbf{r}$              |
| Logged in:Administrator<br>Logout                        | sample1                                          |       |      |                                                                                        |                     | Refresh                              |
| <b>E</b> Home                                            | Define   sample1   uli1   Uliad   ddd   Industry |       |      |                                                                                        |                     |                                      |
| Device Info                                              | RAM to ROM                                       |       |      |                                                                                        |                     |                                      |
| Diagnostics                                              | D <sub>O</sub>                                   | ParNo | Unit | ParameterText                                                                          |                     | Value<br>Change                      |
| <b>Messages and Logs</b>                                 | $CU_S(1)$                                        | p97   |      | Select drive object type                                                               | 1                   | Change                               |
|                                                          | $CU_S(1)$                                        | p9    |      | Device commissioning parameter filter                                                  | $\mathbf{0}$        | Change                               |
| Parameter                                                |                                                  |       |      |                                                                                        |                     |                                      |
| Manage config                                            |                                                  |       |      |                                                                                        |                     |                                      |
| $F$ Files                                                |                                                  |       |      |                                                                                        |                     |                                      |
| User's Area                                              |                                                  |       |      |                                                                                        |                     |                                      |
|                                                          |                                                  |       |      |                                                                                        |                     |                                      |
|                                                          |                                                  |       |      |                                                                                        |                     |                                      |
| Fehler auf der Seite.                                    |                                                  |       |      | nternet                                                                                |                     | $\frac{1}{2}$ v $\frac{1}{2}$ 100% v |

图 6-40 修改驱动参数

3. 点击您需要修改的参数值右侧的按钮"Change"。

| 一个对话框打开。                              |       |      |                                       |                |       |  |  |  |
|---------------------------------------|-------|------|---------------------------------------|----------------|-------|--|--|--|
| sam<br>×<br>F<br>New value:<br>Submit |       |      |                                       |                |       |  |  |  |
| Define<br>RAM to ROM                  |       |      |                                       |                |       |  |  |  |
| D <sub>O</sub>                        | ParNo | Unit | ParameterText                         | <b>Value</b>   | Chang |  |  |  |
| $CU_S(1)$                             | p97   |      | Select drive object type              | 4              | Chan  |  |  |  |
| $CU$ S(1)                             | p9    |      | Device commissioning parameter filter | $\overline{0}$ | Chan  |  |  |  |

图 6-41 修改驱动参数 - 新值

- 4. 在输入栏"New Value"中输入新的参数值。接着点击"Submit",确认输入。 如果该值错误或非法,对话框将一直打开。 此外还会跳出一条出错提示。 成功输入新参数值后,对话框关闭。 新的参数值显示在参数表中。 新参数值必须保存到驱动的存储卡上。 在修改某个参数值后, "RAM TO ROM"高亮显 示。
- 5. 点击按钮"RAM TO ROM"。

RAM 以及所有执行的参数值修改一同保存。 保存可能要持续几秒钟。

## 6.28.10 更新固件或配置数据

#### 通过网络服务器开展批量调试

借助网络服务器您可以将最新固件或配置数据下载到驱动的存储卡上(参见 [更新存储卡](#page-375-0) [上的固件](#page-375-0)[/](#page-375-0)[配置](#page-375-0) (页 [374](#page-375-0)))。

配置数据更新的一个最重要用途是,通过复制原型机的配置数据来进行批量调试。 下文 分步介绍:

#### 操作步骤

- 1. 配置原型机(STARTER 离线,然后在线)。
- 2. 进入 STARTER 离线模式。
- 3. 执行功能"载入文件系统"。
- 4. 将原型机配置数据通过网络浏览器载入到其他驱动中(Clonen)。

5. 如之前没有激活专有技术保护,您现在可以直接微调各个驱动的配置。 如之前激活了该保护,您需要输入密码,方可微调各个驱动上不在例外列表中的参 数。

#### 说明

在 SINAMICS S120/150 参数手册的"用于写保护和专有技术保护的参数"一章中详细介 绍了相关参数。

- 专有技术保护生效时可修改的参数 见"设有 KHP\_WRITE\_NO\_LOCK 的参数"一节
- 专有技术保护生效时只读的参数 见"设有 KHP\_ACTIVE\_READ 的参数"一节
- 6. 必要时可接着为各个驱动激活专有技术保护和拷贝保护。

## 6.28.11 安全数据传输证书

## 6.28.11.1 引言

通过 Secure Socket Layer Protocol (SSL 安全套接层协议)可在客户端和 SINAMICS 驱 动之间进行加密数据传输。 Secure Socket Layer(安全套接层协议)是驱动进行浏览器 https 访问的基础。

该章节描述了需要进行哪些步骤才能在客户端和 SINAMICS 之间进行加密数据传输。 对 此有以下方法:

- 1. 已经获取了Certification Authority (CA)并具有必要的加密文件。 该情况下,请参见章 节"[传输加密文件至](#page-416-0) [SINAMICS](#page-416-0) [驱动](#page-416-0) (页 [415](#page-416-0))"。
- 2. 还未获取CA。 该情况下需要自行创建加密文件。 创建步骤在章节"[使用脚本创建文件](#page-417-0) (页 [416](#page-417-0))"中举例说明。 创建结束后必须将加密文件传输至 SINAMICS。

## 6.28.11.2 加密文件

#### 加密过程

基于 SSL 协议的加密过程需要两个加密文件:

- 公开证书(Public Certificate)
- 个人密钥(Private Key)

对于相对应的 SINAMICS 驱动接口,密码组是单独设置的。 这样在进行 https 访问时就 能确保所请求的地址与所连接 SINAMICS 驱动是真正对应的。

#### 说明

只能通过密码设置时输入的接口标识(名称或 IP 地址)进行 SINAMICS 驱动加密访问。

有关 Secure Socket Layer(安全套接层协议)证书的更多信息参见 [http://www.verisign.de](http://www.verisign.de%E3%80%82)。

#### 供货状态

为了能在 SINAMICS 供货状态下通过 https 访问驱动, 在 SINAMICS 交货时已经随附了 标准证书。

使用随附的标准证书进行 https 访问时,系统会给出警告信息,因为该证书是未知的且当 前使用的 SINAMICS 接口地址与证书中的设置不一致。

## <span id="page-416-0"></span>6.28.11.3 传输加密文件至 SINAMICS 驱动

为了能进行 SINAMICS 驱动的 https 访问, 必须将加密文件"MWSSLCer.pem"和 "MWSSLKey.pem"传输至 SINAMICS 驱动的存储卡。

将加密文件复制到存储卡上需要读卡器。

#### 步骤

将文件"MWSSLCer.pem"和"MWSSLKey.pem"复制到存储卡的 \OEM\SINAMICS\HMICFG 目录下。

## <span id="page-417-0"></span>6.28.11.4 使用脚本创建文件

## 一览

如果还未获取 Certification Authority (CA), 推荐采取以下章节中描述的步骤。 通过工具 OpenSSL 和脚本/工具创建证书和加密文件。

执行以下步骤:

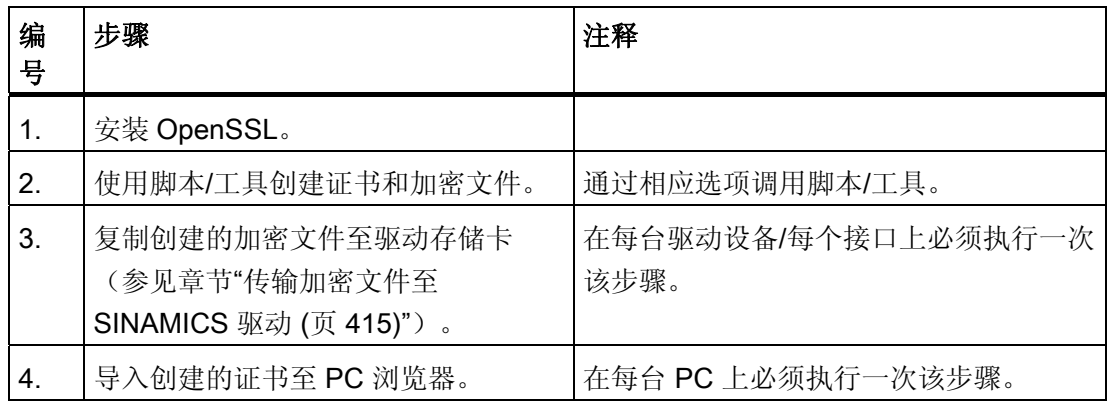

SINAMICS 启动后便可进行 https 访问了。

## 安装 OpenSSL

<http://openssl.org>网址中提供适用于 Windows 系统的 OpenSSL 免费安装文件。

## 说明

OpenSSL 是默认安装在 C:\OpenSSL 路径下的, 如果要选择其他的路径, 该路径必须在 通过选项"-o"调用时返回。

## 使用 Perl 脚本创建证书和加密文件

- 1. 在本地磁盘上任意创建一个文件夹, 如"c:\MySSL"。
- 2. 复制工具"cert.exe"至新建的文件夹中。

该工具在 SINAMICS CF 的文件夹"ADDON\SINAMICS\IT\_TOOLS"中。

3. 使用以下选项执行脚本/工具:

"cert. -c <IP-Adresse> -s -p"

系统便会创建授权认证,接着生成服务器密码和证书且生成证书签名。

同时在文件夹(如: "c:\MySSL")中创建以下文件:

"c:\MySSL\CA\cakey.pem"

"c:\MySSL\CA\cacert.pem"

"c:\MySSL\out\<IP-Address>\MWSSLKey.pem"

"c:\MySSL\out\<IP-Address>\MWSSLCert.pem"

#### 说明

通过选项 -h:"cert -h"获取调用的帮助

4. 将证书导入浏览器。

将证书"cacert.pem" 导入浏览器后, PC 便可获取该证书。 如果没有导入证书, 在打 开浏览器时便会出现信息:系统没有找到签名的 CA 。

另请参见章节"[将证书导入浏览器](#page-418-0) (页 [417\)](#page-418-0)"。

## <span id="page-418-0"></span>6.28.11.5 将证书导入浏览器

如果想运行带自身证书的 SSL,必须准备 PC 与 SINAMICS 驱动之间的通讯。 此时需要 采用证书根目录列表中的证书(如"SINAMICS.cer")。

## 步骤

1. 复制文件"cacert.pem"(示例中在"自身文件\OpenSSL\demoCA"下)。

2. 重命名文件, 如"SINAMICS.cer"。

根据浏览器指南导入证书。

## 6.28.12 重要参数一览

- r8911 站的 IE IP 地址 有效
- r8931 PN 站的 IP 地址有效
- p8986 网络服务器配置
- p8987[0...1] 网络服务器端口指定

基本功能

6.28 网络服务器

# 功能模块 しんじょう しゅっぽんしゃくん アクセストン ファイルストリック

功能模块是驱动项目的扩展功能,在调试时可以激活。

功能模块示例:

- 工艺控制器
- 设定值通道
- 扩展制动控制

功能模块有自己的参数,有时也有自己的报警信息和故障信息。 这些参数和信息只有在 功能模块激活之后才显示。 在配置时注意,功能模块激活后通常也会占用计算时间。 某些功能模块需要购买许可证书,如果没有该证书,变频器在选择功能模块时便无法运 行。

## 使用 STARTER 调试

在 STARTER 的调试窗口中,可以直接或间接激活功能模块,例如:工艺控制器。例 如:简单定位器(EPOS)的激活会自动激活位置控制。

功能模块也可在 STARTER 的 "Configuration > Function module / technology package" 中激活。 STARTER 中灰色显示的功能模块不能通过 STARTER 激活。

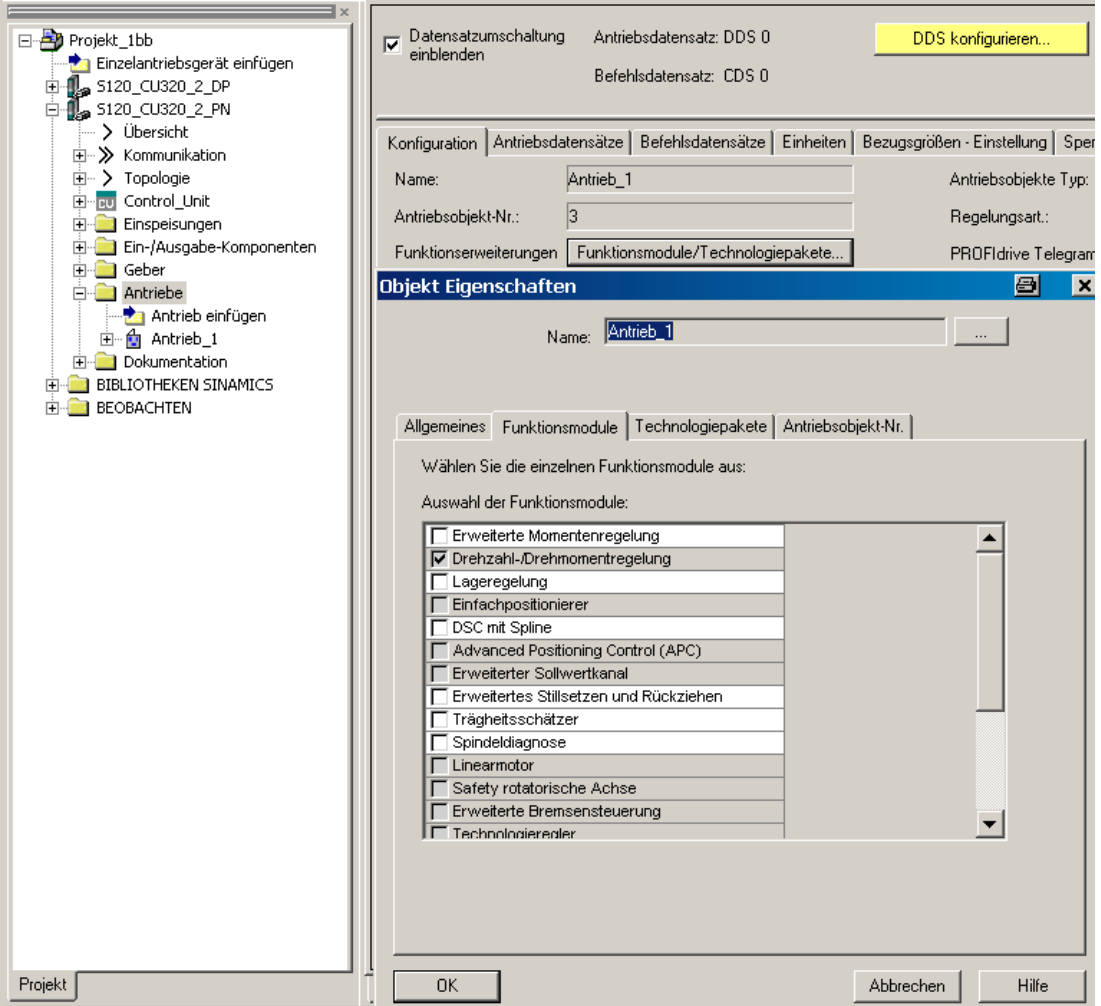

# 通过参数调试(只使用 BOP20)

通过控制单元 CU 的参数 p0108 可以激活或禁用功能模块。

## 重要参数一览(参见"SINAMICS S120/S150 参数手册")

- p0108[0..23] 驱动对象功能模块
- p0124[0...23] 通过 LED 识别主部件

7.1 工艺控制器

# 7.1 工艺控制器

使用功能模块"工艺控制器"可以实现一些简单的控制功能,例如:

- 液位控制
- 温度控制
- 浮动辊位置控制
- 压力控制
- 流量控制
- 没有上级控制系统的简单控制
- 拉力控制

工艺控制器具备以下属性:

- 两个可缩放的设定值
- 可缩放的输出信号
- 自有固定值
- 自有电动电位器
- 输出限制由斜坡函数发生器激活和取消。
- 微分可以接入控制差通道中或实际值通道中。
- 只有在驱动具备脉冲使能时,工艺控制器的电动电位器才生效。

## 描述

工艺控制器是 PID 控制器。 微分可以接入控制差通道中或实际值通道(出厂设置)中。 比例、积分和微分可以单独设定。 值为 0 时将断开相应部分。 通过两个模拟量互联输入 可以规定设定值。 通过参数 (p2255 和 p2256)可以缩放设定值。 通过设定值通道内的斜 坡函数发生器以及参数 p2257 和 p2258 可以规定设定值的加速和减速时间。 设定值通道 和实际值通道各有一个平滑元件,平滑时间可通过参数 p2261 和 p2265 设定。

设定值可由自有的固定设定值(p2201 ~ p2215)、电动电位器或现场总线如 PROFIBUS 给 定。

前馈可以由一个模拟量互联输入提供。

输出可以通过参数 p2295 缩放,调节方向也可改变。 该输出可以通过参数 p2291 和 p2292 限制,并可以通过一个模拟量互联输出 r2294 自由接入。

7.1 工艺控制器

实际值可以由 TB30 的模拟量输入端提供。

如果从控制技术的角度出发需要使用 PID 控制器,和出厂设置不同的是,微分会接入"设 定-实际-差值"通道中(p2263 = 1)。 如果在控制量更改时微分也应生效,便需要使用上述 设置。 只有当 p2274 > 0 时才会激活微分。

## 使用 STARTER 开展调试

可通过调试向导激活功能模块"工艺控制器"。

在参数 r0108.16 中可以检查当前的配置。

## 应用示例: 液位控制

现在需要使容器内的液位保持恒定。

这一任务由转速闭环控制中的水泵和用于测定液位的传感器协同实现。

液位由模拟量输入端(如 TM30 的 AI0) 识别,并继续传给工艺控制器。 液位设定值在 固定设定值中定义。 由此得出的控制值将用作转速控制器的设定值。

在本示例中使用端子板 30 (TB30)。

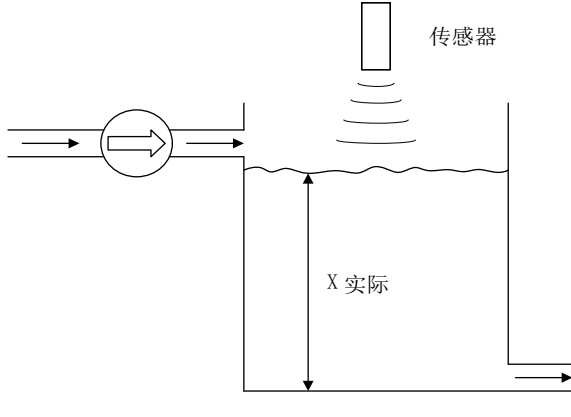

图 7-1 液位控制应用

7.1 工艺控制器

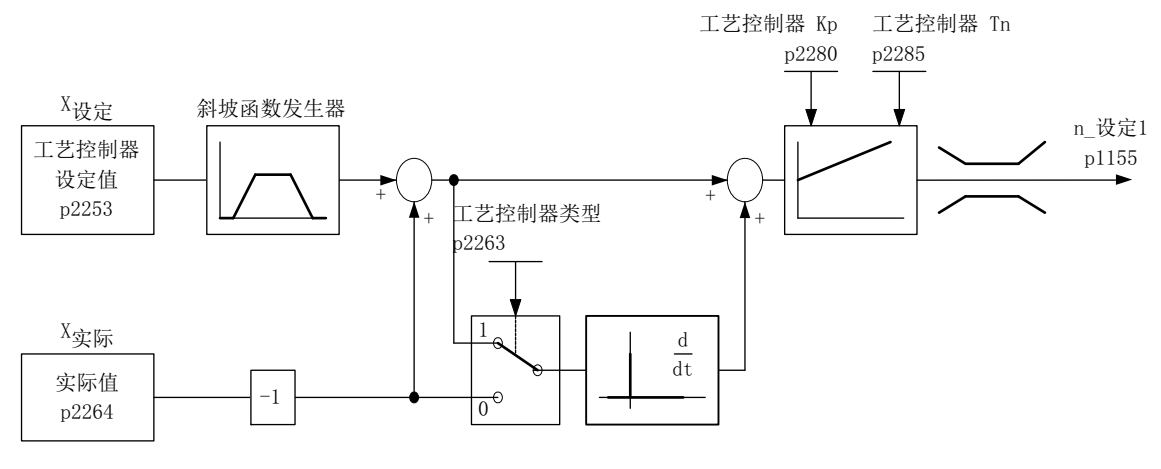

图 7-2 液位控制: 控制结构

表格 7- 1 用于液位控制的重要参数

| 参数    | 名称                                         | 示例                            |
|-------|--------------------------------------------|-------------------------------|
| p1155 | CI: 转速控制器: 转速设定值                           | p1155 = r2294 工艺控制输出信号[3080]  |
|       |                                            |                               |
| p2200 | BI: 工艺控制器使能                                | p2200 = 1 工艺控制器使能             |
| p2253 | 工艺控制器设定值 1<br>Cl <sub>1</sub>              | p2253 = r2224 固定设定值生效[7950]   |
| p2263 | 工艺控制器类型                                    | p2263 = 1 故障信号中的微分[7958]      |
| p2264 | 工艺控制器实际值(X <sub>实</sub><br>Cl <sub>1</sub> | p2264 = r4055 [1] TB30 的模拟量输入 |
|       | 际)                                         | AI1                           |
| p2280 | 工艺控制器比例增益                                  | p2280 通过优化来确定                 |
| p2285 | 工艺控制器积分时间                                  | p2285 通过优化来确定                 |

## 功能图(参见 SINAMICS S120/S150 参数手册)

- 7950 工艺控制器 固定值, 二进制选择 (r0108.16 = 1 且 p2216 = 2)
- 7951 工艺控制器 固定值,直接选择(r0108.16 = 1 且 p2216 = 1)
- 7954 工艺控制器 电动电位器 (r0108.16=1)
- 7958 工艺控制器 闭环控制 (r0108.16=1)
- 7960 工艺控制器 直流母线电压控制器(r0108.16 = 1)

7.1 工艺控制器

#### 重要参数一览(参见 SINAMICS S120/S150 参数手册)

#### 固定设定值

...

- p2201[0...n] CO: 工艺控制器固定值 1
- p2215[0...n] CO: 工艺控制器固定值 15
- p2220[0...n] BI: 工艺控制器固定值选择 位 0
- p2221[0...n] BI: 工艺控制器固定值选择 位 1
- p2222[0...n] BI: 工艺控制器固定值选择 位 2
- p2223[0...n] BI: 工艺控制器固定值选择 位 3

#### 电动电位器

- p2230[0...n] 工艺控制器电动电位器配置
- r2231 工艺控制器电动电位器设定值存储器
- p2235[0...n] BI: 工艺控制器电动电位器设定值升高
- p2236[0...n] BI: 工艺控制器电动电位器设定值降低
- p2237[0...n] 工艺控制器电动电位器最大值
- p2238[0...n] 工艺控制器电动电位器最小值
- p2240[0...n] 工艺控制器电动电位器初始值
- r2245 **CO: 工艺控制器电动电位器设定值, RFG** 前
- p2247[0...n] 工艺控制器电动电位器斜坡上升时间
- p2248[0...n] 工艺控制器电动电位器斜坡下降时间
- r2250 CO: 工艺控制器电动电位器设定值,RFG 后

#### 闭环控制

- p2200 BI: 工艺控制器使能
- p2253[0...n] CI: 工艺控制器设定值 1
- p2254 [0...n] CI: 工艺控制器设定值 2
- p2255 工艺控制器设定值 1 的比例系数
- p2256 工艺控制器设定值 2 的比例系数
- p2257 工艺控制器的斜坡上升时间
- p2258 工艺控制器的斜坡下降时间
- r2260 CO:斜坡函数发生器后的工艺控制器设定值

7.1 工艺控制器

- p2261 工艺控制器设定值滤波器时间常数
- r2262 CO: 经过滤波的工艺控制器设定值
- p2263 工艺控制器类型
- p2264[0...n] CI: 工艺控制器实际值
- p2265 工艺控制器实际值滤波器时间常数
- r2266 CO:经过滤波的工艺控制器实际值
- p2267 工艺控制器实际值上限
- p2268 工艺控制器实际值下限
- p2269 工艺控制器实际值增益
- p2270 工艺控制器实际值函数
- p2271 工艺控制器实际值取反(传感器类型)
- r2272 CO: 工艺控制器实际值缩放
- r2273 CO: 工艺控制器故障
- p2274 工艺控制器微分时间常数
- p2280 工艺控制器的比例增益
- p2285 工艺控制器积分时间
- p2286[0...n] BI: 工艺控制器积分器停止
- p2289[0...n] CI: 工艺控制器前馈信号
- p2291 CO:工艺控制器的最大限制
- p2292 CO:工艺控制器的最小限制
- p2293 工艺控制器斜坡上升时间/斜坡下降时间
- r2294 CO:工艺控制器的输出信号
- p2295 工艺控制器输出的比例系数
- p2296[0...n] CI:工艺控制器输出的比例系数
- p2297[0...n] CI: 工艺控制器的最大限制信号源
- p2298[0...n] CI: 工艺控制器的最小限制信号源
- p2299[0...n] CI: 工艺控制器限制偏移

7.2 扩展监控功能

# 7.2 扩展监控功能

通过激活扩展可以增加以下监控功能:

- 转速设定值监控: In 设定|<≤ p2161
- 转速设定值监控: n\_设定>0
- 负载监控

## 负载监控

该功能可以监控电机和加工设备之间的力传递情况。典型应用例如包括: 卷取驱动轴和 传送轴上的 V 带、扁平传动带、传送链;皮带轮或星形轮;并同时传送圆周速度和圆周 力。 此时负载监控不仅可以检查工作电机是否堵转,也可以检查力传递过程是否中断。

在负载监控期间,当前转速/转矩曲线会和编程的转速/转矩曲线(p2182 – p2190)比较。 如 果当前值超出了编程的公差范围,根据参数 p2181 的设定会输出一条故障或报警信息。 通过 p2192 可以设定故障或报警延时。 这样可以避免由于短时间的过渡状态而报告故 障。

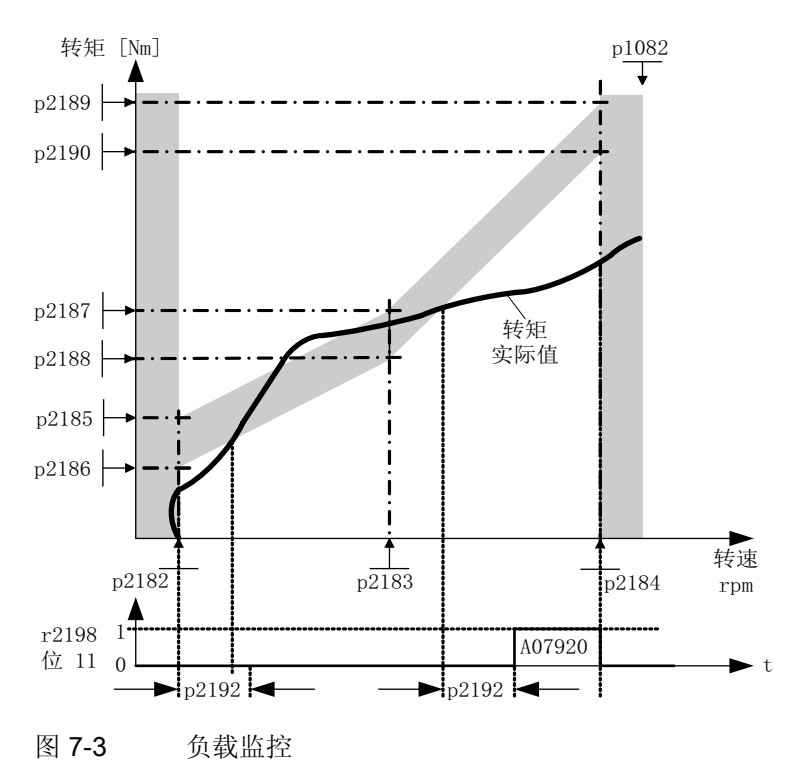

7.2 扩展监控功能

## 调试

可通过调试向导激活该功能模块。

在参数 r0108.17 中可以检查当前的配置。

## 功能图(参见 SINAMICS S120/S150 参数手册)

- 8010 信号和监控功能 转速信息 1
- 8011 信号和监控功能 转速信息 2
- 8013 信号和监控功能 负载监控 (r0108.17 = 1)

## 重要参数一览(参见 SINAMICS S120/S150 参数手册)

## 负载监控

- p2181[0...n] 负载监控响应
- p2182[0...n] 负载监控转速阈值 1
- p2183[0...n] 负载监控转速阈值 2
- p2184[0...n] 负载监控转速阈值 3
- p2185[0...n] 负载监控转矩阈值 1 上限
- ...
- p2190[0...n] 负载监控转矩阈值 3 下限
- p2192[0...n] 负载监控延迟时间

## 转速设定值监控

- p2150[0...n] 回差转速 3
- p2151[0...n] CI:报告用转速设定值
- p2161[0...n] 转速阈值 3
- r2198.4 CO/BO: 监控 2 的状态字, |n\_设定| ≤ p2161
- r2198.5 CO/BO:监控 2 的状态字,n\_设定 < 0

7.3 扩展制动控制

## 7.3 扩展制动控制

特性

- 强制打开制动(p0855, p1215)
- 在出现"1"信号"强制闭合抱闸"时闭合制动(p0858)
- 用于打开或闭合制动的二进制互联输入(p1218, p1219)
- 用于打开或闭合制动的阈值的模拟量互联输入(p1220)
- 两个输入之间的"OR/AND"模块(p1279, r1229.10, r1229.11)
- 可以控制抱闸和运行制动。
- 监控制动的反馈信号(r1229.4, r1229.5)
- 可配置的响应 (A07931, A07932)
- 在取消信号"转速控制器使能"后闭合制动(p0856)

## 制动控制的方式

该功能可以实现复杂的制动控制,例如用于电机抱闸和运行制动。 有以下几种方式可以控制制动,顺序按优先级排列:

- 参数 p1215
- 二进制互联参数 p1219[0...3]和 p0855
- 静态识别
- 模拟量互联阈值

在带"Safe Break Relay"的 AC 驱动上, 必须将参数 p1278 设为"带诊断分析的制动控 制", 即 p1278=0, 才能使用安全功能"Safe Brake Control"。 在书本型组件上该参数自动 设置。

#### 调试

可通过调试向导激活该功能模块。

可以通过参数 r0108.14 查看该功能是否激活。

没有修改出厂设置时,扩展制动控制作为"简单制动控制"工作。

如果电机模块具有内部制动控制并检测出相连的抱闸,则简单制动控制自动激活(p1215 = 1)。

7.3 扩展制动控制

在不具备内部制动控制时,可以由参数(p1215=3)激活控制。

在带反馈信号的制动(p1222)中,经过取反的信号必须连接到 BICO 输入上,以便进行第 二次反馈(p1223)。 制动的开闭时间可以在 p1216 和 p1217 中设置。

## 注意

#### 参数设置错误导致的抱闸损坏

如果在具备制动时设置了 p1215 = 0 (不存在制动), 则驱动会在制动闭合的情况下运 行。 这可能会损坏制动。

#### 说明

只有书本型和带"Safe Brake Relay"的模块型功率单元(p1278=0)上才可以激活制动控制监 控。

#### 应用在含反馈的制动的扩展制动控制

制动含反馈时(p1275.5 = 1), 制动控制对制动的反馈触点作出响应。 如果延时 p1216 大 于反馈信号到达的时间,则响应时间点会按两者之差延迟。

为尽可能地无延迟响应,p1216 必须设得比反馈信号到达的时间短。 如果已经缩短了延 时, 仍出现报警"A07931: 制动没有打开":

解决办法:

1. 激活"带反馈的使能"(p1275.6 = 1)。

现在,脉冲使能(BO: r1229.3) 和设定值使能(BO: r0899.15)与可设置的延时(p1217, p1216)无关。 使能只由反馈决定(BI: p1222, BI: p1223)。 延时(p1216, p1217)只对报 警 A07931"制动没有打开"和报警 A07932"制动没有闭合"有影响。

2. 可选: 为避免再显示这两条报警,可将延时(p1217, p1216) 设为 0 ms。

结果: 制动监控关闭,报警不再显示。

7.3 扩展制动控制

## 示例

## 在制动闭合时启动

通电后,如果没有给出必要的使能,设定值会立即使能,即使制动还没有打开(p1152 = 1)。 此时必须撤销出厂设置 p1152 = r0899.15。 驱动会在制动力相反的方向上形成转 矩。 如果电机转矩或电机电流(p1220)超过了制动阈值 1(p1221), 制动便打开。 制动完 全打开的时间长短不一,取决于制动的类型和规格。 此时应注意,超出制动转矩阈值 后,运行使能信号(p0899.2)会中断一段时间,即:制动打开时间(p1216),从而使电机电 流不超出允许的极限值,或避免产生的电机转矩损坏制动。 应根据制动松开实际需要的 时间设置 p1216。

## 紧急制动

在紧急制动情况下电机需要同时达到电气制动和机械制动。 此时可以将 OFF3 用作紧急 制动的触发信号:

p1219[0] = r0898.2 和 p1275.00 = 1 (OFF3 触发"立即闭合制动",取反信号)。

应将 OFF3 减速时间(p1135)设为 0 秒, 防止变频器在制动闭合时运行。 电机内可能会产 生再生电能,因此必须将该电能反馈到电网中或通过制动电阻消耗。

## 起重机驱动上的工作制动

在带手动控制装置的起重机上,变频器必须立即对控制杆即主控开关的动作作出响应。 此时,驱动通过"ON"指令(p0840)上电(脉冲已使能)。而转速设定值(p1142)和转速控 制器(p0856)处于锁定状态。 电机已充磁。 因而省去了交流电机上通常需要的充磁时间, 大约 1-2 秒。

现在, 在主控开关偏转和电机旋转之间只间隔了制动打开时间。 一旦主控开关偏转, 便 发出"来自控制系统的设定值使能"(该位和 p1142、r1229.3、p1224.0 互联)。 立即使 能转速控制器。 在制动打开时间(p1216) 届满后,使能转速设定值。 主控开关处于零位 时,转速设定值被锁定,驱动沿着斜坡函数发生器的下降斜坡减速。 一旦低出静态极限 (p1226),制动立即闭合。 在制动闭合时间(p1217)结束后,转速控制器被锁定,现在电 机无法旋转。 此处使用的是扩展制动控制。
7.3 扩展制动控制

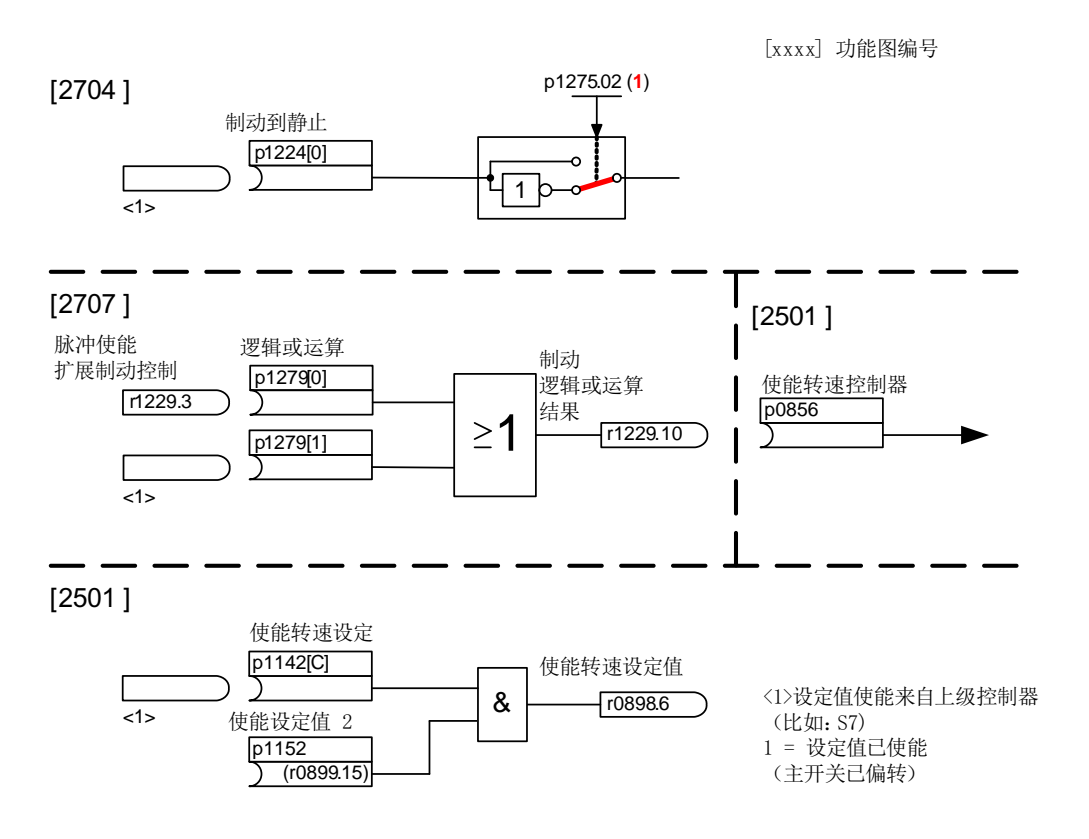

图 7-4 示例:起重机驱动上的运行制动

# 扩展制动控制的控制信息和状态信息

表格 7- 2 扩展制动控制的控制信息

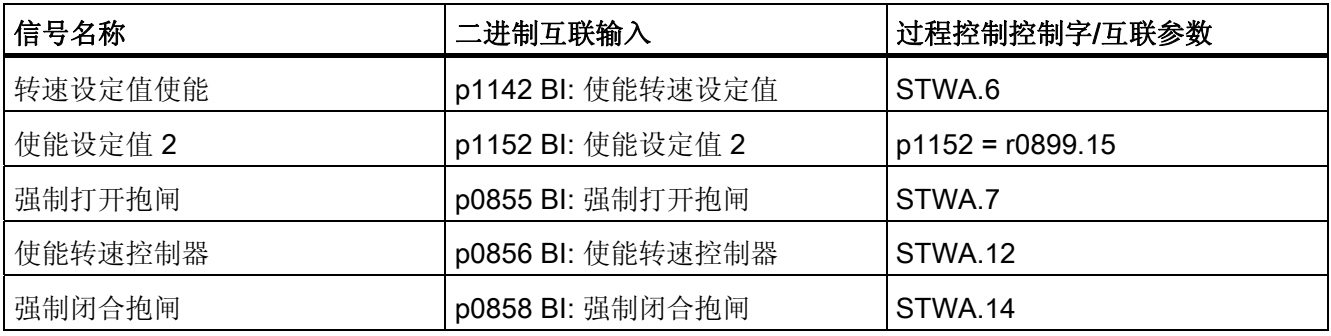

7.3 扩展制动控制

表格 7- 3 扩展制动控制的状态信息

| 信号名称            | 参数       | 制动的状态字          |
|-----------------|----------|-----------------|
| 打开制动指令 (持续信号)   | r1229.1  | B ZSW.1         |
| 扩展制动控制的脉冲使能     | r1229.3  | B ZSW.3         |
| 制动没有打开          | r1229.4  | B ZSW.4         |
| 制动没有关闭          | r1229.5  | B ZSW.5         |
| 超出了制动阈值         | r1229.6  | B ZSW.6         |
| 低出了制动阈值         | r1229.7  | B ZSW.7         |
| 制动监控时间已满        | r1229.8  | B ZSW.8         |
| 缺少脉冲使能请求/转速控制禁止 | r1229.9  | B ZSW.9         |
| 制动"OR"连接结果      | r1229.10 | <b>B ZSW.10</b> |
| 制动"AND"连接结果     | r1229.11 | <b>B ZSW.11</b> |

# 功能图(参见 SINAMICS S120/S150 参数手册)

- 2704 制动控制 扩展制动控制,停机识别 (r0108.14=1)
- 2707 制动控制 扩展制动控制,断开/闭合制动器 (r0108.14=1)
- 2711 制动控制 扩展制动控制,信号输出 (r0108.14=1)

# 重要参数一览(参见 SINAMICS S120/S150 参数手册)

- r0108.14 扩展制动控制
- r0899 CO/BO: 过程控制状态字

### 静态监控

- r0060 CO: 设定值滤波器前的转速设定值
- r0063 CO: 平滑过的转速实际值(伺服)
- r0063[0...2] CO: 转速实际值(矢量)
- p1224[0...3] BI: 达到静态后闭合电机抱闸
- p1225 CI: 静态识别阈值
- p1226[0...n] 静态监控转速阈值

7.3 扩展制动控制

- p1227 静态检测监控时间
- p1228 静态监控延时
- p1276 "达到静态后闭合电机抱闸"的延迟时间

# 打开和闭合制动

- p0855 BI: 强制打开抱闸
- p0858 BI: 强制闭合抱闸
- p1216 电机抱闸打开时间
- p1217 电机抱闸闭合时间
- p1218[0...1] BI: 打开电机抱闸
- p1219[0...3 ] BI: 立即闭合电机抱闸
- p1220 CI: "打开电机抱闸"的信号源的阈值
- p1221 打开电机抱闸用阈值
- p1277 "超出电机抱闸制动阈值"的延时

## 自由功能块

• p1279[0...3] BI: 电机抱闸"OR/AND"连接

## 制动监控

- p1222 BI: 反馈"电机抱闸已闭合"的信号源
- p1223 BI: 反馈"电机抱闸已打开"的信号源

## 配置、控制字或状态字

- p1215 电机抱闸的配置
- r1229.1...11 CO/BO: 电机抱闸状态字
- p1275 电机抱闸控制字
- p1276 "达到静态后闭合电机抱闸"的延迟时间
- p1278 制动控制的诊断分析

7.4 外部制动模块

# 7.4 外部制动模块

可通过电源调试向导激活该功能模块。

在参数 r0108.26 中可以检查当前的配置。

此时,相应的二进制端口必须通过例如控制单元、TM31 或 TB30 上的数字量输入输出连 接到制动模块。

为达到制动模块的最大功率,必须禁用最大 Vdc 控制。

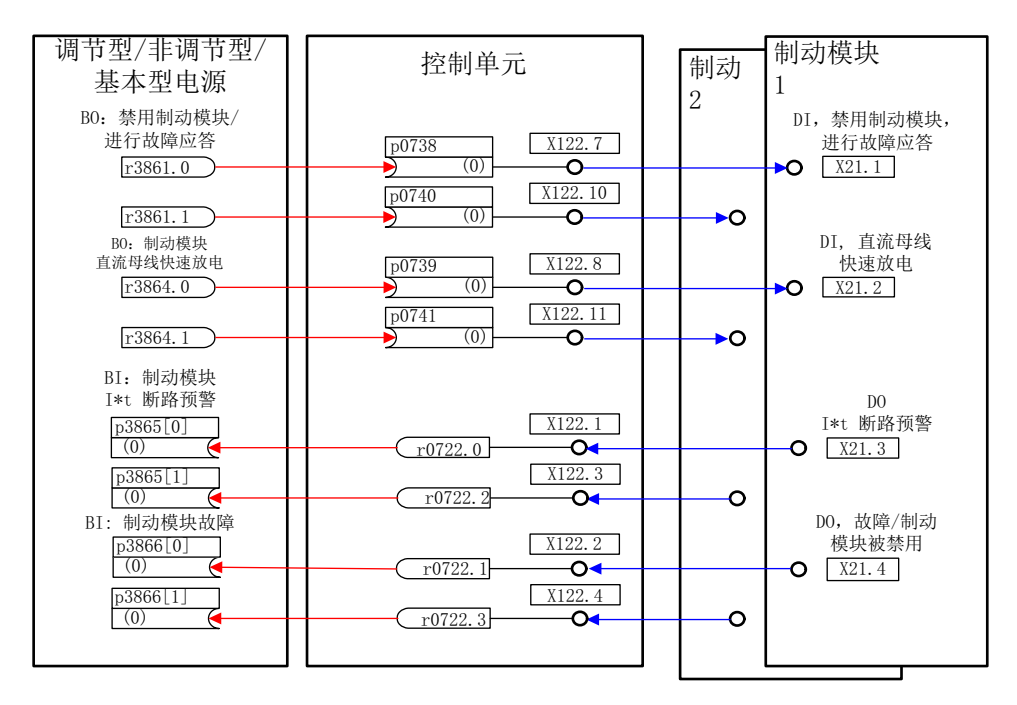

图 7-5 示例:控制两个书本型制动模块

# 特性

- 使电机停转,而不向供电电源反馈能量,例如在电源停电时
- 直流母线快速放电(适用于书本型)
- 通过驱动对象电源控制外部制动模块的端子(适用于书本型和装机装柜型)
- 最多可以控制 8 个并联的制动模块
- 对外部制动模块上的故障可进行应答

7.4 外部制动模块

#### 应答故障

在二进制互联输入 p3866 上报告制动模块出现故障时,书本型制动模块端子 X21.1 上每 10 ms 便发出信号 r3861 应答故障;装机装柜型模块上由端子 X21.3 应答故障。 并同时 输出报警 A06900。

## 直流母线快速放电(适用于书本型)

只有在书本型制动模块上,直流母线才能通过外部制动模块快速放电。 快速放电由二进 制互联输入 p3863 激活,在电源接触器打开、设置的延迟时间(p3862)届满后开始。 电源 接触器触点闭合后,快速放电过程结束。

### 说明

执行直流母线快速放电的前提是使用了具有反馈触点(p0860)、由 r0863.1 通电的电源接 触器。

### 重要参数一览(参见 SINAMICS S120/S150 参数手册)

- r0108.26 驱动对象功能模块;外部制动模块
- p3860 并联制动模块的数量
- r3861.0...7 BO: 制动模块禁止/应答
- p3862 制动模块,直流母线快速放电延迟时间
- p3863 BI: 制动模块,激活直流母线快速放电
- p3864.0...7 BO: 制动模块,直流母线快速放电
- p3865[0...7] BI: 制动模块 I\*t 断路预警
- p3866[0...7] BI: 制动模块故障

7.5 循环冷却装置

# 7.5 循环冷却装置

循环冷却装置(RKA)用于确保液冷式功率单元上精密冷却水回路的冷却和非导电性。 该装 置由它自己的 PLC 控制和监控。

此处说明的功能模块"循环冷却装置"是控制单元与循环冷却装置的 PLC 以及传感器的接 口。 控制单元和 PLC 通过此接口交换控制信号和反馈信号。 控制单元和 PLC 通过端子 和/或现场总线(例如 PROFIBUS 或 PROFINET)通讯。

# 特性

- 在水冷式功率单元上自动激活
- 可分析外部漏液传感器
- 可分析外部流量传感器
- 可分析外部电导率传感器
- 采用外部温度传感器监控冷却水流入温度
- 采用内部温度传感器监控流量
- 分析循环冷却装置的 PLC 传送的信息
- 应答循环冷却装置的故障

## 调试

请在配置相关功率单元时激活功能模块"循环冷却装置"(功率单元是电机模块或电源模 块):

- 1. 在选择功率单元时把冷却方式设为"液冷"。
- 2. 继续进行配置,直到结束。
- 3. 在配置结束后您可在导航窗口中的"Power unit > Function"下方看到循环冷却装置(右 击"Function"也可以看到功率单元)。
- 4. 双击"循环冷却装置",打开监控功能设置窗口。 在此窗口中可以设置用于和循环冷却装置 PLC 通讯的 BiCO 互联以及用于冷水水回路 监控的 BiCO 互联。
- 在参数 r0108.28 中可以检查当前的配置。

7.5 循环冷却装置

## 功能图(参见 SINAMICS S120/S150 参数手册)

- 9794 辅助运行 循环冷却装置控制信号和反馈信号(r0108.28=1)
- 9795 辅助运行 循环冷却装置顺序控制(r0108.28=1)

# 重要参数一览(参见 SINAMICS S120/S150 参数手册)

- r0046.29 缺少使能;缺少循环冷却装置就绪信号
- r0108.28 驱动对象功能模块;循环冷却装置
- p0192.06 功率单元固件特性;水冷式
- r0204.06 功率单元硬件特性;带循环冷却装置的液体循环冷却(装机装柜型功 率单元)
- p0260 循环冷却装置启动时间 1
- p0261 循环冷却装置启动时间 2
- p0262 "循环冷却装置:导电性"故障的延迟时间
- p0263 循环冷却装置流量故障的延迟时间
- p0264 循环冷却装置惯性停转时间
- r0265.0...3 BO: 循环冷却装置控制字
- p0266[0...7] BI: 循环冷却装置信号源的反馈信息
- r0267.0...7 BO: 冷却循环装置状态字

7.6 扩展转矩控制(kT 评估器、伺服)

# 7.6 扩展转矩控制(kT 评估器、伺服)

功能模块"扩展转矩控制"由两个部分组成: kr 评估器和变频器电压仿真误差补偿。 因此 可以提高转矩精度。

### 说明

激活该功能模块后,控制单元可以控制的最大驱动数量会至少减少一个。

# 特性

- kT评估器(只适用于同步电机)
- 变频器电压仿真误差补偿(p1952, p1953)
- 由 p1780 配置

调试

离线激活扩展转矩控制:

- 1. 右击"Drive", 打开右键菜单"Properties..."。 窗口"Object properties"打开。
- 2. 点击选项卡"Function module" 功能模块选择窗口打开。
- 3. 点击复选框"Extended torque control",以激活该选项。
- 4. 按下"OK",激活该功能模块。
- 5. 选择""Connect to selected target system"选项。
- 6. 点击按钮"Load project to target"。

功能模块也可在 STARTER 的 "Configuration > Function module / technology package" 中激活。

通过参数 r0108.1 可以检查模块是否激活。

7.6 扩展转矩控制(kT 评估器、伺服)

### kr 评估器的说明

在同步电机的闭环控制中,同步电机上的转矩常数适配可以提高绝对转矩的精度。 受加 工误差、温度变化和饱和作用的影响,永磁体的磁化特性不断变化。"kr 评估器"功能可根 据当前的磁化特性改变闭环控制中的转矩常量 kT [Nm/A]。 kT 评估器能修正电机的内部转 矩,因此 kr 评估器必须和摩擦特性曲线结合使用。 摩擦损耗必须由摩擦曲线上的附加转 矩进行补偿。

为提高转矩精度,kr 评估器需要尽可能精确的电机参数值。因此在使用 kr 评估器前, 必 须采用激活的 kτ评估器执行电机识别(p1909, p1910) 其中会确定定子电阻(p0350)、漏电 感(p0356)和电压仿真误差(p1952, p1953)。 必须在电机识别开始前将电缆电阻输入到 p0352 中。

识别时电机应处于室温下。 电压仿真误差补偿必须已经激活(p1780.8 = 1)。 电机温度 (p0600)应由 KTY 传感器(p0601 = 2 或 3)采集。

kT评估器需要跟踪和温度相关的参数值时,会采用该电机温度。 如果没有连接电机温度 传感器,评估会不精确。

只有达到特定转速(p1752)时,才会激活 kr 评估器。 变频器的端子电压总是具有一些细 小的误差。 输出电压和转速越低,评估就越不精确。 因此在特定转速下必须取消评估。 评估值由时间常数 p1795 加以平滑。 转矩常数的补偿值显示在 r1797 中。

采用旋转式电机识别确定转矩常数 kr 后, 即使在低于转速阈值(p1752)的区域, 转矩精度 也得到改善。

kT 评估器由 p1780.3 激活; 电压补偿由 p1780.8 激活。

7.6 扩展转矩控制(kT 评估器、伺服)

### 功能图(参见 SINAMICS S120/S150 参数手册)

• 7008 工艺功能 - kT 评估器

### 重要参数一览(参见 SINAMICS S120/S150 参数手册)

- r0108.1 驱动对象功能模块;扩展转矩闭环控制
- p1780.3 电机模型适配配置;选择电机模型 PEM kT 适配
- p1780.8 电机模型适配配置;变频器中的电压仿真误差

### 电机/变频器识别

- p0352[0...n] 电缆电阻
- p1909 电机数据识别控制字
- p1910 静态电机识别

#### kT 评估器

- p1752[0...n] 带编码器运行中电机模型的切换转速
- p1795[0...n] 电机模型 PEM k<sub>T</sub> 适配的平滑时间
- r1797[0...n] 电机模型 PEM kT适配的补偿值

#### 变频器电压仿真误差补偿

- p1952[0...n] 变频器电压仿真误差终值
- p1953[0...n] 变频器电压仿真误差,电流偏移量

# <span id="page-442-0"></span>7.7.1 一般特性

位置控制器主要由以下部分组成:

- 位置实际值处理(包含下级测头赋值和参考脉冲搜索)
- 位置控制器(包含限制、匹配和前馈计算)
- 监控(包含静态监控、定位监控、动态跟随误差监控和限位开关信号)
- 在回转轴(模态轴)和线性轴上使用绝对值编码器时,跟踪负载齿轮箱(电机编码 器)的位置。

# 7.7.2 位置实际值处理

# 7.7.2.1 特性

- 补偿值(p2512, p2513)
- 设置值(p2514, p2515)
- 位置偏移(p2516)
- 位置实际值(r2521)
- 速度实际值(r2522)
- 电机转数(p2504)
- 负载转数(p2505)
- 主轴螺距(p2506)
- 位置跟踪(p2720ff)

# 7.7.2.2 描述

位置实际值处理可将位置实际值转换为中性长度单位 LU (Length Unit)。 为此, 该功 能块以编码器赋值/电机闭环控制为基础,它具有编码器接口 Gn\_XIST1、Gn\_XIST2、 Gn STW 和 Gn ZSW。 这些接口只提供编码器线数和细分分辨率(增量)为单位的位置 信息。

7.7 位置控制

不管位置控制器是否使能,一旦系统启动并通过编码器接口获得有效值后,便立即开始处 理位置实际值。

通过参数 p2502 (编码器分配)可以确定由哪个编码器(1、2 或 3)采集位置实际值。 在分配编码器后会自动执行以下互联:

- p0480[0] (G1\_STW) = 编码器控制字 r2520[0]
- p0480[1] (G2\_STW) = 编码器控制字 r2520[1]
- p0480[2] (G3\_STW) = 编码器控制字 r2520[2] p2502 = 1, 电机编码器 1 上的位置控制

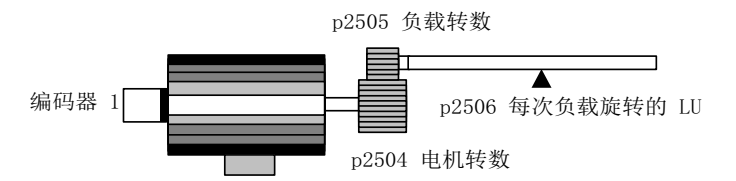

p2502 = 2, 外部编码器 2 上的位置控制

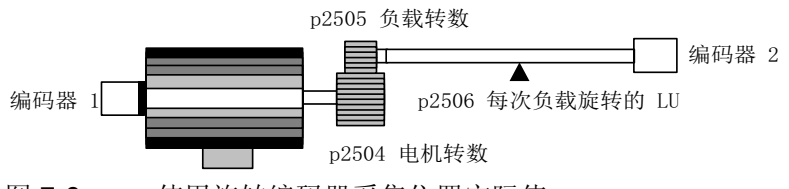

图 7-6 使用旋转编码器采集位置实际值

在使用旋转编码器时,物理量和中性长度单位 LU 的关系由参数 p2506(每次负载旋转的 LU)确定。参数 p2506 和 p2504、p2505 一起, 反映了编码器增量和中性长度单位 LU 之间的关系。

示例:

旋转编码器、滚珠丝杠, 螺距为 10 mm/rev。 10 mm 应细分为 1 µm, 即: 1 LU = 1 µm。

-> 一次负载旋转相当于 10000 LU

-> p2506 = 10000

#### 说明

真正的实际值最小单位由编码器线数(p0408)、细分分辨率(p0418)和传动比 (p0402, p0432, p0433)之积求出。

7.7 位置控制

p2502 = 1, 直线电机编码器 1 上的位置控制

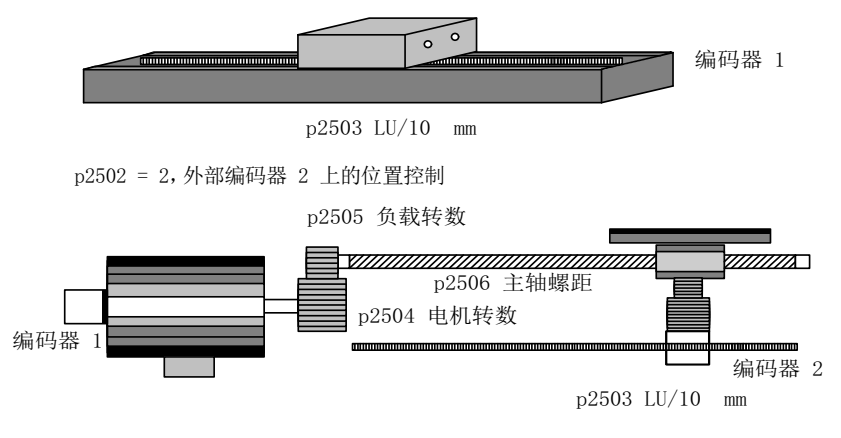

图 7-7 使用直线编码器采集位置实际值

使用直线编码器时,物理量和中性长度单位 LU 的关系由参数 p2503 (LU / 10 mm)确定。 示例:

直线编码器, 10 mm 应细分为 1 µm, 即: 1 LU = 1 µm。

 $-$  > p2503 = 10000

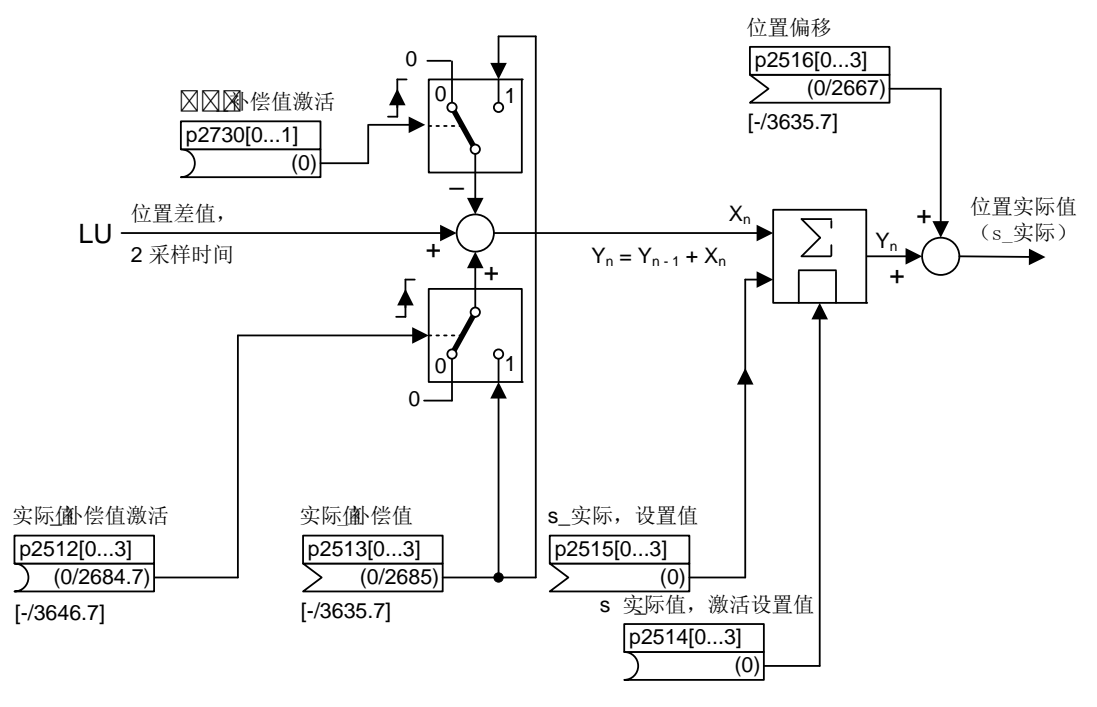

图 7-8 位置实际值处理

可以通过模拟量互联输入 p2513 (位置实际值处理补偿值)和二进制互联输入 p2512 的 上升沿(激活补偿值)进行补偿。 在功能模块"基本定位器"激活时,p2513 会自动和 r2685 (EPOS 补偿值)互联; p2512 会自动和 r2684.7 (激活补偿值)互联。 通过这种 互联可以实现 EPOS 的模态补偿。

通过 p2730 可将通过模拟量互联输入 p2513 产生的补偿值取反并激活。

p2516 上可以连接一个位置偏移。 p2516 会自动通过 EPOS 连接到 r2667。 通过这种互 联可以实现反向间隙补偿。

通过模拟量互联输入 p2515 (位置设置值) 和二进制互联输入 p2514 上的"1" 信号(置位 位置实际值)可以给定一个位置设置值。

### 注意

#### 不分析输入的编码器增量

在缺省设置中,位置实际值置位后,即 p2514 = "1"信号后,位置控制中的位置实际值会 保持为模拟量端口 p2515 的值。

输入的编码器增量不会被分析。 在这种状态下,存在的位置差值不会被校准。

编码器引起的位置实际值反向由参数 p0410 执行。可以在 p2505 输入一个负值, 使轴运 动反向。

# 7.7.2.3 注有索引的实际值采集

注有下标的实际值采集功能除了能够用于运输带的位置控制外,还能够通过上级控制系统 (例如 SIMATIC S7)测量工件长度或轴的位置。

用于实际值处理、位置控制的编码器上还可以并联其他两个编码器,用于采集实际值和测 量数据。

注有下标的实际值采集可以为每个编码器输出处理位置实际值。 通过参数 p2502[0...3] 可 以选择用于位置控制的编码器。

注有下标的实际值采集参数有四个下标。 下标 1..3 指定用于编码器赋值 1..3。 下标 0 指 定用于位置控制。

通过参数 r2521[0...3] 可以调用所有连接的编码器的当前实际值。因此, 如果采用编码器 接口 1 进行位置控制, 则 r2521[0] 中用于位置控制的位置实际值和 r2521[1] 中的值相 同。 位置偏移的信号源可以在参数 p2516[0...3] 中设置。

绝对值编码器校准由 p2507[0...3] = 2 触发, 由 p2507[0...3] = 3 报告成功结束。 在进行 简单定位时,信号源"位置控制器的参考点坐标" p2598[0] 和 p2599 相连。 在缺省设置中 不会连接其他信号源。

没有指定给位置控制的编码器赋值 x 可作为测头赋值由 p2509[x] 激活。 信号源由 p2510[0...3] 设定, 脉冲沿赋值由 p2511[0...3] 设定。 如果编码器 x 的状态字(编码器 0: r2526.0..9; 编码器 1: 2627.0..2; 编码器 2: r2628.0..2, 编码器 3: r2529.0..2)中 位"测量值有效"置位,则测量值会进入 r2523[x] 中。

不同编码器的当前位置实际值可通过参数 r2521[0...3] 读取。 p2512[0...3] 中的信号源发 出 0/1 信号后, 这些位置实际值可由 p2513[0...3] 中带正负号的值加以修正。

另外,速度实际值(r2522[0...3])和用于绝对值编码器的位置偏移 p2525[0...3] 可以由上级 控制系统根据编码器的情况处理。

# 特性

- 编码器分配(p2502[D])
- 绝对值编码器校准(p2507[E])
- 激活测头赋值(p2509[0...3])
- 选择测头赋值(p2510[0...3])
- 测头的脉冲沿(p2511[0...3])
- 激活位置实际值采集的补偿值 p2512[0...3]
- 位置实际值采集的补偿值 p2513[0...3]
- 位置偏移(p2516[0...3])
- 位置实际值(r2521[0...3])
- 速度实际值(r2522[0...3])
- 测头赋值/参考搜索 r2523[0...3]
- 编码器校准偏移(p2525[E])
- 位置控制器状态字(r2526)
- 编码器 1 状态字(r2527)
- 编码器 2 状态字(r2528)
- 编码器 3 状态字(r2529)
- EPOS 参考点坐标的信号源(p2598[0...3])
- 功能图 4010 位置控制 位置实际值处理

# 7.7.2.4 负载变速箱位置跟踪

位置跟踪可以确保使用了齿轮箱时负载位置的可重复性。 它也可以扩大位置范围。

负载齿轮箱的位置跟踪和测量齿轮箱位置跟踪的特性一样,参见章节"测量齿轮箱位置跟 踪"。 位置跟踪由参数 p2720.0 = 1 激活。 但是, 负载齿轮箱的位置跟踪只和电机编码器 (编码器 1)相关。 传动比的分子字母可以由参数 p2504 和 p2505 输入。 在回转轴(模 态轴)和直线轴上都可以激活位置跟踪。

每个电机数据组 MDS 只能激活一个负载齿轮箱的位置跟踪。

必须通过 Gn\_STW.13 请求的负载位置实际值 r2723 (参见章节"编码器的控制字和状态 字"),由以下信息组成:

- 每圈的编码器线数(p0408)
- 每圈的细分分辨率(p0419)
- 旋转绝对值编码器保存的虚拟转数(p2721)
- 负载齿轮箱传动比(p2504/p2505)
- 测量齿轮箱传动比(p0433/p0432), p0411.0 = 1 时

#### 说明

p0408、p0419 和 p2721 的总和限制在 32 位内。

#### 说明

负载齿轮箱的问题和解决办法请参见章节"位置跟踪"中的"测量齿轮箱"。

# 前提条件

● 绝对值编码器

## 特性

- 由 p2720 配置
- 虚拟多圈由 p2721 设置
- 用于上电时位置监控的公差窗口由 p2722 设置
- 负载齿轮箱由 p2504 和 p2505 设置
- 通过 r2723 显示

# 示例:位置范围扩大

在没有激活位置跟踪的绝对值编码器上必须确保,围绕 0 的运行范围必须小于半个编码器 范围,因为一旦超出该范围,重新上电后唯一的基准关系便丢失,参见参数 p2507 的说 明。 通过虚拟多圈(p2721)可以扩大该运行范围。

下图中所选择的编码器可显示 8 圈编码器旋转(p0421=8)。

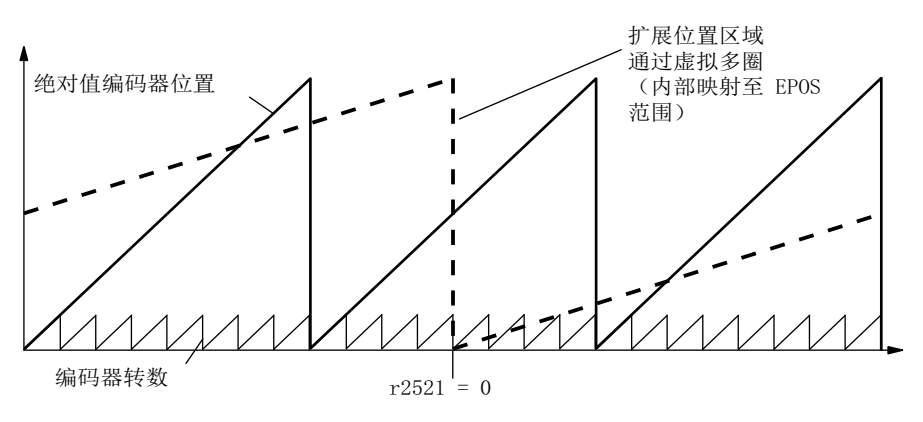

图 7-9 位置跟踪(p2721 = 24)、设置 p2504 = p2505 =1 (传动比 = 1)

在这个示例中,表明:

- 没有位置跟踪时,可以围绕 r2521 = 0 LU 重复 +/- 4 圈的编码器位置。
- 激活位置跟踪后, p2721 = 24 时, 可以重复 +/- 12 圈的编码器位置(负载齿轮箱上为 +/- 12 负载圈数)。

实际应用示例:

在线性轴上, 设置了 p0421 = 4096, p2721 = 262144, 即: 可以重复 +/- 131072 圈编码 器旋转或负载旋转。

在回转轴上为编码器设置了 p2721 = p0421。

7.7 位置控制

### 负载齿轮箱的配置(p2720)

通过配置该参数可以:

- p2720.0: 激活位置跟踪
- p2720.1: 设定轴类型(线性轴或回转轴)

回转轴此处指模态轴,模态补偿由上位控制器或 EPOS 激活。 位置跟踪主要应用在线 性轴上, 以便扩大位置范围, 参见章节: 虚拟多圈编码器 (p2721)。

- p2720.2: 复位位置 在以下操作后会自动复位非易失保存的位置值:
	- 发现更换了编码器。
	- 更改了编码器数据组(Encoder Data Set, EDS)的配置。
	- 重新校准了绝对值编码器。

#### 说明

如果在校准 (p2507 = 3) 后通过参数 p2720[0]=1 激活了负载编码器的位置跟踪, 则校准 被复位。

如果在负载位置跟踪激活时重新校准编码器,会导致负载齿轮箱位置的复位(溢出)。 位置跟踪的允许范围对应为 EPOS 可重复的编码器范围。

可在多个 DDS 中激活位置跟踪。

### 虚拟多圈编码器(p2721)

对于激活了位置跟踪的旋转绝对值编码器,可通过虚拟多圈分辨率对 可分辨的负载旋转数量进行设置。 仅可在回转轴中编辑此数值。

在旋转绝对值编码器(p0404.1 = 1)上、位置跟踪激活时(p2720.0 = 1), 可以通过 p2721 输入虚拟多圈分辨率。

### 说明

如果传动比不等于 1, 则 p2721 始终针对负载侧。 此时可以设置负载所需的虚拟分辨 率。

在回转轴上, 虚拟多圈分辨率(p2721)的缺省值为编码器的多圈分辨率(p0421), 并且可以 修改。

示例: 单圈编码器

参数 p0421 的缺省设置是 p0421 = 1。 但是允许修改参数 p2721, 例如: 设为 p2721 = 5 。 因此,在达到相同的绝对值前,编码器能够分辨 5 圈负载旋转。

在线性轴上,虚拟多圈分辨率(p2721)的缺省值为增加了 6 位的编码器多圈分辨率 (p0421),最大为 +/- 32 圈溢出。

之后不可再更改 p2721 的值。

示例: 多圈编码器

在线性轴上,为编码器设置了 p0421 = 4096, p2721 = 262144, 即: 可以重复 +/-131072 圈编码器旋转或负载旋转。

如果由于增加了多圈信息而超出了 r2723 (32 位)的可显示范围, 则必须相应地降低细分 分辨率(p0419)。

### 公差窗口(p2722)

通电后会确定存储位置和当前位置之间的差值,并根据该值:

差值在公差窗口内 --> 根据当前的编码器实际值重复位置。

差值超出公差窗口 --> 输出相应的故障信息 F07449。

公差窗口的缺省设置是四分之一的编码器范围,可以更改。

#### 说明

只有在断电时编码器旋转没有超出一半的编码器范围,才能重复位置。 在标准编码器 EQN1325 上为 2048 圈; 在单圈编码器上为半圈。

#### 说明

齿轮箱铭牌上给出的传动比通常只是一个取整值,例如:1:7、34 等。 如果不希望在回转 轴上产生长时间漂移,必须从齿轮箱制造商处获得真正的齿轮箱齿数比。

# 多个驱动数据组

可在多个驱动数据组中激活负载齿轮箱的位置跟踪。

- 负载齿轮箱由 DDS 决定。
- 负载齿轮箱的位置跟踪只针对当前生效的驱动数据组,并受 EDS 影响。
- 对于每个 EDS,位置跟踪存储器仅可使用一次。
- 如果需要在相同的机械运行比、相同的编码器数据组、不同的驱动数据组中继续位置 跟踪,必须在所有相关的驱动数据组中激活跟踪。 继续位置跟踪、切换驱动数据组的 应用有:
	- 星形/三角形切换
	- 其它加速时间/控制器设置
- 在一个齿轮箱发生改变的驱动数据组切换后,会重新开始位置跟踪,即:切换相当于 一次重新上电。
- 在机械运动比相同、编码器数据组相同时,DDS 切换不会影响校准状态和参考点状 态。

#### 限制

- 如果在不同驱动数据组中,一个编码器数据组用作不同齿轮箱上的编码器 1,则不能 激活其中的位置跟踪。 尝试激活位置跟踪时,会输出故障 F07555"驱动编码器:位置 跟踪配置",故障值为 03 hex。 通常会检查在所有包含该编码器数据组的 DDS 中,负载齿轮箱是否相同。 负载齿轮箱参数 p2504[D], p2505[D], p2720[D], p2721[D] 以及 p2722[D]必须相同。
- 如果在一个 DDS 中,一个编码器数据组用作带负载位置跟踪的电机编码器;而在另 一个 DDS 中则用作外部编码器,在切换后会重新开始位置跟踪,即:切换动作相当 于重新上电。
- 如果在一个 DDS 中复位了位置跟踪,该复位会影响包含该编码器数据组的所有 DDS。
- DDS 没有生效的轴只允许最多旋转半个编码器范围, 参见 p2722: 公差窗口。

下表列出了 DDS 切换时的特性。 每个 DDS 切换都从 DDS0 开始。

对于没有负载齿轮箱位置跟踪的 DDS 切换一览,请参见章节"EPOS - 回参考点"中的"数 据组切换说明"。

7.7 位置控制

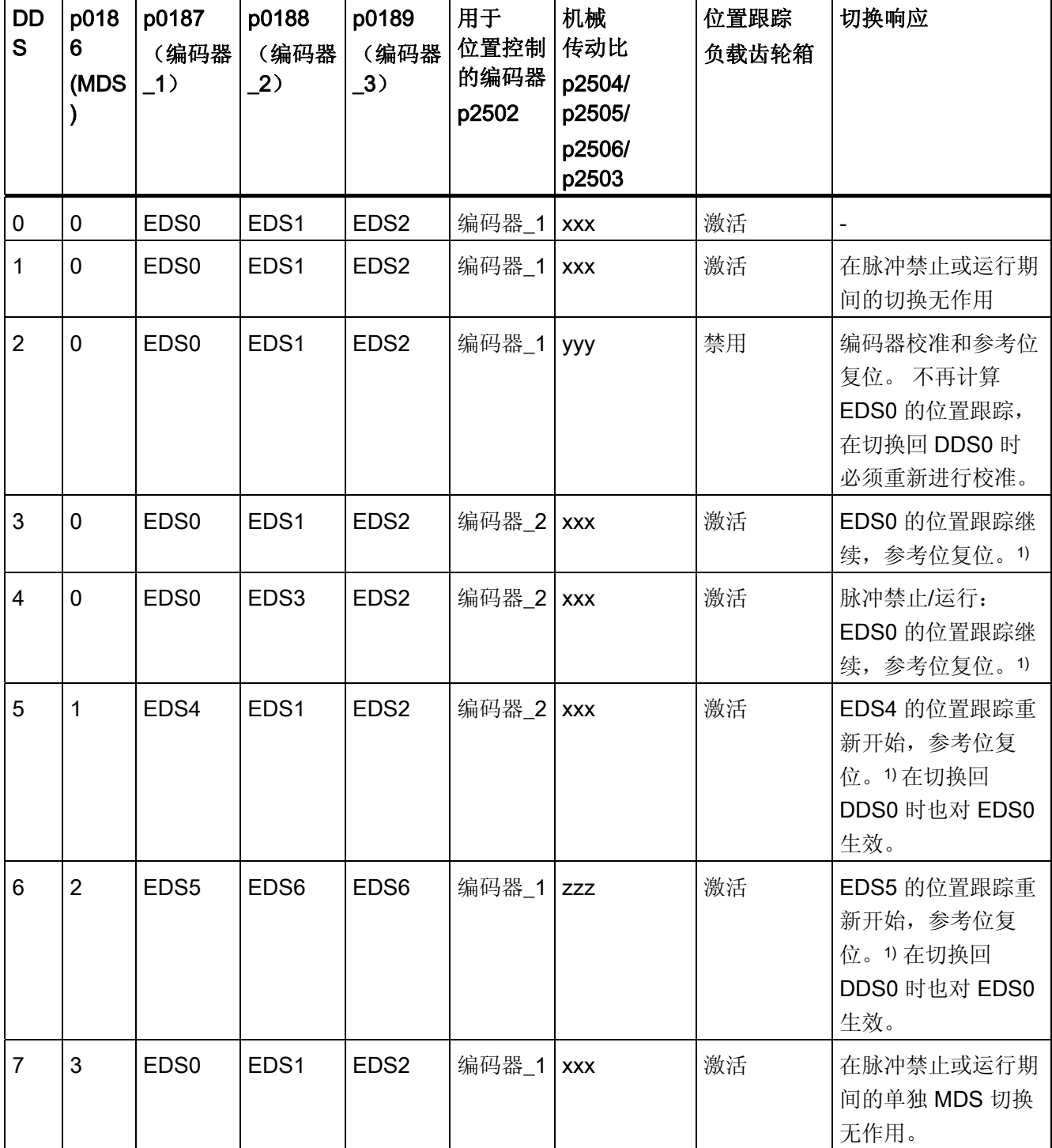

表格 7-4 DDS 切换,带负载齿轮箱位置跟踪

7.7 位置控制

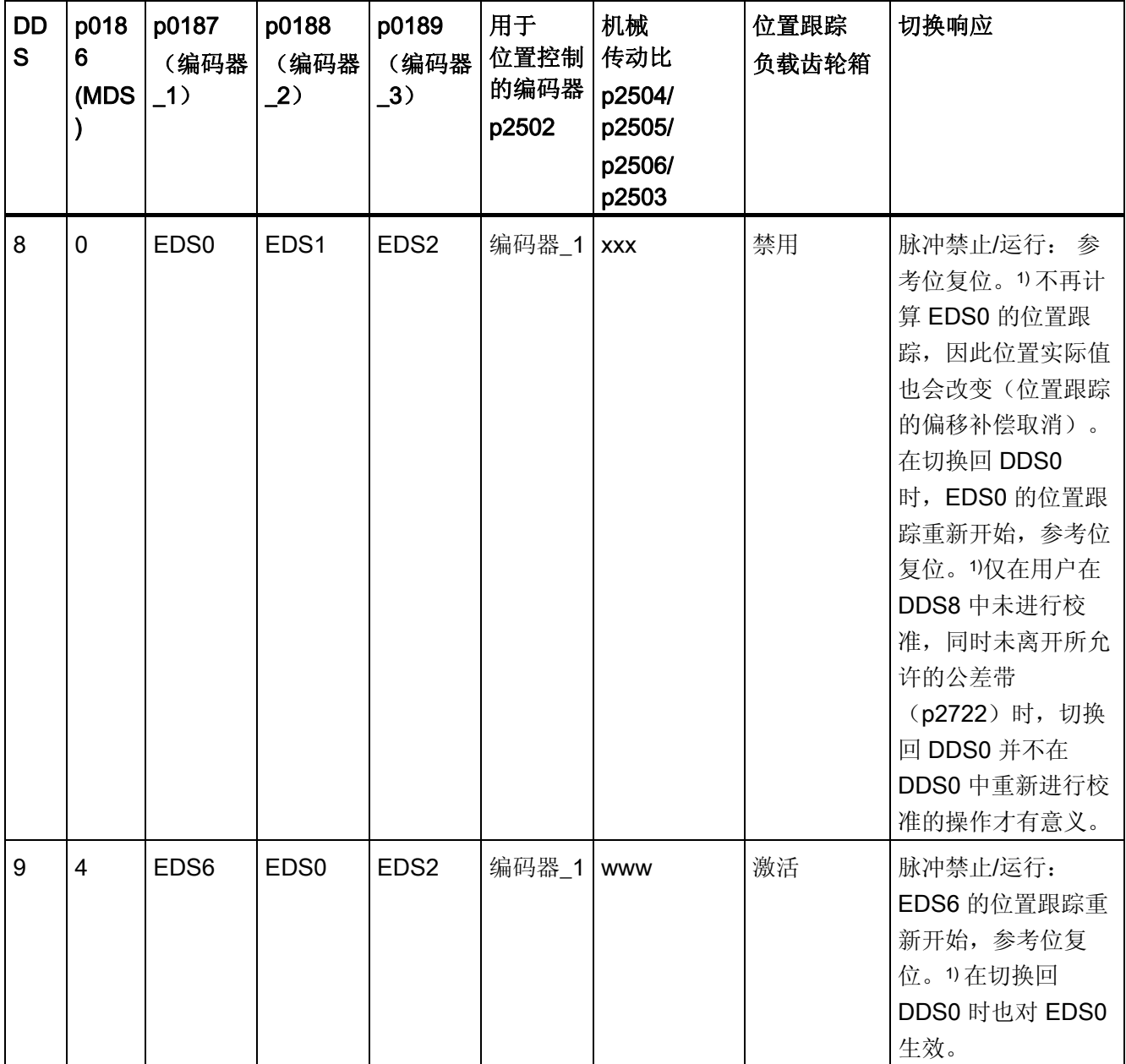

1) 参考位(r2684.11) 在 DDS 切换时复位。 若在 EDS 的新 DDS 中包含已经过校准的编 码器,则会重新设置参考位。

# 定义:

● 位置跟踪继续

数据组切换时,位置跟踪保持与未切换情况下相同的特性。

- 位置跟踪重新开始(切换时位置实际值可能发生变化!) 切换时的特性与上电后的特性相同。 绝对值编码器所读取的位置值会和存储值进行比
	- 较。若位置差值在公差带(p2722)以内,驱动会对位置进行相应补偿;若在公差带 以外,驱动会输出相应的故障信息 F07449。
- 位置跟踪复位(切换时位置实际值可能发生变化!) 所存储的实际值被拒绝,溢出计数器设置为零。
- *不计算跟踪复位* (切换时位置实际值发生变化!) 不使用所存储的位置跟踪绝对值(包括从解除的 DDS 所得到的偏移补偿)。
- www、xxx、yyy、zzz: 不同的机械运动比。
- 附加信息: 对于每个 EDS,位置跟踪存储器仅可使用一次。

# 7.7.2.5 使用 STARTER 调试负载变速箱位置跟踪

在 STARTER 中"Position control"的"Mechanics"窗口中可以设置位置跟踪。 只有激活了功能模块"基本定位器"(r0108.4 = 1),并由此自动激活了功能模块"位置控 制"(r0108.3 = 1)后,才会提供该设置窗口。

通过调试向导或驱动配置(DDS 配置)可以激活功能模块"基本定位器",即点击配置 "Closed-loop control structure", 选择复选框"Basic positioner"。

# 负载齿轮箱位置跟踪的配置

"负载齿轮箱位置跟踪"功能可以在 STARTER 的以下窗口中配置:

- 1. 在调试向导中进入窗口"Mechanical system configuration"。
- 2. 在项目浏览区中点击"Drive → Technology → Position control", 进入"Mechanic"窗口。

### 7.7.2.6 功能图和参数

## 功能图(参见 SINAMICS S120/S150 参数手册)

- 4010 位置控制 位置实际值处理 (r0108.3=1)
- 4704 编码器检测 位置和温度信号采集编码器 1...3
- 4710 编码器检测 转速实际值和磁极位置采集电机编码器 (编码器 1)

### 重要参数一览(参见 SINAMICS S120/S150 参数手册)

- p2502[0...n] LR 编码器分配
- p2503[0...n] LR 长度单位 LU 每 10 mm
- p2504[0...n] LR 电机/负载 电机转数
- p2505[0...n] LR 电机/负载 负载转数
- p2506[0...n] LR 长度单位 LU 每次负载旋转
- r2520[0...n] CO: LR 位置实际值处理, 编码器控制字
- r2521[0...n] CO: LR 位置实际值
- r2522[0...n] CO: LR 速度实际值
- r2523[0...n] CO: LR 测量值
- r2524[0...n] CO: LR 每次旋转的 LU
- r2525[0...n] CO: LR 编码器校准偏移
- r2526[0...n] CO/BO: LR 状态字
- p2720[0...n] 负载齿轮箱配置
- p2721[0...n] 负载齿轮箱,旋转绝对值编码器虚拟转数
- p2722[0...n] 负载齿轮箱位置跟踪公差窗口
- r2723[0...n] CO: 负载齿轮箱绝对值
- r2724[0...n] CO: 负载齿轮箱位置差值
- p2730[0...3] BI: LR 位置实际值处理补偿负值生效(脉冲沿)

# 7.7.3 位置控制器

位置控制器是一个比例积分控制器。比例增益可以由模拟量互联输入 p2537 (位置控制 器适配)和参数 p2538 (Kp)的乘积加以调节。

没有前馈的位置控制器转速设定值由模拟量互联输入 p2541(限制)设定极限。 这个模 拟量互联输入已经和输出 p2540 预联。

位置控制器通过和它"AND"逻辑连接的二进制互联输入 p2549 (位置控制器 1 使能) 和 p2550 (位置控制器 2 使能)使能。

位置设定值滤波器(p2533 位置设定值滤波器时间常数)是 PT1 环节;平衡滤波器是时 滞环节(p2535 平衡滤波器转速前馈,时滞)和 PT1 环节(p2536 平衡滤波器转速前 馈,PT1)。 可以将转速前馈系数 p2534 设为 0 来取消前馈。

# 特性

- 平衡(p2535, p2536)
- 限制(p2540, p2541)
- 前馈(p2534)
- 匹配(p2537, p2538)

#### 说明

我们建议,只使用位置控制器而不使用基本定位器的方法只由专家执行。

# 功能图(参见 SINAMICS S120/S150 参数手册)

● 4015 位置控制 - 位置控制器(r0108.3=1)

```
功能模块
```
### 重要参数一览(参见 SINAMICS S120/S150 参数手册)

- p2533[0...n] LR 位置设定值滤波器时间常数
- p2534[0...n] LR 转速前馈系数
- p2535[0...n] LR 转速前馈平衡滤波器时滞
- p2536[0...n] LR 转速前馈平衡滤波器 PT1
- p2537 CI: 位置控制器适配
- p2538[0...n] LR 比例增益
- p2539[0...n] LR 积分时间
- p2540 CO: 位置控制器输出上的转速极限
- p2541 CI: 位置控制器输出上转速极限的信号源

# 7.7.4 监控

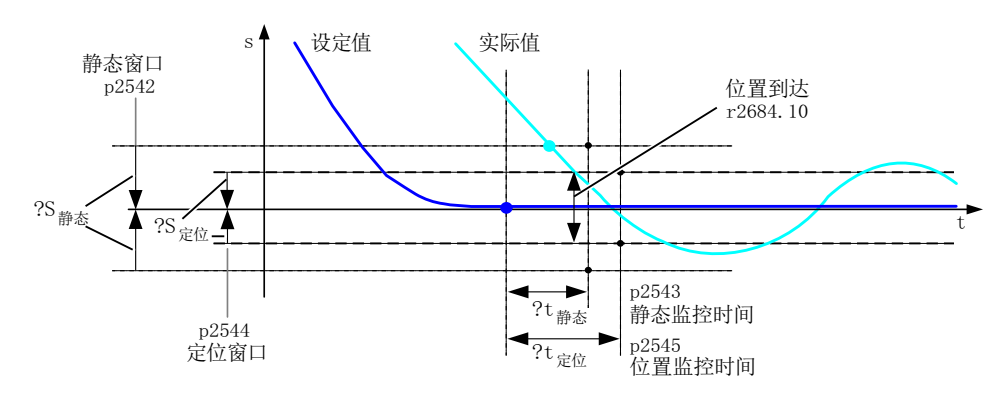

图 7-10 静态监控, 位置窗口

位置控制器可以监控静态、定位情况和跟随误差。

静态监控由二进制互联输入 p2551(设定值静止)和 p2542(静态窗口)激活。 如果在 监控时间(p2543)届满后没有进入静态窗口, 则输出故障 F07450。

定位监控由二进制互联输入 p2551(设定值静止)、p2554 = 0(运动指令不生效)以及 p2544(定位窗口)激活。 在监控时间(p2545)届满后会检查定位窗口。 如果没有进入该 窗口, 则输出故障 F07451。

当 p2542 或 p2544 的值为 0 时, 会禁用静态监控或定位监控。静态窗口应大于或等于定 位窗口(p2542 >≥ p2544)。 静态监控时间应小于或等于定位监控时间(p2543 <≤ p2545)。

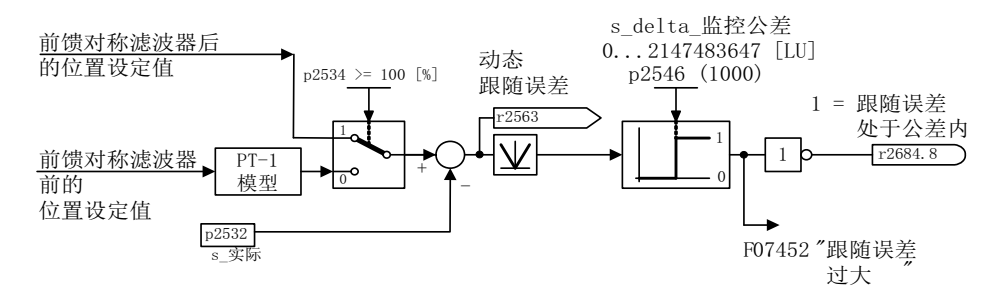

图 7-11 跟随误差监控

跟随误差监控由 p2546 激活(跟随误差公差)。 如果动态跟随误差(r2563)大于 p2546, 则输出故障 F07452, 位 r2648.8 复位。

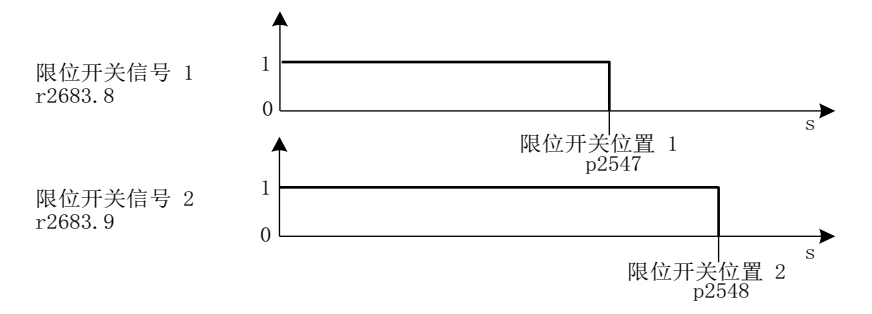

图 7-12 限位开关

位置控制器有两个限位开关。如果在正方向上越过了限位位置 p2547 或 p2548 (r2521 > p2547/p2548),则限位开关信号 r2683.8 或 r2683.9 复位。

## 特性

- 静态监控(p2542, p2543)
- 定位监控(p2544, p2545)
- 动态跟随误差监控(p2546, r2563)
- 限位开关(p2547, p2548, p2683.8, p2683.9)

### 功能图(参见 SINAMICS S120/S150 参数手册)

- 4020 位置控制 静止监控/定位监控 (r0108.3=1)
- 4025 位置控制 动态滞后量监控, 限位开关(r0108.3=1)

#### 重要参数一览(参见 SINAMICS S120/S150 参数手册)

- p2530 CI: LR 位置设定值
- p2532 CI: LR 位置实际值
- p2542 LR 静态窗口
- p2543 LR 静态监控时间
- p2544 LR 定位窗口
- p2545 LR 定位监控时间
- p2546 LR 动态跟随误差监控的公差
- p2547 LR 硬限位开关位置 1
- p2548 LR 硬限位开关位置 2
- p2551 BI: LR 信息"设定值静止"
- p2554 BI: LR 信息"运动指令生效"
- r2563 CO: LR 动态跟随误差
- r2683.8 CO/BO: EPOS 状态字 1; 位置实际值 <= 硬限位开关位置 1
- r2683.9 CO/BO: EPOS 状态字 1: 位置实际值 <= 硬限位开关位置 2
- r2684 CO/BO: EPOS 状态字 2

## 7.7.5 测量头赋值和参考脉冲搜索

通过二进制互联输入 p2508 和 p2509 可以分别激活并执行"参考脉冲搜索"和"测头赋值"。 此处二进制互联输入 p2510 和 p2511 确定测头赋值模式。

测头信号的采集由编码器状态字和控制字执行。 可以通过 p2517 和 p2518 选择用于测头 1/2 的输入端子,以便激活直接的测头赋值,更快地处理信号。 测头赋值按照位置控制器 周期执行,为此设置的控制器发送周期(r2064[1])必须是位置控制器周期(p0115[4])的整数 倍。

如果使用了同一个测头输入,会输出一条反馈信息,参见 p0488、p0489、p0580 和 p0680。

输入端 p2508 或 p2509 给出一个 0/1 脉冲沿后,相应功能由编码器控制字激活。 状态字 位 r2526.1 (参考功能激活)报告功能的激活状态(编码器状态字的反馈)。 状态字位 r2526.2(测量值有效)表明存在要求的测量值 r2523(参考脉冲或测头的位置)。

如果该功能执行完毕, 即: 确定了参考脉冲或测头的位置, 则 r2526.1 (参考功能激活) 和 r2526.2 (测量值有效)继续显示;测量值由 r2523 提供, 直到输入 p2508 或 p2509 复位(0信号)。

如果该功能还没有执行完毕,而输入 p2508 或 p2509 被复位, 则功能会被编码器控制字 中断: 在通过编码器状态字发出反馈后, 状态位 r2526.1 置位。

如果两个二进制互联输入 p2508 和 p2509 同时置位,会中断当前激活的功能或不启动任 何功能。 此时会显示报警 A07495"参考功能中断",直到二进制互联输入上的控制信号被 复位。同样,如果在功能(参考脉冲搜索或测头赋值)生效时,编码器状态字表明存在 故障,也会输出报警。

在选择功能模块"位置控制"后,参数(p2508 ~ p2511) 的缺省设置为 0。 如果选择了功能 模块"基本定位器",用于回参考点运行的功能"参考脉冲搜索" 、用于被动回参考点的"测头 赋值"会自动激活,反馈信息 (r2526, r2523)会传回这些功能中(另见 [编码器的控制字和](#page-705-0) [状态字](#page-705-0) (页 [704\)](#page-705-0) 一章)。

#### 功能图(参见 SINAMICS S120/S150 参数手册)

- 4010 位置控制 位置实际值处理 (r0108.3=1)
- 4720 编码器检测 编码器接口,接收信号,编码器 1...2
- 4730 编码器检测 编码器接口, 发送信号, 编码器 1...3

#### 重要参数一览(参见 SINAMICS S120/S150 参数手册)

- p2508 BI: LR 激活参考脉冲搜索
- p2509 BI: LR 激活测头赋值
- p2510 BI: LR 选择测头赋值
- p2511 BI: LR 测头赋值脉冲沿
- p2517[0...2] LR 直接测头 1
- p2518[0...2] LR 直接测头 2
- r2523[0...3] CO:LR 测量值
- r2526.0...9 CO/BO:LR 状态字

# 7.7.6 调试

"位置控制"功能模块采用以下方式集成到系统中:

## 调试

只有激活了功能模块"基本定位器"(r0108.4 = 1), 并由此自动激活了功能模块"位置控 制"(r0108.3 = 1)后,才会在 STARTER 中的"Position control"下提供配置窗口。

通过调试向导或驱动配置(DDS 配置)可以激活功能模块"基本定位器", 即点击配置 "Closed-loop control structure", 选择复选框"Basic positioner"。

只有选择了功能模块"位置控制"并正确配置,才能保证基本定位器顺利运行。

功能模块"位置控制"激活时,如果为了优化转速控制器,而将函数发生器的信号连接到转 速控制器输入 p1160 上, 位置控制器的监控会因此激活。为避免该情况, 必须禁用位置 控制器(p2550 = 0), 并进入跟踪运行(p2655 = 1, 在通过 PROFIdrive 报文 110 PosSTW.0 = 1 调节时)。 这样便可以取消监控,并跟踪位置设定值。

# 功能图(参见 SINAMICS S120/S150 参数手册)

- 4010 位置控制 位置实际值处理 (r0108.3=1)
- 4015 位置控制 位置控制器(r0108.3=1)
- 4020 位置控制 静止监控/定位监控 (r0108.3=1)
- 4025 位置控制 动态滞后量监控, 限位开关(r0108.3=1)

## 重要参数一览(参见 SINAMICS S120/S150 参数手册)

- r0108 驱动对象功能模块
- p1160[0...n] CI: 转速控制器:转速设定值 2
- p2550 BI: LR 使能 2

基本定位器(EPOS)用于线性轴和回转轴(模数轴)的绝对式或相对式定位,这些轴带有 电机编码器(间接测量系统)或负载机械编码器(直接测量系统)。 在伺服控制和矢量 控制模式中 EPOS 均可用。

STARTER 提供了直观的图形来指导基本定位器的配置、调试和诊断。 STARTER 为基 本定位器和转速闭环控制提供了一个控制面板。

在 STARTER 的调试向导中激活基本定位器后,即可自动激活位置控制。 此时所需的 BICO 互联也自动进行。

在基本定位器激活(r0108.4 = 1)时,位置控制也应激活(r0108.3 = 1)。 在 STARTER 的调 试向导中激活基本定位器,即可自动激活位置控制。

# 说明

基本定位器需要使用位置控制器的功能。 因为激活基本定位器而自动进行的 BICO 互联 只允许由专家更改。

# 位置控制功能

因此以下位置控制的功能可以使用:

- 静态监控
- 定位监控
- 动态跟随误差监控
- 限位开关
- 模数功能
- 测头检测

更多详细信息请参见"[位置控制](#page-442-0) (页 [441](#page-442-0))"章节。

#### 基本定位器功能

除此以外,基本定位器还可以执行以下功能:

- 机械系统
	- 反向间隙补偿
	- 模态补偿
	- 使用绝对值编码器时负载齿轮箱(电机编码器)的位置跟踪
- 限制
	- 运动属性限制
	- 运动范围限制
	- 加加速度限制
- 回参考点或校准
	- 设置参考点(在静止轴上)
	- 主动回参考点 单独的运行方式,包括反向挡块、自动反向、采用"减速挡块和编码器零脉冲"、"编 码器零脉冲"或"外部等效零脉冲"(BERO)回参考点。
	- 被动回参考点 (指在"正常"运动期间借助测头赋值回参考点;通常取 BERO 信号的值。 在运行方 式"JOG"、"设定值直接给定/MDI"和"运动程序段"中具有更高级别)
	- 使用增量测量系统回参考点
	- 绝对值编码器校准
- "运动程序段"运行方式
	- 在之前已经回参考点的轴上,通过装置中保存的、设有继续运行条件的运动程序段 执行定位
	- 运动程序段编辑器, 使用 STARTER
	- 一个运动程序段包含以下信息: 运动程序段号 任务,例如: 定位、等待、程序段跳转 GOTO、置位二进制输出等 运动参数(目标位置、加速和减速的速度倍率) 模式,例如:抑制程序段、继续运行条件如"CONTINUE\_WITH\_STOP"和 "CONTINUE\_ON-THE-FLY" 任务参数,例如:等待时间、程序段跳转条件等

- "设定值直接给定"(MDI)运行方式
	- 通过直接给定设定值(例如:通过 PLC 过程数据)进行绝对式或相对式定位和调 整(位置闭环)
	- 在运行期间(迅速传输设定值)以及"调整"和"定位"模式切换时,会持续影响运动参 数。
- "JOG"运行方式
	- 轴的位置闭环运行方式,可以在"位置闭环"或"增量 JOG"(即按照步距移动)之间 切换。
- 其中可以使用标准 PROFIdrive 定位报文, 即报文 7、9 和 110, 在选中后会自动内部 互联到基本定位器。
- 由 PROFIdrive 报文 7 和 110 控制 (更多详细信息请参见章节 [循环通讯](#page-646-0) (页 [645](#page-646-0)) 和 SINAMICS S120/S150 参数手册)

# 7.8.1 机械系统

通常,在运动的机械部件和驱动之间的力传递过程中会出现反向间隙,因为如果机械部件 上没有该间隙会导致过高的磨损。 此时,机械部件和编码器之间也会存在间隙。 在配备 了间接式位移采集系统的轴上,换向时该机械间隙会使位移量相应增加或减少,从而使得 运动位移出错。

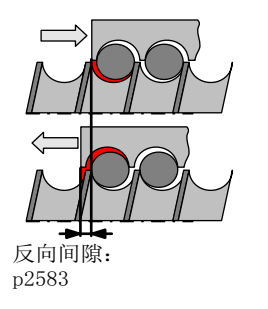

图 7-13 反向间隙补偿

## 说明

反向间隙补偿在以下设置中生效:

- 使用增量式测量系统使轴回参考点
- 使用绝对值测量系统校准轴

为补偿该间隙,必须在 p2583 中输入测出的间隙以及正确的正负号。 在每次反向时,轴 的实际值都会按照当前的运行方向进行补偿计算,然后显示在 r2667 中。 该值随后通过 p2516 (位置偏移) 计入位置实际值。

如果一根静止轴已经通过"设置参考点"回零,或者激活了一根带有绝对值编码器的轴,则 参数 p2604 (回参考点开始方向) 的设置会影响补偿值的接通。

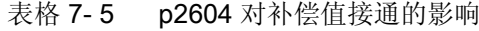

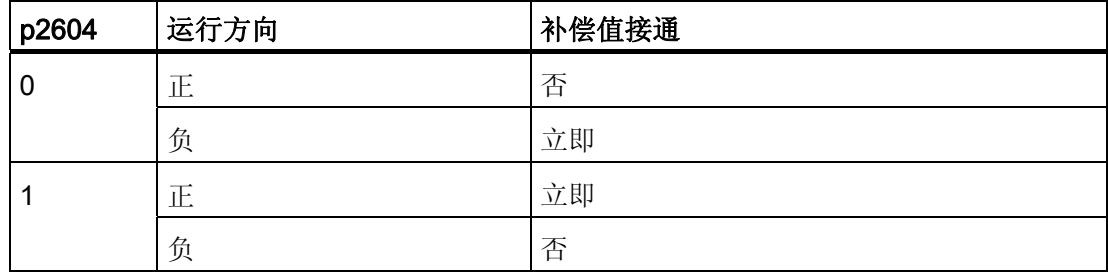

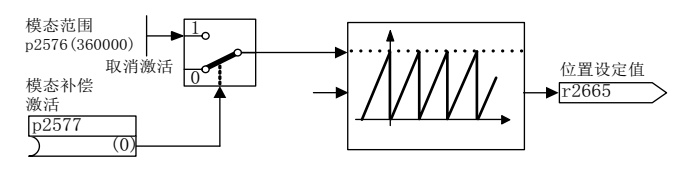

图 7-14 模态补偿

模态轴的运行范围不受限制。 在达到某个设定值(即模态范围或轴循环)后,例如:完 成一次旋转 360° -> 0°,会再次回到位置的取值范围。 模态范围在参数 p2576 中设置, 补偿由参数 p2577 激活。 模态补偿在设定值侧执行。 模拟量互联输出 r2685 (补偿值) 会提供一个带正确符号的补偿值,以便修正位置实际值。 EPOS 的二进制互联输出 r2684.7(激活补偿)给出一个上升沿后,补偿激活;在缺省设置下,r2685(补偿值)以 及 r2684.7 已经和位置实际值处理中的相应二进制/模拟量互联输入相连。 一个运动任务 中的绝对定位数据必须始终在模态范围内。 在线性长度单位或旋转长度单位中,都可以 激活模态补偿。 运行范围可以不受软件限位开关的限制。

如果模态补偿激活,并使用了绝对值编码器,可能会出现编码器计数器溢出,此时应注 意,多圈分辨率和模态范围之比 v 应为整数。

按照以下公式计算比例 v:

● 1. 不带位置跟踪的电机编码器:

 $v = p0421 \times p2506 \times p0433 \times p2505$  / (p0432 × p2504 × p2576)

● 2. 带测量齿轮箱位置跟踪的电机编码器:

 $v = p0412 \times p2506 \times p2505 / (p2504 \times p2576)$ 

7.8 基本定位器

- 3. 带负载齿轮箱位置跟踪的电机编码器:
	- $v = p2721 \times p2506 \times p0433 / (p0432 \times p2576)$
- 4. 带负载齿轮箱、测量齿轮箱位置跟踪的电机编码器: v = p2721 × p2506 / p2576
- 5. 不带位置跟踪的直接编码器:
	- $v = p0421 \times p2506 \times p0433 / (p0432 \times p2576)$
- 6. 带测量齿轮箱位置跟踪的直接编码器:

 $v = p0412 \times p2506 / p2576$ 

在带位置跟踪时,我们建议修改 p0412 或 p2721。

## 特性

- 反向间隙补偿(p2583)
- 模态补偿(p2577)

## 功能图 (参见 SINAMICS S120/S150 参数手册)

- 3635 EPOS 插补器 (r0108.4=1)
- 4010 位置控制 位置实际值处理 (r0108.3=1)

# 重要参数一览(参见 SINAMICS S120/S150 参数手册)

- p2576 EPOS 模态补偿、模态范围
- p2577 BI: EPOS 激活模态补偿
- p2583 EPOS 反向间隙补偿
- r2684.0...15 CO/BO:EPOS 状态字 2
- r2685 CO: EPOS 补偿值

# 使用 STARTER 调试

在 STARTER 中的"Position control"下进入"Mechanics"窗口。

# 7.8.2 限制

可以为速度、加速度和减速度设置极限,或设置软限位开关和硬限位开关(Stop cam)。

# 特性

- 运动属性限制
	- 最大速度(p2571)
	- 最大加速度(p2572) /最大减速度(p2573)
- 运动范围限制
	- 软限位开关(p2578, p2579, p2580, p2581, p2582)
	- 硬限位开关(p2568, p2569, p2570)
- 加加速度限制
	- 加加速度限制(p2574)
	- 激活加加速度限制(p2575)

### 最大速度

轴的最大速度由参数 p2571 确定。 设置的速度不允许大于 r1084 和 r1087 中的最大转 速。

如果在回参考点时给定了倍率(p2646), 或在运动程序段中编程了一个太大的速度, 轴速 度会限制在该最大速度内。

参数 p2571 (最大速度)可以确定最大运行速度,单位为 1000 LU/min。 最大速度的更 改也会影响正在执行的运行任务的速度。

该限制只针对定位运行的以下方式:

- JOG
- 运动程序段执行
- 用于定位/设置的设定值直接给定/MDI
- 主动回参考点
## 最大加速度/减速度

参数 p2572 和 p2573 可以确定最大加速度和最大减速度。 这两个参数的单位都是 1000 LU/s2。

这两个值和以下运行方式相关:

- JOG
- 运动程序段执行
- 用于定位和设置的设定值直接给定/MDI
- 主动回参考点

在出现响应为 OFF1/OFF2/OFF3 的故障时,这些参数失效。

在"运动程序段执行"运行方式中,可以按照最大加速度和减速度的整数百分比(1 %, 2 % ... 100 %)设置加速度或减速度。 在"用于定位和调整的设定值直接给定/MDI"运行方式中, 可以给定加速度或减速度倍率(赋值 4000 十六进制 = 100 %)。

## 说明

此处不支持受当前速度影响的最大加速度或最大减速度(折线式加速度)。

### 说明

在使用 PROFIdrive 报文 110 时,速度倍率已经预先接入,须由报文提供数值。

# 软限位开关

在满足了以下条件时, 模拟量互联输入 p2578 (负向软限位开关) 和 p2579 (正向软限位 开关)会限制位置设定值:

- 软限位开关激活(p2582 = 1)
- 参考点已设置(r2684.11 = 1)
- **模态补偿没有激活 (p2577 = 0)**

在出厂设置中,模拟量互联输入已经和模拟量输出 p2580(负向软限位开关)或 p2581 (正向软限位开关)相连。

### 硬限位开关

轴的运动范围既可以采用软件方法,即软限位开关加以限制,也可以采用硬件方法加以限 制。 硬件上可以使用硬限位开关(STOP Cam)。 当二进制互联输入 p2568 (激活硬限位 开关)给出1信号后,硬限位开关的功能激活。

一旦给出使能, 便会检查二进制互联输入 p2569 (负向硬限位开关) 和 p2570 (正向硬限 位开关)是否激活。 如果 p2569 或 p2570 给出的是 0 信号, 即 LOW 信号, 则表示这些 输入已经激活。

在硬限位开关(p2569 或 p2570)激活后, 当前运动以 OFF3 停止, 相应的状态位 r2684.13(负向硬限位开关激活)或 r2684.14(正向硬限位开关激活)置位。

在接近硬限位开关时只允许执行离开硬限位开关的动作,当两个硬限位开关都响应时不允 许任何运动。 0/1 上升沿进入允许的运动方向后, 轴便离开硬限位开关, 相应的状态位 (r2684.13 或 r2684.14) 随即复位。

### 加加速度限制

没有加加速度限制时,加速度和减速度会出现剧烈变化。 下图中展示了没有加加速度限 制时的运动属性。 此时最大加速度 a 最大和最大减速度 d 最大立即生效。 驱动开始加速, 达 到设定速度 v 设定, 然后便进入恒速阶段。

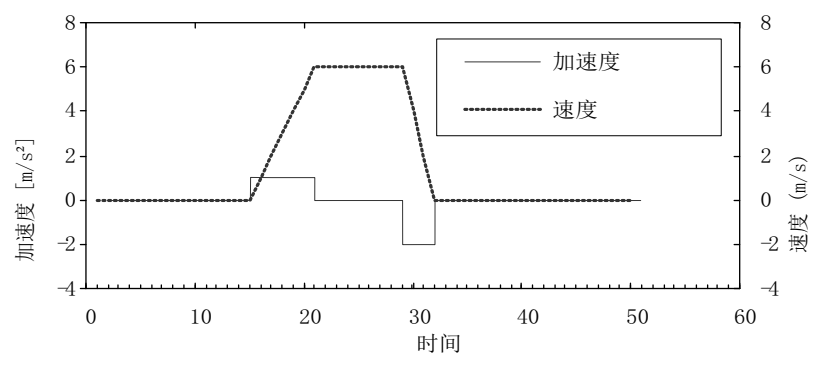

图 7-15 没有加加速度限制

通过加加速度限制可以实现加速度和减速度的平缓变化。 如图所示,这样可以获得一个 比较"平滑"的加速和加速过程。 在理想情况下,加速度或减速度应呈线性。

功能模块

7.8 基本定位器

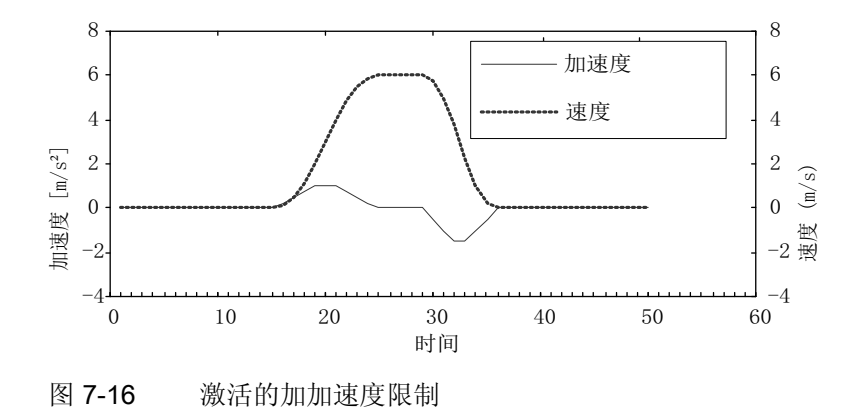

在参数 p2574(加加速度限制)中,可以共同为加速和减速过程设置一个最大斜率 rk, 单 位为 LU/s3。 分辨率为 1000 LU/s3。 为了永久激活加加速度限制, 应将参数 p2575 (激 活加加速度限制)设为 1。 此时, 在"运动程序段执行"运行方式下, 不能通过指令"JERK" 激活或取消该限制。 而是应将参数 p2575 设为零来激活或取消限制。 状态信号 r2684.6"(加加速度限制生效)可以显示该限制是否激活。

该限制在以下方式中生效:

- JOG
- 运动程序段执行
- 用于定位和设置的设定值直接给定/MDI
- 主动回参考点
- 由报警引起的停止响应

在出现响应为 OFF1/OFF2/OFF3 的信息时,加加速度限制失效。

## 在制动闭合时启动

若需要在制动闭合时在 EPOS 下启动驱动, 例如针对悬挂负载, 则使能信号 p0899.2 短 时间取消。 驱动相应进入脉冲清除,并报告故障 F07490。

为避免此过程, 使用 p1513 激活附加转矩, 其大小等同于制动的保持转矩。这样一来在 制动释放后负载便不会下降,驱动保持闭环控制状态,不会输出故障 F07490。

### 功能图(参见 SINAMICS S120/S150 参数手册)

● 3630 EPOS - 运动范围限制 (r0108.4=1)

### 重要参数一览(参见 SINAMICS S120/S150 参数手册)

- p2571 EPOS 最大速度
- p2572 EPOS 最大加速度
- p2573 EPOS 最大减速度
- p2646 CI: EPOS 速度倍率

#### 软限位开关

- p2578 CI: EPOS 负向软限位开关的信号源
- p2579 CI: EPOS 正向软限位开关的信号源
- p2580 CO: EPOS 负向软限位开关
- p2581 CO: EPOS 正向软限位开关
- p2582 BI: EPOS 软限位开关激活
- r2683.0...14 CO/BO: EPOS 状态字 1

#### 硬限位开关

- p2568 BI: EPOS 硬限位开关激活
- p2569 BI: EPOS 负向硬限位开关
- p2570 BI: EPOS 正向硬限位开关
- r2683.0...14 CO/BO: EPOS 状态字 2

#### 加加速度限制

- p2574 EPOS 加加速度限制
- p2575 BI: EPOS 激活加加速度限制

## 7.8.3 EPOS 和安全设定速度限值

如果您希望同时使用定位功能 EPOS 和安全速度监控功能 SLS 或安全运动方向监控功能 SDI, 当前生效的限值必须传送给 EPOS。 如果限值没有传送给 EPOS, EPOS 提供的设 定值可能会超出限值。 一旦超限,变频器会停止驱动器,中断预定的运行过程。 此时最 先输出的是相关的安全故障信息,然后才输出 EPOS 故障信息。

安全功能可通过参数 r9733 为 EPOS 提供设定速度档, 以避免超出安全速度档。 为避免超出 EPOS 设定值规定的安全速度档, 必须按以下方法将设定速度限制(r9733)

传送到 EPOS 的最大设定速度(p2594):

- $\bullet$  r9733[0] = p2594[1]
- $\bullet$  r9733[1] = p2594[2]

另外, 在 p9551/p9351 中要设置适当的 SLS/SOS/SDI 延迟时间, 确保各个安全监控下 驱动器速度有充足的时间下降到安全速度档。 所需的制动时间由当前转速、p2574 加加 速度限制和 p2573 最大减速度决定。

## 7.8.4 回参考点

在给机械系统上电后,必须建立机械零点的绝对位置基准,以进行定位。 这一过程被称 为回参考点(回零)。

可以采用以下回参考点模式:

- 设置参考点(所有编码器类型)
- 增量编码器 主动回参考点 p2597 = 0:
	- 减速挡块和编码器零脉冲(p2607 = 1)
	- 编码器零脉冲(p0495 = 0 或 p0494 = 0)\*)
	- 外部零脉冲(p0495 ≠ 0 或 p0494 ≠ 0) \*)
- 被动回参考点: flying reference, p2597 = 1
- 绝对值编码器
	- 绝对值编码器校准
	- 被动回参考点:flying reference, p2597 = 1

在所有的上述模式中,都有一个模拟量互联输入,用于给定参考点坐标,以便可以通过上 级控制系统修改或给定坐标值。 但参考点坐标的固定给定还需要使用一个设置参数。 在 缺省设置中,该设置参数是 p2599,已经连接到模拟量互联输入 p2598 上。

#### 功能模块

7.8 基本定位器

## 特性

- 参考点偏移(p2600)
- 反向挡块(p2613, p2614)
- 减速挡块(p2612)
- 二进制互联输入"开始回参考点"(p2595)
- **●** 二进制互联输入"设置回参考点"(p2596)
- 速度倍率(p2646)
- 参考点坐标(p2598, p2599)
- **选择回参考点模式(p2597)**
- 绝对值编码器校准(p2507)

#### 说明

此处不支持距离编码式零脉冲的回参考点。

## 设置参考点

如果没有任何运动指令生效,而位置实际值为有效值(p2658 = 1),则可以由二进制互联输 入 p2596 给出的 0/1 上升冲沿设置参考点。 在暂停时也可设置参考点。

此时,驱动的当前实际位置变为参考点,它的坐标是模拟量互联输入 p2598 给定的坐 标。 设定值(r2665)会相应地作出更改。

该功能也需要使用位置控制器中的位置实际值补偿(p2512 和 p2513)。 在缺省设置 中,模拟量互联输入 p2598 已经连接到设置参数 p2599。 在正在执行的运动任务中,该 二进制互联输入失效。

### 绝对值编码器校准

在调试期间必须校准绝对值编码器。 在机械系统断电后,编码器的位置信息被保存。

设置 p2507 = 2 后, 可以借助 p2599 中的参考点坐标确定偏移值(p2525)。 在计算位置实 际值(r2521)时会使用该偏移。参数 p2507 会给出 3, 报告编码器已校准; 另外, 位 r2684.11 (参考点已设置) 也置为 1。

为永久采用数据, 应非易失地保存编码器校准的偏移值(p2525), 即从 RAM 复制到 ROM。

#### 说明

若已经过校准的轴出现校准丢失的状况,则该轴在驱动设备上电后将依然保持在未校准状 态。 此时必须重新校准轴。

#### 注意

#### 仅在定义的编码器范围内进行校准

旋转式绝对值编码器校准时,会设置一个以零点为对称点、占一半编码器范围的区域, 重新上电后,该区域内的位置会重新恢复。 在位置跟踪取消激活 (2720.0 = 0) 时,该区 域内只允许出现一圈编码器溢出(详细信息参见" [位置实际值处理](#page-442-0)["](#page-442-0) (页 [441\)](#page-442-0))。 在校准 结束后必须确保没有超出该区域,否则编码器实际值和负载机械之间没有唯一的基准关 系。

如果参考点 p2599 在编码器范围内,在校准时位置实际值会被设为参考点,否则会设为 编码器范围中一个经过修正的数值 。

在直线绝对值编码器上没有溢出。 这样可以在结束校准、重新上电后恢复整个运行范围 内恢的某个位置。 在校准时位置实际值会被设为参考点。

#### 使用 DRIVE-CLiQ 编码器回参考点

作为绝对值编码器,DRIVE-CLiQ 编码器有"单圈"和"多圈"的类型。 如果通过 PROFIdrive 编码器接口选择了"回参考点"功能,并且 DRIVE-CLiQ 接口上连接的是 DRIVE-CLiQ 编码 器或其他类型的绝对值编码器,则单圈位置的过零点被用作回参考点。

关于调试 DRIVE-CLiQ 编码器的详细信息请参见: SINAMICS S120 调试手册。

#### 使用增量式测量系统回参考点

在使用增量式测量系统回参考点时,驱动会运行到它的参考点。 整个的回参考点循环由 驱动自行控制和监控。

使用增量式测量系统时,必须在给机械系统上电后建立机械零点的绝对位置基准。 在没 有回参考点时, 上电后位置实际值 xo 会被设为 xo = 0 。 回参考点后, 驱动可以多次运行 到参考点。 开始方向为正(p2604 = 0)的回参考点过程如下图所示。

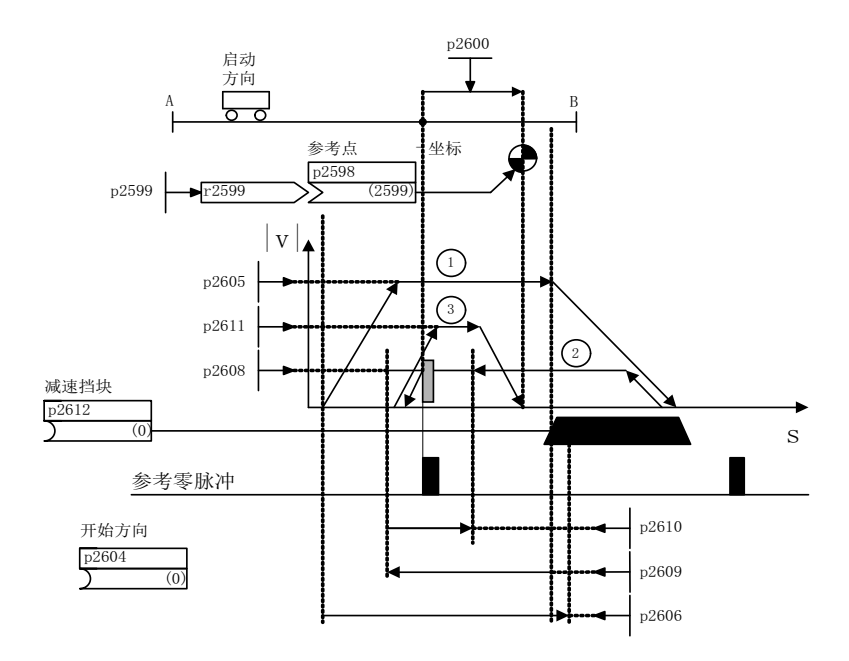

图 7-17 示例:回参考点,带减速挡块

如果二进制互联输入 p2595(开始回参考点)上给出信号,并同时选择了回参考点模式, 即二进制互联输入 p2597 上给出 0 信号,便触发轴运行到减速挡块(p2607 = 1)。 p2595 上的信号必须在整个回参考点过程中保持置位,否则会中断该过程。 回参考点开始后, 状态信号 r2684.11 (参考点已设置) 复位。

在整个回参考点期间,软限位开关监控失效,只检查最大运动范围。 必要时,可在该过 程结束后重新激活监控。

只有在搜索减速档块(步骤 1)期间,设置的速度倍率才起作用。 这样可以确保始终以相 同的速度越过"挡块末端"和"零脉冲"位置。 同时,如果接通过程中存在信号运行时间,也 可以确保在每次回参考点时,由确定位置引起的偏移量始终相同。

p2607 = 0 即没有减速挡块,表示在整个运动范围或模态范围内轴只有一个零脉冲。一旦 在这种类型的轴上开始回参考点,会立即开始和参考零脉冲同步,参见步骤 2。

#### 步骤 1: 运行到减速挡块

如果没有减速挡块(p2607 = 0), 进入步骤 2。

在开始回参考点后,驱动以最大加速度(p2572)加速到减速挡块搜索速度(p2605)。 搜索 方向由二进制互联输入 p2604 的信号确定。

到达减速挡块后,二进制互联输入 p2612(减速挡块)会向驱动发出信号,接着驱动便以 最大减速度(p2573)减速停止。

如果在回参考点期间发现二进制互联输入 p2613 (负反向挡块) 或 p2614 (正反向挡 块)上的信号,则反转搜索方向。

如果从正向逼近"负反向挡块",或从负向逼近"正反挡块",驱动会输出故障信息 F07499 (EPOS: 从错误的运行方向逼近反向挡块)。此时必须检查反向挡块的互联端子, 即 BI: p2613 和 BI:p2614, 或检查逼近反向挡块的运行方向。

反向挡块为"LOW"有效。 如果这两个反向挡块都激活,即 p2613 = "0" 且 p2614 = "0", 则驱动保持静止。 一旦发现减速挡块,便立即和参考零脉冲同步,参见步骤 2。

如果轴从起始位置出发, 朝着减速挡块运行了一段由参数 p2606 (到减速挡块的最大距 离)确定的位移后,没有达到减速挡块,则驱动停止,并输出故障信息 F07458"没有发现 减速挡块"。

如果在回参考点开始时轴已经位于挡块上,则不执行回参考点,而是立即开始和参考零脉 冲同步,参见步骤 2。

#### 说明

在运动到挡块的过程中,速度倍率一直生效。 切换到编码器数据组后,状态信号 r2684.11(参考点已设置)复位。

限位开关必须能发出上升沿和下降沿。 在带编码器零脉冲赋值的回参考点中,位置实际 值增加时会取 0/1 上升沿;位置实际值下降时会取 1/0 下降沿。 编码器零脉冲的赋值不 能取反。

如果长度测量系统有多个零脉冲,这些零脉冲以一定的周期性间距重复出现,例如:增 量、旋转测量系统,则必须注意,减速挡块必须经过精确调校,从而确保始终只取相同的 零脉冲。

以下因素会影响控制信号"减速挡块"的特性:

- 参考限位开关的接通精度和延时
- 驱动的位置控制器周期
- 驱动的插补周期
- 机械结构的温度特性

# 步骤 2: 与参考零脉冲同步 (编码器零脉冲或外部零脉冲)

带减速挡块(p2607 = 1):

在步骤 2 中, 驱动背朝二进制互联输入 p2604 (回参考点开始方向) 设置的方向, 加速 到 p2608 (零脉冲搜索速度)中设定的速度。 然后在距离 p2609 (到零脉冲的最大距 离)中等待零脉冲。 一旦驱动离开减速挡块(p2612 = 0),并进入赋值的公差带(p2609 - p2610),则开始查找零脉冲,此时状态位 r2684.0 = 1(回参考点激活)。 如果零脉冲 位置已知(编码器赋值),则驱动的实际位置会和零脉冲同步。 驱动开始回参考点,参 见步骤 3。 挡块末端和零脉冲之间的距离由参数 r2680 显示。

● 存在编码器零脉冲(p0495 = 0 或 p0494 = 0)\*),无减速挡块(p2607 = 0):

一旦检测到二进制互联输入 p2595 上发出的信号,便立即和参考零脉冲同步。 驱动沿 着 p2604 给定的方向加速到参数 p2608 中设定的速度。

然后和第一个零脉冲同步。 接着开始运行到参考点, 参见步骤 3。

#### 说明

此时,参考零脉冲的搜索方向和带减速挡块的轴的方向相反!

● 存在外部零脉冲(p0494 ≠ 0 或 p0495 ≠ 0)\*),无减速挡块(p2607 = 0):

一旦检测到二进制互联输入 p2595 上发出的信号,便立即和外部零脉冲同步。 驱动沿 着 p2604 给定的方向加速到参数 p2608 中设定的速度。 驱动和第一个外部零脉冲 (p0494 或 p0495)同步\*)。 接着驱动以相同的速度继续运行,开始回参考点,参见 步骤 3。

### 说明

速度倍率此时无作用。

通过参数 p0494 或 p0495\*)(替代零脉冲输入端子)可以设置一个替代零脉冲,并选 择相应的数字量输入。 在缺省设置中,位置实际值增加时会取 0/1 上升沿;位置实际 值下降时会取 1/0 下降沿。替代零脉冲的脉冲沿可以通过参数 p0490 (测头或替代零 脉冲取反)取反。

### 步骤 3: 运行到参考点

如果驱动成功和参考零脉冲同步,便开始运行到参考点,参见步骤 2。 一旦发现参考零脉 冲,驱动便加速到参数 p2611 中设置的参考点搜索速度。 并运行一段参考点偏移 (p2600),即零脉冲和参考点之间的距离。

轴到达参考点后, 位置实际值/设定值会变为模拟量互联输入 p2598 (参考点坐标) 给定 的值;在缺省设置中,模拟量互联输入 p2598 已经连接到设置参数 p2599 上。 轴随后回 到参考点,状态信号 r2684.11(参考点已设置)置位。

#### 说明

速度倍率此时无作用。

如果制动行程大于参考点偏移,或者设置的参考点偏移需要轴反向,则在发现参考零脉冲 后,驱动首先停止,然后返回。

#### 被动回参考点

被动回参考点用于补偿实际值采集的不精确性。 可借此提升驱动侧的定位精度。

被动回参考点模式也称重新回参考点、位置监控,它由二进制互联输入 p2597 上发出的 1 信号选中;可以在每种运行方式下使用,被当前生效的运行方式覆盖(JOG、运动程序 段执行、用于定位/设置的设定值直接给定)。 不管是在增量式测量系统还是绝对式测量 系统上,都可以选择被动回参考点。

在被动回参考点中进行增量式定位时,可以选择是否要为运动位移设置补偿值(p2603)。

被动回参考点由二进制互联输入 p2595 上发出的 0/1 上升沿激活。p2595 上的信号必须 在整个回参考点过程中保持置位,否则会中断该过程。

状态位 r2684.1 (被动回参考点激活)和二进制互联输入 p2509 (激活测头赋值)相连, 它激活了测头赋值。 通过二进制互联输入 p2510(测头选择)和 p2511(测头脉冲沿赋 值)可以设置,此时需要使用的测头(1或2)以及使用的测量脉冲沿(0/1或 1/0)。

测头脉冲通过参数 r2523 为模拟量互联输入 p2660 提供测量值。 测量值的有效性经过 r2526.2 反馈给二进制互联输入 p2661(测量值有效的反馈)。

### 说明

对于被动回参考点的位置窗口,始终应满足以下规定: p2602(大窗口)> p2601(小窗口)。 关于"被动回参考点"的详细信息请参见功能图 3614。

接着会出现以下动作:

- 驱动还没有回参考点时,状态位 r2684.11 置为 1。
- 驱动已经回参考点,此时状态位 r2684.11 不会因被动回参考点的开始而复位。
- 驱动已经回参考点, 而位置差值小于小窗口(p2601), 则保留旧的位置实际值。
- 驱动已经回参考点,而位置差值大于大窗口(p2602),则输出报警 A07489 "参考点补 偿超出窗口 2",状态位 r2684.3(压力标记超出窗口 2)置位。 此时不会执行位置实 际值的补偿。
- 驱动已经回参考点,而位置差值大于小窗口(p2601)而小于大窗口(p2602),则补偿位 置实际值。

#### 说明

被动回参考点会被主动运行方式叠加,其不是一种主动运行方式。 和主动回参考点相比,它不会影响加工过程。 在缺省设置中,被动回参考点会使用测头赋值,它由选择测头(p2510)和选择脉冲沿赋值 (p2511)激活;缺省设置中始终为测头 1,脉冲沿赋值为 0/1 上升沿。

### 数据组切换的说明

通过 DDS 驱动数据组切换功能可以在电机数据组(MDS, p0186)和编码器数据组 (EDS,p0187 ~ p0189)之间切换。 下表说明了参考位(r2684.11)或绝对值编码器的校 准状态(p2507) 何时复位。

在以下情况下进行 DDS 切换时,当前位置实际值失效(p2521 = 0),参考点(r2684.11 = 0) 复位:

- 用于位置控制的 EDS 改变。
- 编码器分配改变(p2502)。
- 机械运动比改变(p2503...p2506)。

如果机械运动比改变(p2503 ... p2506),而仍在位置控制中选择了同一个绝对值编码器, 则还会复位校准状态(p2507)。

此外,在运行状态中会输出一条故障信息(F07494)。

下表给出了几个数据组切换的示例。 输出数据组始终是 DDS0。

表格 7-6 DDS 切换, 没有负载齿轮箱位置跟踪

| <b>DD</b><br>${\mathsf S}$ | p0186<br>(MDS  | p0187<br>(编码器<br>$-1)$ | p0188<br>(编码器<br>$\overline{2}$ ) | p0189<br>(编码器<br>$-3)$ | 用于位<br>置控制<br>的编码<br>器<br>p2502 | 机械运<br>动比 4)<br>p2504/<br>p2505/<br>p2506<br>或<br>p2503 | 负载齿轮<br>箱位置跟<br>踪 | 切换响应                                                                                  |
|----------------------------|----------------|------------------------|-----------------------------------|------------------------|---------------------------------|---------------------------------------------------------|-------------------|---------------------------------------------------------------------------------------|
| $\mathbf 0$                | $\mathbf 0$    | EDS <sub>0</sub>       | EDS <sub>1</sub>                  | EDS <sub>2</sub>       | 编码器<br>$\mathbf{-1}$            | <b>XXX</b>                                              | 禁用                |                                                                                       |
| 1                          | $\mathbf 0$    | EDS <sub>0</sub>       | EDS <sub>1</sub>                  | EDS <sub>2</sub>       | 编码器<br>$-1$                     | <b>XXX</b>                                              | 禁用                | 在脉冲禁止或运行期间<br>的切换无作用                                                                  |
| $\overline{2}$             | $\mathbf 0$    | EDS <sub>0</sub>       | EDS <sub>1</sub>                  | EDS <sub>2</sub>       | 编码器<br>$-1$                     | ууу                                                     | 禁用                | 脉冲禁止 位置实际值处<br>理重新开始 1, 参考位<br>2)复位。<br>运行:<br>输出故障信息。位置实<br>际值处理重新开始1),<br>参考位 2)复位。 |
| 3                          | $\overline{0}$ | EDS <sub>0</sub>       | EDS <sub>1</sub>                  | EDS <sub>2</sub>       | 编码器<br>$\sqrt{2}$               | <b>XXX</b>                                              | 禁用                | 脉冲禁止 位置实际值处<br>理重新开始1), 参考位                                                           |
| $\overline{4}$             | 0              | EDS <sub>0</sub>       | EDS3                              | EDS <sub>2</sub>       | 编码器<br>$\overline{2}$           | <b>XXX</b>                                              | 禁用                | 3)复位。<br>运行:                                                                          |

功能模块

7.8 基本定位器

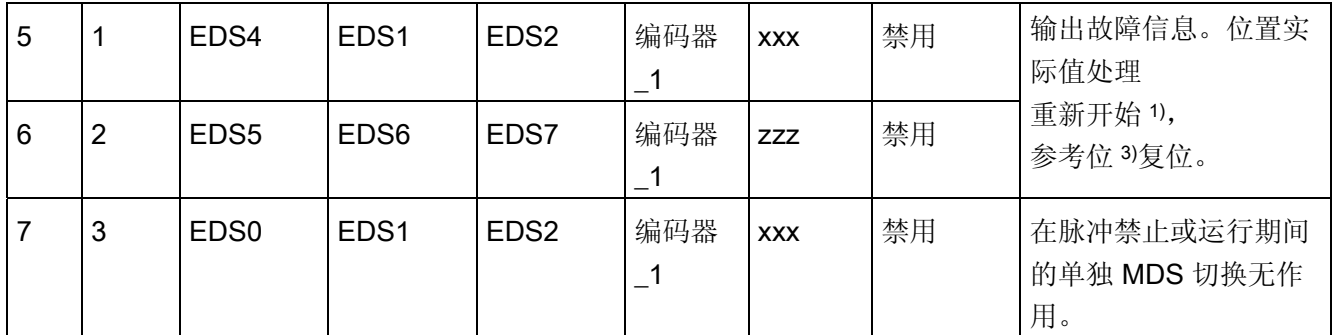

1) "重新开始"表示:对于绝对值编码器会重新读取绝对值,对于增量编码器则会像上电后一样进行重启。

- 2) 在增量编码器中会复位 r2684.11("参考点已设置"), 对于绝对值编码器还会额外复位校准状态 (p2507)。
- 3) 在增量编码器中会复位 r2684.11("参考点已设置"), 对于绝对值编码器不会额外复位校准状态 (p2507),因为 EDS 不是原始数据组。
- 4) xxx, yyy, zzz: 不同的机械运动比

## 功能图(参见 SINAMICS S120/S150 参数手册)

- 3612 EPOS 参考/回参考点运行方式 (r0108.4 = 1)(p2597 = 0 信号)
- 3614 EPOS 浮动回参考点模式 (r0108.4=1) (p2597=1 信号)

## 重要参数一览(参见 SINAMICS S120/S150 参数手册)

- p0494[0...n] 替代零脉冲输入端\*)
- p0495 **替代零脉冲输入端**\*)
- p2596 BI: EPOS 设置参考点
- p2597 BI: EPOS 回参考点模式选择
- p2598 CI: EPOS 参考点坐标信号源
- p2599 CO: EPOS 参考点坐标值
- p2600 EPOS 回参考点,参考点偏移

\*) 参数 p0494 的含义对应参数 p0495。 此外参数 p0494 还具有针对编码器数据组的相关 性,例如可在数据组转换时用于换向加工头。

# 7.8.5 每转多个零脉冲时回参考点

使用减速齿轮箱或测量齿轮箱时,驱动会在每转中检测到多个零脉冲。 在此状况下可通 过一个附加的 BERO 信号选择正确的零脉冲。

# 示例(使用减速齿轮箱)

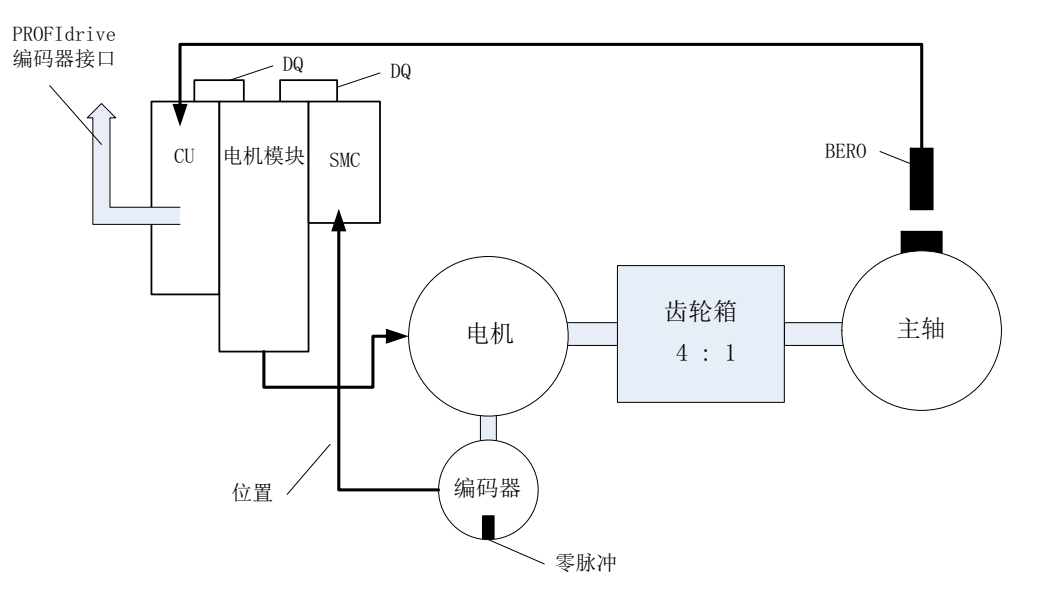

图 7-18 电机和主轴间存在齿轮箱的结构

此图显示了在每转有多个零脉冲的情况下回参考点,以及通过一个 BERO 信号选择正确 零脉冲的应用示例。

在电机和负载(主轴)间使用减速齿轮箱时,驱动会在每次负载机械旋转中检测到多次电 机旋转,从而检测到多个编码器零脉冲。

上位控制系统/位置闭环控制在回参考点时要求编码器零脉冲和机械轴(负载/主轴)之间 的基准具备唯一性,因此通过一个 BERO 信号选择"正确的"零脉冲。

## 示例(使用测量齿轮箱)

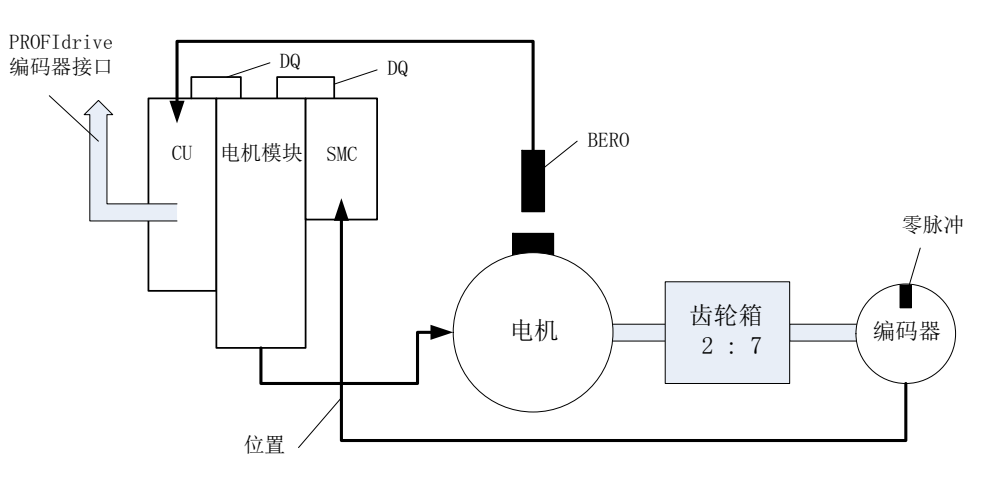

图 7-19 电机和编码器间的测量齿轮箱

此图显示了在每转有多个零脉冲的情况下回参考点,并且在电机/主轴和编码器之间采用 测量齿轮箱时的应用示例。

在电机/负载的每转内会通过测量齿轮箱显示多个编码器零脉冲,因此也需要通过 BERO 信号选择正确的零脉冲并将其用于回参考点。

## 前提条件

- 相应零脉冲的位置应确保与 BERO 信号通断位置的距离最短。
- 安装 BERO 时须满足相应前提条件。
- 优先采用的机械安装 BERO 信号会覆盖零脉冲,因为在此状况下零脉冲的选择取决于旋转方向。
- 为了在较高的转速下也能精确确定 BERO 位置(与编码器参考位置关联), 必须将其 连接至控制单元的快速输入。

# BERO 信号分析

可对 BERO 信号的上升沿或下降沿进行分析:

● 上升沿(出厂设置)

在进行 BERO 信号上升沿分析的回参考点运行中,编码器接口会在识别出 BERO 信号 上升沿后提供相应参考脉冲的位置。 若 BERO 的机械配置使得 BERO 信号覆盖了整 个编码器零脉冲宽度,则在两个运行方向上均可确保识别出所需的编码器零脉冲。

● 下降沿

在进行 BERO 信号下降沿分析的回参考点运行中,会对离开 BERO 信号后的下一个参 考脉冲进行同步。

## 设置回参考点

执行以下步骤,对存在多个零脉冲时的回参考点运行进行参数:

- 1. 通过参数 p0493 定义用于连接 BERO 的快速数字量输入。
- 2. 将参数 p0490 的对应位置 1 。

信号取反用于通过 BERO 信号的下降沿进行分析。

## 回参考点过程

回参考点过程如下:

- 控制单元通过 PROFIdrive 编码器接口接收参考脉冲搜索任务。
- 参照参数设置,控制单元会根据 BERO 信号对零脉冲进行设置。
- 控制单元通过 PROFldrive 编码器接口提供(必要时为经过补偿的)零脉冲位置作为 参考脉冲。

#### 说明

在转速较高或 BERO 与 之后的零脉冲距离较小的情况下,所检测到的有可能不是所需的 下一个零脉冲,而是再下一个。 若零脉冲距离已知,在此状况下会对所计算出的位置进 行相应补偿。

在使用测量齿轮箱时,零脉冲位置取决于电机旋转。 在此状况下同样会执行补偿,并且 对于每次电机旋转会推算回距离(BERO 信号 ↔ 零脉冲)最小的零脉冲位置。

#### 重要参数一览(参见 SINAMICS S120/S150 参数手册)

- p0488 测头 1 输入端子
- p0489 测头 2 输入端子
- p0493 选择零脉冲输入端
- p0495 替代零脉冲输入端
- p0580 测头输入端
- p0680 中央测头输入端
- p2517 LR 直接测头 1
- p2518 LR 直接测头 2

## 7.8.6 EPOS 下的安全回参考点

#### 带安全回参考点的简单定位

某些安全功能(例如 SLP、SP)需要安全回参考点。 若驱动上 EPOS 有效, 则在通过 EPOS 回参考点时也将绝对位置自动传输至 Safety Integrated 功能。

仅在参数设置了需要绝对值的安全功能时, Safety Integrated 功能才对绝对位置进行分 析。

下面是几个负载侧位置计算示例,其取决于不同的编码器安装方式和轴类型。

### 示例 1:

Safety Integrated 扩展功能监控旋转负载。 EPOS 和 Safety Integrated 扩展功能使用电 机上的同一个旋转编码器。 旋转负载通过齿轮箱与电机耦合。 计算主轴的转速/位置值。

- p2506 = 360000 => 360000LU 的位置 (r2521) 对应 360° (r9708)
- p2506 = 10000 => 10000LU 的位置(r2521)对应 360°(r9708)

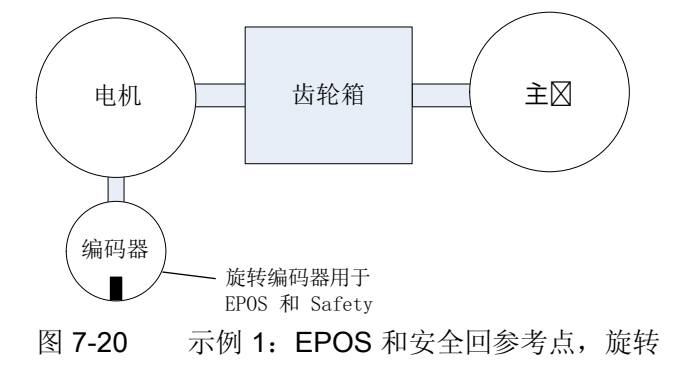

必须在 p9521/p9522 (用于 Safety Integrated 扩展功能)和 p2504/p2505 (用于 EPOS)中设置所使用的齿轮箱的传动比。 若需将齿轮箱传动比设置为"电机 2 转对应负 载 1 转", 请设置 p9521 = 1、p9522 = 2、p2504 = 2 和 p2505 = 1。

## 示例 2:

Safety Integrated 扩展功能通过旋转电机编码器监控线性轴。 EPOS 回参考点通过线性标度进行。

- p2503 = 100000 => 100000LU 的位置 (r2521) 对应 10 mm (r9708)
- p2503 = 10000 => 10000LU 的位置(r2521)对应 10 mm(r9708)

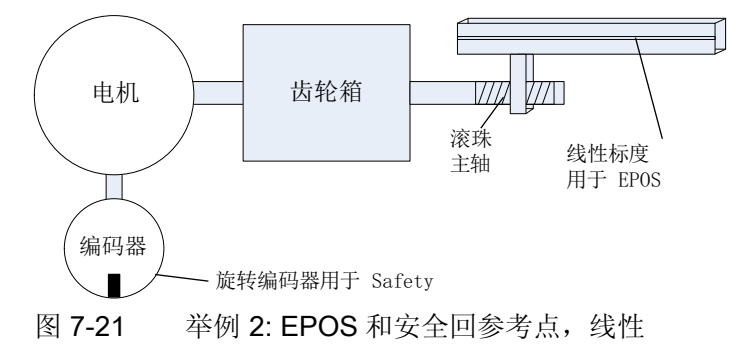

Safety Integrated 扩展功能使用旋转电机编码器。 齿轮箱通过 p9521/p9522 进行参数设 置。 主轴间距以 p9520 设置。 EPOS 直接使用负载侧的线性标度来计算负载侧绝对位 置。 此示例中的 EPOS 无需考虑齿轮箱传动比和主轴间距。

# 示例 3:

Safety Integrated 扩展功能通过旋转电机编码器监控线性轴。 EPOS 通过同一个旋转电 机编码器回参考点。

- p2506 = 10000,p9520 = 5 mm/rev => 10000LU 的位置(r2521)对应 5 mm (r9708)
- p2506 = 5000,p9520 = 5 mm/rev => 10000LU 的位置(r2521)对应 10 mm (r9708)

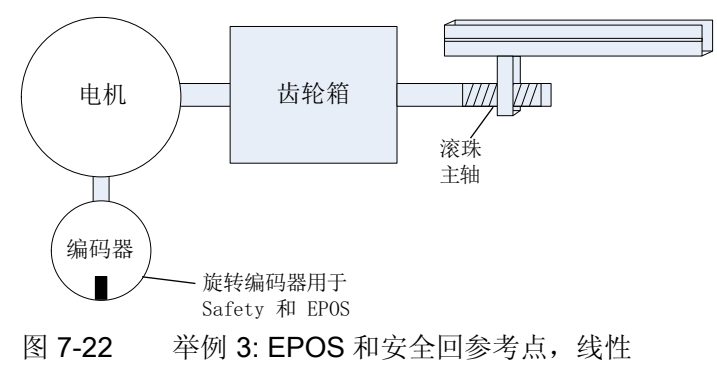

参数 p9520 中设置的主轴间距从旋转运动换算为线性运动。 EPOS 不考虑主轴间距, 而 是在 p2506 中以负载转数定义 LU。负载转数以滚珠轴承主轴的运动为基准, 即齿轮箱 后的运动。 必须在 p9521/p9522 (用于 Safety Integrated 扩展功能)和 p2504/p2505 (用于 EPOS)中设置所使用的齿轮箱的传动比。 若需将齿轮箱传动比设置为"电机 4 转 对应负载 3 转",请设置:

- $p9521 = 3$
- $\bullet$  p9522 = 4
- $\bullet$  p2504 = 4
- $p2505 = 3$

## Safety Integrated 扩展功能下的被动回参考点

被动回参考点时常用于补偿实际值采集的不精确性,从而优化负载侧的定位精度。 Safety Integrated 扩展功能的精度需求较闭环控制要低。 不需要为 Safety Integrated 扩展功能 进行循环校准。

首个激活信号会触发回参考点。 若在下一个开关信号处识别出已达到"回到参考点"状态, 则不会向 Safety Integrated 功能传输新参考位置。

# 7.8.7 运动程序段

驱动系统中最多可以保存 64 个不同的运动任务。 最大数量可以由参数 p2615 设置。 在 以下情况下,程序段切换时所有描述一个运动任务的参数都生效:

- 通过二进制互联输入 p2625 ~ p2630 (程序段选择, 位 0...5) 以二进制代码选择了运 动程序段编号,并通过 p2531 (激活运动任务)上的信号激活。
- 在运动任务后切换了程序段。
- 触发了外部程序段切换 p2632。

# 参数组

运动程序段由具有固定结构的参数组设置:

- **运动程序段编号(p2616[0...63])** 每个运动程序段必须具有一个指定的编号,也就是 STARTER 中的"No."。 该编号决 定了程序段的执行顺序。 编号为"-1"的程序段被省略,以便为其他程序段留出位置。
- 任务(p2621[0…63])
	- 1: POSITIONING
	- 2: FIXED STOP
	- 3: ENDLESS\_POS
	- 4: ENDLESS\_NEG
	- 5: WAITING
	- 6: GOTO
	- 7: SET\_O
	- 8: RESET\_O
	- 9: JERK
- 运动参数
	- 目标位置或运动距离(p2617[0...63])
	- 速度(p2618[0...63])
	- 加速度倍率(p2619[0...63])
	- 减速度倍率(p2620[0...63])

功能模块

7.8 基本定位器

● 任务模式(p2623[0...63]) 运动任务的执行模式可以由参数 p2623 设置。 在 STARTER 中编写运动程序段时, 该模式会自动写入。

值 = 0000 cccc bbbb aaaa

– aaaa: 标识

000x → 显示/隐藏程序段 (x = 0: 显示, x = 1: 隐藏)

隐藏的程序段不能通过二进制互联输入 p2625 至 p2630 以二进制代码来选择, 如 果一定要选择,则发出报警。

– bbbb: 继续条件

0000,END: p2631 上的 0/1 上升沿

0001,CONTINUE\_WITH\_STOP:

在继续执行程序段前,首先精确逼近程序段中设定的位置:驱动减速停止和并执行 定位窗口监控。

#### 0010, CONTINUE\_ON-THE-FLY:

一旦达到当前程序段中的制动动作点,会立即切换到下一个程序段中;在需要换向 时,首先在定位窗口中停止,然后才切换程序段。

0011, CONTINUE\_EXTERNAL:

和"CONTINUE ON-THE-FLY"类似,但在到达制动动作点前,可以通过一个 0/1 上 升沿立即切换程序段。 p2632 = 1 时, 该 0/1 上升沿可以由二进制互联输入 p2633 触发; p2632 = 0 时, 可以由测头输入 p2661 触发, 该测头输入和功能模块"位置控 制"的参数 r2526.2 相连。 由测头采集的位置可以用作相对定位中精确的输出位 置。 如果没有触发"外部程序段切换",则程序段在制动动作点上切换。

#### 0100, CONTINUE\_EXTERNAL\_WAIT

在整个运动阶段,都可以通过控制信号"外部程序段切换"立即切换到下一个任务。 如果没有触发"外部程序段切换",则轴停止在设定的目标位置上,直到给出信号。 和 CONTINUE\_EXTERNAL 不同的是, 此时轴会在目标位置上等待信号, 而在 CONTINUE\_EXTERNAL 中,如果没有触发"外部程序段切换",程序段会立即在制 动动作点上切换。

#### 0101, CONTINUE\_EXTERNAL\_ALARM

和"CONTINUE EXTERNAL WAIT"类似,但如果在驱动停止前还没有触发"外部程 序段切换",则输出报警 A07463"运动程序段 x 中没有请求外部切换"。 该报警可以 转变为一个带停止响应的故障,以便在没有给出控制信号时中断程序段执行。

– cccc: 定位模式 它确定了 POSITIONING 任务(p2621 = 1) 中驱动逼近设定位置的方式。 0000, ABSOLUTE:: 逼近 p2617 中设定的位置 0001, RELATIVE: 轴移动 p2617 中设定的距离。 0010, ABS\_POS: 只用于带模态补偿的回转轴! 正向逼近 p2617 中设定的位置。 0011, ABS\_NEG: 只用于带模态补偿的回转轴! 负向逼近 p2617 中设定的位置。

● 任务参数(不同指令,不同含义)(p2622[0...63])

## 暂停和拒绝执行任务

暂停由 p2640 给出的 0 信号激活。暂停激活后,驱动以设置的减速度(p2620 或 p2645) 减速停机。

当前的运动任务可以由 p2641 上给出的 0 信号拒绝。 拒绝后, 驱动以最大减速度(p2573) 减速停机。

只有在运行方式"运动程序段"和"设定值直接给定/MDI"中,"暂停"和"拒绝执行任务"功能才 生效。

## POSITIONING

POSITIONING 任务可以激活一段轴运行。 其中会应用以下参数:

- p2616[x] 程序段编号
- p2617[x] 位置
- p2618[x] 速度
- p2619[x] 加速度倍率
- p2620[x] 减速度倍率
- p2623[x] 任务模式

直到到达目标位置,该任务才执行完毕。 如果在激活该任务时,驱动已经处于目标位 置, 则在程序段切换条件 CONTINUE\_ON-THE-FLY 或 CONTINUE\_EXTERNAL 下, 会 切换到同一个插补周期中的下一个任务。 在 CONTINUE\_WITH\_STOP 条件下,会切换 到下一个插补周期中的下一个程序段。 而在 CONTINUE\_EXTERNAL\_ALARM 条件下, 会立即输出一条报警信息。

功能模块

7.8 基本定位器

## FIXED STOP

FIXED STOP 任务可以激活转矩降低的固定停止点运行。

以下参数生效:

- p2616[x] 程序段编号
- p2617[x] 位置
- p2618[x] 速度
- p2619[x] 加速度倍率
- p2620[x] 减速度倍率
- p2623[x] 任务模式
- p2622[x] 任务参数: 旋转电机上为夹紧转矩 [0.01 Nm]; 直线电机上为夹紧力[0.01 N]。

此处允许的继续条件有:END、CONTINUE\_WITH\_STOP、CONTINUE\_EXTERNAL 和 CONTINUE\_EXTERNAL\_WAIT。

### ENDLESS POS, ENDLESS NEG

该任务可以使驱动加速到设定速度上, 直到:

- 达到软限位开关
- 发出限位挡块信号
- 达到运动范围极限
- 运动过程被控制信号"无暂停/暂停"(p2640)中断
- 运动过程被控制信号"拒绝/不拒绝执行任务"(p2641)中断
- 在相应的继续条件下触发了"外部程序段切换"。

其中会应用以下参数:

- p2616[x] 程序段编号
- p2618[x] 速度
- p2619[x] 加速度倍率
- p2623[x] 任务模式

该任务中允许所有的继续条件。

### **JERK**

JERK 任务可以激活急动限制(指令参数 = 1)或取消该限制(任务参数 = 0)。 此时二 进制互联输入 p2575 "急动限制激活"上的信号应为零。 p2574 中设置的值用作急动极限 值。

不管 JERK 前的任务设置了怎样的继续条件,此时总是执行准停。 其中会应用以下参数:

- p2616[x] 程序段编号
- p2622[x] 任务参数 = 0 或 1

该任务中允许所有的继续条件。

#### WAITING

WAITING 任务可以设置执行下一个任务前需要经过的等待时间。

其中会应用以下参数:

- p2616[x] 程序段编号
- p2622[x] 任务参数 = 以 ms 为单位的等待时间 ≥ 0 ms
- p2623[x] 任务模式

等待时间以 ms 为单位输入,但却会在内部取整为插补周期 p0115[5] 的整数倍值。 最小 的等待时间为一个插补周期,即: 在设置了一个小于插补周期的等待时间时,该时间会变 为插补周期。

示例:

等待时间: 9 ms 插补周期: 4 ms 生效的等待时间: 12 ms

不管为等待前的任务设置了怎样的继续条件,在等待时间前总是执行准停。 等待可以由 "外部程序段切换"执行。

此处允许的继续条件有: END、CONTINUE WITH STOP、CONTINUE EXTERNAL、 CONTINUE\_EXTERNAL\_WAIT 和 CONTINUE\_EXTERNAL\_ALARM。 如果在等待时间 届满后还没有给出"外部程序段切换"信号,则输出故障信息。

## **GOTO**

GOTO 任务可以在一系列运动任务内执行跳转。 作为任务参数,必须设定待跳转的程序 段的编号。 其中不允许任何继续条件。 如果没有带该编号的程序段,会输出报警 A07468"运动程序段 x 中的跳转目标不存在",该程序段被标为"不一致"。

其中会应用以下参数:

- p2616[x] 程序段编号
- p2622[x] 任务参数 = 下一个运动程序段编号

在一个插补周期内,可以执行 SET O、RESET O 和 GOTO 中任意两个任务,并启动下 一个任务 POSITIONING 或 WAITING。

## SET\_O, RESET\_O

SET O 或 RESET O 任务可以同时最多置位或复位两个二进制信号(输出 1 或 2)。 输 出的编号(1或2)由任务参数以位编码设定。

其中会应用以下参数:

- p2616[x] 程序段编号
- p2622[x] 任务参数 = 位编码输出: 0x1: 输出 1 0x2: 输出 2 0x3: 输出 1 + 2

此处允许的继续条件有:END、CONTINUE\_ON-THE-FLY、CONTINUE\_WITH\_STOP 和 CONTINUE EXTERNAL WAIT。

二进制信号 r2683.10 (输出 1) 或 r2683.11 (输出 2) 可以指定给模拟量输出。 在 STARTER 中按下按键"configuration digital output"可以执行指定。

在一个插补周期内,可以执行 SET O、RESET O 和 GOTO 中任意两个任务,并启动下 一个任务 POSITIONING 或 WAITING。

## 功能图(参见 SINAMICS S120/S150 参数手册)

● 3616 EPOS- 运动程序段运行方式 (r0108.4=1)

## 重要参数一览(参见 SINAMICS S120/S150 参数手册)

- p2616 **EPOS 运动程序段编号**
- p2617 EPOS 运动程序段位置
- p2618 EPOS 运动程序段速度
- p2619 EPOS 运动程序段加速度倍率
- p2620 EPOS 运动程序段减速度倍率
- p2621 EPOS 运动程序段任务
- p2622 EPOS 运动程序段任务参数
- p2623 EPOS 运动程序段任务模式
- p2625...p2630 BI: EPOS 程序段选择,位 0 ... 5

# 7.8.8 运行到固定停止点

"运行到固定停止点"可以以设定的转矩将套筒顶到工件上。 这样便可以安全夹紧工件。 在运动任务(p2622)中可以设置夹紧转矩。可以为固定点设置一个监控窗口,防止在驱动 离开固定点停止后超出该范围运行。

在定位运行中,如果执行的运动程序段带 FIXED STOP 指令,则开始运行到固定停止 点。 在该程序段中,除了设定动态参数如位置、速度、加速度倍率和减速度倍率外,还 可以设定所需的夹紧转矩, 即任务参数 p2622。 轴从初始位置出发, 以设定的速度逼近 目标位置。 固定停止点即工件必须位于轴的初始位置和制动动作点之间,即:目标位置 必须在工件中。 设置的转矩限制一开始就生效,即运行到固定点的过程中也采用被降低 的转矩。 此外, 设置的加速度/减速度倍率和当前速度倍率也生效。 但在该过程中, 位置 控制器中的动态跟随误差补偿监控(p2546)失效。 一旦驱动向固定停止点运行或位于固定 停止点上,状态位 r2683.14"运行到固定停止点生效"便置位。

### 到达固定停止点

一旦轴压住机械固定停止点,驱动中的闭环控制将增加转矩值继续移动此轴。 该值将一 直增加到极限值,然后保持不变。 根据二进制互联输入 p2637 (已到达固定停止点)的 设置,状态位 r2683.12 (已到达固定停止点) 会在以下情况下置位:

- 跟随误差超出了参数 p2634 (固定停止点: 最大跟随误差)中设置的数值值 (p2637 =  $r2526.4$ ), 或
- 外部通过二进制互联输入 p2637 上的信号置位了"已到达固定停止点"状态(p2637 ≠ r2526.4)。

在运行到固定停止点任务中,夹紧转矩或夹紧力由程序段中的任务参数设置。 旋转电机 的单位为: 0.01 Nm; 直线电机的单位为 1 N。 模拟量互联输出 r2686[0] 和 r2686[1], 即 转矩上限和下限,将功能模块连接到基本系统的转矩限制上,这两个输出还和模拟量互联 输入 p1528/p1529 相连, 即: 转矩上限和下限的比例系数。 在"运行到固定停止点"没有 激活时, r2686[0] 以及 r2686[1] 被设为 100%。 在"运行到固定停止点"激活时, r2686[0] 以及 r2686[1] 会作为 p1522/p1523 的百分比值使用, 将转矩降低到设定的夹紧转矩或夹 紧力下。

在检测到固定停止点后(p2637),只要二进制互联输入 p2553 ("信息: 已到达固定停止 点")保持置位,驱动便保持"总转速设定值"(p2562)。 转速闭环会根据存在的转速设定值 保持设定转矩。 如需诊断,可通过模拟量互联输出 r2687 输出设定转矩。

固定停止点内达到了设定的夹紧转矩后,状态位 r2683.13 便置位。

一旦识别出"已到达固定停止点"状态,该任务便结束。 程序段切换方式由任务设定决定。 驱动会停留在固定停止点上,直到执行下一个定位任务或进入 JOG 方式。 在下一个 WAITING 任务中,夹紧转矩也生效。 如果设置了继续条件

CONTINUE\_EXTERNAL\_WAIT,驱动便一直停留在固定停止点上,直到外部给出一个继 续执行的信号。

在驱动停留在固定停止点的期间,位置设定值会跟踪实际值,即两个数值相等。 固定停 止点监控和控制器使能都生效。

#### 说明

驱动位于固定停止点上时,可以通过控制信号"设置参考点"使驱动回零。

如果轴到达固定停止点后,脱离该位置且超出了为此设定的监控窗口 p2635, 则状态位 r2683.12 复位。 同时转速设定值会设为 0,并输出故障信息 F07484"固定停止点超出监 控窗口",故障响应为 OFF3(紧急停止)。 监控窗口可以由参数 p2635 设定。 此时可以 设置正向或负向的监控窗口,但必须设置合适,确保一旦轴脱离固定停止点,便输出故 障。

## 未到达固定停止点

如果直到制动动作点都没有检测到"已到达固定停止点",则输出故障信息 F07485"未到达 固定停止点",故障响应为 OFF1: 并取消转矩限制, 驱动中断程序段执行。

### 说明

该故障可改为报警,以便驱动继续以设定的程序段切换条件运行,参见 SINAMICS S120 调试手册中的显示信息设计。

目标位置必须是工件中足够深的位置。

## 中断"运行到固定停止点"

"运行到固定停止点"可以由二进制互联输入 p2640 上的信号"暂停"中断或继续。 程序段执 行可以由二进制互联输入 p2641 上的信号"拒绝执行任务"中断, 或因取消控制器使能而中 断。 在这两种情况下,驱动都被制动。 "运动到固定停止点"被中断后,会采取措施避免 在即将到达固定停止点时出现任何损坏; "即将到达"指设定值已经越过固定停止点, 但还 在固定停止点检测的阈值内。 为此在驱动停止后,位置设定值会跟踪实际值, 即两值相 等。 一旦达到固定停止点,即使给出中断信号,驱动也停留在固定停止点上。 进入 JOG 模式或选择一个新的运动任务,可以使驱动离开固定停止点。

#### 说明

只有驱动停留在固定停止点上时,固定停止点监控窗口(p2635)才生效;驱动离开后,便 失效。

## 垂直轴

#### 说明

在伺服控制模式的垂直轴上,可以为转矩极限给定一个偏移值(p1532),参见章节 ["](#page-155-0)[垂直](#page-155-0) [轴](#page-155-0)["](#page-155-0) (页 [154](#page-155-0))。

在转矩极限 p1522 和 p1523 不对称而运行到固定停止点时,应考虑参数 r2686 和 r2687 中的自重。

例如: 轴上悬挂了一个负载, 设定了 p1522 = +1000 Nm, p1523 = -200 Nm 时, 据此便 推导出一个 400 Nm (p1522 - p1523)的自重。如果现在设定了 400 Nm 的夹紧转矩, 在 运行到固定停止点激活时, r2686[0] 会设为 80%, r2686[1] 设为 0 %; r2687 设为 800 Nm。

#### 功能图(参见 SINAMICS S120/S150 参数手册)

- 3616 EPOS- 运动程序段运行方式 (r0108.4=1)
- 3617 EPOS 运行到固定停止点(r0108.4 = 1)
- 4025 位置控制 动态滞后量监控, 限位开关(r0108.3=1)

## 重要参数一览(参见 SINAMICS S120/S150 参数手册)

- p1528 CI: 转矩上限/电动式运行转矩极限比例系数
- p1529 CI: 转矩下限/回馈式运行转矩极限比例系数
- p1545 BI: 运行到固定停止点激活
- r2526 CO/BO: LR 状态字
- p2622 EPOS 运动程序段任务参数
- p2634 EPOS 运动到固定停止点,最大跟随误差
- p2635 EPOS 运动到固定停止点,监控窗口
- p2637 BI: EPOS "已到达固定停止点"
- p2638 BI: EPOS 固定停止点超出监控窗口
- r2683 CO/BO: EPOS 状态字 1
- r2686[0...1] CO: EPOS 转矩限制生效
- r2686[0...1] CO: EPOS 力限制生效(直线电机)

## 7.8.9 设定值直接给定(MDI)

使用"设定值直接给定"功能,可以通过直接给定设定值(例如: 通过 PLC 过程数据)进 行绝对或相对定位,或在位置环中调整。

此外,还可以在运行期间控制运动参数,即迅速传输设定值,并可以在"定位"和"调整"模 式之间迅速切换。即使轴没有回参考点,也可以在"调整"和"相对定位"模式中进行"设定值 直接给定"(MDI), 此时借助"被动回参考点"可以迅速同步并重新回零, 参见"被动回参考 点"章节。

p2647 = 1 时, "设定值直接给定"功能激活。 此时分两种模式执行, 即: "定位"(p2653 = 0)和"调整"(p2653 = 1)。

在"定位"模式中,p2648 = 1 时,轴按照参数(位置、速度、加速度/减速度)实现绝对定 位;p2648 = 0 时,轴按照参数 p2690 实现相对定位。

在"调整"模式中,轴按照参数(速度、加速度和减速度)实现位置闭环控制。

可迅速在这两个模式之间切换。

连续传输激活时(p2649 = 1), MDI 参数的修改会立即生效。 否则只有在二进制互联输入 p2650 上发出上升沿后,数值的修改才生效。

#### 说明

只有在自由报文设计 p0922 = 999 中,才可以设置连续传输 p2649 = 1。 设置了连续传 输时,不允许执行相对定位。

通过 p2651 和 p2652 可以设定定位方向。如果两个输入端状态相同, 在模态轴(p2577 = 1) 的绝对定位 (p2648 = 1) 中, 轴会移动最短的距离。

驱动必须处于"运行"状态,才可以进行定位(r0002 = 0)。 可以采用以下方法启动定位:

- p2649 设为 1, p2647 给出上升沿
- p2649 设为 0; p2647 设为 1
	- p2650 给出上升沿
	- p2649 给出上升沿

设定值传输/设定值直接给定功能概览请见功能图 3620(参见 SINAMICS S120/S150 参 数手册)。

# 特性

- 选择设定值直接给定(p2647)
- **选择定位方式(p2648)**
- 选择方向(p2651, p2652)
- MDI 模式(p2653)
- 固定设定值
	- CO: 位置设定值(p2690)
	- CO: 速度设定值(p2691)
	- CO: 加速度倍率(p2692)
	- CO: 减速度倍率(p2693)
- 模拟量输入
	- CI: MDI 位置设定值(p2642)
	- CI: MDI 速度设定值(p2643)
	- CI: MDI 加速度倍率(p2644)
	- CI: MDI 加速度倍率(p2645)
	- CI: 速度倍率(p2646)
- 数据传输(p2649, p2650)

# 使用 PROFIdrive 报文 110 时的 MDI 模式

如果模拟量互联输入 p2654 上具有 <>0, 例如: PROFIdrive 报文 110 和 r2059[11], 则 该输入会在内部提供控制信号"选择定位方式"、"选择正向"、"选择负向"。 该输入上的数 值对应的参数如下:

- $xx0x = 40x + 5p2648$
- $xx1x =$  相对 -> p2648
- $\bullet$  xx2x = ABS\_POS -> p2648, p2651
- $\bullet$  xx3x = ABS\_NEG -> p2648, p2652

## 暂停和拒绝执行任务

暂停由 p2640 给出的 0 信号激活。暂停激活后, 驱动以设置的减速度(p2620 或 p2645) 减速停机。

当前的运动任务可以由 p2641 上给出的 0 信号拒绝。 拒绝后, 驱动以最大减速度(p2573) 减速停机。

只有在运行方式"运动程序段"和"设定值直接给定/MDI"中,"暂停"和"拒绝执行任务"功能才 生效。

## 功能图(参见 SINAMICS S120/S150 参数手册)

- 3618 EPOS 设定值直接设定/MDI, 动态值运行方式(r0108.4=1)
- 3620 EPOS 设定值直接设定/MDI 运行方式(r0108.4=1)

## 重要参数一览(参见 SINAMICS S120/S150 参数手册)

- p2577 BI: EPOS 激活模态补偿
- p2642 CI: EPOS 设定值直接给定/MDI, 位置设定值
- p2643 CI: EPOS 设定值直接给定/MDI, 速度设定值
- p2644 CI: EPOS 设定值直接给定/MDI,加速度倍率
- p2645 CI: EPOS 设定值直接给定/MDI,减速度倍率
- p2648 BI: EPOS 设定值直接给定/MDI,定位方式
- p2649 BI:EPOS 设定值直接给定/MDI,数值传输方式选择
- p2650 BI: EPOS 设定值直接给定/MDI,设定值传输由脉冲沿应答
- p2651 BI: EPOS 设定值直接给定/MDI, 选择正向
- p2652 BI: EPOS 设定值直接给定/MDI,选择负向
- p2653 BI: EPOS 设定值直接给定/MDI,选择 MDI 模式
- p2654 CI: EPOS 设定值直接给定/MDI,模式匹配
- p2690 CO: EPOS 位置固定设定值
- p2691 CO: EPOS 速度固定设定值
- p2692 CO: EPOS 加速度倍率固定设定值
- p2693 CO: EPOS 减速度倍率固定设定值

## 7.8.10 JOG

通过参数 p2591 可以在增量式 JOG 和速度式 JOG 之间切换。

通过 JOG 信号 p2589 和 p2590 可以设定运行距离 p2587 或 p2588 和速度 p2585 和 p2586。 只有在 p2591 (增量式 JOG) 给出 1 信号时, 运行距离才生效。 p2591 = 0 时,轴会按设定的速度移动到运行区域开始处或结束处。

"JOG"功能概览请见功能图 3610(参见 SINAMICS S120/S150 参数手册)。

## 特性

- JOG 信号(p2589, p2590)
- 速度(p2585, p2586)
- 増量(p2587, p2588, p2591)

## 功能图(参见 SINAMICS S120/S150 参数手册)

● 3610 EPOS- JOG 运行方式 (r0108.4=1)

## 重要参数一览(参见 SINAMICS S120/S150 参数手册)

- p2585 EPOS JOG 1 设定速度
- p2586 EPOS JOG 2 设定速度
- p2587 EPOS JOG 1 运行距离
- p2588 EPOS JOG 2 运行距离
- p2589 BI: EPOS JOG 1 信号源
- p2590 BI: EPOS JOG 2 信号源
- p2591 BI: EPOS 增量式 JOG

# 7.8.11 状态信号

下文说明了和定位模式相关的若干状态信号,

## 跟踪运行生效(r2683.0)

该状态信号表明, 跟踪运行已由二进制互联输入 p2655 或一条故障信息激活。 此时, 位 置设定值会跟踪实际值,即两值相等。

## 静态设定值(r2683.2)

状态信号"静态设定值"表明,设定速度为 0。 由于跟随误差,实际速度可能不为零。 当该 状态字为 0 时,表明正在执行运动任务。

## 运动指令生效(r2684.15)

该状态信号表明一个运动指令当前生效。 所有的运行运动都可以看作运动指令,包括 JOG、调整等。 和状态信号"静态设定值"相反, 在运动指令被速度倍率或暂停停止时, 该 状态信号仍有效。

# 到达正向软限位开关(r2683.7)

## 到达负向软限位开关(r2683.6)

这两个状态信号表明,已经达到或越过设置的负向运行极限 p2578/p2580 或正向运行极 限 p2579/p2581。 两个信号都是 0 时, 表明驱动在运行范围极限内。

# 负向限位挡块生效(r2684.13) 正向限位挡块生效(r2684.14)

这两个状态信号表明,已经达到或越过负向限位挡块 p2569 或正向限位挡块 p2570。 轴 反向离开挡块后,信号复位。

功能模块

7.8 基本定位器

轴向前(r2683.4) 轴向后(r2683.5) 轴加速(r2684.4) 轴减速(r2684.5) 轴停止(r2199.0)

> 这些信号表明当前的运动状态。 当前转速值小于或等于 p2161 时, 状态信号"驱动停止" 置位,否则被删除。 在激活 JOG、回参考点或运行到固定停止点时,信号相应地置位。

### 限位开关信号 1 (r2683.8)

### 限位开关信号 2 (r2683.9)

通过这些信号可以实现"电子限位开关"功能。 位置实际值大于 p2547 时, 限位开关信号 1 为 0, 否则为 1。位置实际值大于 p2548 时, 限位开关信号 2 为 0, 否则为 1。当驱动位 于限位开关位置之后,信号被删除。 这些信号由位置控制器触发。

# 直接输出 1 (r2683.10)

### 直接输出 2 (r2683.11)

如果一个数字量输出上设置了"直接输出 1"或"直接输出 2",该输出可由运动任务中的相应 指令置位(SET\_O)或复位(RESET\_O)。

### 跟随误差在公差带中(r2684.8)

在轴的位置闭环控制中,可以借助一个模型根据当前速度和设置的 Kv 系数确定允许的跟 随误差。参数 p2546 用于定义一个动态跟随误差窗口, 即: 和计算出的值允许相差的范 围。该状态信号指出跟随误差是否在窗口内(状态 1)。

#### 到达目标位置(r2684.10)

该状态信号表明,驱动达到了运动指令结束处的目标位置。 一旦驱动的实际位置进入定 位窗口 p2544, 该信号便置位;超出窗口,信号复位。

在以下情况下该信号不会置位

- 二进制互联输入 p2554 "信息:运动指令生效"给出 1 电平
- 二进制互联输入 p2551 "信息:静态设定值"给出 0 电平

该状态信号保持置位, 直到

● 二进制互联输入 p2551 "信息:静态设定值"给出 1 电平
# 参考点已设置(r2684.11)

一旦成功结束回参考点过程,该信号便置位。 在没有回参考点或开始回参考点时,该信 号被删除。

# 运动程序段已激活响应(r2684.12)

在"运动程序段"运行方式中,传输了一个新的运动任务或设定值时,上升沿会发出响应, 信号电平和二进制互联输入 p2631"激活运动任务"一样。 在"用于定位/调整的设定值直接 给定/MDI"运行方式中,传输了一个新的运动任务或设定值时,上升沿会发出响应。如果 选择了脉冲沿的传输方式, 即二进制互联输入 p2649 为 0 信号, 则此时的信号电平和 p2650 一样。

# 速度限制生效(r2683.1)

如果当前设定速度在速度倍率的作用下超出最大速度 p2571, 设定速度会降低, 控制信号 置位。

7.9 主从调节型电源功能

# 7.9 主从调节型电源功能

## 7.9.1 功能原理

通过这种功能驱动可以带冗余电源运行。 冗余运行只适用于电源模块、电机模块和控制 单元。 在以下应用场合可以采用该功能:

- 提升装置,在紧急模式下设备仍需要继续运行,以便放下负载。
- 造纸机和轧钢机,在这些机器上线性驱动仍需要以降低的线性速度继续运行。
- 输油平台,一旦电源出现故障,仍需要继续输油,即完整的冗余运行。
- 为增大功率,带多个不同电源的设备。
- 供电系统或变压器上存在相位偏移、同一直流母线上存在电压差。

在主从电源运行中,每个电源模块都必须由一个单独的控制单元控制。 另外还需要一个 上级控制器,例如 SIMATIC S7, 它可以通过 PROFIBUS 从-从通讯传送电流设定值,或 者通过 TM31 模块的模拟信号给出电流设定值。 在电源模块选型合适时,一个电源模块 失效后, 整个系统会继续运行,而不会降低功率。 主机由控制系统选定, 并具有 Vdc 电 压控制(参数 p3513 = 0)、电流控制功能。 从机直接从主机获得设定值,只具有电流控 制功能(参数 p3513 = 1)。

电源侧需要通过隔离变压器实现安全电气隔离,以避免产生补偿电流。

电源模块可以通过一个直流开关与直流母线隔开。

# 7.9.2 基本结构

每个调节型电源模块(ALM)和一个控制单元(CU)、一个电压测量模块(VSM)通过 DRIVE-CLiQ 连接在一起,构成一条驱动支路。 一个电机模块和一个机柜安装式编码器模块 (SMC)或外部编码器模块(SME)构成了一条驱动支路。 一个控制单元控制整个驱动系统。 一旦其中一个的模块出现故障,最多只有该模块所在的支路失效。 该故障情况可以通过 可读参数 r0863.0 作为故障信息传送给上位控制器。 在上级控制器的用户程序中会对该 故障加以分析评估,并发送相应的信号给其余的电源模块。 没有使用上级控制器时,也 可以借助各个调节型电源模块中的 DCC 图分析故障。

所有其他支路的功能完全正常,继续运行。

# 特性

- 主从运行只用于调节型电源模块。
- 一个主机,最多三个从机。
- 主机出现故障时,一个从机会变为主机。
- 一条电源支路失效时,其他电源模块会继续运行。
- 各个电源支路应和电网电气隔离,防止由于不同步的周期形成回路电流。
- 所有电源都汇入一条共用的 DC 母排, 即 DC 直流母线。
- 由于 ALM 不能识别,直流母线是否被切断、直流母线熔断器是否熔断,为此必须装 入其他的监控部件,即:DC 开关的反馈或熔断器反馈触点。
- 上级控制系器通过 PROFIBUS/PROFINET 或模拟数据和 CU 以及 ALM 通讯。 如果 不需要使用上位控制器, 则必须在硬件上连接控制信号, 例如: 通过 TM31。
- 不同功率的电源支路可以组合在一起。

7.9 主从调节型电源功能

# 拓扑结构

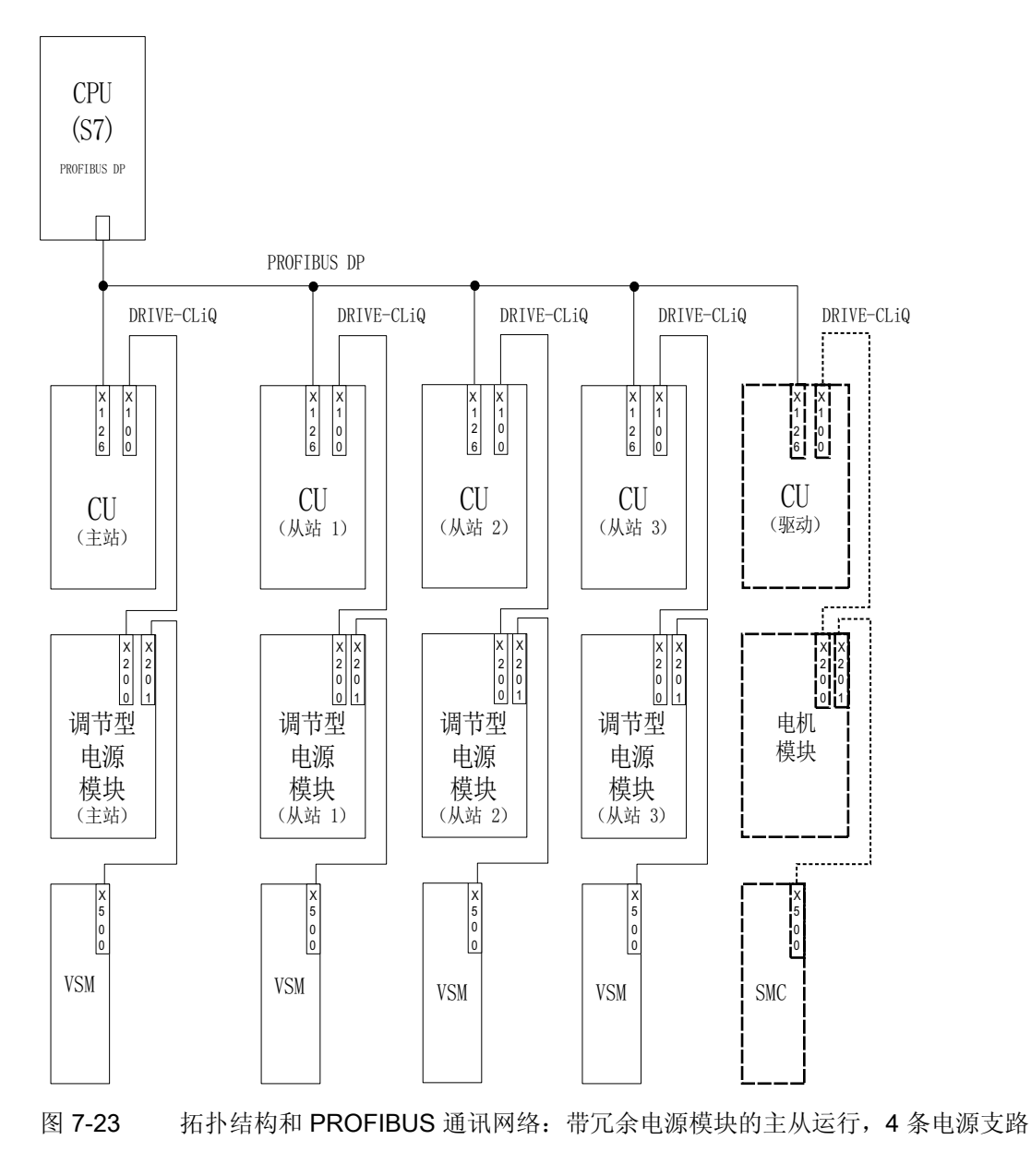

主从运行中最多可以采用 4 个 ALM。

#### 电源模块的电气隔离

在上述结构中,除了 SINAMICS 组件外,还需要实现和电网的电气隔离,避免由于 ALM 不同步的脉冲形成回路电流。

有两种电气隔离方案:

- 每条电源从机回路使用一个隔离变压器。 隔离变压器的一次侧应和接地或不接地的电 源变压器连接在一起。 二次侧不允许接地。
- 主机和从机回路各采用一个三绕组变压器。 其中,只有一个绕组的星点允许接地,避 免通过接地形成其他的电气连接。

在采用这两种方案时应注意,每个 ALM(从机 1-3)应使用单独的变压器。

# DC 开关

#### 说明

失效的电源模块在电网侧由电源接触器断开;在直流母线侧由 DC 开关断开。 电源模块 不允许连接到已经充电的直流母线上。 在切换到另一个电源支路前,直流母线必须放 电。

只有当预充电回路中配备了 DC 开关时,才可以将电源模块连接到已经充电的直流母线 上。

## 7.9.3 通讯类型

主从电源运行中需要 CU 之间相互通讯。 此时,有功电流设定值从主机传送到从机。 为 优化 Vdc 控制(直流母线电压), 通讯时的时滞应尽可能短。

## PROFIBUS "从站-从站"通讯

数据直接在 CU 之间传送, 无需绕过 DP 主站。 此时作为"节拍发生器"需要使用一个 PROFIBUS 主站, 即上级控制器, 例如: S7-CPU。 PROFIBUS 最小可设置的循环时间 由 Profibus 主站的规格决定。

在 PROFIBUS 上应设置等时同步。 PROFIBUS 循环时间最大为 2 ms, 如果超出该时 间,可能会引起控制回路振荡。

为防止一个 CU 失效同时引起其他电源模块失效,必须锁定可能会输出的故障信息 F01946"和 Publisher 的连接中断"。

在 p2101[0..19] 的某个参数中设置"1946",并设置 p2101[x] = 0,便可以锁定故障信息 F01946。 这样"从站-从站"通讯中的某个节点失效时,驱动不会停机。

主从电源运行中,通常应设置相同的电流控制器周期,特别是电源模块功率不同时。 PROFIBUS 节点或驱动的数量增加时,总线循环时间或电流控制器的采样时间也受影 响。

#### 通过模拟设定值进行通讯

除了总线通讯外,也可以在控制单元和端子模块 31 (TM31) 之间传送模拟设定值给定。 模拟量输入输出的采样时间在出厂时为 4 ms, 参数为 p4099[1/2] TM31 输入输出采样时 间。 该采样时间必须设为基本采样时间(r0110)的整数倍值。 在主从电源运行中,使用的 电源模块的电流控制器周期必须设置相同的最小分母。 模拟量输入输出的采样时间必须 设为和电流控制器周期相同的值,例如:250 µs。 这样从机便可以在第二个电流控制器 周期中循环接收模拟设定值。 此时时滞为一个电流控制器周期。

这种通讯类型的优点在于,通讯的设计不受总线和主站的影响。

缺点是需要额外的硬件(布线),并且每个 CU 都要配备一个 TM31。 而且 EMC 干扰也 可能增加。 在这种通讯类型下,上级控制器如 SIMATIC S7 不是必需的。 可以选择采用 单个 CU 中的 DCC 图来实现控制。

## 7.9.4 功能说明

"主从运行"功能模块并不在上级控制器中实现,而是直接在 CU 的固件和电源模块中实 现,并通过信号 r0108.19 = 1 即"在 STARTER 中选中了主从电源运行"加以显示。 在该功能模块内,Vdc 控制组和电流设定值给定是由 ALM 控制回路的多路转接器执行 的。

所有电源模块的设置必须确保, 电源模块既可以用作主机, 也可以用作从机。 在电源模 块运行时,可以自由切换主机和从机,切换由上级控制器通过参数 p3513 执行。 主机可 以采用 V<sub>dc</sub> 控制 (p3513 = 0) 和电流控制, 而从机只能采用电流控制 (p3513 = 1)。 由主 机给定的有功电流设定值 I 有功(设定) 经过控制单元的通讯回路传送到从机。

如果在调节型电源模块(ALM)上为了补偿无功功率而使用了外部无功电流设定值,该值也 必须接入,以便传送给从机。 主从运行的设定值只给出了有功电流。

在某个 ALM 失效后, 通电时请注意, 直流母线电容 Cdc 不能超出剩下的 ALM 的最大要 求,否则可能会使预充电电阻过载。

在运行中可修改参数 p3422 (Cdc 电容)。 这样在主从切换时便可以直接通过该参数调节 控制,而不再需要调节 Vdc 控制器的比例增益(p3560)。 修改参数 p3422 后, 固件会 自动重新计算参数 p3560。

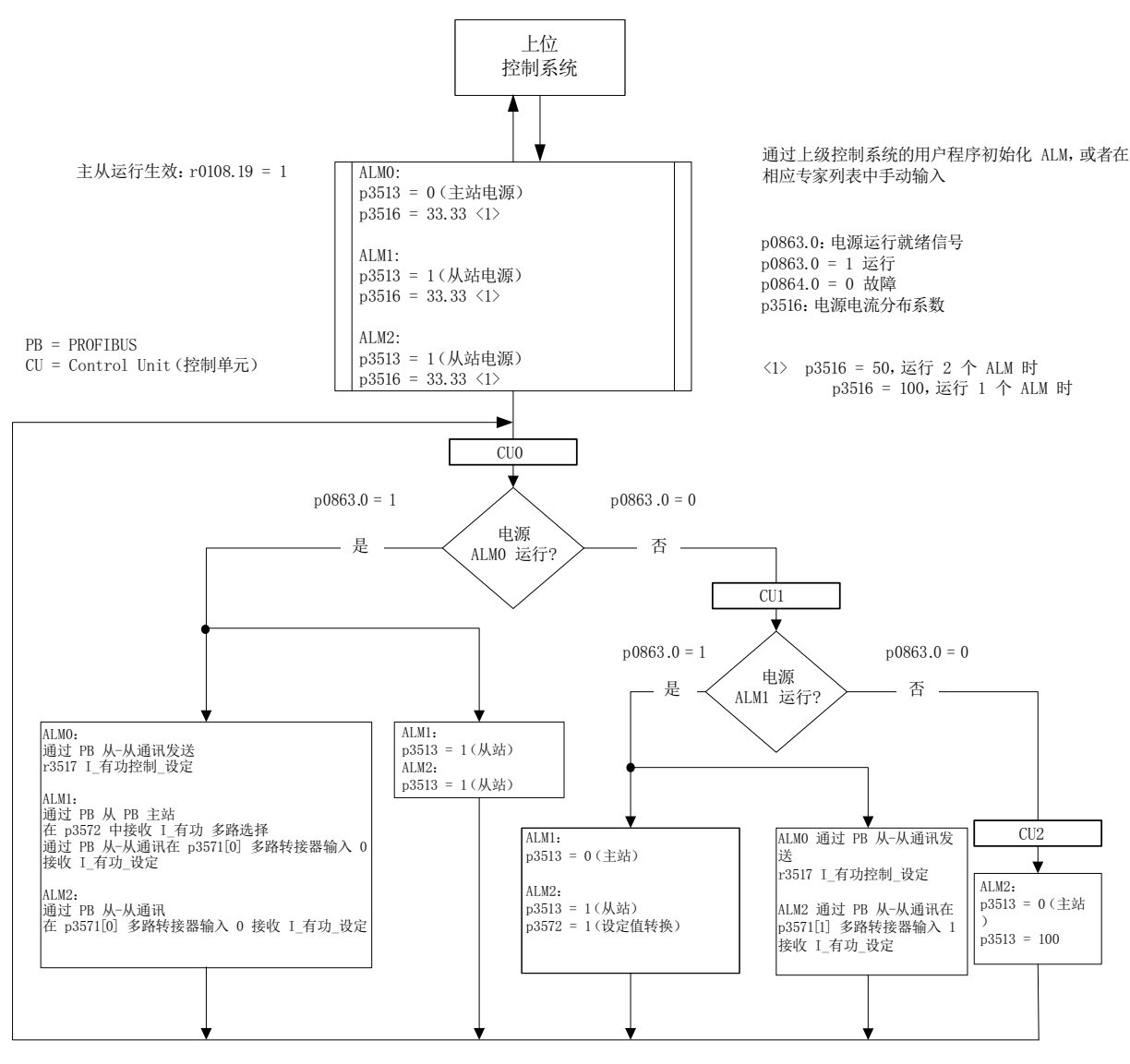

图 7-24 主从电源运行的框图, 3 个功率相同的 ALM, 通讯类型 PROFIBUS

## 功能图

功能模块"主从电源"的工作方式请见功能图 8940 和 8948(参见 SINAMICS S120/S150 参数手册)。

#### 对功能图的解释

#### ● 电流设定值的连接:

参数 p3570 用于接入电流控制的设定值,即来自主机的有功电流设定值。 主机和从 机之间的切换由上级控制器通过参数 p3513 实现: p3513 = 0 时为采用 Vdc 控制的主 机,p3513 = 1 时为采用电流控制的从机;该参数可以在"运行就绪"状态下修改。

#### ● 电流设定值的选择:

电流设定值由一个带 4 个输入端的多路转接器(X0 … X3) (p3571.0 … p3571.3)、控制 字(XCS) (p3572) 选择。 因此, 在主机失效时, 仍可以选择新的主机的电流设定值。

#### ● 电流分布系数的选择

为了在负载比例不均衡的情况下避免直流母线电压控制器动态特性降低的状况,必须 在电源故障或电源激活时立即更新电流分布系数。

电流分布系数由当前有效的电源模块数量和额定数据计算得出。 所有生效电源模块的 电流分布系数总和必须始终是 100 %。

可采用含 6 个输入端(X0 ... X5) (p3576.0...5) 的多路转接器通过控制字(XCS) (p3577)选择电流分布系数。

或者可在上级控制系统中计算新的电路分布系数,通过循环 PROFIBUS-PZD 报文发 送,并直接与模拟量互联输入"电源:附加电流分布系数"(p3579)互联。

还有一种方案是通过参数 p3516 的非循环 PROFIBUS 参数写入任务对电流分布系数 进行更新。 不过此时会存在时滞。

对于无多路转接器的方案,此系数可用于其他功能。

● Vdc 控制带:

在主从电源运行中,如果直流母线的负载突然变化,例如:负载冲击或紧急停止,可 能会超出 Vdc 极限值。因此通过 Vdc 控制带对直流母线电压进行监控。 通过 Vdc 控制 带可以设定一个带回差的特定电压范围, 其中, 参数 p3574.0/1 用于设置 Vdc 电压带 的上限和下限;参数 p3574.2/3 用于设置电压上限和下限的回差。 若直流母线电压离 开此电压范围,则会产生一个信号。 通过分析此信号,从机从电流控制转换为电压控 制。 直流母线电压重新回到该范围内时,从机再次切换至电流控制。 此时 Vdc 控制一 直处于"待机"状态并在必要的状况下被重新激活。

## 7.9.5 调试

#### 电源识别和直流母线识别

在 STARTER 中选中"主从"运行选项前,必须在调试时在每个电源支路上执行电源识别和 直流母线识别,参见章节 [电源识别和直流母线识别](#page-36-0) (页 [35\)](#page-36-0)。

另外,请遵照 SINAMICS S120 调试手册中针对调试的相应规定。

在每个电源模块识别结束后会正确设置用于电流控制的电感、用于电压控制的直流母线电 容。

如果使用了一个 DC 开关将电源模块从直流母线上断开,在一个电源模块被切断后,必须 重新在所有生效的电源模块上执行直流母线识别,因此必须重新采集直流母线电容。 如 果没有重新执行识别,发生改变的直流母线电容会影响 Vdc 控制的动态响应。

#### 说明

#### 直流母线电压设定值校正

为了确保 Vdc 公差带监控生效, 需要将 p3510 中的主机和从机直流母线电压 Vdc 设定值设为相同的数值。

## 激活主从功能

"主从"功能可以通过复选框/选项"主从"激活,该选项位于电源模块的 STARTER 向导中。 可以通过参数 r0108.19 查看, CU 或调节型电源模块(ALM)中的该功能模块是否生效, 生 效时 r0108.19 = 1。

所有其他必需的参数可以通过相应电源模块的专家参数表设置。

#### 说明

在 ALM 的主从运行中, 总线循环时间最长允许为 2 ms。 若总线循环时间更高, 则必须 大幅削减动态特性(p3560)。 此时不再能确保对负载冲击的控制。 总线循环时间增大时,可能会出现直流母线电压振荡,但通过降低动态响应(p3560)还能 够对振荡加以控制。 而当总线循环时间超出 2 ms 时,便无法确保运行安全。

选择的 Vdc 设定值 p3510 必须足够大,确保即使在电源过压下余量控制器也不会响应, 必要时可以提高 97 % 的响应阈值,但在过调制时会出现谐波电流和谐波电压。

如果没有采取上述方法,而确实需要调制余量控制器响应,请务必选择足够大的公差带。

## 主从切换

一旦运行中某个功率单元失效,控制系统可以将每条电源支路从电流控制(从机模式)切 换到直路母线电压控制(主机模式)+ 电流控制中, 或返回到从机模式(主机的参数设置 为 p3513 = 0; 从机为 p3513 = 1) 。

# 运行中接入 ALM

在主从运行中首先需要接入一个调节型电源模块(ALM)作为从机。

# 运行中断开 ALM

需要在从机状态下通过 OFF2(脉冲禁止) 将调节型电源模块(ALM)从主从运行组中断 开。若主机由于故障(OFF2 响应,脉冲禁止)断开,则必须立即将一个从机切换作为主 机。

在电源组中不可同时运行两个主机。

7.9 主从调节型电源功能

# 7.9.6 功能图和参数

## 功能图(参见 SINAMICS S120/S150 参数手册)

- 8940 调节型电源 控制系数备用值调节器/直流母线电压调节器 (p3400.0 = 0)
- 8948 调节型电源 主/从运行 (r0108.19=1)

# 重要参数一览(参见 SINAMICS S120/S150 参数手册)

- p3513 BI: 禁止电压控制运行
- p3516 电源模块电流分布系数
- p3570 CI: 主从运行中的有功电流设定值
- p3571[0...3] CI: 主从运行中有功电流设定值多路转接器输入
- p3572 CI: 主从运行中有功电流设定值多路转接器的选择
- r3573 CO: 主从运行中有功电流设定值多路转接器的输出
- p3574[0...3] 主从运行中直流母线电压监控
- r3575.0...2 BO: 主从运行中直流母线电压的状态

7.10 功率部件的并联

# 7.10 功率部件的并联

SINAMICS S120 支持相同功率单元(例如:电源模块和/或电机模块)的并联,用于增强 功率。 功率单元并联的前提如下:

- 型号相同
- 额定功率相同
- 额定电压相同
- 固件版本相同
- 装机装柜型或机柜型
- 电机模块必须采用矢量控制运行

在以下情况下,我们推荐并联电源模块和电机模块:

- 需要提高变频器功率,但无法通过其他技术措施或以经济的方式达到所需功率
- 需要提高变频器可用性,比如一个功率单元故障时仍可以使变频器以紧急模式(功率 可能有所降低)工作

在以下情况下不允许使能并联运行:

- 并联不同类型的电源模块(例如:基本型电源模块和非调节型电源模块混用,基本型 电源模块和调节型电源模块混用)。
- 采用伺服控制的电机模块
- 书本型和模块型电源模块和电机模块

特性

并联的主要特性包括:

- 一个电机上最多可以并联四个电机模块
	- 带多绕组系统的电机(p7003 = 1)上可以并联多个电机模块

# 说明

建议使用具有多绕组系统的电机。

– 带单绕组系统的电机(p7003 = 0)上可以并联多个电机模块。

### 说明

必须考虑 SINAMICS S120 装机装柜型功率单元手册中的附加提示。

- 闭环/开环控制的电源模块上可以最多并联四个功率单元。
- 一个用于调控电源侧和电机侧并联功率单元的控制单元可以对一个附加驱动进行控 制,例如辅助驱动(参见章节 [并联以外的额外驱动](#page-527-0) (页 [526](#page-527-0)))。
- 并联功率单元必须连接至相同的控制单元。
- 一个 CU320-2 控制单元最对可同时对一个电源侧并联和一个电机侧并联进行控制。
- 建议在电源和电机侧采用相应部件,用于并联功率单元之间的退耦,确保电流均匀分 布。
- 调试方便,无需专门设定参数。
- 单个功率单元可以通过 p7000 ff 设置或诊断。

以下模块可采用并联:

- 6 脉冲和 12 脉冲的基本型电源模块(BLM), 配备了相应的进线电抗器
- 6 脉冲和 12 脉冲的非调节型电源模块(SLM), 配备了相应的进线电抗器
- 6 脉冲和 12 脉冲的调节型电源模块(ALM),配备了相应的调节型接口模块。
- 电机模块(在矢量控制中)

# 说明

# 取消脉冲沿调试

在装机装柜型并联和带 30 度偏移绕组系统(p7003 = 2)的电机中,脉冲沿调试激活时 可能会损坏变频器。

该情况下, 取消脉冲沿调试(p1802 ≤ 4)。

#### 说明

#### 电源模块混用特列

在包含一个或多个控制单元的运行中,若能遵循规定的前提条件以及配置说明,非调节型 电源模块可以和订货号末位为"3"(装机装柜型)或"2"(机柜型)的基本型电源模块一起 运行。 相关信息请参见"SINAMICS 低压选型手册 ()"。

在功率单元并联时,必须考虑到额定电流小幅降低这一因素。 并联时功率单元额定电流 的下降幅度(降容)为:

- 7.5 %, SINAMICS S120 基本型电源模块并联和 SINAMICS S120 非调节型电源模块 并联时,模块没有电流均衡控制。
- 5.0%, SINAMICS S120 调节型电源模块并联和 SINAMICS S120 电机模块并联时, 模块有电流均衡控制。

# 7.10.1 并联应用

在以下情况下可进行功率单元(电源)的并联:

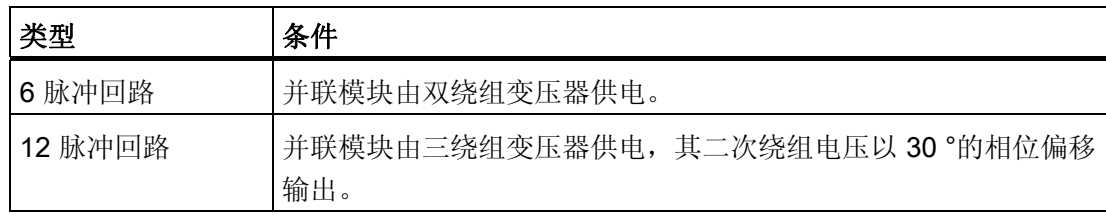

下图概括展示了本章中说明的功率单元并联方式。

7.10 功率部件的并联

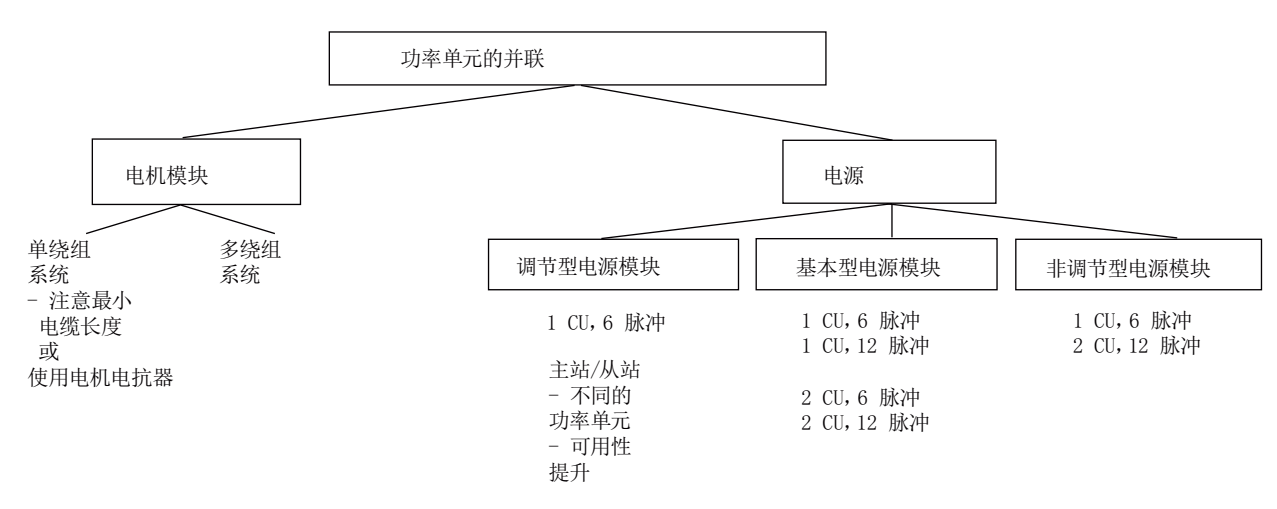

图 7-25 功率单元的并联 - 概览

#### 说明

有关功率单元的并联,特别是功率单元配置的更多信息,参见"SINAMICS 低压选型手册  $()$ "。

## 供电方案 - 并联(单 CU)和冗余并联(双 CU)

在某些应用中会要求对直流母线采用冗余供电。 通常在直流母线上并联多个独立工作的 电源模块,可以满足该要求。 在一个电源模块断电时,直流母线可以继续以一半、甚至 整个功率运行,功率大小取决于并联回路的设计情况。 在电源模块的冗余并联中,每个 电源都由单独的控制单元调控,因此完全处于自控状态;而在通常的电源模块并联中,所 有的并联功率单元只由唯一的控制单元调控,这些模块实际上构成了一个大功率的电源模 块。

根据冗余运行的要求,即:只针对电源模块、还是也包含了电源变压器、供电电网,形成 了不同的并联回路,参见"SINAMICS 低压选型手册()"。

#### 6 脉冲电源

在 6 脉冲供电中,两个功率相同的冗余电源模块通过双绕组变压器由电网供电。 由于这 两个电源模块从电网中获取的电压完全相同,因此在正常运行中,即使电源模块处于开环 控制,也能继续保证均匀的电流分布。 在电源模块选型设计时应注意,每个电源模块可 能会由于电流降容系数使总电流减少一半。 在电源模块断电时,只剩一半的功率可用。 如果需要此时保持总功率,必须根据总功率设计每个电源模块。

## 12 脉冲电源

在 12 脉冲供电中,两个功率相同的冗余电源模块通过三绕组变压器由电网供电。 取决于 变压器的规格,两个电源模块电网侧的电压会出现较小的公差,大约为 0.5 ~ 1 %; 在电 源模块的开环正常运行中,该公差会使得电流分布稍稍不均匀,该情况应通过电流降容系 数加以考虑。 如果需要此时保持总功率,必须根据总功率设计每个电源模块。

## 6 脉冲,12 脉冲电源

在使用单独的控制单元时,预充电回路可能无法实现足够精确的同步,即:变频器系统必 须能够预先载入驱动组合的总电容。 在设计并联运行中直流母线的预充电功率时必须注 意,单独的变频器系统应能够完全预先载入直流母线的电容。 否则应配备一个单独的预 充电装置。

## 并联的配置

功率单元并联配置的相关信息,请参见"SINAMICS 低压选型手册 ()"。

# 7.10.1.1 基本型电源模块的并联

基本型电源模块特性:

- 直流母线电压大约为电源额定电压有效值的 1.35 倍。
- 应用在无需将能量返回到电网中的场合。
- 如果在传动组中出现再生馈电,则必须使用制动模块将多余的电能通过制动电阻转换 为热能。

装机装柜型基本型电源模块的电压和功率为:

表格 7- 7 基本型电源模块

| 电源电压            | 额定功率         |
|-----------------|--------------|
| 3 AC 380  480 V | 200  710 kW  |
| 3 AC 500  690 V | 250  1100 kW |

在并联基本型电源模块时必须遵循以下规定:

- 可以最多并联 4 个相同的基本型电源模块。
- 并联时始终只能使用一个共同的控制单元。
- 专用的电源连接模块: Line Connection Module 可用于并联。
- 多个电源模块必须使用同一个供电网点,即:不允许接入不同的电网。
- 不管并联了多少个模块,都应将电流降容系数 7.5 % 考虑在内。

由于基本型电源模块没有电流均衡控制,为确保电流的均匀分布,必须满足以下针对三绕 组变压器、电缆布线和进线电抗器的要求:

- 三绕组变压器为对称结构,联结组标号为 Dy5d0 或 Dy11d0。
- 三绕组变压器的相对短路电压 uk >≥ 4 %。
- 二次绕组的相对短路电压差值 Δu k <= 5 %。
- 二次绕组的空载电压差值 ΔU <= 0.5%。
- 变压器和基本型电源模块之间的电缆应对称均衡,即相同的电缆类型、横截面、长 度。
- 使用与基本型电源模块匹配的进线电抗器。

如果变压器是双层变压器,而变压器每个二次绕组上只连接了一个基本型电源模块 时,可以不用进线电抗器。

通常只有使用双层变压器才能满足对三绕组变压器相对较高的要求。 使用其他规格的三 绕组变压器时必须安装进线电抗器。 不允许使用其他会产生 30 °相位偏移的解决办法, 例如:使用两个单独的、不同联结组标号的变压器,否则会出现过高误差。

## 基本型电源模块的 6 脉冲式并联

在 6 脉冲并联中,输入侧最多可以有四个基本型电源模块,这些模块由同一个双绕组变压 器供电,并由同一个控制单元控制。

# 基本型电源模块的 12 脉冲式并联

在 12 脉冲式并联中,输入侧最多可以有四个基本型电源模块,这些模块由同一个三绕组 变压器供电,此时偶数个(两个或四个)的基本型电源模块必须均匀地分布到两个二次绕 组上。 虽然输入电压相位偏移 30 °,基本型电源模块仍由同一个控制单元控制。 此外还可采用冗余方案,即每个控制单元控制两个 BLM。

# 警告

#### 单个驱动意外加速

当通过一个无馈电能力的电源(例如基本型电源模块)或在电源故障时或过载 (SLM/ALM)时对多个电机模块进行供电,只能在驱动转动惯量较大的电机上激活最大 Vdc 控制功能。

在其它电机模块上必须禁用此功能,或设置为监控。

在多个电机模块上激活最大 Vdc 控制会导致参数设置不便,这可能会使控制器相互产生 负面影响。 驱动可能会变得不稳定,各驱动可能会不按计划加速。

- 激活最大 Vdc 控制:
	- 矢量控制: p1240 = 1(出厂设置)
	- 伺服控制: p1240 = 1
	- V/f 控制: p1280 = 1(出厂设置)
- 禁用最大 Vdc 控制:
	- 矢量控制: p1240 = 0
	- 伺服控制: p1240 = 0(出厂设置)
	- V/f 控制: p1280 = 0
- 激活最大 Vdc 监控:
	- 矢量控制: p1240 = 4 或 6
	- 伺服控制:p1240 = 4 或 6
	- V/f 控制: p1280 = 4 或 6

## 7.10.1.2 非调节型电源模块的并联

非调节型电源模块即 Smart Line Module 是供电/再生馈电单元。 和基本型电源模块一 样,它能为相连的电机模块提供电能,此外它还能将再生电能反馈回电网。 直流母线电压大约为电源额定电压有效值的 1.3 倍。

装机装柜型非调节型电源模块适合连接到已接地(TN, TT)和未接地(IT)的供电网络上, 提 供以下电压和功率:

表格 7- 8 非调节型电源模块

| 电源电压             | 额定功率         |
|------------------|--------------|
| 3 AC 380  480 V  | 250  800 kW  |
| 13 AC 500  690 V | 450  1400 kW |

在并联非调节型电源模块时必须遵循以下规定:

- 可以最多并联 4 个相同的非调节型电源模块。
- 并联时始终只能使用一个共同的控制单元。
- 为使电流均匀分布,通常需要在每个非调节型电源模块前安装一个 4 % 电抗器。
- 专用的电源连接模块: Line Connection Module 可用于并联。
- 多个电源模块必须使用同一个供电网点,即:不允许接入不同的电网。
- 不管并联了多少个模块,都应将降容系数 7.5 % 考虑在内。

## 非调节型电源模块的 6 脉冲式并联

在 6 脉冲并联中,输入侧最多可以有四个非调节型电源模块,这些模块由同一个双绕组变 压器供电,并由同一个控制单元控制。

由于非调节型电源模块不具有电流均衡控制,必须采取以下措施,确保电流的均匀分布:

- 进线电抗器和非调节型电源模块配套。
- 变压器和并联的非调节型电源模块之间的电缆应保持对称,即相同的电缆类型、横截 面、长度。
- 在并联中,单个非调节型电源模块的额定电流的下降比例(降容)为 7.5 %。

### 非调节型电源模块的 12 脉冲式并联

在 12 脉冲式并联中,输入侧最多可以有四个非调节型电源模块,这些模块由同一个三绕 组变压器供电,此时偶数个(两个或四个)的非调节型电源模块必须均匀地分布到两个二 次绕组上。 和基本型电源模块不同的是,由于输入电压相位偏移 30°,两个子系统的非 调节型电源模块必须由两个控制单元控制。

## 7.10.1.3 调节型电源模块的并联

调节型电源模块可以提供电能,还可以向电网反馈再生电能。

最多可以并联四个调节型电源模块,这些模块由同一个双绕组变压器供电,由同一个控制 单元同步控制。 模块不允许通过二次侧电压相位发生偏移的三绕组变压器供电。 调节型电源模块可以生成受控的直流电压,它不受电源电压波动的影响而保持恒定,此 处,电源电压波动必须位于允许的公差带内。

直流母线电压大约为电源额定电压有效值的 1.5 倍。

调节型电源模块从电网中获取近似正弦曲线的电流并且几乎不产生电源谐波。

装机装柜型调节型电源模块的电压和功率为:

表格 7- 9 调节型电源模块

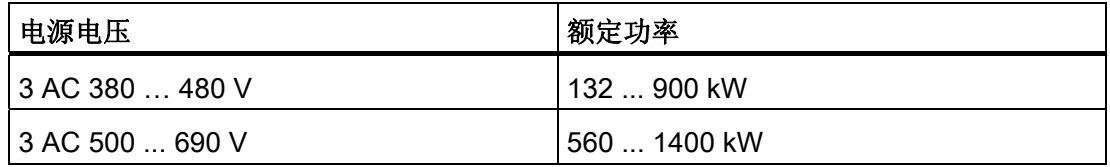

在并联调节型电源模块时必须遵循以下规定:

- 可以最多并联 4 个相同的调节型电源模块。
- 调节型电源模块的并联仅可在矢量控制方式中进行。
- 并联时始终只能使用一个共同的控制单元。
- 专用的电源连接模块: Line Connection Module 可用干并联。
- 多个电源模块必须使用同一个供电网点,即:不允许接入不同的电网。
- 不管并联了多少个模块,都应将降容系数 5 % 考虑在内。

通过以下方法可以保证调节型电源模块并联时电流的均匀分布:

- 在调节型接口模块 AIM 的清洁电源滤波器中装入电抗器。
- 变压器和并联的调节型电源模块/接口模块之间的电缆保持对称,即相同的电缆类型、 横截面、长度。
- 在并联中,单个调节型电源模块/接口模块的额定电流的下降比例(降容)为 5 %。

# 采用多个控制单元、调节型电源模块的 6 脉冲式冗余并联

由单独的控制单元控制的、多个调节型电源模块的并联说明请参见章节"主/从电源模块功 能"。

## 调节型电源模块的 12 脉冲式并联

在"主从"运行中可以采用 12 脉冲式并联法,请参见章节"主/从电源模块功能"。 此时也可以使用不同功率的模块,正如 6 脉冲式"主从"运行。

### 7.10.1.4 电机模块的并联

在矢量控制模式中,可以最多有四个电机模块并联为同一个电机供电。 该电机既可以具 有电气隔离的绕组系统,也可以具有共用的绕组系统。 绕组系统的类型决定了以下条 件:

- 并联电机模块的输出端上需要采取的去耦措施
- 生成脉冲样本的调制系统

调制系统和电源模块的类型共同作用,决定了可达到的最大输出电压或最大电机电压。

7.10 功率部件的并联

# SINAMICS 并联中允许使用的电机绕组系统

允许:

- 电机带电气隔离的绕组系统(多绕组电机),单个绕组系统之间没有电气连接。
- 电机带一个共用的绕组系统(单绕组电机);此类电机内的所有并联绕组在外观上如 同一个整体绕组。

不允许:

● 电机带输入侧电气隔离的绕组系统,这些绕组系统内部有同一个星点。 下面列举了两个例子,指出如何在双绕组和单绕组电机上并联电机模块。

### 两个电机模块并联,电机带双绕组系统

功率单元并联通常应用在 1 MW 到 4 MW 的电机上, 该功率范围内的电机通常具有多个 并联的绕组。 如果这些并联绕组单独引出到电机的端子盒中,则构成了一个带多个单独 绕组系统的电机。 此时,在电机模块的并联设计中要确保电机的每个绕组系统恰好由一 个并联的电机模块供电。 下面的简图展示了这种类型的布局。

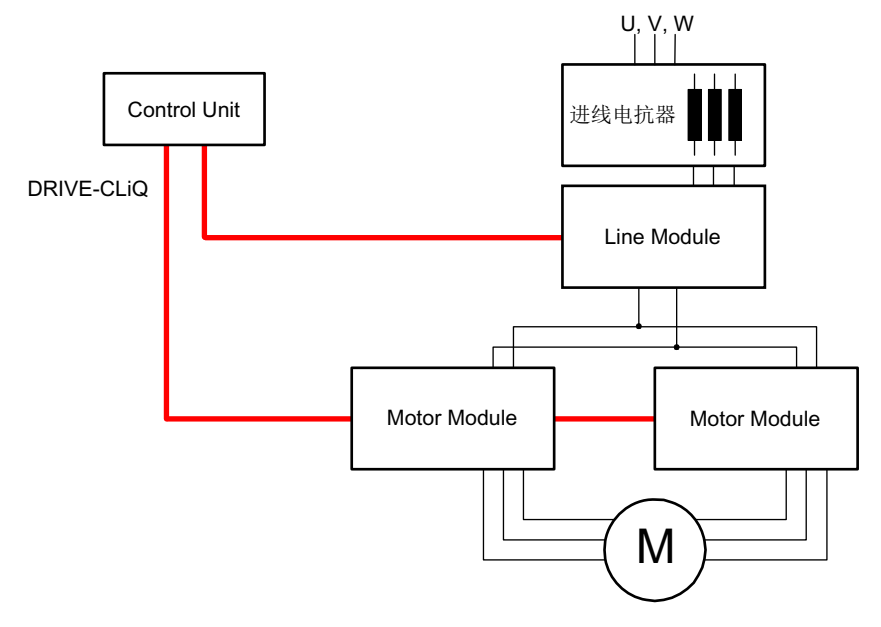

图 7-26 示例 1: 并联

由于绕组系统的电气隔离,这种布局的优点在于:

- 省略了电源输出端的去耦措施,无需限制并联的电机模块之间的回路电流,即没有最 短电缆长度限制,无需电机电抗器。
- 作为调制系统,不仅可以使用空间矢量调制,也可以使用脉冲沿调制,即:在基本型 电源模块或非调节型模块并联时,最大输出电压可以达到电源模块三相输入电压的 97 %。 在调节型电源模块并联时,由于直流母线电压更高,输出电压可能高于三相 输入电压。

在并联中,单个电机模块的额定电流的下降比例(降容)为5%。

## 两个调节型电源模块并联,两个电机模块并联,电机带单绕组系统

在很多情况下无法使用带多绕组系统的电机,例如:

- 所需的多绕组系统数量由于电机极数无法满足
- 电机由第三方提供
- 已经存在了一台带共用绕组系统的电机

此时,并联电机模块的输出端通过电机电缆接入电机的端子盒中。

调节型接口模块可以抑制电源接口上开关频率产生的谐波,因此可用于供电电源的基本干 扰抑制。 该模块强制用于调节型电源模块。 另外,电压监控模块 VSM10 可以在供电状 况不佳时确保运行无干扰,例如:在供电电压强烈波动、短时掉电时。 在装机装柜型的 调节型电源模块 ALM 上, VSM 已经内置在调节型接口模块中。

7.10 功率部件的并联

# 7.10.2 调试

在调试时,并联功率单元的处理方式和电源侧或电机侧的单个功率单元一样。

#### 说明

# 矢量控制中电机模块的并联

您已离线创建了一个包含并联电机模块的矢量控制项目,之后要在在线模式中将其传输至 控制单元。 必须执行上电以将项目保存在控制单元中。 在接通后您会收到"在线拓扑结构 不一致"的故障信息。 此时将项目加载至编程设备。 这样即可消除不一致的状况。

更多调试、运行限值以及参数设置相关的详细信息请参见以下文档

- SINAMICS S120 调试手册
- SINAMICS S120/S150 参数手册, 参数 r7002 起。

# <span id="page-527-0"></span>7.10.3 并联以外的额外驱动

除主驱动外,受控制的辅助驱动越来越多地被应用,例如船机主轴驱动发电机中的励磁控 制器,或用作润滑泵驱动、风扇驱动等。

在包含并联功率单元(电源模块,电机模块)的驱动设备中,可将一个额外的驱动用作辅 助驱动。 此驱动模块通过独立的电机模块由共同的直流母线供电,并通过独立的 DRIVE-CLiQ 插口由 CU320-2 进行控制。

# 接入辅助驱动的条件

将一个额外的驱动连接至并联系统作为辅助驱动的边界条件:

- 只可将相同类型和相同功率的功率单元接入并联回路。
- 最多可并联 4 个电源模块和 4 个电机模块。
- 所有部件在共同的直流母线上运行。
- 根据不同的周期时间,电源模块和电机模块必须连接至独立的 DRIVE-CLiQ 插口。 在 一个 DRIVE-CLiQ 插口上的混合运行会导致故障。
- 所有电机模块的 DO 参数 p9620 (STO/SBC/SS1 的信号源) 必须采用相同的互联。
- 无法对附加驱动对象进行自动调试。
- 附加驱动系统必须离线创建,之后在线传输至驱动。
- 附加驱动对象必须连接至独立的 DRIVE-CLiQ 插口。
- 选择辅助驱动的最大功率时,必须确保所有电机模块(包含附加驱动)的最大功率不 超出并联电源模块的总功率。
- 必须根据新的要求对现有的边界条件以及相应的连接和监控进行调整。

# 创建包含相应拓扑结构的项目

可通过调试工具 STARTER 或 SCOUT 创建所需的拓扑结构:

- 通常情况下在离线模式中创建项目。
- 控制模块会将并联的功率单元组合起来,从而形成一个大电源模块或大电机模块。
- 辅助驱动则会被分配至一条独立的 DRIVE-CLiQ 支路。
- 必须根据所创建的拓扑结构执行 DRIVE-CLiQ 连接

# 所需拓扑结构的示例

下图为通过 STARTER 创建的项目示例。 其中配置了 3 个基本型电源模块、2 个电机模 块和 1 个辅助驱动。 在拓扑树中可以明显看出,并联分别显示为一个电源和一个驱动。 此外辅助驱动被独立显示。 DRIVE-CLiQ 连接以细线显示。 三个并联的电源模块连接至 一条 DRIVE-CLiQ 支路, 两个电机模块连接至另一条, 辅助驱动则连接至第三条驱动。

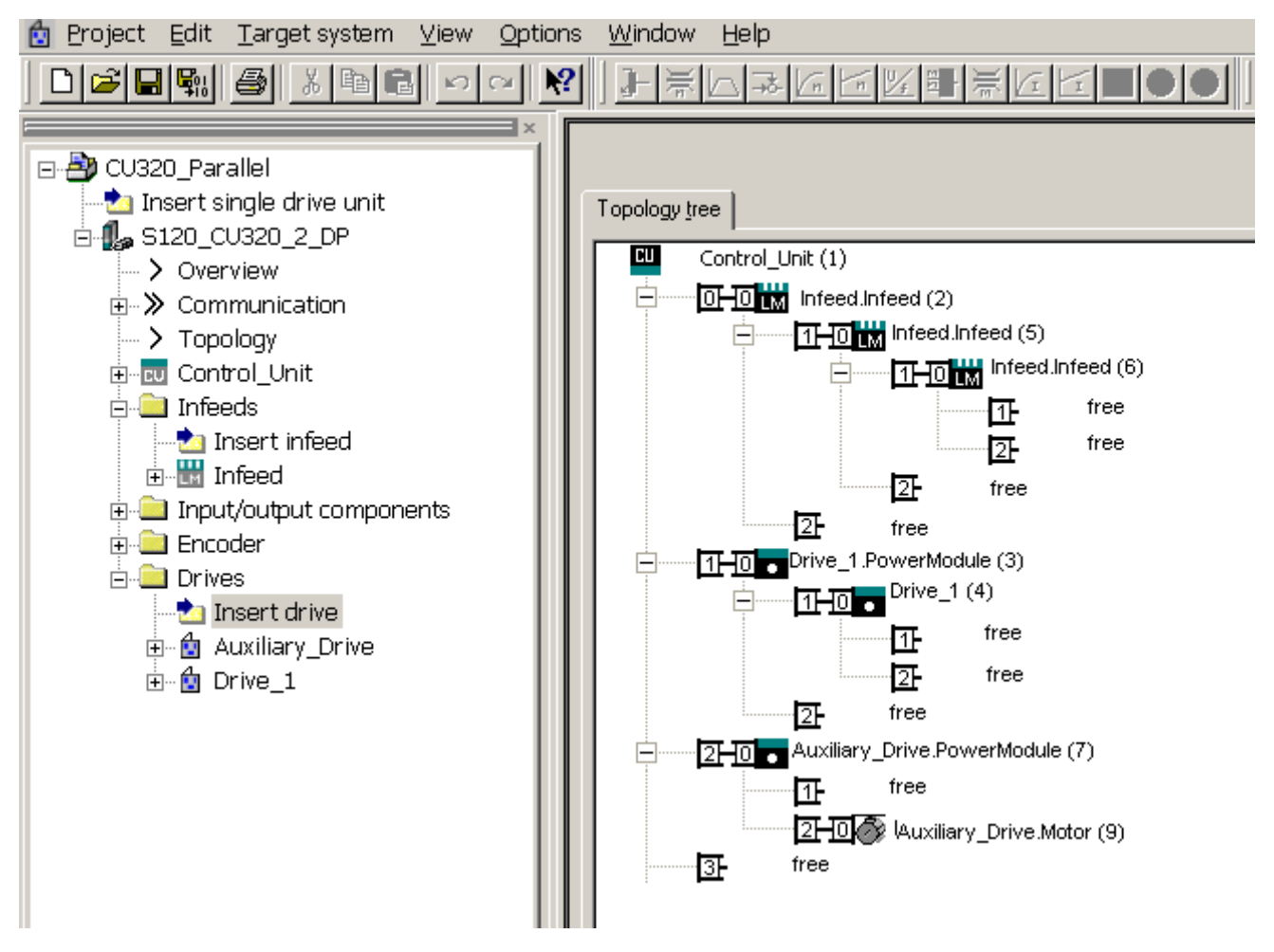

图 7-27 拓扑结构,包含 3 个基本型电源模块、2 个电机模块和 1 个辅助驱动

7.10 功率部件的并联

# 重要参数一览(参见 SINAMICS S120/S150 参数手册)

- p0120 功率单元数据组 PDS 数量
- p0121 功率单元的组件号
- r0289 CO: 功率单元最大输出电流
- p0602 并联功率单元的组件号,连有温度传感器
- p1240[0...n] Vdc 控制器或 Vdc 监控的配置
- p1280[0...n] Vdc 控制器或 Vdc 监控的配置(V/f)
- p6397 电机模块第二个系统的相位偏移
- r7000 生效的功率单元数量
- p7001[0..n] 并联回路功率单元的使能
- r7002[0..n] 并联回路功率单元的状态
- p7003 绕组系统并联
- p7010 并联回路电流失衡的报警阈值
- p7011 并联回路直流母线电压失衡的报警阈值
- ...
- r7250[0...4] 并联回路功率单元的额定功率
- r7251[0...4] 并联回路功率单元的额定电流
- r7252[0...4] 并联回路功率单元的最大电流
- ..
- r7320[0...n] 并联回路 VSM 电源滤波器 U 相电容
- r7321[0...n] 并联回路 VSM 电源滤波器 V 相电容
- r7322[0...n] 并联回路 VSM 电源滤波器 W 相电容

7.11 扩展停止和退回

# 7.11 扩展停止和退回

一览

通过功能模块"扩展停止和退回"(ESR)可在故障情况下快速且安全地实现工件和刀具的 分离。 此时 ESR 会确定故障涉及的驱动轴,然后使该轴受控退回,最后停止该轴。 此功 能只用于采用伺服控制方式的驱动。

在本手册中将介绍以下驱动自控 ESR 功能:

- 驱动的扩展停止
- 驱动的扩展退回
- 带直流母线电压缓冲监控的再生运行

ESR 功能可由上级控制系统通过触发信号触发或在出现故障时由驱动自行触发。 驱动自 控的 ESR 功能针对某根轴生效。

- 使用轴触发器时,ESR 功能直接对某根轴生效。
- 使用设备本地触发器时,ESR 功能针对处于驱动支路上且激活了 ESR 的轴生效。

#### 说明

## Safety Integrated 功能下的 ESR 功能

若除 Safety Integrated 功能以外还须同时激活"扩展停止和退回"功能,必须满足额外的一 些条件。 更多详细信息请参见 SINAMICS S120 Safety Integrated 功能手册。

## 示例

在机床上会有多个驱动装置同时运动,例如:一个工件驱动装置和多个刀具进给驱动装 置。 在出现故障时,刀具不允许仍插在工件中, 否则两者都可能被损坏。 刀具和工件必 须首先以受控方式分开,然后才允许各个驱动装置停止。

利用功能模块"扩展停止和退回",进给驱动装置可以自动退回,然后停机。 如果在此期间 电源掉电,驱动装置可进入再生制动模式,向直流母线输送电能,进给驱动装置因此可以 将刀具从工件中移出,然后停止。

功能模块 7.11 扩展停止和退回

# 7.11.1 激活和使能功能模块 ESR

PG/PC 和驱动已通过 PROFIBUS 或 PROFINET 建立连接。

# 步骤

- 1. 通过参数 p0888 选择 ESR 功能:
	- p0888 = 0:无功能
	- p0888 = 1: 扩展停止(驱动自控)
	- p0888 = 2: 扩展退回(驱动自控)
	- p0888 = 3: 回馈运行(Vdc 控制器)
- 2. 通过 p0889 = 1 使能 ESR 响应。
- 3. 使用"RAM to ROM"将设置传输至控制单元。

在 ESR 响应尚未使能的情况下, p0888 的参数设置可由上级控制系统根据实际状况进行 变更。

功能模块也可在 STARTER 的 "Configuration > Function module / technology package" 中激活。

# 检查 ESR 状态

当前 ESR 状态可通过参数 r0887.0...13 检查。

# 7.11.2 用于触发 ESR 功能的有效触发源

# 轴相关触发源

功能触发条件:

- 在驱动中通过 p0888 配置了 ESR 功能,例如停止或退回。
- 在驱动中通过 p0889 = 1 使能了 ESR 功能。
- 已设置脉冲使能。

7.11 扩展停止和退回

# 有以下几种故障源头:

- 内部驱动故障
	- 响应为 OFF1 或 OFF3 的故障
	- p0840 (ON/OFF1) 和 p0849 (OFF3) 与端子连接
- 内部触发器信号
	- ESR 触发器信号源通过 BICO 使用 p0890 设置。

# 为一个控制单元的所有驱动触发

功能触发条件:

- 在驱动中配置了 ESR 功能,例如停止或退回。
- 在驱动中使能了 ESR 功能。
- 已设置脉冲使能。

# 有以下几种故障源头:

- 通讯故障:
	- 控制单元识别出通讯故障,并在使能的所有驱动上触发自控响应。
	- 无法再使用状态反馈信息。
	- 上位控制系统清除了"由 PLC 控制"信号(F07220)。
	- 通过现场总线进行的数据传输中断(F01910 或 F08501)。
- 外部触发器信号
	- 控制系统的外部触发器信号通过报文 390、391 或 392 触发 ESR 功能。

# 7.11.3 无效源

# 以下 DRIVE-CLiQ 通讯故障不会触发 ESR 触发器:

- 存在电机模块的脉冲封锁指令 驱动进入 OFF2 并且缓慢转动直至停止。
- 编码器模块用作电机测量系统时的故障 切换至无编码器运行,并开始进行经过参数设置的停止响应。
- 编码器模块用作直接针对应用的测量系统时的故障 取消激活应用,并开始进行参数设置的停止响应。

# 7.11.4 ESR 响应

# 7.11.4.1 扩展停止

扩展停止的目标是在出现故障时使驱动装置受控停止。 只要驱动装置能正常工作就采用 扩展停止。 该功能可设为针对某根轴生效, 轴和轴之间没有耦合。

# 配置扩展停止响应

- 1. 设置 p0888 = 1, 配置扩展停止响应。
- 2. 通过参数 p0892 设置制动开始前 r1438 中最后一个设定值的冻结时间。
	- n1 延时段 选择斜坡  $\overline{1}$ p0892 p0891  $\mathbf{I}$  $\overline{1}$  $\mathbf{I}$  $\overline{1}$  $\overline{\phantom{a}}$ 驱动跟随  $\overline{\phantom{a}}$ 发生故障时 I  $\overline{1}$ 0FF1 冻结的设定值  $\overline{1}$  $\overline{1}$ 0FF3  $\overline{1}$  $\overline{1}$  $\overline{1}$ W 功能 **触发** 图 7-28 包含延时段的 OFF 斜坡

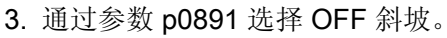

7.11 扩展停止和退回

#### 7.11.4.2 扩展退回

扩展退回的目标是在故障情况下使驱动装置运行到退回位置。 只要驱动装置能正常工作 就采用该功能。 该功能可设为针对某根轴生效, 轴和轴之间没有插补耦合。

## 配置扩展退回响应

- 1. 设置 p0888 = 2, 配置扩展退回响应。
- 2. 通过参数 p0893 设置退回转速。
- 3. 通过参数 p0892 设置退回转速持续的时间。
- 4. 通过参数 p0891 选择 OFF 斜坡。

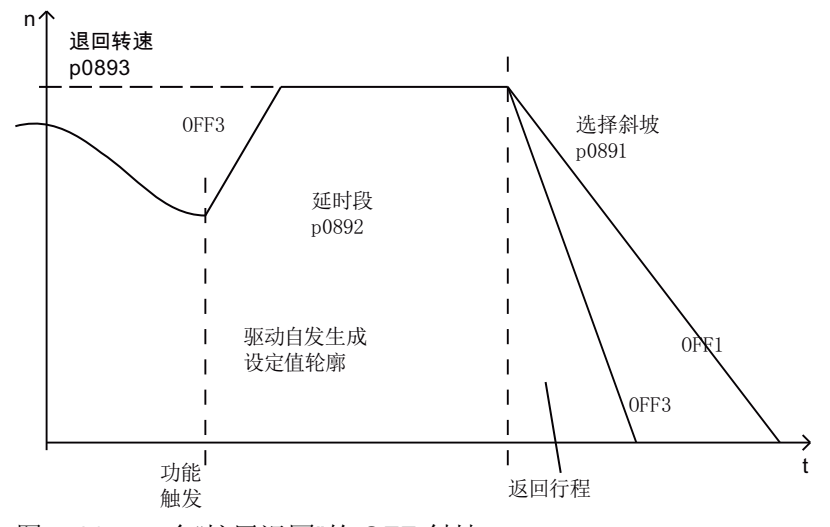

图 7-29 含"扩展退回"的 OFF 斜坡

驱动装置不会急剧加速到退回转速, 而是沿着 OFF3 斜坡加速。

参数 p0893 向斜坡函数发生器提供 ESR 退回转速, ESR 触发后, 驱动装置沿着 OFF3 加速到该转速。 在此期间,安全速度限值 p1051/p1052 以及常规速度限值 r1084/r1087 生效。

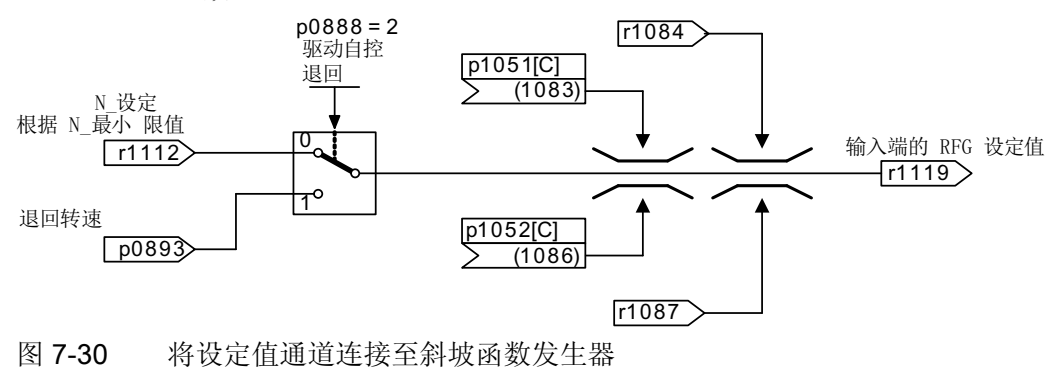

# 7.11.4.3 再生运行

故障状态下的目标是对直接母线进行缓冲,直至直流母线上连接的所有驱动以及由 ESR 使能的驱动达到所配置的终点位置。 此时会对驱动组中的一个合适的驱动(例如主轴驱 动)在再生模式下进行制动。 最小 Vdc 控制器会对直流母线电压进行监控。

# 配置再生运行响应

- 1. 设置 p0888 = 3, 选择驱动的再生运行。
- 2. 设置 Vdc 控制器。
- 3. 设置 p1240 = 2, 激活再生运行中的直流母线电压监控。
- 4. 通过参数 p1248 设置所允许的直流母线电压下限值"最小 Vdc"。

电源通过直流母线电压下降识别电源故障,并将其作为报警发送。

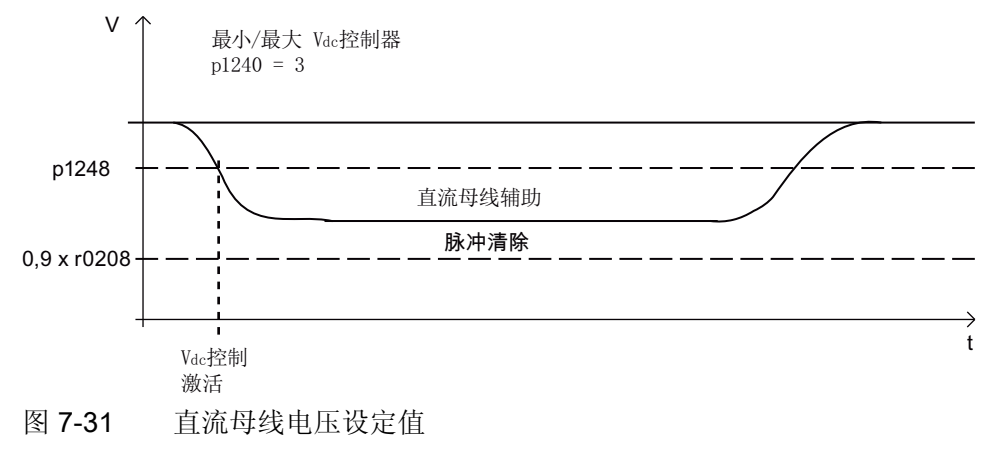

7.11 扩展停止和退回

# 7.11.5 ESR 限制

● 再生运行多个轴

只使用一个受转速闭环控制的轴对直流母线进行缓冲。若参数设置了多个轴,则可能 会出现故障,从而在轴之间以及对驱动组产生负面影响。

● 电机不适用于再生运行

直线电机(1FN)和转矩电机(1FW)的制动需要足够高的直流母线电压。 因此这些 电机不适合在再生运行中对直流母线提供缓冲。

● ESR 和 Safety Integrated

如果 Safety Integrated 扩展功能由 PROFIsafe 控制, 在出现通讯故障时, Safety Integrated 允许的最长响应时间(p9580/p9380)为 800 毫秒, 在该时间结束后, Safety Integrated 会发出脉冲清除指令。

# 7.11.6 ESR 的 PROFIdrive 报文

在 PROFIdrive-DO 报文 390、391、392、393、394、395 和 396 中均存在 CU\_STW1 的循环位,用于查看 ESR 状态。

表格 7- 10 CU\_STW1

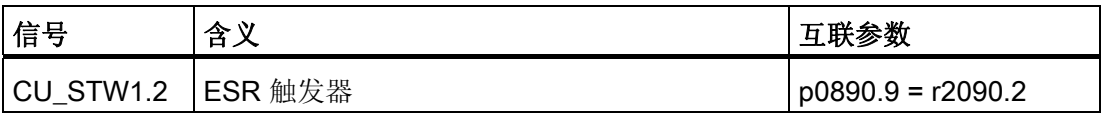

在这些报文中有 STW1 和 MELDW 的循环位。

#### 表格 7- 11 STW1

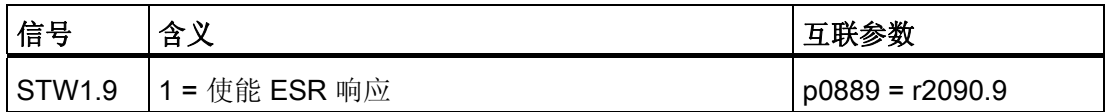

### 表格 7- 12 MELDW

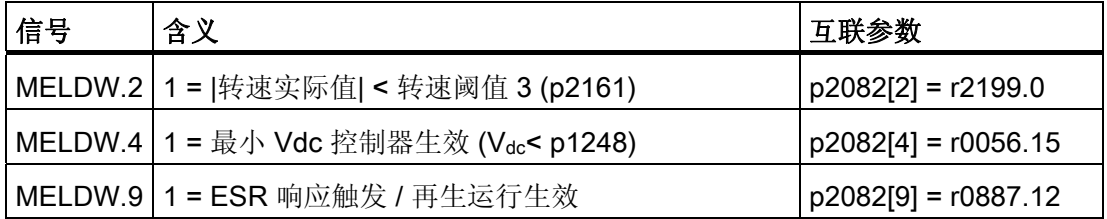

# 7.11.7 功能图和参数

# 功能图(参见 SINAMICS S120/S150 参数手册)

- 2443 PROFIdrive STW1 控制字互联(p2038 = 1)
- 2456 PROFIdrive MELDW 状态字互联
- 2495 PROFIdrive CU\_STW1 控制字 1 控制单元互联
- 3082 设定值通道 扩展停止和退回 (ESR, r0108.9 = 1)

# 重要参数一览(参见 SINAMICS S120/S150 参数手册)

- p0108[0...23] 驱动对象功能模块
- r0108.9 驱动对象功能模块;扩展停止和退回/ESR
- r0887 BO: ESR 状态字
- p0888 ESR 配置
- p0889 BI: 使能 ESR 响应
- p0890[0...4] BI: ESR 触发器
- p0891 ESR OFF 斜坡
- p0892 ESR 延时
- p0893 ESR 速度 / ESR 转速
- p1051[0...n] CI: 斜坡函数发生器正转速限制
- p1052[0...n] CI: 斜坡函数发生器负速度限制
- p1084 CO: 正转速限制生效
- p1087 CO: 负转速限制生效
- p1240[0...n] Vdc 控制器或 Vdc 监控的配置
- p1248[0...n] 直流母线电压阈值下限
- p1438 CO: 转速控制器转速设定值
- p9380 SI Motion 总线故障脉冲封锁延迟时间(电机模块)
- p9580 SI Motion 总线故障脉冲清除延时(控制单元)

7.12 转动惯量估算器

# 7.12 转动惯量估算器

特性

## 说明

此功能只能在采用伺服控制的驱动上使能并激活。 该说明也适用于直线运动(转矩 -> 力,转动惯量,惯量 -> 质量,转速 -> 速度)

如果驱动的转动惯量发生了改变(如:使用不同转动惯量的刀具时),则需要使用"转动 惯量估算器"。 因为此时持续重复电机数据识别会花费过多的时间。

在无编码器运行中, 电机和负载设备的总转动惯量必须已知。 在开环控制运行(转速低 于 p1755)中电机不可在加速阶段失速。 在闭环控制运行(转速高于 p1755)中需要精 确的转动惯量用于转速/转矩前馈控制,从而对转速控制器动态特性进行优化。 错误的转 动惯量会在加速阶段结束时导致过冲或下冲。

可带编码器或不带编码器激活转动惯量。 只有转速/转矩前馈控制激活时(p1402.4 = 1),才可以在带编码器的驱动中将转动惯量输入电机控制中。

# 描述

只有在加速阶段没有修改负载时,转动惯量估算器才会提供正确的总转动惯量。

对于需要在转速设定值调整的同时进行加工的阶段(例如螺纹切削),可通过 BICO 开关 (p1502 = 1 的源)冻结转动惯量估算器, 这样可防止之前得到的正确转动惯量被错误估 算结果修改。

然后通过电机转矩、负载转矩和转速变化计算出转动惯量,并对转动惯量进行处理后输 出。初步处理会经过一段时滞(2 ms), 以防止机械固有振动导致总转动惯量计算错 误。 在无编码器运行时,只能在闭环控制区中确定总转动惯量,因为只有这里有所需的 转速实际值可用。

在带编码器的运行中,估算器可以确定整个转速区域内的转动惯量。 前提是在控制特性 中定义了充足的转矩调整范围(加速转矩 > p1560 \* p0333)并且未通过 p1502[0...n] = 1 冻结估算器。 转动惯量估算器的初始值为"p0341 \* p0342 + p1498"得出的转动惯量。
功能模块

7.12 转动惯量估算器

在无编码器运行中,转动惯量必须设为预期的最大值(p0341 \* p0342 + p1498), 从而 确保电机在开环控制区域进行首次加速时不会失速。只要没有封锁脉冲,电机模型会一 直使用估算器当前计算出的转动惯量。 此数值保存在 r1493 中。 如果设置了 p1400.22 = 0,每次封锁脉冲后,估算器都会恢复到初始值。 否则,封锁脉冲后,估算器保持最后计 算的值。此时不会通过估算出的转动惯量对转速控制器进行调整。

#### 调试

进行以下设置,激活功能模块"转动惯量估算器":

- 1. 调用驱动对象配置。 点击"Configuration"设置窗口中的按钮"Function module / technology package"。 在对话框"Object properties"中激活功能模块"转动惯量估算 器"。
- 2. 在驱动对象的专家列表中设置:p1400.18 = 1。 可通过数据组切换(p1400)激活或取消转动惯量估算器。

若激活了"通过 BICO 调整转动惯量"(p1497 已连接)功能,则转动惯量估算器不生效。 估算出的转动惯量可在 r1493 中查看。

如果必须在带载修改转速设定值,则应在此时间内冻结当前估算出的转动惯量,并通过 p1502 = 1 设置惯量输入源。

功能模块

7.12 转动惯量估算器

- r0108 驱动对象功能模块
- p0341[0...n] 电机转动惯量
- p1400[0...n] 转速控制配置
- p1402[0...n] 电流控制和电机模型的配置
- r1493 CO: 总转动惯量
- p1497[0...n] CI: 转动惯量比例系数
- p1498[0...n] 负载转动惯量
- p1502[0...n] BI: 冻结转动惯量估算器
- r1518[0...1] CO: 加速转矩
- r1538 CO: 转矩上限生效
- r1539 CO: 转矩下限生效
- p1560[0...n] 转动惯量估算器加速阈值
- p1561[0...n] 转动惯量估算器变化时间惯量
- p1562[0...n] 转动惯量估算器变化时间负载
- p1755[0...n] 电机模型无编码器模式切换转速

# 监控功能和保护功能 8

# 8.1 一般功率部件保护

SINAMICS 功率单元具有全面的功率单元保护功能。

表格 8- 1 一般功率单元保护

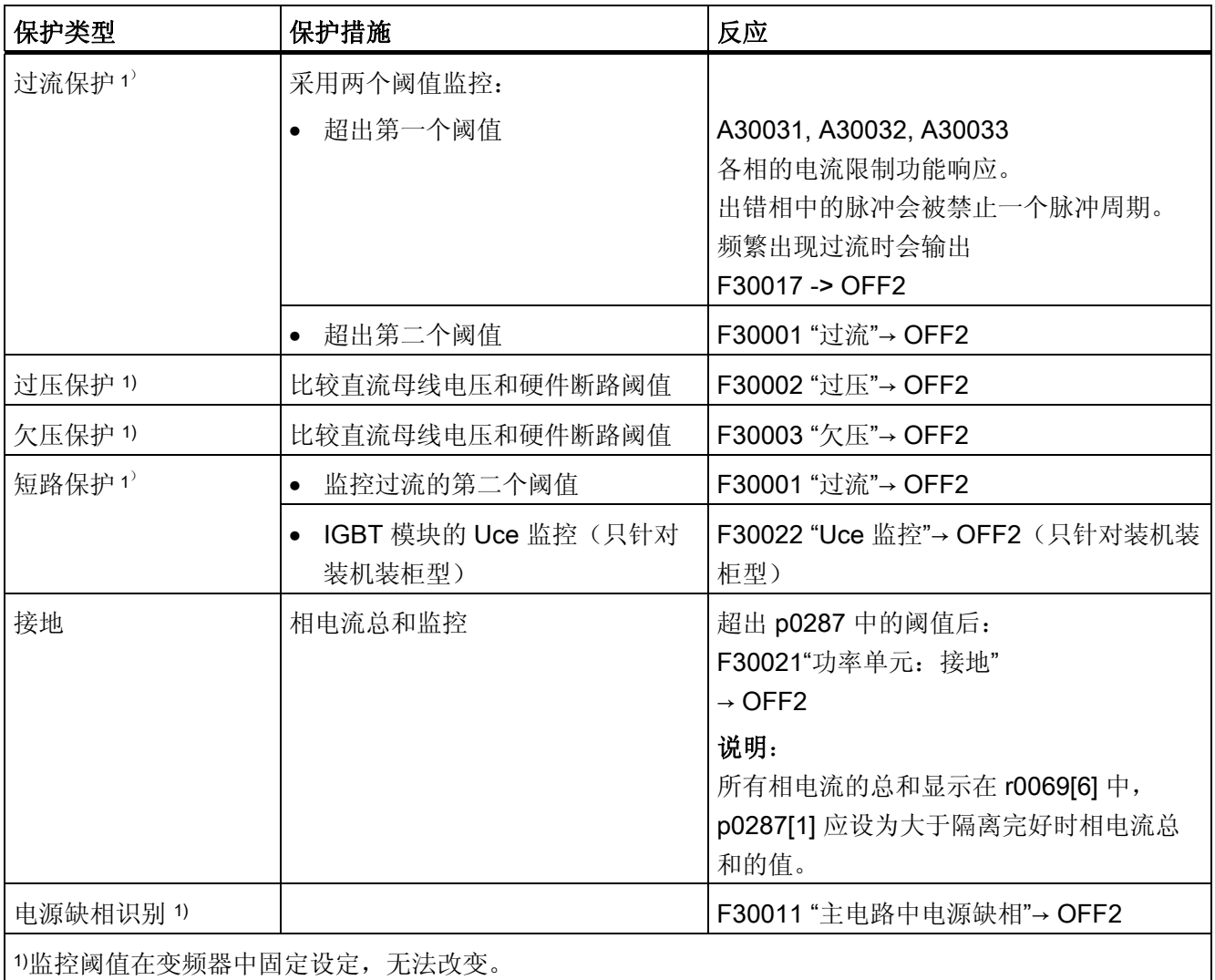

8.2 热监控和过载响应

# 8.2 热监控和过载响应

功率单元热监控的任务是识别出临界状态。 用户可以设定超出报警阈值后的响应方式, 允许驱动继续以降低的功率运行,避免立即切断。 然而,这些设定的响应方式只在低出 断路阈值时生效,用户无法修改这些阈值。

以下热监控激活:

● I<sup>2</sup>t 监控 - A07805 - F30005

I2t 监控用于保护某些热时间常数大于半导体的部件。 一旦变频器负载率 r0036 显示出 大于100%的值(负载率相对于额定运行), I2t 便认为变频器过载。

● 散热器温度 - A05000 - F30004

用于对功率半导体上的散热器温度 r0037.0 进行监控(IGBT)。

● 芯片温度 - A05001 - F30025

在 IGBT 阻挡层和散热器之间可能会存在明显的温差。 在 r0037[13...18] 中显示计算 出的阻挡层温度;监控用于确保不超出所给定的阻挡层温度最大值。

在这三种监控功能下一旦出现过载,都会首先输出一条报警。 可以相对于断路阈值设定 报警阈值 p0294 (I2t 监控)。

#### 示例

两个传感器之间的温度差值不可大于 15 开(K): d 对于散热器和进风的温度监控, 温度 差值被设为 5 K。 也就是说, 在低于断路阈值 15 K 或 5 K 时会触发过热报警。 通过 p0294 只能修改报警阈值,从而更早地获取报警,并在必要时对驱动过程进行干预(例如 减少负载、降低环境温度)。

8.2 热监控和过载响应

#### 过载响应

功率单元会进行响应,并输出报警 A07805。 同时控制单元也会通过 p0290 进行所设置 的响应,并输出报警。 此时可能出现的响应有:

● 降低脉冲频率(p0290 = 2, 3)

由于开关损耗在总损耗中所占比例很大,所以这是一种可以有效降低功率单元损耗的 方法。 在很多应用中, 为了继续加工会允许暂时降低脉冲频率。

缺点:

降低脉冲频率会使电流脉动增加,同样也会使低转动惯量的电机轴上转矩脉动增加, 从而增大噪声级。 但降低脉冲频率不会影响电流环的动态响应性能,因为电流环的采 样时间保持不变。

● 降低输出频率(p0290 = 0, 2)

如果不希望降低脉冲频率,或脉冲频率已设为最低频率,建议采用这种方法。 此外, 负载也应具有和风机类似的特性曲线,即降速时的平方转矩特性曲线。 降低输出频率 会明显降低变频器的输出电流,同样也会降低功率单元损耗。

● 不降低(p0290 = 1)

如果没有必要降低脉冲频率或输出电流,可以采用该选项。 超出报警阈值后,变频器 不会改变它的工作点,使得驱动继续运行,达到断路阈值。 在达到断路阈值后变频器 断开,并输出报警 A05000(功率单元:变频器散热器过热)、A05001(功率单元: 芯片过热)或 A07850(驱动: 功率单元 |2t 过载)。 但自行断路的时间没有定义,而 是取决于过载程度。

#### 功能图(参见 SINAMICS S120/S150 参数手册)

• 8014 信号和监控功能 - 功率单元的热监控

- r0036 CO: 功率单元 I2t 过载
- r0037 CO: 功率单元温度
- p0290 功率单元过载响应
- p0294 功率单元 I2t 监控报警

8.3 堵转保护

### 8.3 堵转保护

只有当驱动转速低于可设定的转速阈值(p2175)时,才触发"电机堵转"故障。 而在矢量 控制中,转速控制器也达到极限时才会触发该故障信息;在 V/f 控制中,必须达到电流极 限。

在接通延时(p2177)结束后,会生成信息"电机堵转"和故障 F07900。

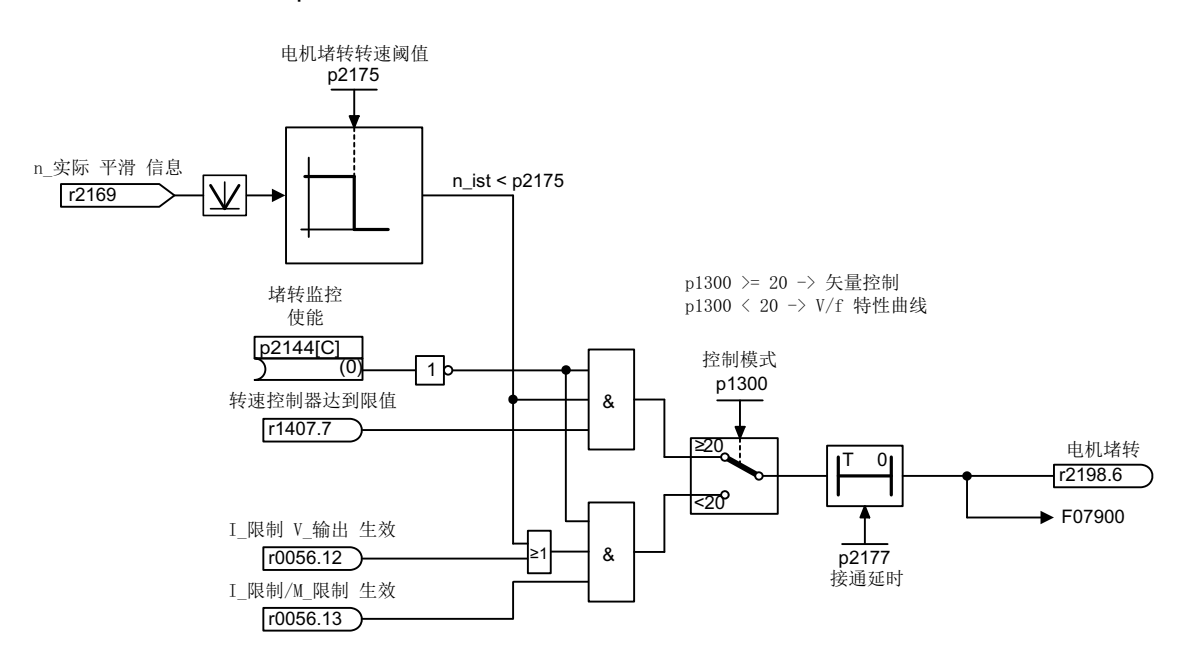

通过 p2144 可取消堵转监控使能。

图 8-1 堵转保护

#### 功能图(参见 SINAMICS S120/S150 参数手册)

• 8012 信息和监控功能 - 转矩信息,电机堵转/失速

- p2144 BI: 电机堵转监控使能(取反)
- p2175 电机堵转转速阈值
- p2177 电机堵转延时时间

监控功能和保护功能

8.4 失速保护(仅适用于矢量控制)

# 8.4 失速保护(仅适用于矢量控制)

如果适配控制输出超出了 p1744 中设定的、用于识别电机失速的转速阈值, 则 r1408.11 (转速自适配 - 转速差)置位。

如果在低速区, 即低于 p1755 \* (100 % - p1756) 的转速区, 超出了 p1745 中设定的故障 阈值,则 r1408.12(电机失速)置位。

一旦两个信号中的某个信号置位,在 p2178 中的延迟时间经过后便触发故障信息 F7902 (电机失速)。

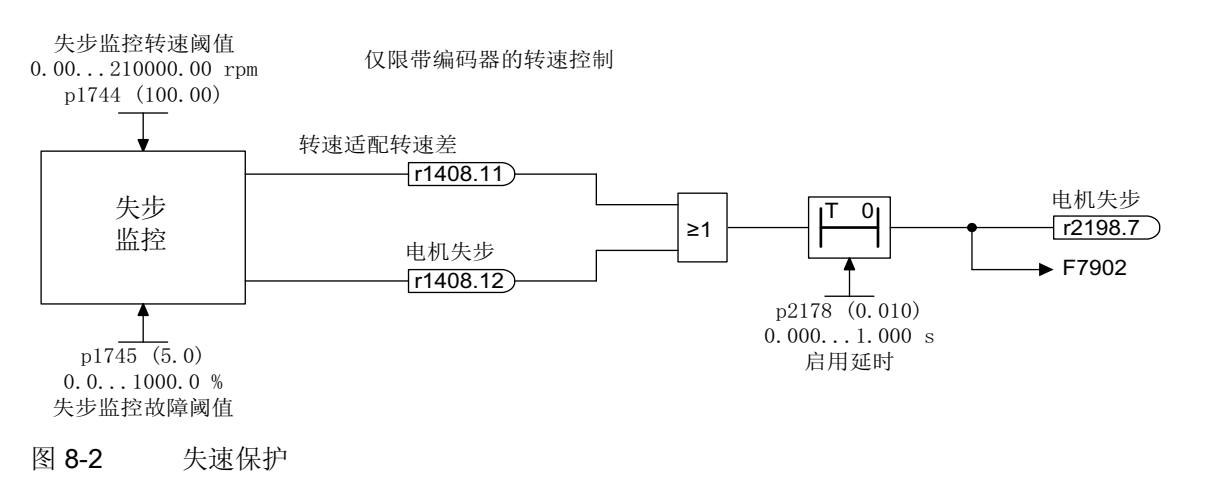

#### 功能图(参见 SINAMICS S120/S150 参数手册)

- 6730 矢量控制 到电机模块的接口 (ASM, p0300=1)
- 8012 信息和监控功能 转矩信息,电机堵转/失速

- r1408.0...15 CO/BO: 电流控制器状态字
- p1744[0...n] 电机模型失速检测用阈值
- p1745[0...n] 电机模型失速检测用跳闸阈值
- p1755[0...n] 电机模型无编码器模式切换转速
- p1756 电机模型无编码器模式切换转速的回差
- p2178[0...n] 报告"电机失步"延迟时间

# 8.5 电机热保护

电机热保护功能用于监控电机温度,在电机过热时发出报警或故障信息。 电机温度既可 以通过电机上的传感器检测,也可以不用传感器而是借助温度模型从电机运行数据中计算 得出。 传感器检测和电机温度模型这两种方式也可以组合使用。 一旦该功能检测出或计 算出临界电机温度,便立即触发电机保护措施。

在用温度传感器进行电机热保护时,温度传感器直接检测电机绕组的温度。 温度传感器 可连接到控制单元上,也可连接到电机模块或附加模块上。 传感器检测出的温度值会传 输到控制单元,控制单元随后根据参数设置发出对应的响应。 电源断电后驱动重启时当 前电机温度可立即使用。

在用电机热模型实现的电机热保护中,有多种电机热模型可使用。 电机温度是根据电机 的运行数据计算出的,各个电机热模型使用的运行数据不同: 3 质量块模型时使用电机部 件的质量和冷却方式;I2t 模型(用于同步电机)使用各个运行时间点上的电机电流。 设 置 p0600[0...n]=0 、p0612.00=1 和 p0612.01=1 可激活电机热模型。 (其它信息参见"温 度模型"。)

如果您使用的电机是标准电机列表中的电机或者带有 DRIVE-CLiQ 接口,相关的电机数 据会自动传送给控制单元。

在矢量控制中,可通过 p0610 设置驱动检测出电机过热时的响应方式。 电机可以立即关 机或者继续工作,但功率降低、负载降低或其他条件经过调整。

#### 8.5.1 电机热模型

电机热模型用于在无温度传感器或温度传感器断开(p0600 = 0)的情况下实现电机热保 护。 也可同时使用温度传感器和电机热模型,例如针对传感器无法及时识别的、可能会 造成电机损坏的急速升温。 在热容较低的电机上可能会出现此状况。

不同热模型的计算依据不同,有的是将电机分成各个部件(定子和转子),有的是依据电 机电流和热时间常数。 当然,您也可以组合使用电机热模型和温度传感器来实现电机热 保护。

#### 注意

#### 不带传感器电机运行引起的过热危险

电机热模型无法完全替代传感器。 装入错误、环境温度提升或错误的参数设置有可能导 致热模型无法保护电机。 而且电机热模型无法在无温度传感器的情况下计算环境温度和 电机初始温度,或者将这些因素考虑在内。

#### 8.5.1.1 电机热模型 1

电机热模型 1 仅适用于同步电机。其以持续电流测量为基础。 在该模型中, 电机的动态 负载由电机电流和电机模型时间常数计算得出。 您也可以组合使用温度传感器来测量电 机绕组温度,以及将这一因素考虑在内。

设置 p0612.00=1 激活 I2t 电机热模型。

参数 r0034 会显示电机负载率。 参数 r0034 通过以下值计算得出:

- 电流实际值绝对值 r0068
- I2t 电机热模型时间常量 p0611
- 电机静止电流 p0318
- 测得的电机温度 r0035

在超出报警阈值 p0605 时会触发报警 A07012"电机温度模型超温"。

在超出报警阈值 p0615 时会触发故障 F07011"电机超温"。

#### 8.5.1.2 电机热模型 2

电机热模型 2 适用于异步电机。 其为 3 质量块热模型。

设置 p0612.01=1 激活 3 质量块热模型。 请在 p0344 中输入电机总质量。 3 质量块模型 把电机总质量分成以下几块:

- p0617: 会发热的铁的质量(定子叠片铁芯和外壳), p0344 的 % 值
- p0618: 会发热的铜的质量(定子绕组), p0344 的 % 值
- p0619: 会发热的转子质量, p0344 的 % 值
- p0625:环境温度
- p0626=: 定子铁芯过热
- p0627 = 定子绕组超温
- p0628: 转子绕组超温

电机超温以电机测量值为基础计算。 计算出的超温在以下参数中显示:

- r0630 电机温度模型环境温度
- r0631 电机温度模型定子铁芯温度
- r0632 电机温度模型定子绕组温度
- r0633 电机温度模型转子温度

在电机热模型 2 和 KTY84 温度传感器组合使用时,模型计算出的温度值会一直跟踪传感 器实测出的温度值。 在通过 p0600 = 0 关闭温度传感器后,驱动采用关闭前最后测得的 温度值继续计算。

#### 8.5.1.3 电机热模型 3

电机热模型 3 仅适用于 1FK7Basis 型电机。此电机结构类型未内置温度传感器。电机热 模型 3 是 3 质量块热模型。其通过 p0612.02 = 1 激活。所需参数会在调试期间自动通过 DRIVE-CLiQ 传送给电机模型。

电机过热以电机测量值为基础计算。计算出的过热在以下参数中显示:

- r0034 电机负载率
- r0630 电机温度模型环境温度
- r0631 电机温度模型定子铁芯温度
- r0632 电机温度模型定子绕组温度
- r0633 电机温度模型转子温度

表格 8- 2 电机列表

|                | 电机型号            |
|----------------|-----------------|
|                | 1FK7041 - 8GF71 |
| $\overline{2}$ | 1FK7042 - 8GF71 |
| 3              | 1FK7060 - 8GF71 |
| $\overline{4}$ | 1FK7063 - 8GF71 |
| 5              | 1FK7100 - 8FC71 |
| 6              | 1FK7101 - 8FC71 |
| $\overline{7}$ | 1FK7103 - 8FB71 |
| 8              | 1FK7105 - 8FB71 |

#### 8.5.1.4 功能图和参数

#### 功能图(参见 SINAMICS S120/S150 参数手册)

- 8016 信号和监控功能 电机的热监控
- 8017 信号和监控功能 电机热模型

#### 重要参数一览(参见 SINAMICS S120/S150 参数手册)

#### 电机热模型 1

#### • r0034 CO: 电机负载率

- p0318[0...n] 电机静止电流
- p0605[0...n] 电机热模型 1/2 阈值
- p0611[0...n] l2t 电机热模型时间常数
- p0612[0...n] 电机温度模型激活
- p0615[0...n] 电机温度模型 1 (12t)故障阈值

#### 电机热模型 2

- p0344[0...n] 电机重量
- p0612[0...n] 电机温度模型激活
- p0617[0...n] 定子铁材料发热分量
- p0618[0...n] 定子铜材料发热分量
- p0619[0...n] 转子发热量
- p0625[0...n] 电机的环境温度
- p0626[0...n] 电机定子铁芯过热
- p0627[0...n] 电机定子绕组过热
- p0628[0...n] 电机转子绕组过热
- r0630[0...n] 电机温度模型环境温度
- r0631[0...n] 电机温度模型定子铁芯温度
- r0632[0...n] 电机温度模型定子绕组温度
- r0633[0...n] 电机温度模型转子温度

#### 电机热模型 3

- p0612[0...n] 电机温度模型激活
- r0630[0...n] 电机温度模型环境温度
- r0631[0...n] 电机温度模型定子铁芯温度
- r0632[0...n] 电机温度模型定子绕组温度
- r0633[0...n] 电机温度模型转子温度

#### 8.5.2 电机温度检测

#### 温度传感器

电机温度由埋在电机绕组内的温度传感器检测出。 传感器有以下四种缺省的型号选择:

- PTC
- KTY84
- PT100/PT1000
- 带常闭触点的双金属传感器(简称"双金属常闭触点")

#### PTC 的功能

温度传感器应连接到编码器模块的端子"+温度"和"-温度"上,参见 SINAMICS S120 控制 单元和扩展系统组件设备手册中的相应章节。 发出报警或故障的阈值为 1650 Ω。

通常 PTC 具有强烈的非线性,因此它可以作为开关使用。超出额定动作温度时, 电阻值 会急剧增加。 其动作电阻大于等于 1650 欧姆。

- p0600=1 激活温度传感器 "编码器 1"
- p0601=1 激活温度传感器 PTC

#### KTY 的功能

温度传感器应连接到编码器模块的端子"+温度"和"-温度"上,参见 SINAMICS S120 控制 单元和扩展系统组件设备手册中的相应章节。

KTY84/1C130 温度传感器具有一条几乎呈线性的特性曲线,因此也适用于电机温度的长 时间测量和显示。 KTY 用于测量-140 °C 到 +188.6 °C 范围内的电机温度, 超出该范围 的温度值不会被考虑。

- p0600=1 激活温度传感器 "编码器 1"
- p0601 = 2 激活温度传感器 KTY

#### PT100/PT1000 的功能

PT100 或 PT1000 从工作原理上讲就是具有线性特性曲线的 PTC,可进行长时间的温度 精确测量。 但不是每个传感器输入都支持 PT100/PT1000。

- p0600=1 激活温度传感器 "编码器 1"
- p0601 = 5 激活温度传感器 PT100

#### 双金属常闭触点的功能

在达到某一额定动作温度时,双金属传感器就会操作一个开关。 其动作电阻小于 100 欧 姆。 但不是每个传感器输入都支持双金属传感器。

- p0600=1 激活温度传感器 "编码器 1"
- p0601 = 4 设置编码器类型"双金属常闭触点"

#### 采用多温度通道时的温度传感器类型

使用多个温度通道时,设置 p0601 = 10。之后通过 BICO 互联传感器。

#### 8.5.3 编码器模块

若需通过 DRIVE-CLiQ 连接更多温度传感器,则需使用编码器模块。 为此有多种编码器 模块可供使用:

- 机柜安装式编码器模块(SMC),固定在开关柜的顶帽式导轨上
- 外部编码器模块(SME), 防护等级 IP67, 安装在靠近电机的位置

在编码器模块上可连接温度传感器 PTC 或 KTY84, 有些情况下也可连接双金属常闭触 点。

| 设备                | 接口   | +温度 | -温度 | 温度传感器类型           |  |  |
|-------------------|------|-----|-----|-------------------|--|--|
| SMC <sub>10</sub> | X520 | 13  | 25  | KTY84 / PTC       |  |  |
| SMC <sub>20</sub> | X520 | 13  | 25  | KTY84 / PTC       |  |  |
| SMC30             | X520 | 1   | 8   | KTY84 / PTC       |  |  |
|                   | X531 | 4   | 3   | KTY84 / PTC       |  |  |
| SMC40             |      |     |     | 无可连接的温度传感器        |  |  |
| SME <sub>20</sub> | X100 | 9   | 7   | KTY84 / PTC       |  |  |
| SME <sub>25</sub> |      |     |     | 无可连接的温度传感器        |  |  |
| <b>SME120</b>     | X200 | 见下文 |     | KTY84/PTC/双金属常闭触点 |  |  |
| <b>SME125</b>     | X200 | 见下文 |     | KTY84/PTC/双金属常闭触点 |  |  |

表格 8- 3 温度传感器连接

#### 8.5.3.1 机柜安装式编码器模块

机柜安装式编码器模块(SMCx0)可以转换编码器信号, 将转换后的信号通过 DRIVE-CLiQ 传送给驱动,供驱动继续处理。 SMCx0 设计用于安装在控制柜内部。 SMC10、 SMC20、SMC30 和 SMC40 的区别在于编码器接口。 其传感器接口的功能相同。 SMC30 有两个编码器接口供选择。 编码器既可以连接到 X520 接口, 即一个 15 芯 Sub-D 连接器上,也可以通过端子排连接到 X521/X531 接口上。

SMC40 只支持不带增量信号的纯数字编码器,即订购名称为 EnDat 22 的编码器。 与其 他传感器模块不同的是 SMC40 上的是双 SMC。 布线是通过两个 DRIVE-CLiQ 电缆实现 的。 SMC40 上不能实现电机温度监控。

#### 说明

只有连接了相应的 EnDat 2.2 编码器, SMC40 才算完全配置好; 如果没有连接编码器, SMC40 便不能集成到拓扑结构中。

#### 说明

#### SMC40 无安全功能

固件版本 V4.5 不支持安全功能。

#### 8.5.3.2 外部编码器模块

如需在机柜外靠近电机编码器的位置安装编码器接口,则需要使用外部编码器模块 (SME)。 SME 的防护等级为 IP67。

#### 8.5.3.3 编码器模块 SME 20/25

SME20 和 SME25 用于检测编码器数据和传感器数据。 所计算出的值通过 DRIVE-CLiQ 传输至控制单元。 SME20 和 SME25 的区别在于编码器接口。

在 SME25 上不可连接用于检测电机温度的温度传感器。 此时请使用 SME125。

#### 8.5.3.4 外部编码器模块 120/125

以下条件下需要使用外部编码器模块 120 (SME120)或外部编码器模块 125 (SME125):

- 在机柜外靠近电机的位置安装编码器接口
- 需要多个电机温度通道
- 电机的温度传感器未实现安全电气隔离
- 没有条件实现安全电气隔离

SME12x 的防护等级为 IP67。 SME12x 尤其适用于直线电机和转矩电机应用。

若 r0458[0...2].8 = 1, 端子排 X200 上最多可连接三个温度传感器。每个传感器占用一个 温度通道。

SME12x 会检测温度传感器提供的数据,并通过 DRIVE-CLiQ 将算出的值传送给控制单 元进一步处理。

| 端子 | 功能  | 通道 | 参数       | 温度传感器类型                                  |
|----|-----|----|----------|------------------------------------------|
| 1  | -温度 | 2  | p4601[0] | KTY84 / PTC / 双金属常闭触点                    |
| 2  | +温度 |    |          | 直线电机和转矩电机: KTY84                         |
| 3  | +温度 | 3  | p4602[0] | KTY84 / PTC / 双金属常闭触点                    |
| 4  | -温度 |    |          | 直线电机和转矩电机: PTC - Drilling 1 或双金<br>属常闭触点 |
| 5  | +温度 | 4  | p4603[0] | KTY84 / PTC / 双金属常闭触点                    |
| 6  | -温度 |    |          | 直线电机和转矩电机: PTC - Drilling 1 或双金<br>属常闭触点 |

表格 8- 4 温度传感器端子排 X200 的引脚布局

#### 温度检测

- p0600=1/2/3 激活通道 2 至通道 4 的附加电机温度检测。
- p0601 = 10 激活 SME12x 多温度通道检测。

#### KTY84

- p4601[0...n]至 p4603[0...n]=20 激活温度传感器 KTY。
- 若参数 r4620[0...3] 中的值不等于 -200 ℃, 则温度显示有效。温度传感器的实际值 如下显示:
	- r4620[1] 为通道 2 的温度传感器
	- r4620[2] 为通道 3 的温度传感器
	- r4620[3] 为通道 4 的温度传感器

#### **PTC**

- p4601[0...n] 至 p4603[0...n] = 10/11/12 激活温度传感器 PTC、设置检测类型以及激 活检测。
	- p4601[0...n] = 10 为 PTC 故障
	- p4601[0...n] = 11 为 PTC 报警
	- p4601[0...n] = 12 为 PTC 报警和延时段
- $r4620[0...3] = -200 °C$

#### 双金属常闭触点

- p4601[0...n]至 p4603[0...n]=30/31/32 激活温度传感器"双金属常闭触点"、设置检测类 型以及激活检测:
	- p4601[0...n]=30 为双金属常闭触点故障
	- p4601[0...n]=31 为双金属常闭触点报警
	- p4601[0...n]=32 为双金属常闭触点报警和延时段
- $r4620[0...3] = -200 °C$

#### 8.5.4 端子模块

端子模块可为驱动系统提供更多模拟量和数字量输入/输出。 端子模块设计用于安装在控 制柜内部。 端子模块通过 DRIVR-CLiQ 和驱动系统相连。 端子模块 TM31、TM120 和 TM150 可为温度传感器提供输入端。

- TM31 可以连接一个温度传感器。
- TM120 可以最多连接 4 个温度传感器。 这些传感器输入端都实现了电气隔离。
- TM150 可以最多连接 12 个温度传感器。 这些传感器可最多分成 3 组。 每个传感器 可以任意分组。

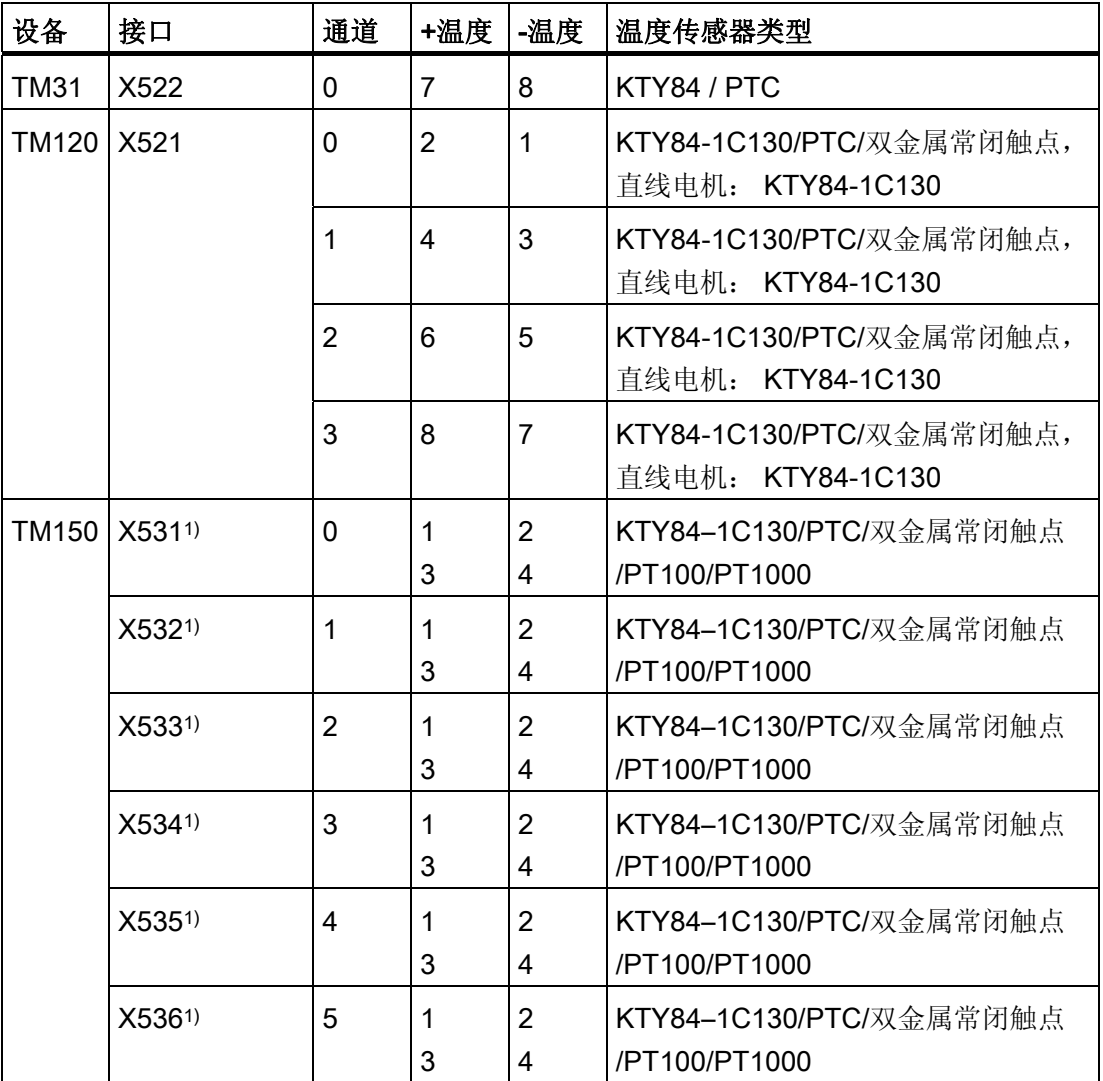

表格 8- 5 温度传感器连接

1)传感器接口的相关信息请参见之后介绍 TM150 的章节。

#### 8.5.5 端子模块 31

端子模块 31 (TM31) 可以提供更多数字量和模拟量输入/输出。 温度传感器连接至端子 X522。 故障及报警阈值可在参数 p4102[0..1] 中设置,值域为 -48 °C 至 251 °C。设置 p4102 = 251°C 则会取消报警和故障阈值。报警阈值的出厂设置为 100 °C,故障阈值的 出厂设置为 120 °C。

#### 温度检测

- p0600 = 10 激活外部电机温度传感器。
- p0603 设置电机温度检测的信号源
- p4100 = 0 取消检测。 之后参数 r4105 = -300°C。

#### **PTC**

- p4100 = 1 激活温度传感器 PTC 并激活信号转换。
- r4105 显示以下值:
	- 若温度实际值低于额定动作温度,则显示 -50 °C。
	- 若温度实际值高于额定动作温度,则显示 250 ℃。
	- 若温度实际值无效(触发 F35920),则输出 -300 °C。
	- 若 p4100 = 0, 则显示 -300 °C。

#### KTY84

- p4100 = 2 激活温度传感器类型 KTY84 并激活信号转换。
- r4105 显示以下值:
	- 温度检测的温度实际值
	- 若未选择传感器或温度实际值无效,则会显示 -300 °C。

#### 8.5.6 端子模块 120

电机中的温度传感器没有实现安全电气隔离时,需要使用端子模块 120(TM120)。 在 TM120 上最多可连接 4 个不同的温度传感器。 TM120 会采集温度实际值然后进行分 析。 实际温度值的故障或报警阈值(p4102)可在-48 °C 到 251 °C 的范围内设置。 温度 传感器连接到 TM120 的端子排 X521 上(如下表所示)。

更多相关信息请参见 SINAMICS S120 控制单元和扩展系统设备手册。

#### 温度检测

- p0600[0...n] = 20 或 21 用于激活外部电机温度传感器。
- p0601[0...n] = 11 用于激活多通道温度检测。
- p0608[0...3] 用于为信号源 2 指定电机温度通道。
- p0609[0...3] 用于为信号源 3 指定电机温度通道。
- p4100[0...n] = 0 用于取消温度检测。
- r4101[0...3] 显示温度传感器的当前电阻值。 最大可测量电阻为 2170 Ω。
- p4102[0/2/4/6] 用于设置温度传感器的报警阈值, 取值范围为-48 °C 至 250 °C。
- p4102[1/3/5/7] 用于设置温度传感器的故障阈值, 取值范围为-48 °C 至 250 °C。
- p4102[0...7] = 251 °C 用于取消所设置的报警信息及故障信息。
- p4610[0...n] 至 p4613[0...n] 用于将最多四个温度传感器指定给电机, 并定义相应的响 应。
- r4620[0...3] ≠ -200 °C 表示:
	- 连接了一个 KTY84
	- 温度显示有效
- r4620[0...3] = -200 °C 表示:
	- 连接了一个 PTC 或一个双金属常闭触点
	- 存在温度传感器故障
	- 传感器通道被取消激活
	- 温度检测被取消

#### KTY84

- p4100[0...3]=2 将温度传感器 KTY84 指定给相应的通道 1 至通道 4, 并激活检测。
- r4105[0...3] 显示温度检测所涉及的测量通道的温度实际值。若未选择传感器或温度 实际值无效,则此参数中的值为 -300 °C。

#### **PTC**

- p4100[0...3]=1 将温度传感器 PTC 指定给相应通道 1 至通道 4,并激活检测。
- r4105[0...3] 显示温度检测的温度实际值。
	- 若温度实际值低于额定动作温度,则显示 r4105[0...3]=-50 °C 。
	- 若温度实际值高于额定动作温度,则显示 r4105[0...3]=250 °C。
	- 若未选择传感器或温度实际值无效,则显示 r4105[0...3]=-300 °C。

#### 双金属常闭触点

- p4100[0...3]=4 激活温度传感器"双金属常闭触点"并激活检测。
- r4105[0...3] 显示温度检测的温度实际值。
	- 若温度实际值低于额定动作温度,则显示 r4105[0...3]=-50 °C 。
	- 若温度实际值高于额定动作温度, 则显示 r4105[0...3]=250 ℃。
	- 若未选择传感器或温度实际值无效,则显示 r4105[0...3]=-300 °C。

#### 8.5.7 端子模块 150

端子模块 150(TM150)有 6 个用于连接温度传感器的 4 极连接端子。 可采用 1x2 线 制、1x3 线制 或 1x4 线制的温度传感器连接方案。 采用 2x2 线制时最多可以有 12 个输 入通道。 出厂设置为 12 个输入通道。 TM150 的温度通道可最多分为 3 组,一起被分 析。

TM150 可检测和分析 KTY84、PTC、双金属常闭触点、PT100 和 PT1000 这些类型的温 度传感器。 温度值的故障或报警阈值可在 -99 ℃ 至 251 °C 的范围内设置。 温度传感器 连接至端子排 X531 到 X536 (如下表所示)。

TM150 的温度输入未进行电气隔离。

更多相关信息请见 SINAMICS S120/S150 参数手册中的功能图 9625、9626 和 9627。

#### 选择传感器类型

- p4100[0...11] 为相应的温度通道设置传感器类型。
- **r4105[0...11]**会显示温度通道的实际值。
	- 对于通断式温度传感器(例如 PTC 和双金属常闭触点)只会象征性地显示两个限 值:
	- r4105[0...11] = -50°C: 温度实际值在额定动作温度之下。
	- r4105[0...11] = +250°C: 温度实际值在额定动作温度之上。

#### 说明

#### 对于 PTC 和双金属常闭触点:

r4105[0...11] 中显示的并非温度实际值。

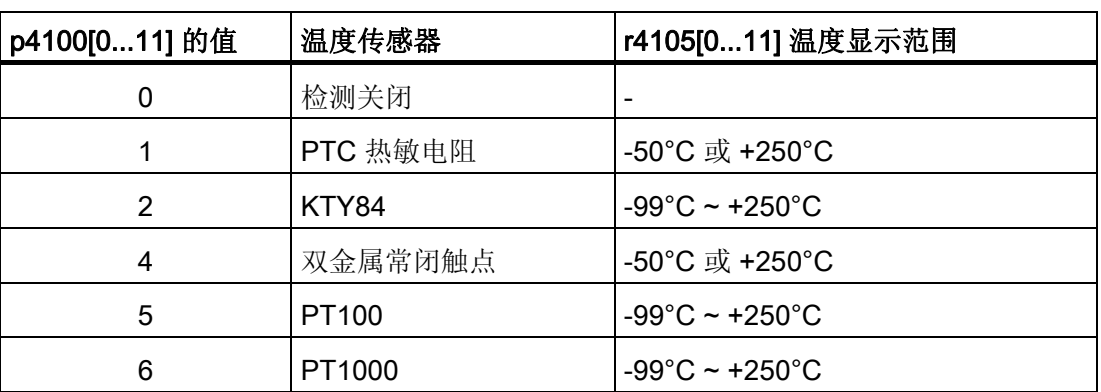

#### 表格 8- 6 选择传感器类型

#### 测量电缆电阻

使用 2 线制传感器时可测量电缆电阻并保存该电阻,以提高测量精度。 为此要在尽可能 接近传感器的位置接入传感器电缆。 具体步骤请见 SINAMICS S120/150 参数手册 p4109[0...11] 下的内容。 在温度检测时, 端子模块会将测出的电缆电阻考虑在内。 电缆 电阻值保存在 p4110[0...11] 中。

#### 电源滤波器

激活了电源滤波器来通过电网抑制干扰。 可通过 p4121 将滤波器的值设置为 50 Hz 或 60 Hz。

#### 8.5.7.1 采用最多 6 通道的测量

#### 一个温度传感器的 2 线制连接技术

设置 p4108[0...5] = 0, 将 2 线制传感器连接到 4 线制接口的端子 1 和 2 上。端子 3 和 4 保持空置。

#### 一个温度传感器的 3 线制连接技术

设置 p4108[0...5] = 2 可以 3 线制在一个 4 芯端口上接入一个传感器, 即端子 3 和 4 接入 传感器,而端子 1 接入测量导线。 端子 2 和 4 必须短接。

#### 一个温度传感器的 4 线制连接技术

设置 p4108[0...5] = 3 可以 4 线制在一个 4 芯端口上接入一个传感器,即端子 3 和 4 接入 传感器,而端子 1 和 2 上接入测量导线。

更多信息请见 SINAMICS S120/S150 参数手册中的功能图 9626。

#### 8.5.7.2 采用最多 12 通道的测量

#### 两个温度传感器的 2 线制连接技术

设置 p4108[0...5] = 1 可以 2 线制接入两个传感器。 端子 1 和 2 连接第一个传感器。 端 子 3 和 4 连接第二个传感器(其编号 = 第一个传感器 + 6)。 更多信息请见 SINAMICS S120/S150 参数手册中的功能图 9627。

将 2 线制传感器连接至端子 X531 时, 第一个传感器被指定给温度通道 1, 第二个传感器 被指定给通道 7(1+6)。

一个 TM150 上最多可以连接 12 个温度传感器。

#### 说明

#### 12 温度通道的连接方案

TM150 上连接的温度传感器不采用连续编号。 前 6 个温度通道保留 0 到 5 的编号。 其 他的 6 个通道继续编号 6 到 11, 从端子 X531 开始(参见 SINAMICS S120/S150 参数手 册中的功能图 9627)。

8 温度通道的示例:

端子 X531 上采用 2x2 线制:p4108[0] = 1 ≙ 传感器 1 对应通道 0,且传感器 2 对应通道 6 端子 X532 上采用 2x2 线制: p4108[1] = 1 ≙ 传感器 1 对应通道 1, 且传感器 2 对应通道 7 端子 X533 上采用 1x3 线制: p4108[2] = 2 ≙ 传感器 1 对应通道 2 端子 X534 上采用 1x3 线制: p4108[3] = 2 ≙ 传感器 1 对应通道 3 端子 X535 上采用 1x4 线制: p4108[4] = 3 ≙ 传感器 1 对应通道 4 端子 X536 上采用 1x2 线制: p4108[5] = 0 ≙ 传感器 1 对应通道 5

#### 8.5.7.3 温度传感器的分组

通过参数 p4111[0...2] 可对温度通道进行分组。 每个组都有以下由温度实际值 (r4105[0...11])计算得出的值:

- 最大值: r4112[0...2], (索引 0,1,2=组 0,1,2)
- 最小值: r4113[0...2]
- 平均值: r4114[0...2]

示例:

需要将通道 0、3、7、9 的值归为组 1:

- $p4111[1]0 = 1$
- $p4111[1] . 3 = 1$
- $\bullet$  p4111[1].7 = 1
- $\bullet$  p4111[1].9 = 1

组 1 计算出的值位于以下参数中,用于之后的互联:

- r4112[1] = 最大值
- r4113[1] = 最小值
- r4114[1] = 平均值

#### 说明

#### 温度通道的分组

请将持续进行测量的温度传感器归为一组。 因为在通断型温度传感器 PTC 和双金属常闭 触点上,驱动只会根据状态显示 -50°C 和+250°C 这两个温度值。 若将此类通断型温度传 感器归入持续进行测量的温度传感器组中,它会对温度最大值/最小值/平均值的计算产生 严重干扰。

#### 8.5.7.4 温度通道检测

可在 p4102[0...23] 中为 12 个温度通道中的每个通道设置报警阈值和故障阈值。 偶数参 数索引包含报警阈值,奇数索引包含故障阈值。 每个通道的温度阈值可在 -99°C 至 +251°C 之间进行设置。

若通过 p4105[0...11] 进行的温度实际值检测超出了 p4102[0...23] 中设置的报警阈值, 则 会在 r4104.0...23 上输出报警。 与此同时会启动延时段 p4103[0...11]。

延时段结束后,若温度实际值仍超出报警阈值,则会输出相应故障。 一旦温度实际值重 新降至报警阈值以下,即可对此故障进行应答。

若通过 p4105[0...11] 进行的温度实际值检测超出了 p4102[0...23] 中设置的故障阈值, 则 会立即激活相应故障。

通过 p4118[0...11] 可为每个通道设置一个 p4102[0...23] 的回差。

通过 p4119[0...11] 可为每个通道激活用于温度信号平滑的过滤器。

过滤器的时间常量取决于生效的温度通道的数量,并且可在 r4120 中查看。

#### 传感器故障

使用参数 p4117[0...2] 可设置针对组内一个温度传感器的故障响应:

- 设置 p4117 = 0。 不考虑出故障的传感器。
- 设置 p4117 = 1。 组在最大值、最小值、平均值的输出上输出值 -300°C。

#### 8.5.8 装机装柜型电机模块/功率模块

电机模块带有用于直接连接电机温度传感器的接口。 该接口可以连接 PTC、KTY84、 PT100 或双金属常闭触点类型的温度传感器。 电机模块上温度传感器的连接端子取决于 其结构类型。

#### 表格 8- 7 至电机模块的温度传感器连接

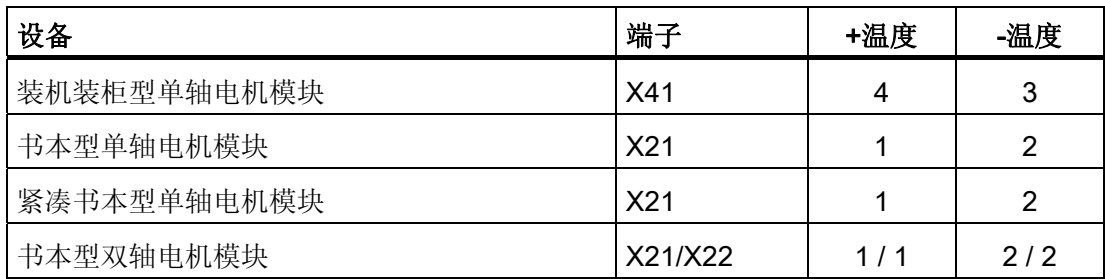

#### 激活温度检测

使用 p0600[0...n] = 11 激活通过电机模块进行的电机温度检测。

#### 温度传感器设置

通过 p0601[0...n]选择温度传感器类型。 在装机装柜型设备上连接温度传感器至端子 X41 时,在并联的功率单元上还得确定连接在哪个温度传感器的功率单元上。 通过 p0602 选 择所需的功率单元。

#### 说明

#### 双金属常闭触点仅可用于书本型设备

双金属常闭触点仅可用于书本型电机模块。

#### 说明

#### PT100 仅可用于装机装柜型结构类型

PT100 仅可用于装机装柜型电机模块。

若显示 r0192.15 = 1, 则可通过 p0601[0...n] = 5 选择温度传感器类型 PT100。 p0624[0...n]可设置电机温度偏移。

#### 装机装柜型功率模块

一个装机装柜型功率模块有一个温度通道,可分析 PTC、KTY84 和 PT100 这些类型的温 度传感器(r0192.15 = 1)。

表格 8-8 至功率模块的温度传感器连接

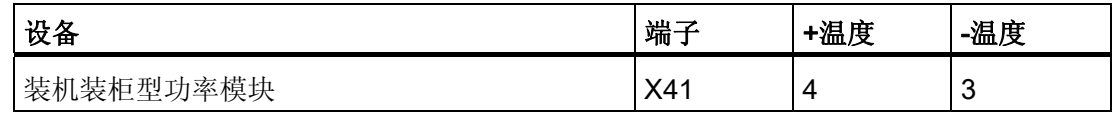

#### 8.5.9 CU310-2/CUA31/CUA32

功率单元适配器 CUA31 和 CUA32 有一个温度通道。 CUA31 的端子排上有用于连接电 机温度传感器的接口。 对于 CUA32, 温度传感器也可通过编码器接口连接。

控制单元 CU310-2 DP/PN 有两个独立的温度通道。 可通过两个接口连接电机温度传感 器。 其中一个通道在编码器接口中,另一个在端子排上。 这两个接口上可以连接 PTC 或 KTY84 类型的温度传感器。

表格 8- 9 温度传感器连接

| 设备           |       | 接口   | +温度 | -温度 | <b>PTC</b> | <b>KTY</b> | <b>PT100</b> |
|--------------|-------|------|-----|-----|------------|------------|--------------|
| CU 310-2     | 编码器接口 | X120 |     | 2   | 支持         | 支持         |              |
| DP/PN        | 端子排   | X23  |     | 8   | 支持         | 支持         |              |
| CUA31        | 端子排   | X210 |     | 2   | 支持         | 支持         |              |
| <b>CUA32</b> | 端子排   | X210 |     | 2   | 支持         | 支持         |              |
|              | 编码器接口 | X220 |     | 8   | 支持         | 支持         |              |

CUA31

温度检测和温度通道设置:

- p0600[0...n]=11 激活温度通道"控制单元端子"。
- p0601[0...n] = 0/1/2/3/5 激活温度传感器及其响应。

#### CUA32

温度检测和温度通道设置:

- p0600[0...n]=10 激活通过 BICO 互联进行的温度检测。
- p4600[0...n] 激活温度通道 1 的传感器类型(编码器接口)。
- p4601[0...n] 激活温度通道 2 的传感器类型(端子排)。

#### CU310-2 DP/PN(交流驱动)

温度检测和温度通道设置:

- p0600[0...n]=10 激活通过 BICO 互联进行的温度检测。
- p4600[0...n] 激活温度通道 1 的传感器类型(编码器接口)。
- p4601[0...n] 激活温度通道 2 的传感器类型(端子排)。

### 8.5.10 带 DRIVE-CLiQ 的电机

在带 DRIVE-CLiQ 接口的电机中,可将电机数据和编码器数据组作为电子铭牌存储。 这 些数据在调试期间直接传输至控制单元。 这样一来在此类型电机调试期间会自动对必要 的参数进行设置。 同时也会对电机温度监控所必需的参数进行设置。 无需再进行调整。

电机温度监控的预设为:

- p0600 = 1, 使用电机温度传感器, 通过编码器 1 监控
- p0601 = 2, 电机温度传感器类型为 KTY84。
- p0604[0...n] 电机温度报警阈值
- p0605[0...n] 电机温度故障阈值
- p0606[0...n] 电机温度延时段(从报警值切换至故障值的延时段)。

#### 8.5.11 温度传感器检测

#### 通过 KTY 或 PT100 检测温度

- 超出报警阈值 p0604 时触发报警 A07910。 在矢量控制中通过参数 p0610 可将驱动响应设置为触发报警:
	- 0: 无响应,只触发报警 A07910,不降低最大电流
	- 1: 触发报警 A07910 和故障 F07011, 降低最大电流
	- 2: 触发报警 A07910 和故障 F07011,不降低最大电流
- 达到故障阈值时, 会根据 p0610 的设定触发故障 F07011;故障阈值可通过 p0605 设 定,出厂设置为 145 ℃。

#### PTC 温度传感器

- 在 PTC 响应后会触发报警 A07910
- p0606 中设置的等待时间届满后则会触发故障 F07011

#### 传感器断线/短路监控

- 使用 PTC 和 KTY84 传感器时,可对传感器电缆进行短路监控。 对于 KTY84 传感器 还可进行断线监控: 当温度值在 -140 °C ... +250 °C 这一区域以外时,传感器电缆可能存在断线或短路的 状况。 此时会触发报警 A07015"电机温度传感器报警"。 p0607 中设置的等待时间届 满后会触发故障 F07016"驱动:电机温度传感器故障"。
- 若连接了异步电机,可设置 p0607 = 0 来隐藏故障 F07016。 之后驱动将以计算出的 3 部件热模型数据继续运行。
- 若未连接 p0600 中设置的电机温度传感器,则会触发报警 A07820"温度传感器未连 接"。

#### 8.5.12 功能图和参数

#### 功能图(参见 SINAMICS S120/S150 参数手册)

- 8016 信号和监控功能 电机的热监控
- 8017 信号和监控功能 电机热模型
- 9576 端子模块 31 (TM31) 温度检测 (KTY/PTC)
- 9605 端子模块 120(TM120)- 温度检测通道 0 和 1(KTY/PTC/双金属)
- 9606 端子模块 120 (TM120) 温度检测通道 2 和 3 (KTY/PTC/双金属)
- 9625 端子模块 150 (TM150) 温度检测结构 (通道 0..11)
- 9626 端子模块 150 (TM150) 1x2 导线、3 导线或 4 导线温度检测 (通道  $0...5)$
- 9627 端子模块 150 (TM150) 温度检测 2x2 线制 (通道 0 ... 11)

- r0034 CO:电机负载率
- r0035 CO: 电机温度
- r0068 CO: 电流实际值
- p0318[0...n] 电机静止电流
- p0600[0...n] 用于监控的电机温度传感器
- p0601[0...n] 电机温度传器类型
- p0602 并联功率单元的组件号,连有温度传感器
- p0603 CI: 电机温度信号源
- p0604[0...n] 电机温度模型 2/KTY 报警阈值
- p0605[0...n] 电机热模型 1/2 阈值
- p0606[0...n] 电机温度模型 2/KTY 延时
- p0607[0...n] 温度传感器故障报告延时
- p0608[0...3] CI: 电机温度信号源 2
- p0609[0...3] CI: 电机温度信号源 3
- p0610[0...n] 电机过热反应

监控功能和保护功能

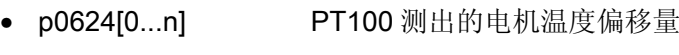

- p0625[0...n] 电机的环境温度 • p4600[0...n] 电机温度传器 1 的类型 ● p4601[0...n] 电机温度传器 2 的类型 • p4602[0...n] 电机温度传器 3 的类型
- 
- p4603[0...n] 电机温度传器 4 的类型
- 
- r4620[0...3] 测出的电机温度 TM31 的附加参数 • p4100 TM31 传感器类型 • p4102[0...1] TM31 故障阈值/报警阈值
- p4103 TM31 温度检测延迟时间 ● r4104.0...1 BO: TM31 温度检测状态 ● r4105 CO: TM31 温度实际值
- TM120 的附加参数 • p4100[0...3] TM120 传感器类型 • r4101[0...3] TM120 传感器电阻 ● p4102[0...7] TM120 故障阈值/报警阈值 • p4103[0...3] TM120 温度检测延迟时间 • r4104.0...7 BO: TM120 温度检测状态
	- r4105[0...3] CO: TM120 温度实际值
- TM150 的附加参数 • p4100[0...11] TM150 传感器类型 • r4101[0...11] TM150 传感器电阻 • p4102[0...23] TM150 故障阈值/报警阈值 • p4103[0...11] TM150 延迟时间 • r4104.0...23 BO: TM150 温度检测状态 • r4105[0...11] CO:TM150 温度实际值 • p4108[0...5] TM150 端子块测量方法 • p4109[0...11] TM150 电缆电阻测量 • p4110[0...11] TM150 电缆电阻值 • p4111[0...2] TM150 组通道分配

- r4112[0...2] CO: TM150 组温度实际值最大值
- r4113[0...2] CO: TM150 组温度实际值最小值
- r4114[0...2] CO: TM150 组温度实际值平均值
- p4117[0...2] TM150 组传感器故障影响
- p4118[0...11] TM150 故障阈值/报警阈值回差
- p4119[0...11] TM150 平滑激活/取消
- r4120 TM150 温度滤波器时间常量
- p4121 TM150 滤波器电网频率

#### 电机热模型

- p0318[0...n] 电机静止电流
- p0335[0...n] 电机冷却方式
- p0344[0...n] 电机质量(用于电机热模型)
- p0611[0...n] l2t 电机热模型时间常数
- p0612[0...n] 电机温度模型激活
- p0615[0...n] 电机温度模型 1 (12t)故障阈值
- p0617[0...n] 定子铁材料发热分量
- p0618[0...n] 定子铜材料发热分量
- p0619[0...n] 转子发热量
- p0620[0...n] 定子电阻和绕组电阻热适配
- p0625[0...n] 电机的环境温度

# Safety Integrated Basic Functions

### 9.1 最新信息

关于保障设备运行安全的重要提示:

# 警告

#### 对运行安全的要求

带有故障安全功能的设备要求用户方采取特殊措施确保设备的运行安全, 同样也要求供 货方在产品跟踪方面采取一些特殊措施。 因此西门子会发布专门的最新资讯,公布对于 设备运行安全很重要或者可能重要的产品新功能和特性。我们建议您订阅最新资讯,以 便及时掌握最新信息,了解设备的功能更新情况。

如需订阅,请访问网址

<http://automation.siemens.com>

订阅最新资讯的步骤为:

- 1. 将网页设置成您需要的语言。
- 2. 点击菜单"Support"。
- 3. 点击菜单"Newsletter"。

#### 说明 最新资讯

完成注册并登录,才可以订阅最新资讯。 在注册时网页会自动引导您完成注册。

- 4. 点击"登录",输入您的登录信息。如果您还没有注册,请选择"是的,我想现在注册"。 在下面的窗口中您可以订阅最新资讯。
- 5. 您可以在"内联网中的标题新闻和产品新闻的文献类型选择 "中选择您希望订阅的文档 的种类。
- 6. 您可以在"产品支持"标题下查看当前有哪些最新资讯可以订阅。

9.1 最新信息

7. 打开"安全系统 - Safety Integrated"。

现在会显示可提供的关于安全系统的最新资讯。 点击复选框便可以订阅相应主题的最 新资讯。 如果您希望获得关于最新资讯的详细信息,可点击最新资讯标题。 随后会另 外弹出一个小窗口,供您查看所需信息。

- 8. 请至少订阅以下产品的最新资讯:
	- Safety Integrated at SIMOTION
	- 驱动技术

9.2 概述

# 9.2 概述

# 说明

更多文档

本手册介绍的是 Safety Integrated Basic Functions, 即 SI 基本功能。 更多详细信息请参见 SINAMICS S120 Safety Integrated 功能手册。

## 9.2.1 说明、标准和术语

#### Safety Integrated

使用"Safety Integrated"安全功能可在实际生产中实现对人员和设备的高效保护。 通过此 新型的安全技术可以获得:

- 高度安全性
- 更低的成本投入
- 更高的灵活性
- 更高的设备利用率

#### 标准和指令

必须遵守各种涉及安全技术的标准和指令。 生产商和设备操作人员都必须遵守这些指 令。

标准是通常情况下技术的标准规范,并可在实施安全方案时作为参考,但与指令不同,标 准没有强制约束力。

下面的列表显示了几条选出的、涉及安全技术的标准和指令。

● 欧盟机械指令 2006/42/EC

该指令定义了安全技术的基本保护目标。

● EN 292-1

基本概念、设计通则。

● EN 954-1/ISO 13849-1

与控制系统部件有关的安全。

9.2 概述

● EN 1050

风险评估。

● EN 60204-1:2006

机械安全 - 机械电气设备 - 第 1 部分: 机械电气设备的一般要求

● IEC 61508

电气和电子系统的功能安全。

该标准规定了安全集成等级(Safety Integrity Levels, SIL), 该等级表明了和安全相 关的软件的特定集成等级、硬件故障率的数量范围。

● IEC 61800-5-2

可调速的电驱动系统; 第 5-2 部分: 安全要求 - 功能要求

#### 说明

#### 认证

配备了经过认证的组件时, SINAMICS S120 驱动系统的安全功能满足以下要求:

- EN 954-1/ISO 13849-1 3 类
- IEC 61508 安全集成等级 2(SIL 2)。

此外 SINAMICS S120 安全功能通常经过独立机构认证。 您可从当地的西门子办事处获 取已经过认证的组件的列表。

#### 说明

#### 低压指令

在符合运行条件的状态下以及在干燥的运行环境中,带有三相交流电机的 SINAMICS 设 备满足低压指令 2006/95/EC。

#### 双通道式监控结构

所有对于 Safety Integrated 非常重要的硬件功能和软件功能分成两条独立的监控通道, 例如:断路路径、数据管理、数据比较。

驱动的这两条监控通道由以下组件实现:

- 控制单元。
- 属于驱动的电机模块/功率模块
每条监控通道的基本工作原理是:在某个动作出现前必须控制特定状态,在动作出现后必 须反馈特定信息。

如果一条监控通道不满足这些期望,驱动会在两个通道中停止,并输出相应的信息。

#### 断路路径

一共有两条相互独立的断路路径。 这两条路径都是低位有效。 这样当某部件失灵或者断 线时,便可以切换到安全状态。

如果发现断路路径中有故障, "Safe Torque Off"会激活, 并锁定自动重启功能。

#### 监控周期

用于驱动的、和安全相关的功能会在监控周期内循环执行。 Safety 监控周期至少为 4 ms。 Safety 周期随电流控制器周期 (p0115) 的提升而提升。

#### 交叉数据校验

两条监控通道中和安全相关的数据会不断循环、交叉地进行比较。 发现数据不一致时,每个 Safety 功能都会触发停止响应。

#### 重要参数一览(参见 SINAMICS S120/S150 参数手册)

- r9780 SI 监控周期 (控制单元)
- r9880 SI 监控周期(电机模块)

## 9.2.2 支持功能

SINAMICS S 驱动系统的安全功能满足以下要求:

- DIN EN ISO 13849-1 3 类
- DIN EN ISO 13849-1 性能等级(Performance Level, PL) d
- IEC 61508 的安全集成等级 2 (SIL 2)。
- EN 61800-5-2

此外 SINAMICS 安全功能通常经过独立机构认证。 您可从当地的西门子办事处获取已经 过认证的组件的列表。

Safety Integrated 功能(简称为 SI 功能或安全功能)包含:

## ● Safety Integrated 基本功能

以下功能为驱动的标配功能,不需要额外的授权便可使用。

– Safe Torque Off (STO)

STO 是用于避免意外启动的安全功能(根据 EN 60204-1:2006 章节 5.4)。

- Safe Stop 1 (SS1, 时间受控)

"Safe Stop 1"以"Safe Torque Off"功能为基础。 使用此功能可实现 EN 60204- 1:2006 1 类停机。

– Safe Brake Control (SBC)

SBC 功能用于对抱闸的安全控制。 特殊要求:

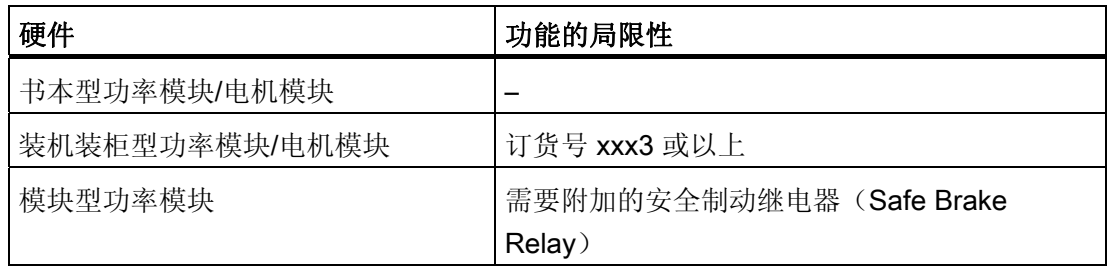

● Safety Integrated Extended Functions (SI 扩展功能,也包含基本功能)

以下 Safety Integrated 扩展功能的使用需要购买附加许可权限:

- Safe Torque Off (STO)
- Safe Stop 1 (SS1, 时间和加速度受控)
- Safe Brake Control (SBC)
- Safe Stop 2 (SS2)
- Safe Operating Stop (SOS)
- Safely-Limited Speed (SLS)
- Safe Speed Monitor (SSM)
- Safe Acceleration Monitor (SAM)
- Safe Brake Ramp (SBR)
- Safe Direction (SDI)
- Safety Info Channel (SIC)
- Safely-Limited Position (SLP)
- 安全回参考点
- 安全位置的传送 (SP)
- 安全制动测试(SBT)

Safety Integrated Extended Functions (SI 扩展功能)请参见:

文档: /FHS/ SINAMICS S120 Safety Integrated 功能手册

## 9.2.3 Safety Integrated 功能的控制方式

Safety Integrated 功能的控制方式有以下几种:

|      | 通过控制单<br>元和电机模<br>块/功率模块<br>上的端子控<br>制 | 通过基于<br><b>PROFIBUS</b><br>或<br><b>PROFINET</b><br>的<br><b>PROFIsafe</b><br>控制 | TM54F | 自动生效控制      | 机载<br>F-DI/F-DO<br>(CU310-2) |
|------|----------------------------------------|--------------------------------------------------------------------------------|-------|-------------|------------------------------|
| 基本功能 | 是                                      | 是                                                                              | 否     | 否           | 否                            |
| 扩展功能 | 否                                      | 是                                                                              | 是     | 仅 SLS 和 SDI | 是                            |

表格 9-1 Safety Integrated 功能的控制方式

#### 说明

## PROFIsafe 或 TM54F

在驱动器上配备了一个控制单元时,可以选择通过 PROFIsafe 或 TM54F 控制安全功 能, 但这两种控制方式不能同时选中!

## 9.2.4 参数,校验和,版本,口令

#### Safety Integrated 的参数属性

Safety Integrated 参数有以下属性:

- 独立用于每个监控通道。
- 在启动时会生成 Safety 参数的校验和(Cyclic Redundancy Check, CRC), 并对其 进行检查。 显示参数不包含在 CRC 中。
- 数据管理: 参数永久性保存在存储卡上。

- 恢复 Safety 参数出厂设置
	- 通过设置 p3900 和 p0010 = 30 可以将驱动器专用的 SI 参数复位为出厂设置,前提 是没有 SI 功能被激活(即 p9301 = p9501 = p9601 = p9801 = p10010 = 0)。
	- 可通过 p0970 = 5 将 Safety 参数恢复为出厂设置。 前提条件是为 Safety Integrated 设置了密码。 在 Safety Integrated 使能的情况下这可能会触发故障信 息,其会要求进行验收测试。 接着您需要保存参数,并给驱动器重新上电。
	- 在安全功能已激活时 (p9301 = p9501 = p9601 = p9801 = p10010 ≠ 0), 可将所 有参数完全复位为出厂设置(p0976 = 1 且 p0009 = 30, 控制单元上)。
- 具有密码保护,防止意外或未经授权的修改。

#### 检查校验和

在 Safety 参数范围内, 每个监控通道都有一个实际校验和参数, 实际校验和属于某个经 过校验和检查的 Safety 参数。

调试时必须将实际校验和传输至设定校验和的相应参数中。 通过参数 p9701 可以同时传 输一个驱动对象上的所有校验和。

基本功能

- r9798 SI SI 参数实际校验和(控制单元)
- p9799 SI SI 参数设定校验和 ( 控制单元)
- r9898 SI SI 参数实际校验和(电机模块)
- p9899 SI SI 参数设定校验和(电机模块)

每次启动时都会计算 Safety 参数的实际校验和,并且与设定校验和进行比较。

如果实际校验和与设定校验和不同,则输出故障 F01650/F30650 或 F01680/F30680 并 要求进行验收测试。

#### Safety Integrated 版本

控制单元和电机模块上的 Safety 固件有各自的版本标识。

对于基本功能:

- r9770 SI 驱动中独立运行的安全功能的版本(控制单元)
- r9870 SI 版本 (电机模块)

## 密码

使用 Safety 密码可以防止 Safety 参数受到意外或未经授权的访问。

在 Safety Integrated 的调试模式中(p0010 = 95), 只有在 p9761 中输入了驱动的有效 Safety 密码后,才可对 Safety 参数进行修改。

- 在 Safety Integrated 首次调试时:
	- Safety 密码 =  $0$
	- p9761 缺省设置 = 0

即:

首次调试时不需设置 SI 密码。

- 在 Safety 批量调试或者更换备件时:
	- Safety 密码保存在存储卡和 STARTER 项目中
	- 更换备件时不需要 Safety 密码。
- 修改驱动的密码
	- p0010 = 95 调试模式
	- p9761 = 输入"旧的 Safety 密码"
	- p9762 = 输入"新密码"
	- p9763 = 确认"新密码"
	- 自此新的密码开始生效。

当需要更改 Safety 参数但是不知道 Safety 密码时, 执行以下步骤:

- 1. 将全部驱动设备(控制单元与所有连接的驱动/组件)恢复为出厂设置。
- 2. 重新调试驱动设备和驱动。
- 3. 重新调试 Safety Integrated。

或者联系当地的西门子办事处删除密码(必须提供完整的驱动项目)。

## 重要"密码"参数一览(参见 SINAMICS S120/S150 参数手册)

- p9761 输入 SI 密码
- p9762 新 SI 密码
- p9763 确认 SI 密码

## 9.2.5 强制潜在故障检查

## Safety Integrated 基本功能的强制潜在故障检查或关机路径测试

断路路径的强制潜在故障检查可以及时识别出两个监控通道中的硬件和软件故障,该功能 在选择/取消"Safe Torque Off"时自动执行。

为满足标准 ISO 13849-1 中关于及时发现故障的要求, 每隔一段时间就要检查两条关机 路径能否正常工作, 为此,必须手动或过程自动化地触发强制检查。

定时器可确保强制检查及时执行。

● p9659 SI 强制潜在故障检查定时器

在此参数中设置的时间内,至少须执行一次断路路径的强制检查。

此时间届满后驱动器会一直输出相应的报警,只有您完成检查后才会消失。

每次取消选择 STO 时定时器都会复位为设置的值。

假设在运行的设备上已通过相应的安全设施(例如防护门)排除了危险性。 因此用户只 会收到强制检查到期的报警提示,并被要求在今后的适宜时间执行检查。 此报警不会影 响设备的运行。

用户必须根据实际应用将强制检查的时间间隔设置为 0.00 和 9000.00 小时之间的值(出 厂设置:8.00 小时)。

执行强制检查的时间示例:

- 设备上电后驱动器静止时。
- 在防护门打开时。
- 以设定周期(比如 8 小时周期)。
- 在自动运行中,根据时间和事件。

9.3 安全提示

## 9.3 安全提示

### 其他安全提示和遗留风险

功能手册的相关章节中还包括了本章节中未提及的安全提示和遗留风险。

## 危险

### 通过 Safety Integrated 降低风险

通过 Safety Integrated 可降低机器与设备的风险。 但是只有设备厂商严格遵守下述要求时,配备 Safety Integrated 的机械与设备才能确实 安全可靠地运行:

- 熟读并遵守本用户技术文档,特别是其中指出的先决条件、安全提示和遗留风险。
- 认真地完成机器与设备的安装和配置工作,并安排专业人员严格执行验收测试、记录 测试结果。
- 对机器与设备进行风险分析后, 通过 Safety Integrated 功能或其他途径实施并验证分 析得出的所有必需安全措施。

请注意, Safety Integrated 功能并不能取代欧盟机械指令中所要求的、应由设备厂商对 机械或设备执行的风险评估!

除了使用 Safety Integrated 功能外, 其他的风险防范措施也不可或缺!

# 警告

#### 只有系统完全启动后 Safety Integrated 功能才激活

Safety Integrated 功能只有在系统完全启动后才能激活。 系统启动是存在较大风险的临 界运行状态, 在此状态所有人员不得停留在邻近的危险区域。

此外在垂直轴上须注意驱动器此时处于零转矩状态。

上电后需要执行完整的强制潜在故障检查(参见章节"强制潜在故障检查")。

## 警告

## EN 60204-1 的规定

急停功能必须实现 0 类停机或 1 类停机 (STO 或 SS1) 。 设备不可在急停后自动重启。 安全功能(基本功能和扩展功能)关闭后,视风险分析的结果而定,必要时可允许执行 自动重启(例外:急停按钮复位时), 例如在防护门关闭后便可自动启动。

9.3 安全提示

## 警告

#### 在变更或更换硬件和/或软件之后启动系统和变频器

在变更或更换硬件和/或软件组件后,只有在保护装置关闭后才能启动系统和变频器, 此 时人员不可停留在危险区域。

根据组件变更或者更换的程度,可能需要进行部分、完整或简化的验收测试(参见章节 "验收测试")。

在再次进入危险区域前,应在两个方向(+/-)上短暂试运行所有轴,以检测控制性能是 否稳定。

## 系统启动时注意:

只有在系统完全启动后才能选择 Safety Integrated 功能。

# 警告

## 单编码器系统的设置

在单编码器系统中,编码器故障是由各种硬件和软件监控功能检测出的, 不允许关闭这 些监控功能(即:传感器模块中的编码器监控)并且需要小心设置该功能。 取决于故障 的类型和作出响应的监控功能,系统要么执行 EN 60204-1 的 0 类停机,要么执行 -1 类 停机(相当于 Safety Integrated 中的故障响应 STOP A 或 STOP B), 参见"Safety Integrated 扩展功能"一章中"SI 故障"一节中的"停止响应一览"表。

## 警告

## STO 或 STOP A 时自由停转

EN 60204--1 的 0 类停机(相当于 Safety Integrated 中的 STO 或 STOP A)表明驱动 器不是受控制动,而是在残留动能的作用下自由停转。 该停机回路应该接入防护门锁闭 的逻辑回路中,例如: 和信号"带编码器的 SSM (n<nx) "互联在一起。 在不带编码器 的 SI 功能中, 您必须采取其他措施确保在驱动器减速到静止前防护门一直保持锁闭状 态。

## 警告

#### Safety Integrated 功能不能检测出参数设置错误

Safety Integrated 功能并不能检测出设备厂商的参数设置错误, 只有通过仔细谨慎的验 收测试才能达到安全目标。

## 警告

## 更换电机模块或电机时 Safety Integrated 功能的不同响应

在更换电机模块或电机时,新模块的型号必须和老模块的型号相同,否则旧的参数设置 会导致不同的 Safety Integrated 响应。 更换编码器后,必须重新对相关的驱动轴进行测 量。

9.3 安全提示

## 警告

## 发生内部或外部故障时设置的安全功能仅部分可用

发生内部或外部故障时, 在由故障触发的 STOP F 响应期间, 设置的安全功能可能无法 使用或仅部分可用。 这一点在设置 STOP F 和 STOP B 之间的延迟时间时必须加以考 虑, 尤其是在垂直轴应用中。

## 说明

## 安全运动监控中的编码器数据组(EDS)切换

在切换数据组时,不允许一同切换 SI 功能使用的编码器。

SI 功能会检查在数据组切换后和 SI 相关的编码器数据是否改变。 如果发现改变,系统会 输出故障 F01670, 故障值为 10, 该故障会导致无法响应的 STOP A。 不同数据组内、 和 SI 相关的编码器数据必须相同。

# 警告

## 尽管有发出的信息仍运行变频器

安全功能激活时会有一系列系统信息,出现这些信息仍可继续运行驱动。 该情况下需要 立刻排除信息原因。 这些信息有:

• A01774 SI Motion CU: 需要进行强制检查

A01697 SI Motion:需要进行运动监控测试

驱动不在允许的故障率(PFH)范围内运行,需要执行强制检查。

• A13000 许可不充分

获取扩展功能运行需要的许可。

• A01669 (F, N) SI Motion: 电机和功率单元组合无效

电机/功率单元组合在 SI-Motion 运行时会导致系统稳定性(故障错误识别)降低。

9.4 Safe Torque Off (STO)

## 9.4 Safe Torque Off (STO)

"Safe Torque Off"(STO)功能可以和设备功能一起协同工作, 在故障情况下安全封锁电 机的扭矩输出。

选择此功能后,驱动器便处于"安全状态", 被"接通禁止"锁住,无法重新启动。 该功能的基础是电机模块/功率模块中集成的双通道脉冲清除。

## STO 的功能特性

- 该功能为驱动集成功能,即不需要上一级控制。
- 该功能为驱动专用功能,即每个驱动设备都具有该功能,并需要单独调试。
- 该功能需要通过参数使能。
- 在选择 STO 功能后:
	- 可以避免电机意外启动。
	- 通过安全脉冲清除可以安全切断电机扭矩。
	- 在功率单元和电机之间无电气隔离。
- 扩展应答方式:

在设置了 p9307.0/p9507.0 = 1 时,选择/撤销 STO 会自动应答安全信息。

如果除了"由端子控制的基本功能"外还使能了"扩展功能",除了通过 PROFIsafe 或 TM54F 来选择/撤销 STO 应答信息外还可以通过端子来选择/撤销 STO 应答信息。

# 警告

## 电机意外转动

为防止电机在电流封锁后意外转动, 您需要采取一些安全措施, 例如: 使能"Safe Brake Control"(SBC)功能来防止电机缓慢停转或防止电机上悬挂的负载拖动电机转动,参 见"[Safe Brake Control \(SBC\)](#page-594-0) (页 [593](#page-594-0))"一章。

9.4 Safe Torque Off (STO)

## 警告

## 短时间运动引起的危险

逆变器中两个晶闸管(一个在上桥臂,一个在下桥臂)同时故障时会引起电机短时间运 动。

运动幅度最大可以达到:

- 同步旋转电机: 最大转动角度 = 180 °/极对数
- 同步直线电机: 最大运动幅度 = 极宽
- STO 的状态由参数 r9772、r9872、r9773 和 r9774 显示。

## STO 的使能

STO 可通过以下参数使能:

- 通过端子使能 STO:  $p9601.0 = 1$ ,  $p9801.0 = 1$
- STO 由 PROFIsafe 控制时:
	- 设置 p9601.0 = 0, p9801.0 = 0
	- 设置 p9601.2 = 0, p9801.2 = 0
	- 设置 p9601.3 = 1, p9801.3 = 1
- STO 由"PROFIsafe + 端子"控制时:
	- 设置 p9601.0 = 1, p9801.0 = 1
	- 设置 p9601.2 = 0, p9801.2 = 0
	- 设置 p9601.3 = 1, p9801.3 = 1

9.4 Safe Torque Off (STO)

## 选择/撤销 STO

选择 STO 后会触发以下动作:

- 每个监控通道都通过其断路路径清除脉冲。
- 闭合电机抱闸(如果连接并配置了抱闸)。

撤销 STO 相当于一次内部安全应答。如果故障已被排除,会触发以下动作:

- 每个监控通道通过其断路路径撤销脉冲清除。
- 撤销请求"闭合电机抱闸"。
- 撤销可能存在的 STOP F 或 STOP A (参见 r9772 / r9872)。
- 另外,故障存储器中的信息必须通过常规的应答机制应答。

#### 说明

#### 在 p9650/p9850 时间内选中/撤销时无任何信息输出

如果 STO 是在 p9650/p9850 设置的时间内以单通道方式选中并被撤销的,驱动器会 清除脉冲而不输出任何信息。

如需在此情况下显示信息, 您须通过 p2118 和 p2119 将信息 N01620/N30620 改设为 "报警"或"故障"。

## 选择 STO 后的驱动器重启

- 1. 取消功能。
- 2. 给出驱动器使能。
- 3. 取消"接通禁止"并且重新接通。
	- 输入信号"ON/OFF1"上输出 1/0 脉冲沿(取消"接通禁止")
	- 输入信号"ON/OFF1"上输出 0/1 脉冲沿(接通驱动器)

## "Safe Torque Off"的状态

STO 的状态由参数 r9772、r9872、r9773 和 r9774 显示。

您也可通过可配置信息 N01620 和 N30620 显示该功能的状态(通过 p2118 和 p2119 配 置)。

9.4 Safe Torque Off (STO)

#### STO 的响应时间

通过输入端子选择/撤销该功能时功能的响应时间请参见"[响应时间](#page-598-0) (页 [597](#page-598-0))"一章中的表 格。

#### 使用"Safe Torque Off"功能时的内部电枢短路功能

STO 和内部电枢短路功能可以同时配置,

同时选中这两个功能时,STO 的优先级较高。 一旦触发 STO,当前激活的内部电枢短路 功能便会关闭。

## 重要参数一览(参见 SINAMICS S120/S150 参数手册)

- p0799 CU 输入/输出的采样时间
- p9601 SI 驱动集成的功能使能(控制单元)
- r9772 CO/BO: SI 状态 (控制单元)
- r9773 CO/BO: SI 状态(控制单元 + 电机模块)
- $r9774$  CO/BO: SI 状态 (STO 组)
- r9780 SI 监控周期(控制单元)
- p9801 SI 驱动集成的功能使能(电机模块)
- r9872.0...24 CO/BO: SI 状态(电机模块)
- r9880 SI 监控周期(电机模块)

9.5 Safe Stop 1 (SS1, 时间受控)

## 9.5 Safe Stop 1 (SS1, 时间受控)

## 9.5.1 带 OFF3 的 SS1 (时间受控)

## 简介

使用"Safe Stop 1"(SS1)功能可以实现符合 EN 60204-1 的 1 类停机。 在选择"Safe Stop 1"后驱动将沿着 OFF3 斜坡 (p1135) 制动, 并在 p9652/p9852 中设置的延迟时间 届满后进入"Safe Torque Off"(STO)状态。

#### 说明

#### 通过端子选择

如果功能 SS1(时间受控) 是通过在 p9652/p9852 中设置延时选中的,STO 不能再通 过端子直接选中。

#### "Safe Stop 1"的功能特性

将 p9652 和 p9852 (延迟时间) 设为不为 0 的值, 便使能了 SS1。

- p9652/p9852 各种设置的作用为:
	- $-$  p9652 = p9852 = 0

SS1 未使能,只有 STO 能通过 端子和 PROFIsafe 选择。

 $-$  p9652 = p9852 > 0

SS1 使能。通过端子只能选择 SS1;通过 PROFIsafe 可以选择 SS1 和 STO。

● 选择 SS1 后驱动器会沿着 OFF3 斜坡 (p1135) 制动, 并在延迟时间 (p9652/p9852) 届满后自动触发 STO/SBC。

延迟时间从选择该功能的时间点开始计时,即使在此期间撤销该功能也不会中止计 时。 延迟时间届满后,STO/SBC 先被选中再被撤销。

#### 说明

#### 延迟时间的设置

请按照下面的公式来设置合适的延迟时间,确保驱动器沿着完整的 OFF3 斜坡制动, 可能存在的电机抱闸有时间闭合。

- 配置了抱闸时: 延迟时间≥ p1135 + p1228 + p1217
- 没有配置抱闸时: 延迟时间≥ p1135 + p1228

9.5 Safe Stop 1 (SS1, 时间受控)

● 该功能的选择为双通道选择,但是 OFF3 斜坡却以单通道的方式执行。

## 前提条件

- 通过端子和/或 PROFIsafe 使能了基本功能或 STO。
	- 设置 p9601.0/p9801.0 = 1(通过端子使能)
	- 设置 p9601.3/p9801.3 = 1(通过 PROFIsafe 使能)
- 为了在确保单通道选择该功能时驱动器也可以制动到静态, p9652/p9852 中的时间必 须小于交叉数据比较的参数总和(p9650/p9850 和 p9658/p9858), 否则在"p9650 + p9658"时间届满后,驱动器会自由停转。

## "Safe Stop 1"的状态

"Safe Stop 1"(SS1)的状态由参数 r9772、r9872、r9773 和 r9774 显示。

您也可通过可配置信息 N01621 和 N30621 显示功能状态(通过 p2118 和 p2119 配 置)。

9.5 Safe Stop 1 (SS1, 时间受控)

## 9.5.2 带外部停止的 SS1(时间受控)

## 简介

## 注意

## 功能不符合 EN 60204-1

"带外部停止(SS1E)的 Safe Stop 1(时间受控)"功能不符合 EN 60204-1 中的 1 类 停机。

## 注意

## 可能有任意轴运动

使用"带外部停止的 Safe Stop 1 (时间受控)"功能时, 延时 (p9652/p9852) 期间位置 控制器可能会使轴运动。

## 带 OFF3 与带外部停止的"Safe Stop 1 (时间受控) 功能的区别

带外部停止的"Safe Stop 1 (时间受控)"功能的生效方式基本与上一章节"带 OFF3 的 Safe Stop 1 (时间受控) "中所描述的相同。 注意以下区别:

- 为了激活"带外部停止的 Safe Stop 1 (时间受控)", 需额外设置 p9653 = 1。
- 选择 SS1 后驱动器不会沿着 OFF3 斜坡制动, 仅会在延迟时间 (p9652/p9852) 届满 后自动触发 STO/SBC。 延迟时间从选择该功能的时间点开始计时,即使在此期间撤 销该功能也不会中止计时。 延迟时间届满后,STO/SBC 先被选中再被撤销。

9.5 Safe Stop 1 (SS1, 时间受控)

### 9.5.3 功能图和参数

#### 功能图(参见 SINAMICS S120/S150 参数手册)

- 2810 SI 基本功能 STO (Safe Torque Off), SS1 (Safe Stop 1)
- 2811 SI 基本功能 STO (Safe Torque Off), 安全脉冲清除

#### 重要参数一览(参见 SINAMICS S120/S150 参数手册)

- p1135[0...n] OFF3 斜坡下降时间
- p1217 电机抱闸闭合时间
- p1228 脉冲清除延迟时间
- p9601 SI 驱动集成的功能使能(控制单元)
- p9650 SI F-DI 切换公差时间 (控制单元)
- p9651 SI STO/SBC/SS1 去抖时间 (控制单元)
- p9652 SI Safe Stop 1 延迟时间 (控制单元)
- p9658 SI 上 STOP F 向 STOP A 的过渡时间 (控制单元)
- r9772 CO/BO: SI 状态 (控制单元)
- r9773 CO/BO: SI 状态(控制单元 + 电机模块)
- r9774 CO/BO: SI 状态 (STO 组)
- r9780 SI 监控周期 (控制单元)
- p9801 SI 驱动集成的功能使能(电机模块)
- p9850 SI F-DI 切换公差时间(电机模块)
- p9851 SI STO/SBC/SS1 去抖时间 (电机模块)
- p9852 SI Safe Stop 1 延迟时间(电机模块)
- p9858 SI 上 STOP F 向 STOP A 的过渡时间(电机模块)
- r9872.0...24 CO/BO: SI 状态 (电机模块)
- r9880 SI 监控周期(电机模块)

#### 只用于"带外部停止的 Safe Stop 1 (时间受控)"

● p9653 SI Safe Stop 1 驱动自控制动响应

9.6 Safe Brake Control (SBC)

## <span id="page-594-0"></span>9.6 Safe Brake Control (SBC)

"Safe Brake Control"(SBC)用于控制按照静止电流原理工作的抱闸,例如电机抱闸 (以下简称制动)。

打开/闭合制动的指令通过 DRIVE-CLiQ 传送到电机模块/功率模块上。 然后电机模块/安 全制动继电器执行动作,并相应地调节用于制动的输出端。

电机模块/安全制动继电器(SBR)/安全制动适配器(SBA)对制动的控制采用的是安全 的双通道技术。

### 说明

#### 装机装柜型组件和模块型功率模块上的 SBC

- 此功能适用于于订货号末端从 ...xxx3 起的装机装柜型组件。 对于此类结构类型还须配 备安全制动适配器 SBA。
- 在模块型功率模块上使用该功能时,必须使用一个安全制动继电器,详细信息请参见 设备手册。

在自动配置功率模块时会识别出安全制动继电器,并自动设置制动的类型(p1278 =  $0)$ 。

## 警告

### 不检测机械故障

SBC 不会检测抱闸的机械故障, 例如:抱闸磨损过大或机械失灵、抱闸是打开还是闭 合, SBC 都不会进行检查。 SBC 可检测出制动线圈内的断线或短路,但只有在抱闸切换状态时,即抱闸打开或闭合 时。

### SBC 的功能特性

- SBC 在选择"Safe Torque Off"(STO)时执行。
- 和采用 p1215 的常规制动控制方法不同, SBC 为双通道式控制。
- SBC 基本上不受 p1215 中设置的制动控制运行模式的影响。 但是在 p1215 = 0 或 3 时, SBC 失效。
- 该功能必须通过参数使能。
- SBC 可以检测出抱闸在切换状态时发生的电气错误,例如:抱闸绕组短路或断线。

9.6 Safe Brake Control (SBC)

#### SBC 的使能

"Safe Brake Control"功能可通过以下参数激活:

- p9602 SI Safe Brake Control 使能(控制单元)
- p9802 SI Safe Brake Control 使能(电机模块)

只有在至少激活了一个安全监控功能后(即 p9601 = p9801 ≠ 0), SBC 才可以投入使 用。

### 双通道式制动控制

## 说明

## 抱闸的接线

在装机装柜型电机模块上不能直接连接抱闸。 模块上的连接端子是为 DC 24 V、150 mA 设计的,电压和电流要求更高时则需使用安全制动适配器 SBA。

原则上制动由控制单元控制。 闭合制动的信号路径有两条。

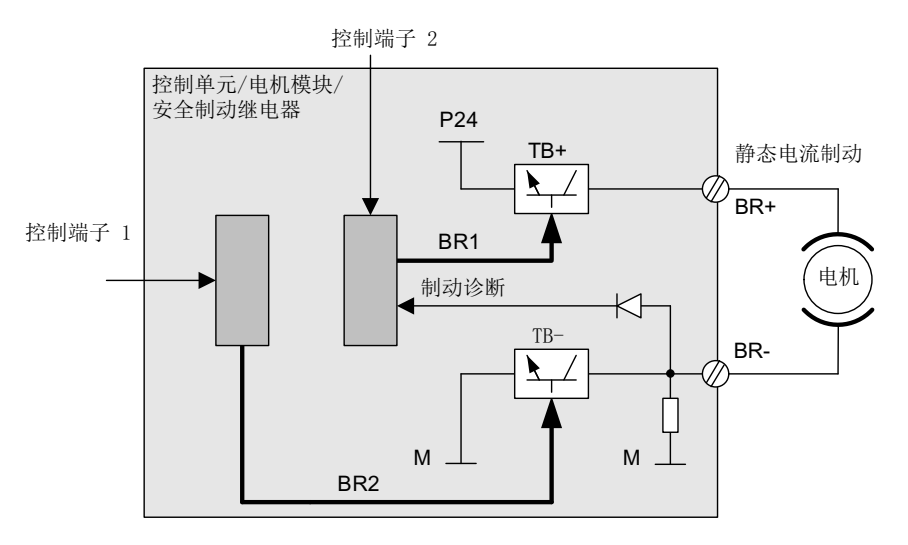

#### 图 9-1 双通道式制动控制 模块型(示例)

当控制单元损坏或出现故障时, 电机模块/功率模块会负责执行 SBC, 切断制动电流, 使 制动闭合。

只有在制动切换状态时,例如: 打开或闭合时, TB+、TB-中某个开关的功能故障才会被 制动诊断功能发现。

电机模块或控制单元识别出某个故障后,会切断制动电流,进入安全状态。

9.6 Safe Brake Control (SBC)

#### 使用"Safe Brake Control"功能时的响应时间

通过输入端子选择/撤销该功能时功能的响应时间请参见"响应时间"一章中的表格。

#### 说明

#### 使用"Safe Brake Control"通过继电器控制制动时:

使用"Safe Brake Control"功能时,不可通过继电器接通制动,因为这有可能会触发制动控 制故障。

#### 9.6.1 装机装柜型电机模块上的 SBC

该结构形式的设备上使用的制动功率更大,为此需要加装一个安全制动适配器 SBA。 更 多关于 SBA 连接和布线的信息参见功能手册"SINAMICS G130/G150/S120 装机装柜型 /S120 机柜型/S150 Safety Integrated"。

通过 p9621/p9821 您可以确定通过哪个 DI 将安全制动适配器的应答信号(制动器打开或 闭合)传送给控制单元。

在控制单元处理应答信号时要考虑继电器产生的延时。 参数 p9622/p9822 预设了继电器 的最短延时:

- p9622[0] = p9622[0] ≙合闸延时
- p9622[1] = p9622[1] ≙ 分闸延时

制动后续的工作方式和控制(即进入安全状态)和上文描述的书本型设备的制动类似。

## 功率单元并联时的"Safe Brake Control"(SBC)

# 说明 功率单元并联时使用 SBC

当 r9771.14 = 1 时, 可以在功率单元并联时使用"Safe Brake Control"(SBC)。

如果您希望在装机装柜型功率单元并联时组合为 SBC 配备 SBA,请注意,一个功率单元 上只能连接一个 SBA。 通过该功率单元控制 SBA 以及制动。

9.6 Safe Brake Control (SBC)

有两种方式将该功率单元的信息传送给系统:

- 1. 在首次调试时系统自动识别制动
	- 前提条件:
		- 没有任何 Safety Integrated 功能已使能
		- p1215 = 0 (无电机抱闸装置)
	- 在进行首次调试时 SINAMICS 会检查哪个功率单元上连接了 SBA, 发现一个 SBA 后,便将相连功率单元的编号传送到 p7015 中。

如果系统发现在并联的功率单元上连接了多个 SBA,会报告错误"F07935 驱动器: 电机抱闸配置错误"。

- 如果装机装柜型功率单元上的一个 DI 可读出 SBA 应答(SBA\_DIAG), 该 DI 也 会自动传送到 p9621 中。
- 请将 p9621 的值复制到 p9821 中。
- 2. 手动输入功率单元的信息
	- 手动将接有 SBA 的功率单元的组件号输入到 p7015 中。 如果该功率单元上没有连 接 SBA, 在抱闸控制时会识别故障并输出故障 F01630 或 F30630。
	- 请在参数 p9621/p9821 中输入读出 SBA 应答 (SBA\_DIAG) 的 DI。

## 说明

#### 不检查 SBA 是否正确连接

SINAMICS 在运行时不会检查在对应功率单元上是否正确连接了 SBA,也就是说, 在您进行维修作业时,可以暂时拔出制动的连接电缆,SINAMICS 不会报错。 只有 在制动控制出现故障时, SINAMICS 才会报告 F07935 "驱动器: 电机抱闸配置错 误"。

9.7 响应时间

## <span id="page-598-0"></span>9.7 响应时间

SI 基本功能按照监控周期(r9780)执行, PROFIsafe 报文按照相当于两个监控周期的 PROFIsafe 扫描周期处理 (PROFIsafe 扫描周期 = 2 × r9780)。

#### 说明

### 监控周期的当前值(r9780)

在线接入驱动器后,您才可以看到监控周期(r9780)的当前值。但是如果只是要粗略计 算出响应时间,可以利用以下值:

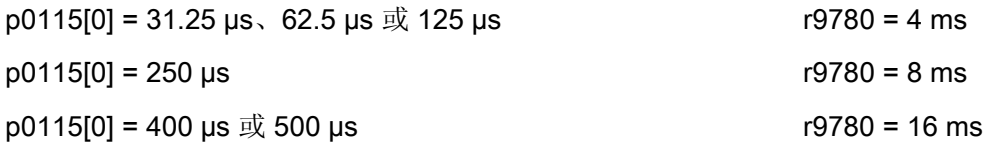

## 由控制单元和电机模块上的端子控制的 SI 基本功能 (CU310-2 和 CU320-2)

下表列出了从端子给出信号到各项 SI 功能作出响应之间的时间。

#### 表格 9-2 SI 功能由控制单元和电机模块上的端子控制时的响应时间

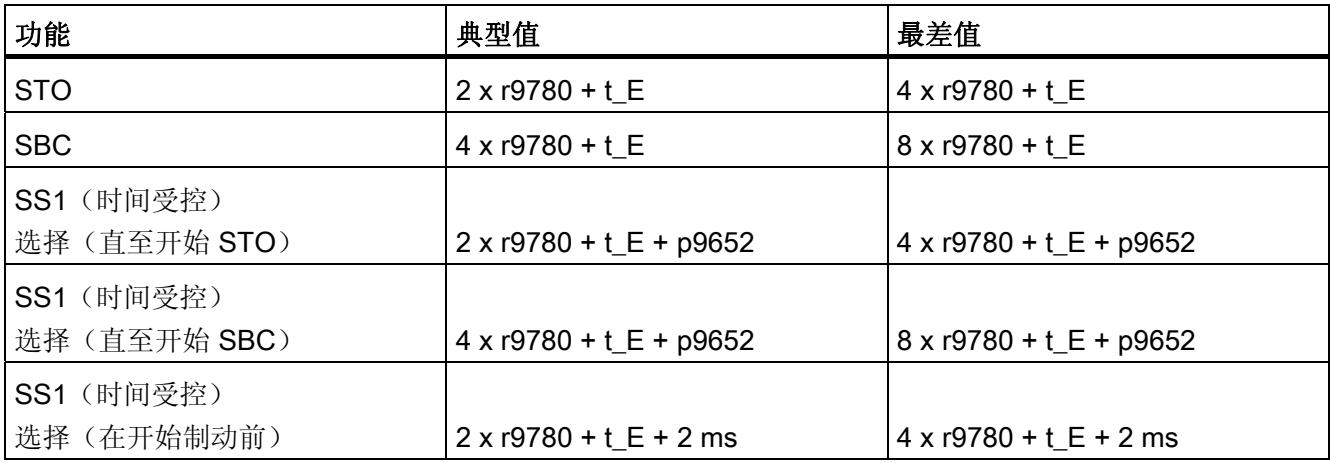

9.7 响应时间

其中的t\_E(使用的数字量输入的去抖时间):

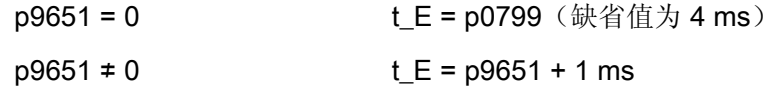

#### 说明

#### STO 的功率模块 PM340 响应时间,通过端子控制

5 x r9780 + p0799

## 由 PROFIsafe 控制的 SI 基本功能(CU310-2 和 CU320-2)

下表列出了从控制单元收到 PROFIsafe 报文到各项 SI 功能作出响应之间的时间。

| 功能           | 典型值                                   | 最差值                                         |
|--------------|---------------------------------------|---------------------------------------------|
| <b>STO</b>   | $5 \times r9780 + t K^{1}$            | $5 \times r9780 + t K^{1}$                  |
| <b>SBC</b>   | $6 \times 19780 + t$ K <sup>1</sup>   | $10 \times r9780 + t K^{1}$                 |
| SS1 (时间受控)   |                                       |                                             |
| 选择(直至开始 STO) | $5 \times 19780 + p9652 + t$          | $5 \times 19780 + p9652 + t$ K <sup>1</sup> |
| SS1 (时间受控)   |                                       |                                             |
| 选择(直至开始 SBC) | 6 x r9780 + p9652 + t_K <sup>1)</sup> | $10 \times 9780 + p9652 + t$ K <sup>1</sup> |
| SS1 (时间受控)   |                                       |                                             |
| 选择(在开始制动前)   | $5 \times r9780 + 2 ms + t K^{1}$     | $4 \times 19780 + 2$ ms + t K <sup>1</sup>  |

表格 9-3 由 PROFIsafe 控制的安全功能的响应时间

表中列出的响应时间是 SINAMICS 内部的响应时间,其中没有包含 F 主机的程序运行时 间、PROFIBUS 或 PROFINET 的报文传送时间。 在计算 F-CPU 和变频器之间的响应时 间时需要注意: 通讯中的故障有可能会导致在 PROFIsafe 监控时间(F\_WD\_Time)届满 后才选择安全功能。 PROFIsafe 监控时间(F WD Time) 在故障监控时也考虑在计算之 内。

9.8 通过控制单元和电机模块/功率模块上的端子控制

## 9.8 通过控制单元和电机模块/功率模块上的端子控制

## 特性

- 只对于基本功能
- 使用两个数字量输入的双通道结构(控制单元/功率单元)
- 控制单元和电机模块上的端子可以设置去抖,避免因干扰信号或测试信号导致故障信 息。 去抖时间在参数 p9651 和 p9851 中设置。
- 不同结构形式采用不同的端子台
- 装机装柜型功率单元并联时, 控制单元上最多 8 个数字量输入 (p9620[0...7]) 会自动 逻辑"与"连接在一起。

## SINAMICS S120 的安全功能端子一览

不同的 SINAMICS S120 功率单元结构的安全功能输入端名称会不同。 下表列出了这些 名称:

| 模块                          | 第1断路路径<br>(p9620[0])                       | 第2 断路路径 (EP 端子)                                               |
|-----------------------------|--------------------------------------------|---------------------------------------------------------------|
| 控制单元 CU320-2                | X122.16/X132.1<br>. 6<br>DI 07/16/17/20/21 |                                                               |
| 书本型/紧凑书本型单电<br>机模块          | (参见 CU320-2)                               | X21.3 和 X21.4<br>(电机模块上)                                      |
| 装机装柜型单轴电机模块<br>功率模块         | (参见 CU320-2)                               | X41.1 和 X41.2                                                 |
| 书本型/紧凑书本型双电<br>机模块          | (参见 CU320-2)                               | X21.3 和 X21.4 (电机接口 X1)<br>X22.3 和 X22.4 (电机接口 X2)<br>(电机模块上) |
| 使用 CUA31/CUA32 的<br>模块型功率模块 | (参见 CU320-2)                               | X210.3 和 X210.4 (CUA31/CUA32<br>$\pm$ )                       |
| 控制单元 CU310-2                | X120.3<br>X121.14                          | X120.4 和 X120.5                                               |

表格 9- 4 安全功能输入端子

9.8 通过控制单元和电机模块/功率模块上的端子控制

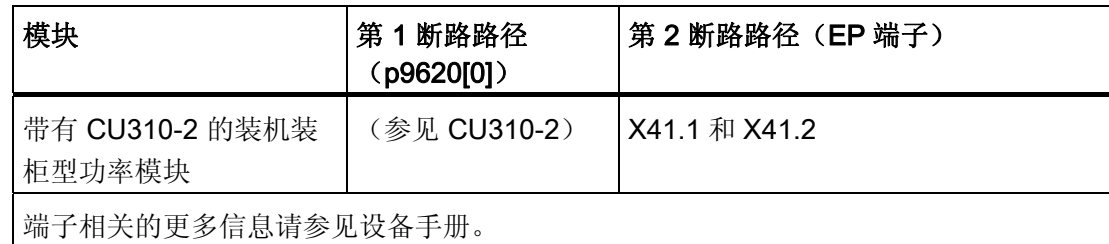

#### STO、时间受控的 SS1 和 SBC 的控制端子

这些安全功能需要在每个驱动器上通过两个端子单独选中或撤销。

#### 1. 控制单元断路路径(CU310-2/CU320-2)

通过 BICO 互联(Bl: p9620[0])选择所需输入端子。

#### 2. 电机模块/功率模块断路路径(使用 CUA3x 或 CU310-2)

输入端为"EP"端子(脉冲使能,英语"Enable Pulses")。

系统会按照采样周期扫描 EP 端子,该周期是电流控制器周期的整数倍,至少要超出 1 毫秒。 (比如: t<sub>i</sub> = 400 μs, t<sub>EP</sub> => 3 x t<sub>i</sub> = 1.2 ms)

必须在公差时间 p9650/p9850 内操作两个端子,否则会输出故障信息。

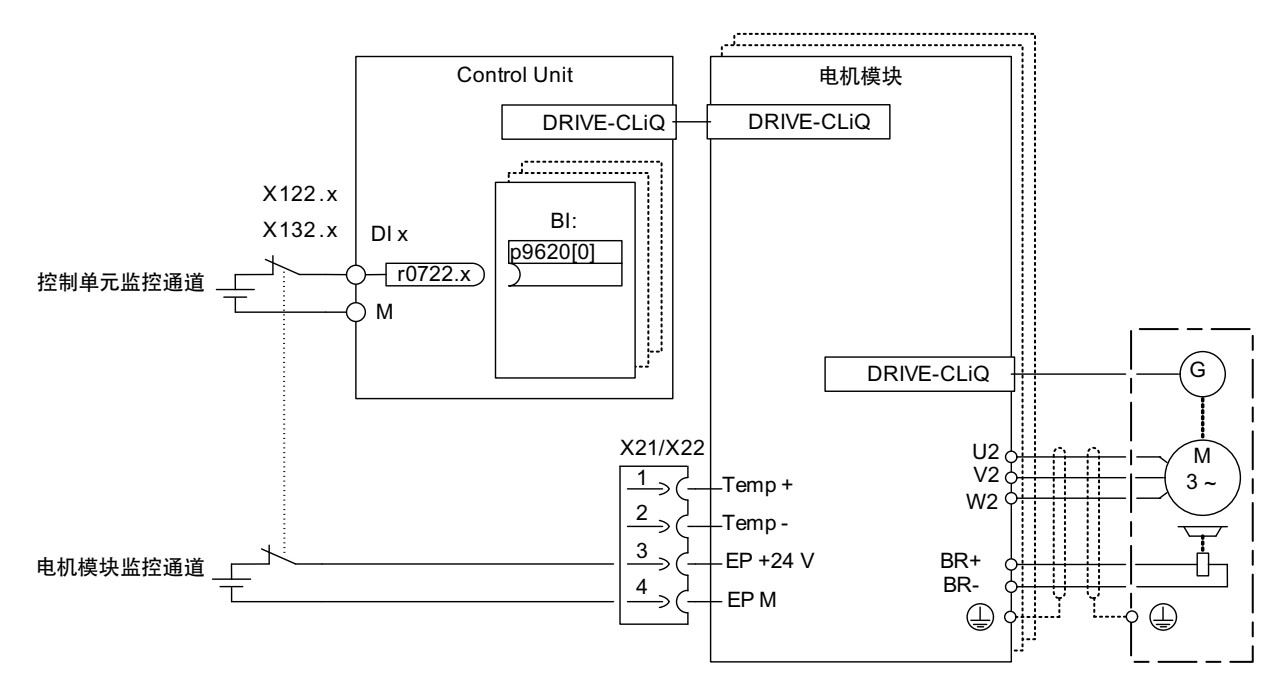

图 9-2 示例: "Safe Torque Off"的端子:以书本型电机模块和 CU320-2 为例

9.8 通过控制单元和电机模块/功率模块上的端子控制

#### 驱动分组(不用于 CU310-2)

为了在多个驱动器上同时触发某个安全功能,必须将相应驱动器的端子按照以下方式分 组:

1. 关机回路

将 BICO 输入连接到一组驱动器共用的输入端上。

2. 断路路径(使用 CUA3x 的电机模块/功率模块)

将属于一组的各个电机模块/功率模块的端子连接到 CUA31/CUA32。

### 说明

## 分组设置

两个监控通道中的分组必须相同配置(控制单元上的 DI)和接线(EP 端子)。

#### 说明

## 分组中的 STO 接线

如果在一个驱动器中触发了 STO, 同组中的其它驱动器不会自动进入 STO。

在测试关机回路时系统会检查驱动器是否进入了 STO, 此时,操作人员要为每一组选择 STO, 然后逐个检查驱动器。

9.8 通过控制单元和电机模块/功率模块上的端子控制

## 示例: 端子分组

目标: 组别 1 (驱动器 1 和 2) 和组别 2 (驱动器 3 和 4) 要实现单独的 STO 控制。

为此在控制单元和电机模块中必须执行相同的"Safe Torque Off"分组。

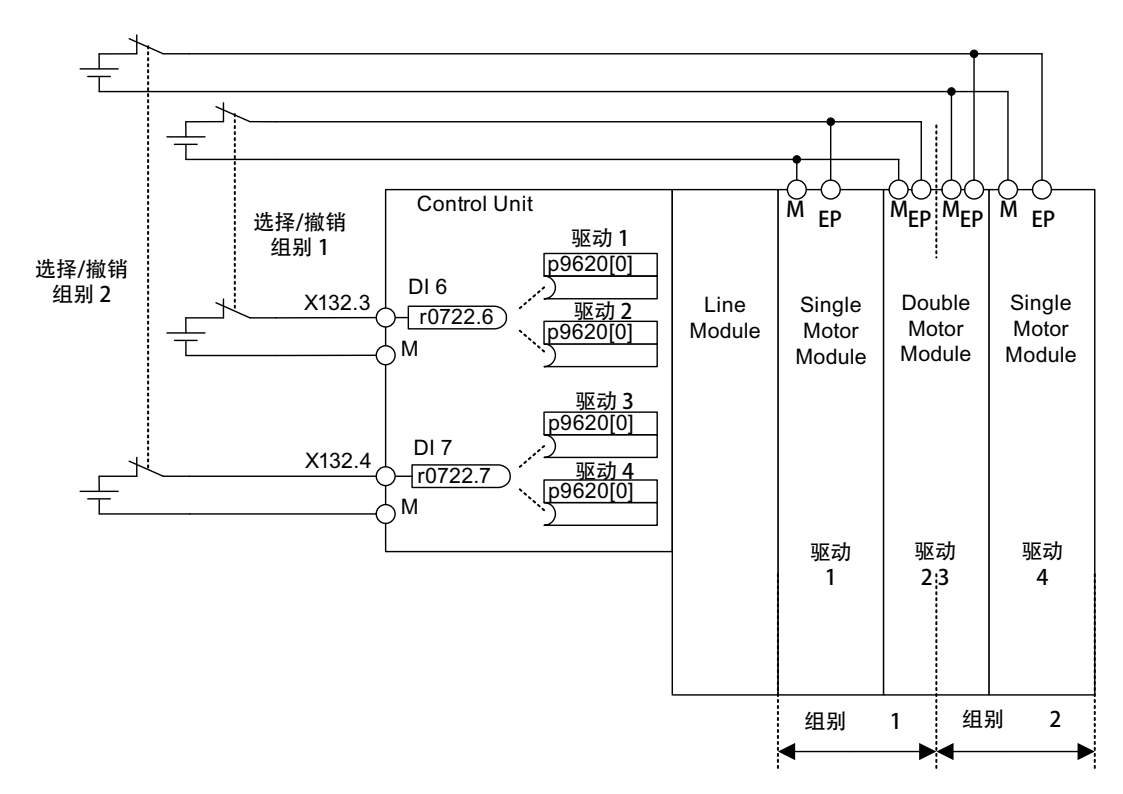

图 9-3 示例: 端子分组:以书本型电机模块和 CU320-2 为例

## 装机装柜型电机模块并联注意事项

装机装柜型电机模块并联时,并联的驱动对象之间构成安全的逻辑"与"连接。 p9620 的下 标数量等于 p0120 中定义的并联的装机装柜型组件的数量。

9.8 通过控制单元和电机模块/功率模块上的端子控制

## 9.8.1 两个监控通道的同时性和公差时间

在两个监控通道中,STO 必须同时通过输入端选择或撤销,它只会作用于相应的驱动 器。

1 信号: 撤销功能

0 信号: 选择功能

此时,您可以通过参数来调整机械开关动作产生的延时, 如 p9850/p9650 可以设置公差 时间,即在该时间段内两个监控通道内的安全功能可视为同时选中或同时撤销。

## 说明

#### 公差时间设置

为了避免误触发故障报警,公差时间要始终比这些输入端上两次开关事件(ON/OFF、 OFF/ON)的最短相隔时间短。

如果在公差时间内未能成功选择或撤销 STO,交叉校验会检测出该错误并输出故障 F01611 或 F30611 (STOP F)。 此时,之前在一个通道内已经选中的 STO 会清除脉 冲。

9.8 通过控制单元和电机模块/功率模块上的端子控制

## 9.8.2 位模测试

## F-DO 的位模测试

变频器通常会立即对 F-DI 的信号变化作出响应, 在以下情况下不需要这种响应: 一个控 制模块通过"位模测试"(明暗测试)来检查它的故障安全输出,检测是否有短路或短接现 象。 将控制模块的一个 F-DO 和变频器的一个 F-DI 连接在一起后,变频器便对该测试信 号作出响应。

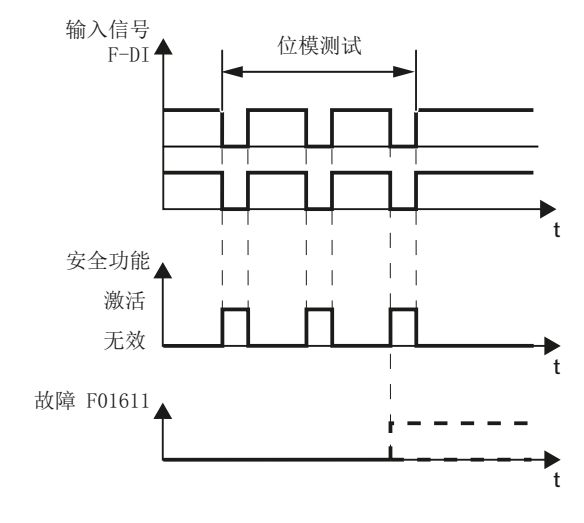

图 9-4 变频器对位模测试作出响应

#### 说明

#### Safety Integrated 功能意外触发时的去抖时间

如果测试脉冲导致 Safety Integrated 功能意外触发,可借助于 F-DI 输入滤波器 (p9651/p9851)抑制测试脉冲。 为此要在 p9651/p9851 中输入一个大于测试脉冲持续 时间的数值。

### 重要参数一览(参见 SINAMICS S120/S150 参数手册)

- p9651 SI STO/SBC/SS1 去抖时间(控制单元)
- p9851 SI STO/SBC/SS1 去抖时间 (电机模块)

9.9 调试 "STO"、"SBC"和 "SS1"功能

## 9.9 调试 "STO"、"SBC"和 "SS1"功能

## 9.9.1 Safety 功能调试概述

### 调试提示

## 说明

#### 复制安全参数

出于安全技术方面的原因,在调试工具 STARTER 或 SCOUT 的离线模式中, 您只能设 置控制单元的 Safety 参数。 若需对电机模块的 Safety 参数进行设置, 请建立与 SINAMICS S120 的离线连接,并使用 Safety 配置初始窗口中的"复制参数"按钮将参数复 制到电机模块中。

#### 说明

#### 驱动专用的功能

"STO"、"SBC"和 "SS1"功能为驱动专用功能,即必须为每个驱动单独调试这些功能。

#### 说明

#### 电机模块的版本不兼容

如果电机模块中存在不匹配的版本,则在进入 Safety 调试模式 (p0010 = 95) 时, 控制 单元进行如下响应:

- 输出故障 F01655(SI CU:监控功能补偿)。 该故障会触发停止响应 OFF2。 在退出 Safety 调试模式(p0010 ≠ 95)后才可应答此故障。
- 控制单元通过单独的 Safety 断路路径触发安全脉冲清除。
- 设置了相应参数(p1215)时,电机抱闸会闭合。
- 不允许激活 Safety 功能 (p9601/p9801 和 p9602/p9802) 。

9.9 调试 "STO"、"SBC"和 "SS1"功能

## 安全功能调试的前提条件

- 驱动调试必须已完成。
- 存在非安全脉冲清除,例如通过  $OFF1 = "0"$  或  $OFF2 = "0"$

连接和设置了电机抱闸时, 抱闸必须闭合。

- 必须连接"Safe Torque Off"的端子。
- 使用 SBC 运行时:

必须将带抱闸的电机连接至电机模块的相应接口。

## 安全功能批量调试

- 对于已经上传到 STARTER 的、已完成调试的项目, 可保持 Safety 参数不变将其传 输到其它驱动设备。
- 源设备和目标设备的固件版本不同时,可能需要设置设定校验和(p9799, p9899)。 此时会显示故障 F01650 (故障值: 1000) 和 F30650 (故障值:  $1000$ )。
- 在将项目下载至目标设备后必须进行验收测试(参见"验收测试和验收报告"章节)。 此时会显示故障 F01650(故障值:2004)。

#### 说明

## 下载项目后的保存操作

下载了项目后必须将该项目非易失性存储在存储卡上(从 RAM 复制到 ROM)。

9.9 调试 "STO"、"SBC"和 "SS1"功能

## 换入固件版本更高的电机模块

- 电机模块发生故障后,可在电机模块备件上安装更新的固件版本。
- 旧有设备和备件的固件版本不同时,可能需要设置设定校验和(p9899),见下表。 此时会显示故障 F30650(故障值:1000)。

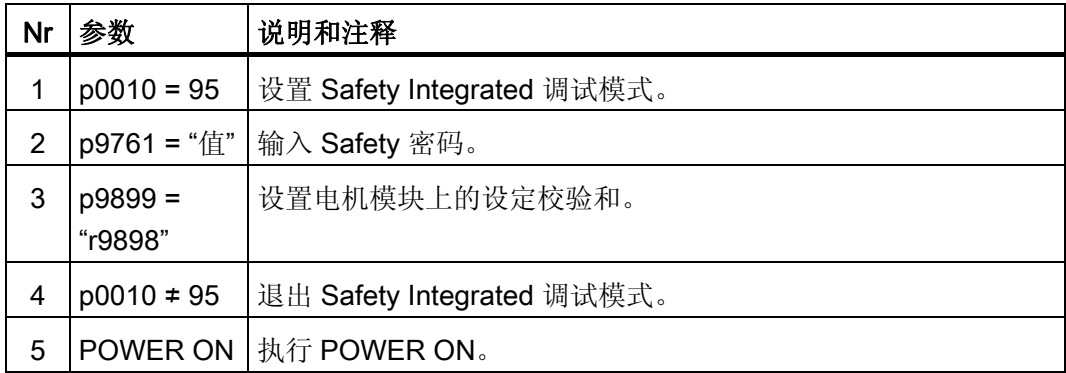

使用 STARTER 的 Safety 窗口设置设定校验和:

- 1. Change settings  $\rightarrow$
- 2. Enter password →
- 3. Activate settings

在"Activate settings"后校验和将自动匹配。

9.9 调试 "STO"、"SBC"和 "SS1"功能

## 9.9.2 调试"STO"、"SBC"和 "SS1"的顺序

请按照以下步骤通过端子调试功能"STO"、"SBC"和 "SS1":

表格 9- 5 调试"STO"、"SBC"和 "SS1"功能

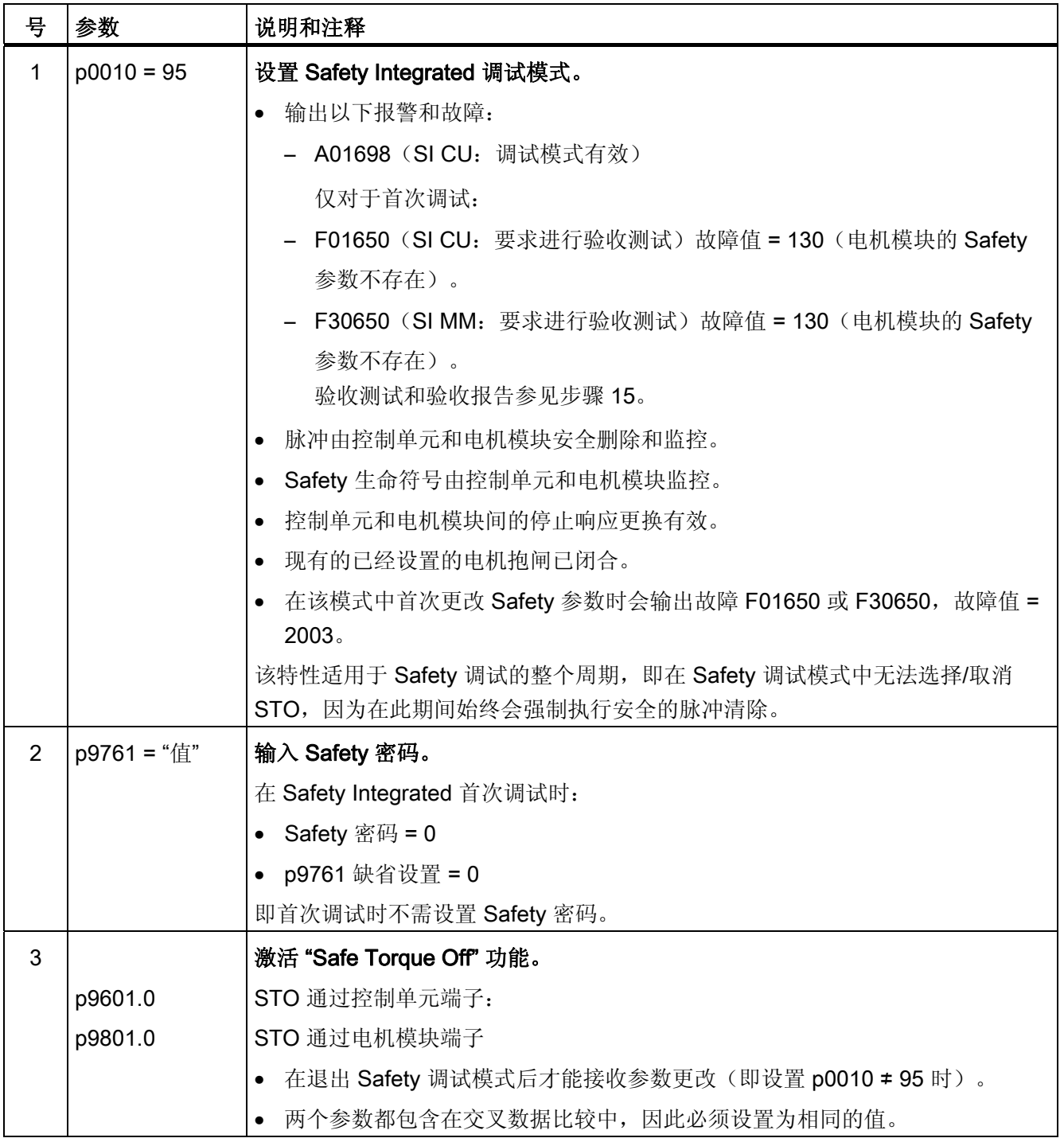

9.9 调试 "STO"、"SBC"和 "SS1"功能

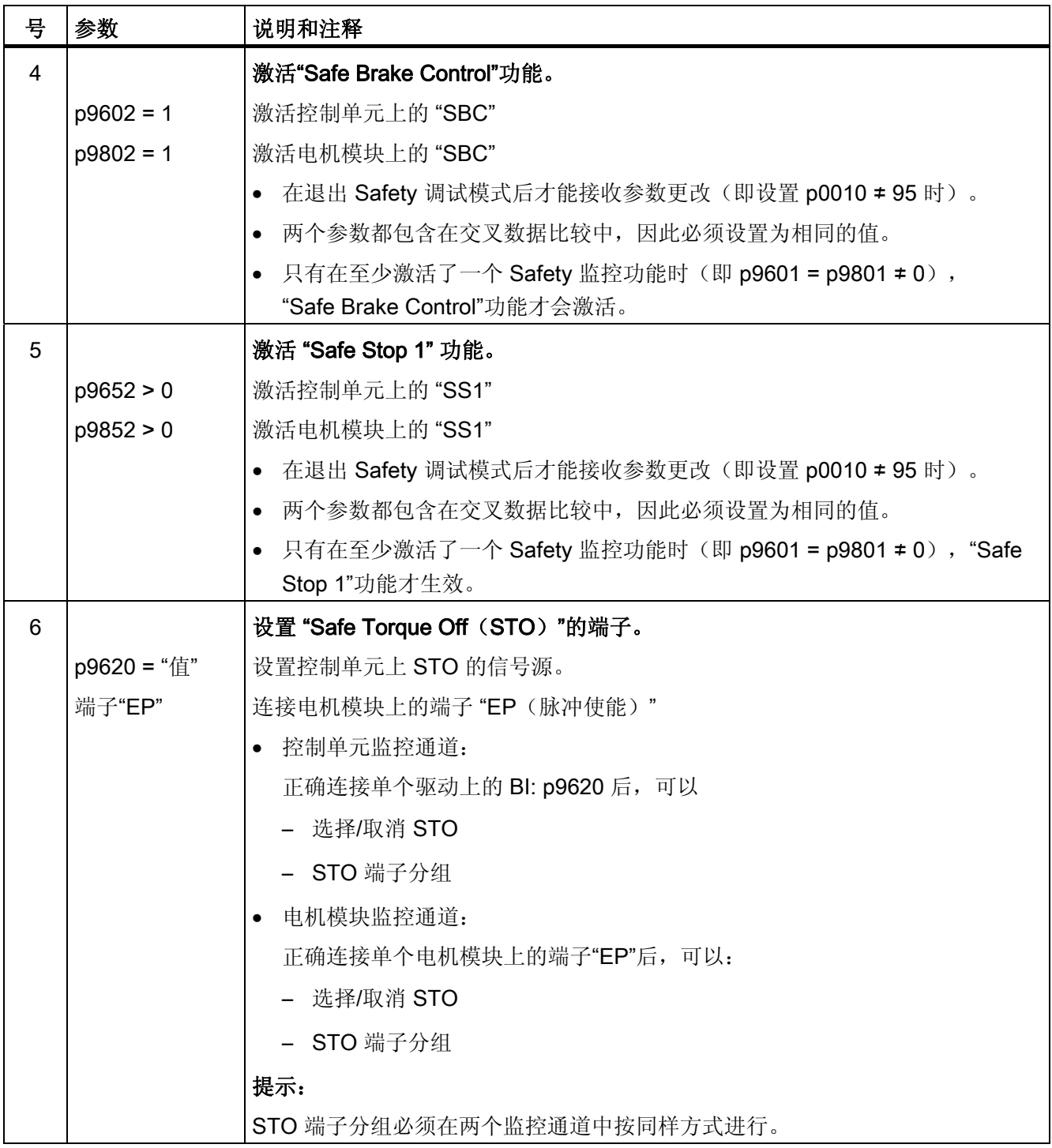

9.9 调试 "STO"、"SBC"和 "SS1"功能

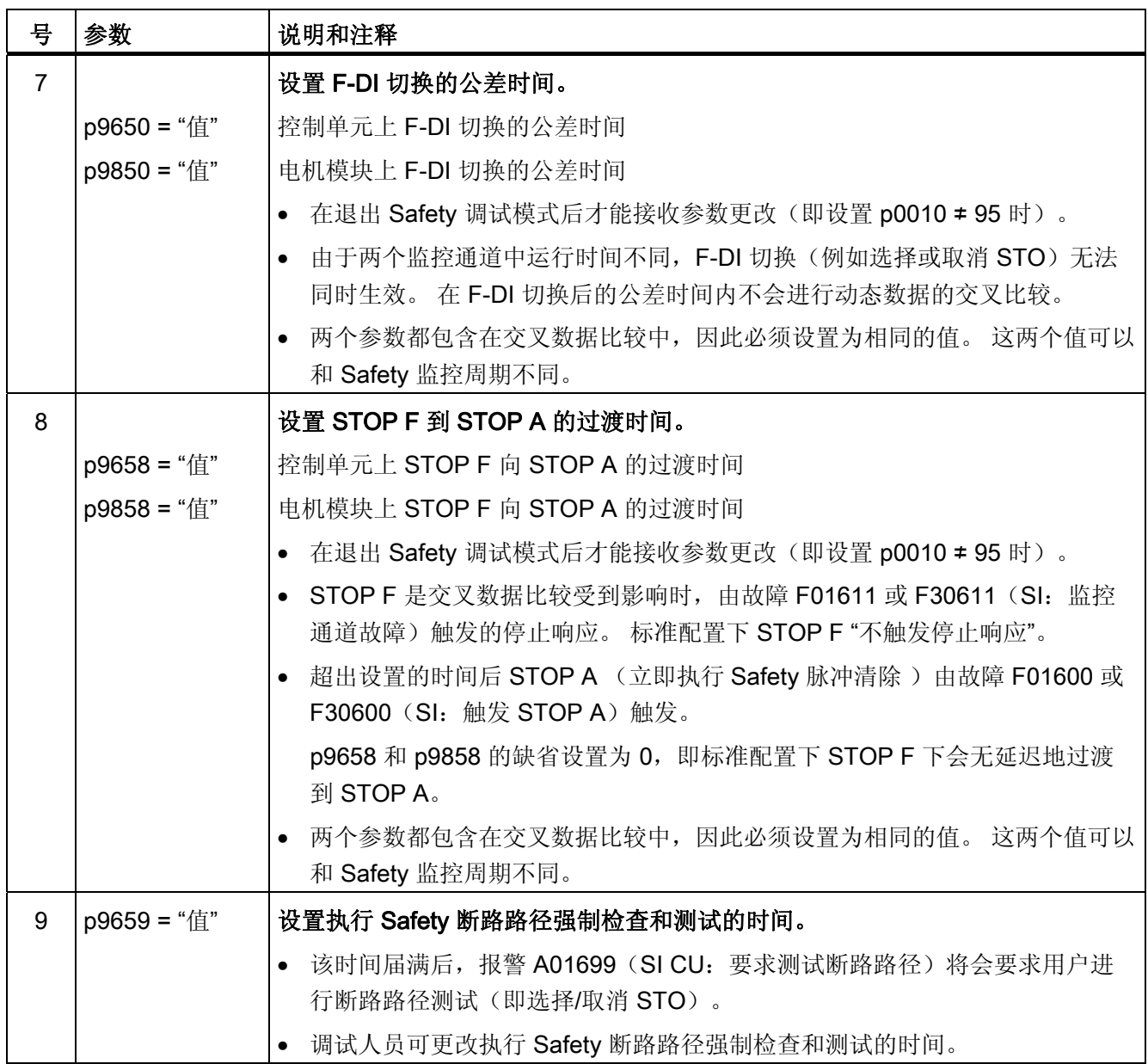
9.9 调试 "STO"、"SBC"和 "SS1"功能

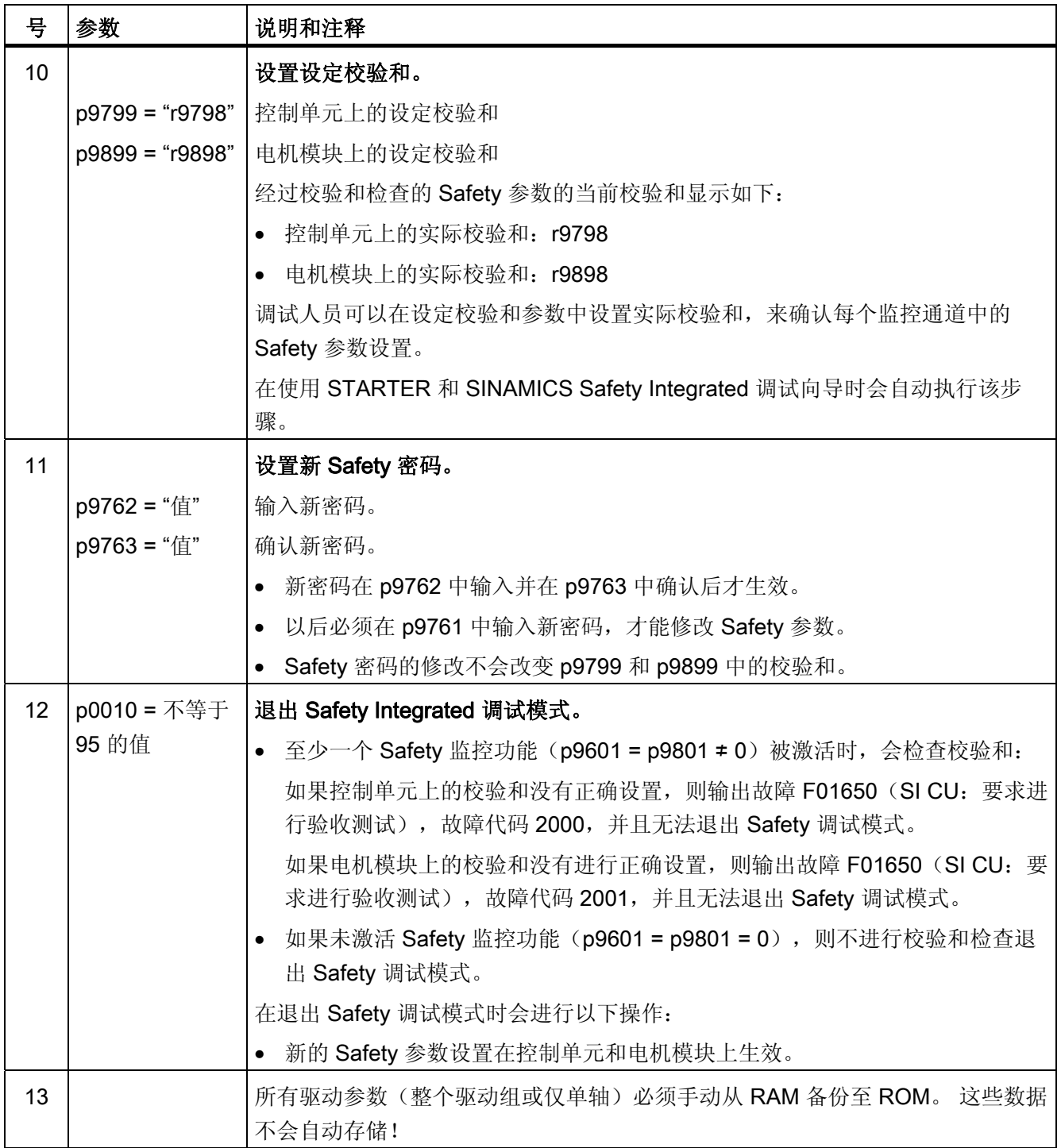

9.9 调试 "STO"、"SBC"和 "SS1"功能

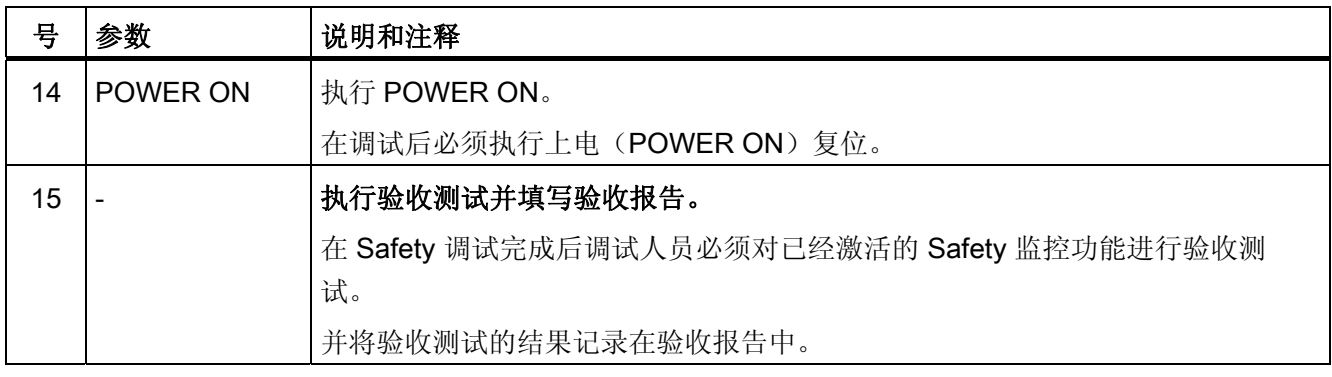

# 9.9.3 Safety 故障

Safety Integrated 基本功能输出的故障信息保存在缺省信息缓冲器中, 您可以从中查看。 Safety Integrated 基本功能故障会触发以下停止响应:

| 停止响应            | 触发条件                                                | 操作                      | 结果                |  |  |  |  |
|-----------------|-----------------------------------------------------|-------------------------|-------------------|--|--|--|--|
| STOP A 无<br>法应答 | 所有无法通过脉冲清<br>除应答的 Safety 故障                         | 通过各监控通道的断路<br>路径触发安全脉冲清 | 电机缓慢停转或被抱闸制<br>动。 |  |  |  |  |
| STOP A          | 所有可应答 Safety 故<br>障                                 | 除。 带 SBC 时:<br>闭合抱闸。    |                   |  |  |  |  |
|                 | 作为 STOP F 的后续<br>响应                                 |                         |                   |  |  |  |  |
|                 | STOP A 符合 EN 60204-1 的 0 类停机。                       |                         |                   |  |  |  |  |
|                 | 使用 STOP A 时, 电机转矩由"Safe Torque Off (STO) "功能直接关断。   |                         |                   |  |  |  |  |
|                 | 这样可以防止电机在静态下意外启动。                                   |                         |                   |  |  |  |  |
|                 | 而运行中的电机则缓慢转动直至停止。 可以通过使用外部制动装置,例如<br>抱闸或运行制动防止电机转动。 |                         |                   |  |  |  |  |
|                 | STOP A 激活时, STO 功能生效。                               |                         |                   |  |  |  |  |

表格 9-6 Safety Integrated 基本功能的停止响应

9.9 调试 "STO"、"SBC"和 "SS1"功能

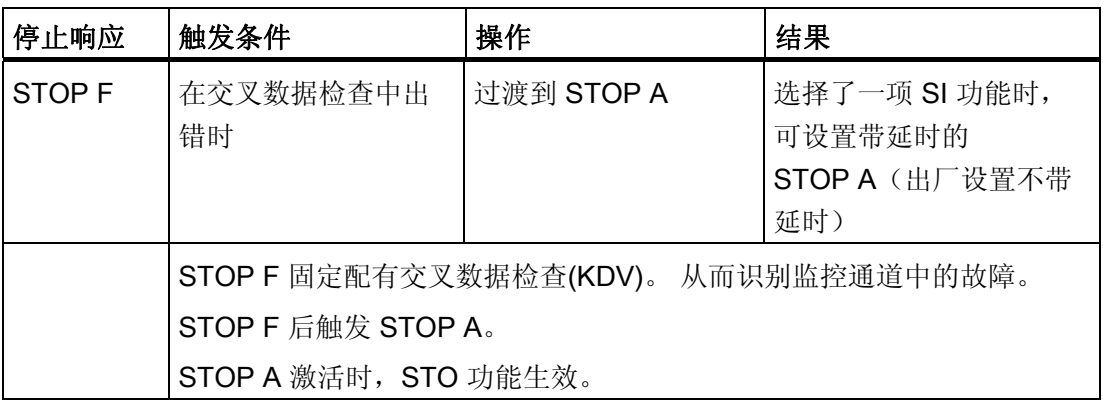

# 警告

#### 轴可能会不受控制地转动而导致危险

对于垂直轴和牵引负载, 在触发 STOP A/F 时存在轴不受控制运行的危险。此时, 可以 使用"Safe Brake Control(SBC)"和一个具有足够保持力的抱闸(不具有故障安全性!) 避免危险。

#### Safety 故障应答

有多种方法可用于应答 Safety 故障(详细信息参见 SINAMICS S120 调试手册):

- 1. Safety Integrated 基本功能故障必须如下进行应答:
	- 排除故障原因。
	- 撤销"Safe Torque Off"(STO)。
	- 确认故障。

在关闭 Safety 功能后退出 Safety 调试模式(即在 p9601 = p9801 = 0 时将 p0010 设 为不等于 95 的值), 之后可对所有 Safety 故障进行应答。

重新设置 Safety 调试模式 (p0010 = 95) 后, 之前存在的故障重新出现。

2. 上级控制器通过 PROFIsafe 报文(STW 位 7)置位信号"内部事件应答", 该信号的下 降沿会复位状态"内部事件",进而应答故障信息。

9.9 调试 "STO"、"SBC"和 "SS1"功能

#### 说明

同所有其它故障信息一样, SI 故障信息也可通过给驱动器重新上电来应答。 但是如果没有实际排除故障,驱动器启动后故障信息还会再次出现。

# 故障和报警说明

# 说明

SINAMICS Safety Integrated 的故障和报警的详细信息请参见 SINAMICS S120/S150 参 数手册。

# 9.10 验收测试和验收报告

#### 说明

# STARTER 中的验收测试功能项

在 Safety Integrated 功能调试后可在 STARTER 中建立验收报告模板,其中包含需要记 录的参数(参见 STARTER > "Drive unit" > "Documentation")。

根据标准 DIN EN 61800-5-2 第 7.1 章 f 点的要求, 电气驱动器的安全功能需要经过验收 测试, 在该标准中也称"配置检查"。

- 对应用加以说明,含示意图
- 对应用中使用的安全部件加以说明,含软件版本
- 列出 PDS(SR)[指和安全相关的电气驱动系统]中使用的各项安全功能
- 按照规定的测试方法检查这些安全功能,并记录下所有测试的结果
- 列出 PDS (SR) 中的所有安全参数及其赋值
- 记录校验和、测试日期,测试人员签字确认

在 Safety Integrated 功能(简称安全功能)的应用中,验收测试的目的在于检查驱动器 中集成的 Safety Integrated 监控功能和停止功能能否正常工作。 具体来说会它会检查定 义的安全功能是否正确执行、强制潜在故障检查是否正确,并通过超限测试来检查各项安 全监控功能是否正确响应。 无论是驱动器专有的 Safety Integrated 运动监控功能,还是 端子模块 TM54F 上驱动器通用的 Safety Integrated 功能,都要经过验收测试。

# 警告

#### 参数更改要求重新进行进行验收测试和记录结果

只要更改了某项安全功能的参数,便需要对该项安全功能重新进行验收测试,并将结果 记录到验收报告中。

#### 说明

#### 验收测试的目的

验收测试旨在检查各项安全功能的参数是否正确设置。 通过该测试获得的数值(如:距 离、时间等)和检测出的系统特性(例如:触发特定停止响应)可用于检查安全功能的合 理性。 通过验收测试应能够发现潜在的配置错误并记录下正确的配置。 验收测试获得的 数值都是典型值,不是最差情况值, 这些值只代表设备在测量这一时间点上的特性, 这 些数值不能用于推导实际值(如:最大制动距离)。

#### 9.10.1 验收测试的结构

#### 授权人员,验收报告

每项 SI 功能的测试必须由授权人员进行,并由该人员出具验收报告。 报告必须由执行验 收测试的人员签字。 必须设置密码来防止非法访问安全参数,设置密码这一步骤必须明 确地记录在验收报告中,但是密码本身不要记录下来。 在本文中,"授权人员"指由设备厂 商指定、经过专业学习具有专业知识、能够正确地执行验收测试的人员。

#### 说明

#### 其他信息

- 必须注意章节"[调试](#page-606-0) ["STO"](#page-606-0)[、](#page-606-0)["SBC"](#page-606-0)[和](#page-606-0) ["SS1"](#page-606-0)[功能](#page-606-0) (页 [605](#page-606-0))"中的信息。
- 下面的验收报告是我们推荐的格式,仅供参考。
- 电子版的验收报告模板请从当地的西门子办事处获取。

# 说明

# PFH 值

SINAMICS S120 安全组件的 PFH 值参见: <http://support.automation.siemens.com/WW/view/de/28556736>

# 验收测试的必要性

在设备上进行 Safety Integrated 功能的首次调试时,需要执行完整的验收测试(根据本 章节中的描述)。 必须在每台驱动上执行验收测试。 而在完成安全功能的扩展、将参数 设置批量传送到其它设备、硬件更换和软件升级后,您可以进行简化的验收测试,它包含 的测试项目相对较少。 下文归纳了执行验收测试的前提条件,指出何时进行完整/简化的 验收测试。

# 验收测试的前提条件

- 设备已正确接线。
- 所有安全装置(例如防护门监控、光帘、急停开关等)都已连接且就绪。
- 开环和闭环控制已经调试完毕,否则例如驱动闭环控制的动态特性改变可能会引起制 动距离的变化。 其中包括例如:
	- 设定值通道的设置
	- 上一级控制系统中的位置控制
	- 驱动闭环控制

# 9.10.1.1 完整验收测试包含的项目

# A) 文档

包含安全功能的设备文档

- 1. 设备说明和一览图
- 2. 控制器(如果有)数据
- 3. 配置图
- 4. 功能表:
	- 生效的监控功能,取决于设备的工作方式和防护门,
	- 其他带有安全功能的传感装置,
	- 该表格是配置工作的目标或结果。
- 5. 每个驱动的 SI 功能
- 6. 安全设备的数据

#### B) 安全功能的功能测试

对驱动器使用的安全功能进行详细的功能检查,在某些功能中要用Trace记录某些参数, 具体步骤在 [验收测试](#page-626-0) (页 [625](#page-626-0))一节中详细说明。

在测试 STO、SS1 和 SBC 功能时不可采用跟踪(Trace)记录。

#### C) 强制潜在故障检查的功能测试

在每个驱动上对安全功能的强制潜在故障检查进行检验(对于每种控制方式)。

- 测试驱动器上的安全功能的强制检查
	- 使用基本功能时, 先选中 STO, 再撤销 STO。
	- 使用扩展功能时, 要执行强制检查(teststop)。

#### D) 撰写报告

记录下调试状态并签字

- 1. 检查安全参数
- 2. 记录下每台驱动器的校验和
- 3. 设定安全参数的保护口令,并记录下该步骤,但不要在报告中写下口令!
- 4. 从 RAM 保存到 ROM, 将项目上传至 STARTER 并保存项目
- 5. 会签

# <span id="page-619-0"></span>9.10.1.2 简化验收测试包含的项目

#### A) 文档

包含安全功能的设备文档

- 1. 硬件数据的补充或修改
- 2. 软件数据的补充或修改(版本信息)
- 3. 配置图的补充或修改
- 4. 功能表的补充或修改:
	- 生效的监控功能,取决于设备的工作方式和防护门
	- 其他带有安全功能的传感装置
	- 该表格应反映配置工作的目标或结果
- 5. 每台驱动器上安全功能的补充或修改
- 6. 安全设备信息的补充或修改

#### B) 安全功能的功能测试

对驱动器使用的安全功能进行详细的功能检查, 在某些功能中要用Trace记录某些参数, 具体步骤在 [验收测试](#page-626-0) (页 [625](#page-626-0))一节中详细说明。

如果安全功能的参数没有被修改,可以跳过功能测试。 如果只有某些安全功能的参数被 修改,只要针对该功能重新进行验收测试。

在测试 STO、SS1 和 SBC 功能时不可采用跟踪(Trace)记录。

#### C) 强制潜在故障检查的功能测试

在每个驱动上对安全功能的强制潜在故障检查进行检验(对于每种控制方式)。

- 测试驱动器上的安全功能的强制检查
	- 使用基本功能时,先选中 STO,再撤销 STO。
	- 使用扩展功能时, 要执行强制检查(teststop)。

#### D)实际值检测的功能测试

- 1. 实际值检测的常规测试
	- 在更换硬件后首先给系统上电,然后在两个方向上短时间运行驱动器。

警告 运行导致危险

在这一步骤中严禁人员在危险区域逗留!

- 2. 检查安全实际值检测是否能正常工作
	- 只有在使用扩展功能时需要进行此项测试
	- 激活运动监控功能(如 SLS 或带回差的 SSM), 使驱动在两个方向上短时间运 行。

#### E) 撰写报告

记录下调试状态并签字

- 1. 补充每台驱动器的校验和
- 2. 会签

9.10 验收测试和验收报告

# 9.10.1.3 特定操作下需要进行的验收测试项目

## 特定操作下需要进行的简化验收测试项目

下表以 [简化验收测试包含的项目](#page-619-0) (页 [618\)](#page-619-0)章节为依据。

表格 9- 7 特定操作下需要进行的简化验收测试项目

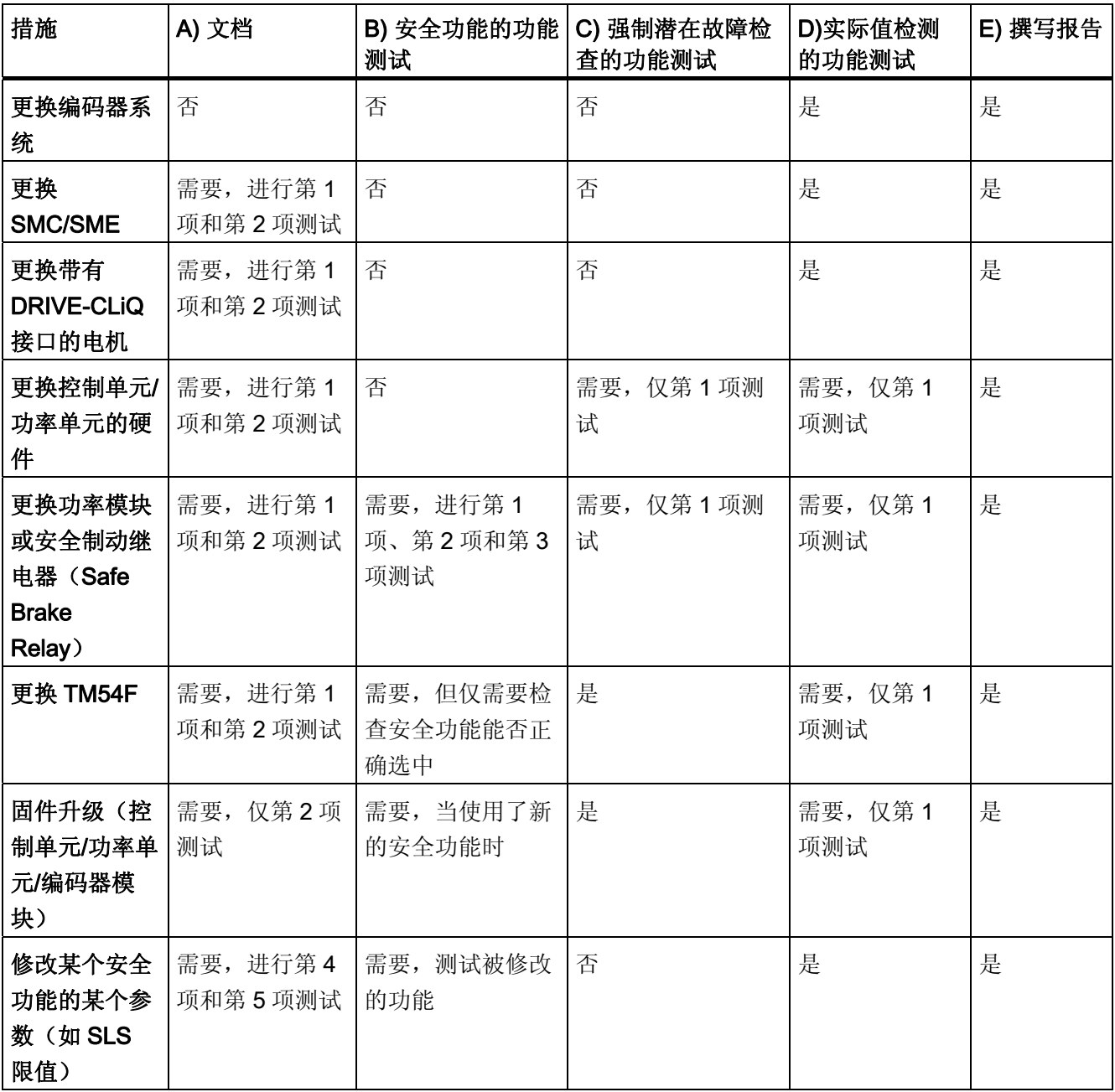

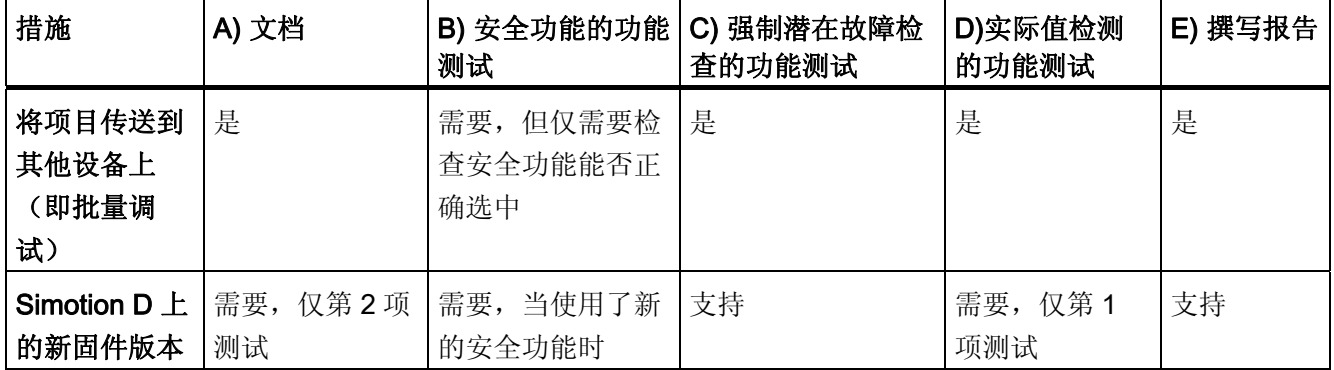

# 9.10.2 安全日志

描述

"Safety 日志"功能用于识别 Safety 参数更改,这些更改会影响相应的 CRC 校验和。 CRC 校验和只有在 p9601/p9801 > 0 时(即: 使能控制单元/电机模块上的安全功能)才 会计算。

通过 SI 参数的 CRC 变化识别数据更改。 每个需要生效的 SI 参数更改都需要首先更改设 定 CRC,这样在驱动运行时便不会输出 SI 故障信息。除了功能性更改外,硬件更换伴 随的安全功能更改也会反映在 CRC 校验和中。

Safety 日志会记录以下更改:

- 功能性更改, 记录在 CRC 校验和 r9781[0]中:
	- 基本安全功能的 CRC 校验和 (p9799, 控制单元安全参数的目标校验和), 针对特 定轴
	- 驱动集成的功能使能(p9601)

9.10 验收测试和验收报告

# 9.10.3 记录

#### 表格 9- 8 机械说明和一览图

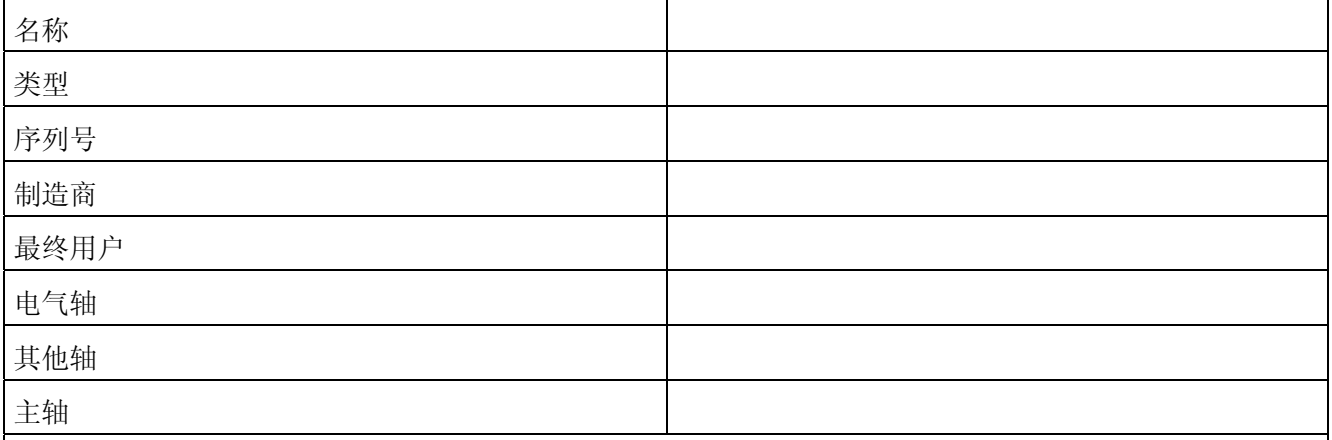

机械一览图

9.10 验收测试和验收报告

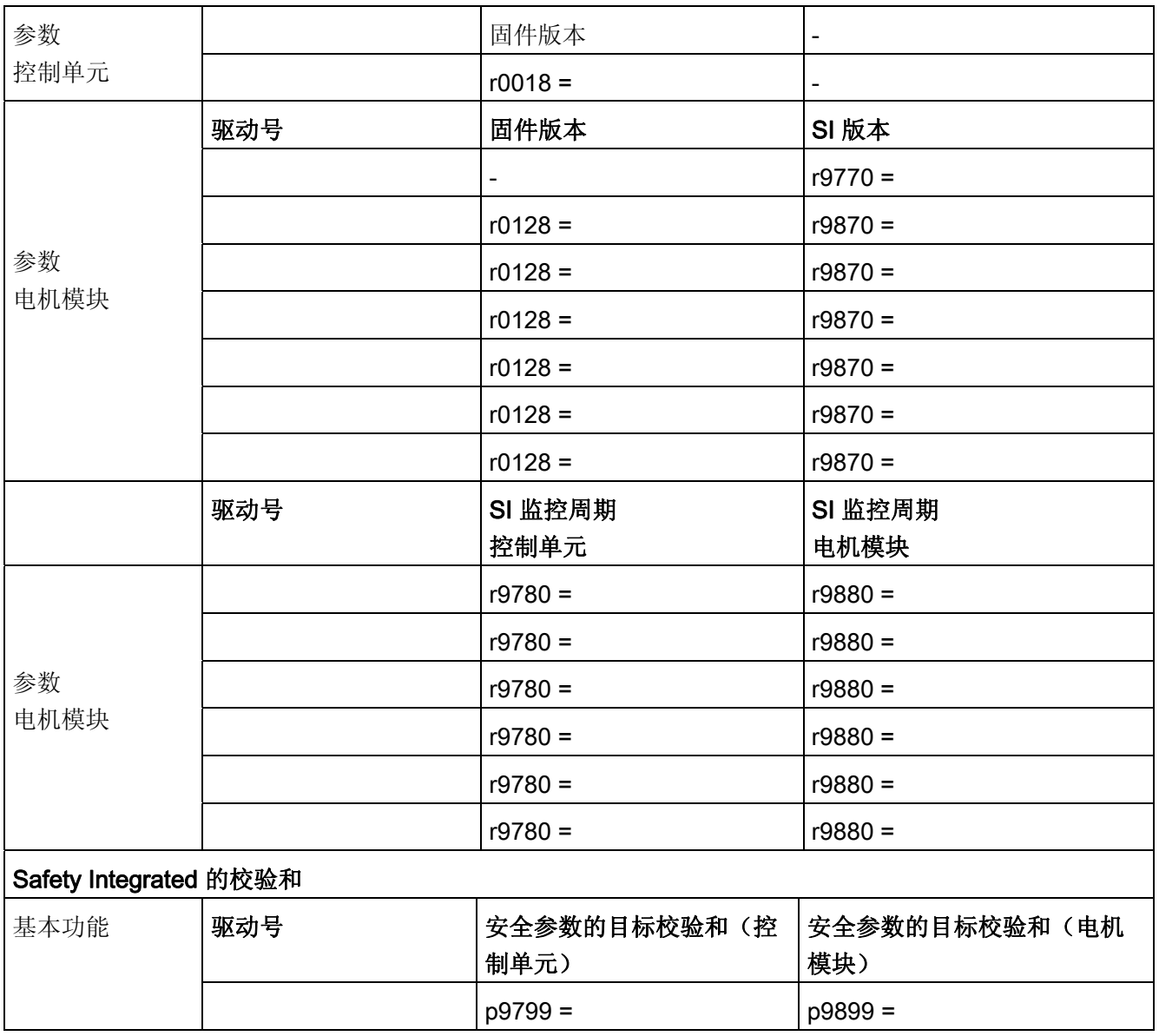

#### 表格 9- 9 相关机械数据的数值

# 表格 9- 10 每个驱动的 SI 功能

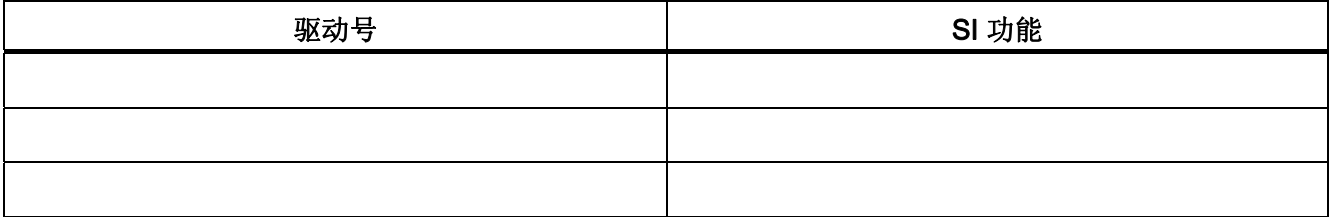

9.10 验收测试和验收报告

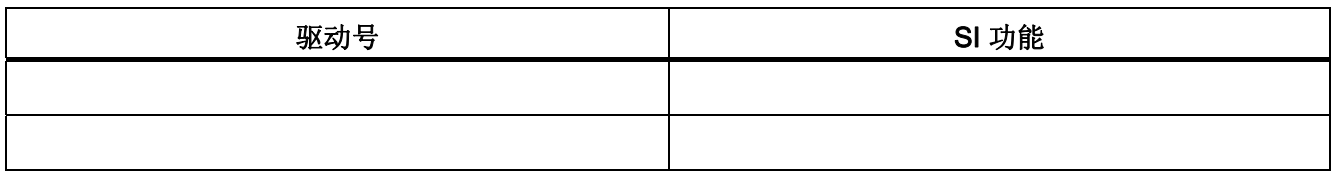

#### 表格 9- 11 安全部件说明

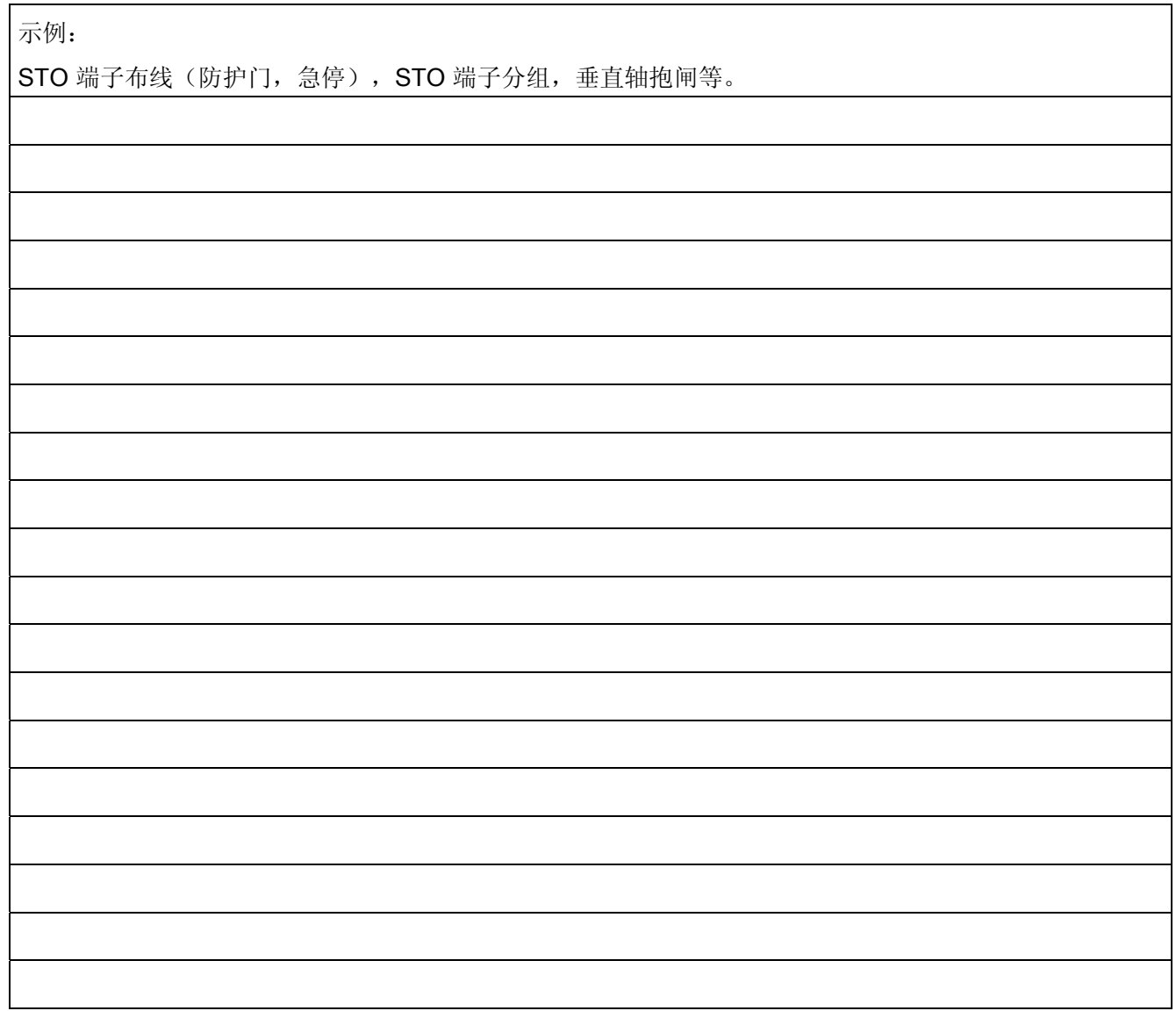

# <span id="page-626-0"></span>9.10.4 验收测试

# 9.10.4.1 验收测试概述

#### 说明

#### 执行验收测试的前提条件

对安全功能进行验收测试时,要尽量使用设备允许的最大速度和最大加速度进行测试,这 样可以确定设备需要的最长制动距离和制动时间。

#### 说明

#### 非关键报警

在检测报警缓冲器时您可以忽略以下报警:

- A01697 SI Motion:需要进行运动监控测试
- A01796 SI Motion CU:等待通讯

这些报警在每次系统启动后都会出现,不是关键报警。 您无需将这些报警记录到验收报 告中。

## 9.10.4.2 **"Safe Torque Off"**的验收测试(基本功能)

表格 9-12 "Safe Torque Off"的验收测试

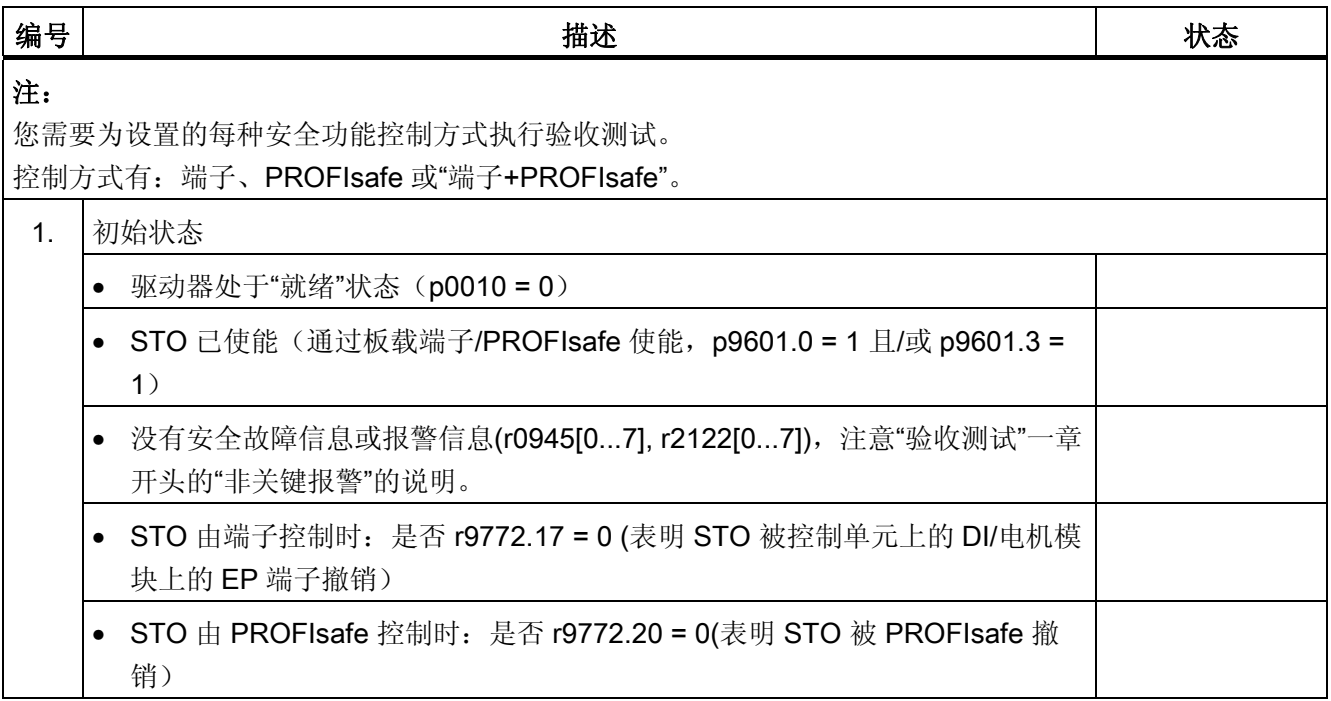

9.10 验收测试和验收报告

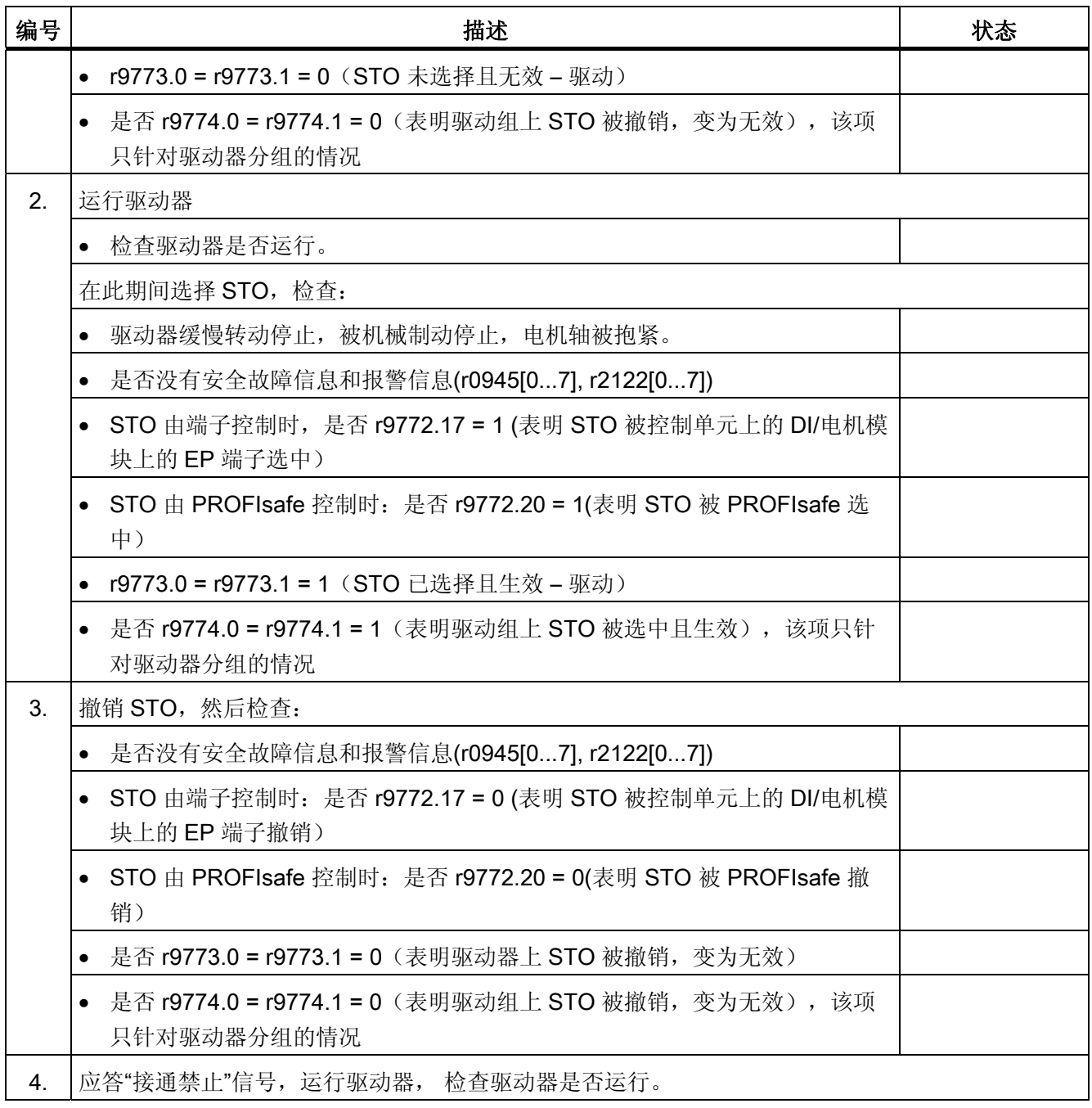

# 9.10.4.3 "Safe Stop 1"的验收测试(基本功能)

表格 9-13 功能"Safe Stop 1"

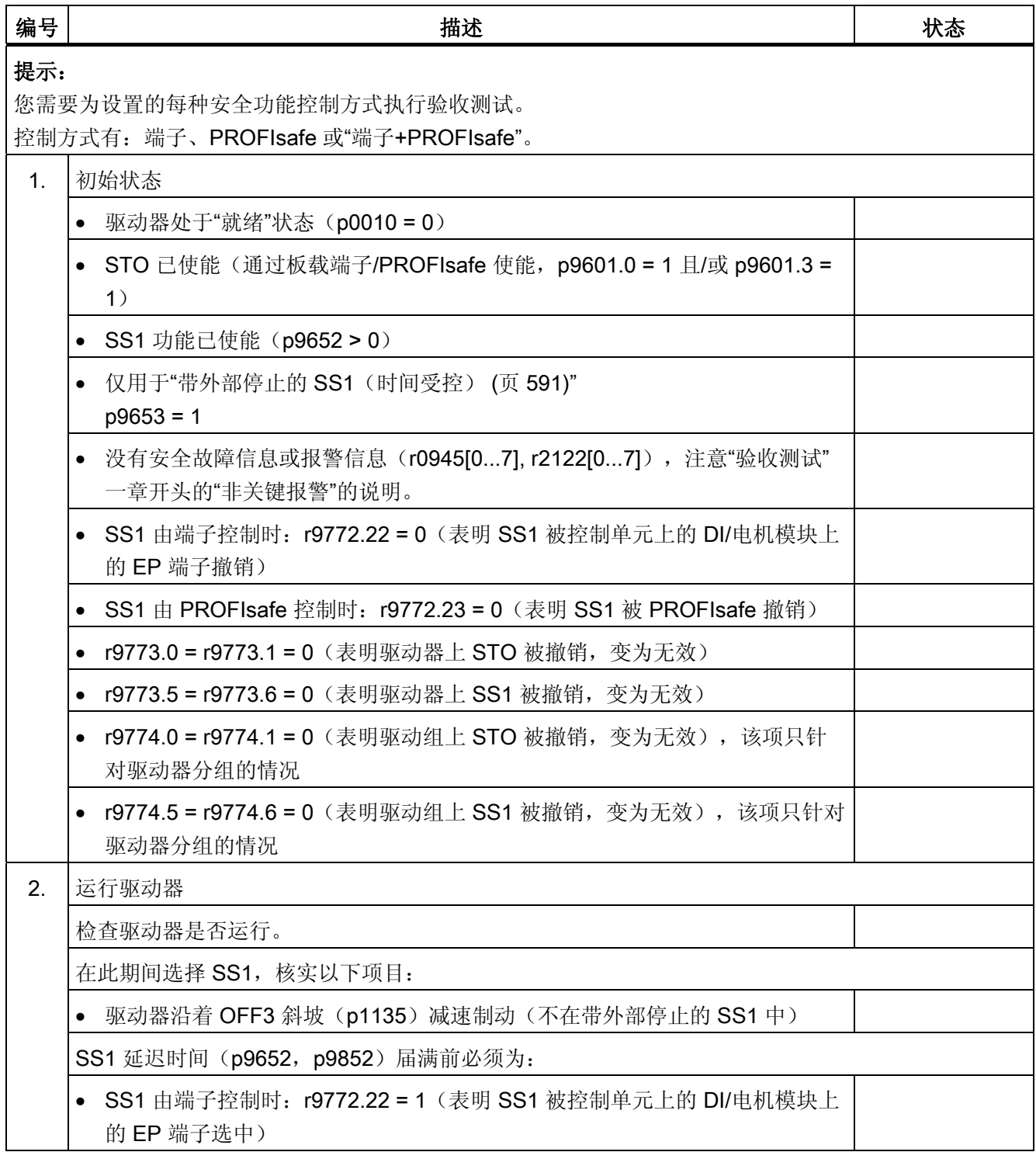

9.10 验收测试和验收报告

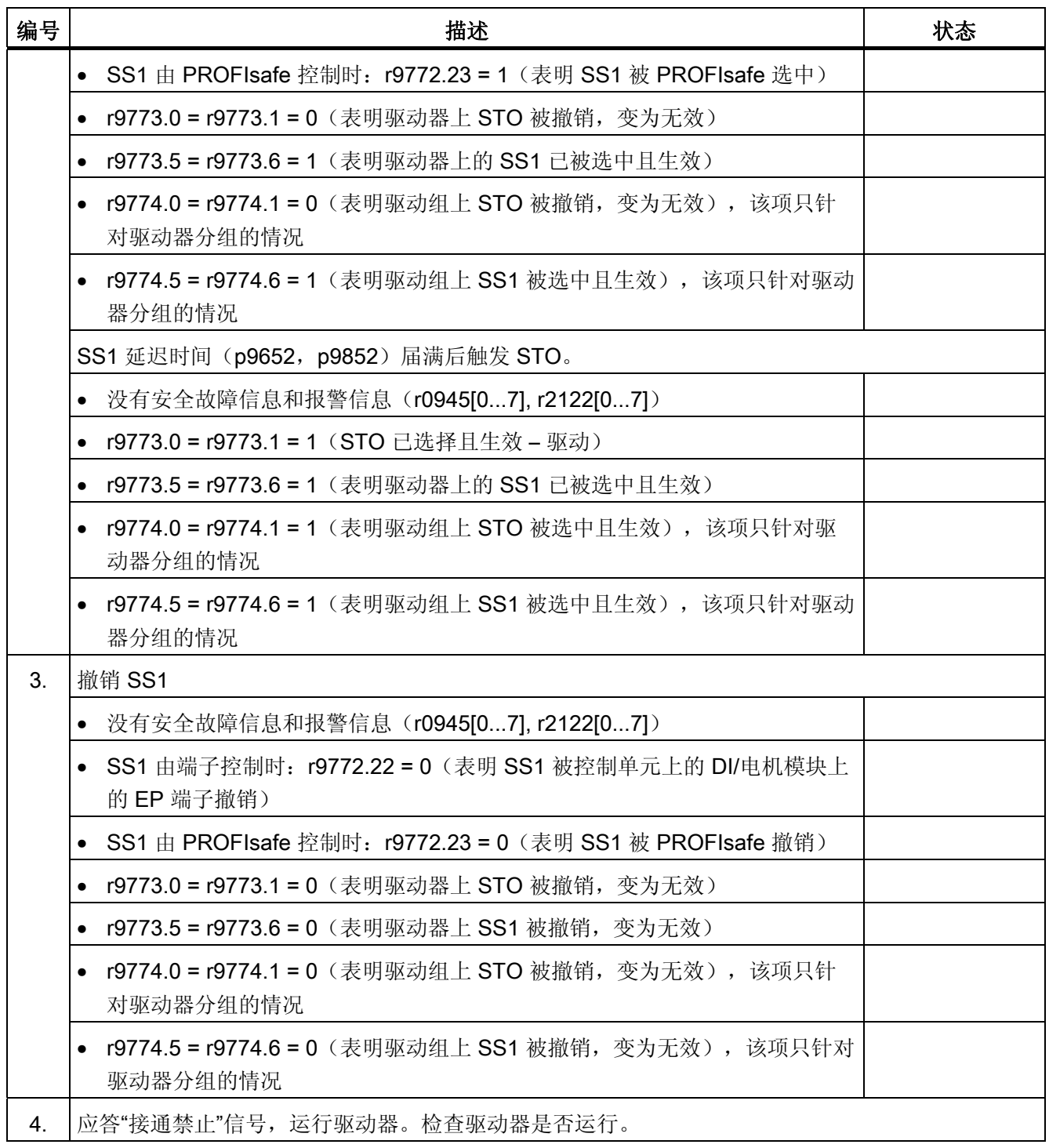

# 9.10.4.4 "Safe Brake Control"的验收测试(基本功能)

表格 9- 14 功能"Safe Brake Control"

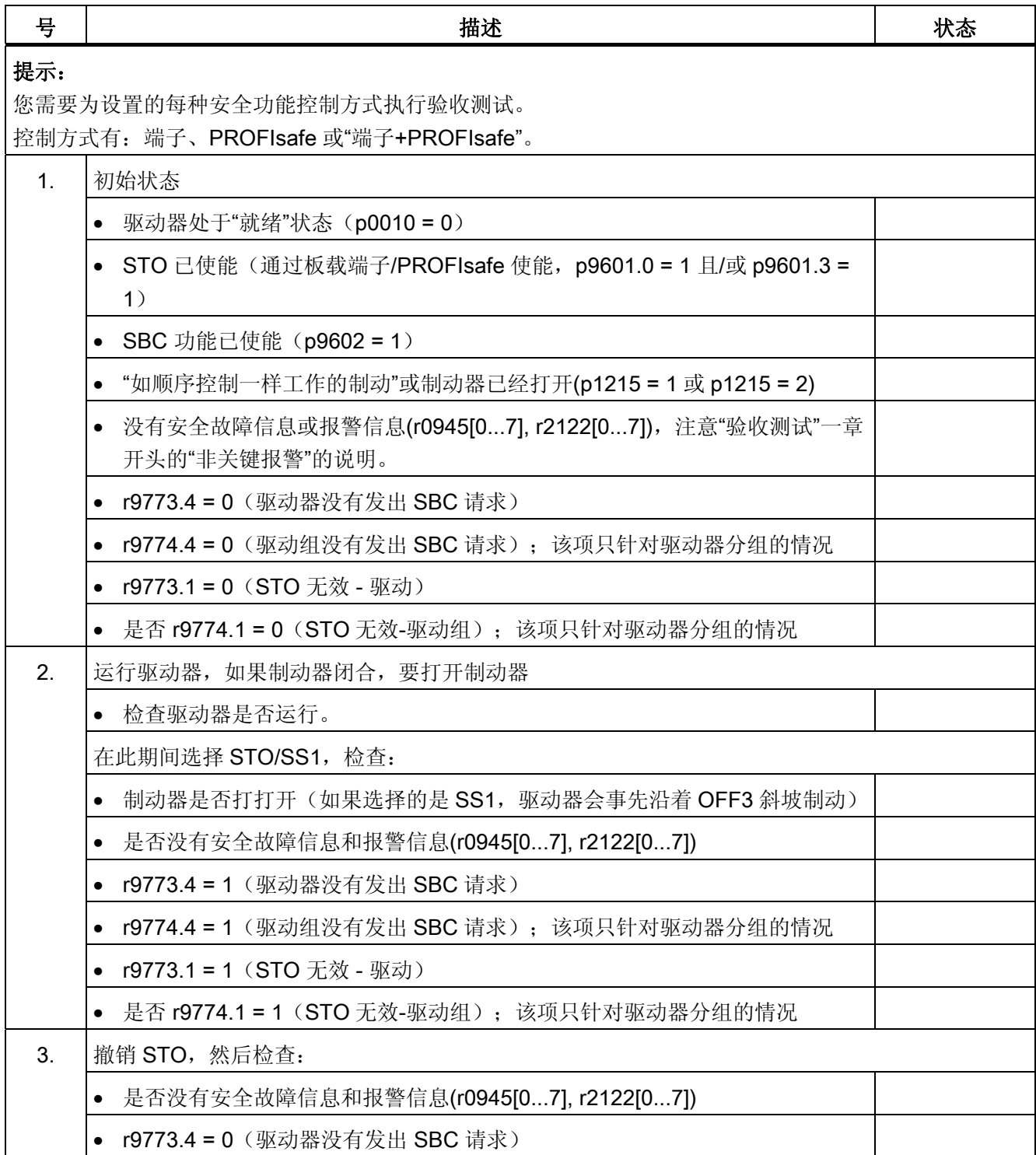

9.10 验收测试和验收报告

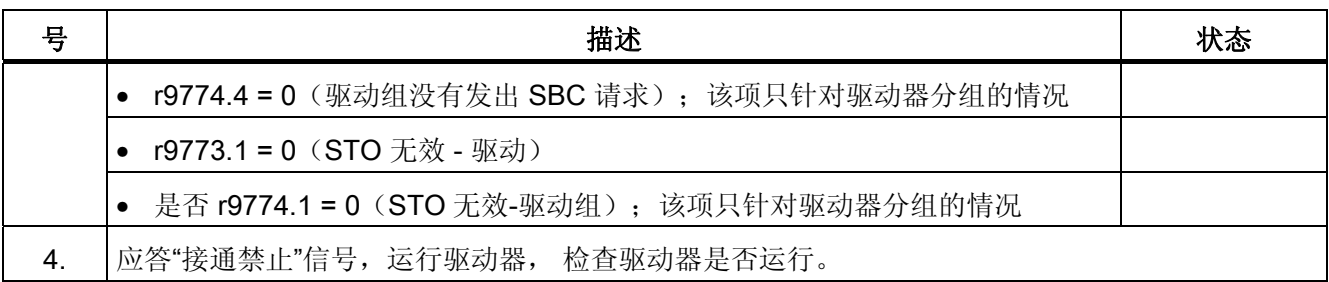

# 9.10.5 撰写报告

# SI 参数

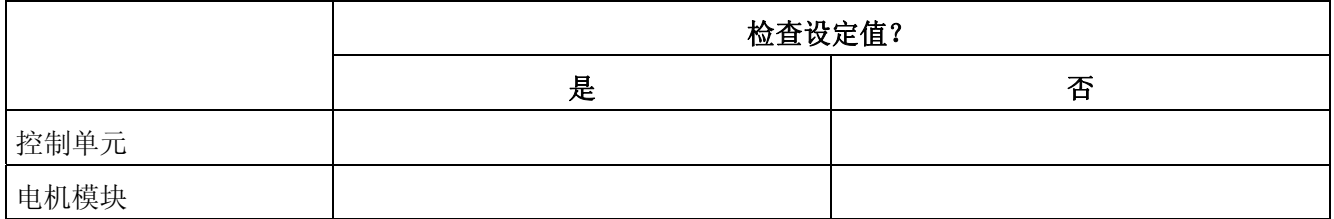

# 校验和

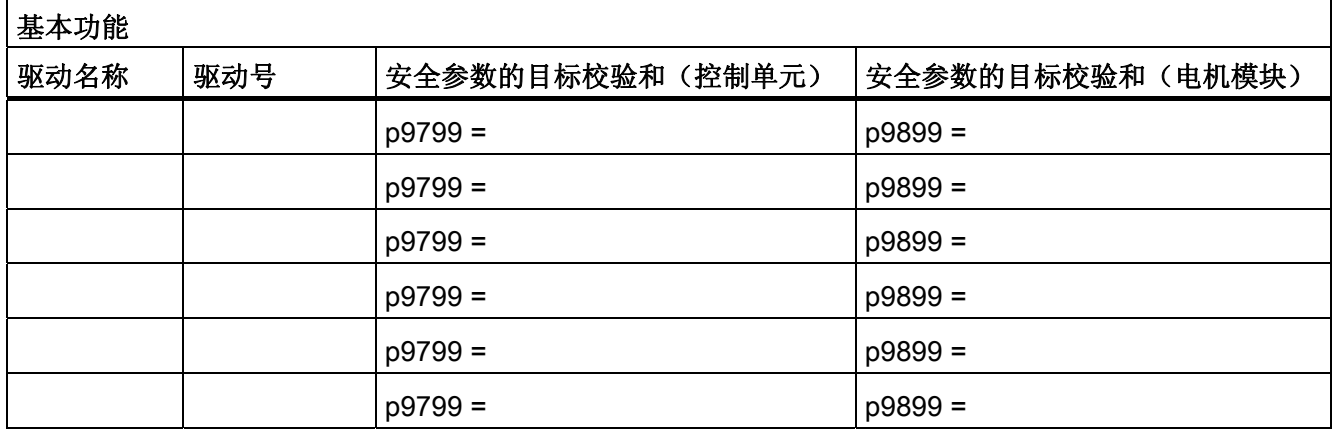

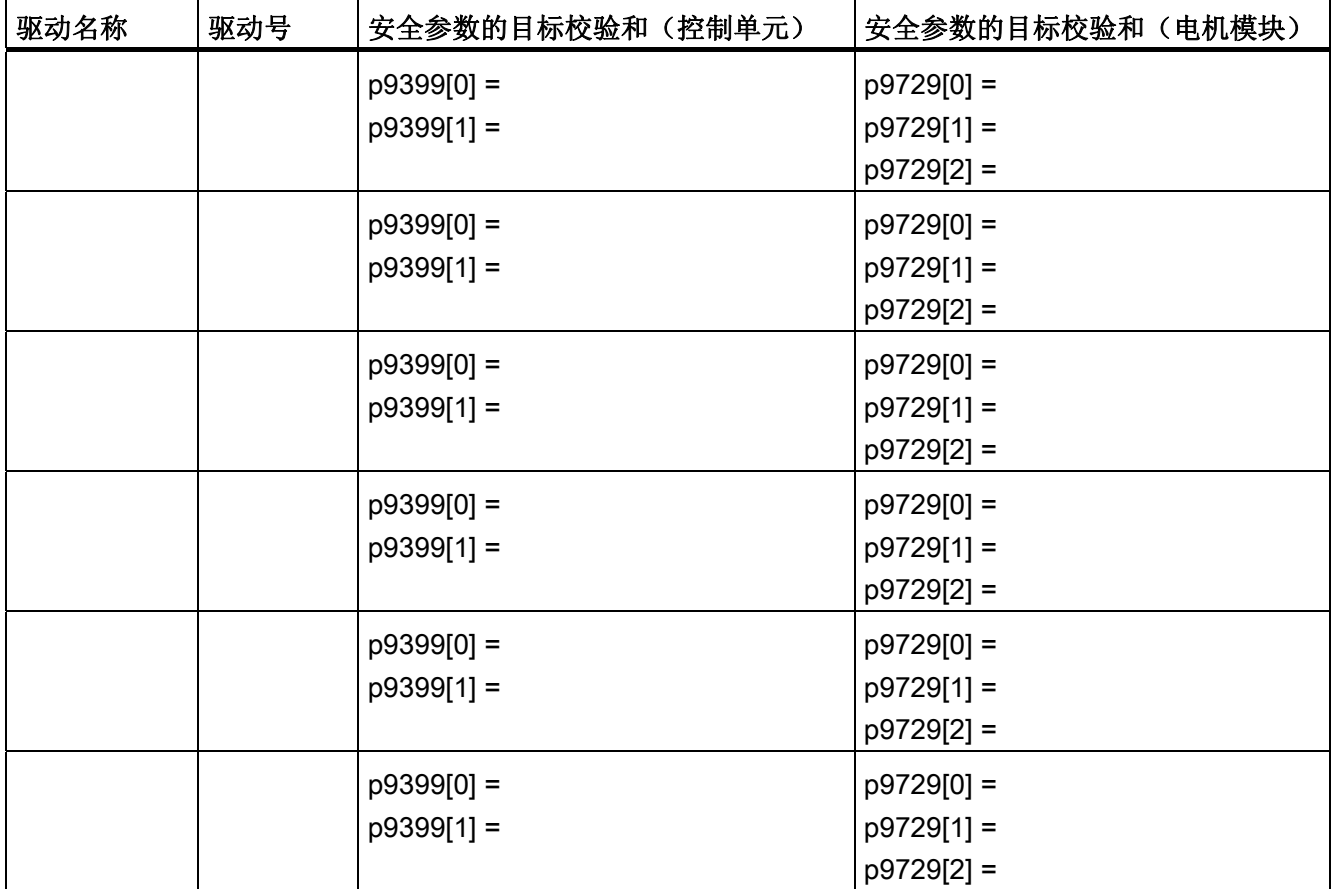

# 安全日志

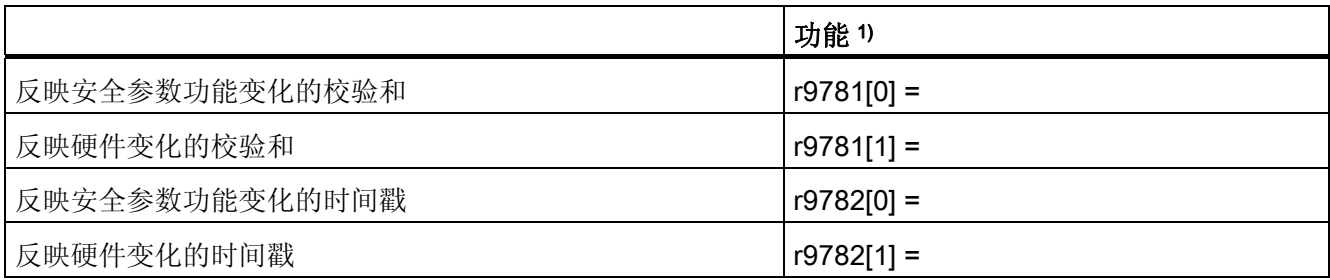

1)该参数可在控制单元的专家参数表查看。

9.10 验收测试和验收报告

# 数据备份

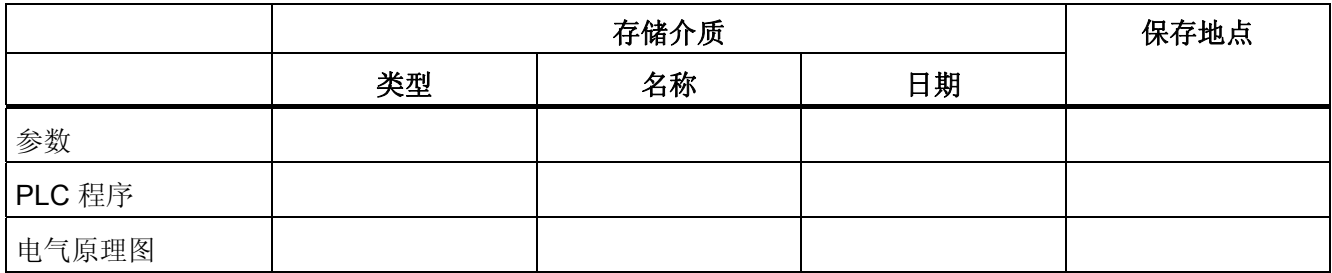

# 会签

# 调试人员

确认上述测试和检查的专业性。

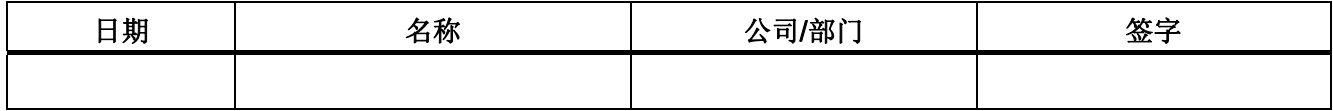

# 机械制造商

确认上述参数设置的正确性。

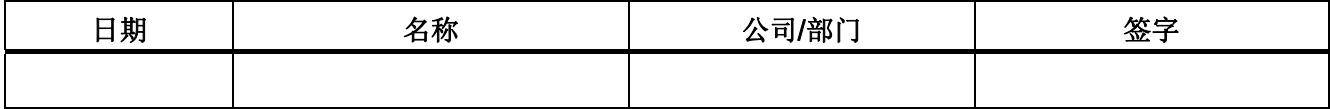

9.11 参数与功能图一览

# 9.11 参数与功能图一览

# 功能图(参见 SINAMICS S120/S150 参数手册)

- 2800 SI 基本功能;参数管理器
- 2802 基本功能,监控和故障/报警
- 2804 SI 基本功能 SI CU、MM、CU+MM 状态和 STO 状态组
- 2806 SI 基本功能 S\_STW1/2 安全控制字 1/2 和 S\_ZSW1/2 安全状态字 1/2
- 2810 SI 基本功能 STO (Safe Torque Off), SS1 (Safe Stop 1)
- 2811 SI 基本功能 STO (Safe Torque Off), 安全脉冲清除
- 2814 SI 基本功能、SBC (Safe Brake Control)、SBA (Safe Brake Adapter)

9.11 参数与功能图一览

# 重要参数一览(参见 SINAMICS S120/S150 参数手册)

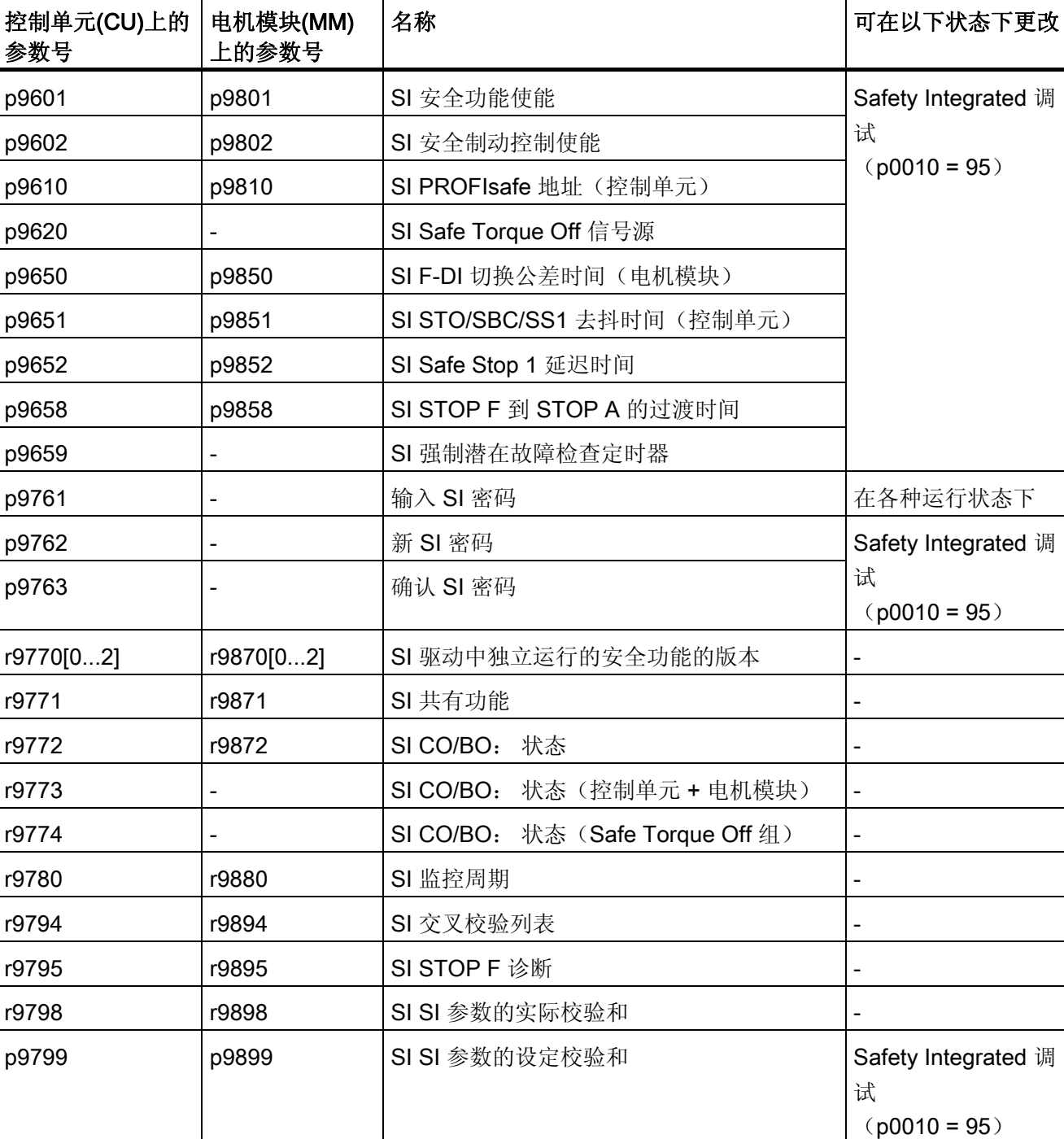

表格 9- 15 Safety Integrated 参数

调

调

# 通讯 10

# 说明

# IT 安全 (Industrial Security)

为了确保设备的安全运行,必须采取适当的防护措施,例如工业控制系统信息安全 (Industrial Security)或网络分割。 关于工业控制系统信息安全的更多信息请点击以下 网址:

[www.siemens.de/industrialsecurity](http://www.siemens.de/industrialsecurity) 

通讯 10.1 PROFIdrive 通讯

# 10.1 PROFIdrive 通讯

PROFIdrive 是应用在驱动技术上的 PROFIBUS 和 PROFINET 行规, 它广泛应用在生产 和过程自动化领域。

PROFIdrive 不受使用的总线系统(PROFIBUS, PROFINET)的影响。

# 说明

适用于驱动技术的 PROFINET 在以下文档中确定了标准并加以说明:

- 应用在驱动技术的 PROFIBUS 行规 PROFIdrive,版本 V4.1,PROFIBUS 用户组织(已 注册登记的组织)于 2006 年 5 月出版 Haid-und-Neu-Straße 7, D-76131 Karlsruhe, http://www.profibus.com 订货号 3.172, 规格参见第6章
- IEC 61800-7

# PROFIdrive 设备等级

表格 10- 1 PROFIdrive 设备等级

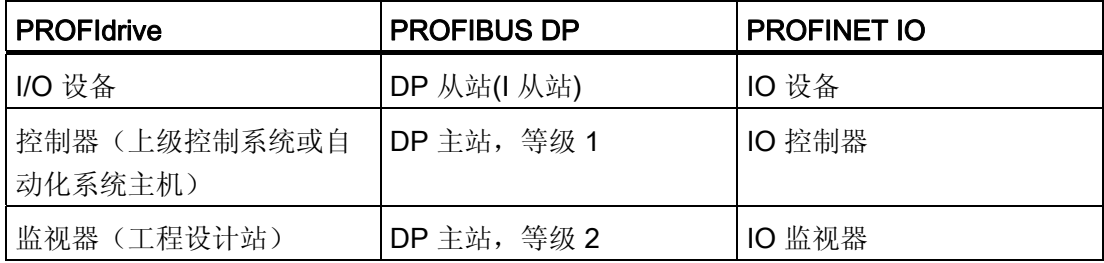

10.1 PROFIdrive 通讯

#### 控制器、监视器和驱动设备的特性

表格 10- 2 控制器、监视器和驱动设备的特性

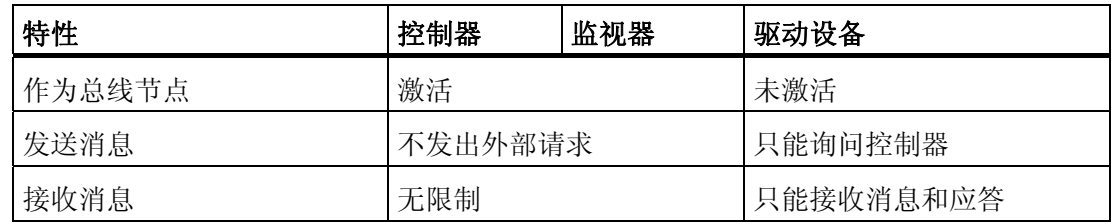

● 驱动设备 (PROFIBUS: 从站, PROFINET IO: IO 设备)

示例: 控制单元 CU320-2

● 控制器(PROFIBUS: 主站等级 1, PROFINET IO: IO 控制器)

这是一个典型的上级控制器,其中运行了自动化程序。

示例: SIMATIC S7 和 SIMOTION

● 监视器(PROFIBUS: 主站等级 2, PROFINET IO: IO 监视器)

在总线持续运行中,用于配置、调试、操作和显示的装置,以及 与驱动设备以及控制器非循环通讯的装置。

示例: 编程装置、操作和显示装置

#### 通讯服务

在 PROFIdrive 协议中定义了"循环数据交换"和"非循环数据交换"这两种通讯服务。

- 通过循环数据通道进行循环数据交换: 运动控制系统运行中需要循环更新的数据用于开环和闭环控制。 这些数据必须作为设 定值发送至驱动设备,或作为驱动设备实际值传输。 通常对此类数据传输有苛刻的时 间要求。
- 通过非循环通道进行非循环数据传输: 除此之外,也可使用非循环参数通道进行控制系统/监视器和驱动设备之间的数据交 换。 对此类数据的存取无苛刻时间要求。
- 报警通道: 报警以事件控制的方式输出,并会显示故障状态的出现和消除。

通讯

10.1 PROFIdrive 通讯

# 接口 IF1 和 IF2

控制单元 CU320-2 可通过两个独立的接口(IF1 和 IF2)通讯。

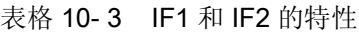

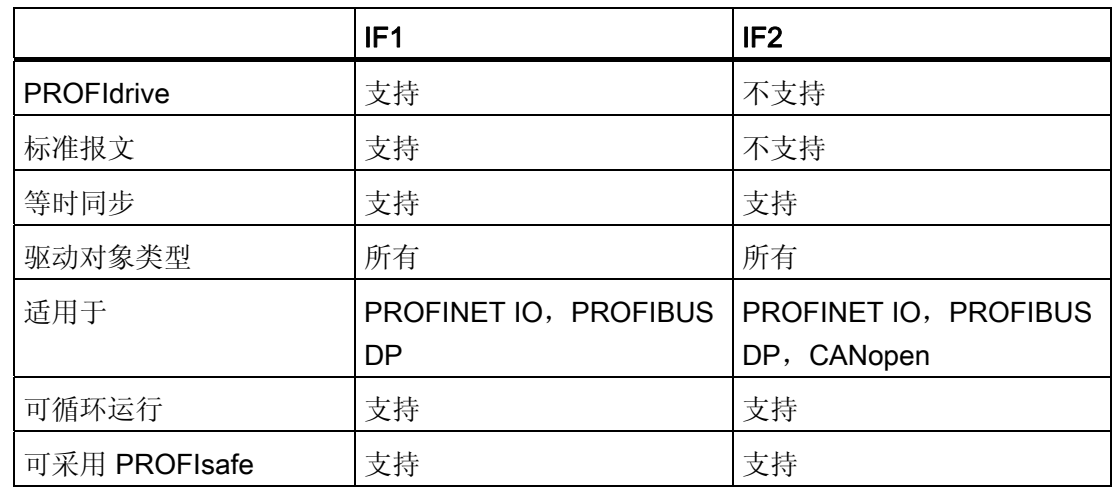

# 说明

接口 IF1 和 IF2 的详细信息请参见本手册"通讯接口同时运行"章节。

# 10.1.1 应用等级

针对实际应用流程的不同范围和类型,提供了不同应用等级的 PROFIdrive。 在 PROFIdrive 中一共分 6 个应用等级,下文会介绍其中的 4 个。

# 应用等级 1(标准驱动)

在最简单的应用中,驱动由 PROFIBUS/PROFINET 传送的转速设定值控制。 整个转速 控制在驱动控制器中进行。 典型应用:控制水泵和风扇的简易变频器。

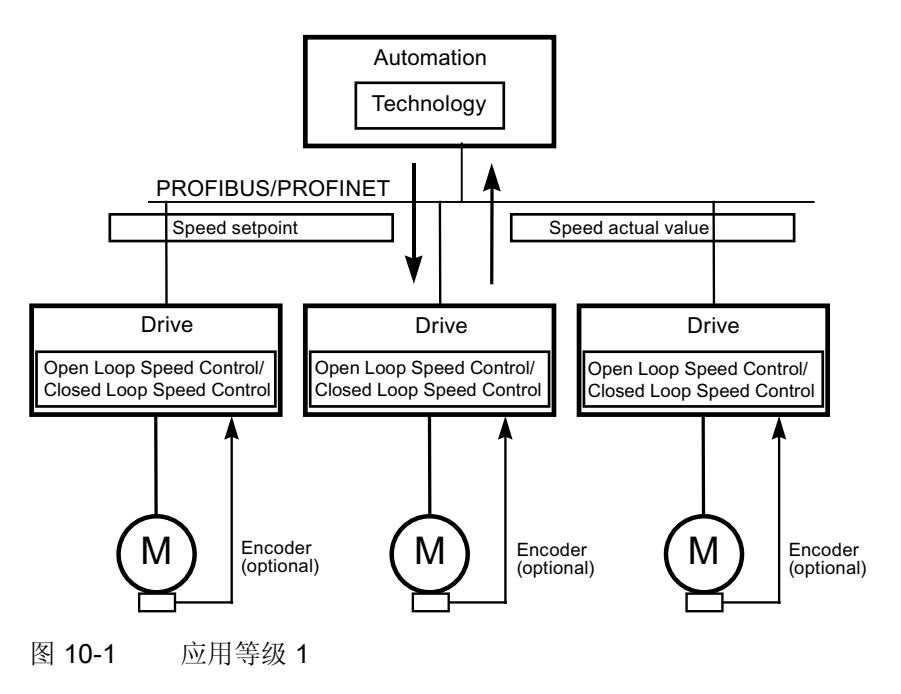

通讯

10.1 PROFIdrive 通讯

#### 应用等级 2(带工艺功能的标准驱动)

此处整个流程被分为多个子流程,并分布在驱动上。自动化功能不再仅仅由中央自动化设 备执行,各个驱动控制器也负责执行。

当然这种结构的前提时各个方向都能够进行通讯,其中包括各个驱动控制器之间工艺功能 的相互通讯。 实际应用例如有:设定值级联、物料连续运行的卷取机驱动和转速同步应 用。

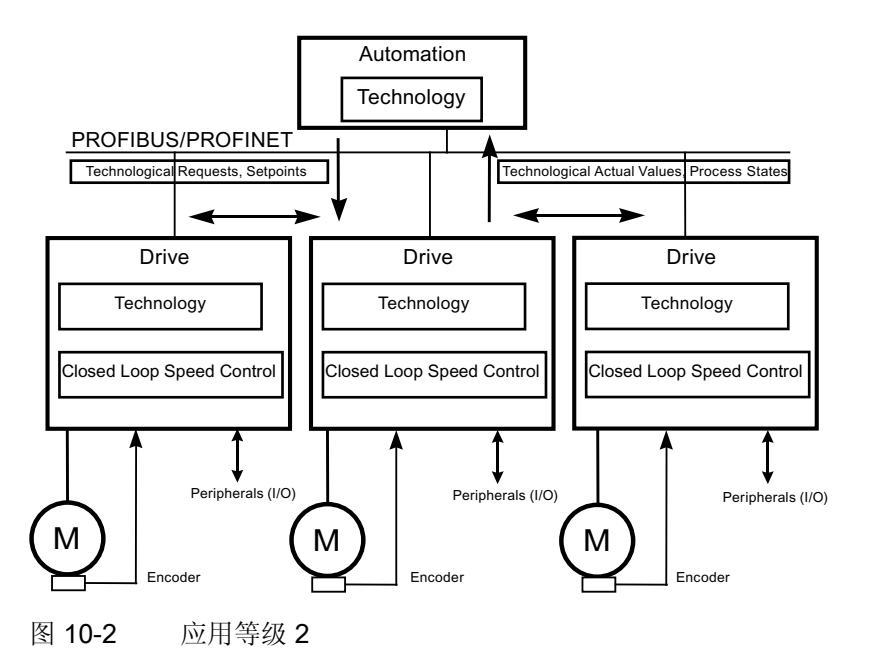

# 应用等级 3(定位运行)

此处,除了驱动闭环控制外,驱动还具有位置开环控制。 因此,在上级控制系统上运行 工艺流程时,驱动可以作为自控的简易定位驱动工作。 定位任务可以通过 PROFIBUS/PROFINET 传送到该驱动控制器并启动。 定位驱动的应用非常广泛, 例如: 在向瓶中注入液体时拧紧或松开瓶盖,或在薄膜切割机上定位刀片。

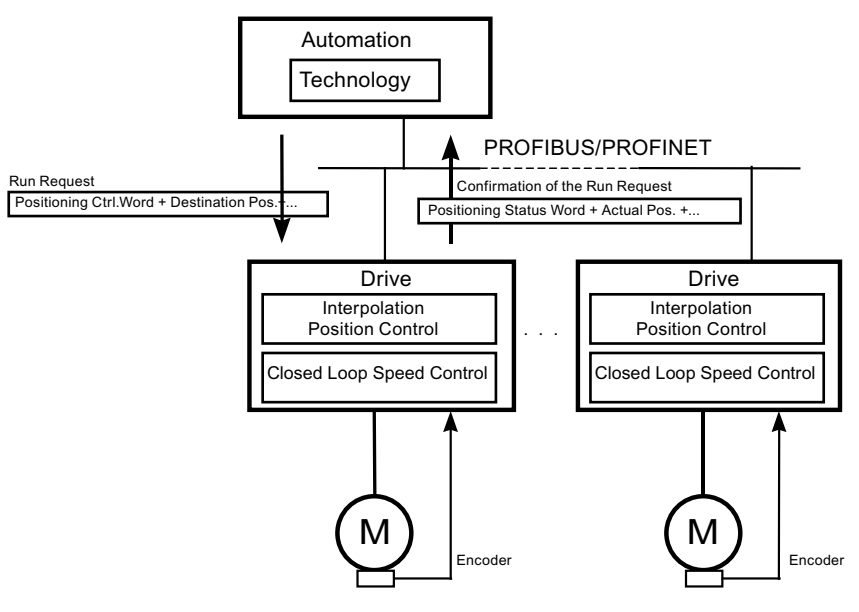

图 10-3 应用等级 3

通讯

10.1 PROFIdrive 通讯

#### 应用等级 4(中央运动控制)

该应用等级定义了一种转速设定值接口:转速控制在驱动中,位置控制在控制系统中,它 通常应用在机器人和机床上,此时需要多个驱动装置协调运行。

运动控制主要由中央数控系统 CNC 实现。 位置环通过总线连接。 控制系统中的位置控 制周期和驱动中的控制器周期需要实现等时同步,PROFIBUS DP 和 PROFINET IO IRT 可提供该功能。

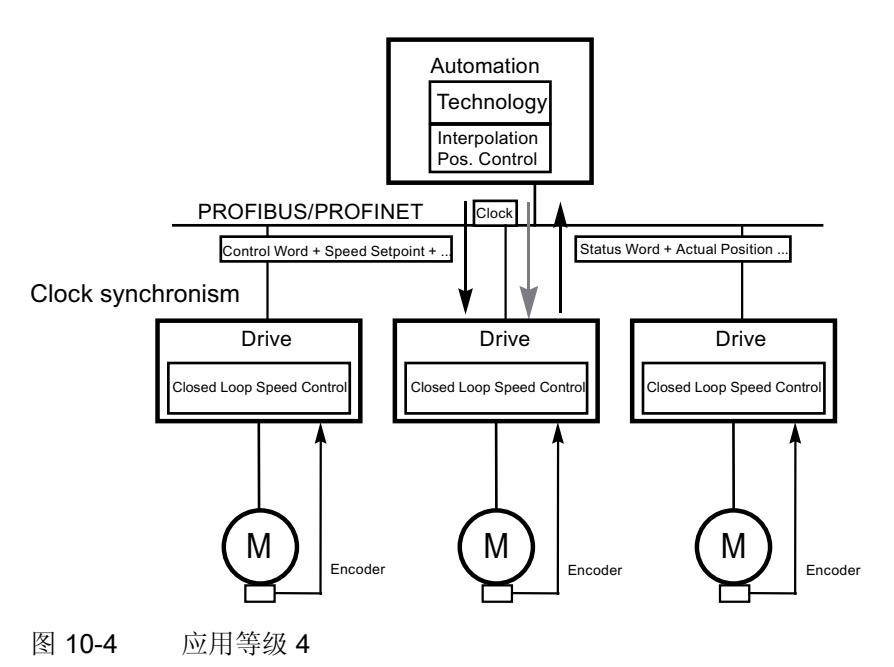

#### 动态伺服控制(DSC)

PROFIdrive 协议中包含了"动态伺服控制"的控制方案。 因此,可通过简单的方法大大提 高应用等级 4 中的位置环动态刚性。

可以通过额外的一些措施缩短通常会在速度设定值接口上出现的时滞,参见章节"动态伺 服控制"。

# 根据应用等级选择报文

可以根据应用等级选择下表中列出的报文,参见章节"报文和过程数据":

| 报文<br>$(p0922 =$<br>X) | 描述                                                                       | 等级 1 | 等级 2 | 等级 3 | 等级 4 |
|------------------------|--------------------------------------------------------------------------|------|------|------|------|
| $\mathbf{1}$           | 转速设定值 16位                                                                | X    | X.   |      |      |
| $\overline{2}$         | 转速设定值 32位                                                                | x    | x    |      |      |
| 3                      | 转速设定值 32 位, 1 个位置编码器                                                     |      | X.   |      | X    |
| 4                      | 转速设定值 32 位, 2 个位置编码器                                                     |      |      |      | X    |
| 5                      | 转速设定值 32 位, 1 个位置编码器和 DSC                                                |      |      |      | X    |
| 6                      | 转速设定值 32 位, 2 个位置编码器和 DSC                                                |      |      |      | X.   |
| $\overline{7}$         | 定位报文 7"基本定位器"                                                            |      |      | x    |      |
| 9                      | 定位报文9(直接给定的基本定位器)                                                        |      |      | X    |      |
| 20                     | 转速设定值 16 位 VIK-NAMUR                                                     | X    | X    |      |      |
| 81                     | 编码器报文, 1 编码器通道                                                           |      |      |      | X    |
| 82                     | 扩展编码器报文, 1 编码器通道 + 转速实际值 16<br>位                                         |      |      |      | X    |
| 83                     | 扩展编码器报文, 1 编码器通道 + 转速实际值 32<br>位                                         |      |      |      | X    |
| 102                    | 转速设定值 32 位, 1 个位置编码器和转矩降低                                                |      |      |      | X    |
| 103                    | 转速设定值 32 位, 2 个位置编码器和转矩降低                                                |      |      |      | X    |
| 105                    | 转速设定值 32 位, 1 个位置编码器、转矩降低和<br><b>DSC</b>                                 |      |      |      | X    |
| 106                    | 转速设定值 32 位, 2 个位置编码器、转矩降低和<br><b>DSC</b>                                 |      |      |      | X    |
| 110                    | 基本定位器, MDI、倍率和 XIST_A                                                    |      |      | X    |      |
| 111                    | MDI 运行方式中的基本定位器                                                          |      |      | x    |      |
| 116                    | 转速设定值 32 位, 2 个位置编码器(编码器 1 和<br>编码器 2)、转矩降低和 DSC, 另外还有负载、转<br>矩、功率和电流实际值 |      |      |      | X    |

表格 10- 4 根据应用等级选择报文

# 通讯

10.1 PROFIdrive 通讯

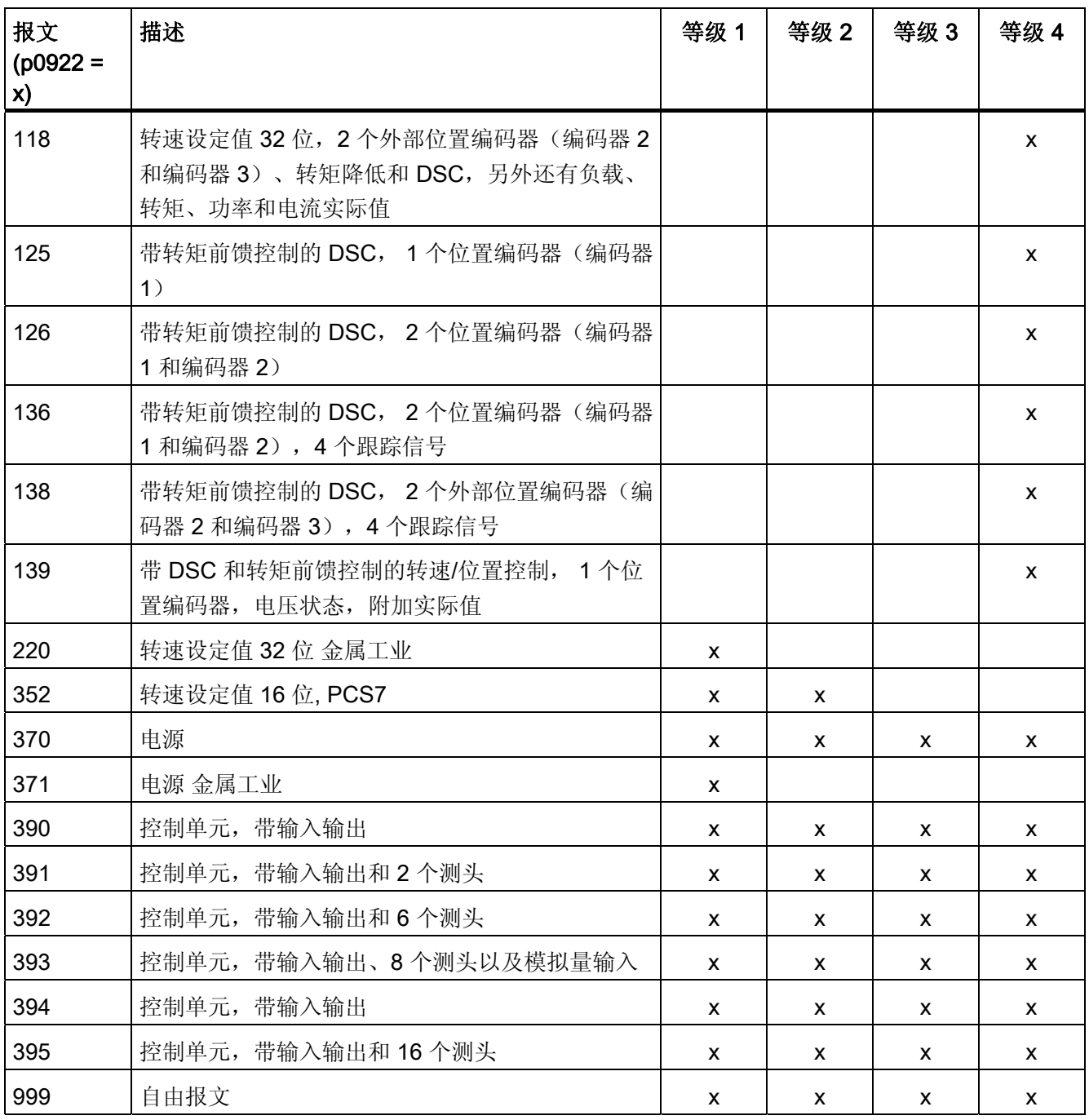

# 10.1.2 循环通讯

通过循环通讯可以交换时间要求苛刻的过程数据。

## 10.1.2.1 报文和过程数据

通过 p0922 选择一个报文后,可以确定需要传输的驱动设备(控制单元)的过程数据。 从驱动设备的角度看,接收到的过程数据是接收字,发送的过程数据是发送字。 接收字和发送字由下列元素构成:

- 接收字:控制字或设定值
- 发送字:状态字或实际值

## PROFIdrive 报文

● 标准报文 标准报文根据 PROFIdrive 协议构建。 过程数据的内部互联根据设置的报文编号自动 进行。

通过参数 p0922 可设置以下标准报文:

- 1 转速设定值 16 位
- 2 转速设定值 32 位
- 3 转速设定值 32 位,1 个位置编码器
- 4 转速设定值 32 位,2 个位置编码器
- 5 转速设定值 32 位,1 个位置编码器和 DSC
- 6 转速设定值 32 位,2 个位置编码器和 DSC
- 7 定位报文 7"基本定位器"
- 9 定位报文 9(直接给定的基本定位器)
- 20 转速设定值 16 位 VIK-NAMUR
- 81 编码器报文,1 编码器通道
- 82 扩展编码器报文,1 编码器通道 + 转速实际值 16 位
- 83 扩展编码器报文,1 编码器通道 + 转速实际值 32 位

10.1 PROFIdrive 通讯

● 制造商专用的报文

制造商专用报文根据公司内部定义创建。 过程数据的内部互联根据设置的报文编号自 动进行。

下面是可以通过 p0922 设置的制造商专用的电文:

- 102 转速设定值 32 位,1 个位置编码器和转矩降低
- 103 转速设定值 32 位,2 个位置编码器和转矩降低
- 105 转速设定值 32 位,1 个位置编码器、转矩降低和 DSC
- 106 转速设定值 32 位,2 个位置编码器、转矩降低和 DSC
- 110 定位报文 10 (基本定位器, MDI, 倍率和 Xist A)
- 111 定位报文 11(MDI 运行方式中的基本定位器)
- 116 转速设定值 32 位,2 个位置编码器、转矩降低和 DSC,另外还有负载、转 矩、功率和电流实际值
- 118 转速设定值 32 位, 2 个外部位置编码器、转矩降低和 DSC, 另外还有负载、 转矩、功率和电流实际值
- 125 带转矩前馈控制的 DSC, 1 个位置编码器(编码器 1)
- 126 带转矩前馈控制的 DSC, 2 个位置编码器(编码器 1 和编码器 2)
- 136 带转矩前馈控制的 DSC, 2 个位置编码器(编码器 1 和编码器 2),4 个跟踪 信号
- 138 带转矩前馈控制的 DSC, 2 个位置编码器(编码器 2 和编码器 3),4 个跟踪 信号
- 139 带/无 DSC 和转矩前馈控制的转速/位置控制, 1 个位置编码器,电压状态,附 加实际值

#### 说明

报文 139 与 WEISS 公司的主轴驱动相适应。 报文 139 基于报文 136。此报文只 能在 WEISS 主轴中实现兼容。 其他用户使用次报文时可能会出现不兼容状况。

- 220 转速设定值 32 位 金属工业
- 352 转速设定值 16 位,PCS7 (仅 SINAMICS G)
- 370 电源
- 371 电源 金属工业
- 390 控制单元,带输入输出
- 391 控制单元,带输入输出和 2 个测头
- 392 控制单元,带输入输出和 6 个测头
- 393 控制单元,带输入输出,8 个测头以及 1 个模拟量输入
- 394 控制单元,带输入输出
- 395 控制单元,带输入输出和 16 个测头
- 自由报文 (p0922 = 999)

接收和发送报文也可通过 BICO 技术的接收/发送过程数据互联自由配置。

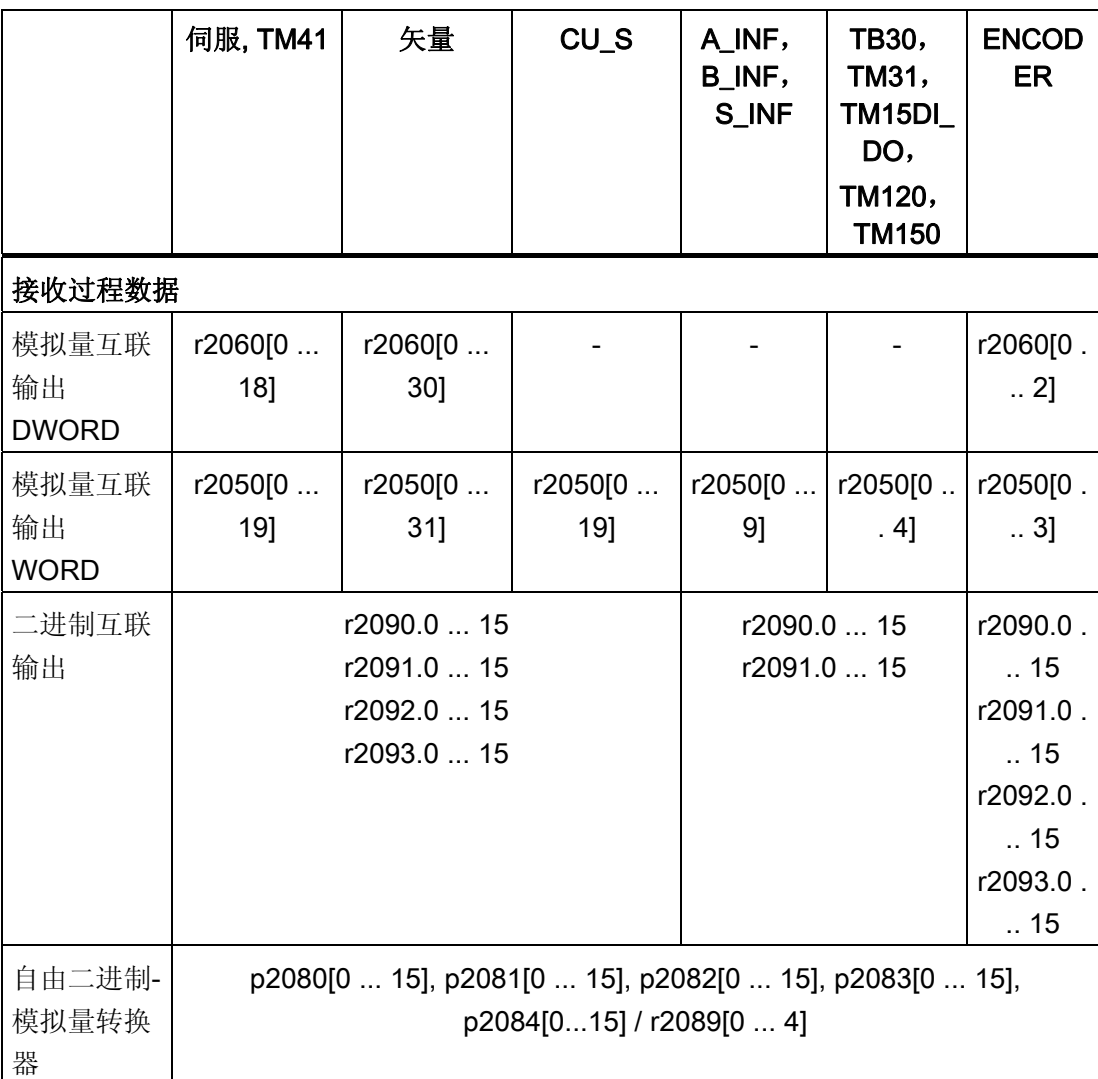

### 通讯 10.1 PROFIdrive 通讯

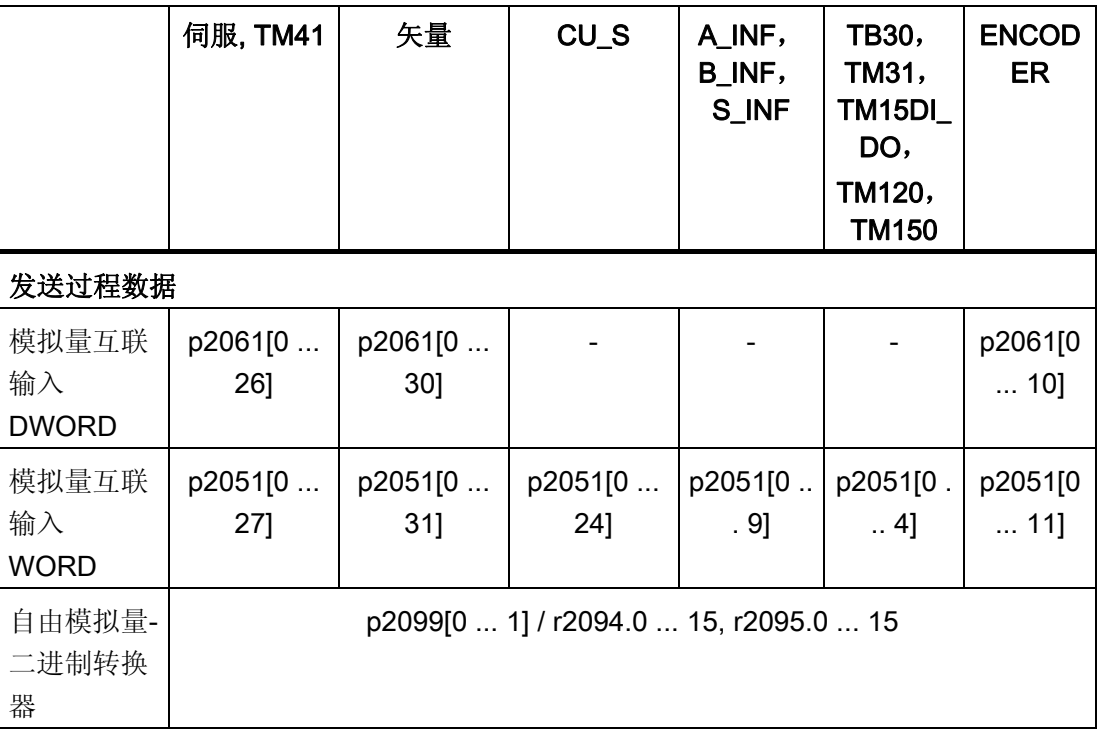

#### 报文互联提示

- 在从 p0922 = 999 (出厂设置) 变更为 p0922 ≠ 999 后, 报文互联会自动执行和禁 用。
- 但报文 20, 111, 220, 352 例外。在它们的接收或发送报文中可以自由互联选中的 PZD。
- 在从 p0922 ≠ 999 更改为 p0922 = 999 时,之前的报文互联保留并可对它进行修改。
- 如果 p0922 = 999, 可在 p2079 中选择报文。报文互联会自动执行和禁用。 另外还 可以扩展报文。

这样就可以在已有报文的基础上非常方便地扩展报文互联。

### 10.1 PROFIdrive 通讯

## 报文结构的说明

- p0978 包含连续的驱动对象,这些驱动对象采用了循环的 PZD 交换。 此参数设为零 时会取消对不交换 PZD 的驱动对象的限制。
- 在 p0978 中输入 255 后, 控制单元模拟一个空的 DO, PROFIBUS 主站可以看到该 DO。 这样便可在以下状况下实现 PROFIBUS 主站的循环通讯:
	- DO 数量不同的驱动设备的配置保持不变
	- 禁用了驱动对象,无需修改项目
- 为满足 PROFIdrive 协议, 必须:
	- 连接 PZD 接收字 1 作为控制字 1(STW1)
	- 连接 PZD 发送字 1 作为状态字 1(ZSW1) (在 PZD 1 上请用 WORD 格式)。
- 一个 PZD 相当于一个字。
- 只有一个互联参数 (p2051 或 p2061) 允许包含不为 0 的 PZD 字。
- 字或双字的实际值作为基准值插入在报文中。
- 其中, p200x 是非常重要的一个基准值, 如果输入值具有 p200x, 报文内容 = 4000 hex 或 4000 0000 hex, 双字。

#### 报文结构

报文结构参见 SINAMICS S120/S150 参数手册中的以下功能图:

- 2415: PROFIdrive 标准报文和过程数据 1
- 2416: PROFIdrive 标准报文和过程数据 2
- 2419: PROFIdrive 制造商专用的报文和过程数据 1
- 2420: PROFIdrive 制造商专用的报文和过程数据 2
- 2421: PROFIdrive 制造商专用的报文和过程数据 3
- 2422: PROFIdrive 制造商专用的报文和过程数据 4
- 2423: PROFIdrive 制造商专用/自由报文和过程数据

# 通讯 10.1 PROFIdrive 通讯

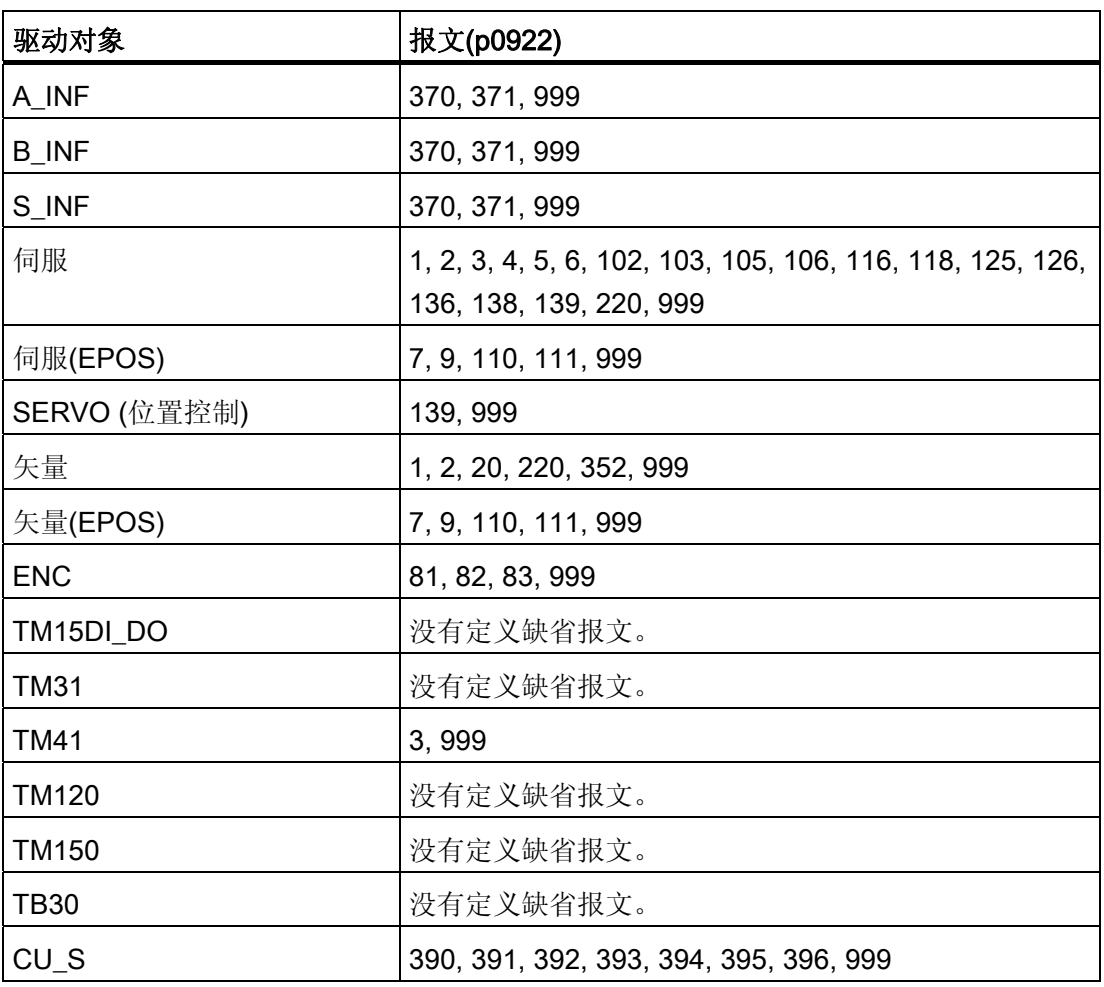

根据驱动对象类型,对于用户自定义报文可传输的最大过程数据数量如下:

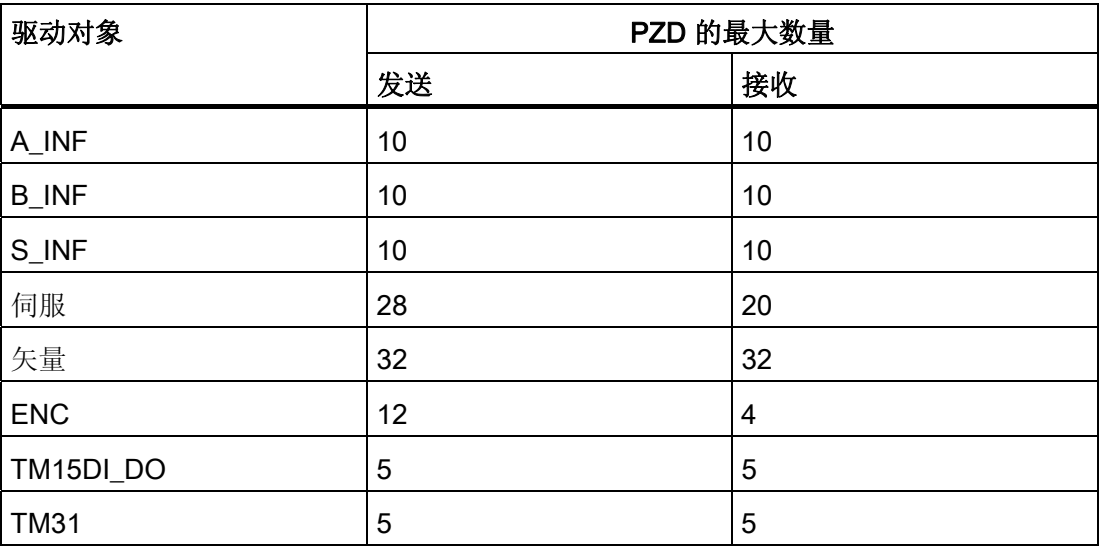

通讯 10.1 PROFIdrive 通讯

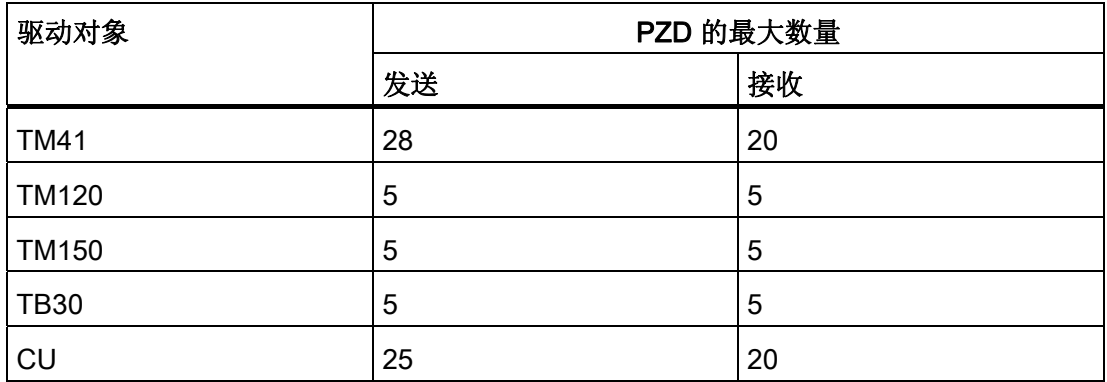

#### 接口模式

接口模式可以根据使用的驱动系统和标准接口调节控制字和状态字的设置。 接口模式可如下设置:

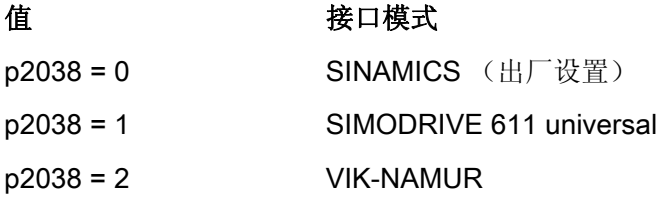

#### 操作步骤:

1. 设置 p0922 ≠ 999。

2. p2038 = 所需的接口模式。

在设置报文 102, 103, 105, 106, 116, 118, 125, 126, 136, 138 和 139 后,接口模式会固 定设置(p2038 = 1),并且无法修改。

在设置报文 7, 9, 110 和 111 后,接口模式会固定设置(p2038 = 0),无法修改。

在设置标准报文 20 后,接口模式会固定设置(p2038 = 2),无法修改。

如果修改了某个报文,例如: 从 p0922 = 102 改为 p0922 = 3, 而旧报文已经固定设置了 某个接口模式, 则 p2038 的设置保持不变。

#### 功能图(参见 SINAMICS S120/S150 参数手册)

- 2410 PROFIdrive PROFIBUS (PB) / PROFINET (PN), 地址和诊断
- 2498 PROFIdrive E\_DIGITAL 互联

10.1 PROFIdrive 通讯

#### 10.1.2.2 控制字和设定值的说明

#### 说明

本章节将介绍接口模式 SINAMICS (p2038 = 0) 中各个过程数据的赋值和含义。 并且一同给出了过程数据的基准参数。 通常会根据参数 p2000 ~ r2007 对过程数据进行 定标。

### 控制字和设定值一览

表格 10-5 控制字和设定值一览, 协议专用, 参见功能图 [2439]

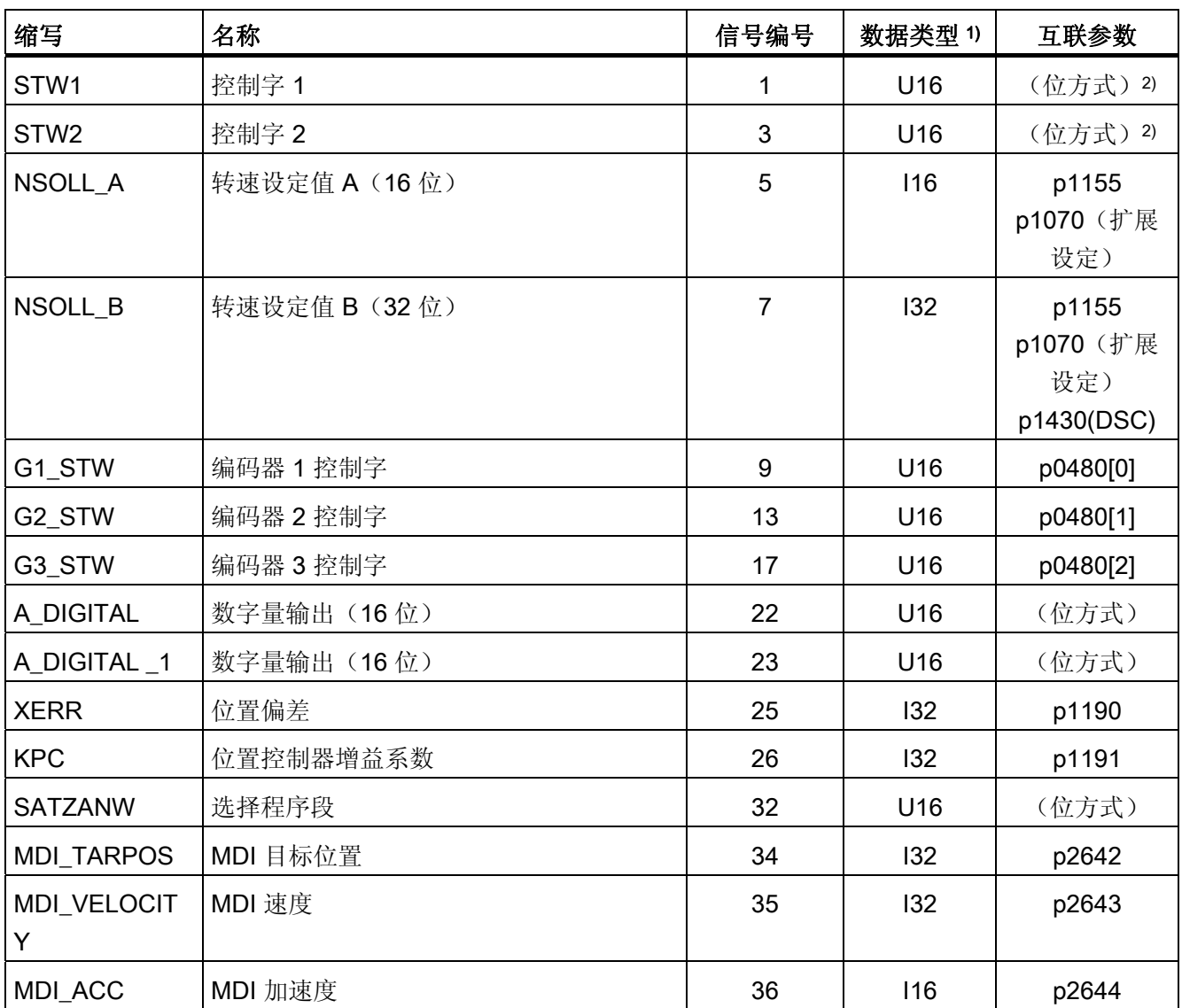

### 10.1 PROFIdrive 通讯

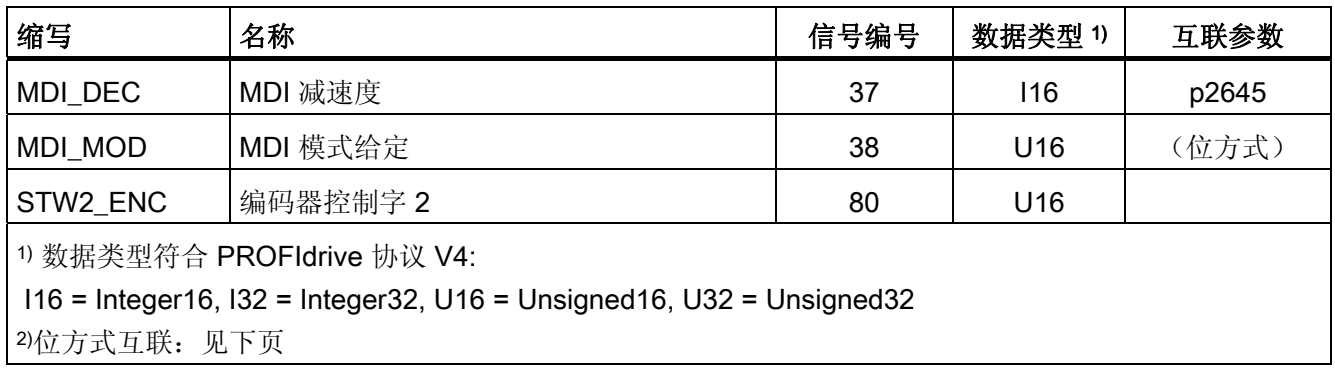

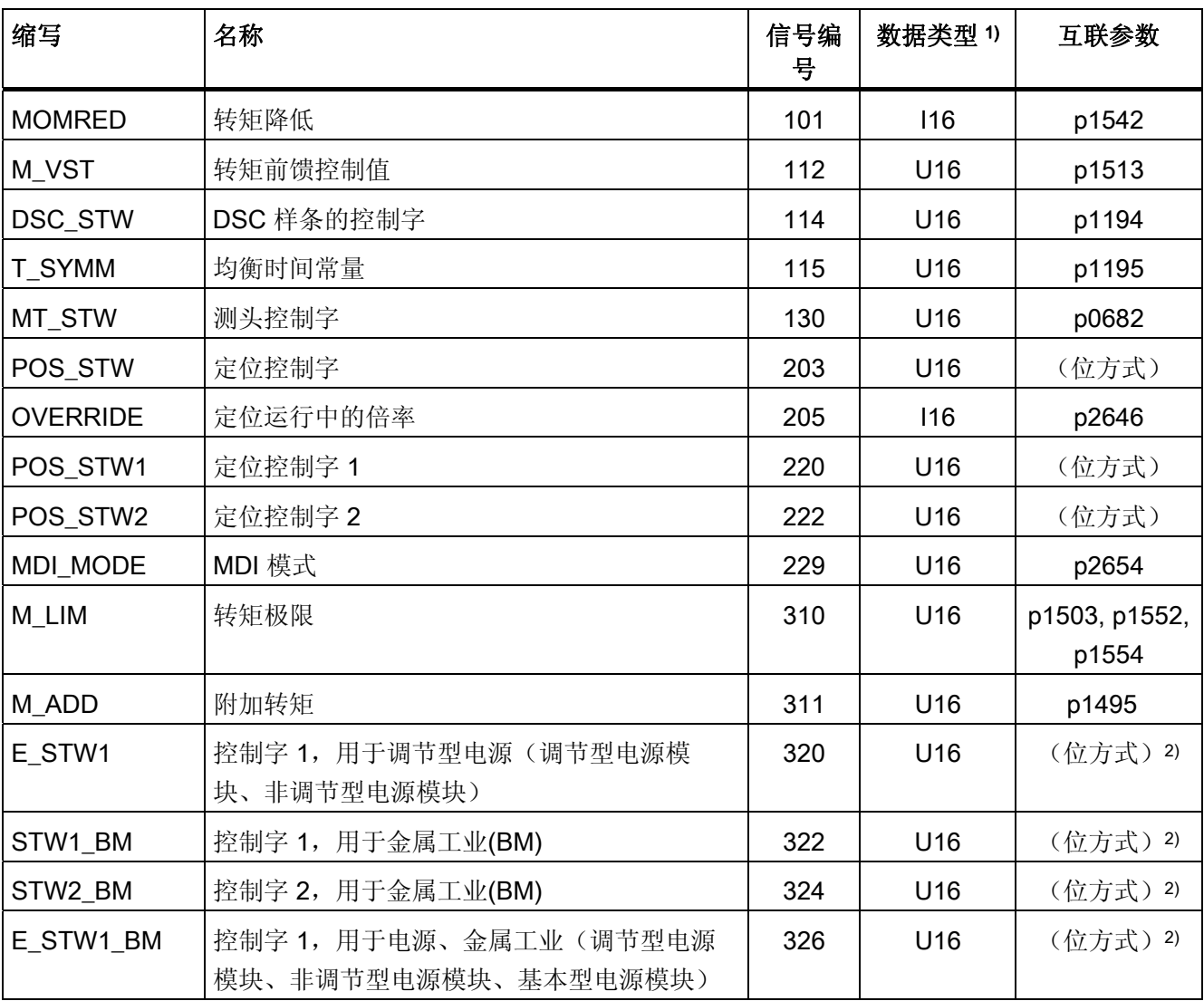

表格 10- 6 控制字和设定值一览,制造商专用,参见功能图 [2440]

10.1 PROFIdrive 通讯

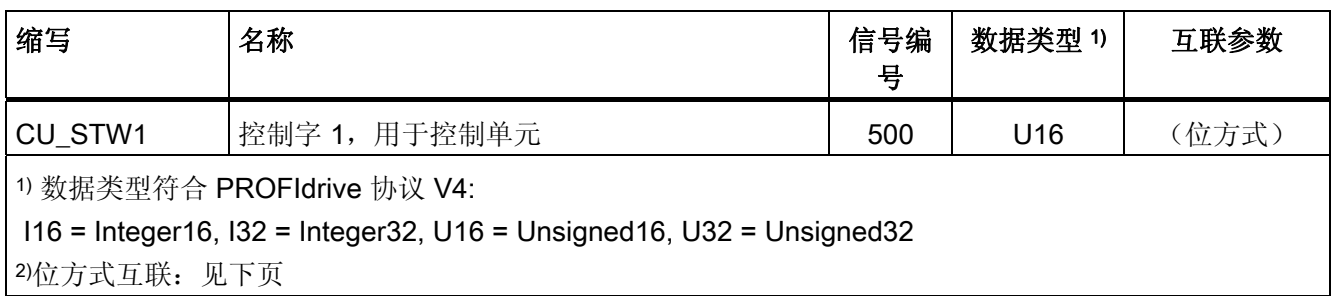

# STW1 (控制字 1)

参见功能图[2442]。

表格 10-7 STW1 (控制字 1)的说明

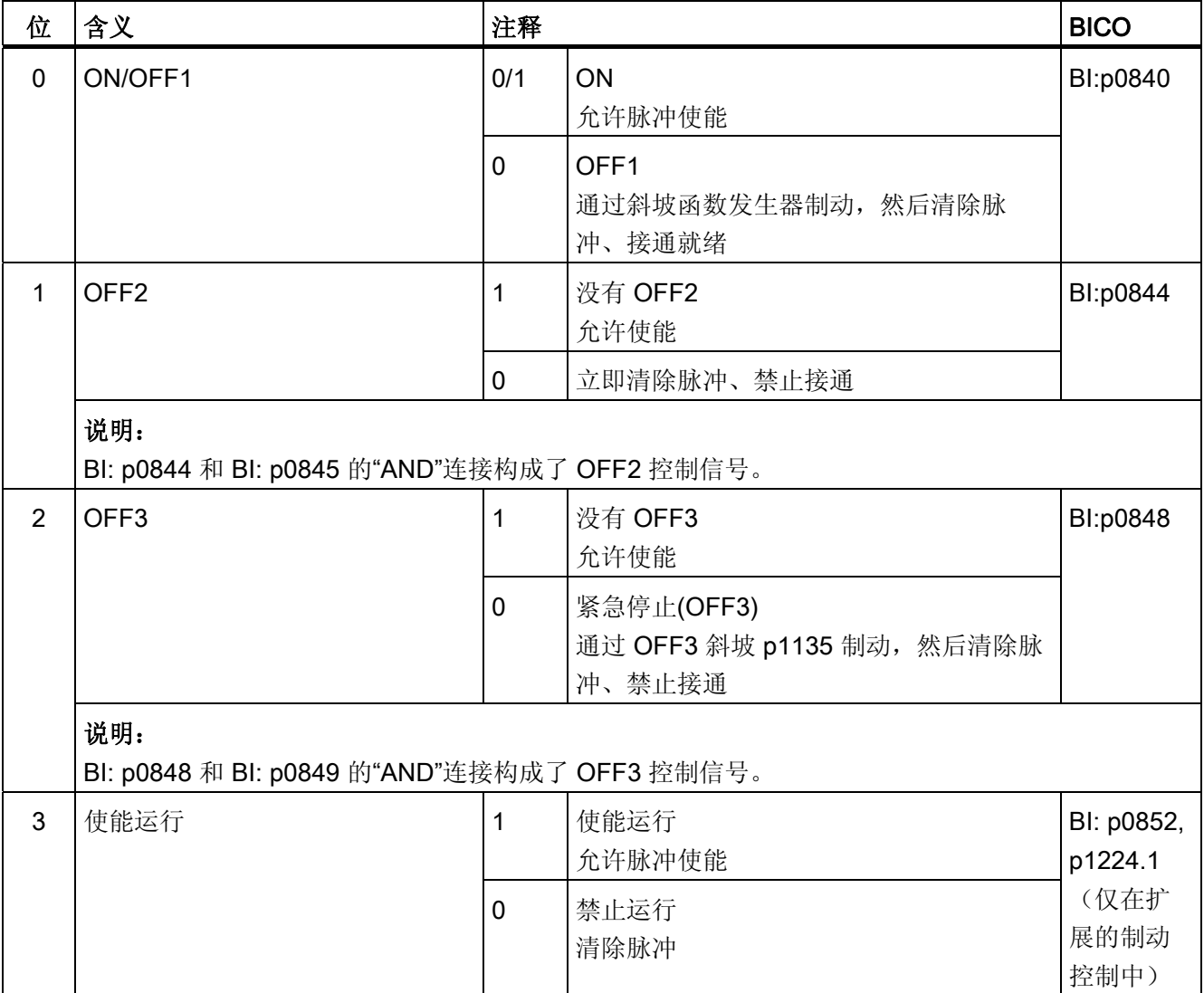

10.1 PROFIdrive 通讯

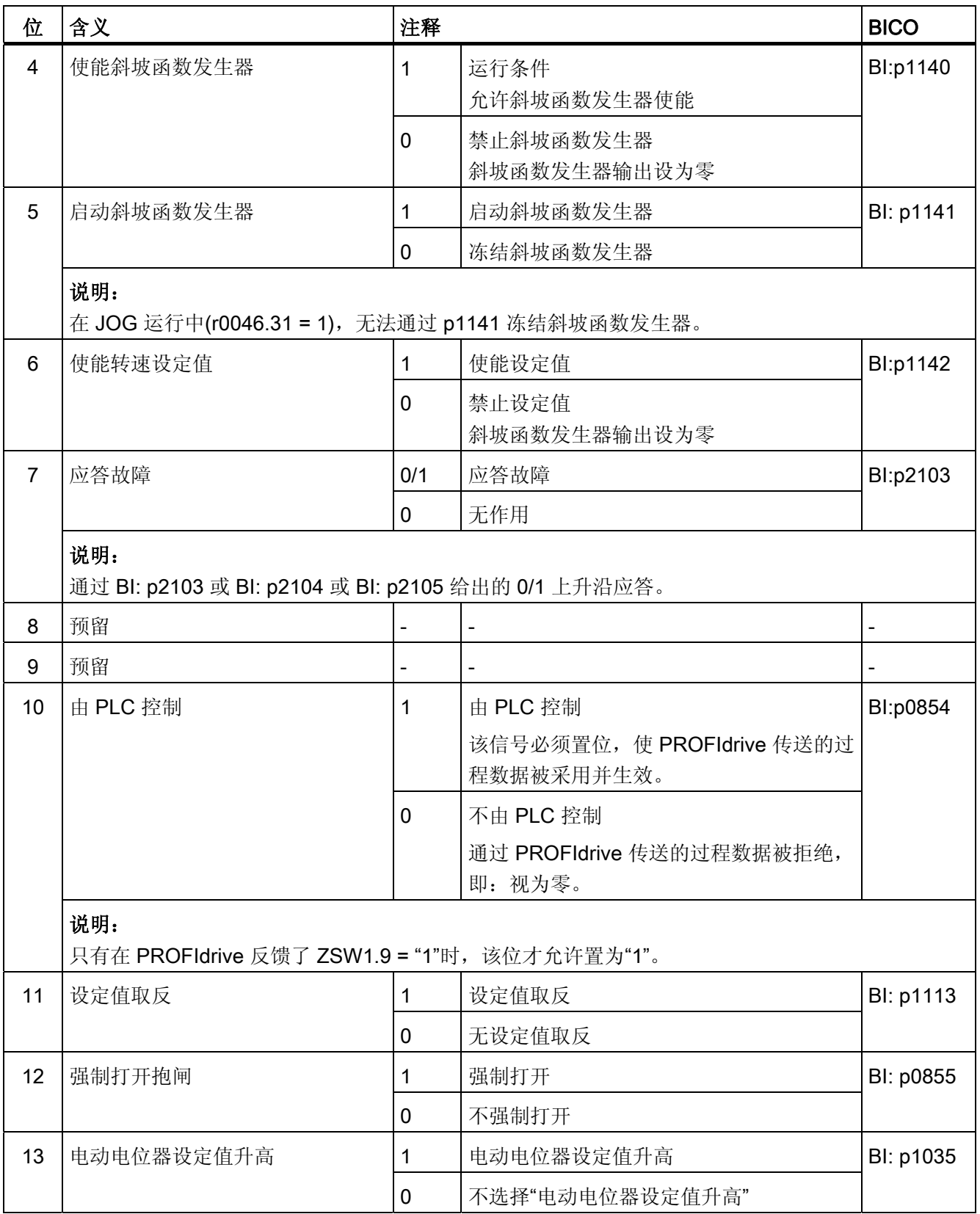

10.1 PROFIdrive 通讯

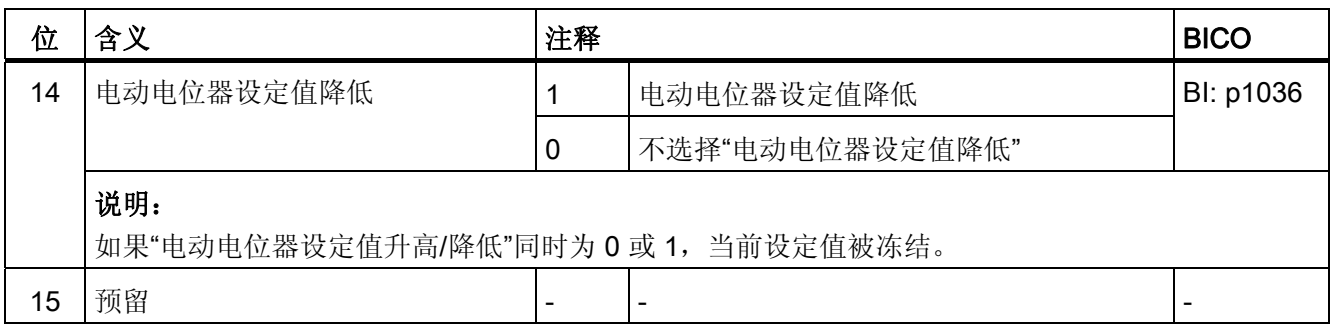

# STW1(控制字 1)、定位模式、r0108.4 = 1

参见功能图[2475]。

表格 10-8 定位模式中 STW1 (控制字 1)的说明

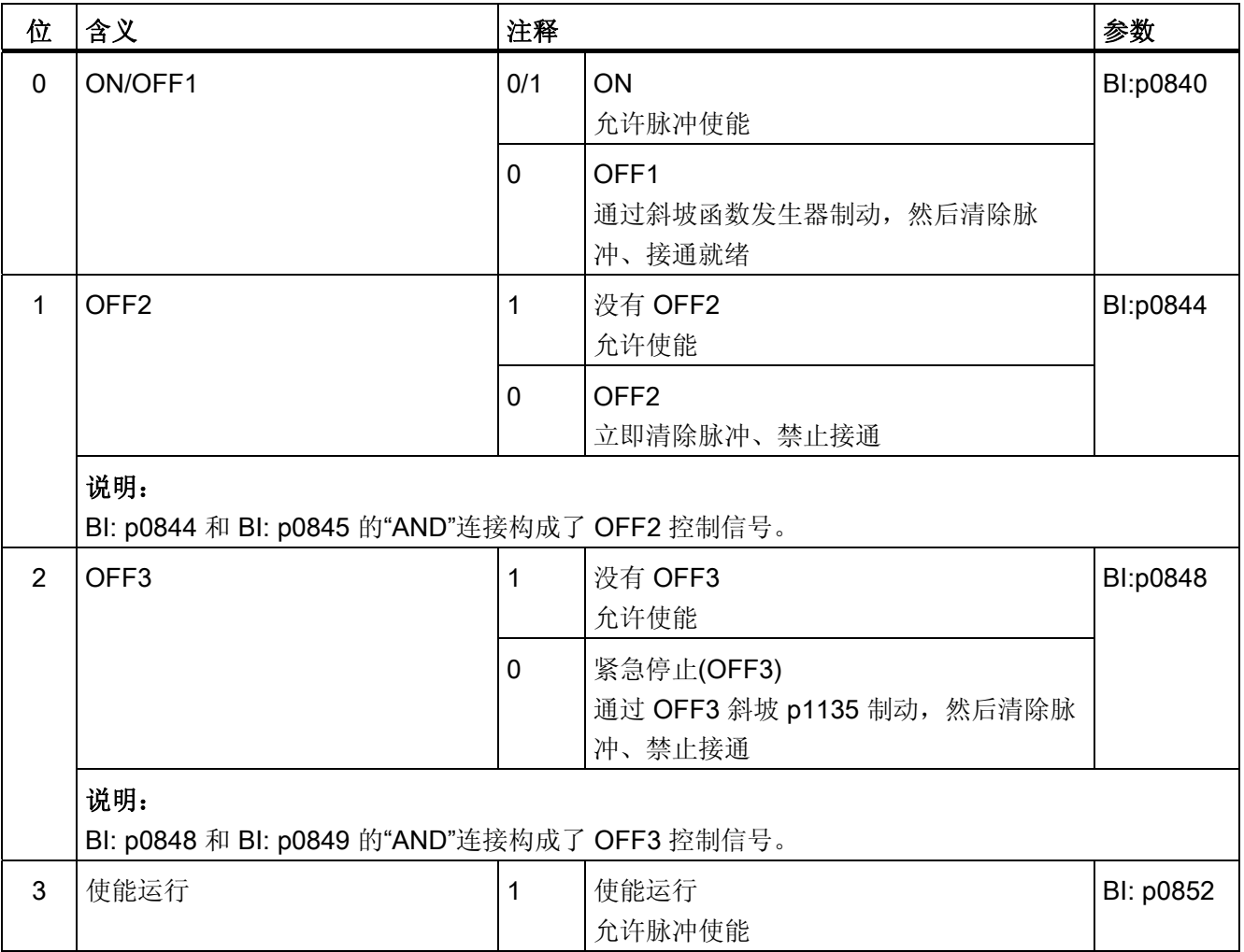

10.1 PROFIdrive 通讯

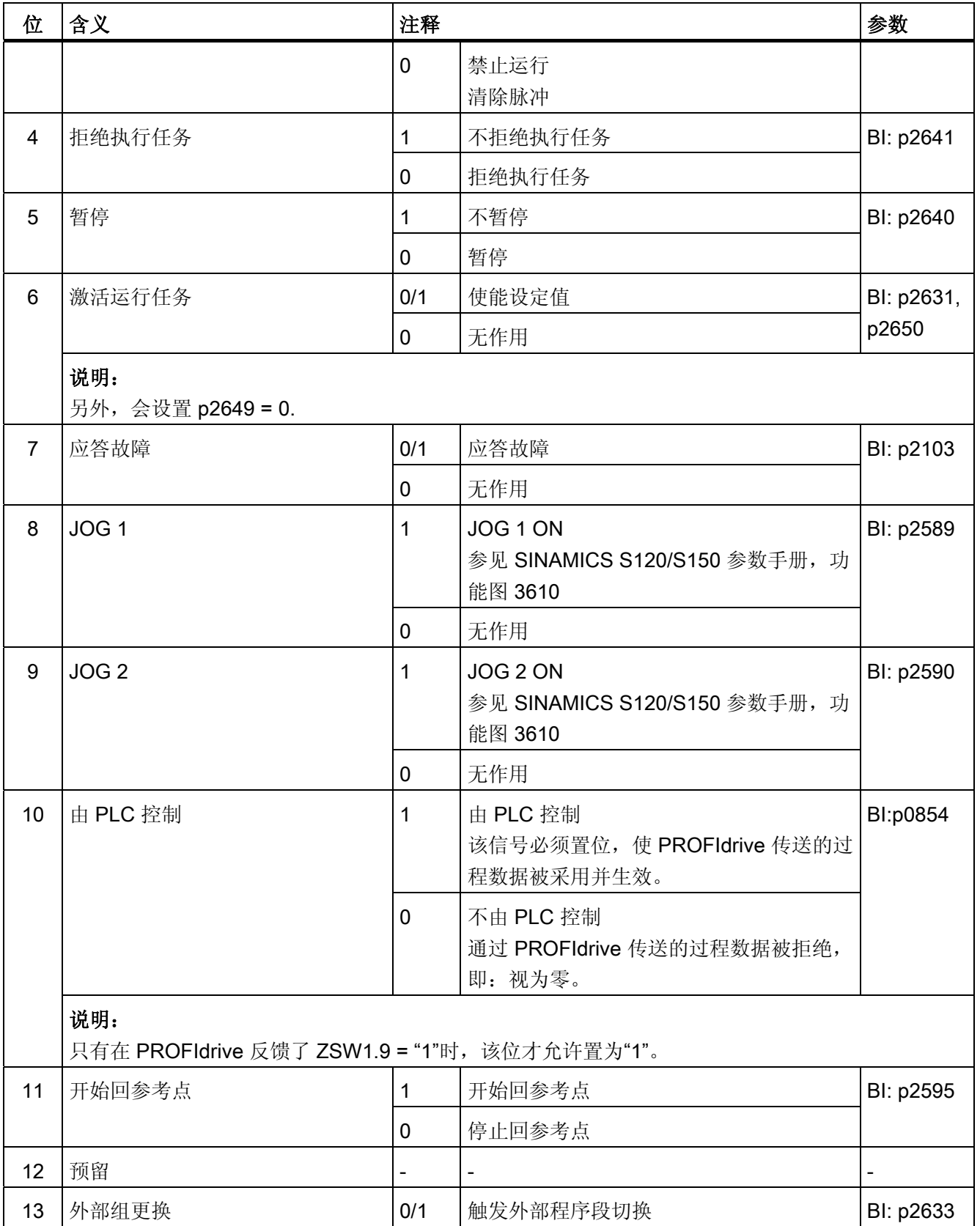

10.1 PROFIdrive 通讯

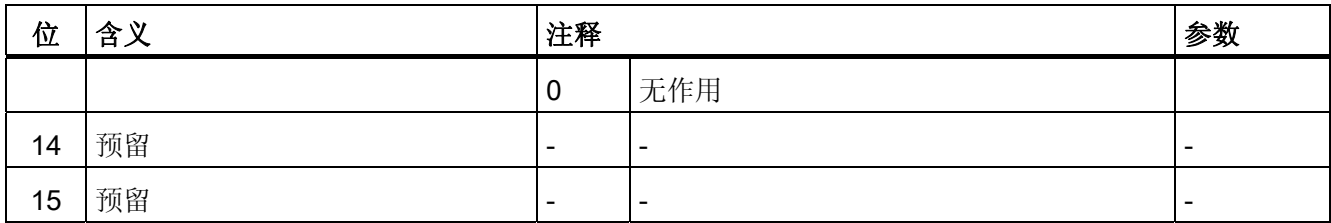

# STW2 (控制字 2)

参见功能图[2444]。

表格 10- 9 STW2 (控制字 2)的说明

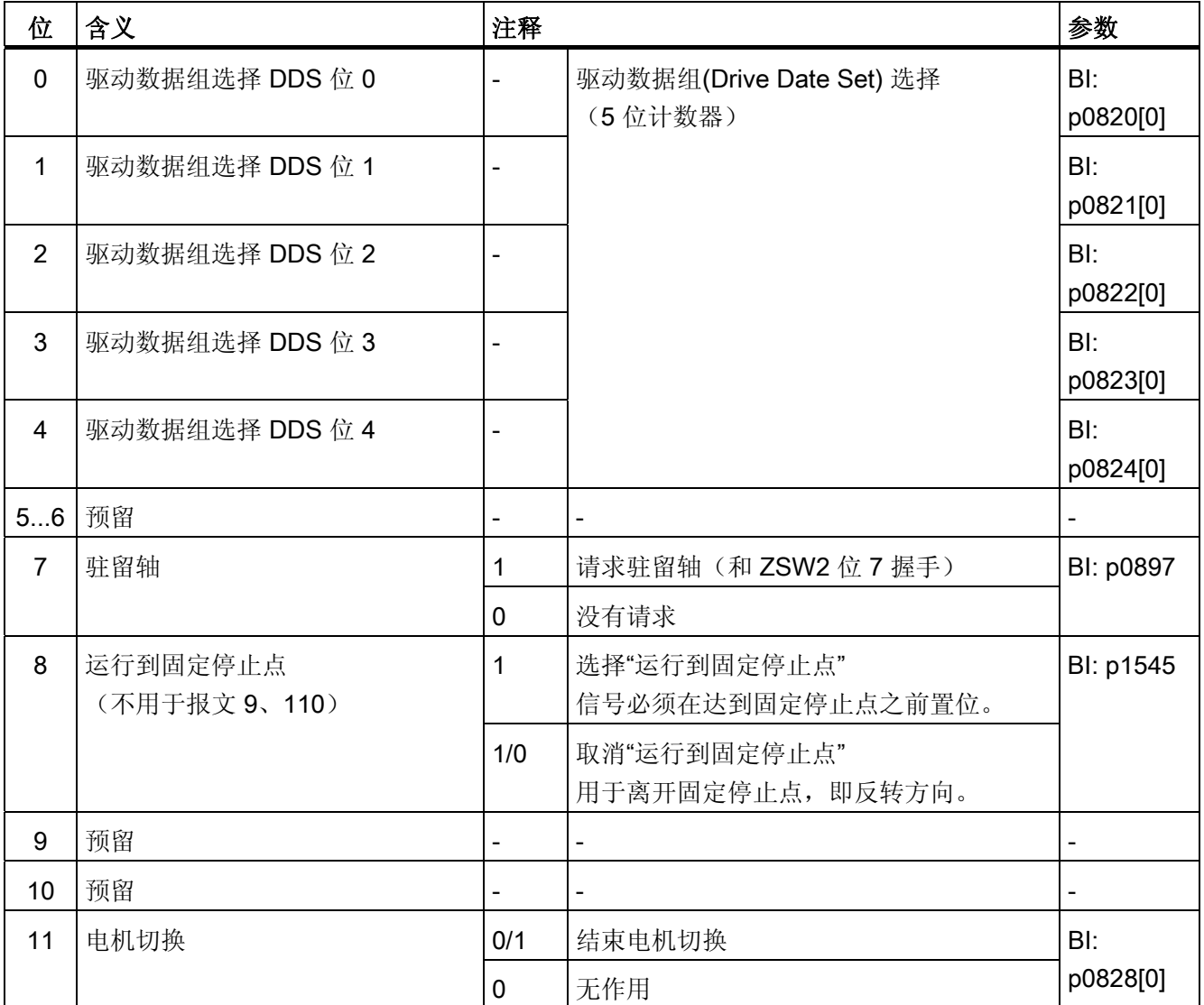

10.1 PROFIdrive 通讯

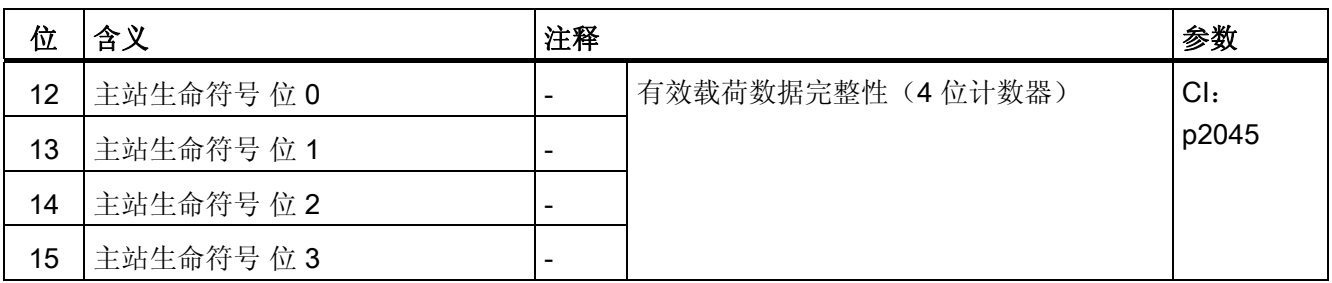

# STW1\_BM(控制字 1、金属工业)

参见功能图[2425]。

表格 10-10 STW1\_BM (控制字 1、金属工业)的说明

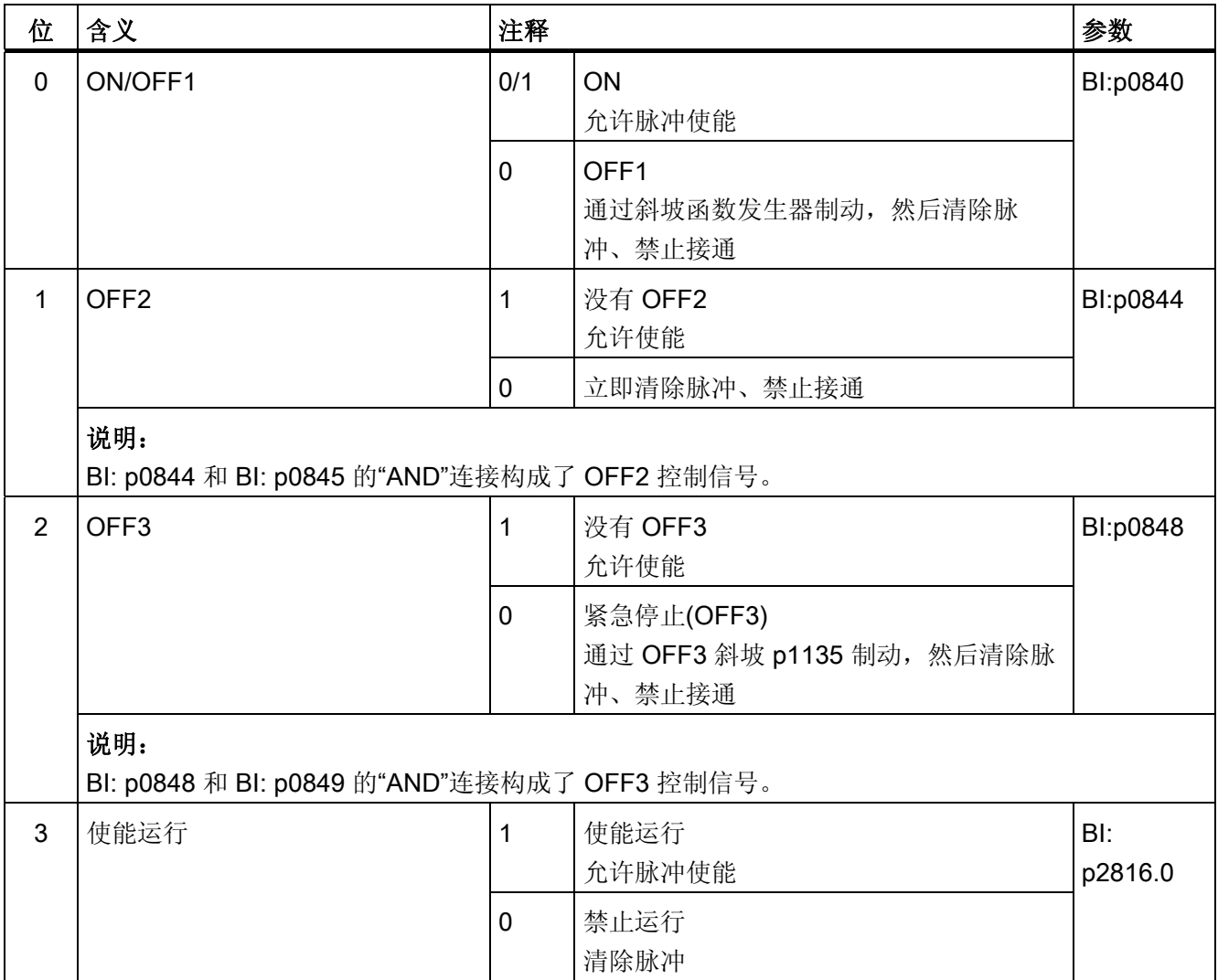

10.1 PROFIdrive 通讯

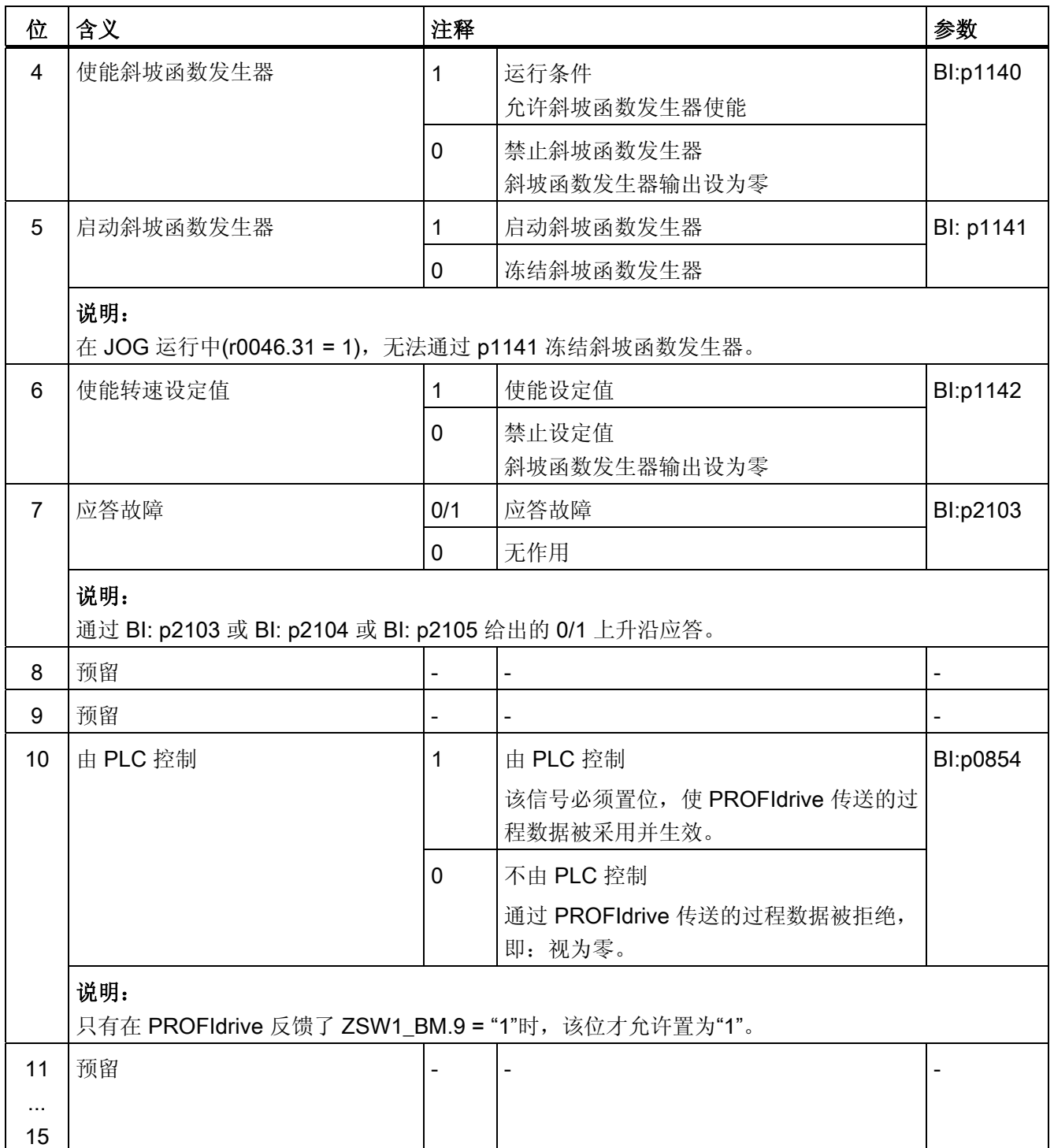

# STW2\_BM(控制字 2、金属工业)

参见功能图[2426]。

表格 10-11 STW2\_BM (控制字 2、金属工业)的说明

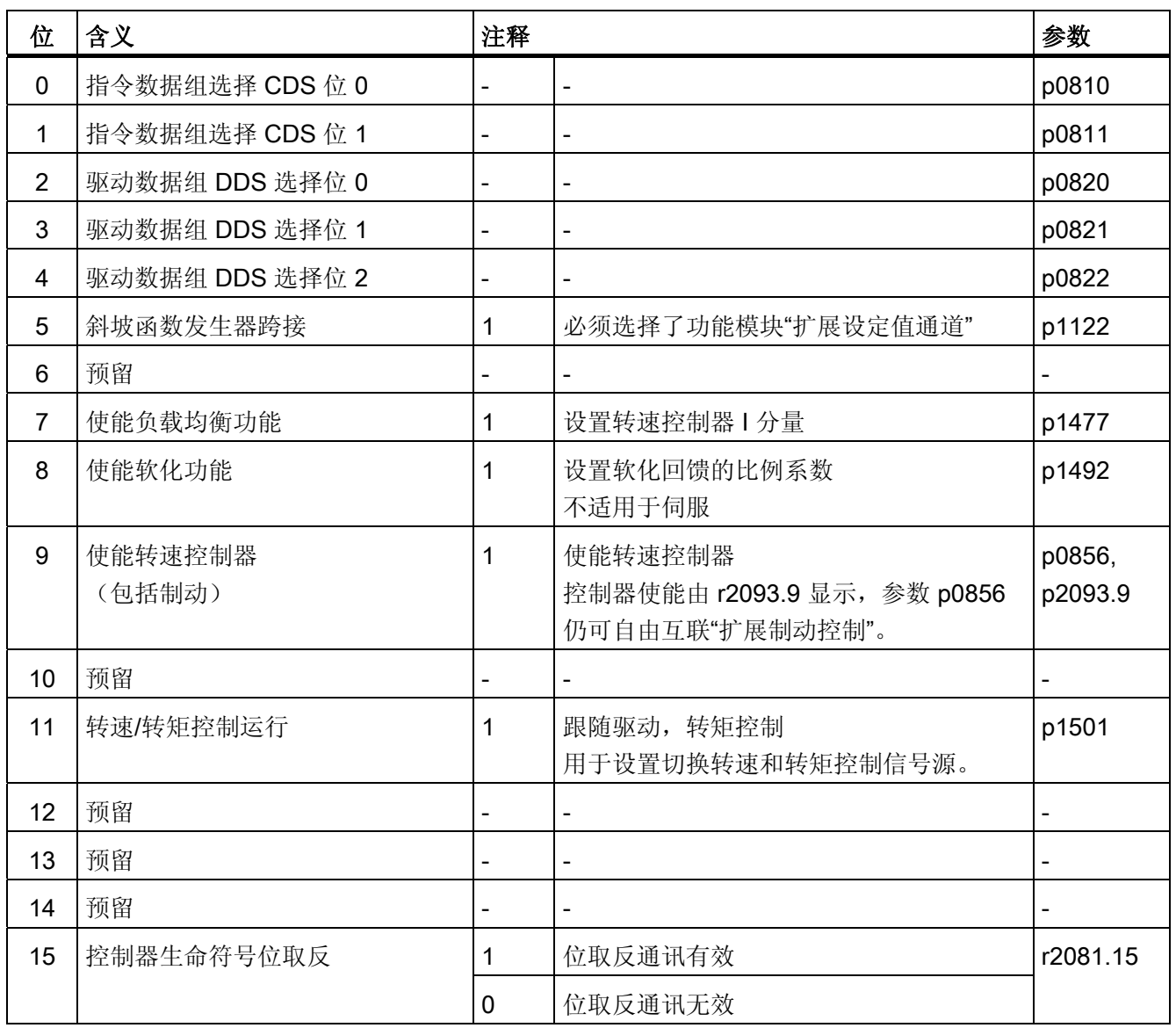

10.1 PROFIdrive 通讯

# STW2\_ENC

参见功能图[2433]。

表格 10-12 STW2\_ENC (编码器控制字 2) 的说明

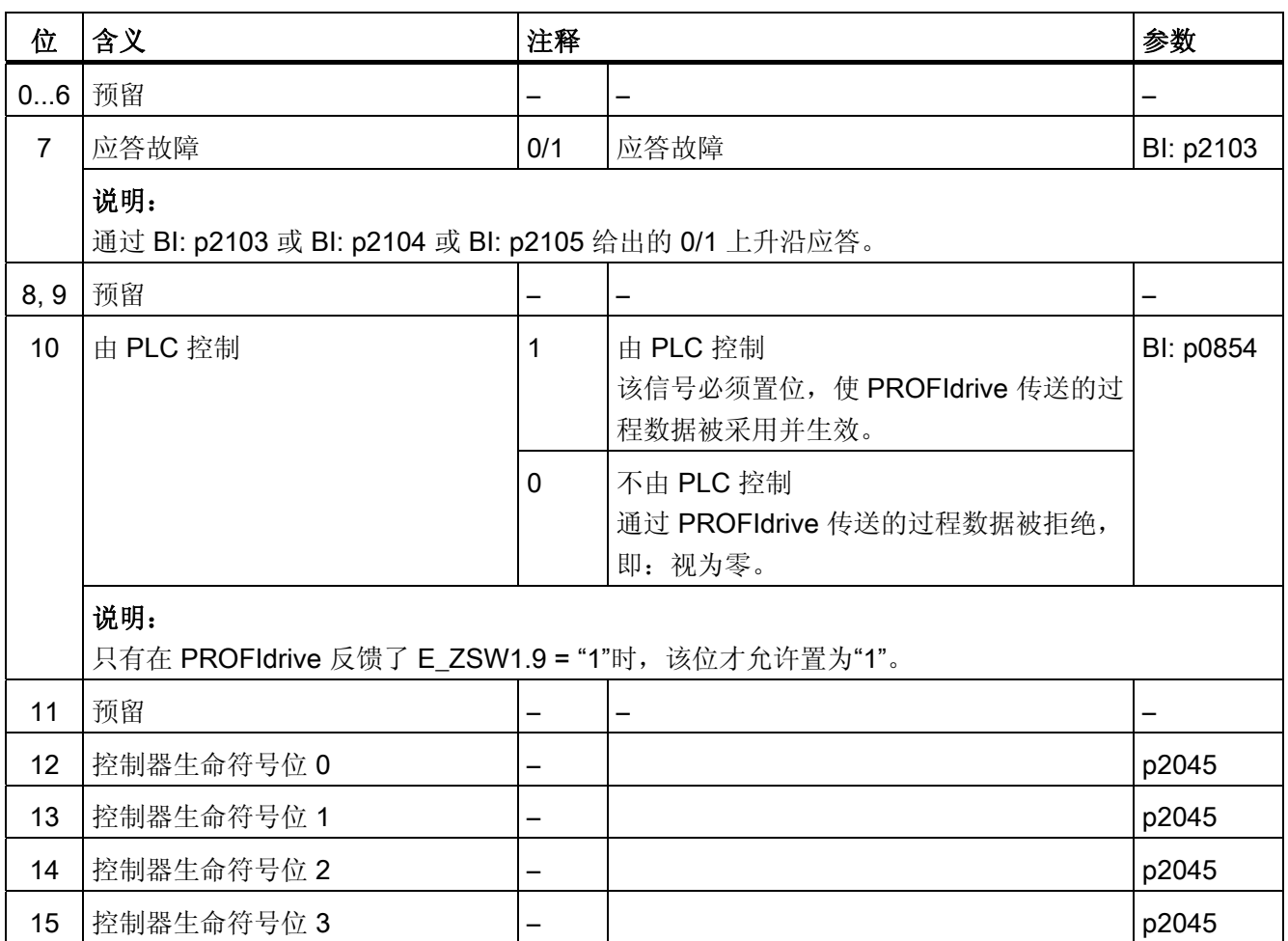

# **NSOLL\_A** (转速设定值 A (16 位))

- 转速设定值,16 位,包含符号位。
- 位 15 确定了设定值的符号:
	- 该位为 0 → 正设定值
	- 该位为 1 → 负设定值
- 转速由 p2000 定标。

NSOLL\_A = 4000 hex 或 16384 dec ≐p2000 中的转速

通讯 10.1 PROFIdrive 通讯

#### **NSOLL\_B(转速设定值 B(32位))**

- 转速设定值,32 位,包含符号位。
- 位 31 确定了设定值的符号:
	- 该位为 0 → 正设定值
	- 该位为 1 → 负设定值
- 转速由 p2000 定标。

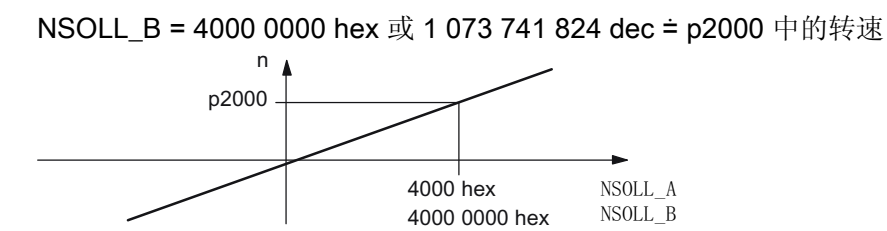

图 10-5 转速定标

#### 说明

#### 在弱磁范围中运行电机

若需在弱磁范围 > 2:1 的情况下运行电机,则必须将参数 p2000 设为 ≤ 1/2 x 驱动对象最 大转速的值。

#### Gn\_STW (编码器 n 控制字)

这些过程数据属于编码器接口。

# A\_DIGITAL

MT\_STW

# CU\_STW1

这些过程数据属于全局过程数据。

#### XERR(位置偏差)

通过该设定值可以传送用于动态伺服控制 DSC 的位置偏差。

XERR 的格式和 G1\_XIST1 的格式一样。

10.1 PROFIdrive 通讯

#### KPC(位置控制器增益系数)

通过该设定值可以传送用于动态伺服控制 DSC 的位置控制器增益系数。

传送格式:以 0.001 1/s 为单位传送 KPC。

取值范围: 0 ~ 4000.0

特殊情况: KPC = 0 时, DSC 功能取消。

#### 示例:

A2C2A hex = 666666 dec = KPC = 666,666 1/s = KPC = 40 1000/min.

#### DSC\_STW

DSC 样条的控制字

表格 10- 13 DSC\_STW 说明

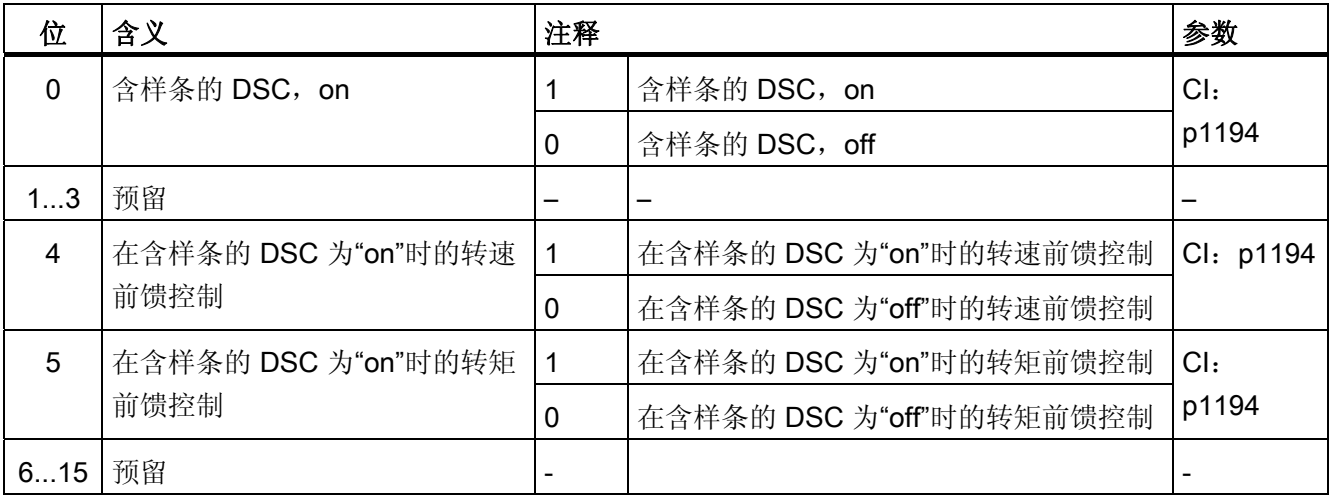

## T\_SYMM

DSC 均衡时间常量

在使用含有样条的 DSC 时, 设置均衡时间常量 T\_SYMM 的信号源。

 $\bullet$  T\_SYMM = 0:

取消均衡。

 $\bullet$  T\_SYMM > 0:

总是对位置设定值进行均衡。

均衡时间常量 T\_SYMM 的单位为 10 μs, 格式为 Unsigned16。

### 10.1.2.3 MOMRED

#### MOMRED(转矩降低)

通过该设定值可以降低驱动中当前生效的转矩极限。

在制造商专用的、带控制字 MOMRED 的 PROFIdrive 报文时,信号会自动连接到转矩极 限的比例系数。

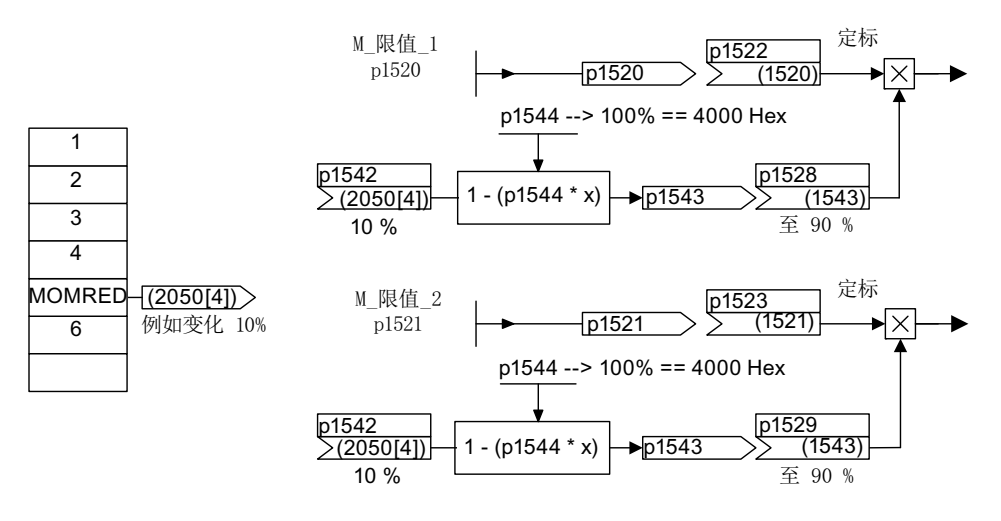

图 10-6 设定值 MOMRED

通过 MOMRED 可以给定转矩极限应下降多少百分比。 该值会在内部换算成转矩极限应 该下降到的目标值,并经过 p1544 定标。

10.1 PROFIdrive 通讯

## **SATZANW** (定位模式, r0108.4 = 1)

### 参见功能图[2476]。

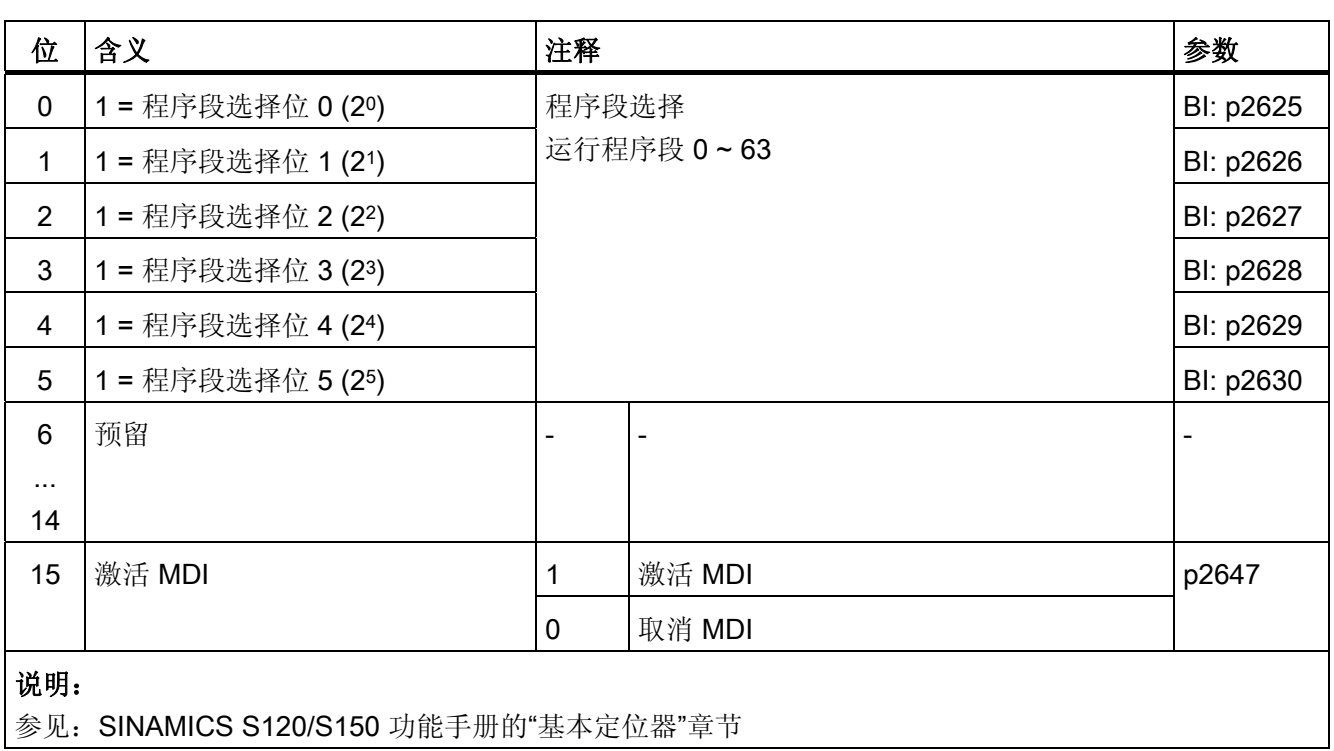

#### 表格 10- 14 SATZANW 的说明(定位模式, r0108.4 = 1)

# POS\_STW (定位模式, r0108.4 =1)

参见功能图[2462]。

表格 10- 15 POS\_STW 的说明(定位模式, r0108.4 = 1)

| 位             | 含义    | 注释 |         | 参数                       |
|---------------|-------|----|---------|--------------------------|
| $\Omega$      | 跟踪运行  |    | 激活跟踪运行  | BI: 2655                 |
|               |       | 0  | 取消跟踪运行  |                          |
|               | 设置参考点 |    | 设置参考点   | BI: 2596                 |
|               |       | 0  | 不设置参考点  |                          |
| $\mathcal{P}$ | 减速挡块  |    | 减速挡块生效  | BI: 2612                 |
|               |       | 0  | 减速挡块不生效 |                          |
| 34            | 预留    | -  |         | $\overline{\phantom{a}}$ |

10.1 PROFIdrive 通讯

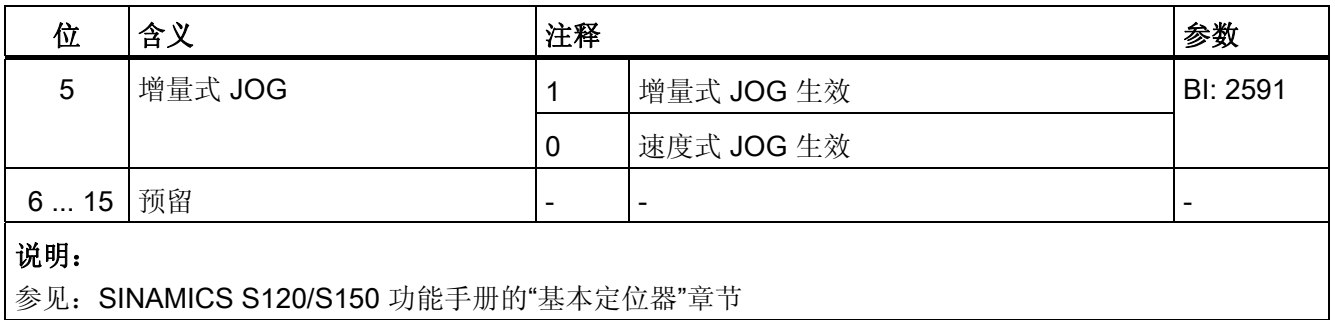

# POS\_STW1 (控制字 1, 定位模式, r0108.4 =1)

参见功能图[2463]。

表格 10-16 POS\_STW1 的说明(控制字 1)

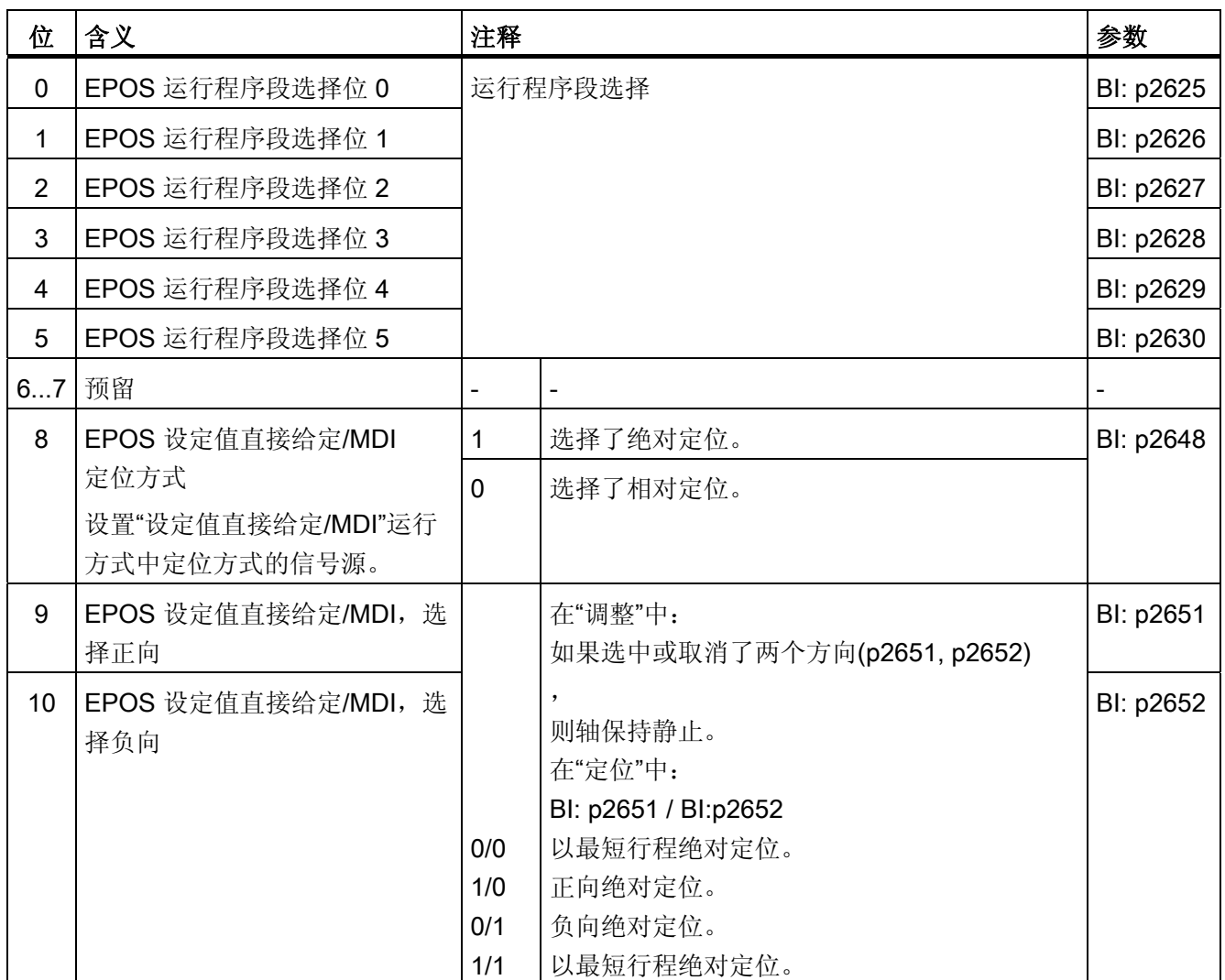

10.1 PROFIdrive 通讯

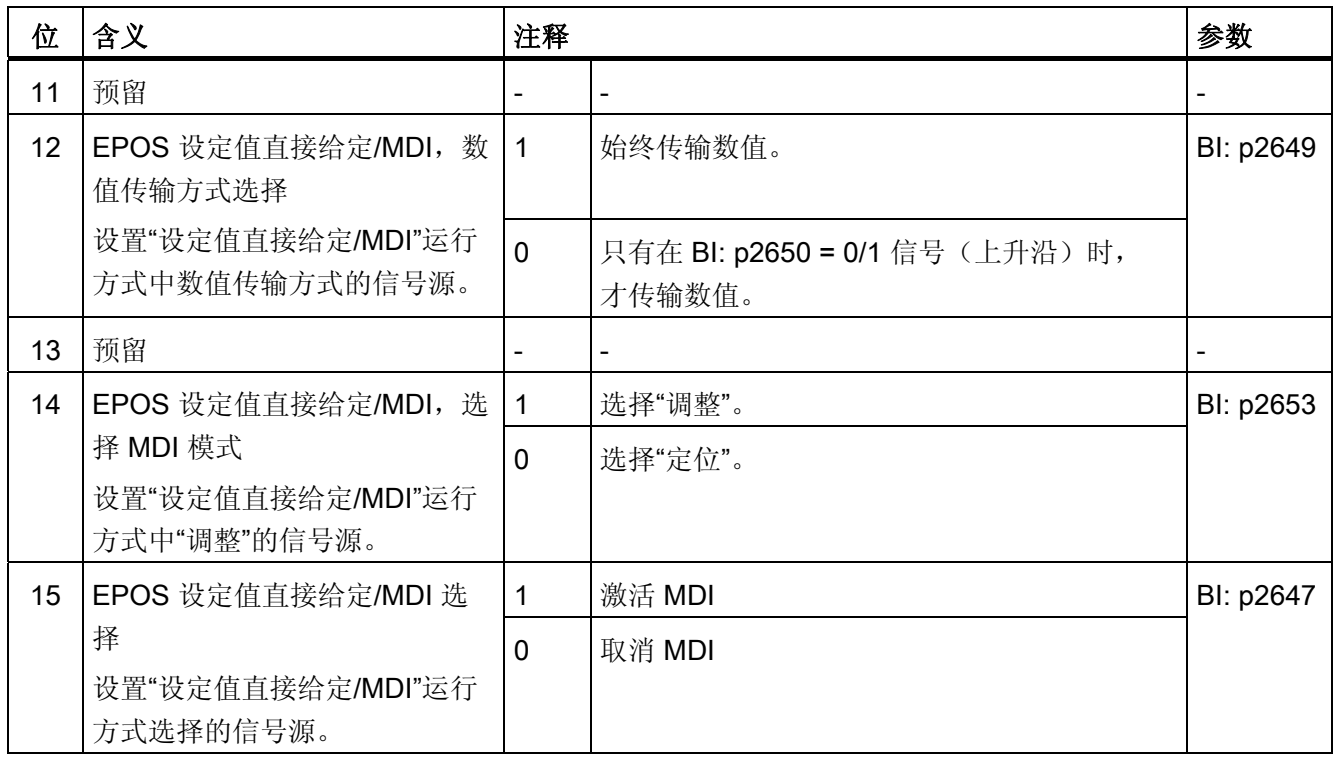

# POS\_STW2 (控制字 2, 定位模式, r0108.4 =1)

参见功能图[2464]

# 表格 10-17 POS\_STW2 (控制字 2, 定位模式, r0108.4 = 1) 的说明

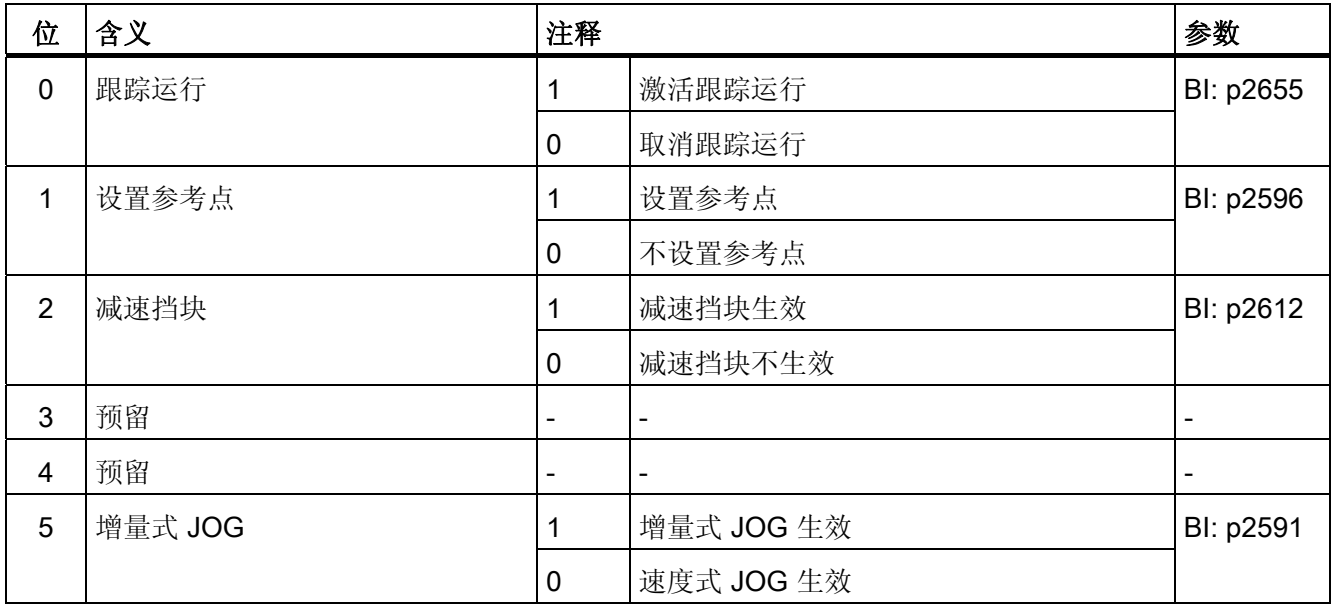

10.1 PROFIdrive 通讯

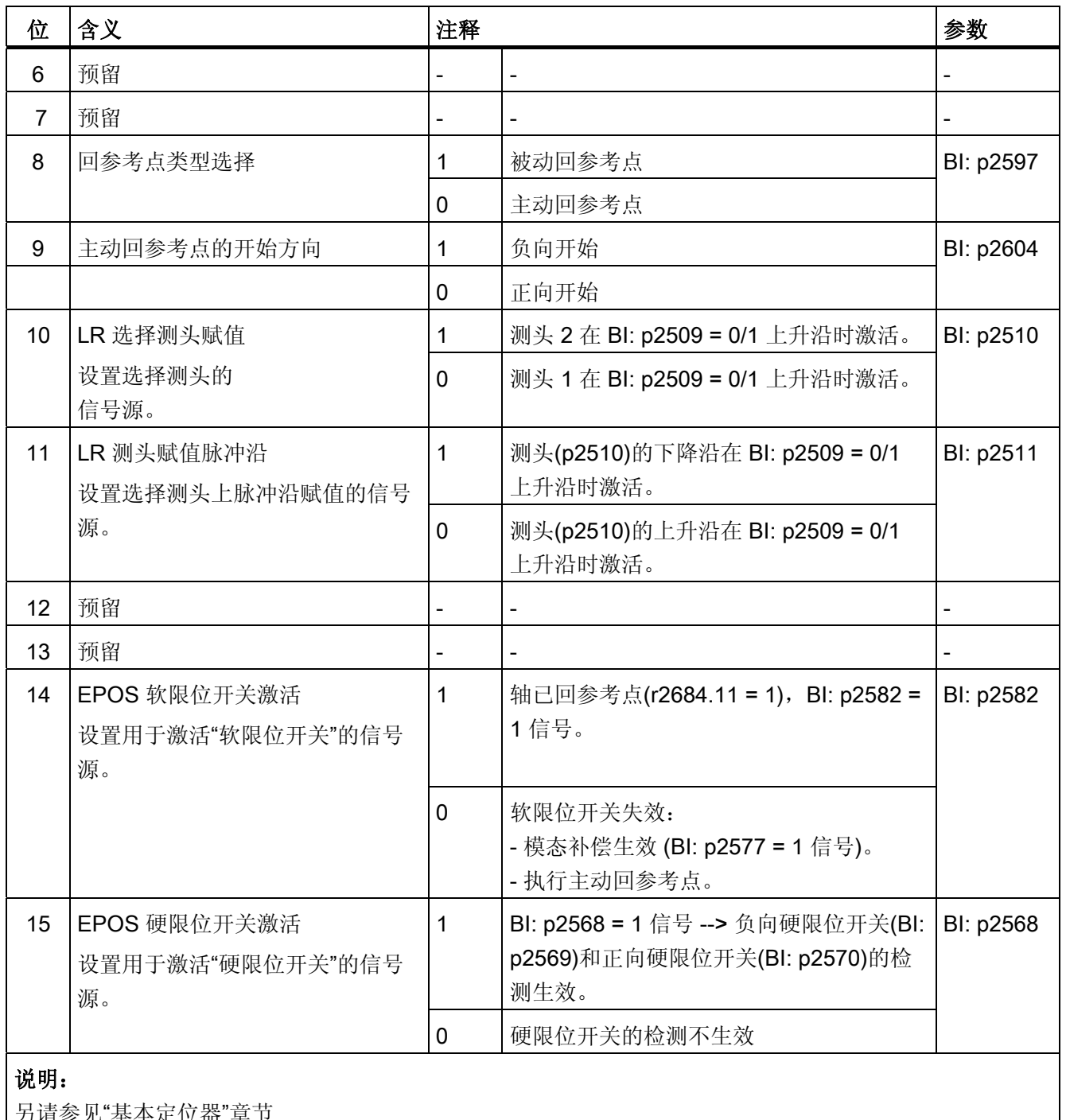

另请参见"基本定位器"章节

10.1 PROFIdrive 通讯

#### OVERRIDE(定位速度倍率)

此过程数据定义了速度倍率的百分比值。 定标:4000 hex (16384 dec) 对应 100 %。 取值范围:0 ... 7FFF hex 此范围以外的值视为 0 %。

#### **MDI\_TARPOS (MDI 位置)**

此过程数据定义了 MDI 程序段的位置。 定标:1 对应 1 LU

### **MDI\_VELOCITY (MDI 速度)**

此过程数据定义了 MDI 程序段的速度。 定标:1 对应 1000 LU/min

#### **MDI ACC (MDI 加速度)**

此过程数据定义了 MDI 程序段的加速度。 定标:4000 hex (16384 dec) 对应 100 % 此值在内部被限制为 0.1 ... 100 %。

#### MDI\_DEC (MDI 减速度倍率)

此过程数据定义了 MDI 程序段中减速度倍率的百分比值。 定标:4000 hex (16384 dec) 对应 100 % 此值在内部被限制为 0.1 ... 100 %。

### MDI\_MOD

详细表格请参见功能图 [2480]。

| 位        | 含义            |                   |  | 互联参数 |
|----------|---------------|-------------------|--|------|
| $\Omega$ | 0=选择了相对定位     | $p2648 = r2094.0$ |  |      |
|          | 1=选择了绝对定位     |                   |  |      |
|          | 0=以最短路径进行绝对定位 | $p2651 = r2094.1$ |  |      |
| 2        | 1= 沿正方向进行绝对定位 | $p2652 = r2094.2$ |  |      |
|          | 2= 沿负方向进行绝对定位 |                   |  |      |
|          | 3=以最短路径进行绝对定位 |                   |  |      |
| 31       | 预留            |                   |  |      |
| 5        |               |                   |  |      |

表格 10-18 MDI\_MOD 信号目标(定位模式, r0108.4 = 1)

#### MDI\_MODE

此过程数据定义了 MDI 程序段的模式。

前提条件: p2654 > 0 MDI\_MODE = xx0x hex → 绝对 MDI\_MODE = xx1x hex → 相对 MDI\_MODE = xx2x hex → Abs\_pos(仅用于模态补偿) MDI\_MODE = xx3x hex → Abs\_neg(仅用于模态补偿)

10.1 PROFIdrive 通讯

# E\_STW1(电源控制字)

参见功能图[2447]。

表格 10-19 E\_STW1 (电源控制字)的说明

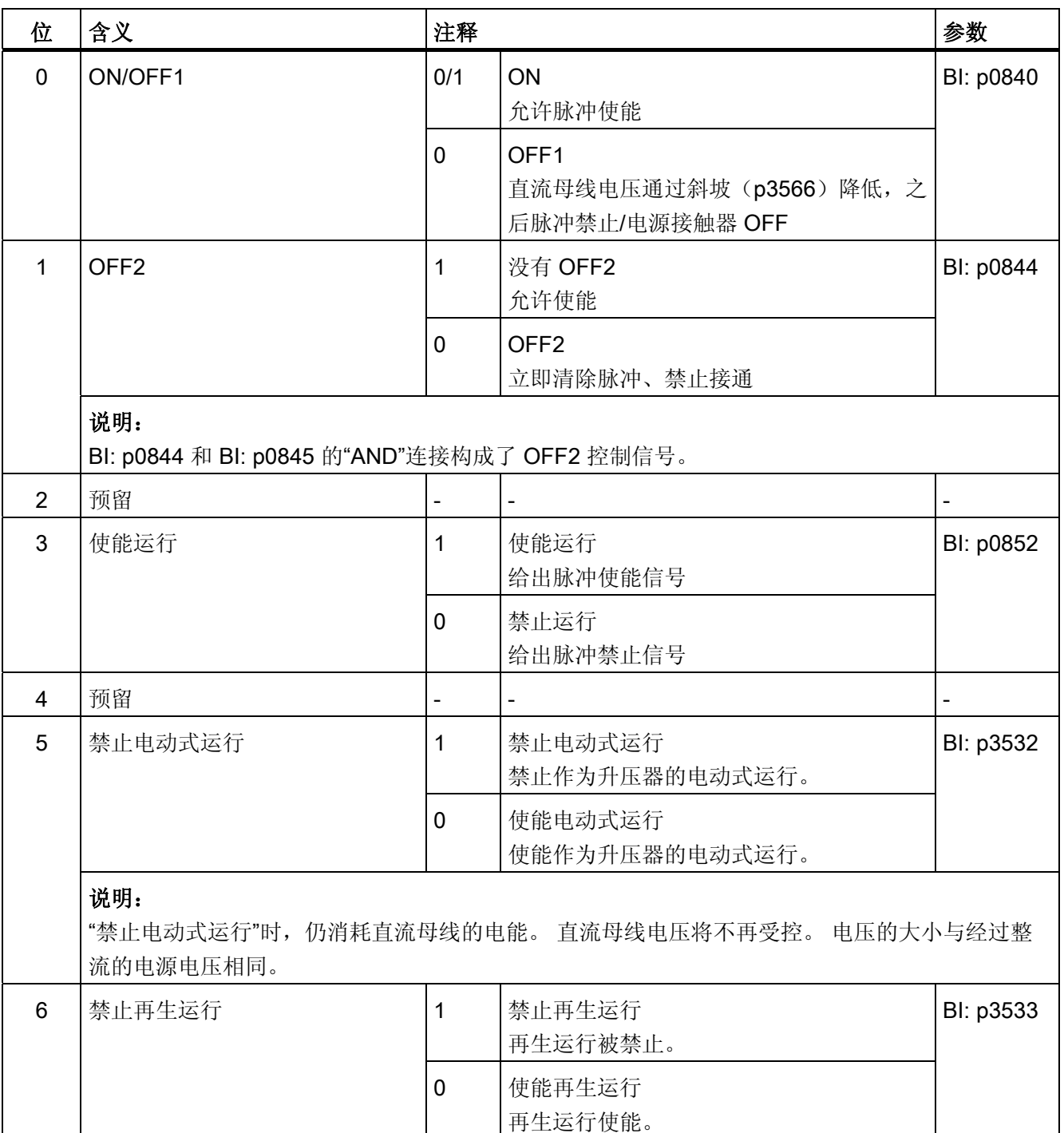

10.1 PROFIdrive 通讯

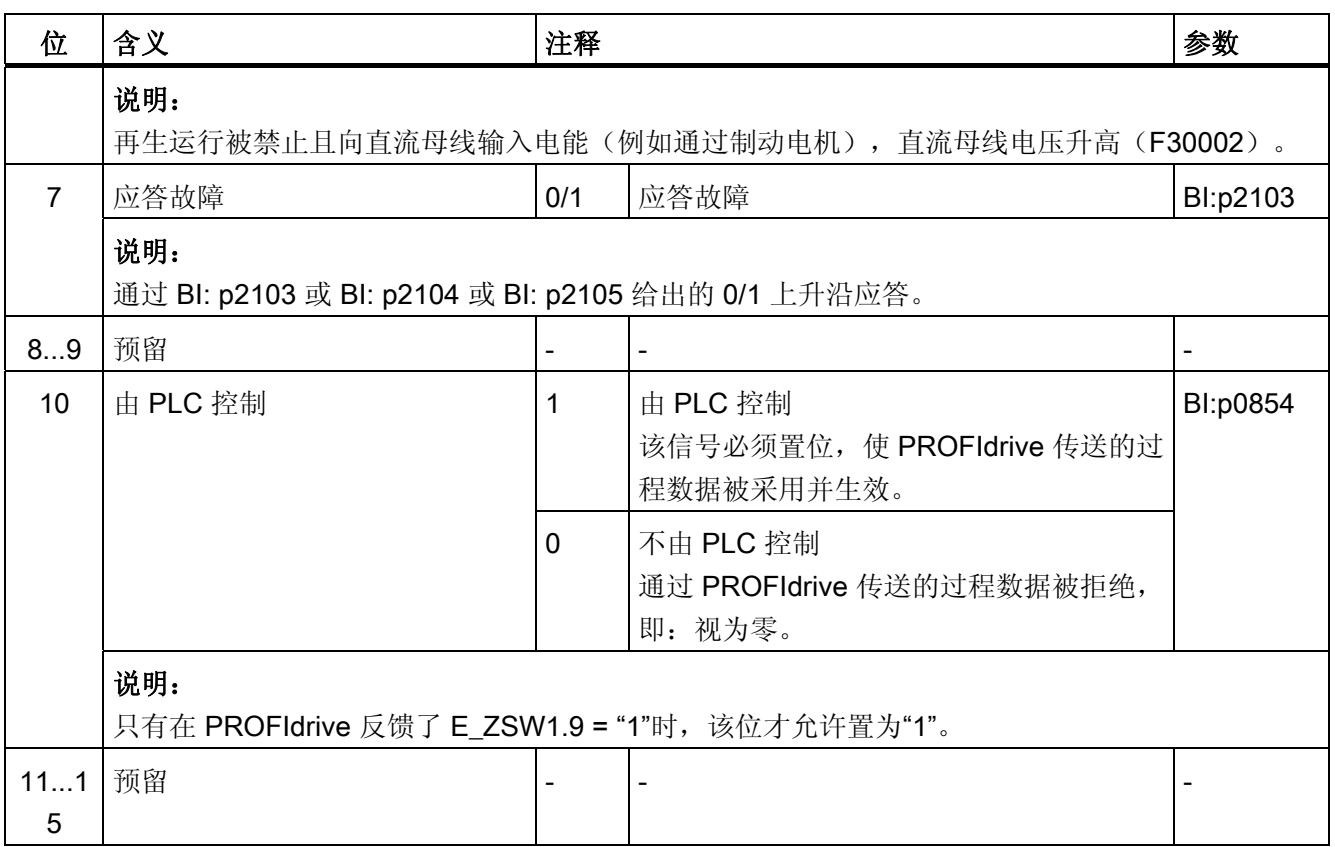

# E\_STW1\_BM(电源控制字,金属工业)

参见功能图[2427]。

表格 10-20 E\_STW1\_BM(电源控制字,金属工业)的说明

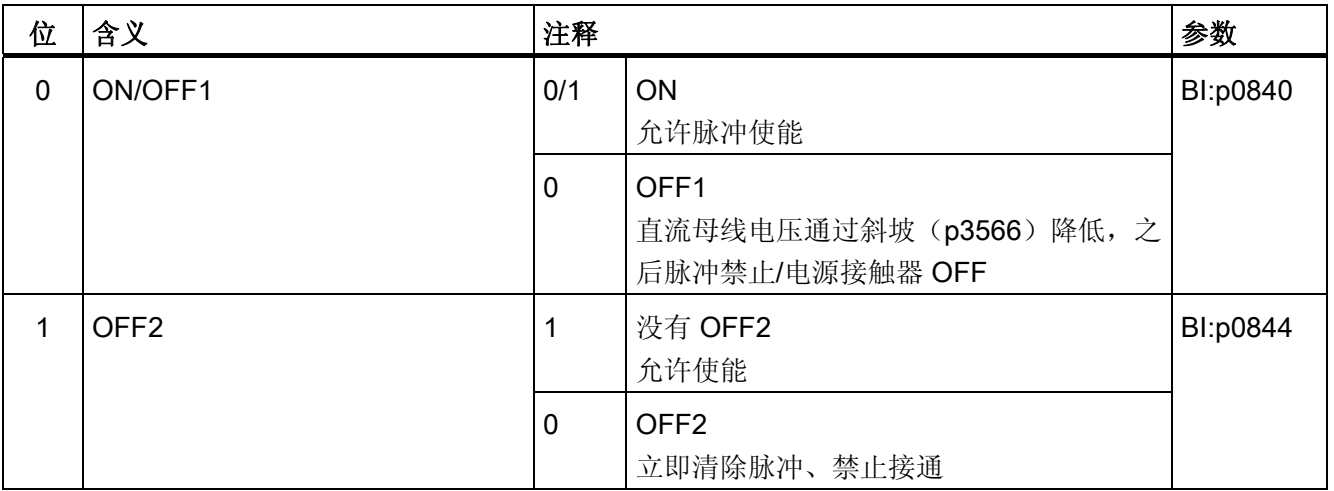

10.1 PROFIdrive 通讯

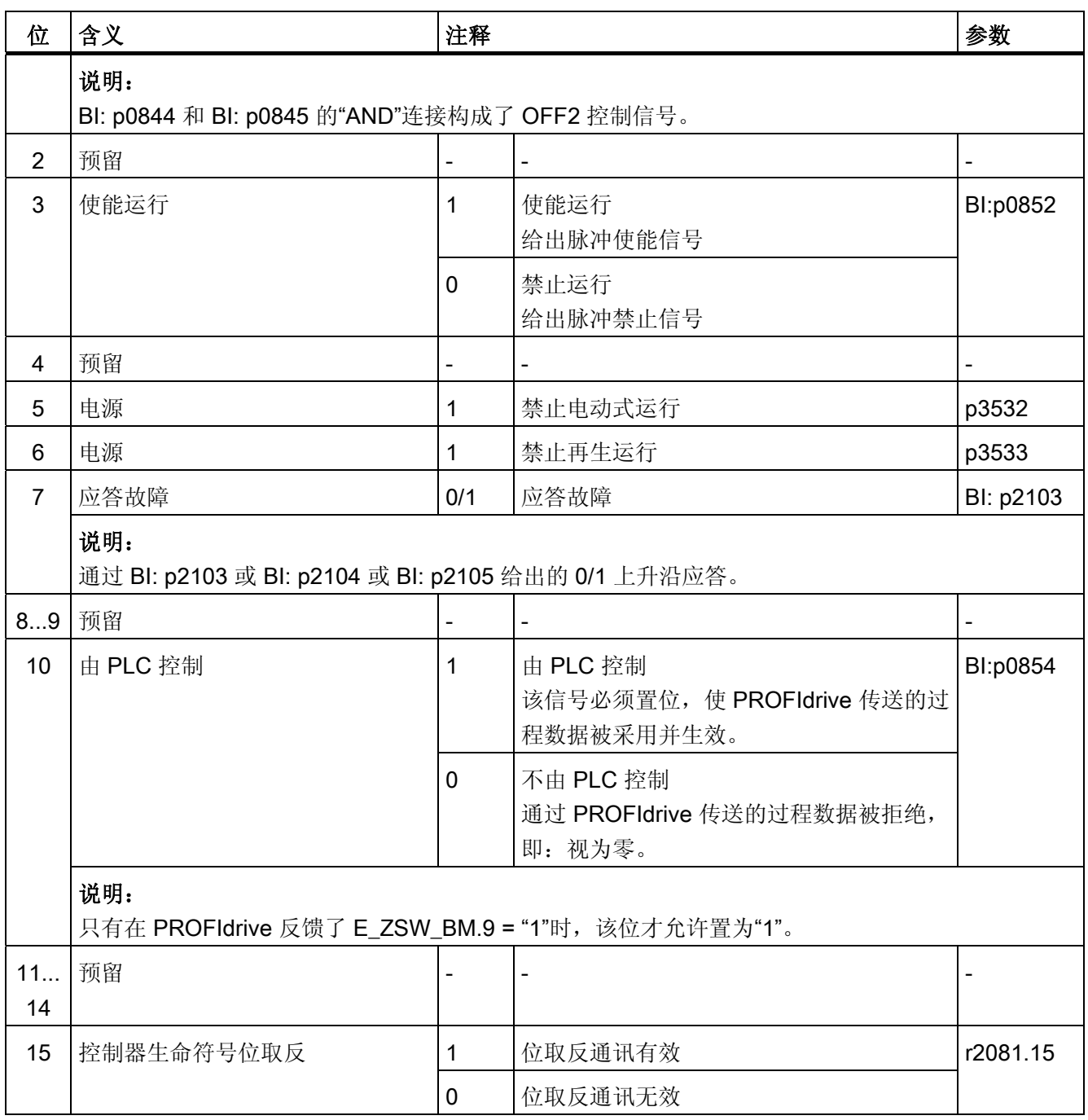

M\_ADD

报文 220 的附加转矩(金属工业)。

#### M\_LIM

报文 220 的转矩限值(金属工业)。 不用于 V/f 控制。

M\_VST

通过设定值传输总前馈控制值:

● 动态 M 设定值 + 似稳 M 设定值。

### 10.1.2.4 状态字和实际值的说明

#### 说明

本章节将介绍接口模式 SINAMICS (p2038 = 0) 中各个过程数据的赋值和含义。 并且一同给出了过程数据的基准参数。 通常会根据参数 p2000 ~ r2004 对过程数据进行 定标。

另外还有以下定标数据:

- 100 °C 相当于 100 %
- 90°的电气角度相当于 100 %。

#### 状态字和实际值一览

表格 10- 21 状态字和实际值一览,协议专用,参见功能图 [2449]

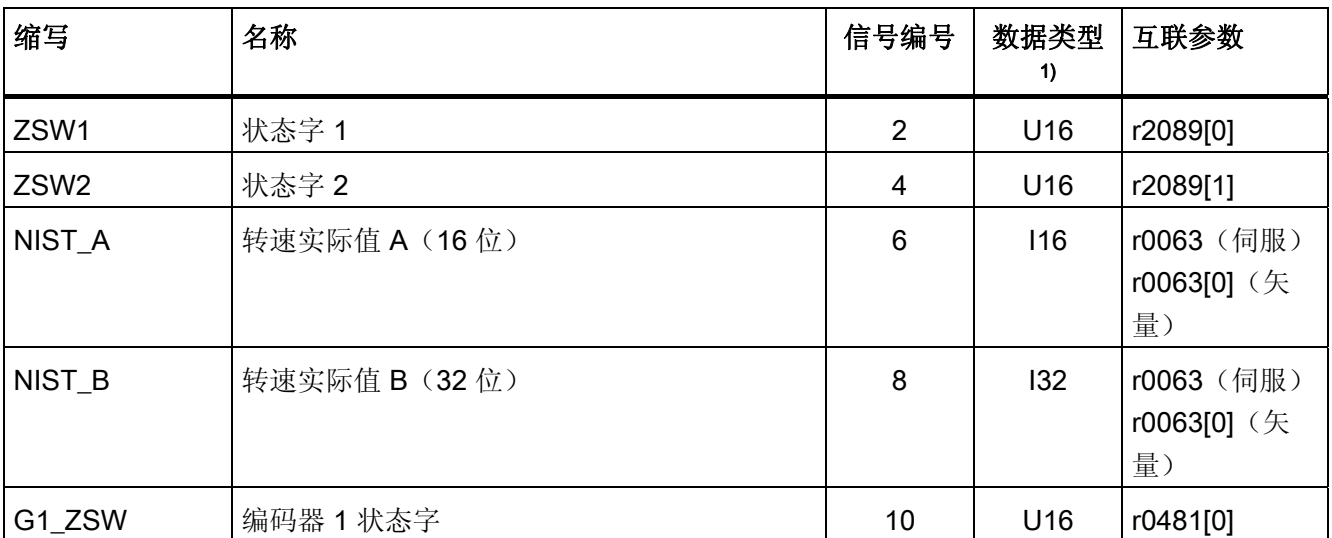

10.1 PROFIdrive 通讯

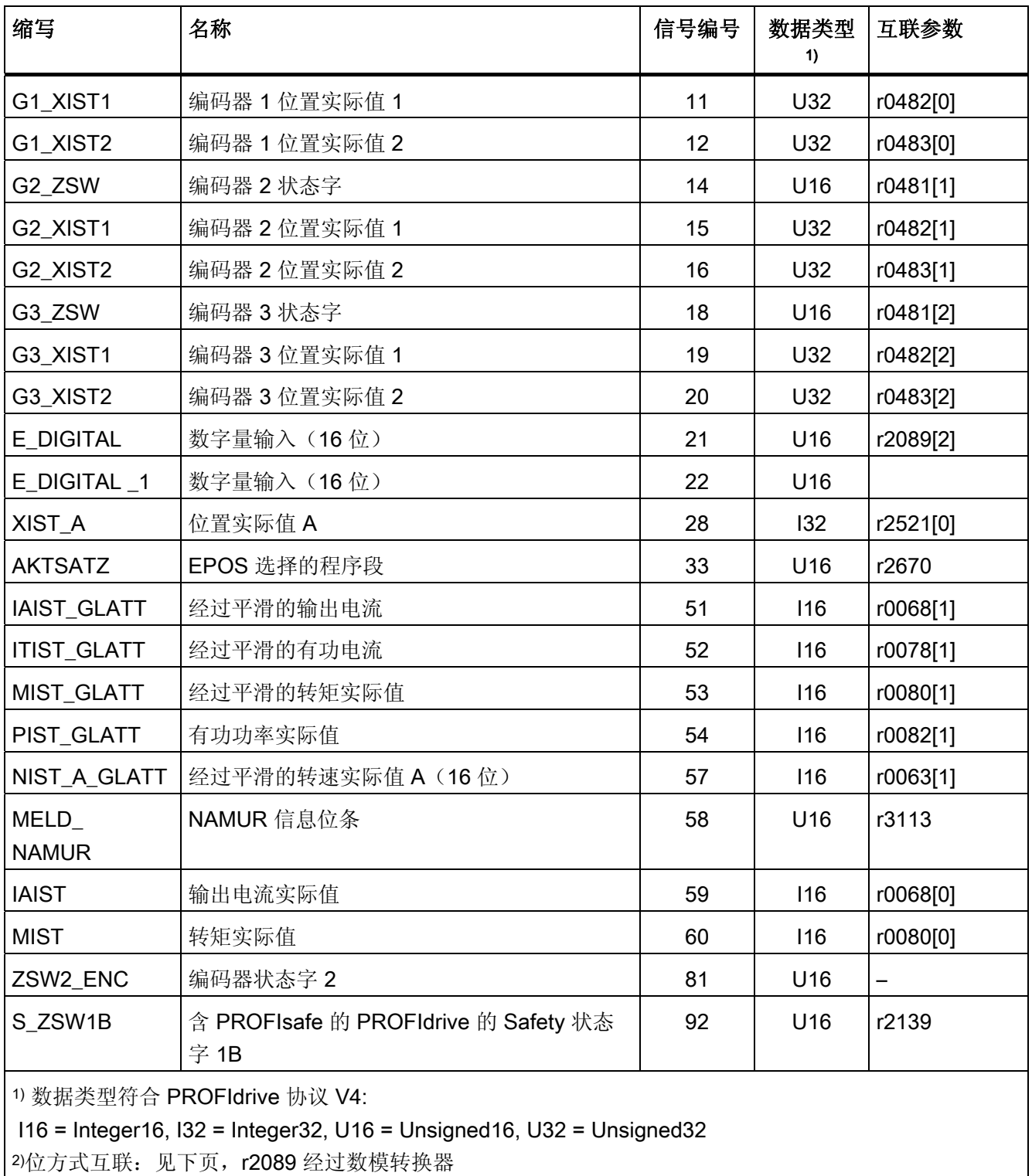

通讯 10.1 PROFIdrive 通讯

缩写 名称 信号编号 数据类型 1) 互联参数 MELDW | 信息字 | 102 | U16 | r2089[2] MSOLL GLATT | 经过平滑的转矩设定值 120 Interest in the local control of the local root in t AIST GLATT | 经过平滑的转矩利用率 121 | 121 | 116 | r0081 MT\_ZSW | 测头状态字 131 | U16 | r0688 MT1\_ZS\_F | 测头 1 时间戳,下降沿 132 | 132 | 132 | 140 | 1687[0] MT1\_ZS\_S |测头 1 时间戳, 上升沿 133 | 233 | 236 | 23686[0] MT2\_ZS\_F 测头 2 时间戳,下降沿 134 U16 r0687[1] MT2\_ZS\_S | 测头 2 时间戳, 上升沿 135 | U16 | 135 | U16 | 10686[1] MT3 ZS F | 测头 3 时间戳,下降沿 136 | 136 | U16 | r0687[2] MT3 ZS S | 测头 3 时间戳,上升沿 137 | 137 | U16 | r0686[2] MT4\_ZS\_F 测头 4 时间戳,下降沿 138 U16 r0687[3] MT4 ZS S | 测头 4 时间戳,上升沿 139 | 139 | U16 | r0686[3] MT5\_ZS\_F | 测头 5 时间戳,下降沿 140 | 140 | U16 | r0687[4] MT5\_ZS\_S 测头 5 时间戳,上升沿 141 U16 r0686[4] MT6 ZS F | 测头 6 时间戳,下降沿 142 | U16 | r0687[5] MT6\_ZS\_S |测头 6 时间戳,上升沿 143 | 143 | U16 | r0686[5] MT7\_ZS\_F 测头 7 时间戳,下降沿 144 U16 r0687[6] MT7\_ZS\_S | 测头 7 时间戳, 上升沿 145 | 145 | U16 | r0686[6] MT8\_ZS\_F 测头 8 时间戳,下降沿 146 U16 r0687[7] MT8\_ZS\_S | 测头 8 时间戳, 上升沿 147 | U16 | r0686[7] POS\_ZSW 定位状态字 204 U16 r2683 POS\_ZSW1 定位状态字 1 221 U16 r2089[3] POS ZSW2 定位状态字 2 223 U16 r2089[4] FAULT\_CODE 做障代码 2131 201 2131 WARN CODE |警告代码 2009 DH 2009 DH 2009 DH 2016 P2132 E\_ZSW1 | 状态字 1, 用于调节型电源 (调节型电源模 块、非调节型电源模块) 321 U16 r2089[1] ZSW1\_BM | 状态字 1,用于金属工业(BM) | 323 | U16 | r2089[0]

表格 10-22 状态字和实际值一览, 制造商专用, 参见功能图 [2450]

10.1 PROFIdrive 通讯

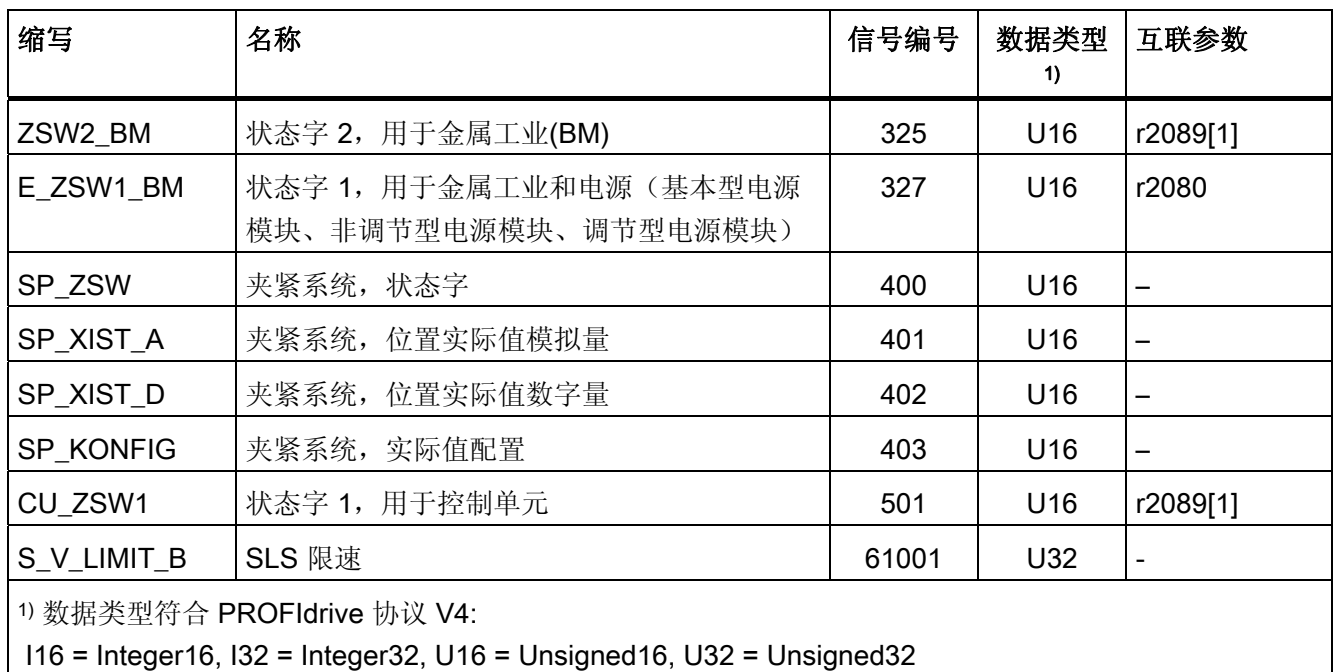

2)位方式互联:见下页,r2089 经过数模转换器

## **ZSW1** (状态字 1)

参见功能图[2452]。

表格 10-23 ZSW1 (状态字 1) 的说明

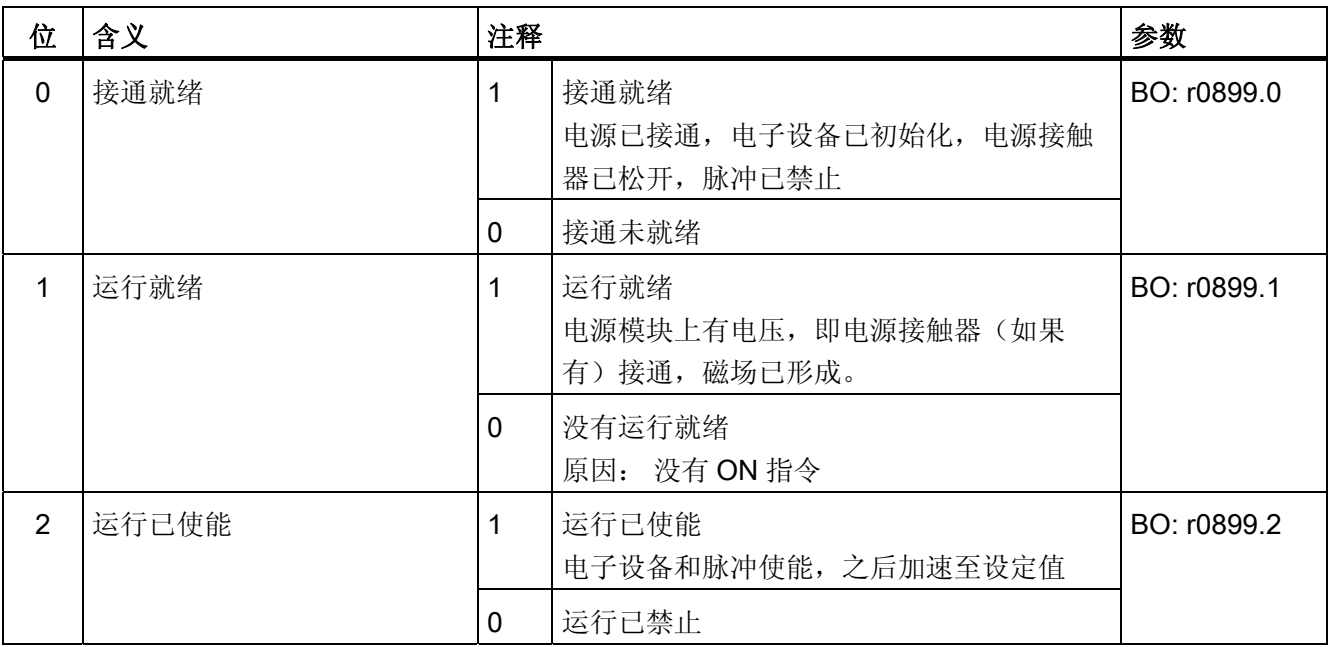

10.1 PROFIdrive 通讯

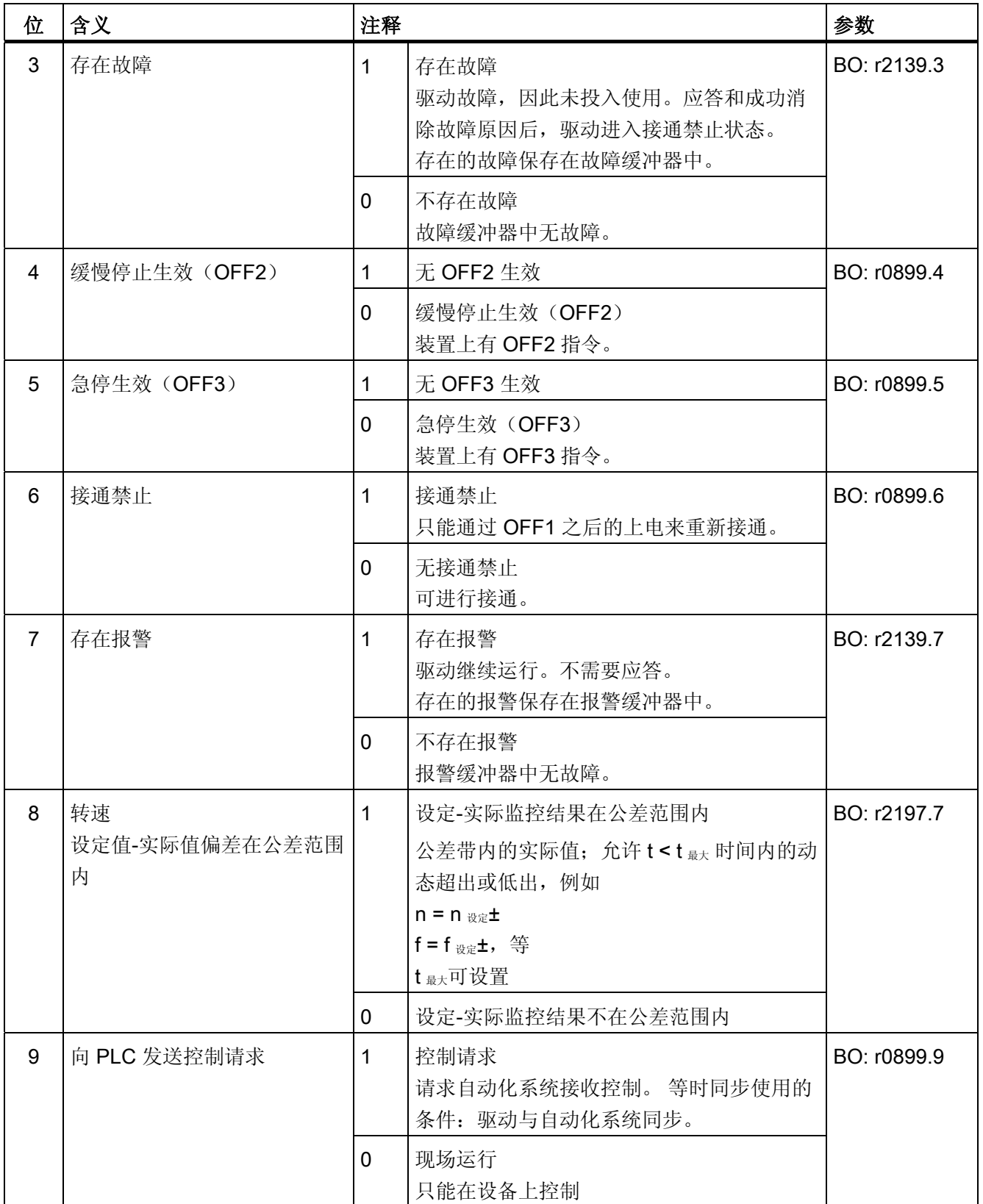

10.1 PROFIdrive 通讯

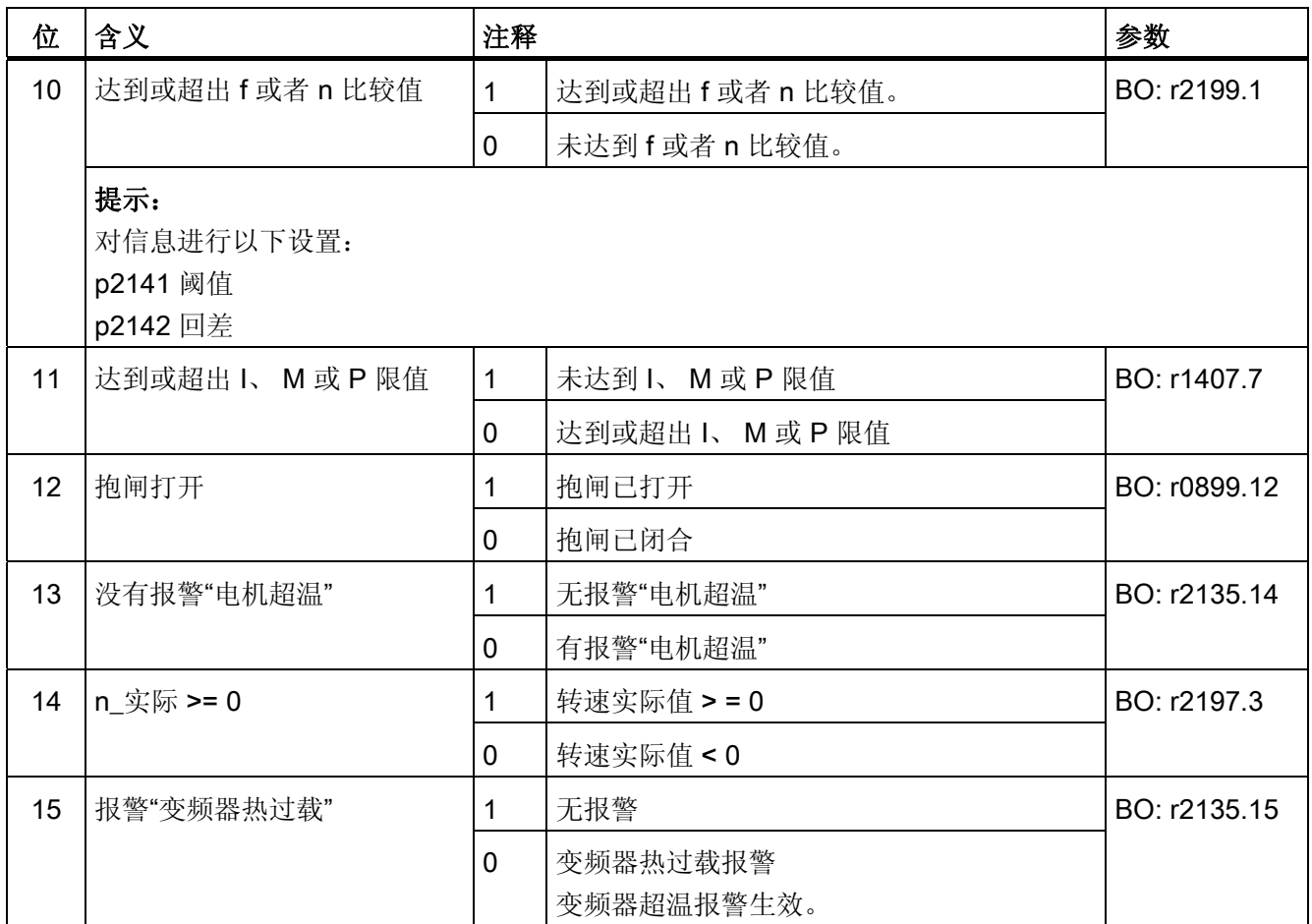

#### ZSW1 (状态字 1, 定位模式, r0108.4 = 1)

参见功能图[2479]。

\*适用于 p0922 = 111 (报文 111)。

对于 p0922 = 110 (报文 110): 位 14 和位 15 保留。

表格 10-24 ZSW1 (状态字 1, 定位模式) 的说明

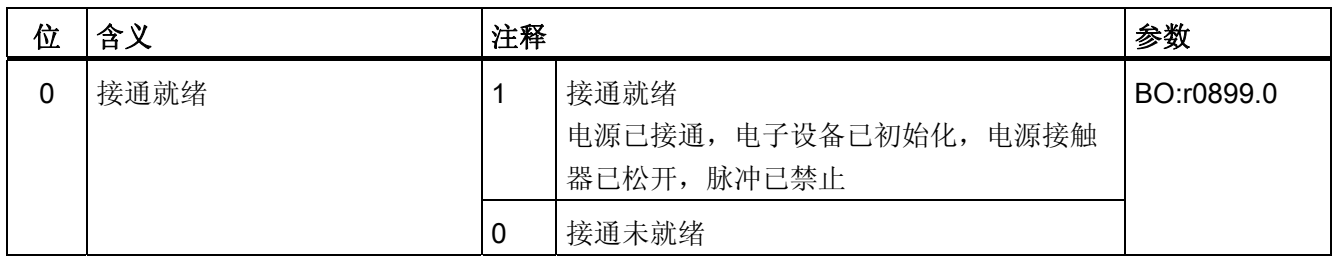

10.1 PROFIdrive 通讯

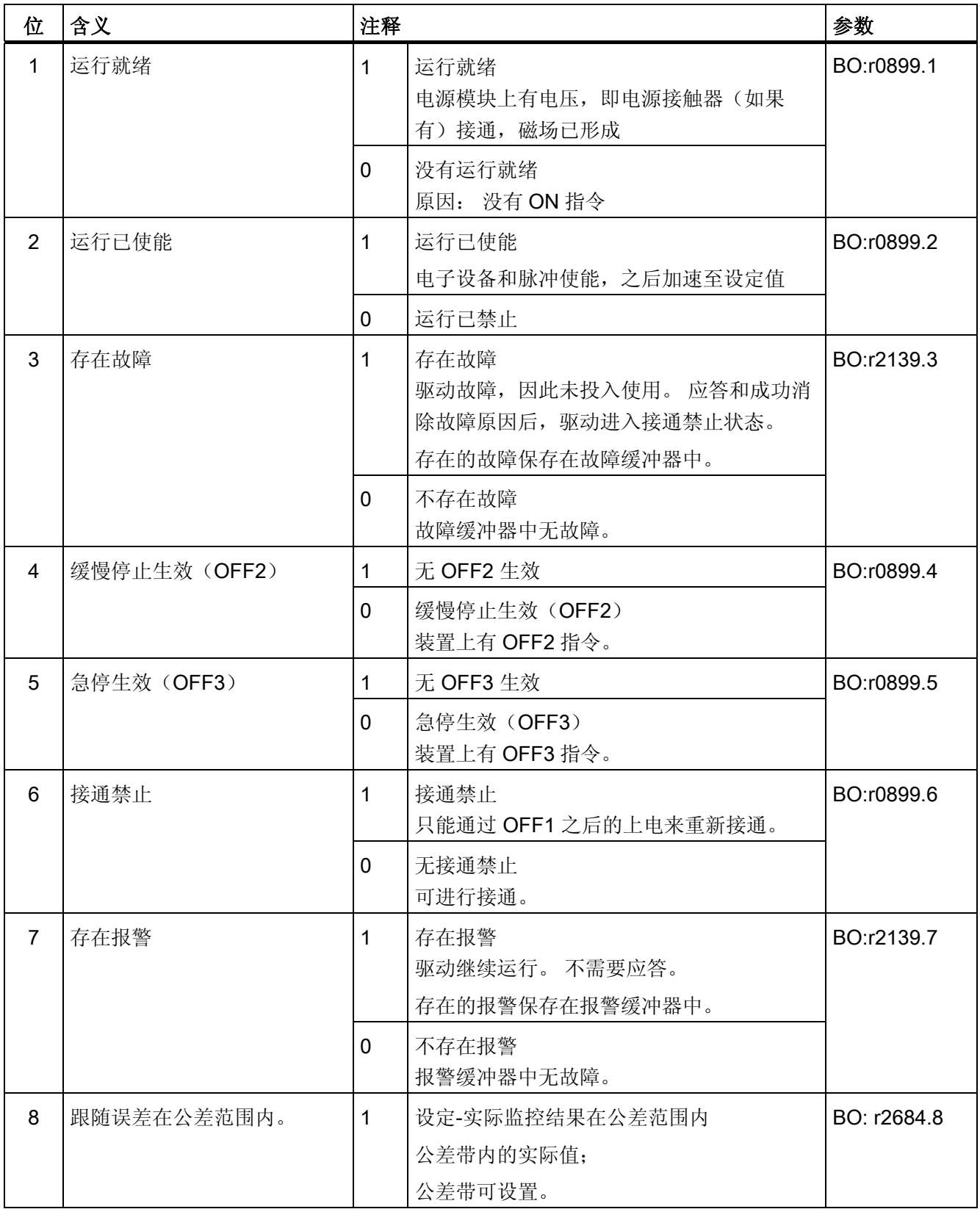

10.1 PROFIdrive 通讯

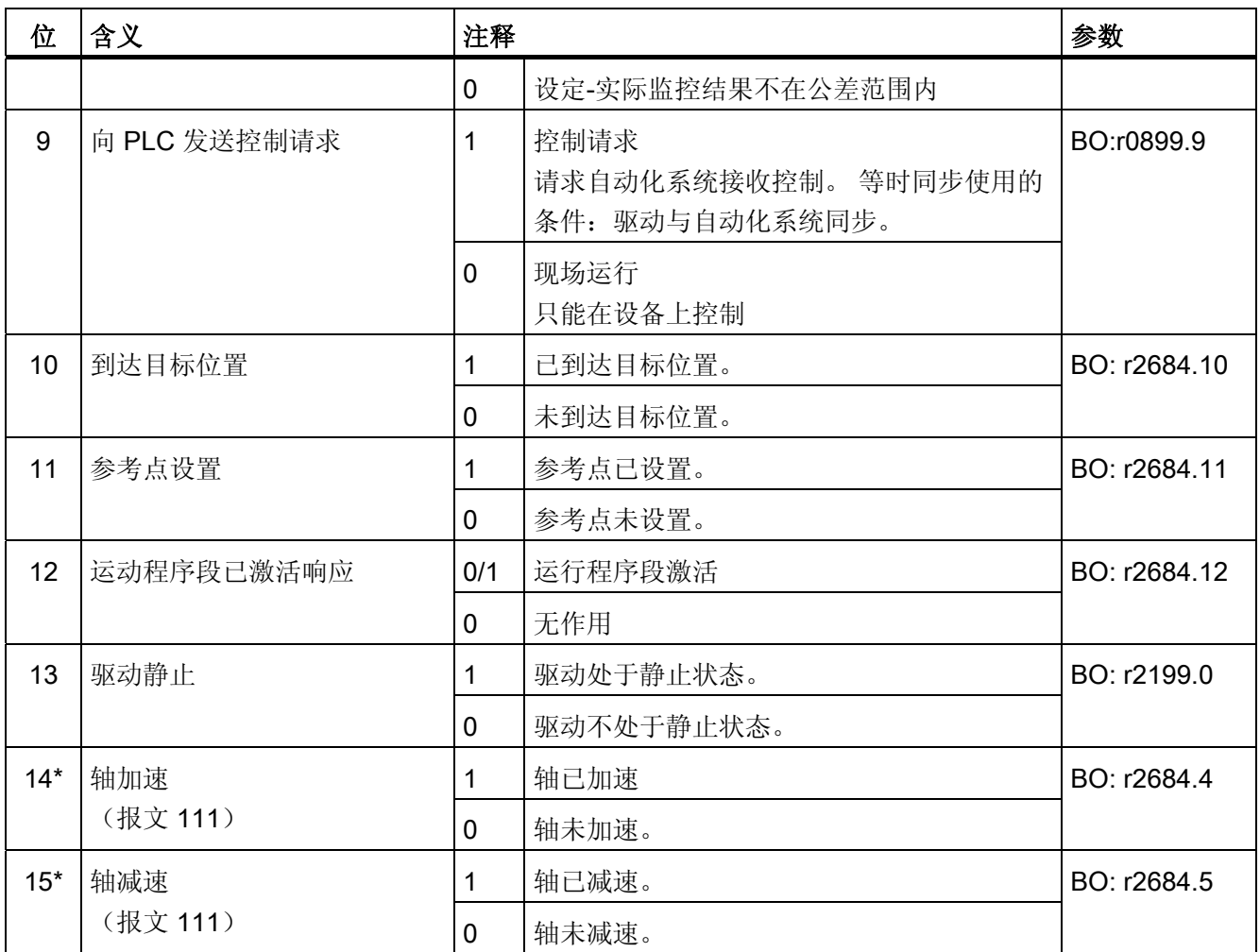
## ZSW2(状态字 2)

参见功能图[2454]。

表格 10-25 ZSW2 (状态字 2)的说明

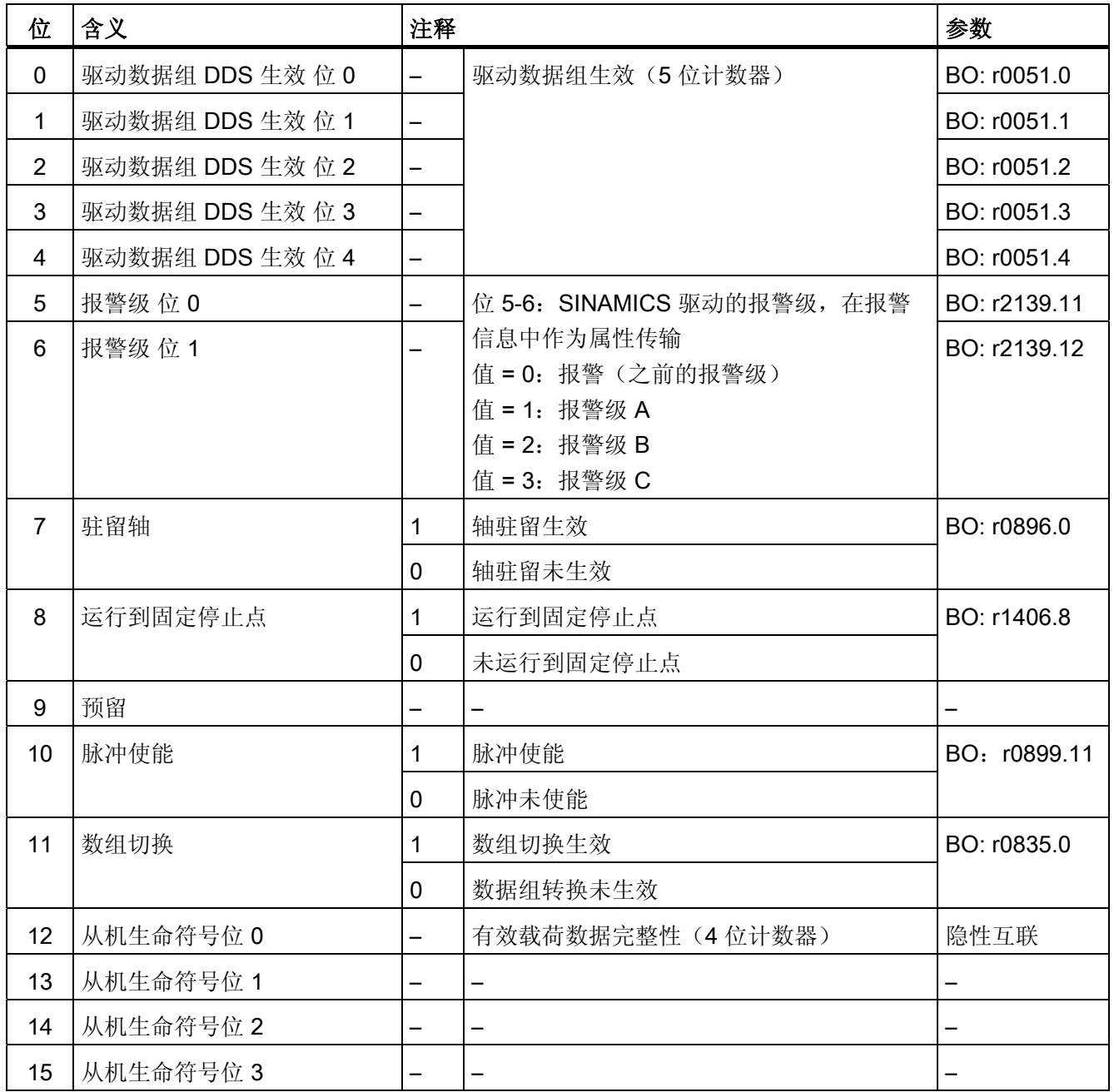

10.1 PROFIdrive 通讯

# ZSW1\_BM(状态字 1,金属工业)

参见功能图[2428]。

## 表格 10-26 ZSW1\_BM (状态字 1, 金属工业)的说明

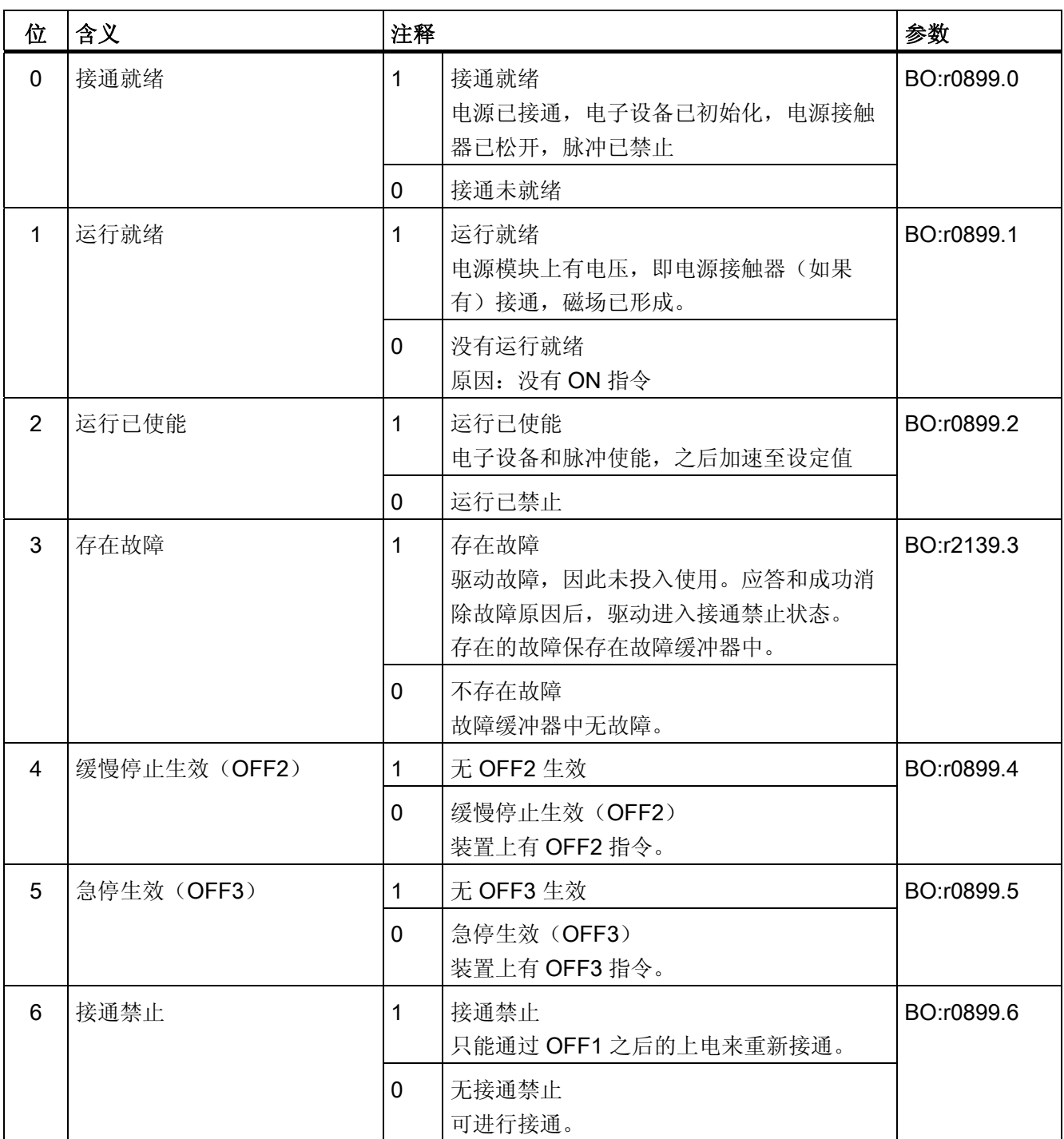

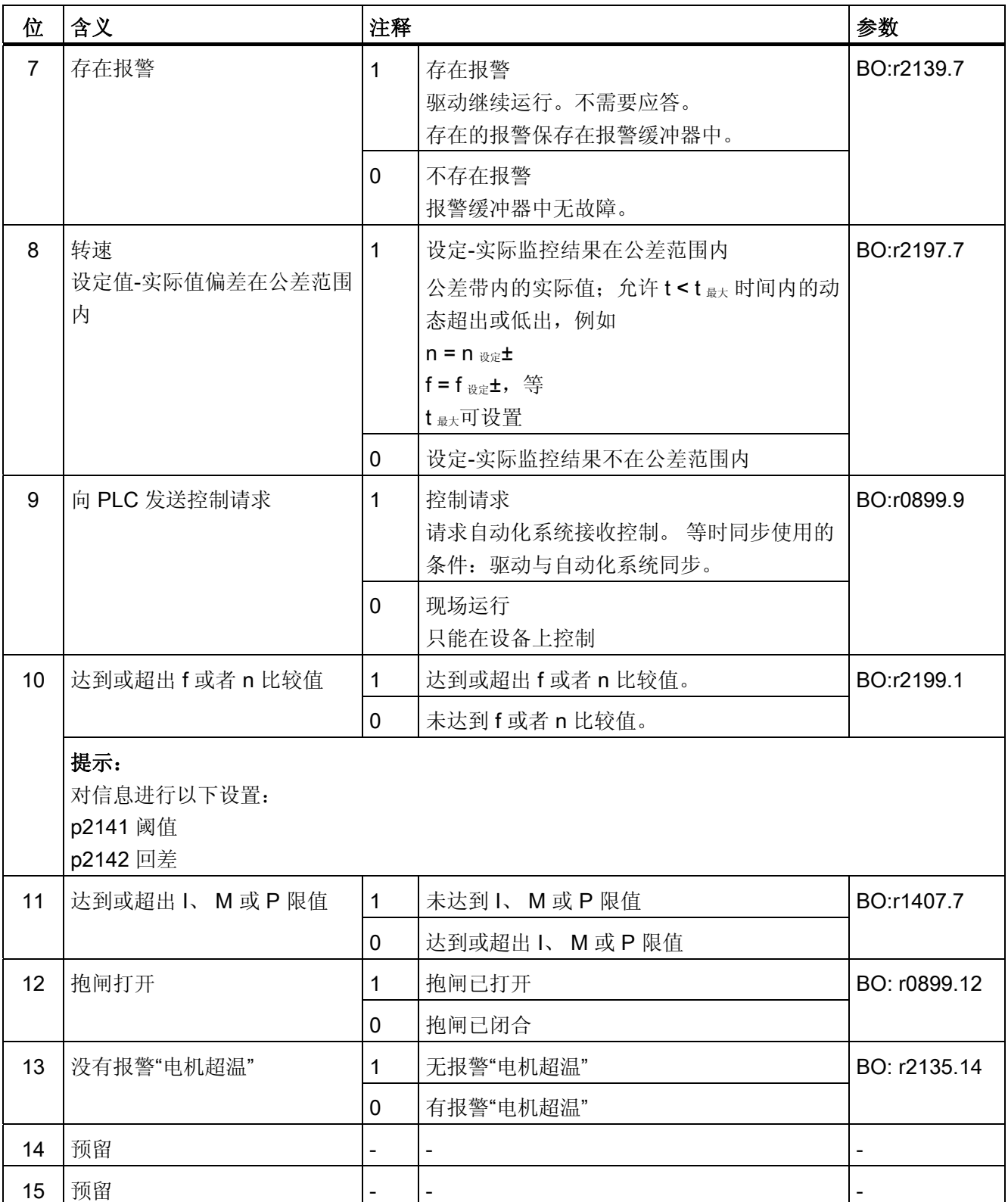

10.1 PROFIdrive 通讯

# ZSW2\_BM (状态字 2, 金属工业)

# 参见功能图[2429]。

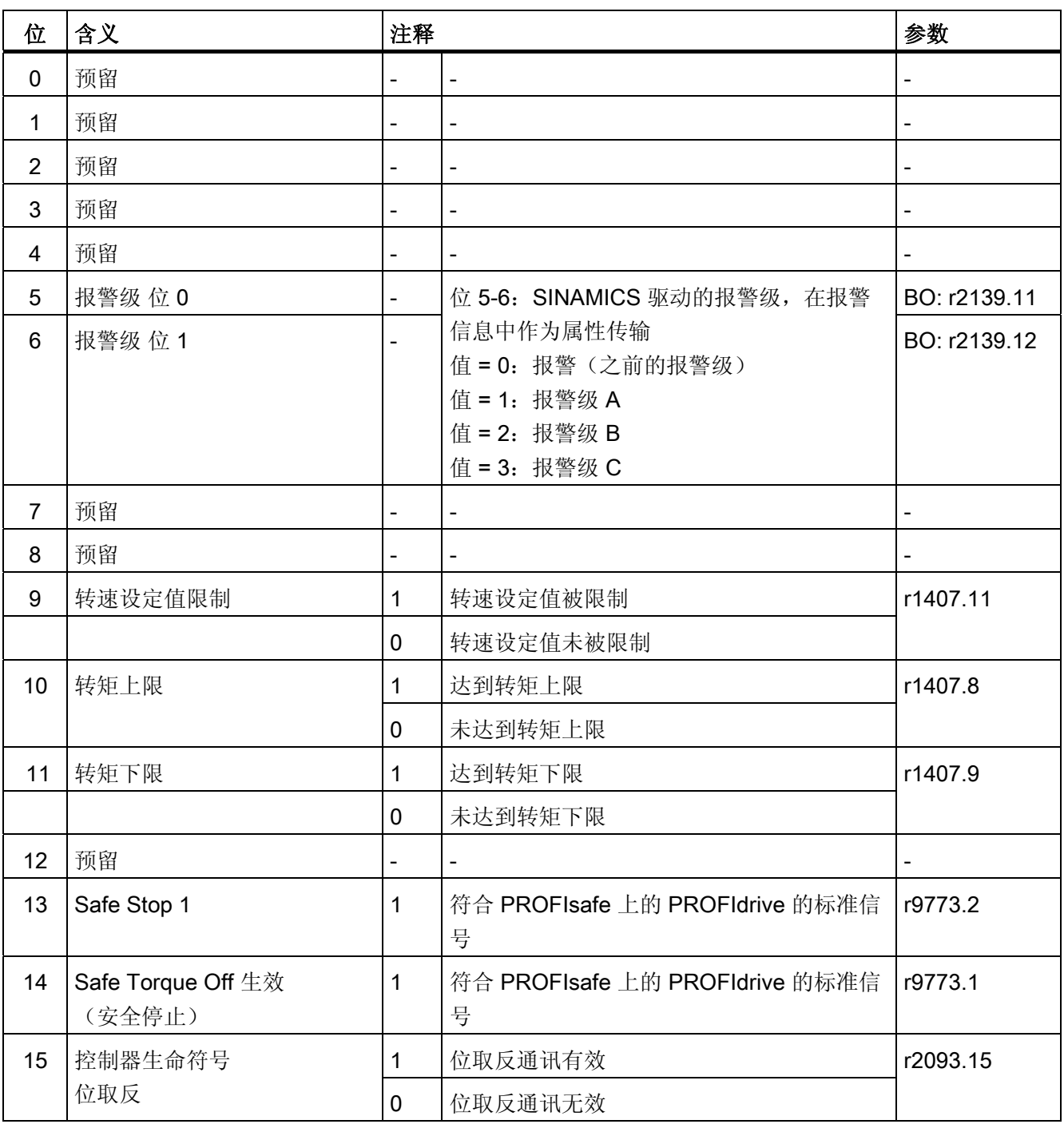

表格 10-27 ZSW2\_BM (状态字 2, 金属工业)的说明

## ZSW2\_ENC(编码器状态字 2)

参见功能图[2434]。

表格 10-28 ZSW2\_ENC (编码器状态字 2) 的说明

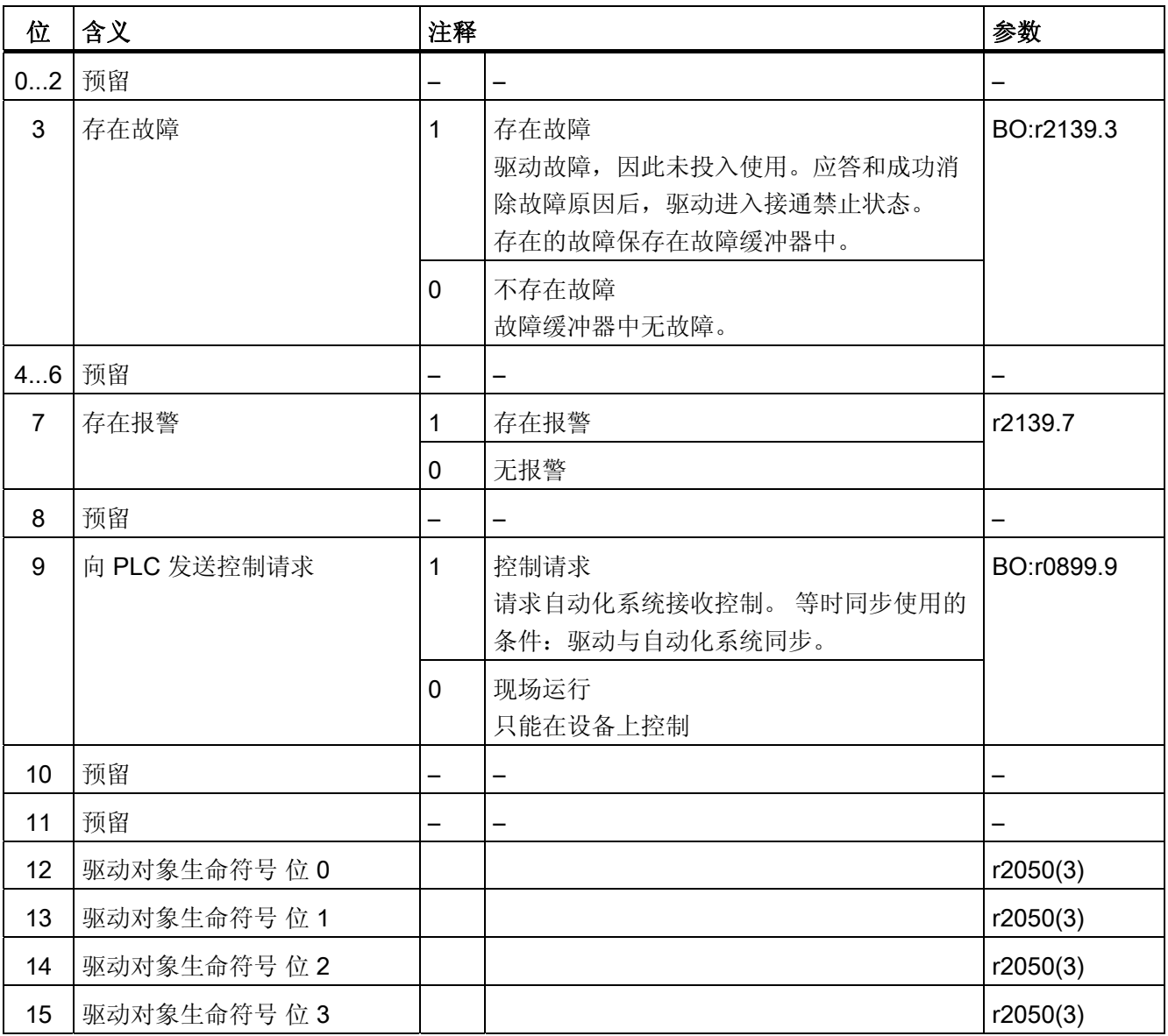

# **NIST\_A**(转速实际值 A(16位))

- 16 位分辨率的转速实际值
- 转速实际值的定标与设定值相同(参见 NSOLL\_A)。

10.1 PROFIdrive 通讯

#### NIST\_B (转速实际值 B (32 位))

- 32 位分辨率的转速实际值
- 转速实际值的定标与设定值相同(参见 NSOLL\_B)。

Gn\_ZSW(编码器 n 状态字)

## Gn\_XIST1(编码器 n 位置实际值 1)

## Gn XIST2 (编码器 n 位置实际值 2)

这些过程数据属于编码器接口。

E\_DIGITAL E\_DIGITAL1 MT\_ZSW MT\_n\_ZS\_F/MT\_n\_ZS\_S CU\_ZSW1

这些过程数据属于全局过程数据。

## IAIST

电流实际值绝对值。

#### IAIST\_GLATT

显示经过 p0045 平滑的电流实际值绝对值。

# ITIST\_GLATT

显示经过 p0045 平滑的电流实际值。

#### **MIST**

转矩实际值。

## MIST\_GLATT

显示经过 p0045 平滑的转矩实际值。

通讯 10.1 PROFIdrive 通讯

## PIST\_GLATT

显示经过 p0045 平滑的有功功率。

## NIST\_A\_GLATT

显示经过 p0045 平滑的转速实际值。

## MSOLL\_GLATT

显示经过 p0045 平滑的转矩设定值。

## AIST\_GLATT

显示经过 p0045 平滑的转矩利用率。

## MELDW(信息字)

参见功能图[2456]。

表格 10-29 MELDW (信息字) 的说明

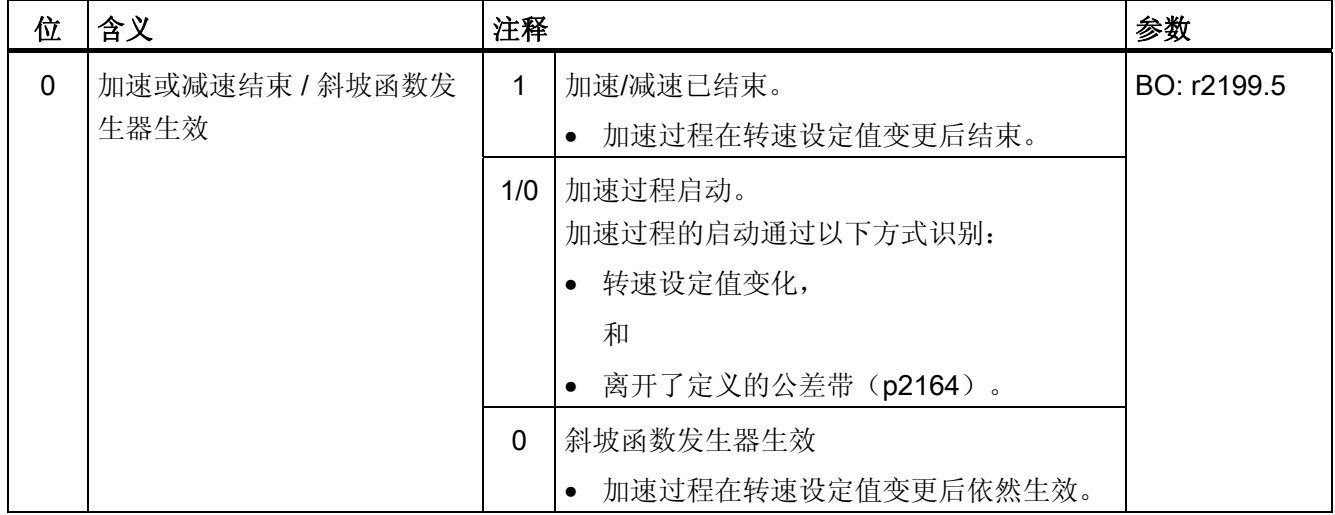

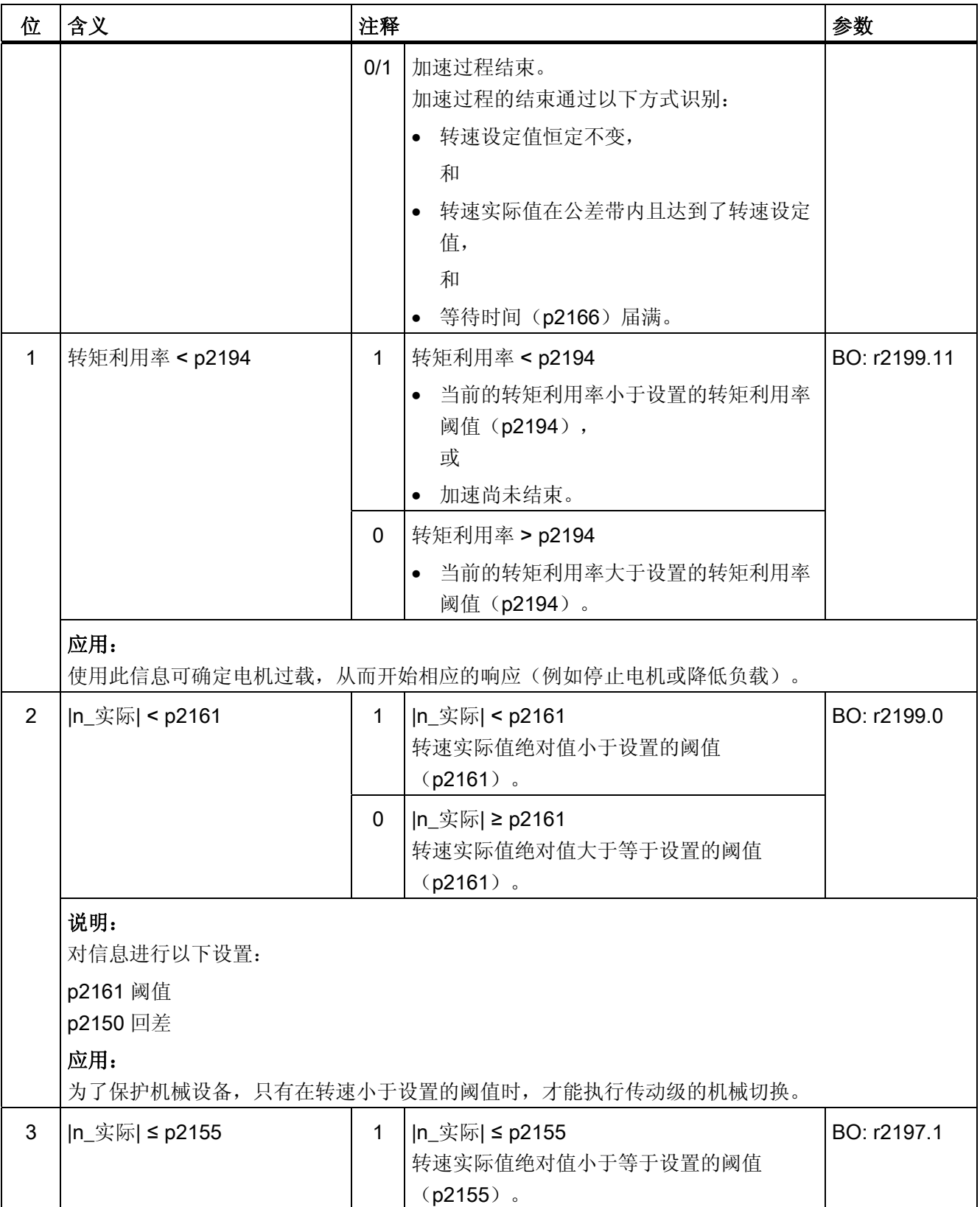

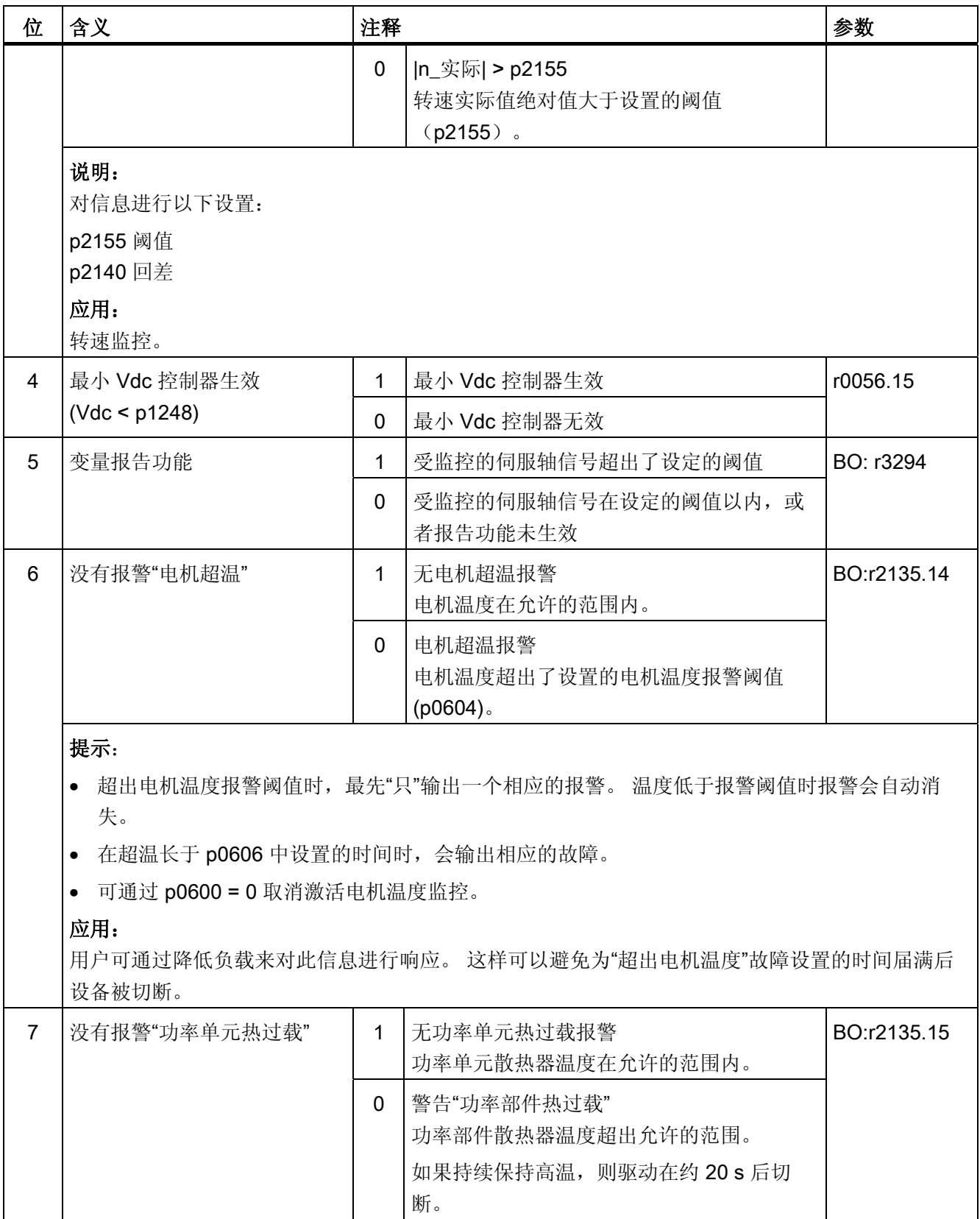

10.1 PROFIdrive 通讯

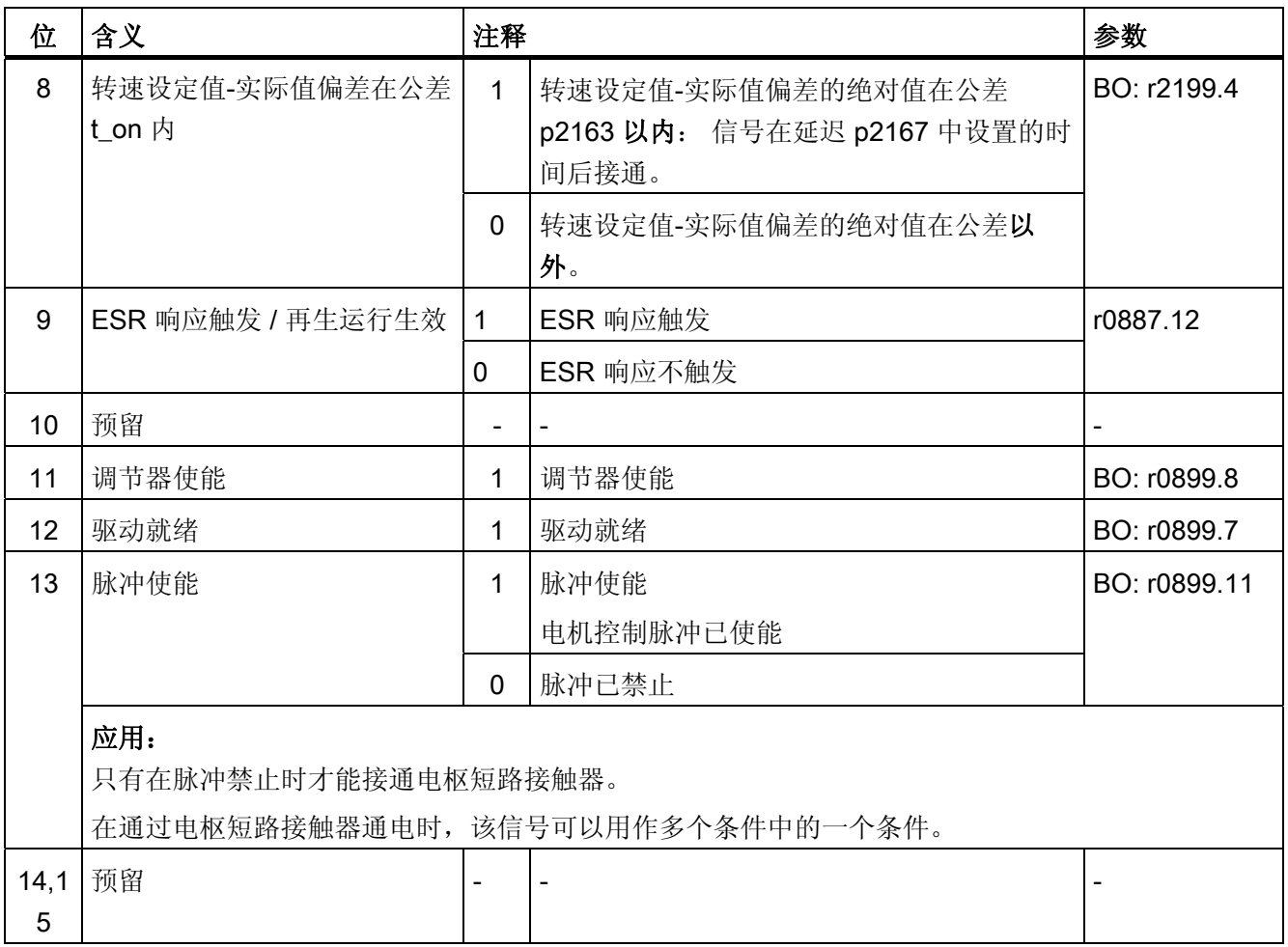

# MELD\_NAMUR

显示 NAMUR 信息位条。

# **AKTSATZ**

## 参见功能图[3650]。

表格 10-30 AKTSATZ (有效的运行程序段/MDI 生效)的说明

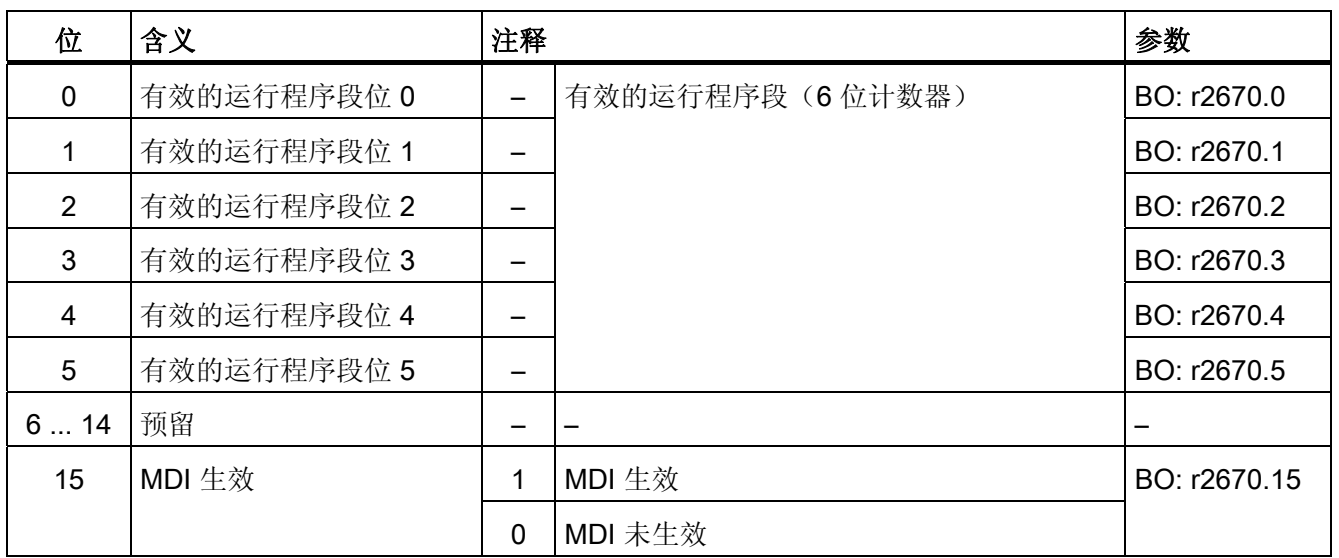

# POS\_ZSW

## 参见功能图[3645]。

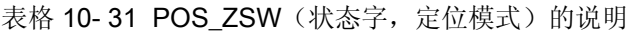

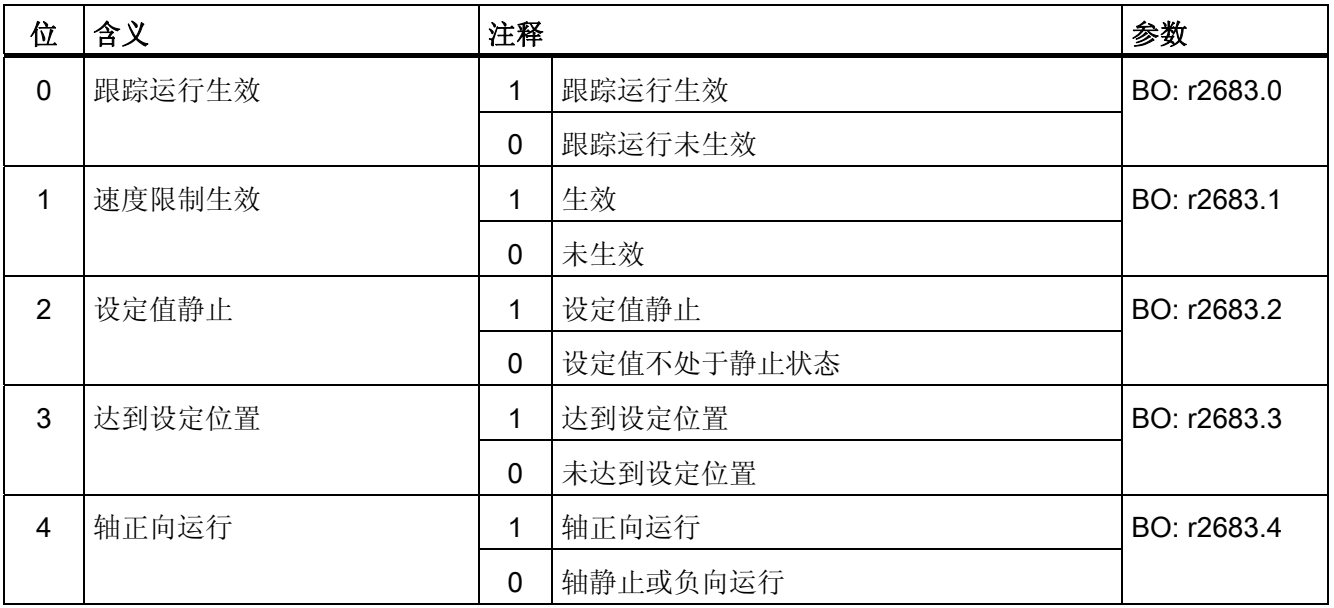

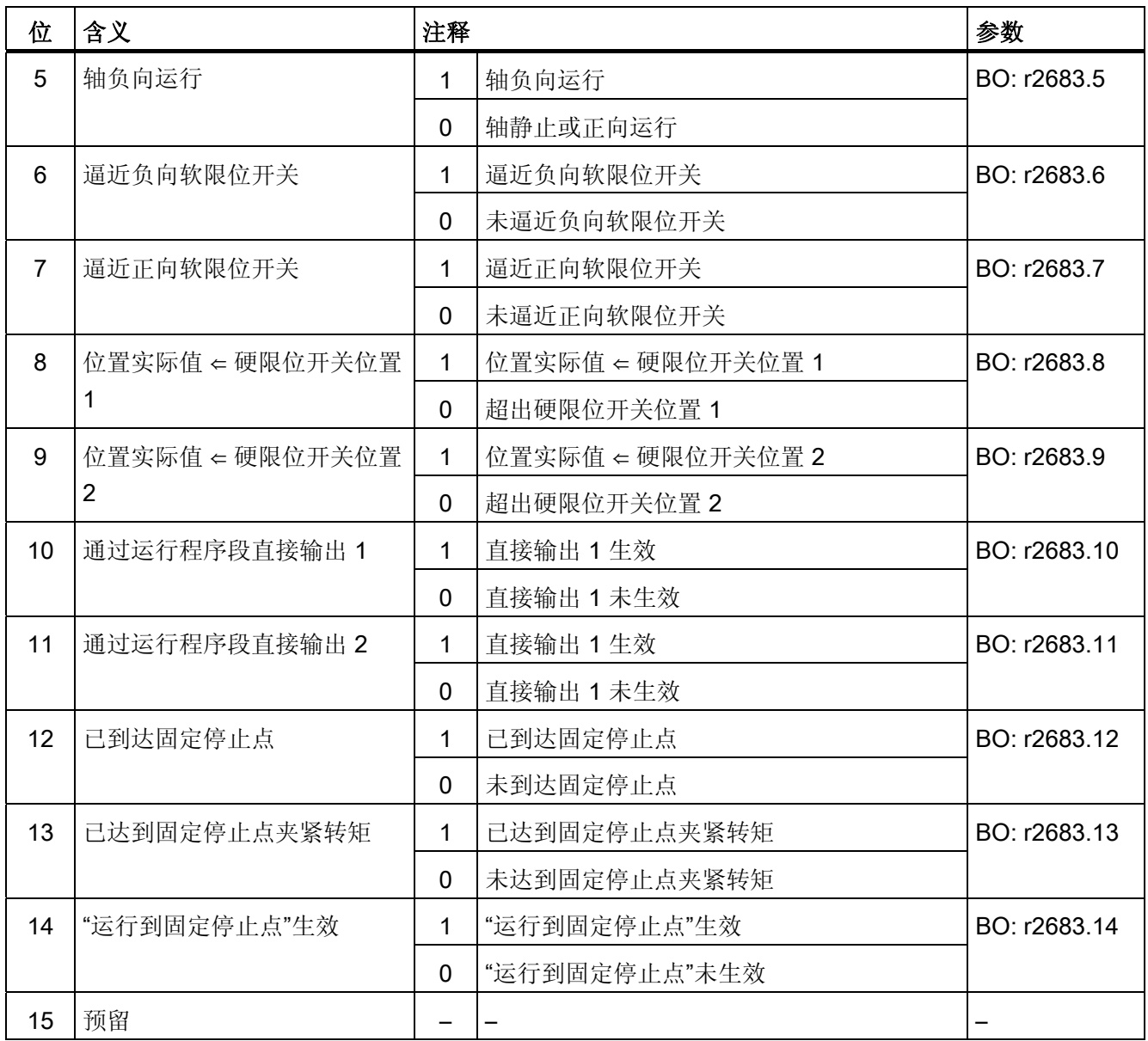

# POS\_ZSW1 (状态字 1, 定位模式, r0108.4 = 1)

参见功能图[2466]。

表格 10-32 POS\_ZSW1 (状态字 1, 定位模式, r0108.4 = 1) 的说明

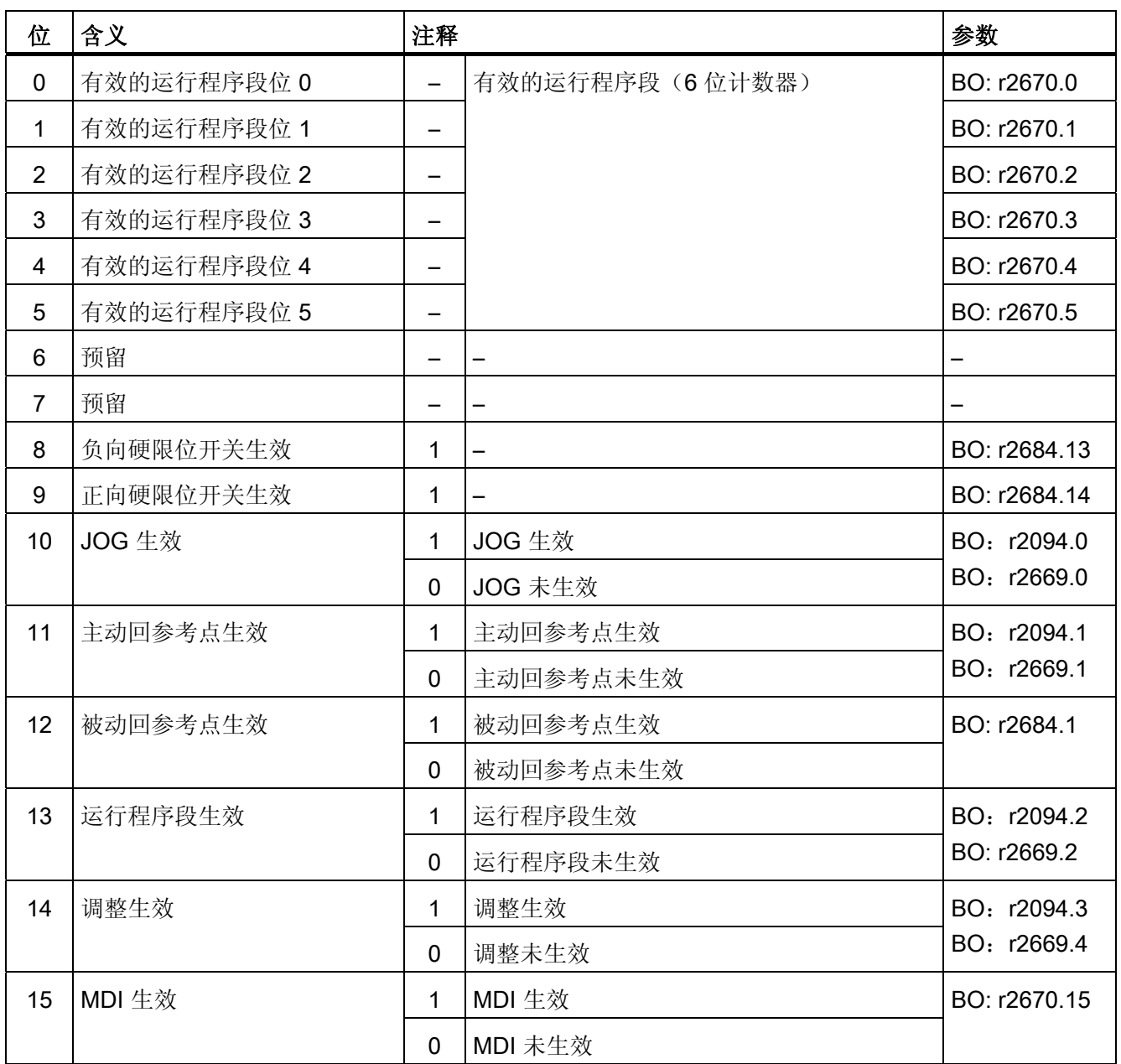

10.1 PROFIdrive 通讯

# POS\_ZSW2 (状态字 2, 定位模式, r0108.4 = 1)

参见功能图[2467]。

| 位                       | 含义              | 注释          |                   | 参数           |
|-------------------------|-----------------|-------------|-------------------|--------------|
| $\mathbf 0$             | 跟踪运行生效          | 1           | 跟踪运行生效            | BO: r2683.0  |
|                         |                 | $\mathbf 0$ | 跟踪运行未生效           |              |
| $\mathbf{1}$            | 速度限制生效          | 1           | 生效                | BO: r2683.1  |
|                         |                 | $\mathbf 0$ | 未生效               |              |
| $\overline{2}$          | 设定值静止           | 1           | 设定值静止             | BO: r2683.2  |
|                         |                 | $\mathbf 0$ | 设定值不处于静止状态        |              |
| 3                       | 压力标记超出外窗口       | 1           | 被动回参考点未生效         | BO: r2684.3  |
|                         |                 | 0           | 被动回参考点生效          |              |
| $\overline{\mathbf{4}}$ | 轴正向运行           | 1           | 轴正向运行             | BO: r2683.4  |
|                         |                 | 0           | 轴静止或负向运行          |              |
| 5                       | 轴负向运行           | 1           | 轴负向运行             | BO: r2683.5  |
|                         |                 | 0           | 轴静止或正向运行          |              |
| 6                       | 逼近负向软限位开关       | 1           | 逼近负向软限位开关         | BO: r2683.6  |
|                         |                 | 0           | 未逼近负向软限位开关        |              |
| $\overline{7}$          | 逼近正向软限位开关       | 1           | 逼近正向软限位开关         | BO: r2683.7  |
|                         |                 | $\mathbf 0$ | 未逼近正向软限位开关        |              |
| 8                       | 位置实际值 ← 硬限位开关位置 | 1           | 位置实际值 < 硬限位开关位置 1 | BO: r2683.8  |
|                         | 1               | 0           | 超出硬限位开关位置 1       |              |
| 9                       | 位置实际值 ← 硬限位开关位置 | 1           | 位置实际值 < 硬限位开关位置 2 | BO: r2683.9  |
|                         | $\overline{2}$  | $\mathbf 0$ | 超出硬限位开关位置 2       |              |
| 10                      | 通过运行程序段直接输出 1   | $\mathbf 1$ | 直接输出 1 生效         | BO: r2683.10 |
|                         |                 | 0           | 直接输出 1 未生效        |              |
| 11                      | 通过运行程序段直接输出 2   | 1           | 直接输出 1生效          | BO: r2683.11 |
|                         |                 | 0           | 直接输出 1 未生效        |              |
| 12                      | 已到达固定停止点        | 1           | 已到达固定停止点          | BO: r2683.12 |

表格 10-33 POS\_ZSW2 (状态字 2, 定位模式, r0108.4 = 1) 的说明

10.1 PROFIdrive 通讯

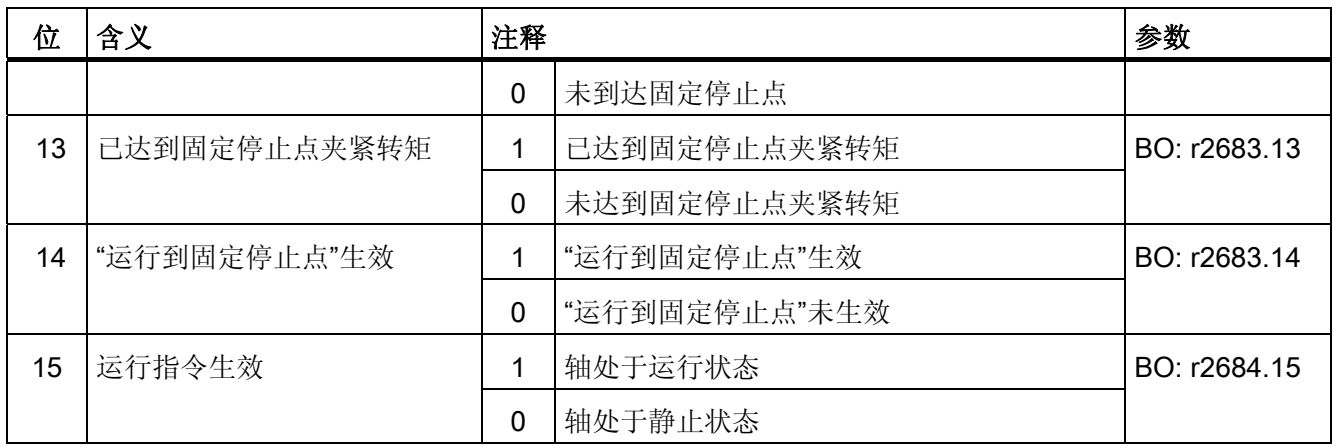

## XIST\_A

显示位置实际值 定标:1 对应 1 LU

## SP\_ZSW

夹紧系统,状态字

# SP\_XIST\_A

夹紧系统:位置(模拟量实际值)

#### SP\_XIST\_D

夹紧系统:位置(数字量测量信息)

## SP\_KONFIG

夹紧系统:传感器信息

## S\_ZSW1B

SI Motion Safety Info Channel 状态字

表格 10- 34 S\_ZSW1B 的说明

| 位              | 含义            | 注释               |               | 参数       |
|----------------|---------------|------------------|---------------|----------|
| 0              | STO 生效        | 1                | STO 生效        | r9734.0  |
|                |               | $\pmb{0}$        | STO 未生效       |          |
| $\mathbf{1}$   | <b>SS1</b> 生效 | $\mathbf{1}$     | <b>SS1</b> 生效 | r9734.1  |
|                |               | 0                | SS1 未生效       |          |
| $\overline{2}$ | <b>SS2</b> 生效 | 1                | <b>SS2</b> 生效 | r9734.2  |
|                |               | $\mathbf 0$      | SS2 未生效       |          |
| 3              | SOS 生效        | $\mathbf 1$      | SOS 生效        | r9734.3  |
|                |               | $\mathbf 0$      | SOS 未生效       |          |
| $\overline{4}$ | SLS 生效        | 1                | SLS 生效        | r9734.4  |
|                |               | $\mathbf 0$      | SLS 未生效       |          |
| 5              | SOS 已选        | $\mathbf{1}$     | SOS 已选        | r9734.5  |
|                |               | $\mathbf 0$      | SOS 撤销        |          |
| 6              | SLS 已选        | 1                | SLS 已选        | r9734.6  |
|                |               | $\pmb{0}$        | SLS 撤销        |          |
| $\overline{7}$ | 内部事件          | 1                | 内部事件          | r9734.7  |
|                |               | 0                | 无内部事件         |          |
| 811            | 预留            |                  | —             | -        |
| 12             | SDI + 已选      | 1                | SDI + 已选      | r9734.12 |
|                |               | $\pmb{0}$        | SDI + 撤销      |          |
| 13             | SDI - 已选      | $\mathbf 1$      | SDI - 已选      | r9734.13 |
|                |               | $\boldsymbol{0}$ | SDI - 撤销      |          |
| 14             | ESR 回退生效      | $\mathbf 1$      | ESR 回退生效      | r9734.14 |
|                |               | $\pmb{0}$        | ESR 回退不生效     |          |
| 15             | 当前有安全信息       | 1                | 当前有安全信息       | r9734.15 |
|                |               | $\pmb{0}$        | 当前没有安全信息      |          |

# S\_ZSW2B

Safety Info Channel 状态字 2

表格 10- 35 S\_ZSW2B 的说明

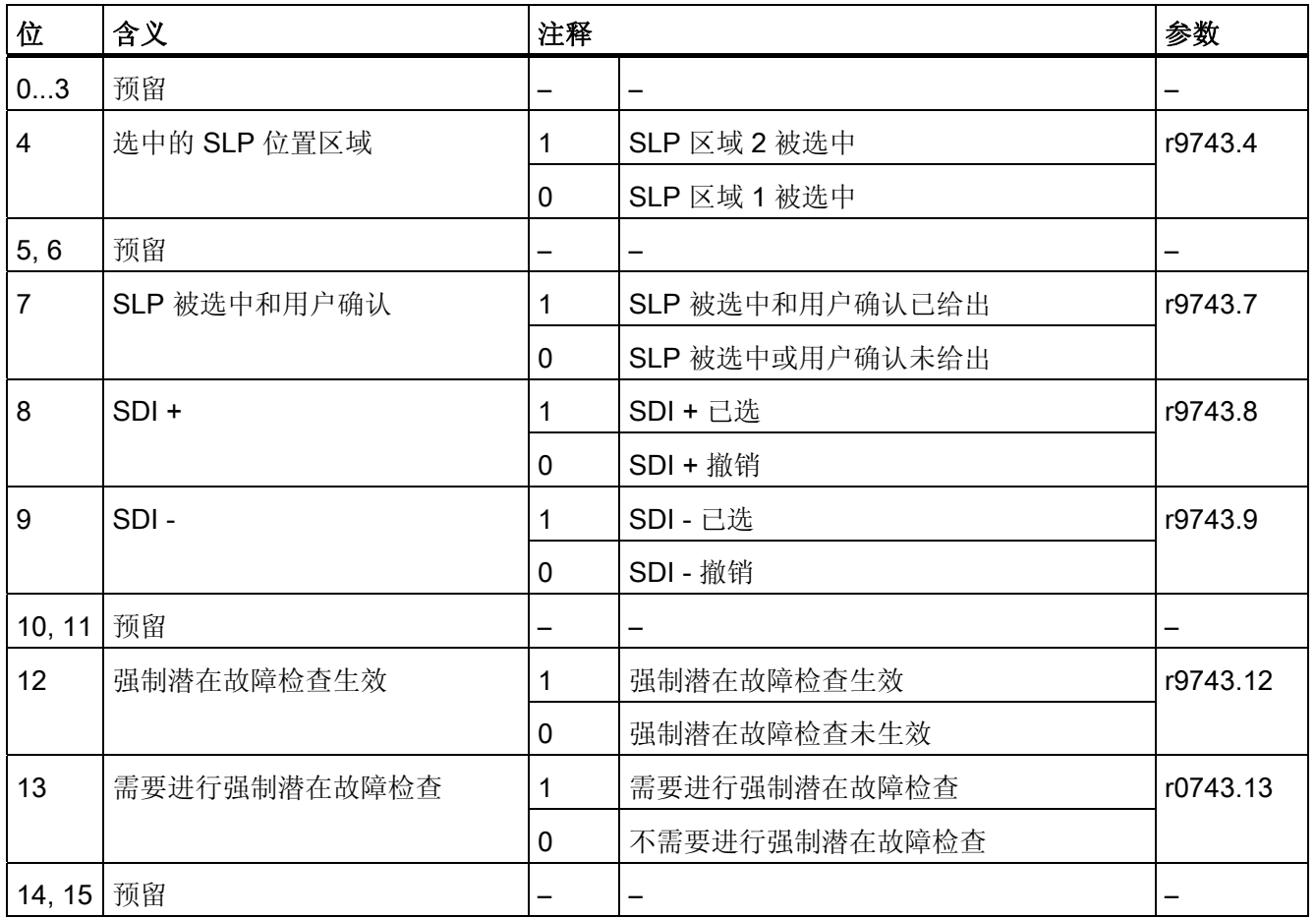

# S\_ZSW3B

Safety Info Channel 状态字 3

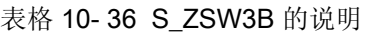

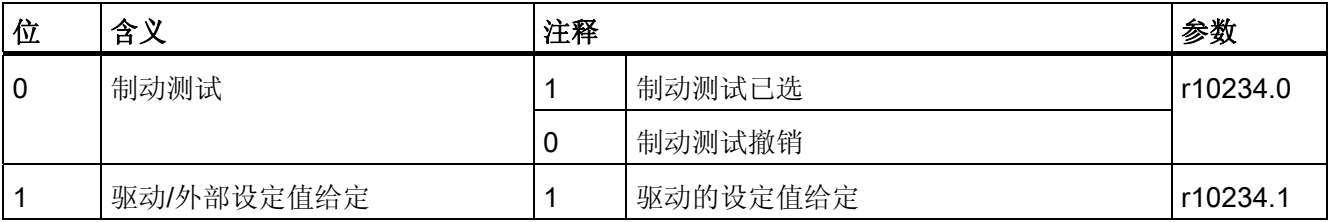

10.1 PROFIdrive 通讯

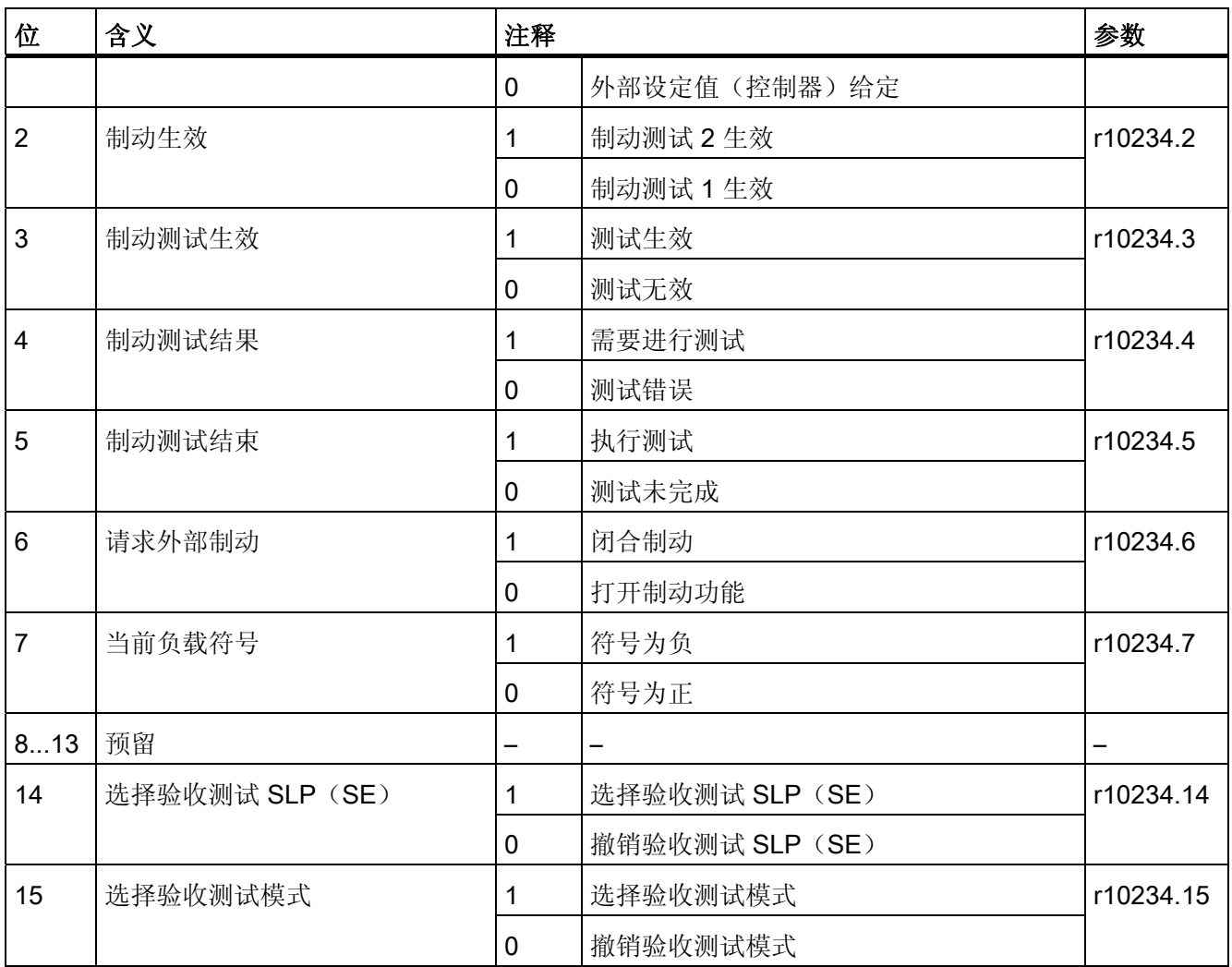

# S\_V\_LIMIT\_B

设定值速度限值(SLS-Speedlimit)为 32 位,含符号位。

- SLS 速度限值显示在 r9733[2]中。
- SLS 速度限值由 p2000 定标。

S\_V\_LIMIT\_B = 4000 0000 hex ≐ p2000 中设定的转速

# WARN\_CODE

显示警告代码(参见功能图 8065)。

通讯 10.1 PROFIdrive 通讯

# FAULT\_CODE

显示故障代码(参见功能图 8060)。

## E\_ZSW1(电源状态字)

参见功能图[2457]。

表格 10-37 E\_ZSW1 (电源状态字)的说明

| 位              | 含义           | 注释           |                                                | 参数          |
|----------------|--------------|--------------|------------------------------------------------|-------------|
| $\pmb{0}$      | 接通就绪         | 1            | 接通就绪                                           | BO: r0899.0 |
|                |              | $\mathbf 0$  | 接通未就绪                                          |             |
| $\mathbf{1}$   | 运行就绪         | $\mathbf{1}$ | 运行就绪<br>直流母线已预充电, 脉冲禁止                         | BO: r0899.1 |
|                |              | $\mathbf 0$  | 运行未就绪                                          |             |
| $\overline{2}$ | 运行已使能        | $\mathbf{1}$ | 运行已使能<br>Vdc = Vdc_设定                          | BO: r0899.2 |
|                |              | $\mathbf 0$  | 运行已禁止                                          |             |
| 3              | 存在故障         | 1            | 存在故障                                           | BO: r2139.3 |
|                |              | $\mathbf 0$  | 无故障存在                                          |             |
| $\overline{4}$ | 没有 OFF2 生效   | $\mathbf{1}$ | 没有 OFF2 生效                                     | BO: r0899.4 |
|                |              | $\mathbf 0$  | OFF2 生效                                        |             |
| $\sqrt{5}$     | 预留           |              |                                                |             |
| 6              | 接通禁止         | $\mathbf{1}$ | 接通禁止<br>存在故障                                   | BO: r0899.6 |
|                |              | $\mathbf 0$  | 无接通禁止存在                                        |             |
| $\overline{7}$ | 存在报警         | $\mathbf{1}$ | 存在报警                                           | r2139.7     |
|                |              | $\mathbf 0$  | 无报警                                            |             |
| 8              | 预留           | —            |                                                |             |
| 9              | 向 PLC 发送控制请求 | $\mathbf{1}$ | 控制请求<br>请求自动化系统接收控制。等时同步使用的条<br>件: 驱动与自动化系统同步。 | BO:r0899.9  |
|                |              | $\mathbf 0$  | 现场运行<br>只能在设备上控制                               |             |

10.1 PROFIdrive 通讯

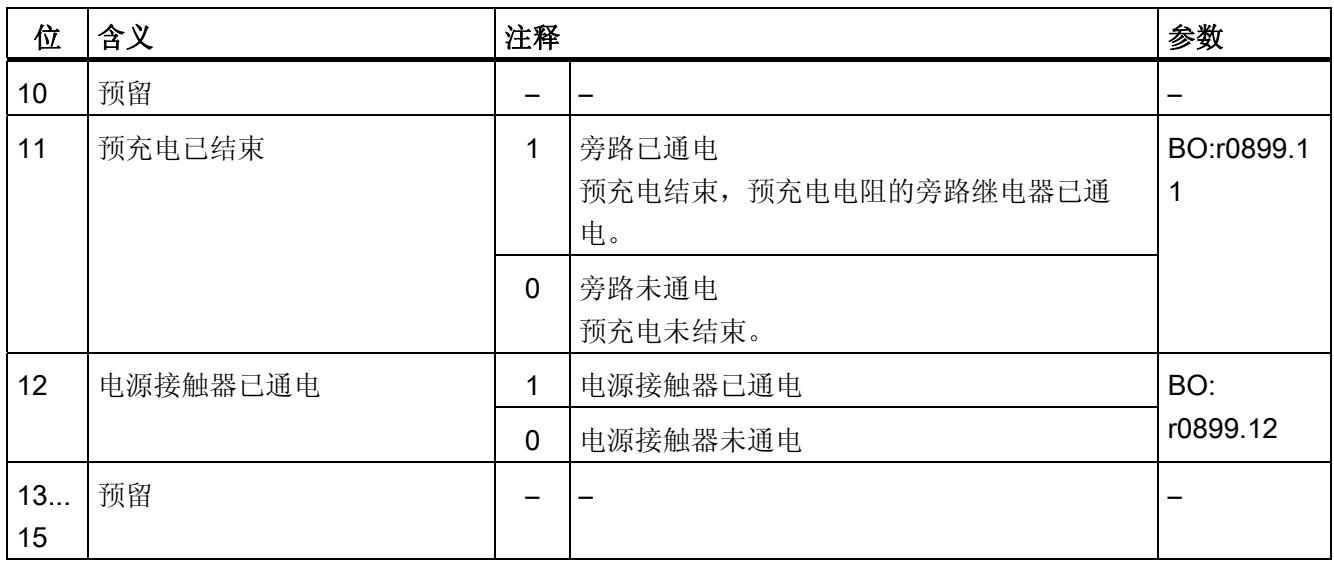

# E\_ZSW1\_BM(电源状态字,金属工业)

参见功能图[2430]。

表格 10-38 E\_ZSW1\_BM(电源状态字,金属工业)的说明

| 位              | 含义        | 注释           |                        | 参数          |
|----------------|-----------|--------------|------------------------|-------------|
| $\mathbf{0}$   | 接通就绪      | 1            | 接通就绪                   | BO: r0899.0 |
|                |           | $\mathbf 0$  | 接通未就绪                  |             |
| 1              | 运行就绪      | 1            | 运行就绪<br>直流母线已预充电, 脉冲禁止 | BO: r0899.1 |
|                |           | $\mathbf 0$  | 运行未就绪                  |             |
| 2              | 运行已使能     | 1            | 运行已使能<br>Vdc = Vdc_设定  | BO: r0899.2 |
|                |           | $\mathbf 0$  | 运行已禁止                  |             |
| 3              | 存在故障      | 1            | 存在故障                   | BO: r2139.3 |
|                |           | $\mathbf 0$  | 无故障存在                  |             |
| $\overline{4}$ | 无 OFF2 生效 | 1            | 无 OFF2 生效              | BO: r0899.4 |
|                |           | $\mathbf{0}$ | OFF2 生效                |             |
| 5              | 预留        |              |                        |             |
| 6              | 接通禁止      | 1            | 接通禁止<br>存在故障           | BO: r0899.6 |

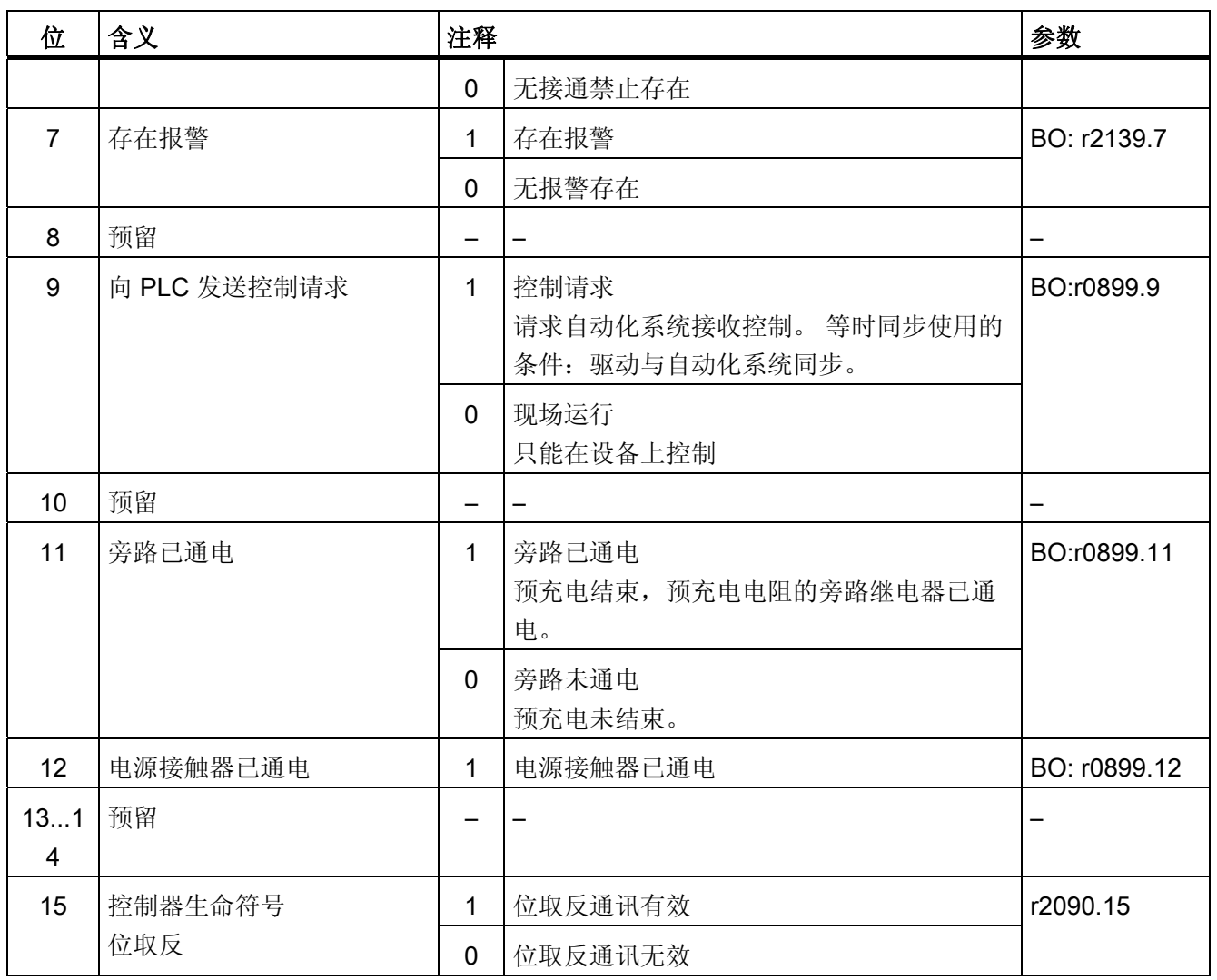

10.1 PROFIdrive 通讯

## 10.1.2.5 编码器的控制字和状态字

编码器的过程数据在不同的报文中。 例如报文 3 用于 1 个位置编码器的转速控制,并传 输编码器 1 的过程数据。

有以下编码器过程数据:

- Gn\_STW 编码器 n 控制字(n = 1、2、3)
- Gn\_ZSW Geber n 状态字
- **Gn\_XIST1** 编码器 n 位置实际值 1
- Gn XIST2 编码器 n 位置实际值 2

#### 说明

- 编码器 1:电机编码器
- 编码器 2:直接测量系统
- 编码器 3:附加测量系统
- 编码器 3 的耦合可通过 p2079 和扩展标准报文进行。

## 编码器接口示例

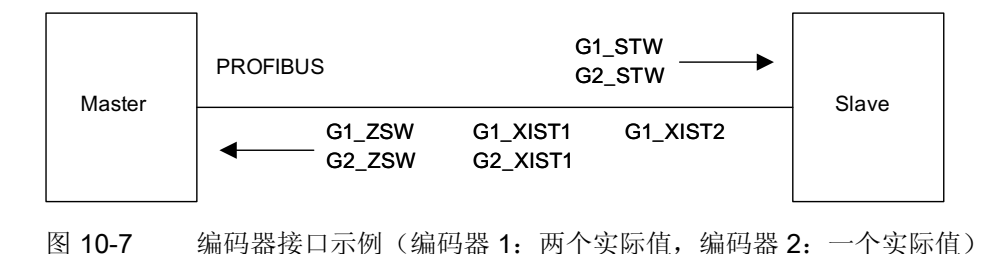

通讯 10.1 PROFIdrive 通讯

# 编码器 n 控制字 (Gn\_STW, n = 1、2、3)

编码器控制字对编码器功能进行控制。

参见功能图[4720]

表格 10- 39 Gn\_STW 中单个信号的说明

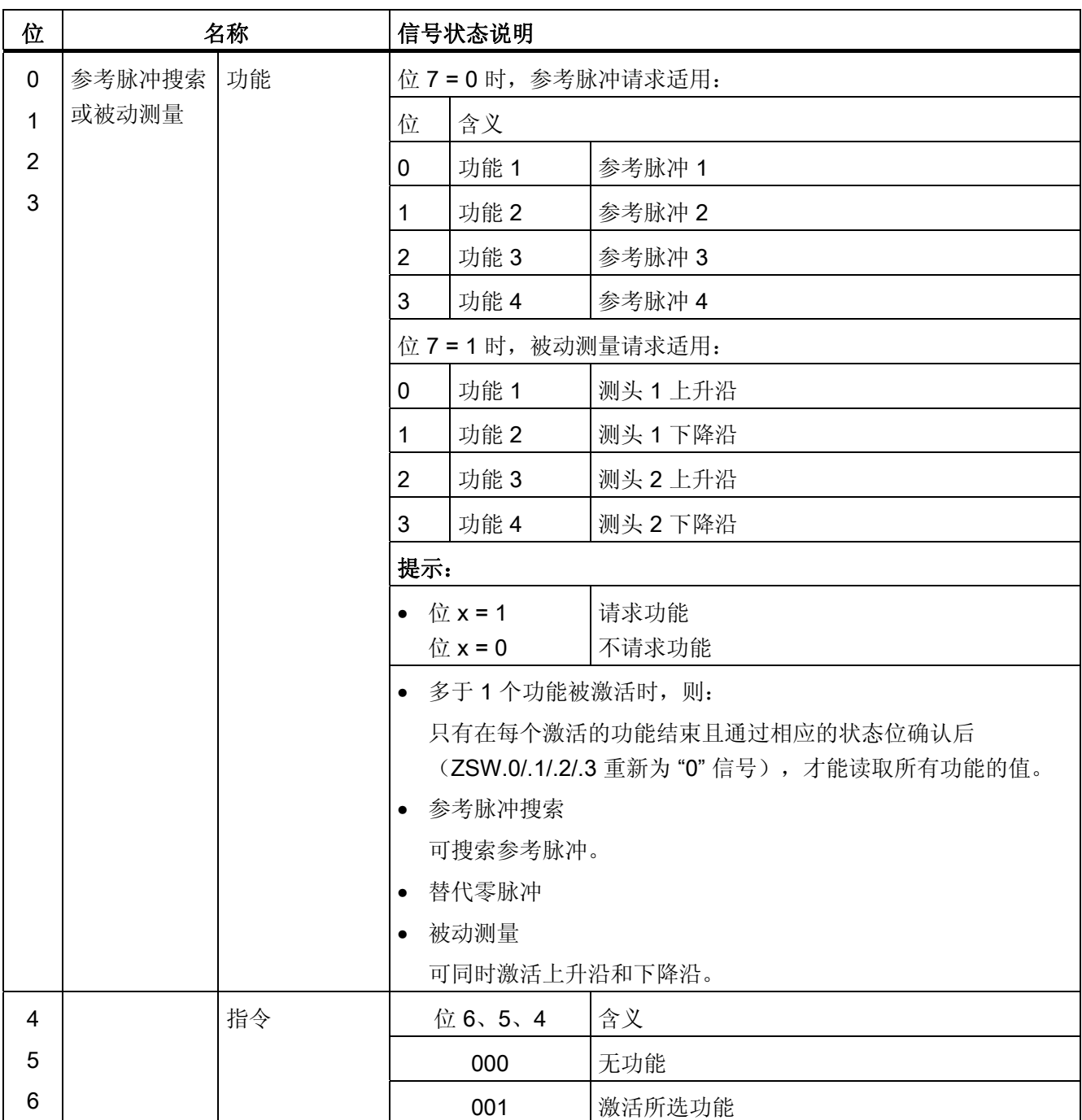

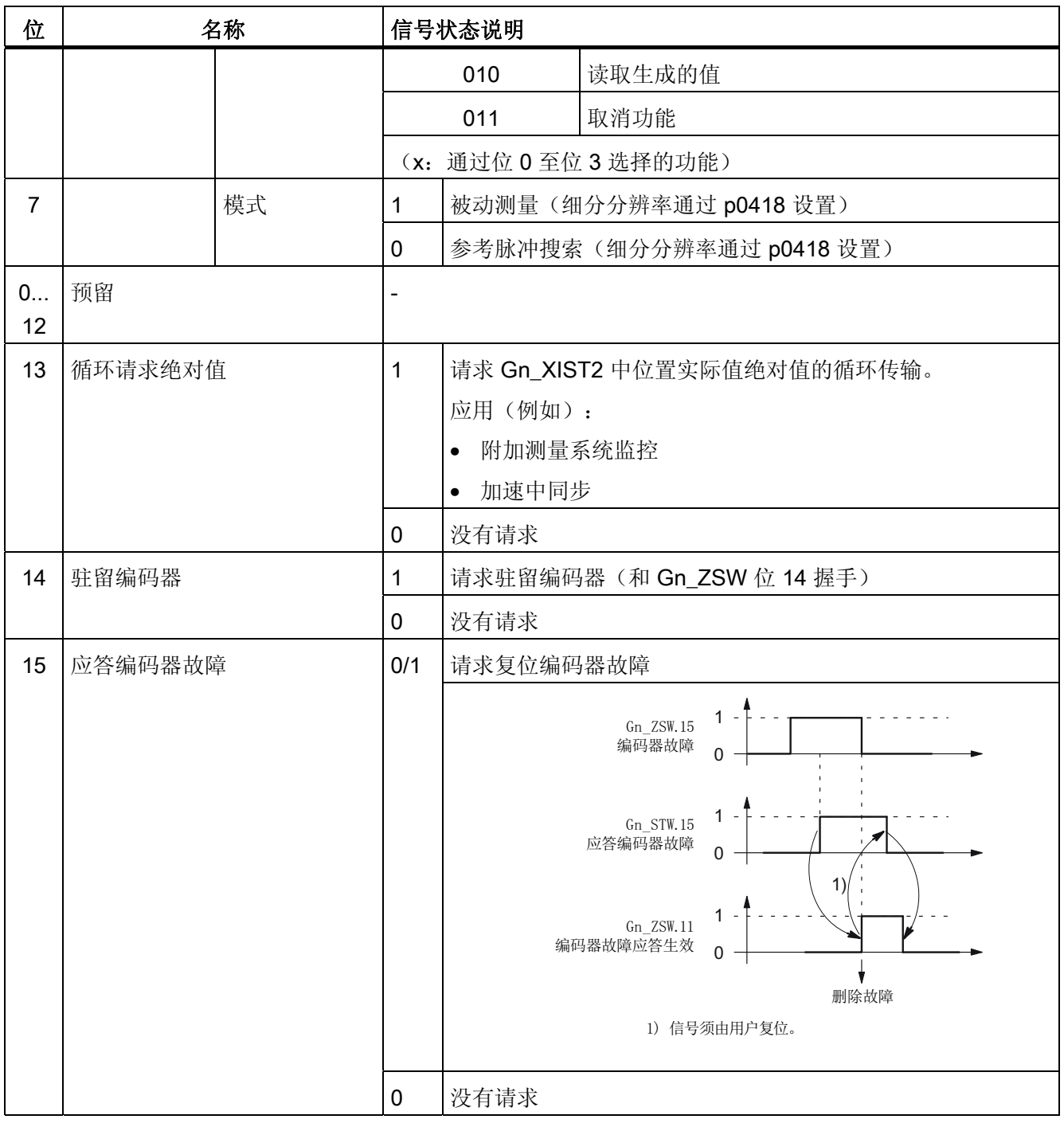

通讯 10.1 PROFIdrive 通讯

## 示例 1: 参考脉冲搜索

示例的假设前提:

- 距离编码的参考脉冲
- 两个参考脉冲(功能 1/功能 2)
- 使用编码器 1 的位置控制

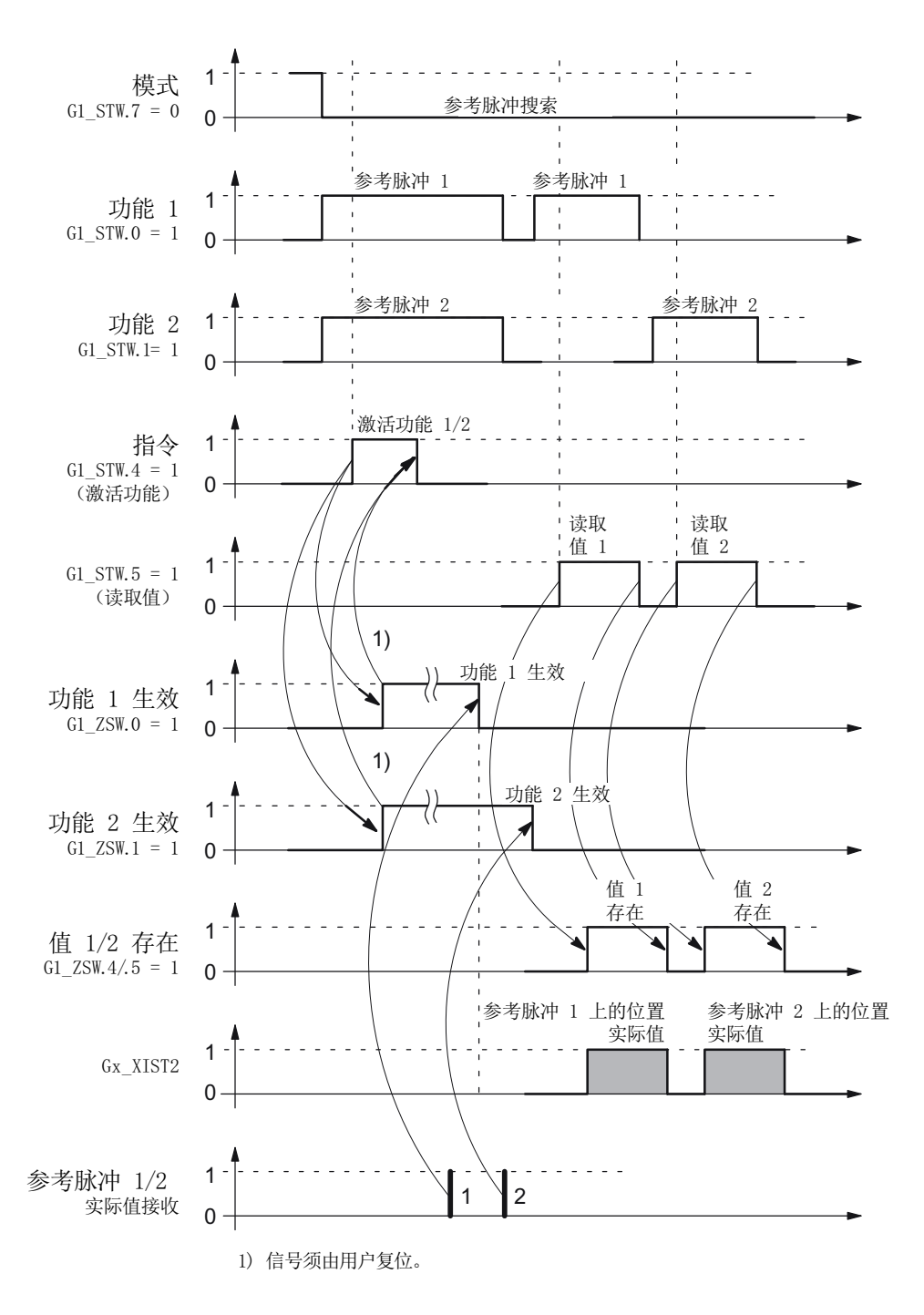

图 10-8 "参考脉冲搜索"功能的时序图

# 示例 2: 被动测量

示例的假设前提:

- 测头上升沿(功能 1)
- 使用编码器 1 的位置控制

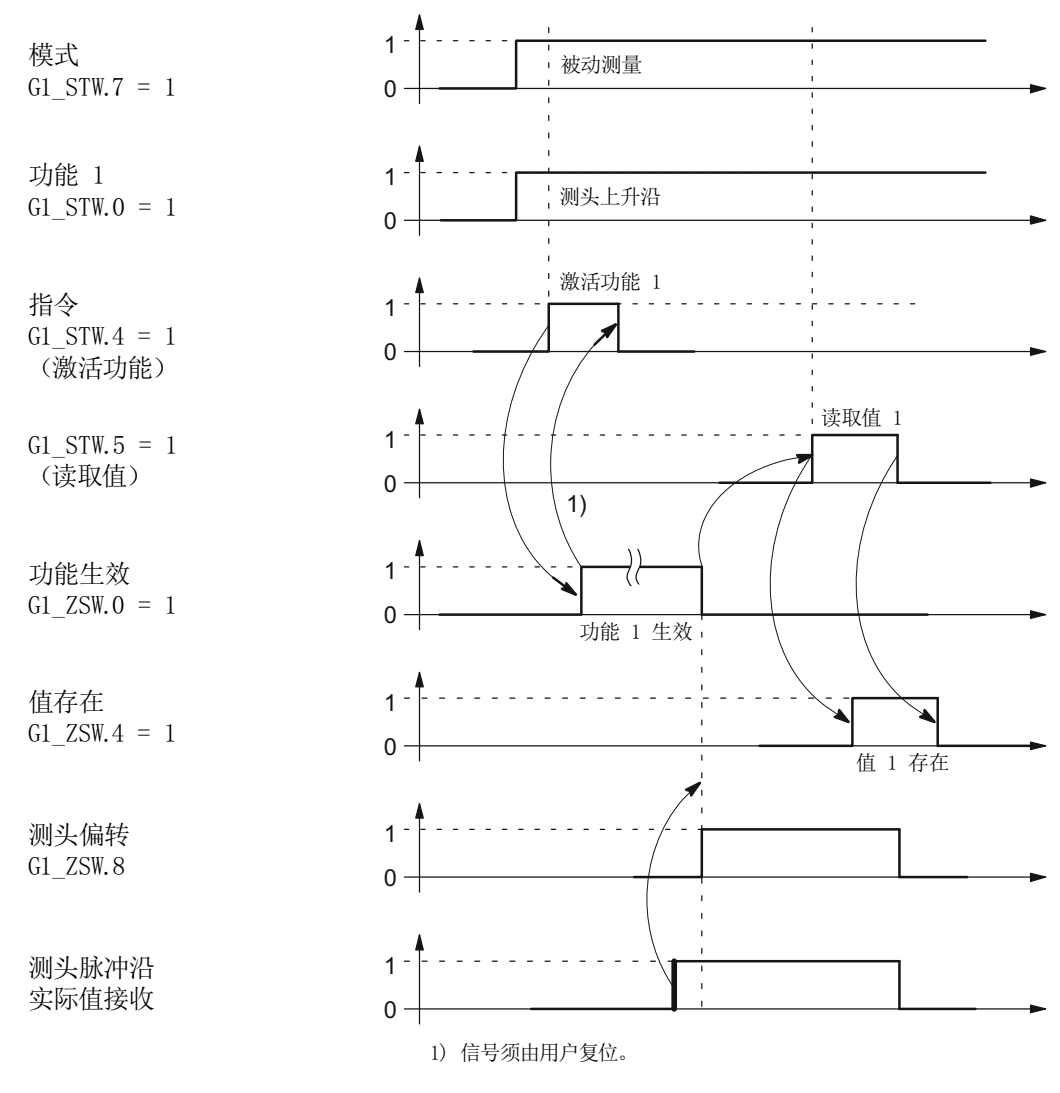

图 10-9 "被动测量"功能的时序图

# 编码器 2 控制字(G2\_STW)

● 参见 G1\_STW

10.1 PROFIdrive 通讯

# 编码器 n 状态字 (Gn\_ZSW, n = 1、2)

编码器状态字用于显示状态、故障和应答。

参见功能图[4730]

表格 10- 40 Gn\_ZSW 中单个信号的说明

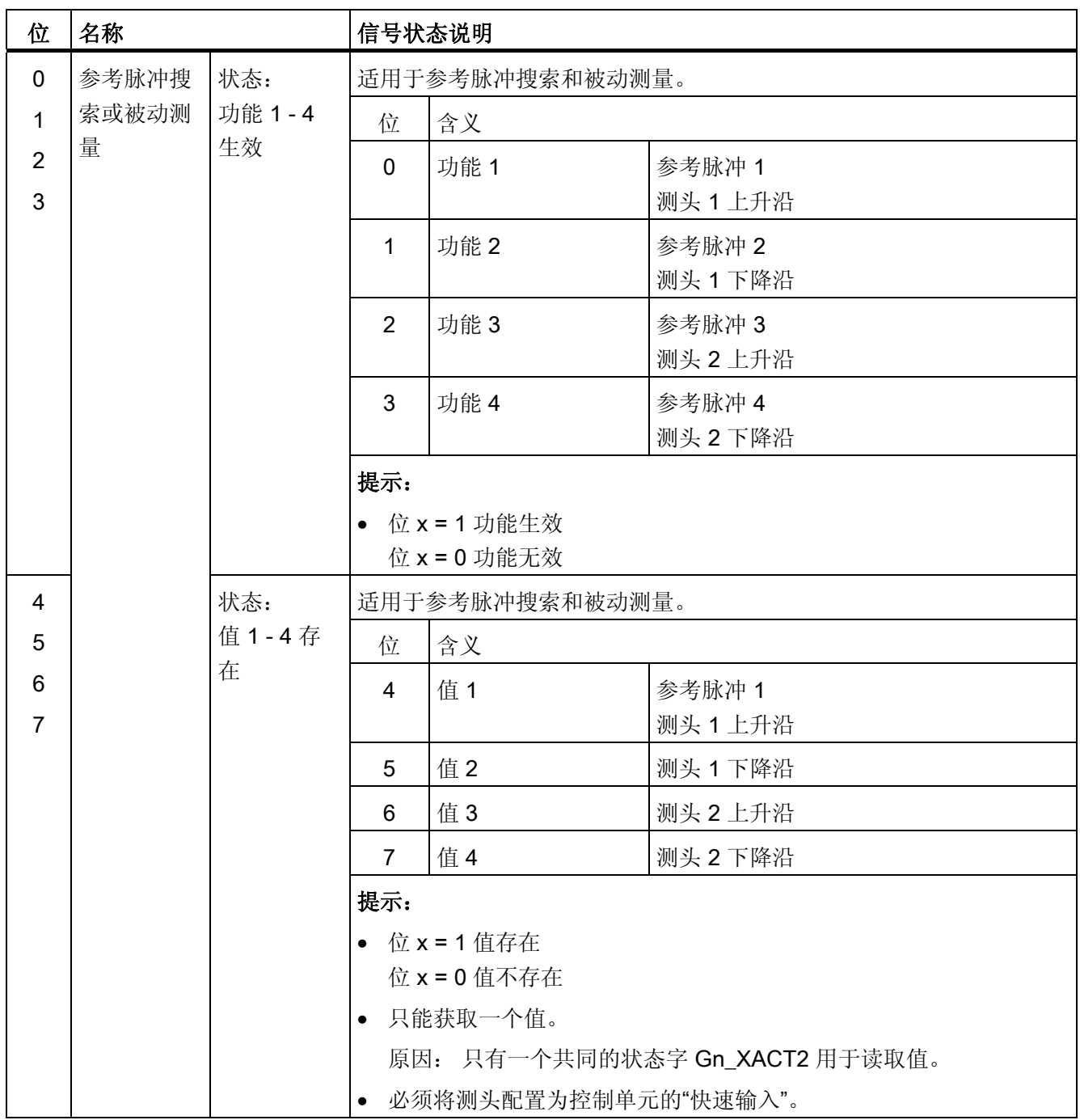

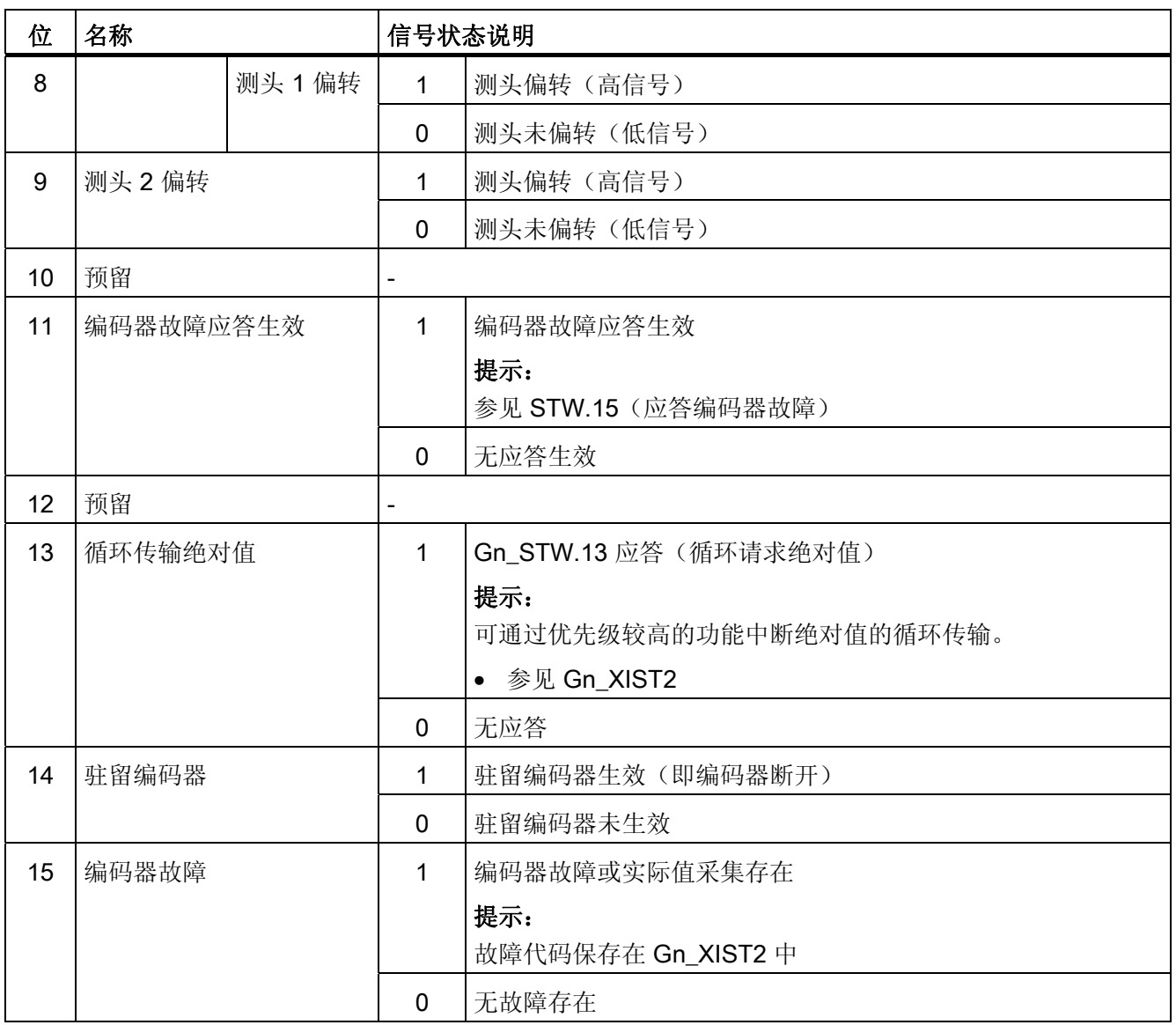

10.1 PROFIdrive 通讯

# 编码器 1 位置实际值 1 (G1\_XIST1)

- 分辨率: 编码器线数 2n n: 细分分辨率,内部倍数的位数量 细分分辨率通过 p0418 定义。
- 用于向控制器传输循环位置实际值。
- 传输的值是相对的、自由的实际值。
- 可能的溢出必须通过上一级控制系统进行检测。

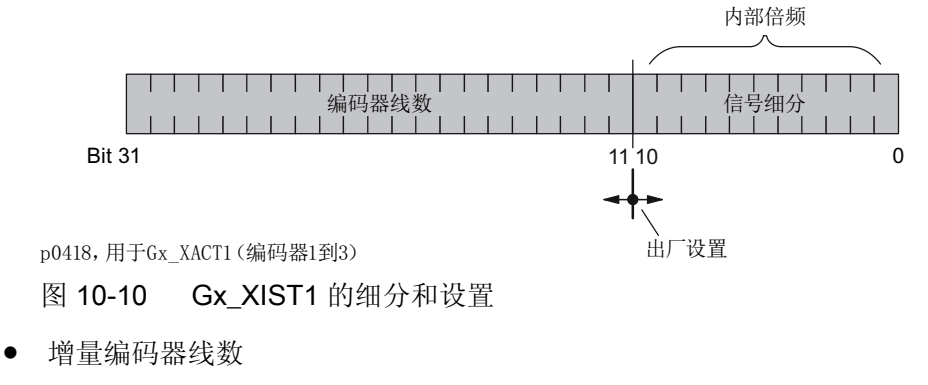

– 对于 sin/cos 1 Vpp 编码器:

编码器线数 = 正弦信号周期的数量

- 上电后: Gx XIST1 = 0
- Gx\_XIST1 的溢出必须由上一级控制系统监控。
- 驱动中无 Gx\_XIST1 的模态监控。

# 编码器 1 位置实际值 2 (G1\_XIST2)

根据相应的功能,在 Gx\_XIST2 中输入不同的值。

● Gx\_XIST2 的优先级

对于 Gx\_XIST2 中的值需遵循以下优先级:

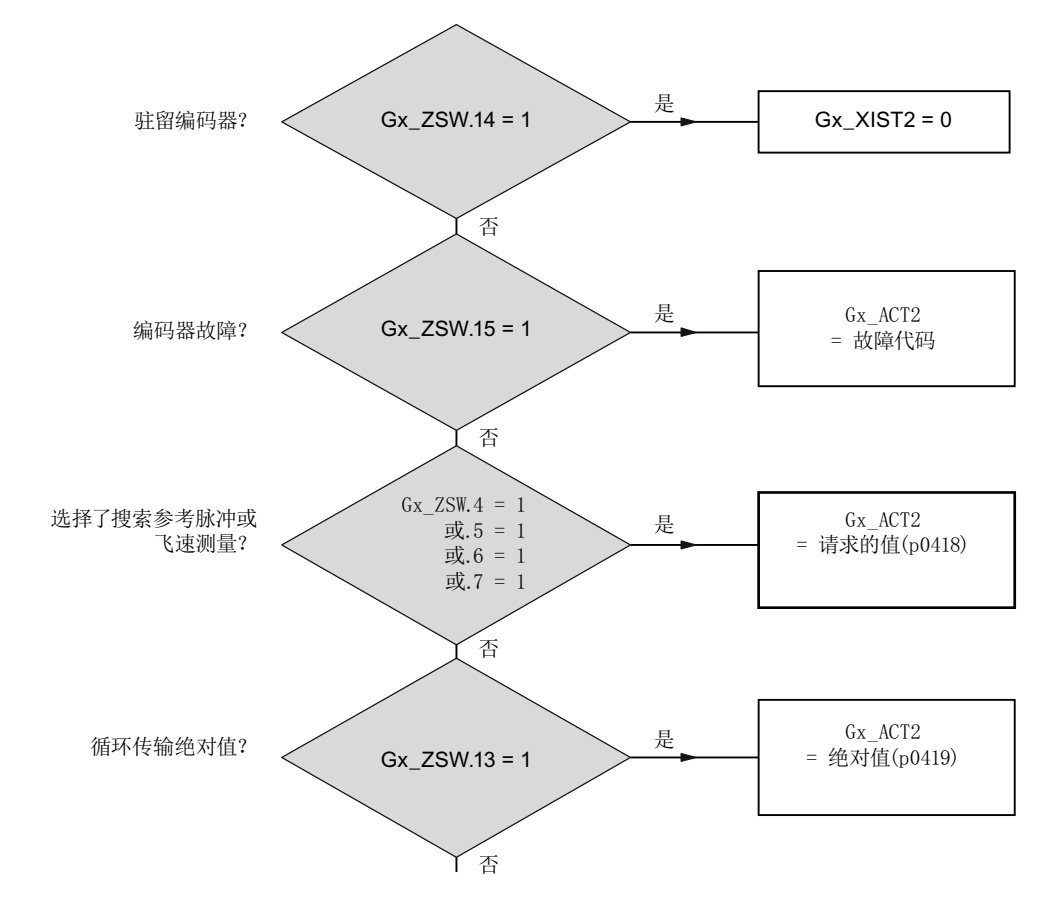

图 10-11 功能和 Gx\_XIST2 的优先级

10.1 PROFIdrive 通讯

● 分辨率: 编码器线数 • 2n

n: 细分分辨率,内部倍数的位数量

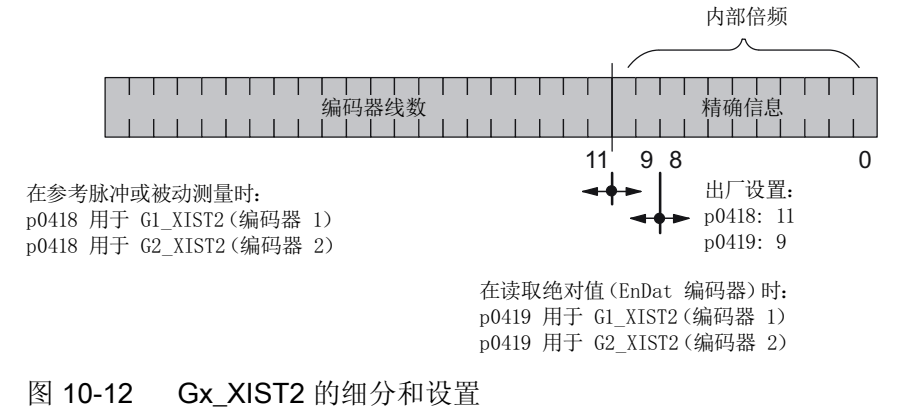

- 增量编码器线数
	- 对于 sin/cos 1 Vpp 编码器:

编码器线数 = 正弦信号周期的数量

# Gn\_XIST2 中的故障代码

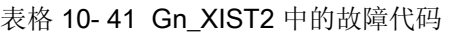

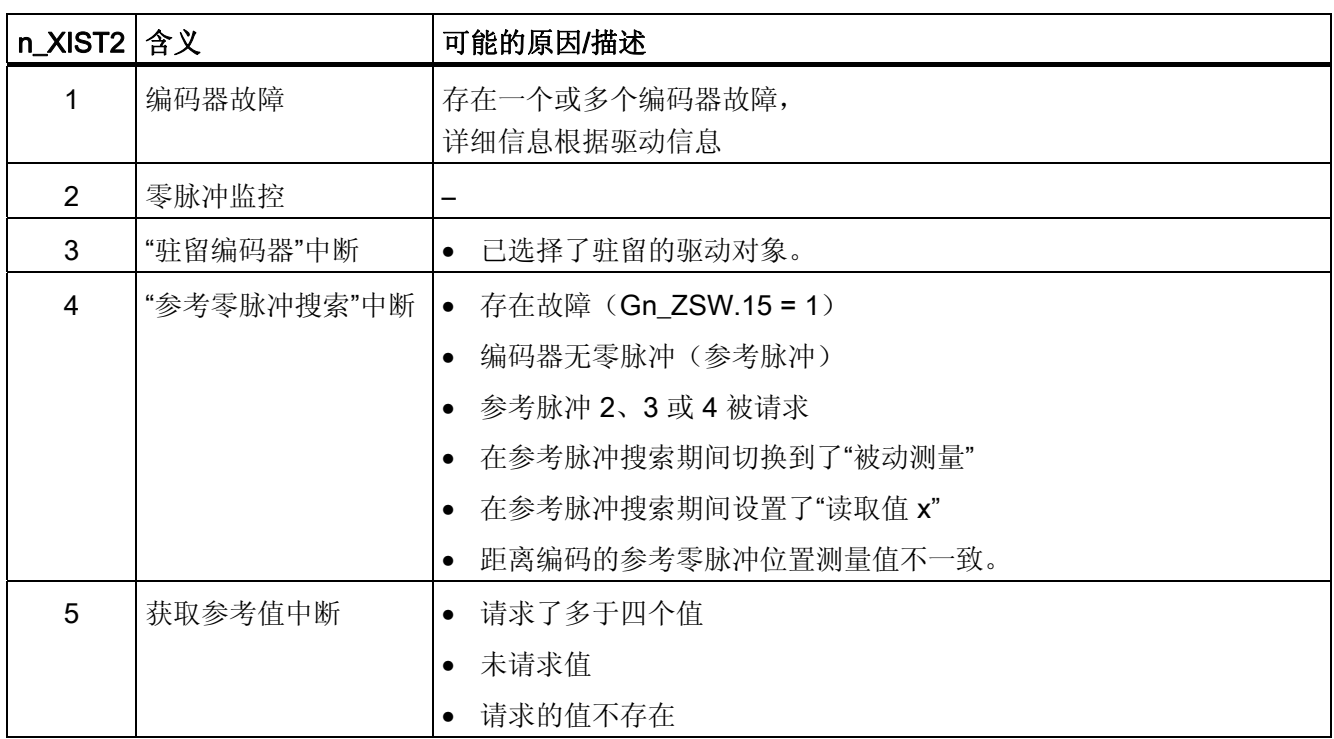

10.1 PROFIdrive 通讯

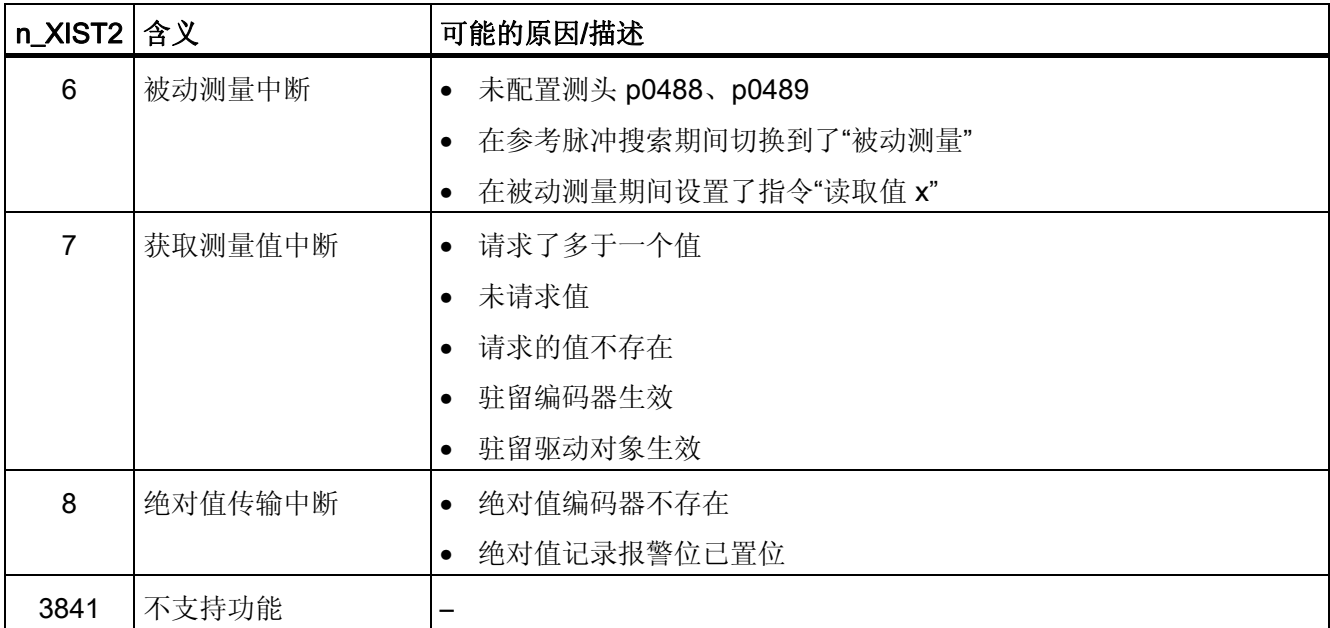

## 编码器 2 状态字(G2\_ZSW)

● 参见 Gn\_ZSW

# 编码器 2 位置实际值 1 (G2\_XIST1)

● 参见 Gn\_XIST1

## 编码器 2 位置实际值 2 (G2\_XIST2)

● 参见 Gn\_XIST2

## 功能图(参见 SINAMICS S120/S150 参数手册)

- 4720 编码器检测 编码器接口,接收信号,编码器 1...2
- 4730 编码器检测 编码器接口,发送信号,编码器 1...3
- 4735 编码器检测 使用零位标记替代值查找基准标记 编码器 1...3
- 4740 编码器 测头,测量值存储器,编码器 1 ... 3

10.1 PROFIdrive 通讯

#### 重要参数一览(参见 SINAMICS S120/S150 参数手册)

#### 驱动设置参数, CU\_S 参数会相应注明

- p0418[0...15] 细分辨率 Gx XIST1 (单位:位)
- p0419[0...15] 细分辨率绝对值 Gx\_XIST2 (单位: 位)
- p0480[0...2] CI: 编码器控制字 Gn STW 信号源
- p0488[0...2] 测头 1 输入端子
- p0489[0...2] 测头 2 输入端子
- p0490 测头或替代零脉冲取反

#### 驱动显示参数

- r0481[0...2] CO: 编码器状态字 Gn\_ZSW
- r0482[0...2] CO: 编码器位置实际值 Gn\_XIST1
- r0483[0...2] CO: 编码器位置实际值 Gn\_XIST2
- r0487[0...2] CO: 编码器状态字 Gn\_STW 的诊断
- r0979[0...30] PROFIdrive 编码器格式

## 10.1.2.6 扩展编码器检测

标准参数 r0979[0...30] 从报文配置的角度描述分配。 索引 1 用于描述编码器类型,子索引 1 则用于进一步给定编码器特性:

表格 10- 42 r0979 子索引 1

| 位        | 信号    | 描述                 |
|----------|-------|--------------------|
| 0        | $= 0$ | 旋转编码器              |
|          | $=1$  | 直线编码器              |
| 1        | $= 0$ | 不可采用细分分辨率          |
|          | $=1$  | 可采用细分分辨率           |
| 2        | $= 0$ | 不可采用 64 位          |
|          | $=1$  | 预留                 |
| $3 - 28$ |       | 根据 PROFIdrive 协议定义 |
| 29       | $= 0$ | 编码器可切换             |
|          | =1    | 编码器不可切换            |

10.1 PROFIdrive 通讯

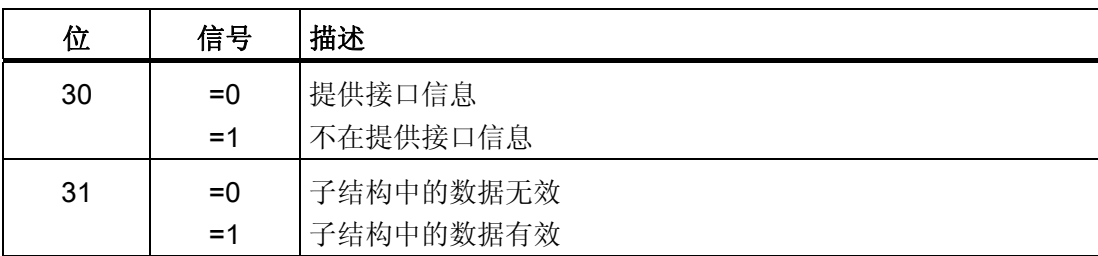

## 10.1.2.7 中央控制字和状态字

#### 描述

中央过程数据处于不同的报文中。 例如报文 391 用于传输测量时间、数字量输入和数字 量输出。

有下列中央过程数据:

## 接收信号:

- CU\_STW1 控制单元控制字
- A DIGITAL 数字量输出
- A\_DIGITAL\_1 数字量输出
- MT\_STW 测头控制字

## 发送信号:

- CU\_ZSW1 控制单元状态字
- E\_DIGITAL 数字量输入
- E\_DIGITAL\_1 数字量输入
- MT\_ZSW 测头状态字
- MT\_DIAG 测头诊断字
- MTn\_ZS\_F 测头 n 测量时间, 下降沿 (n = 1-16)
- MTn\_ZS\_S 测头 n 测量时间, 上升沿 (n = 1-16)

10.1 PROFIdrive 通讯

# CU\_STW1(控制单元控制字)

参见功能图 [2495]。

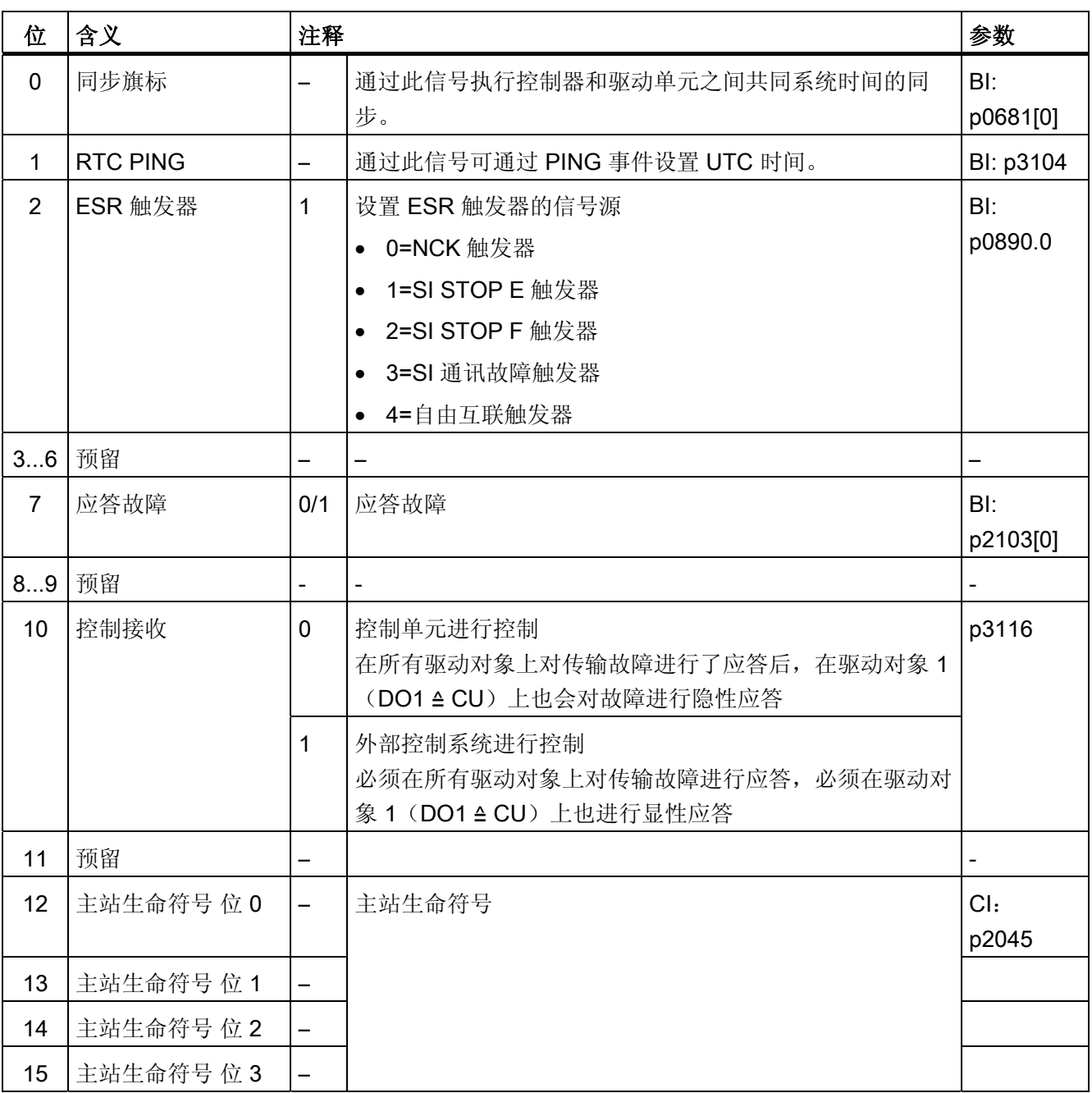

表格 10-43 CU\_STW1 (控制单元控制字)的说明
# A\_DIGITAL(数字量输出)

通过此过程数据可对控制单元的输出进行控制。 参见功能图[2497]。

表格 10-44 A\_DIGITAL (数字量输出)的说明

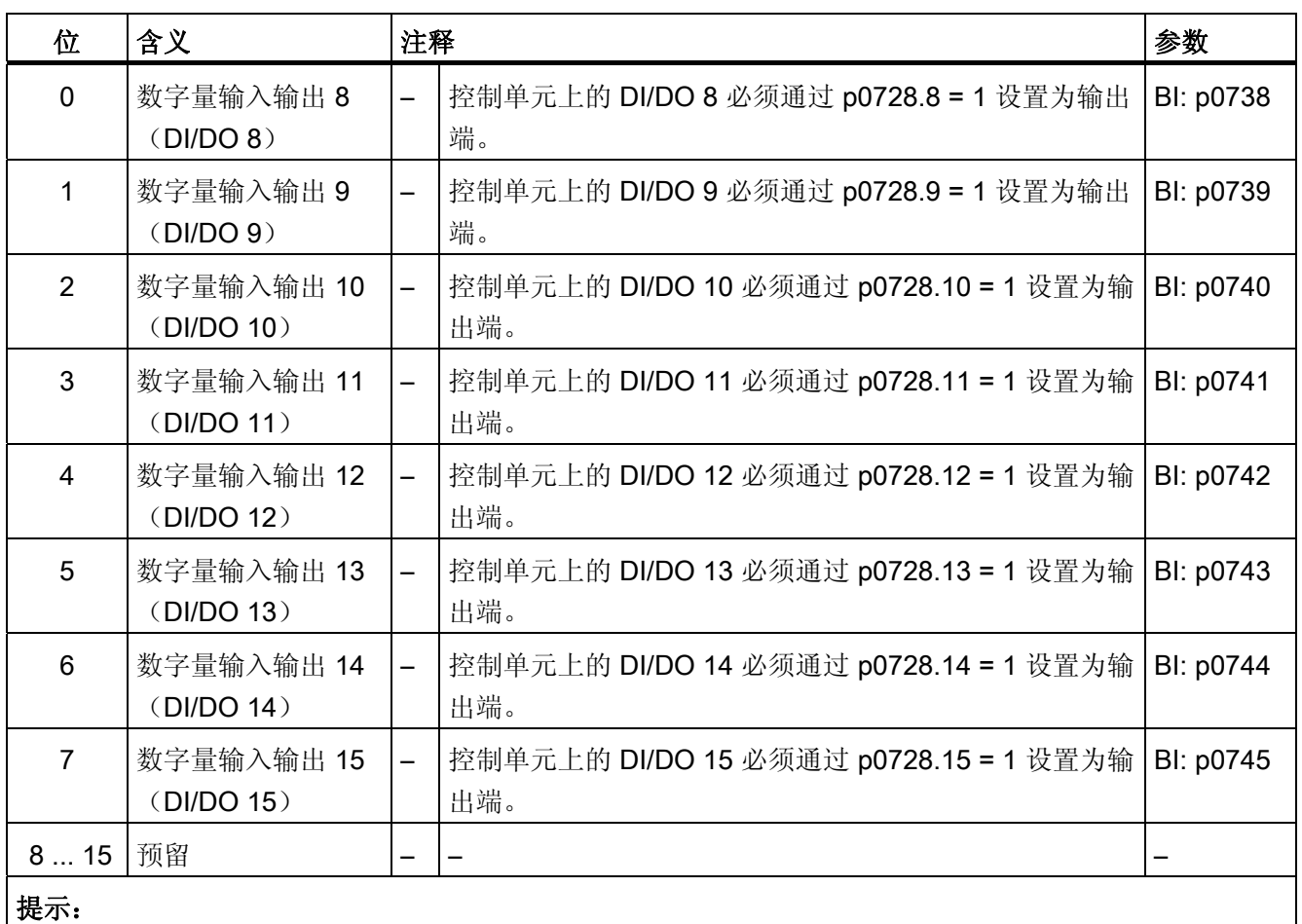

双向数字量输入/输出(DI/DO)可作为输入或输出(参见发送信号 E\_DIGITAL)。

10.1 PROFIdrive 通讯

# A\_DIGITAL\_1 (数字量输出)

CU\_I\_D410 上才提供 DI/DO16。

通过此过程数据可对控制单元的输出进行控制。 参见功能图[2499]。

表格 10-45 A\_DIGITAL\_1 (数字量输出)的说明

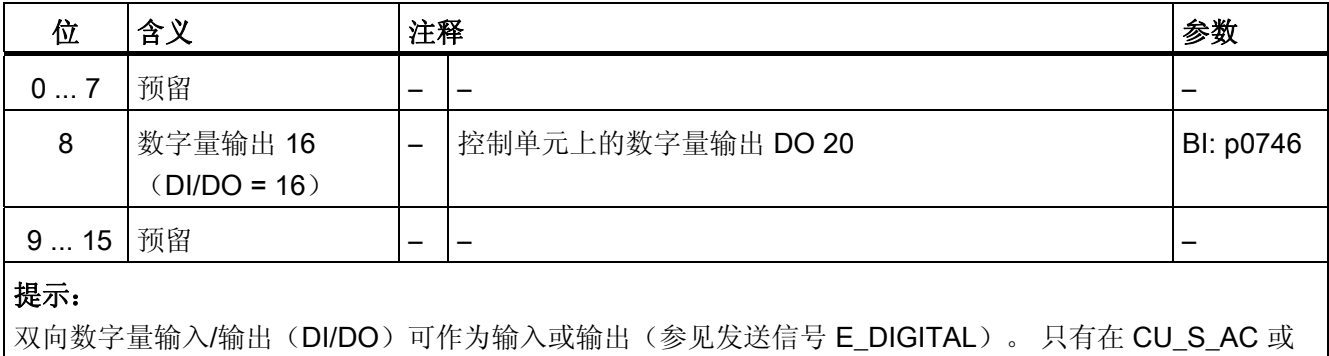

# MT\_STW

"中央测头"功能的控制字。 通过 r0685 显示。

表格 10-46 MT\_STW(测头控制字)的说明

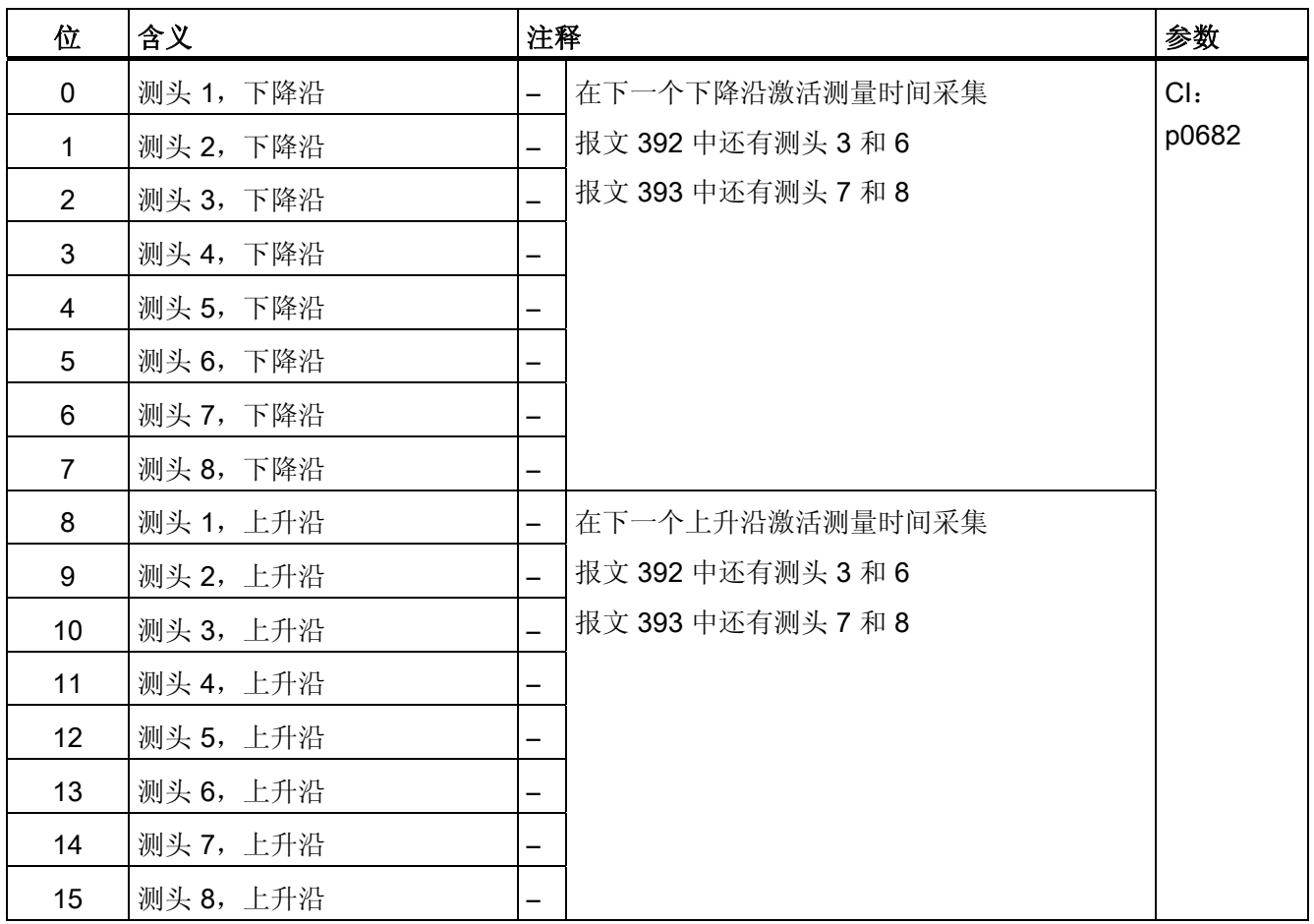

# CU\_ZSW1 (DO1 报文(报文 39x) 的状态字)

参见功能图 [2496]。

表格 10-47 CU\_ZSW1 (控制单元状态字)的说明

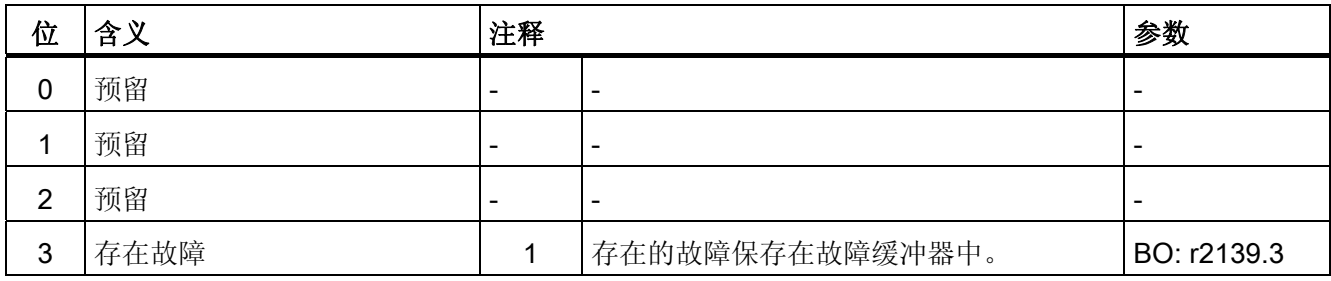

10.1 PROFIdrive 通讯

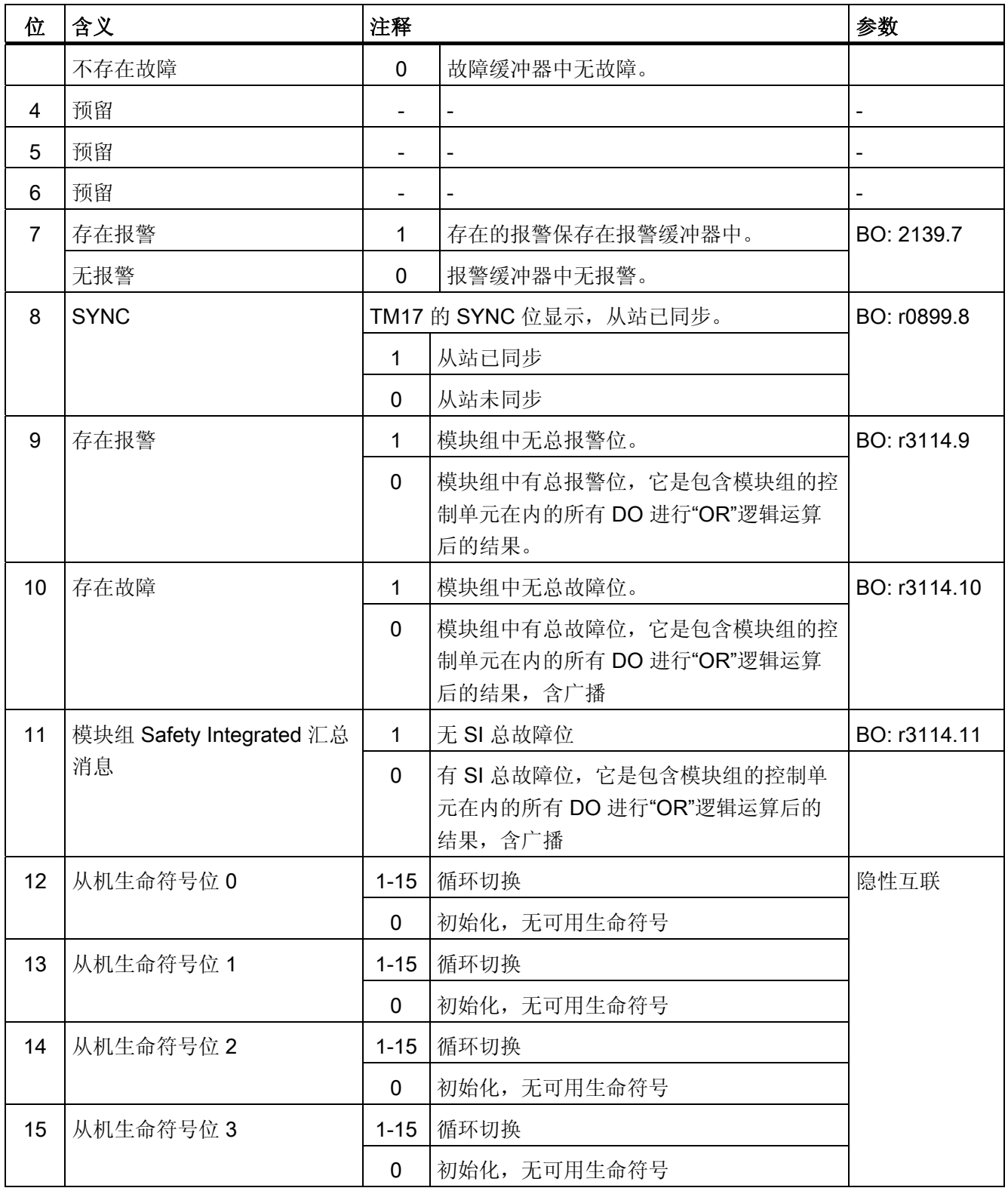

### E\_DIGITAL(数字量输入)

参见功能图 [2498]。

表格 10-48 E\_DIGITAL (数字量输入)的说明

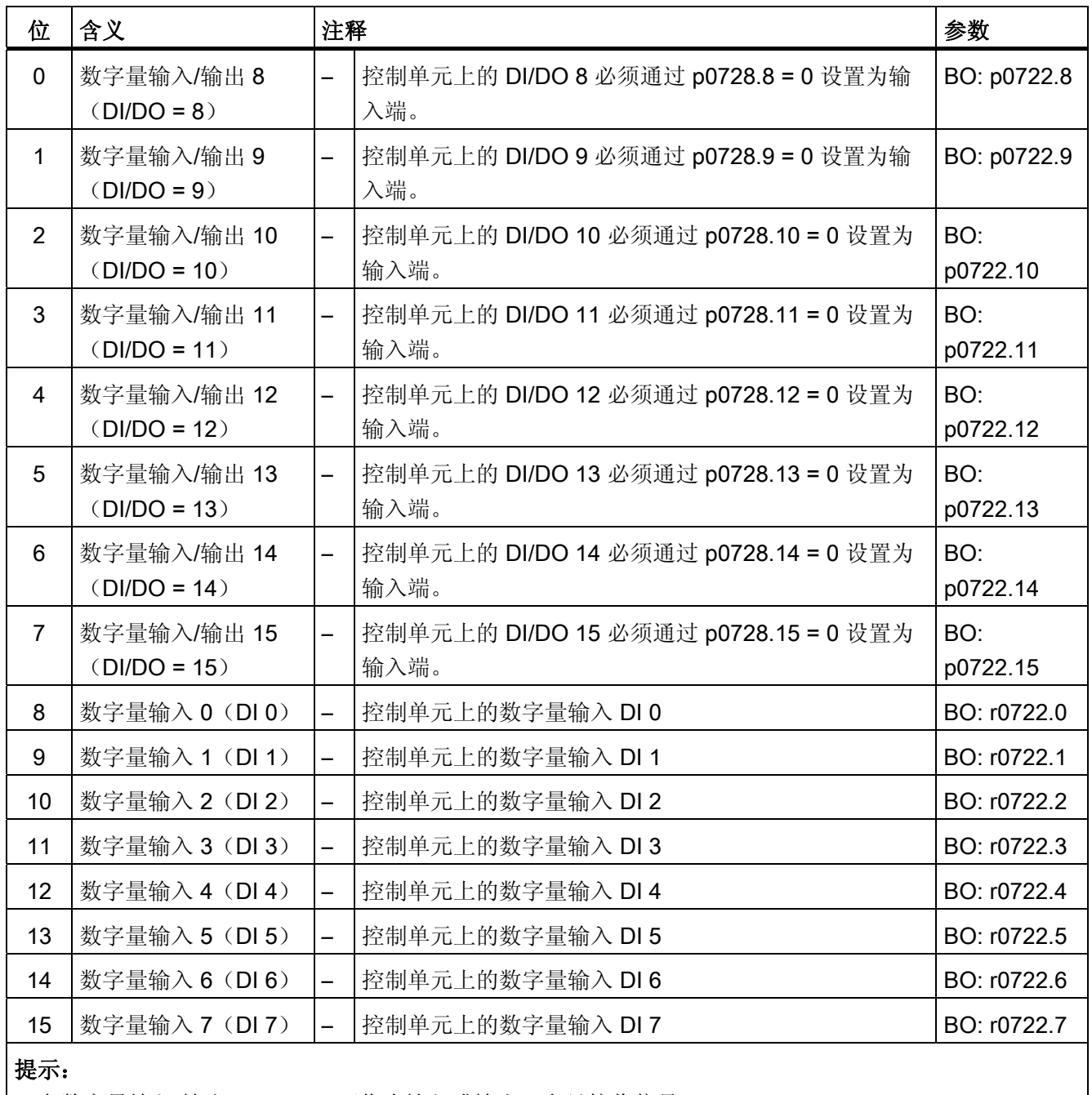

双向数字量输入/输出(DI/DO)可作为输入或输出(参见接收信号 A\_DIGITAL)。

10.1 PROFIdrive 通讯

# E\_DIGITAL\_1(数字量输入)

参见功能图 [2500]。

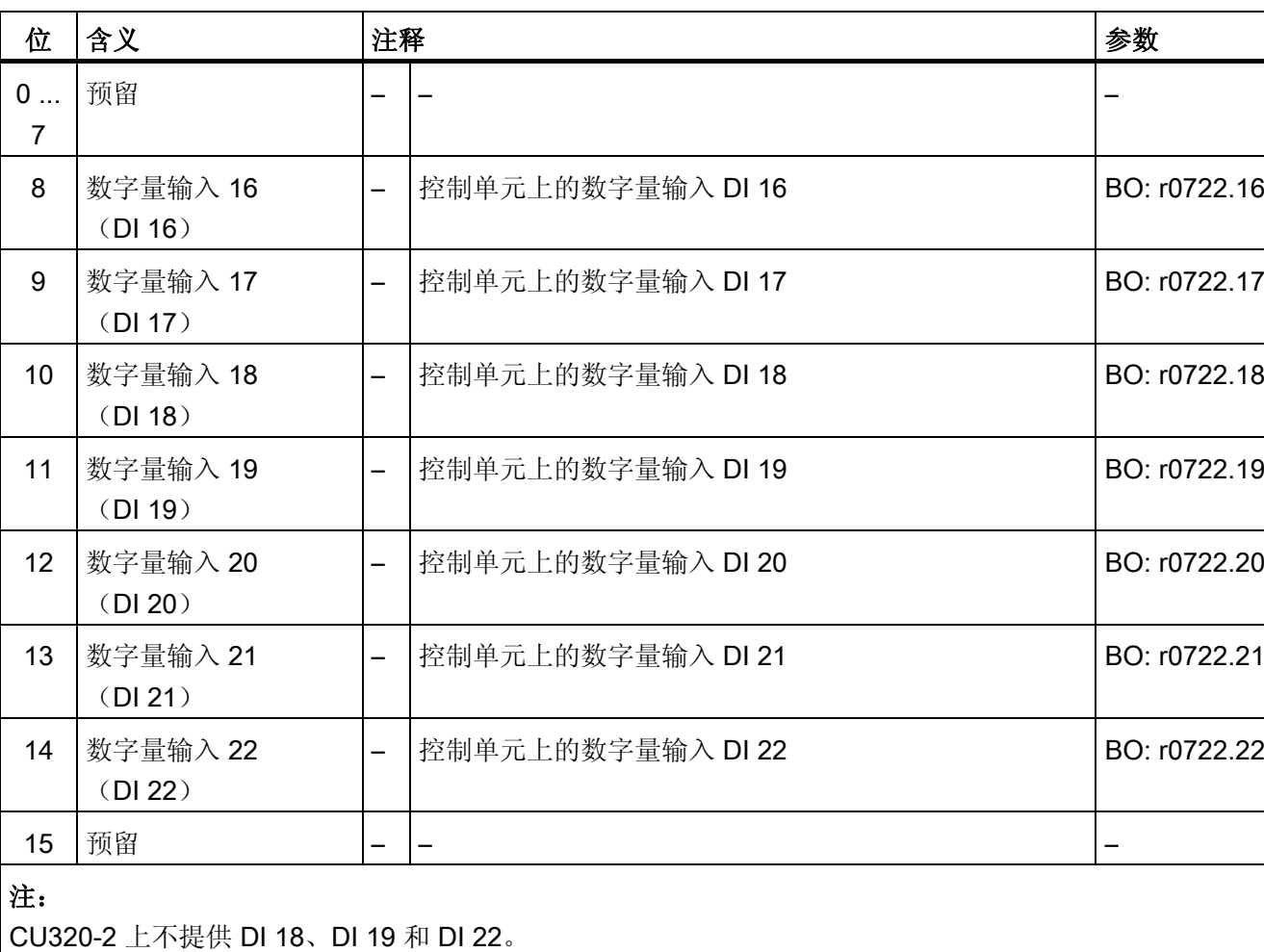

表格 10-49 E\_DIGITAL (数字量输入)的说明

### MT\_ZSW

"中央测头检测"功能的状态字。

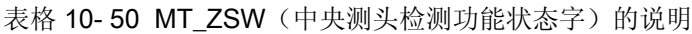

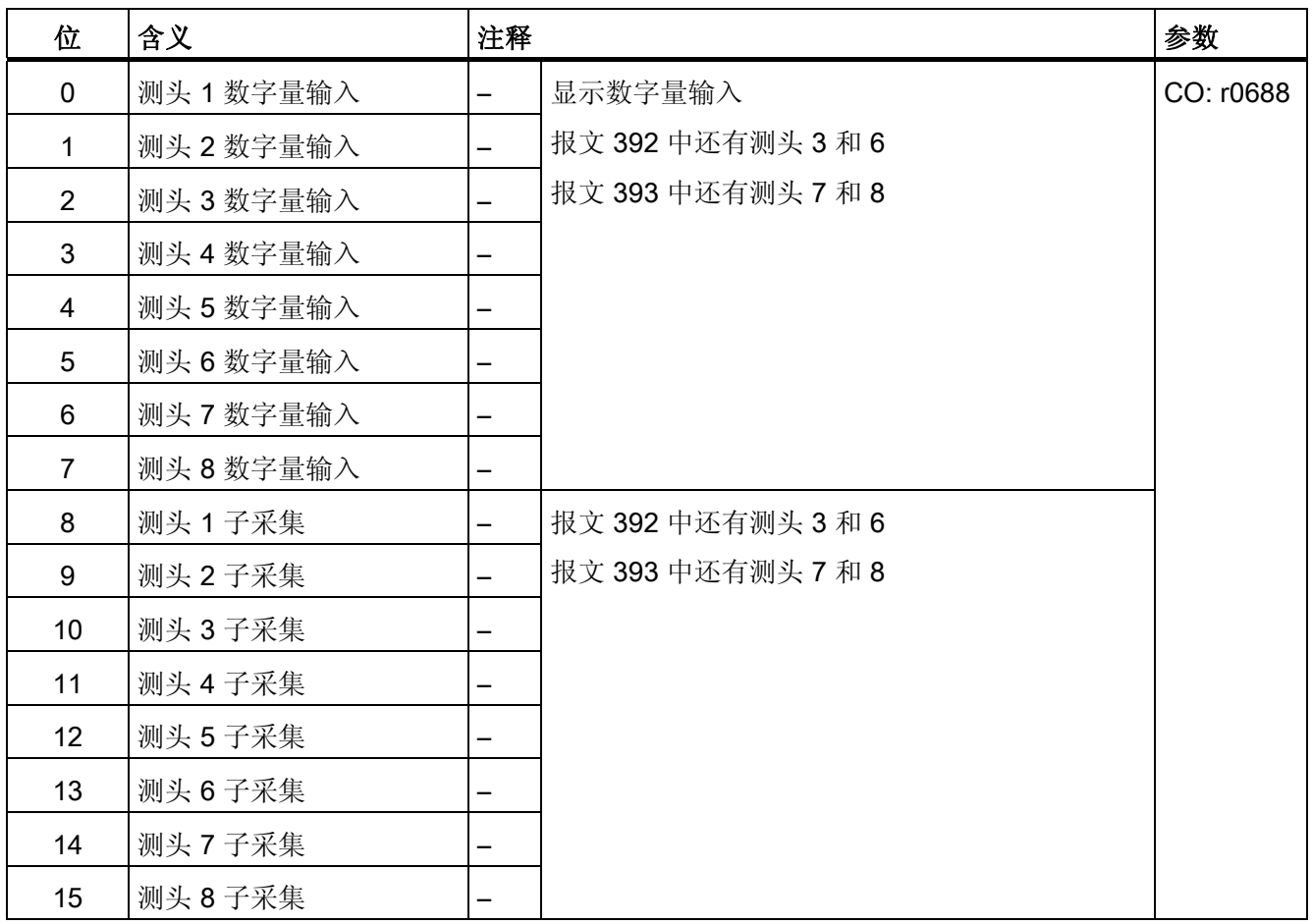

### MTn\_ZS\_F 和 MTn\_ZS\_S

显示确定的测量时间

测量值以分辨率为 0.25 μs 的 16 位值给定。

#### MT\_DIAG

测头测量频率最大可为:每 DP 周期 8 个上升沿和 8 个下降沿。 超出此限值后测量缓存 中的测量时会被覆盖。 在 MT\_DIAG 位 8..15 中会针对特定测头设置位 "MTx\_MESSPUFFER\_VOLL"。 降低测量频率可避免测量缓冲器过早被覆盖。

#### 通讯 10.1 PROFIdrive 通讯

若 DP 周期中出现的测头脉冲沿数量比报文中可传输的数量要多,则测量值会丢失。 之 后会在 MT\_DIAG 位 0..7 中设置相应的"MTx\_TELEGRAMM\_VOLL"位。 该位表示存在测 量值丢失的状况。 可通过降低测量频率或选择传输容量更高的报文段来避免测量值的丢 失。

#### 说明

#### 测头诊断

通过位"测量缓存已满"可识别以下状况:测量缓冲器中较旧的数值已被新数据覆盖,因此 报文的测量值显示的不再是测量时间范围内的第一个脉冲沿。

测头诊断字 PZD 为 BiCo 参数, 在选择报文块时其会自动与新显示参数 r0567 连接。 在 激活"每个 DP 周期中多个测量值"的测量功能后会针对各测头保存诊断位,用于传输至 r0567。

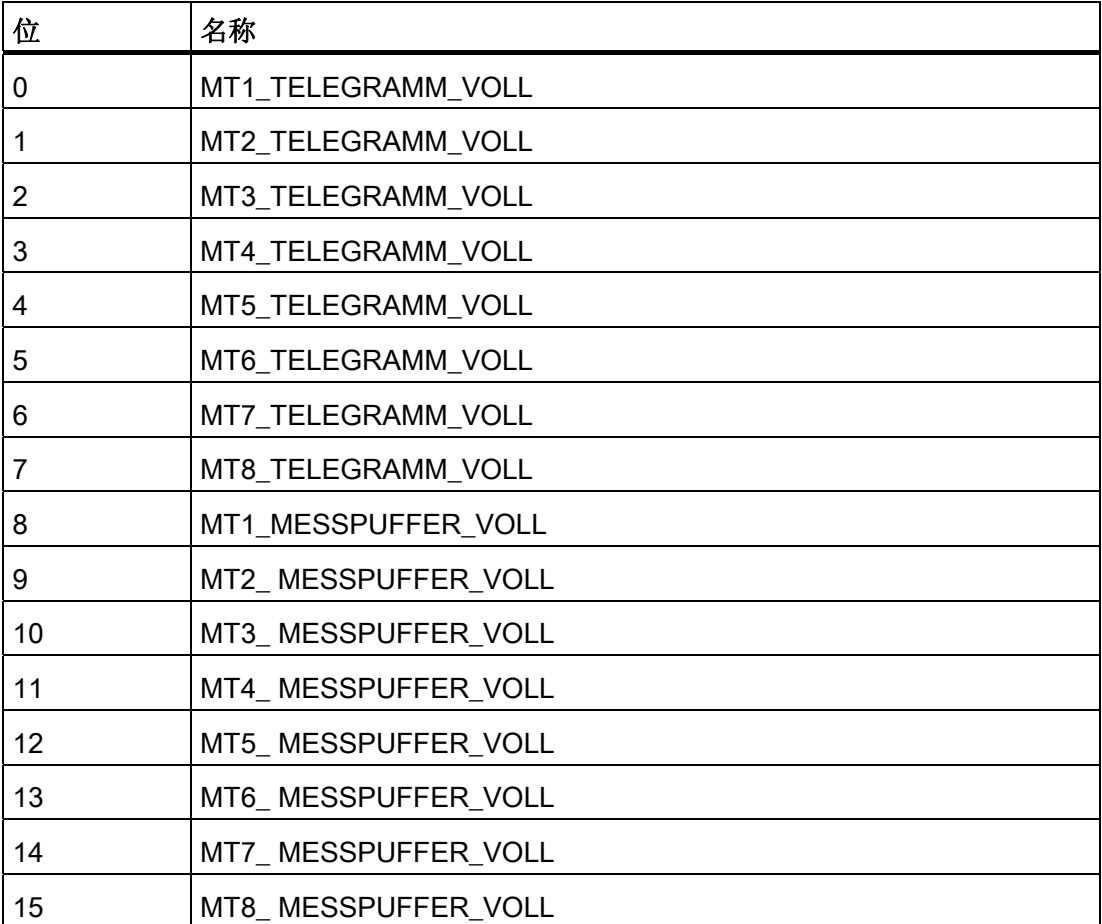

表格 10- 51 测头诊断字 r0567

在诊断位"报文已满"或"MESSPUFFER\_VOLL"置位后,测量功能仍继续运行。 在 MT\_DIAG 中的诊断位被零或新状态覆盖前,仅会在一个 DP 周期中不使用握手 (Handshake)对其进行传输。

### 测头时间戳

对于报文 395,时间戳相对测头和脉冲沿无报文位基准。因此为每 4 个时间戳分配测头 基准。

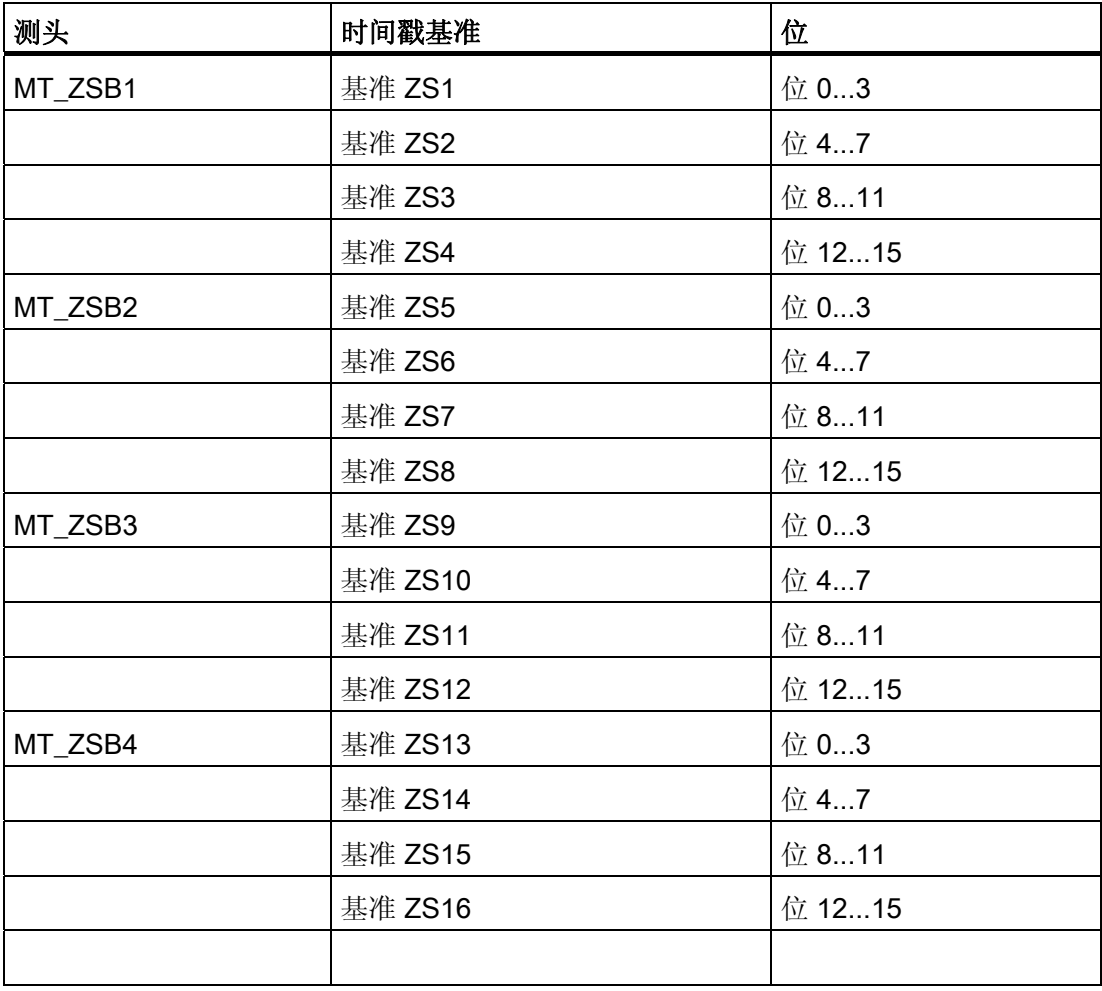

表格 10- 52 对时间戳的测头时间戳基准分配

测头时间戳基准 PZD 为 BiCo 参数, 在选择报文块时其会自动与新显示参数 r0566[4] 的 索引连接。 在激活"每个 DP 周期中多个测量值"的测量功能后会保存时间戳基准,用于传 输至 r0566[4] 的索引。

10.1 PROFIdrive 通讯

测头时间戳基准 PZD 为 BiCo 参数, 在选择报文块时其会自动与新显示参数 r0566[4] 的 索引连接。 在激活"每个 DP 周期中多个测量值"的测量功能后会保存时间戳基准, 用于传 输至 r0566[4] 的索引。

在激活"每个 DP 周期中多个测量值"的测量功能后会保存时间戳基准,用于传输至 r0566[4] 的索引。 只能在时间戳的值上识别所参考的时间戳是否为有效值。 对于有效的 时间戳,其必须与每个 DP 周期中的时间戳基准一致。

| 测头      | 时间戳基准  | 位                    |               | 参数       |
|---------|--------|----------------------|---------------|----------|
| MT_ZSB1 | 基准 ZS1 | 位 0-2:               | 位 3:          | r0566[0] |
|         |        | 0x0: MT1 的<br>MT_ZS1 | 1: MT_ZS1 上升沿 |          |
|         |        | 0x1: MT2 的<br>MT_ZS1 | 0: MT_ZS1 下降沿 |          |
|         |        | 0x2: MT3 的<br>MT_ZS1 |               |          |
|         |        | 0x3: MT4 的<br>MT_ZS1 |               |          |
|         |        | 0x4: MT5 的<br>MT_ZS1 |               |          |
|         |        | 0x5: MT6 的<br>MT_ZS1 |               |          |
|         |        | 0x6: MT7 的<br>MT_ZS1 |               |          |
|         |        | 0x7: MT8 的<br>MT_ZS1 |               |          |
|         | 基准 ZS2 | 位 4 - 6:             | 位 7:          | r0566[1] |
|         |        | 0x0: MT1 的<br>MT_ZS2 | 1: MT_ZS2 上升沿 |          |
|         |        | 0x1: MT2 的<br>MT_ZS2 | 0: MT_ZS2 下降沿 |          |
|         |        | 0x2: MT3 的<br>MT_ZS2 |               |          |

表格 10-53 MT\_ZSB1 的位分配(r0566[0...3] 显示)

10.1 PROFIdrive 通讯

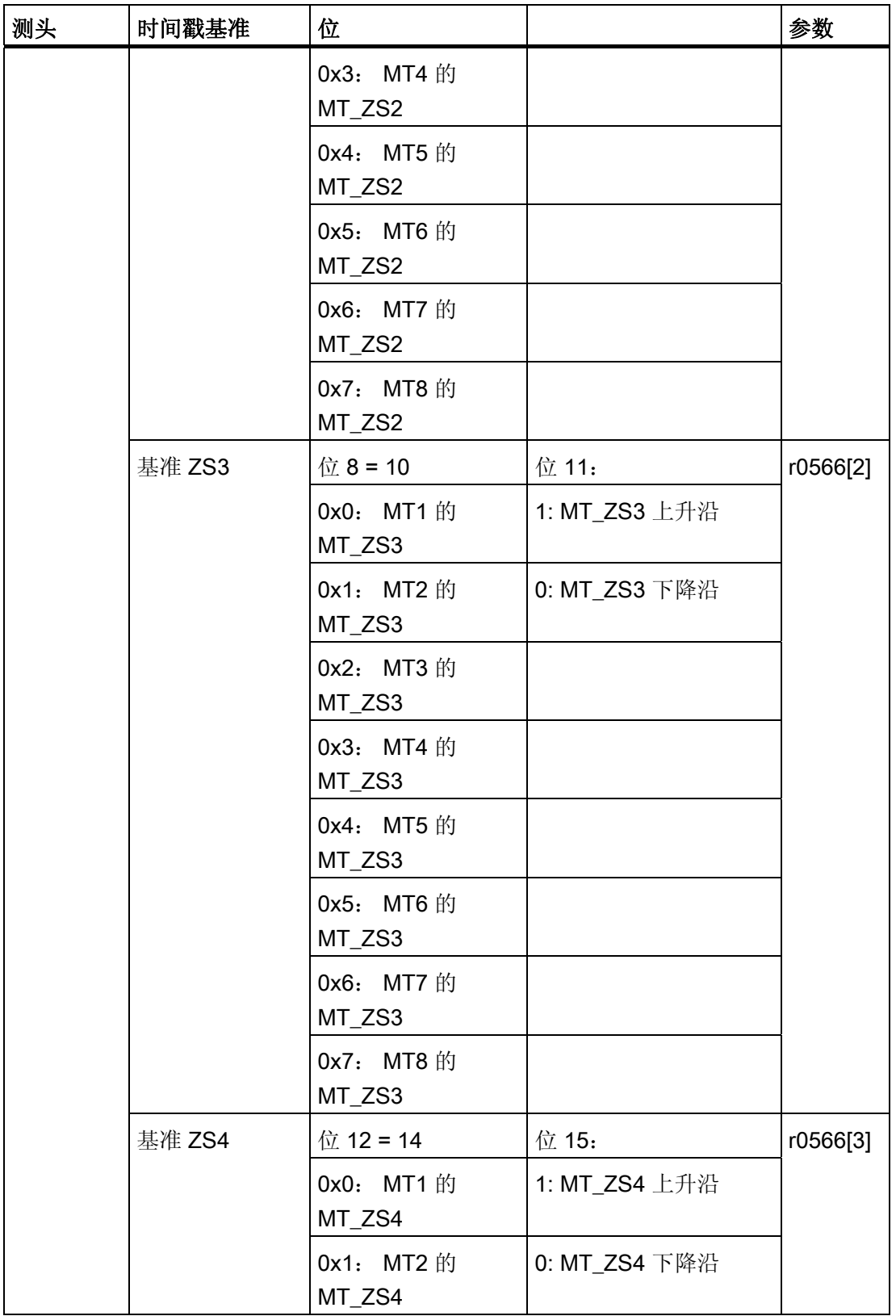

# 通讯 10.1 PROFIdrive 通讯

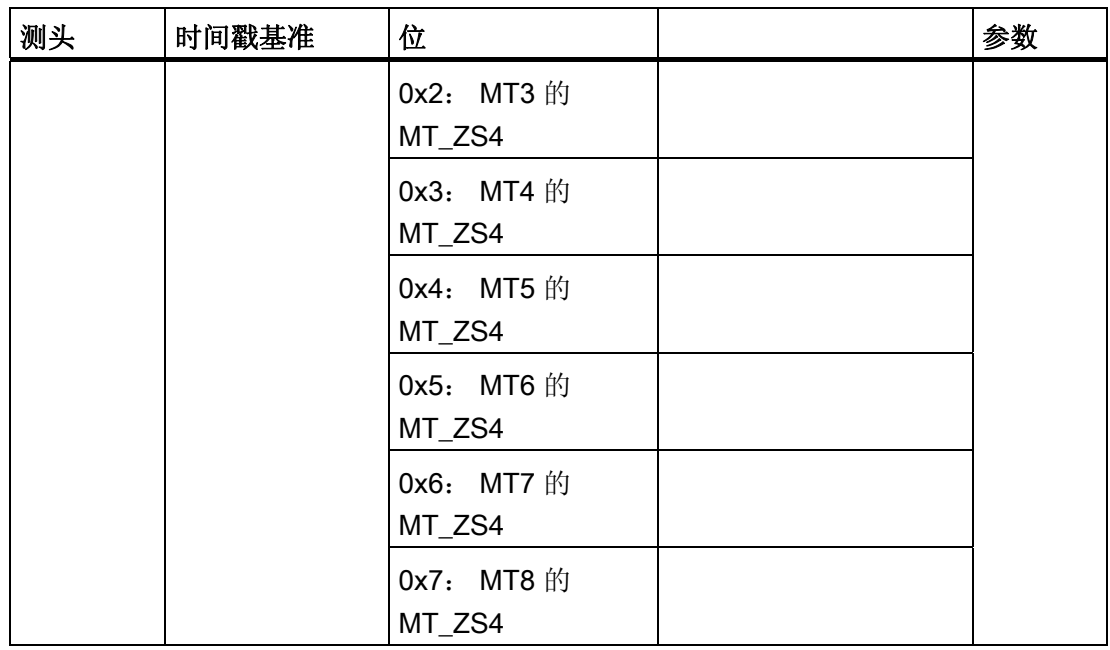

### 中央测头检测的特性

- 多个驱动的测头的时间戳可同时在一个报文中传输。
- 控制系统和驱动设备中的时间通过 CU\_STW1 和 CU\_ZSW1 同步。 提示: 控制系统必须支持时间同步!
- 上一级控制系统可通过时间戳计算多个驱动的位置实际值。
- 如果使用了测头的测量时间采集,会输出信息(参见 p0488、p0489 和 p0580)。

# 中央测头检测示例

示例的假设前提:

- 通过检测测头 1 的上升沿确定 MT1 ZS S 的时间戳
- 通过检测测头 2 的上升沿和下降沿确定 MT2 ZS S 和 MT2 ZS F 的时间戳
- 测头在 1 控制单元 DI/DO 9 上 (p0680[0] = 1)

- 测头在 2 控制单元 DI/DO 10 上 (p0680[1] = 2)
- 设置了制造商专用报文 p0922 = 391。

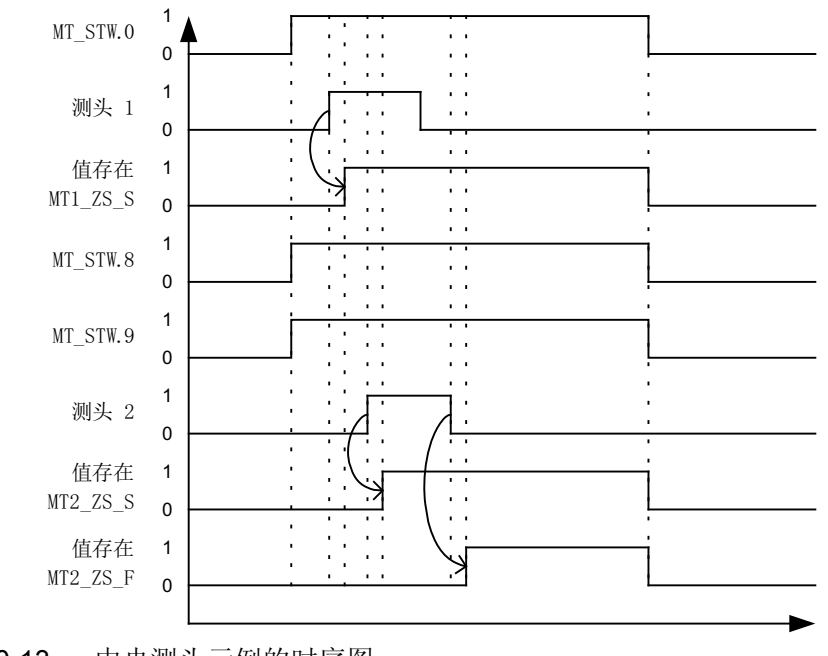

图 10-13 中央测头示例的时序图

# 10.1.2.8 采用 PROFIdrive 的运动控制

使用"采用 PROFIBUS 的运动控制"或"采用 PROFIdrive 的运动控制"功能,可实现通过 PROFIBUS 现场总线的一个主站与一个/多个从站之间的等时同步驱动耦合, 或通过 PROFINET 的等时同步驱动耦合。

#### 说明

等时同步驱动耦合的定义请参见下列文档: 文档: /P5/ PROFIdrive Profile Drive Technology

# 特性

- 除了总线配置外,不需为激活功能输入其它参数,主站和从站必须只预设用于此功能 (PROFIBUS)。
- 主站的缺省设置通过硬件配置,例如 SIMATIC S7 的 "HW-Config"进行。 从站的缺省 设置通过总线启动中的参数设置报文进行。
- 整个数据传输都采用固定的采样时间。
- 循环开始前会发送 PROFIBUS 的 Global Control (GC, 全局控制) 周期信息。

10.1 PROFIdrive 通讯

- 周期时间的长度取决于总线配置。 在选择周期时间时可使用总线配置工具(例如 "HW-Config"):
	- 每个从站/驱动设备的驱动数量越多 → 周期越长
	- 从站/驱动设备数量越多 → 周期越长
- 有效载荷数据传输或周期故障通过生命符号计数器监控。

### 闭环控制一览

- 从站中的位置实际值采集可通过以下系统进行:
	- 间接测量系统(电机编码器)
	- 附加直接测量系统
- 编码器接口必须在过程数据中配置。
- 控制环通过 PROFIBUS 闭合。
- 位置控制器在主站中。
- 闭环电流控制、转速控制和位置实际值采集(编码器接口)在从站中进行。
- 位置控制器周期通过现场总线传输至从站。
- 从站根据主站的位置控制器周期同步从站的转速和电流控制器周期。
- 转速设定值通过主站设定。

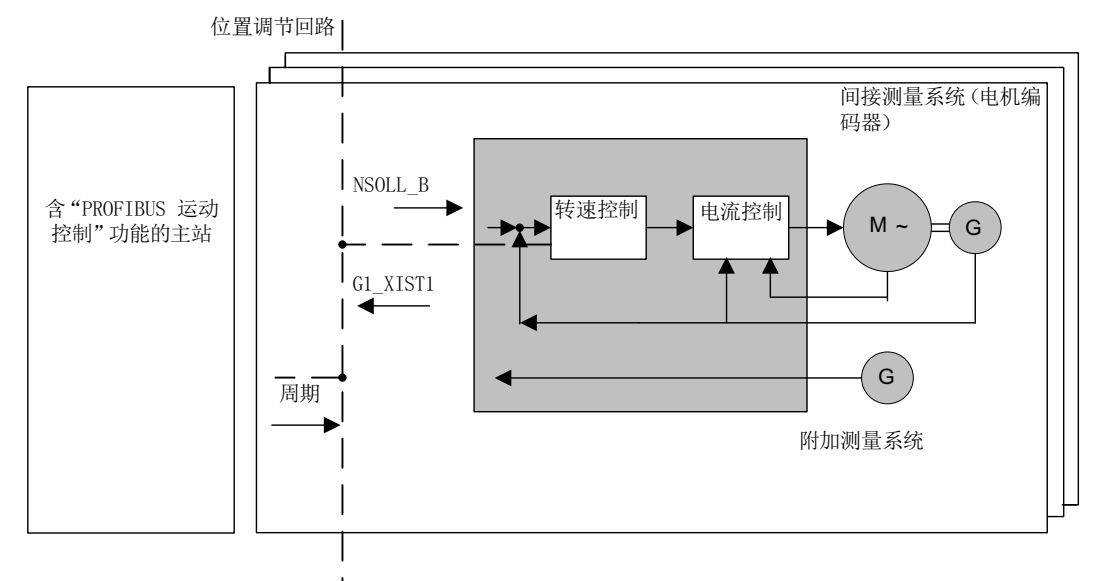

图 10-14 "采用 PROFIBUS 的运动控制"概览(示例:主站和 3 个从站)

通讯 10.1 PROFIdrive 通讯

#### 数据循环的结构

数据循环由以下要素组成:

- 全局控制报文(仅对于 PROFIBUS)
- 循环部分
	- 设定值和实际值。
- 非循环部分
	- 参数和诊断数据。
- 预留(仅对于 PROFIBUS)
	- 权标的传输(权标持有时间,TTH)。
	- 查找驱动组中的新设备(GAP)。
	- 至下一个循环开始的等待时间。

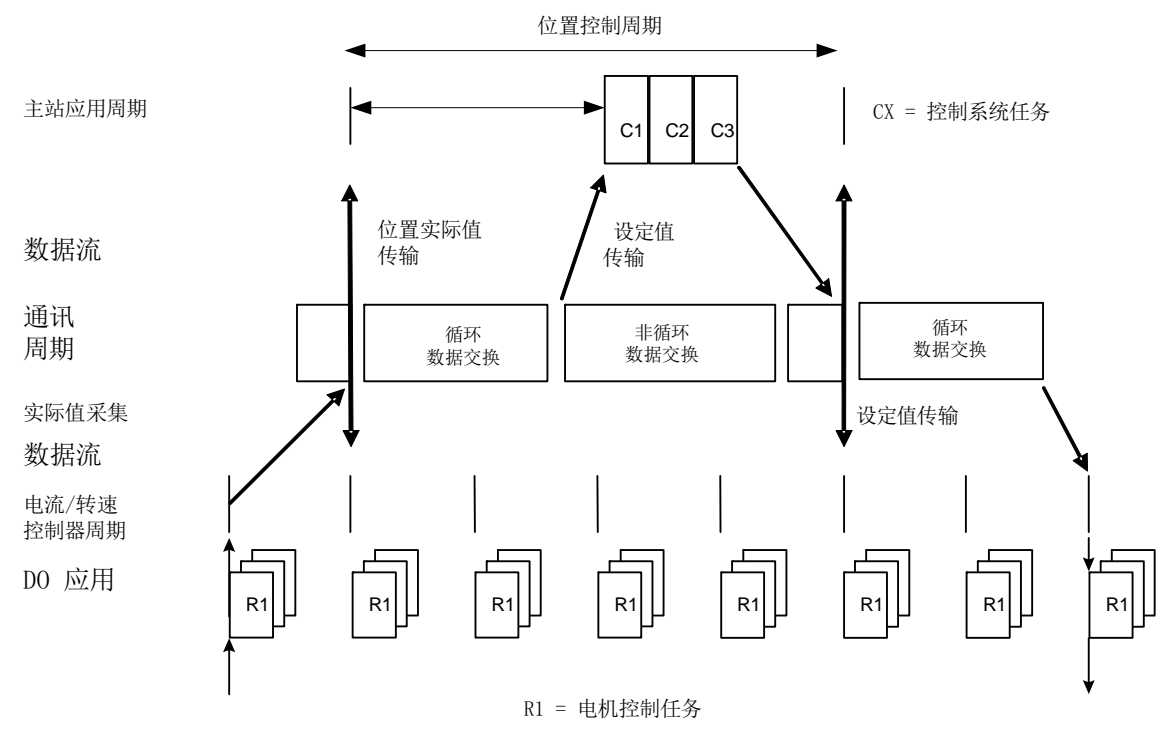

图 10-15 采用 PROFIdrive 的运动控制/等时同步驱动耦合

10.1 PROFIdrive 通讯

### 10.1.2.9 循环通讯中的诊断通道

驱动有两个独立的诊断通道 DS0 和 DS1 来传输报警和故障信息。 通道传送的故障信息 保存在参数 r0945[8]中,报警信息保存在参数 r2122[8]中。 因此报警和故障信息可以从 SINAMICS 驱动传送到上级控制器的系统诊断中,并自动显示在 HMI 上。 该功能经过认 证,适用于 PROFINET 和 PROFIdrive。

该功能在使用的配置工具(比如 HW-Config 或 TIA-Portal)中设置。 在驱动下一次启动 后该功能的设置被传送到驱动中。

诊断通道传送的信息类型由总线系统决定。

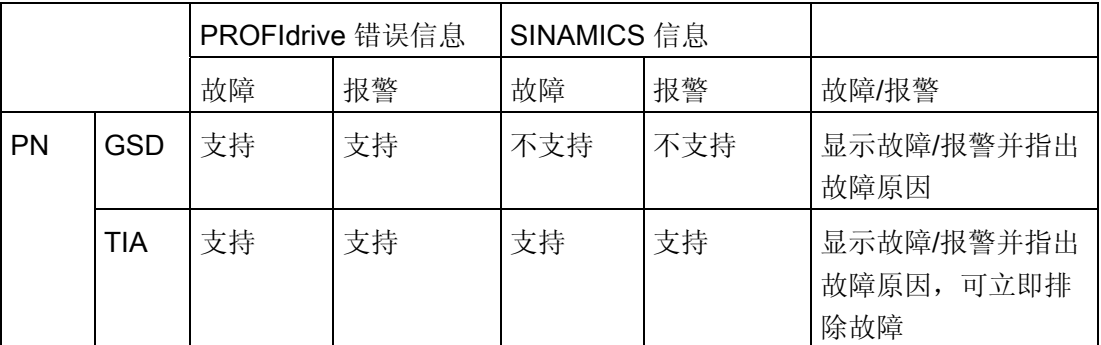

总线系统支持的报警/故障

- 报警和故障信息相当于 PROFIdrive 协议中定义的错误信息。
- 传送给上级控制器的报警和故障信息既可设为 SINAMICS 信息, 也可设为 PROFIdrive 错误信息。
- 报警和故障信息可以采用标准手段加以映射(例如:GSDML)
- 报警和故障信息在本地以符合逻辑的方式报告:
	- 带有报警号和故障号
	- 指明驱动对象、信息值和硬件组件
	- 采用明码文本显示,方便用户查看
	- 显示的驱动对象和组件名称可由用户自定义
	- SINAMICS 以信息出现的先后顺序传送信息
	- SINAMICS 不记录时间戳
	- 在信息到达时由上一级控制器产生时间戳
	- SINAMICS 信息传送使用扩展的通道诊断
- TIA 和 S7-Classic 的现有装置可用
- 信息对 PROFINET 控制器兼容。
- 报警和故障信息的应答方式为目前通用的应答方式。
- 信息通过接口 IF1 和/或 IF2 传输

#### 说明

#### 功能的局限性

当共享设备激活时,只有一台控制器能接收诊断信息。

### 在循环通讯中传送信息时:

● PROFINET 总线中, 驱动对象指定给唯一的循环通讯插槽。 MAP/PAP 子模块上的诊 断被撤销。

# 在非循环通讯中传送信息时:

- 可以配置取消诊断的插槽或子插槽。
- 出现的故障和报警会沿着 BICO 连接传送到驱动对象。

# 作为 PROFIdrive 错误信息显示:

● 在 PROFINET 中, 可传送完整的 PROFIdrive 错误信息和采用扩展通道诊断

# 10.1.3 通讯接口并行运行

循环过程数据(设定值/实际值)通过接口 IF1 和 IF2 进行处理。 为此会使用以下接口:

- 控制单元的机载接口,用于 PROFIBUS DP 或 PROFINET
- 附加接口(COMM BOARD),用于 PROFINET(CBE20)或 CANopen (CBC10),插在控制单元中作为选件

通过设置参数 p8839,可在 SINAMICS 系统中同时使用控制单元机载接口和 COMM -BOARD。 通过索引为接口 IF1 和 IF2 指定功能。

例如可实现以下应用:

- PROFIBUS DP 用于控制、PROFINET 用于采集驱动的 实际值/测量值
- PROFIBUS DP 用于控制、PROFINET 只用于设计
- 混合运行两个主站,第一个主站用于逻辑控制和协调,第二个主站用于工艺。

10.1 PROFIdrive 通讯

- SINAMICS Link 通过 IF2 (CBE20)执行;标准报文和 PROFIsafe 通过 IF1
- 运行冗余通讯接口

#### 通讯接口指定为循环接口

两个循环接口用于设定值和实际值,它们的区别在于使用的参数范围(BICO 等)和可用 的功能。 这两个接口被称为循环接口 1 (IF1) 和循环接口 2 (IF2) 。

根据通讯系统(例如 PROFIBUS DP、PROFINET 或 CANopen),通讯接口通过出厂设 置 p8839 = 99 被指定至两个循环接口(IF1, IF2)中的一个。

对于通讯接口的并行运行,可通过用户参数设置自由定义循环接口指定。

#### 循环接口 IF1 和 IF2 的特性

下表列出了两个循环接口的不同特性。

表格 10-54 循环接口 IF1 和 IF2 的特性

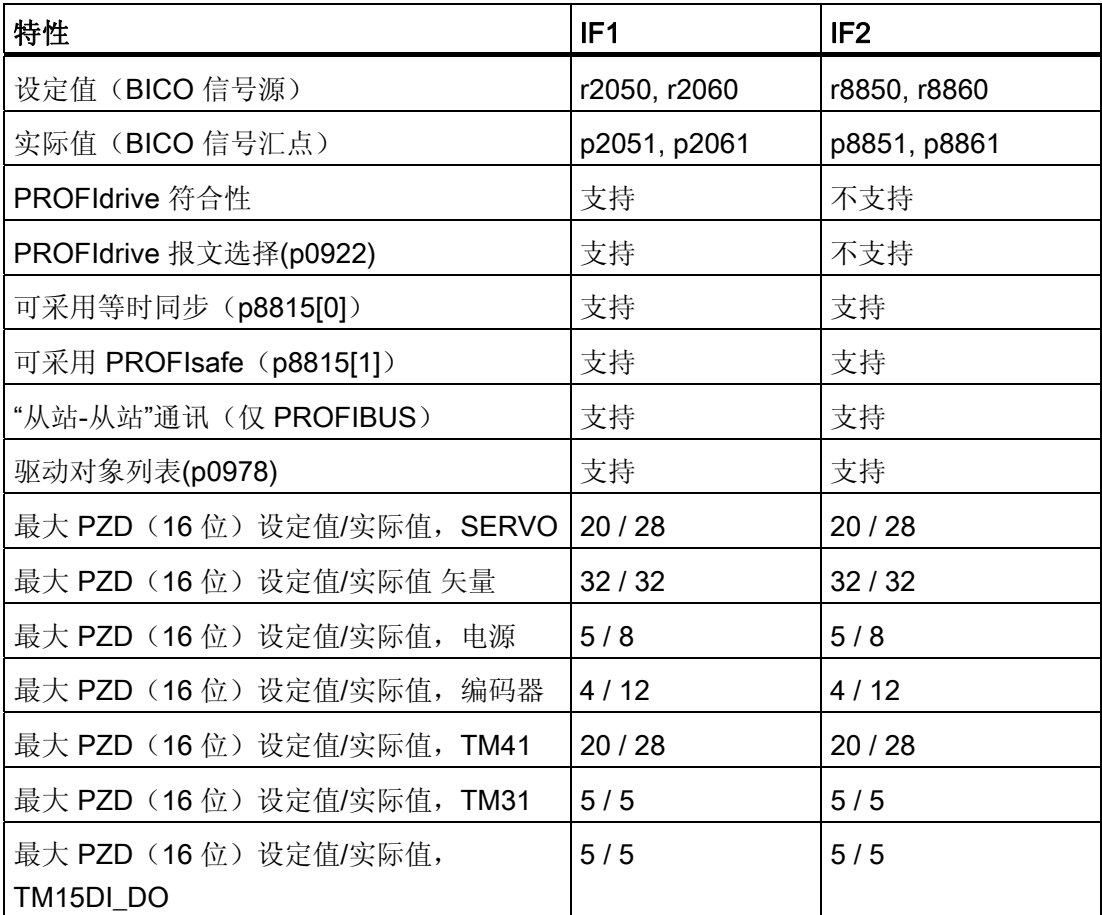

通讯 10.1 PROFIdrive 通讯

| 特性                                   | IF <sub>1</sub> | IF <sub>2</sub> |
|--------------------------------------|-----------------|-----------------|
| 最大 PZD (16位) 设定值/实际值, TM120          | 5/5             | 5/5             |
| 最大 PZD (16位) 设定值/实际值, TM150          | 17/7            | $7/7$           |
| 最大 PZD (16位) 设定值/实际值, TB30           | 5/5             | 5/5             |
| 最大 PZD (16位) 设定值/实际值, CU (设   5 / 21 |                 | 5/21            |
| 备)                                   |                 |                 |

表格 10-55 p8839[0] = p8839[1] = 99 时, 通讯接口和循环接口之间的固定指定关系

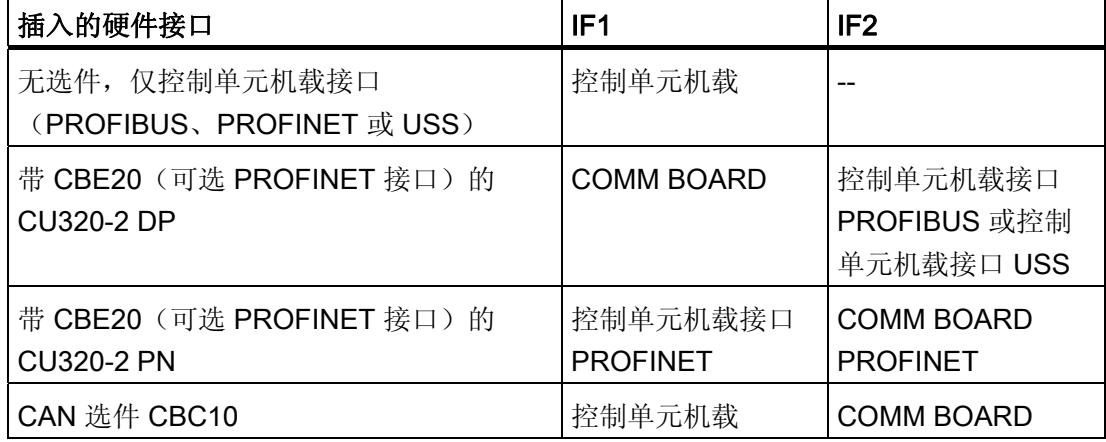

通过参数 p8839[0.1] 为控制单元驱动对象设置硬件接口的并行运行, 以及对循环接口 IF1 和 IF2 的通讯接口指定。

通过 IF2 进行过程数据交换的对象顺序取决于 IF1 的对象顺序; 参见"驱动对象列表" (p0978)。

采用出厂设置 p8839[0,1] = 99 时激活固定指定(见上表)。

错误设置该参数或设置不一致时,会输出报警。

#### 说明

#### PROFIBUS 和 PROFINET 同时运行

等时同步应用的数据仅可通过 IF1 和 IF2 中的一个(p8815)处理。若在 CU320-2 DP 中还插入了 PROFINET 模块 CBE20, 则有两种参数设置方案:

- p8839[0] = 1 且 p8839[1] = 2: PROFIBUS 等时同步、PROFINET 循环式 - p8839[0] = 2 且 p8839[1] = 1: PROFINET 等时同步、PROFIBUS 循环式

10.1 PROFIdrive 通讯

#### IF2 参数

可使用以下参数对 IF2 在 PROFIBUS 或 PROFINET 中的应用进行优化:

- 接收及发送过程数据: r8850, p8851, r8853, r8860, p8861, r88631)
- 诊断参数: r8874, r8875, r88761)
- 二进制-模拟量转换器 p8880, p8881, p8882, p8883, p8884, r88891)
- 模拟量-二进制转换器 r8894, r8895, p8898, p88991)

1) 88xx 的含义和 20xx 相同

#### 说明

使用配置工具"HW-Config"时,无法显示带两个接口的 PROFIBUS / PROFINET 从站。 因此在并行运行中 SINAMICS 会在项目中显示两次或显示在两个项目中,虽然实际上只 存在一个设备。

### 等时同步、PROFIsafe 和 SINAMICS Link 的关系

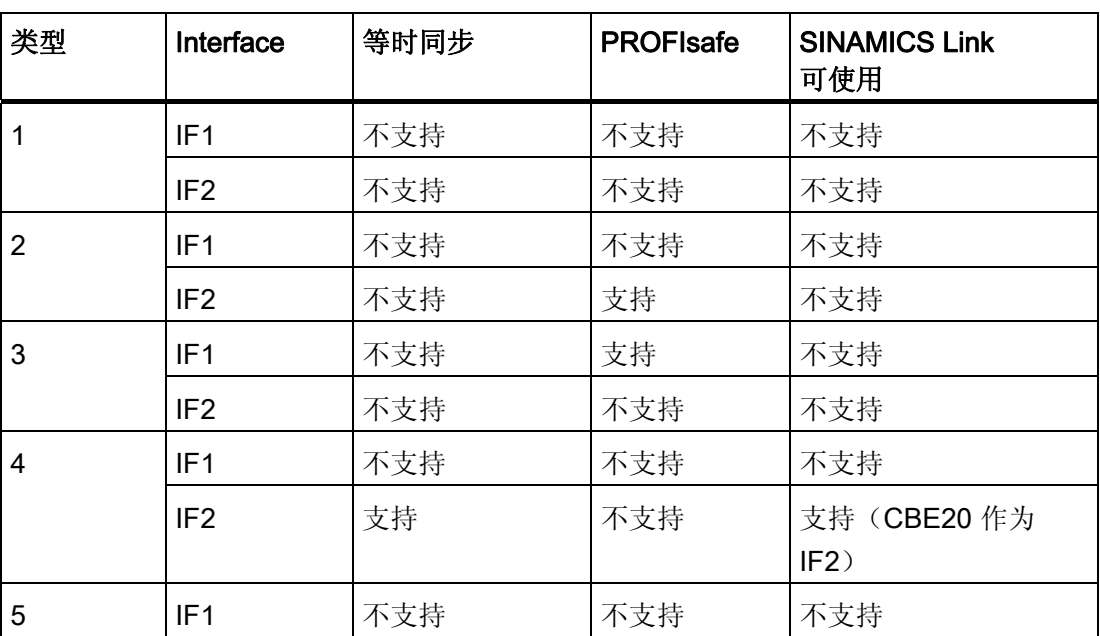

表格 10- 56 等时同步、PROFIsafe 和 SINAMICS Link 的关系

通讯 10.1 PROFIdrive 通讯

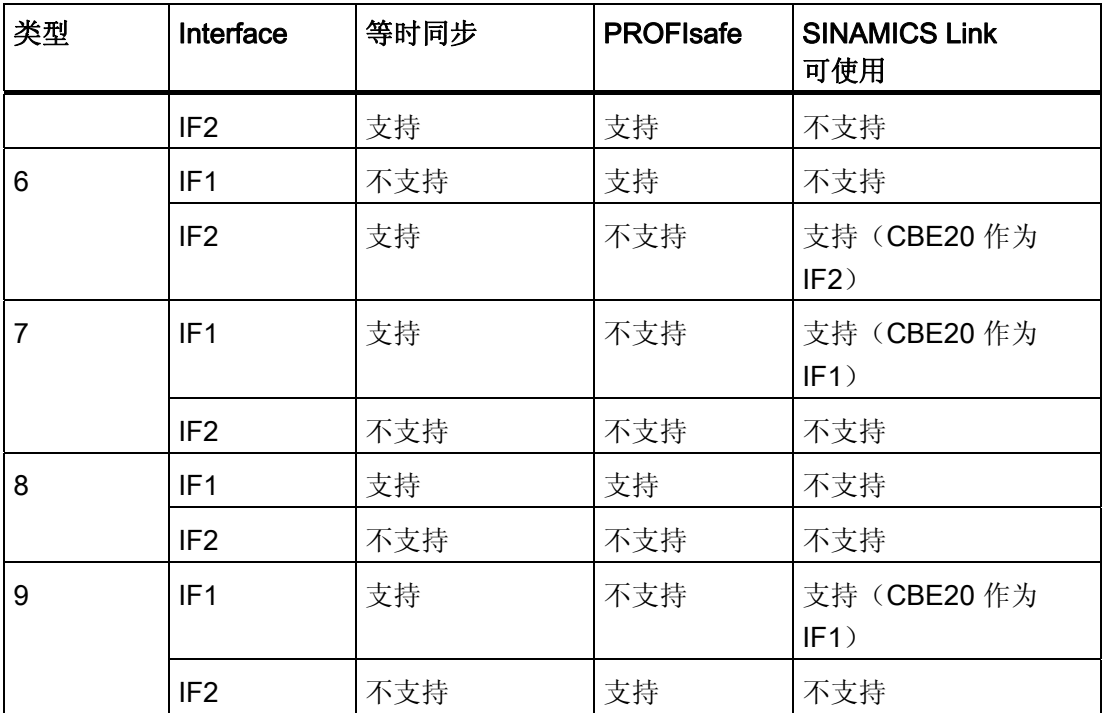

参数

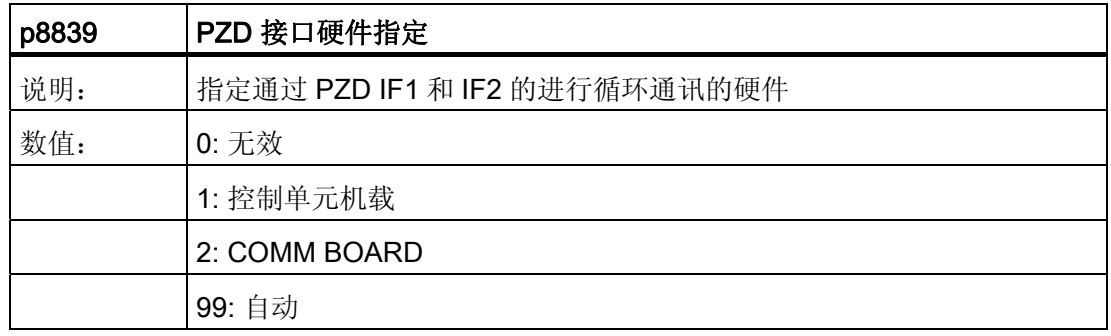

以下规则适用于 p8839:

- p8839 的设置针对一个控制单元的所有驱动对象有效(设备参数)。
- p8839[0] = 99 且 p8839[1] = 99 时(自动指定, 出厂设置), 所使用的硬件会自动被 指定至接口 IF1 和 IF2。 必须选择这两个索引以激活自动指定。 若两个索引未全部选 择,则会输出报警,并且 p8839[x] = 99 的设置被作为"无效"。
- 若在 p8839[0] 和 p8839[1] 中选择了相同的硬件(控制单元机载接口或 COMM BOARD),则会输出报警。 此时 p8839[0] 和 p8839[1] 的设置被作为"无效"。

10.1 PROFIdrive 通讯

- 使用 CAN 模块 (CBC10) 时, 不允许设置 p8839[0] = 2, 也就是说不允许将 CAN 模 块指定为 IF1。 否则会输出报警。
- 若设置了 p8839[x] = 2, 同时未插入 COMM BOARD 或 COMM BOARD 损坏, 控 制单元机载接口不会被自动指定为相应循环接口, 而是会输出报警 A08550。

#### 重要参数一览(参见 SINAMICS S120/S150 参数手册)

- p0922 IF1 PROFIdrive PZD 报文选择
- p0978[0...24] 驱动对象列表
- p8815[0...1] IF1/IF2 PZD 功能选择
- p8839[0...1] PZD 接口硬件指定
- p9601 SI 驱动集成的功能使能(控制单元)

# 10.1.4 非循环通讯

#### 10.1.4.1 非循环通讯概述

与循环通讯不同,非循环通讯中仅在执行了相应请求后才进行数据传输(例如读取和写入 参数)。

在非循环通讯中可使用"读取数据组"服务和"写入数据"组服务。 可通过以下方式读取和写入参数:

● S7 协议

此协议使用例如通过 PROFIBUS 在线运行的调试工具 STARTER。

- 包含以下数据组的 PROFIdrive 参数通道:
	- PROFIBUS:数据组 47(0x002F)

DPV1 服务用于主站等级 1 和等级 2。

– PROFINET:数据组 47 和 0xB02F 作为全局访问,数据组 0xB02E 作为局部访问

#### 说明

非循环通讯的详细信息请参见以下文档:

文档: PROFIdrive Profile V4.1, May 2006, 订货号: 3.172 寻址:

- PROFIBUS DP,寻址可通过逻辑地址或诊断地址进行。
- PROFINET IO,寻址只能通过分配给了模块的接口 1 或以上的诊断地址进行。 不可通过接口 0 访问参数。

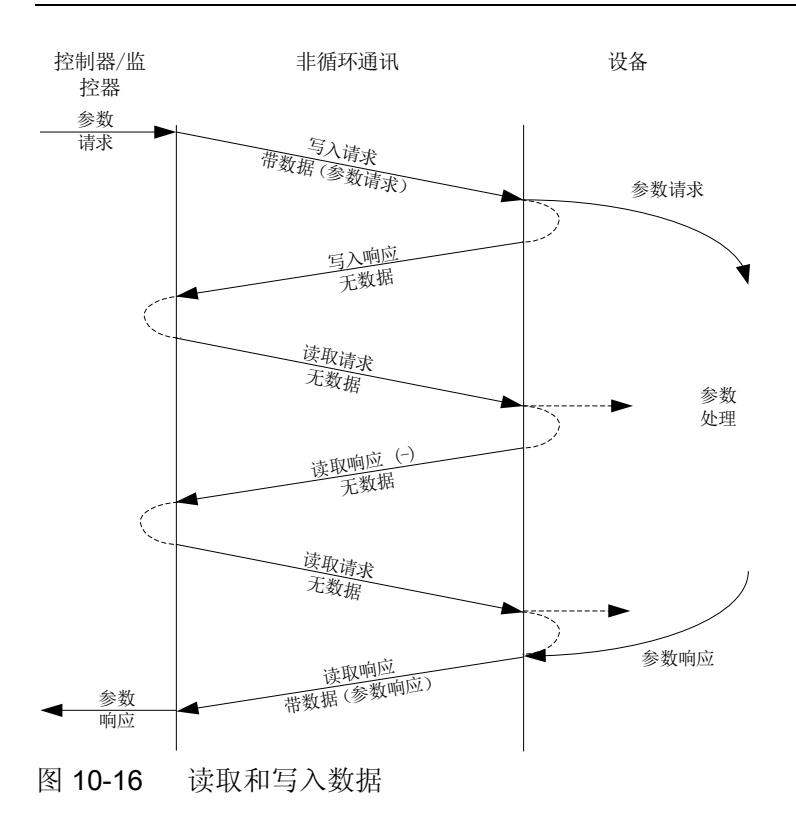

#### 参数通道特性

- 参数编号和子索引各一个 16 位地址
- 通过其它 PROFIBUS 主站 (主站等级 2) 或者 PROFINET IO 监视器 (例如调试工 具)同步访问
- 在一次访问中传输不同数据(多参数请求)
- 可传输整个数组或数组的一部分
- 一次只处理一个参数请求(非流水线操作)
- 一个参数请求/应答必须匹配至一个数据组(最大 240 字节)
- 请求或应答标题属于有效载荷数据。

10.1 PROFIdrive 通讯

# 10.1.4.2 请求和应答结构

# 参数请求和参数应答的结构

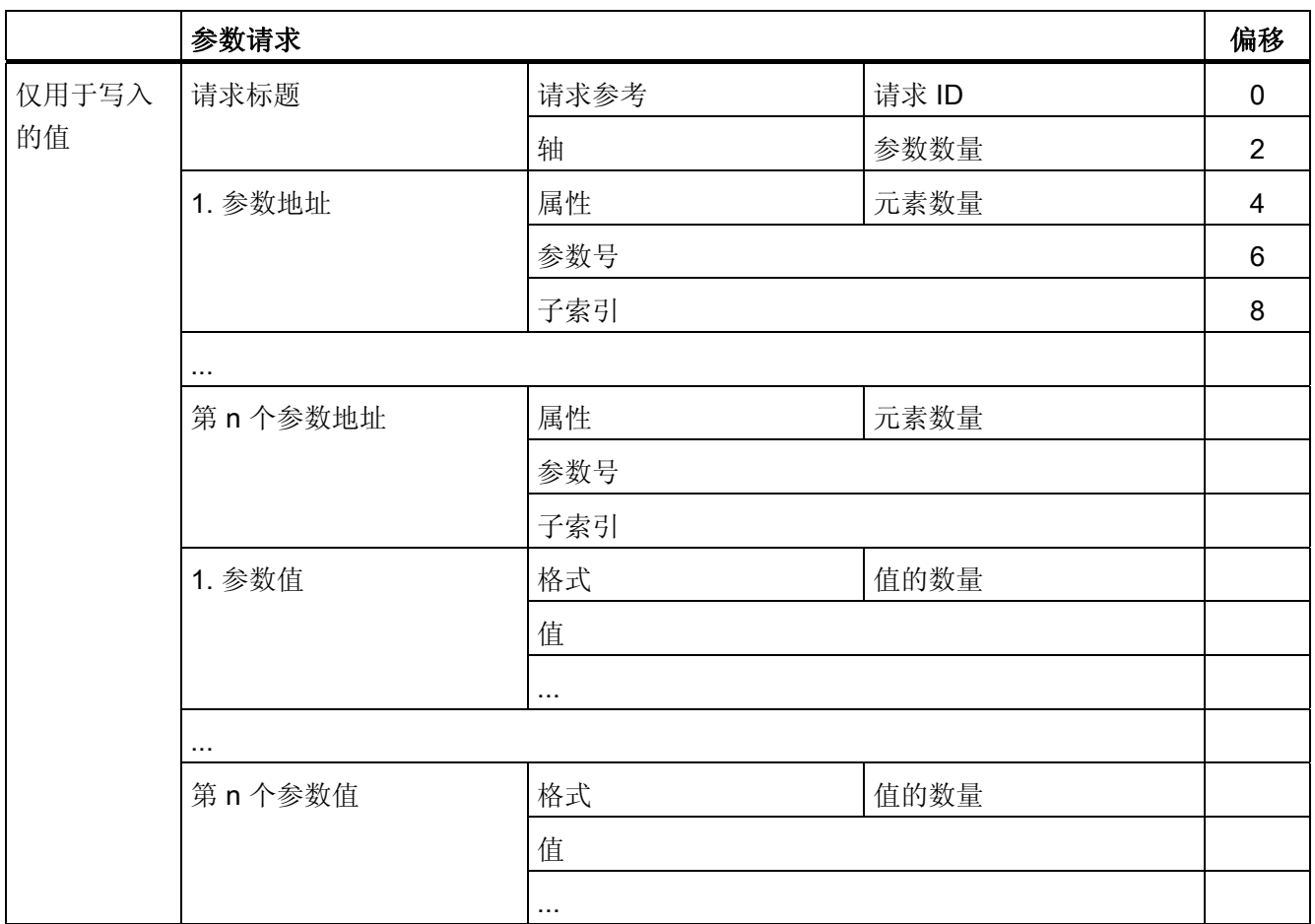

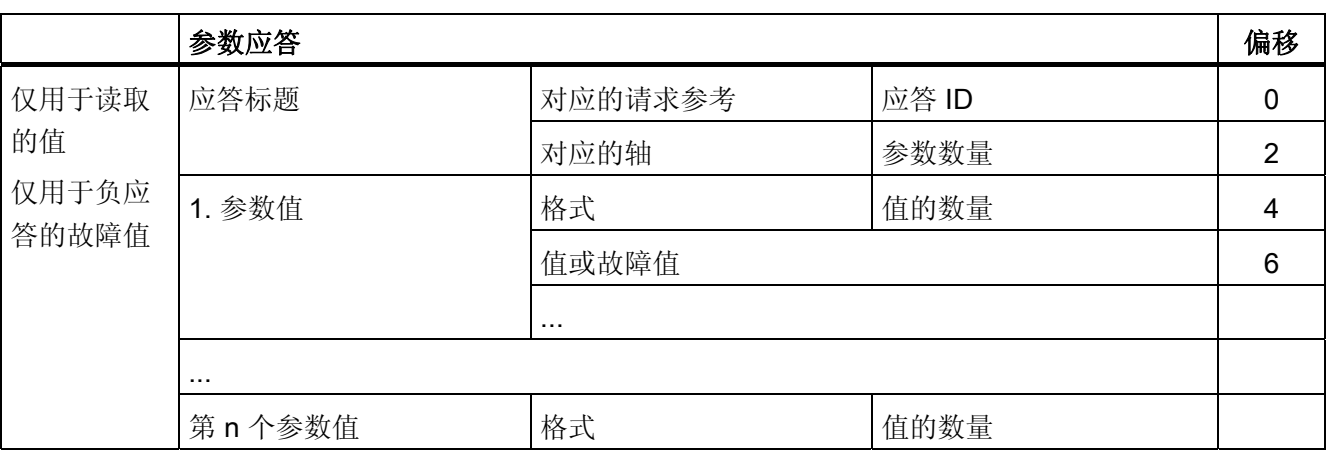

10.1 PROFIdrive 通讯

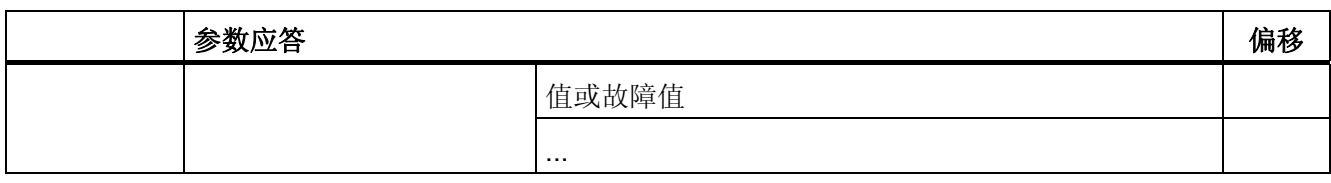

# DPV1 参数请求和应答中的数组描述

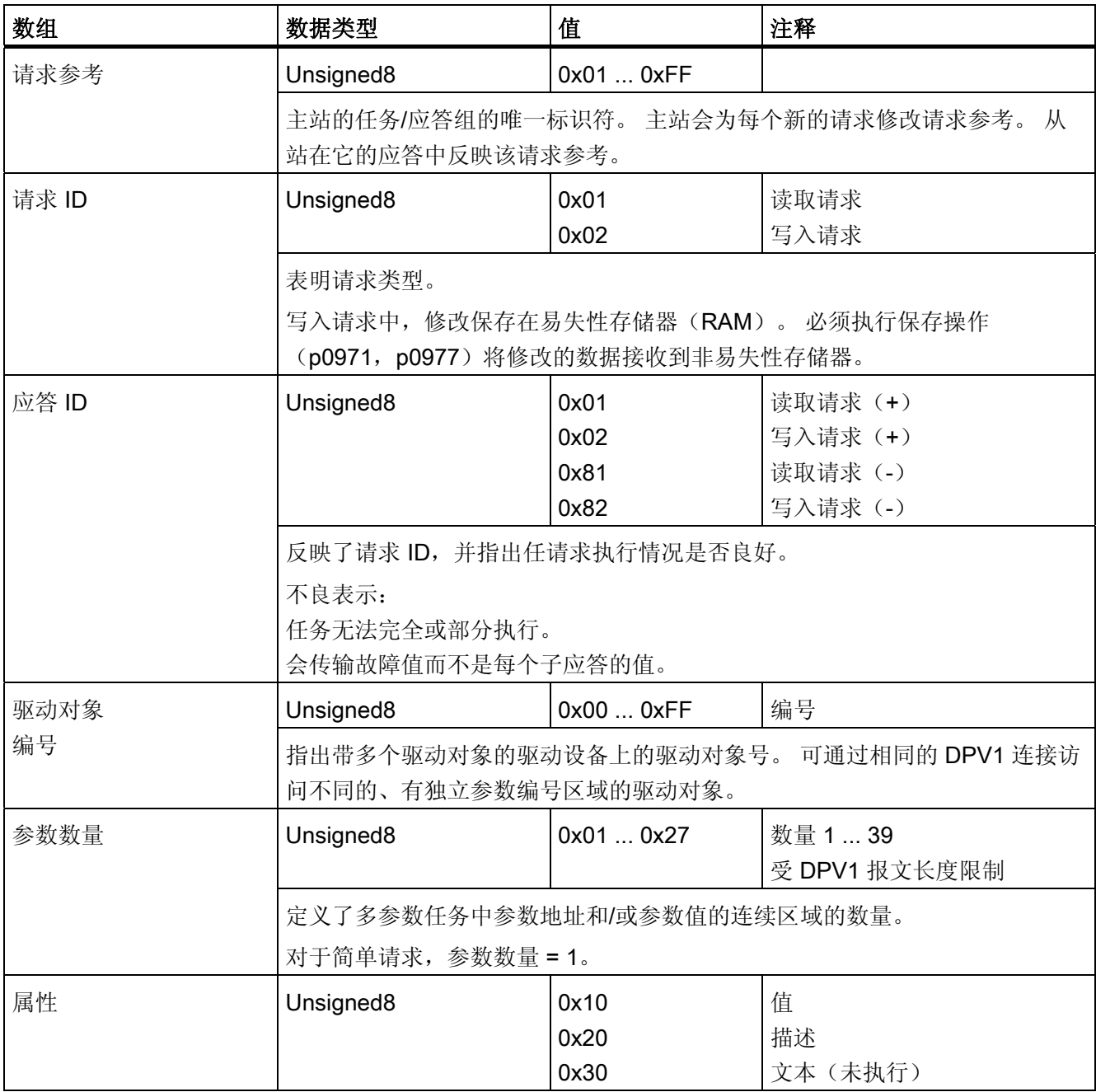

10.1 PROFIdrive 通讯

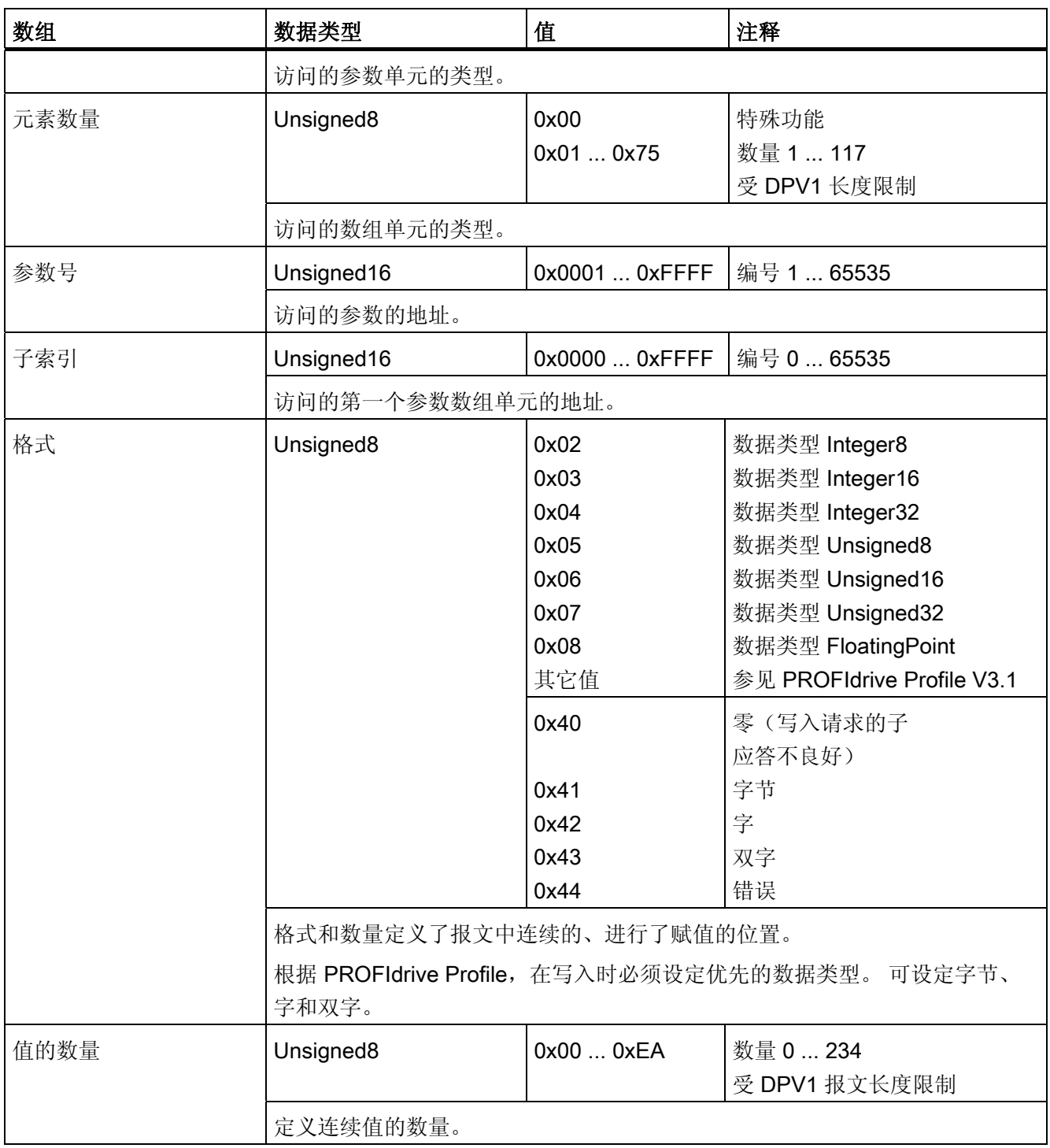

10.1 PROFIdrive 通讯

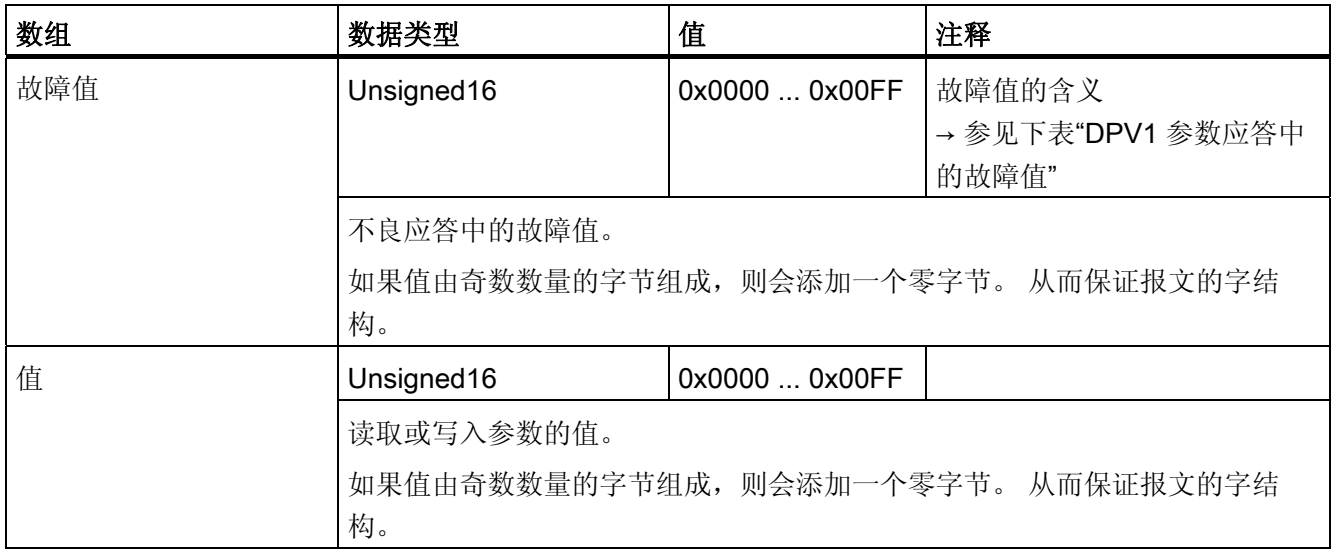

# DPV1 参数应答中的故障值

表格 10- 57 DPV1 参数应答中的故障值

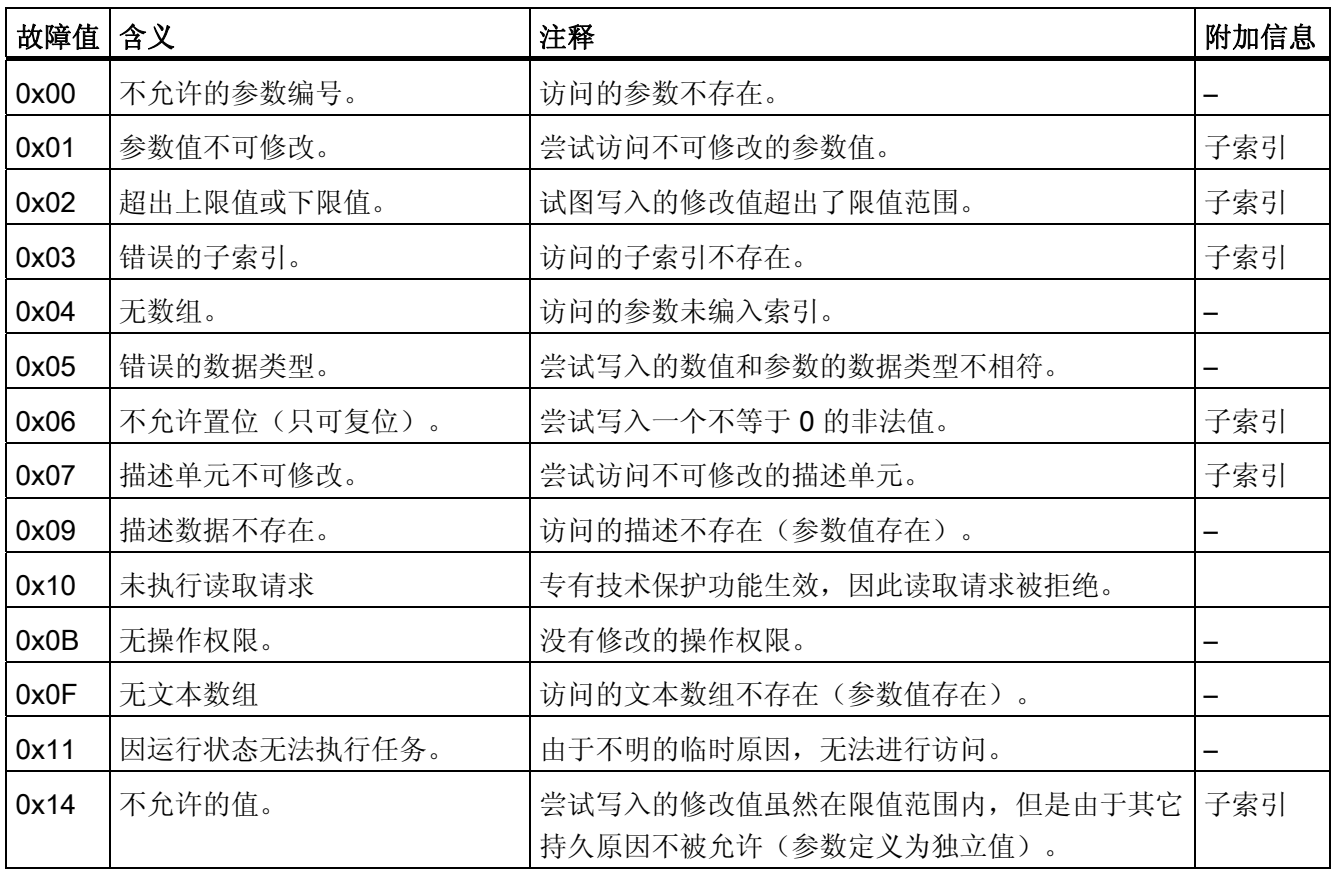

10.1 PROFIdrive 通讯

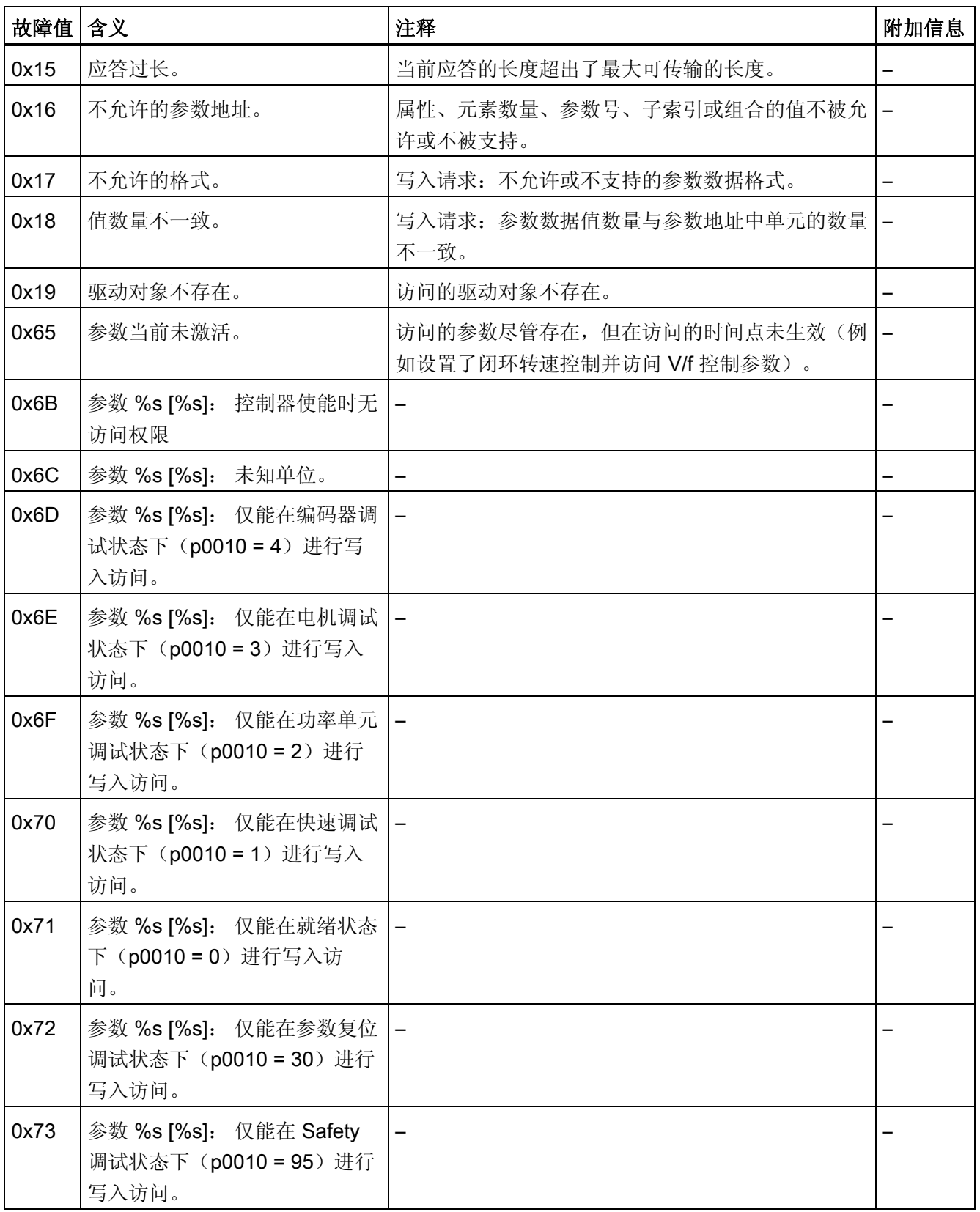

10.1 PROFIdrive 通讯

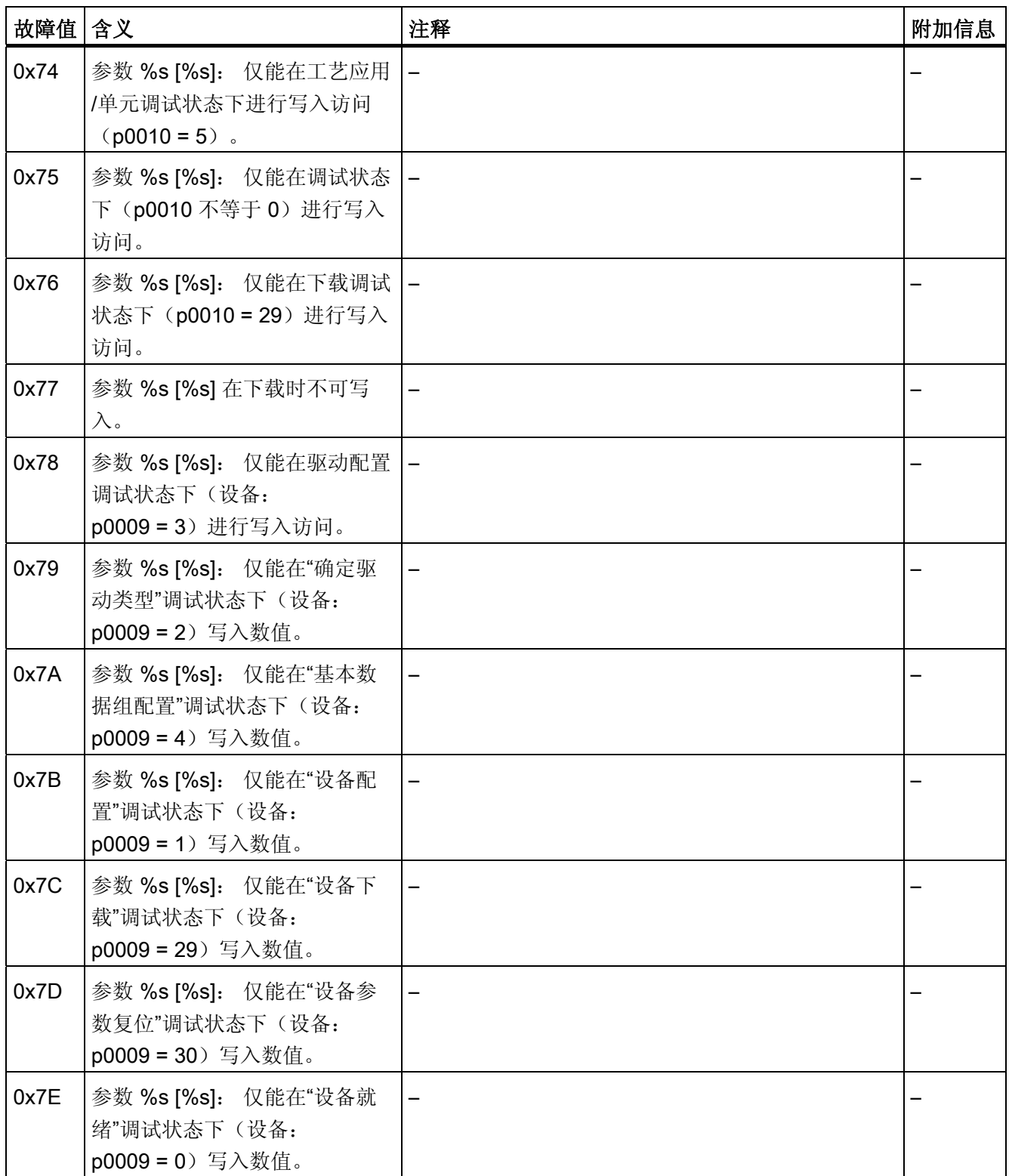

10.1 PROFIdrive 通讯

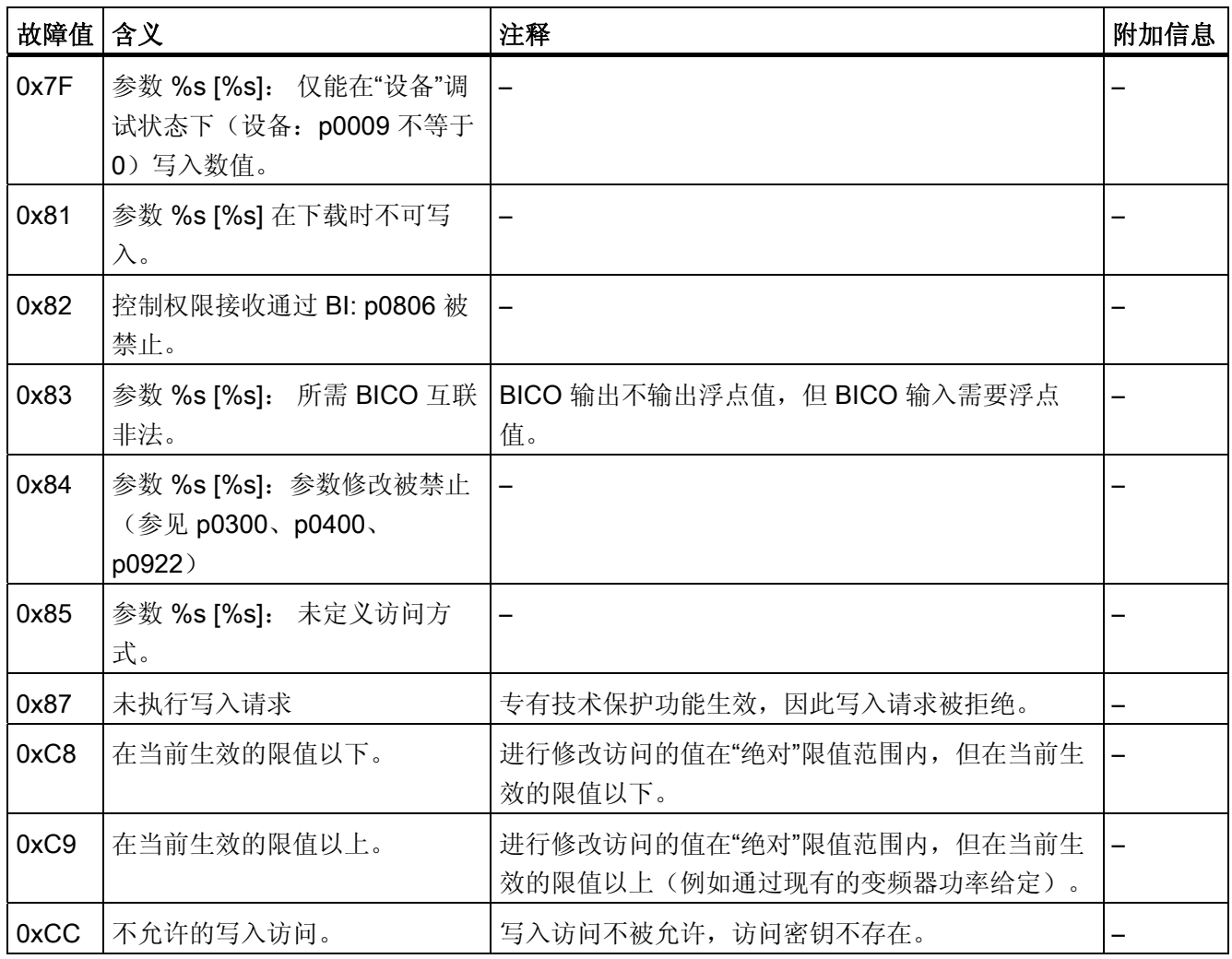

### 10.1.4.3 确定驱动对象号

可以按照以下方法根据参数 p0101、r0102 和 p0107/r0107 确定驱动系统的详细信息, 例 如:驱动对象号:

1. 可以在驱动对象/轴 1 上通过一个读取请求读出参数 r0102"驱动对象数量"的值。

编号为 1 的驱动对象是控制单元(CU),在每个驱动系统中至少有一个。

2. 根据第一个读取请求的结果, 读取请求会继续在驱动对象 1 上读取参数 p0101"驱动对 象号"的索引,直到读到参数 r0102 中给出的数量。

#### 10.1 PROFIdrive 通讯

示例:

如果一开始读出 5 个驱动对象, 则会读取参数 p0101 下标 0 到 4 的值。 当然, 也可 以直接读取相关索引。

#### 说明

上面两个请求为下面的问题提供了信息:

- 驱动系统上有多少驱动对象?
- 现有驱动对象的编号是怎样的?
- 3. 然后通过参数 r0107/p0107"驱动对象类型"查看每个驱动对象/每根轴(通过驱动对象 号区分)的类型。

在不同的驱动对象上,参数 107 可能是设置参数,也可能是显示参数。 参数 r0107/p0107 中的值表明驱动对象类型,类型代码请参见参数表。

4. 现在可以各个驱动对象的参数表生效。

#### 10.1.4.4 示例 1: 读取参数

#### 前提条件

- PROFIdrive 控制器已经过调试,功能完全正常。
- 控制器和设备之间的 PROFIdrive 通讯正常。
- 控制器可以根据 PROFIdrive DPV1 读取和写入数据组。

### 任务说明

在驱动 2,也就是驱动对象号 2 上至少出现一个故障(ZSW1.3 = "1")后, 应从故障缓冲器 中读出 r0945[0] ... r0945[7] 中的故障码。

该请求应通过一个请求数据块和应答数据块处理。

10.1 PROFIdrive 通讯

### 基本步骤

- 1. 创建读取参数的请求。
- 2. 触发请求。
- 3. 检测应答。

### 创建请求

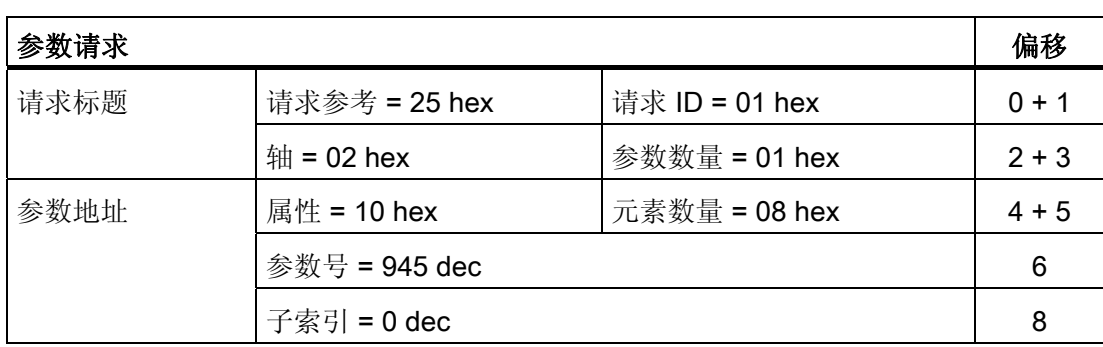

#### 参数请求的说明:

● 请求参考:

该值是从有效值域中任意选取的。 它建立了请求和应答之间的关联性。

**● 请求 ID:** 

01 hex → 每个读取请求都需要一个标识。

● 轴:

02 hex → 驱动 2, 故障缓冲器中存在驱动专有和设备专有的故障

● 参数数量:

O1 hex → 读取一个参数。

● 属性:

10 hex → 读取该参数的值。

● 元素数量:

08 hex → 读取当前故障的 8 条信息。

● 参数号:

945 dec → 读取 p0945 (故障码)。

● 子索引:

 $0$  dec → 从索引 0 开始读取。

通讯 10.1 PROFIdrive 通讯

#### 触发参数请求

ZSW1.3 = "1" → 触发参数请求

### 检测参数应答

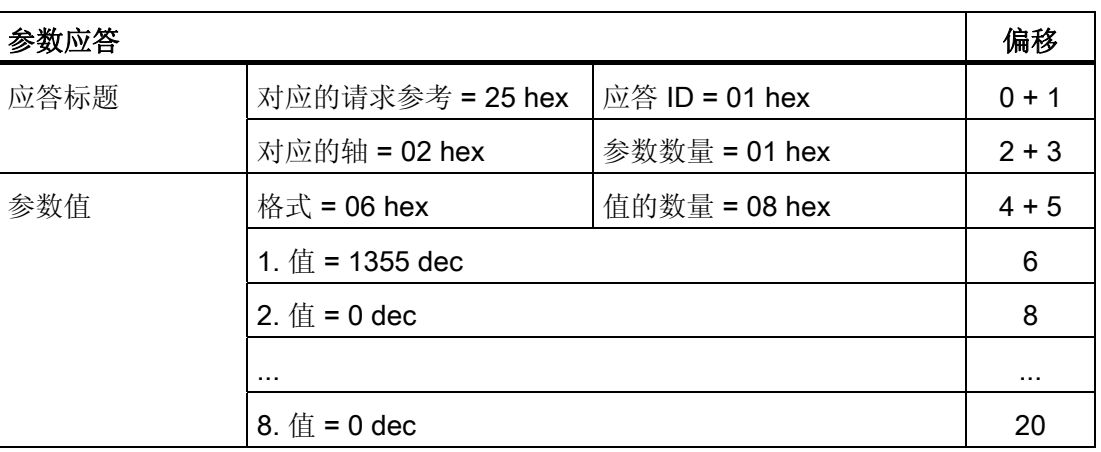

#### 参数应答的说明:

- 对应的请求参考: 该应答针对的是参考值为 25 的请求。
- **应答 ID:**

01 hex → 读取请求有效, 值从第 1 个值开始

● 对应的轴,参数数量:

该值和请求中的值相同。

● 格式:

06 hex → 参数值格式为 Unsigned16。

● 值的数量:

08 hex → 一共有 8 个参数值。

● 第 1 个值 ...第 8 个值

在驱动 2 的故障缓冲器中,只有第 1 个值记录了故障信息。

10.1 PROFIdrive 通讯

### 10.1.4.5 示例 2: 写入参数(多参数请求)

#### 前提条件

- PROFIdrive 控制器已经过调试,功能完全正常。
- 控制器和设备之间的 PROFIdrive 通讯正常。
- 控制器可以根据 PROFIdrive DPV1 读取和写入数据组。 专门针对该示例的前提条件:
- 功能模块"扩展的设定值通道"激活的伺服控制或矢量控制模式

#### 任务说明

需要通过控制单元的输入端子为驱动 2,也就是驱动对象号 2 设置 JOG 1 和 JOG 2 运 行。 为此应通过一个参数请求写入以下参数:

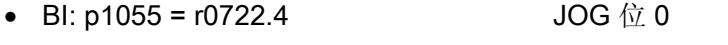

- BI: p1056 = r0722.5 JOG  $\hat{\omega}$  1
- p1058 = 300 rpm JOG 1 转速设定值
- p1059 = 600 rpm JOG 2 转速设定值
- 

该请求应通过一个请求数据块和应答数据块处理。

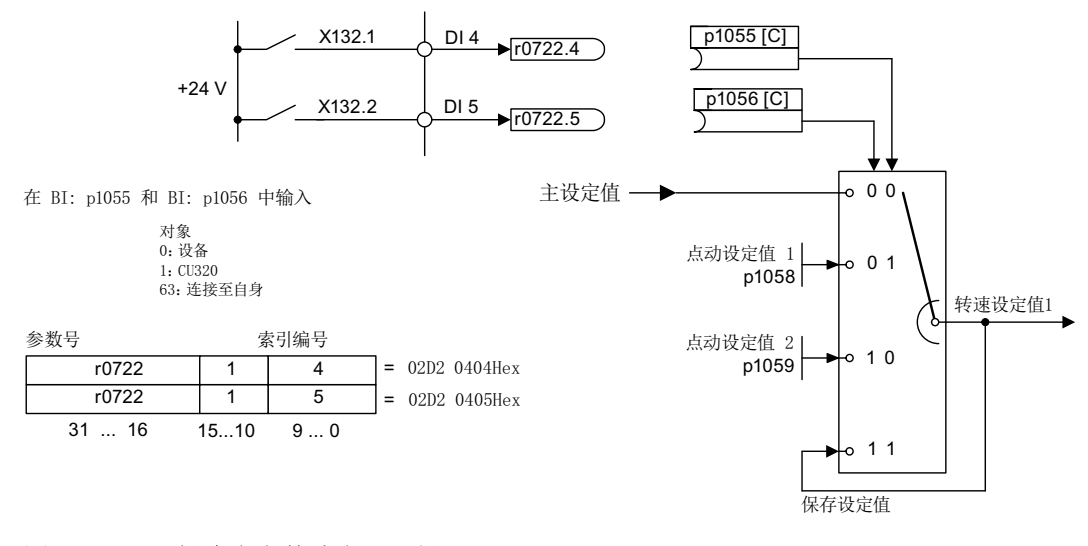

图 10-17 创建多参数请求(示例)

# 基本步骤

- 1. 创建写入参数的请求。
- 2. 触发请求。
- 3. 检测应答。

# 1. 创建请求

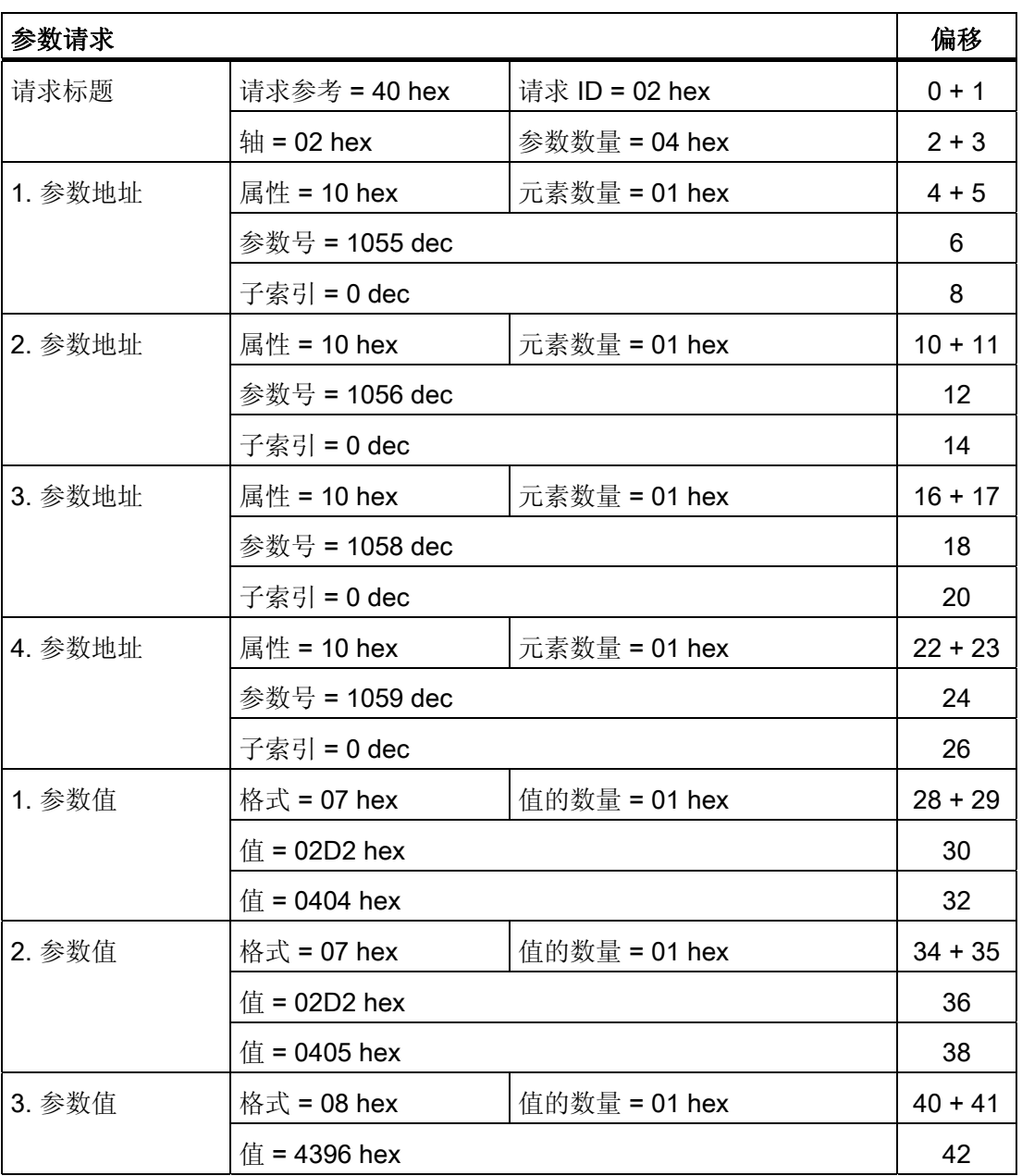

10.1 PROFIdrive 通讯

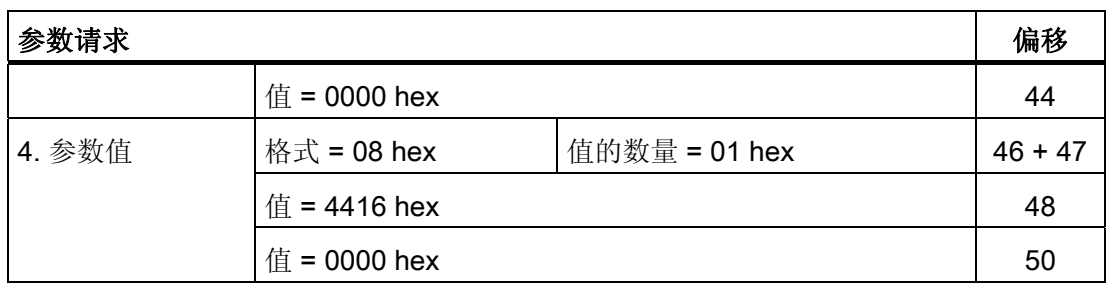

#### 参数请求的说明:

● 请求参考:

该值是从有效值域中任意选取的。 它建立了请求和应答之间的关联性。

**● 请求 ID:** 

02 hex → 每个写入请求都需要一个标识。

● 轴:

02 hex → 该参数写入到驱动 2 中。

● 参数数量

04 hex → 该多参数请求包含 4 个单独的参数请求。

### 第 1 个参数地址 ... 第 4 个参数地址

● 属性:

10 hex → 写入该参数的值。

● 元素数量

01 hex → 写入 1 个数组元素。

- 参数号 需要写入的参数的编号(p1055, p1056, p1058, p1059)。
- 子索引:

0 dec → 第一个数组元素的 ID。
通讯 10.1 PROFIdrive 通讯

第 1 个参数值 ...第 4 个参数值

● 格式:

07 hex → 数据类型 Unsigned32

- 08 hex → 数据类型 FloatingPoint
- 值的数量:

01 hex → 每个参数中写入一个规定格式的数值。

● 值: BICO 输入参数: 输入信号源 设置参数: 输入数值

## 2. 触发参数请求

#### 3. 检测参数应答

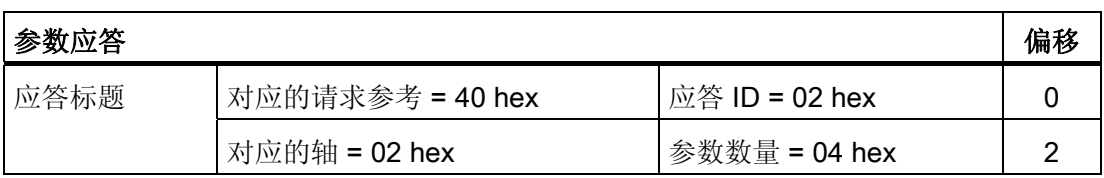

#### 参数应答的说明:

- 对应的请求参考: 该应答针对的是参考值为 40 的请求。
- **应答 ID:**

02 hex → 写入请求有效

● 对应的轴:

02 hex → 该值和请求中的值一样。

● 参数数量:

04 hex → 该值和请求中的值一样。

10.2 PROFIBUS DP 通讯技术

# 10.2 PROFIBUS DP 通讯技术

## 10.2.1 PROFIBUS 概述

## 10.2.1.1 应用在 SINAMICS 上的 PROFIBUS 技术概述

PROFIBUS 是开放式的国际现场总线标准,广泛应用在生产和过程自动化领域。 通过以下标准确保厂商独立性和开放性:

- 国际标准 EN 50170
- 国际标准 IEC 61158

PROFIBUS 最适宜应用于时间紧迫的现场快速数据传输。

## 说明

适用于驱动技术的 PROFIBUS 在以下文档中确定了标准并加以说明: /P5/ PROFIdrive Profile Drive Technology

#### 说明

在和等时同步的 PROFIBUS 实现同步前,必须确保所有的驱动对象都处于脉冲禁止状 态,其中也包括不受 PROFIBUS 控制的驱动。

插入 CBE20 后, 循环 PZD 通道失效!

## 注意

## 损坏 CAN 总线节点

不得在 X126 接口上连接任何 CAN 导线。 违反该规定可能会导致 CU320-2 或者其它 CAN 总线节点损坏。

#### 主站和从站

● 主站和从站的特性

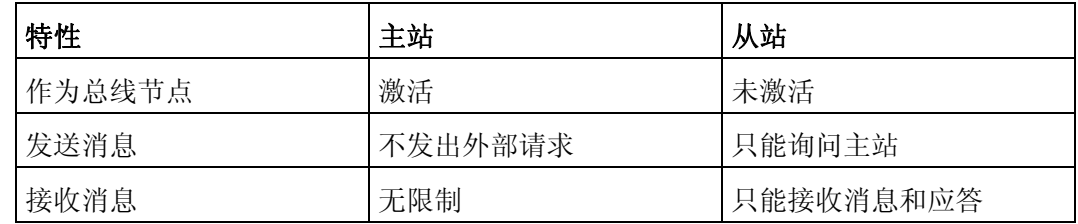

● 主站

主站分两个等级:

– 主站等级 1(DPMC1):

中央自动化控制站,和从站循环或非循环地交换数据。 同样,主站之间也可以通 讯。

示例: SIMATIC S7, SIMOTION

– 主站等级 2(DPMC2):

在总线持续运行中,用于配置、调试、操作和显示的装置。 只能和从站/主站非循 环地交换数据的装置。

- 示例: 编程装置、操作和显示装置
- 从站

SINAMICS 驱动装置在 PROFIBUS 中相当于一个从站。

## 总线访问方式

PROFIBUS 采用"Token-Passing"(权标传递)方式,即: 当前生效的主站在一个逻辑环中 每隔一段定义的时间便获得送信权。

在该时间段内,获得送信权的主站会和"主站-从站"中相应的从站通讯,和/或其他主站通 讯。

#### 用于数据循环传输和非循环传输的 PROFIBUS 报文

每个支持循环式过程数据交换的驱动设备都有一个报文,用于接收和传送所有过程数据。 PROFIBUS 地址下的非循环式数据交换,即读写参数会发送单独的报文。 它的优先级低 于循环式数据交换。

参与过程数据交换的驱动对象越多,报文的总长度也就越长。

## 报文中驱动对象的顺序

在驱动上,报文中驱动对象的顺序通过 p0978[0...24] 中的列表显示,并且可以进行修 改。

使用调试工具 STARTER,选择在线模式,点击"Drive unit > Communication > Telegram configuration",可以显示经过调试的驱动系统上各个驱动对象的顺序。

如果已经在控制器(Controller)上通过"HW-Config"创建了配置,而驱动对象也支持该应 用程序提供的过程数据,则驱动对象会按照此顺序添加到报文中。

以下驱动对象可以交换过程数据:

- 调节型电源模块(A\_INF)
- 基本型电源模块(B\_INF)
- **控制单元(CU\_S)**
- ENC
- 非调节型电源模块(S\_INF)
- 伺服
- 端子板 30 (TB30)
- 端子模块 15 (TM15)
- 端子模块 31 (TM31)
- 端子模块 41 (TM41)
- 端子模块 120 (TM120)
- 端子模块 150 (TM150)
- 矢量

## 说明

HW-Config 中驱动对象的顺序必须与驱动中(p0978)一致。

报文的结构取决于在配置时选中的驱动对象。 不允许采用未将驱动系统上所有驱动对象 考虑在内的配置。

#### 示例:

允许以下配置:

- 伺服、伺服、伺服的配置
- A\_INF、伺服、伺服、伺服、TB30 的配置
- 以及其他配置

## 10.2.1.2 示例: 用于循环数据传输的报文结构

#### 任务说明

驱动系统由以下驱动对象构成:

- **控制单元(CU\_S)**
- 调节型电源模块(A\_INF)
- 伺服 1(由单电机模块和其他组件组成)
- 伺服 2(由双电机模块接口 X1 和其他组件组成)
- 伺服 3(由双电机模块接口 X2 和其他组件组成)
- 端子板 30 (TB30)

驱动对象和上级自动化系统之间应交换过程数据。

- 可以使用的报文:
	- 报文 370,用于调节型电源
	- 标准报文 6,用于伺服
	- 用户自定义报文,用于端子板 30

10.2 PROFIBUS DP 通讯技术

## 组件结构和报文结构

下图展示的报文结构根据指定的组件结构产生。

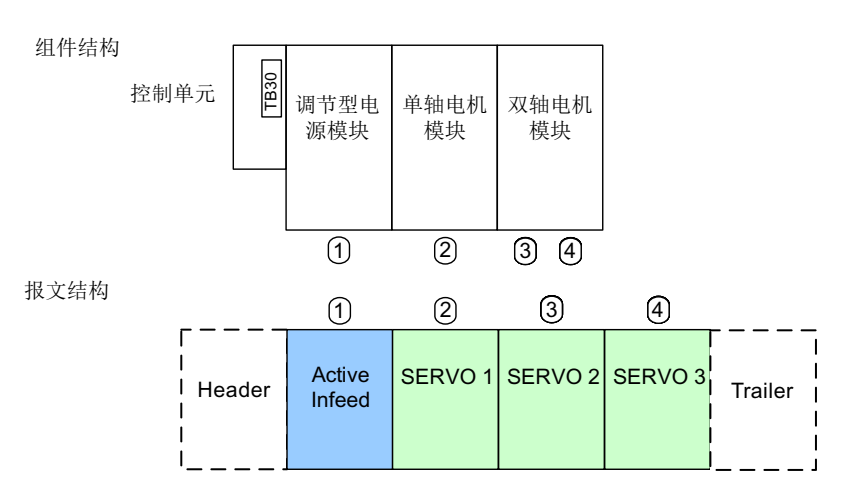

图 10-18 组件结构和报文结构

报文顺序可以通过 p0978[0...15] 检查并修改。

# 设置配置(例如:采用 SIMATIC S7 的"HW-Config")

在设计时,各个组件对应一个对象。

根据上图展示的报文结构,按照如下方式配置 DP 从站属性一览中的对象:

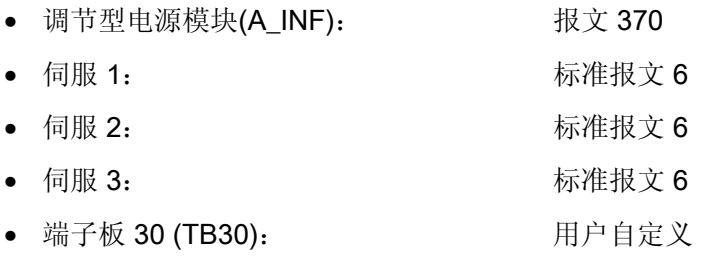

DP 从站属性 - 一览

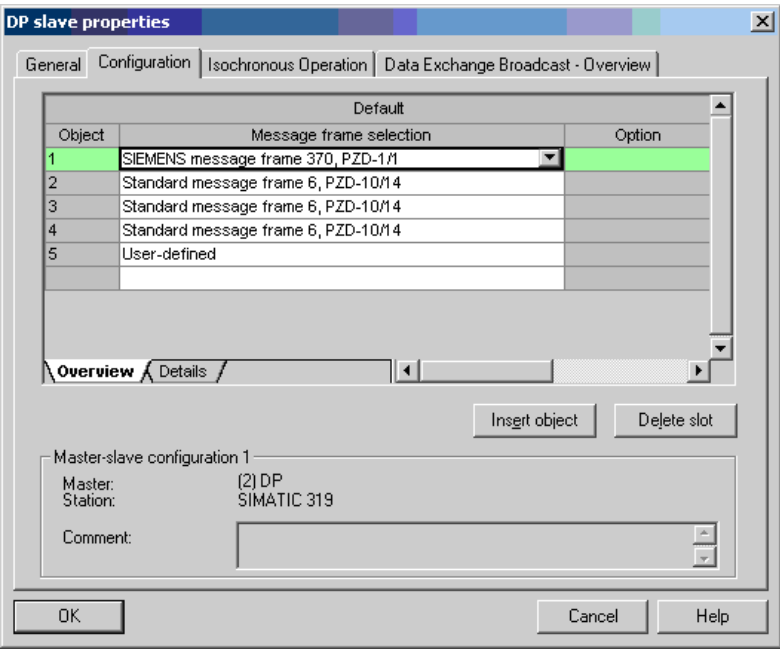

图 10-19 从站属性 - 一览

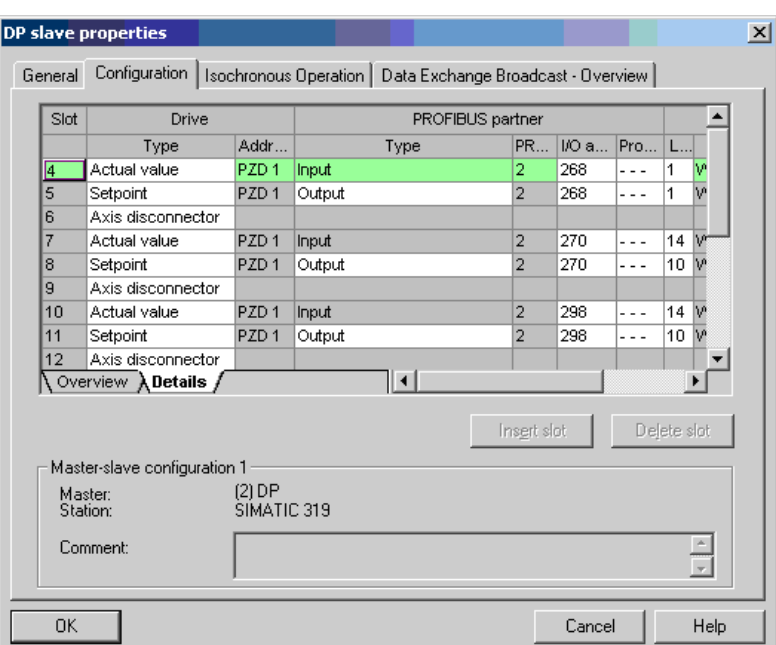

点击"Details",显示已经配置的报文结构的属性,例如: I/O 地址、轴分隔符等。

DP 从站属性 - 详细信息

图 10-20 从站属性 - 详细信息

轴分隔符按照以下方式隔开报文中的对象:

- 
- 
- 
- 插口 4 和 5: <br> **•** 插口 4 和 5: <br> **1**
- 插口 7 和 8: <br>
对象 2 —> 伺服 1
- 插口 10 和 11: <br>
对象 3 —> 伺服 2

等等

# 10.2.2 调试 PROFIBUS

## 10.2.2.1 设置 PROFIBUS 接口

#### 接口和诊断 LED

在标准配置下,带 LED 的 PROFIBUS 接口和地址开关位于控制单元 CU320-2 和 CU320-2DP 上。

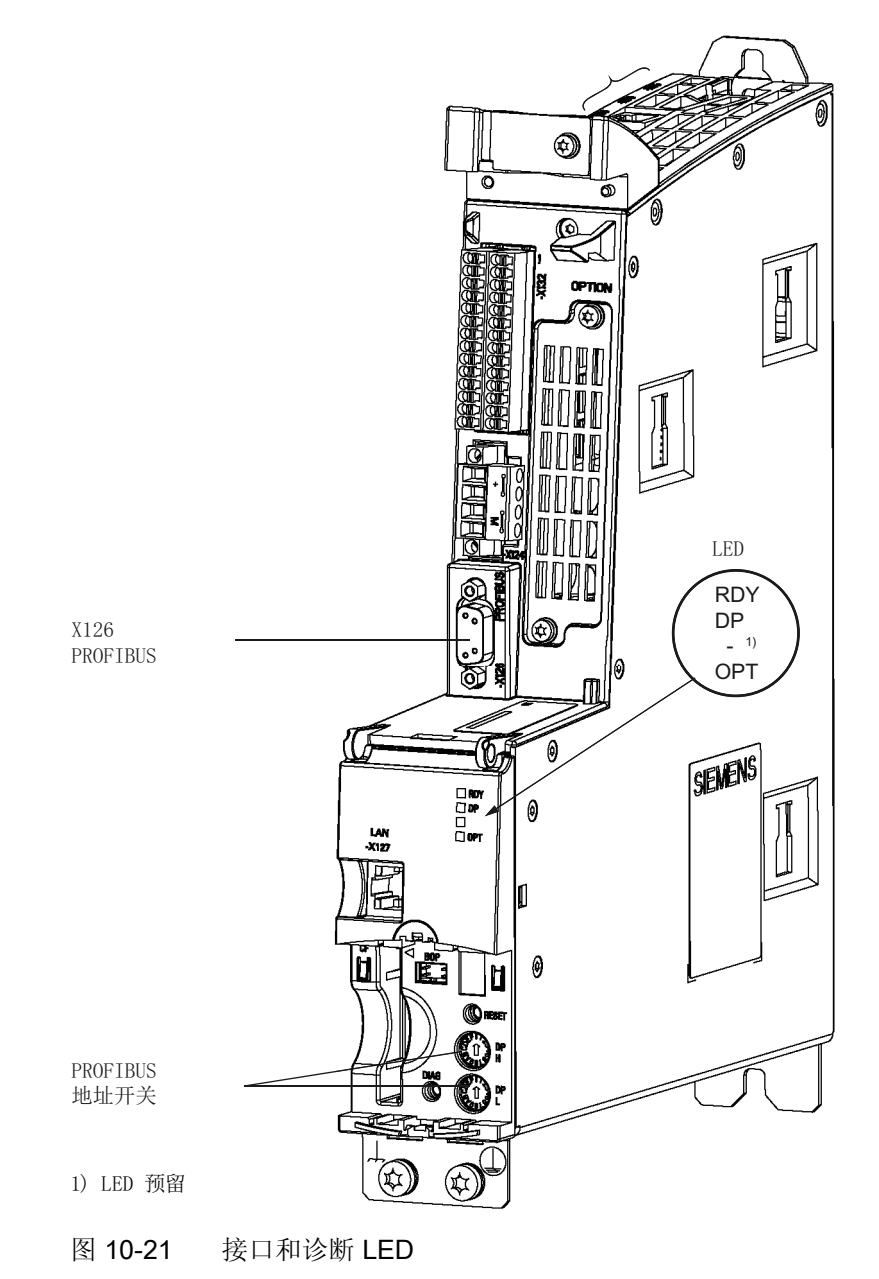

● PROFIBUS 接口

PROFIBUS 接口在"SINAMICS S120 控制单元和扩展系统组件设备手册"中详细说明。

● PROFIBUS 诊断 LED

#### 说明

在 PROFIBUS 接口(X126)上可以连接一个远程服务适配器,以便进行远程诊断。

在 CU320-2 上,PROFIBUS 地址通过两个十六进制编码的旋转开关设置。 地址可以是 0 到 127 之间的十进制值, 或者是 00 到 7F 之间的十六进制值。 在上方的编码旋转开关 (H) 设置 16<sup>1</sup> 的十六进制值, 在下方的开关(L)设置 16<sup>0</sup> 的十六进制值。

表格 10- 58 PROFIBUS 地址开关

| 编码旋转开关                   | 有效位        | 示例                |                   |                 |
|--------------------------|------------|-------------------|-------------------|-----------------|
|                          |            | 21 <sub>dec</sub> | 35 <sub>dec</sub> | $126_{\rm dec}$ |
|                          |            | 15 <sub>hex</sub> | 23 <sub>hex</sub> | $7E_{hex}$      |
| <b>DP</b><br>681991<br>H | $161 = 16$ |                   | $\overline{2}$    | 7               |
| <b>DP</b>                | $16^0 = 1$ | 5                 | 3                 | Е               |

## 设置 PROFIBUS 地址

编码旋转开关的出厂设置为: Odec (OOnex)。

有两种方法可以设置 PROFIBUS 地址:

- 1. 通过参数 p0918
	- 为了通过 STARTER 设置 PROFIBUS 节点的总线地址,首先将编码旋转开关设置 为  $0_{\text{dec}}$  (00<sub>hex</sub>) 及 127<sub>dec</sub> (7F<sub>hex</sub>) 。
	- 接下来通过参数 p0918 将地址设置为 1 至 126 之间的值。
- 2. 通过控制单元上的 PROFIBUS 地址开关
	- 通过编码旋转开关手动将地址设置为 1 和 126 之间的值。 此时只通过 p0918 读取 地址。

#### 说明

用于设置 PROFIBUS 的旋转编码开关位于保护盖下。

#### 说明

在调试时会使用地址 126。 允许的 PROFIBUS 地址为 1 ... 126。

在一条 PROFIBUS 支路上连接多个控制单元时,须将地址设置为与出厂设置不同的值。 在一个 PROFIBUS 支路中每个 PROFIBUS 只能被分配一次。 PROFIBUS 地址即可通过 编码旋转开关绝对设定,也可在参数 p0918 中选择性设定。 只有在重新上电后,总线地 址的更改才生效。

在参数 r2057 中显示当前设置的编码旋转开关地址。

#### 说明

对于 PROFIBUS 地址分配, 仅 1 至 126 (7Ehex)范围内的数值有效。 若设置了超过 127 的值, 则其会被作为"0"识别。 若设置了"0"或"127", 则通过参数 p0918 中的值确定 PROFIBUS 地址。

10.2 PROFIBUS DP 通讯技术

## 10.2.2.2 PROFIBUS 接口运行

## 设备主数据文件

在设备主数据文件(GSD)中明确并完整地说明了 PROFIBUS 从站的特性。

GSD 文件获取方式:

- 网站: <http://support.automation.siemens.com/WW/llisapi.dll?func=cslib.csinfo2&aktprim=9> 9&lang=de, 之后通过"索引搜索"查找 GSD 文件
	-
- 调试工具 STARTER 的 CD 光盘

订货号 6SL3072-0AA00-0AGx

● 存储卡的目录

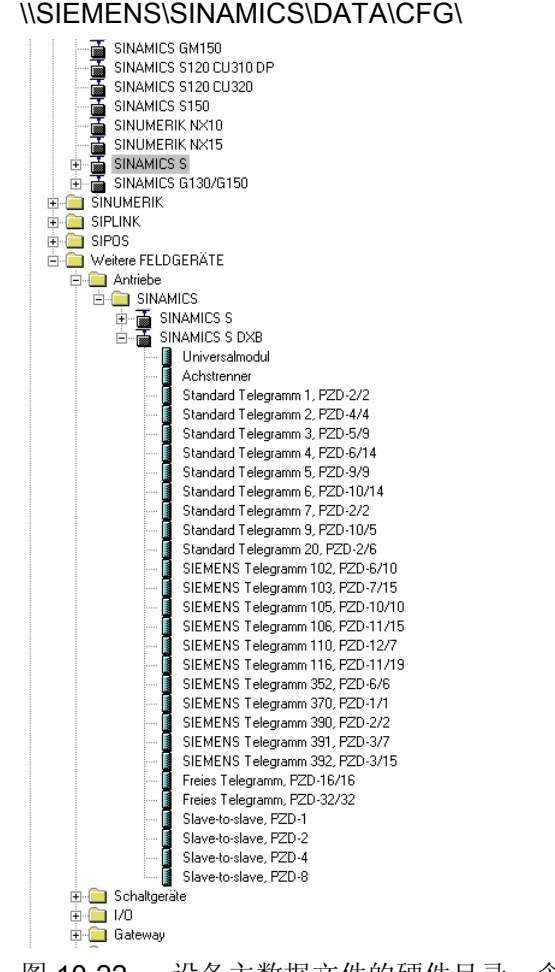

#### 10.2 PROFIBUS DP 通讯技术

SINAMICS S DXB-GSD 文件包含标准报文、自由报文和"从站-从站"通讯报文。 必须借 助该报文部分和一个轴分隔符为每个驱动对象组合出一条驱动设备报文。

"HW-Config"中的 GSD 文件的处理说明请参见 SIMATIC 资料。 PROFIBUS 组件的供应 商可能会自行提供总线配置工具。 对相关总线配置工具的说明请参见相应文档。

## 调试 VIK–NAMUR 的说明

必须首先设置标准报文 20, 并通过 p2042 =1 激活 VIK-NAMUR ID, 才可以将 SINAMICS 驱动用作 VIK-NAMUR 驱动。

#### 设备数据

每个从站都有一个数据参数,它简要地显示 PROFIBUS 所有节点的信息,方便诊断。 每个从站的信息位于 CU 专用的参数: "r0964[0...6] 设备数据"中。

#### 总线终端电阻和屏蔽

只有总线终端电阻正确设置、PROFIBUS 电缆充分屏蔽后,PROFIBUS 才能安全可靠地 传输数据。

● 总线终端电阻

请按照以下方式设置 PROFIBUS 插头中配备的总线终端电阻:

- 支路中的第一个节点和最后一个节点: 接通终端电阻
- 支路中的其他节点: 断开终端电阻
- PROFIBUS 电缆的屏蔽 电缆屏蔽层必须在插头中大面积、两端接地(参见 SINAMICS S120 控制单元和扩展 系统组件设备手册)。

10.2 PROFIBUS DP 通讯技术

## 10.2.2.3 调试 PROFIBUS

## 调试的前提条件和假设条件

PROFIBUS 从站

- 应用中需要设置的 PROFIBUS 地址已知。
- 应用中每个驱动对象的报文类型已知。

PROFIBUS 主站

● 主站上必须具有 SINAMICS S120 通讯从站的特性(设备主数据文件或 Drive ES Slave-OM)。

## 调试步骤(以 SIMATIC S7 为例)

- 1. 设置从站的 PROFIBUS 地址。
- 2. 设置从站的报文类型。
- 3. 在 HW-config 中执行以下操作:
	- 将驱动设备连接到 PROFIBUS 上, 设置地址。
	- 设置报文类型。

对于每个通过 PROFIBUS 交换过程数据的驱动对象,应设置和从站一样的报文类 型。

主站可以发送的过程数据比从站使用的过程数据多。 在主站上可以定义具备更多 PZD 的报文, 它的 PZD 数量超出了 STARTER 中分配给驱动对象的数量。

无法由驱动对象提供的 PZD 会填入零。

也可以在一个节点或驱动对象上设置"没有 PZD",例如:电源模块由端子控制。

4. 根据用户程序设置输入/输出地址。

## 10.2.2.4 诊断方法

在"HW-Config"中可以在线读取标准从站诊断信息。

## 10.2 PROFIBUS DP 通讯技术

## 10.2.2.5 SIMATIC HMI 的地址分配

您可以将 SIMATIC HMI 用作 PROFIBUS 主站(主站等级 2), 直接访问 SINAMICS。 在使用 SIMATIC HMI 时, SINAMICS 相当于一个 SIMATIC S7。 在访问驱动参数时, 请 依据以下简单对应关系:

- 参数号 = 数据块号
- 参数子索引 = 数据块偏移的位 0 … 9
- 驱动对象号 = 数据块偏移的位 10 … 15

## Pro Tool 和 WinCC flexible

SIMATIC HMI 可以通过"Pro Tool"或"WinCC flexible"配置。

在使用这两个工具配置时,请注意以下驱动的专有设置。

控制器:协议始终是"SIMATIC S7 - 300/400"

表格 10- 59 其它参数

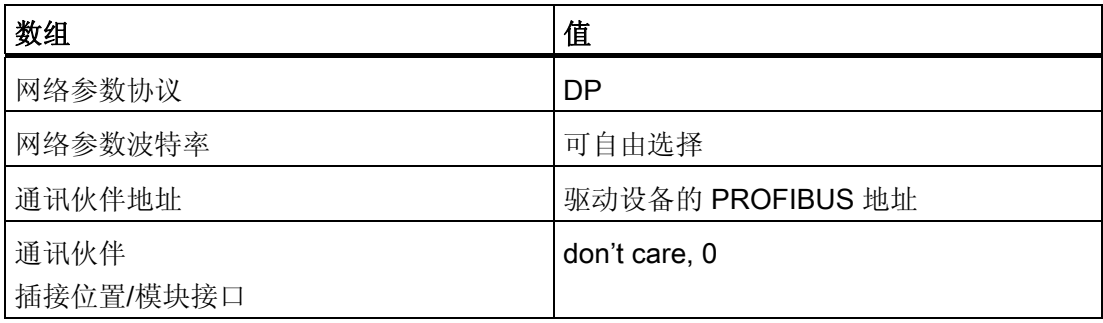

| 数组                       | 值                                                                                                 |
|--------------------------|---------------------------------------------------------------------------------------------------|
| 名称                       | 可自由选择                                                                                             |
| 控制                       | 可自由选择                                                                                             |
| 类型                       | 根据各个已经定址的参数值, 例如:<br>INT:表示整型 16<br>DINT:表示整型 32<br>WORD:表示 Unsigned 16<br>REAL: 表示浮点数            |
| 范围                       | DB                                                                                                |
| DB<br>(数据块号)             | 参数号<br>165535                                                                                     |
| DBB, DBW, DBD<br>(数据块偏移) | 驱动对象号和子索引<br>位 15  10: 驱动对象号 0  63<br>位 9  0: 子索引 0  1023<br>或者其他表达式:<br>DBW = 1024 * 驱动对象号 + 子索引 |
| 长度                       | 未激活                                                                                               |
| 采样循环                     | 可自由选择                                                                                             |
| 元素数量                     | 1                                                                                                 |
| 小数点后位数                   | 可自由选择                                                                                             |

表格 10- 60 变量:标签"常规"

## 说明

- SIMATIC HMI 可以和驱动设备一同运行,而不受当前控制器的影响。 只需要简单地"点到点"地连接两个节点。
- HMI 的功能"变量"仍可用于驱动设备。 其他功能则无法使用,例如:"信息"或"处方"。
- 可以访问到单个参数值。 但是不能访问整个数组、说明或文本。

## 10.2.2.6 报文故障监控

在报文故障监控中 SINAMICS 会区分两种状况:

● 总线故障时的报文故障

发生报文故障并且附加的监控时间(p2047)届满后,位 r2043.0 会设置为 "1" 且输出报 警 A01920。 此时可使用例如二进制互连输出 r2043.0 进行急停。

p2044 中设置的故障延迟时间届满后便触发故障 F01910。 故障 F01910 会在电源模 块上触发停止响应 OFF2 (脉冲禁止); 在伺服/矢量上触发 OFF3 (紧急停止)。 如 果不希望触发"OFF"响应,则可对故障响应重新进行设置。

故障 F01910 可立即被应答。 驱动随后可不带 PROFIdrive 运行。

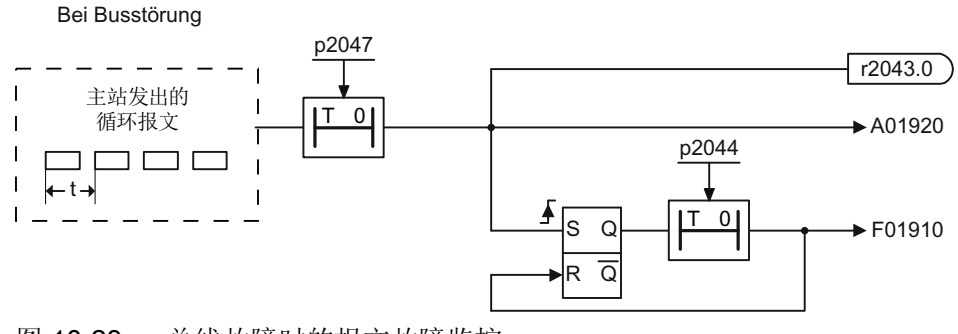

图 10-23 总线故障时的报文故障监控

CPU 停止时的报文故障

报文故障后位 r2043.0 设置为"1"。 此时可使用例如二进制互连输出 r2043.0 进行急 停。

p2044 中设置的故障延迟时间届满后便触发故障 F01910。 故障 F01910 会在电源模 块上触发停止响应 OFF2 (脉冲禁止); 在伺服/矢量上触发 OFF3 (紧急停止)。 如 果不希望触发"OFF"响应,则可对故障响应重新进行设置。

故障 F01910 可立即被应答。 驱动随后可不带 PROFIdrive 运行。 Bei CPU-Stop

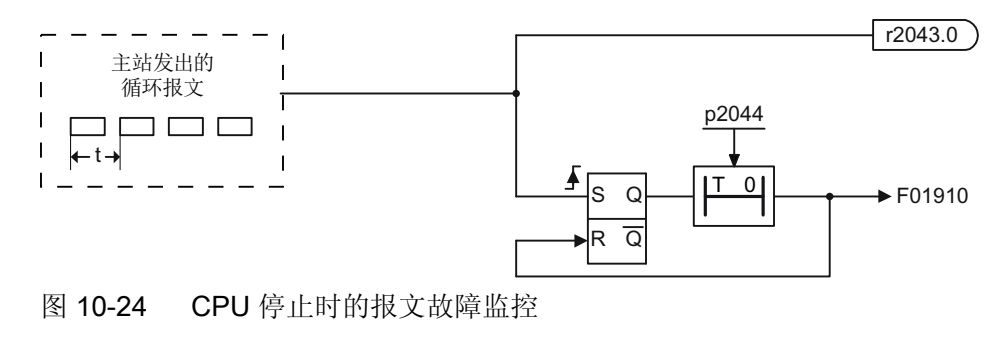

## 示例: 报文故障时触发急停

## 假设:

- 驱动设备有一个调节型电源模块和单电机模块。
- 矢量模式已经激活。
- 驱动在经过两秒的减速时间(p1135)后处于静止状态。

#### 设置:

- $\bullet$  CU p2047 = 20 ms
- A\_INF  $p2044 = 2 s$
- $\bullet$  VECTOR p2044 = 0 s

#### 过程:

1. 报文发生故障、附加的监控时间(p2047)届满后,驱动对象 CU 上的二进制互联输出 r2043.0 变为"1"。

同时, 在驱动对象 A\_INF 上发出报警 A01920; 在驱动对象"矢量"上发出报警 A01920 和故障 F01910。

- 2. 故障 F01910 会引起驱动的 OFF3 响应。
- 3. 在两秒的故障延迟时间 (p2044)届满后, 电源模块上发出故障 F01910, 触发 OFF2。

#### 说明

参数"附加监控时间"(p2047) 只适合用于循环通讯。 在等时同步通讯中应该不带延时地识 别报文故障,以便尽快地开始响应。

# 10.2.3 采用 PROFIBUS 的运动控制

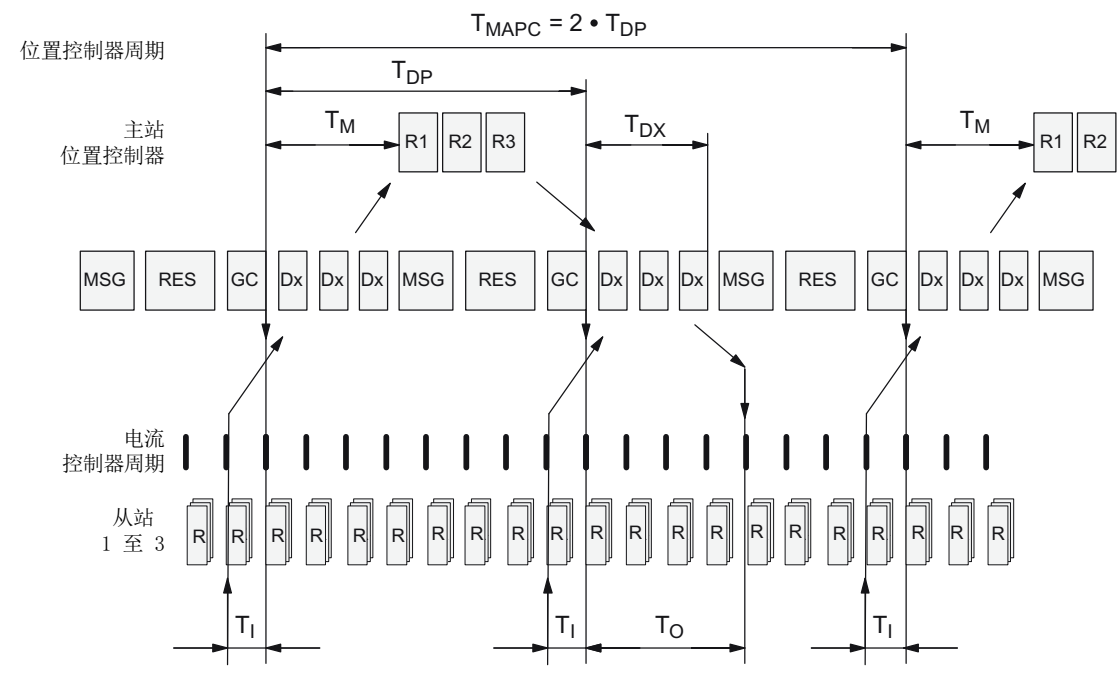

## 采用 PROFIBUS 的运动控制/等时同步驱动耦合

图 10-25 采用 PROFIBUS 的运动控制/等时同步驱动耦合, 周期经过优化, TMAPC = 2 • TDP

# 闭环控制的数据传输顺序

- 1. 在离每个周期开始相差 Ti 的时间点上, 位置实际值 G1 XIST1 被读入报文图中, 在下 一个周期中传送给主站。
- 2. 在每个位置控制器周期结束并经过 TM后, 主站的闭环控制启动, 并采用从站事先读取 的当前实际值。
- 3. 在下一个周期中,主站将计算出的设定值传送给从站的报文图。 在周期开始后,转速 设定值 NSOLL B 传送给闭环控制, 直至时间点 To。

10.2 PROFIBUS DP 通讯技术

# 运动控制图中采用的缩写和含义

表格 10- 61 时间设置和含义

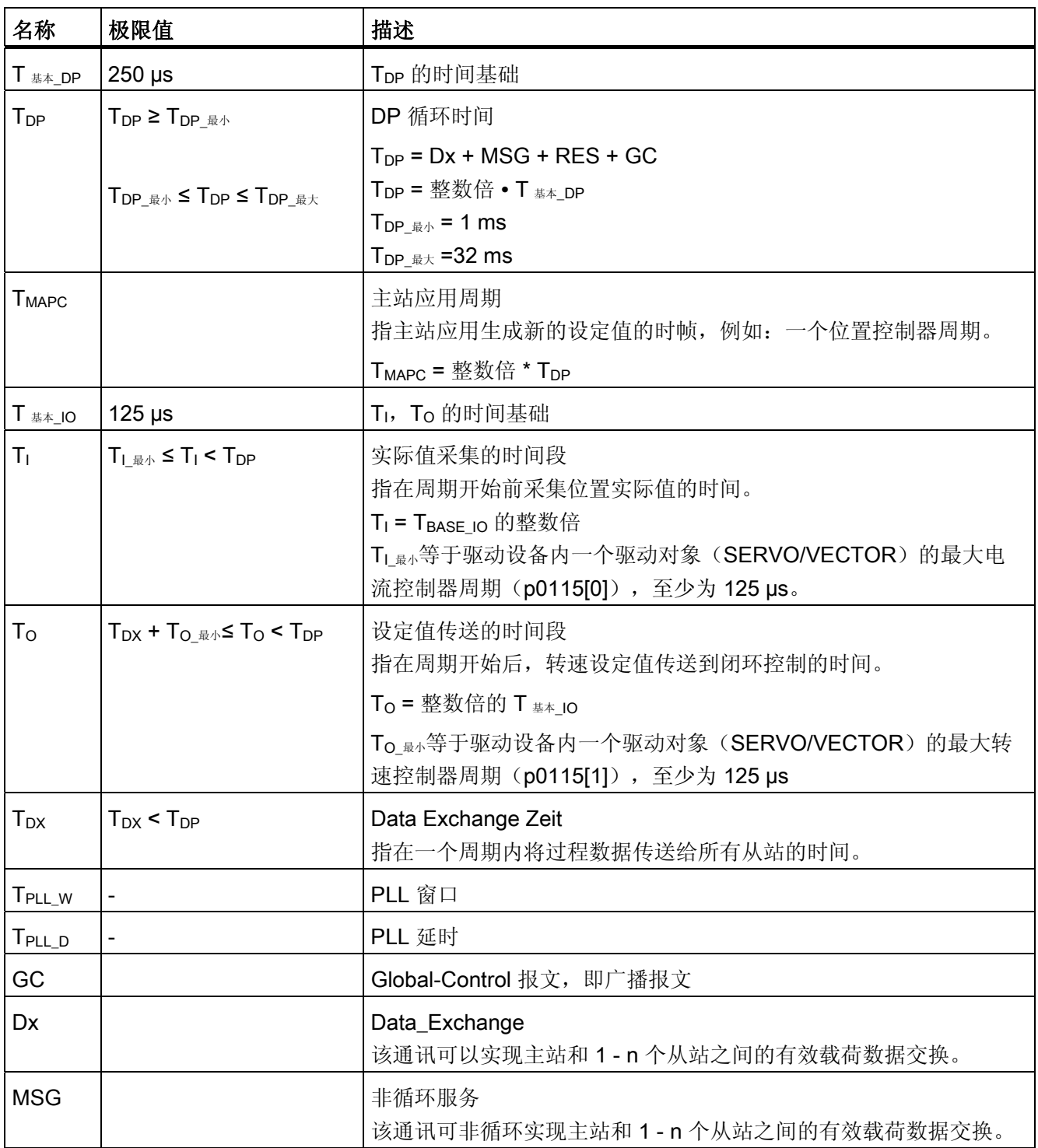

#### 10.2 PROFIBUS DP 通讯技术

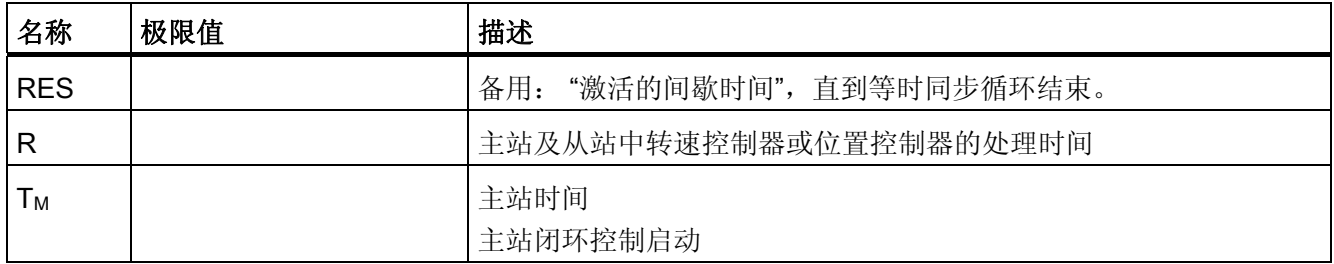

## 时间的设置规定

- 周期 $(T_{DP})$ 
	- 所有总线节点的 TDP设置必须相同。
	- $-$  T<sub>DP</sub> > T<sub>DX</sub> 和 T<sub>DP</sub> > T<sub>O</sub>
		- 这样,TDP便足够大,能够和所有总线节点通讯。

## 说明

在 PROFIBUS 主站上修改完 TDP 后, 必须重新给驱动系统上电, 或者设置参数 p0972 = 1(复位驱动设备)。

- $T_1$ 和 $T_0$ 
	- T<sub>I</sub> 和 T<sub>O</sub> 越短, 位置环中的时滞也就越短。

– T<sub>O</sub>  $>$  T<sub>DX</sub> + T<sub>O  $\text{\#}$ </sub>

● 可以使用工具, 如 SIMATIC S7 中的"HW-Config"来设置并优化。

## 最短间歇时间

表格 10- 62 最短间歇时间

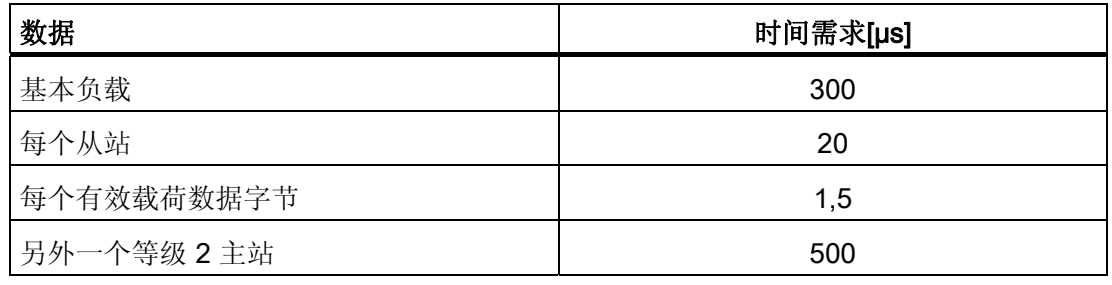

#### 有效载荷数据完整性

有效载荷数据的完整性可以通过一个生命符号(4 位计数器)在两个传输方向(主站 <–– > 从站)检查。

生命符号计数器从 1 增加到 15, 然后再次从 1 开始计数。

- 主站生命符号
	- STW2.12 ... STW2.15 用作主站生命符号。
	- 主站生命符号计数器每经过一个主站应用周期(TMAPC)便增加一个。
	- 允许的生命符号误差通过 p0925 设置。
	- p0925 = 65535 时会取消从站中的生命符号监控。
	- 监控

在从站中会监控主站生命符号,并对发现的生命符号故障进行分析。

可以在 p0925 中设置最多允许的主站生命符号故障数量。

- 一旦超出了 p0925 中设置的最大数量,则:
- 输出相应的信息。
- 作为从站生命符号输出零。
- 开始和主站生命符号的同步。
- 从站生命符号
	- ZSW2.12 ... ZSW2.15 用作从站生命符号。
	- 从站生命符号计数器每经过一个 DP 周期(TDP) 便增加一个。

## 示例: SINAMICS 矢量驱动、SIMOTION D4x5 和/或 CX 组件

请首先在"HW-Config"中选择可靠的周期,这样便可以在下载完项目后,确定 SINAMICS 驱动设备中设置的周期。

我们推荐以下设置和顺序:

- 1.  $T_{DP} = 3.0$  ms  $(T_{DP} = DP \; \text{H} \; \text{H}$ )
- 2.  $T_1 = T_0 = 1.5$  ms  $(T_1 = \hat{\mathbf{x}})$  不值采集的时间,  $T_0 = \hat{\mathbf{x}}$  定值传输的时间)
- 3.  $T_{\text{MAPC}} = 6.0 \text{ ms}$  ( $T_{\text{MAPC}} = \pm \text{ $ \pm \text{ $m$} \sim \text{ $m$} \text{ m}$}$ )

成功下载后可以查看所有电流控制器周期和转速控制器周期。 必要时可以在"HW-Config" 中修改这些周期。

进入"HW-Config"中 SINAMICS 驱动设备"DP slave properties"(从站、或 SIMOTION D4x5 主站), 点击标签"Isochronous Operation", 便可以设置周期。

## 10.2.4 横向通讯

在 PROFIBUS DP 上,主站会在一个 DP 周期内依次询问所有从站。 此时,主站会向各 从站发送自己的输出数据(设定值),并读取各从站反馈的输入数据(实际值)。 使用 "'从站-从站'通讯"功能后,各个驱动(从站)之间可以更快地分散式交换数据,无需主站 直接参与。

本章节中说明的功能会涉及到以下术语:

- 从站-从站"通讯
- 数据交换广播(DXB.rea)
- "从站-从站"通讯(下文使用该术语)

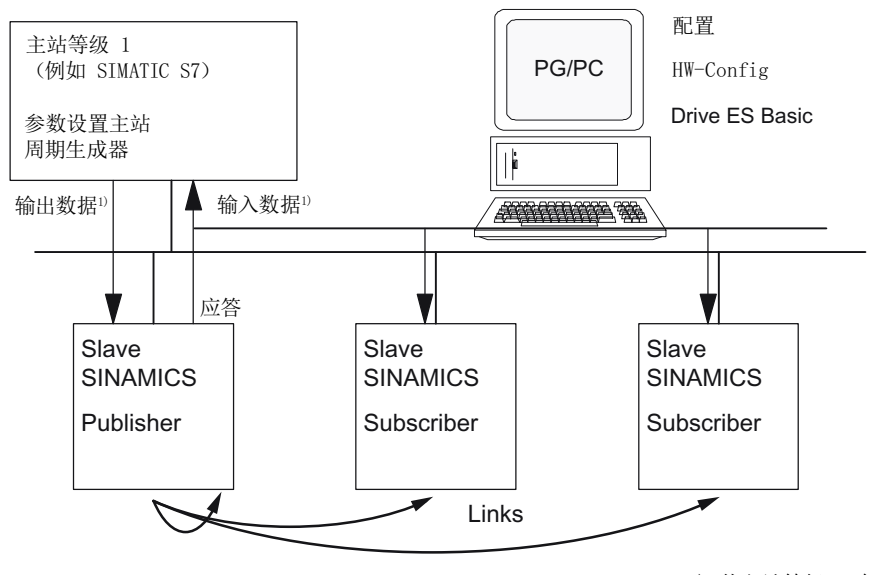

1) 从主站等级 1 角度来看

图 10-26 采用发布订阅模型的"从站-从站"通讯

## 发布方

在"从站-从站"通讯功能中, 必须至少有一个从站用作"Publisher", 即发布方。

在主站传送输出数据时,它会通过不同的第 2 层功能码(DXB.req)响应发布方。 接着发布 方会通过广播报文向总线节点发送对主站的输入数据。

#### 订阅方

订阅方(Subscriber)会分析由发布方发送的广播报文,并将接收到的数据用作设定值。 这些发布方设定值的使用情况取决于报文设计(p0922), 或者也可以使用从主站接收的设 定值。

## 链接和分支

在订阅方中设计的链接(和发布方的连接)包含以下信息:

- 应该由哪个发布方发送输入数据?
- 输入数据包含那些内容?
- 附加的设定值传送到哪里?

在一个链接内可以有多个分支。 通过一个分支可以将多个不关联的输入数据或输入数据 区用作设定值。

可链接至自身的驱动设备。例如在双轴电机模块中可将数据从驱动 A 传输至驱动 B。 这 种内部链接从时间特性上来说,相当于一个 PROFIBUS 链接

## 前提条件

在使用"从-从通讯"功能时应遵循以下前提条件:

- STARTER 版本 4.2 或以上
- 配置:
	- Drive ES Basic,Drive ES SIMATIC,或 Drive ES PCS7 Version 5.3 SP3 及更高 版本
	- 含 GSD 文件的替代方案
- 固件版本 4.3 或以上
- 每个驱动的最大过程数据数量可如下计算:r2050 中的数值减去已使用的源
- 最多 16 个至发布方的链接

## 说明

"从-从通讯"功能不适用于 CU310-2 PN

## 应用

通过"从-从通讯"功能实现的应用有:

- 轴耦合(推荐用于等时同步运行)
- 由另一个从站规定二进制连接

## 10.2.4.1 订阅方的设定值分配

## 关于设定值的信息

● 设定值数量

在建立总线通讯时,主站通过配置报文(ChkCfg)通知从站有关需要传送的设定值(过 程数据)数量的信息。

- 设定值内容 数据的结构和内容由"SINAMICS 从站"上本地的过程数据配置确定。
- 作为标准从站运行

驱动设备(从站)只从主站的输出数据获取设定值。

● 作为订阅方运行

从站作为订阅方运行时,会从一个或多个发布方获取一部分设定值,而不是从主站获 取。

在建立总线通讯时,从站通过设置报文和配置报文获得设定值的分配信息。

#### 10.2.4.2 激活/设置从-从通讯

无论是在发布方中还是在订阅方中,都需要激活"从站-从站"通讯功能,但只需要在订阅方 中设置该功能。 在总线启动时,发布方自动激活。

## 在发布方中激活

借助订阅者上配置的链接,主站可以了解它需要响应的从站发布方,响应通过不同的第 2 层功能码(DXB 请求)进行。

接着发布方不仅会向主站发送自己的输入数据,而且会向所有总线节点发送广播报文。

该设置通过总线配置工具(如 HW-Config)自动进行。

#### 在订阅方中激活

应成为订阅方的从站需要使用一张筛选表。 该从站必须知道哪些设定值是来自主站,哪 些来自发布方。

筛选表通过总线配置工具(如 HW-Config))创建。

筛选表中包含的信息见下图。

# 设置报文(SetPrm)

在建立总线通讯时,筛选表会作为一个单独的数据块通过设置报文从主站发送到从站。

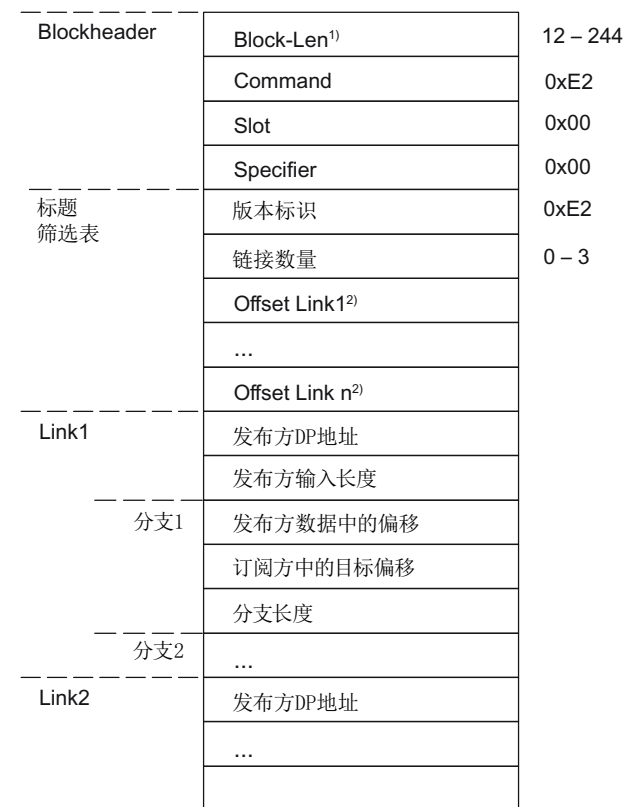

1) 单位: 字节

2) 从版本标识开始计算

图 10-27 设置报文(SetPrm)中的筛选表数据块

# 配置报文(ChkCfg)

从站可以通过配置报文了解,从主站接收到了多少设定值,并向主站发送了多少实际值。

在"从站-从站"通讯中,每个分支都需要一个专用的空标识。 该标识由 PROFIBUS 配置工 具如"HW-Config"生成,并通过 ChkCfg 传送到需要作为订阅方工作的驱动设备中。

## 10.2.4.3 调试 PROFIBUS 横向通讯

下文说明了如何通过附加的软件包"Drive ES"调试两个 SINAMICS 驱动设备之间的"从站-从站"通讯。

## "HW-Config"中的设置

在以下项目示例中将对 HW-Config 中的设置进行说明,使用标准报文。

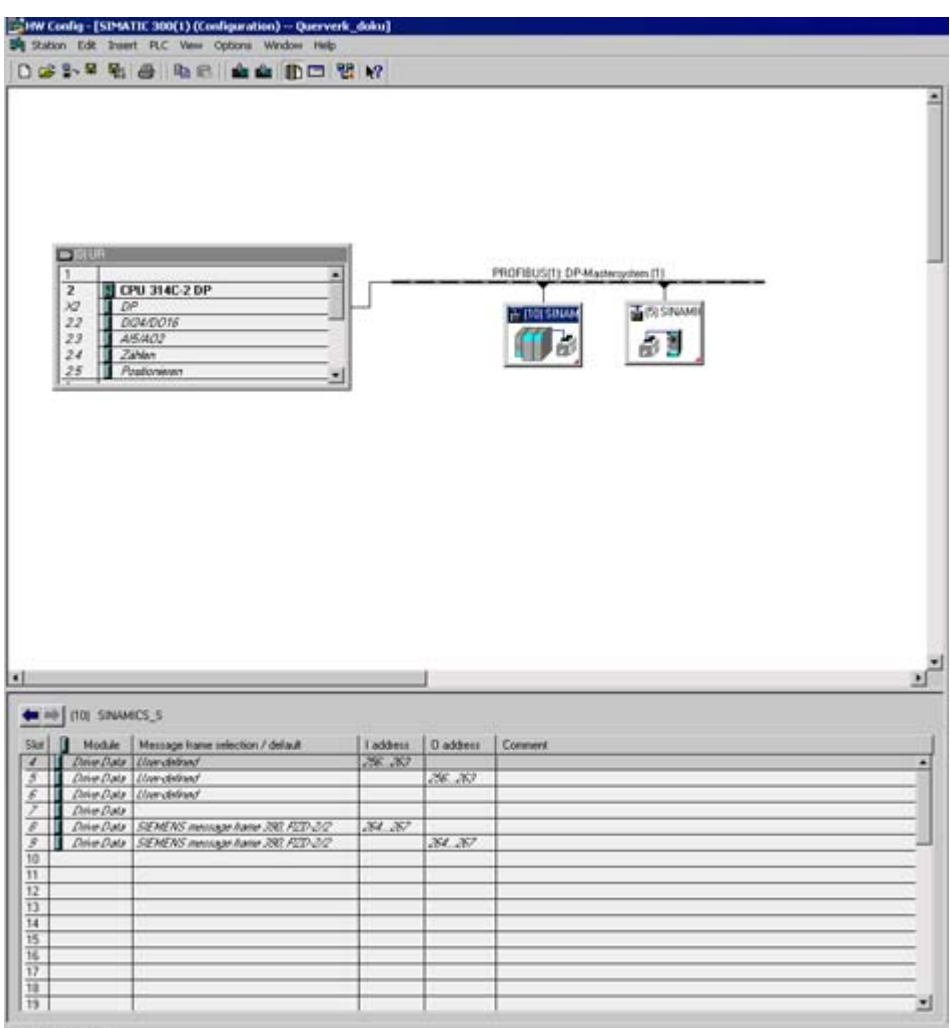

Press F1 to get Help.

图 10-28 "HW-Config"中 PROFIBUS 网络的项目示例

## 步骤

- 1. 您已使用例如 SIMATIC Manager 和 HW-Config 创建了项目。在示例项目中已将 CPU 314 定义为控制系统和主站,并将两个 SINAMICS S120 控制单元定义为从站。 从站中一个 CU320-2 DP 被设置为发布方,一个 CU310-2 DP 被设置为订阅方。
- 2. 选择控制单元 CU320-2 DP 作为从站。
- 3. 在概览视图中通过其属性对话框对所连接的驱动对象的报文进行配置。

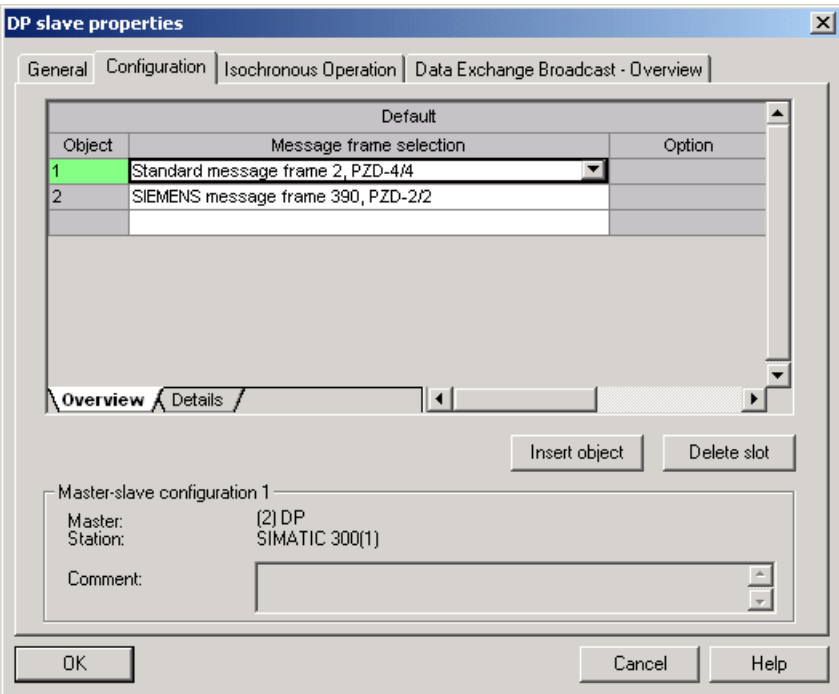

图 10-29 驱动对象的报文选择

- 4. 接下来切换至详细信息视图。
	- 槽 4/5 包含第一个驱动对象(例如 SERVO)的实际值和设定值。
	- 槽 7/8 包含第二个驱动对象(如 CU310-2 DP)的实际值和设定值的报文部分。

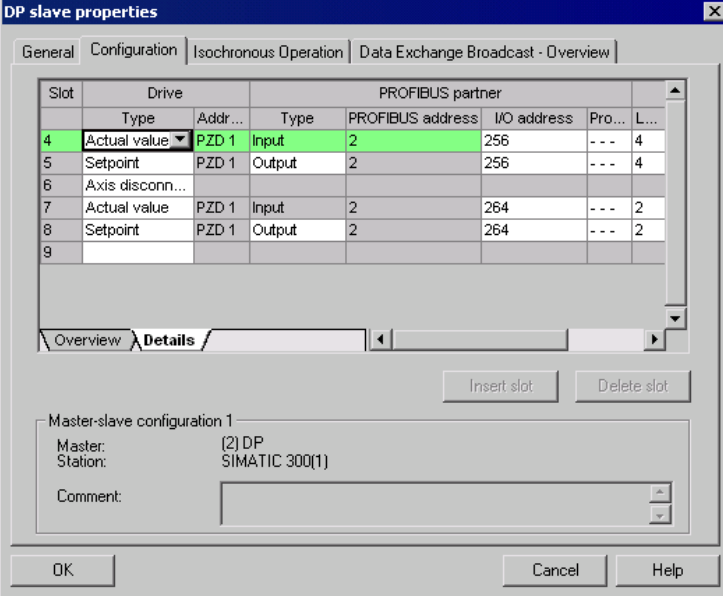

- 图 10-30 从站配置的详细信息视图
- 5. 按下"Insert slot"按钮, 在现有的设定值槽 5 后创建用于第一个驱动对象的设定值槽 6。

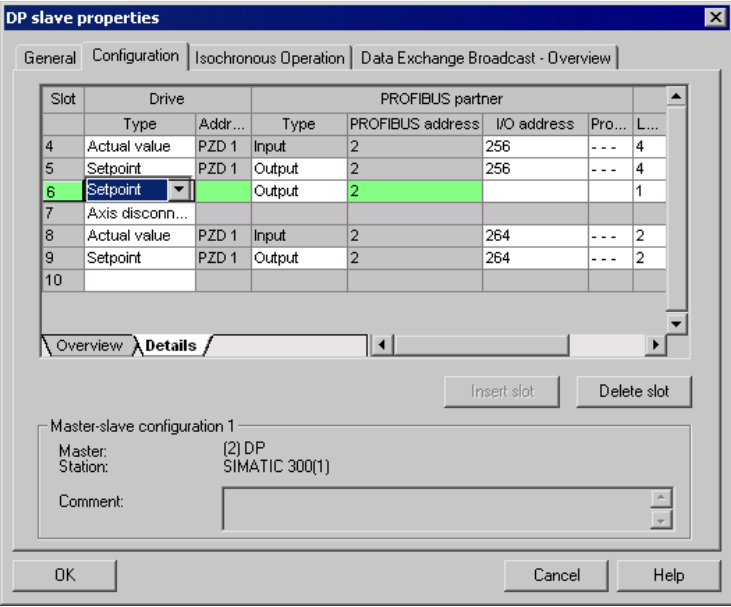

图 10-31 插入新的槽

- 6. 在"PROFIBUS partner"一栏下将新设定值槽 6 的类型从"Output"修改为"slave-to-slave communication"。
- 7. 在第一栏中选择发布方的 PROFIBUS DP 地址, 此示例中为"6"。 此时会显示所有 PROFIBUS DP 从站,从这些从站都可以获得实际值数据。 此时也可 以通过"从站-从站"通讯在驱动设备内部交换数据。
- 8. 在"I/O address"栏中显示的是每个驱动对象的开始地址。 请选择需要读取的驱动对象数据的开始地址。 此示例中建议选择"268"。 如果不需要读取发布方的所有数据,可以通过"Length"栏设置长度。 或者也可按照同 样的方法移动分支的开始地址,从而可在驱动对象报文部分的中央读取所需的数据。

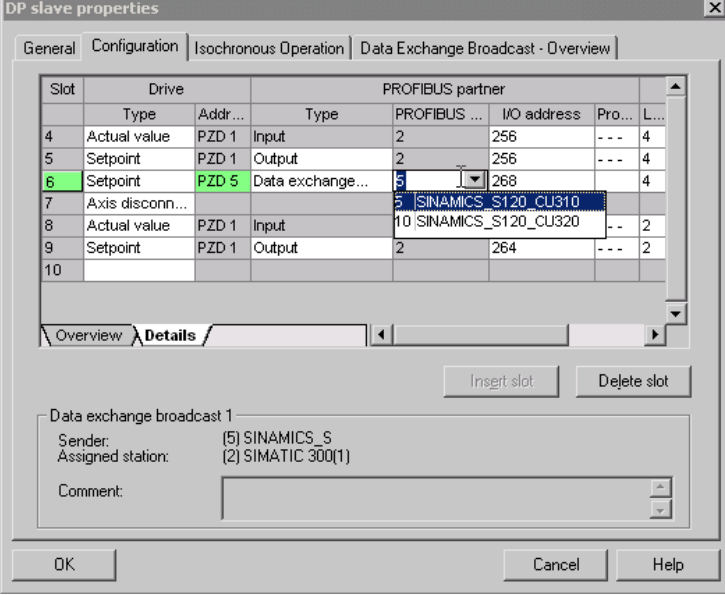

图 10-32 配置"从站-从站"通讯节点

9. 然后点击标签"Data Exchange Broadcast - Overview"。

此处可以显示已经配置的"从站-从站"通讯,它和"HW-Config"中的当前配置状态一致。

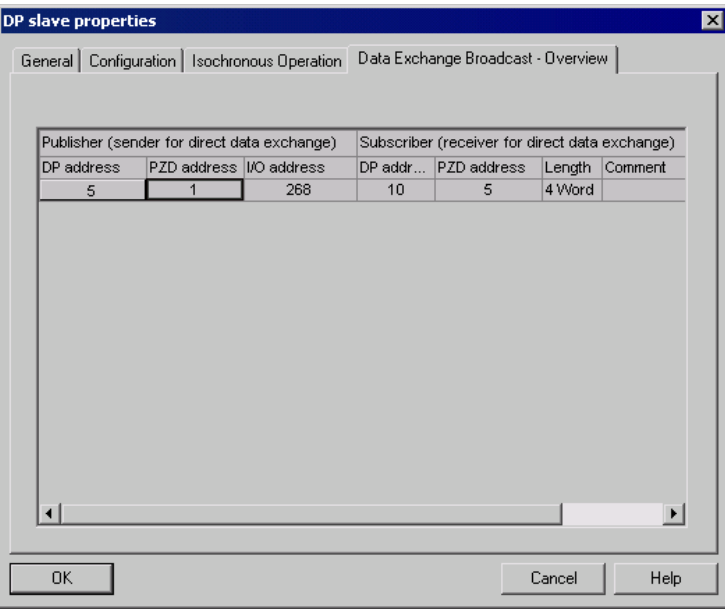

图 10-33 "从站-从站"通讯一览

在创建"从站-从站"通讯链接后,配置一览中"Message frame selection"一栏下显示的是 "user-defined"报文,而不是"Standard message frame 2"。

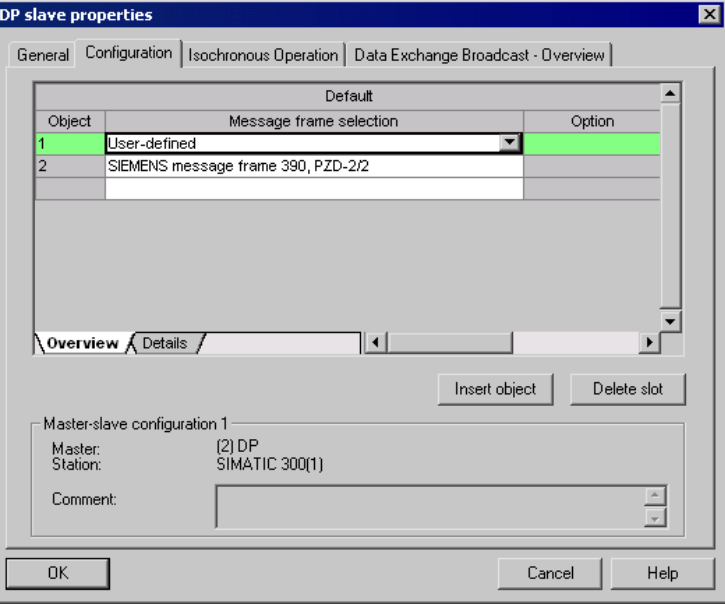

图 10-34 "从站-从站"通讯时的报文分配

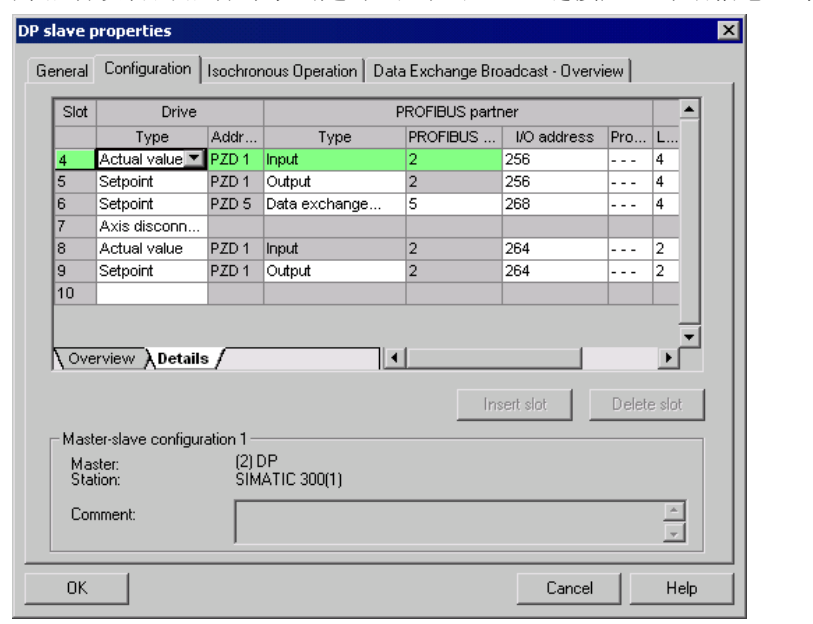

为驱动设备的驱动对象创建"从站-从站"通讯链接后,详细信息显示如下:

图 10-35 创建"从站-从站"通讯链接后的详细信息

10. 对于选中驱动设备上每个需要参与"从站-从站"通讯的驱动对象, 您都必须对报文进行 相应调整。

## STARTER 中的调试

在"HW-Config"中的"从站-从站"通讯组态只是扩展了当前的报文。 STARTER 支持报文扩 展功能。

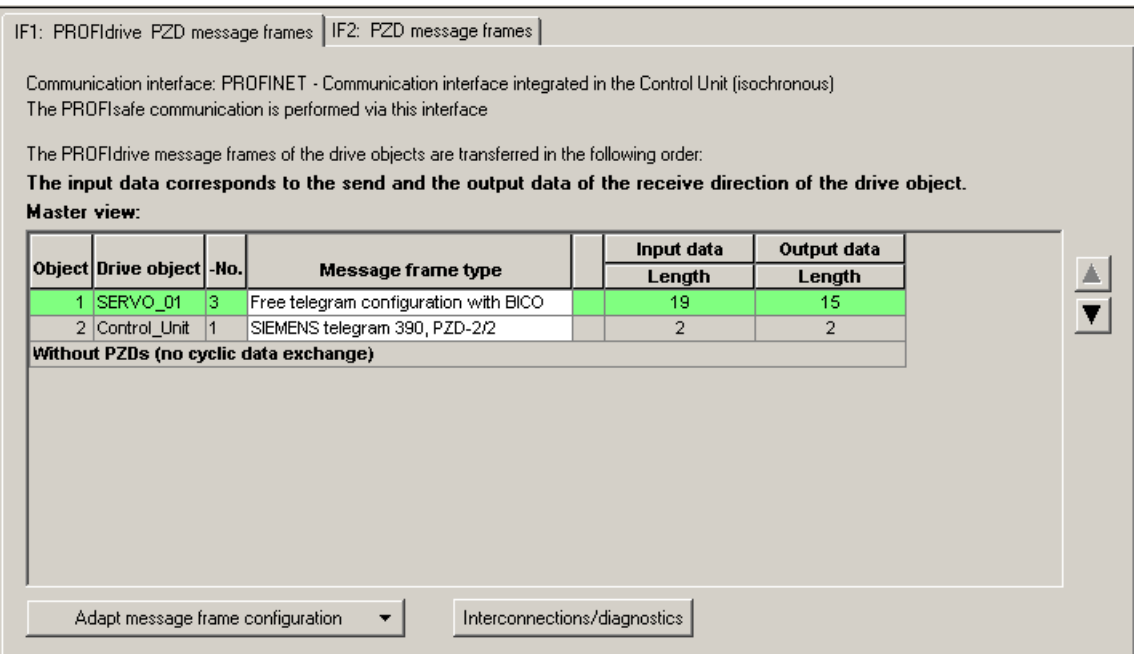

## 图 10-36 在 STARTER 中配置"从站-从站"通讯链接

在"HW-Config"中结束配置后,还须在 STARTER 中根据之前的配置修改并扩展驱动对象 的报文部分,这样才能完成驱动对象的"从站-从站"通讯配置。 此时应在相应的驱动设备 中统一进行配置。

## 步骤

- 1. 在 PROFIBUS 报文一览中可访问驱动对象的报文部分,本示例中为 SERVO\_01。 然 后选择报文类型"Free telegram configuration with BICO"。
- 2. 接着, 根据在"HW-Config"中的设置输入报文的输入数据长度和输出数据长度, 在"从 站-从站"通讯连接中,输入数据由主站的报文和"从站-从站"通讯数据构成。
- 3. 然后在报文选择栏中为将报文部分设为"标准报文"(示例中为标准报文 2),此时显示 的报文类型会分为两部分,即标准报文 + 报文扩展。报文扩展代表"从站-从站"通讯的 报文部分。

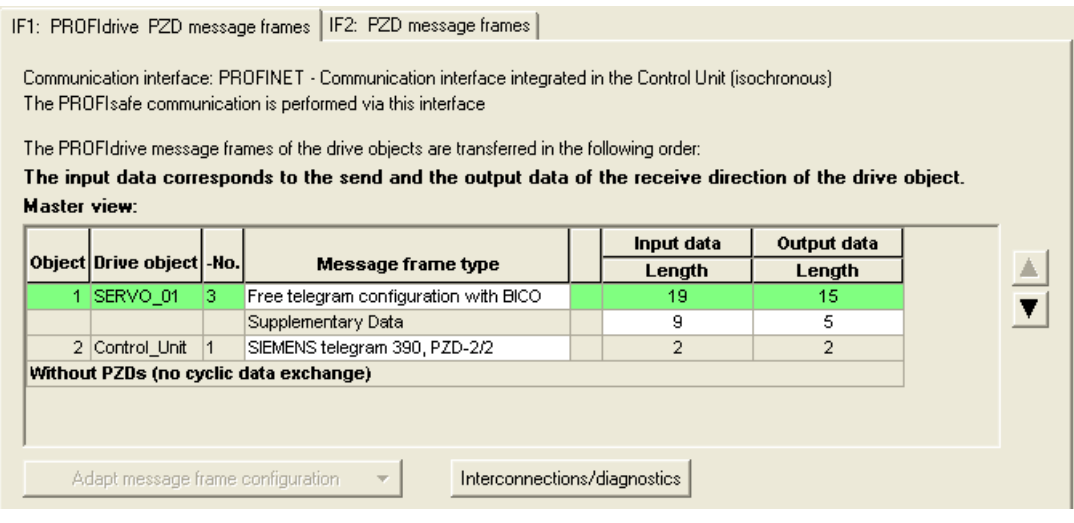

图 10-37 报文扩展显示

4. 在项目浏览区中的驱动对象"SERVO\_01"下选择"Communication → PROFIBUS"。

接着可获得接收和发送两个方向的 PROFIBUS 报文结构。 从 PZD5 开始的报文扩展属于"从站-从站"通讯。

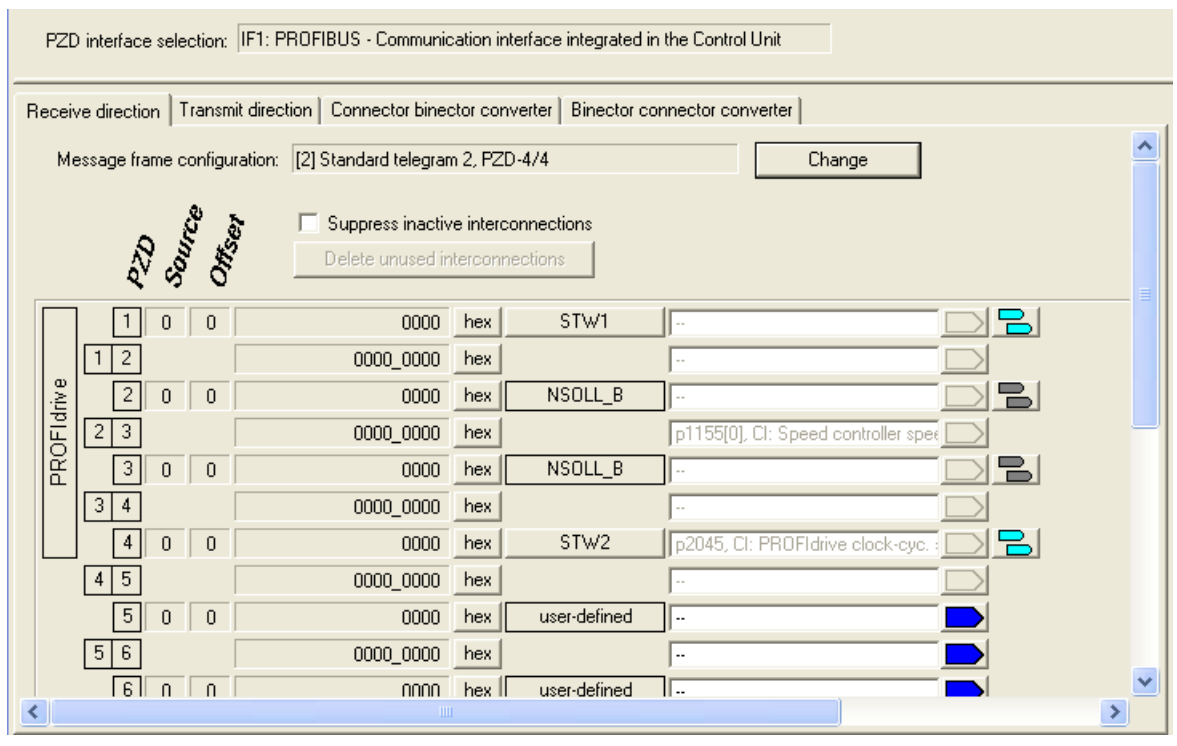

图 10-38 STARTER 中 PROFIBUS "从站-从站"通讯的配置

5. 为了将驱动对象与通过"从站-从站"通讯接收到的过程数据连接在一起,必须将相应的 模拟量接口与相应的信号汇点互联。

通讯

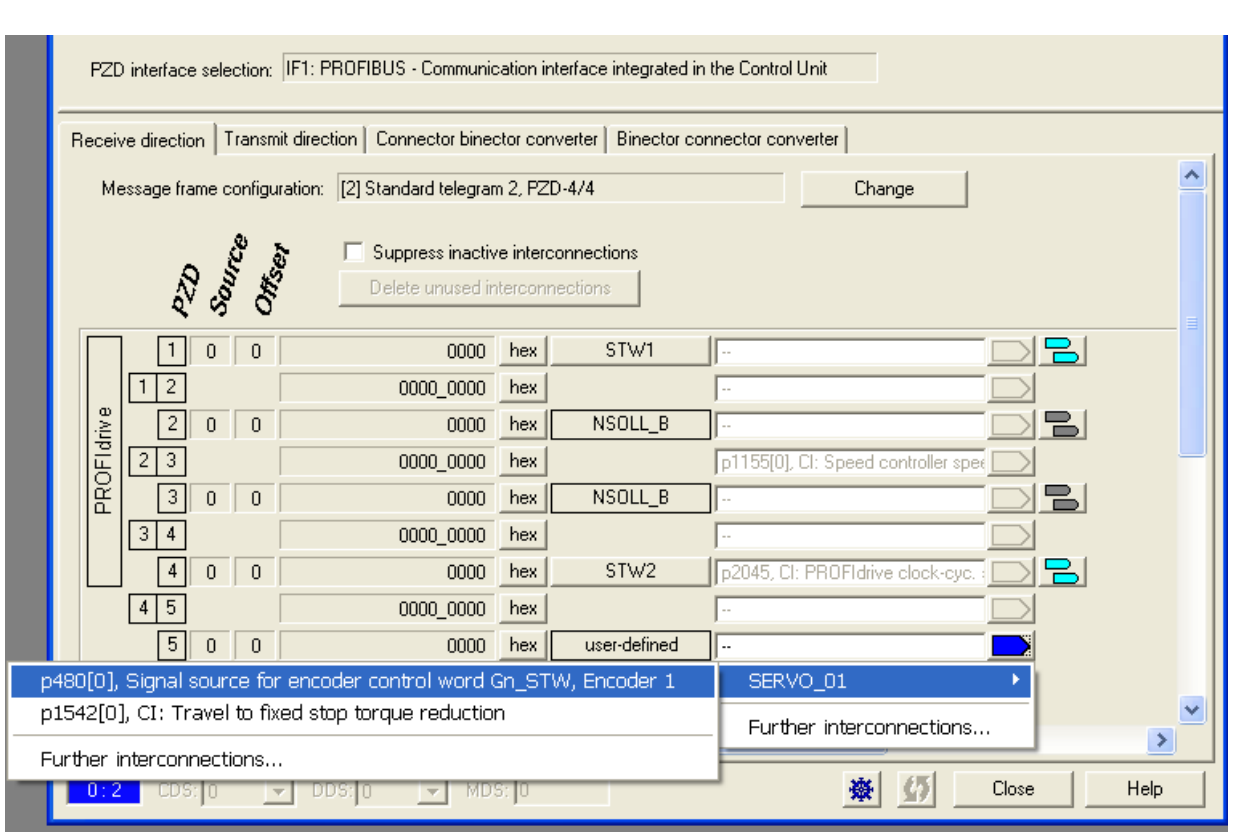

一张模拟量接口的列表显示了所有可以互联的信号。

图 10-39 "从站-从站"通讯 PZD 与标准报文的连接
通讯 10.2 PROFIBUS DP 通讯技术

# 10.2.4.4 GSD 运行

# 设备主数据文件

在特定设备主数据文件(GSD)中必须对 PROFIBUS 从站特性进行唯一且完整的描述, 用以使用 SINAMICS 的 PROFIBUS "从站-从站"通讯。

GSD 文件获取方式:

- 网站: <http://support.automation.siemens.com/WW/llisapi.dll?func=cslib.csinfo2&aktprim=9> 9&lang=de, 之后通过"索引搜索"查找 GSD 文件
- 调试工具 STARTER 的 CD 光盘 订货号 6SL3072-0AA00-0AGx
- 存储卡的目录

\\SIEMENS\SINAMICS\DATA\CFG\

10.2 PROFIBUS DP 通讯技术

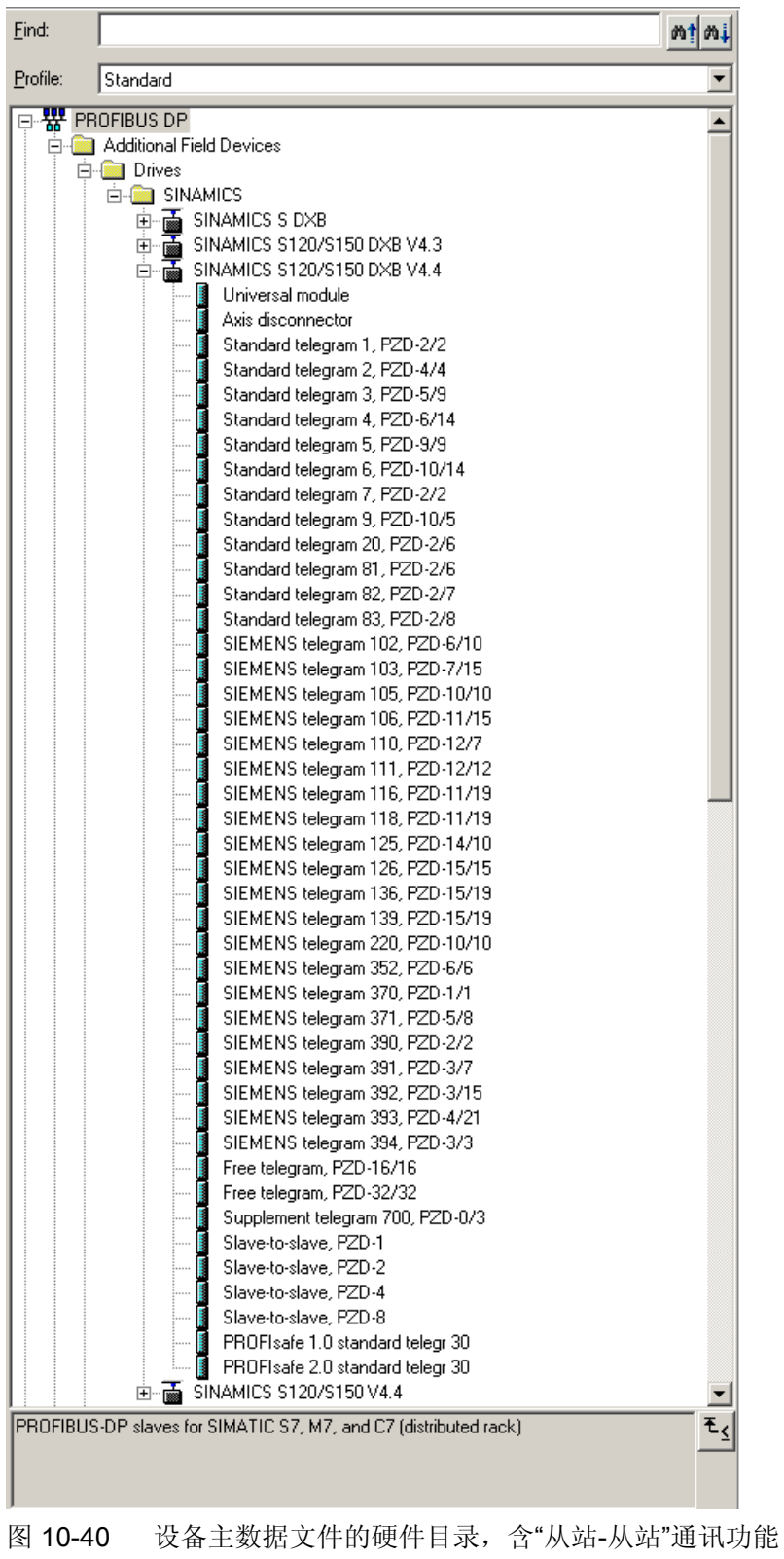

#### 10.2 PROFIBUS DP 通讯技术

SINAMICS S DXB-GSD 文件包含标准报文、自由报文和"从站-从站"通讯报文。 用户必 须组合这些报文部分并在每个驱动对象后加一个轴分隔符,才能建立自己的驱动对象报 文。

"HW-Config"中的 GSD 文件的处理说明请参见 SIMATIC 资料。 PROFIBUS 组件的供应 商可能会自行提供总线配置工具。 对相关总线配置工具的说明请参见相应文档。

## 设备数据

每个从站都有一个数据参数,它简要地显示 PROFIBUS 所有节点的信息,方便诊断。 每个从站的信息位于控制单元参数 r0964[0...6] 设备数据中。

### 10.2.4.5 STARTER 中 PROFIBUS 从-从通讯的诊断

PROFIBUS "从站-从站"通讯采用的是广播报文,因此,只有订阅方才能识别连接错误或 数据错误,例如:通过发布方的数据长度识别,参见"配置报文"。

而发布方只能检测到它和 DP 主站之间的循环通讯中断故障,并输出 A01920 和 F01910。 发送给订阅方的广播报文不会发出反馈。 订阅方的故障必须由"从站-从站"通讯 反馈。但是, 在 1:n 配置的"主驱动"上, 必须要注意组态范围的限制(参见"链接和分 支")。n 个订阅方不能直接向"主驱动"(发布方)反馈自己的状态!

可通过诊断参数 r2075 ("PROFIBUS 诊断: 接收报文的 PZD 偏移")和 r2076 (PROFIBUS 诊断:发送报文的 PZD 偏移)进行诊断。 参数 r2074("PROFIBUS 诊 断:接收 PZD 的总线地址")显示了相应 PZD 设定值源的 DP 地址。

借助 r2074 和 r2075 可以验证"从站-从站"通讯中订阅方的数据源。

#### 说明

订阅方不会监控是否存在等时同步的发布方生命信号。

#### PROFIBUS "从站-从站"通讯中的故障和报警

报警 A01945 表示至少和一个驱动对象的发布方之间的连接发生故障或失灵。 另外, 相 应 DO 上还会输出故障 F01946, 表明和该驱动对象的连接中断。 发布方故障只会影响相 应的驱动对象。

关于信息发布的详细信息请参见 SINAMICS S120/150 参数手册。

10.2 PROFIBUS DP 通讯技术

# 10.2.5 通过诊断通道传送信息

除了现有调试工具(STARTER, SCOUT) 外,信息也可以用其他途径显示。 在激活了诊断 功能后,信息也可以通过标准的诊断通道传送给上位控制器。 在控制器中信息被加以处 理或传送给人机界面(SIMATIC HMI, TIA-Portal, ...) 以方便查看。 在人机界面上, 信息清 晰易读,如同在 STARTER 中一样。

通过该功能可以立即排查异常或故障,不管当前使用哪种工具。 排查过程中也无需使用 其他工具。

# 激活诊断功能

诊断功能通过配置工具(HW-Config, TIA-Portal, ...)中的参数激活或禁用。

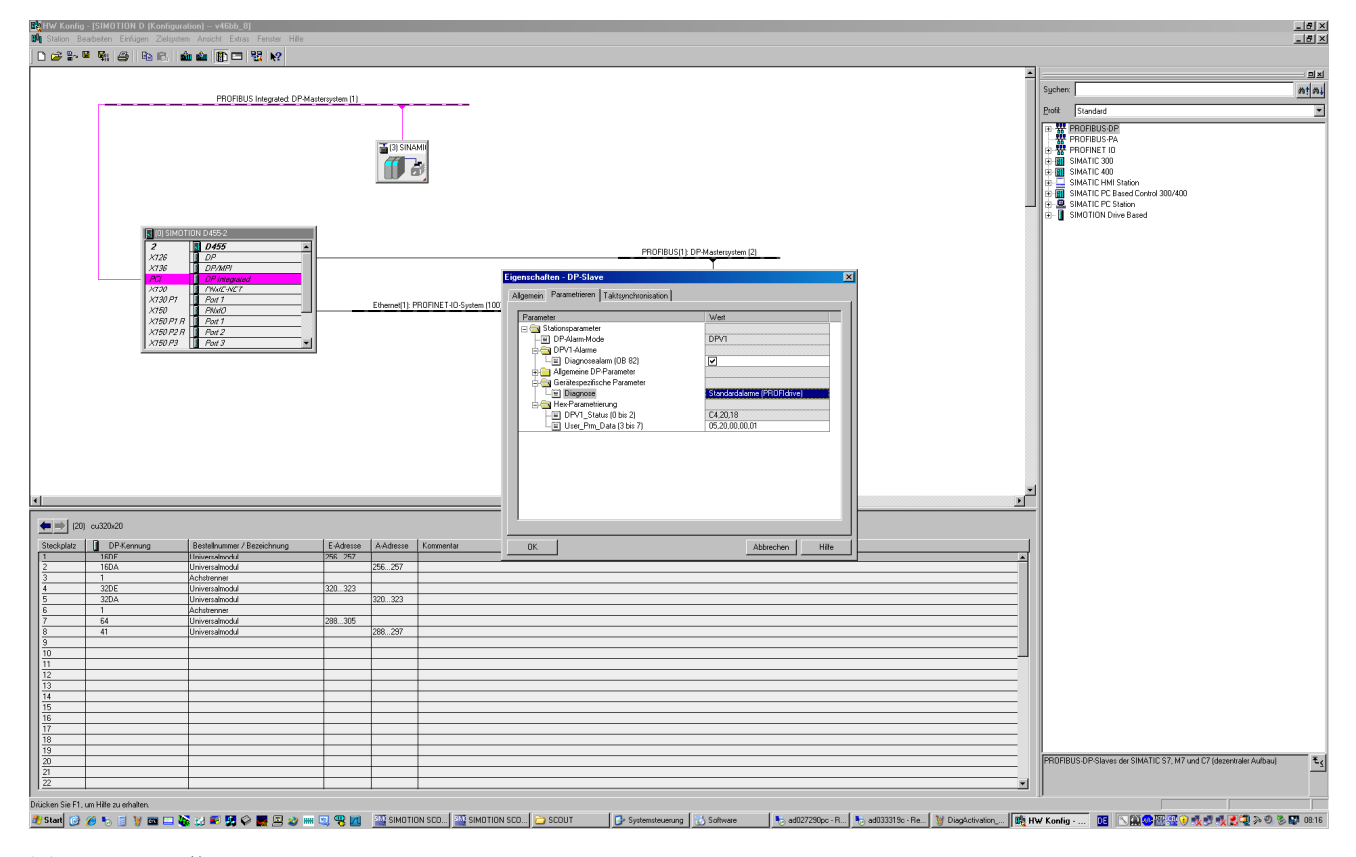

图 10-41 激活 PROFIBUS

通讯 10.2 PROFIBUS DP 通讯技术

可以采用以下设置:

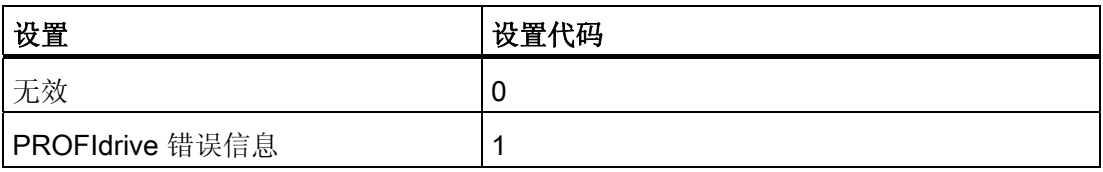

在建立 SINAMICS 和主站/控制器的通讯后,首先激活的诊断模式会从主站/控制器传送到 驱动。 SINAMICS 中的诊断激活后,它会一次性将所有当前存在的信息传送给主站/控制 器。

## 信息

可以显示以下 PROFIBUS 故障文本:

#### 电源/电源滤波器故障

电源系统出现故障(缺相、电压骤降等)。 检查电源和保险丝。 检查输入电压。 检查接 线。 检查电源滤波器温度。 检查配置(滤波器类型、电源...)。

#### 直流母线故障

直流母线电压超出限值或掉电。 检查设备的选型(电源、电抗器和电压)。 检查电源模 块的设置。

### 功率电子元器件故障

发现功率电子元器件的工作状态异常(过电流、过热或 IGBT 失效)。 检查是否符合允许 的负载周期。 检查环境温度(风扇)。

### 电子组件过热

组件中的温度超出了允许的上限。检查环境温度/控制柜通风。

#### 发现接地/相位短路

在功率电缆或电机绕组中发现接地/相位短路。 检查功率电缆的接线。 检查电机。

#### 电机过载

电机超限(温度、电流或转矩限值)运行。 检查负载周期和设置的限值。检查环境温度/ 电机通风。

### 与控制器的通讯故障

驱动器和上位控制器之间的通讯(内部连接、PROFIBUS 或 PROFINET, ...)) 异常或中 断。 检查上位控制器的状态。 检查通讯连接/接线。检查总线配置/周期。

10.2 PROFIBUS DP 通讯技术

#### 安全监控发现故障

安全运行监控发现一处故障。

#### 位置实际值/转速实际值故障

在计算编码器信号(磁道信号、零脉冲、绝对值等)时发现信号状态错误。检查编码器/ 编码器信号的状态。 注意允许的最大频率。

#### 内部通讯故障

SINAMICS 组件之间的通讯异常或中断。 检查 DRIVE-CLiQ 的接线。 确保电磁兼容安 装。 注意允许的最大配置结构/周期。

#### 电源模块故障

电源模块故障或失灵。 检查电源模块及其附加装置(电源、滤波器、电抗器和保险 丝...)。 检查电源控制。

#### 制动调节器故障

内部或外部制动模块故障或过载(过热)。检查制动模块的接线和状态。 注意允许的制 动次数和时限。

#### 外部信号状态故障

通过输入区域读入的测量值/信号状态(模拟量/数字量/温度)超出允许值/出现异常状态。 排查出错信号。 检查设置的阈值。

#### 应用/功能故障

应用/工艺功能超出设置的限值(位置、速度和转矩等)。 排查超限错误。 检查上位控制 器给定的设定值。

#### 设置/调试故障

在参数设置或调试过程中发现一处错误,参数和找出的设备配置不符。 用调试工具确定 精确的故障原因,修改参数设置或设备配置。

通讯 10.3 PROFINET IO 通讯技术

# 10.3 PROFINET IO 通讯技术

# 10.3.1 PROFINET IO 概述

### 概述

PROFINET IO 是在生产和过程自动化领域应用非常广泛的开放式工业以太网标准。 PROFINET IO 以工业以太网为基础且支持 TCP/IP 和 IT 标准。

在工业网络中,信号处理的实时性和确定性非常重要。 PROFINET IO 可以满足这两点要 求。

通过以下标准确保厂商独立性和开放性:

● 国际标准 IEC 61158

PROFINET IO 最适宜应用于时间紧迫的现场快速数据传输。

### PROFINET IO

在全集成自动化(Totally Integrated Automation, TIA)范围内, PROFINET IO 是以下 通讯技术的延伸和发展:

- PROFIBUS DP, 现有现场总线,
- 工业以太网,单元级别的通讯主线。

PROFINET IO 融合了这两个系统的优点。 PROFINET IO 由 PROFIBUS International (PROFIBUS 用户组织)推出,是基于以太网技术的自动化总线标准,是一种跨供应商 的通讯和工程设计模型。

PROFINET IO 不仅定义了 IO 控制器(具有主站功能的设备)和 IO 设备(具有从站功能 的设备)之间的整个数据交换过程,也定义了设置和诊断过程。 PROFINET IO 系统几乎 保留了和 PROFIBUS 系统一致的配置。

一个 PROFINET IO 系统由以下设备组成:

- IO-Controller, 即 IO 控制器, 是一台负责管理自动化任务的控制装置。
- IO-Device, 即 IO 设备, 是由 IO 控制器调控的设备。 一个 IO 设备由多个模块和子 模块组成。
- IO-Supervisor, 即 IO 监视器, 是一个通常基于 PC 的设计工具, 通过其可设置和诊 断单个 IO 设备(驱动设备)。

10.3 PROFINET IO 通讯技术

### IO 设备: 带 PROFINET 接口的驱动设备

- 配备 CU320-2 DP、插上 CBE20 的 SINAMICS S120
- 配备 CU320-2 PN 的 SINAMICS S120
- 配备 CU310-2 PN 的 SINAMICS S120

在所有带 PROFINET 接口的驱动设备上,都可以通过 PROFINET IO RT 或 IRT 进行循 环通讯。 这样可确保同一网络中可通过其他标准协议实现通讯。

#### 说明

适用于驱动技术的 PROFINET 在以下文档中确定了标准并加以说明:

PROFIBUS-Profil PROFIdrive – Profile Drive Technology

Version V4.1, May 2006,

PROFIBUS User Organization e. V.

Haid-und-Neu-Straße 7,

D-76131 Karlsruhe

[http://www.profibus.com,](http://www.profibus.com) 

订货号 3.172, 规格参见第6章

• IEC 61800-7

### 说明

对于插入了 CBE20 的 CU320 -2 DP, PROFIBUS DP 的循环 PZD 通道首先失效。 可设 置参数 p8839 = 1 重新激活 PZD 通道(参见 ["](#page-736-0)[双通讯接口模式](#page-736-0)["](#page-736-0) (页 [735\)](#page-736-0)章节)。

### 10.3.1.1 实时 (RT) 通讯和等时同步实时 (IRT) 通讯

### 实时通讯

TCP/IP 通讯中的传输时间可能太长,无法满足生产自动化领域的要求,并且该时间具有 不确定性。因此, 在进行时间要求苛刻的 IO 有效载荷数据通讯时, PROFINET IO 不使 用 TCP/IP,而是使用自己的实时通道。

#### 确定性

确定性表示,系统以可预测(确定)的方式进行响应。 PROFINET IO 上可精确确定(预测)数据传输时间。

# PROFINET IO RT (Real Time)

Real Time(实时)表示,系统以定义的时间处理外部事件。

在 PROFINET IO 内,过程数据和报警总是实时传送。 实时通讯是 PROFINET IO 数据 交换的基础。 实时数据比 TCP(UDP)/IP 数据优先处理。 时间要求苛刻的数据以确定的时 间间隔进行传输。

# PROFINET IO IRT (Isochronous Real Time)

Isochronous Real Time Ethernet(等时同步实时以太网): PROFINET IO 的实时属 性, 即 IRT 报文通过计划的通讯路径以固定的顺序进行传输, IO 控制器和 IO 设备(驱动 设备)之间的通讯因此达到了最佳的同步性和性能。 这也被称为时间计划通讯,它充分 利用了网络结构的相关知识。 IRT 需要使用支持计划性数据传输的专用网络组件。

在采用该传输方式后,可以达到最小为 500 μs 的循环时间和小于 1 μs 的抖动精度。

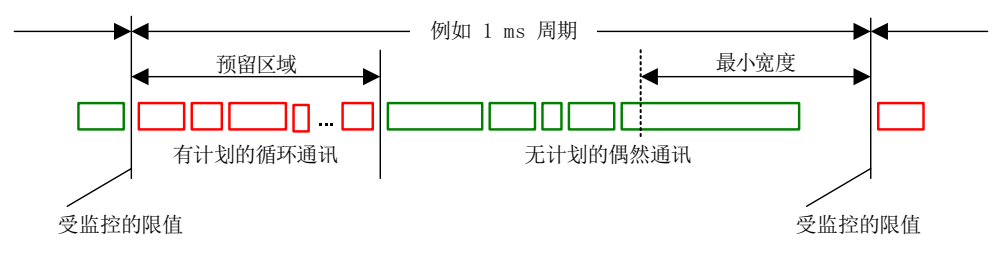

图 10-42 宽带分配/预留,PROFINET IO

## 10.3.1.2 地址

# MAC 地址

每个以太网接口和 PROFINET 接口在工厂中就已指定了一个世界范围内唯一的设备标 识。 这个长度为 6 字节的设备标识就是 MAC 地址。 MAC 地址分为:

- 3 字节的生产商标识
- 3 字节的设备代码(连续编号)

MAC 地址位于标签(CBE20)或铭牌(CU320-2 PN 和 CU310-2 PN)上, 例如: 08-00-06-6B-80-C0。

10.3 PROFINET IO 通讯技术

控制单元 CU320-2 PN 及 CU310-2 PN 有两个机载接口:

- 一个以太网接口
- 一个带两个端口的 PROFINET 接口

以太网接口和 PROFINET 接口的 MAC 地址位于铭牌上。

### IP 地址

TCP/IP 协议是建立连接和进行参数设置的前提条件。 为了使 PROFINET 设备在工业以 太网中可以用作节点, 其还需要一个网络中唯一的 IP 地址。 IP 地址由 4 个十进制数组 成,数字的取值范围是 0 至 255。十进制数之间通过点隔开。 IP 地址由以下部分组成:

- 节点地址(也称为主机或网络节点)
- (子)网络地址

### IP 地址分配

IO 设备的 IP 地址可通过 IO 控制器分配,并且其子网掩码总是与 IO 控制器相同。 此 时, IP 地址不会持久保存。 重新上电后, IP 地址丢失。 IP 地址可通过 STARTER 功能 "Accessible nodes"永久分配(参见 SINAMICS S120 调试手册)。

该功能也可通过 STEP 7 的"HW-Config"执行, 功能名称为"Edit Ethernet node"。

### 说明

### 机载接口的 IP 地址

以太网接口和 PROFINET 接口的 IP 地址带不可相同。 以太网接口 X127 IP 地址的出厂 设置是 169.254.11.22,子网掩码是 255.255.0.0。

# 说明

如果网络是以太网公司网络的一部分,请向网络管理员获取这些数据(IP 地址)。

通讯 10.3 PROFINET IO 通讯技术

### 设备名称(NameOfStation)

在供货状态下 IO 设备无名称。 只有在使用 IO 监视器分配了设备名称后,才能通过 IO 控 制器对 IO 设备进行布址, 例如用于在启动时传输项目数据(以及 IP 地址)或在循环运行 中进行用户数据交换。

#### 说明

设备名称必须通过 STARTER, Primary Setup Tool (PST) 或 STEP 7 的"HW-Config"讲 行非易失性存储。

### 说明

可在 STARTER 专家列表中通过参数 p8920、p8921、p8922 和 p8923 输入内部 PROFINET 端口 X150 P1 和 P2 的地址。

可在 STARTER 专家列表中通过参数 p8940、p8941、p8942 和 p8943 输入可选模块 CBE20 的地址。

### 控制单元 CU320-2 DP/PN 和 CU310-2 PN (IO 设备)的更换

如果 IP 地址和设备名称进行了非易失性存储,则这些数据会传输到控制单元的存储卡 中。

如果在设备或模块损坏时需要更换整个控制单元,新的控制单元会根据存储卡中的数据自 动设置和组态。 接着会重新建立循环有效载荷数据交换。 PROFINET 设备发生故障时, 使用存储卡便可以更换模块,无需使用 IO 监视器。

## 10.3.1.3 数据传输

### 特性

驱动设备的 PROFINET 接口上可以同时执行以下通讯:

- IRT isochronous realtime Ethernet: 等时同步实时以太网
- RT realtime Ethernet: 实时以太网
- 标准以太网通讯(TCP/IP, LLDP, UDP 和 DCP)

### 用于循环数据传输和非循环通讯的 PROFIdrive 报文

对于每个进行循环过程数据交换的驱动设备的驱动对象,都有报文用于发送和接收过程数 据。

除去循环数据传输,也可使用非循环通讯用于设置和组态驱动。 非循环通讯可由 IO 监视 器或 IO 控制器使用。

10.3 PROFINET IO 通讯技术

### 报文中驱动对象的顺序

在驱动上,报文中驱动对象的顺序通过 p0978[0...24] 中的列表显示,并且可以进行修 改。

使用调试工具 STARTER,选择在线模式,点击"Drive unit > Communication > Telegram configuration",可以显示经过调试的驱动系统上各个驱动对象的顺序。

如果已经在控制器(Controller)上通过"HW-Config"创建了配置,而驱动对象也支持该应 用程序提供的过程数据,则驱动对象会按照此顺序添加到报文中。

以下驱动对象可以交换过程数据:

- 调节型电源模块(A\_INF)
- 基本型电源模块(B\_INF)
- **控制单元(CU\_S)**
- ENC
- 非调节型电源模块(S\_INF)
- 伺服
- 端子板 30 (TB30)
- 端子模块 15 (TM15)
- 端子模块 31 (TM31)
- 端子模块 41 (TM41)
- 端子模块 120 (TM120)
- 端子模块 150 (TM150)
- 矢量

## 说明

HW-Config 中驱动对象的顺序必须与驱动中(p0978)一致。

报文的结构取决于在配置时选中的驱动对象。 不允许采用未将驱动系统上所有驱动对象 考虑在内的配置。

通讯 10.3 PROFINET IO 通讯技术

## 示例:

允许以下配置:

- 伺服、伺服、伺服的配置
- A\_INF、伺服、伺服、伺服、TB30 的配置
- 以及其他配置

# 10.3.1.4 使用 PROFINET 时的通讯通道

### PROFINET 连接通道

- 控制单元包含一个内置以太网接口 X127。
- 对于 PROFINET 版本 CU320-2 PN 和 CU310-2 PN, 每个 PROFINET 接口(X150)都 有两个机载端口:P1 和 P2。
- 控制单元 CU320-2 PN 或 CU310-2 PN 可通过 PROFINET 接口同时建立最多 8 个通 讯连接。

## 带 CBE20 的控制单元

在控制单元 CU320-2 PN/DP 中可插入一块通讯板(选件):

● 通讯板 CBE20 是一个有 4 个 PROFINET 端口的 PROFINET 开关。

### 说明

### PROFINET 布线

机载接口 X127 和 X150 之间不可以布线, 控制单元 CU320-2 PN 机载接口和插入的 CBE20 之间也不可以布线。

10.3 PROFINET IO 通讯技术

# 重要参数一览(参见 SINAMICS S120/S150 参数手册)

# 集成 PROFINET 接口

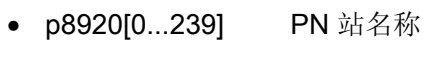

- p8921[0...3] PN 站的 IP 地址
- p8922[0...3] PN 站的默认网关
- p8923[0...3] PN 站的子网掩码
- p8925 PN 接口配置
- p8929 PN 远程控制器数量
- r8930[0...239] PN 站名称有效
- r8931[0...3] PN 站的 IP 地址有效
- r8932[0...3] PN 站的默认网关有效
- r8933[0...3] PN 站的子网掩码有效
- r8935[0...5] PN 站的 MAC 地址
- r8936[0...1] PN 循环连接状态
- r8937[0...5] PN 诊断

### CBE20

- p8829 CBE20 远程控制器数量
- p8940[0...239] CBE20 名称
- p8941[0...3] CBE20 IP 地址
- p8942[0...3] CBE20 默认网关
- p8943[0...3] CBE20 子网掩码
- p8944 CBE20 DHCP 模式
- p8945 CBE20 接口配置
- r8950[0...239] CBE20 名称有效
- r8951[0...3] CBE20 IP 地址有效
- r8952[0...3] CBE20 默认网关有效
- r8953[0...3] CBE20 子网掩码有效

通讯 10.3 PROFINET IO 通讯技术

- r8954 CBE20 DHCP 模式有效
- r8955[0...5] CBE20 MAC 地址
- r8959 CBE20 DAP ID

# 10.3.2 通过 PROFINET 进行驱动控制

### CU310-2 PN、CU320-2 DP 和 CU320-2 PN 的 PROFINET 接口

控制单元 CU310-2 PN 及 CU320-2 PN 有一个集成的带 2 个端口的 PROFINET 接口。

此外在 CU320-2 DP 或 CU320-2 PN 的选件槽上还可选择插入一个 CBE20 模块。 CBE20 是一个有 4 个端口的 PROFINET 开关。

#### 说明

### 配备 CBE20 的 CU320-2 PN 的 PROFINET 接口

CU320-2 PN 的集成 PROFINET 接口独立于 CBE20 选件模块。 两个 PROFINET 接口 彼此不连接。 不可在两个 PROFINET 接口间进行布线。

### 说明

### 环形拓扑结构

在连接这些端口时应避免在标准应用下形成环形拓扑结构。 关于环形拓扑结构的详细信 息请参见章节 ["](#page-809-0)[媒体冗余运行](#page-809-0)["](#page-809-0) (页 [808\)](#page-809-0)。

# 文档

- 关于如何将配备 CU310-2 PN/CU320-2 DP/CU320-2PN 的 SINAMICS S120 连接到 PROFINET IO 系统中, 请参见系统手册"SIMOTION SCOUT 通讯"。
- 控制单元通过 PROFINET IO 连接到 SIMATIC S7 的示例,请参见互联网上的 FAQ"S7-CPU 和 SINAMICS S120 之间的 PROFINET IO 通讯"。
- CBE20 的说明以及如何插入到驱动中,请参见 SINAMICS S120 控制单元设备手册。
- 对 CU310-2 PN 的 PROFINET 接口的说明请参见 SINAMICS S120 AC 驱动设备手 册。

10.3 PROFINET IO 通讯技术

# 通过等时同步 PROFINET IO 生成周期

在 PROFINET IO 网络内,配备 CU310-2 PN/CU320-2 DP/CU320-2 PN 的 SINAMICS S120 只能用作同步从站。

CU310-2 PN/CU320-2 DP/CU320-2 PN 配备了 CBE20 模块时:

- 传输类型为 IRT, IO 设备是同步从站并等时同步, 发送周期在总线上: 控制单元和总 线同步,发送周期规定了控制单元的周期。
- 配置了 RT 或 IRT (驱动设备选项"不等时同步")。 SINAMICS 使用在 SINAMICS 中 配置的本地周期。

CU320-2 DP/CU320-2 PN 配置了 CBE20、但实际没有配备该模块时:

● SINAMICS 使用本地周期, 即 SINAMICS 中设计的周期; 不通过 PROFINET 交换数 据: 发出报警 A01487 ("拓扑结构: 与设定拓扑相比实际拓扑中缺少选件槽组件")。 无法通过 PROFINET 访问数据。

## 报文

在 PROFINET IO 循环通讯中,可以选择符合 PROFIdrive 的报文,参见章节 "PROFIdrive 通讯"的"循环通讯"部分。

### DCP 闪烁

该功能用于检查模块和接口是否正确分配。 CU310-2 PN 和 CU320-2 DP/PN 插入 CBE20 后支持此功能。

1. 请在"HW-Config"或 STEP 7 管理器中选择菜单项"Target system > Ethernet > Edit Ethernet node"。

"Edit Ethernet node"对话框打开。

2. 点击快捷键"Browse"。

"Browse Network"对话框打开,相连的节点显示在画面中。

3. 在选择节点:配备 CBE20 的 CU310-2 PN 或 CU320-2 DP。

接着点击按钮"DCP flashing"激活 DCP 闪烁功能。

DCP 闪烁现在切换到 CU310-2 PN/CU320-2 DP 上的 READY-LED (2 Hz, 绿色/橙色或 红色/橙色)。

只要对话框打开,LED 就持续闪烁。 对话框关闭后,LED 自动关闭。 该功能自 STEP 7 V5.3 SP1 起由以太网提供。

# 包含 CBE20 的 STEP 7 路由

CBE20 不支持 PROFIBUS 和 PROFINET IO 之间的 STEP 7 路由。

# 连接 PG/PC 与调试工具 STARTER

若需使用安装了调试工具 STARTER 的 PG/PC 调试控制单元,可使用 PROFIBUS、 PROINET 或以太网进行连接。 以太网接口 X127 适用于调试和诊断。 以太网接口的 IP 地址固定设置为 169.254.11.22。 PG/PC 需要通道 Crosslink 电缆与控制单元连接。

根据所选择的集成接口,可通过 PROFIBUS 或 PROFINET 与控制系统进行通讯。 可采 用的拓扑结构示例请见下图:

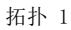

通过以太网调试, 设备通过内部 PROFINET 连接至控制器

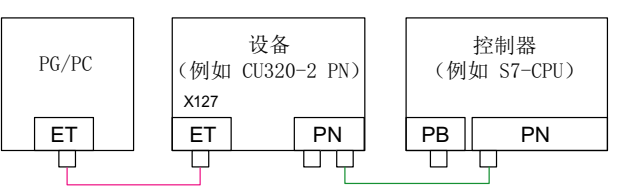

拓扑 2

通过以太网调试, 设备通过 CBE20 PROFINET 连接至控制器

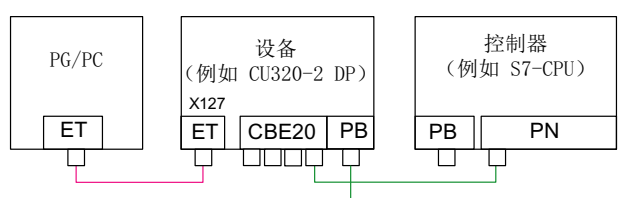

拓扑 3

通过以太网调试, 设备通过内部 PROFINET 连接至控制器

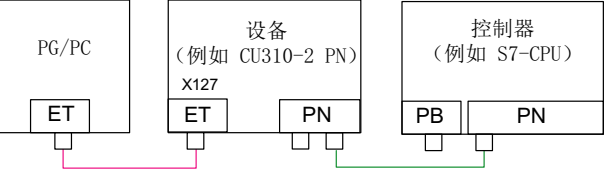

拓扑 4

通过以太网调试, 设备通过内部 PROFIBUS 连接至控制器

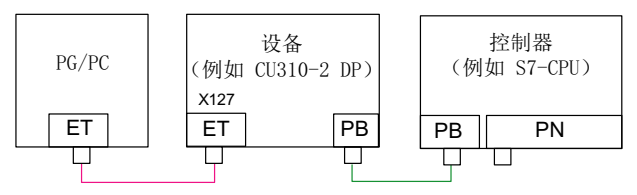

10.3 PROFINET IO 通讯技术

### <span id="page-809-0"></span>10.3.2.1 媒体冗余运行

为了提升 PROFINET 的可用性,您可以设置一个环形拓朴结构用于冗余运行。 如果环形 拓朴结构上的某个位置中断,设备之间的数据传送路径就会自动重新配置。 在重新配置 后可再次访问新拓朴结构中的设备。

需要建立一个带媒体冗余的环形拓扑结构时, 使线性 PROFINET 拓朴结构的两端汇合在 一个设备(SCALANCE)中 。 线性拓扑结构通过 SCALANCE 的两个端口(环形端口) 变为环形拓扑结构。 Scalance 就是冗余管理器。 冗余管理器用来监控 PROFINET 环形 结构中的数据报文。 所有其他相连的 PROFINET 节点都是冗余客户端。

媒体冗余协议(MRP)规定了标准的媒体冗余方式。 在该冗余中, 每个环形拓扑结构上 可以最多接入 50 个设备。 出现断线故障时, 数据传送可能会出现短暂的中断, 随后切换 到冗余数据传送。

如果不允许出现这种短暂中断,必须将数据传送方式设为"高性能 IRT", 然后就会自动设 置"无中断 MRPD"。

控制单元 CU320-2 PN 和 CU310-2 PN 的两个内置 PROFINET IO 接口都可以设为冗余 客户端。

而 CBBE20 中只有前两个端口可以接入环形结构。 PROFINET IO 接口和 CBE20 之间不 允许布线。

# 媒体冗余的配置

在 STEP 7 中单独配置各个节点设备,即可完成环形拓扑结构的配置。

## 10.3.3 PROFINET IO 的实时类别

PROFINET IO 是一个基于以太网技术的灵活实时通讯系统。 它的灵活性主要表现在三种 实时类别。

### RT

RT 通讯基于标准以太网。 数据由分等级的以太网报文传送。 标准以太网不支持同步机 制,因此, PROFINET IO RT 无法实现等时同步运行!

循环数据交换的实际刷新时间取决于总线负载率、使用的设备和 I/O 数据的组态范围。 该时间是整数倍的发送周期。

通讯 10.3 PROFINET IO 通讯技术

### IRT

这种实时类别分为两种:

- 高灵活 IRT
- 高性能 IRT

设计 IRT 的软件条件:

• STEP 7 5.4 SP4 (HW-Config)

#### 说明

配置 I/O 控制器和 I/O 设备上 PROFINET 接口的详细信息请参见文档: SIMOTION SCOUT 通讯系统手册。

# 高灵活 IRT

报文在一个确定的周期 (Isochrones Real Time: IRT 等时同步实时)内循坏地发送。 报文 在一个由硬件预留的带宽内交换。 每个周期会产生一个 IRT 时间间隔和标准以太网时间 间隔。

#### 说明

高灵活 IRT 不适合用于等时同步通讯。

# 高性能 IRT

除了预留带宽外,还可以通过设计时确定的报文通讯拓扑结构继续优化。这样就可以提 高数据交换和确定机制的性能。 IRT 时间间隔因而会比高灵活 IRT 中的间隔更短。

IRT 中除了数据传输等时同步外,设备中的应用周期,如位置控制周期和 IPO 周期等, 也可以等时同步。 这些都是轴控制、与总线实现同步的必要前提条件。 在等时同步数据 传输中,周期时间大大小于一毫秒、和周期开始的偏差(抖动)小于一微秒时,能够为要 求苛刻的运动控制应用提供充足的效率余量。

高灵活 IRT 和高性能 IRT 是"HW-Config"中同步设置的选项。 在下面的说明中,这两种 方式统称为"IRT"。

和标准以太网和 PROFINET IO RT 相比,PROFINET IO IRT 能够按照时间计划传送报 文。

10.3 PROFINET IO 通讯技术

# 模块

以下 S110/S120 模块支持 IRT "高性能":

- S120 CU320 与 CBE20 连接
- S120 CU320-2 DP 与 CBE20 连接
- S120 CU320-2 PN
- S120 CU310 PN
- S120 CU310-2 PN
- S110 CU305 PN

# RT 和 IRT 的比较

表格 10- 63 RT 和 IRT 的比较

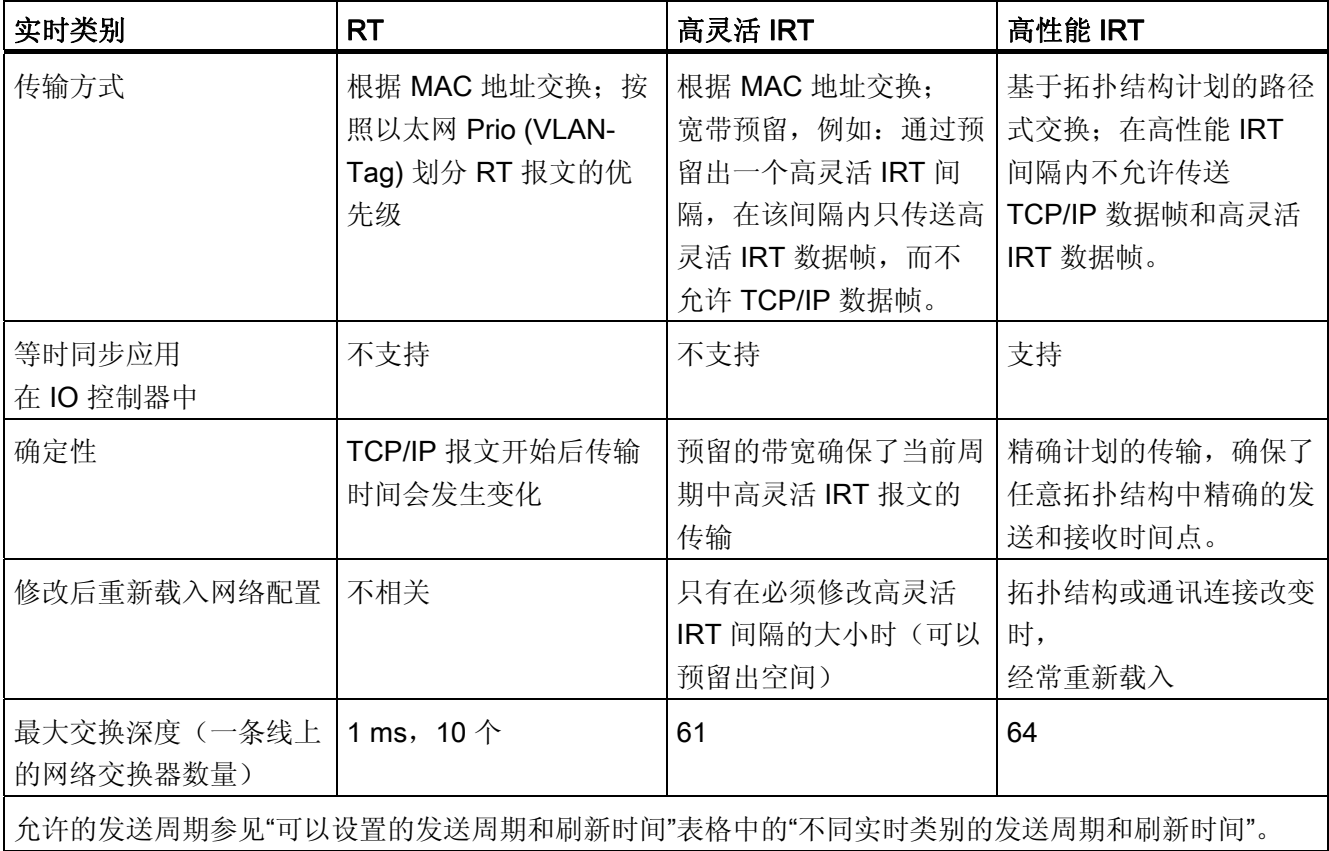

#### 10.3 PROFINET IO 通讯技术

# 设置实时类别

进入 IO 控制器接口的属性画面, 设置实时类别。如果其中已经设置了高性能 IRT, 则不 能在 IO 控制器上运行或切换到高灵活 IRT。 而不管设置了哪种 IRT, IO 设备始终可以以 实时方式运行。

您可以在"HW-Config"中设置单个 PROFINET 设备的实时类别。

1. 在"HW-Config"中双击模块 PROFINET 接口的条目。

调用"Properties"对话框。

- 2. 在标签"Synchronization"的"RT class"下选择需要的类别。
- 3. 选择"IRT"后,还可以选择"high flexibility"或"high performance"选项。
- 4. 按下"OK"。

### 同步组

所有需要同步的设备构成了一个同步组。 整个组必须设置相同的同步实时类别。 两个不 同同步组之间可以实时通讯。

在 IRT 中, 所有设备包括 IO 设备、IO 控制器等必须和一个共同的同步主站同步。

IO 控制器可以通过 RT 和同步组之外的驱动设备通讯,或者穿过另一个同步组和驱动设 备通讯。 STEP 7 从 5.4 SP1 起, 支持以太网子网上的多个同步组通讯。

示例:

- 同步组 IRT: 包含 SINAMICS 的 SIMOTION2
- 在拓扑结构中, 指定给 SIMOTION1 IO 系统的 SINAMICS 必须能够穿过 IRT 同步组 实现实时通讯。

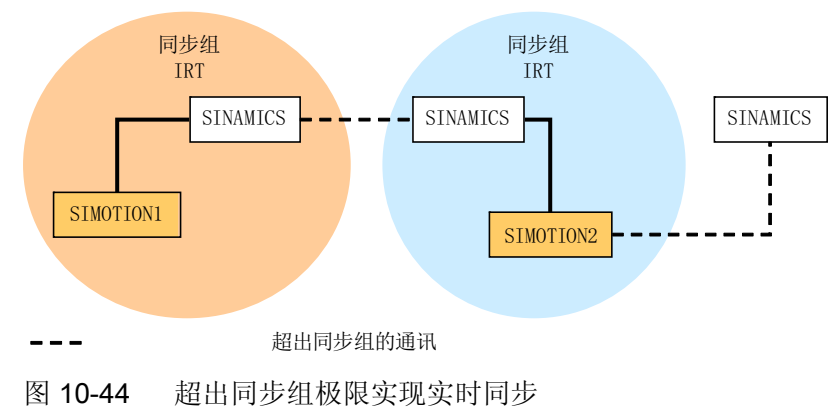

10.3 PROFINET IO 通讯技术

# 不同实时类别的刷新时间

# 刷新时间/发送周期的定义:

观察 PROFINET IO 系统中的一个 IO 设备,会发现在刷新时间内该 IO 设备会从 IO 控制 器接收到新数据(输出),并且向 IO 控制器发送新数据(输入)。 发送周期是最短的刷 新时间。

在该发送周期内会传输所有循环数据。 实际可以设置的发送周期受以下因素影响:

- 总线负载率
- 使用设备的类型
- IO 控制器中可以使用的计算性能
- 一个同步组内 PROFINET 设备支持的发送周期。 例如典型的发送周期是 1 ms。

下面显示了不同实时类别中(即高性能 IRT、高灵活 IRT 和 RT),刷新时间和发送周期 之间可以设置的缩小倍数。

表格 10- 64 可以设置的发送周期和刷新时间

| 发送周期          |                                                                                           | 刷新时间和发送周期之间的缩小倍数                      |                            |
|---------------|-------------------------------------------------------------------------------------------|---------------------------------------|----------------------------|
|               |                                                                                           | <b>RT</b><br>高灵活 IRT <sup>4)</sup>    | 高性能 IRT                    |
| "偶数"<br>范围 1) | 250, 500,<br>$1000 \,\mathrm{\mu s}$                                                      | 1, 2, 4, 8, 16, 32, 64, 128, 256, 512 | $1,2,4,8,16$ <sup>2)</sup> |
|               | $2000 \mu s$                                                                              | 1, 2, 4, 8, 16, 32, 64, 128, 256      | $1,2,4,8,16$ <sup>2)</sup> |
|               | $4000 \,\mathrm{\mu s}$                                                                   | 1, 2, 4, 8, 16, 32, 64, 128           | $1,2,4,8,16$ <sup>2)</sup> |
| "奇数"<br>范围 3) | 375, 625, 750,<br>875, 1125,<br>$1250 \,\mu s \dots$<br>3875 µs<br>(增量<br>$125 \,\mu s$ ) | 不支持5)                                 | 1                          |

### 说明

"偶数"和"奇数"范围的发送周期没有交集!

### 10.3 PROFINET IO 通讯技术

上表说明:

1)如果一个同步组中的 IO 设备设为"RT"实时类别, 则只能设置"偶数"范围中的发送周期。 同时,也只能设置"偶数"范围中的缩小倍数。

2)如果 IO 设备(ET200S IM151-3 PN HS, SINAMICS S)等时同步运行,通常只能设置 1:1 的刷新时间和发送时间比例。 此时,应始终将刷新时间的模式设为"fixed factor",打开 "I/O device properties",点击标签"IO",选择下拉菜单"Mode"。 这样 STEP 7 便不会自动 匹配刷新时间。 刷新时间会始终等于发送周期。

3)如果一个同步组中没有 IO 设备设为"RT"实时类别, 则只能设置"奇数"范围中的发送周 期。 同时,也只能设置"奇数"范围中的缩小倍数。

4) 高灵活 IRT 不支持等时同步。

5)如果同步组的 IO 系统中没有设备设为"RT"或"高灵活 IRT"实时类别, 则只能使用奇数的 发送周期。

另外,实际可以设置的发送周期从同步组中所有设备支持的发送周期的交集中产生。

进入 IO 设备 PROFINET 接口的"Properties",便可以设置该设备刷新时间和发送周期之 间的缩小倍数。

## SINAMICS 驱动设备上的发送周期

带 PROFINET 接口、支持 IRT 的 SINAMICS 驱动设备上, 允许设置 0.25 ms ~ 4.0 ms、 时帧为 250 µs 的发送周期。

# 拓扑结构规则

# RT 的拓扑结构规则

- 可以为 RT 定义一个拓扑结构, 但不强制要求。如果定义了拓扑结构, 就必须按照拓 扑结构来连接各个设备。
- 没有定义时,设备可以任意连接。

## IRT 的拓扑结构规则

- STEP 7 V5.4 SP4 中不允许混合使用, 即: 一个同步组中不允许同时设置高性能 IRT 和高灵活 IRT。
- 一个设置了高性能 IRT 的同步组最多只能包含一个高性能 IRT 环路。 环路表示,这 些设备必须按照定义的拓扑结构连接。 同步主站必须位于对应的环路中。
- 高灵活 IRT 的拓扑结构规则和高性能 IRT 一样,不同的是,不强制要求定义一个拓扑 结构。 但是如果定义了拓扑结构,就必须按照拓扑结构来连接各个设备。

10.3 PROFINET IO 通讯技术

# "HW-Config"中的设备选择

## 硬件目录:

必须从硬件目录中各个设备系列选择驱动设备。 从固件版本 V2.5 起都是支持 IRT 的设 备。

### GSD:

所有包含 IRT 设备的 GSD 文件, 固件版本 V2.5 起。

# 10.3.4 PROFINET GSDML

SINAMICS S120 提供两种不同的 PROFINET GSDML(设备主数据文件),用于将 SINAMICS S 接入 PROFINET 网络中:

- 适用于紧凑型模块的 PROFINET GSDML
- 含子插槽配置的 PROFINET GSDML

# 适用于紧凑型模块的 PROFINET GSDML

PROFINET GSDML 用于配置一个整体模块,该整体模块相当于一个驱动对象(Drive Objekt=DO)。 每个此类模块包含两个子插槽:参数访问点(Parameter Access Point , PAP)和用于传输过程数据的 PZD 报文。从文件名称结构可辨认出"适用于紧凑型模块 的 PROFINET GSDML":

GSDML-V2.2-Siemens-Sinamics S\_CU3x0-20090101.xml (示例)

### 含子插槽配置的 PROFINET GSDML

"含子插槽配置的 PROFINET GSDML"允许将标准报文和一个 PROFIsafe 报文组合使 用,必要时还可采用报文扩展。 每个模块包含四个子插槽:模块访问点(Module Access Point, MAP)、PROFIsafe 报文、用于传输过程数据的 PZD 报文, 必要时还包括一条 PZD 扩展报文。 从文件名称中多出的"SL"可辨认出"含子插槽配置的 PROFINET GSDML":

GSDML-V2.2-Siemens-Sinamics S CU3x0 SL-20090101.xml (示例)

下表显示了根据相应驱动对象可使用的子模块。

10.3 PROFINET IO 通讯技术

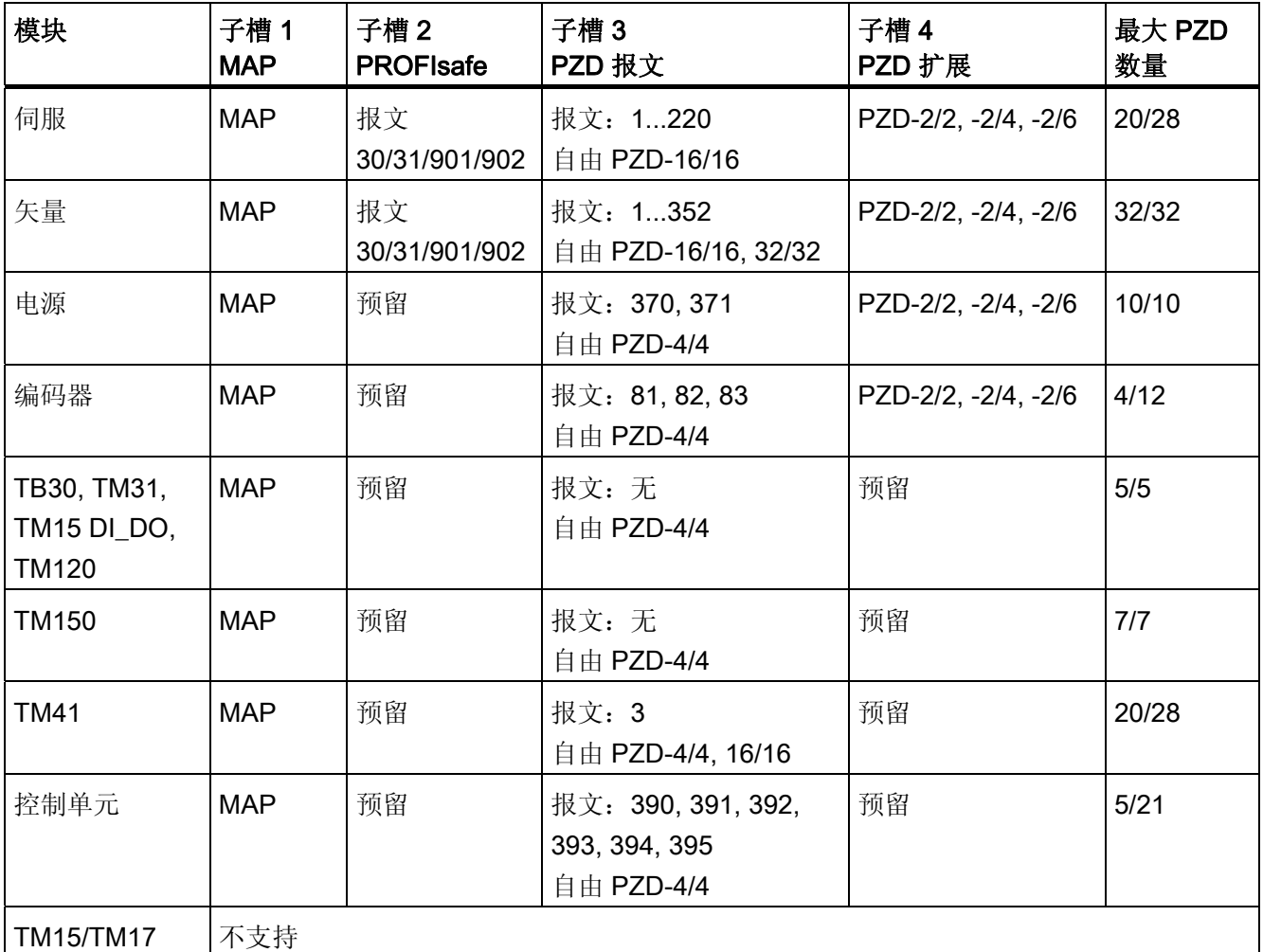

表格 10- 65 根据相应驱动对象的子模块

子槽 2、3 和 4 中的报文可自由配置,也就是说可以为空。

# 配置

下面简要介绍三种方案的配置方法:

# 紧凑型模块(如上文所述):

- 1. 插入一个"DO Servo/Vector/..."模块。
- 2. 设定 I/O 地址。

10.3 PROFINET IO 通讯技术

### 无新功能的子插槽配置:

- 1. 插入一个"DO with telegram xyz"模块。
- 2. 插入一个"PZD telegram xyz"子模块。
- 3. 设定 I/O 地址。

# 包含可选 PROFIsafe 及 PZD 扩展的子插槽配置:

- 1. 插入一个"DO Servo/Vector/..."模块。
- 2. 插入可选子模块"PROFIsafe telegram 30"。
- 3. 插入一个"PZD telegram xyz"子模块。
- 4. 插入可选子模块"PZD extension"。
- 5. 设定模块和子模块的 I/O 地址。

"HW-Config"中的 GSDML 文件的处理说明详见 SIMATIC 文档。

# 10.3.5 采用 PROFINET 的运动控制

# 采用 PROFINET 的运动控制/等时同步驱动耦合

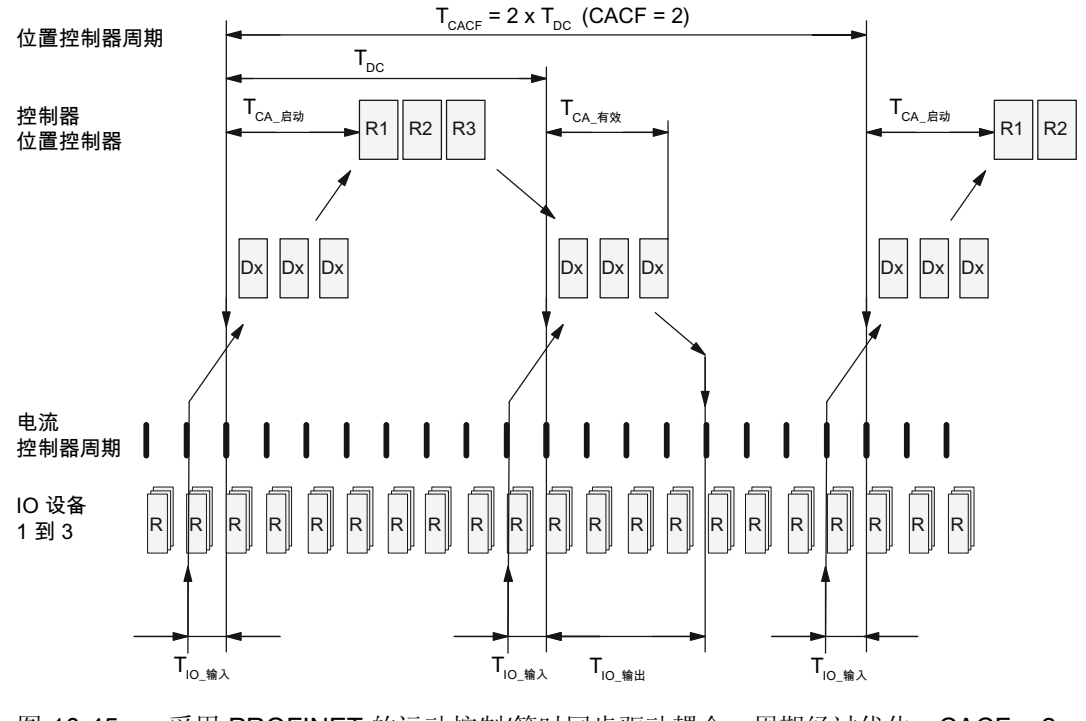

图 10-45 采用 PROFINET 的运动控制/等时同步驱动耦合,周期经过优化,CACF = 2

# 闭环控制的数据传输顺序

- 1. 在离每个周期开始相差 Tio\_输入的时间点上, 位置实际值 G1\_XIST1 被读入报文图中, 在下一个周期中传送给主站。
- 2. 在每个位置控制器周期结束并经过 TcA 开始后, 主站的闭环控制启动, 并采用从站事先 读取的当前实际值。
- 3. 在下一个周期中,主站将计算出的设定值传送给从站的报文图。 在周期开始后,转速 设定值 NSOLL\_B 传送给闭环控制, 直至时间点 T<sub>IO 输出</sub>。

# 运动控制图中采用的缩写和含义

表格 10- 66 时间设置和含义

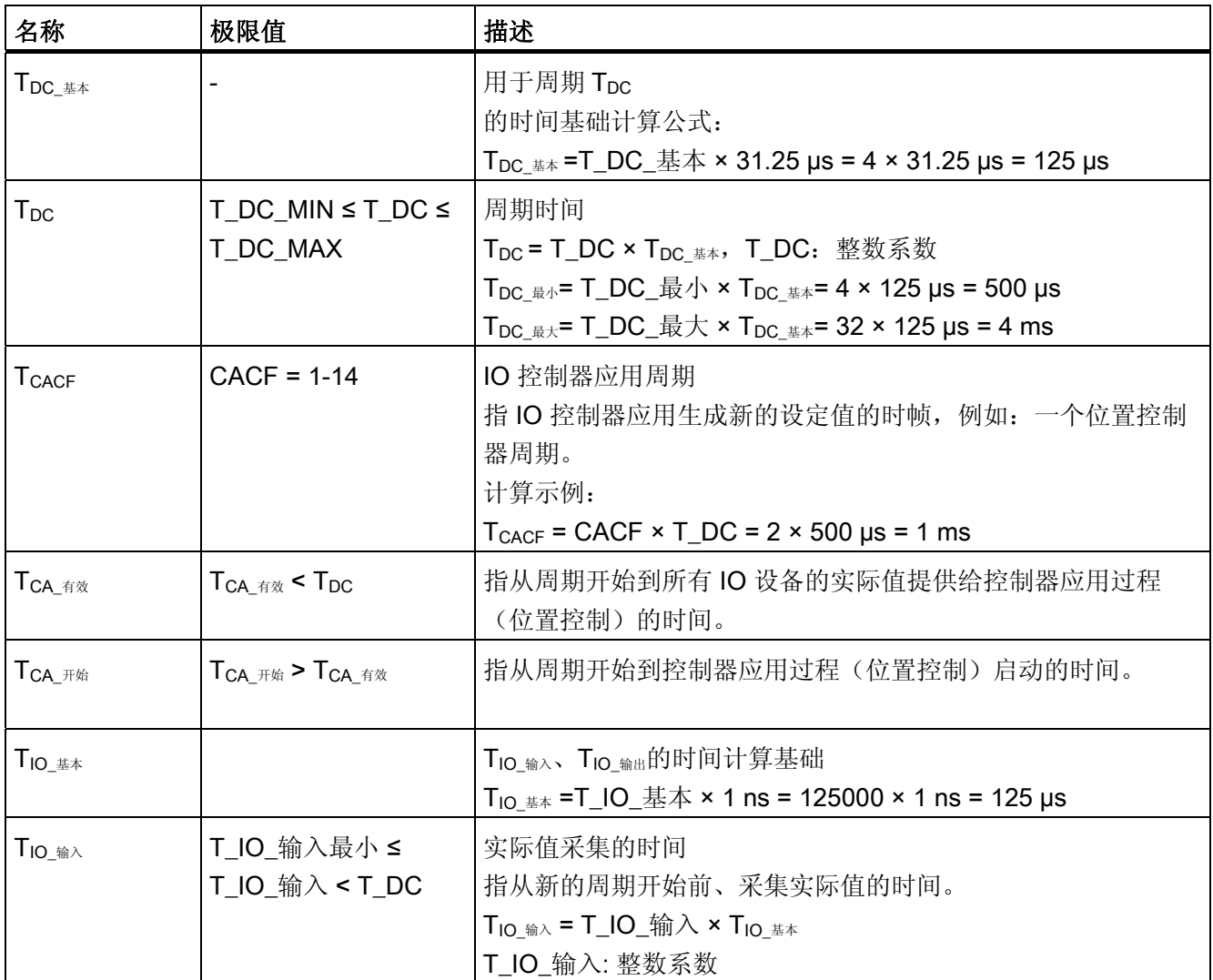

# 10.3 PROFINET IO 通讯技术

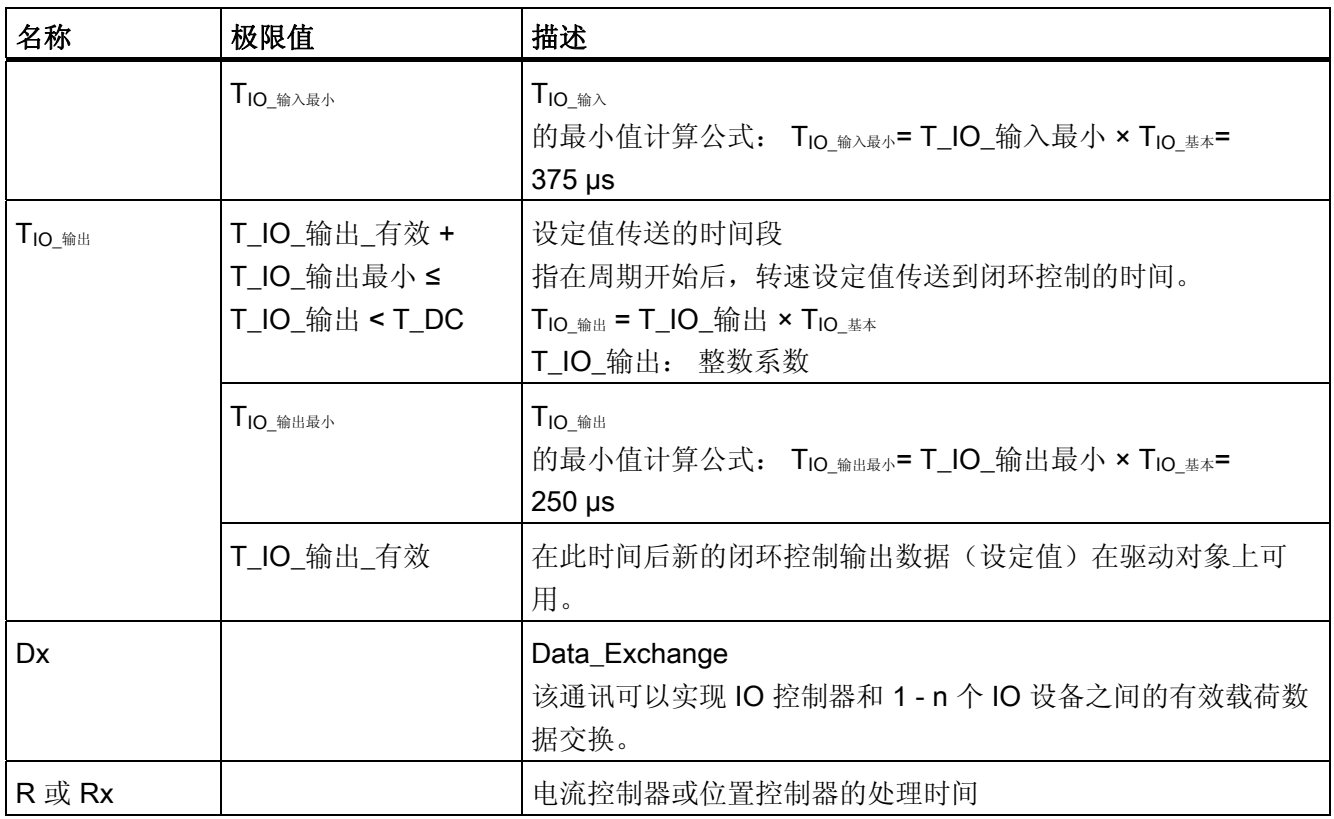

# 时间的设置规定

- 周期 $(T_{DC})$ 
	- 所有总线节点的 TDC设置必须相同。 TDC是整数倍的发送周期。
	- $T_{DC}$  >  $T_{CA_4}$  $T_{CA_4}$  $T_{CA_4}$   $T_{DC}$  ≥  $T_{IO_4}$  $T_{IC_4}$

这样,TDC便足够大,能够和所有总线节点通讯。

- T<sub>IO\_输入</sub>和 T<sub>IO\_输出</sub>
	- $-$  T<sub>IO\_输入</sub>和 T<sub>IO\_输出</sub>越短, 位置环中的时滞也就越短。
	- $T_{IO_{\_}}$   $\cong$   $T_{CA_{\_}}$   $\neq$   $T_{IO_{\_}}$   $\cong$   $T_{IO_{\_}}$   $\cong$
- 可以使用工具, 如 SIMATIC S7 中的"HW-Config"来设置并优化。

### 10.3 PROFINET IO 通讯技术

### 有效载荷数据完整性

有效载荷数据的完整性可以通过一个生命符号(4 位计数器)在两个传输方向(IO 控制 器 <--> IO 设备) 检查。

生命符号计数器从 1 增加到 15, 然后再次从 1 开始计数。

- IO 控制器生命符号
	- STW2.12 ... STW2.15 用作 IO 控制器生命符号。
	- IO 控制器生命符号计数器每经过一个应用周期(TcACF) 便增加一个。
	- 允许的生命符号误差通过 p0925 设置。
	- p0925 = 65535 时会取消 IO 设备中的生命符号监控。
	- 监控

在 IO 设备中会监控 IO 控制器生命符号,并对发现的生命符号故障进行分析。

可以在 p0925 中设置最多允许的、没有历史的 IO 控制器生命符号故障数量。

- 一旦超出了 p0925 中设置的最大数量,则:
- 1. 输出相应的信息。
- 2. 作为 IO 设备生命符号输出"0"。
- 3. 开始重新和 IO 控制器生命符号同步。
- IO 设备生命符号
	- ZSW2.12 ... ZSW2.15 用作 IO 设备生命符号。
	- IO 设备生命符号计数器每经过一个 DC 周期(Tpc) 便增加一个。

# 10.3.6 通过 CBE20 进行通讯

CBE20 是一块可灵活使用的通讯板,该通讯板支持多个通讯协议。 通常它只载入通讯协 议的固件。 含通讯协议的固件文件保存在控制单元存储卡的 UFW 文件上。

通过参数 p8835 选择所需文件。 选出需要的 UFW 数据后必须执行上电操作。 在之后的 启动中会载入相应的 UFW 文件。 然后该选择生效。

10.3 PROFINET IO 通讯技术

表格 10- 67 UFW 文件和指示文件中的选择

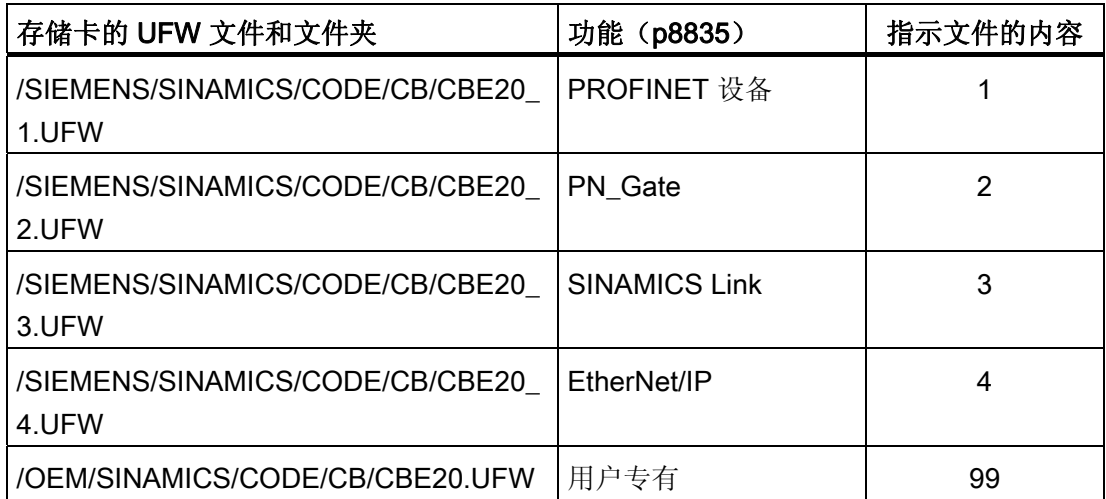

## 固件版本识别

通过参数 r8858 可明确识别载入的 PROFINET 接口固件版本。

# 重要参数一览(参见 SINAMICS S120/S150 参数手册)

- p8835 CBE20 固件选择
- r8858[0...39] COMM BOARD 读取诊断通道

# 10.3.6.1 EtherNet/IP

SINAMICS S120 支持现场总线 EtherNet 工业以太网协议(EtherNet/IP 或者 EIP)。 EtherNet/IP 是一个基于以太网的开放式标准,主要用于自动化工业。 EtherNet/IP 由开放 式网络设备供应商协会(ODVA)发布。

驱动安装以太网通讯板 CBE20(选件)后, 即可接入 EtherNet/IP。 设置 p8835 = 4, 选 择通讯协议"EtherNet/IP"。 重新上电后该协议激活。

# 10.3.7 PN Gate

SINAMICS PN GATE 是一种 PROFINET 方案, 其适用于期望将 PROFINET 网络接口以 简单的方式集成到其控制系统中的控制系统生产商或带自生控制系统的机械生产商。 PROFINET 通讯是通过控制器标准以太网接口实现的,如果没有该接口就必须使用通讯 板或选件模块。

SINAMICS PN GATE 能使任意带标准以太网接口的控制器通过带 IRT 的 PROFINET 连 接至 SINAMICS S120 并实现带 SINAMICS S120 的运动控制、机器人技术或 CNC 应 用。除了 SINAMICS S120 之外还可以连接其他任意 PROFINET 设备(驱动、分布式外 设等等)。

此时选件板 CBE20 用作 PROFINET 和客户控制系统网络之间的接口。 控制单元 CU320-2 PN 通过 CBE20 与客户网络进行通讯。

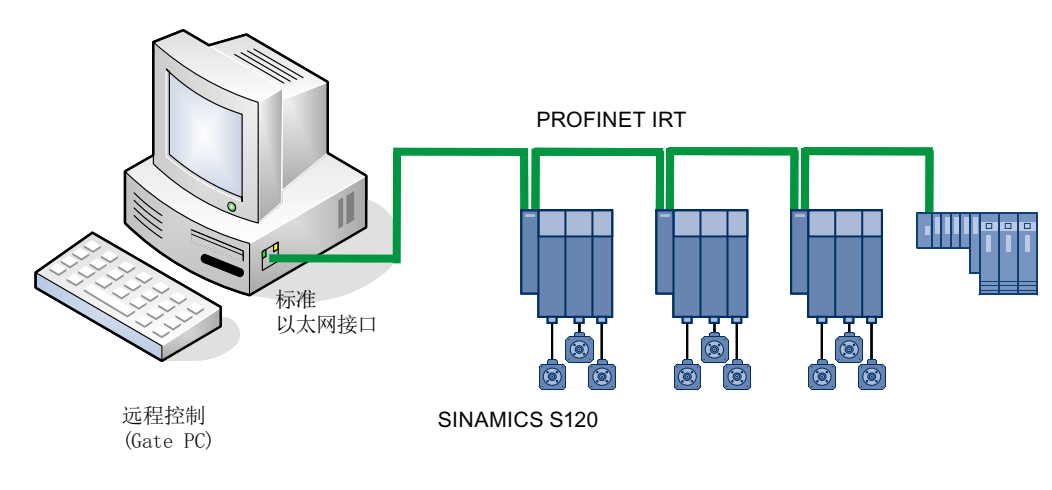

图 10-46 SINAMICS PN Gate 原理图

10.3 PROFINET IO 通讯技术

# 10.3.7.1 从 PN Gate 传输的功能

# 从 PN Gate 传输的功能

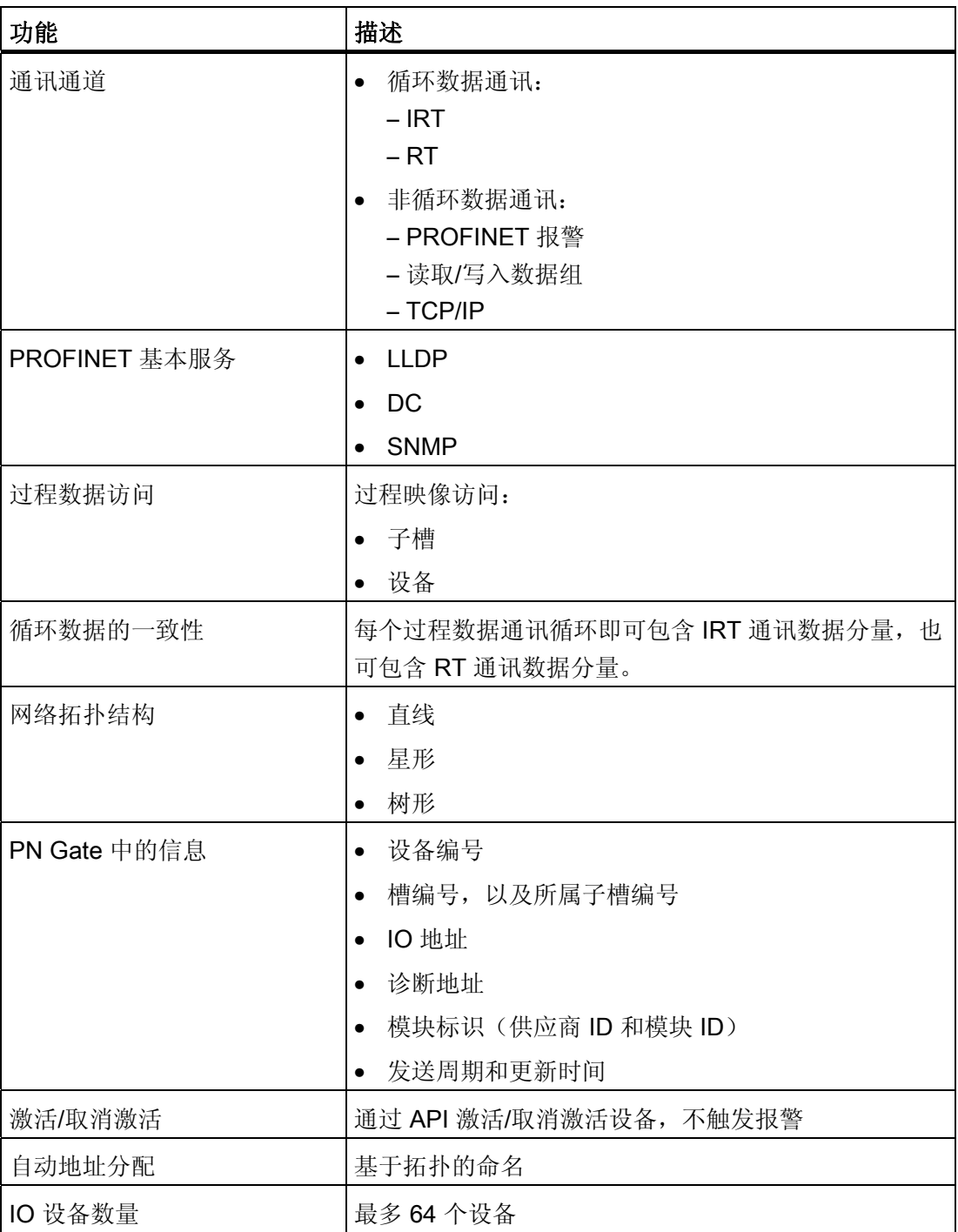

#### 10.3 PROFINET IO 通讯技术

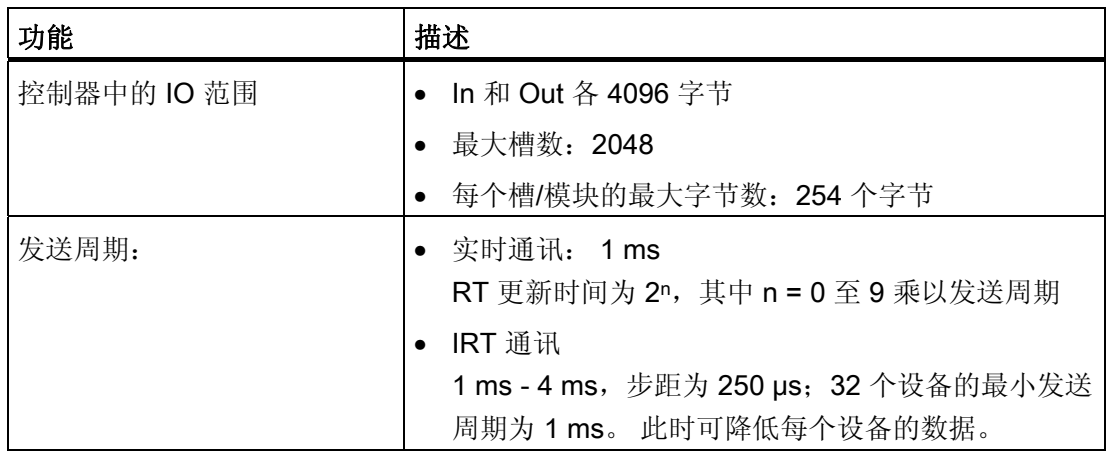

### 10.3.7.2 使用 PN Gate 的前提条件

### 硬件

- 固件版本 4.5 或更高的 SINAMICS CU320-2 PN
- 以太网通讯板 20 (CBE20)
- 短的以太网电缆, 用于连接 CBE20 和 CU320-2 PN (X 132) 建议使用的以太网电缆的订货号: 6SL3060-4AB00-0AA0
- 包含以太网 (100 Mbit/s 或更高) 的控制系统硬件, 例如 SIMATIC-Box IPC 427C。

### 说明

Gate PC 必须确保用于 PN Gate 运行所必须的短暂等待时间。 影响较大的是 CPU 电 缆、主板硬件(以太网配套芯片组)及 BIOS 和相关的软件组件(运行系统组件,如:存 储映射、以太网驱动、中断连接、配置)。

### 软件

- SIMATIC STEP 7, 固件版本 5.5 SP2 或更高
- STARTER 固件版本 4.3, 或者
- SIMOTION SCOUT 固件版本 4.3 或更高

### PROFINET 版本

● SINAMICS PN Gate V2 与 PROFINET V2.2 兼容

10.3 PROFINET IO 通讯技术

# PN Gate DevKit (开发包)供货范围

PN Gate 开发包以 DVD 介质供货, 其包含以下组件:

- STEP 7-Addon Setup (STEP 7 扩展安装程序)
	- CD1

STEP 7 5.2 SP2 (最低需求) 一般采用 STEP 7 5.5 SP2、Starter 4.3、Sinamics V4.5 释放,

- PN Gate Driver
	- Bin Tar 格式的二进制驱动文件。
	- Src 源文件作为 Zip 文件,并且解压。
	- Doc Doxygen 文档压缩为 Zip 文件。 Doxygen 文档为 HTML 和 PDF 格式。
- Example Application
	- PROFIdrive Basic
	- 完成的示例应用程序(PROFIdrive)的二进制代码
	- STEP 7 HW-Config 示例项目
		- 1个 CU320-2 PN 项目, 包含 3 根仿真轴
		- 1个 CU320-2 PN 项目,包含 3 根仿真轴以及 ET200S
	- 示例应用程序(PROFIdrive), 源代码形式
	- Doxygen 文档
- 文档
	- German

德语版 PN Gate 文档。

– English

PN Gate 文档是英文版的。

更多详细信息请参见 "SINAMICS S120 PN Gate 选型手册"。

通讯 10.3 PROFINET IO 通讯技术

10.3.8 **含 2 个控制器的 PROFINET** 

# 10.3.8.1 设置控制单元

#### 说明

只有连接了安全 CPU 后才能运行 2 个控制器。

SINAMICS S120 支持通过 PROFINET 同时连接两个控制系统, 例如一个自动化控制系 统(A-CPU)和一个安全控制系统(F-CPU)。

在该通讯方式中, SINAMICS S 支持报文 30 和 31, 也支持安全控制系统的西门子报文 901 和 902。

下图以 CU320-2 PN 或 CU310-2 PN 为例显示此连接方案的原理结构。

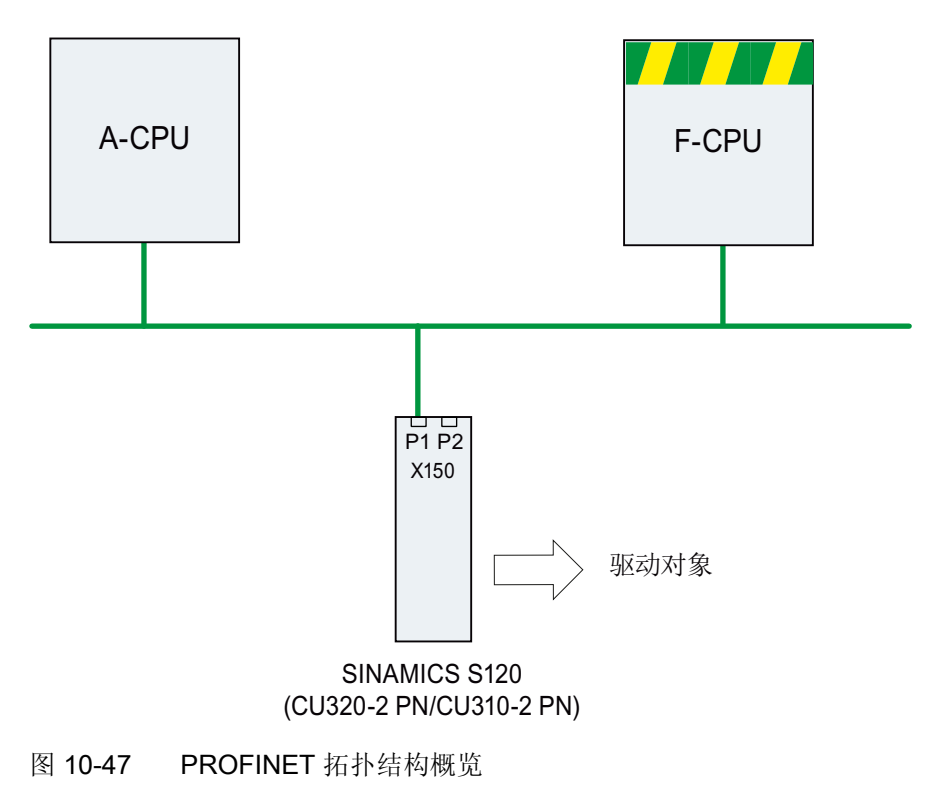

10.3 PROFINET IO 通讯技术

# 示例

下图显示了含 3 轴驱动的配置示例。 A-CPU 发送为轴 1 发送标准报文 105, 并为轴 2 发 送标准报文 102; F-CPU 分别为轴 1 和 轴 3 发送 PROFIsafe 报文 30。

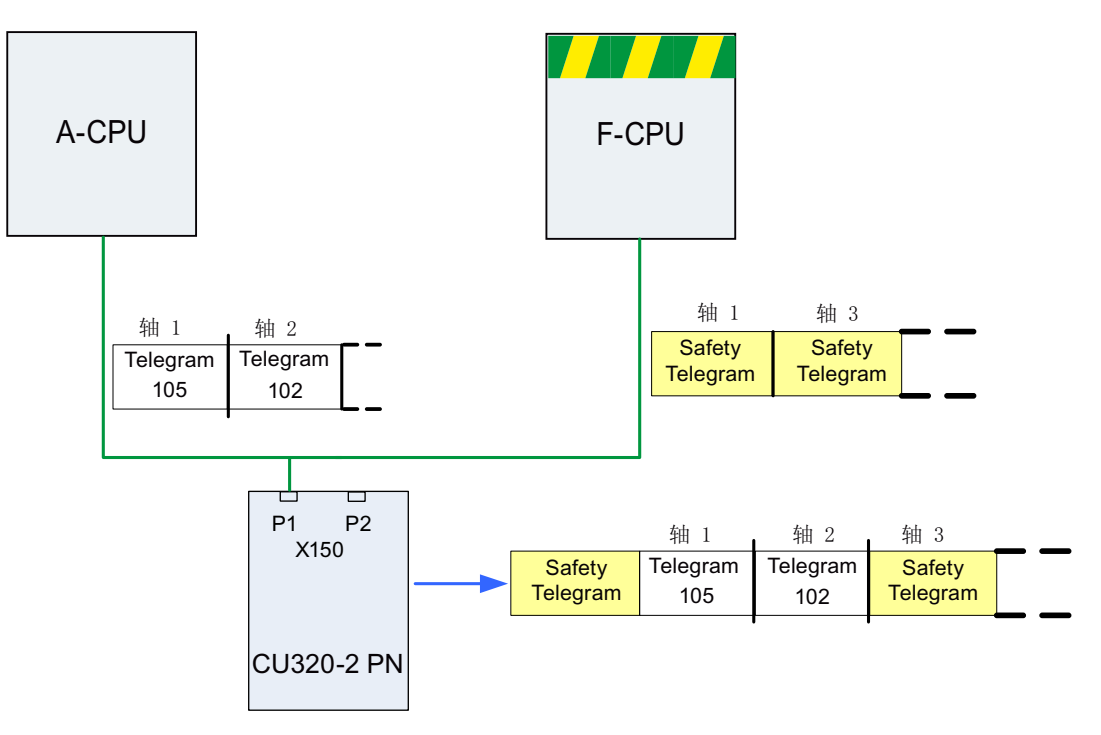

图 10-48 通讯流程示例

配置

按以下步骤对连接进行配置:

- 1. 设置参数 p8929 = 2, 定义从 2 个控制系统接收 PROFINET 接口数据。
- 2. 设置参数 p9601.3 = p9801.3 = 1, 为轴 1 和轴 2 使能 PROFIsafe。
- 3. 在 HW-Config 中配置 PROFINET 通讯(参见章节"配置控制系统")。

系统启动时,驱动系统通过 p8929 = 2 识别出将从 2 个控制系统接收 PROFINET 报 文,并根据 HW-Config 中的配置建立通讯。
10.3 PROFINET IO 通讯技术

### 说明

在启动中 驱动系统首先会需要 A-CPU 的配置数据, 然后建立与此 CPU 的循环通讯, 并 且考虑到 PROFIsafe 报文因素。

接下来驱动系统接收到 F-CPU 的配置后会立即建立与此 CPU 的循环通讯,并且同样会 考虑到 PROFIsafe 报文因素。

### 注意

### CPU 故障

通讯通过两条通道相互独立地进行。 一台 CPU 故障时, 与另一台 CPU 的通讯不会中 断,其将不受干扰地继续生效。 此时会输出涉及相应故障组件的故障信息。 消除故障并 对信息进行应答,之后将自动重新建立与故障 CPU 的通讯。

### 10.3.8.2 共享设备配置

在 HW-Config 中有以下两种方案可用于配置 A-CPU 和 F-CPU 这两个控制系统:

1. 使用共享设备(Shared Device)功能, 在一个共同的项目中对两个控制系统进行配置

2. 通过 GDSML 分别在独立的项目中配置各控制系统。

在下面的示例中我们将对第一种配置方案进行说明。

#### 说明

使用 HW-Config 进行配置的详细信息请参见 STEP 7 文档。

10.3 PROFINET IO 通讯技术

### 示例: 在同一项目中一并配置

### 启动 STEP 7:

1. 在 S7 下为新项目创建一个包含 SIMATIC 300 的驱动控制系统,例如命名为 A-CPU。

| <b>A</b> Shared-Device_A-F_CPU_en -- D:\Program Files\Siemens\Step7\s7proj\Sh <b> _ O X</b> |                                           |                       |
|---------------------------------------------------------------------------------------------|-------------------------------------------|-----------------------|
| - 点)  Shared-Device_A-F_CPU_en <br>SIMATIC 300 A-CPU<br><b>Second Second</b>                | <b>THE SIMATIC 300 A-CPU</b><br>PSPMPI(1) | Global labeling field |

图 10-49 创建新 S7 项目

2. 在 HW-Config 中选择 CPU 315-2 PN/DP,并连接 PROFINET IO 作为通讯网络。 选 择一个 S120 作为驱动控制系统(例如 CU320-2 PN)。

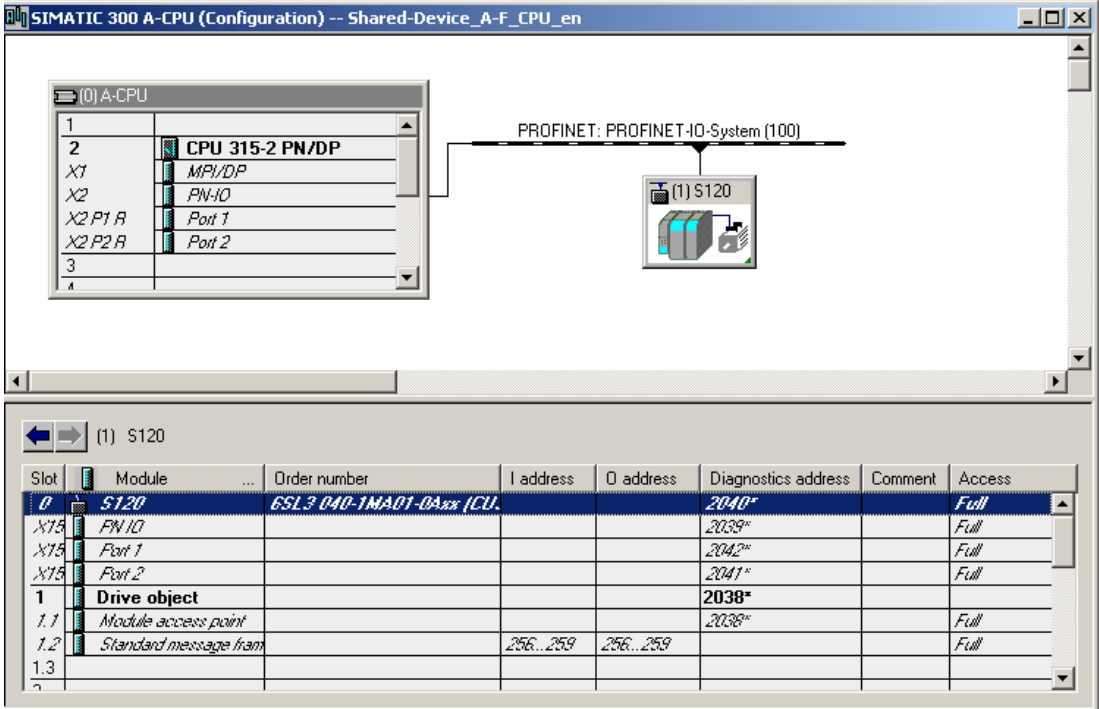

图 10-50 已在 HW-Config 中创建驱动控制系统

10.3 PROFINET IO 通讯技术

- 3. 点击"Station\Save and compile"(Ctrl+S) 保存配置到当前阶段的项目。
- 4. 打开 S120 驱动的右键菜单,点击"Open Object with STARTER", 以在 STARTER 中 配置驱动。

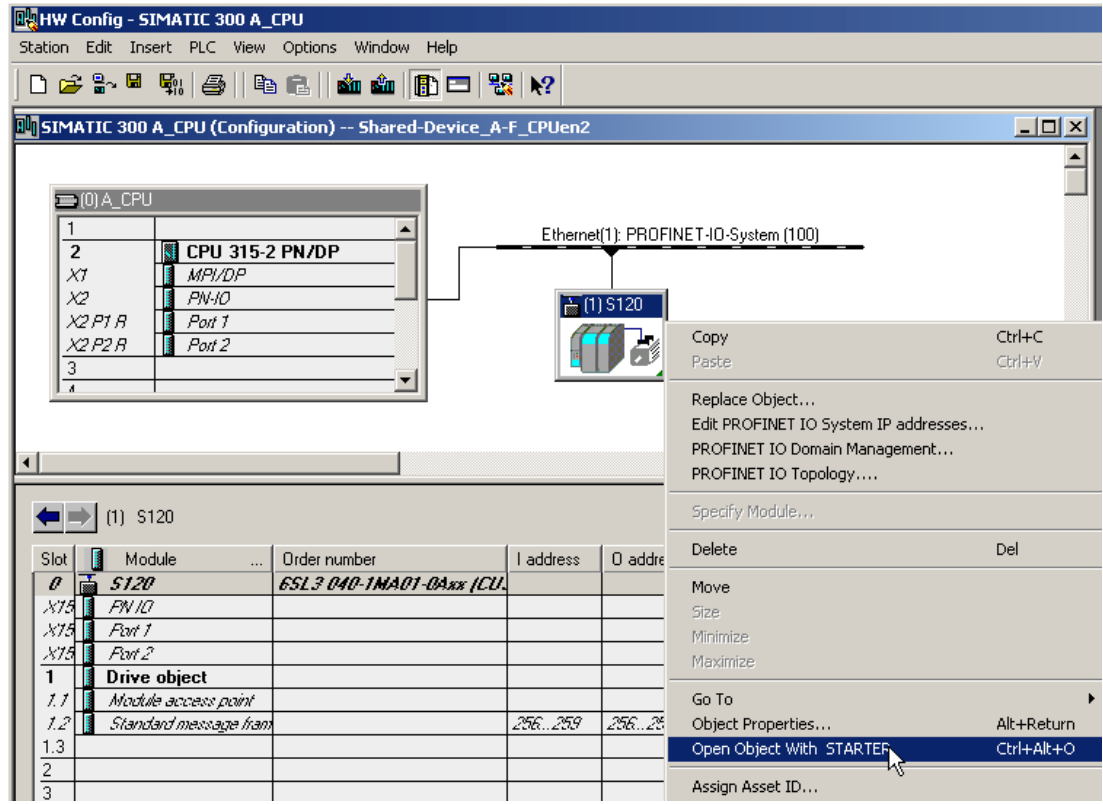

图 10-51 将新项目从 HW-Config 传输至 STARTER

### STARTER 窗口自动打开

项目显示在导航窗口中。

### 1. 在控制单元的专家列表中设置参数 p8929 = 2

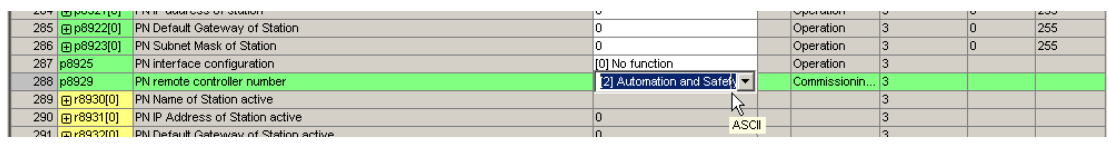

#### 图 10-52 控制单元专家列表中的 p8929

10.3 PROFINET IO 通讯技术

- 2. 在伺服控制中配置一个电源和三个驱动。选择报文 370 用于电源通讯,选择标准报文 1、2 和 3 用于驱动。
	- 之后点击"Save and REcompile all"。
	- 在导航窗口中点击"Communication\Message frame configuration"。

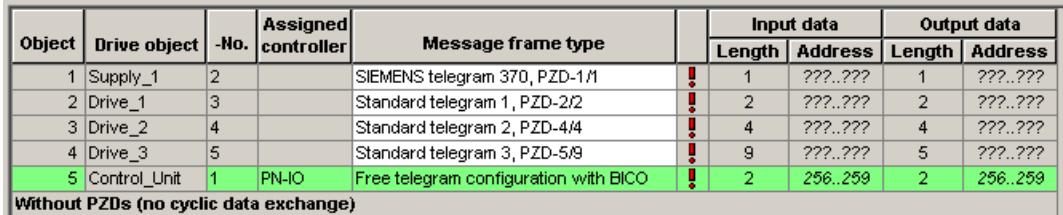

图 10-53 PROFIdrive 通道 IF1 报文概览

- 3. 在"....."下为驱动 1 和驱动 3 添加 Safety 报文 30:
	- 在表中点击需要通过 PROFIsafe 监控的驱动。
	- 点击按钮"Adapt message frame configuration"按钮,选择"Add PROFIsafe"。

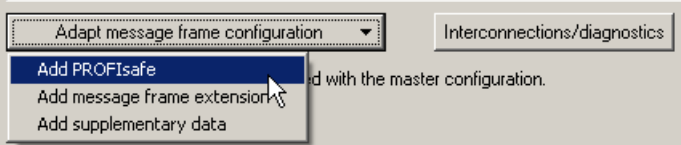

图 10-54 为驱动添加 PROFIsafe 报文

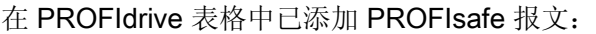

| <b>MCSTARTER - Shared-Device A-F CPU en - [S120 - Message frame configuration]</b>                                                                                                    |                                                                                                    |                       |                |                 |                                                                                                    |  |                |            |                |                |  |
|----------------------------------------------------------------------------------------------------|----------------------------------------------------------------------------------------------------|-----------------------|----------------|-----------------|----------------------------------------------------------------------------------------------------|--|----------------|------------|----------------|----------------|--|
| Pla Project Edit Target system View Options Window Help                                                                                                    |                                                                                                    |                       |                |                 |                                                                                                    |  |                |            |                |                |  |
| $\mathcal{R} \parallel X_1  X_2   \parallel \mathbf{P}_\mathbf{m}[\mathbf{m}] \mathbf{p} \leq \mathbf{P}_\mathbf{m}[\parallel \mathbf{m}] \mathbf{p} \parallel \mathbf{p} \parallel \parallel \mathbf{m}[\parallel \mathbf{m}] \parallel \mathbf{m}[\parallel \mathbf{m}]$<br>DBBRIGI<br>$\circ$ $\circ$ |                                                                                                    |                       |                |                 |                                                                                                    |  |                |            |                |                |  |
| IF1: PROFIdrive PZD message frames   IF2: PZD message frames<br>El-By Shared-Device_A-F_CPU_en                                                                                                    |                                                                                                    |                       |                |                 |                                                                                                    |  |                |            |                |                |  |
| Insert single drive unit<br>白1。5120                                                                                                    | Communication interface: PROFINET - Control Unit onboard fisochronous)<br>The PROFIsafe communication is performed via this interface |                       |                |                 |                                                                                                    |  |                |            |                |                |  |
| $\rightarrow$ Overview                                                                                                    |                                                                                                    |                       |                |                 |                                                                                                    |  |                |            |                |                |  |
| $\Box$ $\rightarrow$ Communication                                                                                                    |                                                                                                    |                       |                |                 | The PROFIdrive message frames of the drive objects are transferred in the following order:               |  |                |            |                |                |  |
| $\mathord{\hspace{1pt}\text{--}\hspace{1pt}}$ $>$ Commiss, interface                                                                                                    |                                                                                                    |                       |                |                 | The input data corresponds to the send and the output data of the receive direction of the drive object. |  |                |            |                |                |  |
| Message frame configuration<br>主→ > Topology                                                                                                    | Master view:                                                                                                    |                       |                |                 |                                                                                                    |  |                |            |                |                |  |
| <b>RU</b> Control Unit<br>由                                                                                                    |                                                                                                    |                       |                | Assigned        |                                                                                                    |  |                | Input data |                | Output data    |  |
| F-1 Infeeds                                                                                                    |                                                                                                    | Object   Drive object |                | -No. controller | Message frame type                                                                                       |  | Length         | Address    | Length         | <b>Address</b> |  |
| E-T Input/output components                                                                                                    |                                                                                                    | 1 Supply_1            | $\overline{2}$ | PN-IO           | SIEMENS telegram 370, PZD-1/1                                                                            |  |                | 256.257    |                | 256.257        |  |
| Encoder                                                                                                    |                                                                                                    | 2 Drive 1             | 3              |                 | PROFIsafe standard telegram 30, PZD-                                                                     |  | 3              | $-1.4$     | 3              | $-1.4$         |  |
| <b>E</b> Drives                                                                                                    |                                                                                                    |                       |                |                 | Standard telegram 1, PZD-2/2                                                                             |  | $\overline{2}$ | 222.222    | $\overline{2}$ | 222.222        |  |
| 3 Drive 2<br>$\vert 4$<br>Standard telegram 2, PZD-4/4<br>222.222<br>$\overline{4}$<br><b>The Insert drive</b><br>$\overline{4}$                                                                                                    |                                                                                                    |                       |                |                 |                                                                                                    |  |                | 222.222    |                |                |  |
| <b>Drive 1</b><br>田                                                                                                    |                                                                                                    | 4 Drive 3             | 5              |                 | PROFIsafe standard telegram 30, PZD-                                                                     |  | 3              | $-1.4$     | 3.             | $-1.4$         |  |
| 庙                                                                                                    | $f$ Drive 2<br>9<br>Standard telegram 3, PZD-5/9<br>222.222<br>5                                                                      |                       |                |                 |                                                                                                    |  |                |            |                | 222.222        |  |
| <b>n</b> Drive_3                                                                                                    | 5 Control Unit<br>Free telegram configuration with BICO<br>$\overline{2}$<br>$\overline{2}$<br>222.222<br>222.222                     |                       |                |                 |                                                                                                    |  |                |            |                |                |  |
| Without PZDs (no cyclic data exchange)<br><b>E-B</b> Documentation                                                                                                    |                                                                                                    |                       |                |                 |                                                                                                    |  |                |            |                |                |  |

图 10-55 显示报文状态

4. 点击"Set up addresses"将报文修改传输至 HW-Config。

IF1: PROFIdrive PZD message frames | IF2: PZD message frames | Communication interface: PROFINET - Control Unit onboard (isochronous) The PROFIsafe communication is performed via this interface The PROFIdrive message frames of the drive objects are transferred in the following order: The input data corresponds to the send and the output data of the receive direction of the drive object. **Master view:** Assigned Input data **Output data** Drive object Object  $|$ -No. controller Message frame type Length | Address Length | Address 1 Control\_Unit  $PM-IO$ Free telegram configuration with BICO 256.259 256.259 ✔ 2 2  $2$  Supply\_1  $\overline{2}$ PN-IO SIEMENS telegram 370, PZD-1/1 ✔ 1 260.261 260.261 3 Drive\_1  $PN-IO-1$ PROFIsafe standard telegram 30, PZD- $0.5$  $0.5$  $\overline{\mathbf{3}}$  $\overline{3}$  $\overline{\mathbf{3}}$ ✔ PN-IO Standard telegram 1, PZD-2/2 ✔  $\mathcal{P}$ 262.265  $\overline{2}$ 262.265 4 Drive\_2 Standard telegram 2, PZD-4/4 PN-IO 266.273 266.273  $\overline{4}$  $\overline{4}$ 4 ✔ PN-IO-1 PROFIsafe standard telegram 30, PZD 5 Drive\_3 3  $6.11$ 3  $6.11$ ✔ PN-IO Standard telegram 3, PZD-5/9 274.291  $\overline{5}$ 274.283  $\overline{9}$ ✔ Without PZDs (no cyclic data exchange)

图 10-56 报文已通过 HW-Config 调整

在成功将报文传输至 HW-Config 后, 红色的叹号被钩号替代。

10.3 PROFINET IO 通讯技术

### 配置安全控制系统:

1. 在 HW-Config 窗口中点击"S120"组件。

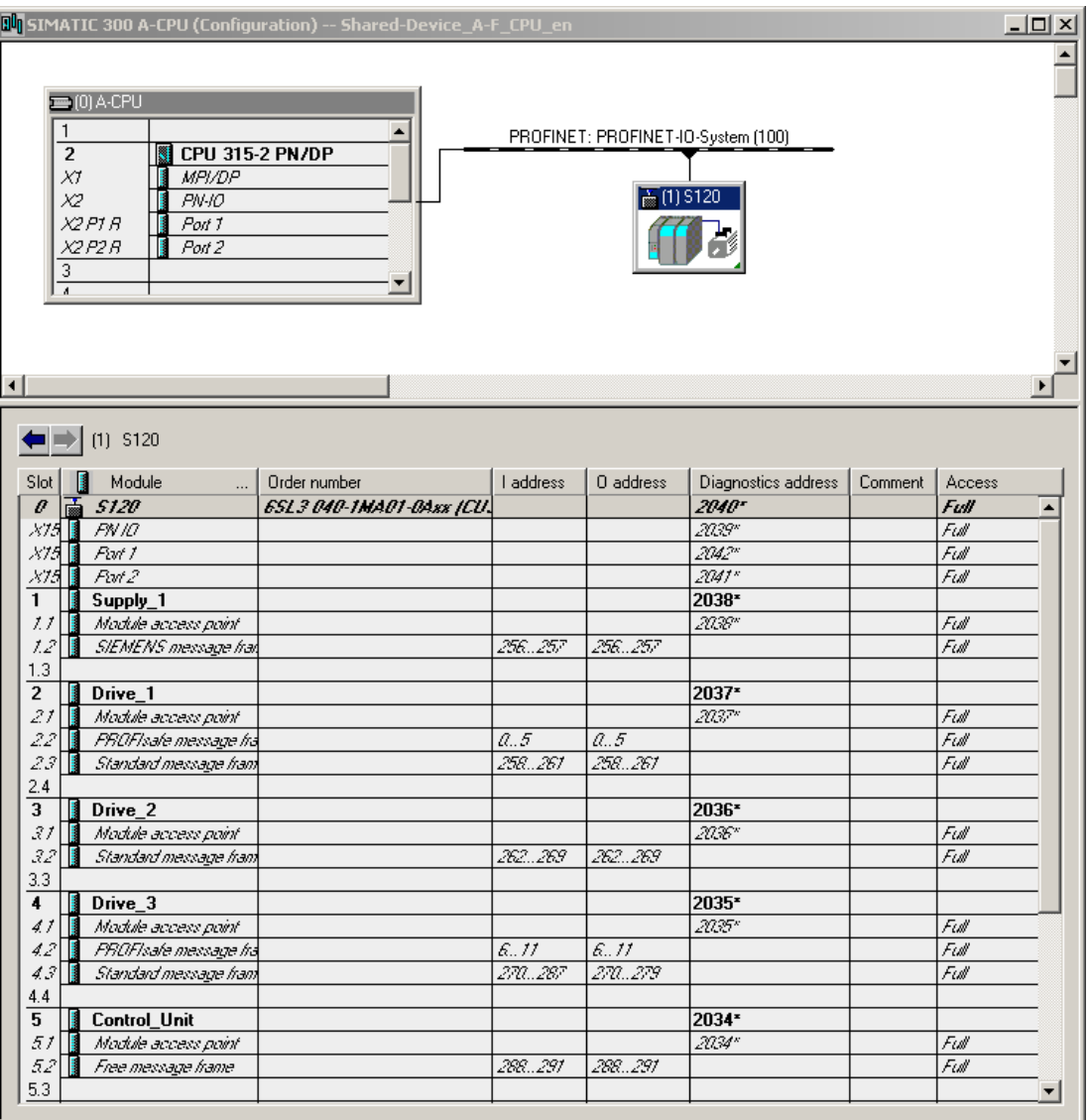

#### 图 10-57 HW-Config 中更新过的项目

2. 所有报文的访问均为"full"。 为了使 PROFIsafe 控制系统能够访问报文 30, 必须使能 该报文。 右击 S120 组件打开右键菜单, 点击"Object Properties..."

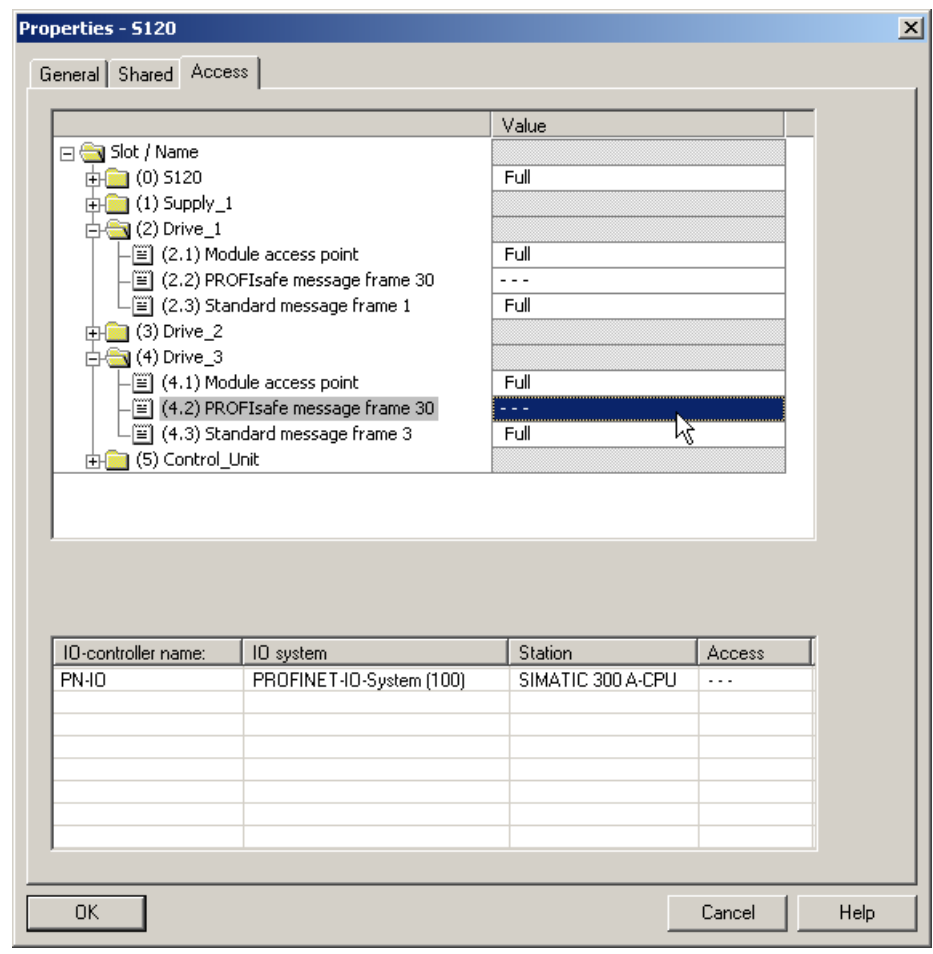

3. 在随后的窗口中禁用 A-CPU 的 PROFIsafe 报文访问值。

图 10-58 使能 A-CPU 的 Safety 报文

### 在 STEP 7 中添加 PROFIsafe 控制系统

按照 STEP 7 下驱动控制系统的配置步骤进行 PROFIsafe 控制系统的配置。

### HW-Config 中 F-CPU 的配置

- 1. 与驱动控制系统不同, 此处请选择具备 PROFIsafe 功能的控制系统, 例如 CPU 317F-2 PN/DP。 将 PROFIsafe 控制系统手动更名为"F-CPU"。
- 2. 再次选择 PROFINET IO 用于通讯。

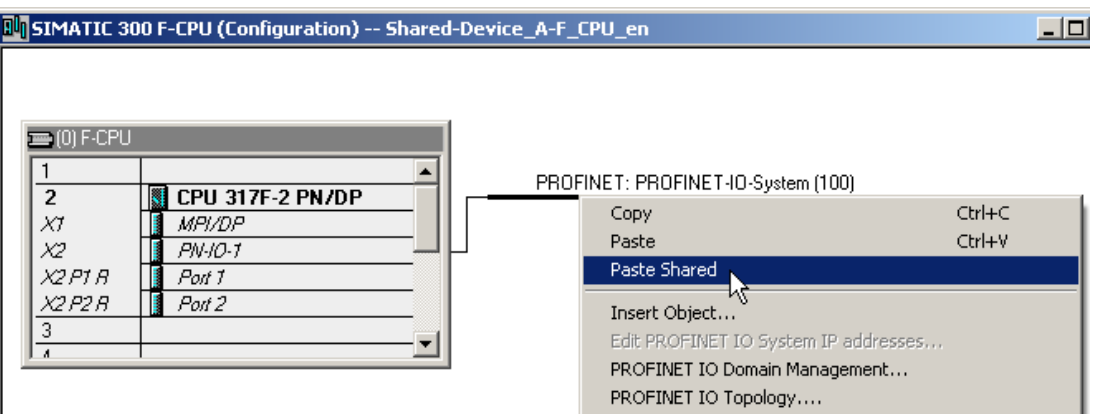

图 10-59 PROFIsafe 控制系统配置

- 3. 在 HW-Config 中点击"Station\Save and compile"。
- 4. 在驱动控制系统的窗口中点击 S120 组件。
- 5. 通过"Edit\Copy"启动复制。
- 6. 返回 PROFIsafe 控制系统的 HW-Config 窗口。
- 7. 右击 PROFINET 支路。

8. 在右键菜单中选择"Paste Shared"。

S120 驱动系统被连接至 PROFIsafe 控制系统的 PROFINET。 表中的 PROFIsaf 控制 系统自动获取了 PROFIsafe 报文 30 的完全访问权限。

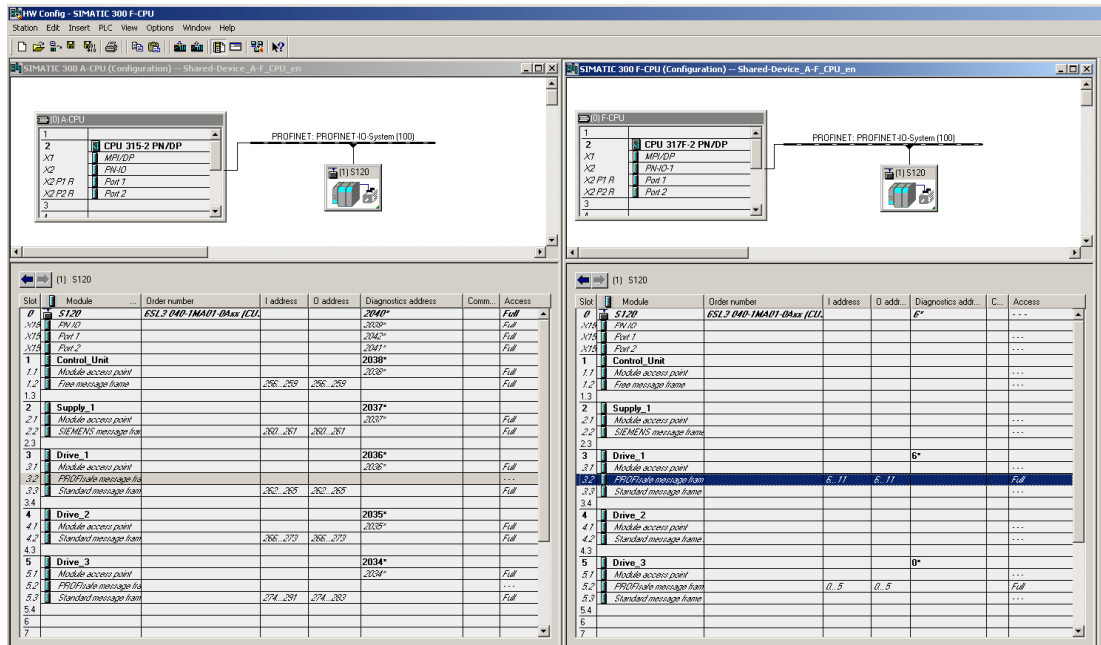

图 10-60 HW-Config 中完成配置的新项目

- 9. 在 HW-Config 中点击"Station\Save and compile"。
- 10. 之后点击"Open Object with STARTER "

保存结束后,可在 STARTER 窗口中看到 PROFIsafe 报文被指定给 PN-IO-1, 驱动报 文则被指定给 PN-IO。

IF1: PROFIdrive PZD message frames | IF2: PZD message frames | Communication interface: PROFINET - Control Unit onboard (isochronous) The PROFIsafe communication is performed via this interface The PROFIdrive message frames of the drive objects are transferred in the following order: The input data corresponds to the send and the output data of the receive direction of the drive object. **Master view:** 

|               |                                        |      | мезицием          |                                        |                         | iliput uata |                |        | vuuut uata     |
|---------------|----------------------------------------|------|-------------------|----------------------------------------|-------------------------|-------------|----------------|--------|----------------|
| <b>Object</b> | Drive object                           | -No. | <b>Controller</b> | <b>Message frame type</b>              |                         | Length      | <b>Address</b> | Length | <b>Address</b> |
|               | Control Unit                           |      | PN-IO             | Free telegram configuration with BICO_ | $\overline{\mathbf{r}}$ |             | 256.259        | 2      | 256.259        |
|               | 2 Supply 1                             |      | PN-IO             | SIEMENS telegram 370, PZD-1/1          |                         |             | 260.261        |        | 260.261        |
|               | 3 Drive 1                              | з    | <b>PN-IO-1</b>    | PROFIsafe standard telegram 30, PZD-   | ی                       | з           | 0.5            | 3      | 0.5            |
|               |                                        |      | PN-IO             | Standard telegram 1, PZD-2/2           |                         |             | 262.265        | 2      | 262.265        |
|               | $4$ Drive 2                            | 4    | PN-IO             | Standard telegram 2, PZD-4/4           | ۷                       | 4           | 266.273        | 4      | 266.273        |
|               | 5 Drive 3                              | ı5   | <b>PN-IO-1</b>    | PROFIsafe standard telegram 30, PZD-   | ×                       |             | 6.11           | з      | 6.11           |
|               |                                        |      | PN-IO             | Standard telegram 3, PZD-5/9           |                         | 9           | 274.291        | 5      | 274.283        |
|               | Without PZDs (no cyclic data exchange) |      |                   |                                        |                         |             |                |        |                |

图 10-61 STARTER 中完成配置的新项目

10.3 PROFINET IO 通讯技术

若 STARTER 中每个报文类型后都显示钩号,则表示共享设备配置成功。

### 10.3.8.3 重要参数一览

### 重要参数一览(参见 SINAMICS S120/S150 参数手册)

- p8929 PN 远程控制器数量
- p9601 SI 驱动集成的功能使能(控制单元)
- p9801 SI 驱动集成的功能使能(电机模块)

### 10.3.9 PROFIenergy

PROFIenergy 是一个基于通讯协议 PROFINET 的生产设备能源管理标准。 PROFIenergy 的各项功能汇总成一份协议。 具有 PROFIenergy 功能的驱动设备可以由 权威实验室进行认证。 通过认证的驱动设备支持 PROFIenergy 指令,可针对各种请求和 运行状态发出相应的响应。

### PROFIenergy 的应用范围

通过 PROFIenergy 可以分析、降低和优化设备停机期间的能耗。

- 驱动设备按要求激活和禁用。
- 驱动设备提供标准能耗数据用于分析
- 用电设备的 PROFIenergy 状态
- PROFlenergy 状态可通过 BICO 互联用于进一步处理, 例如: 用于关闭不需要使用的 二次系统。

### 10.3 PROFINET IO 通讯技术

### PROFIenergy 的任务

使用 PROFIenergy 可提高驱动装置和驱动系统的整体能效。 为此控制系统会向相关设备 发送 PROFIenergy 指令。 基于当前的运行状态以及 PROFIenergy 指令,驱动系统会以 相应的 PROFIenergy 功能进行响应。

通过有针对性地暂时断开或停止不使用的驱动,可达到以下目的:

- 降低能耗成本
- 减少热排放
- 缩短有效运行时间从而延长使用寿命

### SINAMICS S120 驱动系统上 PROFIenergy 的特性

SINAMICS S120 驱动系统的设备满足以下要求:

- SINAMICS S120 设备已通过 PROFlenergy 认证
- SINAMICS S120 设备支持 PROFlenergy 功能单元等级 3
- SINAMICS S120 设备支持 PROFIenergy 节能模式 2

### PROFIenergy 指令

### 控制指令:

- START Pause
- END Pause

### 查询指令:

- List\_Energy\_Saving\_Modes
- Get\_Mode
- PEM Status
- PE\_Identify
- Query Version
- Get\_Measurement\_List
- Get\_Measurement\_Values

10.3 PROFINET IO 通讯技术

### 10.3.9.1 功能图和参数

### 功能图(参见 SINAMICS S120/S150 参数手册)

- 2381 控制指令/查询指令
- 2382 状态
- 2610 流程控制 控制器

#### 重要参数一览(参见 SINAMICS S120/S150 参数手册)

- r5600 Pe 节能模式 ID
- p5602[0...1] Pe 最小节能模式暂停时间
- p5606[0...1] Pe 最大节能模式暂停时间
- p5611 Pe 一般节能特性
- p5612[0...1] Pe 与模式相关的节能特性
- r5613.0...1 CO/BO: Pe 节能生效/无效

### 10.3.10 通过诊断通道传送信息

除了现有调试工具(STARTER, SCOUT) 外,信息也可以用其他途径显示。 在激活了诊断 功能后,信息也可以通过标准的诊断通道传送给上位控制器。 在控制器中信息被加以处 理或传送给人机界面(SIMATIC HMI, TIA-Portal, ...) 以方便查看。 在人机界面上,信息清 晰易读, 如同在 STARTER 中一样。

通过该功能可以立即排查异常或故障,不管当前使用哪种工具。 排查过程中也无需使用 其他工具。

### 激活诊断功能

诊断功能通过配置工具(HW-Config, TIA-Portal, ...)中的参数激活或禁用。

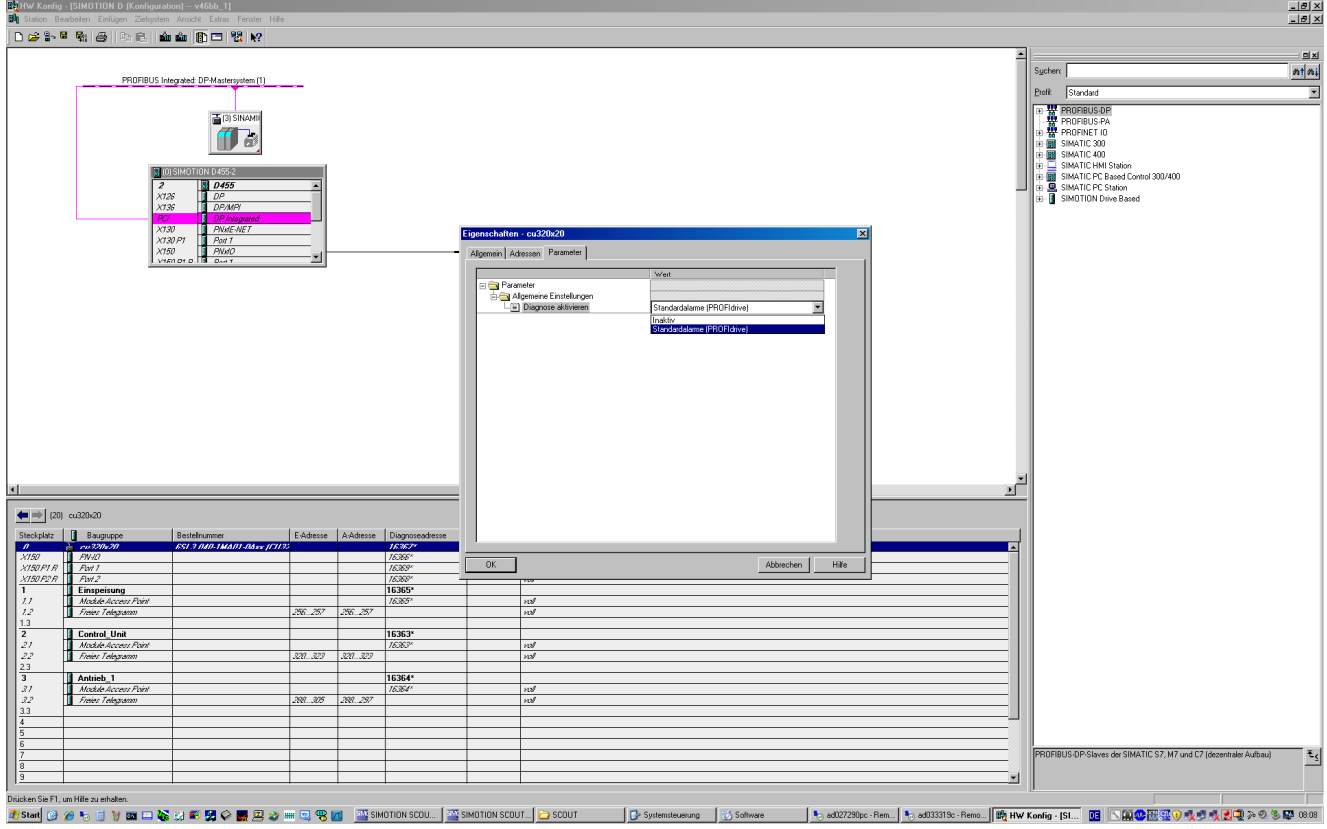

#### 图 10-62 激活 PROFINET

可以采用以下设置:

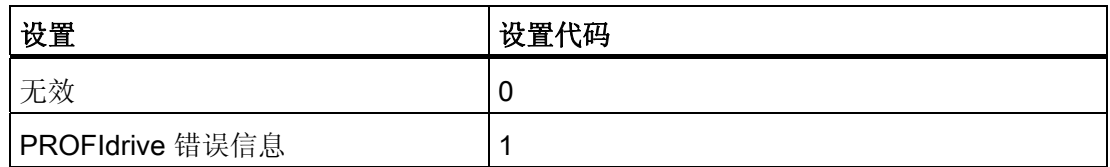

在建立 SINAMICS 和主站/控制器的通讯后,首先激活的诊断模式会从主站/控制器传送到 驱动。 SINAMICS 中的诊断激活后,它会一次性将所有当前存在的信息传送给主站/控制 器。

10.3 PROFINET IO 通讯技术

### 信息

在通过 PROFINET 诊断通道传送信息时,会显示以下 PROFIdrive 故障文本:

#### 硬件/软件故障

发现一处硬件或软件故障。 为出现故障的组件重新上电。 如果故障重复出现,请拨打热 线。

#### 电网故障

电源系统出现故障(缺相、电压骤降等)。 检查电源和保险丝。 检查输入电压。 检查接 线。

#### 电源电压出错

电子电源(48V, 24V, 5V, ..)出现故障。 检查接线。 检查电压水平。

#### 直流母线故障

直流母线电压超出限值或掉电。 检查设备的选型(电源、电抗器和电压)。 检查电源模 块的设置。

### 功率电子元器件故障

发现功率电子元器件的工作状态异常(过电流、过热或 IGBT 失效)。 检查是否符合允许 的负载周期。 检查环境温度(风扇)。

#### 电子组件过热

组件中的温度超出了允许的上限。 检查环境温度/控制柜通风。

#### 发现接地/相位短路

在功率电缆或电机绕组中发现接地/相位短路。 检查功率电缆的接线。 检查电机。

#### 电机过载

电机超限(温度、电流或转矩限值)运行。 检查负载周期和设置的限值。 检查环境温度/ 电机通风。

#### 驱动器和上位控制器之间的通讯故障

驱动器和上位控制器之间的通讯(内部连接、PROFIBUS 或 PROFINET, ...) )异常或中 断。 检查上位控制器的状态。 检查通讯连接/接线。 检查总线配置/周期。

#### 安全监控通道发现故障

安全运行监控发现一处故障。

### 10.3 PROFINET IO 通讯技术

通讯

#### 位置实际值或转速实际值错误或缺少

在计算编码器信号(磁道信号、零脉冲、绝对值等)时发现信号状态错误。 检查编码器/ 编码器信号的状态。 注意允许的最大频率。

#### 内部通讯(DRIVE-CLiQ)故障

SINAMICS 组件之间的通讯异常或中断。 检查 DRIVE-CLiQ 的接线。 确保电磁兼容安 装。 注意允许的最大配置结构/周期。

#### 电源模块故障

电源模块故障或失灵。 检查电源模块及其附加装置(电源、滤波器、电抗器和保险 丝)。 检查电源控制。

#### 制动模块故障

内部或外部制动模块故障或过载(过热)。 检查制动模块的接线和状态。 注意允许的制 动次数和时限。

#### 电源滤波器故障

电源滤波器监控发现温度过高或异常状态。 检查温度/温控装置。 检查配置是否正确(滤 波器类型、电源模块、阈值)。

#### 外部测量值/信号状态超限

通过输入区域读入的测量值/信号状态(模拟量/数字量/温度)超出允许值/出现异常状态。 排查出错信号。 检查设置的阈值。

#### 应用/工艺功能故障

应用/工艺功能超出设置的限值(位置、速度和转矩等)。 排查超限错误。 检查上位控制 器给定的设定值。

#### 参数设置/配置/调试过程出错

在参数设置或调试过程中发现一处错误,参数和找出的设备配置不符。 用调试工具确定 精确的故障原因,修改参数设置或设备配置。

#### 常规驱动故障

用调试工具确定精确的故障原因。

#### 辅助装置故障

辅助装置(输入电压器、循环冷却装置)的监控发现异常状态。 确定精确的故障原因, 检查出故障的装置。

10.4 SINAMICS Link 通讯

# 10.4 SINAMICS Link 通讯

### 10.4.1 SINAMICS Link 基本知识

驱动设备(带节点编号)通常由一个控制单元及连接的一定数量的驱动对象(DO)组 成。 SINAMICS Link 支持最多 64 个 CU320-2 PN 或 CU320-2 DP 以及 CUD 间的直接 数据交换。SINAMICS Link 功能需要附加模块 CBE20。 所有参与数据交换的控制单元都 必须配备一个 CBE20。 此方案例如可用于:

- 多个驱动装置之间的转矩分配
- 多个驱动装置之间的设定值层叠
- 物料线驱动装置之间的负载分配
- 整流单元的主/从控制功能
- SINAMICS DC MASTER 和 SINAMICS S120 之间的连接

### 前提条件

运行 SINAMICS Link 须满足以下前提条件:

- r2064[1]: 总线周期时间(Tdp)是 p0115[0] (电流调节器周期) 的整数倍值。
- r2064[2]: 主站周期时间(Tmapc)是 p0115[1] (转速调节器周期) 的整数倍值。
- 电流控制器周期必须设为 250 µs 或 500 µs。 不允许采用 400 µs 的周期。 设置成 400 µs 时会输出报警 A01902[4]。 此时请通过 p0115[0] 将电流控制器周期设为 500 µs 作为补救。

### 说明

"SINAMICS Link"功能不适用于控制单元 CU310-2。

### 说明

#### 在装机装柜型设备上使用 SINAMICS Link

在以下装机装柜型设备上,必须手动将参数 p0115[0] 设为 250 μs 或 500 μs:

- 3 AC 380 480 V: 额定电流 In ≥ 605 A 的所有设备
- 3 AC 500 690 V: 所有设备

通讯

### 发送及接收数据

SINAMICS Link 报文包含对应过程数据(PZD1...16)的 16 个槽位(0...15), 。 每个 PZD 的长度正好为 1 个字(= 16 位)。 不需要的槽会自动填零。

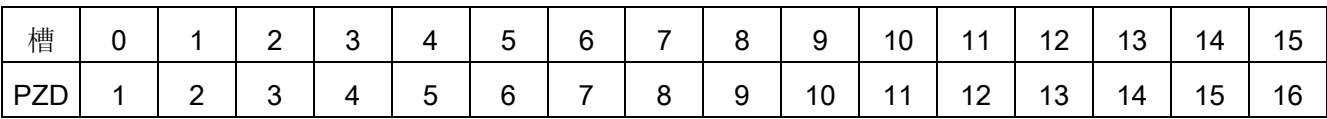

SINAMICS Link 报文内容

每个 SINAMICS Link 节点可在一个传输周期发送 1 个含 16 PZD 的报文。 每个节点会接 收发出的所有报文。 一个节点在一个传输周期可从接收的所有报文中选出 16 PZD 并进 行编辑。 其可接收或发送单字及双字, 双字必须写为两个连续的 PZD。

边界条件:

- 一个 PZD 在一条报文中只可发送和接收一次。 若一个 PZD 在一条报文内多次出现, 则会触发报警 A50002 或 A50003。
- 节点无法读出自己的发送数据。 这会触发报警 A50006。
- 可接收和发送的 PZD 的最大数量也由驱动对象决定。 可分析的 PZD 数量对应 PROFIdrive 通讯, 但是在 SINAMICS Link 被限制为最大 16 个 PZD。

#### 传输时间

使用 SINAMICS Link 时传输时间可达 1000 μs (控制器周期最大 500 μs; 同步总线周期 500  $\mu$ s)。

### 总线周期和节点数量

SINAMICS Link 的总线周期可与电流控制器周期同步,或不与其同步。

通过 p8812[0] = 1 设置同步运行。 通过 SINAMICS Link 可实现最多 16 个节点之间的通 讯。 为此使用 p8811 = 16 设置最大节点数。

在非同步运行中,SINAMICS Link 的总线周期可通过 p8812[1] 设为 1000 µs 和 2000 µs 之间的值。 此时可通过 p8811 实现最多 64 个 SINAMICS Link 节点之间的相互通讯。

在修改 p8811 和 p8812 的设置后, 执行上电以接收设置。

10.4 SINAMICS Link 通讯

### 10.4.2 拓扑结构

SINAMICS Link 只能采用下图所示的线形拓扑结构。 必须在控制单元和驱动对象的专家 列表中手动执行参数设置。 为此可使用调试工具 STARTER。

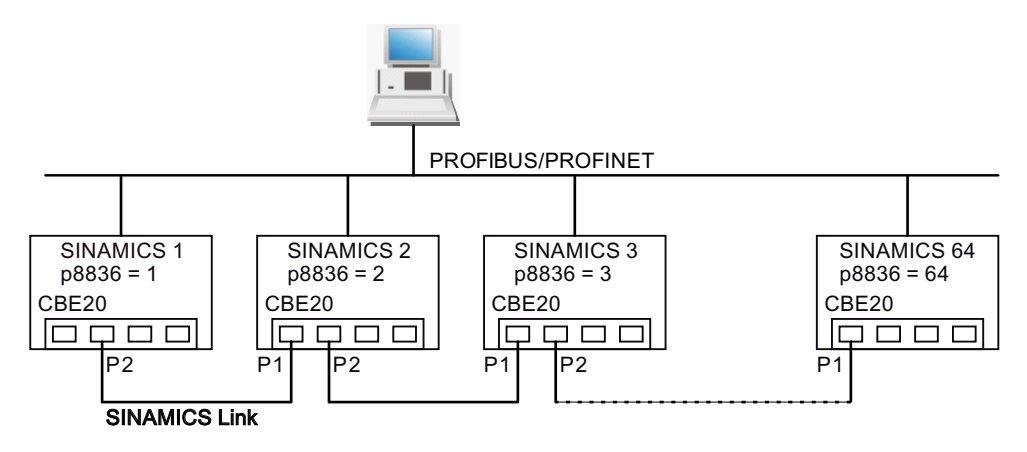

图 10-63 最大拓扑结构

- 若设置了 SINAMICS Link, 则 CBE20 总是通过 IF1 运作。
- 集成的控制单元总线接口(例如用于 PROFIBUS 或 PROFINET)则通过 IF2 运作。
- 节点的编号必须手动在参数 p8836 中输入。 每个节点必须有一个单独的编号。 请从 1 开始依次向上输入编号。
- 若设置了 p8836 = 0, 则节点及之后的整条 SINAMICS Link 支路断开。
- 编号要连续,不能有间隙。
- **各节点的 IP 地址会自动进行分配, 但是不可见。**
- 编号为 1 的节点自动设为通讯的同步主站。
- 通讯周期在 1000 µs 和 2000 µs 之间时, 最多可设置 64 个节点。
- 在周期为 500 µs 的等时同步运行中最多可有 16 个节点。
- 必须按照上图对 CBE20 的端口进行连接。 也就是说, 节点 n 的端口 2 (P2) 始终要 和节点 n+1 的端口 1 (P1) 相连。
- CBE20 的端口 3 和 4 在 SINAMICS Link 运行中被取消激活。

### 10.4.3 配置和调试

执行以下步骤进行调试:

1. 将控制单元参数 p0009 设为 1 (设备配置)。

- 2. 将控制单元参数 p8835 设置为 3(SINAMICS Link)。
- 3. 将驱动对象参数 p2037 设置为 2(不冻结设定值)。
- 4. 在参数 p8836 中为节点分配 SINAMICS Link 节点编号。 将第一个控制单元的编号设 为 1.节点编号 0 表示对该控制单元取消 SINAMICS Link。 此时请注意"拓扑结构"一节 的说明。
- 5. 将控制单元参数 p0009 设为 0 (就绪)。
- 6. 执行"从 RAM 复制到 ROM"。
- 7. 重新给设备上电(关闭/接通控制单元)。

#### 发送数据

在此实例中,第一个节点"控制单元 1"有两个驱动对象,分别为驱动 1 和驱动 2。执行以 下步骤发送数据:

- 1. 在参数 p2051[0...15] 中为每个驱动对象定义需要发送的数据(PZD)。 数据同时会预 留在 p8871[0...15] 的发送槽中。
- 2. 双字必须记录至 p2061[x]。 双字数据同时会写入 p8861[0...15]。
- 3. 在 p8871[0...15] 中针对每个驱动对象将发送参数指定给自身节点的一个发送槽。

| p2051[<br>X] | p2061[x]<br>索引 | 内容          | 来自参数     | 发送缓存 p8871[x] 中<br>的槽 |                  |  |
|--------------|----------------|-------------|----------|-----------------------|------------------|--|
| 索引           |                |             |          | $\mathbf{x}$          | <b>PZD</b>       |  |
| $\Omega$     |                | ZSW1        | r0899    | 0                     | PZD <sub>1</sub> |  |
|              | 1              | 转速实际值, 第1部分 | r0061[0] | 1                     | PZD <sub>2</sub> |  |
|              |                | 转速实际值,第2部分  |          | 2                     | PZD <sub>3</sub> |  |
|              | 3              | 转矩实际值, 第1部分 | r0080    | 3                     | PZD <sub>4</sub> |  |
|              |                | 转矩实际值,第2部分  |          | 4                     | PZD <sub>5</sub> |  |
| 5            |                | 当前故障代码      | r2131    | 5                     | PZD <sub>6</sub> |  |
| .            |                | $\cdots$    |          | .                     |                  |  |
| 15           |                | 0           | 0        | 15                    | <b>PZD 16</b>    |  |

表格 10-68 编制驱动 1 (DO2) 的发送数据

| p2051[<br>X] | p2061[x | 内容          | 来自参数     | 发送缓存 p8871[x] 中<br>的槽     |                  |
|--------------|---------|-------------|----------|---------------------------|------------------|
| 索引           | 索引      |             |          | $\boldsymbol{\mathsf{x}}$ | <b>PZD</b>       |
| 0            |         | ZSW1        | r0899    | 6                         | PZD <sub>7</sub> |
|              | 1       | 转速实际值, 第1部分 | r0061[0] | 7                         | PZD <sub>8</sub> |
|              |         | 转速实际值,第2部分  |          | 8                         | PZD <sub>9</sub> |
|              | 3       | 转矩实际值, 第1部分 | r0080    | 9                         | <b>PZD 10</b>    |
|              |         | 转矩实际值,第2部分  |          | 10                        | <b>PZD 11</b>    |
| 5            |         | 当前故障代码      | r2131    | 11                        | <b>PZD 12</b>    |
| .            |         | $\cdots$    |          | .                         |                  |
| 15           |         | 0           | 0        | 15                        | PZD 16           |

表格 10-69 编制驱动 2 (DO3) 的发送数据

表格 10-70 编制控制单元 1 (DO1) 的发送数据

| p2051[<br>x] | p2061[x   内容 |           | 来自参数  | 发送缓存 p8871[x] 中 | 的槽            |
|--------------|--------------|-----------|-------|-----------------|---------------|
| 索引           | 索引           |           |       | x               | <b>PZD</b>    |
| 0            |              | 故障/报警控制字  | r2138 | 12              | <b>PZD 13</b> |
|              |              | 缺少使能,第1部分 | r0046 | 13              | <b>PZD 14</b> |
|              |              | 缺少使能,第2部分 |       | 14              | <b>PZD 15</b> |
| 15           |              | 0         | 0     | 15              | PZD 16        |

此报文不需要发送槽 PZD 16, 因此填零。

- 1. 双字(如 1 + 2)需要指定两个连续的发送槽,例如 p2061[1] => p8871[1] = PZD 2 和 p8871[2] = PZD 3。
- 2. 将之后的 PZD 输入 p2051[x] 或 p2061[2x] 的相应参数槽。
- 3. p8871[0...15]中未使用的槽会填零。
- 4. 节点发送报文中 PZD 的顺序由其参数 p8871[0...15] 中相应槽位的输入值确定。
- 5. 报文会在下一个总线周期发送。

### 接收数据

所有节点发送的报文同时在 SINAMICS Link 上供使用。 每条报文的长度为 16 PZD。 每 条报文都会带有发送者标记。 为对应的节点从所有报文选择您希望接收的 PZD。 最多可 对 16 个 PZD 进行编辑。

### 说明

若设置了 p2037 = 2, 未取消对位 10 的分析, 则接收数据的第一个字(PZD 1) 必须为 控制字,其位 10 = 1。

在此示例中,控制单元 2 从控制单元 1 的报文接收所有数据。执行以下步骤来接收数 据:

- 1. 在参数 p8872[0...15] 中输入需要从中读取一个或多个 PZD 的节点的地址(例如 p8872[3] = 1 => 从节点 1 读取 PZD 4, p8872[15] = 0 => 不读取 PZD 16) 。
- 2. 在设置结束后可以通过 r2050[0…15] 或 r2060[0…15] 查看数值。

表格 10- 71 控制单元 2 的接收数据

| 来自发送者    |                |          |                  |          | 接收者      |          |             |
|----------|----------------|----------|------------------|----------|----------|----------|-------------|
| 传输自      | 报文字            | 地址       | 接收缓存             | 数据传输至    |          |          |             |
|          | p8871[x]       | p8872[x] | p8870[x]         | r2050[x] | r2060[x] | 参数       | 内容          |
| p2051[0] | 0              | 1        | PZD <sub>1</sub> | 0        |          | r0899    | ZSW1        |
| p2061[1] | 1              | 1        | PZD <sub>2</sub> |          | 1        | r0061[0] | 转速实际值, 第1部分 |
|          | $\overline{2}$ | 1        | PZD <sub>3</sub> |          |          | r0061[0] | 转速实际值, 第2部分 |
| p2061[3] | 3              | 1        | PZD <sub>4</sub> |          | 3        | r0080    | 转矩实际值, 第1部分 |
|          | 4              | 1        | PZD <sub>5</sub> |          |          |          | 转矩实际值, 第2部分 |
| p2051[5] | 5              | 1        | PZD <sub>6</sub> | 5        |          | r2131    | 当前故障代码      |
| p2051[4] | 6              | 1        | PZD <sub>7</sub> | 6        |          | r0899    | ZSW1        |
| p2061[5] | $\overline{7}$ | 1        | PZD <sub>8</sub> |          | 7        | r0061[0] | 转速实际值, 第1部分 |
|          | 8              | 1        | PZD <sub>9</sub> |          |          |          | 转速实际值, 第2部分 |
| p2061[6] | 9              | 1        | <b>PZD 10</b>    |          | 9        | r0080    | 转矩实际值, 第1部分 |
|          | 10             | 1        | <b>PZD 11</b>    |          |          |          | 转矩实际值, 第2部分 |
| p2051[7] | 11             | 1        | <b>PZD 12</b>    | 11       |          | r2131    | 当前故障代码      |
| p2051[8] | 12             | 1        | <b>PZD 13</b>    | 12       |          | 2138     | 故障/报警控制字    |

10.4 SINAMICS Link 通讯

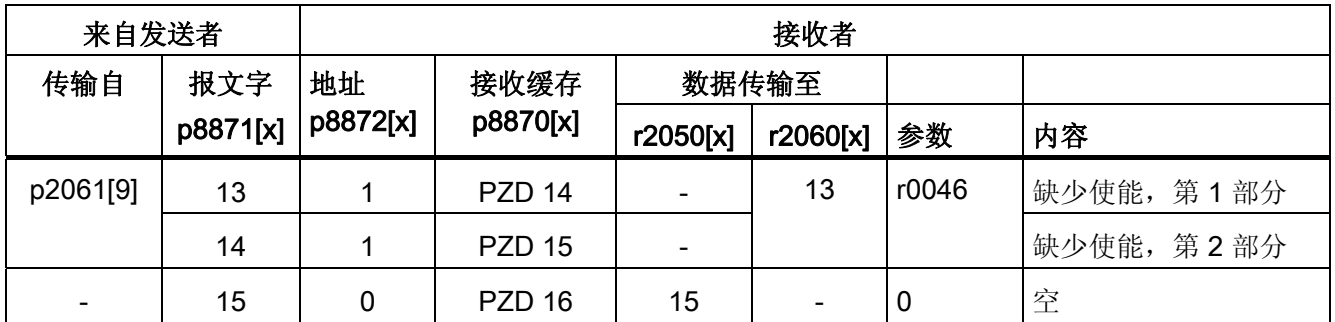

Tel. Wort = 报文字

#### 说明

对于双字,必须连续读取 2 个 PZD。 读取一个 32 位设定值,其位于节点 2 发出的报文 的 PZD 2+PZD 3 上,并将其映射在节点 1 的 PZD 2+PZD 3 上:  $p8872[1] = 2$ ,  $p8870[1] = 2$ ,  $p8872[2] = 2$ ,  $p8870[2] = 3$ 

### 激活

在所有节点上执行重新上电,便可以激活 SINAMICS Link 连接。 p2051[x]/2061[2x] 的设 置、显示参数 r2050[x]/2060[2x] 的互联无需重新上电便可修改。

### 10.4.4 示例

### 任务说明

配置两个节点之间的 SINAMICS Link 通讯,需要传送的数据为:

- 从节点 1 发送到节点 2 的数据
	- r0898 CO/BO: 顺序控制驱动 1 的控制字(1 个 PZD),本例中为 PZD 1
	- r0079 CO:总转矩设定值(2 个 PZD),本例中为 PZD 2
	- r0021 CO:经过滤波的转速实际值(2 个 PZD),本例中为 PZD 3
- 从节点 2 发送到节点 1 的数据
	- r0899 CO/BO: 顺序控制驱动 2 的状态字(1 个 PZD),本例中为 PZD 1

### 步骤

- 1. 在所有节点中设置 p0009 = 1,用于修改设备配置。
- 2. 在所有节点上为 CBE20 设置运行方式 SINAMICS Link:

 $-$  p8835 = 3

- 3. 指定相关设备的节点编号:
	- 节点 1:设置 p8836 = 1 和
	- 节点 2: 设置 p8836 = 2
- 4. 在两个节点中设置 p0009 = 0, 执行"从 RAM 向 ROM 复制"接着上电。
- 5. 通过 p8812[0] = 1 将所有 CBE20 设置为等时同步运行。
- 6. 设置 p8811 = 16 限值最大节点数。
- 7. 在两个节点中设置 p0009 = 0, 执行"从 RAM 向 ROM 复制"接着上电, 以激活修改的 固件类型以及 CBE20 中的新设置。
- 8. 定义节点 1 的发送数据
	- 定义节点 1 需要发送的 PZD: p2051[0] = Drive1:r0898 (PZD 长度为 1 字) p2061[1] = Drive1:r0079 (PZD 长度为 2 字) p2061[3] = Drive1:r0021 (PZD 长度为 2 字)
	- 将这些 PZD 分配至节点 1 的发送缓冲器 (p8871): p8871[0] = 1 (r0898) p8871[1] = 2 (r0079 第一部分) p8871[2] = 3 (r0079 第二部分) p8871[3] = 4 (r0021 第一部分) p8871[4] = 5 (r0021 第二部分)

这样便完成了对节点 1 的 16 字报文中的数据位置定义。

10.4 SINAMICS Link 通讯

- 9. 定义节点 2 的接收数据
	- 确定节点 2 的接收缓冲器 p8872 中的位 0 至位 4 上的数据填入来自节点 1 接收的 数据:
		- p8872[0] = 1 p8872[1] = 1 p8872[2] = 1 p8872[3] = 1
		- p8872[4] = 1
	- 确定将节点 1 的 PZD1、PZD2 和 PZD3 填入节点 2 的接收缓冲器 p8870 中的位 0 至位 4:  $p8870[0] = 1$  (PZD1)
		- $p8870[1] = 2$  (PZD2 第一部分),
		- p8870[2] = 3 (PZD2 第二部分),
		- p8870[3] = 4 (PZD3 第一部分)
		- p8870[4] = 5 (PZD3 第二部分)
	- 现在 r2050[0]、 r2060[1] 和 r2060[3] 包含了来自节点 1 的 PZD 1、PZD 2 和 PZD 3 的值。
- 10. 定义节点 2 的发送数据
	- 确定节点 2 需要发送的 PZD: p2051[0] = Drive1:r0899 (PZD 长度为 1 字)
	- 将这些 PZD 分配至节点 2 的发送缓冲器 (p8871): p8871[0] = 1
- 11. 定义节点 1 的接收数据
	- 确定节点 1 的接收缓冲器 p8872 中的位 0 上的数据填入来自节点 2 接收的数据: p8872[0] = 2
	- 确定将节点 2 的 PZD1 填入节点 1 接收缓冲器 p8870 中的位 0:  $p8870[0] = 1$
	- 现在 r2050[0] 包含了来自节点 2 的 PZD 1 的值。
- 12. 在两个节点上执行"从 RAM 向 ROM 复制", 用于存储参数设置及数据。
- 13. 重新给这两个节点上电,以激活 SINAMICS Link。

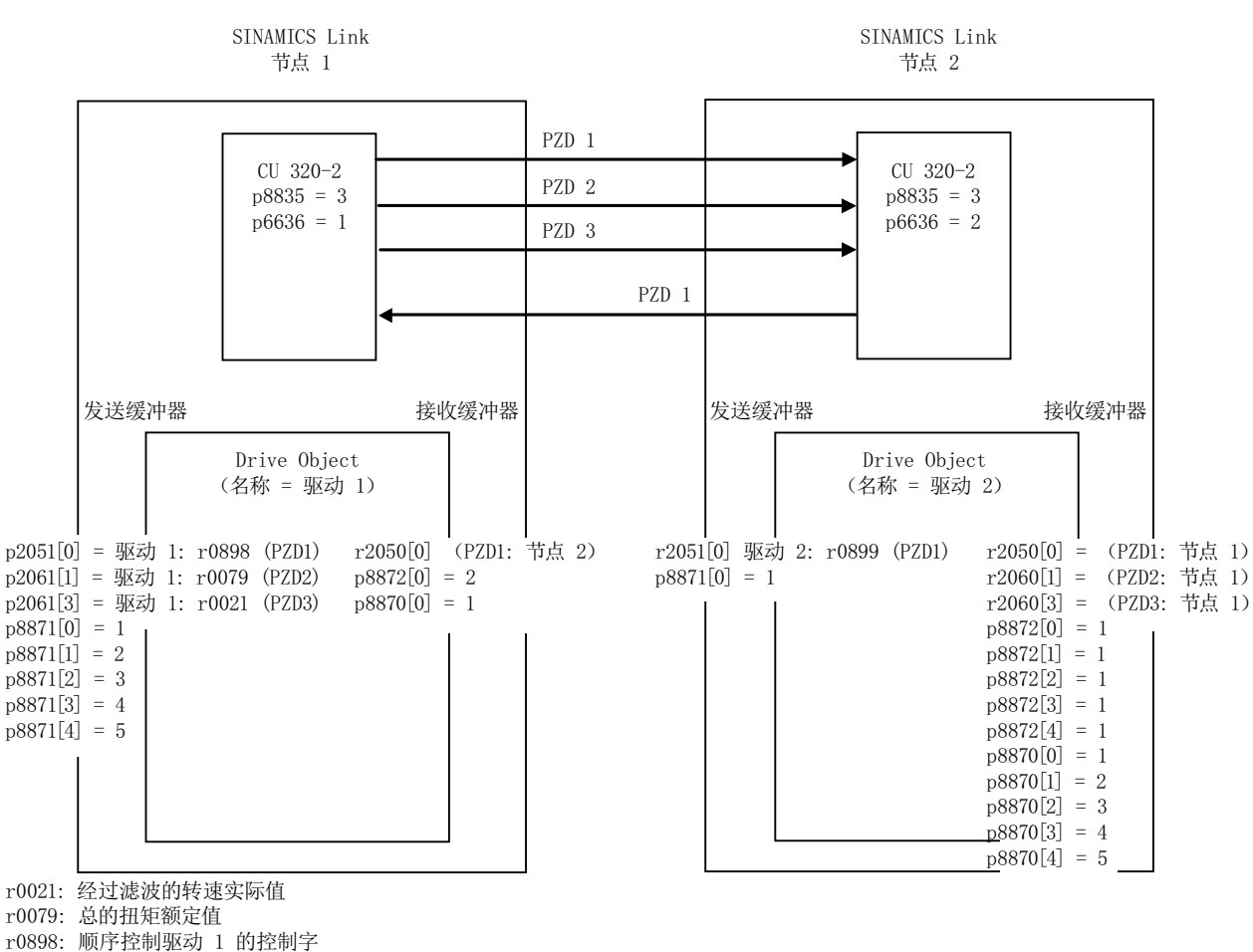

r0899: 顺序控制驱动 2 的状态字

图 10-64 SINAMICS Link: 组态示例

### 10.4.5 在装置启动时或进入循环运行后通讯中断

如果至少有一个发送方节点在结束调试后无法正常启动,或者在循环运行中出现故障,在 另一个节点上会输出报警 A50005: "SINAMICS Link 上无法找到发送方"。 报警信息会指出出现故障的节点的编号。 在您清除该节点上的故障、系统再次找到该节 点后,报警被自动清除。

如果有多个节点出现故障,报警会轮流输出,每次指出不同的故障节点。 在您清除完所 有节点上的故障后,报警被自动清除。

如果一个节点在循环运行中出现故障,除了报警 A50005 外,系统还会输出故障信息 F08501: "COMM BOARD: 过程数据监控时间届满"。

10.4 SINAMICS Link 通讯

# 10.4.6 示例: SINAMICS Link 上的传输时间

### 通讯周期中的传输时间 1 ms

p2048/p8848 = 1 ms

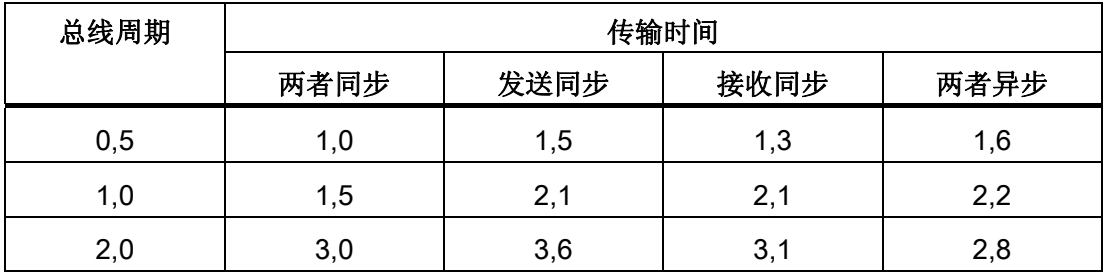

## 通讯周期中的传输时间 4 ms

 $p2048/p8848 = 4$  ms

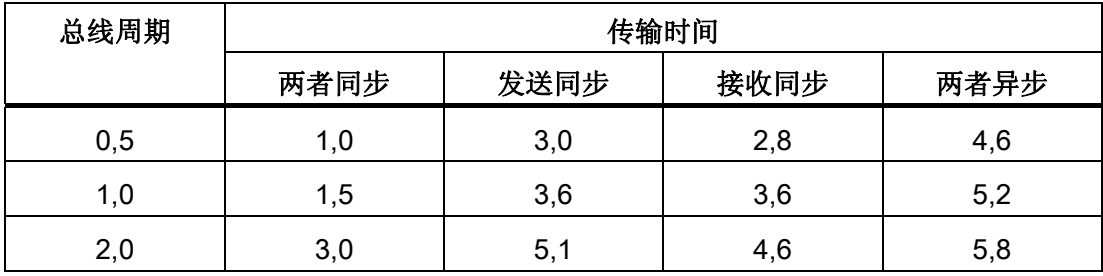

### 10.4.7 功能图和参数

### 功能图(参见 SINAMICS S120/S150 参数手册)

● 2194 CU\_LINK 数据传送器

### 重要参数一览(参见 SINAMICS S120/S150 参数手册)

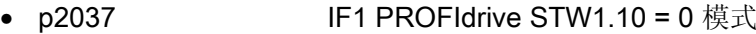

- r2050[0...19] CO: IF1 PROFIdrive PZD 接收字
- p2051[0...14] CI: IF1 PROFIdrive PZD 发送字
- r2060[0...18] CO: IF1 PROFIdrive PZD 接收双字
- p2061[0...26] CI: IF1 PROFIdrive PZD 发送双字
- p8811 SINAMICS Link 项目选择

• p8812[0...1] SINAMICS Link 设置

• p8835 CBE20 固件选择

• p8836 SINAMICS Link 地址

- p8870 SINAMICS Link 报文字 PZD 接收
- p8871 SINAMICS Link 报文字 PZD 发送
- p8872 SINAMICS Link 地址 PZD 接收

10.4 SINAMICS Link 通讯

应用 11

# 11.1 通过驱动接通电源

描述

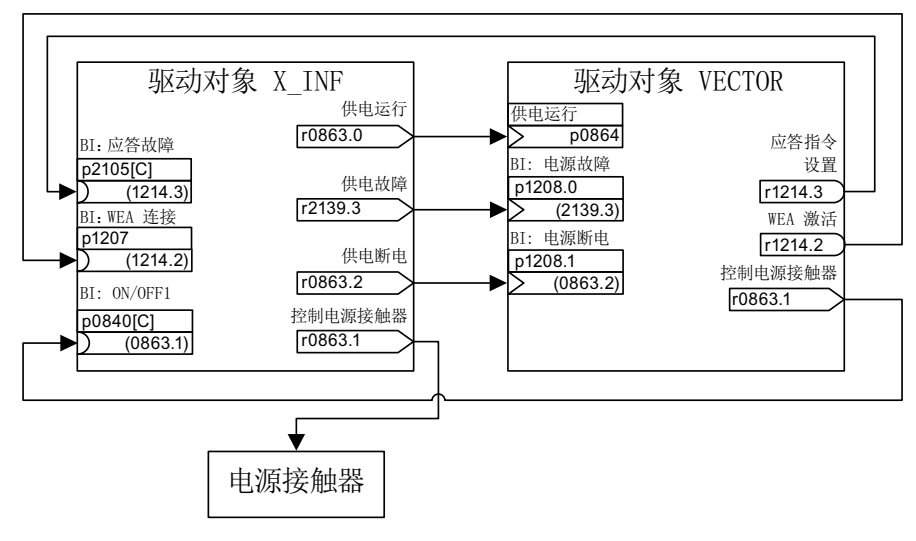

图 11-1 BICO 互联

采用 BICO 互联, 驱动对象"X\_INF"可以通过驱动对象"矢量"接通, X\_INF 代表所有的"电 源"(Infeed)驱动对象,即: A\_INF、B\_INF、S\_INF。 这种接通方式主要针对只使用一 个装机装柜型电源模块和一个装机装柜型电机模块的驱动设备。 如果实际应用需要使用 自动重启(WEA), 可以按照以下操作步骤激活该功能:

- 激活驱动对象 VECTOR 上的 WEA 功能 (p1210)。
- 除了"WEA"功能外,还需要满足以下条件:
	- VECTOR 驱动对象上激活了"捕捉重启"(p1200)功能,以便通过切换到正在旋转 状态的电机实现重启
	- 电源模块能提供稳定的供电电压(在发出 ON 指令前,电源接触器或电机继电器必 须为闭合状态)。

应用

11.1 通过驱动接通电源

重启时的各个步骤:

- 在恢复供电、电子装置重新启动后,会根据 p1210 中的设置应答驱动对象 VECTOR 上出现的故障。
- 通过 r1214.3 和 p2105 的 BICO 连接对驱动对象 X\_INF 的故障进行应答。
- 电源模块"ON"指令(p0840)由驱动对象 VECTOR 的二进制互联输出"电源接触器控 制"(p0863.1)生成。
- 若在重启过程中电源模块(驱动对象 X\_INF) 出现故障,启动会被中断。 该故障会 通过上图所示的 p1208.0 和 r2139.3 的 BICO 连接发送给驱动对象 VECTOR。
- 电源模块的自动重启动在上面说明的上电方式中完全没有作用。

# 11.2 电机切换

描述

电机切换可用于例如:

- 在不同的电机和编码器间进行切换
- 在电机的不同绕组间进行切换(例如星形-三角形切换)
- 电机数据的自适配

如果需要在一个电机模块上交替运行多个电机,必须设置相应数量的驱动数据组。

### 说明

在"矢量"控制模式中: 如需切换到正在旋转的电机,必须激活捕捉重启功能(p1200)。

### 说明

在多个实际存在的、带内置抱闸的电机之间切换驱动数据组时,不允许使用内部制动控制 功能。

11.2 电机切换

### 示例: 在四个电机之间切换(无编码器)

#### 前提条件

- 首次调试已经结束。
- 4 个电机数据组(MDS), p0130 = 4
- 4 个驱动数据组(DDS), p0180 = 4
- 4 个数字量输出,用于控制辅助接触器
- 4 个数字量输入,用于监控辅助接触器
- 2 个数字量输入,用于选择数据组
- 4 个辅助接触器,带辅助触点(1 个常开触点)
- 4个电机接触器,带强制导向的辅助触点(3个常闭触点,1个常开触点)

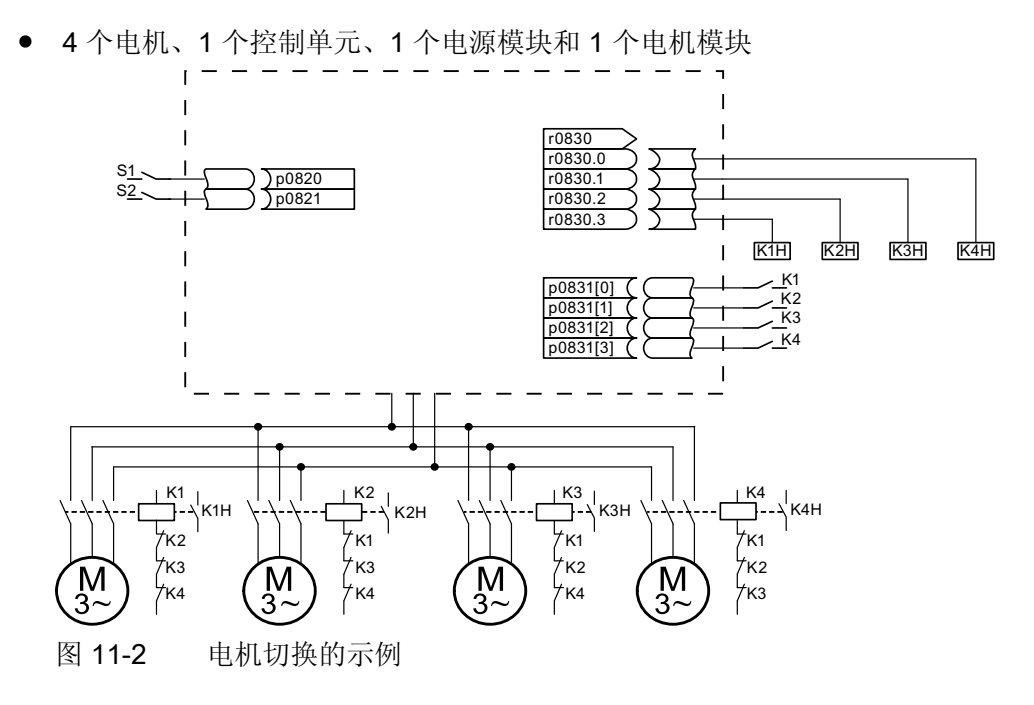

#### 表格 11- 1 示例中的设置

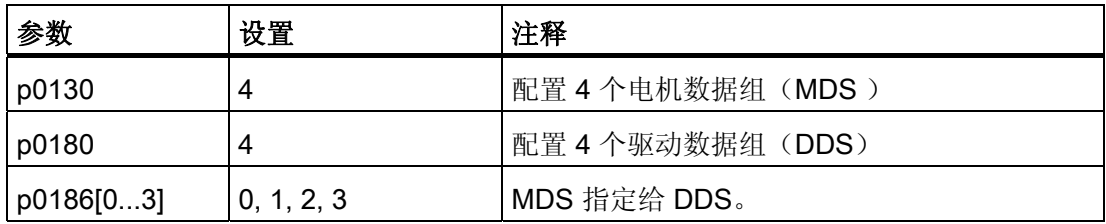

### 应用

11.2 电机切换

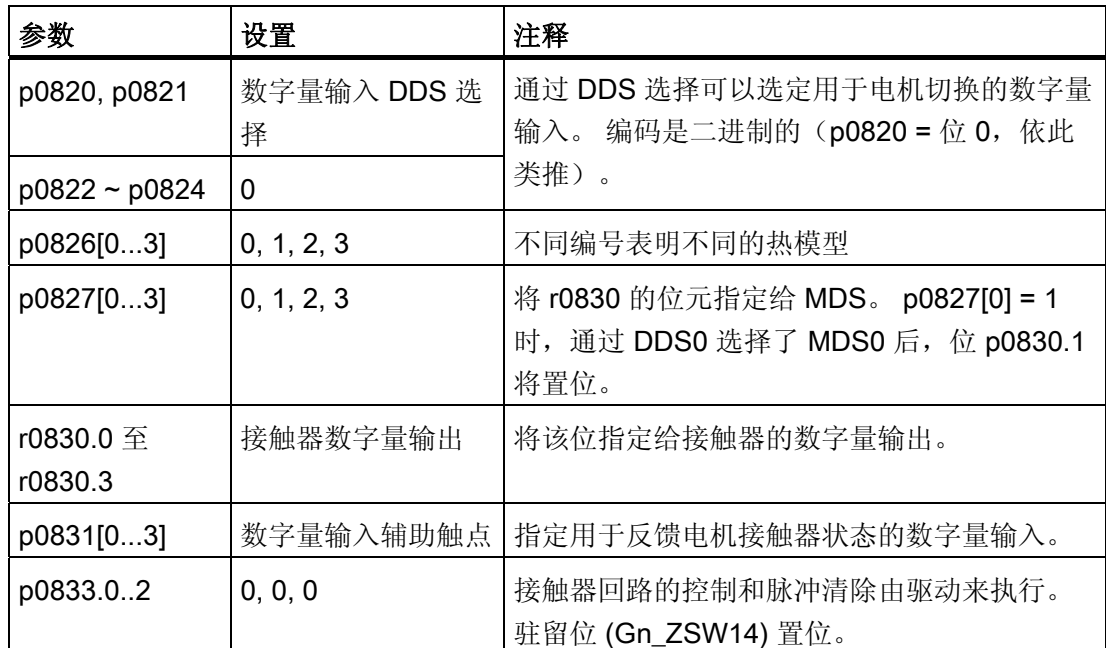

#### 电机数据组切换的过程

1. 起始条件:

同步电机的实际转速必须小于弱磁起始转速。 这样可以避免产生的再生电压超出端子 电压。

2. 脉冲清除:

通过 p0820 ~ p0824 选择了一个新的驱动数据组后,会执行脉冲清除。

3. 打开电机接触器:

电机接触器 1 打开 (r0830 = 0) ;状态位"电机切换激活"(r0835.0)置位。

4. 切换驱动数据组:

请求的数据组被激活(r0051 = 请求的数据组)。

5. 电机接触器通电:

在电机接触器 1 发出反馈"电机接触器已打开"后,r0830 中相应的位元置位, 电机接触 器 2 通电。

6. 使能脉冲:

在电机接触器 2 发出反馈"电机接触器已闭合"后,位元"电机切换激活"(r0835.0)复位, 脉冲被使能。 电机切换结束。

11.2 电机切换

### 星形/三角形转换示例(通过转速阈值;无编码器)

#### 前提条件

- 首次调试已经结束。
- 2 个电机数据组(MDS), p0130 = 2
- 2 个驱动数据组(DDS), p0180 = 2
- 2 个数字量输出,用于控制辅助接触器
- 2 个数字量输入,用于监控辅助接触器
- 1 个可以使用的转速监控值(p2155)
- 2 个辅助接触器,带辅助触点(1 个常开触点)
- 2个电机接触器,带强制导向的辅助触点(1个常闭触点,1个常开触点)

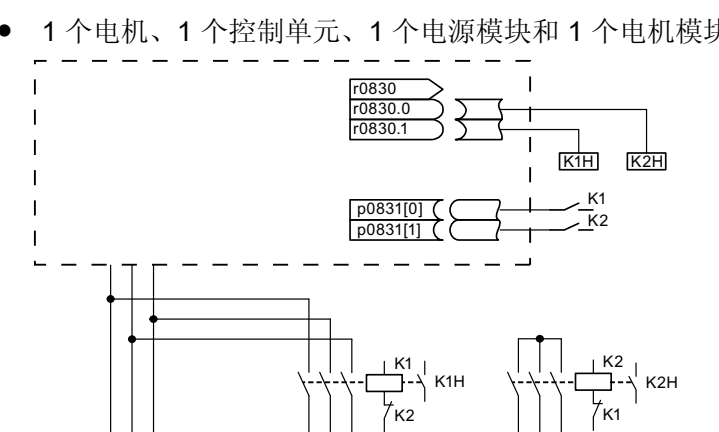

1个电机、1个控制单元、1个电源模块和 1 个电机模块

图 11-3 星形/三角形切换示例

 $\widehat{M}$ <br>3~

U2  $V<sub>2</sub>$ <u>W2</u>

表格 11- 2 示例中的设置

U1  $V1$ <u>W1</u>

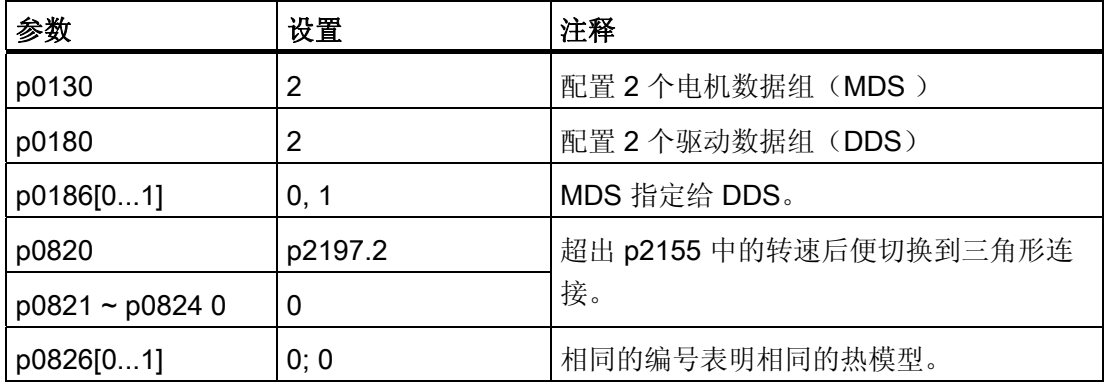

应用

11.2 电机切换

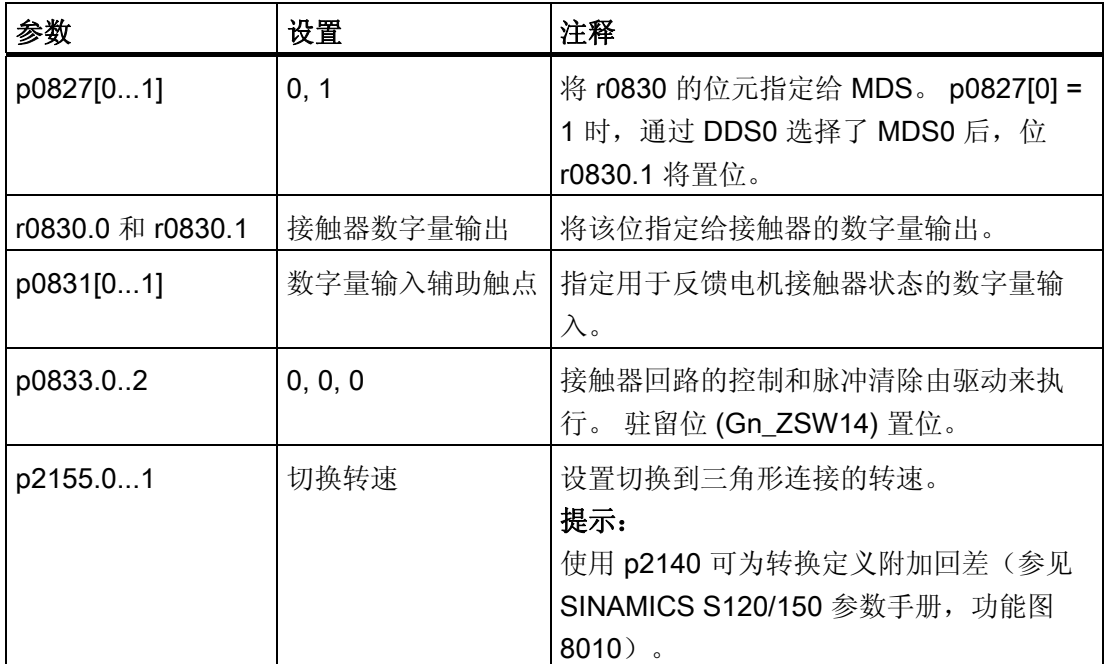

### 星形/三角形切换的过程

1. 起始条件:

同步电机的实际转速必须小于星形弱磁起始转速。 这样可以避免产生的再生电压超出 端子电压。

2. 脉冲清除:

在达到切换转速(p2155)后会执行脉冲清除。

3. 打开电机接触器:

电机接触器 1 打开, r0830 = 0; 状态位"电机数据组切换激活"(r0835.0)置位。

4. 切换驱动数据组:

请求的数据组被激活(r0051 = 请求的数据组)。

5. 电机接触器通电:

在电机接触器 1 发出反馈"电机接触器已打开"后,r0830 中相应的位元置位, 电机接触 器 2 通电。

6. 使能脉冲:

在电机接触器 2 发出反馈"电机接触器已闭合"后,位元"电机切换激活"(r0835.0)复位, 脉冲被使能。 切换已经结束。

11.2 电机切换

### 功能图(参见 SINAMICS S120/S150 参数手册)

- 8565 数据组 驱动数据组(Drive Data Set, DDS)
- 8570 数据组 编码器数据组 (Encoder Data Set, EDS)
- 8575 数据组 电机数据组(Motor Data Set, MDS)

### 重要参数一览(参见 SINAMICS S120/S150 参数手册)

- r0051[0...4] CO/BO: 驱动数据组 DDS 激活
- p0130 电机数据组 (MDS) 的数量
- p0140 编码器数据组 EDS 数量
- p0180 驱动数据组(DDS)数量
- p0186 [0...n] 电机数据组(MDS)的编号
- p0187[0...n] 编码器 1 EDS 编号
- p0188[0...n] 编码器 2 EDS 编号
- p0189[0...n] 编码器 3 EDS 编号
- p0820[0...n] BI: 驱动数据组选择 DDS 位 0
- ...
- p0824[0...n] BI: 驱动数据组选择 DDS 位 4
- p0826 [0...n] 电机切换中的电机编号
- p0827 [0...n] 电机切换中的状态字位编号
- p0828 [0...n] BI: 电机切换的反馈消息
- r0830.0...15 CO/BO: 电机切换状态字
- p0831[0...15] BI: 电机切换的接触器反馈消息
- p0833 数据组切换的配置
应用

11.3 使用 DMC20 的应用示例

# 11.3 使用 DMC20 的应用示例

DRIVE-CLiQ Hub Module Cabinet 20(DMC20/DME20)用于 DRIVE-CLiQ 支路的星形 配线。 通过 DMC20 可以在一个轴组合基础上添加 4 个 DRIVE-CLiQ 插口, 用于连接其 它子组合。

在需要成组地断开 DRIVE-CLiQ 节点而不能中断 DRIVE-CLiQ 支路和数据交换时,特别 适合使用该模块。

#### DME20

DME20 的功能与 DMC20 相同, 区别在于其配备了一个防护等级为 IP67 的外壳,可安 装在机柜外。

#### 特性

DRIVE-CLiQ Hub Module Cabinet 20 (DMC20) 具有以下特性:

- 单独的驱动对象
- 6个 DRIVE-CLiQ 端口
- 单独的故障和报警

典型应用:

- 通过 DRIVE-CLiQ 电缆建立分散的拓扑结构
- 热插拔(在运行时可以拔出 DRIVE-CLiQ 电缆)

11.3 使用 DMC20 的应用示例

#### 示例: 分散的拓扑结构

在一个机器上配备了多个直接长度测量系统。 这些系统应装入同一个控制柜内,通过 DRIVE-CLiQ 电缆和控制单元相连。

DMC20 上最多可以同时连接五个测量系统。

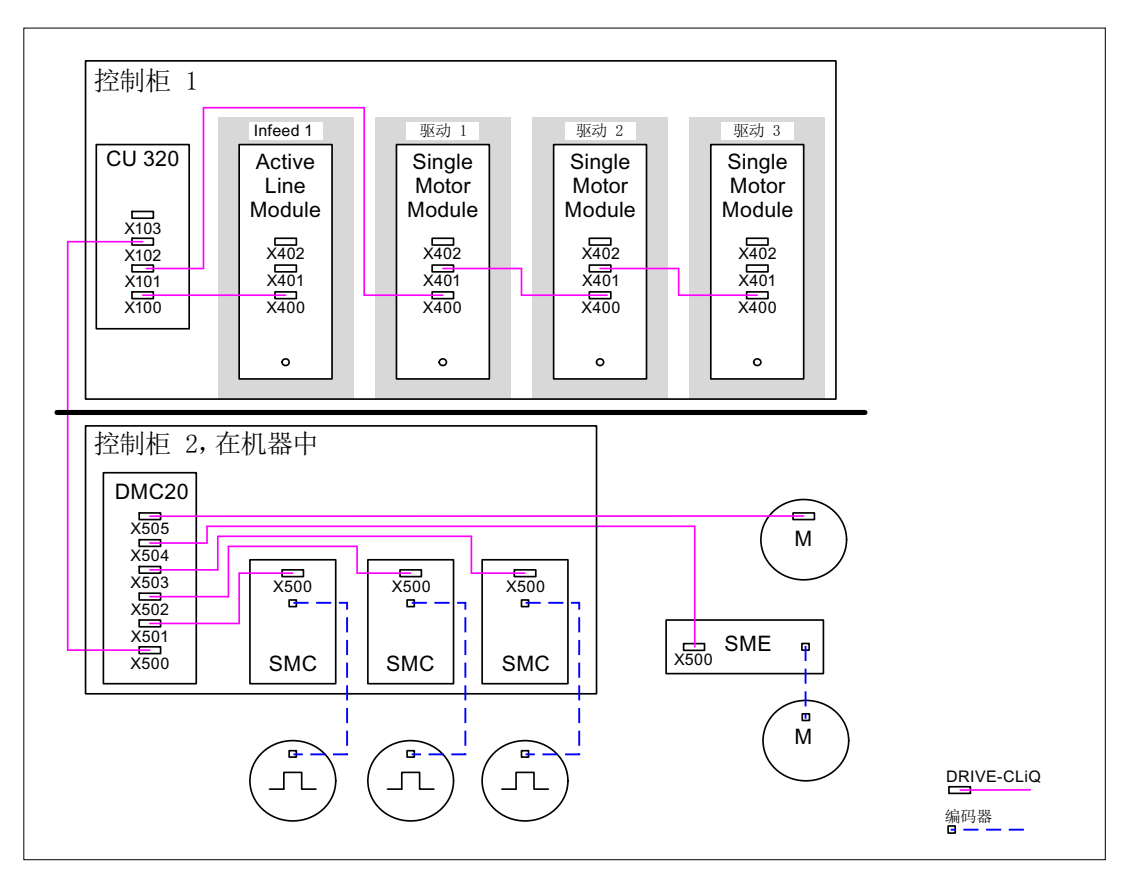

图 11-4 示例: 带 DMC20 的分散拓扑结构

#### 示例: 热插拔

使用该热插拔功能,可以在驱动组合运行时从 DRIVE-CLiQ 支路中拔出组件, 其他组件 仍继续运行。 为此必须事先通过参数 p0105 或 STW2.7 禁用或驻留所涉及的所有驱动对 象及组件。

必须满足下列前提条件:

只有在驱动对象星形连接到控制单元、或连接到 DRIVE-CLiQ-Hub DMC20/DME20 上 时,才允许热插拔。

系统不支持其余 DRIVE-CLiQ 组件之间 DRIVE-CLiQ 热插拔, 例如: 电机模块和编码器 模块/端子模块之间、电机模块和电机模块之间。

整个驱动对象(电机模块、电机编码器、编码器模块)可以由 p0105 锁定。 通过 STW2.7 可以为所有属于电机闭环控制的组件,即电机模块和电机编码器设置"驻留 轴"功能。 所有属于编码器 2 或编码器 3 的组件仍保持生效。 只有 ZSW2.7 置位、脉冲 禁止后,"驻留轴"功能才激活。

#### 说明

带有使能的 Safety 功能的驱动不允许被锁定,详细信息参见章节"Safety Integrated"。

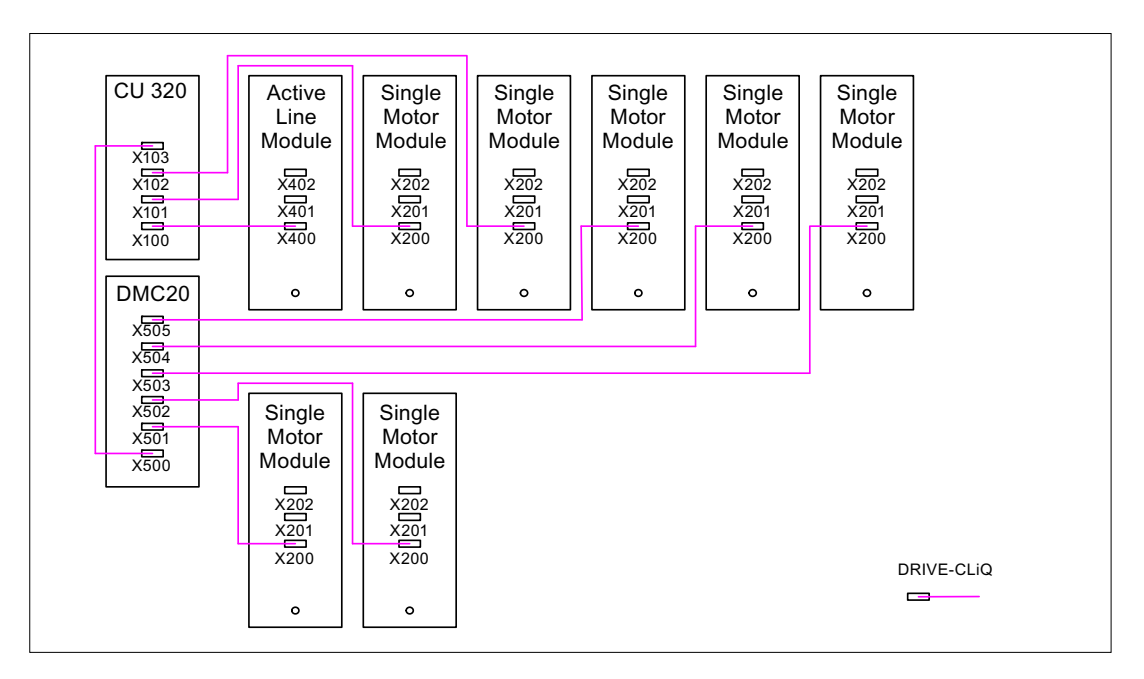

图 11-5 示例:矢量 V/f 控制中热插拔的拓扑结构

#### 说明

功率单元从直流母线上断开必须采用额外装置,例如:直流母线电源适配器和直流母线隔 离装置等。 必须遵守手册中的安全提示。

应用

11.3 使用 DMC20 的应用示例

#### STARTER 中离线调试的说明

在 STARTER 中在线自动配置时,会自动识别 DMC20 并将它传送到拓扑结构中。 离线 模式中则需要执行以下步骤:

- 1. 离线配置驱动设备
- 2. 右击 Topology -> Insert New Object -> DRIVE-CLiQ Hub
- 3. 设计拓扑结构

#### 重要参数一览(参见 SINAMICS S120/S150 参数手册)

- p0105 激活/禁用驱动对象
- r0106 驱动对象激活/禁用
- p0151 DRIVE-CLiQ 集线器模块的组件号
- p0154 通过 LED 识别 DRIVE-CLiQ 集线器模块
- p0157 DRIVE-CLiQ 集线器 EPROM 数据模块版本
- r0158 DRIVE-CLiQ 集线器模块固件版本
- r0896.0 BO: "驻留轴"状态字
- p0897 BI: 选择"驻留轴"

# 11.4 DCC 轴卷取机

"DCC 轴卷取机"功能能够满足大量的卷取机应用。

应用在匹配的设备结构上时,该功能可以实现不同应用中的开卷或卷取设备的配置,例 如:薄膜机、印刷机、涂层机、拉丝机或纺机上的绕线机。

通常,一个轴卷取机解决方案由一个卷取机驱动、一个物料轨道构成,有时也包含传感装 置。 轴卷取机的任务是以定义的拉力卷取或松开物料。在卷绕过程中,轴卷取机的直径 不断变化。 根据是卷取应用还是开卷应用,轴上的物料不断增加或减少。 驱动系统根据 系统变量计算出当前的直径,并根据应用改变转速和转矩,使得物料轨道上的拉力和速度 达到给定值。 因此,物料轨道上的当前速度和轴卷取机的转速必须已知。

#### 特性

- 不同的卷取方法和控制方法,例如:通过转速补偿、 限制转矩直接控制拉力,和间接控制拉力
- 控制方式有:拉力控制器作用于转矩极限, 或拉力控制器作用于转速设定值
- 拉力控制器和转速控制器增益的适配情况取决于直径或 惯量
- 随直径变化的卷取机硬度特性曲线
- 直径计算
- 转矩前馈控制随加速度变化
- 灵活的传感器运用,例如:张力调节辊、测压计

#### 说明

DCC 轴卷取机标准应用的相关资料请从相应的西门子办事处获取。

#### 功能块

#### 说明

关于这些功能块的详细信息请参见"SINAMICS SIMOTION 功能手册 DCC 功能块说明", 以及"SINAMICS SIMOTION 编程手册 DCC 编辑器"。

#### 应用

11.4 DCC 轴卷取机

参与"DCC 轴卷取机"功能的 DCB(驱动控制功能块), 即用于驱动控制的功能块有:

- 1. TTCU 功能块: 卷取机硬度特性曲线 该功能块可以根据当前的卷取机直径改变拉力设定值。 设定值会依据一个可选的特性 曲线自动改变。
- 2. DCA 功能块: 直径计算器 DCA (Diameter Calculator) 可以根据轨迹速度和电机转速计算出卷取机的当前直径。 驱动会检查计算出的直径是否合理。
- 3. INCO 功能块: 动态地计算转动惯量, 用于转矩前馈控制、转速控制器的 Kp 适配, 参见插图"轴卷取机的结构",缩写针对的是该功能块说明。 该功能块将计算出卷取机在电机侧的总转动惯量。除了直径(由 DCA 计算得出) 外,该功能块还包含了卷取机和物料的几何数据、材料属性。 该 DCC 功能块通过参数 r1493 获得电机侧的静态总转动惯量。 结果会经过比例参数

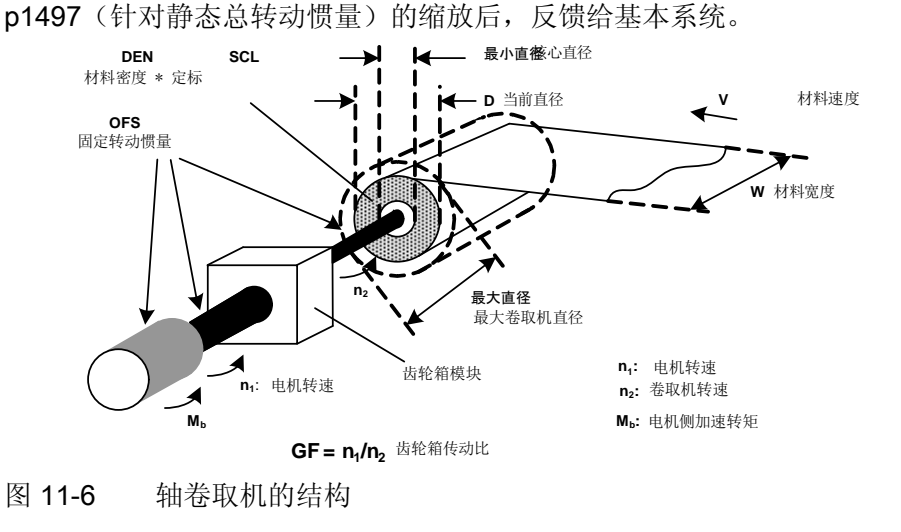

#### 工作原理

为了使物料的拉力保持恒定,驱动转矩随卷取机的直径直线上升,或直线下降。

而为了保护卷取机上的物料,在卷取机直径不断增加时,拉力会依据特性曲线相应地降 低。

计算出不断变化的转动惯量后,可以在卷取机转速不断下降或上升时提供转矩前馈控制。

使用编码器可以实现卷取机的转速闭环控制。 没有编码器时,卷取机采用拉力转矩开环 控制,此时,两个比例参数 p1552 和 p1554 用于设置拉力转矩极限,参见转矩限制。

#### 计算用于转矩前馈控制的转动惯量

下面截取的功能图展示了伺服控制中,带编码器的计算过程 [5042] 和不带编码器时的计 算过程 [5210]:

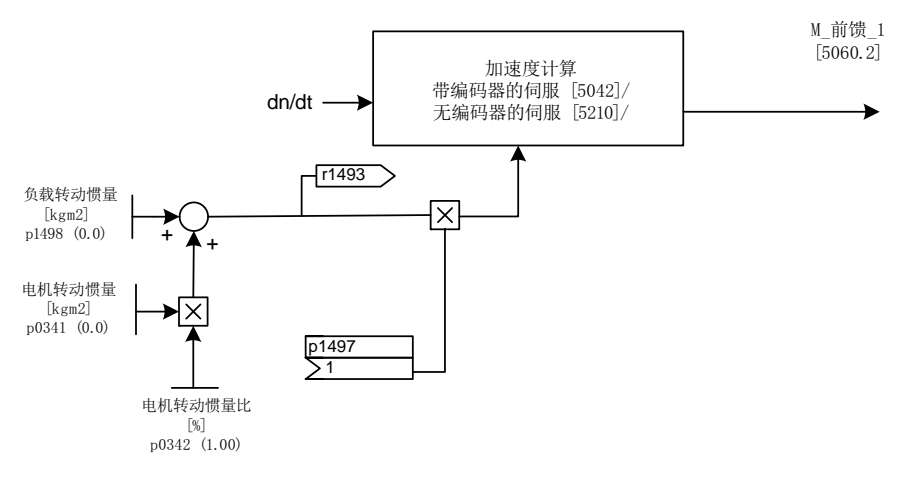

#### 图 11-7 伺服控制中的转矩前馈控制

下面截取的功能图展示了矢量控制中的计算过程 [6031]:

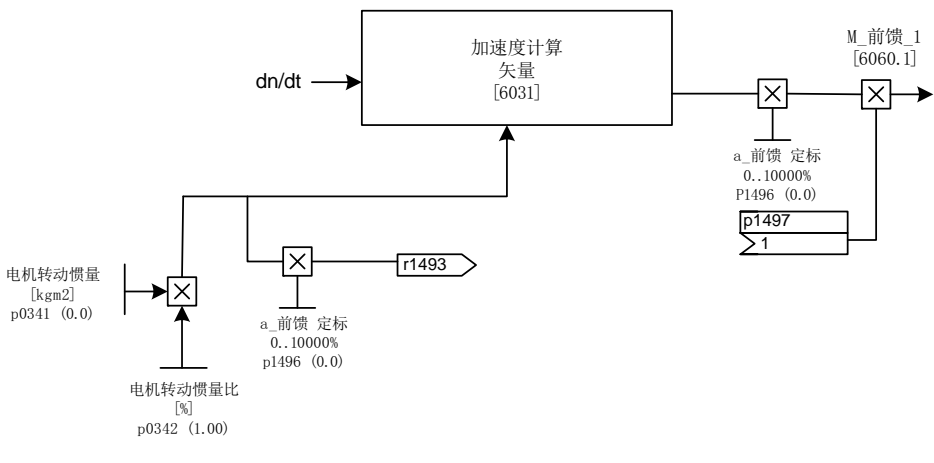

图 11-8 矢量控制中的转矩前馈控制

应用

11.4 DCC 轴卷取机

#### 采用动态转矩限制的转速控制器输出限制

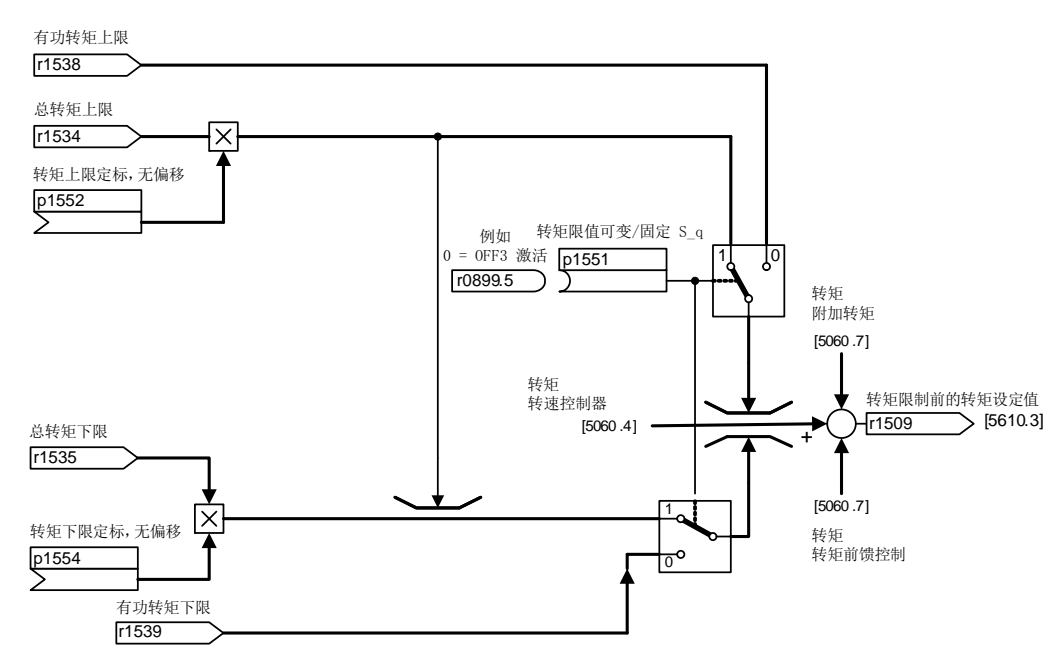

图 11-9 采用动态转矩限制的转速控制器输出限制,以伺服为例。 矢量中的应用参见功能 图 6060。

#### 通过拉力控制器调节转矩极限

该方法通常用于卷取机应用中,防止在物料断开时,卷取机打转。

为此驱动会使用过调制的转速控制器。 转速控制器会根据直径计算出转速设定值, 参见 DCA 功能块。 拉力控制器的控制信号输出给转矩极限, 因此在正常运行中驱动能够在转 矩极限上工作。 一旦物料断开,拉力控制器会中止转矩的形成。 卷取机转速会限制在转 速设定值内。

#### 功能图(参见 SINAMICS S120/S150 参数手册)

- 5042 伺服控制 转速控制器、带编码器的转矩-转速预调节 (p1402=1)
- 5060 伺服控制 转矩设定值,控制方式切换
- 5210 伺服控制 不带编码器的转速控制器
- 5610 伺服控制 转矩限制/转矩降低/转矩插补器
- 5620 伺服控制 电动式/回馈式转矩极限
- 6031 矢量控制 参考模型/加速模型前馈控制平衡
- 6060 矢量控制 转矩设定值

#### 重要参数一览(参见 SINAMICS S120/S150 参数手册)

- p0341[0...n] 电机转动惯量
- p0342[0...n] 总转动惯量和电机转动惯量的比例
- p1455[0...n] CI: 转速控制器比例增益适配信号
- r1493 CO: 总转动惯量
- p1496[0...n] 加速度前馈控制比例
- p1497[0...n] CI: 转动惯量比例系数
- p1498[0...n] 负载转动惯量
- p1551[0...n] BI: 可变/固定转矩限值的信号源
- p1552[0...n] CI: 转矩上限,无比例,无偏移
- p1554[0...n] CI: 转矩下限, 无比例, 无偏移

应用

11.5 没有电源控制的控制单元

# 11.5 没有电源控制的控制单元

在电源模块运行时,为了保证驱动组顺利工作,有时需要驱动只采用直流母线上的电能。 如果直流母线组只由一个控制单元控制,并且只有一个驱动对象 X INF1), 在调试期间会 自动设置 BICO 互联 p0864 = p0863.0。

1) X\_INF 代表所有的"电源"驱动对象,即:A\_INF、B\_INF、S\_INF

在以下情况下必须手动设置 BICO 输入 p0864:

- 没有 DRIVE-CLiQ 的非调节型电源模块(5 kW 和 10 kW)
- 直流母线组带多个控制单元

#### 示例:电源就绪信号的互联

没有 DRIVE-CLiQ 的非调节型电源模块(5 kW 和 10 kW)

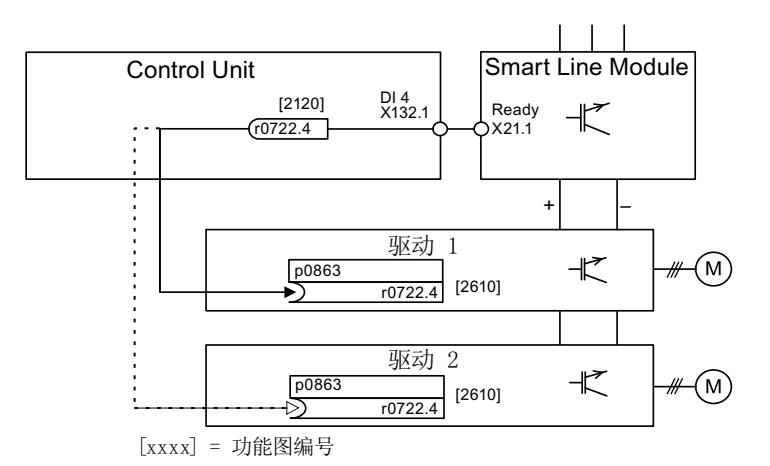

图 11-10 示例:没有 DRIVE-CLiQ 的调节型电源模块的互联

直流母线组带多个控制单元

11.5 没有电源控制的控制单元

在下面的示例中,两个控制单元控制连接在同一个直流母线上的驱动。 示例中"电源就绪" 的信号源为一个数字量输入。

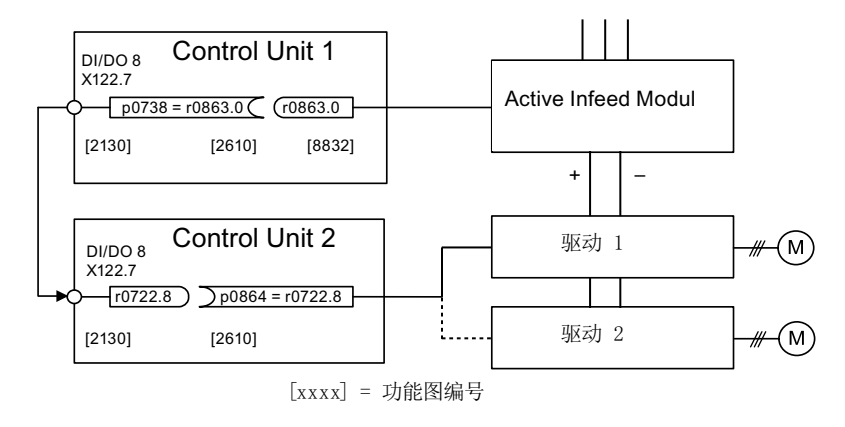

图 11-11 示例:多个控制单元的互联

#### 重要参数一览(参见 SINAMICS S120/S150 参数手册)

- r0722 CO/BO: 控制单元数字量输入的状态
- r0863.0...2 CO/BO: 驱动耦合状态字/控制字
- p0864 BI: 供电运行

应用

11.6 电源断电时紧急停止或紧急切断的应用(伺服)

# 11.6 电源断电时紧急停止或紧急切断的应用(伺服)

即使使用了一个制动模块和控制电源模块 CSM,在电源断电时,驱动组通常也会执行 OFF2,即电机惯性停转。 CSM 从电源或直流母线中生成电压,为电子装置提供电源。 这样在电源断电时,只要还有直流母线电压,就可以根据需要控制运行。 下面说明了在 电源断电时所有驱动是如何执行紧急停止(OFF3)的。

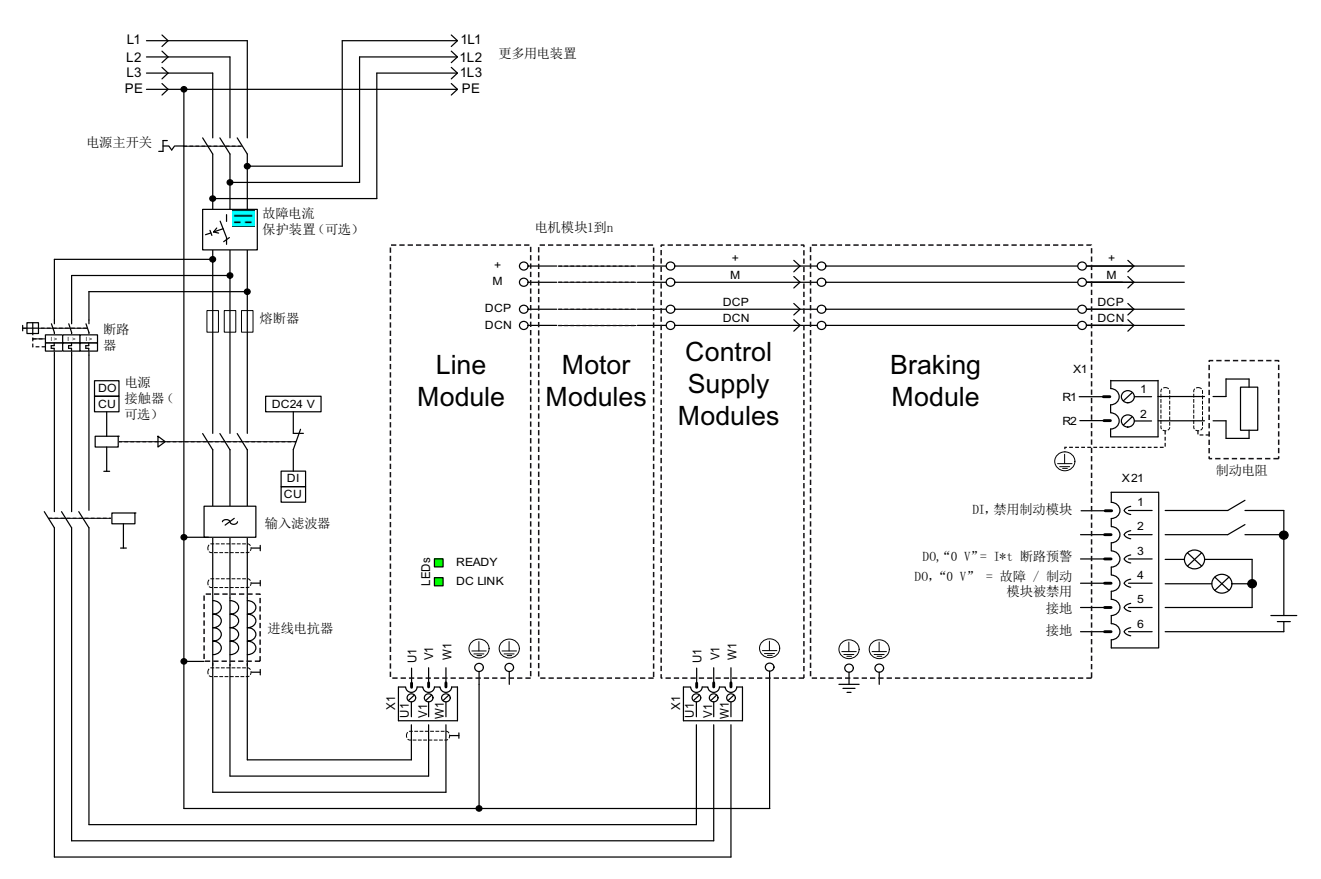

图 11-12 电源断电时紧急停止或紧急切断的连接示例

11.6 电源断电时紧急停止或紧急切断的应用(伺服)

除了上图展示的组件连接外,还必须设置每个需要在电源断电时执行急停的驱动对象。 没有进行任何设置时,驱动在检测到直流母线欠压后按惯性缓慢停止(OFF2)。 必须设置 以下参数,才能实现 OFF3:

● p1240 = 5 (激活最小 Vdc 监控)

除了一直生效的直流母线监控外,还可以激活另一个可设定的报警阈值,该值通过 p1248 中的欠压断路阈值 360 V ±2 % 设定。

● p1248 ≤ 570 V(调节型电源模块) p1248 ≤ 510 V (非调节型电源模块)

该报警阈值(单位:伏特)表明低于设定的值。一旦到达该阈值,便输出故障 F07403。

 $\bullet$  p2100.0 = 7403

以此修改对故障 F07403 的响应。

● p2101.0 = 3 (OFF3) p2100.0 中输入的故障的响应

#### 应用

11.6 电源断电时紧急停止或紧急切断的应用(伺服)

# 驱动系统基本信息 しゅうしゃ インタン スタイプ インタン おおし かいじん かいじん インタン

## 12.1 参数

参数可分为设置参数和显示参数:

- 设置参数(可写、可读) 这些参数直接影响功能特性。 示例: 斜坡函数发生器的斜坡上升和斜坡下降时间
- 显示参数(只读)

这些参数用于显示内部数据。

```
示例: 当前电机电流
```
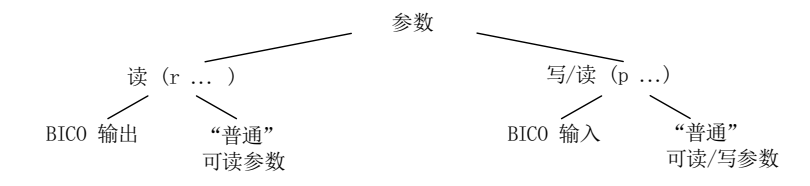

图 12-1 参数类型

所有这种驱动参数都可以通过 PROFIBUS 按照 PROFIdrive 行规定义的机制以及 p 参数 读取和修改。

#### 参数分类

各个驱动对象的参数按照如下方式分成各个数据组:

- 与数据组无关的参数 这些参数在每个驱动对象中只出现一次。
- 与数据组相关的参数

这些参数可以多次存在于驱动对象中,并可以通过参数索引确定地址以用于读写。 数 据组分为不同的类型:

– CDS: Command Data Set

通过相应地设置多个指令数据组并在这些数据组之间进行切换,驱动可以使用不同 的预设信号源运行。

#### – DDS: Drive Data Set

驱动数据组中包含了用于切换驱动控制的设置的参数。

12.1 参数

数据组 CDS 和 DDS 可在运行时进行切换。此外还有其它的数据组类型,但只能通过 DDS 切换间接激活。

- EDS Encoder Data Set 编码器数据组
- MDS Motor Data Set 电机数据组

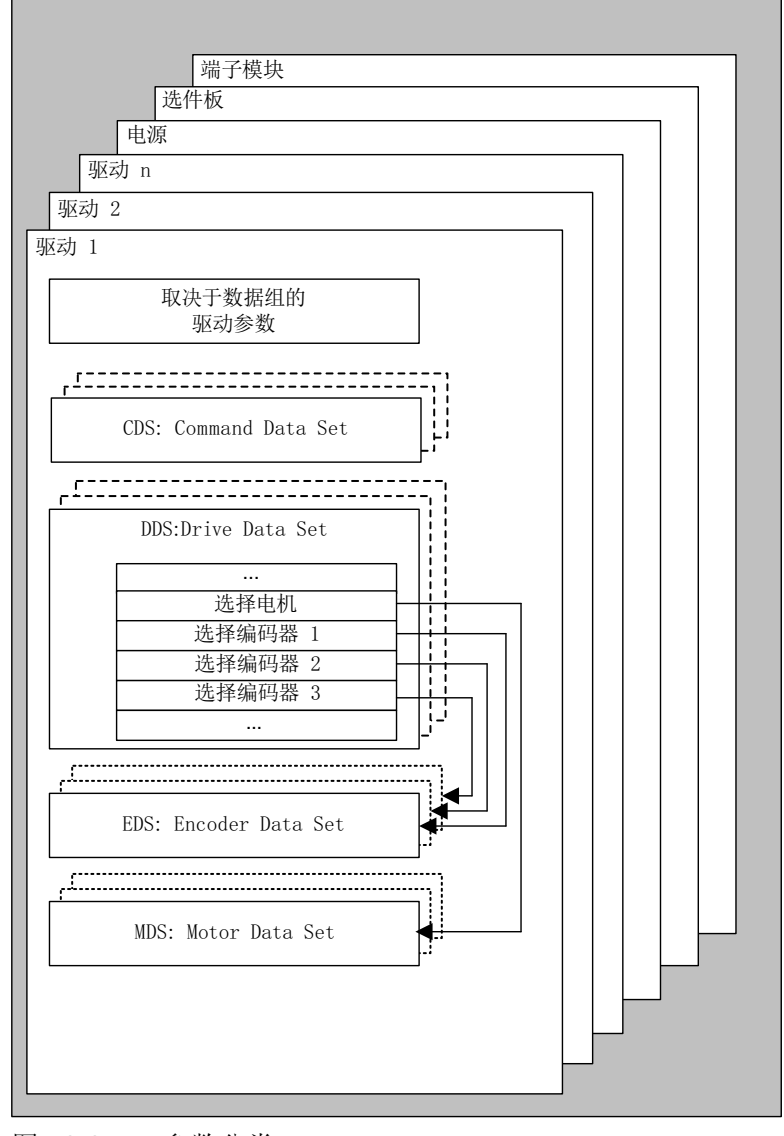

图 12-2 参数分类

#### 非易失地保存参数

修改的参数值会暂时保存在工作存储器中。 一旦关闭驱动系统,这些数据便会丢失。 如果需要在下一次上电时保留这些数据,必须按照以下方式将数据保存在 CF 卡上。

- 备份参数 设备和所有驱动 p0977 = 1; 会自动恢复为 0。
- 使用 STARTER 备份参数 参见功能"从 RAM 复制到 ROM"。

#### 复位参数

可以按照以下方式将参数恢复为出厂设置:

- 复位参数 当前驱动对象 p0970 = 1; 会自动恢复为 0。
- 复位参数 驱动对象"控制单元"(CU\_\*)上的所有参数 p0009 = 30 参数复位 p0976 = 1; 会自动恢复为 0。

#### 访问级

参数设有不同的访问级别。 在 SINAMICS S120/S150 参数手册中说明了,哪些访问级别 的参数可以显示并加以修改。 可以通过 p0003 来设置所需的访问级别 0~ 4。

#### 表格 12- 1 访问级

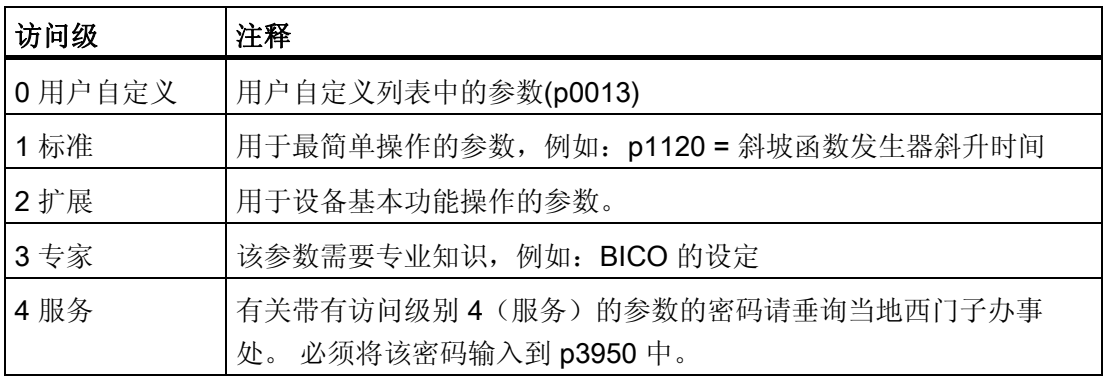

#### 说明

参数 p0003 是 CU 特有的(存在于控制单元中)。

#### 12.2 数据组

#### 12.2.1 CDS:指令数据组(Command Data Set)

在一个指令数据组(Command Data Set, CDS)中集合了 BICO 参数(二进制和模拟量 互联输入)。 这些参数用于连接驱动的信号源。

通过相应地设置多个指令数据组并在这些数据组之间进行切换,驱动可以使用不同的预设 信号源运行。

一个指令数据组包括(示例):

- 控制指令的二进制互联输入(数字量信号)
	- ON/OFF,使能(p0844,等)
	- JOG(p1055,等)
- 设定值的模拟量互联输入(模拟量信号)
	- V/f 控制的电压设定值(p1330)
	- 转矩限值和比例系数(p1522, p1523, p1528, p1529)

不同驱动对象可以管理的指令数据组数量不同,最多 4 个。 指令数据组的数量由 p0170 设置。

在矢量模式中,以下参数用于选择指令数据组和显示当前的指令数据组:

二进制互联输入 p0810 ~ p0811 用于选择指令数据组。这些输入以二进制形式(最高值 位为 p0811)表示指令数据组的编号(0~3)。

- p0810 BI: 指令数据组选择 CDS 位 0
- p0811 BI: 指令数据组选择 CDS 位 1

如果选择了不存在的指令数据组,则当前的数据组保持生效。 选中的数据组由参数 r0836 显示。

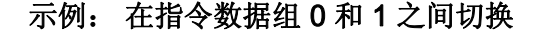

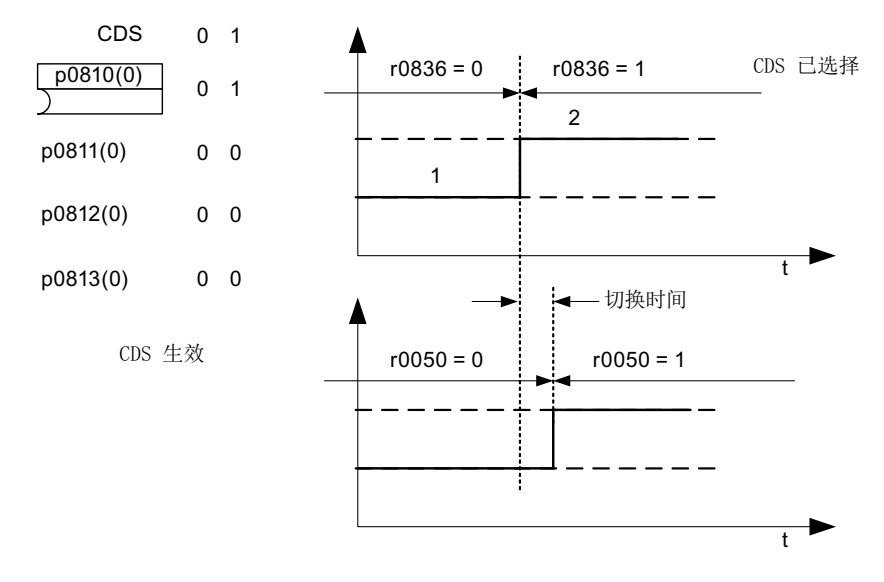

图 12-3 切换指令数据组(示例)

#### 12.2.2 DDS: 驱动数据组 (Drive Data Set)

驱动数据组(Drive Data Set, DDS)中包含各种设置参数,用于驱动的闭环控制和开环 控制:

- 分配的电机数据组和编码器数据组的编号:
	- p0186: 分配的电机数据组(MDS)
	- p0187 ~ p0189: 分配的编码器数据组(EDS),最多 3 个
- 各种控制参数,例如:
	- 转速固定设定值(p1001 至 p1015)
	- 转速限值最小/最大 (p1080, p1082)
	- 斜坡函数发生器参数(p1120 ff)
	- 控制器参数(p1240 ff)
	- ...

在 SINAMICS S120/S150 参数手册中, 驱动数据组中包含的参数标有"DDS 数据组", 并 且具有下标 [0..n]。

可设置多个驱动数据组。 这样可使各种驱动配置(控制类型,电机,编码器)之间的切 换更为简易,只需要选择相应的驱动数据组。

一个驱动对象可以管理最多 32 个驱动数据组。 驱动数据组的数量由 p0180 设置。

二进制互联输入 p0820 至 p0824 用于选择驱动数据组。这些输入以二进制形式(最高值 位为 p0824)表示驱动数据组的编号(0至 31)。

- p0820 BI: 驱动数据组选择 DDS 位 0
- p0821 BI: 驱动数据组选择 DDS 位 1
- p0822 BI: 驱动数据组选择 DDS 位 2
- p0823 BI: 驱动数据组选择 DDS 位 3
- p0824 BI: 驱动数据组选择 DDS 位 4

#### 补充条件和建议

● 一个驱动的 DDS 数量建议

一个驱动的 DDS 的数量应符合切换的需要。 因此必须满足:

p0180 (DDS) ≥ 最大(p0120 (PDS), p0130 (MDS))

● 驱动对象的最大 DDS 数量 = 32 DDS

#### 12.2.3 EDS:编码器数据组(Encoder Data Set)

编码器数据组(Encoder Data Set, EDS)中包含连接的编码器的各种设置参数,用于对 驱动进行配置;例如:

- 编码器接口组件号(p0141)
- 编码器组件号 (p0142)
- 选择编码器类型 (p0400)

在参数列表中, 编码器数据组中包含的参数标有"EDS 数据组", 并且具有索引 [0...n]。

每个通过控制单元控制的编码器都需要一个独立的编码器数据组。 通过参数 p0187, p0188 和 p0189 可为一个驱动数据组最多分配 3 个编码器数据组。

只能通过 DDS 切换进行编码器数据组切换。

如果在没有禁止脉冲,即电机带电运行时执行编码器数据组切换,则只允许切换到经过校 准的编码器上(已执行磁极位置识别,或使用绝对值编码器时已确定换向角)。

每个编码器只可以分配给一个驱动装置,并且在一个驱动内的每个驱动数据组中只可以始 终是编码器 1、编码器 2 或者编码器 3。

EDS 切换可以应用在多个电机交替运行的功率单元上。 电机间通过一个接触器回路进行 切换。 每个电机都可以装配编码器或者无编码器运行。 每个编码器必须连接单独的 SMx。

如果编码器 1 (p0187) 通过 DDS 进行了切换, 则相应的 MDS 也须进行切换。

#### 说明

#### 多个编码器之间的切换

为了通过切换 EDS 来切换两个或多个编码器,必须将各个编码器连接到不同的编码器模 块或不同的 DRIVE-CLiQ 接口上。

多个编码器使用同一个接口时,这些编码器的型号和 EDS 也必须相同。 因此我们推荐切 换到模拟量一侧的编码器(例如 SMC 一侧)。插拔次数有限,而且 DRIVE-CLiQ 需要 花费更长的时间才能建立通讯,因此只有在特定情况下,才允许切换到 DRIVE-CLiQ 上 的编码器。

若电机运行有时需采用电机编码器 1,有时需使用电机编码器 2,则必须为此分别创建两 个包含相同电机数据的 MDS。

一个驱动对象可以管理最多 16 个编码器数据组。 配置的编码器数据组数量在 p0140 中 设定。

在选择驱动数据组时,分配的编码器数据组也会自动被选择。

#### 说明

#### Safety 运行中的 EDS

不允许在数据组切换时修改用于安全(Safety)功能的编码器。 SI 功能会检查在数据组 切换后和 SI 相关的编码器数据是否改变: 如果发现改变, 系统会输出故障 F01670, 故 障值为 10, 该故障会导致无法响应的 STOP A。

不同数据组内、和 SI 相关的编码器数据必须相同。

#### 12.2.4 MDS:电机数据组(Motor Data Set)

电机数据组(Motor Data Set, MDS)中包含连接的电机的各种设置参数,用于对驱动进 行配置。 此外还包含一些显示参数和计算得到的数据。

- 设置参数,例如:
	- 电机组件号(p0131)
	- 选择电机型号 (p0300)
	- 电机额定数据(p0304 起)

 $-$  ...

- 显示参数,例如:
	- 计算得到的额定数据(r0330 起)

– ...

在 SINAMICS S120/S150 参数手册中, 电机数据组中包含的参数标有"MDS 数据组", 并 且具有索引 [0..n]。

每个由控制单元通过电机模块控制的电机都需要一个独立的电机数据组。 电机数据组通 过参数 p0186 分配至驱动数据组。

只能通过 DDS 切换进行电机数据组切换。 电机数据组切换可用于例如:

- 在不同电机间进行切换
- 在电机的不同绕组间进行切换(例如星形-三角形切换)
- 电机数据的自适配

如果需要在一个电机模块上交替运行多个电机,必须设置相应数量的驱动数据组。 更多 关于电机切换的信息请参见本手册的"电机切换"章节。

一个驱动对象可以管理最多 16 个电机数据组。 p0130 中电机数据组的数量不可以大于 p0180 中驱动数据组的数量。

在 611U 接口模式(p2038 = 1)中, 驱动数据组每 8 个一组(1-8; 9-16;...)。 在同一个组 内,驱动数据组和电机数据组的分配关系必须设置相同:

 $p0186[0] = p0186[1] = ... = p0186[7]$  $p0186[8] = p0186[9] = ... = p0186[15]$  $p0186[16] = p0186[17] = ... = p0186[23]$  $p0186[24] = p0186[25] = ... = p0186[31]$ 

违反该规定时会输出报警 A07514。 如果需要精确反映 611U 的数据组结构,必须设置 32 个驱动数据组和 4 个电机数据组。

#### 数据组分配示例

| <b>DDS</b>       | 电机<br>(p0186)    | 编码器 1<br>(p0187) | 编码器 2<br>(p0188)         | 编码器 3<br>(p0189)             |
|------------------|------------------|------------------|--------------------------|------------------------------|
| DDS 0            | MDS 0            | EDS 0            | EDS 1                    | EDS <sub>2</sub>             |
| DDS <sub>1</sub> | MDS <sub>0</sub> | EDS 0            | EDS <sub>3</sub>         | $\qquad \qquad \blacksquare$ |
| DDS <sub>2</sub> | MDS <sub>0</sub> | EDS 0            | EDS <sub>4</sub>         | EDS <sub>5</sub>             |
| DDS 3            | MDS 1            | EDS 6            | $\overline{\phantom{0}}$ | $\qquad \qquad \blacksquare$ |

表格 12- 2 数据组分配示例

#### 12.2.5 功能图和参数

#### 功能图(参见 SINAMICS S120/S150 参数手册)

- 8560 数据组 指令数据组(Command Data Set, CDS)
- 8565 数据组 驱动数据组(Drive Data Set, DDS)
- 8570 数据组 编码器数据组 (Encoder Data Set, EDS)
- 8575 数据组 电机数据组(Motor Data Set, MDS)

#### 重要参数一览(参见 SINAMICS S120/S150 参数手册)

- p0120 功率单元数据组 PDS 数量
- p0130 电机数据组(MDS)的数量
- p0139 复制电机数据组 MDS
- p0140 编码器数据组 EDS 数量
- p0170 指令数据组(CDS)数量
- p0180 驱动数据组 (DDS) 数量
- p0186 [0...n] 电机数据组(MDS)的编号
- p0187[0...n] 编码器 1 EDS 编号
- p0188[0...n] 编码器 2 EDS 编号
- p0189[0...n] 编码器 3 EDS 编号
- p0809[0...2] 复制指令数据组 CDS
- p0810 BI: 指令数据组 CDS 位 0
- p0811 BI: 指令数据组 CDS 位 1
- p0819[0...2] 复制驱动数据组 DDS
- p0820[0...n] BI: 驱动数据组选择 DDS 位 0
- p0821[0...n] BI: 驱动数据组选择 DDS 位 1
- p0822[0...n] BI: 驱动数据组选择 DDS 位 2
- p0823[0...n] BI: 驱动数据组选择 DDS 位 3
- p0824[0...n] BI: 驱动数据组选择 DDS 位 4

驱动系统基本信息

12.3 驱动对象 (Drive Objects)

# 12.3 **驱动对象 (Drive Objects)**

驱动对象(Drive Object, DO)是一种独立的封闭式软件功能单元,其拥有独立的参数, 可能也会有独立的故障和报警。 驱动对象可标准配备(例如输入/输出分析)、一次添加 (例如端子板)或多次添加(例如驱动闭环控制)。

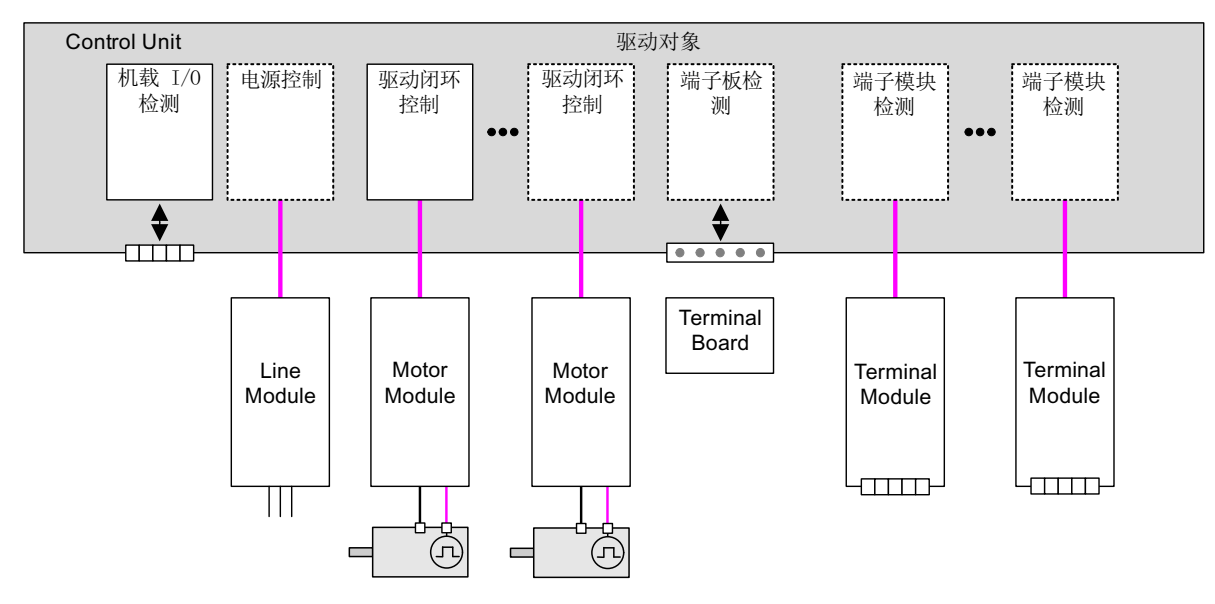

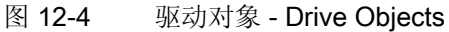

12.3 驱动对象 (Drive Objects)

#### 驱动对象概述

● 驱动闭环控制

驱动闭环控制用于电机的闭环控制。 驱动闭环控制至少配有 1 个电机模块、至少 1 个 电机和最多 3 个编码器。

可以为驱动闭环控制设置不同的运行方式,例如:伺服控制、矢量控制等。

取决于控制单元的效率、对驱动闭环控制的要求,也可以设置多个驱动闭环控制。

● 控制单元,输入输出

控制单元上的输入/输出在驱动对象内部进行分析。 除了双向数字量输入输出,此处也 处理用于测量头的快速输入。

- 驱动对象特性
	- 独立的参数区
	- STARTER 中独立的窗口
	- 独立的故障/报警系统
	- 独立的用于过程数据的 PROFIdrive 报文
- 电源: 带 DRIVE-CLiQ 接口的电源模块的闭环控制

如果在驱动系统内使用了一个带 DRIVE-CLiQ 接口的电源模块,则相应驱动对象内部 的电源开环控制或闭环控制在控制单元上执行。

● 电源: 不带 DRIVE-CLiQ 接口的电源模块的开环控制

如果在驱动系统内使用了一个不带 DRIVE-CLiQ 接口的电源模块,则控制单元必须调 节和分析相应的信号(RESET, READY)。

● 选件板分析

该驱动对象用于对安装的选件板进行分析。 它专有的工作方式取决于安装选件板的类 型。

● 端子模块分析

一个独立的驱动对象对连接的端子模块进行分析。

● 外部 ENCODER 分析

对可选择连接的附加编码器的分析由一个独立的驱动对象进行。

#### 说明

#### 驱动对象(Drive Object)

所有驱动对象的列表请参见 SINAMICS S120/S150 参数手册"参数一览"章节。

12.3 驱动对象 (Drive Objects)

#### 驱动对象配置

由控制单元处理的"驱动对象"在首次调试时在 STARTER 中通过配置参数创建。 在控制 单元内可创建不同的驱动对象。

驱动对象是可配置的功能块,用于执行特定的驱动功能。

如果在首次调试后需要添加或删除驱动对象,必须通过驱动系统的配置模式进行。

只有在配置了驱动对象并且从配置模式切换至参数设置模式后,才能访问驱动对象的参 数。

#### 说明

在首次调试时每个驱动对象都会指定一个 0 ~ 63 之间的编号用于内部识别。

#### 重要参数一览(参见 SINAMICS S120/S150 参数手册)

- p0101 驱动对象号
- r0102 驱动对象数量
- p0107[0...23] 驱动对象类型
- p0108[0...23] 驱动对象配置(仅适用于驱动对象"控制单元")
- r0108 驱动对象配置(所有其他驱动对象)

# 12.4 BICO 技术:信号互联

每个驱动设备中都包含大量可连接的输入/输出数据和内部控制数据。

利用 BICO 互联技术(Binector Connector Technology), 您可以对驱动设备功能进行调 整,以满足各种应用的要求。

可通过 BICO 参数任意连接的数字和模拟信号, 其参数名预设为 BI、BO、CI 或 CO。 这些参数在参数列表或功能图中也具有相应的标记。

#### 说明

我们建议通过调试工具 STARTER 来使用 BICO 技术。

#### 12.4.1 二进制接口、模拟量接口

#### 二进制接口, BI: 二进制互联输入, BO: 二进制互联输出

二进制接口是没有单位的数字(二进制)信号,其值可以为 0 或 1。

二进制接口分为二进制互联输入(信号汇点)和二进制互联输出(信号源)。

表格 12- 3 二进制接口

| 缩写 | 符号 | 名称                                         | 描述                                                      |
|----|----|--------------------------------------------|---------------------------------------------------------|
| BI |    | 二进制互联输入<br><b>Binector Input</b><br>(信号汇点) | 可与一个作为源的二进制互联输出连接。<br>二进制互联输出的编号必须作为参数值输<br>$\lambda$ . |
| BO |    | 二进制互联输出<br><b>Binector Output</b><br>(信号源) | 可用作二进制互联输入的信号源。                                         |

驱动系统基本信息

12.4 BICO 技术:信号互联

#### 模拟量接口, CI: 模拟量互联输入, CO: 模拟量互联输出

模拟量接口是数字信号,例如以 32 位格式。可用于模拟字(16位), 双字(32位)或 者模拟信号。 模拟量接口分为模拟量互联输入(信号汇点) 和模拟量互联输出(信号 源)。

表格 12- 4 模拟量接口

| 缩写 | 符号 | 名称                                          | 描述                                             |
|----|----|---------------------------------------------|------------------------------------------------|
| СI |    | 模拟量互联输入<br>Connector Input<br>(信号汇点)        | 可与一个作为源的模拟量互联输出连接。<br>模拟量互联输出的编号必须作为参数值输<br>入。 |
| CO |    | 模拟量互联输出<br><b>Connector Output</b><br>(信号源) | 可用作模拟量互联输入的信号源。                                |

#### 12.4.2 使用 BICO 技术互联信号

必须将 BICO 输入参数(信号汇点)分配给所需的 BICO 输出参数(信号源),用于连接 两个信号。

连接二进制/模拟量互联输入和二进制/模拟量互联输出时,需要以下信息:

- 二进制互联: 参数编号,位编号和驱动对象 ID
- 无索引的模拟量接口: 参数编号和驱动对象 ID
- 有索引的模拟量接口: 参数编号,索引和驱动对象 ID
- 数据类型(模拟量互联输出参数的信号源)

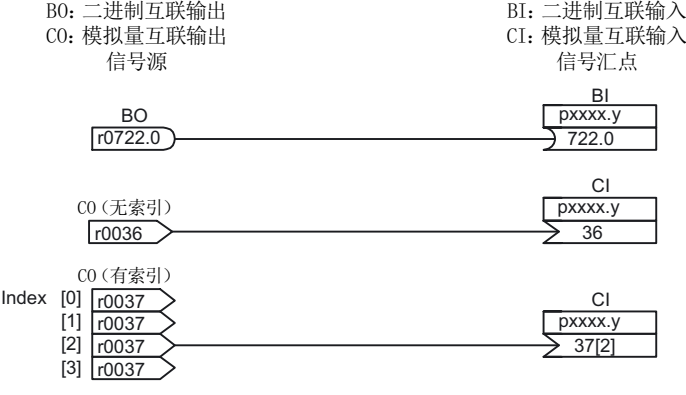

图 12-5 使用 BICO 技术互联信号

#### 说明

模拟量互联输入(CI)不能与任意模拟量互联输出(CO,信号源)连接。 这同样适用于 二进制互联输入(BI)和输出(BO)。

在参数列表中,每个 CI 和 BI 参数的"数据类型"下都指出了参数的数据类型和 BICO 参数 的数据类型。

CO 参数和 BO 参数只是 BICO 参数的数据类型。

表示方法:

- BICO 输入的数据类型:参数的数据类型/BICO 参数的数据类型 示例: Unsigned32 / Integer16
- BICO 输出的数据类型:BICO 参数的数据类型

示例: FloatingPoint32

BICO 输入(信号汇点)和 BICO 输出(信号源)可能的互联,请参见 SINAMICS S120/S150 参数手册

("参数列表说明"章节中的"BICO 互联的可能组合"一表)。

可在不同的指令数据组(CDS)中执行 BICO 参数互联。 切换数据组可以使指令数据组中的 不同互联生效。 也可进行驱动对象之间的互联。

#### 12.4.3 二进制/模拟量互联输出参数的内部编码

例如,内部编码可用于通过 PROFIBUS 写入 BICO 输入参数。

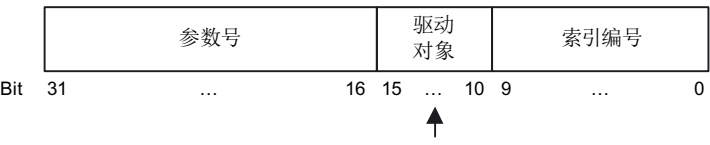

0 设备 (例如 CU320) 63 自有对象

信号源示例

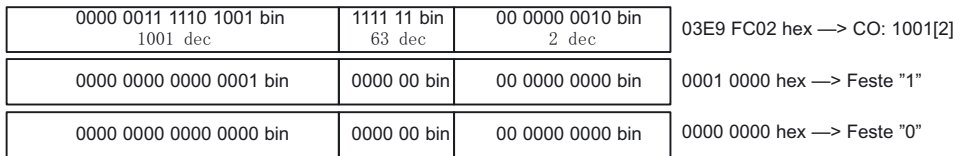

图 12-6 二进制/模拟量互联输出参数的内部编码

#### 12.4.4 互联示例

#### 示例 1: 互联数字信号

假设驱动需要通过控制单元的端子 DI 0 和 DI 1、以 JOG 1 和 JOG 2 方式运行。

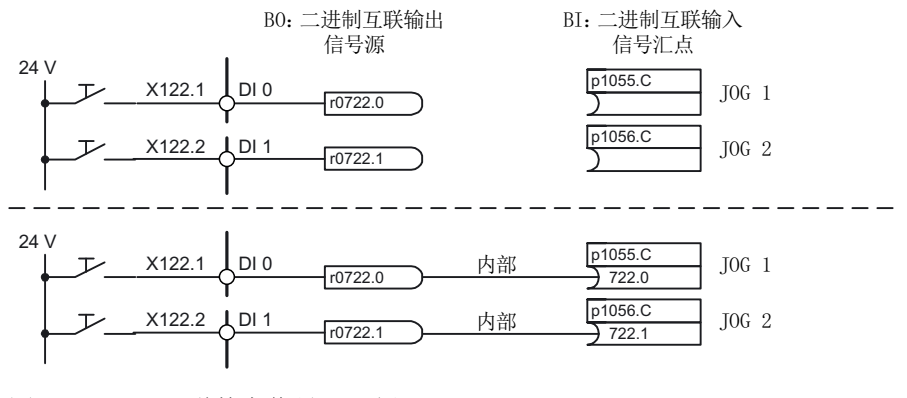

图 12-7 互联数字信号(示例)

#### 示例 2: 将 OC/OFF 3 连接至多个驱动

假设需要将"OFF3"信号通过控制单元的端子 DI 2 连接到两个驱动上。

每个驱动都有"1st OFF3"和"2nd OFF3"这两个二进制互联输入。 两个信号都通过与控制 字 1.2 (OFF3) 的逻辑"AND"连接处理。

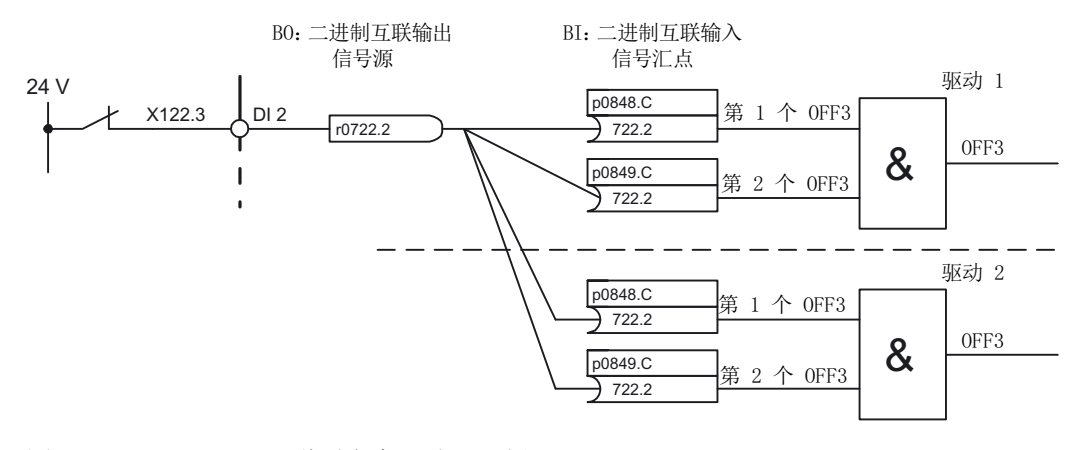

图 12-8 "OFF3"互联到多个驱动(示例)

#### 12.4.5 BICO 技术的说明

#### 与其它驱动的 BICO 互联

以下参数用于执行与其它驱动的 BICO 互联:

- r9490 与其它驱动的 BICO 互联的数量
- r9491[0...15] 与其它驱动的 BICO 互联 BI/CI
- r9492[0...15] 与其它驱动的 BICO 互联 BO/CO
- p9493[0...15] 复位与其它驱动的 BICO 互联

#### 复制驱动

在复制一个驱动时,也会一同复制它的互联。

#### 二进制-模拟量转换器和模拟量-二进制转换器

#### 二进制-模拟量转换器

- 将多个数字信号转换为 32 位整型双字或者 16 位整型字。
- p2080[0...15] BI: PROFIdrive PZD 位方式发送

#### 模拟量-二进制转换器

- 将 32 位整型双字或 16 位整型字转换为单个数字信号。
- p2099[0...1] CI: PROFIdrive PZD 选择位方式接收

#### 用于 BICO 互联的固定值

以下模拟量互联输出可用于连接任意可设置固定值:

- p2900[0...n] CO: 固定值\_%\_1
- p2901[0...n] CO: 固定值 % 2
- p2930[0...n] CO: 固定值\_M\_1

示例:

这些参数可用于互联主设定值的比例系数或者互联附加转矩。

#### 12.4.6 定标

#### 模拟量输出的信号

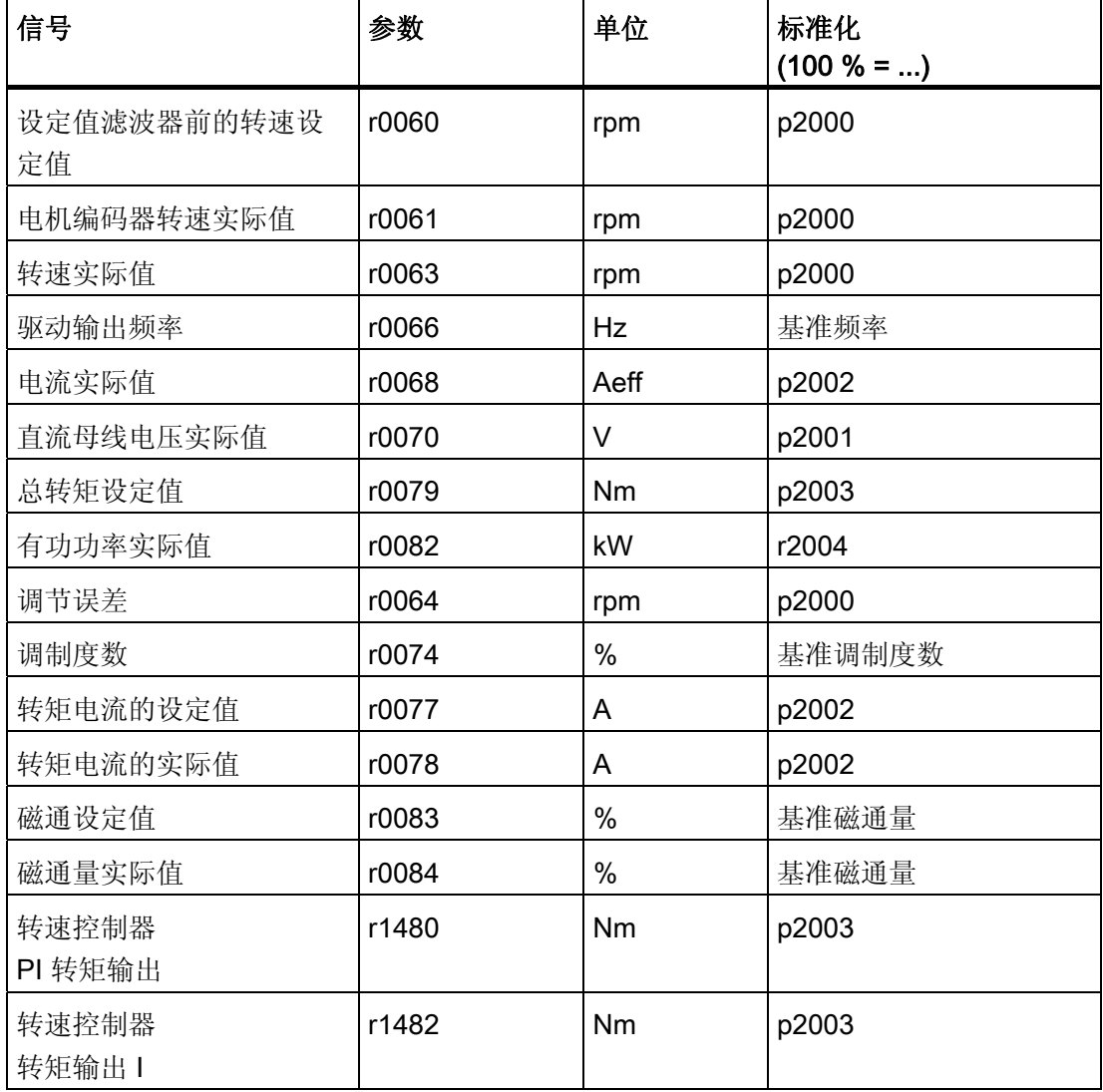

表格 12- 5 模拟量输出的信号表

### 修改定标参数 p2000 ~ p2007 时的注意事项

#### 说明

如果选择了百分比单位,而之后又修改了基准参数,例如 p2000, 为保持控制性能, 某些 控制参数的基准值也会自动调整。

#### 12.4.7 故障信息的广播

#### 控制单元的故障传送

驱动对象"控制单元"触发故障时,总是会假设该故障影响到了驱动的中央功能。 因此会将 这些故障传送至其他所有驱动对象(广播)。 故障响应对控制单元驱动对象生效,也对 其他所有驱动对象生效。 控制单元上 DCC 功能图中利用 DCC 功能块设置的故障也同样 会被广播发送。

对于广播发送的控制单元故障,必须在该故障传送至的所有驱动对象上对其进行应答。 这样一来会在控制单元上自动应答该故障。 也可在控制单元上应答驱动对象故障。

报警不会由控制单元进行广播发送,即不会将其传送至其他驱动对象。

#### 示例

驱动对象的故障仅会传送至驱动;即 TB30 上的故障会使驱动停止,而驱动上的故障则不 会使 TB30 停止。

#### BICO 互联中故障信息的传送

两个或多个驱动对象之间存在 BICO 互联时,故障信息会从控制单元、TB30、DMC20、 DME20、所有端子模块或 ENCODER-DO 这些类型的驱动对象传送给带闭环功能的驱动 对象,例如电源或电机模块。 这两个驱动对象类型组内部之间不会转送故障。 此特性也适用于 DCC 图中上述驱动对象类型上借助 DCC STM 设置的故障。

12.5 输入/输出

# 12.5 输入/输出

有以下数字量输入/输出和模拟量输入/输出

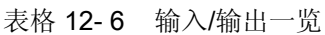

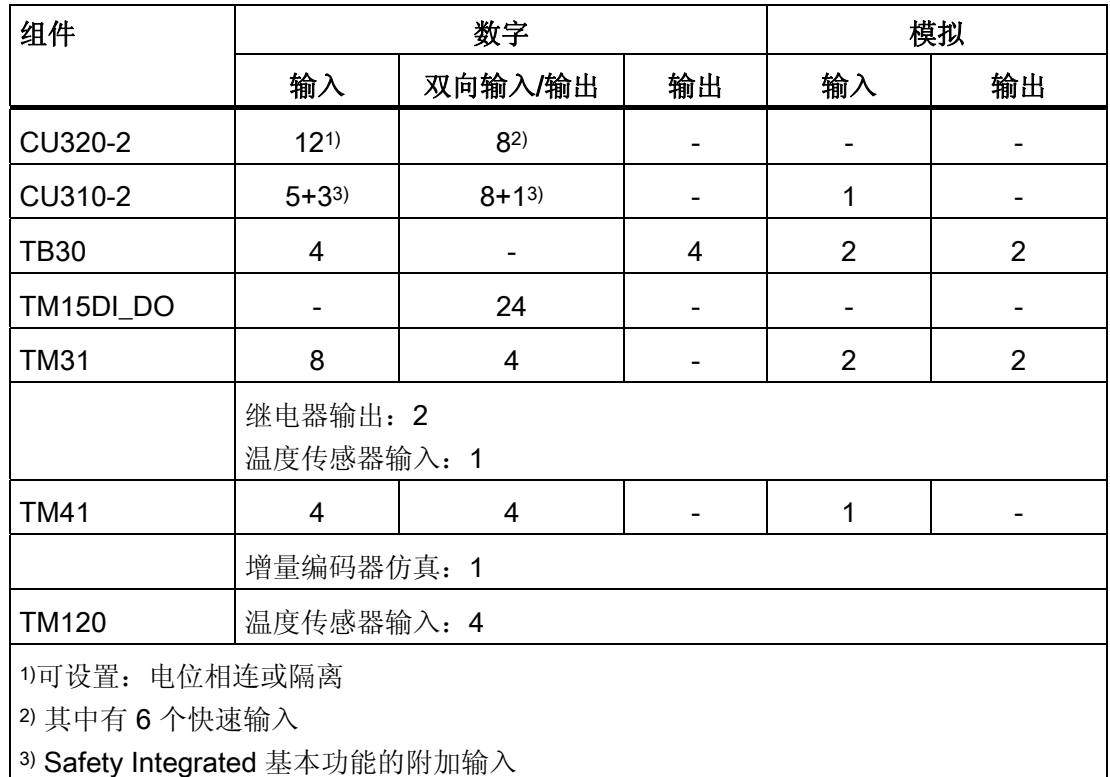

### 说明

输入/输出的详细硬件属性请参见 SINAMICS S120 控制单元设备手册。 关于组件上所有输入/输出之间的结构关联性、关联参数的详细信息请参见 SINAMICS S120/S150 参数手册中的功能图。

12.5 输入/输出

#### 12.5.1 数字量输入输出

下面的功能图显示了通过数字量输入进行的信号处理。

#### 特性

- 数字量输入是"高位"有效。
- 未占用的输入视为"低位"电平。
- 固定设置的防触点颤动

延迟时间 = 1 ~ 2 个电流控制器周期 (p0115[0])

- 输入信号可用于继续互联
	- 可用作取反和不取反的二进制互联输出
	- 可用作模拟量互联输出
- 仿真运行可调节、可设定。
- 通过跳线可以逐个端子地设置电位隔离。
	- 跳线打开:电位隔离 只有在连接了基准地时数字量输入才生效。
	- 跳线闭合:电位相连 数字量输入的基准电位是控制单元的接地。
- 数字量输入/输出的可设定采样时间(p0799)

#### 功能图(参见 SINAMICS S120/S150 参数手册)

控制单元 CU320-2:

- 2120 电位隔离的数字量输入 (DI 0 ... DI 3)
- 2121 电位隔离的数字量输入 (DI 4 ... DI 7)

TB30:

● 9100 电位隔离的数字量输入 (DI 0 ... DI 3)

TM15:

- 9550 电位隔离的数字量输入 (DI 0 ... DI 3)
- 9552 电位隔离的数字量输入 (DI 4 ... DI 7)

TM41:

● 9660 电位隔离的数字量输入 (DI 0 ... DI 3)
控制单元 CU310-2:

- 2020 电位隔离数字输入 (DI 0 … DI 3, DI 22)
- 2021 电位隔离的数字量输入 (DI 16 ... DI 21)
- 2030 双向数字量输入/输出 (DI/DO 8 ... DI/DO 9)
- 2031 双向数字量输入/输出 (DI/DO 10 ... DI/DO 11)
- 2032 双向数字量输入/输出 (DI/DO 12 ... DI/DO 13)
- 2033 双向数字量输入/输出 (DI/DO 14 ... DI/DO 15)
- 2038 数字量输出 (DO 16)

## 数字量输出

下面的功能图显示了通过数字量输出进行的信号处理。

#### 特性

- 数字量输出使用单独的电源。
- 输出信号源可通过参数设定。
- 信号可通过参数取反。
- 输出信号的状态可显示
	- 可用作二进制互联输出
	- 可用作模拟量互联输出

#### 说明

数字量输出必须连接单独的电源,才能生效。

#### 功能图(参见 SINAMICS S120/S150 参数手册)

控制单元 CU310-2:

● 2038 – 数字量输出 (DO 16)

TB30:

● 9102 电位隔离的数字输出 (DO 0 ... DO 3)

TM31:

● 9556 电位隔离、具有继电器转换触点的数字量输出(DO 0 和 DO 1)

## 双向数字量输入输出

下面的功能图显示了通过双向数字量输入/输出进行的信号处理。

## 特性

- 可设为数字量输入或数字量输出。
- 设为数字量输入时:
	- 控制单元上六个"快速输入"

如果这些输入用于"被动测量"功能,在存储实际值时它们可以象快速输入一样生 效,几乎没有延时。

- 其它特性和纯粹的数字量输入一样。
- 设为数字量输出时:
	- 其它特性和纯粹的数字量输出一样。
- 双向输入输出可以共享 CU 和上级控制器之间的资源(参见章节["CU](#page-902-0) [上双向输入输出](#page-902-0) [的应用](#page-902-0) (页 [901](#page-902-0))")

## 功能图(参见 SINAMICS S120/S150 参数手册)

控制单元 CU310-2:

- 2030 双向数字输入/输出 (DI/DO 8 ... DI/DO 9)
- 2031 双向数字输入/输出 (DI/DO 10 ... DI/DO 11)
- 2032 双向数字输入/输出 (DI/DO 12 ... DI/DO 13)
- 2033 双向数字量输入/输出 (DI/DO 14 ... DI/DO 15) 控制单元 CU320-2:
- 2130 双向数字量输入/输出 (DI/DO 8 和 DI/DO 9)
- 2131 双向数字量输入/输出 (DI/DO 10 和 DI/DO 11)
- 2132 双向数字量输入/输出 (DI/DO 12 和 DI/DO 13)
- 2133 双向数字量输入/输出 (DI/DO 14 和 DI/DO 5)

TM15:

- 9400 双向数字量输入/输出(DI/DO 0 ... DI/DO 7)
- 9401 双向数字量输入/输出(DI/DO 8 ... DI/DO 15)
- 9402 双向数字量输入/输出(DI/DO 16 ... DI/DO 23)

TM31:

- 9560 双向数字量输入/输出 (DI/DO8 和 DI/DO 9)
- 9562 双向数字量输入/输出 (DI/DO 10 和 DI/DO 1)

TM41

- 9661 双向数字量输入/输出 (DI/DO 0 和 DI/DO 1)
- 9662 双向数字量输入/输出 (DI/DO 2 和 DI/DO 3)

## <span id="page-902-0"></span>12.5.2 CU 上双向输入输出的应用

CU (DO1) 上 X122 和 X132 的双向输入输出既可以由驱动对象使用, 也可以由上级控制 器使用,即资源共享。

在 BICO 互联中, 选择通过 DO1 报文 p0922 = 39x 将端子连接到一个控制器, 或连接到 一个驱动对象,便可以定义端子的分配。

可以通过参数 r0729 查看控制单元上数字量输出的分配情况,也就是:机载端子 X122/X132 上的输出是直接分配给了控制单元,还是通过 PROFIBUS 连接到了上级控制 器。

- r0729 = 0: 输出分配给了驱动控制单元,或者没有端子输出。
- r0729 = 1: 输出分配给了上级控制器(PROFIBUS 连接)。 分配给控制器表明:
	- 端子可设为输出 x(p0728.x =1)
	- 端子通过 BICO 和 p2901 互联, 即控制器通过 DO1 报文使用该输出 (p0922 = 39x)。
	- 端子的输出信号可通过控制器的快速旁路通道用于集成的平台(通过 DO1 报文的 标准通道总是一同写入)。

在以下情况下,参数 r0729 会更新

- 在机载端子上切换了方向 (p0728), 或
- 输出 (p0738 起) 的信号源发生改变。

### 访问优先级

- 通过从 p0738 开始的一系列参数改变设置:控制器输出 --> 驱动输出 在采用 DO1 报文时,驱动输出的优先级高于控制器的标准输出,但是在直接访问 (旁路)时,控制器的优先级高于驱动输出。 在切换到驱动输出时,控制器必须取消原先在端子上设置的旁路,以便使新的设置生 效。
- 改变设置:驱动输入--> 控制器输出 控制器输出具有更高的优先级。属性和标准属性相同。 设置修改会传送给驱动,以便正在使用的应用程序可以发出报警。
- 改变设置:驱动输出 --> 控制器输出 控制器输出具有更高的优先级。 属性和标准属性相同。 设置修改会传送给驱动,以便正在使用的应用程序可以发出报警或故障信息。 读取输 出信息可能会导致驱动出错,也就是:驱动应用程序检查它的端子的互联条件。 如果 端子根据驱动功能分配给了一个驱动外设,但是它的状态仍为"控制器端子",则无法 确保驱动功能正常工作。

## 控制器失灵时的故障响应

在出现故障时,分配给控制器的机载输入输出会进入安全状态。

一些信号正在通过控制器旁路通道的端子也是如此。 该状态可以从 DO1 报文故障(生命 符号故障)看出。

## 12.5.3 模拟量输入

下面的功能图显示了通过模拟量输入进行的信号处理。

## 特性

- 硬件输入滤波器固定设置
- 仿真运行可设定
- 偏移可设定
- 信号可通过 BI 取反
- 求值可设定
- 噪声抑制(p4068)
- 可通过 BI 使能输入
- 输出信号可用于 CO
- 比例
- 平滑

#### 说明

p4057 ~ p4060 的比例系数参数不会限制电压值/电流值, 在 TM31 上, 该输入可用作电 流输入。

## 控制单元 CU310-2 的模拟量输入

控制单元 CU310-2 有一个端子排 X131 上集成的模拟量输入、端子 7 和 8、一个模拟量 输入。 输入通过 DIP 开关 S5 预设为电流或电压输入。 该输入可通过 p0756[x] 进一步微 分:

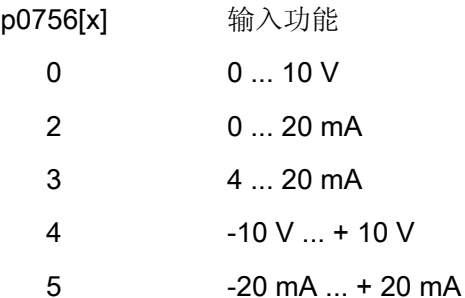

可通过参数 p0757 至 p0760 对模拟量输入特性曲线定标。 模拟量输入的值可在 r0755 中读取。

## 功能图(参见 SINAMICS S120/S150 参数手册)

- 9104 端子板 30 (TB30) 模拟量输入(AI 0 ... AI 1)
- 9566 端子模块 31(TM31)- 模拟量输入(AI 0)
- 9568 端子模块 31 (TM31) 模拟量输入(AI 1)
- 9663 端子模块 41 (TM41) 模拟量输入(AI 0)

#### CU310-2:

● 2040 CU310-2 输入/输出端子 - 模拟量输入 (AI0)

## 重要参数一览(参见 SINAMICS S120/S150 参数手册)

- r0752[0] CO: 控制单元当前模拟量输入电压/电流
- p0753[0] CU 模拟量输入的平滑时间常数
- p0761[0] CU 模拟量输入断线监控的动作阈值
- p0762[0] CU 模拟量输入断线监控的延迟时间
- p0763[0] CU 模拟量输入偏移
- p0766[0] CU 模拟量输入,激活求绝对值
- p0769[0] BI: CU 模拟量输入,信号源使能

#### CU310-2:

- r0755 [0] CO: CU 模拟量输入, 当前值[%]
- p0756[0] CU 模拟量输入的类型
- p0757[0] 控制单元模拟量输入特性曲线值 x1
- p0758[0] CU 模拟量输入特性曲线值 y1
- p0759[0] CU 模拟量输入特性曲线值 x2
- p0760[0] CU 模拟量输入特性曲线值 y2

# 12.5.4 模拟量输出

下面的功能图显示了通过模拟量输出进行的信号处理。

## 特性

- 求值可设定
- 可通过 BI 取反
- 平滑可设定
- 传送特性曲线可设定
- 输出信号可通过显示参数显示

## 说明

p4077 ~ p4080 的比例系数参数不会限制电压值/电流值, 在 TM31 上, 该输出可用作电 流输出。

## 功能图(参见 SINAMICS S120/S150 参数手册)

- 9106 端子板 30 (TB30) 模拟量输出 (AI 0 ... AI 1)
- 9572 端子模块 31 (TM31) 模拟量输出 (AO 0 ... AO 1)

12.6 数据备份

# 12.6 数据备份

### 12.6.1 非易失性存储器的备份

CU320-2 和 CU310-2 具有一个用于运行相关数据的非易失性存储器, 即 NVRAM (Non-Volatile Random Access Memory)。 此存储器中存储了故障缓存数据、诊断缓存数据和 信息缓存数据等。

在特定状况下(例如控制单元中出现损坏,或更换控制单元)需要对这些数据进行备份。 更换硬件后,将备份的数据重新传输至控制单元的 NVRAM。 使用参数 p7775 执行这些 步骤:

- 1. p7775 = 1 用于将 NVRAM 数据备份在存储卡上。
- 2. p7775 = 2 用于将存储卡上的 NVRAM 数据复制到 NVRAM。
- 3. p7775 = 3 用于清除 NVRAM 中的数据。 数据成功清除后自动执行上电。

若该过程顺利,则会自动设置 p7775 = 0。 若该过程不顺利,则 p7775 会显示相应的故 障值。 更多有关故障值的详细信息请见 SINAMICS S120/150 参数手册。

#### 说明

#### 修改 NVRAM 数据

仅在设置了脉冲禁止时,才可对 NVRAM 中的数据执行回装和删除。

## 备份 NVRAM 数据

通过 p7775 = 1 将独立控制单元的 NVRAM 数据保存在存储卡上

"...\USER\SINAMICS\NVRAM\PMEMORY.ACX"子目录下。 存储卡的文件夹中之前已存 在此名称的文件,则其会重命名为"...\PMEMORY.BAK"。

若控制单元集成在控制系统中,NVRAM 数据会被保存至存储卡上的 "...\USER\SINAMICS\NVRAM\xx\PMEMORY.ACX"子目录中。 此时"xx"对应 DRIVE CLiQ 端口。

在存储过程中对 NVRAM 的所有数据进行备份。

## 说明

## 备份 NVRAM 数据

也可在脉冲使能期间将 NVRAM 数据备份至存储卡。 但是,若在 NVRAM 数据传输期间 驱动运行, 那么备份的数据可能会与 NVRAM 数据不一致。

## 回装 NVRAM 数据

通过 p7775 = 2 将存储卡上的 NVRAM 数据传输回控制单元。 在回装时决定需要复制哪 些数据。

执行 NVRAM 数据回装的原因有两种。

- 更换控制单元。
- 怀疑存在数据错误,有针对性地进行 NVRAM 数据回装。

回装过程中控制单元一般会先搜索"PMEMORY.ACX"文件。 若存在该文件且其校验和有 效,则会将其载入。若未找到"PMEMORY.ACX"文件,则控制单元会寻找 "PMEMORY.BAK"文件作为替代,并在其校验和有效的情况下执行载入。

## 更换控制单元:

SINAMICS 会根据控制单元序列号的变化识别出控制单元的更换。 上电后首先清除空制 单元的 NVRAM。 之后载入新的 NVRAM 数据。

## NVRAM 回装:

通过设置 p7775 = 2 对所存储的 NVRAM 数据进行有针对性的回装。 先将 NVRAM 的原 始文件删除。 若存在"PMEMORY.ACX"文件且其校验和有效,则会将其载入 NVRAM。

以下数据不会重新回装:

- 控制单元运行计时器
- 控制单元温度
- 安全日志
- 崩溃诊断数据

## 删除 NVRAM 数据

通过 p7775 = 3 删除 NVRAM 数据。

此时以下数据不会被删除:

- 控制单元运行计时器
- 控制单元温度
- 安全日志
- 崩溃诊断数据

12.6 数据备份

#### 说明

#### NVRAM 和专有技术保护

参数 p7775 受专有技术保护和写保护。 若需在保护机制激活的情况下读取此参数,必须 将 p7775 添加到例外列表中。

#### 说明

#### NVRAM 和写保护

在写保护激活时,只能由上级控制系统通过循环通讯对 p7775 进行赋值。

故障缓存、诊断缓存和信息缓存的更多相关信息请见 SINAMICS S120 调试手册。

## 12.6.2 CF 卡上冗余数据备份

"CF 上冗余数据备份"与"通过网络服务器下载固件"和与其连接的远程访问结合可在连接中 断或断电时再次对设备进行安全访问。 不能撤销该冗余数据备份。

固件版本 V4.6 以上的存储卡除了正常的工作区外还有一个备份区。 CU 启动时,在该备 份区中可进行重要数据备份,这样就能确保在进行存储卡上的数据更新时即使断电也不会 丢失数据。只有"系统"级权限才能访问该备份区。"用户"级权限无法看到该分区。

如果系统识别出存储卡上文件系统有损坏,系统会在下次 CU 启动时从备份区中恢复工作 区中的数据。 这时会输出故障信息"F01072:从备份数据中恢复存储卡"。 数据恢复过程 会通过 LED (固件下载) 显示, 该过程通常持续一分钟。

启动时,将修改的项目数据复制到备份区这一过程持续秒数较短。 在工作区进行写入过 程后(例如: RAM to ROM)系统会自动识别是否需要在备份区进行备份复制更新并输出 信息"A01073:需要上电,以进行存储卡上的备份复制"。 在该情况下执行控制单元上电 或硬件复位(通过 p0972)。

固件版本 V4.6 以上带存储卡的控制单元在首次启动时会进行全面的数据备份。 该数据备 份过程通常只需要一分钟并通过 LED(固件下载)显示。 在固件升级或通过读卡器进行 存储卡补丁修补(V4.6 以上)时也会进行一次这样的数据备份。

12.6 数据备份

### 说明

#### 最低需求

在旧的固件版本上(例如:V4.5,带存储卡)不能使用该特性。 如果希望自动进行备份 复制,需要满足以下前提条件:

- 带正确功能状态的控制单元(参见"功能状态读取")
- 固件版本 V4.6 原装存储卡

#### 说明

#### 通过网络服务器进行固件下载时的特殊性

特殊情况下,在通过网络服务器进行固件下载时也可以使用旧的固件版本,但是这不能确 保电源掉电安全性。

## 读取功能状态

下表中列出了每个控制单元进行"存储卡上冗余数据备份"所需要的功能状态,从控制单元 的铭牌上可获取相关数据。

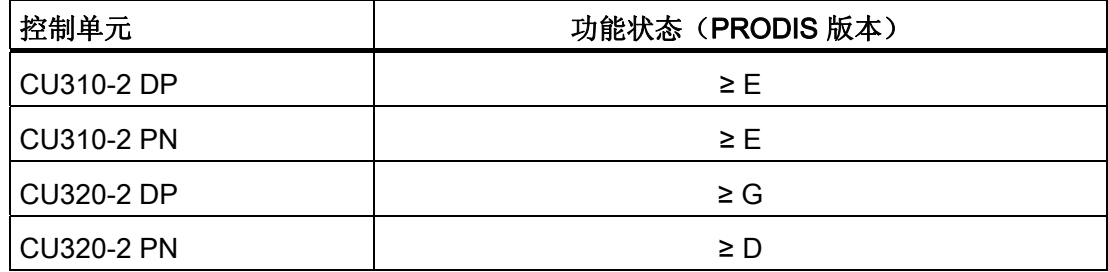

## 重要故障和报警一览(参见 SINAMICS S120/S150 参数手册)

- F01072 从备份数据中恢复存储卡
- A01073 需要上电,以进行存储卡上的备份复制

# 12.7 通过 BOP20 (Basic Operator Panel 20)设定参数

## 12.7.1 BOP20 概述

使用 BOP20 能够在调试时接通和关闭驱动以及显示和修改参数。 可以诊断并应答故障。

BOP20 是嵌入到控制单元中的, 为此必须将空盖板移除(有关安装的其他说明请见 SINAMICS S120 控制单元和扩展系统组件手册)。

## 显示屏与按键

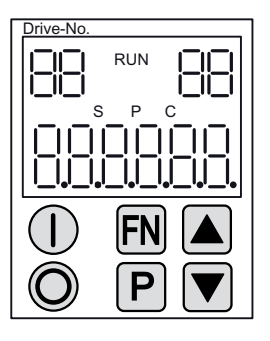

图 12-9 显示屏与按键一览

# 显示信息

表格 12-7 显示

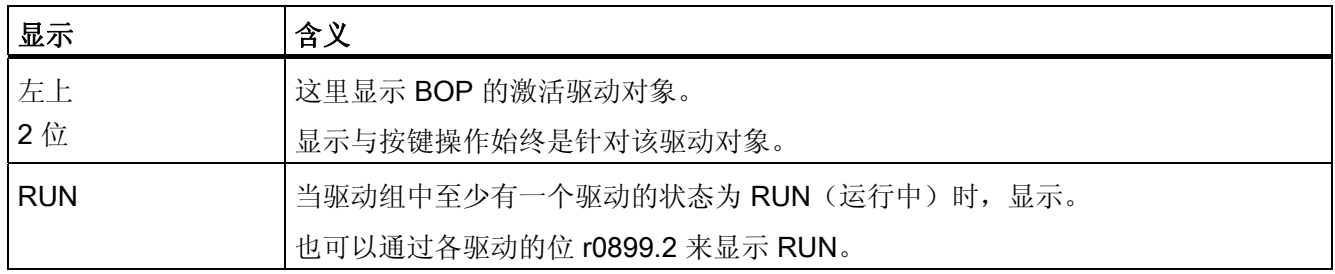

驱动系统基本信息

12.7 通过 BOP20 (Basic Operator Panel 20)设定参数

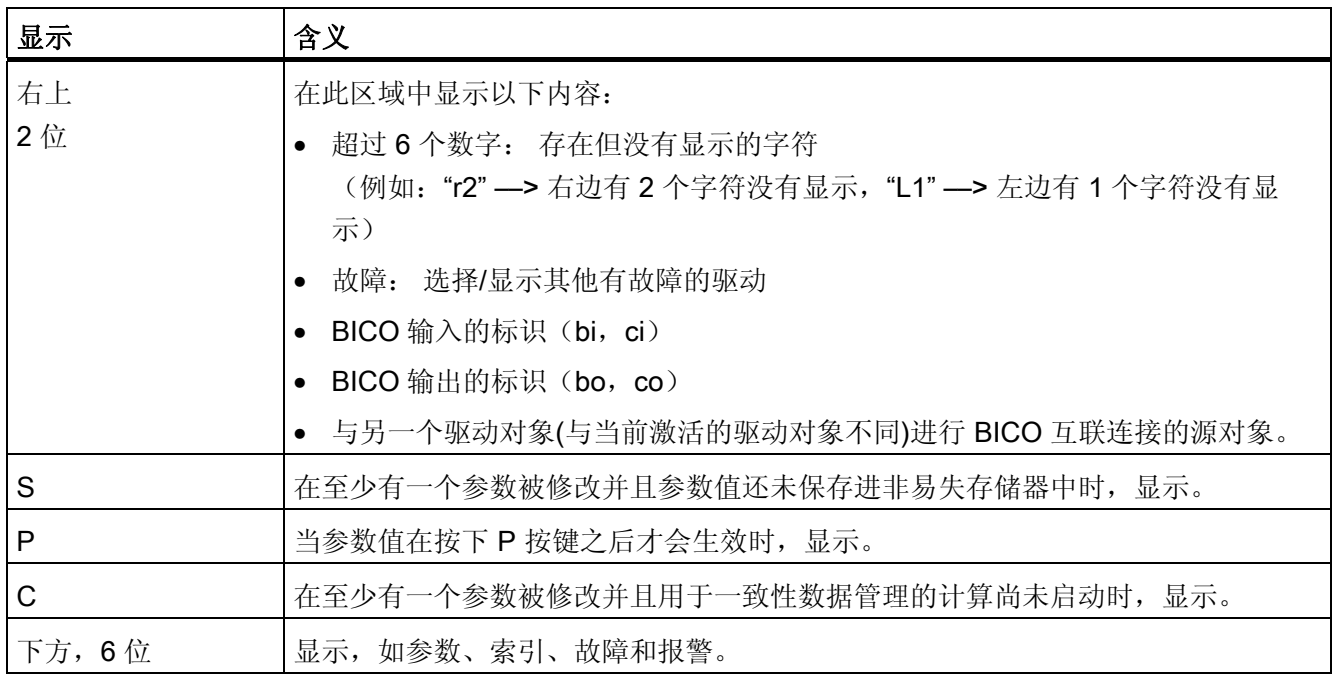

# 按键信息

## 表格 12- 8 按键

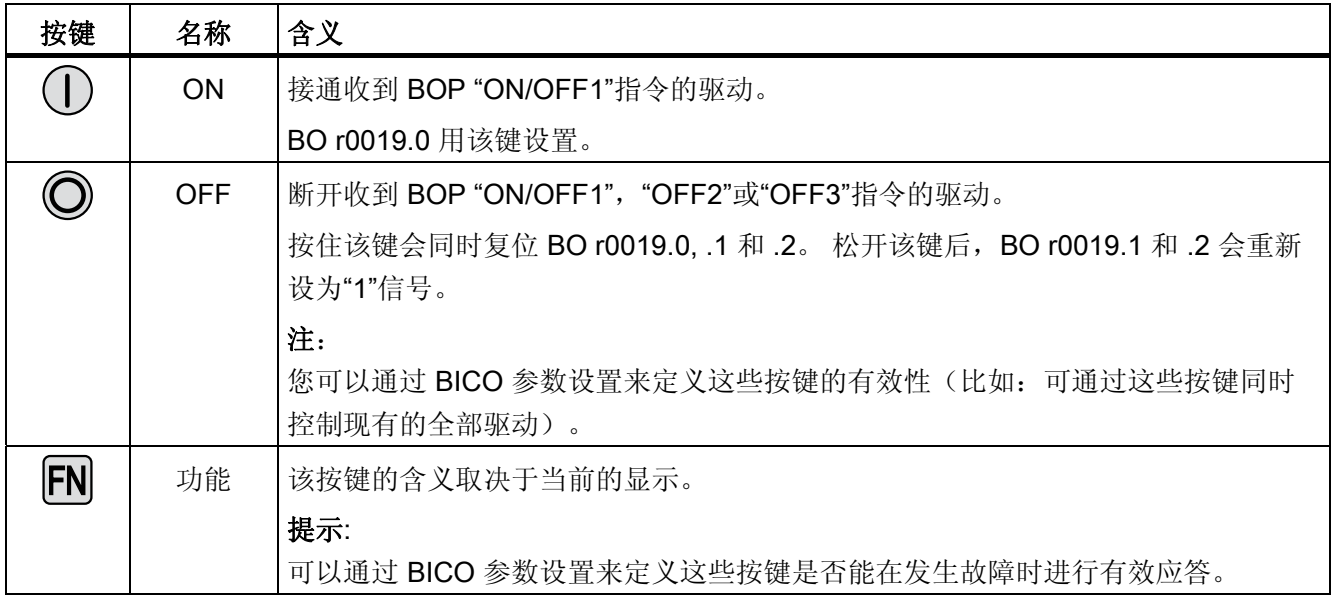

# 驱动系统基本信息

12.7 通过 BOP20 (Basic Operator Panel 20)设定参数

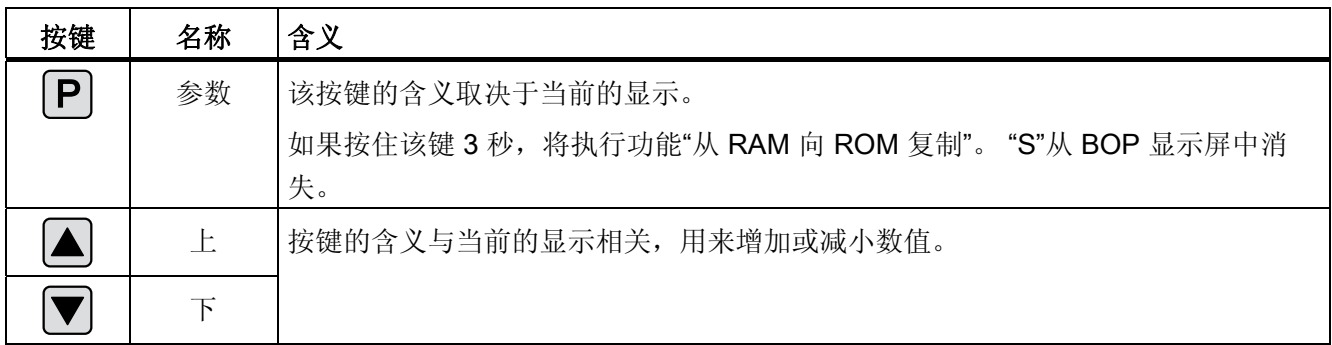

# **BOP20** 的功能

表格 12- 9 功能

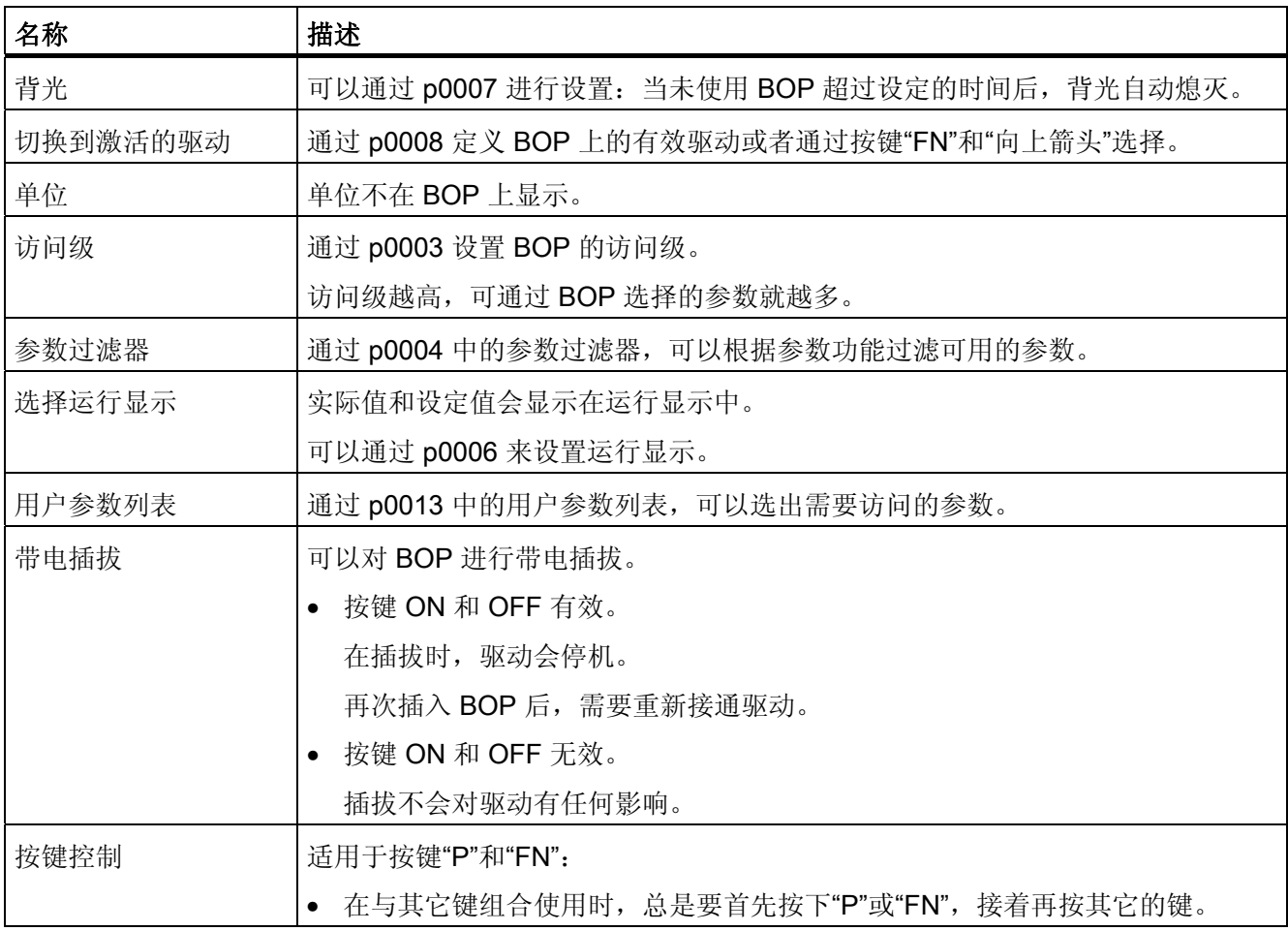

## 重要参数一览(参见 SINAMICS S120/S150 参数手册)

#### 全部驱动对象

- p0005 BOP 运行显示选择
- p0006 BOP 运行显示模式
- p0013 BOP 用户定义列表
- p0971 储存驱动对象参数

#### 控制单元驱动对象

- r0002 控制单元运行显示
- p0003 BOP 访问级别
- p0004 BOP 显示过滤器
- p0007 BOP 背景灯
- p0008 BOP 启动后的驱动对象
- p0009 设备调试参数筛选
- p0011 BOP 输入密码 (p0013)
- p0012 BOP 确认密码 (p0013)
- r0019 CO/BO: 控制字 BOP
- p0977 保存所有参数

#### 其它驱动对象 (如 SERVO, VECTOR, X\_INF, TM41 等)

• p0010 调试参数过滤器

# 12.7.2 BOP20 的显示和操作

## 特性

- 运行显示
- 修改有效驱动对象
- 显示/修改参数
- 显示/应答故障和报警
- 通过 BOP20 控制驱动

## 运行显示

可以通过 p0005 和 p0006 来设置各个驱动对象的运行显示。 通过运行显示可以切换到参 数显示或其它的驱动对象。 可以有下列功能:

- 修改有效驱动对象
	- 按下按键"FN"和"向上箭头" -> 左上方的驱动对象编号闪烁
	- 使用箭头键选择需要的驱动对象
	- 用"P"键确认
- 参数显示
	- 按下"P"键
	- 使用箭头键选择需要的参数
	- 按下"FN"键 -> 显示参数"r00000"
	- 按下"P"键 -> 返回到运行显示

#### 参数显示

通过编号在 BOP20 中选择参数。 使用"P"键可以从运行显示切换到参数显示。 使用箭头 键选择参数。 再次按下"P"键将会显示参数的值。 同时按下"FN"键和一个箭头键可以在驱 动对象之间进行选择。 在参数显示中按下"FN"键可以在"r00000"和上一个显示的参数之间 进行切换。

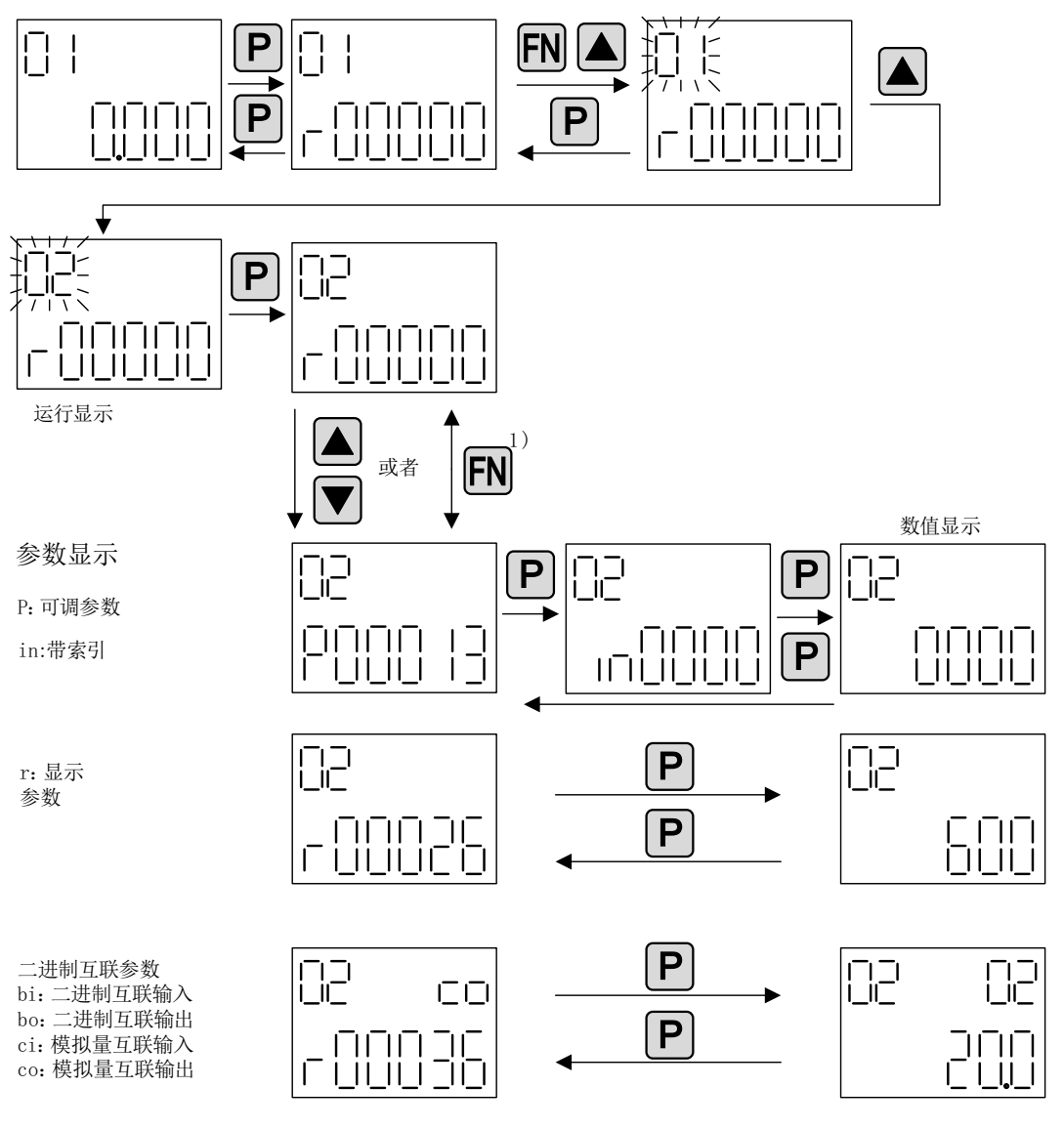

1) 在参数显示中按下"FN"键可以在"r00000"和上一个显示的参数之间进行切换。

图 12-10 参数显示

# 数值显示

使用"P"键可以从参数显示切换到数值显示。 在数值显示中可以通过箭头键将可调参数的 值增大或减小。 可以通过"FN"键选择光标。

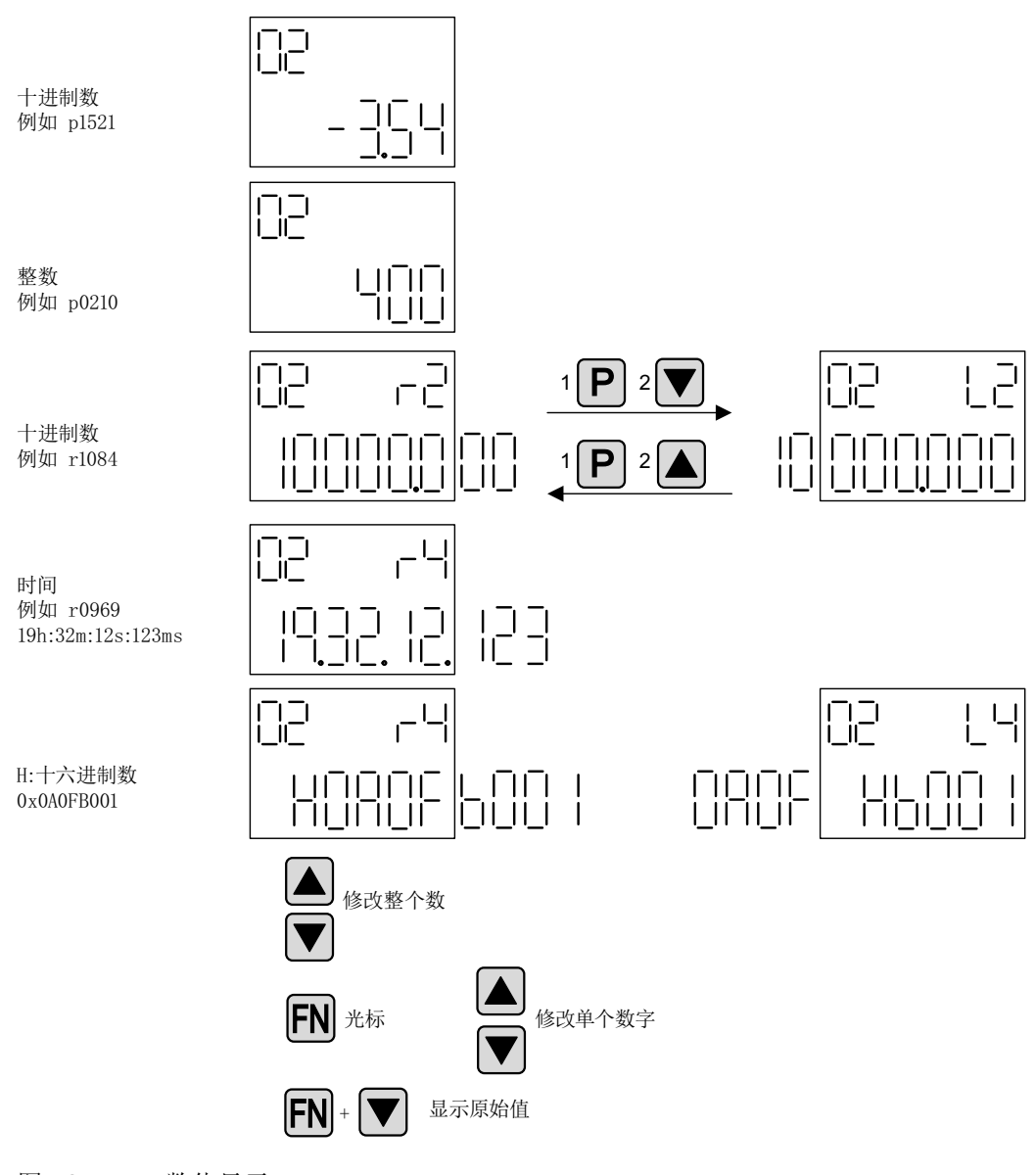

图 12-11 数值显示

## 示例: 修改参数

前提条件: 相应的访问级已设置 (本例中为 p0003 = 3)

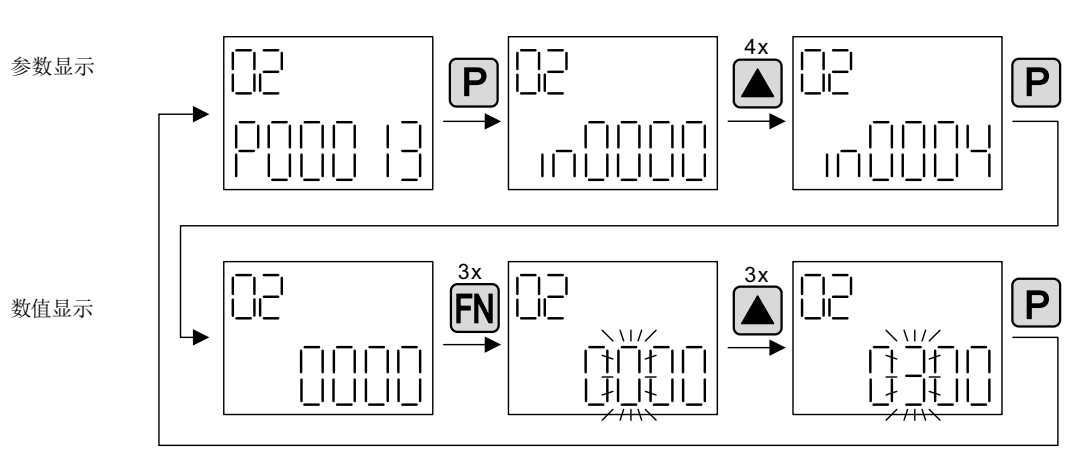

图 12-12 示例: 将 p0013[4] 从 0 修改到 300

## 示例: 修改 BI 和 CI 参数

对于驱动对象 2 的 BI p0840[0] (OFF1), 控制单元(驱动对象 1)的 BO r0019.0 已进行了 互联连接。

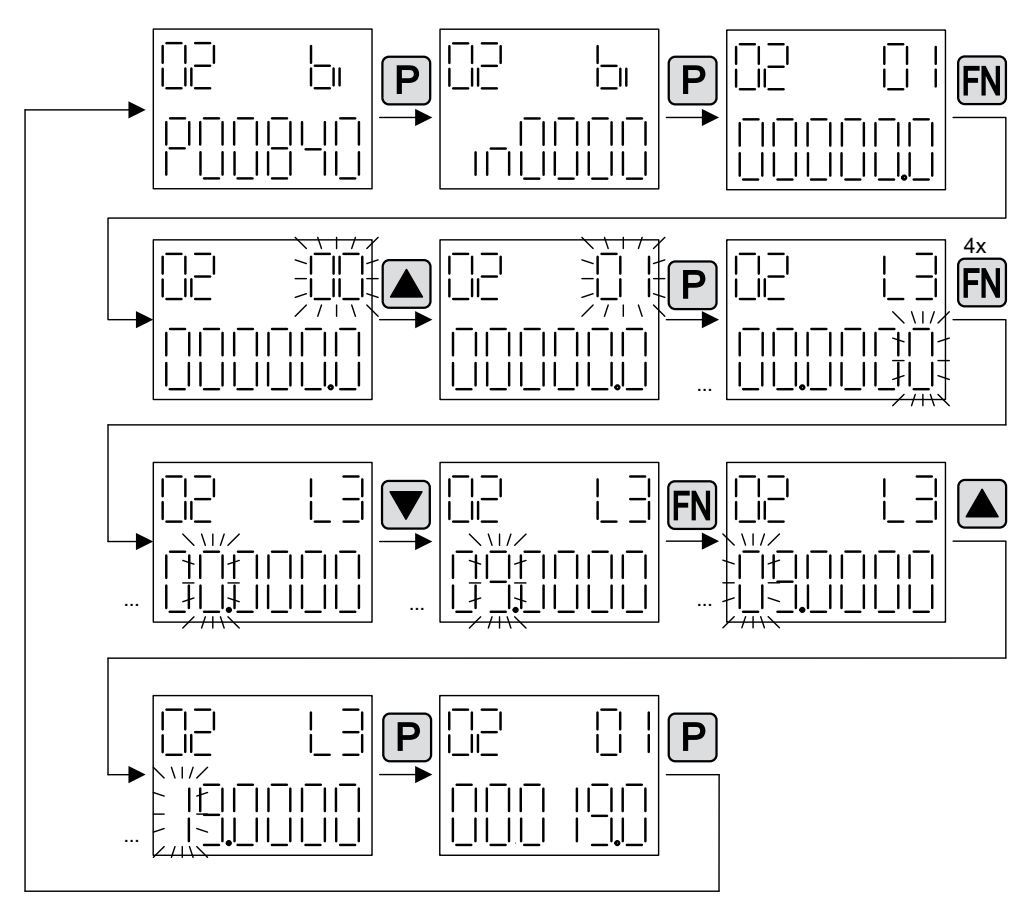

图 12-13 示例: 修改带索引的二进制互联参数

# 12.7.3 故障和报警的显示

## 故障的显示

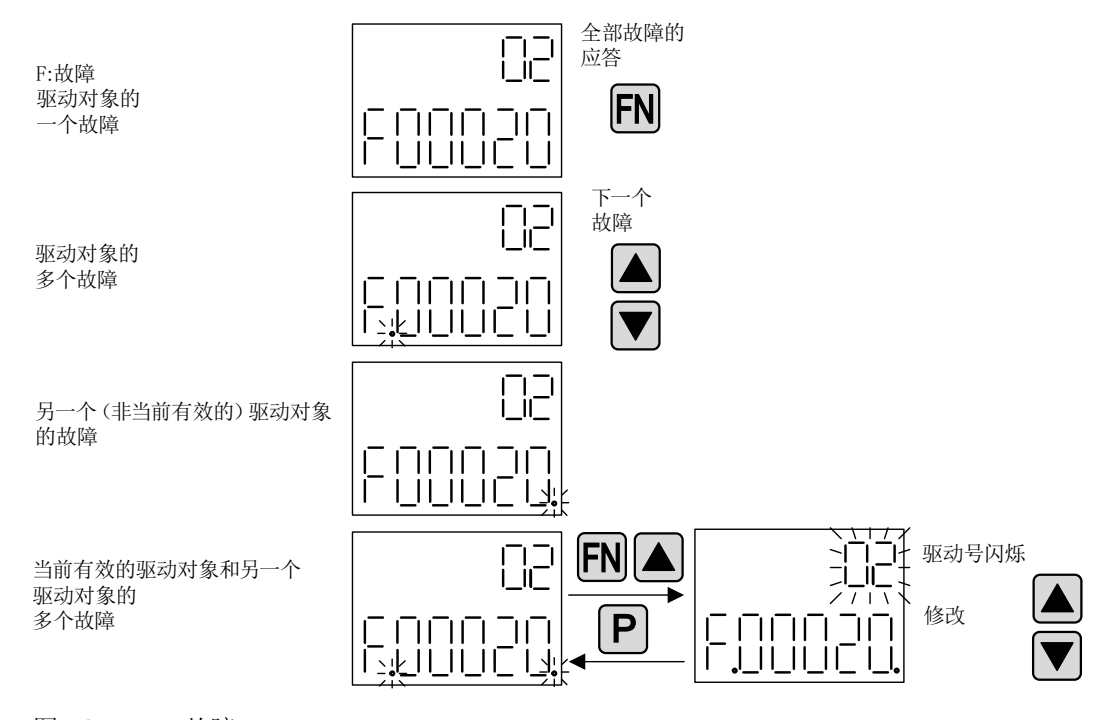

图 12-14 故障

## 报警的显示

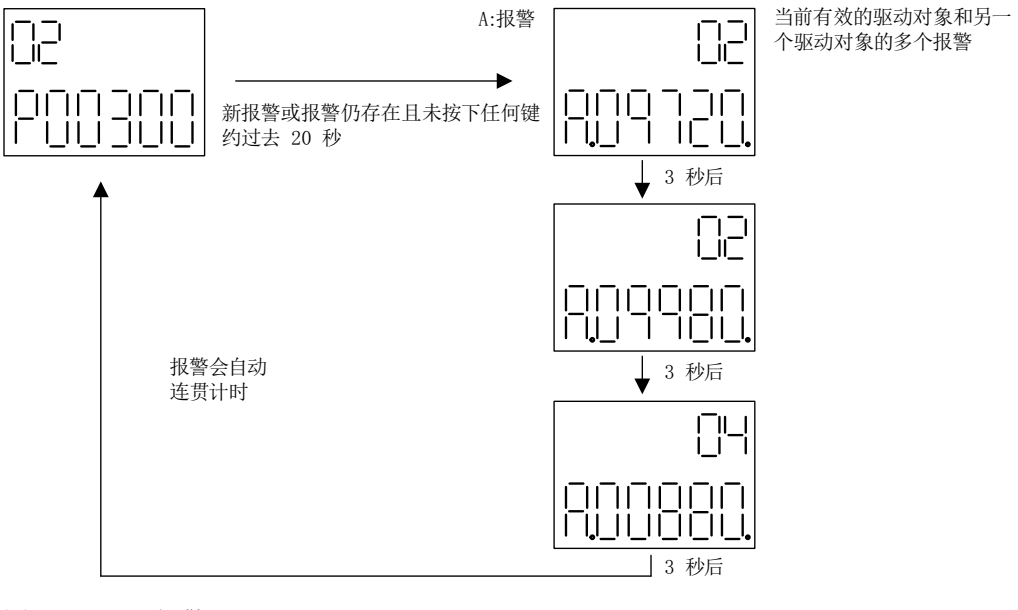

图 12-15 报警

## 12.7.4 通过 BOP20 控制驱动

在调试时可以通过 BOP20 来控制驱动。 在控制单元驱动对象上可使用一个控制字 (r0019),能实现与相应的 BI(如驱动的)进行互联连接。

如果选择了标准 PROFldrive 报文, 那么该互联连接将不会生效, 因为报文的互联无法断 开。

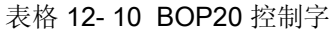

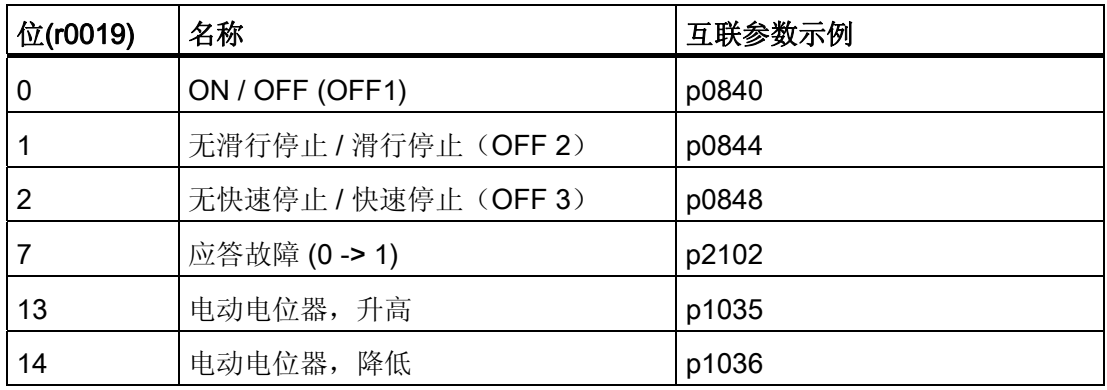

#### 说明

对于简易调试,应只连接位 0。 当位 0 ... 2 互联时, 系统下电的优先级如下: OFF2, OFF3, OFF1。

12.8 组件更换示例

# 12.8 组件更换示例

# 说明

我们建议一个驱动组合中的所有组件应采用相同的固件版本,这样便可以使用该版本的所 有功能。

## 描述

比较方式设为最高级时,请遵照以下示例。

分为以下情况:

- 组件订货号不同
- 组件订货号相同
	- 组件更换时拓扑结构比较激活(p9909 = 1)
	- 组件更换时拓扑结构比较不激活(p9909 = 0)

p9909 = 1 时, 会自动从实际拓扑结构中将新换入组件的序列号、硬件版本自动传送到设 定拓扑结构中,并非易失地加以保存。

p9909 = 0 时不会自动传送序列号和硬件版本。 此时,当电子功率铭牌中的数据一致时, 必须由 p9904 = 1 或 p9905 = 1 激活传送。

新换入组件的电子功率铭牌上的以下数据必须和旧组件相同:

- 组件类型, 例如: SMC20
- 订货号, 例如: 6SL3055-0AA00-5Bxx

## 示例: 更换订货号不同的组件

## 前提条件:

● 新换入组件的订货号不同。

表格 12- 11 示例: 更换订货号不同的组件

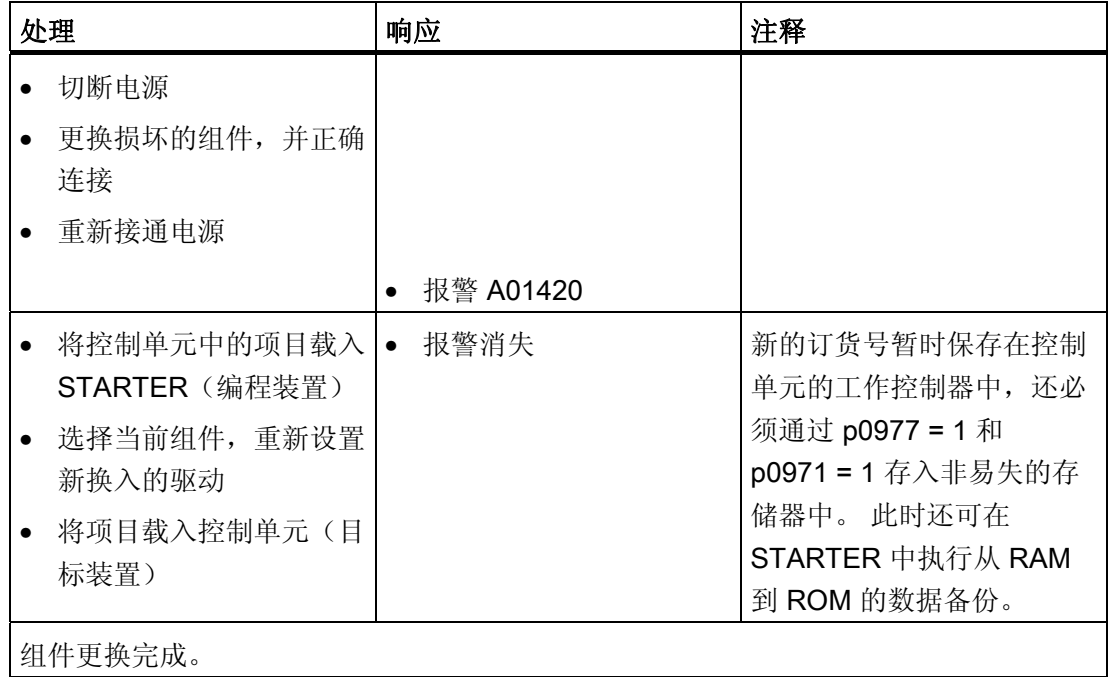

## 示例: (p9909 = 1)更换订货号相同的损坏组件

## 前提条件:

- 新换入组件的订货号相同。
- 新换入组件的序列号不允许包含在控制单元中保存的设定拓扑结构中。
- 组件更换时的拓扑结构比较激活 p9909 = 1。

## 过程:

在控制单元启动时,新组件的序列号会自动传送到设定拓扑结构中,并保存在其中。

12.8 组件更换示例

# 示例: (p9909 = 0)更换订货号相同的损坏组件

## 前提条件:

- 新换入组件的订货号相同。
- 组件更换时的拓扑结构比较未激活 p9909 = 0。

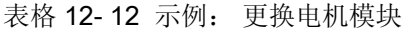

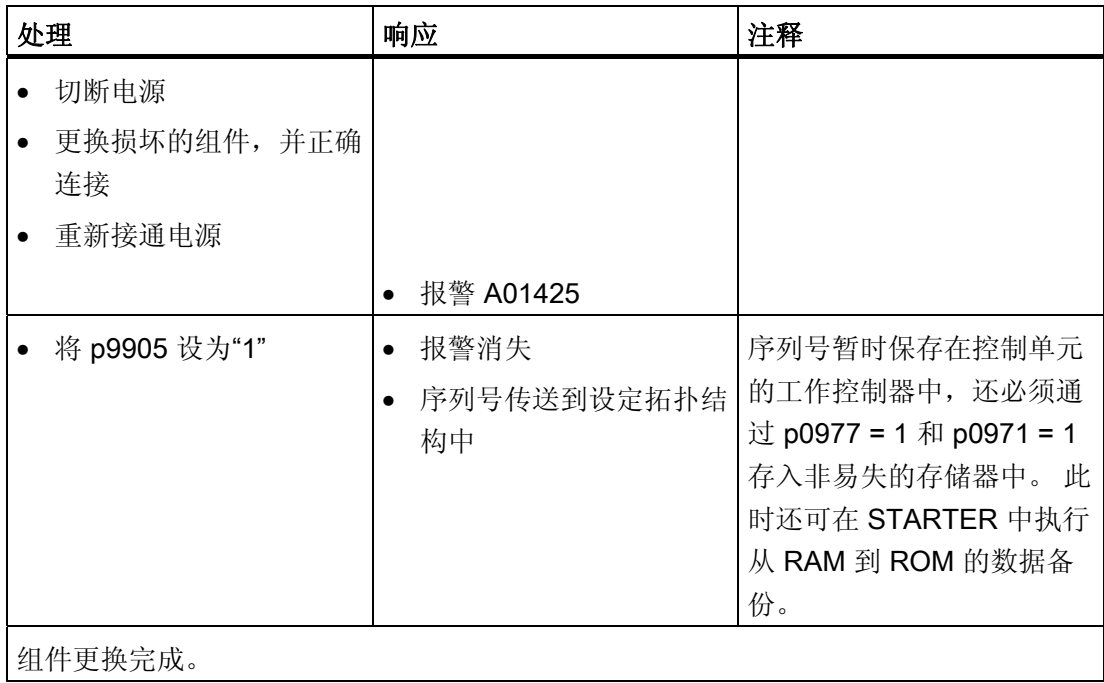

## 示例: 更换不同功率的电机模块/功率模块

## 前提条件:

- 新旧功率单元的功率不同。
- 矢量: 电机模块/功率模块的功率不能超过 4 倍的电机电流

表格 12- 13 示例: 更换不同功率的功率单元

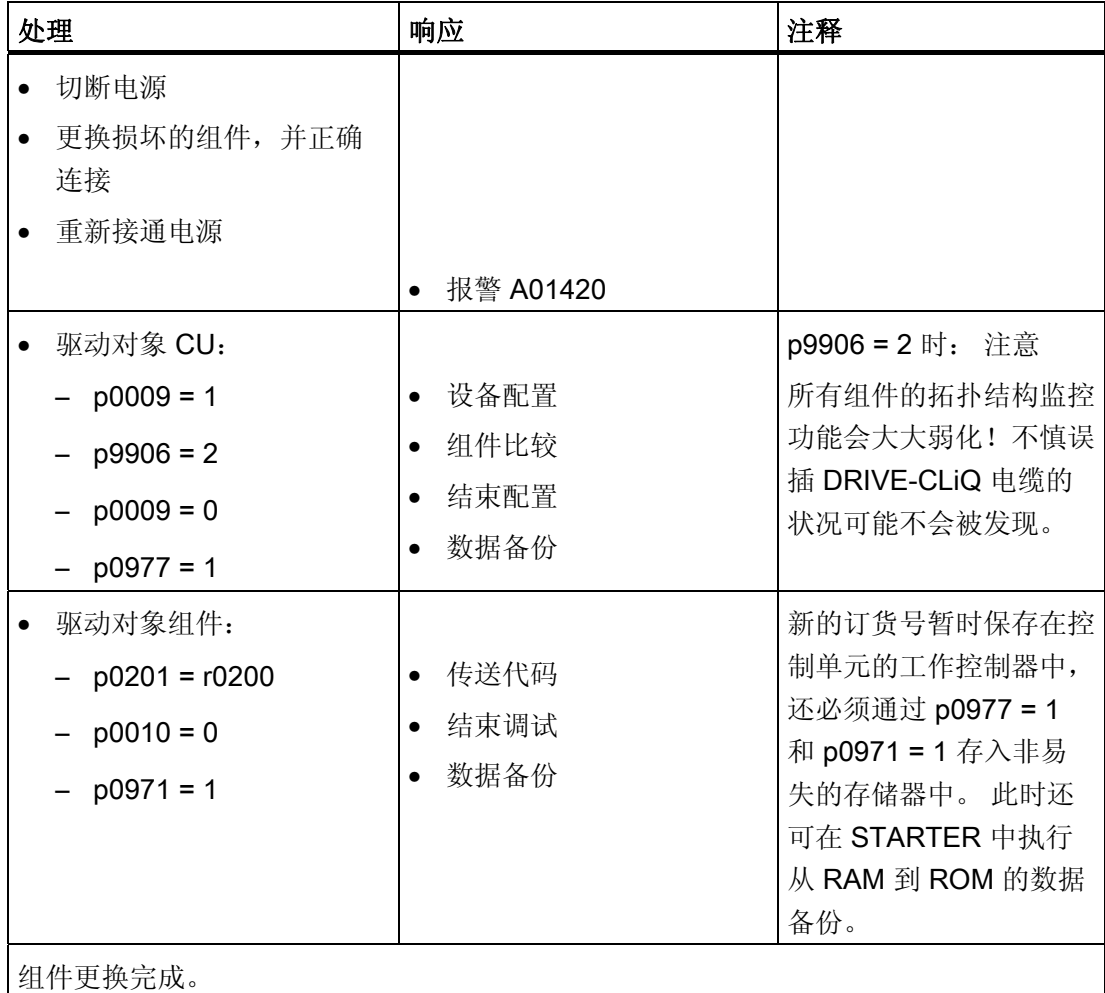

#### 更换带 SINAMICS 集成编码器模块(SMI)或 DRIVE-CLiQ 集成编码器(DQI)的电机

若集成了 DRIVE-CLiQ 接口(SINAMICS 集成编码器模块)的电机中出现损坏,请联系 您所在地区的西门子办事处进行维修。

12.9 DRIVE-CLiQ 拓扑结构的说明

# 12.9 DRIVE-CLiQ 拓扑结构的说明

在 SINAMICS 中,拓扑结构指的是 DRIVE-CLiQ 电缆的连接树形图。每个组件启动时, 都会分配到一个组件号。

DRIVE-CLiQ (Drive Component Link with IQ) 是连接 SINAMICS 不同组件的通讯系统, 这些组件有:控制单元、电源模块、电机模块、电机和编码器。

DRIVE-CLiQ 具备以下属性:

- 通过控制单元自动识别组件
- 所有组件上统一的接口
- 可对组件进行诊断
- 可对组件进行维修

## 电子铭牌

电子铭牌包含以下数据:

- 组件类型, 例如: SMC20
- 订货号, 例如: 6SL3055-0AA0-5BA0
- 制造商,例如:西门子
- 硬件版本,例如 A
- 序列号, 例如: T-PD3005049
- 技术数据,例如:额定电流

# 实际拓扑结构

实际拓扑结构对应实际的 DRIVE-CLiQ 连接树形图。 在驱动系统的组件启动时,DRIVE-CLiQ 会自动识别实际拓扑结构。

## 12.9 DRIVE-CLiQ 拓扑结构的说明

#### 设定拓扑结构

设定拓扑结构保存在控制单元的 CF 卡上, 在控制单元启动时会和实际拓扑结构相比较。 有两种方式可以定义设定拓扑结构,并将它保存到 CF 卡上:

- 通过 STARTER 创建设置并载入到驱动装置中
- 通过快速调试(自动设置) 读取实际拓扑结构,并将设定拓扑结构写入到存储卡上。

## 上电时的拓扑结构监控

拓扑结构比较可以防止错误控制或分析组件,例如:驱动 1 和 2。

在驱动系统启动时,控制单元会比较存储卡中保存的设定拓扑结构和识别出实际拓扑结 构、电子铭牌。

通过参数 p9906 可以为一个控制单元上的所有组件设定电子铭牌的比较方式。 也可以通 过 p9908 或右击 STARTER 中的拓扑结构视图,单独修改每个组件的比较方式。 缺省设 置中会比较电子铭牌的所有数据。

设定和实际拓扑结构中数据的比较范围取决于 p9906/9908 的设置:

- p9906/p9908 = 0 组件类型、订货号、制造商、序列号
- p9906/p9908 = 1 组件类型、订货号
- p9906/p9908 = 2 组件类型
- p9906/p9908 = 3 组件类别, 例如: 编码器模块或电机模块

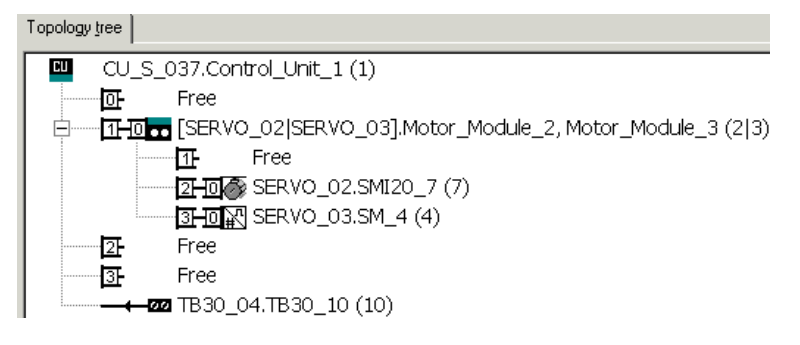

图 12-16 STARTER 中的拓扑结构视图

# 说明 控制单元和选件板不受监控。 这些组件的更换会自动接收,不会加以显示。

12.10 DRIVE-CLiQ 的布线规则

# 12.10 DRIVE-CLiQ 的布线规则

进行 DRIVE-CLiQ 组件的布线时须遵循特定规则。 其中可区分为强制遵循 DRIVE-CLiQ 规则和建议遵循规则,这样便不必再对调试工具 STARTER 中离线创建的拓扑结构进行 修改。

DRIVE-CLiQ 组件的最大数量以及布线方式取决于以下系数:

- 强制性 DRIVE-CLiQ 拓扑规则
- 所激活驱动的数量和类型以及相应控制单元的功能
- 相应控制单元的计算效率
- 所设置的处理周期和通讯周期

下面将介绍约束性布线规则和一些附加的推荐规则,并介绍了几个 DRIVE-CLiQ 布线的 拓扑示例。

这些示例中的组件可以被移除、替换或添加。 如果组件被替换为其它类型的组件或者添 加了额外的组件,则应使用选型工具 SIZER 来检查该拓扑。

如果实际的拓扑与在调试工具 STARTER 离线模式下创建的拓扑不一致, 则应在下载前 对离线拓扑进行调整。

## DRIVE-CLiQ 诊断

通过 DRIVE-CLiQ 诊断可检查 DRIVE-CLiQ 的接口和电缆。 发生传输故障时,可分析其 中 PHY 模块中的故障计数器来确定发生故障的连接部件的位置。

不仅可以看到故障计数器的整体情况,还可以进行单个连接的详细诊断。 针对所选的连 接,可以设置采集故障数量的间隔时间,并且通过参数进行跟踪。如果连接错误的话,则 可以通过记录传输故障的出现情况并且和驱动的其他事件联系起来。

驱动系统基本信息

12.10 DRIVE-CLiQ 的布线规则

## 重要参数一览

- r9936[0...199] DRIVE-CLiQ 诊断: 计数器连接
- p9937 DRIVE-CLiQ 诊断: 配置
- p9938 DRIVE-CLiQ 详细诊断: 配置
- p9939 DRIVE-CLiQ 详细诊断: 时间间隔
- p9942 DRIVE-CLiQ 详细诊断:单个连接选择
- r9943 DRIVE-CLiQ 详细诊断: 单个连接故障计数器

有关 DRIVE-CLiQ 诊断参数的详细信息参见 SINAMICS S120/S150 参数手册。

# 12.10.1 在调试工具 STARTER 中修改离线拓扑

设备拓扑可以在调试工具 STARTER 中通过移动拓扑树中的组件来进行修改(拖放)。

**D**SINAMICS\_S120\_CU320

- > Overview
	- -> Configuration
- $\rightarrow$  Topology

## 示例:修改 DRIVE-CLiQ 拓扑

#### 1. 选中 DRIVE-CLiQ 组件。

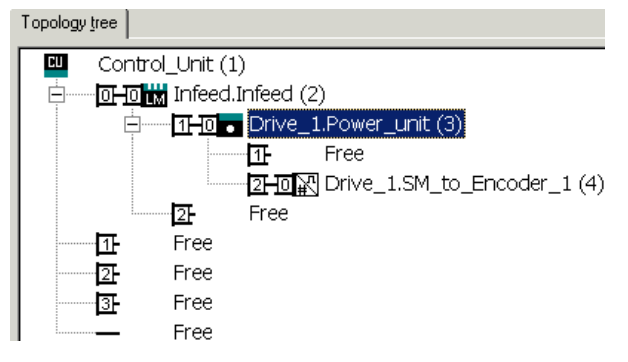

12.10 DRIVE-CLiQ 的布线规则

Topology tree Control Unit (1) **CU** DHD to Infeed.Infeed (2) <sup>1</sup> THO POINC 1.Power\_unit (3) 忸 Free 14) 2-10M Drive\_1.SM\_to\_Encoder\_1(4) 囨 Free  $\overline{40}$  o 6SL3120-1TE13-0Axx (3) 忸 Free 昼 Free 卧 Free Free 调试工具 STARTER 中的拓扑已经修改。 Topology tree  $\overline{\mathbf{H}}$ Control Unit (1) DHD Minfeed.Infeed (2) 白 忸 Free 昼 Free 140 . Drive\_1.Power\_unit (3) Ė Free

**ZHOM** Drive 1.SM to Encoder 1 (4)

2. 按住鼠标键将组件拖动到需要的 DRIVE-CLiQ 接口处, 松开鼠标。

# 12.10.2 DRIVE-CLiQ 布线的强制规定

忸

下列的布线规定针对的是标准周期(伺服 125 µs, 矢量 250 µs)。 如果比该标准周期 短,控制单元的计算性能会产生其它限制(使用选型工具 SIZER 进行选型配置)。

#### 说明

每个双轴电机模块、DMC20、DME20、TM54F 和 CUA32 都相当于两个 DRIVE-CLiQ 节点。 只配置了一个驱动的双轴电机模块也是如此。

以下通用 DRIVE-CLiQ 布线规定是强制规定,以确保驱动的安全功能。

- 控制单元的一条 DRIVE-CLiQ 支路上禁止连接超过 14 个 DRIVE-CLiQ 节点 (例如 12 个 V/f 轴 + 1 个电源模块 + 1 个附加模块)。 在下面的布线示例图中, DRIVE-CLiQ 支路包含了驱动对象(Drive Objects) 1 到 14。
- 一个控制单元上禁止连接超过 8 个电机模块。 多轴电机模块上,一根轴相当于一个模 块(1 个双轴电机模块 = 2 个电机模块)。 特例: 采用 V/f 控制时最多允许连接 12 个电机模块。

12.10 DRIVE-CLiO 的布线规则

With vector U/f control, it is only permissible to connect more than 4 participants to one DRIVE-CLiQ line of the Control Unit.

- 在矢量 V/f 控制中, 控制单元的一条 DRIVE-CLiQ 支路上禁止连接超过 4 个节点。
- 组件禁止环形布线。
- 组件禁止重复布线。

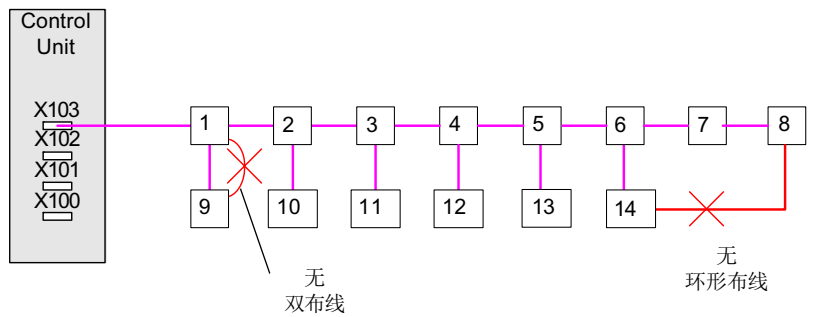

图 12-17 示例: 控制单元 DRIVE-CLiQ 接口 X103 上的 DRIVE-CLiQ 支路

● 拓扑结构中禁止接入类型未知的 DRIVE-CLiQ 组件。 此时会对 DRIVE-CLiQ 信号进 行环通。

以下标准用于界定未知类型:

- 组件参数不存在。
- 未定义代理驱动对象。
- 未将组件指定给已知驱动对象(DO)。
- 在包含一个 CU Link 以及 DRIVE-CLiQ 连接的拓扑结构中, 只有一个控制单元允许用 作 CU Link 主站/ DRIVE-CLiQ 主站。
- 若检测到一个 CU Link 连接, 则 DRIVE-CLiQ 基本周期 0 (r0110[0]) 会被设置为 125 μs,并被指定给该 DRIVE-CLiQ 接口。
- 针对书本型组件:
	- 在伺服控制和矢量 V/f 控制运行中,控制单元上只允许连接一个电源模块。
	- 在伺服控制中,一个电源模块和若干个电机模块可连接到同一条 DRIVE-CLiQ 支路 上。
	- 在矢量控制中,一个电源模块和若干电机模块必须连接至不同的 DRIVE-CLiQ 支 路。
	- 使用书本型组件时,禁止并联电源模块或电机模块。
- 针对装机装柜型组件:
	- 电源模块(基本型、调节型、非调节型)和电机模块必须连接到同一条 DRIVE-CLiQ 支路上。

驱动系统基本信息

12.10 DRIVE-CLiQ 的布线规则

- 针对装机装柜型功率单元的并联运行:
	- 只在矢量控制和 V/f 控制中允许并联电源模块或者并联电机模块。
	- 一条并联回路内禁止连接超过 4 个电源模块。
	- 一条并联回路内禁止连接超过 4 个电机模块。
	- 只允许一条电机模块并联回路。 一条并联回路在拓扑结构中只有一个驱动对象。
- 并联电机模块时, 每个电机模块仅允许配备一个集成 DRIVE-CLiQ 接口 (SINAMICS 集成编码器模块)。
- 并联时禁止在不同的电机间进行切换。
- 针对不同电源模块的混用或不同电机模块的混用:
	- 一条并联回路中禁止连接功率不同的电源模块或电机模块。
	- 装机装柜型电源模块允许有两条并联回路,用于非调节型电源模块和基本型电源模 块的混用。
	- 禁止采用以下电源模块组合: 调节型电源模块(ALM)+基本型电源模块(BLM) 调节型电源模块(ALM)+非调节型电源模块(SLM)
- 针对不同结构类型的混用:
	- DriveCLiO 支路上小功率单元 (400V: >250kW) 和大功率单元 (500 690V) 的 混用会因脉冲频率调整导致电流降容。 所以装机装柜型电机模块和书本型电机模块 必须连接到不同的 DRIVE-CLiQ 支路上。
- 针对不同控制模式的混用:
	- 禁止混合使用伺服控制和矢量控制。
	- 允许混合使用伺服控制和 V/f 控制。
	- 允许混合使用矢量控制和 V/f 控制。
- 针对不同控制周期的混用: 允许采用以下组合:
	- 62.5 µs 的伺服控制 + 125 µs 的伺服控制
	- 125 µs 的伺服控制 + 250 µs 的伺服控制
	- 250 µs 的矢量控制 + 500 µs 的矢量控制

#### 12.10 DRIVE-CLiQ 的布线规则

- 针对带电压监控模块(VSM)的运行:
	- 当电源功能模块激活时,可以在电源模块上连接第二个或第三个电压监控模块 (VSM)。
	- VSM 必须连接到相应电源模块或电机模块的空置 DRIVE-CLiQ 接口上(以支持 VSM 的自动分配)。
- 在一个"SERVO"或"VECTOR"驱动对象上每个驱动数据组禁止设置超过三个编码器数 据组。 编码器数据组的最大数量取决于组态范围和电流控制器周期:
	- 在采用伺服控制、电流控制器周期为 125 μs、包含一个电源模块的 6 轴最大组态范 围条件下,最多可连接 12 个编码器。
	- 在采用伺服控制、电流控制器周期为 125 us 的 5 轴组态范围条件下, 最多可连接 15 个编码器。
- 最多可连接 24 个驱动对象 (Drive Objects = DOs)。
- CU320-2 上最多可连接 16 个端子模块。 注: 若连接了 TM15 Base、TM31、TM54F 或 TM41, 则必须减少相连标准轴的数 量。
- 控制单元 CU310-2 上最多可连接 8 个类型为 TM15 Base 和 TM31 的端子模块。
- 控制单元 CU310-2 上最多可连接 3 个类型为 TM15、TM17 或 TM41 的端子模块。
- 使用 TM31 时的周期时间 时间片为 2 ms 时, 最多可连接 3 个端子模块 31(TM31)。
- DRIVE-CLiQ 支路上所有组件的通讯基本周期(p0115[0] 和 p4099) 必须可以相互整 除。
	- 最小通讯基本周期为 125 µs。
	- 例外:最多有 3 根伺服控制轴可以采用 62.5 µs 的通讯基本周期;一根伺服控制轴 可以采用 31.25 的通讯基本周期。
- 电流控制器周期 Ti < 125 µs 时, 即使控制器周期相同, 电机模块也必须对称连接到两 个 DRIVE-CLiQ 接口。
- 伺服控制中驱动对象的最快采样时间如下得出:
	- T<sub>i</sub> = 31.25 µs: 伺服控制中有且只有 1 个驱动对象(仅 CU320-2)
	- T<sub>i</sub> = 62.5 µs: 伺服控制中最多 3 个驱动对象(CU320-2) 伺服控制中有且只有 1 个驱动对象(CU310-2)
	- T<sub>i</sub> = 125 us: 伺服控制中最多 6 个驱动对象

12.10 DRIVE-CLiQ 的布线规则

- 矢量控制中驱动对象的最快采样时间如下得出:
	- T<sub>i</sub> = 250 µs: 矢量控制中最多 3 个驱动对象
	- T<sub>i</sub> = 400 µs: 矢量控制中最多 5 个驱动对象
	- T<sub>i</sub> = 500 µs: 矢量控制中最多 6 个驱动对象
- V/f 控制中驱动对象的最快采样时间如下得出:
	- T<sub>i</sub> = 500 µs: V/f 控制中最多 12 个驱动对象
- 控制单元 CU320-2 一条 DRIVE-CLiQ 支路上可连接的 DRIVE-CLiQ 节点的最大数量 取决于 DRIVE-CLiQ 支路的基本周期:
	- 电流控制器周期为 31.25 µs 时最多允许连接 3 个 DRIVE-CLiQ 节点
	- 电流控制器周期为 62.5 µs 时最多允许连接 5 个 DRIVE-CLiQ 节点
	- 电流控制器周期为 125 µs 时最多允许连接 14 个 DRIVE-CLiQ 节点
	- 电流控制器周期为 250 µs 时最多允许连接 20 个 DRIVE-CLiQ 节点
	- 电流控制器周期为 500 µs 时最多允许连接 30 个 DRIVE-CLiQ 节点
- 控制单元 CU310-2 一条 DRIVE-CLiQ 支路上可连接的 DRIVE-CLiQ 节点的最大数量 取决于 DRIVE-CLiQ 支路的基本周期:
	- 电流控制器周期为 125 µs 或更高时最多允许连接 8 个 DRIVE-CLiQ 节点
- 采样时间为 62.5 µs 的 CU320-2 示例:
	- 拓扑结构 1: 1 个 ALM (250 µs) + 2 个伺服 (62.5 µs) + 2 个伺服 (125 µs) + 3 个 TM15 + TM54F + 4 个 Safety Integrated 扩展功能(编码器 SI Motion 监控周期 p9500 = 12 ms + SI Motion 实际值采集周期 p9511 = 4 ms) + 4 个直接测量系统
	- 拓扑结构 2: 1 个 ALM (250 µs) + 2 个伺服 (62.5 µs) + 2 个 V/f (500 µs) + 3个 TM15 Base 2 ms + 2 个 Safety Integrated 扩展功能(编码器 SI Motion 监控 周期 p9500 = 12 ms + SI Motion 实际值采集周期 p9511 = 4 ms) + 2 个 Safety Integrated 扩展功能无传感器 + 2 个直接测量系统
	- 拓扑结构 3: 1 个伺服 (62.5 µs) + 4 个 V/f, 不可与 Safety Integrated 连接。
- 采样时间为 31.25 us 的 CU320-2 示例:
	- 拓扑结构 1: 1 个 ALM (250 µs) 在一条支路上、1 个 Servo (31.25 µs) 在一条 支路上、3 个端子模块在一条支路上串联
	- 拓扑结构 2:1 个 ALM(250 µs)在一条支路上、1 个 Servo(31.25 µs)在一条 支路上、1 个直接测量系统在一条支路上
- 若在一个驱动对象上须更改电流控制器采样时间 Ti,而更改值又与同一条 DRIVE-CLiQ 支路上其他驱动对象采样时间不匹配,则可采用以下解决方案:
	- 将经过修改的驱动对象插入一条单独的 DRIVE-CLiQ 支路中。
	- 同时修改电流控制器采样时间以及其他驱动对象输入/输出的采样时间,使其与修改 过的采样时间匹配。
- 在采样时间 Ti = 31.25 μs 的组件的 DRIVE-CLiQ 接口上只允许连接采样时间相同的组 件。

允许连接以下组件:

- 编码器模块
- 高频阻尼模块(HF damping modules)
- 高频滤波器模块支路中的书本型调节型电源模块
- 高频滤波器模块支路中的书本型非调节型电源模块
- 必须使用另外的 DRIVE-CLiQ 支路的其它组件: 伺服控制、矢量控制、V/f 控制的中电机模块或者端子模块(TM)。
- 采样时间 Ti = 31.25 μs 时禁止连接以下组件:
	- 更多采用伺服控制的电机模块
	- 更多采用 V/f 控制的电机模块
	- 使用控制单元 CU310-2
- 使用 TM54F 时的规定:
	- TM54F 必须通过 DRIVE-CLiQ 直接连接到控制单元上。
	- 一个控制单元只能连接一个 TM54F。
	- 在 TM54F 上可以连接更多的 DRIVE-CLiQ 节点, 例如: 编码器模块 SM 或端子模 块 TM, 但是不能连接更多的 TM54F 模块。电机模块和电源模块不允许连接到一个 TM54F 上。
	- 在使用控制单元 CU310-2 时,TM54F 不允许连接到功率模块所在的 DRIVE-CLiQ 支路上, TM54F 只能连接到控制单元上唯一的 DRIVE-CLiQ 插口 X100 上。
- 一条 DRIVE-CLiQ 支路上禁止运行超过 4 个带扩展安全集成功能的电机模块(仅针对 TI = 125 μs)。 在此 DRIVE-CLiQ 支路上禁止连接其他 DRIVE-CLiQ 组件。
- 若一根轴只有一个编码器,且该轴激活了安全集成功能,则此编码器只可连接至电机 模块或集线器模块 DMC20。

- 针对控制单元 CX / NX 模块上 DRIVE-CLiQ 接口: 连接至控制单元的接口由 CX / NX 的总线地址得出  $(10 \rightarrow X100, 11 \rightarrow X101, 12 \rightarrow X102, 13 \rightarrow X103, 14 \rightarrow X104, 15 \rightarrow X105)$  。
- 禁止混用 SIMOTION 主站控制单元和 SINUMERIK 从站控制单元。
- 禁止混用 SINUMERIK 主站控制单元和 SIMOTION 从站控制单元。

对于控制单元 CU310-2:

- CU310-2 为 1 轴控制模块, 插装在功率模块 PM340 上
- 装机装柜型中与功率模块的连接通过 DRIVE-CLiQ 接口 X100 进行。
- 不管是在插装模式中,还是通过 DRIVE-CLiQ 接口 X100 都可选择最小 62.5 µs 的电 流控制器周期。
- 不可采用 31.25 µs 的电流控制器周期。

# 12.10.3 推荐 DRIVE-CLiQ 规则

为了使用"自动配置"功能将编码器分配给驱动, 您还需要注意以下布线建议:

- 针对 DRIVE-CLiQ 组件 (控制单元除外): DRIVE-CLiQ 接口 Xx00 为 DRIVE-CliQ 输入端,其他 DRIVE-CLiQ 接口为输出端。
- 单独的电源模块应直接连接至控制单元的 DRIVE-CLiQ 接口 X100。
	- 存在多个电源模块时应采用线性拓扑结构。
	- 若 DRIVE-CLiQ 接口 X100 不可用, 应选择下一个编号较高的接口。
- 电流控制器周期为 31.25 μs 时,滤波器模块应直接连接至控制单元的 DRIVE-CLiQ 接口。
- 结构类型为装机装柜型时,电流控制器周期为 250 μs 的电机模块应连接至控制单元 的 DRIVE-CLiQ 接口 X101。 必要时应采用线性拓扑结构。
	- 若 DRIVE-CLiQ 接口 X101 不可用,则应为此电机模块选择下一个编号较高的 DRIVE-CLiQ 接口。
- 结构类型为装机装柜型时,电流控制器周期为 400 μs 的电机模块应连接至控制单元 的 DRIVE-CLiQ 接口 X102。 必要时应采用线性拓扑结构。
	- 若 DRIVE-CLiQ 接口 X102 不可用,则应为此电机模块选择下一个编号较高的 DRIVE-CLiQ 接口。

- 脉冲频率不同的装机装柜型电机模块(结构尺寸 FX、GX、HX、JX)应连接至不同 的 DRIVE-CLiQ 支路。
- 装机装柜型电机模块和装机装柜型电源模块模块应连接至不同的 DRIVE-CLiQ 支路。
- I/O 组件(例如端子模块 TM)应以线性拓扑连接至控制单元的 DRIVE-CLiQ 接口 X103。
	- 若 DRIVE-CLiQ 接口 X103 不可用, 则可以为 I/O 组件选择任意一个空置的 DRIVE-CLiQ 接口。
- 采用伺服控制时, 书本型电机模块应以线性拓扑连接至控制单元的 DRIVE-CLiQ 接口 X100。
	- 若 DRIVE-CLiQ 接口 X100 不可用,则应为此电机模块选择下一个编号较高的 DRIVE-CLiQ 接口。
- 双轴电机模块首个驱动的电机编码器应连接至相应的 DRIVE-CLiQ 接口 X202。
- 双轴电机模块第二个驱动的电机编码器应连接至相应的 DRIVE-CLiQ 接口 X203。
- 电机编码器应连接至相应电机模块: 通过 DRIVE-CLiQ 连接电机编码器:
	- 书本型单轴电机模块连接至端子 X202
	- 书本型双轴电机模块,电机 X1 连接至端子 X202,电机 X2 连接至端子 X203
	- 装机装柜型单轴电机模块连接至端子 X402
	- 配备 CUA31 的模块型功率模块:编码器连接至端子 X202
	- 配备 CU310-2 的模块型功率模块: 编码器连接至端子 X100, 或通过 TM31 连接至 X501
	- 装机装柜型功率模块连接至端子 X402

#### 说明

#### 自动分配额外的编码器

如果在电机模块上连接了一个额外的编码器,则应将它作为编码器 2 自动分配给该驱 动。

- 应尽可能对称地对 DRIVE-CLiQ 接口进行布线。 示例: 需要连接 8 个 DRIVE-CLiQ 节点时,不要将其批量连接至控制单元的一个 DRIVE-CLiQ 接口,而是连接至 4 个 DRIVE-CLiQ 接口, 即每个 DRIVE-CLiQ 接口连 接 2 个节点。
- 控制单元的 DRIVE-CLiQ 电缆应连接至第一个书本型功率单元的 DRIVE-CLiQ 接口 X200, 或第一个装机装柜型功率单元的插口 X400。

- 功率单元间的 DRIVE-CLiQ 电缆应从 DRIVE-CLiQ 接口 X201 连接到下一个组件的插 口 X200 上,或者从 X401 连接到 X400 上。
- 带有 CUA31 的功率模块应连接到 DRIVE-CLiQ 支路的末端。

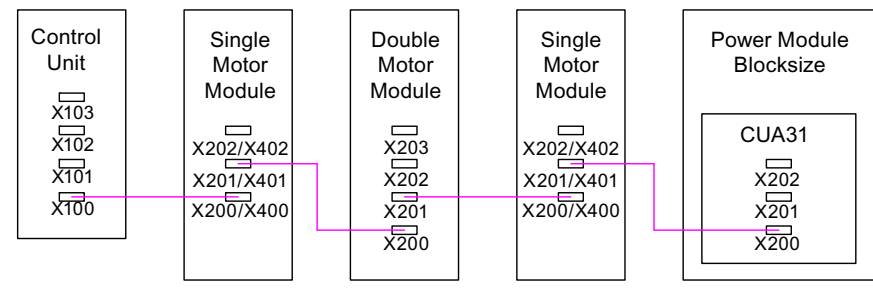

图 12-18 DRIVE-CLiQ 支路示例

- 在一条 DRIVE-CLiQ 支路中, 组件的一个空置 DRIVE-CLiQ 接口上始终只能连接一个 终端节点,例如编码器模块或端子模块,此时不再继续连接额外的组件。
- 如果可能,请不要将端子模块和直接测量系统的编码器模块连接到电机模块的 DRIVE-CLiQ 支路上,而是连接至控制单元的空置 DRIVE-CLiQ 接口。 提示:采用星形连接时无此限制。
- TM54F 不应与电机模块在一条 DRIVE-CLiQ 支路上运行。
- 端子模块 TM15、TM17 和 TM41 的采样周期比 TM31 和 TM54F 短。因此应将这两 个端子模块组连接在不同的 DRIVE-CLiQ 支路上。
- 若混用伺服控制和矢量 V/f 控制, 则电机模块应连接至不同的 DRIVE-CLiQ 支路。
	- 在双轴电机模块上不允许混用控制方式。
- 电压监控模块(VSM)应连接至电源模块的 DRIVE-CLiQ 接口 X202(书本型)或 X402(装机装柜型)。
	- 若 DRIVE-CLiQ 接口 X202 / X402 不可用,则应在电源模块上选择一个空置 DRIVE-CLiQ 接口。

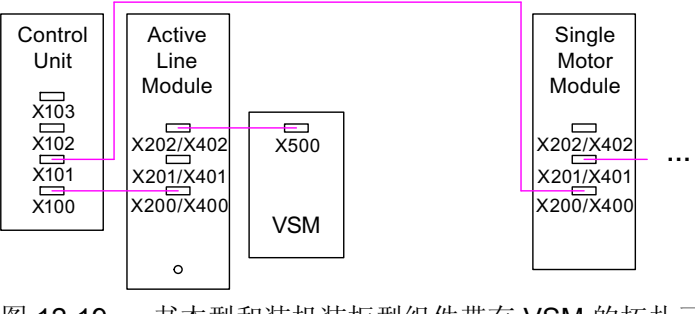

图 12-19 书本型和装机装柜型组件带有 VSM 的拓扑示例

# 12.10.4 拓扑示例:采用矢量控制的驱动

示例 1

驱动组中包含三个脉冲频率相同的装机装柜型电机模块,或三个采用矢量控制的书本型电 机模块。

脉冲频率相同的装机装柜型电机模块,或采用矢量控制的书本型电机模块可连接在控制单 元的一个 DRIVE-CLiQ 接口上。

下图所显示的是将三个电机模块连接至 DRIVE-CLiQ 接口 X101 的方案。

#### 说明

在调试工具 STARTER 中自动创建的离线拓扑(如果该拓扑已经进行了布线)必须手动 进行修改。

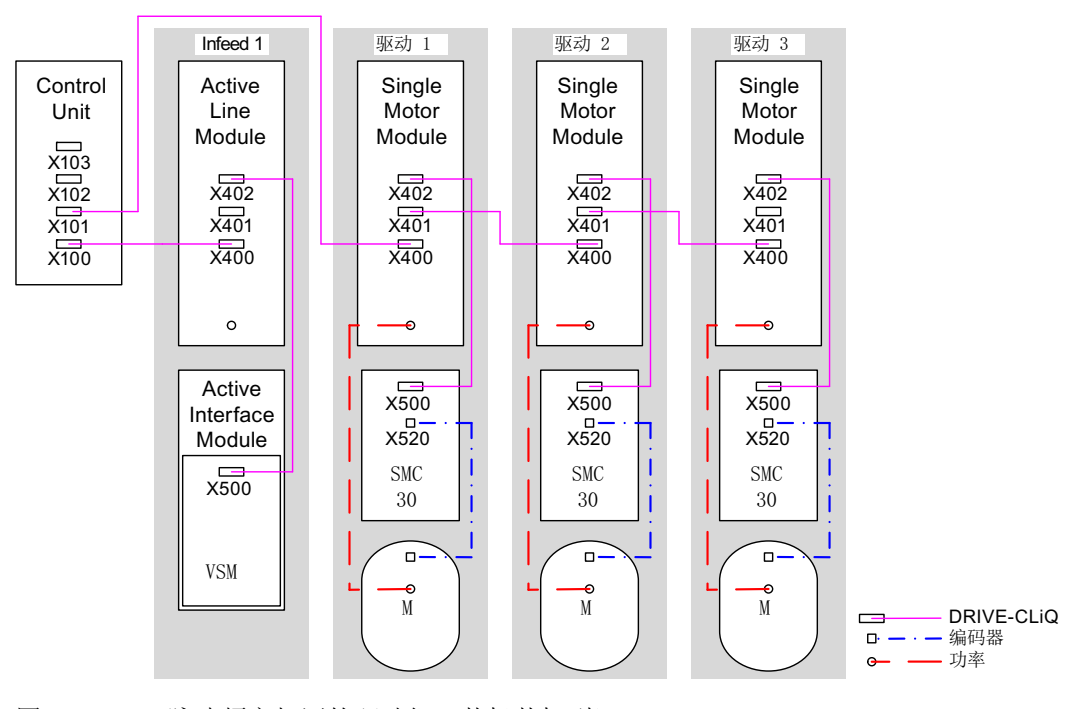

图 12-20 脉冲频率相同的驱动组(装机装柜型)

#### 由四个脉冲频率不同的装机装柜型电机模块组成的驱动组

脉冲频率不同的电机模块最好连接至控制单元上的不同的 DRIVE-CLiQ 支路上, 当然也 可以连接到相同的 DRIVE-CLiQ 支路上。

在下图中,两个电机模块(400 V,功率 ≤ 250 kW,脉冲频率 2 kHz)连接在 X101 接口 上,另外两个电机模块(400 V,功率 > 250 kW,脉冲频率 1.25 kHz)连接在 X102 接 口上。

# 说明

在调试工具 STARTER 中自动创建的离线拓扑(如果该拓扑已经进行了布线)必须手动 进行修改。

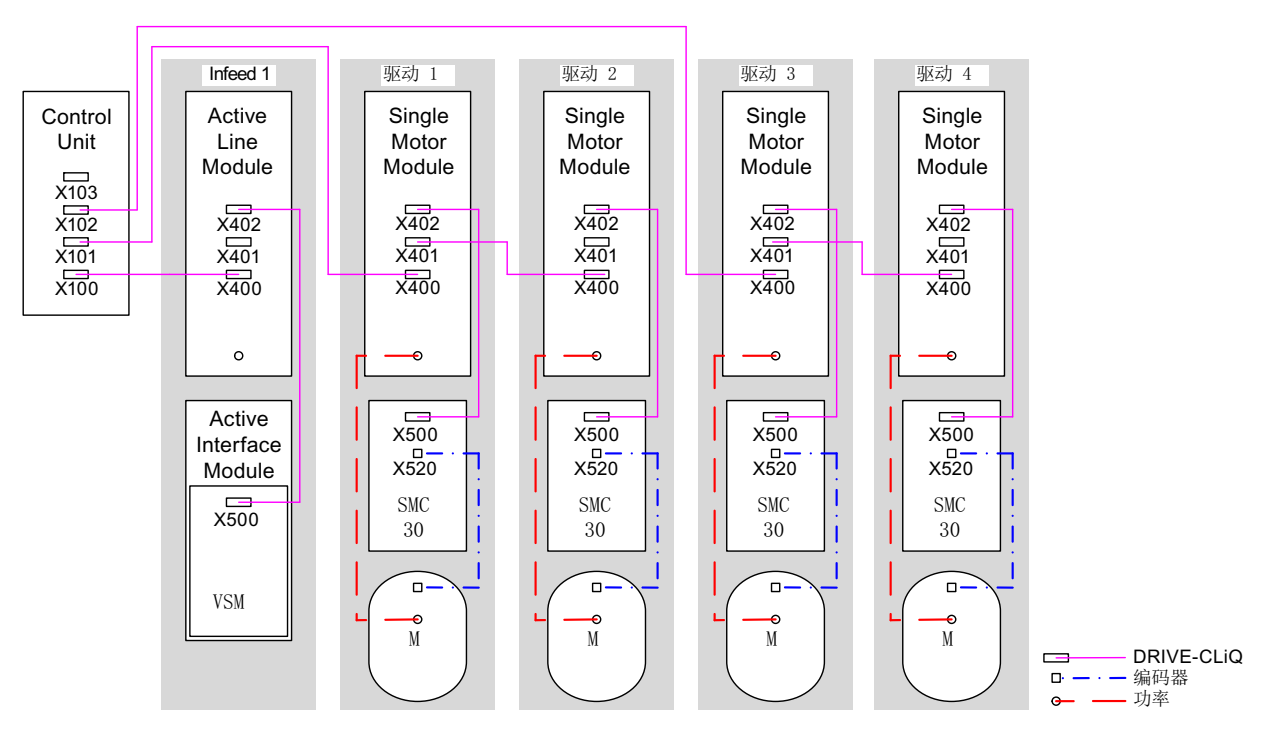

图 12-21 脉冲频率不同的驱动组(装机装柜型)

# 12.10.5 拓扑示例:采用矢量控制的并联电机模块

### 由两个并联的电源模块和相同类型的装机装柜型电机模块组成的驱动组

并联的装机装柜型电源模块和相同类型的装机装柜型电机模块可分别连接在控制单元的一 个 DRIVE-CLiQ 插口上。

在下图中,两个调节型电源模块和两个电机模块分别连接在插口 X100 和 X101 上。

其他信息请参见 SINAMICS S120 驱动功能手册中"功率单元的并联"一章。

#### 说明

在调试工具 STARTER 中自动创建的离线拓扑(如果该拓扑已经进行了布线)必须手动 进行修改。

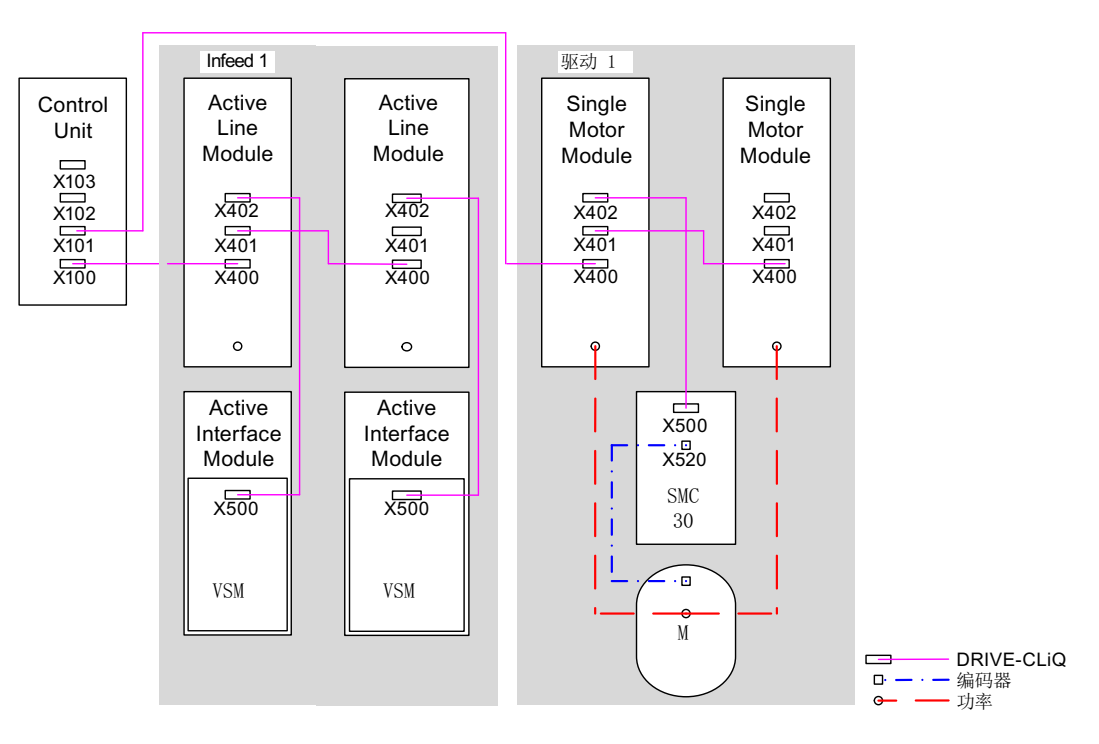

图 12-22 由并联的装机装柜型功率单元组成的驱动组

### 参见

[功率部件的并联](#page-515-0) (页 [514\)](#page-515-0)

# 12.10.6 拓扑示例:功率模块

# 模块型

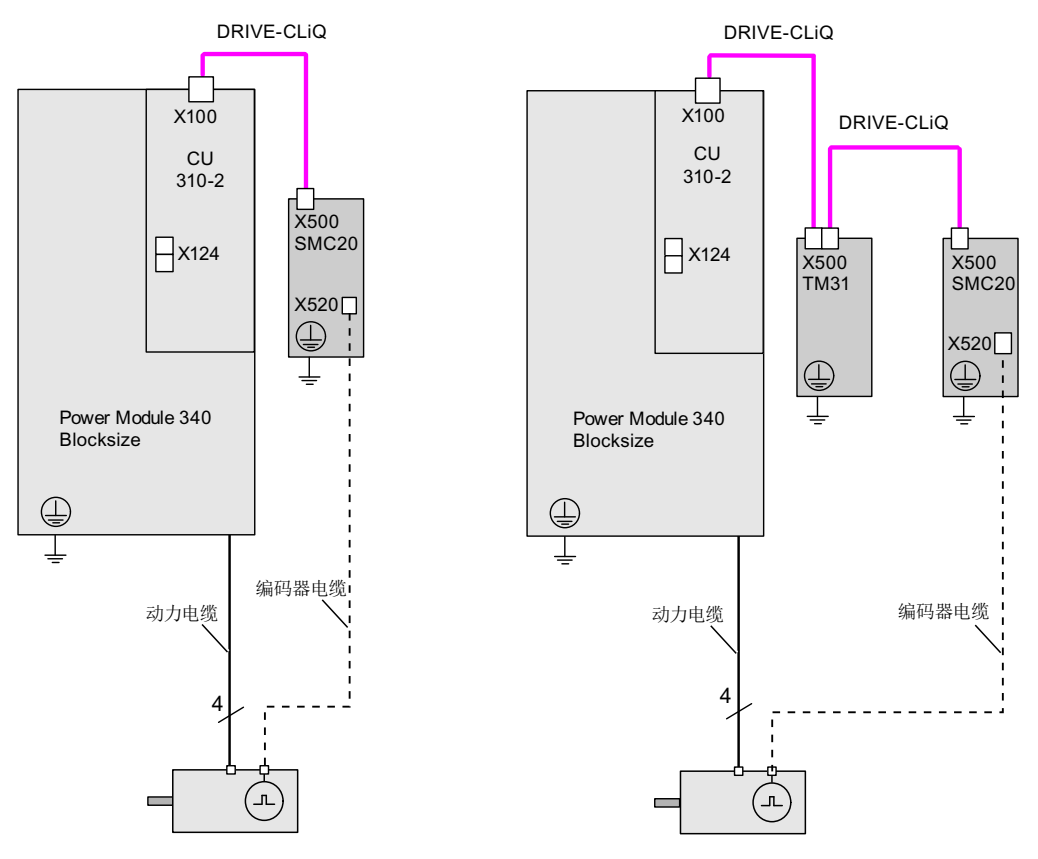

图 12-23 模块型功率模块构成的驱动系统

# 装机装柜型

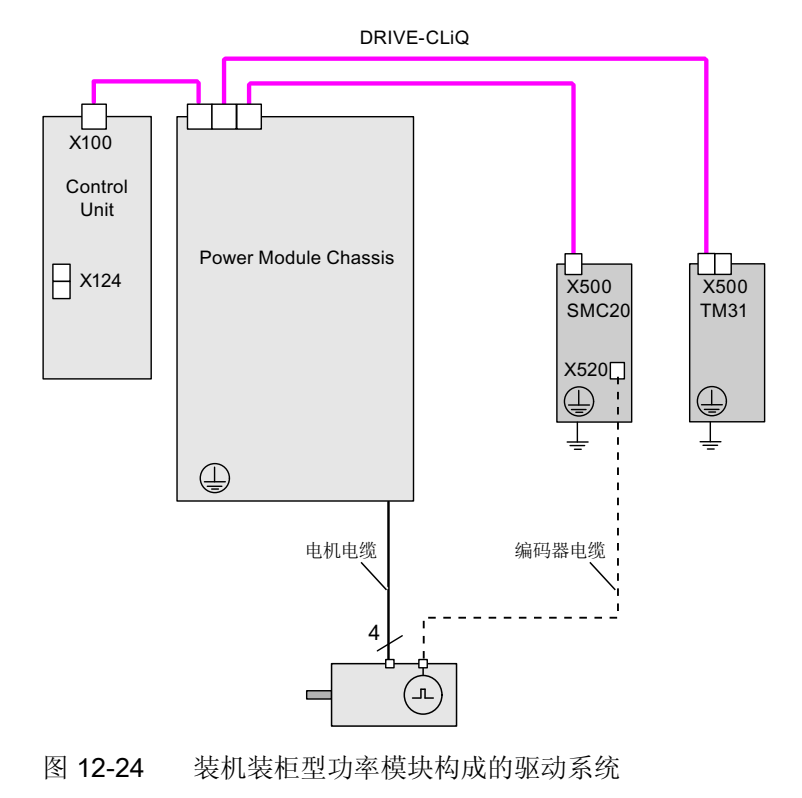

驱动功能 功能手册, (FH1), 01/2013, 6SL3097-4AB00-0RP3 943

# 12.10.7 拓扑示例:采用伺服控制的驱动

下图显示了控制单元能控制的伺服驱动和附加组件的最大数量。 各组件的采样时间为:

- 调节型电源模块: p0115[0] = 250 µs
- 电机模块: p0115[0] = 125 µs
- 端子模块/端子板 p4099 = 1 ms

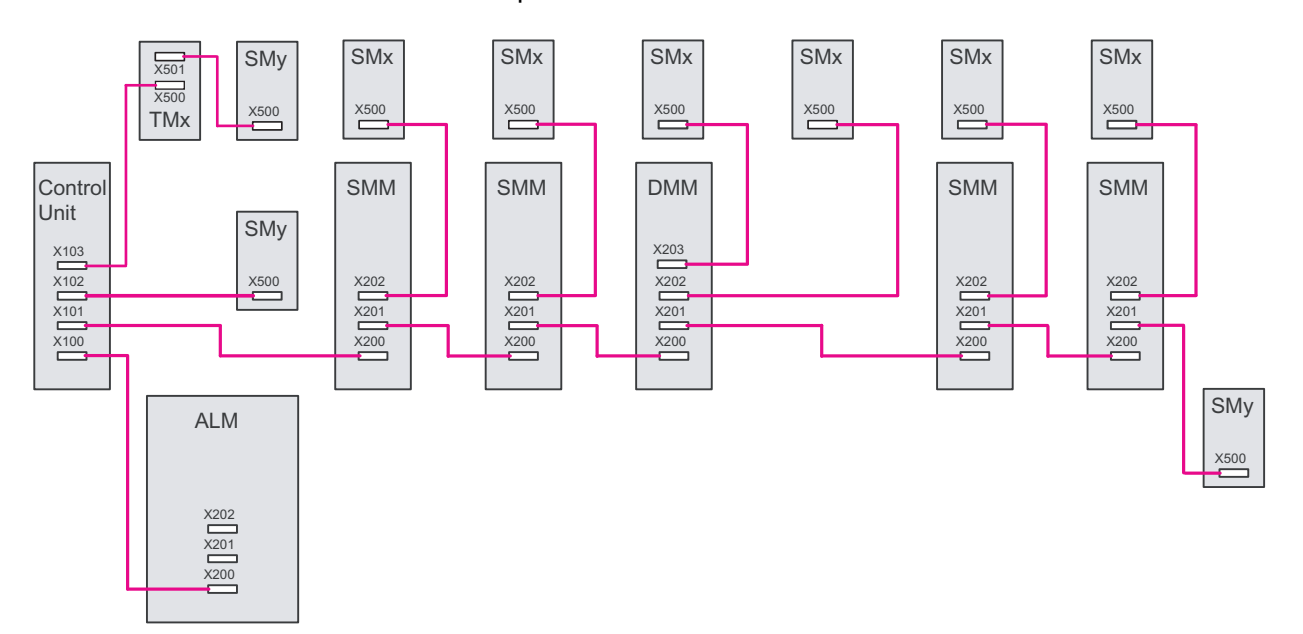

图 12-25 伺服驱动组的拓扑示例

拓扑结构示例图例: ALM = 调节型电源模块 SMM = 单轴电机模块 DMM = 双轴电机模块 SMx = 电机编码器 SMy = 直接测量系统 TMx = TM31、M15DI/DO、TB30

12.10 DRIVE-CLiQ 的布线规则

# 12.10.8 拓扑示例: 采用 V/f 控制(矢量控制)的驱动

下图显示了控制单元能控制的矢量 V/f 驱动和附加组件的最大数量。 各组件的采样时间 为:

- 调节型电源模块: p0115[0] = 250 µs
- 电机模块: p0115[0] = 500 µs
- 端子模块/端子板 p4099 = 2 ms

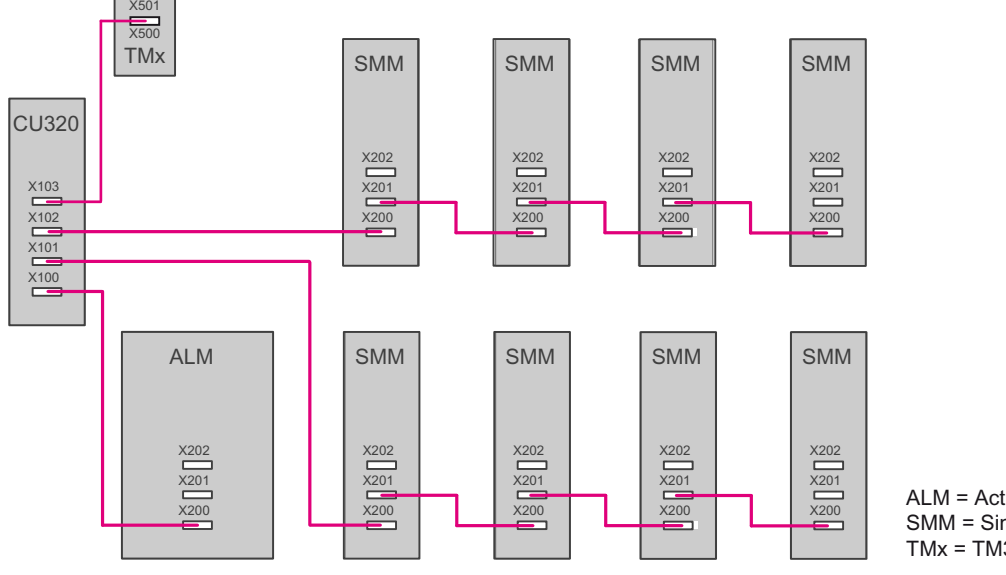

ALM = Active Line Module SMM = Single Motor Module  $TMx = TM31, TM15DI/DO$ 

图 12-26 V/f 控制中矢量驱动系统的拓扑示例

12.11 DRIVE-CLiQ 组件的紧急运行模式

# 12.11 DRIVE-CLiQ 组件的紧急运行模式

为防止驱动系统在 CU 故障或 DRIVE-CLiQ 通讯失败时受过高电压影响(例如:组件和 一个正在旋转的主轴相连时),可在 DRIVE-CLiQ 组件中集成紧急运行(自控运行)用 于以下功能。

- 斩波器运行(适用于 20 kW / 40 kW 基本型电源模块, 和外部制动电阻相连)。
- 具有较高动能的机械装置的内部电压保护(电枢短路由电机模块根据直流母线电压调 节)。

# 特性

- 在紧急运行中(周期条件没有改变)无需上电也可以重新恢复并重新同步 DRIVE-CLiQ 通讯。
- 从紧急运行切换到正常运行无需执行组件上电。
- 在出厂设置或项目下载中具有定义的特性。

#### 说明

只有订货号以 3 结束的电机模块和基本型电源模块上,例如:6SL3130-6TE21-6AA3, 才 提供自控运行(紧急运行)。

#### 工作原理

在自控运行中需要解决两个任务:

- 识别出组件上出现的临界状态,为此必须保持保护功能。
- 恢复和上级控制器的通讯。

为保持保护功能,时间片系统必须保持生效。 登录的时间片系统保持生效,直至保护功能报告,达到了安全状态,时间片因此失效。 如果在重新开始通讯后 DRIVE-CLiQ 主站报告,和原先的参数设置相比没有总线计时变 化,则可以开始同步,时间片系统和原先一样,保持生效。

# 说明

所有自控运行的算法都作为组件的后台进程运行。 因此,它们不会对组件的循环式计算 负载率产生影响。

12.11 DRIVE-CLiQ 组件的紧急运行模式

恢复通讯的前提是,在紧急运行期间可以查找到拓扑结构。

说明

在紧急运行期间不能取消激活组件。

### 自控时间片运行的准备工作

应用系统(DRIVE-CLiQ 从站组件的基本系统)报告,已经准备好自控时间片运行。例 如:在保护功能"电枢短路"激活时或在斩波器运行中会发出准备信号。

#### 从正常运行切换到自控运行

应用系统激活自控时间片运行。 切换时没有时间延迟。

#### 从自控运行切换到正常运行

任何时候都可切换至普通运行,无需执行上电。

#### 在自控运行期间 DRIVE-CLiQ 通讯恢复

需要区分下面两种运行状态:

- DRIVE-CLiQ 总线计时, 例如: 周期设置和上次启动相比, 没有发生改变: DRIVE-CLiQ 组件在循环运行中启动。
- DRIVE-CLiQ 计时发生改变: 无论如何都必须保持自控运行。 此时 DRIVE-CLiQ 组件会拒绝启动,直到应用系统报 告,不再需要自控运行。 接着会以改变后的计时重新启动。

在第二次下载时组件可能已经开始运行。 为确保第二次下载(参数重新设定、出厂设置 等),必须由 DRIVE-CLiQ 主站取消可能选中的保护功能以及自控时间片运行。 在该状 态下可以接收所有的计时修改。

DRIVE-CLiQ 主站会检查下载的相关性,此处相关性指对组件的时间片特性产生影响。

需要通过信息"计时改变"连接到 DRIVE-CLiQ 从站上的新配置有

- 组件 DRIVE-CLiQ 周期的改变
- 要求内部重新配置时间片系统的过采样设置改变。

另外,需要注意:

● 重新插拔组件和组件连接电缆太长时,会要求修改信号运行时间,同样也会因此改变 计时。

# 12.12 系统采样时间和可控制的驱动数量

系统中具有的软件功能会以不同的采样时间(p0115, p0799, p4099)循环式执行。

在配置驱动装置时会自动设定各个功能的采样时间缺省设置。

这些设置由所选的控制模式(矢量控制/伺服控制)、相连的组件数量和激活的功能而 定。

通过参数 p0112(采样时间缺省设置 p0115)、p0113(最小脉冲频率选择)或直接通 过 p0115 可以修改该设置。

在 p0092 = 1 时,采样时间的缺省设置可以实现和控制系统等时同步运行。 如果由于采 样时间设置错误而不能进行等时同步运行,会输出相应的信息(A01223, A01224)。 在自 动配置前必须将参数 p0092 设为"1", 从而使采样时间分配到相应的缺省设置。

#### 说明

只推荐由专家来修改采样时间的缺省设置。

# 12.12.1 可控驱动数量的说明

受控制轴的数量和类型以及额外激活的功能可通过固件配置来增减。 特别是在对配置要 求较高,例如驱动具备高动态特性或额外使用特殊功能时轴数量较大的情况下,建议使用 选型工具 SIZER 进行检查。 选型工具 SIZER 会计算项目的可执行性。

可实现的最大功能性取决于所使用的控制单元的计算功率以及所配置的组件。

此章节中列出了使用控制单元可控制的轴的数量。 轴数取决于周期时间和控制模式。 剩 余计算时间可用于选件(例如 DCC)。

### 伺服控制中的周期时间

下表中列出了伺服控制中控制单元可控制的轴的数量。 轴数同样取决于控制器的周期时 间:

表格 12- 14 伺服控制中的采样时间设置

| 周期时间[µs] |             | 数量 |            | 电机/直接测量 | $TM^{1}/TB$        |
|----------|-------------|----|------------|---------|--------------------|
| 电流控制器    | 转速控制器       | 轴  | 电源模块       | 系统      |                    |
| 125      | 125         | 6  | 1 [250 µs] | 6/6     | $3 [2000 \,\mu s]$ |
| 62,5     | 62,5        | 3  | 1 [250 µs] | 3/3     | $3 [2000 \,\mu s]$ |
| 31,252   | $31,25^{2}$ |    | 1 [250 µs] | 1 / 1   | $3 [2000 \,\mu s]$ |

1)适用于 TM31 或 TM15IO;对于 TM54F、TM41、TM15、TM17、TM120 和 TM150 可根据所设置的采 样时间进行限制。

2)周期为 31.25 µs 时, 可以额外创建以下对象:

• 当前固件和硬件支持的外部编码器模块(SEM)和 SMC20。其特征是订货号末位为 3。

• 在该周期内不允许运行附加轴。

在电流控制器周期混用时允许采用以下组合:

- 125 μs 的伺服控制和 250 μs 的伺服控制(最多可混用 2 种周期)
- 62.5 µs 的伺服控制和 125 µs 的伺服控制(最多可混用 2 种周期)

此时请注意:周期时间为 31.25 µs 的 1 个轴相当于

- 2 个周期为 62.5 µs 的伺服控制轴
- 4 个周期为 125 µs 的伺服控制轴
- 8 个周期为 500 µs 的 V/f 控制轴

12.12 系统采样时间和可控制的驱动数量

# 矢量控制中的周期时间

下表中列出了矢量控制中控制单元可控制的轴的数量。 轴数同样取决于控制器的周期时 间:

表格 12- 15 矢量控制中的采样时间设置

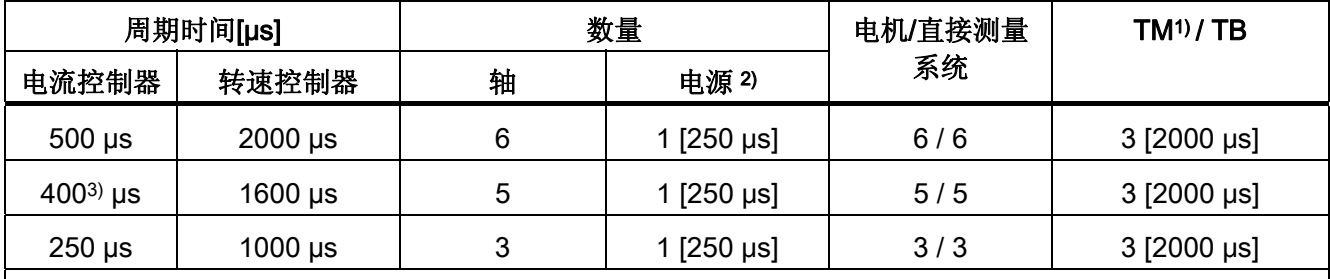

1)适用于 TM31 或 TM15IO;对于 TM54F、TM41、TM15、TM17、TM120 和 TM150 可根据所设置的采 样时间进行限制。

2)对于装机装柜型功率单元,电源周期取决于模块功率,可达到 400 μs、375 μs 或 250 μs。

3)此设置会导致剩余计算时间减少。

在矢量控制模式中可混用 250 µs 和 500 µs 的电流控制器周期。

#### 说明

#### 在装机装柜型组件上的限制条件

若通过 p1802 ≥ 7 激活脉冲沿调制的同时也通过 p1810.2 = 1 激活了摆动,则矢量控制的 组态范围会减半。 之后例如在电流控制器周期为 500 µS 时最多可使用 3 个轴, 400 µS 时为 2 个轴, 250 µS 时为 1 个轴。

### V/f 控制的周期时间

下表中列出了 V/f 控制中控制单元可控制的轴的数量。 轴数取决于电流控制器周期:

表格 12- 16 V/f 控制的采样时间设置

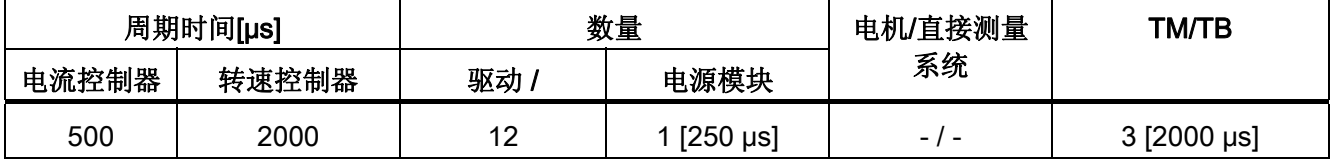

### 矢量控制和 V/f 控制的混用

在伺服控制和 V/f 控制混用时,周期为 125 µs 时一根伺服轴消耗的计算性能与周期为 500 µs 时两个 V/f 轴的消耗完全相同。 伺服控制和 V/f 控制混用最多允许 11 个轴(1 伺 服控制 + 10 矢量 V/f 控制)。

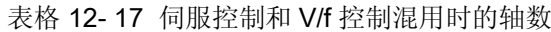

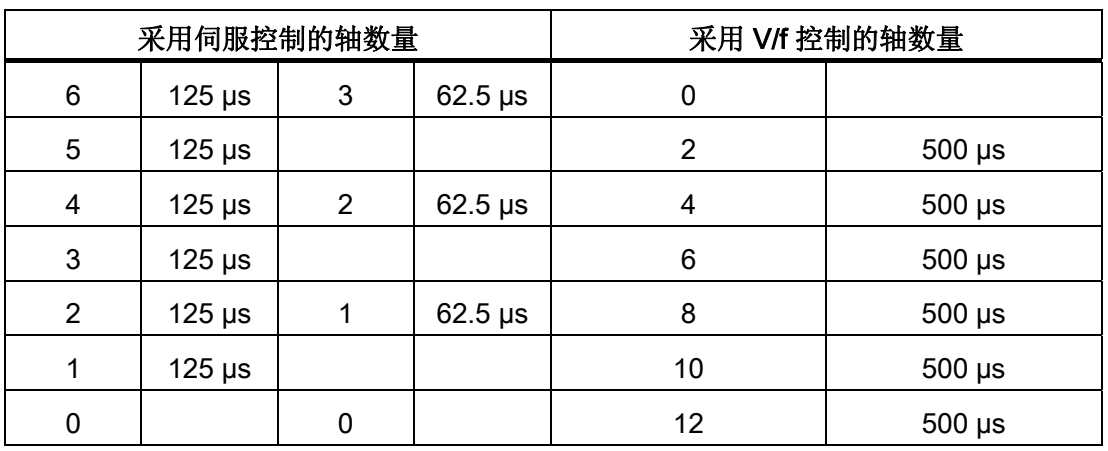

### 矢量控制和 V/f 控制混用

在矢量控制和 V/f 控制混用时,周期为 250 µs 时一根矢量轴消耗的计算性能与周期为 500 µs 时两个 V/f 轴的消耗完全相同。 在矢量控制和 V/f 控制混用时最多允许 11 个轴 (1 矢量控制 + 10 V/f 控制)。

表格 12- 18 矢量控制和 V/f 控制混用时的轴数

| 采用矢量控制的轴数量 |                        |   |             | 采用 V/f 控制的轴数量 |                        |  |
|------------|------------------------|---|-------------|---------------|------------------------|--|
| 6          | $500 \,\mathrm{\mu s}$ | 3 | $250 \mu s$ | 0             |                        |  |
| 5          | $500 \,\mathrm{\mu s}$ |   |             | 2             | $500 \mu s$            |  |
| 4          | $500 \mu s$            | 2 | $250 \mu s$ | 4             | $500 \,\mathrm{\mu s}$ |  |
| 3          | $500 \,\mathrm{\mu s}$ |   |             | 6             | $500 \mu s$            |  |
| 2          | $500 \mu s$            |   | $250 \mu s$ | 8             | $500 \mu s$            |  |
| 1          | $500 \mu s$            |   |             | 10            | $500 \mu s$            |  |
| 0          |                        |   |             | 12            | $500 \mu s$            |  |

12.12 系统采样时间和可控制的驱动数量

#### 伺服控制中 CU310-2 的周期时间

表格 12- 19 伺服控制中的采样时间设置

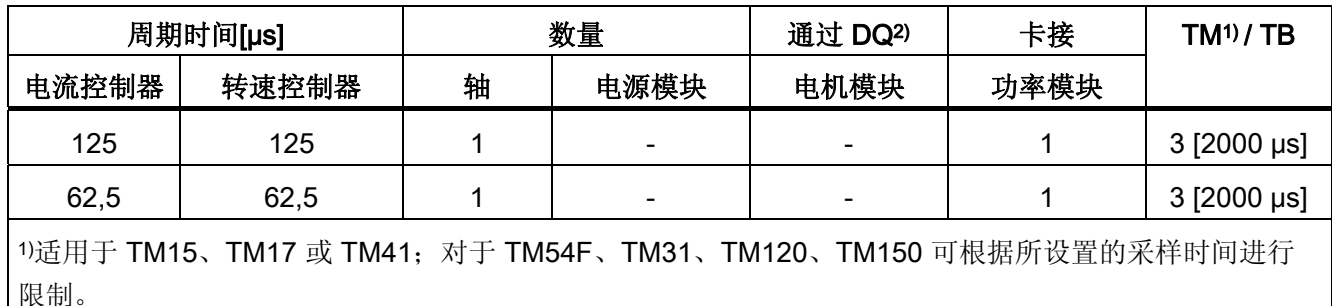

2) DQ = DRIVE-CLiQ

若将控制单元 CU310-2 卡接到了功率模块 PM340 上, 则可采用 62.5 μs 的最小电流控制 器周期。

#### 使用 DCC

可用的剩余计算时间可用于 DCC。 此时以下边界条件适用:

- 时间片为 2 ms 时,每省去一个周期为 125 μs 的伺服控制轴 (≙ 2 个周期为 500 μs 的 V/f 轴)则可配置最多 75 个 DCC 模块。
- 时间片为 2 ms 时 50 个 DCC 模块对应 1.5 个周期为 500 μs 的 V/f 轴。

有关 DCC 标准模块的详细信息参见"SINAMICS/SIMOTION DCC 编辑器描述"手册。

#### 使用 EPOS

下表中列出了使用简易定位系统(EPOS)时通过 SINAMICS S120 可运行的轴的数量。 轴数取决于电流控制器周期。

表格 12- 20 使用 EPOS 时的采样时间

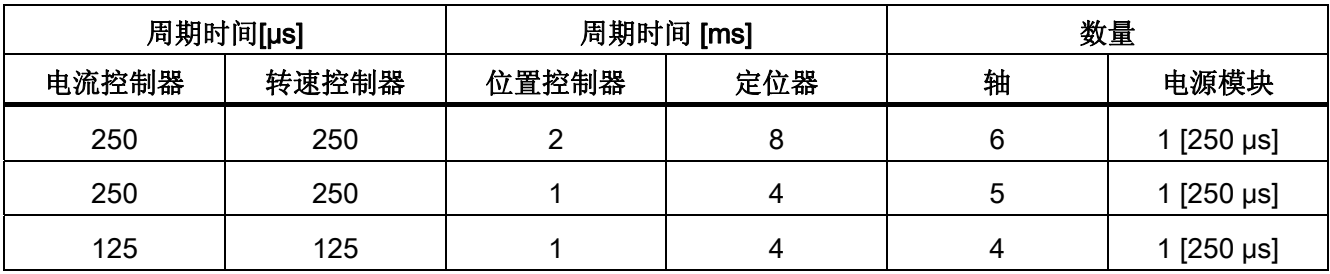

功能模块 EPOS (1 ms 位置控制器/ 4 ms 定位器) 的计算消耗相当于 0.5 个周期为 500 μs 的 V/f 轴的消耗。

### 使用 CUA31/CUA32

使用控制单元适配器 CUA31 或 CUA32 时的提示信息:

- CUA31/32 是 CUA31/32 拓扑结构中的第一个组件: 5 轴型
- CUA31/32 不是 CUA31/32 拓扑结构中的第一个组件: 6 轴型
- 电流控制器周期为 62.5 µs 时,使用 CUA31/32 时可仅有 1 轴。

# 12.12.2 采样时间设置

对于以下列出的功能通过 p0112 中的选择以 µs 为单位设置采样时间,以便适用于各自的 控制配置,并根据性能要求接收到 p0115[0...6] 中。

- 电流控制器(p0115[0])
- 转速控制器(p0115[1])
- 磁通控制器(p0115[2])
- 设定值通道(p0115[3])
- 位置控制器(p0115[4])
- 定位器(p0115[5])
- 工艺控制器(p0115[6])

性能等级从"x 低"到"x 高"。 采样时间设置的详细说明请参见 SINAMICS S120/S150 参数 手册。

#### 在 STARTER 的在线模式中设置脉冲频率

在 p0113 中输入最小脉冲频率。 对于等时同步运行(p0092 = 1), 必须确保参数设置后 得到的电流控制器周期为 125 μs 的整数倍。 调试 (p0009 = p0010 = 0) 后可在 p1800 中设置所需的脉冲频率。

表格 12- 21 等时同步运行时的脉冲频率

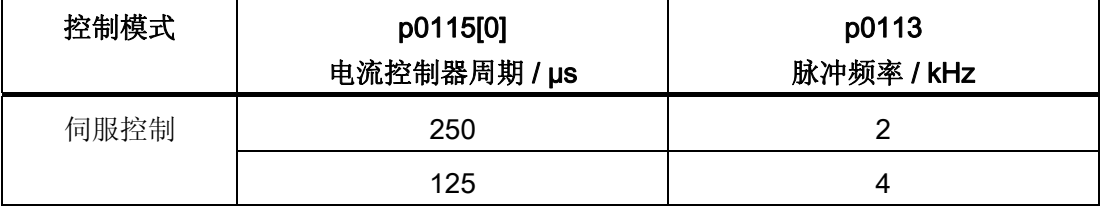

12.12 系统采样时间和可控制的驱动数量

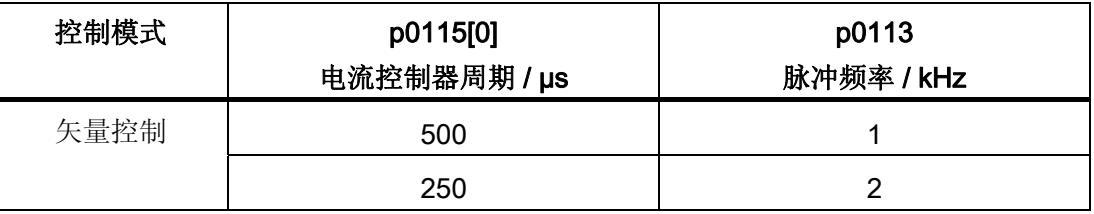

在退出调试(p0009 = p0010 = 0)时,生效的脉冲频率(p1800)会依据 p0113 进行预 设, 随后可以修改该参数。

### 采样时间设置

如果需要的采样时间无法通过 p0112 > 1 设置, 则可以直接通过 p0115 设置。 为此必须 将 p0112 设为 "0"(专家级)。

如果在线更改了 p0115,更高索引的数值会自动匹配。

我们不推荐在 STARTER 离线运行中修改 p0115,因为设置错误会中断项目下载过程。

### 12.12.3 设置采样时间的规定

在设置采样时间时,应注意以下规定:

- 驱动对象(DO)的电流控制器采样时间、控制单元/端子模块/端子板的输入输出端的采 样时间都必须是 125 µs 的整数倍值。 包含电流控制器采样时间为 31.25 μs 或 62.5 µs 的伺服轴的 DRIVE-CLiQ 支路除外。
- TB30 上输入/输出端的采样时间(p4099[0...2]) 必须是 DRIVE-CLiQ 支路上所连接驱动 对象的电流控制器采样时间 (p0115[0]) 的整数倍。
	- 输入/输出端采样时间 p4099[0...2]: 用于 TB30
- 使用 Safety Integrated 扩展功能(参见 Safety Integrated 功能手册)时, 电流控制器 的采样时间 (p0115[0]) 可为 31.25 μs、62.5 μs、125 μs、250 μs、375 μs、400 μs 或 500 μs。
- 在书本型调节型电源模块(ALM)上,只允许设置 125.0 us 或 250.0 us 的电流控制器采 样时间。
- 而在装机装柜型调节型电源模块 (ALM) 上, 只允许设置 250.0 µs 或 400.0 µs / 375.0 μs (375 μs, p0092 = 1 时)的电流控制器采样时间。 非调节型电源模块 (SLM) 上也可以设置相同的电流控制器采样时间。
- 在基本型电源模块(BLM)上只允许设置 2000 µs 的电流控制器采样时间。

- 在装机装柜型电机模块上,可以设置最小为 125 µs 的电流控制器采样时间 (125 µs ≤ p0115[0] ≤ 500 µs)。 此规定适用于伺服控制和矢量控制。
- 在模块型电机模块上,可以设置 62.5 µs、125.0 µs、250.0 µs 或者 500.0 µs 的电流 控制器采样时间,它只适用于最小单位为 2 kHz 的脉冲频率。
- 在连接了装机装柜型设备的 DRIVE-CLiQ 支路上, 电流控制器采样时间必须至少为 125 µs。 此规定只适用于伺服控制。

示例:

在 DRIVE-CLiQ 支路上混用装机装柜型和书本型设备

- 在伺服驱动上,可以设置 31.25 µs 和 250.0 µs 之间的电流控制器采样时间 (31.25 µs ≤ p0115[0] ≤ 250.0 µs)。
- 在矢量驱动上, 可以设置 125.0 us 和 500.0 us 之间的电流控制器采样时间 (125.0 us ≤ p0115[0] ≤ 500.0 µs)。
- 如果在伺服驱动上设置了电流控制器采样时间 p0115[0] = 62.5 µs:
	- 只适用于书本型和模块型设备。

最大组态范围:

- 书本型: 2 个伺服驱动,其中 p0115[0] = 62.5 µs + 电源模块(在另一个 DRIVE-CLiQ 支路上 )
- 模块型: 1 个伺服驱动,其中 p0115[0] = 62.5 µs
- 书本型伺服驱动可以和 p0115[0] = 125.0 µs 的伺服驱动在一条 DRIVE-CLiQ 支路 上组合运行,但组态范围保持不变。
- **等时同步 PROFIBUS 运行(设置 p0092 = 1):** 
	- 电流控制器采样时间必须是 125.0 µs 的倍数、62.5 µs 或 31.25 μs。
- 在矢量和矢量 V/f 控制模式中,以及使用了正弦滤波器 (p0230 > 0) 时, 只允许按照整 数倍的缺省值修改相应 DO 的电流控制器采样时间。
- 对于装机装柜型适用:
	- 在 3 个采用矢量控制的驱动上(转速控制:r0108.2 = 1)可设置 250.0 µs 的最小 电流控制器采样时间  $(250.0 \text{ }\mu\text{s} \leq p0115[0] ≤ 500 \text{ }\mu\text{s})$ .

此规定也适用于最多 4 个电机模块并联的状况。

– 在 4 个采用矢量控制的驱动上(转速控制: r0108.2 = 1) 可设置 375.0 µs 的最小 电流控制器采样时间

 $(375.0 \text{ }\mu\text{s} \leq p0115[0] \leq 500 \text{ }\mu\text{s}$ .

#### 说明

# 采用矢量控制时对装机装柜型的轴数限制

在脉冲沿调制功能以及摆动功能激活时,轴数须削减一半

- 在矢量和 V/f 控制混用时,最多允许 11 个轴(另外还允许采用 ALM、TB 和 TM)。
- 在控制单元上最多允许有两条最小采样时间不能相互整除的 DRIVE-CLiQ 支路。

示例 1:

控制单元 X100 接口上:采样时间为 250 µs 的调节型电源模块 控制单元 X101 接口上:1 个采样周期为 455 µs 的 VECTOR 驱动对象 (p0113 = 1.098 kHz) 允许采用此设置。 其他 DRIVE-CLiQ 支路的最小采样时间须为 250 µs 或 455 µs。

# 12.12.4 采样时间的缺省设置

在首次调试时电流控制器采样时间 (p0115[0]) 会自动预设为出厂设置值:

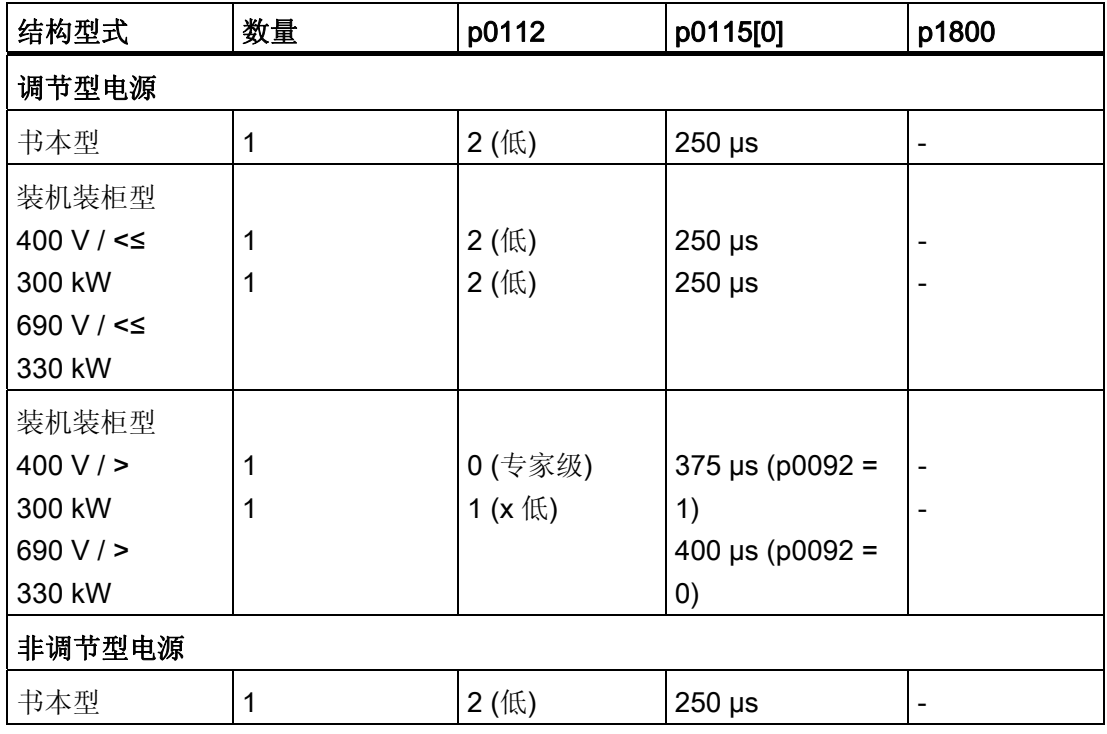

表格 12- 22 出厂设置

12.12 系统采样时间和可控制的驱动数量

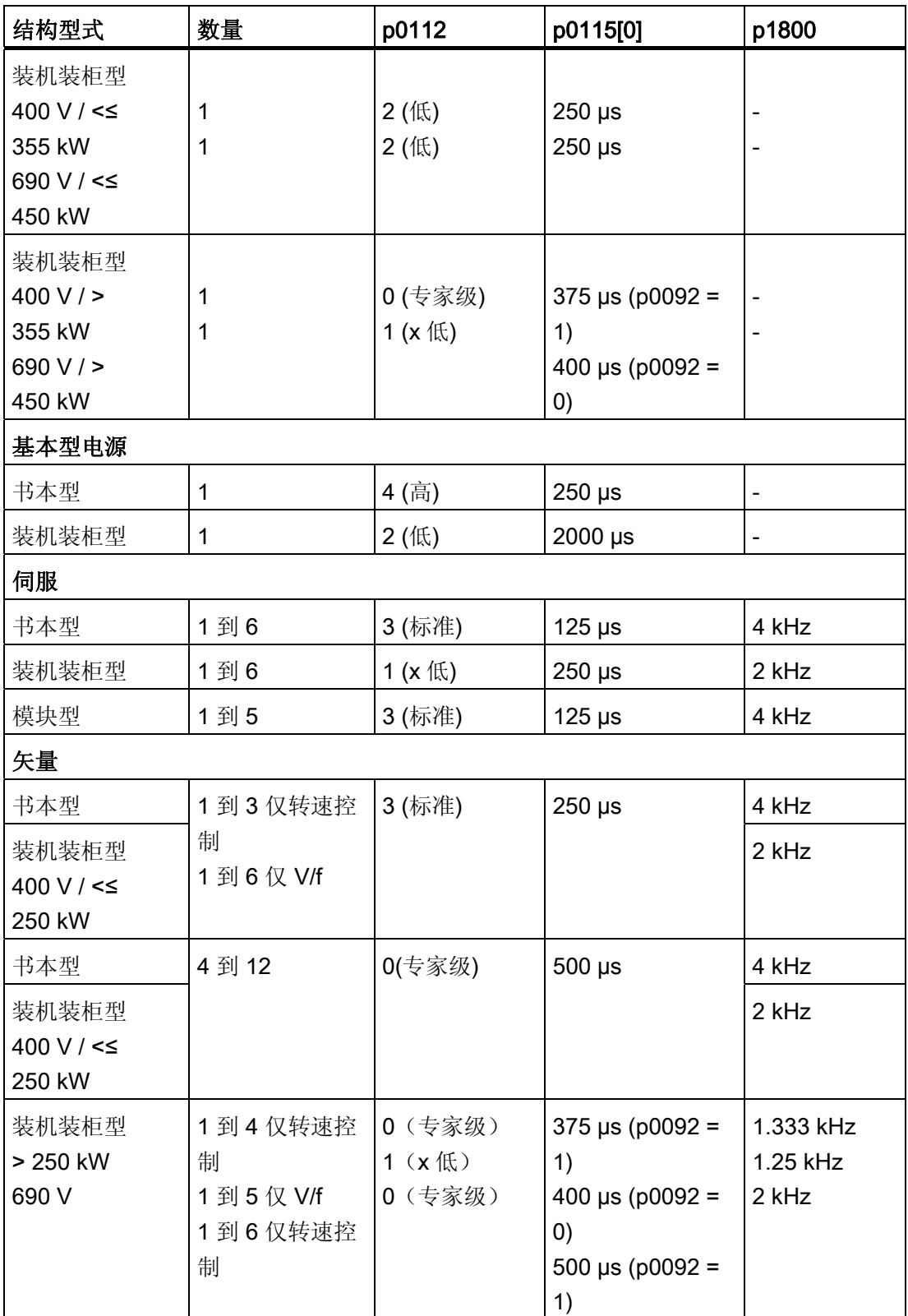

#### 说明

如果控制单元上连接了一个模块型功率模块,所有矢量驱动的采样时间都会依据规定设为 和模块型功率模块匹配的值(只允许 250 μs 或 500 μs)。

## 12.12.5 示例:修改采样时间/脉冲频率

## 说明

在相应驱动对象的专家列表中执行下列参数设置。

### 示例: 通过 p0112 将电流控制器采样时间改为 62.5 µs

# 前提条件:

- 最多 2 个书本型驱动
- 伺服控制中的驱动装置

#### 操作步骤:

- 1. 设置 p0009 = 3,进入在线模式。
- 2. 切换到第一个伺服驱动对象。
- 3. 设置 p0112 = 4。
- 4. 切换到第二个伺服驱动对象并重复步骤 3。
- 5. 设置 p0009 = 0,进入在线模式。
- 6. 在 STARTER 的离线运行中: 将设置下载到驱动中。
- 7. 使用功能"从 RAM 复制到 ROM"非易失地保存参数修改,参见 SINAMICS S120 调试 手册。
- 8. 接着重新计算控制器设置(p0340 = 4)。

#### 示例: 通过 p0113 修改脉冲频率

### 前提条件:

● STARTER 在线运行

#### 假设:

- 装入了一个 TB30 模块。
- 伺服控制中的驱动装置

#### 操作步骤:

- 1. 设置 p0009 = 3,进入在线模式。
- 2. 切换到第一个伺服驱动对象。
- 3. 设置 p0112 = 0。
- 4. 通过参数 p0113 设置所需的最小脉冲频率。

若此脉冲频率违反了采样时间设置规定 1,则会输出报警并在 p0114 中推荐一个适合 的脉冲频率。 驱动对象(DO)的电流控制器采样时间、控制单元/端子模块/端子板的输 入输出端的采样时间都必须是 125 µs 的整数倍值。 可以参考采样时间设置的所有规 定在 p0113 中输入该值。

- 5. 切换到第二个伺服驱动对象,并重复步骤 3 和 4。
- 6. 切换到驱动对象 TB30。
- 7. 将采样时间 p4099[0..2] 设为一个伺服驱动电流控制器采样时间的整数倍值。
- 8. 设置 p0009 = 0。

p1800 中的脉冲频率会自动调节。

- 9. 使用功能"从 RAM 复制到 ROM"非易失地保存参数修改,参见 SINAMICS S120 调试 手册。
- 10. 接着重新计算控制器设置(p0340 = 4)。

# 12.12.6 重要参数一览

# 重要参数一览(参见 SINAMICS S120/S150 参数手册)

- p0009 设备调试参数筛选
- p0092 等时同步运行预设/检查
- p0097 选择驱动对象的类型
- r0110 [0...2] 基本采样时间
- p0112 采样时间缺省设置 p0115
- p0113 最小脉冲频率选择
- r0114[0...9] 建议最小脉冲频率
- p0115[0...6] 内部控制回路的采样时间
- r0116[0...1] 建议驱动对象周期
- p0118 电流控制器计算时滞
- p0799 CU 输入/输出的采样时间
- p1800 脉冲频率设定值
- p4099 输入/输出的采样时间
- r9780 SI 监控周期(控制单元)
- r9880 SI 监控周期(电机模块)

# 12.13 许可

使用 SINAMICS S120 驱动系统和激活的选件时,要求分配为此购买的硬件许可。 在分 配时用户会获得一个 License Key(许可证密钥), 这些密钥使相应选件和硬件电气相 连。

许可证密钥用作电子许可证,它表明具有一个或多个软件许可证。

需要授权的软件的真正书面证明称为"Certificate of License"(许可证)。

## 说明

基本功能和需要授权的功能的信息请参见订货资料,例如:产品样本。

## 许可证密钥的属性

- 指定用于特定的存储卡。
- 非易失地保存在存储卡上。
- 不能传送。
- 可以使用"WEB 许可证管理器"从许可证数据库中获取。

## 系统反应

#### 选件许可不充分时的系统响应

如果没有获得充分的选件许可,会通过以下报警和控制单元的 LED 加以显示:

- A13000 许可不充分
- LED READY 以 0.5 Hz 的频率红/绿闪烁

#### 说明

驱动系统没有获得充分的选件许可时,只能在调试和维修中运行。 只有获得充分许可后,驱动才能正常运行。

#### 功能模块许可不充分时的系统响应

如果没有获得充分的功能模块许可,会通过以下故障和控制单元的 LED 加以显示:

- F13010 功能模块未获许可
- 驱动会通过 OFF1 响应停机。
- LED READY 以红色常亮

#### 说明

无法在未获得充分功能模块许可的情况下运行驱动系统。 只有获得充分许可后,驱动才能正常运行。

### OA 应用许可不充分时的系统响应

如果没有获得充分的 OA 应用许可,会通过以下故障和控制单元的 LED 加以显示:

- F13009 OA 应用未获许可
- 驱动会通过 OFF1 响应停机。
- LED READY 以红色常亮

无法在未获得充分 OA 应用许可的情况下运行驱动系统。只有获得充分许可后,驱动才 能正常运行。

# 性能扩展的提示

伺服/矢量控制需要控制的轴超过 4 根或 V/f 控制需要控制的轴超过 7 根,CU320-2 上需 要使用"性能"选件,订货号: 6SL3074-0AA01-0AA0, 见 [软件功能的可用性](#page-988-0) (页 [987\)](#page-988-0)。 一旦超出轴数限制,会输出报警 A13000,而控制单元上LED READY灯会以 0.5 Hz 的频 率、绿色/红色交替闪烁。

使用扩展的安全功能时,每根轴都需要一份许可。

#### 通过"网络许可证管理器"生成或显示许可证密钥

通过网络许可证管理器您可以得知存储卡上有多少许可证以及有哪些许可证。 如果还需 要其他许可证,您可以借助该管理器生成新的许可证密钥。

#### 说明

更新无需新的许可证。 因此在您进行更新时,请勿删除存储卡上的许可证密钥 (..\KEYS\SINAMICS\KEYS.txt)。

使用网络许可证管理器时需要提供以下信息:

- 存储卡的序列号(位于存储卡上)
- 许可证编号、送货单号(在许可证上)
- 产品标识

# 生成许可证密钥

1. 通过以下链接启动网络许可证管理器:

<http://www.siemens.com/automation/license>

2. 选择链接"Direct access"。

在许可证管理器中,滚动条位于"Login"。

3. 输入许可证编号及其送货单号,接着点击"Next"。

进度条滚动到"Identify product"。

- 4. 输入存储卡的序列号。
- 5. 选择您使用的产品, 如"SINAMICS S CU320-2 DP"。接着点击"Next"。

进度条滚动到"Select license"。 此处您可以在"Already assigned license"列中查看选 中的送货单的哪些许可证已经使用或使用频率。

在"Additionally license to be assigned"列中您可以激活所需的许可证,也可以确定您 需要多少额外的许可证。

- 6. 激活额外许可证后,接着点击"Next"。 进度条滚动到"Assign license"。 此处列出了所有您选中的许可证,以便检查。
- 7. 点击"Assign",分配许可证。 随后弹出一个安全询问。
- 8. 如果确保许可证已经正确分配,点击"OK"。

现在许可证分配给指定的硬件。 进度条滚动到"Generate license key"上。 许可证密钥 显示在屏幕上,可保存为文本文件或 PDF 文件。

## 显示许可证密钥

如果不小心删除了存储卡上的许可证密钥,您可以通过网络许可证管理器再次获取该密 钥。

- 1. 启动网络许可证管理器。
- 2. 在浏览区"User"下点击条目"Display license key"。
- 3. 点击右侧下拉菜单中的"License number"。
- 4. 在下方的输入栏中输入许可证号,接着点击按钮"Display license key"。

接着当前许可证密钥会显示在屏幕上。

您可以通过电子邮件获得报告形式的许可证密钥。 在该报告中会列出所有您为该存储 卡订购的许可证。 您可以从中查看缺少哪些许可证,然后补充订购。

5. 在输入栏"Email address"中输入您的地址,接着点击按钮"Request license report"。

#### 在 STARTER 中输入许可证密钥

在调试工具 STARTER 中可以直接输入许可证密钥的字母以及数字,如同在网络许可证 管理器中一样。 在参数 p9920 中请始终输入大写字母。 此时 STARTER 会在后台执行 ASCII 编码。

许可证密钥示例: "E1MQ-4BEA"

#### 说明

为一块存储卡订购了多个许可证时,许可证密钥会比示例更长。 在补订许可证时,必须在网络许可证管理器中重新生成许可证密钥,然后重新输入该密 钥。

输入许可证密钥时的步骤,参见示例:

p9920[0] = E 第 1 个字符

...

p9920[8] = A 第 9 个字符

### 说明

如果将 p9920[x] 改为 0, 则所有后面的索引也变为 0。 在 STARTER 中删除 p9920[x] 即可。

输入许可证密钥后按照以下方式激活密钥:

● p9921 = 1 (激活许可证密钥)

参数再次自动复位为 0。

# 通过 BOP 20 输入许可证密钥

在通过 BOP20 输入许可证密钥匙时,必须使用密钥的 ASCII 码。 在下表中可以输入许 可证密钥的字符和相应的十进制数。

表格 12- 23 许可证密钥表格

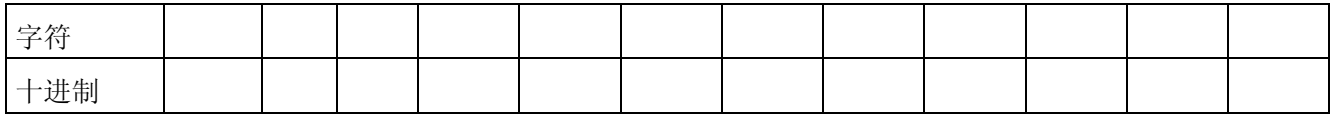

# ASCII 码

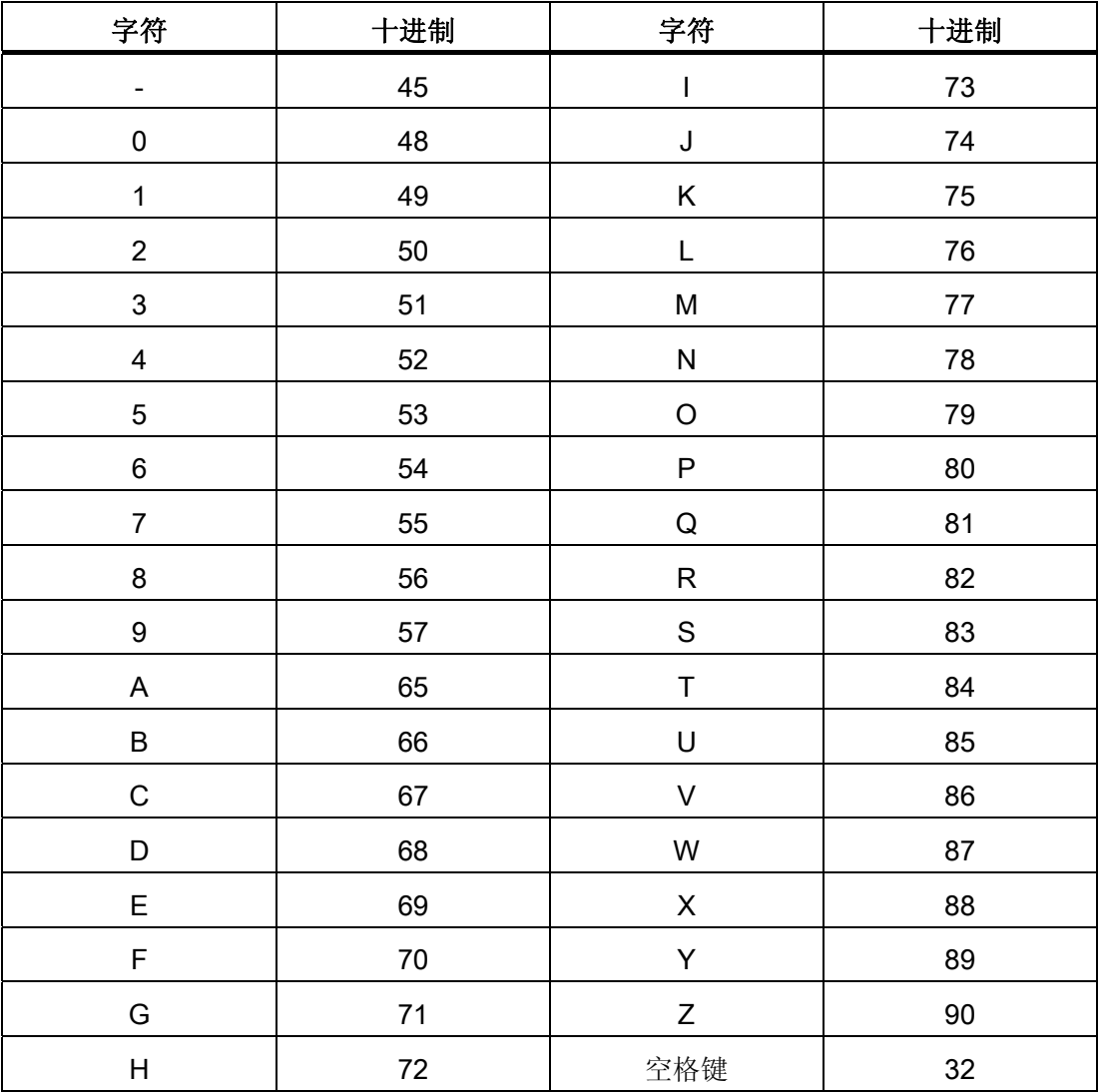

表格 12- 24 ASCII 码选段

# 重要参数一览(参见 SINAMICS S120/S150 参数手册)

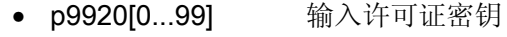

- p9921 激活许可证密钥
- r9976[0...7] 系统负载率

12.14 写保护和专有技术保护

# 12.14 写保护和专有技术保护

为了防止项目受到修改、未经授权的查看或复制, SINAMICS S120 提供写保护和专有技 术保护(Know-how-protection, 简称为 KHP)功能。

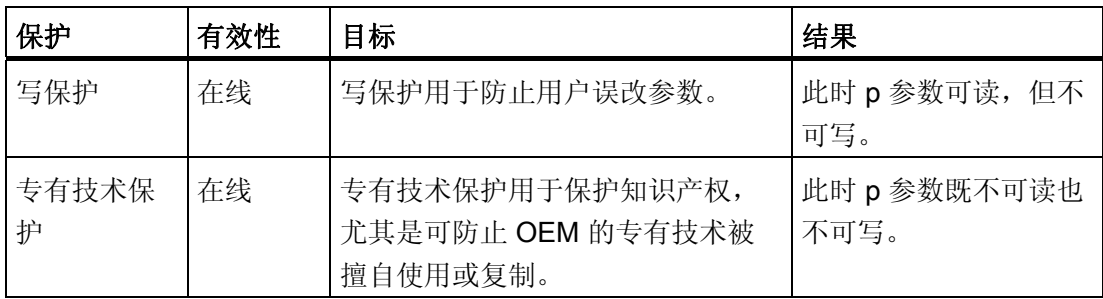

# 12.14.1 写保护

写保护功能可避免设置受到非自愿的修改。 写保护不需要密码,

#### 创建和激活写保护

- 1. 将控制单元和编程设备连接。
- 2. 打开 STARTER。
- 3. 载入项目。
- 4. 创建与目标设备之间的连接。
- 5. 在 STARTER 项目的导航窗口中选择所需的驱动设备。
- 6. 调用右键菜单中的"Drive unit write protection > Activate"。

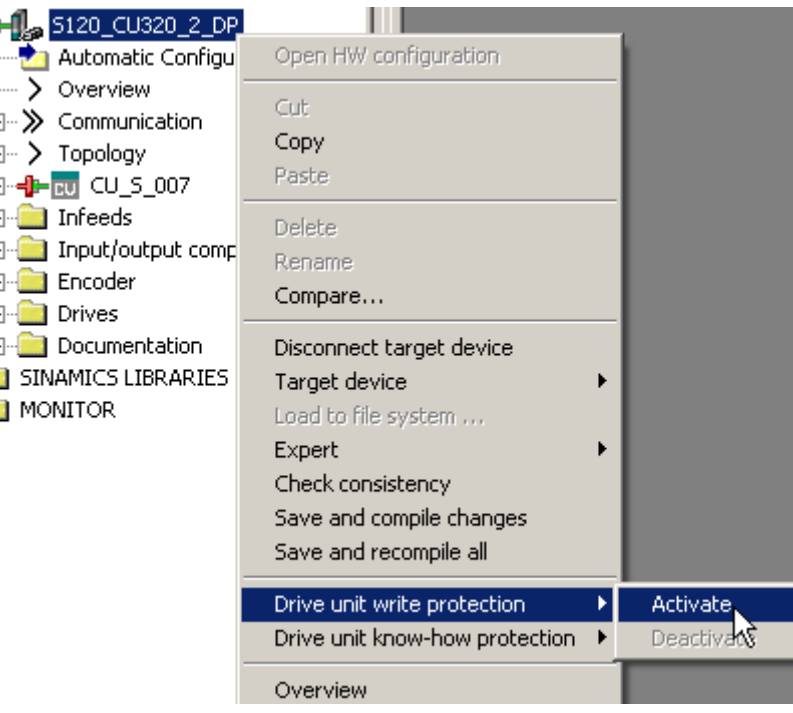

图 12-27 激活写保护

这样别激活了写保护功能。 此时专家参数表中所有设置参数的输入栏都会以灰色阴影 显示,这表示写保护功能生效。

为了持续地传输设置,必须在修改写保护功能后执行"RAM to ROM"进行保存。

#### 说明

#### 写保护激活时的专有技术保护

若写保护功能生效,则无法对专有技术保护功能的设置进行修改。

#### 说明

#### 通过现场总线访问

在出厂设置中,写保护激活的情况下仍可通过现场总线使用非循环访问修改参数。 若 需要使写保护对通过现场总线进行的访问同样生效,则须在专家参数表中设置 p7762  $= 1<sub>o</sub>$ 

12.14 写保护和专有技术保护

#### 取消写保护

- 1. 将控制单元和编程设备连接。
- 2. 打开 STARTER。
- 3. 载入项目。
- 4. 创建与目标设备之间的连接。
- 5. 在 STARTER 项目的导航窗口中选择所需的驱动设备。
- 6. 调用右键菜单中的"Drive unit write protection > Deactivate"。 禁用后专家参数表中的阴影会消失。 这样便可重新对参数进行设置。

#### 无写保护功能的参数

为了防止驱动的功能性和可操作性受到限制,某些参数不具备写保护功能。 这些参数的 列表请见 SINAMICS S120/150 参数手册, "写保护和专有技术保护参数"一章中的子章节 "WRITE\_NO\_LOCK 参数"。

"恢复出厂设置"功能在写保护激活时同样可使用。

# 12.14.2 专有技术保护

专有技术保护(KHP)功能可防止公司关于配置和参数设置方面的绝密技术知识被非法读 取。

专有技术保护功能需要密码。 密码最少须包含 1 个字符, 最多可包含 30 个字符。

### 说明

# 密码安全

您必须自行确保您的密码的安全性。 请尽量使用长密码,最少8个字符,其中要包含大 写字母、小写字母以及特殊字符。

专有技术保护是在线功能。 因此在设置密码前必须和控制单元相连。

12.14 写保护和专有技术保护

### 专有技术保护激活时的特性

- 除了少数一些系统参数和在例外列表中列出的参数外,所有其他参数都被禁用。 这些 参数的值无法在专家参数表中读取或修改。
- 在 STARTER 的专家参数表中, 被禁用的参数标有文字"Knowhow protected", 而不 再显示参数值。
- 此类参数可通过"Online value of Control Unit"下拉菜单中的条目"Without know-how protected"加以隐藏。
- 显示参数的值仍保持可见。
- 专有技术保护功能生效时相应的屏幕区域被隐藏。
- 专有技术保护功能可与复制保护功能组合使用。

### 通过专有技术保护禁用的功能

下列功能在专有技术保护生效时被禁用:

- 下载
- 跟踪(Trace)功能
- 函数发生器
- 测量功能
- 控制器自动设置
- 静止/旋转测量
- 删除报警日志
- 创建验收文档

#### 采用专有技术保护时可部分执行的功能

下列功能在专有技术保护生效时可执行,但有一定限制:

- 显示拓扑结构(仅实际拓扑结构)
- 上传 (范围受限,见 [OEM](#page-973-0) [例外列表](#page-973-0) (页 [972](#page-973-0)))

12.14 写保护和专有技术保护

### 采用专有技术保护时可执行的功能

专有技术保护激活时仍可执行下列功能:

- 恢复出厂设置
- 应答报警
- 显示报警和警告
- 显示报警日志
- 读取诊断缓存
- 切换至控制面板(控制权获取,所有按钮和设置参数)
- 显示创建的验收文档

#### 专有技术保护生效时可修改的参数

专有技术保护生效时,特定参数仍可修改和读取。 这些参数的列表请见 SINAMICS S120/150 参数手册, "写保护和专有技术保护参数"一章中的子章节"写保护和 专有技术保护参数 KHP\_WRITE\_NO\_LOCK 参数"。

#### 专有技术保护生效时可读取的参数

还有一些参数在专有技术保护生效时仍可读取,但被禁止修改。 这些参数的列表请见 SINAMICS S120/150 参数手册, "写保护和专有技术保护参数"一章中的子章节 "KHP\_ACTIVE\_READ 参数"。

#### 说明

### 专有技术保护的密码验证

请注意,在专有技术保护激活后修改 Windows 语言设置可能会导致之后的密码验证中出 错。 如果需要使用某语言中的特殊字符,请确保在稍后输入该字符时将 PC 切换到对应 语言。
# 说明

#### 存储卡的数据安全

在创建和激活专有技术保护后,执行到存储卡的加密数据备份时,之前备份的未加密数据 可能会被 SINAMICS 软件删除。 此为标准删除进程,只删除存储卡上的记录。 数据本身 仍可重构。

为确保专有技术保护的有效性,我们建议您使用一块全新的空存储卡。 如果短时间内不 能买到新存储卡,建议您删除当前存储卡上的所有安全数据。

为了将存储卡上之前的数据完全清除,必须在激活专有技术保护前使用合适的 PC 工具将 这些数据安全删除。 数据位于存储卡上的目录"\\USER\SINAMICS\DATA"中。

#### 说明

#### 专有技术保护下的诊断

若需在专有技术保护生效的情况下进行维修或诊断,则西门子公司只能与 OEM 伙伴合作 提供支持。

#### 12.14.2.1 拷贝保护

#### 激活的复制保护特性

复制保护用于防止项目设置被复制并传输至其他控制单元。 该功能的其他特性包括:

- 复制保护只能与专有技术保护一同激活, 见 [激活专有技术保护](#page-974-0) (页 [973](#page-974-0))。
- 复制保护激活时,存储卡与控制单元相关联并只能一同生效。
- 因此可避免带有复制数据的存储卡在另一个控制单元上工作。
- 无法读取或复制存储卡上经过复制保护的数据(DCC 库例外)。 使用复制的存储卡 时会显示复制保护指令并设置脉冲禁止。

驱动系统基本信息

12.14 写保护和专有技术保护

#### 12.14.2.2 配置专有技术保护

#### 前提条件

在激活专有技术保护前必须满足以下条件:

- 驱动设备已经经过完整调试。 (配置、下载至驱动设备、完整调试。之后执行了上传,将由驱动计算出的参数上载 至 STARTER 项目)
- 创建了 OEM 例外列表(如下)。
- 为了实现专有技术保护,必须确保最终用户处无文件形式的项目。

#### 创建 OEM 例外列表

在此例外列表中输入需要在专有技术保护激活的情况下仍可读取和写入的参数。 例外列 表仅可通过专家参数表创建。 例外列表对 STARTER 中的输入界面不会产生影响。

例外列表的出厂设置:

- p7763 = 1 (例外列表只包含一个参数)
- p7764[0] = 7766 (密码输入的参数编号)

#### 步骤

1. 在 p7763 中定义例外列表中参数的数量。

在例外列表中最多可输入 500 个参数。

2. 执行功能"载入 PG"。

在专家参数列表中,参数 p7764 会根据 p7763 的设置自动调整。 索引按设置自动插 入或删除。

- 3. 在 p7764[0...n] 中将所需的参数编号指定给 p7763 的各个索引。
- 4. 之后将修改传输至控制单元使其生效。

#### 说明

#### 不检查例外列表中的参数

控制单元不会检查在例外列表中加入和删除了哪些参数。

#### 绝对专有技术保护

将参数 p7766 从 p7764[0] = 0 的例外列表删除, 则可防止任何对控制单元数据及其项目 设置数据的访问。 之后无法读取或修改受保护数据。 专有技术保护和复制保护将无法再 撤销。

# <span id="page-974-0"></span>激活专有技术保护

- 1. 将控制单元和编程设备连接。
- 2. 打开 STARTER。
- 3. 打开项目。
- 4. 创建与目标设备之间的连接。
- 5. 在 STARTER 项目的导航窗口中选择所需的驱动设备。
- 6. 在右键菜单中选择"Drive unit know-how protection > Activate"。

"Activate the know-how protection for drive object"对话框打开。

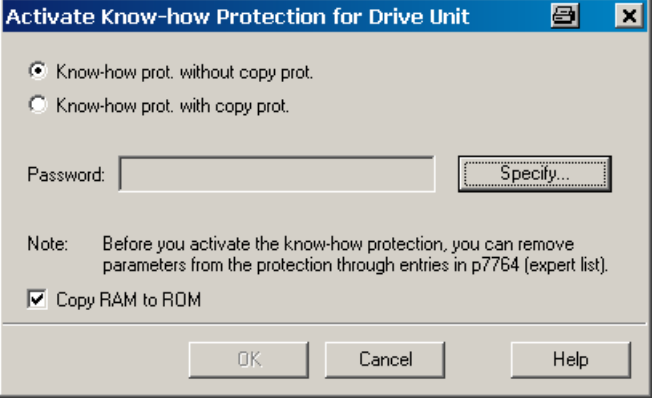

图 12-28 激活

缺省设置下,选项"Know-how protection without copy protection"激活。

7. 如果除了专有技术保护外,您还想激活复制保护,可以点击选项"Know-how protection with copy protection"。

8. 点击"OK"。

"Drive unit know-how protection - specify password"对话框打开。

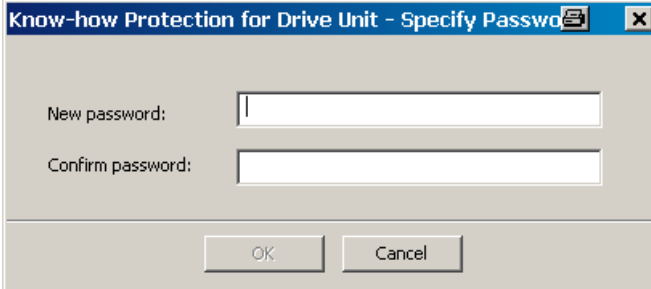

图 12-29 设置密码

- 9. 在输入栏"New password"中输入新密码,1 到 30 个字符。 注意区分大小写。
- 10. 在输入栏"Confirm password"中再次输入密码, 点击"OK", 确认输入。

对话框关闭,密码在"Activate the know-how protection of drive object"对话框中加密 显示。

缺省设置中,选项"Copy RAM to ROM"激活,会在控制单元中永久保存专有技术保 护。 如果只是想临时激活该保护,可以不勾选该选项。

11. 然后点击"OK"。

这样便激活了专有技术保护功能。 专家参数表中所有受保护参数都不再显示内容,而 是显示"Know-how-protected"文本。

#### 取消专有技术保护

- 1. 将控制单元和编程设备连接。
- 2. 打开 STARTER。
- 3. 打开项目。
- 4. 创建与目标设备之间的连接。
- 5. 在 STARTER 项目的导航窗口中选择所需的驱动设备。

6. 在右键菜单中选择"Drive unit know-how protection > Deactivate"。

"Deactivate the know-how protection for drive object"对话框打开。

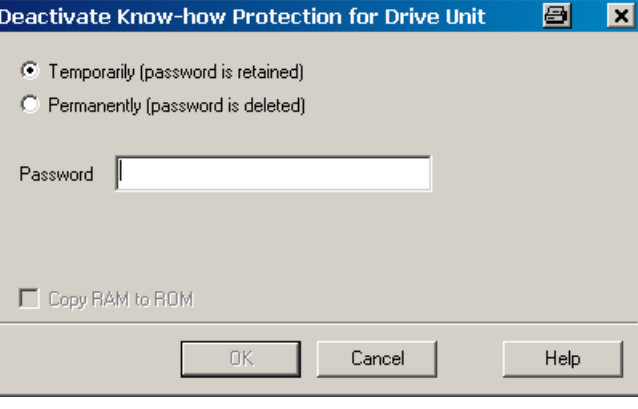

图 12-30 禁用

7. 点击复选框"Temporarily"或"Permanently",选择临时还是永久取消专有技术保护。

- "Temporarily": 临时取消保护, 系统重启后专有技术保护将重新生效。

- "Permanently": 永久取消保护, 系统重启后专有技术保护也将保持无效状态。

选择了"Permanently"时,您还可通过"Copy RAM to ROM"在控制单元上执行数据备 份。 此时同名复选框激活。 如果取消了该控制选件框,在断电/上电后专有技术保护 仍处于取消状态时,必须手动进行"RAM to ROM"数据备份。

8. 输入密码并点击"OK"。

现在便取消了专有技术保护功能。 所有参数再次显示在专家参数表中。

#### 修改密码

只能修改激活的专有技术保护的密码。

按照以下步骤,修改专有技术保护的密码:

- 1. 将控制单元和编程设备连接。
- 2. 打开 STARTER。
- 3. 打开项目。
- 4. 在 STARTER 项目的导航窗口中选择所需的驱动设备。

5. 调用右键菜单中的"Drive unit know-how protection > Change password"。

"Change password"对话框打开。

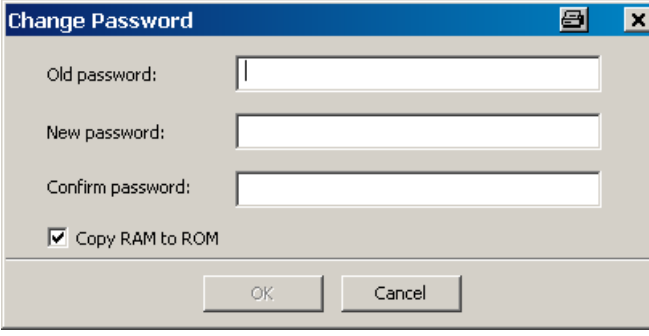

图 12-31 修改密码

- 6. 在最上方的输入栏中输入旧密码。
- 7. 在下方的输入栏中输入新口令,并在最下方的输入栏中再次输入新口令。

缺省设置中,选项"Copy RAM to ROM"激活,会在控制单元中永久保存专有技术保护 的新密码。 如果只是想临时修改密码,可以不激活该选项。

8. 点击"OK",关闭对话框。

密码修改成功后,会弹出确认信息。

#### <span id="page-977-0"></span>12.14.2.3 将数据设置专有技术保护后载入文件系统

数据可以在设置专业技术保护的后直接从驱动设备载入文件系统或保存在其中。 专有技 术保护可防止将数据传送给未经授权的第三方。

最终用户可以考虑在以下情形下使用该保护:

- 需要修改加密的 SINAMICS 数据。
- 存储卡损坏。
- 驱动的控制单元损坏。

在上述情形下 OEM 可以通过 STARTER 生成新的加密子项目。 在这些加密数据组中, 已经预先保存了新存储卡或新控制单元的序列号。

#### 应用示例: 控制单元损坏

#### 情形:

最终用户的控制单元损坏。 OEM 有最终用户机器的 STARTER 项目文件。

#### 过程:

- 1. 最终用户向 OEM 发送新控制单元 (r7758) 和新存储卡 (r7843) 的序列号, 并注明 安装了新控制单元的设备。
- 2. OEM 载入最终用户的 STARTER 项目数据。
- 3. OEM 执行 STARTER 功能"载入文件系统", 见 [将数据保存在文件系统中](#page-977-0) (页 [976](#page-977-0))。
	- OEM 可决定是压缩还是不压缩数据。
	- OEM 进行必要的专有技术保护设置。
	- 然后输入存储卡以及新控制单元的目标序列号。
- 4. OEM 将存储的数据发送给最终用户,例如通过电子邮件。
- 5. 最终用户把目录"User"复制到新存储卡上,并将其插入新的控制单元。
- 6. 最终用户启动驱动。

控制单元在启动时检验序列号,若一致则删除 p7759 和 p7769 的值。 正常启动后控制单元运行就绪。 专有技术保护生效。 若序列号不一致,单元则会输出故障 F13100。

必要时,最终用户要在 OEM 例外列表中重新输入被他修改的参数。

#### 调用"Load to File System"对话框

- 1. 打开 STARTER。
- 2. 打开目标项目。
- 3. 在 STARTER 项目的导航窗口中选择所需的驱动设备。
- 4. 启动功能"Load to File System"。

#### "Load to File System"对话框打开。

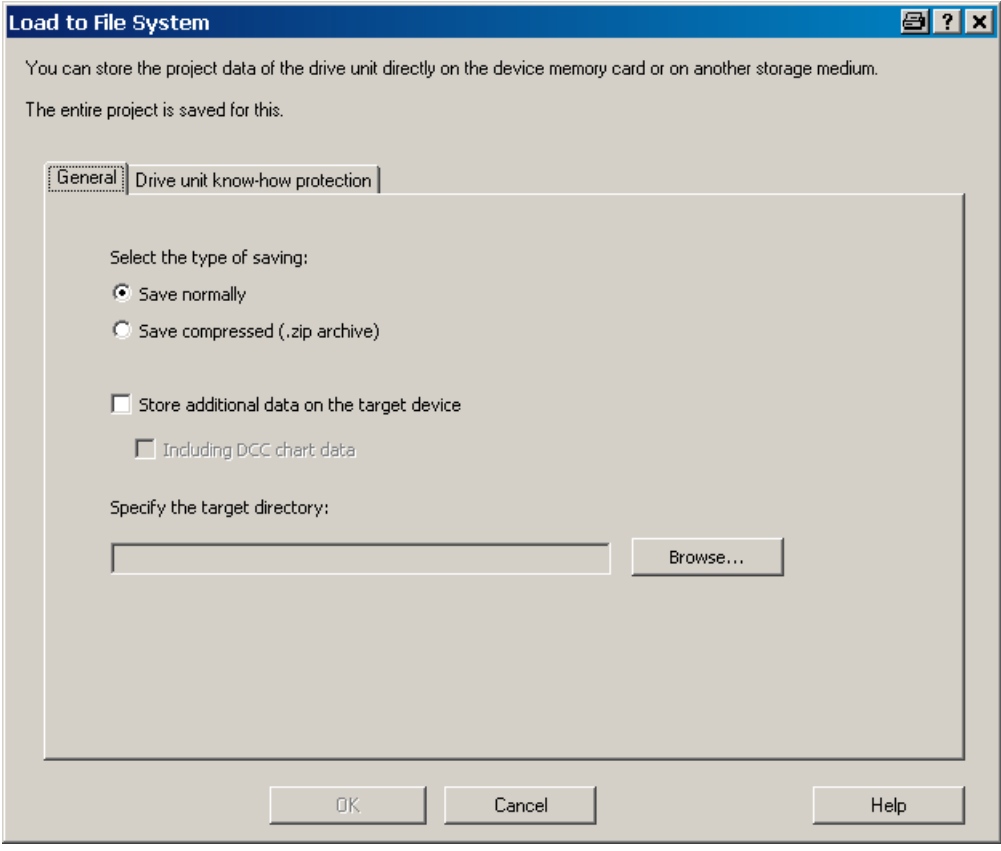

图 12-32 载入文件系统(缺省设置)

#### 确定常规存储器数据

在打开该对话框时会自动显示标签"General"。 选项"Save normally"自动激活。

- 1. 如果您希望数据经过压缩后再保存,点击选项"Save compressed (.zip archive)"。 在缺省设置中,选项"Store additional data on the target device"不激活。
- 2. 如果希望将附加数据(比如:程序来源)保存在目标设备上,可激活该选项。
	- 您也可以激活选项"Including DCC chart data"。然后便可以保存图形数据。
- 3. 接着在输入栏中指定保存目录的路径, 或点击"Browse", 选中文件系统中的一个目 录。

#### 配置专有技术保护

专有技术保护的设置在标签"Drive unit know-how protection"下进行。

1. 点击标签"Drive unit know-how protection"。

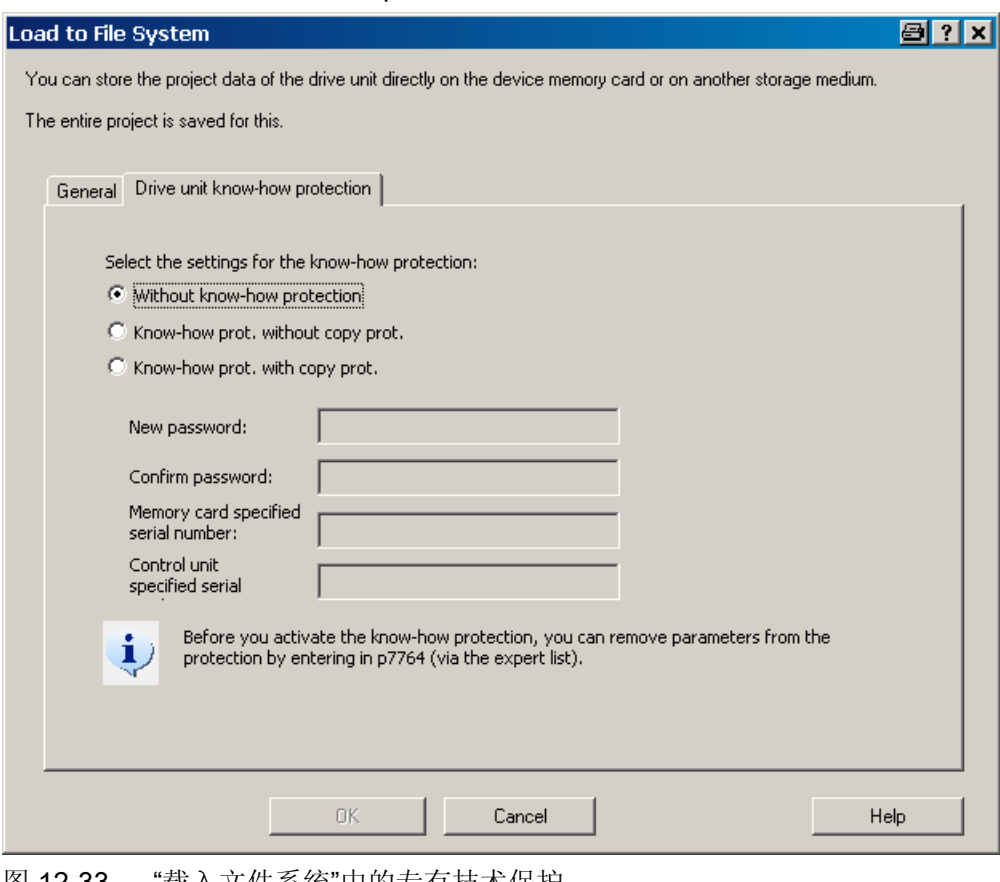

图 12-33 "载入文件系统"中的专有技术保护

缺省设置下,选项"Without know-how protection"激活。 如果您确实希望不加保护地保 存数据,可点击"OK"或"Cancel"关闭对话框,但我们不建议这样做。

2. 如果希望设置保护,点击选项"Know-how protection without copy protection"或 "Know-how protection with copy protection"。

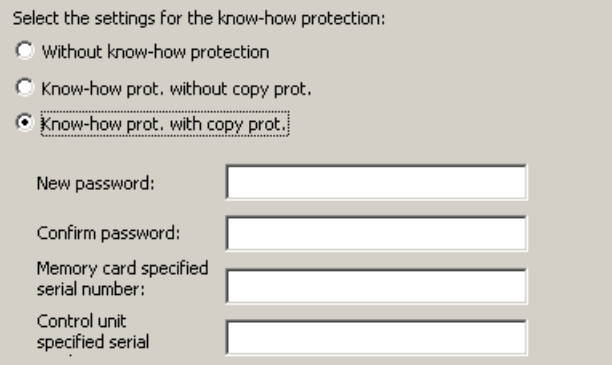

图 12-34 激活载入文件系统中的专有技术保护

输入栏随即激活。 没有复制保护时,只有密码输入栏激活。 有复制保护时,还有两栏 序列号输入栏激活。 输入栏中的输入都加密显示。

- 3. 在输入栏"New password"中输入密码, 在输入栏"Confirm password"中再次输入密 码。
- 4. 接着输入新存储卡的序列号。

如果选择了选件"Know-how protection w'ith copy protection", 则必须输入控制单元的 设定序列号。

- 5. 该情况下在相应的输入区输入控制单元的序列号。
- 6. 点击"OK",确认设置。

结果

子项目的数据现在以加密形式保存到您的文件系统中。 通过这些加密数据最终用户可以 为驱动设备装配新存储卡或控制单元。

驱动系统基本信息

12.14 写保护和专有技术保护

## 12.14.3 重要参数一览

#### 重要参数一览(参见 SINAMICS S120/S150 参数手册)

- r7758[0...19] KHP 控制单元序列号
- p7759[0...19] KHP 控制单元设定序列号
- r7760 写保护/专有技术保护状态
- p7761 写保护
- p7762 写保护,多主站现场总线系统访问特性
- p7763 KHP OEM 例外情况列表下标数量,用于 p7764
- p7764[0...n] KHP OEM 例外情况列表
- p7765 KHP 存储卡复制保护
- p7766[0...29] KHP 密码输入
- p7767[0...29] KHP 新密码
- p7768[0...29] KHP 密码确认
- p7769[0...20] KHP 存储卡设定序列号
- r7843[0...20] 存储卡序列号

驱动系统基本信息

12.14 写保护和专有技术保护

附录 the contract of the contract of  $\mathsf{A}$ 

# A.1 硬件组件的可用性

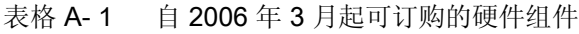

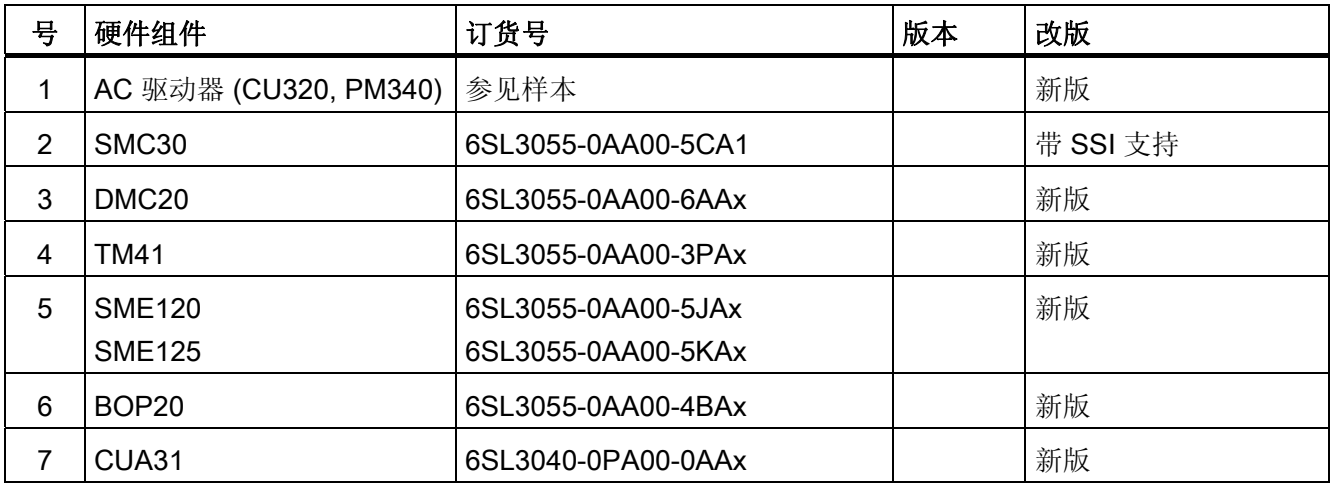

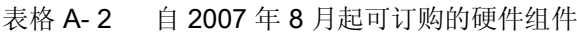

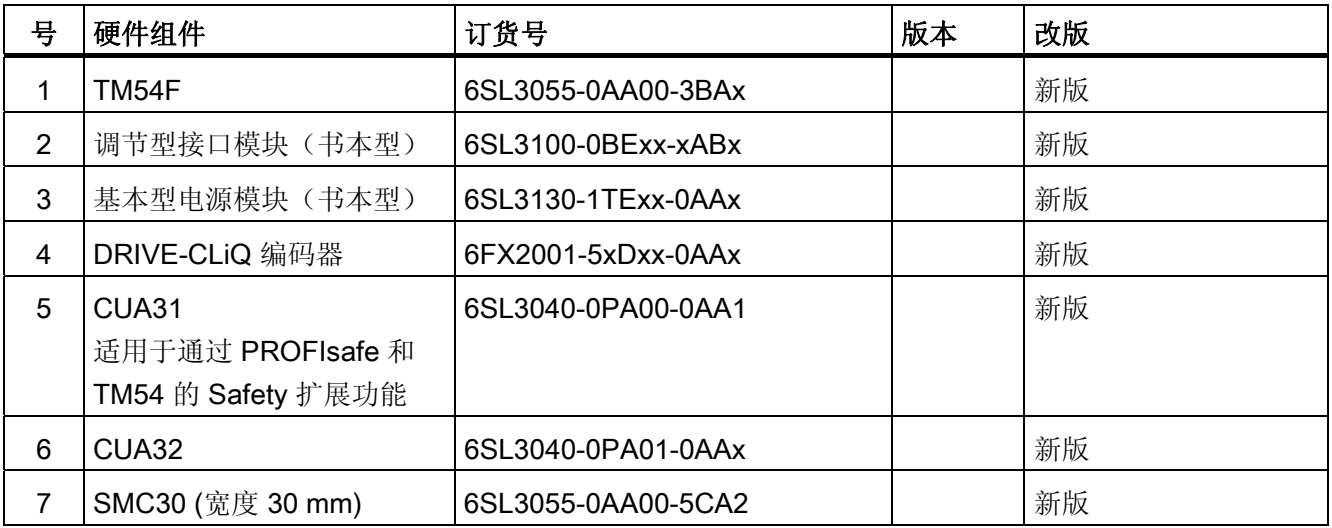

A.1 硬件组件的可用性

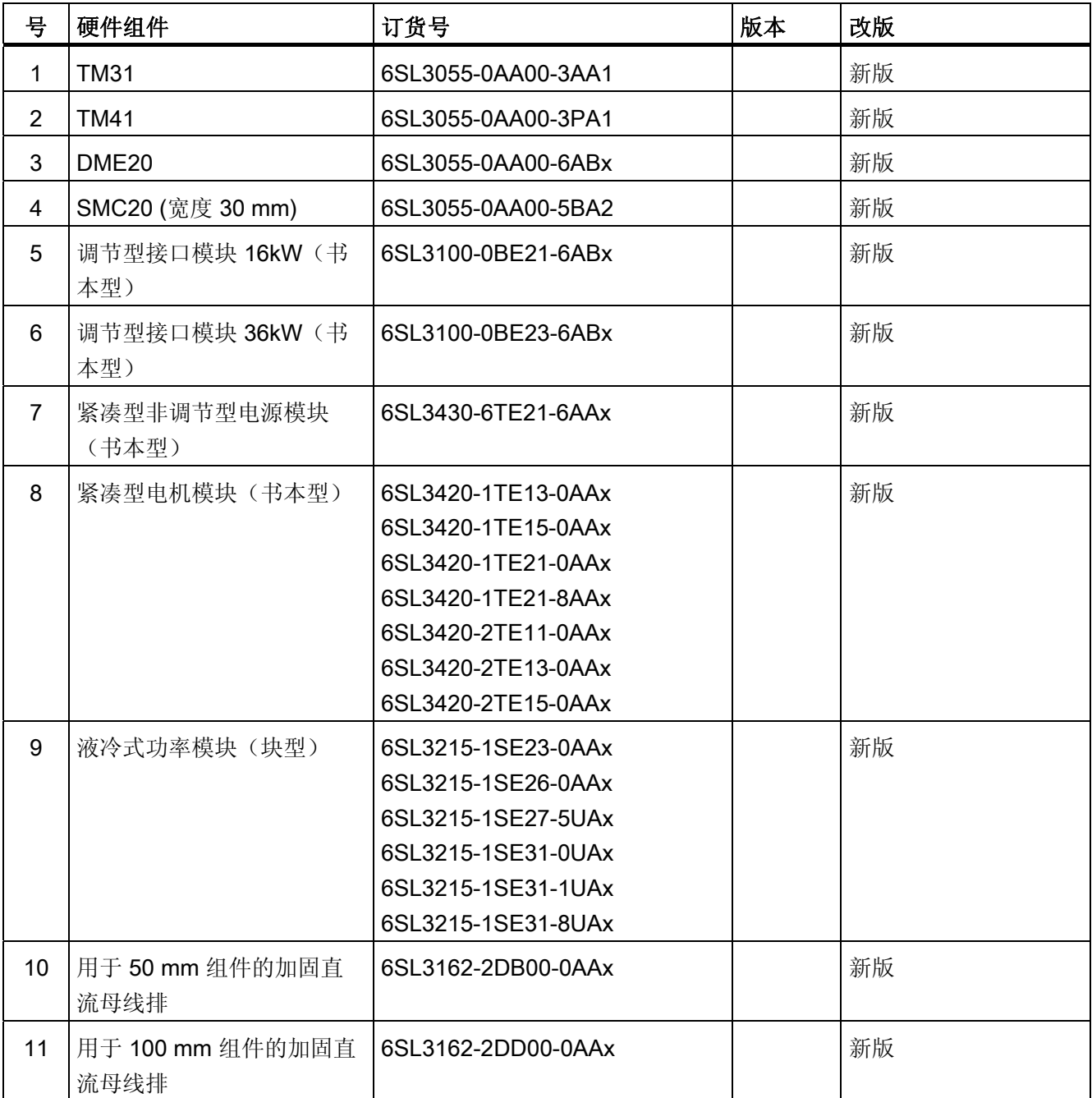

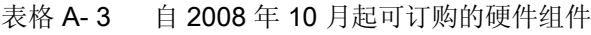

附录 A.1 硬件组件的可用性

表格 A-4 自 2009年 11 月起可订购的硬件组件

| 뮥 | 硬件组件             | 订货号                | 版本  | 改版 |
|---|------------------|--------------------|-----|----|
|   | 控制单元 320-2DP     | 6SL3040-1MA00-0AA1 | 4.3 | 新版 |
|   | TM120            | 6SL3055-0AA00-3KA0 | 4.3 | 新版 |
| 3 | SMC10 (宽度 30 mm) | 6SL3055-0AA00-5AA3 | 4.3 | 新版 |

表格 A- 5 自 2011 年 1 月起可订购的硬件组件

| 뮥 | 硬件组件                     | 订货号                | 版本  | 改版 |
|---|--------------------------|--------------------|-----|----|
|   | 控制单元 320-2PN             | 6SL3040-1MA01-0AA1 | 4.4 | 新版 |
| 2 | 紧凑书本型制动模块                | 6SL3100-1AE23-5AA0 | 4.4 | 新版 |
| 3 | 书本型 SLM, 55kW            | 6TE25-5AAx         | 4.4 | 新版 |
| 4 | TM120, 检测最多四个电机<br>温度传感器 | 6SL3055-0AA00-3KAx | 4.4 | 新版 |

表格 A- 6 自 2011 年 4 月起可订购的硬件组件

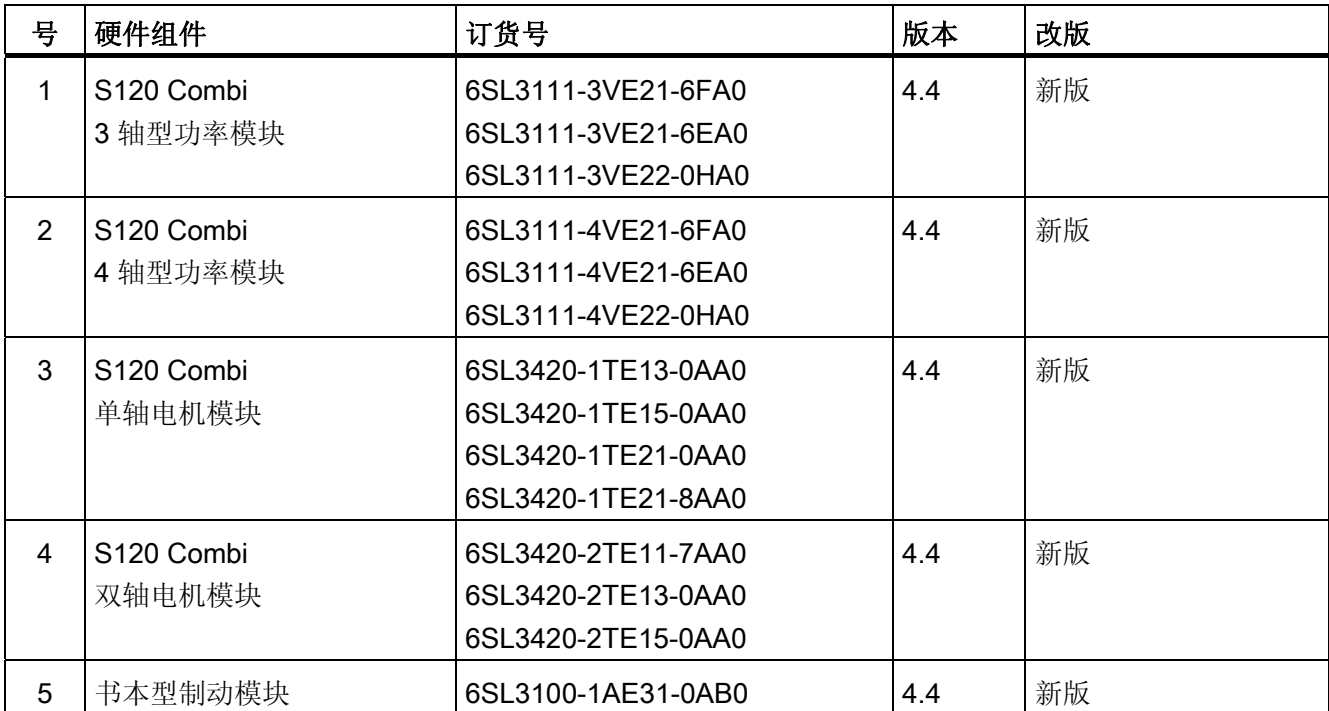

A.1 硬件组件的可用性

表格 A- 7 自 2012 年 1 月起可订购的硬件组件

| 뮥 | 硬件组件                        | 订货号                | 版本  | 改版 |
|---|-----------------------------|--------------------|-----|----|
|   | TM150, 检测最多 12 个电<br>机温度传感器 | 6SL3055- 0AA0-3LA0 | 4.5 | 新版 |
|   | CU310-2 PN                  | 6SL3040-1LA00-0AA0 | 4.5 | 新版 |
| 3 | CU310-2 DP                  | 6SL3040-1LA01-0AA0 | 4.5 | 新版 |

表格 A-8 自 2012 年第 4 季度起可订购的硬件组件

| 뮥 | 硬件组件           | 订货号                | 版本  | 改版 |
|---|----------------|--------------------|-----|----|
|   | 适配器模块 600      | 6SL3555-2BC10-0AA0 | 4.5 | 新版 |
| 2 | SINAMICS S120M | 6SL3532-6DF71-0Rxx | 4.5 | 新版 |
|   |                | 6SL3540-6DF71-0Rxx |     |    |
|   |                | 6SL3542-6DF71-0Rxx |     |    |
|   |                | 6SL3562-6DF71-0Rxx |     |    |
|   |                | 6SL3563-6DF71-0Rxx |     |    |

表格 A- 9 自 2013 年 1 月起可订购的硬件组件

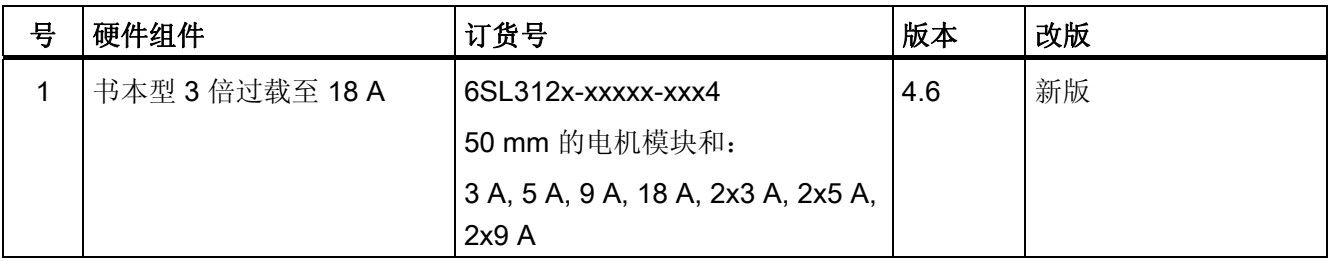

# A.2 可用的软件功能

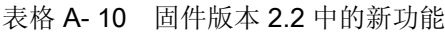

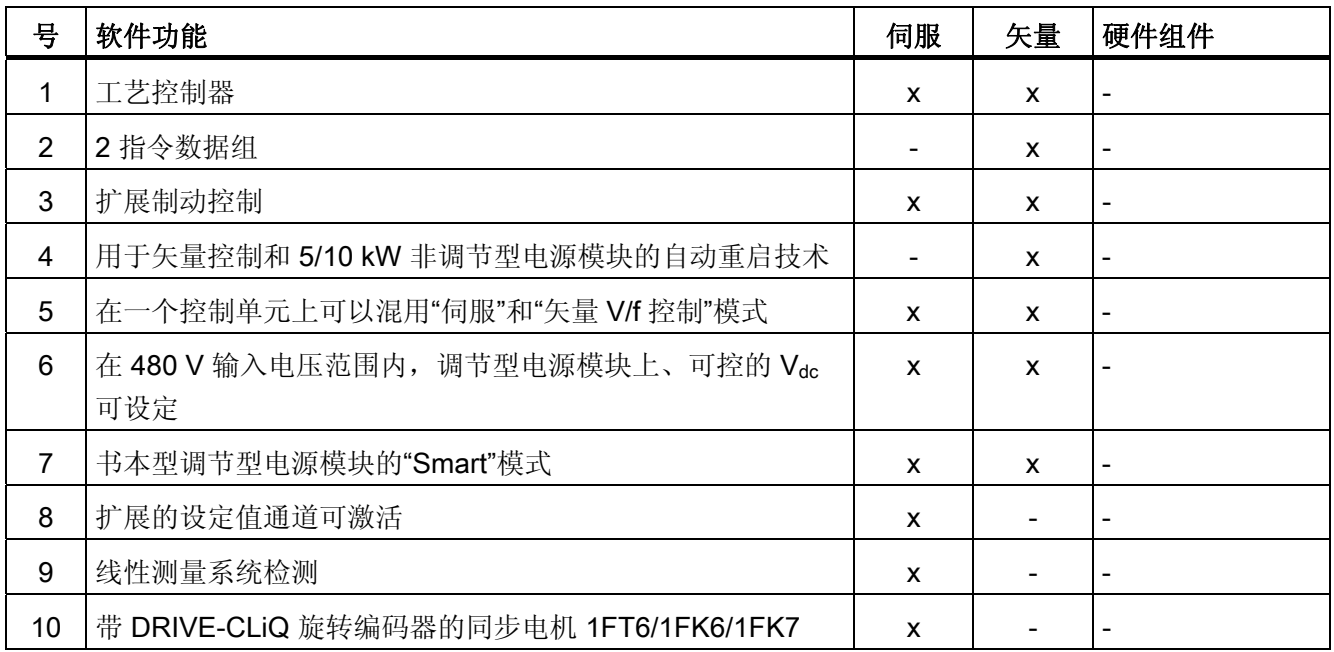

#### 表格 A- 11 固件版本 2.3 中的新功能

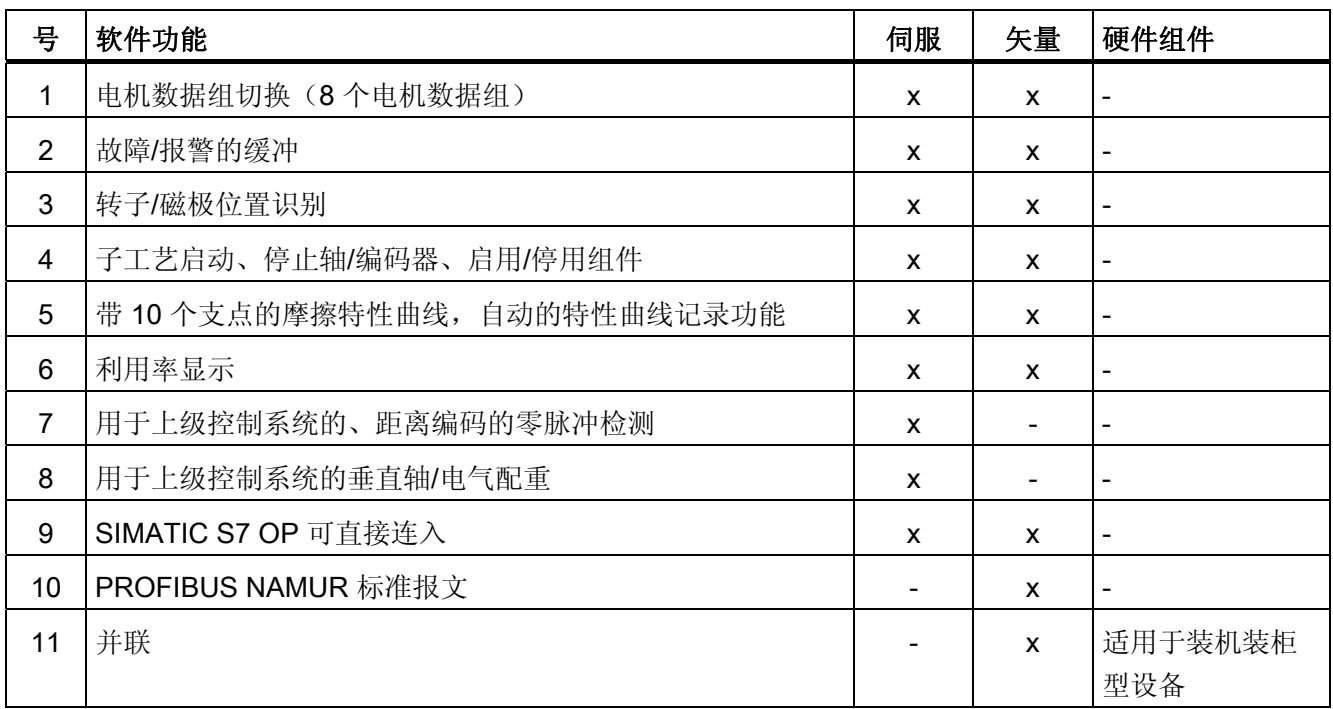

A.2 可用的软件功能

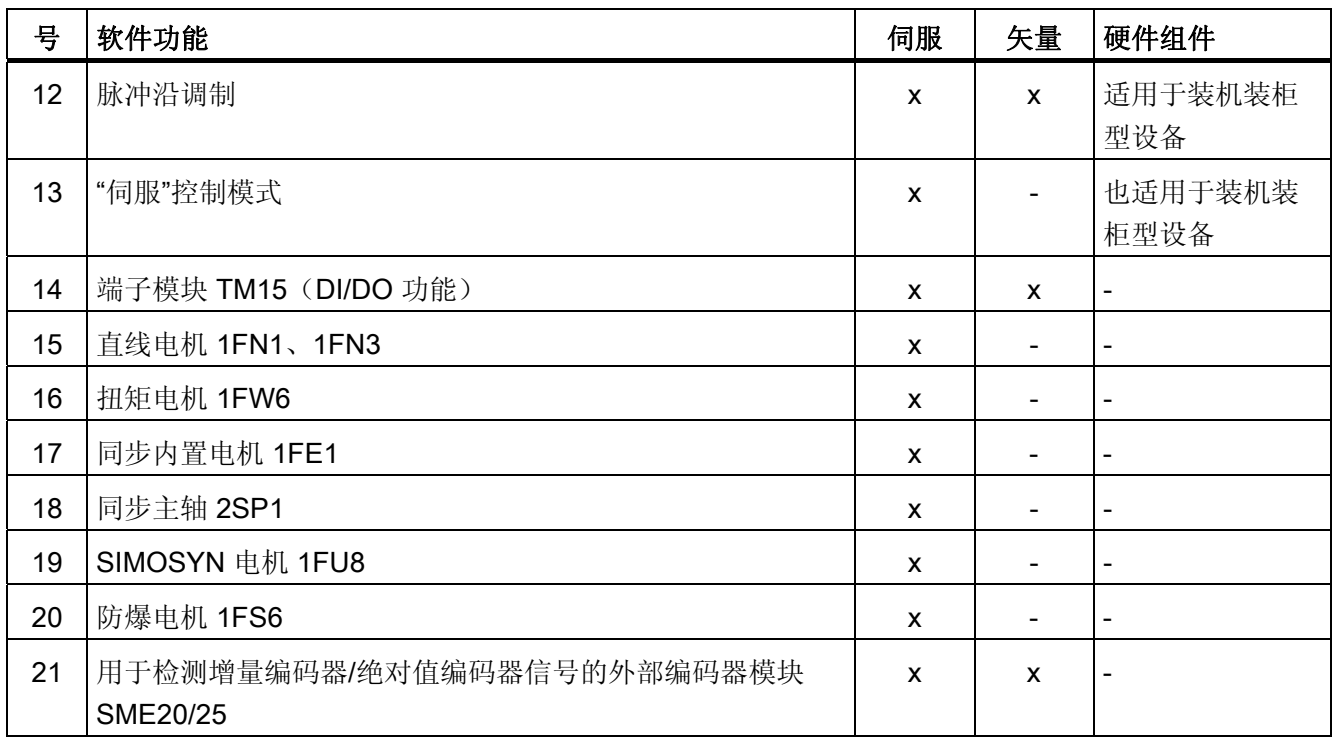

# 表格 A- 12 固件版本 2.4 及 2.4 SP1 的新功能

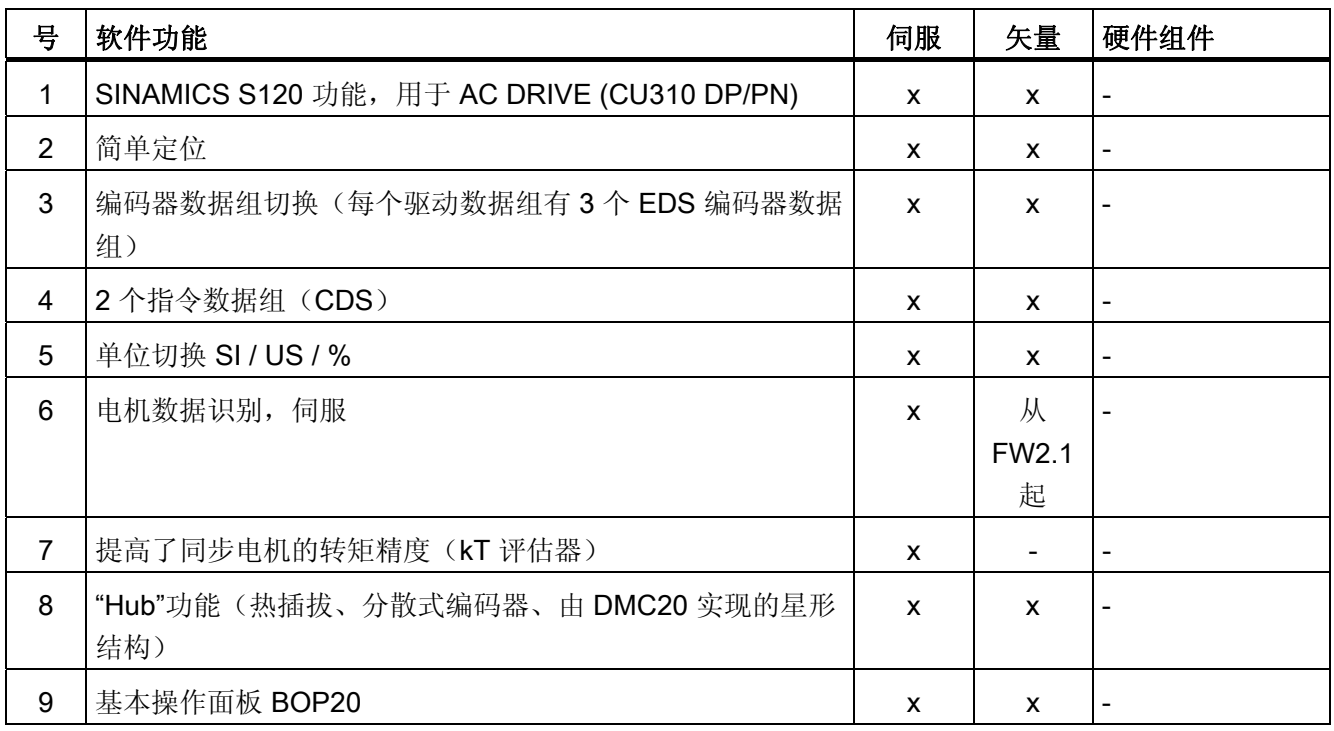

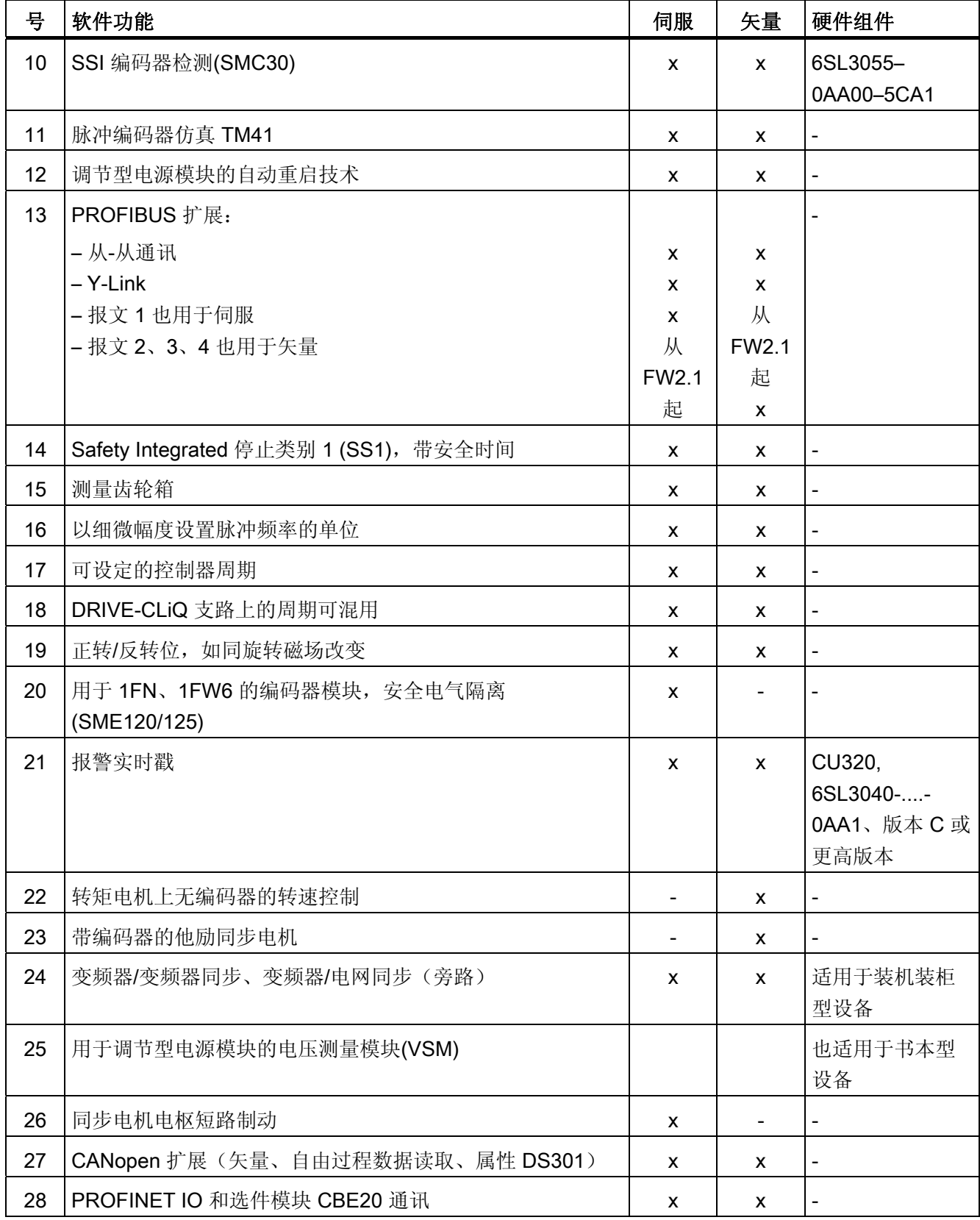

A.2 可用的软件功能

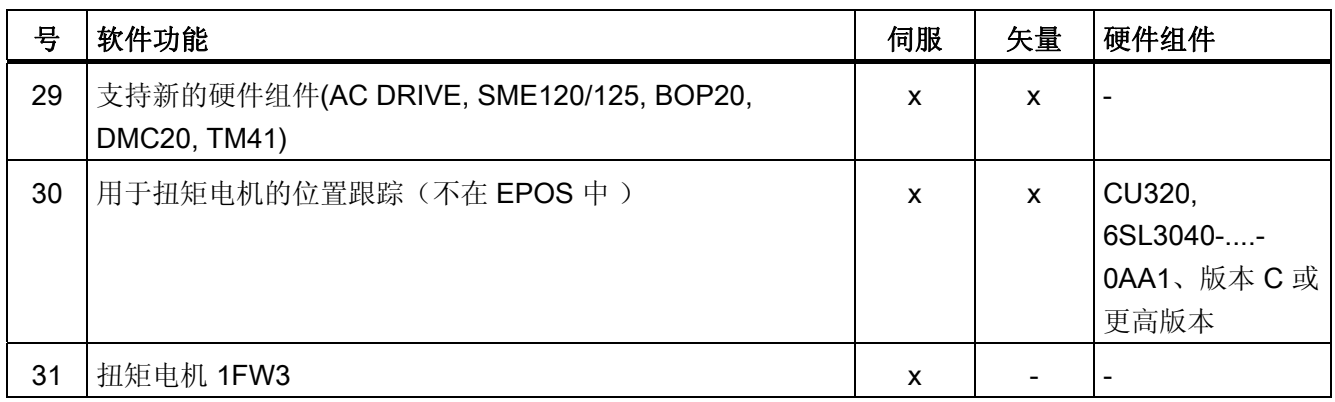

附录 A.2 可用的软件功能

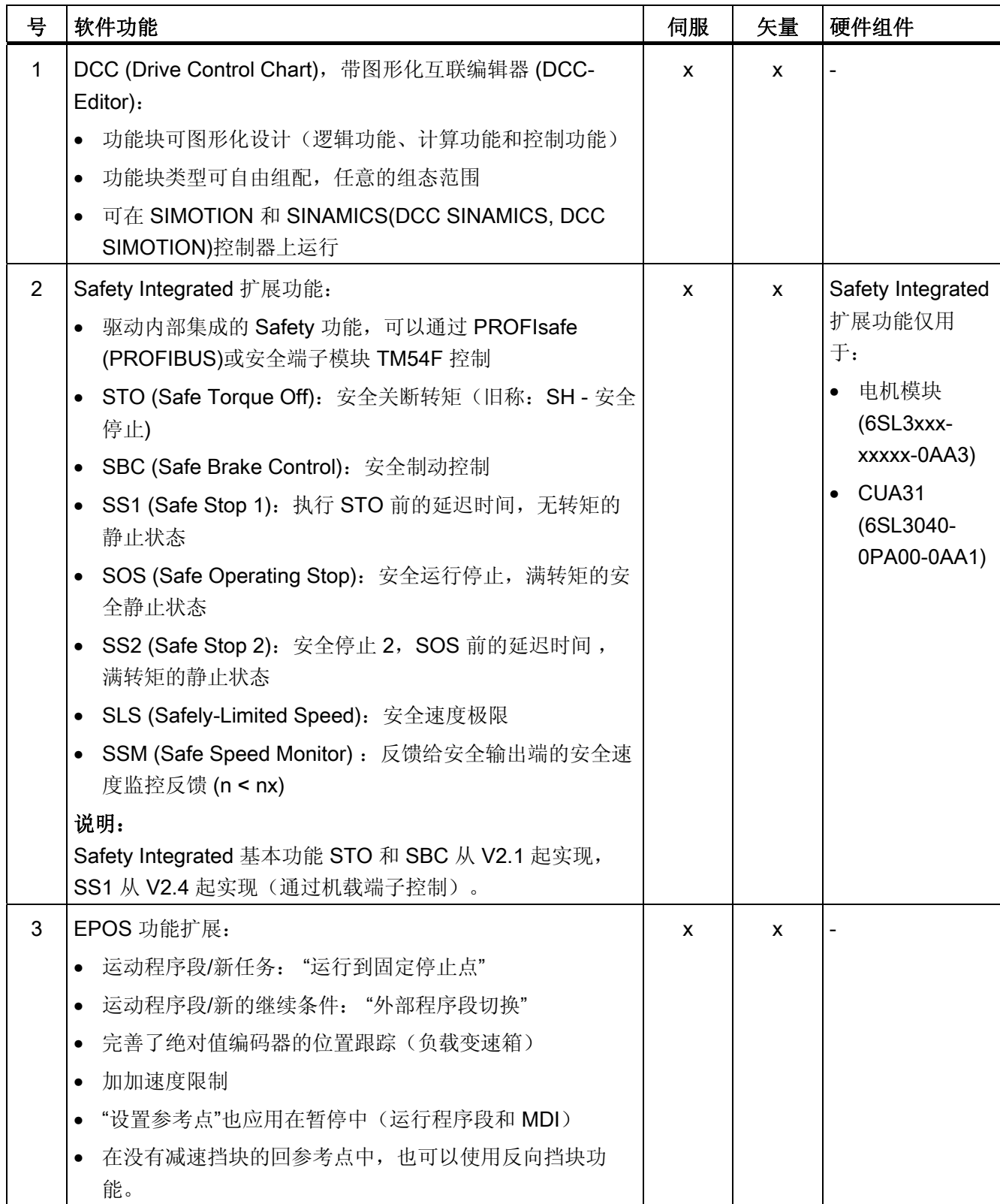

### 表格 A- 13 固件版本 2.5 及 2.5 SP1 的新功能

A.2 可用的软件功能

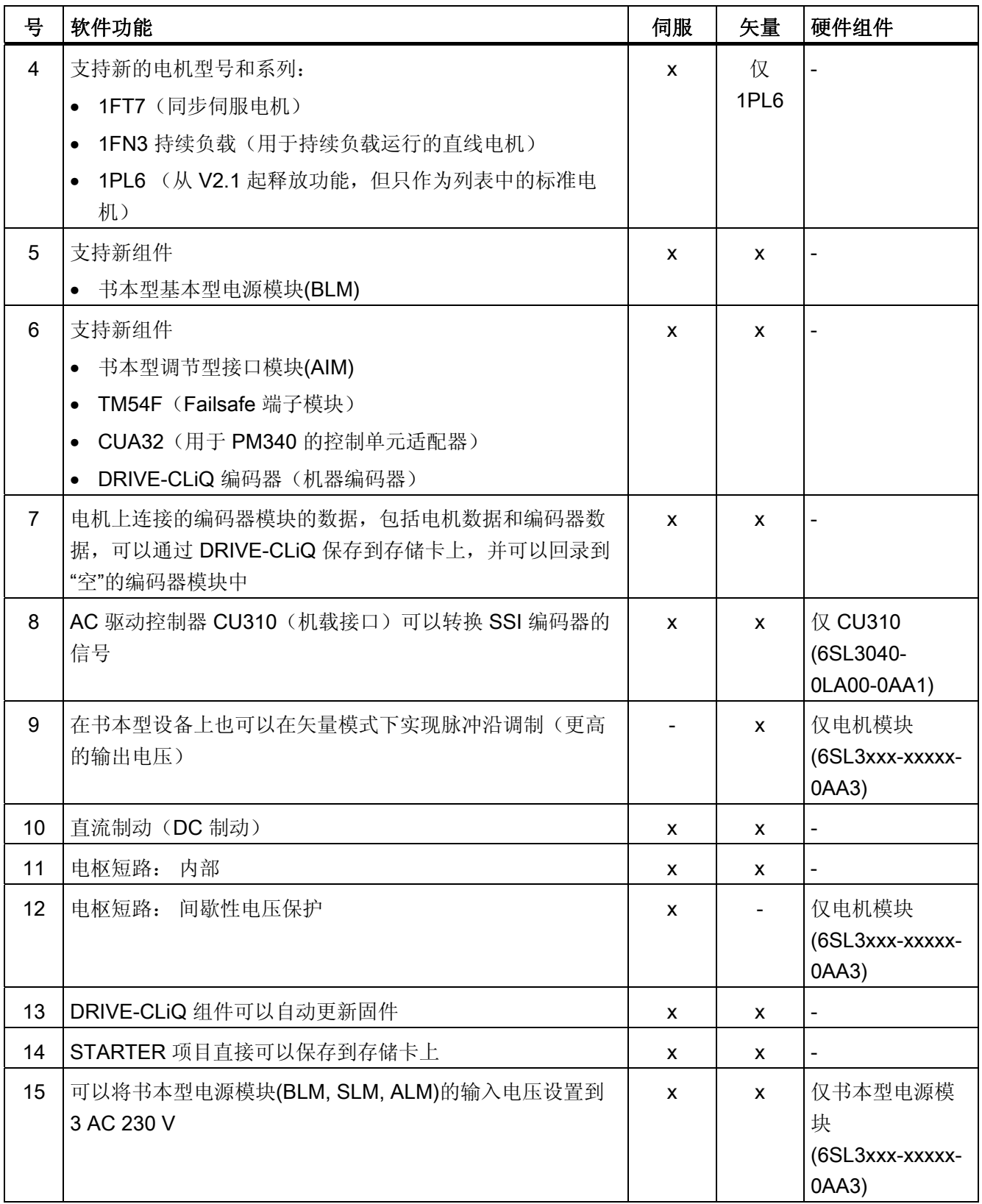

A.2 可用的软件功能

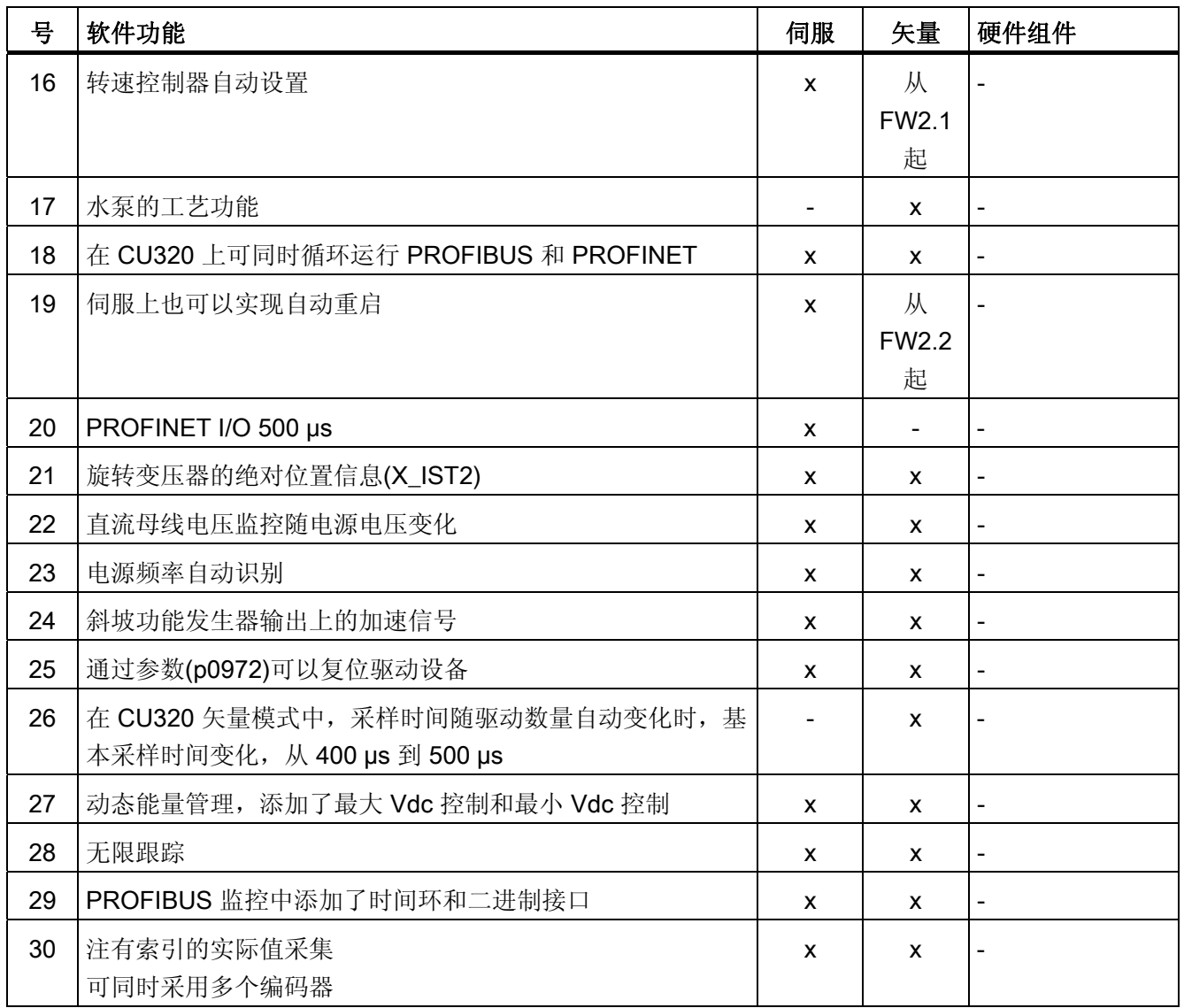

A.2 可用的软件功能

#### 表格 A- 14 固件版本 2.6 中的新功能

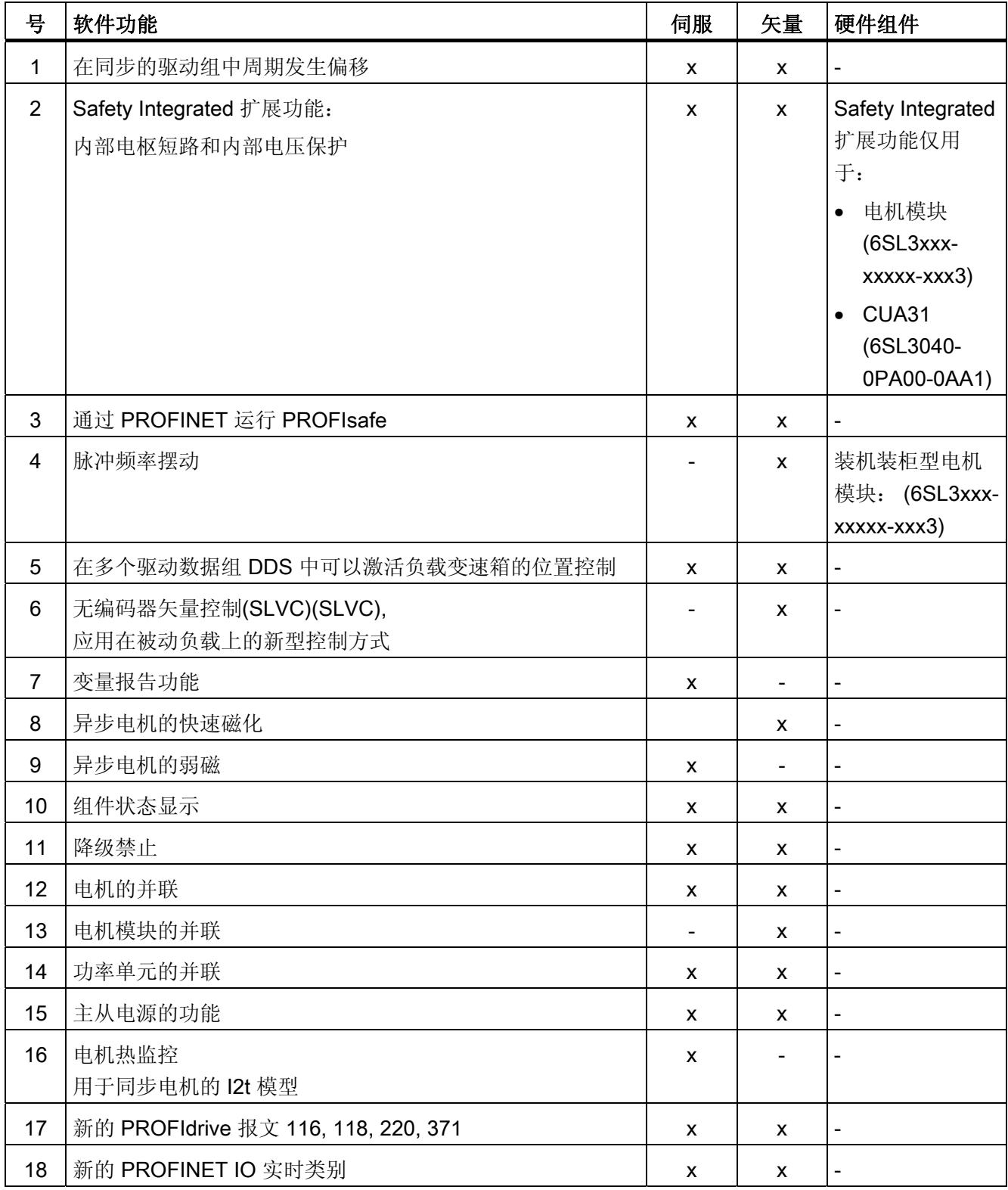

A.2 可用的软件功能

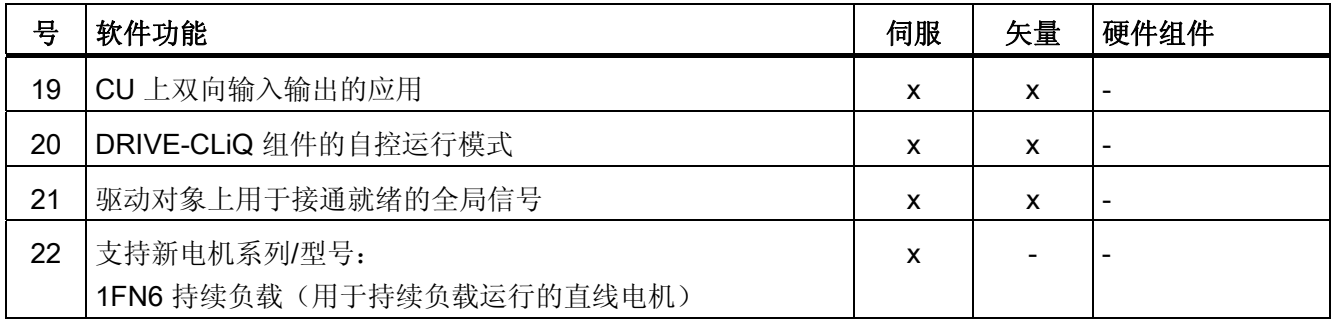

## 表格 A- 15 固件版本 4.3 中的新功能

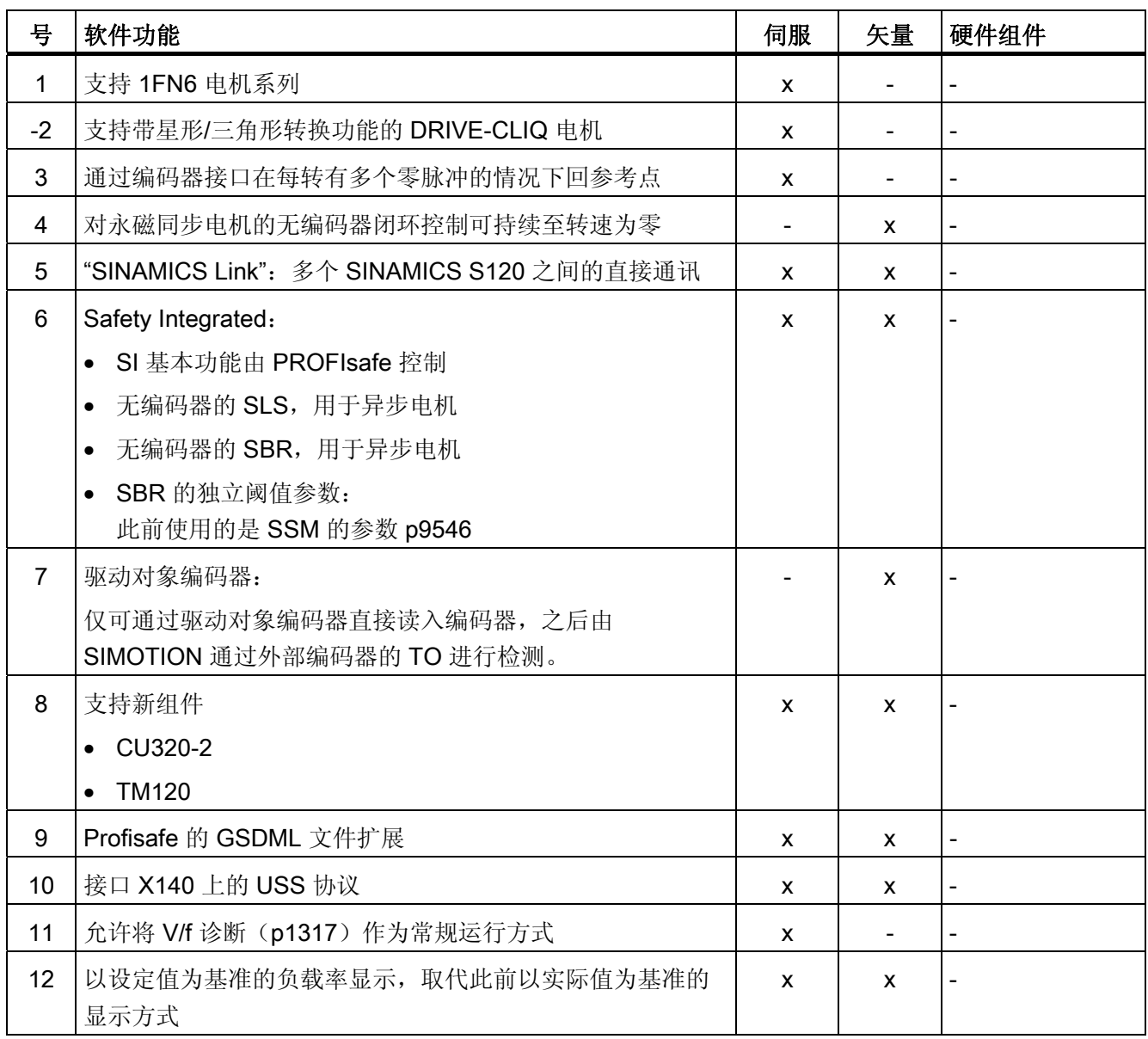

A.2 可用的软件功能

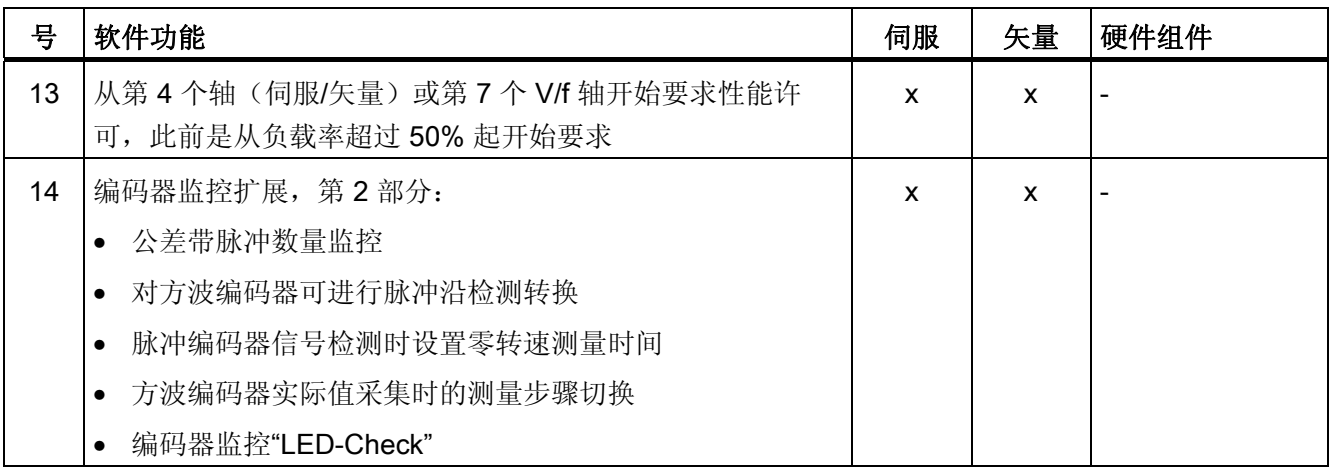

# 表格 A- 16 固件版本 4.4 中的新功能

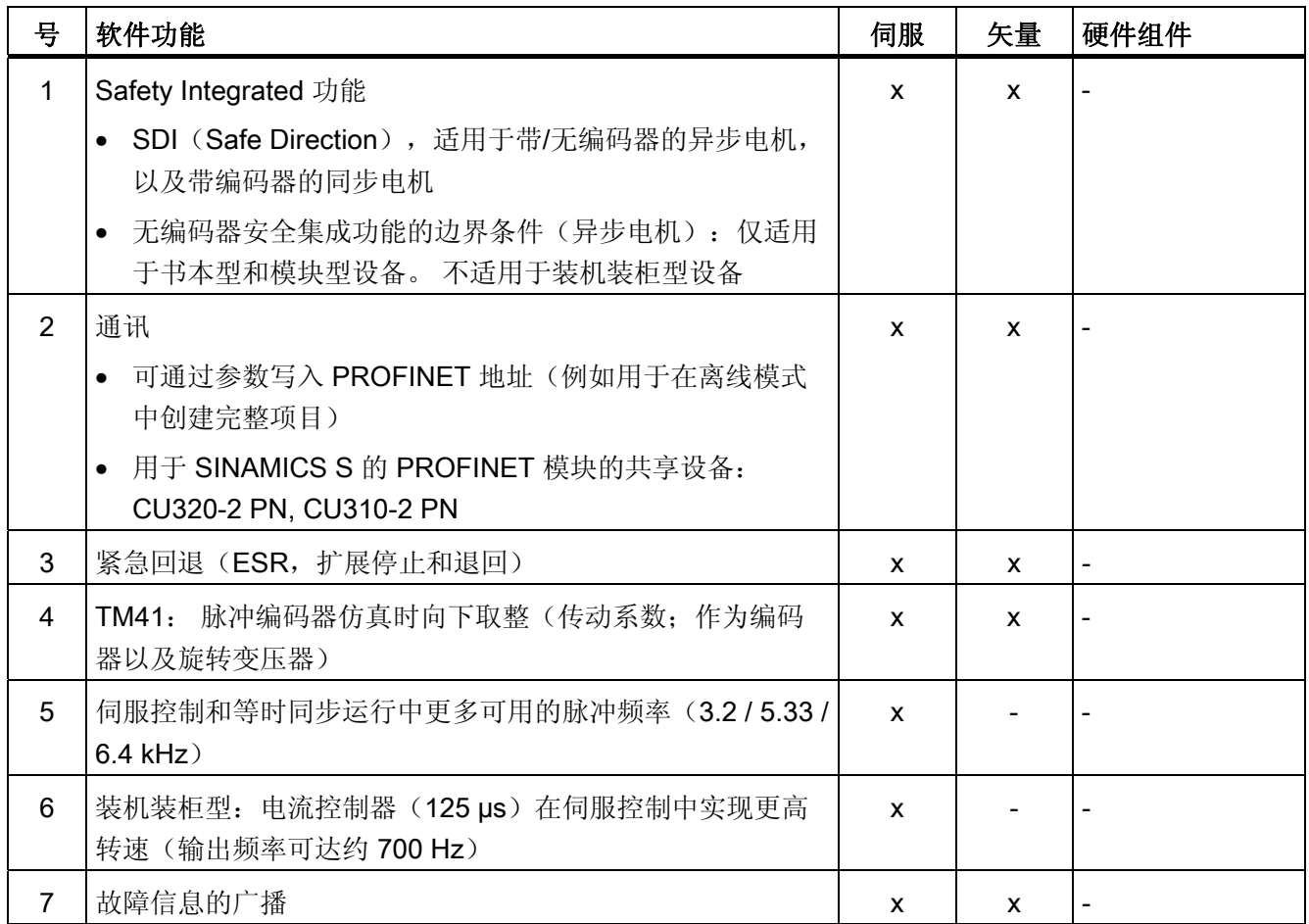

附录 A.2 可用的软件功能

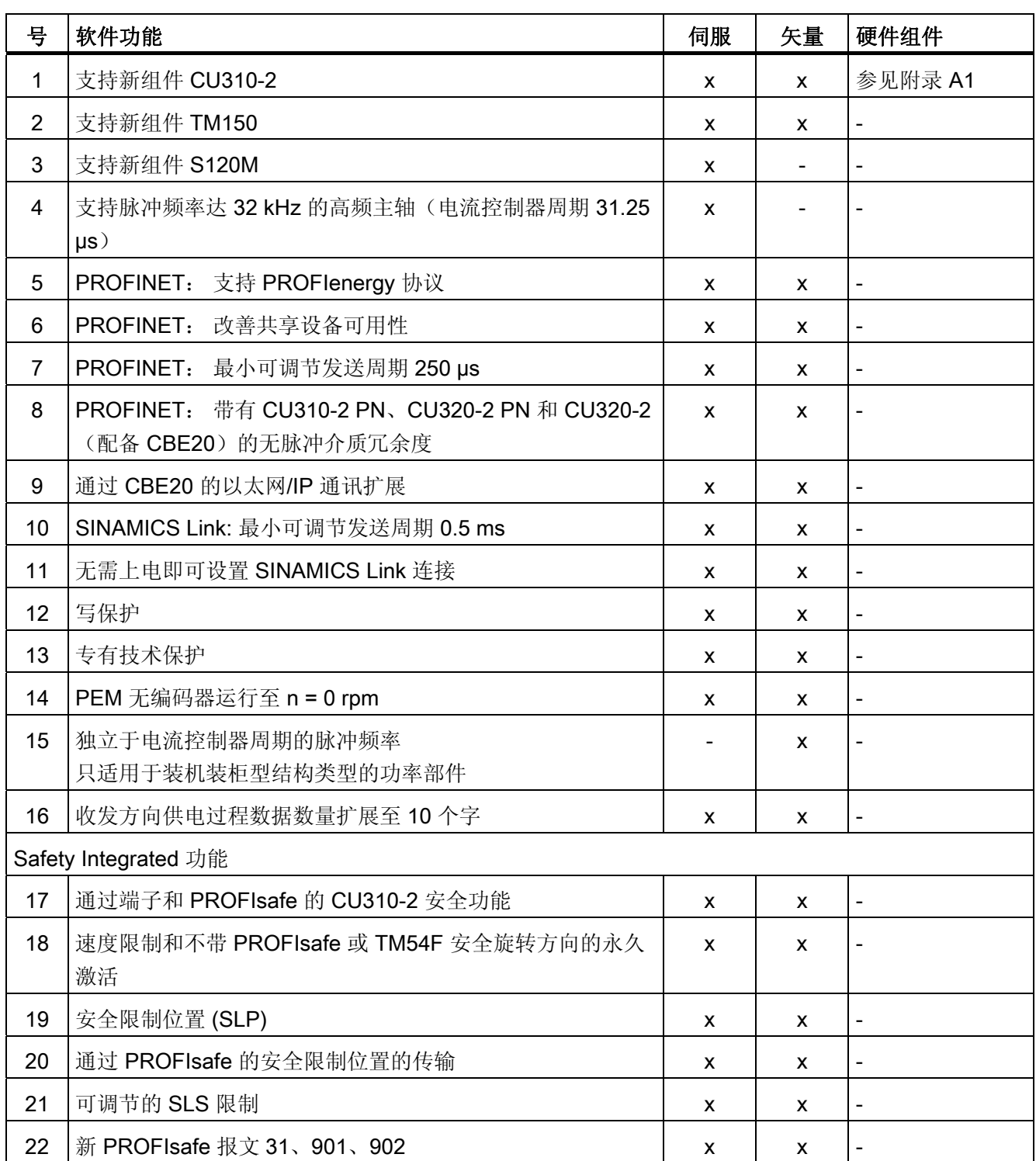

表格 A- 17 固件版本 4.5 中的新功能

A.2 可用的软件功能

表格 A- 18 固件版本 4.6 中的新功能

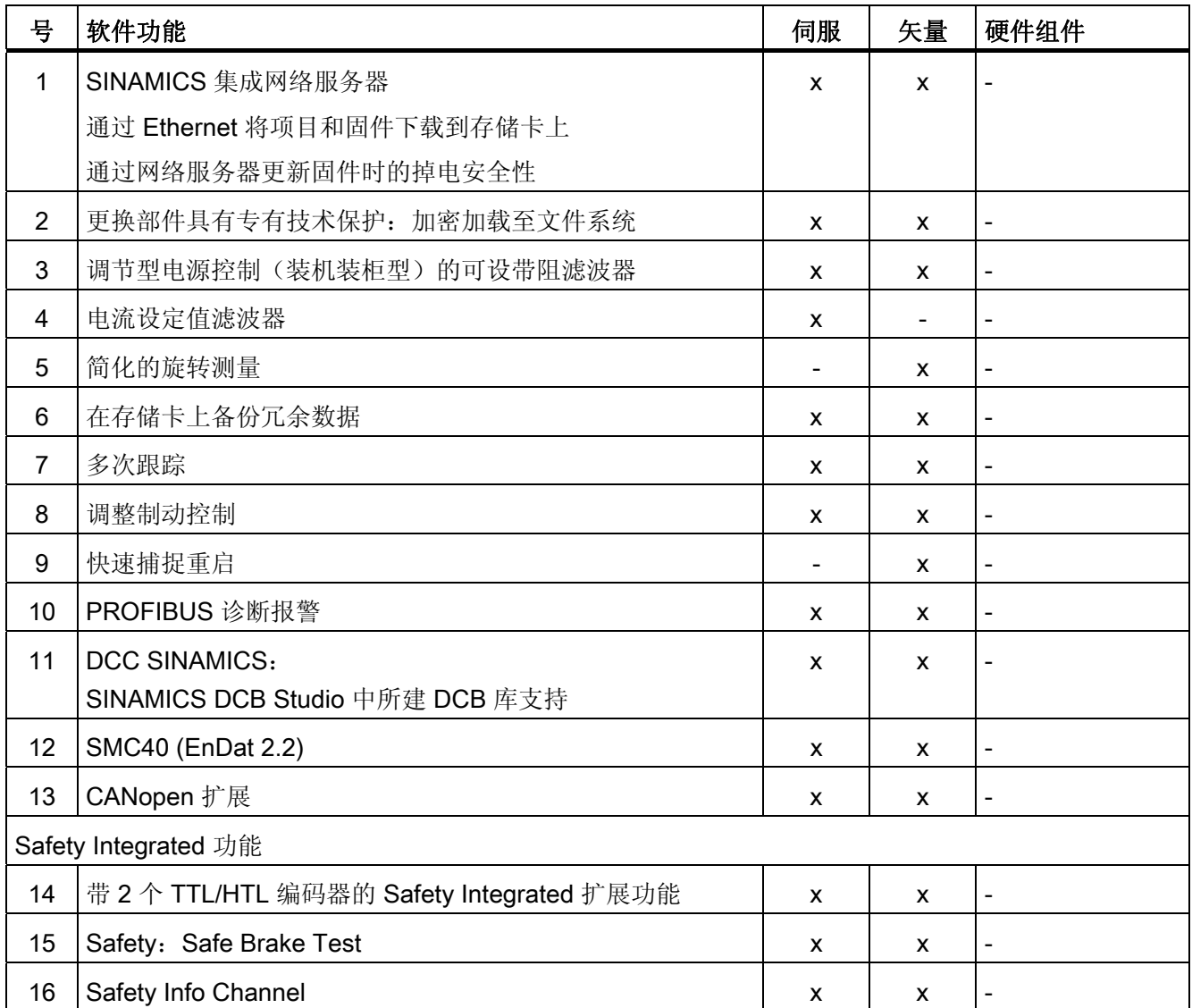

#### A.3 SINAMICS S120 Combi 功能

# A.3 SINAMICS S120 Combi 功能

SINAMICS S120 Combi 支持以下功能,这些功能在本手册中都有介绍。 本列表中未列 出的功能均不适用于 SINAMICS S120 Combi。

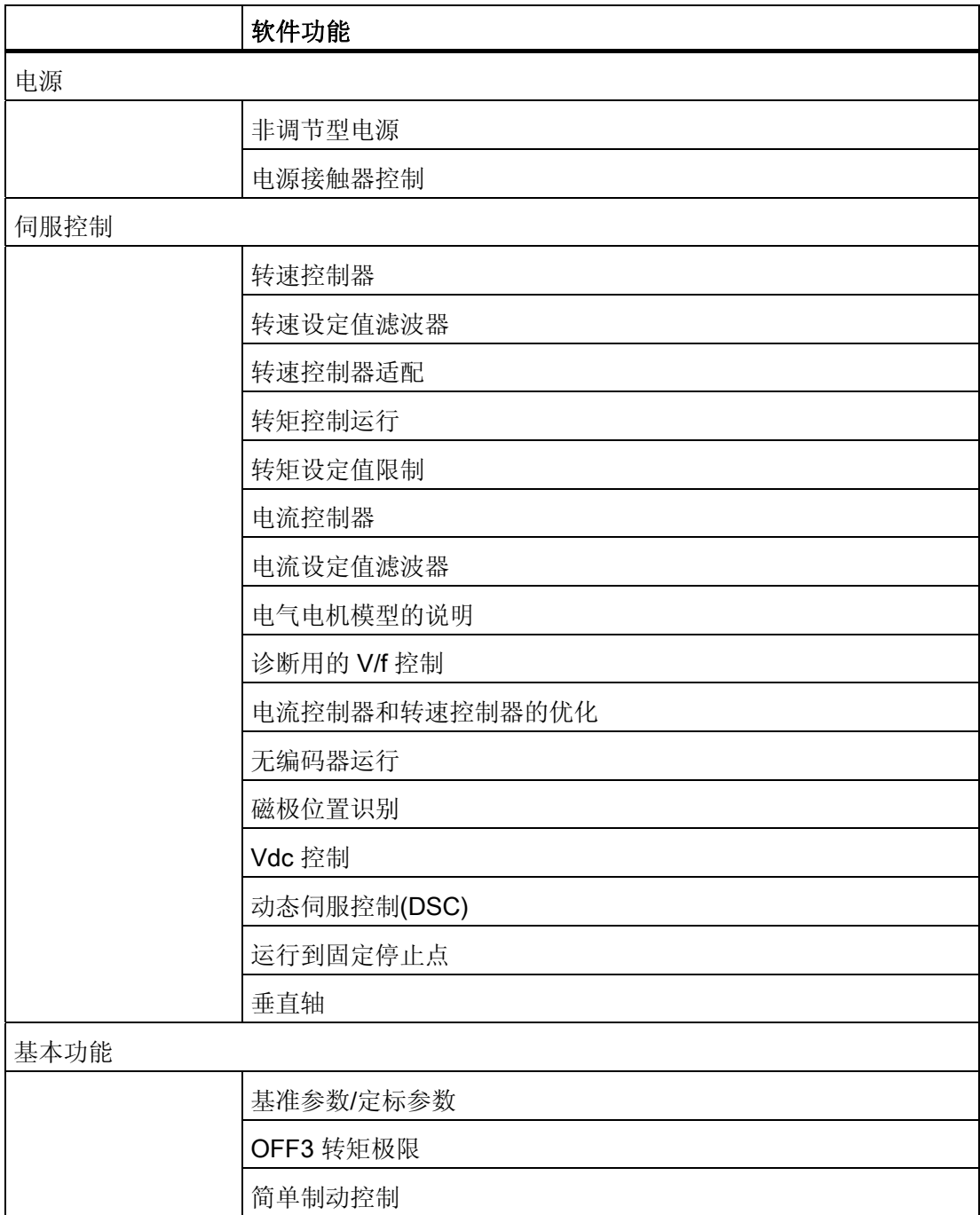

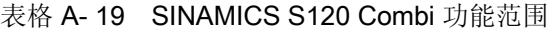

A.3 SINAMICS S120 Combi 功能

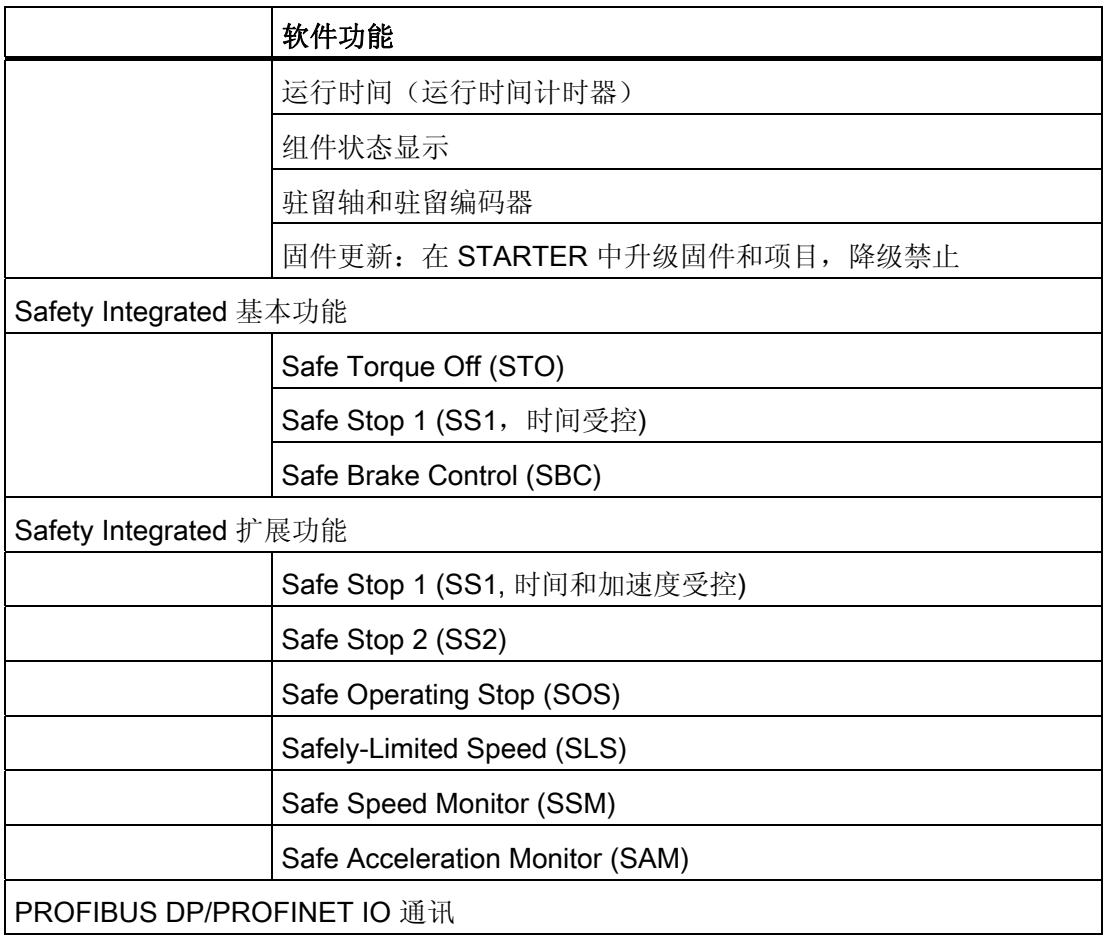

# 拓扑结构

SINAMICS S120 Combi 有固定的 DRIVE-CLiQ 拓扑规则。 此设备必须始终按照相同的 模式连接。

#### 系统周期

对于以下功能, 设置采样时间为 125 μs:

- 电流控制器
- 转速控制器和
- 磁通控制器

脉冲频率固定设为 4 kHz。 这样最大主轴转速可达 24000 rpm。

## 可用电机

- 同步电机: 1FE1、1FT6、1FT7、1FK7、1FW3、1FW6
- 异步电机: 1PH7、1PH4、1PL6、1PH8

# A.4 缩略语目录

#### 提示:

以下缩略语目录包含了所有在 SINAMICS 用户于册中使用的缩写及其含义。

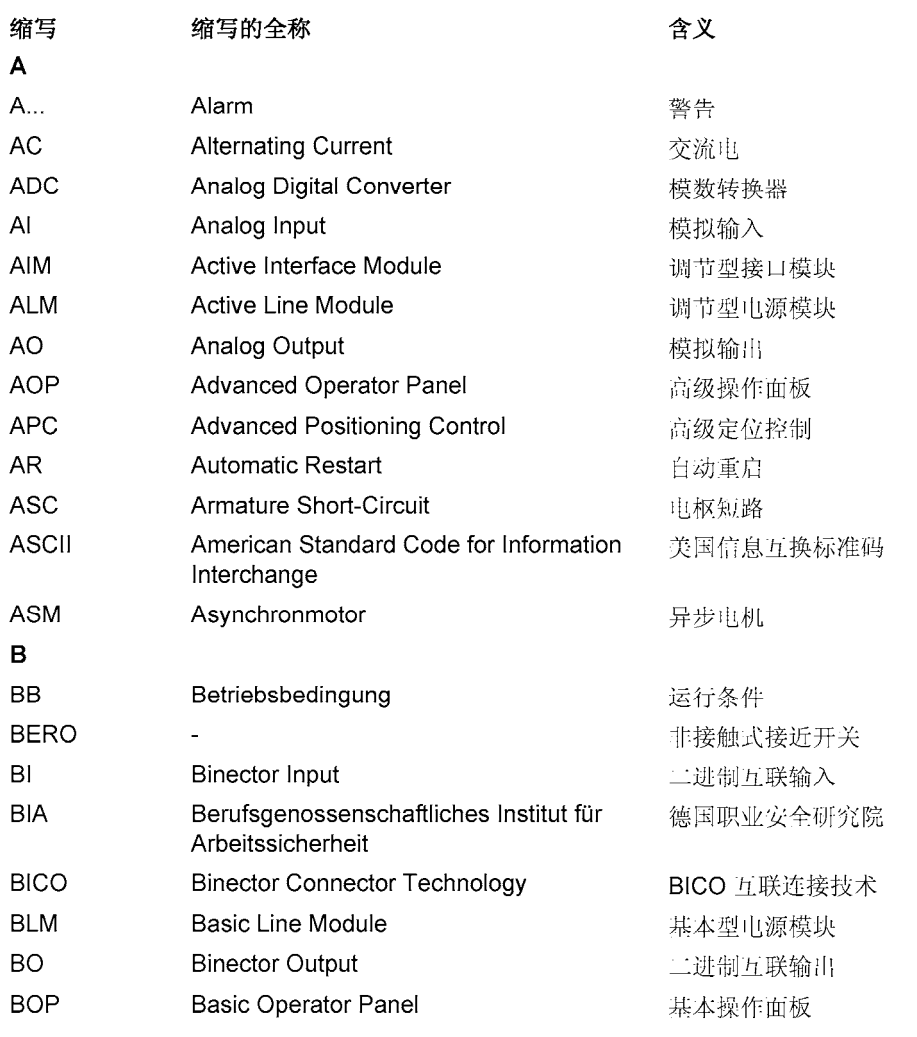

A.4 缩略语目录

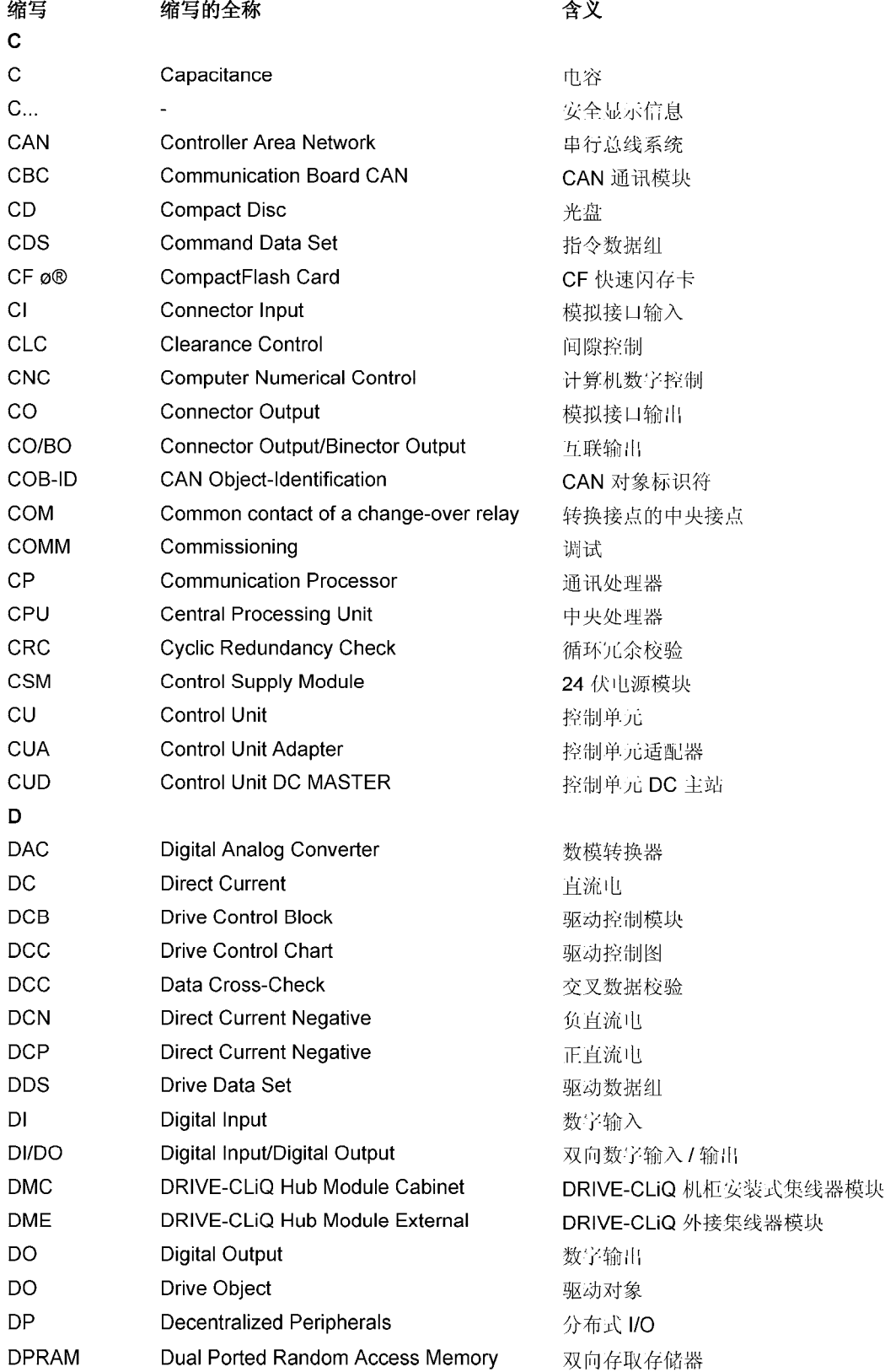

附录 A.4 缩略语目录

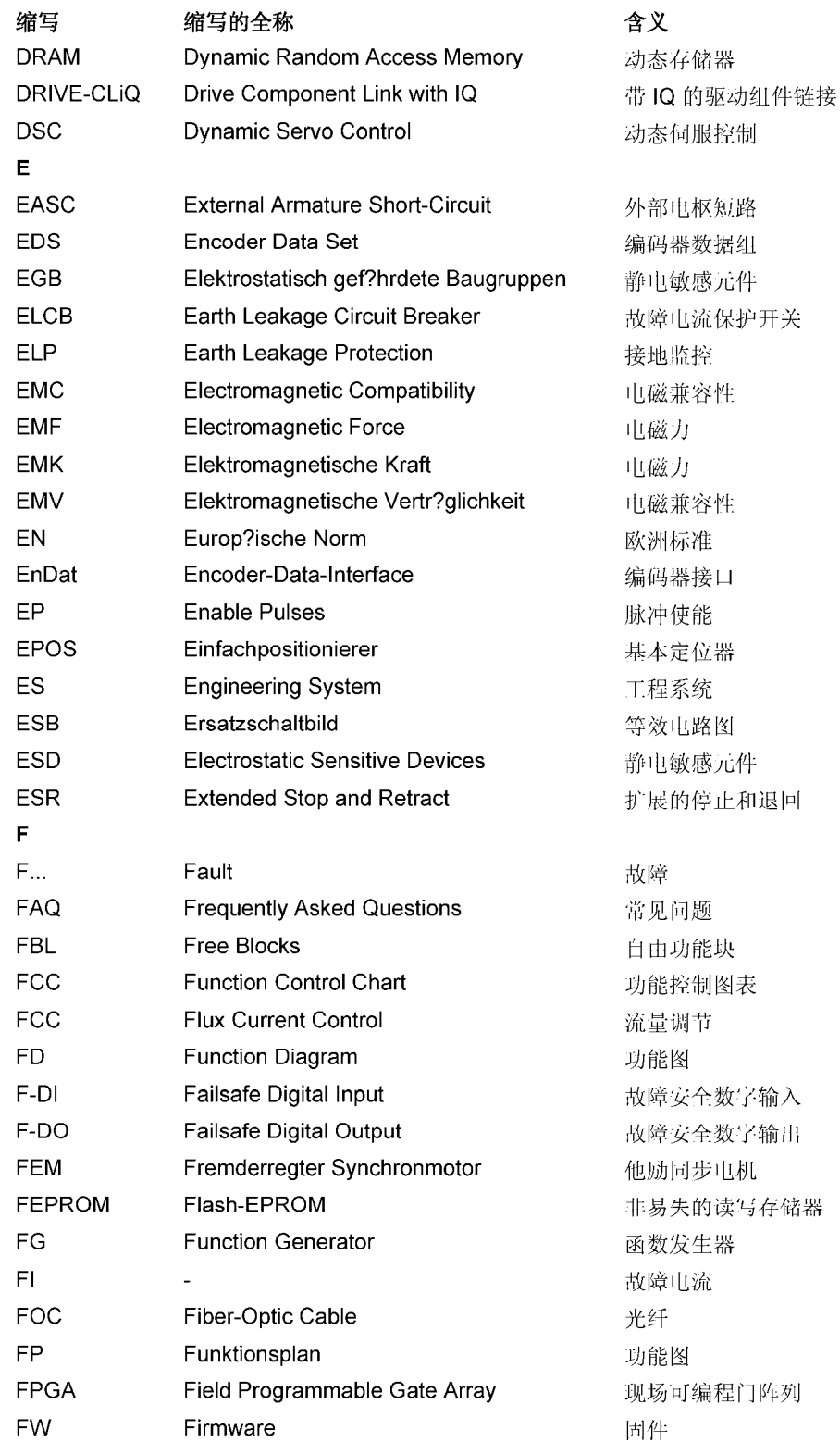

A.4 缩略语目录

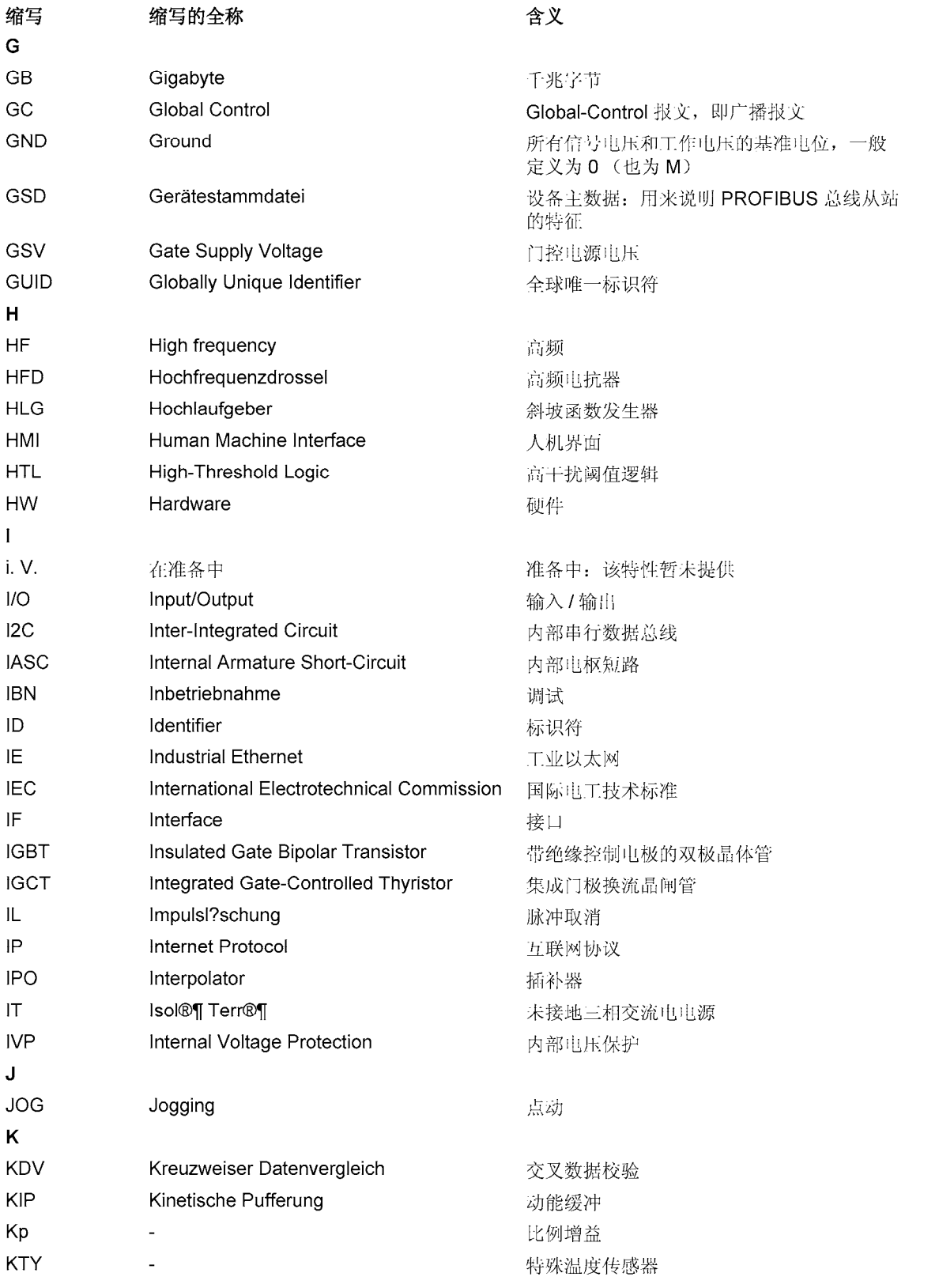

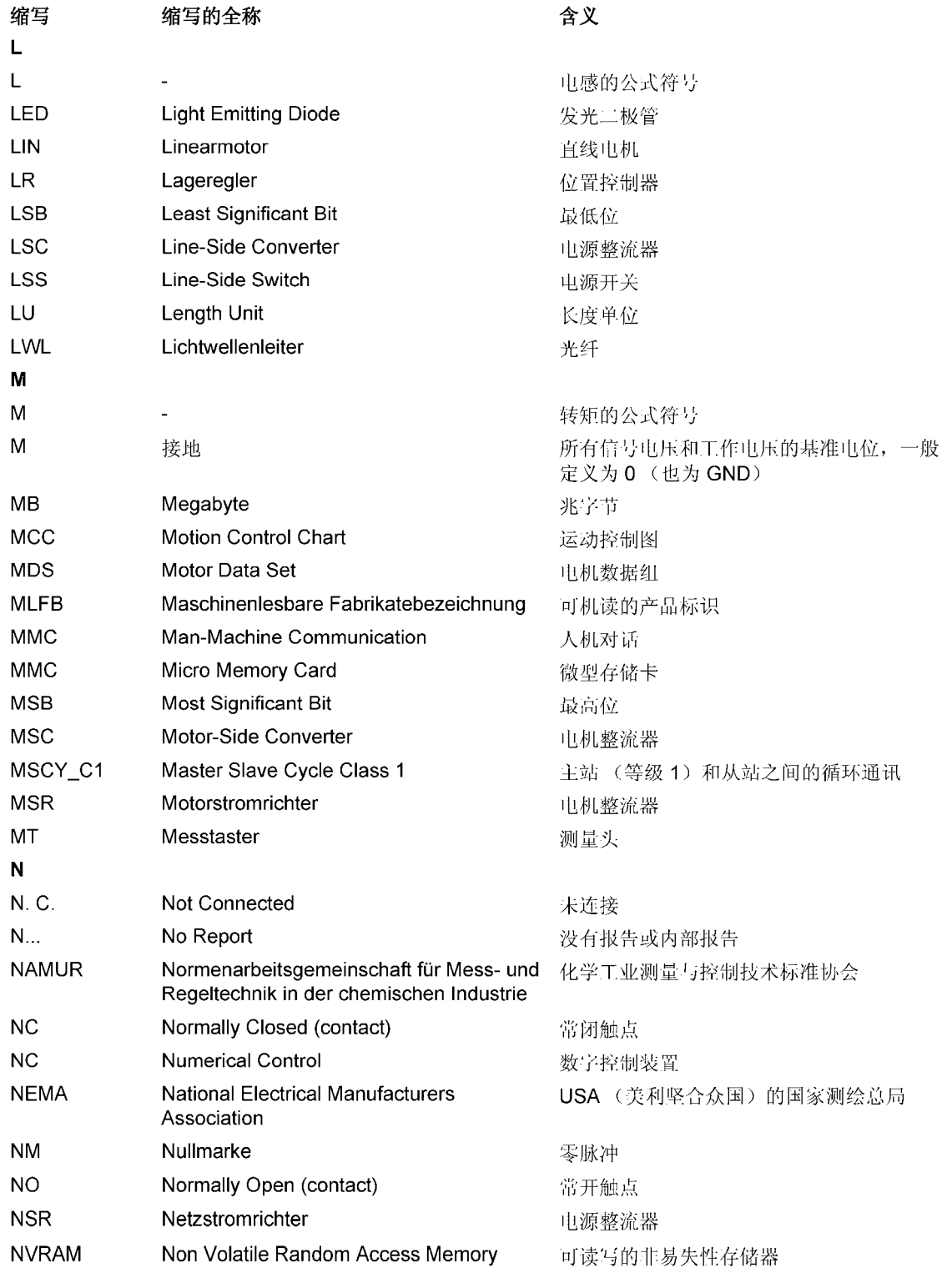

A.4 缩略语目录

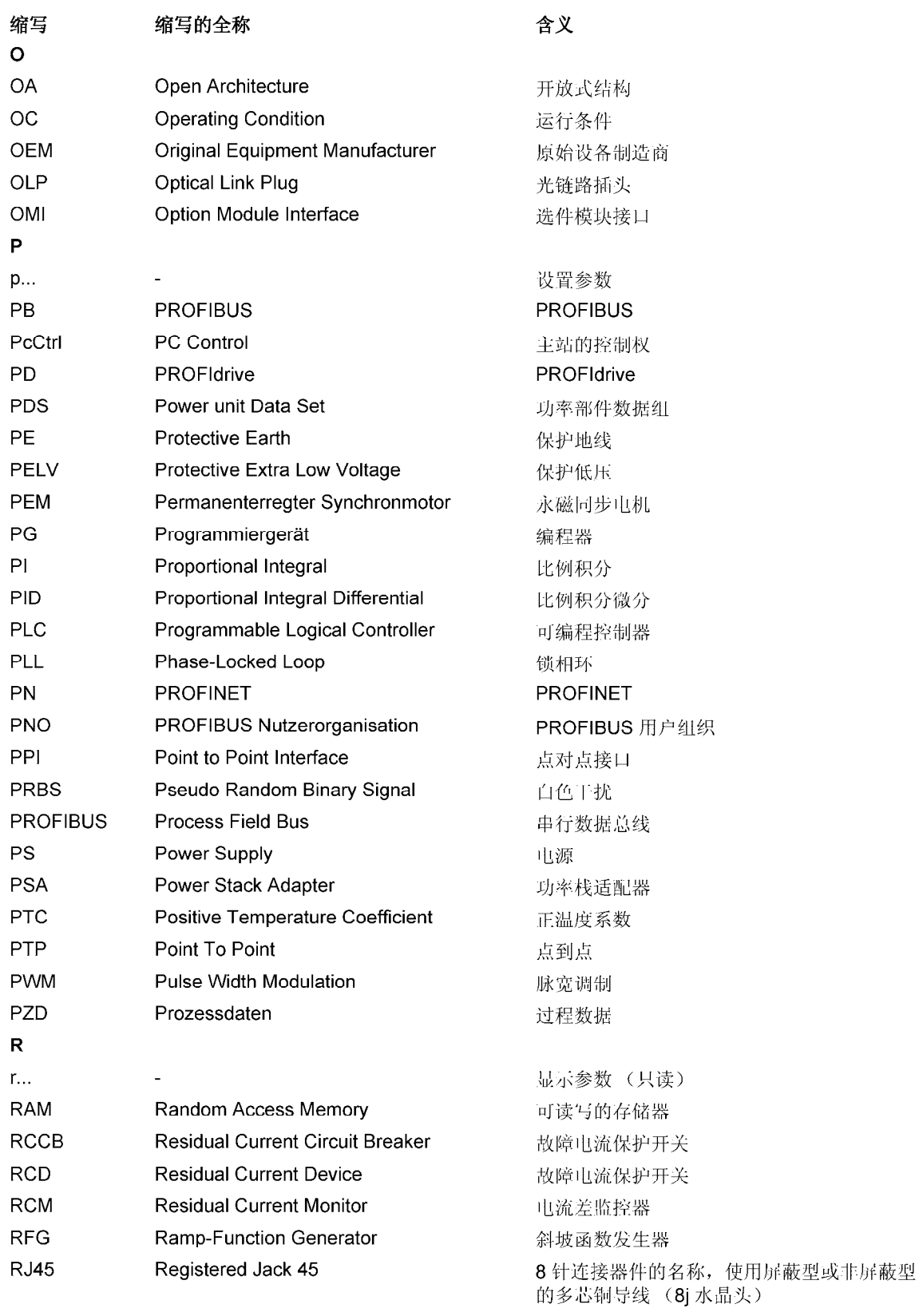
附录

A.4 缩略语目录

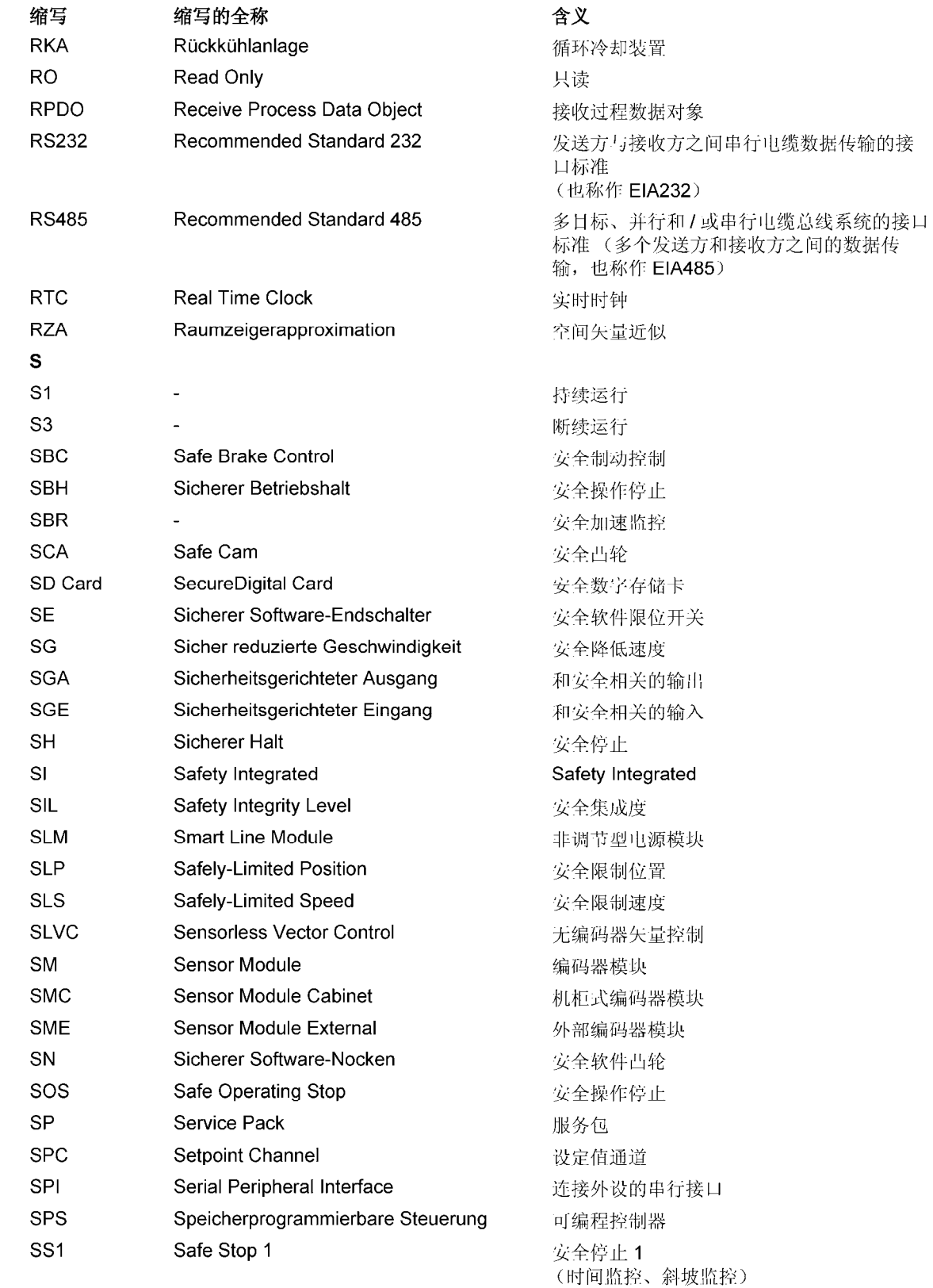

## 附录

A.4 缩略语目录

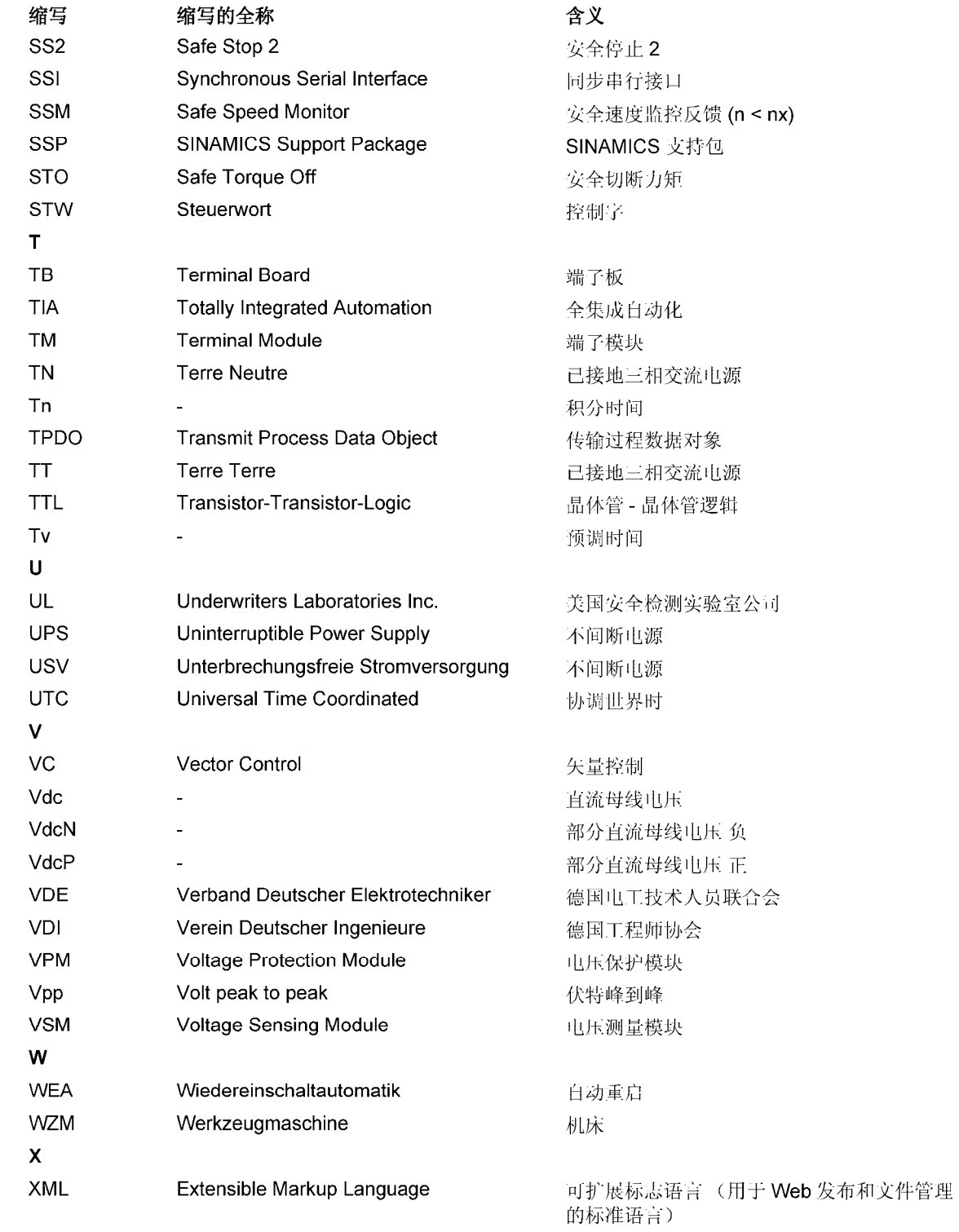

A.4 缩略语目录 附录

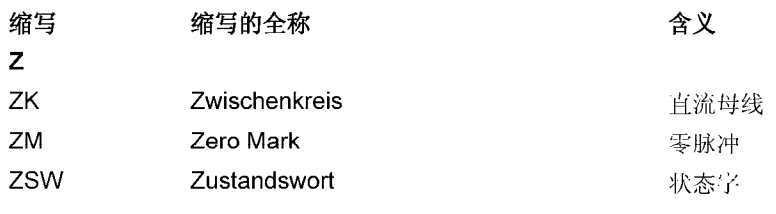

附录

A.4 缩略语目录

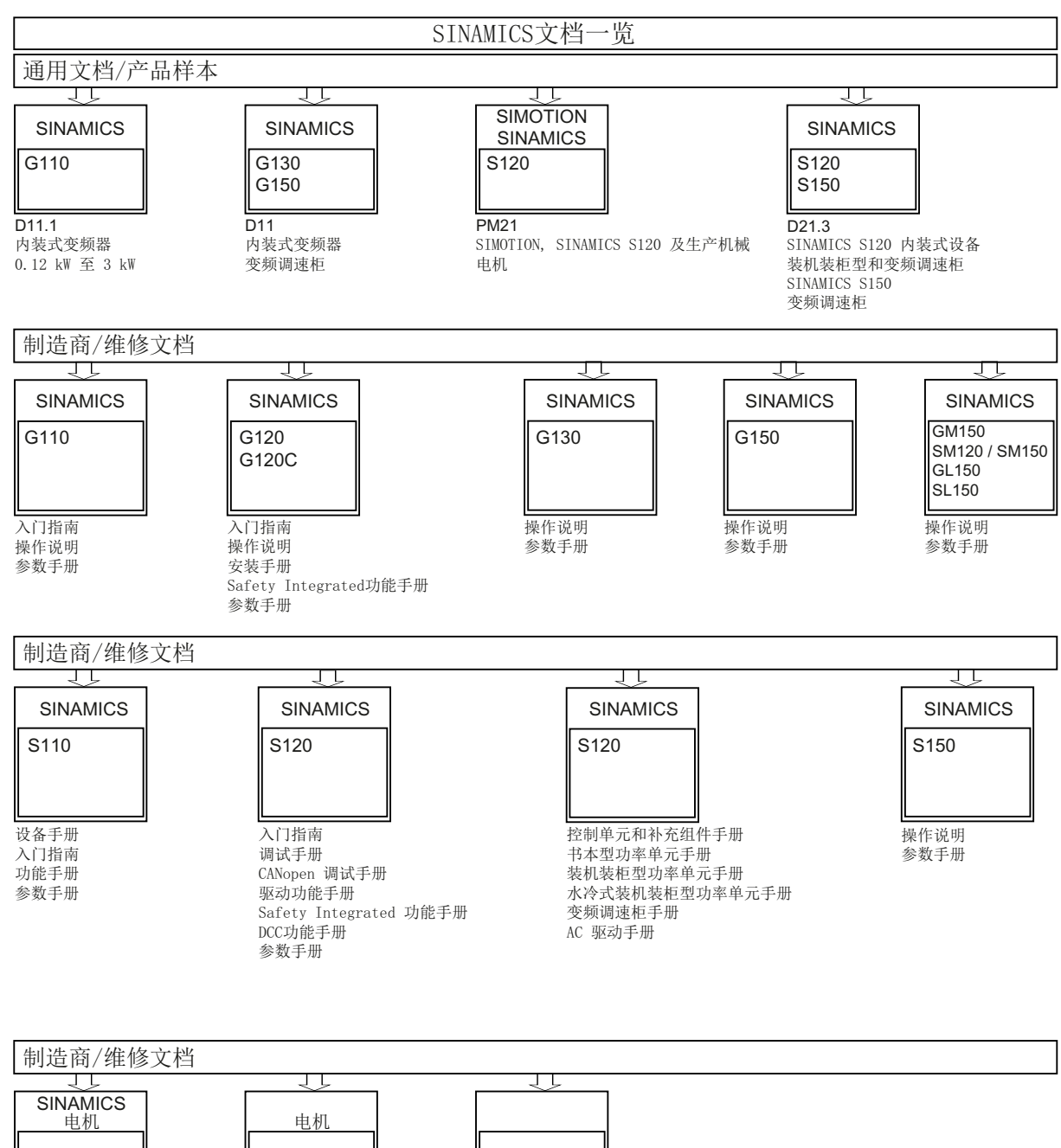

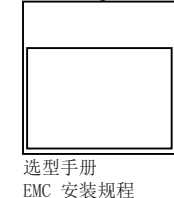

选型手册 电机

SINAMICS Manual Collection # 索引

# A

Anti-WindUp DSC, [147](#page-148-0) ASCII 码 许可, [965](#page-966-0)

# B

BICO 技术, [890](#page-891-0) 固定值, [894](#page-895-0) 转换器, [894](#page-895-1) 信号互联, [891](#page-892-0) BOP20 驱动控制字, [920](#page-921-0)

# C

Combi, [999](#page-1000-0) 

# D

DC 开关, [507](#page-508-0) DCC 轴卷取机, [867](#page-868-0) DCP 闪烁, [806](#page-807-0)  DDS 切换 带负载齿轮箱位置跟踪, [451](#page-452-0) DME20, [863](#page-864-0) DRIVE-CLiQ 布线规则, [928](#page-929-0) 自控运行, [946](#page-947-0) 诊断, [928](#page-929-1)

紧急运行, [946](#page-947-0) 检查连接, [928](#page-929-1) 编码器, [473](#page-474-0) DRIVE-CLiQ Hub DMC20, [863](#page-864-1)  DSC Anti-WindUp, [147](#page-148-0) du/dt 滤波器 + 电压峰值限制器(Voltage Peak Limiter), [290](#page-291-0) 

# E

EDS, [584](#page-585-0) EP 端子 采样时间, [600](#page-601-0) EPOS, [461](#page-462-0)  JOG, [500](#page-501-0)  在制动保持时启动, [469](#page-470-0) 安全回参考点, [484](#page-485-0) 机械系统, [465](#page-466-0) 设定值直接给定(MDI), [498](#page-499-0) 拒绝执行任务, [489](#page-490-0), [499](#page-500-0) 运动程序段, [486](#page-487-0) 采用 Safety Integrated 扩展功能时的被动回参考 点, [486](#page-487-1) 限制, [466](#page-467-0) 被动回参考点, [477](#page-478-0) 暂停, [489](#page-490-0), [499](#page-500-0) ESR 一览, [530](#page-531-0) 电机不适合, [536](#page-537-0)

再生运行, [535](#page-536-0)

多个轴, [536](#page-537-1) 报文扩展, [536](#page-537-2)  使用 Safety 时发生通讯故障, [536](#page-537-3)  停止, [533](#page-534-0)  触发 ESR, [532](#page-533-0)

#### F

FAULT\_CODE, [701](#page-702-0)

#### G

**GSD** GSD 文件, [766](#page-767-0)

#### H

HTTPS, [414](#page-415-0) 

#### I

IO 设备, [797](#page-798-0) IO 监视器, [797](#page-798-1) IO 控制器, [797](#page-798-2) IRT, [809](#page-810-0)  比较: RT, [810](#page-811-0) IRT, [809](#page-810-0)  IRT, [809](#page-810-0)  IT 安全, [635](#page-636-0)

#### J

JOG, [66](#page-67-0)  EPOS, [500](#page-501-0)  JOG, [66](#page-67-0) 

## K

kT 评估器 伺服, [439](#page-440-0) 

## L

LU Length Unit, [441](#page-442-0) 

#### N

NVRAM, [906](#page-907-0) 

#### O

OFF 信息后的直流制动 设置, [305](#page-306-0)  激活, [305](#page-306-1)  OFF3 转矩极限, [319](#page-320-0)  OpenSSL, [416](#page-417-0)  安装, [416](#page-417-0) 

#### P

PN Gate, [821](#page-822-0)  开发包, [824](#page-825-0)  传输的功能, [822](#page-823-0)  前提条件, [823](#page-824-0)  PROFIBUS, [756](#page-757-0)  VIK-NAMUR, [767](#page-768-0)  主站等级 1 和 2, [757](#page-758-0) 生命符号, [776,](#page-777-0) [819](#page-820-0) 设备主数据文件, [766,](#page-767-0) [791](#page-792-0) 设备数据, [767,](#page-768-1) [793](#page-794-0) 设置地址, [764](#page-765-0)  报文, [645](#page-646-0) 

设备等级, [636](#page-637-1) 报文, [645](#page-646-0) 读取参数, [749](#page-750-0) 控制器、监视器和驱动设备, [637](#page-638-0) PROFIenergy, [836](#page-837-0) 认证, [836](#page-837-0) 指令, [837](#page-838-0) PROFINET 含 2 个控制器, [825](#page-826-0) 连接通道, [803](#page-804-0) 通过诊断通道继续传送信息, [838](#page-839-0) 接口, [805](#page-806-0) 数据传输, [801](#page-802-0) PROFINET IO, [797](#page-798-3)  IRT, [809](#page-810-1) 地址, [799](#page-800-0) 具有实时能力, [799](#page-800-1) 具有等时实时能力, [799](#page-800-2) R RT 比较: IRT, [810](#page-811-0) S

终端电阻, [767](#page-768-2)

接口模式, [651](#page-652-0)

PROFIBUS:, PROFIdrive, [636](#page-637-0) 写入参数, [752](#page-753-0)

PROFIBUS 地址开关, [764](#page-765-0)  PROFIBUS 报文结构, [759](#page-760-0) 

采用 PROFIBUS 的运动控制, [731](#page-732-0)  通过诊断通道继续传送信息, [794](#page-795-0)

S\_V\_LIMIT\_B, [700](#page-701-0)

S\_ZSW1B, [697](#page-698-0)  S\_ZSW2B, [699](#page-700-0)  S\_ZSW3B, [699](#page-700-1)  S120 Combi, [999](#page-1000-0)  Safe Brake Control SBC, [593](#page-594-0)  装机装柜型设备, [595](#page-596-0) Safe Stop 1 SS1, [589](#page-590-0)  时间受控, [589](#page-590-0) 带 OFF3 (基本功能), [589](#page-590-0) 基本功能, [589](#page-590-0) Safe Torque Off STO, [585](#page-586-0)  基本功能, [585](#page-586-0) Safety Integrated, [578](#page-579-0) 批量调试, [606](#page-607-0) 组件更换, [607](#page-608-0) 调试, [605](#page-606-0) 密码, [580](#page-581-0) Safety Integrated 基本功能 停止响应, [612](#page-613-0) Safety Integrated 密码, [580](#page-581-0)  SBA, [595](#page-596-0)  SBC Safe Brake Control, [593](#page-594-0)  验收测试, [629](#page-630-0) 基本功能, [593](#page-594-0) Secure Socket Layer(安全套接层协议), 414 SINAMICS Link 传输时间, [843](#page-844-0) 同步周期, [843](#page-844-1) 组态, [844](#page-845-0) 组态示例, [848](#page-849-0) 前提条件, [842](#page-843-0) 总线周期, [843](#page-844-1)

激活, [848](#page-849-1)  SINAMICS S120 Combi, [999](#page-1000-0)  SMC30 频率设定值, [381](#page-382-0) SS1 Safe Stop 1, [589](#page-590-0) Safe Stop 1 (基本功能), [589](#page-590-0) 带 OFF3 (基本功能), [589](#page-590-0) 带外部停止(基本功能), [591](#page-592-0)  基本功能, [589](#page-590-0)  基本功能的验收测试, [627](#page-628-0) SS1E, [591](#page-592-1) 带外部停止的 SS1 (基本功能), 591 STO Safe Torque Off (基本功能), [585](#page-586-0) 基本功能, [585](#page-586-0)  STOP A, [612](#page-613-1) STOP F, [613](#page-614-0)  T TM120, [558](#page-559-0)  TM150 分组, [562](#page-563-0)  传感器故障, [563](#page-564-0)  传感器类型, [560](#page-561-0)  TM31, [557](#page-558-0) TM41, [361](#page-362-0) VSM W

SIMOTION 模式, [361](#page-362-1) SINAMICS 模式, [362](#page-363-0) 回参考点模式, [364](#page-365-0)  零脉冲仿真, [364](#page-365-1) 

#### V

V/f 控制, [261](#page-262-0) 

Vdc 控制, [270](#page-271-0)  伺服控制, [113](#page-114-0)  转差补偿, [268](#page-269-0)  Vdc 控制 V/f 控制, [270](#page-271-0)  矢量转速/转矩控制, [201](#page-202-0)  伺服, [140](#page-141-0)  矢量驱动, [245](#page-246-0)  调试, [245](#page-246-1)  通过 LED 识别, [246](#page-247-0)  VSM10, [29](#page-30-0) 

WARN\_CODE, [700](#page-701-1)

二划

二进制接口, [890](#page-891-1) 

# 三划

三绕组变压器, [507](#page-508-1)  下降斜坡发生器 比例, [79](#page-80-0) 个人密钥, [415](#page-416-0)  子许可, [961](#page-962-0)  工艺功能 摩擦特性曲线, [320](#page-321-0)  工艺控制器, [421](#page-422-0)  工业控制系统信息安全(Industrial Security), [635](#page-636-0) 工作温度, [383](#page-384-0)  广播, [896](#page-897-0) 

# 四划

专有技术保护

一览, [968](#page-969-0) 可执行功能, [970](#page-971-0) 可修改的参数, [970](#page-971-1) 存储卡的数据安全, [971](#page-972-0) 修改密码, [975](#page-976-0) 复制保护, [971](#page-972-1) 绝对专有技术保护, [973](#page-974-0) 载入文件系统, [978](#page-979-0) 密码安全, [968](#page-969-1) 密码验证, [970](#page-971-2) 禁用, [974](#page-975-0) 禁用功能, [969](#page-970-0) 激活, [973](#page-974-1) 中央测头 示例, [730](#page-731-0) 五项安全规程, [9](#page-10-0)  公开证书, [415](#page-416-0)  公差带脉冲数量监控, [339](#page-340-0) 内部电枢短路, [588](#page-589-0)  内部电枢短路制动 设置, [299](#page-300-0) 禁用, [299](#page-300-1) 激活, [299](#page-300-2) 冗余运行 功率单元, [248](#page-249-0) 分路接触器 装机装柜型, [58](#page-59-0)  切换 转速固定设定值, [63](#page-64-0)  升压系数, [31](#page-32-0) 双向输入/输出 资源共享, [901](#page-902-0) 双通道式制动控制, [594](#page-595-0)  开放式转速实际值, [194](#page-195-0)  方向反转, [294](#page-295-0)  无编码器矢量控制 转矩设定值, [172](#page-173-0)

无编码器运行 伺服, [119](#page-120-0) 长度单位示例, [442](#page-443-0) 

#### 五划

主从电源 Vdc 控制组, [510](#page-511-0) 工作原理, [504](#page-505-0) 功能图, [510](#page-511-1) 功能模块描述, [508](#page-509-0) 电流分布系数, [510](#page-511-2) 拓扑结构, [506](#page-507-0) 激活功能, [511](#page-512-0) 主设定值/附加设定值, [71](#page-72-0) 他励同步电机 FESM, [237](#page-238-0)  写保护 一览, [966](#page-967-0) 禁用, [968](#page-969-2) 激活, [966](#page-967-1) 功能 JOG, [66](#page-67-0) 用于伺服控制的的 V/f 控制, [113](#page-114-0)  电动电位器, [64](#page-65-0) 伺服控制, [83](#page-84-0) 运行到固定停止点, [149](#page-150-0) 转速固定设定值, [63](#page-64-1) 功能块 DCC 轴卷取机, [868](#page-869-0) 功能模块, [419](#page-420-0)  工艺控制器, [421](#page-422-0) 外部制动模块, [434](#page-435-0) 扩展制动控制, [428](#page-429-0) 扩展转矩控制, [438](#page-439-0) 扩展监控功能, [426](#page-427-0) 位置控制, [441](#page-442-1)

过载, [383](#page-384-1)  功率模块 降容, [383](#page-384-2)  加加速度限制, [468](#page-469-0)  加密文件, [415](#page-416-0)  传输至 SINAMICS 驱动, [415](#page-416-1)  创建, [416](#page-417-1)  加密过程, [415](#page-416-0)  加密的数据传输, [414](#page-415-0)  可设置的硬件滤波器, [335](#page-336-0)  可控制的驱动数量 提示, [948](#page-949-0)  可跟踪, [155](#page-156-0)  外部电枢短路制动 计算制动电阻, [301](#page-302-0)  示例, [302](#page-303-0)  设置, [300](#page-301-0)  激活, [300](#page-301-1)  外接制动电阻 示例, [300](#page-301-2)  布线规则 DRIVE-CLiQ, [928](#page-929-0)  正弦滤波器, [287](#page-288-0)  电子铭牌, [926](#page-927-0)  电动电位器, [64](#page-65-0) 电压监控模块, [29](#page-30-0) 电压提升 矢量, [265](#page-266-0)  伺服, [115](#page-116-0)  电机 双绕组系统, [524](#page-525-0)  电机切换, [857](#page-858-0)  电机电抗器, [289](#page-290-0)  电机识别, [212](#page-213-0)  电机热监控 电机热模型, [546](#page-547-0)  电机温度监控, [546](#page-547-1)  CU310-2, [565](#page-566-0) 

CUA31/32, [565](#page-566-1)  SMC, [553](#page-554-0) SMC10, [553](#page-554-0) SMC20, [553](#page-554-0) SMC30, [553](#page-554-0) SMC40, [553](#page-554-1) SME120/125, [554](#page-555-0)  TM120, [558](#page-559-0)  TM150, [559](#page-560-0)  TM31, [557](#page-558-0) 功率模块, [565](#page-566-2)  电机热模型 1, [547](#page-548-0)  电机热模型 2, [548](#page-549-0)  电机模块, [564](#page-565-0)  带 DRIVE-CLiQ 的电机, [566](#page-567-0) 断线,短路,567 温度传感器检测, [567](#page-568-1)  编码器模块, [552](#page-553-0)  端子模块, [556](#page-557-0)  电机模块 并联, [514,](#page-515-0) [523](#page-524-0) 降容, [383](#page-384-2)  电流分布系数, [510](#page-511-2)  电流设定值, [510](#page-511-3)  电流设定值滤波器, [206](#page-207-0)  伺服, [104](#page-105-0)  电流控制器,矢量 电流控制器适配, [209](#page-210-0)  电流控制器周期数量,用于转速实际值平均值计算, [342](#page-343-0)  电源 12 脉冲, [518](#page-519-0)  主从, [511](#page-512-0)  预充电, [518](#page-519-1)  基本型电源, [49](#page-50-0) 电源方案, [517](#page-518-0)  电源识别和直流母线识别, [511](#page-512-1) 

电源接触器控制, [55](#page-56-0) 矢量 永磁同步电机, [227](#page-228-0) 电机数据识别, [211](#page-212-0) 转矩限制, [199](#page-200-0) 转矩控制, [196](#page-197-0) 转速控制器适配, [184](#page-185-0) 旁路, [250](#page-251-0) 旋转测量, [211](#page-212-0) 矢量驱动 电压监控模块, [245](#page-246-0) 矢量控制 无转速编码器, [172](#page-173-1) 电流设定值滤波器, [206](#page-207-0) 自动重启, [295](#page-296-0) 和伺服控制比较, [83,](#page-84-1) [168](#page-169-0)  转速实际值滤波器, [208](#page-209-0) 带转速控制器, [180](#page-181-0) 特性, [83,](#page-84-2) [168](#page-169-1)  示例 PROFIBUS 报文结构, [759](#page-760-0)

# 六划

交叉数据校验, [575](#page-576-0)  共享设备, [825](#page-826-0)  动态设定值限制, [144](#page-145-0)  动态伺服控制, [144](#page-145-1)  动能缓冲, [42](#page-43-0), [201,](#page-202-0) [270](#page-271-0)  Vdc 控制, [140](#page-141-0) 同步(矢量控制), [243](#page-244-0)  同步电机 永磁, [227](#page-228-0) 同步组, [811](#page-812-0) 回参考点 简单定位, [472](#page-473-0) 地址 互联网上的许可证管理器, [961](#page-962-1)

设置 PROFIBUS 地址, [764](#page-765-0)  多圈编码器, [352](#page-353-0)  存储卡, [908](#page-909-0)  冗余数据备份的最低要求, [909](#page-910-0) 存储卡上的受损区, [908](#page-909-0)  安全日志, [621](#page-622-0)  安全证书 导入浏览器, [417](#page-418-0) 网络服务器, [414](#page-415-0) 安全制动适配器 装机装柜型设备, [595](#page-596-0) 安全提示 一般安全提示, [9](#page-10-1)  并联 电机模块, [514](#page-515-0), [523](#page-524-0) 基本型电源模块, [519](#page-520-0) 异步电机 直流制动, [303](#page-304-0) 异步脉冲频率, [258](#page-259-0)  扩展转矩控制, [438](#page-439-1)  网络许可证管理器, [961](#page-962-0)  网络服务器, [387](#page-388-0)  开始页面, [397](#page-398-0) 支持的网络浏览器, [388](#page-389-0) 写访问, [391](#page-392-0) 创建参数表, [406](#page-407-0) 安全证书, [414](#page-415-0) 安全连接, [389](#page-390-0) 安全数据传输, [414](#page-415-0) 访问保护, [394](#page-395-0) 删除参数表, [409](#page-410-0) 删除参数表中的条目, [409](#page-410-0) 启动, [397](#page-398-0) 更新固件, [374](#page-375-0) 驱动对象的状态显示和运行显示, [402](#page-403-0) 参数表的访问权限, [396](#page-397-0) 固件更新时的掉电安全性, [380](#page-381-0)

注销, [397](#page-398-0)  修改驱动参数, [411](#page-412-0)  修改参数值, [411](#page-412-0)  恢复旧版本固件, [374](#page-375-0)  显示设备信息, [401](#page-402-0)  显示诊断缓冲器, [403](#page-404-0)  显示驱动故障和报警, [405](#page-406-0) 标准设置, [389](#page-390-0)  读访问, [391](#page-392-0) 配置, [389](#page-390-0)  密码保护, [391](#page-392-0)  接口, [388](#page-389-0)  登录, [397](#page-398-0)  编址, [388](#page-389-0)  禁用, [389](#page-390-0)  激活, [389](#page-390-0)  自由报文, [647](#page-648-0)  自动重启, [295](#page-296-0)  自动编码器校准 矢量, [233](#page-234-0)  自控运行, [946](#page-947-0)  许可, [961](#page-962-0)  ASCII 码, [965](#page-966-0)  许可证, [961](#page-962-0)  许可证密钥, [961](#page-962-1)  生成, [962](#page-963-0)  在 STARTER 中输入, [964](#page-965-0) 显示, [962](#page-963-0)  通过 BOP20 输入, [964](#page-965-1)  设备名称, [801](#page-802-1)  设备数据, [767,](#page-768-1) [793](#page-794-0) 设定值直接给定(MDI), [498](#page-499-0)  设定值修改, [71](#page-72-0) 设定值通道 JOG, [66](#page-67-0)  主设定值/附加设定值, [71](#page-72-0)

电动电位器, [64](#page-65-0) 回避带, [75](#page-76-0) 扩展, [61](#page-62-0) 设定值限制, [75](#page-76-0) 设定值修改, [71](#page-72-0) 伺服放大器(Servo Amplifier), [59](#page-60-0)  转速固定设定值, [63](#page-64-1) 斜坡函数发生器,扩展, [77](#page-78-0) 旋转方向反转, [73](#page-74-0) 旋转方向限制, [73](#page-74-0) 设定值源, [62](#page-63-0) 设置故障响应, [307](#page-308-0)  访问级, [879](#page-880-0)  负载齿轮箱, [451](#page-452-0)  过程数据, [649](#page-650-0)  过程数据,状态字 AIST\_GLATT, [677](#page-678-0) AKTSATZ, [676](#page-677-0)  CU\_ZSW1, [721](#page-722-0) E\_DIGITAL, [723](#page-724-0) E\_DIGITAL\_1, [724](#page-725-0)  E\_ZSW1, [677](#page-678-1), [701](#page-702-1) E\_ZSW1\_BM, [678](#page-679-0) G1\_ZSW, [675](#page-676-0) G2\_ZSW, [676](#page-677-1), [715](#page-716-0)  G3\_ZSW, [676](#page-677-2) Gn\_ZSW, [710](#page-711-0) MELD\_NAMUR, [692](#page-693-0) MELDW, [677,](#page-678-2) [689](#page-690-0) MSOLL\_GLATT, [677](#page-678-3)  MT\_ZSW, [677](#page-678-4), [725](#page-726-0)  MT1\_ZS\_F, [677](#page-678-5)  MT1\_ZS\_S, [677](#page-678-6) MTx\_ZS\_F, [677](#page-678-7) MTx\_ZS\_S, [677](#page-678-8)  POS\_ZSW, [677](#page-678-9), [693](#page-694-0)

POS\_ZSW1, [677](#page-678-10) POS\_ZSW2, [677](#page-678-11) XIST\_A, [676](#page-677-3) ZSW1, [675,](#page-676-1) [678](#page-679-1) ZSW1\_BM, [677,](#page-678-12) [678](#page-679-2) ZSW2, [675,](#page-676-2) [683](#page-684-0) 过程数据,实际值 E\_DIGITAL, [676](#page-677-4)  G1\_XIST1, [676](#page-677-5), [712](#page-713-0)  G1\_XIST2, [676](#page-677-6), [713](#page-714-0)  G2\_XIST1, [676](#page-677-7), [715](#page-716-1)  G2\_XIST2, [676](#page-677-8), [715](#page-716-2)  G3\_XIST1, [676](#page-677-9) G3\_XIST2, [676](#page-677-10) IAIST\_GLATT, [676](#page-677-11) ITIST\_GLATT, [676](#page-677-12)  MIST\_GLATT, [676](#page-677-13) NIST\_A, [675,](#page-676-3) [687](#page-688-0)  NIST\_A\_GLATT, [676](#page-677-14)  NIST\_B, [675,](#page-676-4) [688](#page-689-0)  PIST\_GLATT, 676 过程数据、设定值 KPC, [643,](#page-644-0) [652,](#page-653-0) [664](#page-665-0) MOMRED, [643,](#page-644-1) [653,](#page-654-0) [665](#page-666-0) NSOLL\_A, [643,](#page-644-2) [652,](#page-653-1) [662](#page-663-0) NSOLL\_B, [643,](#page-644-3) [652,](#page-653-2) [663](#page-664-0) XERR, [643,](#page-644-4) [652](#page-653-3), [663](#page-664-1) 过程数据、控制字 A\_DIGITAL, [643,](#page-644-5) [652,](#page-653-4) [719](#page-720-0) A\_DIGITAL\_1, [720](#page-721-0) CU\_STW1, [654](#page-655-0), [718](#page-719-0)  E\_STW1, [653,](#page-654-1) [672](#page-673-0)  E\_STW1\_BM, [653](#page-654-2)  G1\_STW, [643,](#page-644-6) [652](#page-653-5)  G2\_STW, [643,](#page-644-7) [652,](#page-653-6) [709](#page-710-0) G3\_STW, [643,](#page-644-8) [652](#page-653-7) 

Gn\_STW, [705](#page-706-0)  M\_ADD, [653](#page-654-3)  M\_LIM, [653](#page-654-4) MDI\_ACC, [652](#page-653-8), [670](#page-671-0)  MDI\_DEC, [670](#page-671-1) MDI\_MOD, [653,](#page-654-5) [671](#page-672-0)  MDI\_TARPOS, [670](#page-671-2) MDI\_VELOCITY, [670](#page-671-3)  MDIDEC, [653](#page-654-6) MDITARPOS, [652](#page-653-9) MDIVELOCITY, [652](#page-653-10)  MT\_STW, [643,](#page-644-9) [653,](#page-654-7) [721](#page-722-1) OVERRIDE, [653](#page-654-8), [670](#page-671-4)  POS\_STW, [653](#page-654-9), [666](#page-667-0)  POS\_STW1, [653](#page-654-10)  POS\_STW2, [653](#page-654-11)  SATZANW, [652,](#page-653-11) [666](#page-667-1) STW1, [643,](#page-644-10) [652](#page-653-12), [654](#page-655-1) STW1(定位模式), [656](#page-657-0)  STW1\_BM, [653](#page-654-12)  STW2, [643,](#page-644-11) [652](#page-653-13), [658](#page-659-0) STW2\_BM, [653](#page-654-13) 

#### 七划

伺服 Vdc 控制, [140](#page-141-0) 无编码器运行, [119](#page-120-0) 控制器自动设置, [117](#page-118-0) 伺服电流控制 电流限制和转矩限制, [101](#page-102-0) 电流控制, [101](#page-102-1) 电流控制器适配, [101](#page-102-2) 伺服控制, [83](#page-84-0) V/f 控制, [113](#page-114-0) 电流控制器, [101](#page-102-1)

优化, [117](#page-118-1)  运行到固定停止点, [149](#page-150-0)  和矢量控制比较, [83](#page-84-1), [168](#page-169-0)  转矩设定值, [96](#page-97-0) 转矩控制运行, [93](#page-94-0) 转速控制器, [87](#page-88-0) 特性, [83](#page-84-2), [168](#page-169-1)  伺服控制(Servo Control) 激活设定值通道, [60](#page-61-0) 位置控制, [441](#page-442-1)  位置控制器, [455](#page-456-0)  监控, [457](#page-458-0)  位置跟踪, [353,](#page-354-0) [451](#page-452-0) 负载齿轮箱, [446](#page-447-0)  测量齿轮箱, [352](#page-353-1)  冻结转速原始值, [335](#page-336-1)  应用等级, [638](#page-639-0)  报文 对象的顺序, [758,](#page-759-0) [802](#page-803-0) 自由, [646](#page-647-0)  制造商专用的, [646](#page-647-1)  构造, [649](#page-650-0)  标准, [645](#page-646-0)  报文 111 POS\_ZSW1, [695](#page-696-0)  POS\_ZSW2, [696](#page-697-0)  报文 220 ZSW2\_BM, [686](#page-687-0)  报文 371 STW1, [654](#page-655-1)  报文中驱动对象的顺序, [758,](#page-759-0) [802](#page-803-0) 系统运行时间, [325](#page-326-0)  系统采样时间, [948](#page-949-1)  CU31/CU32, [953](#page-954-0)  DCC, [952](#page-953-0)  EPOS, [952](#page-953-1) 

V/f 控制, [950](#page-951-0)  矢量控制, [950](#page-951-1)  伺服控制, [948](#page-949-2)  混合运行, [951](#page-952-0)  芯片温度, [383](#page-384-3)  证书 创建, [416](#page-417-1)  导入浏览器, [417](#page-418-0)  诊断功能 用于伺服控制的的 V/f 控制, [113](#page-114-0)  诊断通道 信息的传送, [794,](#page-795-0) [838](#page-839-0) 运动任务 取消, [488,](#page-489-0) [499](#page-500-0) 运动程序段, [486](#page-487-0)  运行时间计时器, [325](#page-326-0)  运行到固定停止点, [149](#page-150-0)  驱动对象, [889](#page-890-0) 

## 八划

使用 BICO 互联, [891](#page-892-0)  使用 BICO 互联信号, [891](#page-892-0)  使用 BOP 设置参数, [910](#page-911-0) 制动电阻 制动电阻连接, [314](#page-315-0)  制动模块响应阈值, [314](#page-315-1)  制动控制 扩展, [428](#page-429-0)  基本, [323](#page-324-0)  制造商专用的报文, [646](#page-647-1)  单位切换, [277](#page-278-0)  单圈编码器, [352](#page-353-2)  卷取机应用, [867](#page-868-0)  参考脉冲搜索, [707](#page-708-0)  参考模型, [188](#page-189-0)  参数 细分, [877](#page-878-0) 

复位, [879](#page-880-2) 类型, [877](#page-878-1) 参数表 在网络服务器中创建, [406](#page-407-0) 在网络服务器中删除, [409](#page-410-0) 固件 升级, [377](#page-378-0) 降级禁止, [379](#page-380-0) 将项目转换为新版本固件, [377](#page-378-0) 通过网络服务器更新固件时的掉电安全性, [380](#page-381-0) 固定设定值, [63](#page-64-1) 备份复制更新, [908](#page-909-0)  定位监控, [457](#page-458-0)  实时类别 发送周期, [812](#page-813-0) 设置, [811](#page-812-1) 刷新时间, [812](#page-813-0) 实时通讯, [798](#page-799-0)  实际值 编码器并联, [444](#page-445-0) 实际值采集 注有下标的, [444](#page-445-1) 拉力控制器, [870](#page-871-0)  拓扑结构,含辅助驱动的并联, [527](#page-528-0)  环形拓扑结构, [808](#page-809-0)  Scalance, [808](#page-809-1) 环境温度, [383](#page-384-4)  直流制动, [303](#page-304-0)  OFF1/3, [305](#page-306-2) 设置作为对转速阈值的响应, [306](#page-307-0) 作为故障响应, [305](#page-306-3) 前提条件, [303](#page-304-1) 通过参数设置, [304](#page-305-0) 通过参数禁用, [304](#page-305-1) 通过参数激活, [304](#page-305-2) 激活作为对转速阈值的响应, [306](#page-307-1)

非易失性保存, [879](#page-880-1)

组件更换 示例, [922](#page-923-0) 转动惯量, [869](#page-870-0)  转差补偿, [268](#page-269-0)  转矩设定值, [96](#page-97-0) 转矩极限 OFF3, [319](#page-320-0)  动态, [870](#page-871-1) 转矩限制, [199](#page-200-0)  转矩前馈控制, [869](#page-870-0)  转矩控制, [196](#page-197-0)  扩展, [438](#page-439-0) 转矩控制运行, [93](#page-94-0) 转速固定设定值, [63](#page-64-1) 转速实际值 开放式, [194](#page-195-0) 转速实际值的滑动平均值计算, [342](#page-343-0)  转速实际值滤波器, [208](#page-209-0)  转速限制 软化功能, [192](#page-193-0) 转速原始值 冻结, [335](#page-336-1) 转速控制器, [181](#page-182-0)  自由 Kp\_n 适配, [184](#page-185-1) 参考模型, [188](#page-189-0) 和转速相关的 Kp\_n/Tn\_n 适配, [184](#page-185-0) 转速设定值滤波器, [88](#page-89-0) 转速控制器前馈控制, [188](#page-189-0) 转速控制器适配, [90](#page-91-0) 限制, [87](#page-88-1) 特性, [87](#page-88-0) 软化功能, [192](#page-193-0)  软限位开关, [467](#page-468-0)  采用 PROFIBUS 的运动控制, [731](#page-732-0) 采样时间, [948](#page-949-1)  降级禁止 固件, [379](#page-380-0)

降容函数, [383](#page-384-5)  限位开关, [457](#page-458-0)  限制 转矩设定值, [96](#page-97-0) 非易失性存储器, [906](#page-907-0)  非调节型电源的闭环控制, [41](#page-42-0)

## 九划

保存(非易失性) 参数, [879](#page-880-1)  前馈控制 转速, [188](#page-189-0)  响应时间, [597](#page-598-0)  复位 参数, [879](#page-880-2)  复制保护 激活, [973](#page-974-2)  带子拓扑结构的启动, [284](#page-285-0)  带有电压峰值限制器的紧凑型 du/dt 滤波器, [291](#page-292-0)  指令, [573](#page-574-0)  故障时的脉冲数量补偿, [338](#page-339-0)  故障和报警 BICO 互联, [896](#page-897-1) 广播, [896](#page-897-2)  传送, [896](#page-897-2)  标准, [573](#page-574-0)  标准 IEC61000-2-4, [29](#page-30-0) 标准报文, [645](#page-646-0)  测头 MT\_DIAG, [717,](#page-718-0) [725](#page-726-1) MT\_STW, [717](#page-718-1)  MT\_ZSW, [717](#page-718-2)  中央, [730](#page-731-0)  测头检测, [157](#page-158-0)  不使用握手, [159](#page-160-0)  示例, [163](#page-164-0) 

多于两个脉冲沿, [160](#page-161-0) 

时间要求苛刻的数据传输, [158](#page-159-0)  使用握手, [158,](#page-159-1) [159](#page-160-1) 握手, [157](#page-158-1)  测量齿轮箱, [353](#page-354-0)  绝对值编码器 校准, [472](#page-473-1)  绝对值编码器校准, [444](#page-445-2)  脉冲/方向接口, [381](#page-382-0) 脉冲频率, [383](#page-384-6)  脉冲频率摆动, [293](#page-294-0)  轴 垂直, [154](#page-155-0)  轴卷取机, [867](#page-868-0) 

### 十划

捕捉重启, [238](#page-239-0)  长电缆应用, [240](#page-241-0)  快速捕捉重启, [240](#page-241-1)  效率优化 矢量, [219](#page-220-0)  旁路 矢量, [250](#page-251-0)  校准 绝对值编码器, [472](#page-473-1)  热插拔 DRIVE-CLiQ, [864](#page-865-0)  监控功能 扩展, [426](#page-427-0)  监控周期, [575](#page-576-1)  被动回参考点 EPOS, [477](#page-478-0)  被动测量, [709](#page-710-1)  调节型电源的闭环控制, [27](#page-28-0), [32](#page-33-0)  调试 Safety Integrated, [605](#page-606-0) 通讯 关于 PROFIdrive, [636](#page-637-0) 

通过 PROFIBUS, [756](#page-757-0) 预充电接触器 装机装柜型, [58](#page-59-0)  验收测试 SBC (基本功能), 629 SS1(基本功能), [627](#page-628-0) STO (基本功能), 625

#### 十一划

停止响应 STOP A, [612](#page-613-2)  STOP F, [613](#page-614-0) 基本功能 SBC, [593](#page-594-0)  SS1, [589](#page-590-0) STO, [585](#page-586-0)  基本定位 器, [461](#page-462-0)  基本型电源的开环控制, [49](#page-50-0) 基本型电源模 块 并联, [519](#page-520-0) 最大 vdc 控制 器, [51,](#page-52-0) [204,](#page-205-0) [274](#page-275-0), [520](#page-521-0)  基准值 保护, [279](#page-280-0) 禁止, [279](#page-280-0) 密码 修改, [975](#page-976-0) 授权认证, [416](#page-417-0)  掉电安全 通过网络服务器更新固 件, [380](#page-381-0) 接通禁止, [679,](#page-680-0) [681](#page-682-0), [684](#page-685-0) 控制单元的铭 牌, [909](#page-910-1)  控制器设置,自动 伺服, [117](#page-118-0) 斜坡函数发生 器 比例, [79](#page-80-0)  斜坡函数发生器,扩展, [77](#page-78-0) 断路路径测试, [581](#page-582-0) 

## 十二划

媒体冗余运行, [808](#page-809-0)  强制潜在故障检查 基本功能, [581](#page-582-0) 散热器温度, [383](#page-384-7)  暂停 EPOS, [489,](#page-490-0) [499](#page-500-0) 最大 Vdc 控制 矢量转速 / 转矩控制, [203](#page-204-0)  最大加速度, [467](#page-468-1)  最大速度, [466](#page-467-1)  最大减速度, [467](#page-468-1)  最小 Vdc 控制 矢量 V/f 控制, [272](#page-273-0)  矢量转速 /转矩控制, [202](#page-203-0)  伺服, [141](#page-142-0) 最小转速, [75](#page-76-1) 硬限位开关, [468](#page-469-1)  确定对象号, [748](#page-749-0)  确定性, [798](#page-799-1)  确定轴号, [748](#page-749-0)  编码器 外部, [146](#page-147-0) 编码器范 围, [352](#page-353-3)  编码器信号监 控, [333](#page-334-0)  编码器校准, [232](#page-233-0)  微调, [232](#page-233-1) 编码器监控扩展, [332](#page-333-0)  编码器脏污信 号, [331](#page-332-0)  编码器接口, [704](#page-705-0)  参考脉冲搜索, [707](#page-708-0) 被动测量, [709](#page-710-1) 编码器检测, [332](#page-333-0)  编码器检测扩 展, [341](#page-342-0)  装机装柜 型 功率单元, [383](#page-384-5)

#### 十三划

数字量输入 双向, [900](#page-901-0)  信号处理, [898](#page-899-0)  特性, [898](#page-899-0)  数字量输出 双向, [900](#page-901-0)  信号处理, [899](#page-900-0)  特性, [899](#page-900-0)  数据记录器, [330](#page-331-0)  数据传输 PROFINET, [801](#page-802-0)  数据备份 NVRAM, [906](#page-907-0) 冗余数据备份的最低要求, [909](#page-910-0)  电源掉电安全, [908](#page-909-0)  数据组 Command Data Set (CDS), [880](#page-881-0) Drive Data Set (DDS), [881](#page-882-0) Encoder Data Set (EDS), [882](#page-883-0)  Motor Data Set (MDS), [884](#page-885-0)  数据恢复, [908](#page-909-0)  滤波器 明暗测试, [604](#page-605-0)  简单定位 回参考点, [472](#page-473-0)  跟随误差监控 动态, [457](#page-458-0)  输入/输出 一览, [897](#page-898-0)  输出电流 功率单元, [383](#page-384-8)  零转速检测的测量时间, [342](#page-343-1)  零脉冲公差, [334](#page-335-0)  零脉冲的脉冲沿分析, [337](#page-338-0)  频率设定值 SMC30, [381](#page-382-0)

#### 十四划

模块化的设备方案, [284](#page-285-0)  模拟设定值 通讯, [508](#page-509-1)  模拟量接口, [891](#page-892-1)  模拟量输入 CU310-2, [903](#page-904-0)  信号处理, [903](#page-904-1)  特性, [903](#page-904-1)  模拟量输出 信号处理, [905](#page-906-0)  特性, [905](#page-906-0)  磁极位置识别 矢量, [235](#page-236-0)  伺服, [132](#page-133-0)  磁极位置适配, [338](#page-339-1)  端子模块 41 SIMOTION 模式, [361](#page-362-1) SINAMICS 模式, [362](#page-363-0)  TM41, [361](#page-362-2) 示例, [370](#page-371-0)  报告故障, [361](#page-362-3)  调试, [370](#page-371-1)  零脉冲同步, [367](#page-368-0)  频率限值, [368](#page-369-0)  静态测量 电机识别, [212](#page-213-0) 

#### 十五划

摩擦特性曲线 工艺功能, [320](#page-321-0) 

Siemens AG Industry Sector Drive Technologies Motion Control Systems Postfach 3180 91050 ERLANGEN GERMANY

保留变更权利 © Siemens AG 2004 – 2013

**[www.siemens.com/motioncontrol](http://www.siemens.com/motioncontrol)**